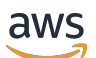

Guida per gli sviluppatori

# Amazon API Gateway

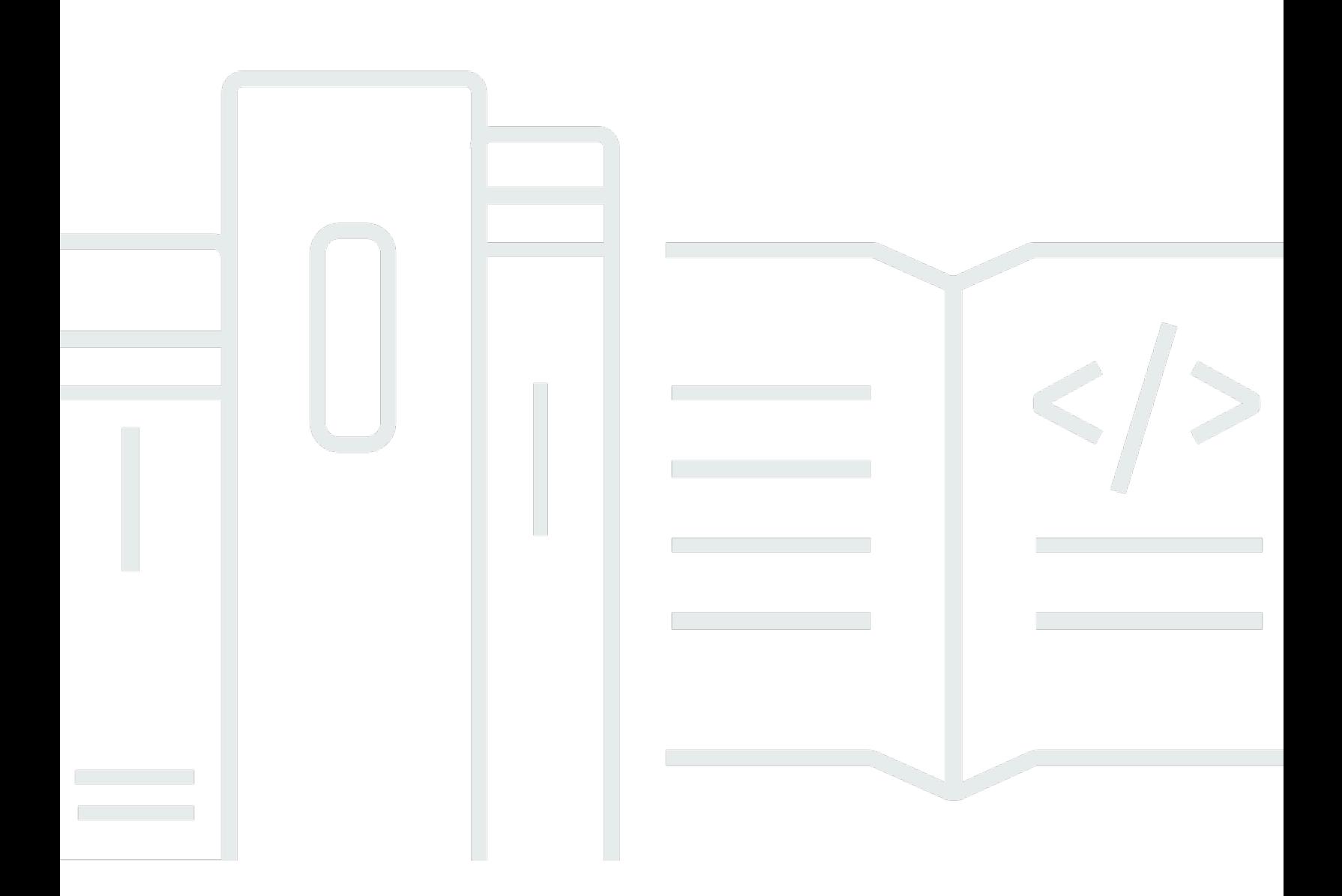

Copyright © 2024 Amazon Web Services, Inc. and/or its affiliates. All rights reserved.

### Amazon API Gateway: Guida per gli sviluppatori

Copyright © 2024 Amazon Web Services, Inc. and/or its affiliates. All rights reserved.

I marchi e il trade dress di Amazon non possono essere utilizzati in relazione ad alcun prodotto o servizio che non sia di Amazon, in alcun modo che possa causare confusione tra i clienti, né in alcun modo che possa denigrare o screditare Amazon. Tutti gli altri marchi non di proprietà di Amazon sono di proprietà delle rispettive aziende, che possono o meno essere associate, collegate o sponsorizzate da Amazon.

# **Table of Contents**

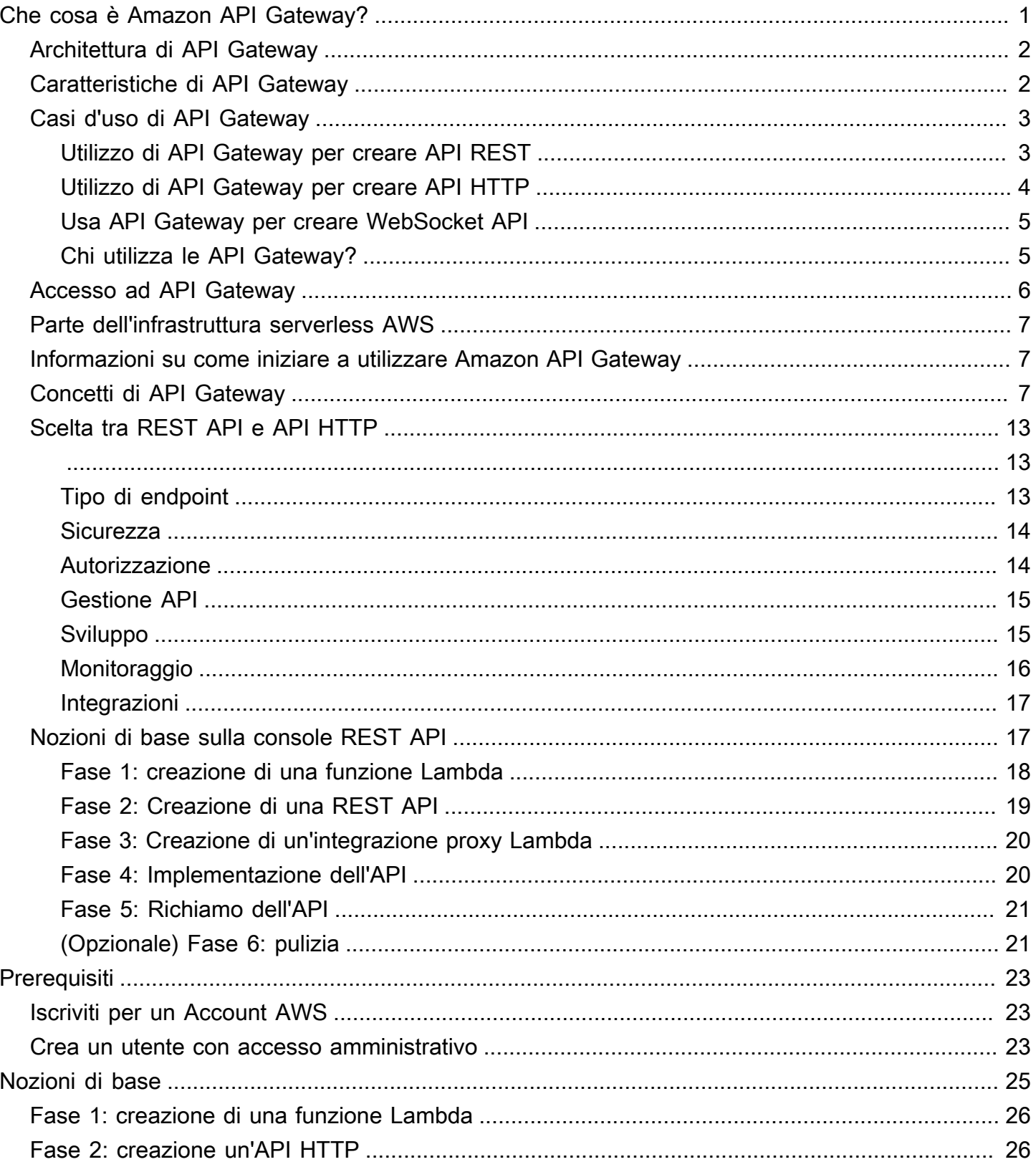

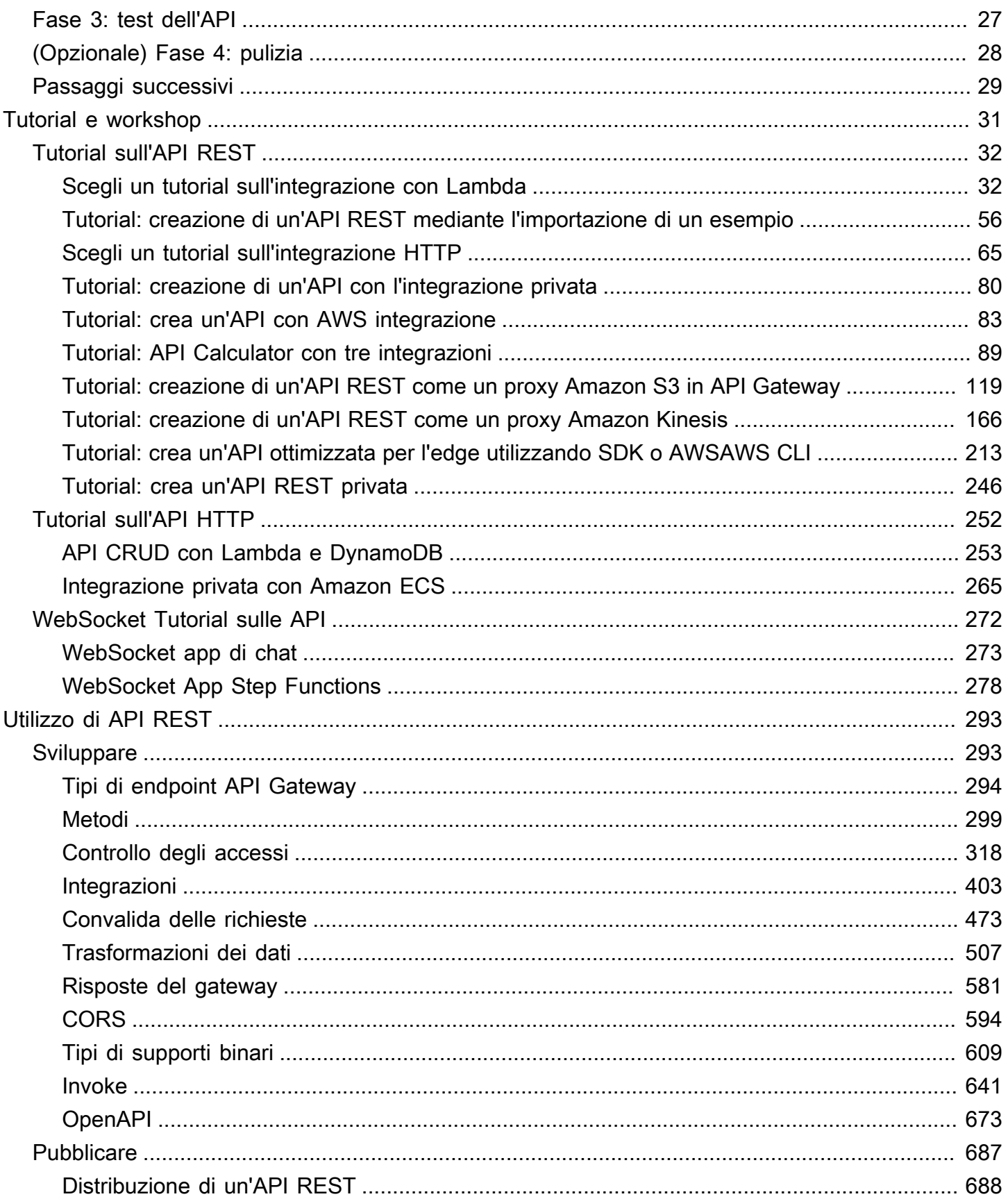

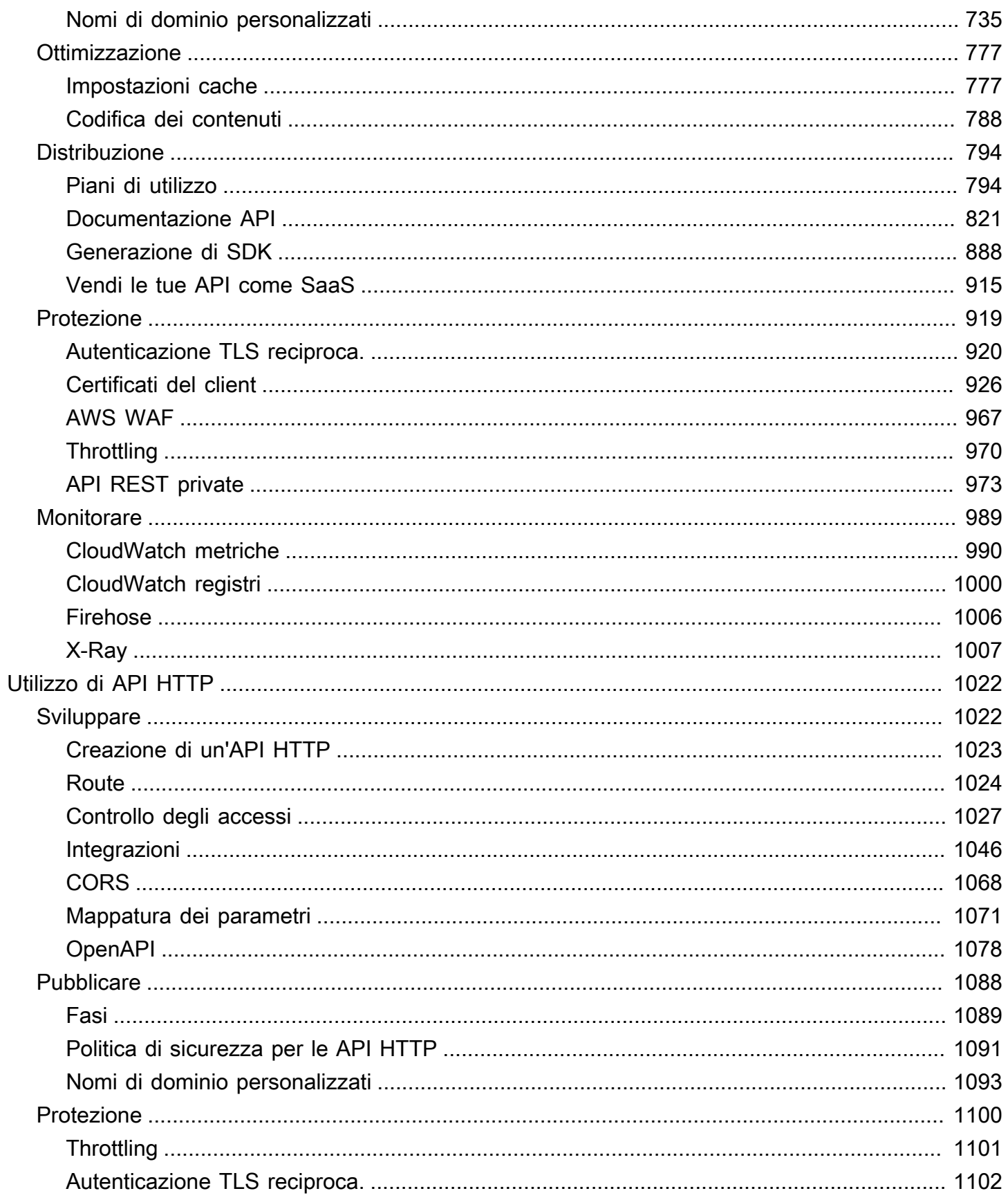

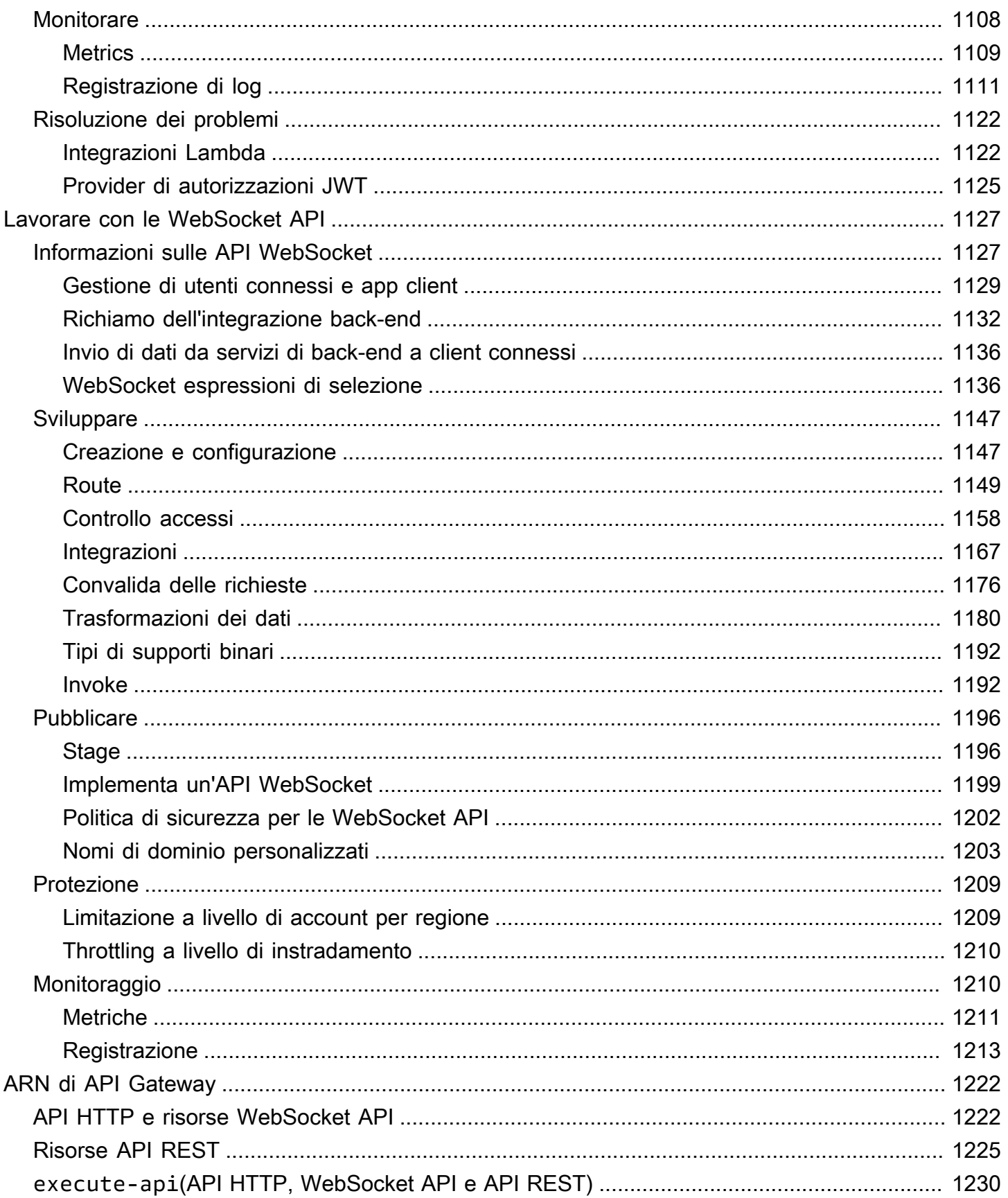

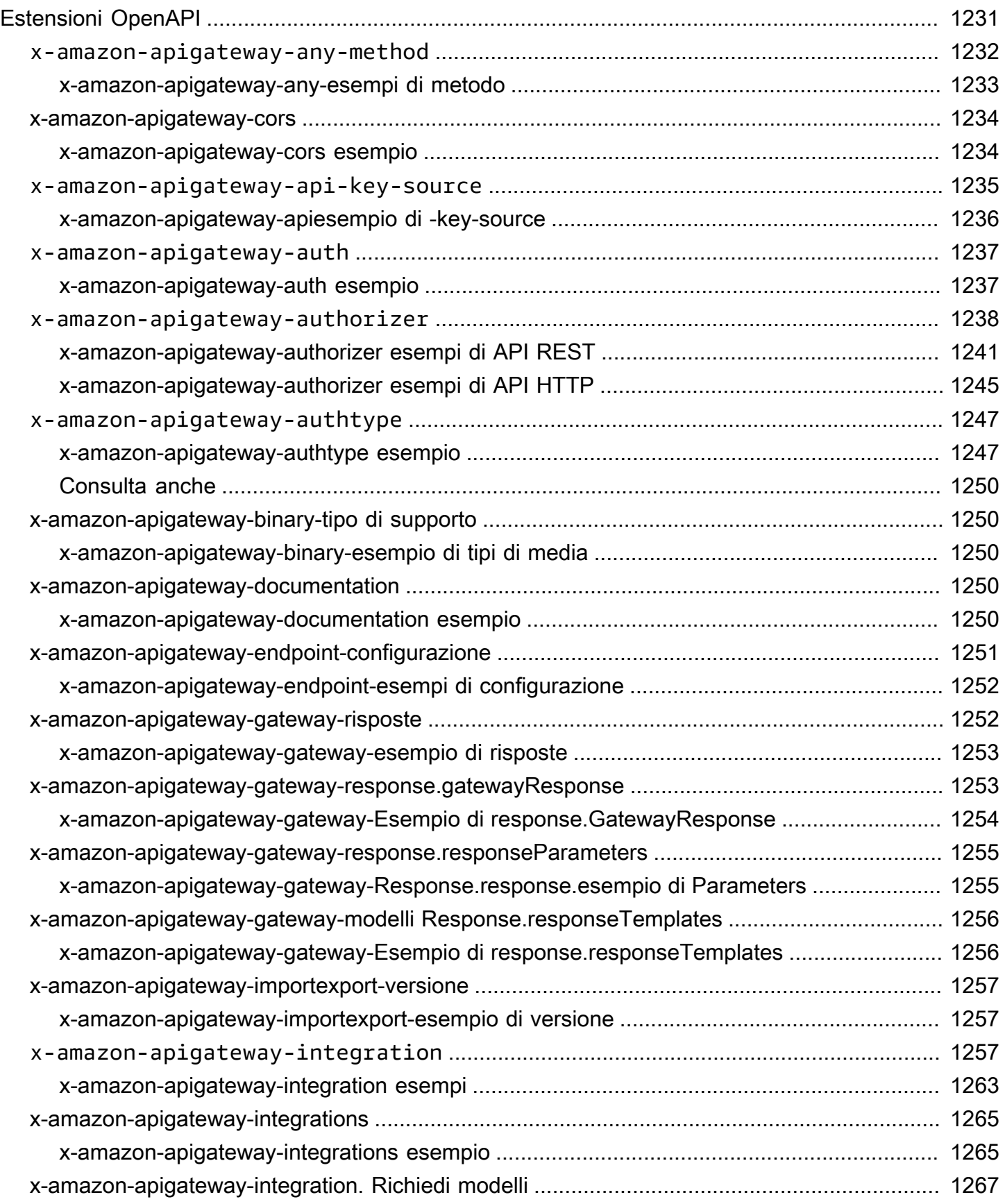

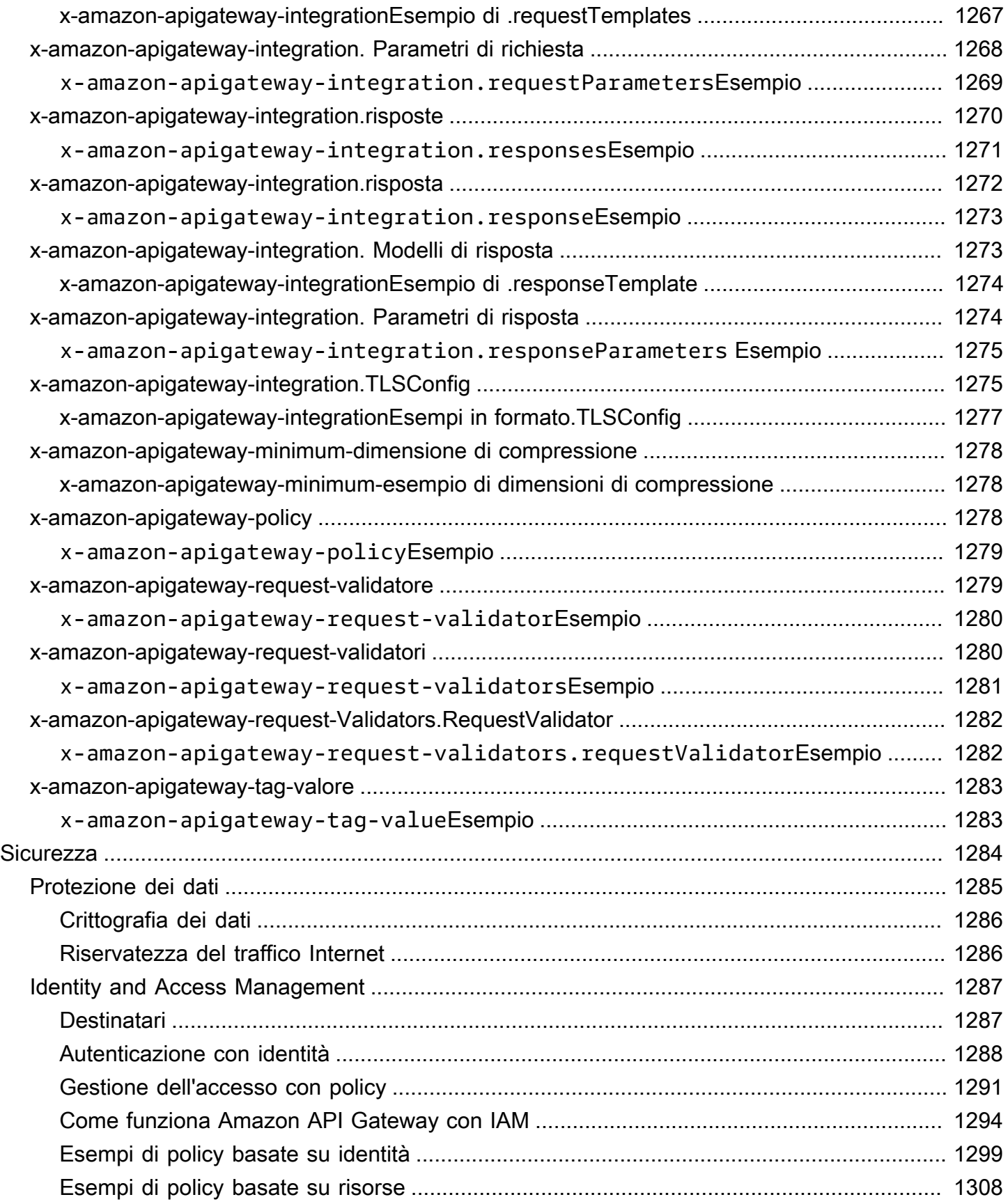

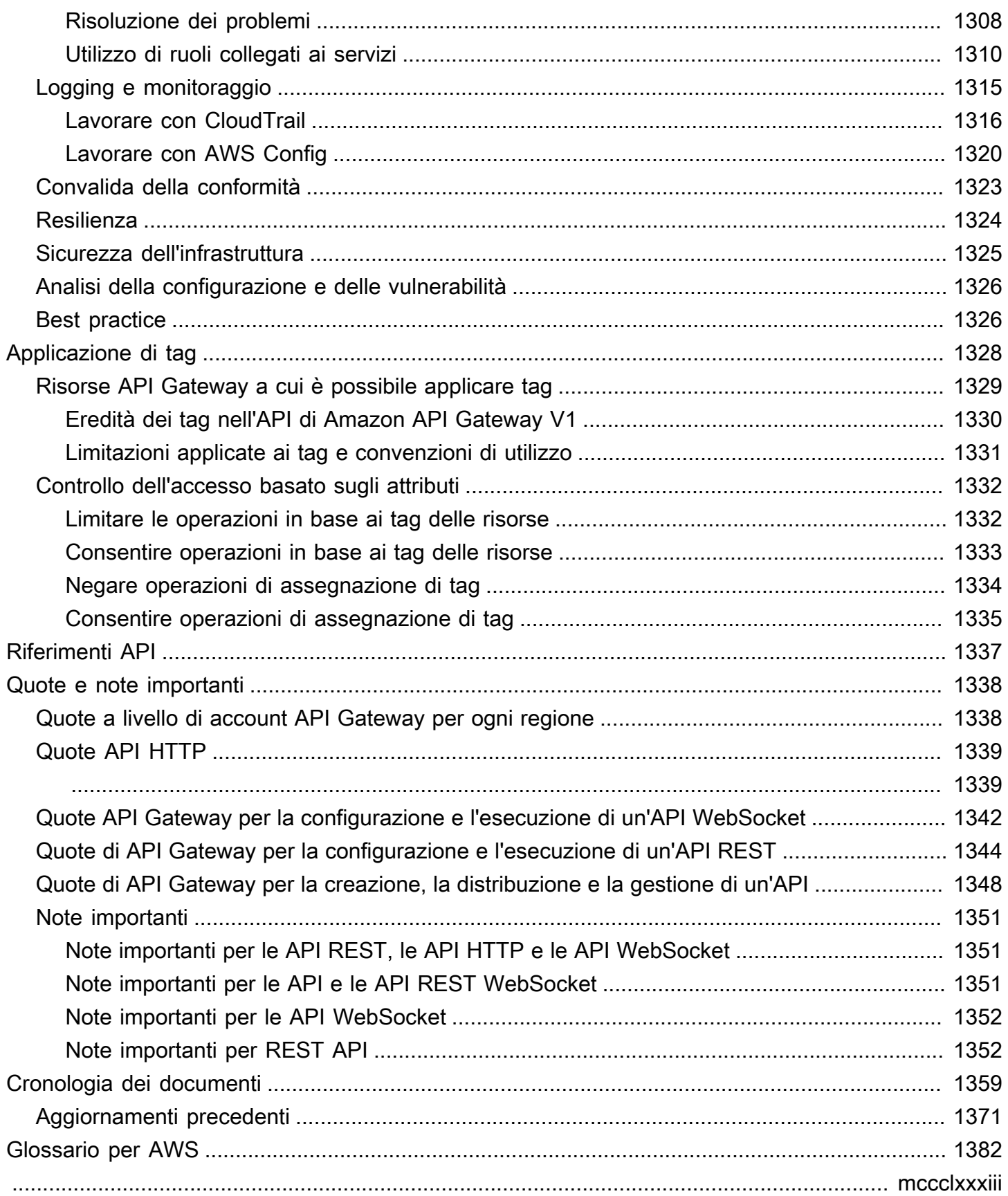

# <span id="page-9-0"></span>Che cosa è Amazon API Gateway?

Amazon API Gateway è un AWS servizio per la creazione, la pubblicazione, la manutenzione, il monitoraggio e la protezione di REST, HTTP e WebSocket API su qualsiasi scala. [Gli sviluppatori](https://aws.amazon.com/what-is-cloud-computing/) [di API possono creare API che accedono AWS o ad altri servizi Web, oltre ai dati archiviati nel](https://aws.amazon.com/what-is-cloud-computing/) [cloud.AWS](https://aws.amazon.com/what-is-cloud-computing/) In qualità di sviluppatore di API di API Gateway, puoi creare API da usare nelle tue applicazioni client, oppure puoi rendere le tue API disponibili per gli sviluppatori di applicazioni di terze parti. Per ulteriori informazioni, consulta [the section called "Chi utilizza le API Gateway?"](#page-13-1).

API Gateway crea API RESTful che:

- Sono basate su HTTP.
- Consentono la comunicazione client-server stateless.
- Implementano metodi HTTP standard come GET, POST, PUT, PATCH e DELETE.

Per ulteriori informazioni sulle API REST e sulle API HTTP API Gateway, consulta [the section called](#page-21-0) ["Scelta tra REST API e API HTTP "](#page-21-0), [Utilizzo di API HTTP](#page-1030-0), [the section called "Utilizzo di API Gateway](#page-11-1)  [per creare API REST",](#page-11-1) e [the section called "Sviluppare".](#page-301-1)

API Gateway crea WebSocket API che:

- Aderisci al [WebSocketp](https://datatracker.ietf.org/doc/html/rfc6455)rotocollo, che consente una comunicazione full-duplex basata sullo stato tra client e server.
- Instradano i messaggi in ingresso e sono basate sul contenuto dei messaggi.

Per ulteriori informazioni sulle API WebSocket API Gateway, consulta [the section called "Usa API](#page-13-0) [Gateway per creare WebSocket API"](#page-13-0) e[the section called "Informazioni sulle API WebSocket "](#page-1135-1).

#### Argomenti

- [Architettura di API Gateway](#page-10-0)
- [Caratteristiche di API Gateway](#page-10-1)
- [Casi d'uso di API Gateway](#page-11-0)
- [Accesso ad API Gateway](#page-14-0)
- [Parte dell'infrastruttura serverless AWS](#page-15-0)
- [Informazioni su come iniziare a utilizzare Amazon API Gateway](#page-15-1)
- [Concetti di Amazon API Gateway](#page-15-2)
- [Scelta tra REST API e API HTTP](#page-21-0)
- [Nozioni di base sulla console REST API](#page-25-1)

# <span id="page-10-0"></span>Architettura di API Gateway

Il diagramma seguente mostra l'architettura di API Gateway.

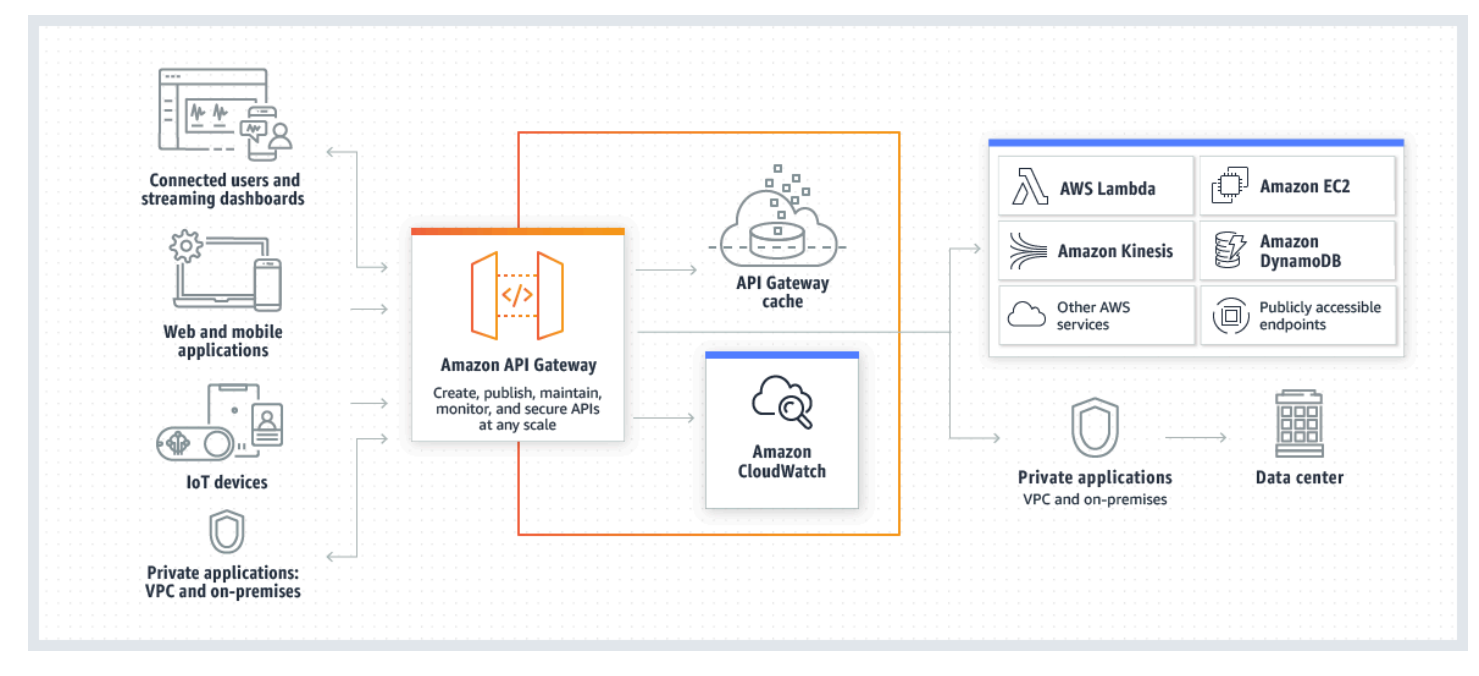

Questo diagramma illustra in che modo le API create in Amazon API Gateway offrono al cliente o agli sviluppatori un'esperienza di sviluppo integrata e coerente per la creazione di applicazioni AWS senza server. API Gateway gestisce tutte le attività di accettazione ed elaborazione relative a centinaia di migliaia di chiamate API simultanee. Queste attività includono la gestione del traffico, il controllo dell'autorizzazione e dell'accesso, il monitoraggio e la gestione delle versioni delle API.

API Gateway funge da «porta d'ingresso» per consentire alle applicazioni di accedere ai dati, alla logica di business o alle funzionalità dei servizi di backend, come i carichi di lavoro in esecuzione su Amazon Elastic Compute Cloud (Amazon EC2), il codice in esecuzione AWS Lambda su qualsiasi applicazione Web o applicazioni di comunicazione in tempo reale.

## <span id="page-10-1"></span>Caratteristiche di API Gateway

Amazon API Gateway offre caratteristiche come le seguenti:

- Support per API stateful ([WebSocket\)](#page-1135-0) e stateless ([HTTP](#page-1030-0) e [REST](#page-301-0)).
- Meccanismi di [autenticazione](#page-326-0) potenti e flessibili, come AWS Identity and Access Management policy, funzioni di autorizzazione Lambda e pool di utenti di Amazon Cognito.
- [Distribuzioni di versioni di Canary](#page-725-0) per l'implementazione sicura di modifiche.
- [CloudTrailr](#page-1324-0)egistrazione e monitoraggio dell'utilizzo e delle modifiche delle API.
- CloudWatch registrazione degli accessi e registrazione delle esecuzioni, inclusa la possibilità di impostare allarmi. Per ulteriori informazioni, consulta [the section called "CloudWatch metriche"](#page-998-0) e [the section called "Metriche".](#page-1219-0)
- Possibilità di utilizzare AWS CloudFormation modelli per abilitare la creazione di API. Per ulteriori informazioni, consulta l'argomento relativo al [riferimento ai tipi di risorse Amazon API Gateway](https://docs.aws.amazon.com/AWSCloudFormation/latest/UserGuide/AWS_ApiGateway.html) e [riferimento ai tipi di risorse Amazon API Gateway V2.](https://docs.aws.amazon.com/AWSCloudFormation/latest/UserGuide/AWS_ApiGatewayV2.html)
- Supporto per [nomi di dominio personalizzati](#page-743-0).
- Integrazione con [AWS WAF](#page-975-0) per la protezione delle API contro gli exploit Web più comuni.
- Integrazione con [AWS X-Ray](#page-1015-0) per identificare e valutare le prestazioni in termini di latenza.

Per un elenco completo delle versioni delle caratteristiche di API Gateway, consulta [Cronologia dei](#page-1367-0)  [documenti](#page-1367-0).

## <span id="page-11-0"></span>Casi d'uso di API Gateway

#### Argomenti

- [Utilizzo di API Gateway per creare API REST](#page-11-1)
- [Utilizzo di API Gateway per creare API HTTP](#page-12-0)
- [Usa API Gateway per creare WebSocket API](#page-13-0)
- [Chi utilizza le API Gateway?](#page-13-1)

### <span id="page-11-1"></span>Utilizzo di API Gateway per creare API REST

Un'API REST API Gateway include risorse e metodi. Una risorsa è un'entità logica a cui un'app può accedere tramite un percorso della risorsa. Un metodo corrisponde a una richiesta API REST inviata dall'utente della tua API e alla risposta restituita all'utente.

Ad esempio, /incomes potrebbe essere il percorso di una risorsa che rappresenta il reddito dell'utente dell'app. Una risorsa può avere una o più operazioni definite dai verbi HTTP adeguati, come GET, POST, PUT, PATCH e DELETE. La combinazione tra percorso della risorsa e operazione identifica un metodo dell'API. Ad esempio, un metodo POST /incomes potrebbe aggiungere il reddito guadagnato dall'intermediario, mentre il metodo GET /expenses potrebbe eseguire una query relativa alle spese indicate sostenute dall'intermediario.

Non è necessario che l'app sappia dove i dati vengono archiviati e prelevati sul back-end. Nelle API REST API Gateway, il front-end è incapsulato dalle richieste di metodo e dalle risposte di metodo. L'API si interfaccia con il back-end tramite le richieste di integrazione e le risposte di integrazione.

Ad esempio, con DynamoDB come back-end, lo sviluppatore di API configura la richiesta di integrazione per inoltrare la richiesta di metodo in entrata al back-end scelto. La configurazione include le specifiche di un'operazione DynamoDB adeguata, i ruoli e le policy IAM richiesti e la trasformazione necessaria dei dati di input. Il back-end restituisce il risultato ad API Gateway come risposta di integrazione.

Per instradare la risposta di integrazione a una risposta di metodo appropriata (di un determinato codice di stato HTTP) al client, puoi configurare la risposta di integrazione per mappare i parametri di risposta richiesti dall'integrazione al metodo. Quindi puoi trasformare il formato dei dati di output del back-end nel formato del front-end, se necessario. API Gateway consente di definire uno schema o modello per il [payload](https://en.wikipedia.org/wiki/Payload_(computing)) per agevolare la configurazione del modello di mappatura del corpo.

API Gateway fornisce le funzionalità di gestione delle API REST, ad esempio la seguente:

- Supporto per la generazione di SDK e la creazione di documentazione API mediante estensioni API Gateway per OpenAPI
- Throttling delle richieste HTTP

### <span id="page-12-0"></span>Utilizzo di API Gateway per creare API HTTP

Le API HTTP consentono di creare API RESTful con latenza minore e costi inferiori rispetto alle API REST.

È possibile utilizzare le API HTTP per inviare richieste a AWS Lambda funzioni o a qualsiasi endpoint HTTP instradabile pubblicamente.

Ad esempio, puoi creare un'API HTTP che si integra con una funzione Lambda sul back-end. Quando un client chiama l'API, API Gateway invia la richiesta alla funzione Lambda e restituisce la risposta della funzione al client.

API HTTP supportano l'autorizzazione [OpenID Connect](https://openid.net/developers/how-connect-works/) e [OAuth 2.0.](https://oauth.net/2/) Sono dotate di supporto integrato per CORS (cross-origin resource sharing) e le distribuzioni automatiche.

Per ulteriori informazioni, consulta [the section called "Scelta tra REST API e API HTTP "](#page-21-0).

### <span id="page-13-0"></span>Usa API Gateway per creare WebSocket API

In un' WebSocket API, il client e il server possono scambiarsi messaggi in qualsiasi momento. I server di back-end possono eseguire facilmente il push dei dati agli utenti e ai dispositivi connessi, evitando la necessità di implementare complessi meccanismi di polling.

Ad esempio, è possibile creare un'applicazione serverless utilizzando un'API WebSocket API Gateway e AWS Lambda inviare e ricevere messaggi da e verso singoli utenti o gruppi di utenti in una chat room. Oppure puoi richiamare servizi di backend come AWS Lambda Amazon Kinesis o un endpoint HTTP basato sul contenuto dei messaggi.

Puoi utilizzare le API WebSocket API Gateway per creare applicazioni di comunicazione sicure e in tempo reale senza dover fornire o gestire server per gestire connessioni o scambi di dati su larga scala. I casi d'uso di riferimento includono applicazioni in tempo reale come le seguenti:

- Applicazioni di chat
- Pannelli di controllo in tempo reale, ad esempio ticker azionari
- Avvisi e notifiche in tempo reale

API Gateway offre funzionalità di gestione delle WebSocket API come le seguenti:

- Monitoraggio e throttling di connessioni e messaggi
- Viene utilizzato AWS X-Ray per tracciare i messaggi mentre viaggiano attraverso le API verso i servizi di backend
- Semplice integrazione con gli endpoint HTTP/HTTPS

### <span id="page-13-1"></span>Chi utilizza le API Gateway?

Esistono due tipi di sviluppatori che utilizzano API Gateway: gli sviluppatori di API e gli sviluppatori di app.

Uno sviluppatore di API crea e distribuisce un'API per abilitare la funzionalità richiesta in API Gateway. Lo sviluppatore dell'API deve essere un utente dell' AWS account proprietario dell'API. Uno sviluppatore di app crea un'applicazione funzionante per chiamare AWS i servizi richiamando un' WebSocket API REST creata da uno sviluppatore di API in API Gateway.

Lo sviluppatore di app è il cliente dello sviluppatore di API. Lo sviluppatore dell'app non deve disporre di un AWS account, a condizione che l'API non richieda autorizzazioni IAM o supporti l'autorizzazione degli utenti tramite provider di identità federati di terze parti supportati dalla federazione delle identità dei pool di [utenti di Amazon Cognito.](https://docs.aws.amazon.com/cognito/latest/developerguide/) Tra i provider di identità figurano Amazon, pool di utenti Amazon Cognito, Facebook e Google.

### Creazione e gestione di un'API di API Gateway

Uno sviluppatore di API lavora con la componente del servizio API Gateway per la gestione delle API, denominata apigateway, per creare, configurare e distribuire un'API.

In qualità di sviluppatore di API, puoi creare e gestire un'API utilizzando la console API Gateway, descritta in [Nozioni di base su API Gateway](#page-33-0) o chiamando il [Riferimenti API.](#page-1345-0) Sono disponibili diversi modi per chiamare questa API. Includono l'utilizzo di AWS Command Line Interface (AWS CLI) o l'utilizzo di un SDK. AWS Inoltre, puoi abilitare la creazione di API con [modelli AWS CloudFormation](https://docs.aws.amazon.com/AWSCloudFormation/latest/UserGuide/template-reference.html) o (per le API REST e le API HTTP) [Utilizzo di estensioni API Gateway in OpenAPI.](#page-1239-0)

Per un elenco di regioni in cui API Gateway è disponibile, compresi gli endpoint del servizio di controllo associati, consulta [Endpoint e quote Amazon API Gateway](https://docs.aws.amazon.com/general/latest/gr/apigateway.html).

### Chiamare un'API di API Gateway

Uno sviluppatore di app lavora con la componente del servizio API Gateway per l'esecuzione dell'API, denominata execute-api, per chiamare un'API creata o distribuita in API Gateway. Le entità di programmazione sottostanti vengono esposte dall'API creata. Sono disponibili diversi modi per chiamare questa API. Per ulteriori informazioni, consulta [Richiamo di un'API REST in Amazon API](#page-649-0)  [Gateway](#page-649-0) e [Invocare un'API WebSocket .](#page-1200-1)

## <span id="page-14-0"></span>Accesso ad API Gateway

Puoi accedere ad Amazon API Gateway nei seguenti modi:

- AWS Management Console— AWS Management Console Fornisce un'interfaccia web per la creazione e la gestione delle API. Dopo aver completato le fasi descritte in [Prerequisiti,](#page-31-0) è possibile accedere alla console API Gateway all'indirizzo<https://console.aws.amazon.com/apigateway>.
- AWS SDK: se utilizzi un linguaggio di programmazione che AWS fornisce un SDK per, puoi utilizzare un SDK per accedere all'API Gateway. Gli SDK semplificano l'autenticazione, si integrano

facilmente nell'ambiente di sviluppo e ti offrono l'accesso ai comandi API Gateway. Per ulteriori informazioni, consulta [Strumenti per Amazon Web Services.](https://aws.amazon.com/developer/tools/)

- API V1 e V2 di API Gateway: se usi un linguaggio di programmazione per cui non è disponibile alcun SDK, consulta la [documentazione di riferimento sulle API versione 1 di Amazon API Gateway](https://docs.aws.amazon.com/apigateway/latest/api/API_Operations.html) e la [documentazione di riferimento sulle API versione 2 di Amazon API Gateway.](https://docs.aws.amazon.com/apigatewayv2/latest/api-reference/api-reference.html)
- AWS Command Line Interface: per ulteriori informazioni, consulta [Come configurare AWS](https://docs.aws.amazon.com/cli/latest/userguide/) [Command Line Interface](https://docs.aws.amazon.com/cli/latest/userguide/) nella Guida per l'utente di AWS Command Line Interface .
- AWS Tools for Windows PowerShell: per ulteriori informazioni, consulta [Come configurare AWS](https://docs.aws.amazon.com/powershell/latest/userguide/) [Tools for Windows PowerShell](https://docs.aws.amazon.com/powershell/latest/userguide/) nella Guida per l'utente di AWS Tools for Windows PowerShell .

# <span id="page-15-0"></span>Parte dell'infrastruttura serverless AWS

Oltre a [AWS Lambda](https://docs.aws.amazon.com/lambda/latest/dg/), API Gateway costituisce la parte rivolta alle app dell'infrastruttura AWS serverless. Per ulteriori informazioni su come iniziare a usare il serverless, consulta [Serverless](https://docs.aws.amazon.com/serverless/latest/devguide/welcome.html)  [Developer Guide](https://docs.aws.amazon.com/serverless/latest/devguide/welcome.html).

Affinché un'app richiami AWS servizi disponibili pubblicamente, puoi utilizzare Lambda per interagire con i servizi richiesti ed esporre le funzioni Lambda tramite metodi API in API Gateway. AWS Lambda esegue il codice su un'infrastruttura di elaborazione ad alta disponibilità. Esegue l'amministrazione e l'esecuzione necessarie delle risorse di calcolo. Per abilitare applicazioni serverless, API Gateway supporta [integrazioni proxy semplificate con endpoint](#page-417-0) HTTP AWS Lambda .

# <span id="page-15-1"></span>Informazioni su come iniziare a utilizzare Amazon API Gateway

Per un'introduzione ad Amazon API Gateway, consulta gli argomenti seguenti:

- [Nozioni di base](#page-33-0), che fornisce una spiegazione passo per passo per la creazione di un'API HTTP.
- [Terreno serverless,](https://serverlessland.com/video?tag=Amazon%20API%20Gateway) che fornisce video didattici.
- [Happy Little API Shorts,](https://www.youtube.com/playlist?list=PLJo-rJlep0EDFw7t0-IBHffVYKcPMDXHY) una serie di brevi video didattici.

# <span id="page-15-2"></span>Concetti di Amazon API Gateway

#### Gateway API

API Gateway è un AWS servizio che supporta quanto segue:

- Creazione, implementazione e gestione di un'API (Application Programming Interface) [RESTful](https://en.wikipedia.org/wiki/Representational_state_transfer) per esporre endpoint, AWS Lambda funzioni o altri servizi HTTP di backend. AWS
- Creazione, implementazione e gestione di un'[WebSocketA](https://datatracker.ietf.org/doc/html/rfc6455)PI per esporre funzioni o altri servizi. AWS Lambda AWS
- Richiamo di metodi API esposti tramite il frontend HTTP e gli endpoint. WebSocket

#### API REST API Gateway

Una raccolta di risorse e metodi HTTP integrati con endpoint HTTP di backend, funzioni Lambda o altri servizi. AWS È possibile distribuire questa raccolta in una o più fasi. In genere, le risorse API sono organizzate in una struttura di risorse in base alla logica dell'applicazione. Ogni risorsa API può esporre uno o più metodi API che dispongono di verbi HTTP univoci supportati da API Gateway. Per ulteriori informazioni, consulta [the section called "Scelta tra REST API e API HTTP](#page-21-0)  [".](#page-21-0)

#### API HTTP API Gateway

Una raccolta di route e metodi integrati con endpoint HTTP di back-end o funzioni Lambda. È possibile distribuire questa raccolta in una o più fasi. Ogni route può esporre uno o più metodi API che dispongono di verbi HTTP univoci supportati da API Gateway. Per ulteriori informazioni, consulta [the section called "Scelta tra REST API e API HTTP "](#page-21-0).

#### API Gateway WebSocket API

Una raccolta di WebSocket percorsi e chiavi di percorso integrati con endpoint HTTP di backend, funzioni Lambda o altri servizi. AWS È possibile distribuire questa raccolta in una o più fasi. I metodi API vengono richiamati tramite WebSocket connessioni frontend che è possibile associare a un nome di dominio personalizzato registrato.

#### Distribuzione API

Un' point-in-time istantanea della tua API Gateway API. Per essere utilizzabile dai client, la distribuzione deve essere associata a una o più fasi API.

#### <span id="page-16-1"></span>Sviluppatore di API

Il tuo AWS account che possiede una distribuzione API Gateway (ad esempio, un fornitore di servizi che supporta anche l'accesso programmatico).

#### <span id="page-16-0"></span>API endpoint

Un nome host per un'API in API Gateway che viene distribuita in una regione specifica. Il formato del nome host è *{api-id}*.execute-api.*{region}*.amazonaws.com. Sono supportati i tipi di endpoint API seguenti:

- [Endpoint API ottimizzato per edge](#page-17-0)
- [Endpoint API privato](#page-19-0)
- [Endpoint API regionale](#page-20-0)

#### <span id="page-17-1"></span>Chiave API

Una stringa alfanumerica utilizzata da API Gateway per identificare uno sviluppatore di app che utilizza il tuo REST o WebSocket API. API Gateway può generare chiavi API per tuo conto o puoi importarle da un file CSV. Puoi utilizzare le chiavi API insieme ai [provider di autorizzazioni](#page-365-0) [Lambda](#page-365-0) o ai [piani di utilizzo](#page-802-1) per controllare l'accesso alle API.

Consulta la sezione relativa a [endpoint API.](#page-16-0)

#### Proprietario di API

Vedi [Sviluppatore di API](#page-16-1).

#### Fase API

Un riferimento logico a uno stato del ciclo di vita dell'API (ad esempio, "svi", "prod", "beta", "v2"). Le fasi API sono identificate dall'ID API e dal nome della fase.

#### Sviluppatore di app

Un creatore di app che può avere o meno un AWS account e che interagisce con l'API che tu, lo sviluppatore dell'API, hai distribuito. Gli sviluppatori di app sono i tuoi clienti. Uno sviluppatore di app è in genere identificato da una [chiave API.](#page-17-1)

#### URL di callback

Quando un nuovo client è connesso tramite una WebSocket connessione, puoi chiamare un'integrazione in API Gateway per memorizzare l'URL di callback del client. Puoi quindi utilizzare questo URL di callback per inviare messaggi al client dal sistema di back-end.

#### Portale per sviluppatori

Un'applicazione che consente ai clienti di registrare, scoprire ed effettuare la sottoscrizione ai prodotti (piani di utilizzo API Gateway), gestire le chiavi API e visualizzare i parametri di utilizzo per le API.

#### <span id="page-17-0"></span>Endpoint API ottimizzato per edge

Il nome host predefinito di un'API API Gateway che viene distribuita nella regione specificata utilizzando una CloudFront distribuzione per facilitare l'accesso dei client, in genere da più regioni AWS . Le richieste API vengono indirizzate al CloudFront Point of Presence (POP) più vicino, il che in genere migliora i tempi di connessione per client geograficamente diversi.

Consulta la sezione relativa a [endpoint API.](#page-16-0)

#### Richiesta di integrazione

L'interfaccia interna di una route WebSocket API o di un metodo API REST in API Gateway, in cui si mappa il corpo di una richiesta di route o i parametri e il corpo di una richiesta di metodo ai formati richiesti dal backend.

#### Risposta di integrazione

L'interfaccia interna di un percorso WebSocket API o di un metodo API REST in API Gateway, in cui si mappano i codici di stato, le intestazioni e il payload ricevuti dal backend al formato di risposta restituito a un'app client.

#### Modello di mappatura

Uno script in [Velocity Template Language \(VTL\)](https://velocity.apache.org/engine/devel/vtl-reference.html) che trasforma il corpo di una richiesta dal formato dati del front-end al formato dati del back-end o che trasforma il corpo di una risposta dal formato dati del back-end al formato dati del front-end. I modelli di mappatura possono essere specificati nella richiesta o nella risposta di integrazione. Possono fare riferimento ai dati disponibili al runtime come contesto e variabili di fase.

La mappatura può essere semplice come una [trasformazione di identità](https://en.wikipedia.org/wiki/Identity_transform) che trasferisce le intestazioni o il corpo mediante l'integrazione senza alcuna modifica dal client al back-end per una richiesta. Lo stesso vale per una risposta, in cui il payload viene trasferito dal back-end al client.

#### Richiesta metodo

Interfaccia pubblica di un metodo API in API Gateway che definisce i parametri e il corpo che uno sviluppatore di app deve inviare nelle richieste per accedere al back-end tramite l'API.

#### Risposta di metodo

Interfaccia pubblica di un'API REST che definisce i codici di stato, le intestazioni e i modelli di corpo che uno sviluppatore di app dovrebbe aspettarsi in risposta dall'API.

#### Integrazione fittizia

In un'integrazione fittizia, le risposte API vengono generate direttamente da API Gateway, senza che sia richiesto un back-end di integrazione. Uno sviluppatore di API può decidere in che modo API Gateway risponde alle richieste di integrazione fittizia. A tale scopo, è necessario configurare la richiesta e la risposta di integrazione del metodo per associare una risposta a un codice di stato specifico.

#### Modello

Schema di dati che specifica la struttura di dati di una richiesta o di un payload di risposta. Un modello è necessario per generare un SDK fortemente tipizzato di un'API. Viene anche utilizzato per convalidare payload. Un modello è utile per generare un modello di mappatura di esempio per avviare la creazione di un modello di mappatura di produzione. Sebbene sia utile, il modello non è richiesto per la creazione di un modello di mappatura.

#### <span id="page-19-1"></span>Private API

Consulta la sezione relativa a [endpoint API privato.](#page-19-1)

#### <span id="page-19-0"></span>Endpoint API privato

Un endpoint API che viene esposto tramite endpoint VPC dell'interfaccia e che consente a un client di accedere in modo sicuro alle risorse API private all'interno di un VPC. Le API Private sono isolate dalla rete Internet pubblica e sono accessibili solo utilizzando endpoint VPC per API Gateway che hanno ricevuto l'accesso.

#### Integrazione privata

Un tipo di integrazione API Gateway per consentire a un client di accedere alle risorse all'interno del VPC di un cliente tramite un endpoint API REST privato senza esporre le risorse alla rete Internet pubblica.

#### Integrazione proxy

Configurazione di integrazione API Gateway semplificata. Puoi impostare un'integrazione proxy come un'integrazione proxy HTTP o un'integrazione proxy Lambda.

Per l'integrazione proxy HTTP, API Gateway trasferisce richiesta e risposta complete tra il frontend e il back-end HTTP. Per l'integrazione proxy Lambda, API Gateway invia la richiesta completa come input alla funzione Lambda di back-end. API Gateway trasforma quindi l'output della funzione Lambda in una risposta HTTP per il front-end.

Nelle API REST, l'integrazione proxy viene più comunemente usata con una risorsa proxy, rappresentata da una variabile di percorso greedy (ad esempio, {proxy+}) abbinata a un metodo catch-all ANY.

#### Creazione rapida

È possibile utilizzare la creazione rapida per semplificare la creazione di un'API HTTP. Creazione rapida consente di creare un'API con un'integrazione Lambda o HTTP, una route catch-all predefinita e una fase predefinita configurata per distribuire automaticamente le modifiche. Per ulteriori informazioni, consulta [the section called "Crea un'API HTTP utilizzando la AWS CLI"](#page-1032-1).

#### <span id="page-20-0"></span>Endpoint API regionale

Il nome host di un'API distribuita nella regione specificata e destinata a servire i client, come le istanze EC2, nella stessa regione. AWS Le richieste API vengono indirizzate direttamente all'API Gateway API specifica della regione senza passare attraverso alcuna CloudFront distribuzione. Per le richieste all'interno della regione, un endpoint regionale aggira l'inutile processo di andata e ritorno verso una distribuzione. CloudFront

Inoltre, puoi applicare [l'instradamento basato su latenza](https://docs.aws.amazon.com/Route53/latest/DeveloperGuide/routing-policy.html#routing-policy-latency) su endpoint regionali per distribuire un'API in più regioni utilizzando la stessa configurazione dell'endpoint API regionale, impostare lo stesso nome di dominio personalizzato per ogni API distribuita e configurare i record DNS basati sulla latenza in Route 53 per instradare le richieste client alla regione con latenza minima.

Consulta la sezione relativa a [endpoint API.](#page-16-0)

#### Route

Un WebSocket percorso in API Gateway viene utilizzato per indirizzare i messaggi in arrivo a un'integrazione specifica, ad esempio una AWS Lambda funzione, in base al contenuto del messaggio. Quando definisci WebSocket l'API, specifichi una chiave di percorso e un backend di integrazione. La chiave route è un attributo nel corpo del messaggio. Quando viene trovata una corrispondenza per la chiave route in un messaggio in entrata, viene richiamato il back-end di integrazione.

È anche possibile impostare una route predefinita per chiavi route non corrispondenti o per specificare un modello di proxy che trasferisce il messaggio senza alcuna modifica ai componenti di back-end che eseguono l'instradamento ed elaborano la richiesta.

#### Richiesta di instradamento

L'interfaccia pubblica di un metodo WebSocket API in API Gateway che definisce il corpo che uno sviluppatore di app deve inviare nelle richieste per accedere al backend tramite l'API.

#### Risposta di instradamento

L'interfaccia pubblica di un' WebSocket API che definisce i codici di stato, le intestazioni e i modelli di corpo che uno sviluppatore di app dovrebbe aspettarsi da API Gateway.

#### Piano di utilizzo

Un [piano di utilizzo](#page-802-1) fornisce ai client API selezionati l'accesso a una o più REST o WebSocket API distribuite. Puoi usare un piano di utilizzo per configurare i limiti di throttling e di quote, applicati a singole chiavi API dei client.

#### WebSocket connessione

API Gateway mantiene una connessione permanente tra i client e l'API Gateway stesso. Non esiste alcuna connessione permanente tra API Gateway e le integrazioni di back-end, ad esempio funzioni Lambda. I servizi di back-end vengono richiamati in base alle esigenze, a seconda del contenuto dei messaggi ricevuti dai client.

# <span id="page-21-0"></span>Scelta tra REST API e API HTTP

REST API e API HTTP sono entrambe prodotti dell'API RESTful. Le REST API supportano più funzionalità rispetto alle API HTTP, mentre le API HTTP sono progettate con funzionalità minime in modo che possano essere offerte a un prezzo inferiore. Scegliere le REST API se si ha bisogno di funzionalità come chiavi API, limitazione (della larghezza di banda della rete) per client, convalida delle richieste, integrazione AWS WAF o endpoint API privati. Scegliere le API HTTP se non si ha bisogno delle funzionalità incluse nelle REST API.

Nelle sezioni seguenti vengono riepilogate le funzionalità principali disponibili nelle REST API e nelle API HTTP.

### <span id="page-21-1"></span>Tipo di endpoint

Il tipo di endpoint si riferisce all'endpoint creato da API Gateway per la propria API. Per ulteriori informazioni, consulta [the section called "Tipi di endpoint API Gateway".](#page-302-0)

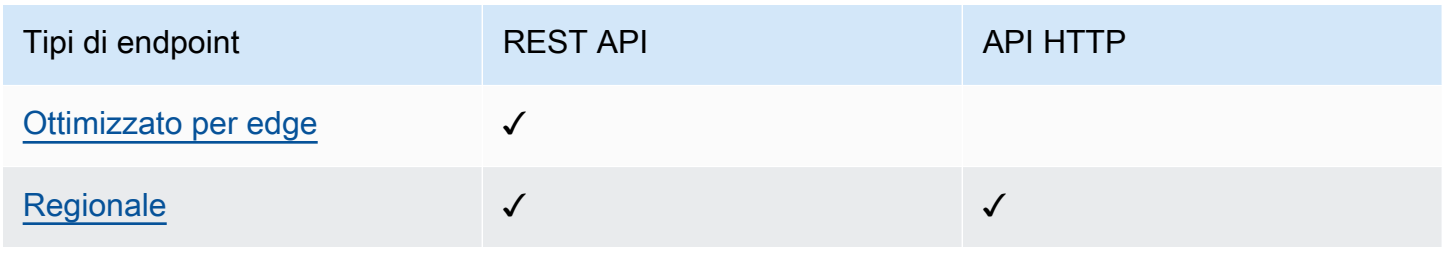

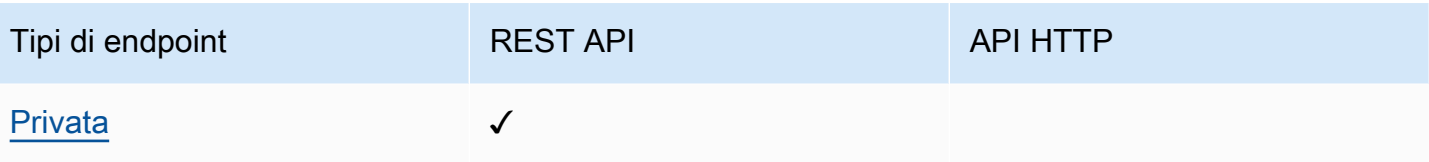

### <span id="page-22-0"></span>**Sicurezza**

API Gateway fornisce diversi modi per proteggere l'API da determinate minacce, ad esempio utenti malintenzionati o picchi di traffico. Per ulteriori informazioni, consultare [the section called "Protezione"](#page-927-0) e [the section called "Protezione"](#page-1108-0).

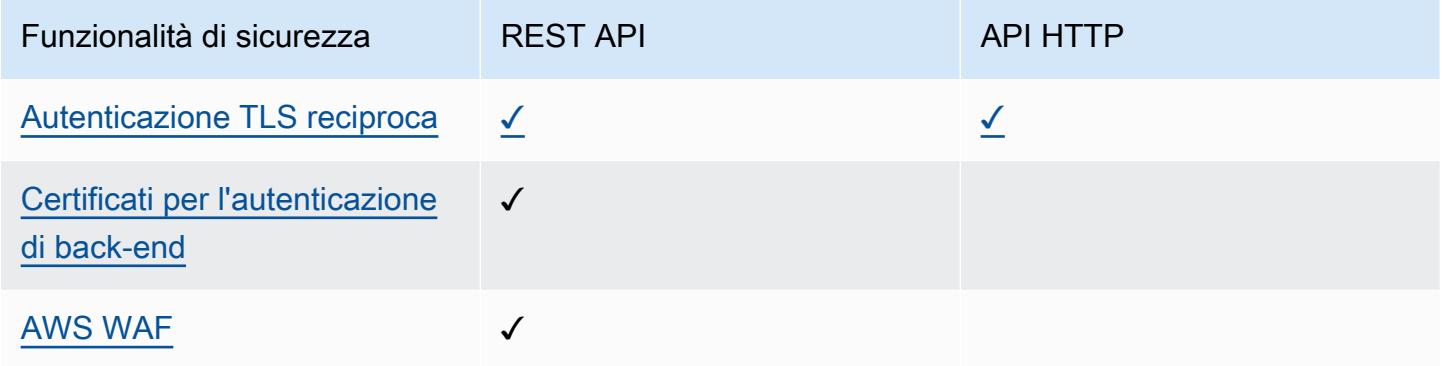

### <span id="page-22-1"></span>Autorizzazione

API Gateway supporta più meccanismi per controllare e gestire l'accesso all'API. Per ulteriori informazioni, consulta [the section called "Controllo degli accessi"](#page-326-0) e [the section called "Controllo degli](#page-1035-0) [accessi"](#page-1035-0).

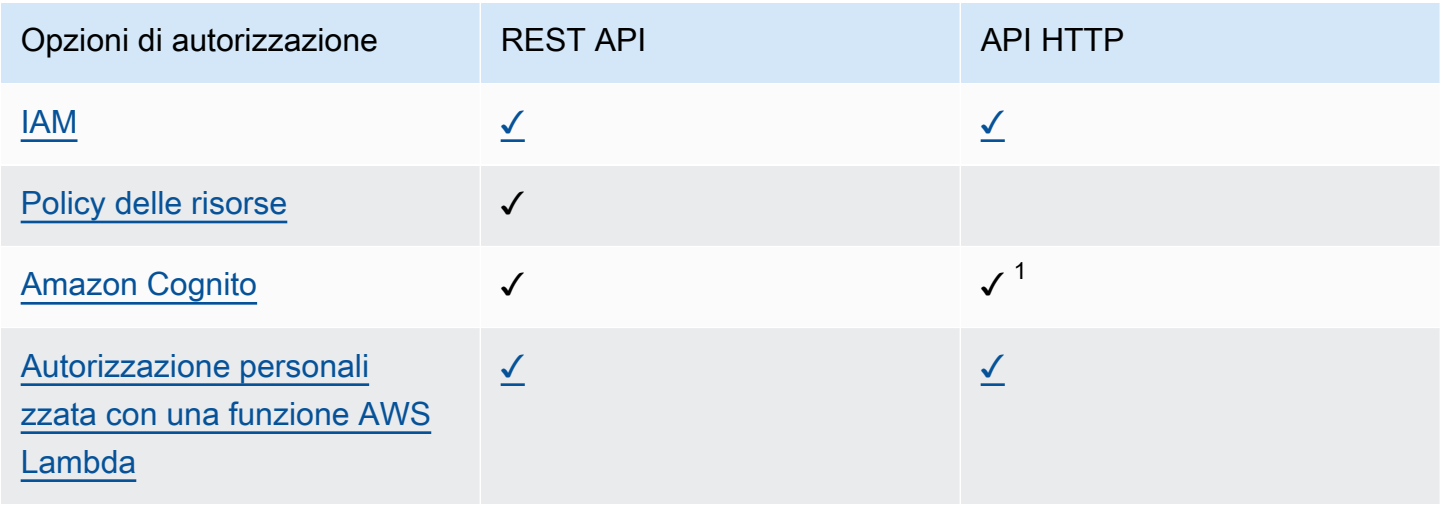

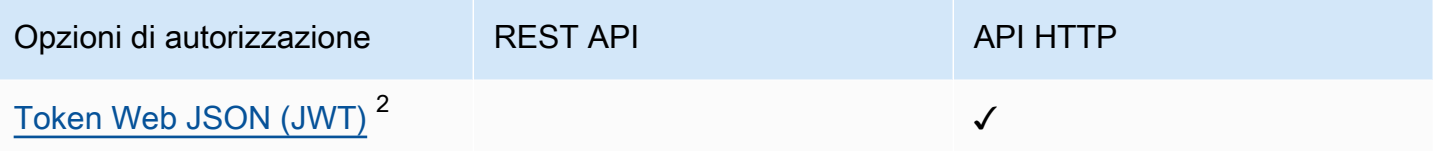

<sup>1</sup> È possibile utilizzare Amazon Cognito con un'[autorizzazione JWT.](#page-1047-0)

 $^2$  È possibile utilizzare un'[autorizzazione Lambda](#page-365-0) per convalidare i JWT per le REST API.

### <span id="page-23-0"></span>Gestione API

Scegliere le REST API se si ha bisogno di funzionalità di gestione API come chiavi API e limitazione della frequenza per client. Per ulteriori informazioni, consulta [the section called "Distribuzione",](#page-802-0) [the](#page-743-0) [section called "Nomi di dominio personalizzati"](#page-743-0) e [the section called "Nomi di dominio personalizzati".](#page-1101-0)

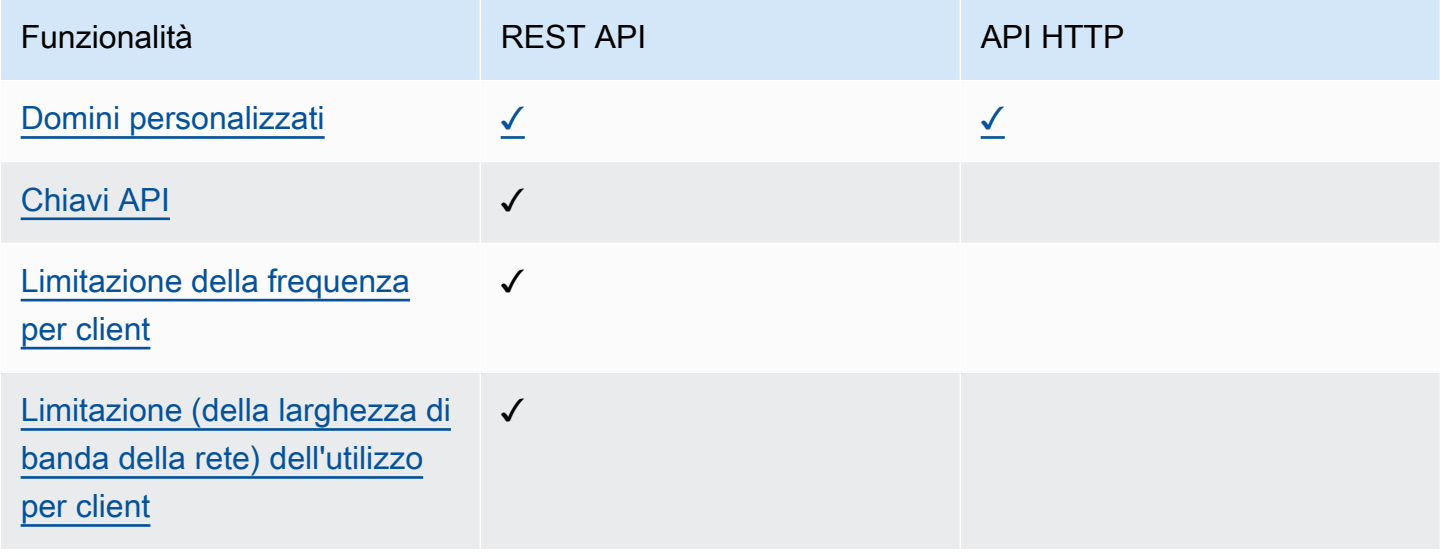

### <span id="page-23-1"></span>Sviluppo

Durante lo sviluppo delle API di API Gateway è possibile impostare una serie di caratteristiche dell'API. Queste caratteristiche dipendono dal caso d'uso dell'API. Per ulteriori informazioni, consulta [the section called "Sviluppare"](#page-301-1) e [the section called "Sviluppare".](#page-1030-1)

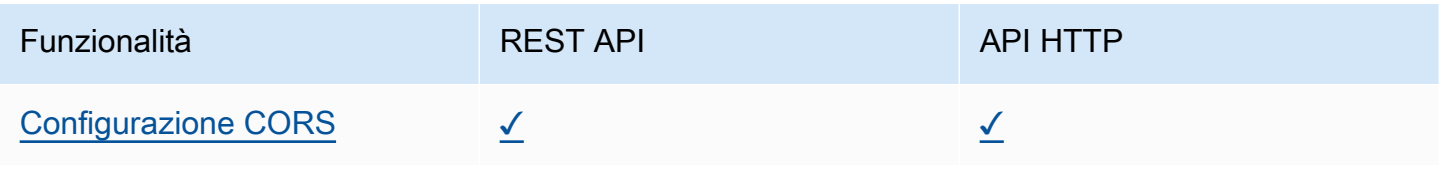

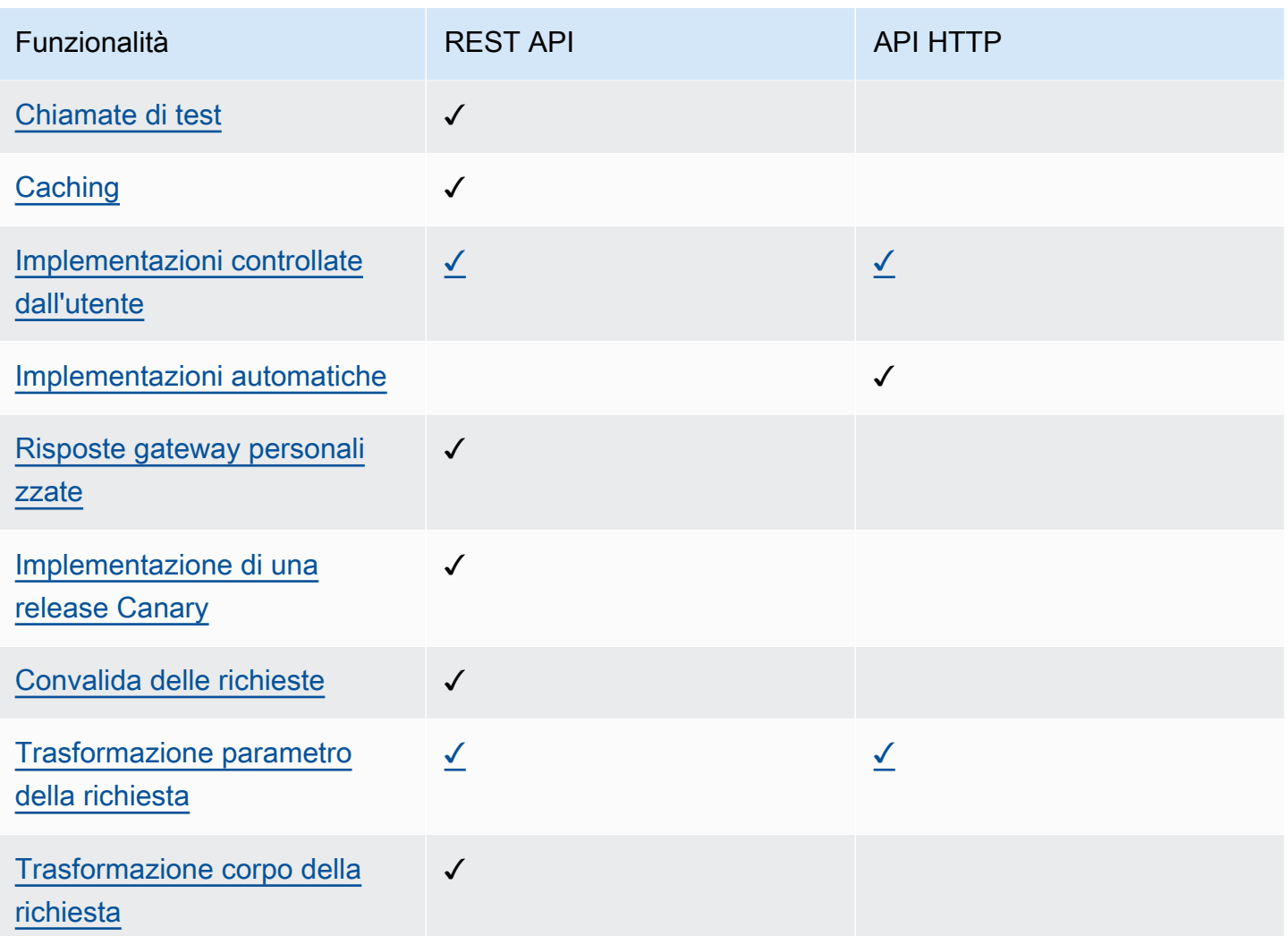

# <span id="page-24-0"></span>Monitoraggio

API Gateway supporta diverse opzioni per registrare le richieste API e monitorare le API. Per ulteriori informazioni, consulta [the section called "Monitorare"](#page-997-0) e [the section called "Monitorare"](#page-1116-0).

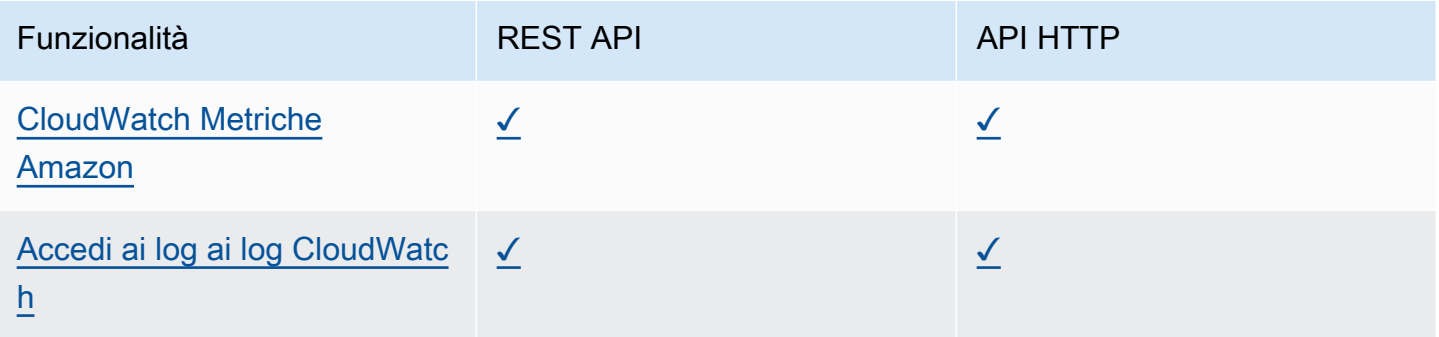

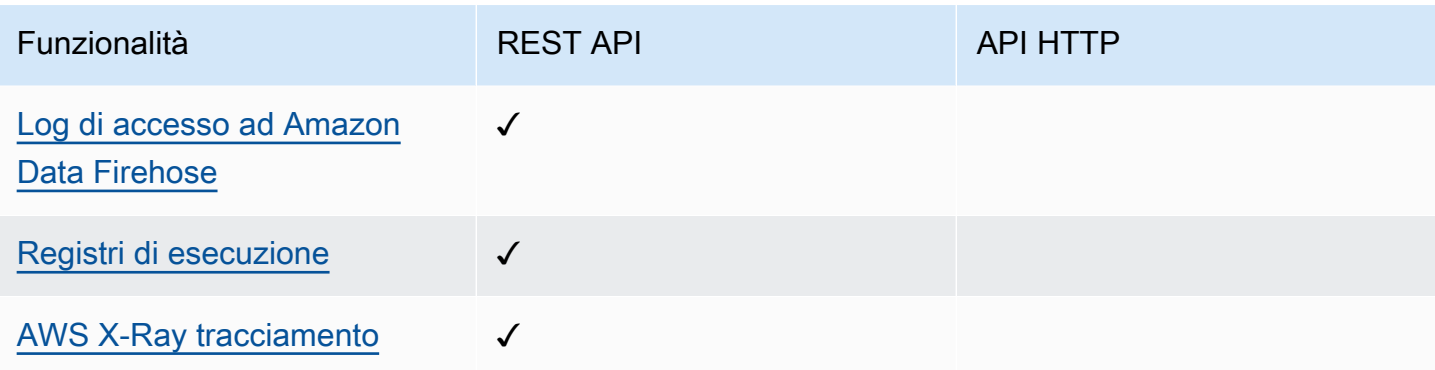

### <span id="page-25-0"></span>Integrazioni

Le integrazioni collegano l'API Gateway API alle risorse di back-end. Per ulteriori informazioni, consulta [the section called "Integrazioni"](#page-411-0) e [the section called "Integrazioni"](#page-1054-0).

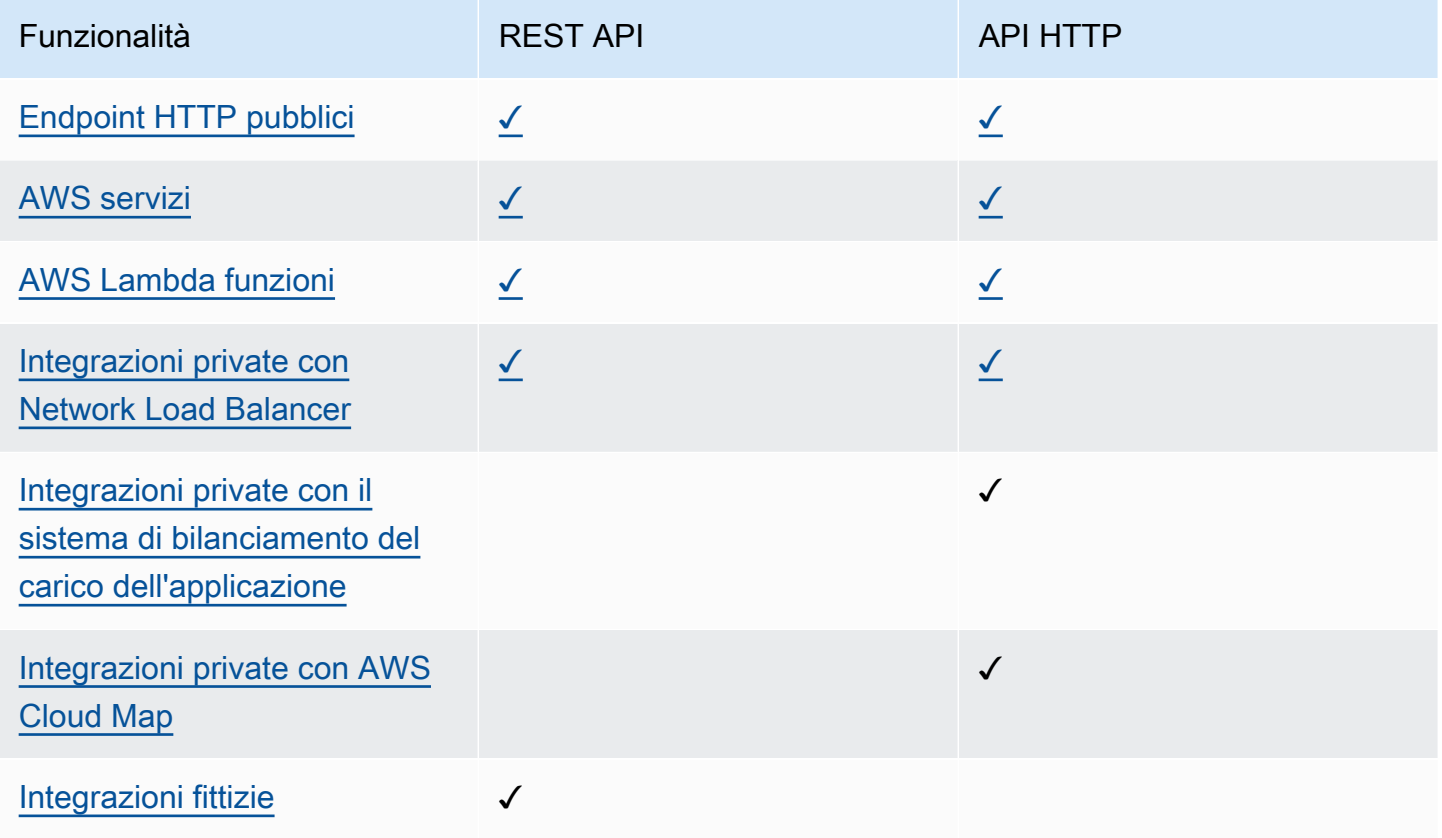

# <span id="page-25-1"></span>Nozioni di base sulla console REST API

In questa esercitazione introduttiva, creerai una REST API serverless utilizzando la console REST API Gateway API. Le API serverless consentono di concentrarsi sulle applicazioni, invece di dedicare tempo al provisioning e alla gestione dei server. Il completamento di questa esercitazione richiede meno di 20 minuti e rientra nel [piano gratuito AWS.](https://aws.amazon.com/free/)

Innanzitutto, crei una funzione Lambda utilizzando la console Lambda. Successivamente, crei una REST API utilizzando la console REST API Gateway API. Quindi, crei un metodo API e lo integri con una funzione Lambda utilizzando un'integrazione proxy Lambda. Infine, implementa e richiama la tua API.

Quando richiami la REST API, Gateway API instrada la richiesta alla funzione Lambda. Lambda esegue la funzione e restituisce una risposta a Gateway API. Gateway API restituisce quindi una risposta all'utente.

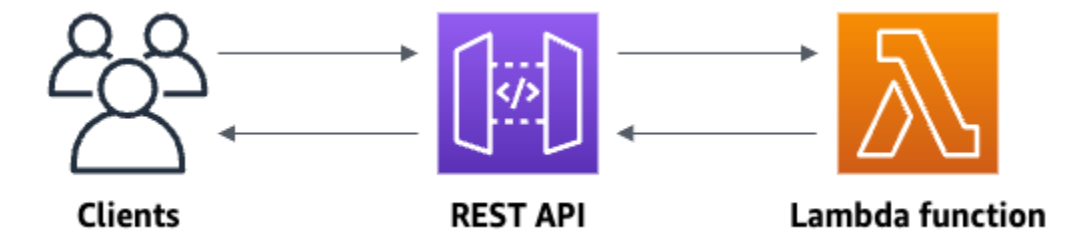

Per completare questo esercizio, è necessario un utente Account AWS e un AWS Identity and Access Management (IAM) con accesso alla console. Per ulteriori informazioni, consulta [Prerequisiti](#page-31-0)  [per iniziare a utilizzare API Gateway.](#page-31-0)

#### Argomenti

- [Fase 1: creazione di una funzione Lambda](#page-26-0)
- [Fase 2: Creazione di una REST API](#page-27-0)
- [Fase 3: Creazione di un'integrazione proxy Lambda](#page-28-0)
- [Fase 4: Implementazione dell'API](#page-28-1)
- [Fase 5: Richiamo dell'API](#page-29-0)
- [\(Opzionale\) Fase 6: pulizia](#page-29-1)

## <span id="page-26-0"></span>Fase 1: creazione di una funzione Lambda

Viene utilizzata una funzione Lambda per il backend della tua API. Lambda esegue il codice solo quando è necessario e si dimensiona automaticamente, da poche richieste al giorno a migliaia al secondo.

Per questa esercitazione, utilizzi una funzione Node.js predefinita nella console Lambda.

Per creare una funzione Lambda

- 1. Accedere alla console Lambda all'indirizzo [https://console.aws.amazon.com/lambda/.](https://console.aws.amazon.com/lambda)
- 2. Selezionare Create function (Crea funzione).
- 3. In Basic information (Informazioni di base) , per Function name (Nome funzione) , inserisci **myfunction**.
- 4. Scegli Crea funzione.

Il codice predefinito della funzione Lambda dovrebbe essere simile al seguente:

```
export const handler = async (event) => {
     const response = { 
         statusCode: 200, 
         body: JSON.stringify('The API Gateway REST API console is great!'), 
     }; 
     return response;
};
```
In questa esercitazione puoi modificare la funzione Lambda, purché la risposta della funzione sia conforme al [formato richiesto da Gateway API.](#page-440-0)

Sostituisci il corpo della risposta predefinito (Hello from Lambda!) con The API Gateway REST API console is great!. Quando richiami la funzione di esempio, restituisce una risposta 200 ai client, insieme alla risposta aggiornata.

### <span id="page-27-0"></span>Fase 2: Creazione di una REST API

Successivamente, crei una REST API con una risorsa root (/).

Creazione di una REST API

- 1. Accedere alla console API Gateway all'indirizzo [https://console.aws.amazon.com/apigateway.](https://console.aws.amazon.com/apigateway)
- 2. Esegui una di queste operazioni:
	- Per creare la tua prima API, in REST API, scegli Crea.
	- Se hai già creato un'API, scegli Crea API, quindi scegliere Crea per API REST.
- 3. Per API name (Nome API), immettere **my-rest-api**.
- 4. (Facoltativo) In Description (Descrizione), immettere una descrizione.
- 5. Lasciare l'opzione Tipo di endpoint API impostata su Regionale.
- 6. Seleziona Create API (Crea API).

### <span id="page-28-0"></span>Fase 3: Creazione di un'integrazione proxy Lambda

Successivamente, crei un metodo API per la REST API nella risorsa root (/) e integri tale il metodo con la funzione Lambda mediante un'integrazione proxy. In un'integrazione proxy Lambda, Gateway API passa la richiesta in entrata dal client direttamente alla funzione Lambda.

Creazione di un'integrazione proxy Lambda

- 1. Seleziona la risorsa /, quindi scegli Crea metodo.
- 2. In Tipo di metodo, seleziona ANY.
- 3. In Tipo di integrazione, seleziona Lambda.
- 4. Attiva l'opzione Integrazione proxy Lambda.
- 5. In Funzione Lambda, immetti **my-function**, quindi seleziona la funzione Lambda.
- 6. Scegli Crea metodo.

### <span id="page-28-1"></span>Fase 4: Implementazione dell'API

Successivamente, crei un'implementazione API e la associa a una fase.

Per distribuire l'API

- 1. Seleziona Deploy API (Distribuisci API).
- 2. In Fase, seleziona Nuova fase.
- 3. In Stage name (Nome fase) immettere **Prod**.
- 4. (Facoltativo) In Description (Descrizione), immettere una descrizione.
- 5. Seleziona Deploy (Implementa).

Ora i client possono chiamare la tua API. Per testare la tua API prima di implementarla, puoi facoltativamente scegliere il metodo Qualsiasi, accedere alla scheda Test e quindi scegliere Test.

### <span id="page-29-0"></span>Fase 5: Richiamo dell'API

#### Richiamo dell'API

- 1. Nel riquadro di navigazione principale, seleziona Log.
- 2. In Dettagli fase, scegli l'icona Copia per copiare l'URL di richiamo dell'API.

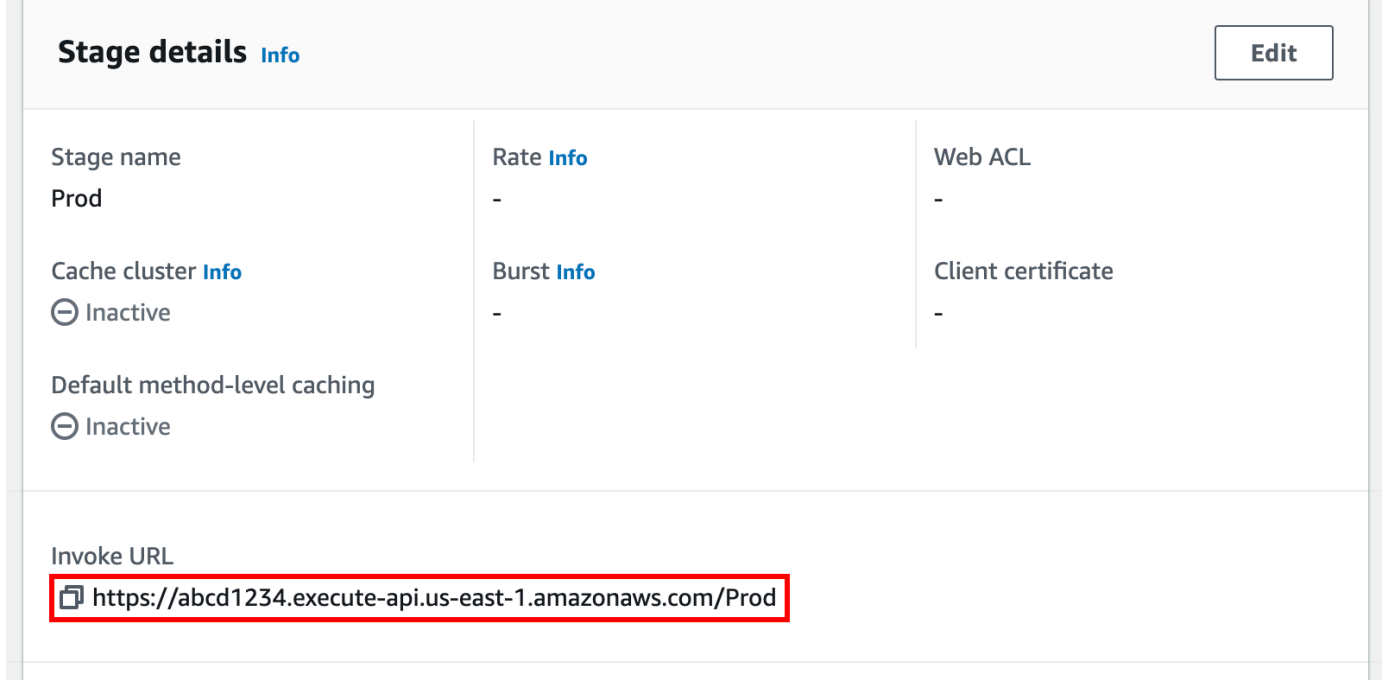

3. Immetti l'URL di richiamo in un browser Web.

L'URL completo dovrebbe essere del tipo https://*abcd123*.execute-api.*useast-2*.amazonaws.com/Prod.

Il tuo browser invia una richiesta GET all'API.

4. Verifica la risposta dell'API. Il testo "The API Gateway REST API console is great!" dovrebbe essere visualizzato nel browser in uso.

### <span id="page-29-1"></span>(Opzionale) Fase 6: pulizia

Per evitare costi inutili Account AWS, elimina le risorse che hai creato come parte di questo esercizio. La procedura seguente elimina la REST API, la funzione Lambda e le risorse associate.

Eliminazione di una REST API

- 1. Nel riquadro Risorse, scegli Azioni API, Elimina API.
- 2. Nella finestra di dialogo Elimina immetti Conferma e quindi scegli Elimina.

Eliminazione della funzione Lambda

- 1. Accedere alla console Lambda all'indirizzo [https://console.aws.amazon.com/lambda/.](https://console.aws.amazon.com/lambda)
- 2. Nella pagina Funzioni, seleziona la tua funzione. Scegli Operazioni > Elimina.
- 3. Nella finestra di dialogo Elimina 1 funzione/i, immetti **delete** e quindi scegli Elimina.

Eliminazione del gruppo di log della funzione Lambda

- 1. Apri la [pagina dei gruppi di log](https://console.aws.amazon.com/cloudwatch/home#logs:) della CloudWatch console Amazon.
- 2. Nella pagina Gruppi di log, seleziona il gruppo di log della funzione (/aws/lambda/myfunction). In Operazioni, scegli Elimina gruppo di log.
- 3. Nella finestra di dialogo Delete log group(s) (Elimina gruppo/i di log) scegli Delete (Elimina).

Eliminazione del ruolo di esecuzione della funzione Lambda

- 1. Aprire la pagina [Ruoli](https://console.aws.amazon.com/iam/home?#/roles) della console IAM.
- 2. (Facoltativo) Nella pagina Ruoli, nella casella di ricerca, immetti **my-function**.
- 3. Seleziona il ruolo della tua funzione (ad esempio, my-function-*31exxmpl*), quindi scegli Elimina.
- 4. Nella finestra di dialogo Eliminare **my-function-***31exxmpl*?, immetti il nome del ruolo, quindi scegli Elimina.

#### **b** Tip

Puoi automatizzare la creazione e la pulizia delle AWS risorse utilizzando AWS CloudFormation o AWS Serverless Application Model ()AWS SAM. Per alcuni AWS CloudFormation modelli di esempio, consulta i [modelli di esempio per API Gateway](https://github.com/awsdocs/amazon-api-gateway-developer-guide/tree/main/cloudformation-templates) nel repository awsdocs GitHub .

# <span id="page-31-0"></span>Prerequisiti per iniziare a utilizzare API Gateway

Prima di usare il Gateway Amazon API per la prima volta, è necessario completare le seguenti attività.

# <span id="page-31-1"></span>Iscriviti per un Account AWS

Se non ne hai uno Account AWS, completa i seguenti passaggi per crearne uno.

Per iscriverti a un Account AWS

- 1. Apri la pagina all'indirizzo [https://portal.aws.amazon.com/billing/signup.](https://portal.aws.amazon.com/billing/signup)
- 2. Segui le istruzioni online.

Nel corso della procedura di registrazione riceverai una telefonata, durante la quale sarà necessario inserire un codice di verifica attraverso la tastiera del telefono.

Quando ti iscrivi a un Account AWS, Utente root dell'account AWSviene creato un. L'utente root dispone dell'accesso a tutte le risorse e tutti i Servizi AWS nell'account. Come procedura consigliata in materia di sicurezza, assegnate l'accesso amministrativo a un utente e utilizzate solo l'utente root per eseguire [attività che richiedono l'accesso da parte dell'utente root](https://docs.aws.amazon.com/accounts/latest/reference/root-user-tasks.html).

AWS ti invia un'e-mail di conferma dopo il completamento della procedura di registrazione. È possibile visualizzare l'attività corrente dell'account e gestire l'account in qualsiasi momento accedendo all'indirizzo <https://aws.amazon.com/> e selezionando Il mio account.

### <span id="page-31-2"></span>Crea un utente con accesso amministrativo

Dopo esserti registrato Account AWS, proteggi Utente root dell'account AWS AWS IAM Identity Center, abilita e crea un utente amministrativo in modo da non utilizzare l'utente root per le attività quotidiane.

Proteggi i tuoi Utente root dell'account AWS

1. Accedi [AWS Management Console](https://console.aws.amazon.com/)come proprietario dell'account scegliendo Utente root e inserendo il tuo indirizzo Account AWS email. Nella pagina successiva, inserisci la password. Per informazioni sull'accesso utilizzando un utente root, consulta la pagina [Signing in as the root](https://docs.aws.amazon.com/signin/latest/userguide/console-sign-in-tutorials.html#introduction-to-root-user-sign-in-tutorial)  [user](https://docs.aws.amazon.com/signin/latest/userguide/console-sign-in-tutorials.html#introduction-to-root-user-sign-in-tutorial) della Guida per l'utente di Accedi ad AWS .

2. Abilita l'autenticazione a più fattori (MFA) per l'utente root.

Per istruzioni, consulta [Abilitare un dispositivo MFA virtuale per l'utente Account AWS root](https://docs.aws.amazon.com/IAM/latest/UserGuide/enable-virt-mfa-for-root.html) [\(console\)](https://docs.aws.amazon.com/IAM/latest/UserGuide/enable-virt-mfa-for-root.html) nella Guida per l'utente IAM.

Crea un utente con accesso amministrativo

1. Abilita Centro identità IAM.

Per istruzioni, consulta [Abilitazione di AWS IAM Identity Center](https://docs.aws.amazon.com/singlesignon/latest/userguide/get-set-up-for-idc.html) nella Guida per l'utente di AWS IAM Identity Center .

2. In IAM Identity Center, concedi l'accesso amministrativo a un utente.

Per un tutorial sull'utilizzo di IAM Identity Center directory come fonte di identità, consulta [Configurare l'accesso utente con le impostazioni predefinite IAM Identity Center directory](https://docs.aws.amazon.com/singlesignon/latest/userguide/quick-start-default-idc.html) nella Guida per l'AWS IAM Identity Center utente.

Accedi come utente con accesso amministrativo

• Per accedere con l'utente IAM Identity Center, utilizza l'URL di accesso che è stato inviato al tuo indirizzo e-mail quando hai creato l'utente IAM Identity Center.

Per informazioni sull'accesso utilizzando un utente IAM Identity Center, consulta [AWS Accedere](https://docs.aws.amazon.com/signin/latest/userguide/iam-id-center-sign-in-tutorial.html) [al portale di accesso](https://docs.aws.amazon.com/signin/latest/userguide/iam-id-center-sign-in-tutorial.html) nella Guida per l'Accedi ad AWS utente.

#### Assegna l'accesso ad altri utenti

1. In IAM Identity Center, crea un set di autorizzazioni che segua la migliore pratica di applicazione delle autorizzazioni con privilegi minimi.

Per istruzioni, consulta [Creare un set di autorizzazioni](https://docs.aws.amazon.com/singlesignon/latest/userguide/get-started-create-a-permission-set.html) nella Guida per l'utente.AWS IAM Identity **Center** 

2. Assegna gli utenti a un gruppo, quindi assegna l'accesso Single Sign-On al gruppo.

Per istruzioni, consulta [Aggiungere gruppi](https://docs.aws.amazon.com/singlesignon/latest/userguide/addgroups.html) nella Guida per l'utente.AWS IAM Identity Center

# <span id="page-33-0"></span>Nozioni di base su API Gateway

In questo esercizio di nozioni di base, viene creata un'API serverless. Le API serverless consentono di concentrarsi sulle applicazioni, invece di dedicare tempo al provisioning e alla gestione dei server. Il completamento di questo esercizio richiede meno di 20 minuti e può essere effettuato all'interno del [piano gratuito AWS](https://aws.amazon.com/free/).

Innanzitutto, crei una funzione Lambda utilizzando la AWS Lambda console. Successivamente, è possibile creare un'API HTTP utilizzando la console API Gateway. Quindi, viene richiamata l'API.

#### **G** Note

Questo esercizio utilizza un'API HTTP. API Gateway supporta anche le API REST, che includono più funzionalità. Per un tutorial sull'utilizzo di un'API REST, consulta[the section](#page-25-1)  [called "Nozioni di base sulla console REST API"](#page-25-1).

Per ulteriori informazioni sulla differenza tra le API HTTP e le API REST, consulta. [the section](#page-21-0) [called "Scelta tra REST API e API HTTP "](#page-21-0)

Quando si richiama l'API HTTP, API Gateway instrada la richiesta alla funzione Lambda. Lambda esegue la funzione Lambda e restituisce una risposta alla console API Gateway. La console API Gateway restituisce quindi una risposta all'utente.

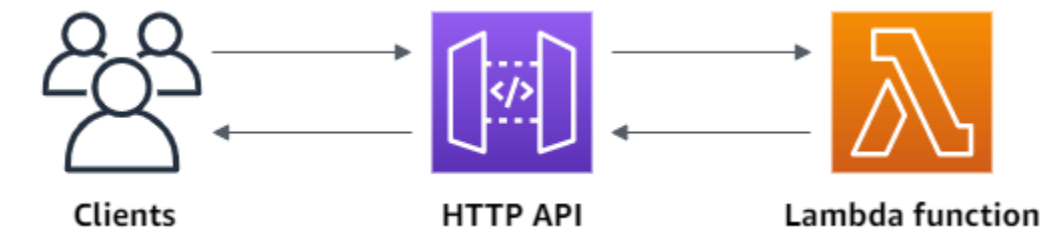

Per completare questo esercizio, sono necessari un AWS account e un AWS Identity and Access Management utente con accesso alla console. Per ulteriori informazioni, consulta [Prerequisiti.](#page-31-0)

Argomenti

- [Fase 1: creazione di una funzione Lambda](#page-34-0)
- [Fase 2: creazione un'API HTTP](#page-34-1)
- [Fase 3: test dell'API](#page-35-0)
- [\(Opzionale\) Fase 4: pulizia](#page-36-0)
- [Passaggi successivi](#page-37-0)

# <span id="page-34-0"></span>Fase 1: creazione di una funzione Lambda

Viene utilizzata una funzione Lambda per il backend della tua API. Lambda esegue il codice solo quando è necessario e si dimensiona automaticamente, da poche richieste al giorno a migliaia al secondo.

Per questo esempio, viene utilizzata la funzione Node.js predefinita dalla console Lambda.

Per creare una funzione Lambda

- 1. Accedere alla console Lambda all'indirizzo [https://console.aws.amazon.com/lambda/.](https://console.aws.amazon.com/lambda)
- 2. Selezionare Create function (Crea funzione).
- 3. Nel campo Function name (Nome funzione), immettere **my-function**.
- 4. Selezionare Create function (Crea funzione).

La funzione di esempio restituisce una risposta 200 ai client e il testo Hello from Lambda!.

È possibile modificare la funzione Lambda, purché la risposta della funzione si allinei al formato [richiesto da API Gateway.](#page-1059-0)

Il codice predefinito della funzione Lambda dovrebbe essere simile al seguente:

```
export const handler = async (event) => { 
     const response = { 
          statusCode: 200, 
          body: JSON.stringify('Hello from Lambda!'), 
     }; 
     return response;
};
```
# <span id="page-34-1"></span>Fase 2: creazione un'API HTTP

Successivamente, viene creata un'API HTTP. API Gateway supporta anche API e WebSocket API REST, ma un'API HTTP è la scelta migliore per questo esercizio. Le API REST supportano più

funzionalità rispetto alle API HTTP, ma non sono necessarie per questo esercizio. Le API HTTP sono progettate con funzionalità minime in modo da poter essere offerte a un prezzo inferiore. WebSocket Le API mantengono connessioni persistenti con i client per la comunicazione full-duplex, cosa che non è richiesta per questo esempio.

L'API HTTP fornisce un endpoint HTTP per la funzione Lambda. API Gateway instrada le richieste alla funzione Lambda e quindi restituisce la risposta della funzione ai client.

#### Per creare un'API HTTP

- 1. Accedere alla console API Gateway all'indirizzo [https://console.aws.amazon.com/apigateway.](https://console.aws.amazon.com/apigateway)
- 2. Scegliere una delle seguenti operazioni:
	- Per creare la prima API, per l'API HTTP, scegliere Crea.
	- Se hai già creato un'API, scegliere Crea API, quindi scegliere Crea per API HTTP.
- 3. Per Integrazioni, scegliere Aggiungi integrazione.
- 4. Selezionare Lambda.
- 5. Per Lambda function (Funzione Lambda), immetti **my-function**.
- 6. Per API name (Nome API), immettere **my-http-api**.
- 7. Seleziona Successivo.
- 8. Esaminare la route creata da API Gateway e quindi scegliere Avanti.
- 9. Esaminare la fase creata da Gateway API e quindi scegliere Avanti.
- 10. Seleziona Crea.

<span id="page-35-0"></span>Ora hai creato un'API HTTP con un'integrazione Lambda che è pronta a ricevere richieste dai client.

# Fase 3: test dell'API

Successivamente, viene verificata l'API per assicurarsi che funzioni. Per semplicità, usa un browser Web per richiamare l'API.

Per testare l'API

- 1. Accedere alla console API Gateway all'indirizzo [https://console.aws.amazon.com/apigateway.](https://console.aws.amazon.com/apigateway)
- 2. Scegliere l'API.
#### 3. Prendere nota del valore URL di chiamata per l'API.

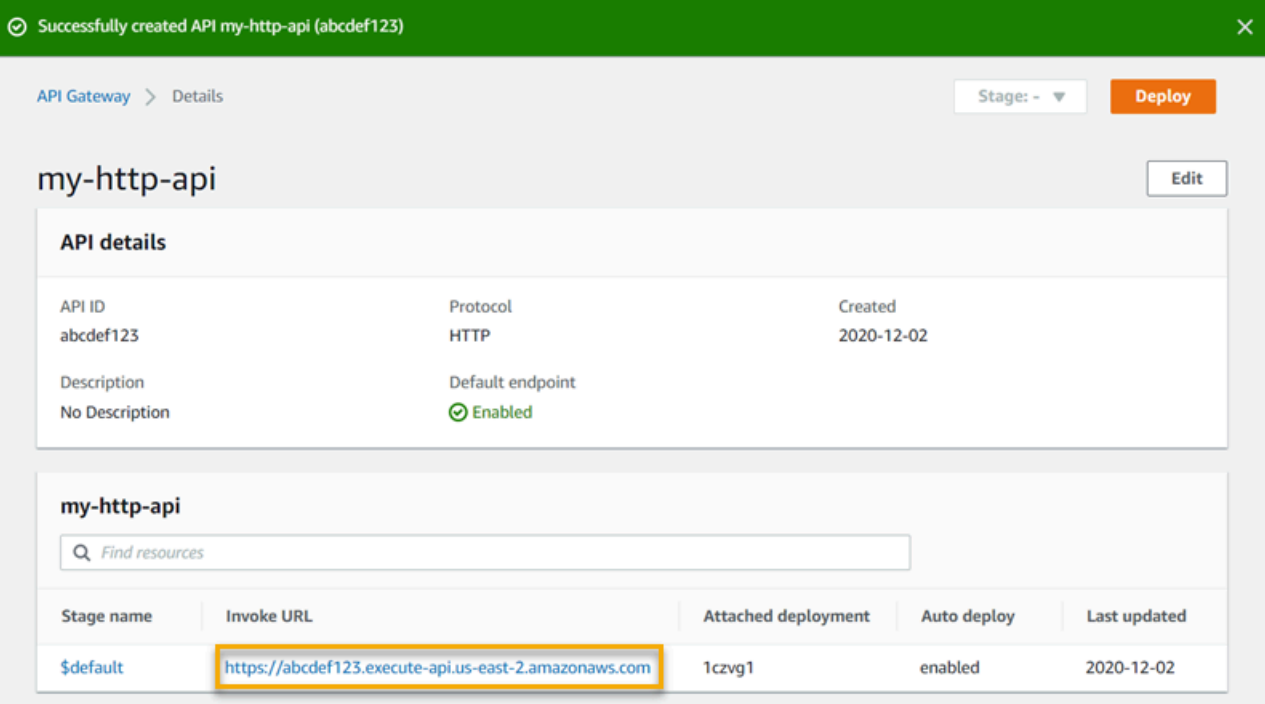

4. Copiare il valore URL di chiamata per l'API e inserirlo in un browser Web. Aggiungere il nome della tua funzione Lambda al valore URL di chiamata per chiamare la tua funzione Lambda. Per impostazione predefinita, la console Gateway API crea un percorso con lo stesso nome della funzione Lambda, my-function.

L'URL completo dovrebbe essere del tipo https://*abcdef123*.execute-api.*useast-2*.amazonaws.com/*my-function*.

Il tuo browser invia una richiesta GET all'API.

5. Verifica la risposta dell'API. Il testo "Hello from Lambda!" dovrebbe essere visualizzato nel browser in uso.

# (Opzionale) Fase 4: pulizia

Per evitare costi non necessari, eliminare le risorse create nell'ambito di questo esercizio di nozioni di base. La procedura seguente elimina l'API HTTP, la funzione Lambda e le risorse associate.

Per eliminare un'API HTTP

- 1. Accedere alla console API Gateway all'indirizzo [https://console.aws.amazon.com/apigateway.](https://console.aws.amazon.com/apigateway)
- 2. Nella pagina API, selezionare un'API. Scegli Azioni, quindi Elimina.

#### 3. Scegliere Delete (Elimina).

Per eliminare una funzione Lambda

- 1. Accedere alla console Lambda all'indirizzo [https://console.aws.amazon.com/lambda/.](https://console.aws.amazon.com/lambda)
- 2. Nella pagina Funzioni, selezionare una funzione. Scegli Azioni, quindi Elimina.
- 3. Scegliere Delete (Elimina).

Per eliminare il gruppo di log di una funzione Lambda

- 1. Nella CloudWatch console Amazon, apri la [pagina dei gruppi di log.](https://console.aws.amazon.com/cloudwatch/home#logs:)
- 2. Nella pagina Log Groups (Gruppi di log), seleziona il gruppo di log della funzione (/aws/ lambda/my-function). Scegliere Actions (Operazioni), quindi selezionare Delete log group (Elimina gruppo di log).
- 3. Scegliere Delete (Elimina).

Per eliminare il ruolo di esecuzione di una funzione Lambda

- 1. Nella AWS Identity and Access Management console, apri la [pagina Ruoli.](https://console.aws.amazon.com/iam/home?#/roles)
- 2. Seleziona il ruolo della funzione, ad esempi, my-function-*31exxmpl*.
- 3. Scegliere Delete role (Elimina ruolo).
- 4. Scegliere Yes, delete (Sì, elimina).

È possibile automatizzare la creazione e la pulizia delle AWS risorse utilizzando AWS CloudFormation o. AWS SAM Per un esempio dei modelli AWS CloudFormation , consulta i [modelli](https://github.com/awsdocs/amazon-api-gateway-developer-guide/tree/main/cloudformation-templates)  [di esempio AWS CloudFormation](https://github.com/awsdocs/amazon-api-gateway-developer-guide/tree/main/cloudformation-templates).

# Passaggi successivi

In questo esempio, hai utilizzato il AWS Management Console per creare una semplice API HTTP. L'API HTTP richiama una funzione Lambda e restituisce una risposta ai client.

Di seguito, sono riportate le fasi successive quando si continua a lavorare con API Gateway.

• [Configurare altri tipi di integrazioni API,](#page-1054-0) tra cui:

- [Endpoint HTTP](#page-1061-0)
- [Risorse private in un VPC, come i servizi Amazon ECS](#page-1071-0)
- [AWS servizi come Amazon Simple Queue Service e Kinesis Data Streams AWS Step Functions](#page-1061-1)
- [Controllare l'accesso alle API](#page-1035-0)
- [Abilitare la registrazione per le API](#page-1119-0)
- [Configurare la limitazione per le API](#page-1109-0)
- [Configurare domini personalizzati per le API](#page-1101-0)

Per ricevere assistenza su Amazon API Gateway dalla community, consulta il [forum di discussione di](https://repost.aws/tags/TAx94GNHn2R3Ot5Ab_HCvlng)  [API Gateway.](https://repost.aws/tags/TAx94GNHn2R3Ot5Ab_HCvlng) Quando accedi a questo forum, AWS potrebbe essere necessario effettuare l'accesso.

Per ricevere assistenza con API Gateway direttamente da AWS, consulta le opzioni di [AWS supporto](https://aws.amazon.com/premiumsupport/) [nella pagina Supporto.](https://aws.amazon.com/premiumsupport/)

Consulta anche le nostre [domande frequenti \(FAQ\)](https://aws.amazon.com/api-gateway/faqs/) oppure [contattaci direttamente](https://aws.amazon.com/contact-us/).

# Tutorial e workshop di Amazon API Gateway

I seguenti tutorial e workshop forniscono esercizi pratici per aiutarti a usare API Gateway.

Tutorial sull'API REST

- [Scegli un tutorial di AWS Lambda integrazione](#page-40-0)
- [Tutorial: creazione di un'API REST mediante l'importazione di un esempio](#page-64-0)
- [Scegli un tutorial sull'integrazione HTTP](#page-73-0)
- [Tutorial: creazione di un'API REST con integrazione privata API Gateway](#page-88-0)
- [Tutorial: crea un'API API Gateway REST con AWS integrazione](#page-91-0)
- [Tutorial: crea un'API REST per calcolatrice con due integrazioni AWS di servizi e un'integrazione](#page-97-0) [non proxy Lambda](#page-97-0)
- [Tutorial: creazione di un'API REST come un proxy Amazon S3 in API Gateway](#page-127-0)
- [Tutorial: creazione di un'API REST come una proxy Amazon Kinesis in API Gateway](#page-174-0)
- [Tutorial: crea un'API ottimizzata per l'edge utilizzando SDK o AWSAWS CLI](#page-221-0)
- [Tutorial: crea un'API REST privata](#page-254-0)

## Tutorial sull'API HTTP

- [Tutorial: crea un'API CRUD con Lambda e DynamoDB](#page-261-0)
- [Tutorial: Creazione di un'API HTTP con un'integrazione privata con un servizio Amazon ECS](#page-273-0)

## WebSocket Tutorial sulle API

• [Tutorial: creazione di un'app di chat serverless con WebSocket API, Lambda e DynamoDB](#page-281-0)

## Workshop

- [Creazione di un'applicazione Web serverless](https://webapp.serverlessworkshops.io)
- [CI/CD per applicazioni serverless](https://cicd.serverlessworkshops.io)
- [Workshop sulla sicurezza serverless](https://github.com/aws-samples/aws-serverless-security-workshop)
- [Gestione, autenticazione e autorizzazione delle identità serverless](https://auth.serverlessworkshops.io)
- [Workshop su Gateway Amazon API](https://catalog.workshops.aws/apigateway/en-US)

# Tutorial sull'API REST di Amazon API Gateway

I seguenti tutorial offrono esercizi pratici per aiutarti a usare le API REST di API Gateway.

### Argomenti

- [Scegli un tutorial di AWS Lambda integrazione](#page-40-0)
- [Tutorial: creazione di un'API REST mediante l'importazione di un esempio](#page-64-0)
- [Scegli un tutorial sull'integrazione HTTP](#page-73-0)
- [Tutorial: creazione di un'API REST con integrazione privata API Gateway](#page-88-0)
- [Tutorial: crea un'API API Gateway REST con AWS integrazione](#page-91-0)
- [Tutorial: crea un'API REST per calcolatrice con due integrazioni AWS di servizi e un'integrazione](#page-97-0) [non proxy Lambda](#page-97-0)
- [Tutorial: creazione di un'API REST come un proxy Amazon S3 in API Gateway](#page-127-0)
- [Tutorial: creazione di un'API REST come una proxy Amazon Kinesis in API Gateway](#page-174-0)
- [Tutorial: crea un'API ottimizzata per l'edge utilizzando SDK o AWSAWS CLI](#page-221-0)
- [Tutorial: crea un'API REST privata](#page-254-0)

# <span id="page-40-0"></span>Scegli un tutorial di AWS Lambda integrazione

Per creare un'API tramite integrazioni Lambda, puoi usare l'integrazione proxy Lambda o l'integrazione non proxy Lambda.

Nell'integrazione del proxy Lambda, l'input della funzione Lambda può essere espresso come qualsiasi combinazione di intestazioni di richiesta, variabili di percorso, parametri della stringa di query, body e dati di configurazione dell'API. Devi solo scegliere una funzione Lambda. API Gateway configura automaticamente la richiesta e la risposta di integrazione. Una volta configurato, il metodo API può evolversi senza modificare le impostazioni esistenti. Ciò è possibile perché la funzione Lambda di backend analizza i dati della richiesta in entrata e risponde al client.

Con l'integrazione non proxy Lambda, devi accertarti che l'input della funzione Lambda venga fornito come payload della richiesta di integrazione. È necessario mappare tutti i dati di input forniti dal client come parametri di richiesta nel corpo della richiesta di integrazione appropriato. Potrebbe anche essere necessario convertire il corpo della richiesta fornito dal client in un formato riconosciuto dalla funzione Lambda.

In un proxy Lambda o in un'integrazione non proxy Lambda, puoi utilizzare una funzione Lambda in un account diverso da quello in cui hai creato l'API.

#### Argomenti

- [Tutorial: creazione di un'API REST Hello World con integrazione proxy Lambda](#page-41-0)
- [Tutorial: creazione di un'API REST API Gateway con l'integrazione non proxy Lambda](#page-47-0)
- [Tutorial: creazione di un'API REST API Gateway con l'integrazione proxy Lambda tra più account](#page-61-0)

## <span id="page-41-0"></span>Tutorial: creazione di un'API REST Hello World con integrazione proxy Lambda

L'[integrazione proxy Lambda](#page-426-0) è un tipo di integrazione API di API Gateway leggero e flessibile che permette di integrare un metodo API, o un'intera API, con una funzione Lambda. La funzione Lambda può essere scritta in [qualsiasi linguaggio supportato da Lambda.](https://docs.aws.amazon.com/lambda/latest/dg/lambda-runtimes.html) Poiché si tratta di un'integrazione proxy, è possibile modificare l'implementazione della funzione Lambda in qualsiasi momento senza necessità di ridistribuire l'API.

In questo tutorial, esegui quanto indicato di seguito:

- Creazione di una funzione Lambda "Hello, World!" come back-end per l'API.
- Creazione e test di un'API "Hello World!" API con integrazione proxy Lambda.

#### Argomenti

- [Creazione di una funzione Lambda "Hello, World!" valida e completa](#page-41-1)
- [Creazione di una funzione Lambda "Hello, World!" API](#page-44-0)
- [Distribuzione e test dell'API](#page-46-0)

<span id="page-41-1"></span>Creazione di una funzione Lambda "Hello, World!" valida e completa

Per creare una funzione Lambda "Hello, World!" Funzione Lambda nella console Lambda

- 1. Accedere alla console Lambda all'indirizzo [https://console.aws.amazon.com/lambda/.](https://console.aws.amazon.com/lambda)
- 2. Nella barra AWS di navigazione, scegli un [Regione AWS.](https://docs.aws.amazon.com/general/latest/gr/apigateway.html)

#### **a** Note

Prendere nota della regione in cui si crea la funzione Lambda. Questa informazione sarà necessaria in fase di creazione dell'API.

- 3. Nel riquadro di navigazione scegliere Functions (Funzioni).
- 4. Selezionare Create function (Crea funzione).
- 5. Scegli Author from scratch (Crea da zero).
- 6. In Basic information (Informazioni di base) eseguire queste operazioni:
	- a. In Function name (Nome funzione) immettere **GetStartedLambdaProxyIntegration**.
	- b. Per Runtime, scegli l'ultimo runtime supportato di Node.js o di Python.
	- c. In Autorizzazioni espandere Modifica ruolo di esecuzione predefinito. Nell'elenco a discesa Ruolo di esecuzione, scegli Crea nuovo ruolo dai modelli di policy AWS .
	- d. In Role name (Nome ruolo) immettere **GetStartedLambdaBasicExecutionRole**.
	- e. Lasciare il campo Policy templates (Modelli di policy) vuoto.
	- f. Selezionare Create function (Crea funzione).
- 7. In Function code (Codice funzione), nell'editor di codice inline, copiare/incollare il codice seguente:

Node.js

```
export const handler = function(event, context, callback) { 
     console.log('Received event:', JSON.stringify(event, null, 2)); 
     var res ={ 
         "statusCode": 200, 
         "headers": { 
              "Content-Type": "*/*" 
         } 
     }; 
     var greeter = 'World'; 
     if (event.greeter && event.greeter!=="") { 
         greeter = event.greeter; 
     } else if (event.body && event.body !== "") { 
         var body = JSON.parse(event.body); 
         if (body.greeter && body.greeter !== "") { 
              greeter = body.greeter;
```

```
 } 
     } else if (event.queryStringParameters && 
  event.queryStringParameters.greeter && event.queryStringParameters.greeter !== 
  "") { 
         greeter = event.queryStringParameters.greeter; 
     } else if (event.multiValueHeaders && event.multiValueHeaders.greeter && 
  event.multiValueHeaders.greeter != "") { 
         greeter = event.multiValueHeaders.greeter.join(" and "); 
     } else if (event.headers && event.headers.greeter && event.headers.greeter !
= "") {
         greeter = event.headers.greeter; 
     } 
     res.body = "Hello, " + greeter + "!"; 
     callback(null, res);
};
```
#### Python

```
import json
def lambda_handler(event, context): 
     print(event) 
     greeter = 'World' 
     try: 
         if (event['queryStringParameters']) and (event['queryStringParameters']
['greeter']) and (
                  event['queryStringParameters']['greeter'] is not None): 
             greeter = event['queryStringParameters']['greeter'] 
     except KeyError: 
         print('No greeter') 
     try: 
         if (event['multiValueHeaders']) and (event['multiValueHeaders']
['greeter']) and ( 
                  event['multiValueHeaders']['greeter'] is not None): 
             greeter = " and ".join(event['multiValueHeaders']['greeter']) 
     except KeyError: 
         print('No greeter')
```

```
 try: 
     if (event['headers']) and (event['headers']['greeter']) and ( 
              event['headers']['greeter'] is not None): 
         greeter = event['headers']['greeter'] 
 except KeyError: 
     print('No greeter') 
 if (event['body']) and (event['body'] is not None): 
     body = json.loads(event['body']) 
     try: 
         if (body['greeter']) and (body['greeter'] is not None): 
              greeter = body['greeter'] 
     except KeyError: 
         print('No greeter') 
res = \{ "statusCode": 200, 
     "headers": { 
         "Content-Type": "*/*" 
     }, 
     "body": "Hello, " + greeter + "!" 
 } 
 return res
```
8. Selezionare Deploy (Distribuisci).

<span id="page-44-0"></span>Creazione di una funzione Lambda "Hello, World!" API

Viene ora creata un'API per la funzione Lambda "Hello, World!" utilizzando la console API Gateway.

Per creare una funzione Lambda "Hello, World!" API

- 1. Accedere alla console API Gateway all'indirizzo [https://console.aws.amazon.com/apigateway.](https://console.aws.amazon.com/apigateway)
- 2. Se si utilizza API Gateway per la prima volta, verrà visualizzata una pagina che presenta le caratteristiche del servizio. In API REST, scegliere Crea. Quando appare il popup Create Example API (Crea API di esempio), scegliere OK.

Se non è la prima volta che si utilizza API Gateway, scegliere Create API (Crea API). In API REST, scegliere Crea.

3. Per API name (Nome API), immettere **LambdaProxyAPI**.

- 4. (Facoltativo) In Description (Descrizione), immettere una descrizione.
- 5. Lasciare l'opzione Tipo di endpoint API impostata su Regionale.
- 6. Seleziona Create API (Crea API).

Dopo l'API, è necessario creare una risorsa. In genere, le risorse API sono organizzate in una struttura di risorse in base alla logica dell'applicazione. In questo esempio crei una risorsa /helloworld.

#### Per creare una risorsa

- 1. Seleziona la risorsa /, quindi scegli Crea risorsa.
- 2. Mantieni l'opzione Risorsa proxy disattivata.
- 3. Mantieni Percorso risorsa impostato su /.
- 4. Per Resource Name (Nome risorsa) immetti **helloworld**.
- 5. Mantieni CORS (Cross Origin Resource Sharing) disattivato.
- 6. Scegli Crea risorsa.

In un'integrazione proxy, l'intera richiesta viene inviata alla funzione Lambda di back-end così com'è, tramite un metodo ANY catch-all che rappresenta qualsiasi metodo HTTP. Il metodo HTTP effettivo viene specificato dal client in fase di runtime. Il metodo ANY consente di utilizzare la configurazione di un solo metodo API per tutti i metodi HTTP supportati: DELETE, GET, HEAD, OPTIONS, PATCH, POST e PUT.

#### Per creare un metodo **ANY**

- 1. Seleziona la risorsa /helloworld, quindi scegli Crea metodo.
- 2. Per Tipo di metodo seleziona ANY.
- 3. Per Tipo di integrazione seleziona Funzione Lambda.
- 4. Attiva l'opzione Integrazione proxy Lambda.
- 5. Per la funzione Lambda, seleziona il Regione AWS luogo in cui hai creato la funzione Lambda, quindi inserisci il nome della funzione.
- 6. Per utilizzare il valore di timeout predefinito di 29 secondi, mantieni attiva l'opzione Timeout predefinito. Per impostare un timeout personalizzato, scegli Timeout predefinito e immetti un valore di timeout compreso tra 50 e 29000 millisecondi.
- 7. Scegli Crea metodo.

<span id="page-46-0"></span>Distribuzione e test dell'API

#### Per distribuire l'API

- 1. Seleziona Deploy API (Distribuisci API).
- 2. In Fase, seleziona Nuova fase.
- 3. In Stage name (Nome fase) immettere **test**.
- 4. (Facoltativo) In Description (Descrizione), immettere una descrizione.
- 5. Seleziona Deploy (Implementa).
- 6. In Dettagli fase, scegli l'icona Copia per copiare l'URL di richiamo dell'API.

Uso del browser e di cURL per testare un'API con integrazione proxy Lambda

Puoi utilizzare un browser oppure [cURL](https://curl.se/) per testare l'API.

Per testare GET le richieste utilizzando solo i parametri della stringa di query, puoi inserire l'URL della helloworld risorsa dell'API nella barra degli indirizzi del browser.

Per creare l'URL per la helloworld risorsa dell'API, aggiungi la risorsa helloworld e il parametro della stringa di query ?greeter=John all'URL di invoke. Il tuo URL dovrebbe avere il seguente aspetto.

```
https://r275xc9bmd.execute-api.us-east-1.amazonaws.com/test/helloworld?greeter=John
```
Per gli altri metodi, occorre utilizzare utilità di test dell'API REST più avanzate, come [POSTMAN](https://www.postman.com/) o [cURL](https://curl.se/). In questo tutorial viene usato cURL. Gli esempi di comando cURL seguenti presuppongono che cURL sia installato nel computer in uso.

Per testare l'API implementata tramite cURL:

- 1. Apri una finestra del terminale.
- 2. Copia il comando cURL seguente e incollalo nella finestra del terminale, quindi sostituisci l'URL di richiamata con quello copiato nella fase precedente e aggiungi **/helloworld** alla fine dell'URL.

#### **a** Note

Se si esegue il comando in Windows, utilizzare questa sintassi:

```
curl -v -X POST "https://r275xc9bmd.execute-api.us-east-1.amazonaws.com/
test/helloworld" -H "content-type: application/json" -d "{ \"greeter\": 
 \"John\" }"
```
a. Per chiamare l'API con il parametro della stringa di query ?greeter=John:

```
curl -X GET 'https://r275xc9bmd.execute-api.us-east-1.amazonaws.com/test/
helloworld?greeter=John'
```
b. Per chiamare l'API con un parametro di intestazione greeter:John:

```
curl -X GET https://r275xc9bmd.execute-api.us-east-1.amazonaws.com/test/
helloworld \ 
   -H 'content-type: application/json' \ 
   -H 'greeter: John'
```
c. Per chiamare l'API con un corpo {"greeter":"John"}:

```
curl -X POST https://r275xc9bmd.execute-api.us-east-1.amazonaws.com/test/
helloworld \ 
   -H 'content-type: application/json' \ 
   -d '{ "greeter": "John" }'
```
In tutti i casi, l'output è una risposta 200 con il corpo seguente:

```
Hello, John!
```
<span id="page-47-0"></span>Tutorial: creazione di un'API REST API Gateway con l'integrazione non proxy Lambda

In questa procedura guidata viene utilizzata la console API Gateway per creare un'API che permette a un client di chiamare le funzioni Lambda tramite l'integrazione non proxy Lambda (detta anche integrazione personalizzata). Per ulteriori informazioni su AWS Lambda e sulle funzioni Lambda, consulta la [Guida per gli sviluppatori di AWS Lambda.](https://docs.aws.amazon.com/lambda/latest/dg/)

Per semplificare l'apprendimento, scegliamo una funzione Lambda semplice con una configurazione API minima per illustrare le fasi di creazione di un'API di API Gateway con l'integrazione

personalizzata Lambda. Laddove necessario, descriveremo la logica. Per un esempio più dettagliato dell'integrazione personalizzata Lambda, consulta [Tutorial: crea un'API REST per calcolatrice con](#page-97-0) [due integrazioni AWS di servizi e un'integrazione non proxy Lambda](#page-97-0).

Prima di creare l'API, configura il back-end Lambda creando una funzione Lambda in AWS Lambda, come descritto di seguito.

Argomenti

- [Creazione di una funzione Lambda per l'integrazione non proxy Lambda](#page-48-0)
- [Creazione di un'API con l'integrazione non proxy Lambda](#page-54-0)
- [Test della chiamata del metodo API](#page-57-0)
- [Distribuzione dell'API](#page-59-0)
- [Test dell'API in una fase di distribuzione](#page-60-0)
- [Elimini](#page-60-1)

<span id="page-48-0"></span>Creazione di una funzione Lambda per l'integrazione non proxy Lambda

#### **a** Note

La creazione di funzioni Lambda può comportare addebiti sul tuo AWS account.

In questa fase, viene creata una funzione Lambda "Hello, World!" per l'integrazione Lambda personalizzata. In tutta la procedura guidata la funzione è denominata GetStartedLambdaIntegration.

L'implementazione di questa funzione Lambda GetStartedLambdaIntegration è la seguente:

Node.js

```
'use strict';
var days = ['Sunday', 'Monday', 'Tuesday', 'Wednesday', 'Thursday', 'Friday', 
  'Saturday']; 
var times = ['morning', 'afternoon', 'evening', 'night', 'day'];
console.log('Loading function');
export const handler = function(event, context, callback) {
```

```
// Parse the input for the name, city, time and day property values
   let name = event.name === undefined ? 'you' : event.name; 
  let city = event.city === undefined ? 'World' : event.city; 
  let time = times.indexOf(event.time)<0 ? 'day' : event.time; 
  let day = days.indexOf(event.day)<0 ? null : event.day; 
  // Generate a greeting 
 let greeting = 'Good ' + time + ', ' + name + ' of ' + city + '. ';
 if (day) greeting += 'Happy ' + day + '!';
  // Log the greeting to CloudWatch 
  console.log('Hello: ', greeting); 
  // Return a greeting to the caller 
  callback(null, { 
       "greeting": greeting 
  }); 
};
```
#### Python

```
import json
days = \{ 'Sunday', 
     'Monday', 
     'Tuesday', 
     'Wednesday', 
     'Thursday', 
     'Friday', 
     'Saturday'}
times = {'morning', 'afternoon', 'evening', 'night', 'day'}
def lambda_handler(event, context): 
     print(event) 
     # parse the input for the name, city, time, and day property values 
     try: 
         if event['name']: 
              name = event['name'] 
     except KeyError: 
          name = 'you' 
     try:
```

```
 if event['city']: 
        city = event['city'] except KeyError: 
     city = 'World' 
 try: 
     if event['time'] in times: 
         time = event['time'] 
     else: 
        time = 'day' except KeyError: 
    time = 'day' try: 
     if event['day'] in days: 
         day = event['day'] 
     else: 
        day = '' except KeyError: 
    day = '' # Generate a greeting 
qreeting = 'Good ' + time + ', ' + name + ' of ' + \setminuscity + '. ' + ['', ' Happy ' + day + '!] [day != ''] # Log the greeting to CloudWatch 
 print(greeting) 
 # Return a greeting to the caller 
 return {"greeting": greeting}
```
Per l'integrazione Lambda personalizzata, API Gateway passa l'input alla funzione Lambda dal client come corpo della richiesta di integrazione. L'oggetto event del gestore della funzione Lambda è l'input.

La nostra funzione Lambda è semplice. Analizza l'oggetto event di input per le proprietà name, city, time e day. Quindi restituisce un saluto, come un oggetto JSON di {"message":greeting}, all'intermediario. Il messaggio è nel modello "Good [morning| afternoon|day], [*name*|you] in [*city*|World]. Happy *day*!". Si presume che l'input per la funzione Lambda sia dell'oggetto JSON seguente:

```
{ 
   "city": "...", 
   "time": "...", 
   "day": "...",
```
 "name" : "..." }

Per ulteriori informazioni, consulta la [Guida per sviluppatori di AWS Lambda](https://docs.aws.amazon.com/lambda/latest/dg/welcome.html).

Inoltre, la funzione registra la sua esecuzione su Amazon CloudWatch console.log(...) chiamando. Questo risulta utile per tracciare le chiamate durante il debug della funzione. Per consentire alla GetStartedLambdaIntegration funzione di registrare la chiamata, imposta un ruolo IAM con politiche appropriate per la funzione Lambda per creare gli CloudWatch stream e aggiungere voci di registro agli stream. La console Lambda permette di creare le policy e i ruoli IAM necessari.

Se configuri l'API senza usare la console API Gateway, come nel caso in cui si esegue l'[importazione](https://github.com/aws-samples/api-gateway-secure-pet-store/blob/master/src/main/resources/swagger.yaml#L39) [di un'API da un file OpenAPI,](https://github.com/aws-samples/api-gateway-secure-pet-store/blob/master/src/main/resources/swagger.yaml#L39) dovrai creare esplicitamente, se necessario, e configurare una policy e un ruolo di invocazione affinché API Gateway possa invocare le funzioni Lambda. Per ulteriori informazioni su come configurare i ruoli di esecuzione e di invocazione Lambda per un'API di API Gateway, consulta [Controllo degli accessi a un'API con le autorizzazioni IAM.](#page-351-0)

A differenza di GetStartedLambdaProxyIntegration, la funzione Lambda per l'integrazione proxy Lambda, la funzione Lambda GetStartedLambdaIntegration per l'integrazione personalizzata Lambda riceve l'input solo dal corpo della richiesta di integrazione API di API Gateway. La funzione può restituire un output di qualsiasi oggetto JSON, una stringa, un numero, un valore booleano o un BLOB binario. La funzione Lambda per l'integrazione proxy Lambda, al contrario, può ricevere l'input da tutti i dati di richiesta ma deve restituire un output di un oggetto JSON specifico. La funzione GetStartedLambdaIntegration per l'integrazione personalizzata Lambda può ricevere come input i parametri di richiesta API, a condizione che API Gateway mappi i parametri di richiesta API necessari al corpo della richiesta di integrazione prima di inoltrare la richiesta client al back-end. Perché ciò accada, lo sviluppatore dell'API deve creare un modello di mappatura e configurarlo nel metodo API durante la creazione dell'API.

Viene ora creata la funzione Lambda GetStartedLambdaIntegration.

Per creare la funzione Lambda **GetStartedLambdaIntegration** per l'integrazione personalizzata Lambda

- 1. [Apri la AWS Lambda console all'indirizzo https://console.aws.amazon.com/lambda/.](https://console.aws.amazon.com/lambda/)
- 2. Esegui una di queste operazioni:
- Se viene visualizzata la pagina di benvenuto, scegliere Get Started Now (Inizia subito), quindi Create a function (Crea una funzione).
- Se viene visualizzata la pagina di elenco Lambda > Funzioni, scegliere Create a function (Crea una funzione).
- 3. Scegli Author from scratch (Crea da zero).
- 4. Nel riquadro Author from scratch (Crea da zero) procedere nel seguente modo:
	- a. In Nome (Name), immettere **GetStartedLambdaIntegration** come nome della funzione Lambda.
	- b. Per Runtime, scegli l'ultimo runtime supportato di Node.js o di Python.
	- c. In Autorizzazioni espandere Modifica ruolo di esecuzione predefinito. Nell'elenco a discesa Ruolo di esecuzione, scegli Crea nuovo ruolo dai modelli di policy AWS .
	- d. Per Role name (Nome ruolo), digitare un nome per il ruolo, ad esempio **GetStartedLambdaIntegrationRole**.
	- e. Per Modelli di policy, scegliere Autorizzazioni microservizi semplici.
	- f. Selezionare Create function (Crea funzione).
- 5. Nel riquadro Configure function (Configura funzione) effettua quanto segue in Function code (Codice funzione):
	- a. Copiare il codice di funzione Lambda elencato all'inizio di questa sezione e incollarlo nell'editor di codice inline.
	- b. Lascia i valori predefiniti negli altri campi di questa sezione.
	- c. Selezionare Deploy (Distribuisci).
- 6. Per testare la funzione appena creata, scegli la scheda Test.
	- a. Per Event name (Nome evento) immettere **HelloWorldTest**.
	- b. Per JSON dell'evento, sostituisci il codice predefinito con il seguente.

```
{ 
   "name": "Jonny", 
   "city": "Seattle", 
   "time": "morning", 
   "day": "Wednesday"
}
```
c. Scegliere Test (Testa) per invocare la funzione. Viene visualizzata la sezione Execution result: succeeded (Risultato esecuzione: riuscito). Espandi Dettaglio. Verrà visualizzato l'output seguente.

{ "greeting": "Good morning, Jonny of Seattle. Happy Wednesday!" }

L'output viene anche scritto in CloudWatch Logs.

Come esercizio complementare, puoi usare la console IAM per visualizzare il ruolo IAM (GetStartedLambdaIntegrationRole) creato insieme alla funzione Lambda. A questo ruolo IAM sono collegate due policy inline. Una stipula le autorizzazioni di base per l'esecuzione Lambda Consente di richiamare qualsiasi CloudWatch risorsa del tuo account nella regione in cui viene creata la funzione Lambda. CloudWatch CreateLogGroup Questa politica consente inoltre di creare CloudWatch flussi e registrare gli eventi per la funzione LambdaGetStartedLambdaIntegration.

```
{ 
     "Version": "2012-10-17", 
     "Statement": [ 
          { 
              "Effect": "Allow", 
              "Action": "logs:CreateLogGroup", 
              "Resource": "arn:aws:logs:region:account-id:*" 
          }, 
          { 
              "Effect": "Allow", 
              "Action": [ 
                   "logs:CreateLogStream", 
                   "logs:PutLogEvents" 
              ], 
              "Resource": [ 
                   "arn:aws:logs:region:account-id:log-group:/aws/lambda/
GetStartedLambdaIntegration:*" 
 ] 
          } 
    \mathbf{I}}
```
L'altro documento di policy si applica all'invocazione di un altro AWS servizio che non viene utilizzato in questo esempio. Puoi ignorarlo in questa fase.

Al ruolo IAM è associata un'entità attendibile, ovvero lambda.amazonaws.com. La relazione di fiducia è la seguente:

```
{ 
   "Version": "2012-10-17", 
   "Statement": [ 
     \left\{ \right. "Effect": "Allow", 
        "Principal": { 
           "Service": "lambda.amazonaws.com" 
        }, 
        "Action": "sts:AssumeRole" 
      } 
   ]
}
```
La combinazione di questa relazione di fiducia e della politica in linea consente alla funzione Lambda di richiamare console.log() una funzione per registrare gli eventi nei registri. CloudWatch

<span id="page-54-0"></span>Creazione di un'API con l'integrazione non proxy Lambda

Con la funzione Lambda (GetStartedLambdaIntegration) creata e testata, è possibile esporre la funzione mediante un'API di API Gateway. A scopo illustrativo, viene esposta la funzione Lambda con un metodo HTTP generico. Vengono utilizzati il corpo della richiesta, una variabile di percorso URL, una stringa di query e un'intestazione per ricevere i dati di input necessari dal client. Attiviamo il validatore di richieste API Gateway per l'API per garantire che tutti i dati necessari vengano definiti e specificati in modo appropriato. Configuriamo un modello di mappatura per API Gateway per trasformare i dati della richiesta forniti dal client nel formato valido, come richiesto dalla funzione Lambda di back-end.

Per creare un'API con un'integrazione non proxy Lambda

- 1. Accedere alla console API Gateway all'indirizzo [https://console.aws.amazon.com/apigateway.](https://console.aws.amazon.com/apigateway)
- 2. Se si utilizza API Gateway per la prima volta, verrà visualizzata una pagina che presenta le caratteristiche del servizio. In API REST, scegliere Crea. Quando appare il popup Create Example API (Crea API di esempio), scegliere OK.

Se non è la prima volta che si utilizza API Gateway, scegliere Create API (Crea API). In API REST, scegliere Crea.

- 3. Per API name (Nome API), immettere **LambdaNonProxyAPI**.
- 4. (Facoltativo) In Description (Descrizione), immettere una descrizione.
- 5. Lasciare l'opzione Tipo di endpoint API impostata su Regionale.
- 6. Seleziona Create API (Crea API).

Dopo l'API, è necessario creare una risorsa /{city}. Questo è l'esempio di una risorsa con una variabile di percorso che riceve un input dal client. Più avanti mapperai questa variabile nell'input della funzione Lambda utilizzando un modello di mappatura.

Per creare una risorsa

- 1. Scegli Crea risorsa.
- 2. Mantieni l'opzione Risorsa proxy disattivata.
- 3. Mantieni Percorso risorsa impostato su /.
- 4. Per Resource Name (Nome risorsa) immetti **{city}**.
- 5. Mantieni CORS (Cross Origin Resource Sharing) disattivato.
- 6. Scegli Crea risorsa.

Dopo la risorsa /{city}, è necessario creare un metodo ANY. Il metodo HTTP ANY funge da segnaposto per un metodo HTTP valido inviato da un client al runtime. Questo esempio mostra che il metodo ANY può essere utilizzato sia per l'integrazione Lambda personalizzata sia per quella proxy.

#### Per creare un metodo **ANY**

- 1. Seleziona la risorsa /{city}, quindi scegli Crea metodo.
- 2. Per Tipo di metodo seleziona ANY.
- 3. Per Tipo di integrazione seleziona Funzione Lambda.
- 4. Mantieni l'opzione Integrazione proxy Lambda disattivata.
- 5. Per la funzione Lambda, seleziona il Regione AWS luogo in cui hai creato la funzione Lambda, quindi inserisci il nome della funzione.
- 6. Scegliete le impostazioni di richiesta del metodo.

Ora, attivi un validatore di richiesta per una variabile di percorso URL, un parametro della stringa di query e un'intestazione per garantire che tutti i dati richiesti siano definiti. Per questo esempio, crea un parametro della stringa di query time e un'intestazione day.

- 7. Per Validatore richiesta seleziona Convalida parametri di stringa query e intestazioni.
- 8. Scegli Parametri della stringa di query URL ed effettua le seguenti operazioni:
	- a. Scegliere Add query string (Aggiungi stringa di query).
	- b. Per Nome, immetti **time**.
	- c. Attiva Campo obbligatorio.
	- d. Mantieni disattivata l'opzione Caching.
- 9. Scegli Intestazioni di richiesta HTTP e procedi come segue:
	- a. Seleziona Add header (Aggiungi intestazione).
	- b. Per Nome, immetti **day**.
	- c. Attiva Campo obbligatorio.
	- d. Mantieni disattivata l'opzione Caching.
- 10. Scegli Crea metodo.

Dopo aver attivato un validatore della richiesta, configura la richiesta di integrazione per il metodo ANY aggiungendo un modello di mappatura del corpo per trasformare la richiesta in ingresso in un payload JSON, come richiesto dalla funzione Lambda di back-end.

Per configurare la richiesta di integrazione

- 1. Nella scheda Richiesta di integrazione, nelle impostazioni della richiesta di integrazione, scegli Modifica.
- 2. Per Richiesta corpo passthrough scegli Quando non ci sono modelli definiti (consigliato).
- 3. Scegli Modelli di mappatura.
- 4. Scegliere Add mapping template (Aggiungi modello di mappatura).
- 5. Per Tipo di contenuto inserisci **application/json**.
- 6. Per Corpo del modello inserisci il seguente codice:

```
#set($inputRoot = $input.path('$'))
{
```

```
 "city": "$input.params('city')", 
   "time": "$input.params('time')", 
   "day": "$input.params('day')", 
   "name": "$inputRoot.callerName"
}
```
7. Selezionare Salva.

<span id="page-57-0"></span>Test della chiamata del metodo API

La console API Gateway offre l'opportunità di testare la chiamata dell'API prima della distribuzione. La caratteristica Test della console consente di testare l'API inviando la richiesta seguente:

```
POST /Seattle?time=morning
day:Wednesday
{ 
     "callerName": "John"
}
```
In questa richiesta di test imposterai ANY su POST e {city} su Seattle e assegnerai Wednesday come valore di intestazione di day e "John" come valore di callerName.

Test del metodo **ANY**

- 1. Seleziona la scheda Test. Potrebbe essere necessario scegliere il pulsante freccia destra per visualizzare la scheda.
- 2. In Tipo di metodo, seleziona POST.
- 3. In Percorso immetti **Seattle** per city.
- 4. In Stringhe di query immetti **time=morning**.
- 5. In Intestazioni immetti **day:Wednesday**.
- 6. In Corpo della richiesta immetti **{ "callerName": "John" }**.
- 7. Scegli Test (Esegui test).

Verifica che il payload della risposta restituita sia come segue:

"greeting": "Good morning, John of Seattle. Happy Wednesday!"

{

}

Puoi anche visualizzare i log per analizzare il modo in cui API Gateway elabora la richiesta e la risposta.

```
Execution log for request test-request
Thu Aug 31 01:07:25 UTC 2017 : Starting execution for request: test-invoke-request
Thu Aug 31 01:07:25 UTC 2017 : HTTP Method: POST, Resource Path: /Seattle
Thu Aug 31 01:07:25 UTC 2017 : Method request path: {city=Seattle}
Thu Aug 31 01:07:25 UTC 2017 : Method request query string: {time=morning}
Thu Aug 31 01:07:25 UTC 2017 : Method request headers: {day=Wednesday}
Thu Aug 31 01:07:25 UTC 2017 : Method request body before transformations: 
  { "callerName": "John" }
Thu Aug 31 01:07:25 UTC 2017 : Request validation succeeded for content type 
  application/json
Thu Aug 31 01:07:25 UTC 2017 : Endpoint request URI: https://
lambda.us-west-2.amazonaws.com/2015-03-31/functions/arn:aws:lambda:us-
west-2:123456789012:function:GetStartedLambdaIntegration/invocations
Thu Aug 31 01:07:25 UTC 2017 : Endpoint request headers: {x-amzn-lambda-integration-
tag=test-request, 
 Authorization=****************************************************************************************************************************************************************************************************************************************************************************************************************************************338c72, 
  X-Amz-Date=20170831T010725Z, x-amzn-apigateway-api-id=beags1mnid, X-Amz-
Source-Arn=arn:aws:execute-api:us-west-2:123456789012:beags1mnid/null/POST/
{city}, Accept=application/json, User-Agent=AmazonAPIGateway_beags1mnid, 
  X-Amz-Security-Token=FQoDYXdzELL//////////wEaDMHGzEdEOT/VvGhabiK3AzgKrJw
+3zLqJZG4PhOq12K6W21+QotY2rrZyOzqhLoiuRg3CAYNQ2eqgL5D54+63ey9bIdtwHGoyBdq8ecWxJK/
YUnT2Rau0L9HCG5p7FC05h3IvwlFfvcidQNXeYvsKJTLXI05/
yEnY3ttIAnpNYLOezD9Es8rBfyruHfJfOqextKlsC8DymCcqlGkig8qLKcZ0hWJWVwiPJiFgL7laabXs+
+ZhCa4hdZo4iqlG729DE4gaV1mJVdoAagIUwLMo+y4NxFDu0r7I0/
EO5nYcCrppGVVBYiGk7H4T6sXuhTkbNNqVmXtV3ch5bOlh7 [TRUNCATED]
Thu Aug 31 01:07:25 UTC 2017 : Endpoint request body after transformations: { 
   "city": "Seattle", 
   "time": "morning", 
   "day": "Wednesday", 
   "name" : "John"
}
Thu Aug 31 01:07:25 UTC 2017 : Sending request to https://lambda.us-
west-2.amazonaws.com/2015-03-31/functions/arn:aws:lambda:us-
west-2:123456789012:function:GetStartedLambdaIntegration/invocations
Thu Aug 31 01:07:25 UTC 2017 : Received response. Integration latency: 328 ms
Thu Aug 31 01:07:25 UTC 2017 : Endpoint response body before transformations: 
  {"greeting":"Good morning, John of Seattle. Happy Wednesday!"}
```
Thu Aug 31 01:07:25 UTC 2017 : Endpoint response headers: {x-amzn-Remapped-Content-Length=0, x-amzn-RequestId=c0475a28-8de8-11e7-8d3f-4183da788f0f, Connection=keepalive, Content-Length=62, Date=Thu, 31 Aug 2017 01:07:25 GMT, X-Amzn-Trace-Id=root=1-59a7614d-373151b01b0713127e646635;sampled=0, Content-Type=application/json} Thu Aug 31 01:07:25 UTC 2017 : Method response body after transformations: {"greeting":"Good morning, John of Seattle. Happy Wednesday!"} Thu Aug 31 01:07:25 UTC 2017 : Method response headers: {X-Amzn-Trace-Id=sampled=0;root=1-59a7614d-373151b01b0713127e646635, Content-Type=application/json} Thu Aug 31 01:07:25 UTC 2017 : Successfully completed execution Thu Aug 31 01:07:25 UTC 2017 : Method completed with status: 200

I log mostrano la richiesta in ingresso prima della mappatura e la richiesta di integrazione dopo la mappatura. I log risultano utili per valutare, in caso di esito negativo di un test, se l'input originale è corretto o il modello di mappatura funziona correttamente.

#### <span id="page-59-0"></span>Distribuzione dell'API

La chiamata di test è una simulazione e presenta alcune limitazioni. Ad esempio ignora qualsiasi sistema di autorizzazione attuato per l'API. Per testare l'esecuzione dell'API in tempo reale, è necessario prima distribuire l'API. Per distribuire un'API, crea una fase per creare una snapshot dell'API in quel momento. Il nome della fase definisce inoltre il percorso di base in base al nome host predefinito dell'API. La risorsa radice dell'API viene aggiunta dopo il nome della fase. Quando modifichi l'API, devi ridistribuirla in una fase nuova o esistente per rendere effettive le modifiche.

Per distribuire l'API in una fase

- 1. Seleziona Deploy API (Distribuisci API).
- 2. In Fase, seleziona Nuova fase.
- 3. In Stage name (Nome fase) immettere **test**.

#### **a** Note

L'input deve essere un testo con codifica UTF-8, ovvero non localizzato.

- 4. (Facoltativo) In Description (Descrizione), immettere una descrizione.
- 5. Seleziona Deploy (Implementa).

In Dettagli fase, scegli l'icona Copia per copiare l'URL di richiamo dell'API. Il modello generale dell'URL di base dell'API è https://*api-id*.*region*.amazonaws.com/*stageName*. Ad esempio, l'URL di base dell'API (beags1mnid) creato nella regione us-west-2 e distribuito nella fase test è https://beags1mnid.execute-api.us-west-2.amazonaws.com/test.

<span id="page-60-0"></span>Test dell'API in una fase di distribuzione

Sono disponibili diversi modi per testare un'API distribuita. Per le richieste GET che utilizzano solo variabili di percorso URL o parametri di stringa di query, puoi immettere l'URL di risorsa dell'API nel browser. Per gli altri metodi, occorre utilizzare utilità di test dell'API REST più avanzate, come [POSTMAN](https://www.postman.com/) o [cURL.](https://curl.se/)

Per testare l'API tramite cURL

- 1. Apri una finestra terminale sul tuo computer locale connesso a Internet.
- 2. Per testare POST /Seattle?time=evening:

Copia il comando cURL seguente e incollalo nella finestra terminale.

```
curl -v -X POST
   'https://beags1mnid.execute-api.us-west-2.amazonaws.com/test/Seattle?
time=evening' \ 
   -H 'content-type: application/json' \ 
   -H 'day: Thursday' \ 
   -H 'x-amz-docs-region: us-west-2' \ 
   -d '{ 
  "callerName": "John"
}'
```
Dovresti visualizzare una risposta di operazione riuscita con il payload seguente:

{"greeting":"Good evening, John of Seattle. Happy Thursday!"}

Se modifichi POST in PUT in questa richiesta di metodo, otterrai la stessa risposta.

#### <span id="page-60-1"></span>Elimini

Se non hai più bisogno delle funzioni Lambda create per questa procedura dettagliata, puoi eliminarle in questa fase. Puoi anche eliminare le risorse IAM associate.

## **A** Warning

Se intendi completare le altre procedure guidate di questa serie, non eliminare il ruolo di esecuzione o di invocazione Lambda. Se elimini una funzione Lambda su cui si basano le API, tali API smetteranno di funzionare. L'eliminazione di una funzione Lambda non può essere annullata. Se desideri utilizzare di nuovo la funzione Lambda, dovrai ricrearla. Se elimini una risorsa IAM su cui si basa una funzione Lambda, tale funzione e le API basate su di essa smetteranno di funzionare. L'eliminazione di una risorsa IAM non può essere annullata. Se desideri utilizzare di nuovo la risorsa IAM, dovrai ricrearla.

#### Per eliminare la funzione Lambda

- 1. Accedi AWS Management Console e apri la AWS Lambda console all'[indirizzo https://](https://console.aws.amazon.com/lambda/) [console.aws.amazon.com/lambda/](https://console.aws.amazon.com/lambda/).
- 2. Dall'elenco delle funzioni, scegli GetStartedLambdaIntegration, scegli Azioni, quindi scegli Elimina funzione. Quando viene richiesto, scegliere nuovamente Delete (Elimina).

Per eliminare le risorse IAM associate

- 1. Aprire la console IAM all'indirizzo [https://console.aws.amazon.com/iam/.](https://console.aws.amazon.com/iam/)
- 2. In Details (Dettagli) scegliere Roles (Ruoli).
- 3. Dall'elenco dei ruoli, scegliete GetStartedLambdaIntegrationRole, scegliete Azioni relative ai ruoli, quindi scegliete Elimina ruolo. Segui i passaggi indicati nella console per eliminare il ruolo.

<span id="page-61-0"></span>Tutorial: creazione di un'API REST API Gateway con l'integrazione proxy Lambda tra più account

Ora puoi usare una AWS Lambda funzione di un altro AWS account come backend per l'integrazione delle API. Ogni account può trovarsi in qualsiasi regione in cui è disponibile Amazon API Gateway. In questo modo, è più semplice gestire centralmente e condividere funzioni di back-end Lambda tra più API.

In questa sezione, viene illustrato come configurare l'integrazione proxy Lambda tra più account utilizzando la console Amazon API Gateway.

Scegli un tutorial sull'integrazione con Lambda 53

#### Creazione di un'API per l'integrazione Lambda tra più account API Gateway

Per creare un API

- 1. Accedere alla console API Gateway all'indirizzo [https://console.aws.amazon.com/apigateway.](https://console.aws.amazon.com/apigateway)
- 2. Se si utilizza API Gateway per la prima volta, verrà visualizzata una pagina che presenta le caratteristiche del servizio. In API REST, scegliere Crea. Quando appare il popup Create Example API (Crea API di esempio), scegliere OK.

Se non è la prima volta che si utilizza API Gateway, scegliere Create API (Crea API). In API REST, scegliere Crea.

- 3. Per API name (Nome API), immettere **CrossAccountLambdaAPI**.
- 4. (Facoltativo) In Description (Descrizione), immettere una descrizione.
- 5. Lasciare l'opzione Tipo di endpoint API impostata su Regionale.
- 6. Seleziona Create API (Crea API).

Creazione di una funzione di integrazione Lambda in un altro account

Viene ora creata una funzione Lambda in un account diverso da quello in cui hai creato l'API di esempio.

Creazione di una funzione Lambda in un altro account

- 1. Accedere alla console Lambda in un account diverso da quello in cui è stata creata l'API di API Gateway.
- 2. Selezionare Create function (Crea funzione).
- 3. Scegli Author from scratch (Crea da zero).
- 4. In Author from scratch (Crea da zero), effettuare le seguenti operazioni:
	- a. Per Function name (Nome funzione) immettere un nome.
	- b. Dall'elenco a discesa Runtime, scegliere un runtime Node.js supportato.
	- c. In Autorizzazioni, espandere Scegli o crea un ruolo di esecuzione. È possibile creare un ruolo o scegliere un ruolo esistente.
	- d. Selezionare Create function (Crea funzione) per continuare.
- 5. Scorrere verso il basso fino al riquadro Function code (Codice funzione).
- 6. Immetti l'implementazione della funzione Node.js da [the section called "Tutorial: API Hello World](#page-41-0)  [con integrazione proxy Lambda"](#page-41-0).
- 7. Selezionare Deploy (Distribuisci).
- 8. Prendere nota dell'ARN completo della funzione (nell'angolo in alto a destra del riquadro della funzione Lambda), in quanto sarà necessario per la creazione dell'integrazione Lambda tra più account.

Configurazione dell'integrazione Lambda tra più account

Dopo la creazione di una funzione di integrazione Lambda in un altro account, puoi utilizzare la console API Gateway per aggiungerla all'API nel tuo primo account.

#### **a** Note

Se si sta configurando una regione, un provider di autorizzazioni tra più account, sourceArn che viene aggiunto alla funzione di destinazione deve utilizzare la regione della funzione, non la regione dell'API.

Dopo l'API, è necessario creare una risorsa. In genere, le risorse API sono organizzate in una struttura di risorse in base alla logica dell'applicazione. In questo esempio crei una risorsa /helloworld.

Per creare una risorsa

- 1. Seleziona la risorsa /, quindi scegli Crea risorsa.
- 2. Mantieni l'opzione Risorsa proxy disattivata.
- 3. Mantieni Percorso risorsa impostato su /.
- 4. Per Resource Name (Nome risorsa) immetti **helloworld**.
- 5. Mantieni CORS (Cross Origin Resource Sharing) disattivato.
- 6. Scegli Crea risorsa.

Dopo la risorsa, è necessario creare un metodo GET. Integra il metodo GET con una funzione Lambda in un altro account.

#### Creazione di un metodo **GET**

1. Seleziona la risorsa /helloworld, quindi scegli Crea metodo.

- 2. Per Tipo di metodo seleziona GET.
- 3. Per Tipo di integrazione seleziona Funzione Lambda.
- 4. Attiva l'opzione Integrazione proxy Lambda.
- 5. Per Funzione Lambda immetti l'ARN completo della funzione Lambda dalla fase 1.

Nella console Lambda, puoi trovare l'ARN della funzione nell'angolo in alto a destra.

- 6. Quando immetti l'ARN, viene visualizzata una stringa di comando aws lambda addpermission. Questa policy fornisce al tuo primo account l'accesso alla funzione Lambda del secondo account. Copia e incolla la stringa di aws lambda add-permission comando in una AWS CLI finestra configurata per il tuo secondo account.
- 7. Scegli Crea metodo.

Puoi visualizzare la policy aggiornata per la funzione nella console Lambda.

(Facoltativo) Per visualizzare la policy aggiornata

- 1. Accedi AWS Management Console e apri la AWS Lambda console all'[indirizzo https://](https://console.aws.amazon.com/lambda/) [console.aws.amazon.com/lambda/](https://console.aws.amazon.com/lambda/).
- 2. Seleziona la funzione Lambda.
- 3. Seleziona Autorizzazioni.

Viene visualizzata una policy Allow con una clausola Condition in cui AWS:SourceArn è l'ARN per il metodo GET dell'API.

# <span id="page-64-0"></span>Tutorial: creazione di un'API REST mediante l'importazione di un esempio

Puoi utilizzare la console Amazon API Gateway per creare e testare una semplice API REST con l'integrazione HTTP per un PetStore sito Web. La definizione dell'API è preconfigurata come file OpenAPI 2.0. Dopo aver caricato la definizione dell'API in API Gateway, puoi usare la console API Gateway per esaminare la struttura di base dell'API o semplicemente distribuire e testare l'API.

L'API di PetStore esempio supporta i seguenti metodi per consentire a un client di accedere al sito Web di backend HTTP dihttp://petstore-demo-endpoint.execute-api.com/petstore/ pets.

Tutorial: creazione di un'API REST mediante l'importazione di un esempio 56

## **a** Note

Questo tutorial utilizza un endpoint HTTP come esempio. Quando crei le tue API, consigliamo di utilizzare gli endpoint HTTPS per le integrazioni HTTP.

- GET /: per l'accesso in lettura della risorsa radice dell'API non integrata con un endpoint di backend. API Gateway risponde con una panoramica del PetStore sito Web. Questo è un esempio del tipo di integrazione MOCK.
- GET /pets: per l'accesso in lettura alla risorsa /pets dell'API integrata con la risorsa /pets di back-end omonima. Il backend restituisce una pagina di animali domestici disponibili in. PetStore Questo è un esempio del tipo di integrazione HTTP. L'URL dell'endpoint di integrazione è http:// petstore-demo-endpoint.execute-api.com/petstore/pets.
- POST /pets: per l'accesso in scrittura alla risorsa /pets dell'API integrata con la risorsa / petstore/pets di back-end. Dopo aver ricevuto una richiesta corretta, il backend aggiunge l'animale domestico specificato a PetStore e restituisce il risultato al chiamante. L'integrazione è anche HTTP.
- GET /pets/{petId}: per l'accesso in lettura a un animale domestico identificato da un valore petId specificato come variabile di percorso dell'URL di richiesta in entrata. Questo metodo ha anche il tipo di integrazione HTTP. Il backend restituisce l'animale domestico specificato trovato in. PetStore L'URL dell'endpoint HTTP di back-end è http://petstoredemo-endpoint.execute-api.com/petstore/pets/*n*, dove n è un valore intero come l'identificativo dell'animale domestico su cui è stata eseguita la query.

L'API supporta l'accesso CORS mediante i metodi OPTIONS del tipo di integrazione MOCK. API Gateway restituisce le intestazioni richieste che supportano l'accesso a CORS.

La procedura seguente descrive le diverse fasi per creare e testare un'API da un esempio mediante la console API Gateway.

Per importare, creare ed eseguire il test dell'API di esempio

- 1. Accedere alla console API Gateway all'indirizzo [https://console.aws.amazon.com/apigateway.](https://console.aws.amazon.com/apigateway)
- 2. Esegui una di queste operazioni:
	- Per creare la tua prima API, in REST API, scegli Crea.
	- Se hai già creato un'API, scegli Crea API, quindi scegliere Crea per API REST.

### 3. In Crea REST API scegli API di esempio, quindi seleziona Crea API per creare l'API di esempio.

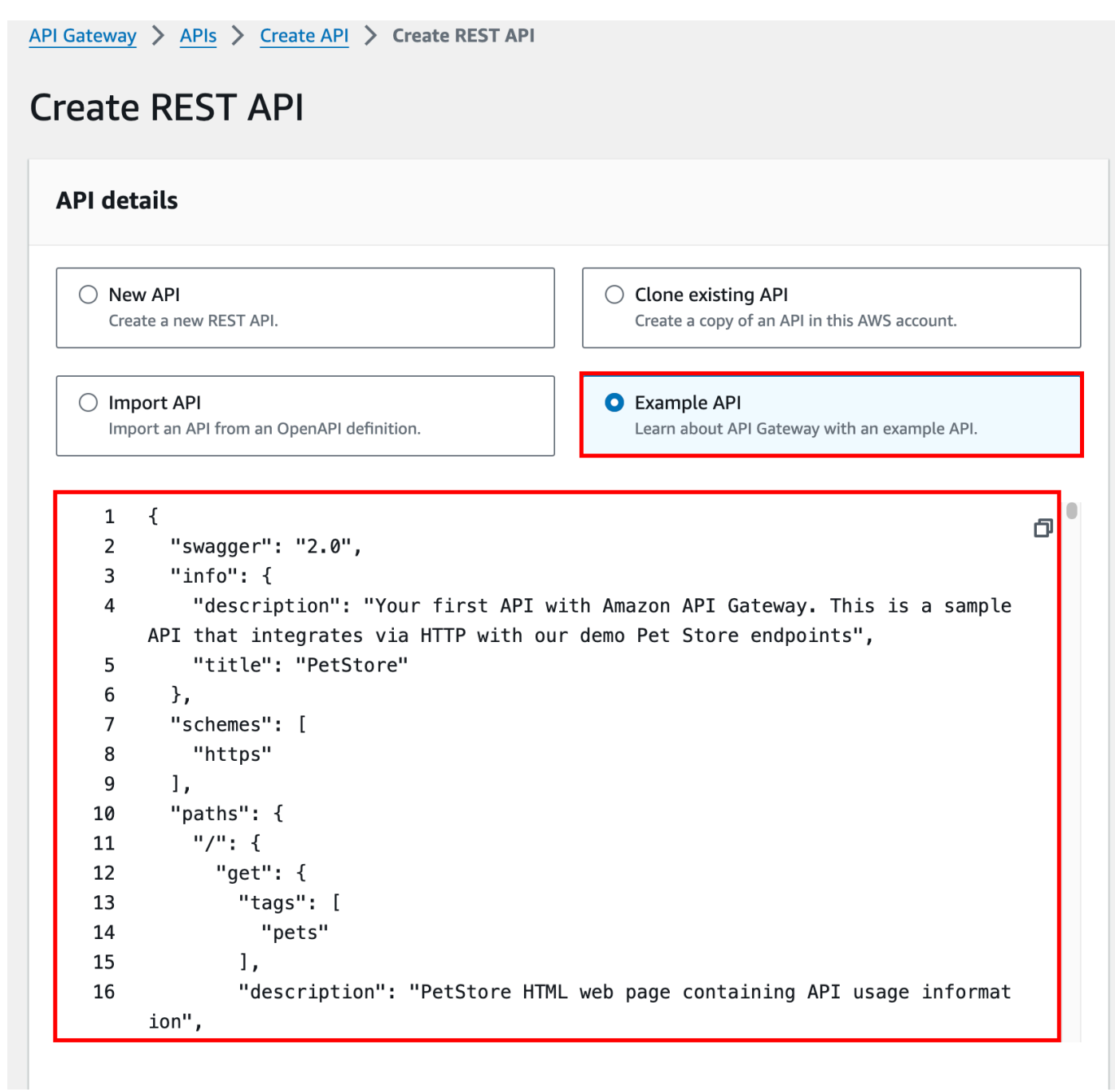

È possibile scorrere la definizione OpenAPI per i dettagli relativi a questa API di esempio prima di scegliere Crea API.

4. Nel riquadro di navigazione principale scegli Risorse. L'API appena creata viene mostrata come segue:

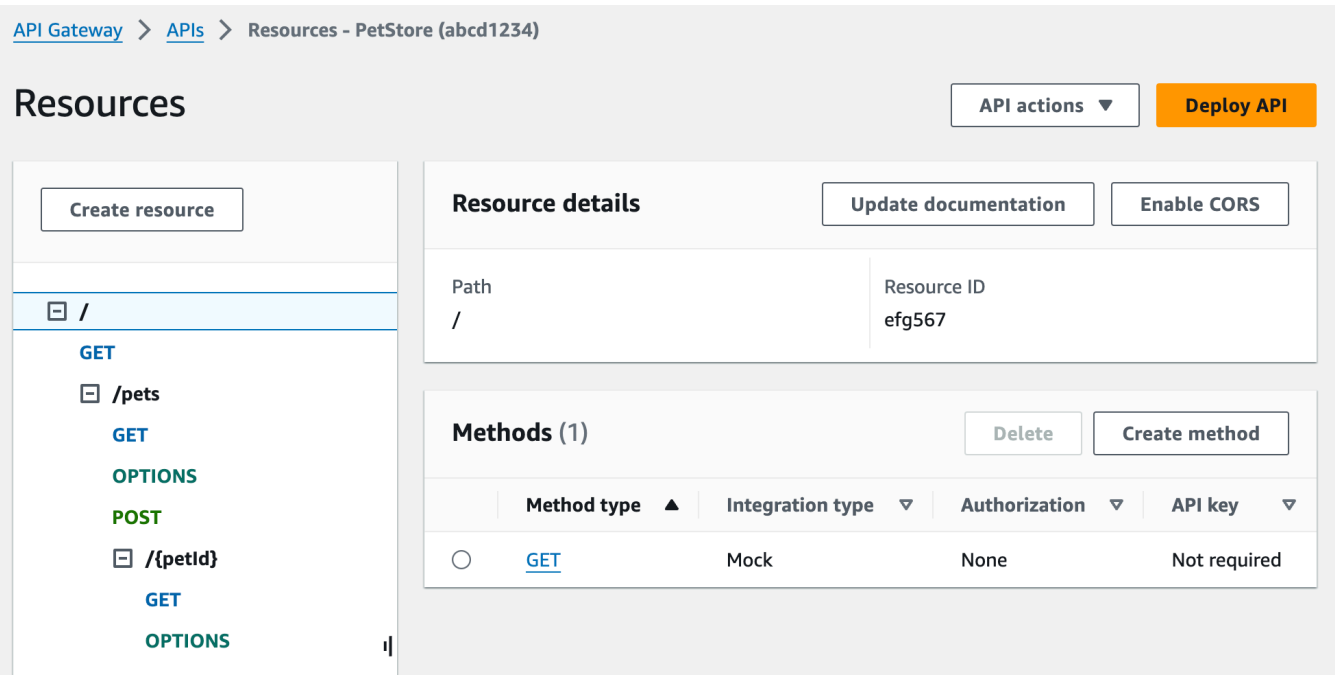

Il riquadro Resources (Risorse) mostra la struttura dell'API creata come albero di nodi. I metodi API definiti in ogni risorsa sono le estremità dell'albero. Quando una risorsa viene selezionata, tutti i relativi metodi vengono elencati nella tabella Metodi a destra. Con ogni metodo vengono visualizzati il tipo di metodo, il tipo di integrazione, il tipo di autorizzazione e il requisito della chiave API.

5. Per visualizzare i dettagli di un metodo, modificarne la configurazione o testarne la chiamata, scegli il nome del metodo nell'elenco o nella struttura di risorse. In questo caso scegliamo il metodo POST /pets a scopo illustrativo:

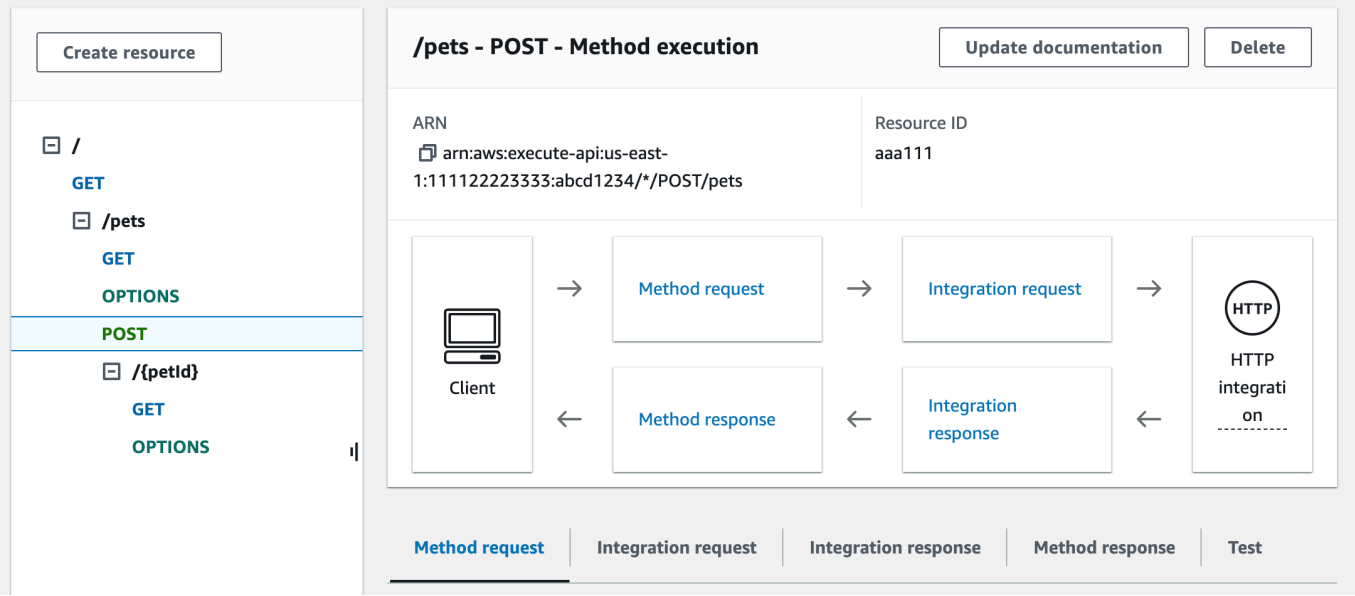

Il riquadro Esecuzione metodo risultante presenta una vista logica della struttura e dei comportamenti del metodo scelto (POST /pets).

La Richiesta metodo e la Risposta metodo rappresentano l'interfaccia dell'API con il front-end, mentre la Richiesta di integrazione e la Risposta di integrazione rappresentano l'interfaccia dell'API con il back-end.

Un client usa l'API per accedere a una funzionalità di back-end tramite la Richiesta metodo. Gateway API converte la richiesta del client, se necessario, nel formato accettabile per il backend nella Richiesta di integrazione, prima di inoltrare la richiesta in entrata al back-end. La richiesta trasformata è nota come richiesta di integrazione. Analogamente, il back-end restituisce la risposta a Gateway API nella Risposta di integrazione. API Gateway quindi la instrada a Method Response (Risposta metodo) prima di inviarla al client. Anche in questo caso, se necessario, API Gateway può mappare i dati della risposta di back-end a un formato previsto dal client.

Per il metodo POST su una risorsa API, il payload della richiesta del metodo può essere passato attraverso la richiesta di integrazione senza alcuna modifica, se il formato del payload della richiesta del metodo è uguale a quello del payload della richiesta di integrazione.

La richiesta del metodo GET / usa il tipo di integrazione MOCK e non è legata a un endpoint di back-end reale. La Risposta di integrazione corrispondente è configurata per restituire una pagina HTML statica. Quando viene chiamato il metodo, Gateway API accetta la richiesta e restituisce immediatamente al client la risposta di integrazione configurata mediante la Risposta metodo. Puoi usare l'integrazione fittizia per testare un'API senza richiedere un endpoint di backend. Puoi usarla anche per fornire una risposta locale, generata da un modello di mappatura del corpo della risposta.

In qualità di sviluppatore dell'API, puoi controllare i comportamenti delle interazioni front-end dell'API mediante la configurazione della richiesta e della risposta di metodo. Puoi inoltre controllare i comportamenti delle interazioni back-end dell'API mediante la configurazione della richiesta e della risposta di integrazione. Ciò prevede le mappature dei dati tra un metodo e l'integrazione corrispondente. Per ora, ci concentriamo sul test dell'API per fornire un'esperienza end-to-end utente.

- 6. Seleziona la scheda Test. Potrebbe essere necessario scegliere il pulsante freccia destra per visualizzare la scheda.
- 7. Ad esempio, per testare il metodo POST /pets, immetti il payload **{"type": "dog","price": 249.99}** seguente nel Corpo della richiesta prima di selezionare Test.

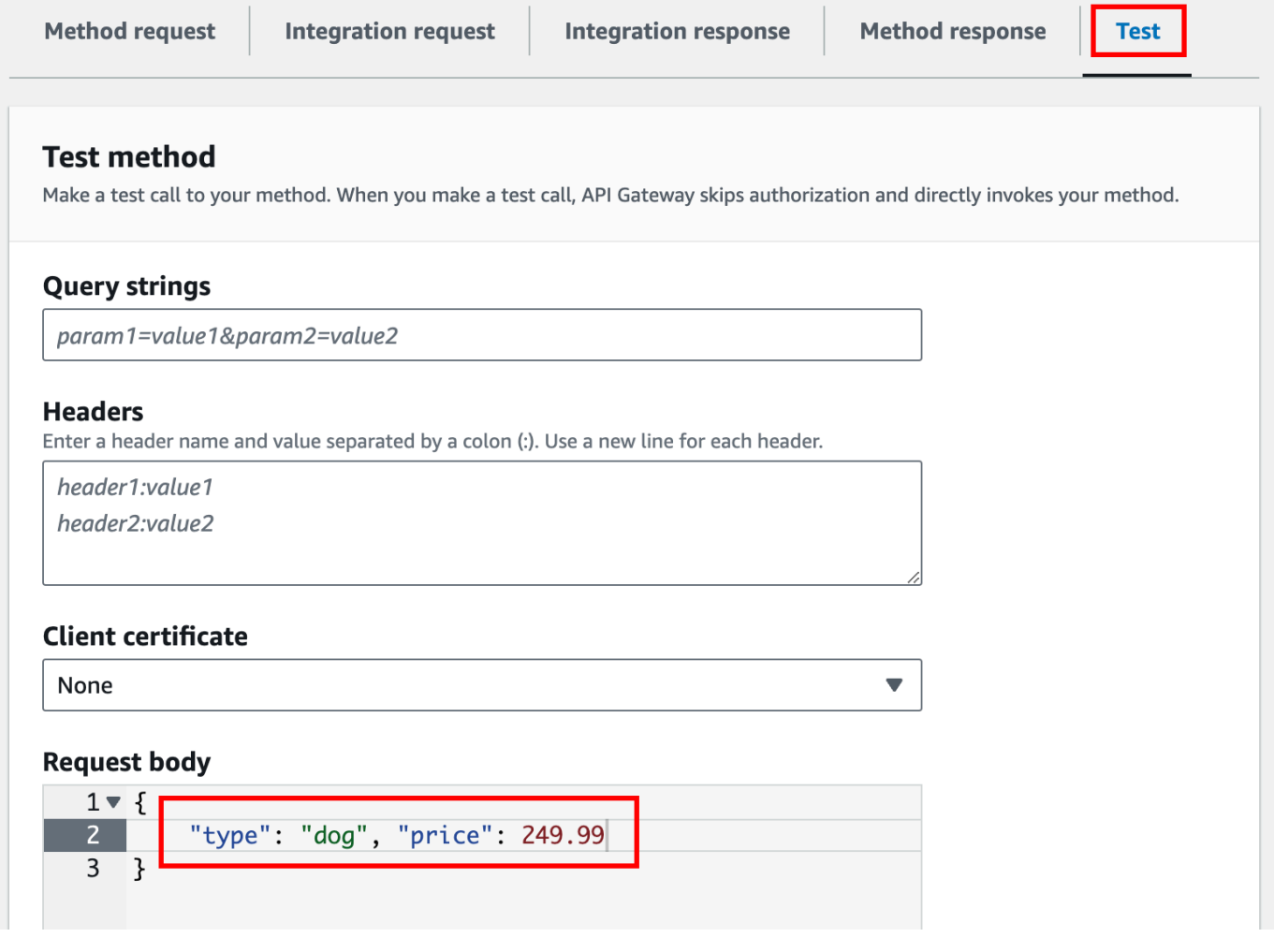

L'input specifica gli attributi dell'animale da aggiungere all'elenco degli animali domestici sul PetStore sito web.

8. I risultati visualizzati sono simili ai seguenti:

```
/pets - POST method test results
Request
                                         Latency
/pets
                                         9
Status
200
Response body
\{"pet": \{"type": "dog",
    "price": 249.99
  \},
  "message": "success"
}
Response headers
\{"Access-Control-Allow-Origin": "*",
  "Content-Type": "application/json",
  "X-Amzn-Trace-Id": "Root=1-65df8d2b-782cd3c572391cf4a85295f5"
}
Log
Execution log for request 30f01060-307f-4447-803c-61679ea4c5d6
Wed Feb 28 19:44:43 UTC 2024 : Starting execution for request: 30f01060-
307f-4447-803c-61679ea4c5d6
```
La voce Log dell'output mostra le modifiche dello stato dalla richiesta di metodo alla richiesta di integrazione e dalla risposta di integrazione alla risposta di metodo. Può risultare utile per la risoluzione dei problemi legati agli errori di mappatura che impediscono la riuscita della richiesta. In questo esempio non viene applicata alcuna mappatura: il payload della richiesta di metodo

viene passato al back-end attraverso la richiesta di integrazione e, analogamente, la risposta del back-end viene passata alla risposta del metodo attraverso la risposta di integrazione.

Per testare l'API utilizzando un client diverso dalla test-invoke-request funzionalità API Gateway, devi prima implementare l'API in una fase.

9. Seleziona Implementa API per implementare l'API di esempio.

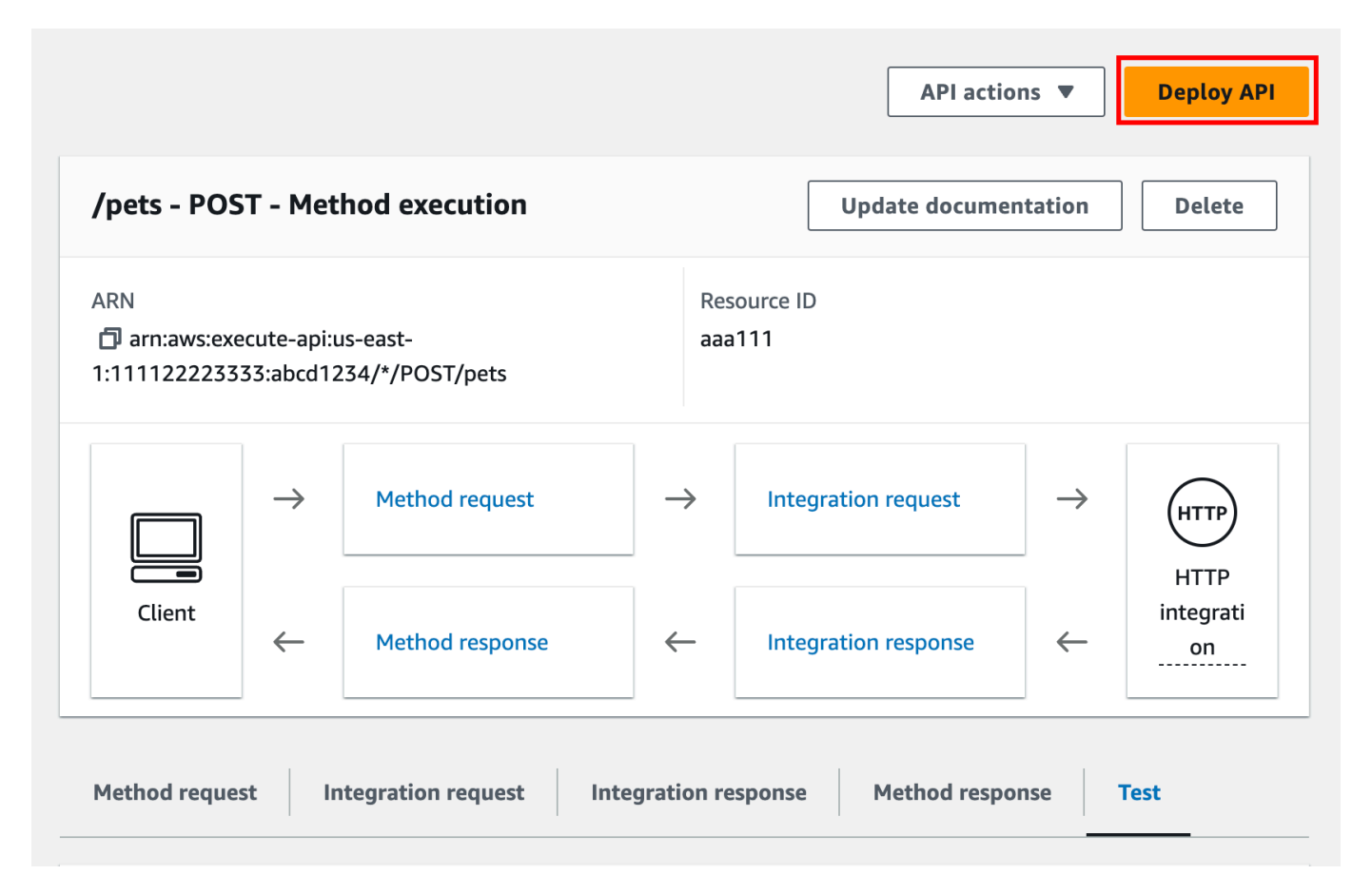

- 10. Per Fase seleziona Nuova fase, quindi immetti **test**.
- 11. (Facoltativo) In Description (Descrizione), immettere una descrizione.
- 12. Seleziona Deploy (Implementa).
- 13. Nel riquadro Fasi risultante, il campo Richiama URL in Dettagli fase visualizza l'URL per richiamare la richiesta del metodo GET / dell'API.
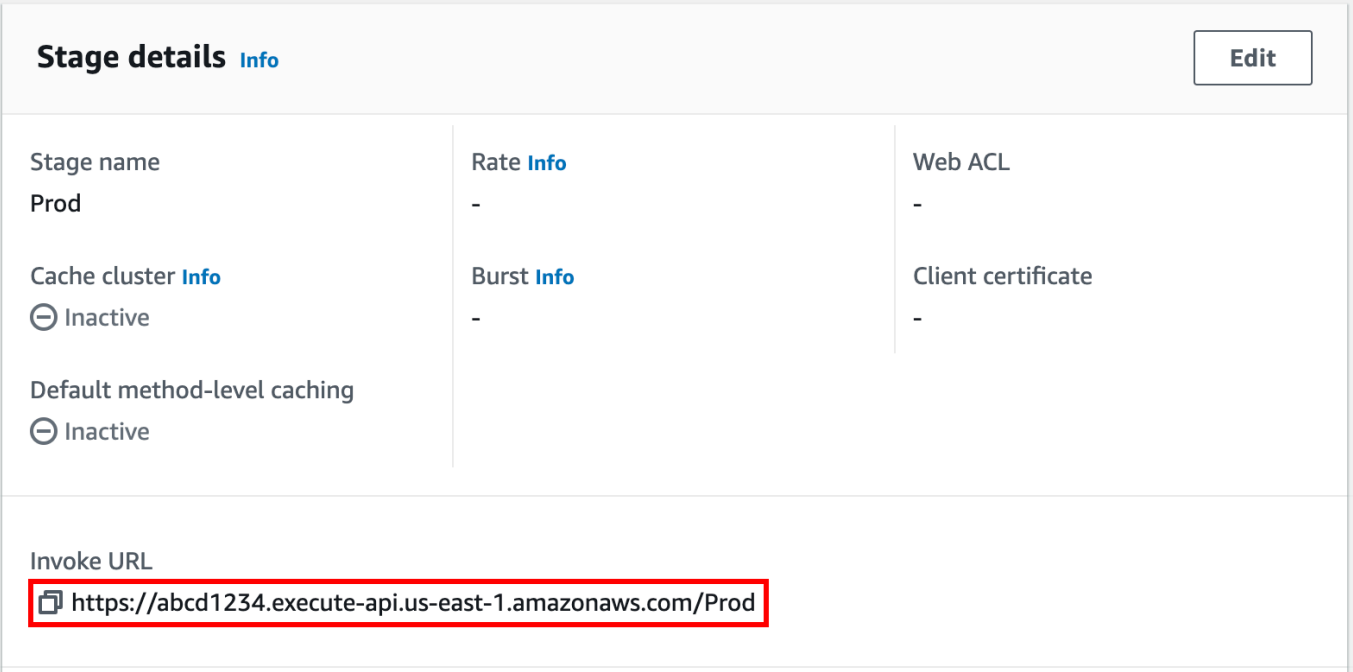

- 14. Scegli l'icona Copia per copiare l'URL di richiamo dell'API, quindi immetti l'URL di richiamo dell'API in un browser Web. La risposta con esito positivo restituisce il risultato, generato dal modello di mappatura nella risposta di integrazione.
- 15. Nel pannello di navigazione Stages (Fasi), espandere la fase test, selezionare GET per /pets/ {petId}, quindi copiare il valore Invoke URL (URL chiamata) di https://*api-id*.executeapi.*region*.amazonaws.com/test/pets/{petId}. {petId} indica una variabile di percorso.

Incollare il valore Invoke URL (URL chiamata) ottenuto nella fase precedente nella barra degli indirizzi di un browser, sostituendo {petId} con, ad esempio, 1 e premere Invio per inviare la richiesta. Dovrebbe essere restituita una risposta 200 OK con il payload JSON seguente:

```
{ 
   "id": 1, 
   "type": "dog", 
   "price": 249.99
}
```
L'invocazione del metodo API nel modo indicato è possibile in quanto il tipo di Authorization (Autorizzazione) è impostato su NONE. Se venisse utilizzata l'autorizzazione AWS\_IAM, la richiesta verrebbe firmata con i protocolli [Signature Version 4](https://docs.aws.amazon.com/IAM/latest/UserGuide/create-signed-request.html) (SigV4). Per un esempio di questo

Tutorial: creazione di un'API REST mediante l'importazione di un esempio 64

tipo di richiesta, consulta [the section called "Tutorial: creazione di un'API con l'integrazione non](#page-79-0)  [proxy HTTP".](#page-79-0)

# Scegli un tutorial sull'integrazione HTTP

Per creare un'API con integrazione HTTP, puoi utilizzare un'integrazione proxy HTTP o un'integrazione HTTP personalizzata.

In un'integrazione con proxy HTTP, è sufficiente impostare il metodo HTTP e l'URI dell'endpoint HTTP, in base ai requisiti del backend. Ti consigliamo di utilizzare l'integrazione del proxy HTTP, quando possibile, per sfruttare la configurazione semplificata dell'API.

Potresti voler utilizzare un'integrazione HTTP personalizzata se devi trasformare i dati delle richieste del client per il backend o trasformare i dati di risposta del backend per il client.

## Argomenti

- [Tutorial: creazione di un'API REST con l'integrazione proxy HTTP](#page-73-0)
- [Tutorial: creazione di un'API REST con l'integrazione non proxy HTTP](#page-79-0)

# <span id="page-73-0"></span>Tutorial: creazione di un'API REST con l'integrazione proxy HTTP

L'integrazione proxy HTTP è un meccanismo semplice, potente e versatile per creare un'API che permetta a un'applicazione Web di accedere a più caratteristiche o risorse dell'endpoint HTTP integrato, ad esempio l'intero sito Web, con una configurazione semplificata di un solo metodo API. In un'integrazione proxy HTTP, API Gateway passa la richiesta di metodo inviata dal client al backend. I dati di richiesta che vengono passati includono intestazioni di richiesta, parametri delle stringhe di query, variabili di percorso URL e payload. L'endpoint HTTP di back-end o il server Web analizza i dati delle richieste in ingresso per stabilire la risposta da restituire. L'integrazione proxy HTTP consente l'interazione diretta tra client e back-end senza alcun intervento da parte di API Gateway dopo la configurazione del metodo API, tranne nel caso di problemi noti elencati in , ad esempio caratteri non supportat [the section called "Note importanti".](#page-1359-0)

Con la risorsa proxy globale {proxy+} e il verbo catch-all ANY per il metodo HTTP, puoi usare un'integrazione proxy HTTP per creare un'API di un metodo API singolo. Il metodo espone l'intero set di operazioni e risorse HTTP accessibili pubblicamente di un sito Web. Quando il server Web di back-end apre più risorse per l'accesso pubblico, il client può usare le nuove risorse con la stessa configurazione API. Per consentirlo, lo sviluppatore del sito Web deve comunicare chiaramente con lo sviluppatore del client in merito alla natura delle nuove risorse e alle operazioni applicabili per ciascuna di esse.

Come breve introduzione, il tutorial che segue fornisce un esempio di integrazione proxy HTTP. Nel tutorial, creiamo un'API utilizzando la console API Gateway per l'integrazione con il PetStore sito Web tramite una risorsa {proxy+} proxy generica e creiamo il segnaposto del metodo HTTP di. ANY

Argomenti

- [Creazione di un'API con l'integrazione proxy HTTP mediante la console API Gateway](#page-74-0)
- [Verifica di un'API con l'integrazione proxy HTTP](#page-76-0)

<span id="page-74-0"></span>Creazione di un'API con l'integrazione proxy HTTP mediante la console API Gateway

Nella procedura seguente vengono descritte le fasi necessarie per creare e testare un'API con una risorsa proxy per un back-end HTTP mediante la console API Gateway. Il back-end HTTP è il sito Web PetStore (http://petstore-demo-endpoint.execute-api.com/petstore/pets) da [Tutorial: creazione di un'API REST con l'integrazione non proxy HTTP](#page-79-0), in cui vengono usati screenshot come supporto visivo per illustrare gli elementi dell'interfaccia utente API Gateway. Se non hai esperienza di utilizzo della console API Gateway per la creazione di un'API, può essere di aiuto seguire prima tale sezione.

Per creare un API

- 1. Accedere alla console API Gateway all'indirizzo [https://console.aws.amazon.com/apigateway.](https://console.aws.amazon.com/apigateway)
- 2. Se si utilizza API Gateway per la prima volta, verrà visualizzata una pagina che presenta le caratteristiche del servizio. In API REST, scegliere Crea. Quando appare il popup Create Example API (Crea API di esempio), scegliere OK.

Se non è la prima volta che si utilizza API Gateway, scegliere Create API (Crea API). In API REST, scegliere Crea.

- 3. Per API name (Nome API), immettere **HTTPProxyAPI**.
- 4. (Facoltativo) In Description (Descrizione), immettere una descrizione.
- 5. Lasciare l'opzione Tipo di endpoint API impostata su Regionale.
- 6. Seleziona Create API (Crea API).

In questa fase crei un percorso della risorsa proxy di {proxy+}. Questo è il segnaposto di un endpoint di back-end in http://petstore-demo-endpoint.execute-api.com/. Ad esempio, può essere petstore, petstore/pets e petstore/pets/{petId}. Quando crei la risorsa {proxy+}, Gateway API crea il metodo ANY che funge da segnaposto per qualsiasi verbo HTTP supportato al runtime.

Per creare una risorsa /{proxy+}

- 1. Scegliere l'API.
- 2. Nel riquadro di navigazione principale scegli Risorse.
- 3. Scegli Crea risorsa.
- 4. Attiva Risorsa proxy.
- 5. Mantieni Percorso risorsa impostato su /.
- 6. Per Resource Name (Nome risorsa) immetti **{proxy+}**.
- 7. Mantieni CORS (Cross Origin Resource Sharing) disattivato.
- 8. Scegli Crea risorsa.

# Create resource

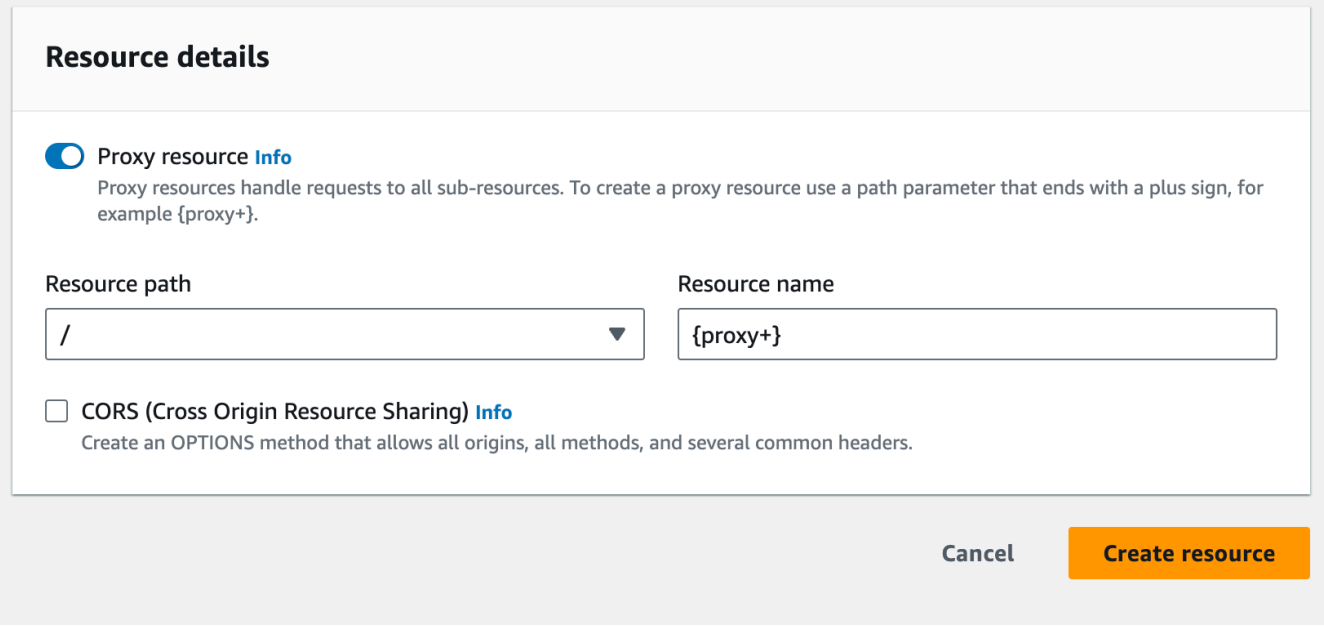

In questa fase integri il metodo ANY con un endpoint HTTP di back-end, utilizzando un'integrazione proxy. In un'integrazione proxy, Gateway API passa la richiesta del metodo inviata dal client al backend senza intervento di Gateway API.

Per creare un metodo **ANY**

- 1. Scegli la risorsa /{proxy+}.
- 2. Scegli il metodo ANY.
- 3. Sotto il simbolo di avviso, scegli Modifica integrazione. Non puoi implementare un'API con un metodo senza un'integrazione.
- 4. Per Tipo di integrazione seleziona HTTP.
- 5. Attiva l'opzione Integrazione proxy HTTP.
- 6. Per Metodo HTTP seleziona ANY.
- 7. Per URL dell'endpoint immetti **http://petstore-demo-endpoint.execute-api.com/ {proxy}**.
- 8. Selezionare Salva.

<span id="page-76-0"></span>Verifica di un'API con l'integrazione proxy HTTP

L'esito di una richiesta client specifica dipende dagli elementi seguenti:

- Se il back-end ha reso disponibile l'endpoint di back-end corrispondente e, in caso affermativo, se ha concesso le autorizzazioni di accesso richieste.
- Se il client fornisce l'input corretto.

Ad esempio, l' PetStore API utilizzata qui non espone la risorsa. /petstore In questo modo, ottieni una risposta 404 Resource Not Found contenente il messaggio di errore Cannot GET / petstore.

Inoltre per analizzare correttamente il risultato, il client deve essere in grado di gestire il formato di output del back-end. API Gateway non svolge alcuna mediazione per semplificare le interazioni tra il client e il back-end.

Per testare un'API integrata con il PetStore sito Web utilizzando l'integrazione del proxy HTTP tramite la risorsa proxy

- 1. Seleziona la scheda Test. Potrebbe essere necessario scegliere il pulsante freccia destra per visualizzare la scheda.
- 2. In Tipo di metodo, seleziona GET.
- 3. In Percorso immetti **petstore/pets** per proxy.
- 4. In Stringhe di query immetti **type=fish**.
- 5. Scegli Test (Esegui test).

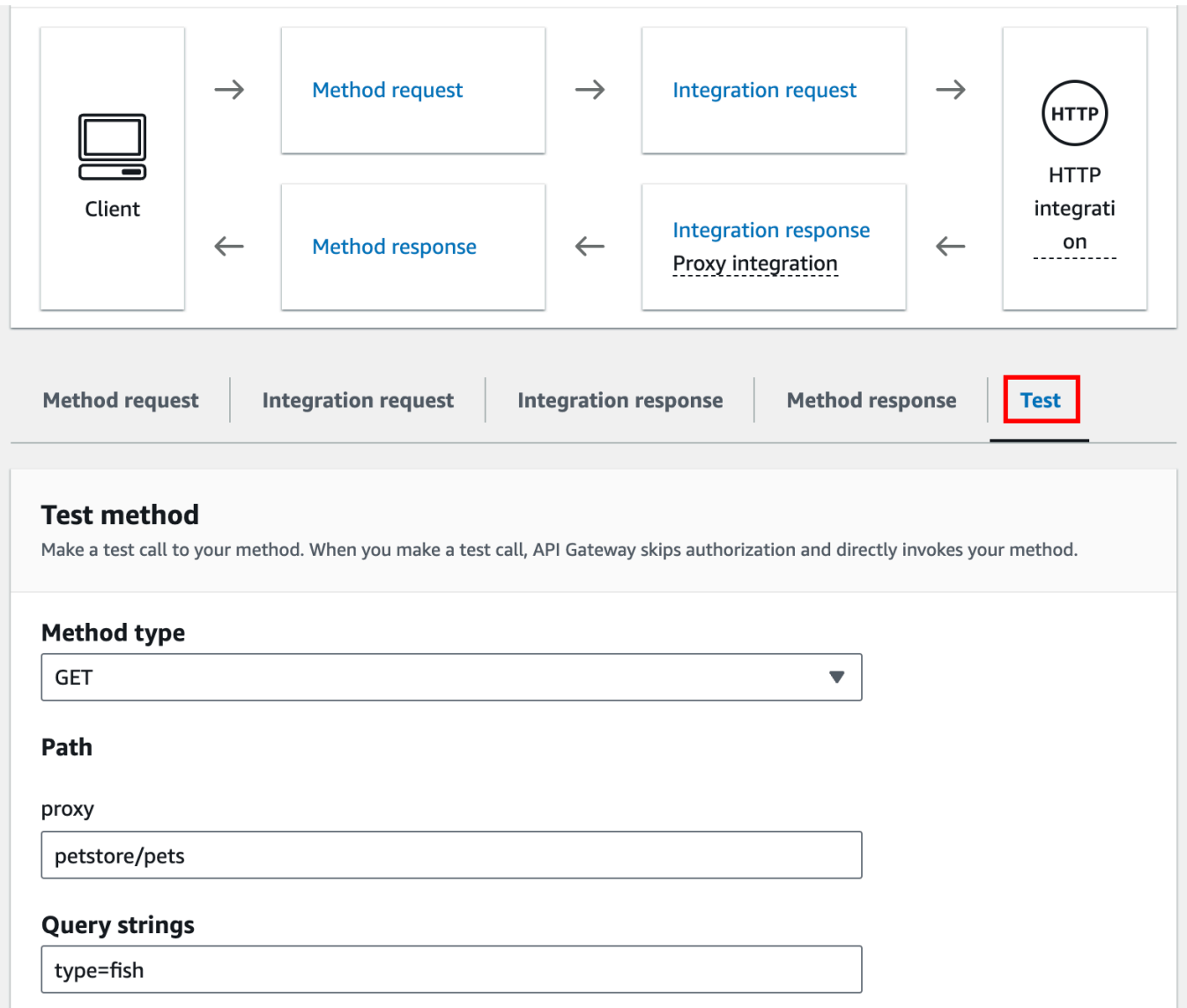

Poiché supporta la richiesta GET /petstore/pets?type=fish, il sito Web di back-end restituisce una risposta con esito positivo simile alla seguente:

```
\Gamma { 
      "id": 1, 
      "type": "fish", 
      "price": 249.99 
   }, 
   { 
      "id": 2, 
      "type": "fish", 
      "price": 124.99 
   }, 
   { 
      "id": 3, 
      "type": "fish", 
      "price": 0.99 
   }
]
```
Se provi a chiamare GET /petstore, ottieni una risposta 404 con il messaggio di errore Cannot GET /petstore. Questo perché il back-end non supporta l'operazione specificata. Se chiamiGET /petstore/pets/1, riceverai una 200 OK risposta con il seguente payload, poiché la richiesta è supportata dal PetStore sito Web.

```
{ 
   "id": 1, 
   "type": "dog", 
   "price": 249.99
}
```
Puoi anche utilizzare un browser per testare l'API. Implementa l'API e associala a una fase per creare l'URL di richiamata dell'API.

Per distribuire l'API

- 1. Seleziona Deploy API (Distribuisci API).
- 2. In Fase, seleziona Nuova fase.
- 3. In Stage name (Nome fase) immettere **test**.
- 4. (Facoltativo) In Description (Descrizione), immettere una descrizione.
- 5. Seleziona Deploy (Implementa).

Ora i client possono chiamare la tua API.

Richiamo dell'API

- 1. Accedere alla console API Gateway all'indirizzo [https://console.aws.amazon.com/apigateway.](https://console.aws.amazon.com/apigateway)
- 2. Scegliere l'API.
- 3. Nel pannello di navigazione principale scegli Fase.
- 4. In Dettagli fase, scegli l'icona Copia per copiare l'URL di richiamo dell'API.

Immetti l'URL di richiamata dell'API in un browser Web.

L'URL completo dovrebbe essere del tipo https://*abcdef123*.execute-api.*useast-2*.amazonaws.com/*test*/petstore/pets?type=fish.

Il tuo browser invia una richiesta GET all'API.

5. Il risultato sarà uguale a quello che viene restituito quando si usa Test nella console Gateway API.

<span id="page-79-0"></span>Tutorial: creazione di un'API REST con l'integrazione non proxy HTTP

In questo tutorial viene creata un'API da zero utilizzando la console Amazon API Gateway. Puoi pensare alla console come a uno studio di progettazione delle API e utilizzarla per analizzare le caratteristiche delle API, sperimentare i loro comportamenti, crearle e poi distribuirle per fasi.

#### Argomenti

- [Creazione di un'API con l'integrazione personalizzata HTTP](#page-79-1)
- [\(Facoltativo\) Mappatura dei parametri di richiesta](#page-85-0)

<span id="page-79-1"></span>Creazione di un'API con l'integrazione personalizzata HTTP

Questa sezione illustra per fasi come creare le risorse, esporre i metodi su una risorsa, configurare un metodo per ottenere i comportamenti dell'API desiderati, testar e distribuire le API.

In questa fase si crea un'API vuota. Nelle seguenti fasi crei risorse e metodi per connettere l'API all'endpoint http://petstore-demo-endpoint.execute-api.com/petstore/pets, utilizzando un'integrazione HTTP non proxy.

Per creare un API

- 1. Accedere alla console API Gateway all'indirizzo [https://console.aws.amazon.com/apigateway.](https://console.aws.amazon.com/apigateway)
- 2. Se si utilizza API Gateway per la prima volta, verrà visualizzata una pagina che presenta le caratteristiche del servizio. In API REST, scegliere Crea. Quando appare il popup Create Example API (Crea API di esempio), scegliere OK.

Se non è la prima volta che si utilizza API Gateway, scegliere Create API (Crea API). In API REST, scegliere Crea.

- 3. Per API name (Nome API), immettere **HTTPNonProxyAPI**.
- 4. (Facoltativo) In Description (Descrizione), immettere una descrizione.
- 5. Lasciare l'opzione Tipo di endpoint API impostata su Regionale.
- 6. Seleziona Create API (Crea API).

L'albero Resources (Risorse) mostra la risorsa root (/) senza metodi. In questo esercizio, creeremo l'API con l'integrazione personalizzata HTTP del PetStore sito Web (http://petstore-demoendpoint.execute-api.com/petstore/pets.) A scopo illustrativo, creeremo una /pets risorsa come elemento secondario della radice e su questa risorsa esporremo un metodo GET per consentire a un cliente di recuperare un elenco di articoli Pets disponibili dal sito Web. PetStore

Per creare una risorsa /pets

- 1. Seleziona la risorsa /, quindi scegli Crea risorsa.
- 2. Mantieni l'opzione Risorsa proxy disattivata.
- 3. Mantieni Percorso risorsa impostato su /.
- 4. Per Resource Name (Nome risorsa) immetti **pets**.
- 5. Mantieni CORS (Cross Origin Resource Sharing) disattivato.
- 6. Scegli Crea risorsa.

In questa fase crei un metodo GET per la risorsa /pets. Il metodo GET è integrato con il sito Web http://petstore-demo-endpoint.execute-api.com/petstore/pets. Altre opzioni per il metodo API sono:

- POST, usato principalmente per creare risorse figlio.
- PUT, utilizzato principalmente per aggiornare risorse esistenti (e, sebbene non consigliato, può essere usato per creare risorse figlio).
- DELETE, utilizzato per eliminare le risorse.
- PATCH, utilizzato per aggiornare le risorse.
- HEAD, utilizzato principalmente negli scenari di test. È lo stesso di GET ma non restituisce la rappresentazione della risorsa.
- OPTIONS, che può essere utilizzato dagli intermediari per ricevere informazioni sulle opzioni di comunicazione disponibili per il servizio di destinazione.

Per HTTP method (Metodo HTTP) della richiesta di integrazione, occorre selezionarne uno supportato dal back-end. Per HTTP o Mock integration, è opportuno che la richiesta di metodo e la richiesta di integrazione utilizzino lo stesso verbo HTTP. Per altri tipi di integrazione, la richiesta di metodo utilizzerà probabilmente un verbo HTTP diverso da quello della richiesta di integrazione. Ad esempio, per chiamare una funzione Lambda, la richiesta di integrazione deve utilizzare POST per invocare la funzione, mentre la richiesta di metodo potrebbe utilizzare qualsiasi verbo HTTP in base alla logica della funzione Lambda.

Per creare un metodo **GET** nella risorsa /pets

- 1. Seleziona la risorsa /pets.
- 2. Scegli Crea metodo.
- 3. Per Tipo di metodo seleziona GET.
- 4. Per Tipo di integrazione seleziona Integrazione HTTP.
- 5. Mantieni l'opzione Integrazione proxy HTTP disattivata.
- 6. Per Metodo HTTP seleziona GET.
- 7. Per URL dell'endpoint immetti **http://petstore-demo-endpoint.execute-api.com/ petstore/pets**.

Il PetStore sito Web consente di recuperare un elenco di Pet elementi in base al tipo di animale domestico, ad esempio «Cane» o «Gatto», in una determinata pagina.

- 8. Per Gestione contenuti seleziona Transito.
- 9. Scegli Parametri della stringa di query URL.

Il PetStore sito Web utilizza type i parametri della stringa di page interrogazione per accettare un input. Si aggiungono i parametri della stringa di query alla richiesta del metodo e li si mappa nei parametri della stringa di query corrispondenti della richiesta di integrazione.

- 10. Per aggiungere i parametri della stringa di query, effettuate le seguenti operazioni:
	- a. Scegliere Add query string (Aggiungi stringa di query).
	- b. Per Nome immetti **type**.
	- c. Mantieni Obbligatorio e Caching disattivati.

Ripeti le fasi precedenti per creare una stringa di query aggiuntiva denominata **page**.

11. Scegli Crea metodo.

Se invii una richiesta, ora il client può fornire un tipo di animale e un numero di pagina come parametri della stringa di query. Questi parametri di input devono essere mappati nei parametri della stringa di query dell'integrazione per inoltrare i valori di input al nostro PetStore sito Web nel backend.

Per mappare i parametri di input alla richiesta di integrazione

- 1. Nella scheda Richiesta di integrazione scegli Modifica in Impostazioni della richiesta di integrazione.
- 2. Scegli Parametri della stringa di query URL ed effettua le seguenti operazioni:
	- a. Scegli Aggiungi parametro della stringa di query.
	- b. Per Nome, immetti **type**.
	- c. Per Mappato da immetti **method.request.querystring.type**.
	- d. Mantieni disattivata l'opzione Caching.
	- e. Scegli Aggiungi parametro della stringa di query.
	- f. Per Nome, immetti **page**.
	- g. Per Mappato da immetti **method.request.querystring.page**.
	- h. Mantieni disattivata l'opzione Caching.
- 3. Selezionare Salva.

#### Per testare l'API

- 1. Seleziona la scheda Test. Potrebbe essere necessario scegliere il pulsante freccia destra per visualizzare la scheda.
- 2. In Stringhe di query immetti **type=Dog&page=2**.
- 3. Scegli Test (Esegui test).

Il risultato è simile al seguente:

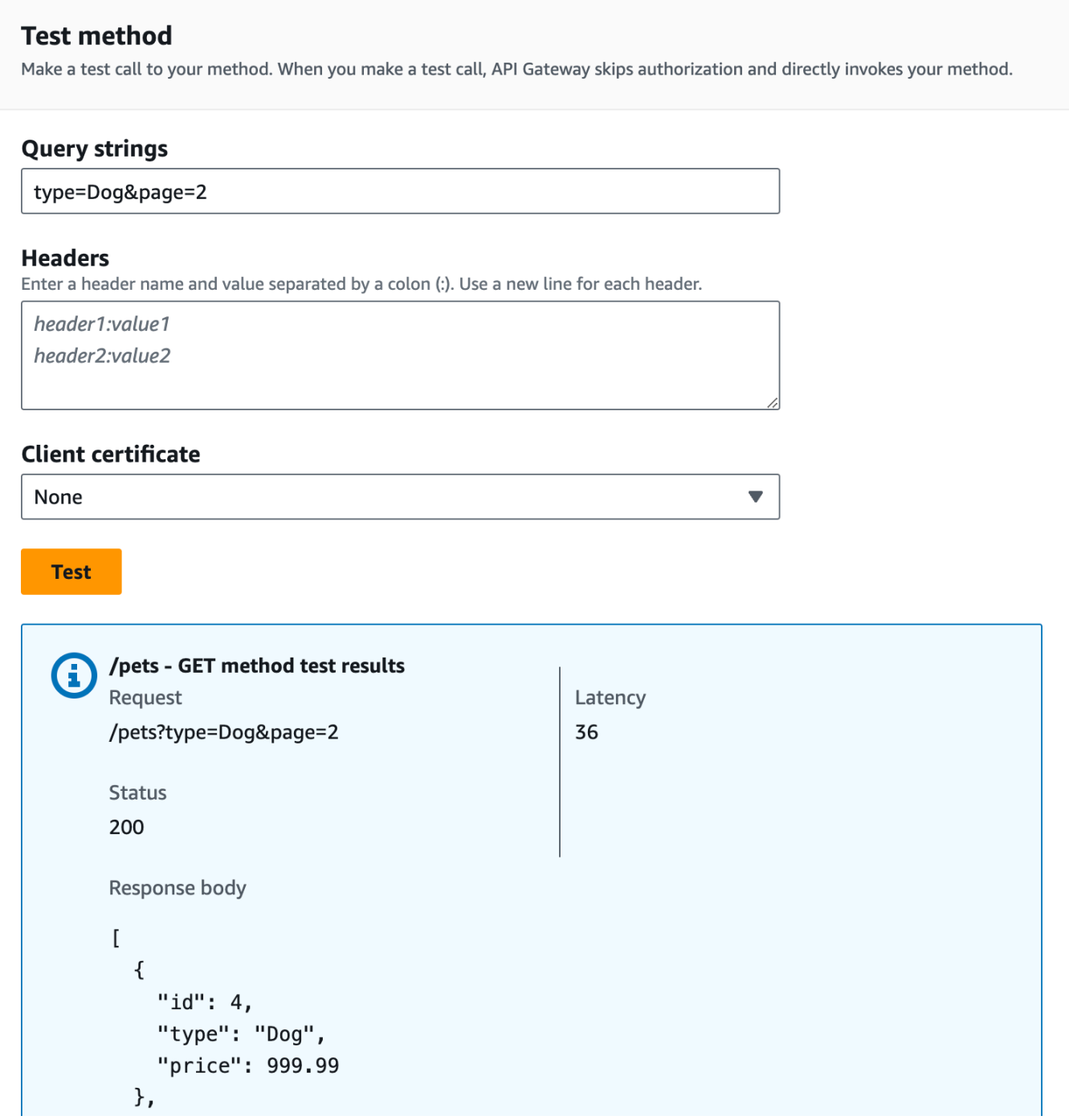

Ora che il test è andato a buon fine, puoi distribuire l'API per renderla pubblicamente disponibile.

- 4. Seleziona Deploy API (Distribuisci API).
- 5. In Fase, seleziona Nuova fase.
- 6. In Stage name (Nome fase) immettere **Prod**.
- 7. (Facoltativo) In Description (Descrizione), immettere una descrizione.
- 8. Seleziona Deploy (Implementa).
- 9. (Facoltativo) In Dettagli fase puoi scegliere l'icona Copia per copiare l'URL di richiamata dell'API in Richiama URL. È possibile usare questo valore con strumenti come [Postman](https://www.postman.com) e [cURL](https://curl.se/) per testare l'API.

Se utilizzi un SDK per creare un client, puoi chiamare i metodi esposti dall'SDK per firmare la richiesta. Per maggiori dettagli sull'implementazione, consulta il kit [SDK AWS](https://aws.amazon.com/developer/tools/) scelto.

#### **a** Note

Se apporti modifiche alla tua API, devi ridistribuirla per fare in modo che le caratteristiche nuove o aggiornate siano disponibili prima di chiamare di nuovo l'URL di richiesta.

<span id="page-85-0"></span>(Facoltativo) Mappatura dei parametri di richiesta

Mappatura di parametri di richieste per un'API di API Gateway

Questo tutorial illustra come creare un parametro di percorso {petId} nell'URL della richiesta del metodo dell'API in modo da specificare un ID elemento, mapparlo al parametro di percorso {id} nell'URL della richiesta di integrazione e inviare la richiesta all'endpoint HTTP.

#### **a** Note

Se immetti una lettera maiuscola o minuscola errata, ad esempio una lettera minuscola anziché maiuscola, verranno restituiti errori più avanti nella procedura dettagliata.

Fase 1: Creazione delle risorse

In questa fase crei una risorsa con un parametro di percorso {petId}.

Per creare la risorsa {petId}

- 1. Seleziona la risorsa /pets, quindi scegli Crea risorsa.
- 2. Mantieni l'opzione Risorsa proxy disattivata.
- 3. Per Percorso risorsa seleziona /pets.
- 4. Per Resource Name (Nome risorsa) immetti **{petId}**.

Utilizza le parentesi graffe ({ }) per racchiudere petId, in modo da visualizzare /pets/{petId}.

- 5. Mantieni CORS (Cross Origin Resource Sharing) disattivato.
- 6. Scegli Crea risorsa.

Fase 2: Creazione e test dei metodi

In questa fase crei un metodo GET con un parametro di percorso {petId}.

Per configurare il metodo GET

- 1. Seleziona la risorsa /{petId}, quindi scegli Crea metodo.
- 2. Per Tipo di metodo seleziona GET.
- 3. Per Tipo di integrazione seleziona Integrazione HTTP.
- 4. Mantieni l'opzione Integrazione proxy HTTP disattivata.
- 5. Per Metodo HTTP seleziona GET.
- 6. Per URL dell'endpoint immetti **http://petstore-demo-endpoint.execute-api.com/ petstore/pets/{id}**.
- 7. Per Gestione contenuti seleziona Transito.
- 8. Mantieni attivata l'opzione Timeout predefinito.
- 9. Scegli Crea metodo.

A questo punto mappa il parametro di percorso {petId} al parametro di percorso {id} nell'endpoint HTTP.

Per mappare il parametro di percorso **{petId}**

- 1. Nella scheda Richiesta di integrazione scegli Modifica in Impostazioni della richiesta di integrazione.
- 2. Scegli Parametri di percorso URL.
- 3. Gateway API crea un parametro di percorso per la richiesta di integrazione denominata petId. Questo non funziona per il tuo backend. L'endpoint HTTP utilizza {id} come parametro di percorso. Rinomina petId in **id**.

In questo modo, verrà mappato il parametro di percorso petId della richiesta del metodo al parametro di percorso id della richiesta di integrazione.

4. Selezionare Salva.

Quindi testa il metodo.

Test del metodo

- 1. Seleziona la scheda Test. Potrebbe essere necessario scegliere il pulsante freccia destra per visualizzare la scheda.
- 2. In Percorso immetti **4** per petId.
- 3. Scegli Test (Esegui test).

Se il test ha esito positivo, in Corpo della risposta viene visualizzato quanto segue:

```
{ 
   "id": 4, 
   "type": "bird", 
   "price": 999.99
}
```
Fase 3: Distribuzione dell'API

In questa fase, viene distribuita l'API per poter iniziare a richiamarla esternamente alla console API Gateway.

Per distribuire l'API

- 1. Seleziona Deploy API (Distribuisci API).
- 2. Per Fase seleziona Produzione.
- 3. (Facoltativo) In Description (Descrizione), immettere una descrizione.
- 4. Selezionare Deploy (Distribuisci).

Fase 4: Test dell'API

In questa fase verrà chiusa la console API Gateway e utilizzata l'API per accedere all'endpoint HTTP.

- 1. Nel pannello di navigazione principale scegli Fase.
- 2. In Dettagli fase, scegli l'icona Copia per copiare l'URL di richiamo dell'API.

Dovrebbe essere simile a quanto segue:

https://*my-api-id*.execute-api.*region-id*.amazonaws.com/prod

- 3. Inserisci questo URL nella casella dell'indirizzo di una nuova scheda del browser e aggiungi / pets/4 all'URL prima di inviare la richiesta.
- 4. Il browser restituirà quanto segue:

```
{ 
   "id": 4, 
   "type": "bird", 
   "price": 999.99
}
```
Passaggi successivi

Puoi personalizzare ulteriormente la tua API attivando la convalida delle richieste, trasformando i dati o creando risposte del gateway personalizzate.

Per scoprire altri modi per personalizzare l'API, consulta i seguenti tutorial:

- Per ulteriori informazioni sulla convalida della richiesta, consulta [Configurazione della convalida di](#page-487-0)  [base delle richieste in API Gateway.](#page-487-0)
- Per informazioni su come trasformare i payload di richiesta e risposta, consulta Configurazione [delle trasformazioni dei dati in Gateway Amazon API](#page-520-0).
- Per informazioni su come creare risposte del gateway personalizzate, consulta [Impostare una](#page-591-0) [risposta del gateway per un'API REST utilizzando la console API Gateway](#page-591-0).

# Tutorial: creazione di un'API REST con integrazione privata API Gateway

Puoi creare un'API di API Gateway con integrazione privata per fornire ai clienti l'accesso alle risorse HTTP/HTTPS in Amazon Virtual Private Cloud (Amazon VPC). Tali risorse VPC sono endpoint HTTP/ HTTPS su un'istanza EC2 regolati da un Network Load Balancer nel VPC. Network Load Balancer incapsula la risorsa VPC e instrada le richieste in ingresso alla risorsa di destinazione.

Quando un client chiama l'API, API Gateway si connette a Network Load Balancer mediante il collegamento VPC preconfigurato. Un collegamento VPC è incapsulato da una risorsa API Gateway di. [VpcLink](https://docs.aws.amazon.com/apigateway/latest/api/API_VpcLink.html) È responsabile dell'inoltro delle richieste del metodo API alle risorse VPC e restituisce le risposte di back-end all'intermediario. Per uno sviluppatore di API, VpcLink è funzionalmente equivalente a un endpoint di integrazione.

Per creare un'API con integrazione privata, devi crearne una nuova o scegliere un VpcLink esistente connesso a un Network Load Balancer che si rivolge alle risorse VPC desiderate. È necessario disporre delle [autorizzazioni appropriate](#page-467-0) per creare e gestire un VpcLink. Configura quindi un [metodo](https://docs.aws.amazon.com/apigateway/latest/api/API_Method.html) API e integralo con il VpcLink impostando HTTP o HTTP\_PROXY come il [tipo di](https://docs.aws.amazon.com/apigateway/latest/api/API_Integration.html#type) [integrazione](https://docs.aws.amazon.com/apigateway/latest/api/API_Integration.html#type), VPC\_LINK come il [tipo di connessione](https://docs.aws.amazon.com/apigateway/latest/api/API_Integration.html#connectionType) dell'integrazione e l'identificativo VpcLink per il [connectionId](https://docs.aws.amazon.com/apigateway/latest/api/API_Integration.html#connectionId) dell'integrazione.

#### **a** Note

Il Network Load Balancer e l'API devono appartenere allo stesso AWS account.

Per iniziare subito a creare un'API per accedere alle risorse VPC, illustreremo le fasi essenziali per la creazione di un'API con l'integrazione privata utilizzando la console API Gateway. Prima di creare l'API, esegui le operazioni seguenti:

- 1. Crea una risorsa VPC, crea o scegli un Network Load Balancer con il tuo account nella stessa regione e aggiungi l'istanza EC2 che ospita la risorsa come destinazione del Network Load Balancer. Per ulteriori informazioni, consulta [Configurazione di un sistema Network Load Balancer](#page-465-0)  [per le integrazioni private di API Gateway](#page-465-0).
- 2. Concedi le autorizzazioni per creare i collegamenti VPC per le integrazioni private. Per ulteriori informazioni, consulta [Concessione di autorizzazioni per la creazione di un collegamento VPC](#page-467-0).

Dopo la creazione della risorsa VPC e del Network Load Balancer con la risorsa VPC configurata nei gruppi di destinazione, segui le istruzioni riportate di seguito per creare un'API e integrala con la risorsa VPC mediante un VpcLink in un'integrazione privata.

Per creare un'API con un'integrazione privata

- 1. Accedere alla console API Gateway all'indirizzo [https://console.aws.amazon.com/apigateway.](https://console.aws.amazon.com/apigateway)
- 2. Se si utilizza API Gateway per la prima volta, verrà visualizzata una pagina che presenta le caratteristiche del servizio. In API REST, scegliere Crea. Quando appare il popup Create Example API (Crea API di esempio), scegliere OK.

Se non è la prima volta che si utilizza API Gateway, scegliere Create API (Crea API). In API REST, scegliere Crea.

- 3. Crea una REST API regionale o ottimizzata per edge.
- 4. Seleziona l'API.
- 5. Scegli Crea metodo e procedi come descritto di seguito:
	- a. In Tipo di metodo, seleziona GET.
	- b. In Tipo di integrazione seleziona Collegamento VPC.
	- c. Attiva l'opzione Integrazione proxy VPC.
	- d. Per Metodo HTTP seleziona GET.
	- e. Per Collegamento VPC seleziona [Utilizza le varabili di fase] e immetti **\${stageVariables.vpcLinkId}** nella casella di testo sottostante.

Definisci la variabile di fase vpcLinkId dopo l'implementazione dell'API in una fase e imposti il suo valore sull'ID del VpcLink.

f. Immetti un URL, ad esempio http://myApi.example.com, per URL dell'endpoint.

Qui viene utilizzato il nome host (ad esempio, myApi.example.com) per impostare l'intestazione Host della richiesta di integrazione.

g. Scegli Crea metodo.

Con l'integrazione proxy, l'API è pronta per la distribuzione. In caso contrario, è necessario procedere con la configurazione delle risposte di metodo e delle risposte di integrazione appropriate.

- 6. Scegli Distribuisci l'API e procedi come indicato di seguito:
	- a. In Fase, seleziona Nuova fase.
	- b. Per Nome fase immetti il nome di una fase.
	- c. (Facoltativo) In Description (Descrizione), immettere una descrizione.
	- d. Seleziona Deploy (Implementa).
- 7. Nella sezione Dettagli fase annota l'URL di richiamata risultante. Ti servirà per invocare l'API. Prima di farlo, dovrai configurare la variabile di fase vpcLinkId.
- 8. Nel riquadro Fasi scegli la scheda Variabili di fase, quindi procedi come indicato di seguito:
	- a. Scegli Gestisci variabili, quindi seleziona Aggiungi variabile di fase.
- b. Per Nome, immetti **vpcLinkId**.
- c. Per Valore immetti l'ID del VPC\_LINK, ad esempio *gix6s7*.
- d. Selezionare Salva.

Se utilizzi la variabile di fase, modificandone il valore puoi facilmente passare a collegamenti VPC diversi per l'API.

# Tutorial: crea un'API API Gateway REST con AWS integrazione

Gli argomenti [Tutorial: creazione di un'API REST Hello World con integrazione proxy Lambda](#page-41-0) e [Scegli un tutorial di AWS Lambda integrazione](#page-40-0) descrivono entrambi come creare un'API di API Gateway per esporre la funzione Lambda integrata. Inoltre, puoi creare un'API API Gateway per esporre altri AWS servizi, come Amazon SNS, Amazon S3, Amazon Kinesis e persino. AWS Lambda Questo è possibile grazie all'integrazione di AWS. L'integrazione Lambda o l'integrazione proxy Lambda è un caso speciale, in cui la chiamata della funzione Lambda viene esposta tramite l'API di API Gateway.

Tutti i AWS servizi supportano API dedicate per esporre le proprie funzionalità. Tuttavia, è probabile che i protocolli applicativi o le interfacce di programmazione differiscano da servizio a servizio. Un'API API Gateway con AWS integrazione ha il vantaggio di fornire un protocollo applicativo coerente per consentire al cliente di accedere a diversi AWS servizi.

In questa procedura guidata creeremo un'API per esporre Amazon SNS. Per altri esempi di integrazione di un'API con altri AWS servizi, consulta[Tutorial e workshop di Amazon API Gateway.](#page-39-0)

Diversamente dall'integrazione proxy Lambda, non esiste un'integrazione proxy corrispondente per altri servizi AWS . Pertanto, un metodo API è integrato con una singola AWS azione. Per ottenere maggiore flessibilità, analogamente all'integrazione proxy, puoi configurare l'integrazione proxy Lambda. La funzione Lambda quindi analizza ed elabora le richieste di altre azioni. AWS

API Gateway non esegue un nuovo tentativo quando si verifica il timeout dell'endpoint. La chiamata API deve implementare una logica di ripetizione per gestire i timeout degli endpoint.

Questa procedura dettagliata si basa sulle istruzioni e sui concetti riportati in [Scegli un tutorial di AWS](#page-40-0) [Lambda integrazione](#page-40-0). Se la procedura dettagliata non è ancora stata completata, è consigliabile eseguirla ora prima di proseguire.

#### Argomenti

- **[Prerequisiti](#page-92-0)**
- [Fase 1: creare il ruolo di esecuzione del proxy del AWS servizio](#page-92-1)
- [Fase 2: creazione della risorsa](#page-93-0)
- [Fase 3: creazione del metodo GET](#page-94-0)
- [Fase 4: specifica delle impostazioni del metodo e test del metodo](#page-94-1)
- [Fase 5: distribuzione dell'API](#page-95-0)
- [Fase 6: test dell'API](#page-95-1)
- [Fase 7: pulire](#page-96-0)

# <span id="page-92-0"></span>**Prerequisiti**

Prima di iniziare questa procedura guidata, esegui queste operazioni:

- 1. Completa le fasi descritte in [Prerequisiti per iniziare a utilizzare API Gateway.](#page-31-0)
- 2. Crea una nuova API denominata MyDemoAPI. Per ulteriori informazioni, consulta [Tutorial:](#page-79-0) [creazione di un'API REST con l'integrazione non proxy HTTP](#page-79-0).
- 3. Distribuisci l'API almeno una volta in una fase denominata test. Per ulteriori informazioni, consulta la pagina relativa alla [distribuzione dell'API](#page-59-0) in [Scegli un tutorial di AWS Lambda](#page-40-0)  [integrazione](#page-40-0).
- 4. Completa le altre fasi descritte in [Scegli un tutorial di AWS Lambda integrazione.](#page-40-0)
- 5. Crea almeno un argomento in Amazon Simple Notification Service (Amazon SNS). Utilizzerai l'API distribuita per ottenere un elenco di argomenti in Amazon SNS associati AWS al tuo account. Per informazioni su come creare un argomento in Amazon SNS, consulta [Creazione di](https://docs.aws.amazon.com/sns/latest/dg/sns-create-topic.html)  [un argomento](https://docs.aws.amazon.com/sns/latest/dg/sns-create-topic.html). Non devi copiare l'ARN dell'argomento citato nella fase 5.

# <span id="page-92-1"></span>Fase 1: creare il ruolo di esecuzione del proxy del AWS servizio

Per permettere all'API di richiamare le operazioni Amazon SNS necessarie, devi aver collegato le policy IAM appropriate a un ruolo IAM.

Per creare il ruolo di esecuzione del proxy di AWS servizio

- 1. Accedi AWS Management Console e apri la console IAM all'[indirizzo https://](https://console.aws.amazon.com/iam/) [console.aws.amazon.com/iam/.](https://console.aws.amazon.com/iam/)
- 2. Scegliere Roles (Ruoli).
- 3. Scegli Crea ruolo.
- 4. Scegli il AWS servizio in Seleziona il tipo di entità affidabile, quindi seleziona API Gateway e seleziona Consenti a API Gateway di inviare i log ai CloudWatch log.
- 5. Scegli Successivo e di nuovo Successivo.
- 6. In Role name (Nome ruolo) immettere **APIGatewaySNSProxyPolicy** e quindi selezionare Create role (Crea ruolo).
- 7. Nell'elenco Roles (Ruoli) scegliere il ruolo appena creato. Potrebbe essere necessario scorrere o utilizzare la barra di ricerca per trovare il ruolo.
- 8. Per il ruolo selezionato, seleziona la scheda Aggiungi autorizzazioni.
- 9. Dall'elenco a discesa scegli Collega policy.
- 10. Nella barra di ricerca inserisci **AmazonSNSReadOnlyAccess** e scegli Aggiungi autorizzazioni.

#### **a** Note

Per semplicità, questo tutorial utilizza una policy gestita. Come best practice, dovresti creare la tua policy IAM per concedere le autorizzazioni minime richieste.

11. Annota l'ARN del ruolo appena creato, lo utilizzerai in seguito.

#### <span id="page-93-0"></span>Fase 2: creazione della risorsa

In questo passaggio, crei una risorsa che consente al proxy del AWS servizio di interagire con il AWS servizio.

Per creare la risorsa

- 1. Accedere alla console API Gateway all'indirizzo [https://console.aws.amazon.com/apigateway.](https://console.aws.amazon.com/apigateway)
- 2. Scegliere l'API.
- 3. Seleziona la risorsa root /, rappresentata da una singola barra (/), quindi scegli Crea risorsa.
- 4. Mantieni l'opzione Risorsa proxy disattivata.
- 5. Mantieni Percorso risorsa impostato su /.
- 6. Per Resource Name (Nome risorsa) immetti **mydemoawsproxy**.
- 7. Mantieni CORS (Cross Origin Resource Sharing) disattivato.
- 8. Scegli Crea risorsa.

# <span id="page-94-0"></span>Fase 3: creazione del metodo GET

In questo passaggio, si crea un metodo GET che consente al proxy del AWS servizio di interagire con il AWS servizio.

Per creare il metodo **GET**

- 1. Seleziona la risorsa /mydemoawsproxy, quindi scegli Crea metodo.
- 2. Per Tipo di metodo seleziona GET.
- 3. Per Tipo di integrazione seleziona Servizio AWS.
- 4. Per Regione AWS, seleziona l'argomento Regione AWS in cui hai creato il tuo Amazon SNS.
- 5. Per Servizio AWS seleziona Amazon SNS.
- 6. Lascia vuoto Sottodominio AWS .
- 7. Per Metodo HTTP seleziona GET.
- 8. Per Tipo di operazione scegli Usa nome operazione.
- 9. Per Nome azione immetti **ListTopics**.
- 10. Per Ruolo di esecuzione immetti l'ARN del ruolo per **APIGatewaySNSProxyPolicy**.
- 11. Scegli Crea metodo.

<span id="page-94-1"></span>Fase 4: specifica delle impostazioni del metodo e test del metodo

A questo punto puoi testare il metodo GET per verificare che sia stato configurato correttamente per elencare gli argomenti Amazon SNS.

#### Test del metodo **GET**

- 1. Seleziona la scheda Test. Potrebbe essere necessario scegliere il pulsante freccia destra per visualizzare la scheda.
- 2. Scegli Test (Esegui test).

Il risultato mostra una risposta simile a quella riportata di seguito:

```
{ 
   "ListTopicsResponse": { 
     "ListTopicsResult": { 
        "NextToken": null, 
        "Topics": [
```

```
 { 
             "TopicArn": "arn:aws:sns:us-east-1:80398EXAMPLE:MySNSTopic-1" 
          }, 
          { 
             "TopicArn": "arn:aws:sns:us-east-1:80398EXAMPLE:MySNSTopic-2" 
          }, 
          ... 
\overline{\mathcal{L}} "TopicArn": "arn:aws:sns:us-east-1:80398EXAMPLE:MySNSTopic-N" 
          } 
       ] 
     }, 
     "ResponseMetadata": { 
        "RequestId": "abc1de23-45fa-6789-b0c1-d2e345fa6b78" 
     } 
   }
}
```
## <span id="page-95-0"></span>Fase 5: distribuzione dell'API

In questa fase, viene distribuita l'API per poterla chiamare esternamente alla console API Gateway.

Per distribuire l'API

- 1. Seleziona Deploy API (Distribuisci API).
- 2. In Fase, seleziona Nuova fase.
- 3. In Stage name (Nome fase) immettere **test**.
- 4. (Facoltativo) In Description (Descrizione), immettere una descrizione.
- 5. Selezionare Deploy (Distribuisci).

#### <span id="page-95-1"></span>Fase 6: test dell'API

In questa fase, esci dalla console API Gateway e utilizzi il proxy del AWS servizio per interagire con il servizio Amazon SNS.

- 1. Nel pannello di navigazione principale scegli Fase.
- 2. In Dettagli fase, scegli l'icona Copia per copiare l'URL di richiamo dell'API.

L'URL dovrebbe essere simile a questo:

```
https://my-api-id.execute-api.region-id.amazonaws.com/test
```
- 3. Immetti l'URL nella barra degli indirizzi di una nuova scheda del browser.
- 4. Aggiungi /mydemoawsproxy in modo che l'URL sia simile al seguente:

```
https://my-api-id.execute-api.region-id.amazonaws.com/test/mydemoawsproxy
```
Accedi all'URL. Verranno visualizzate informazioni simili alle seguenti:

```
{"ListTopicsResponse":{"ListTopicsResult":{"NextToken": null,"Topics":
[{"TopicArn": "arn:aws:sns:us-east-1:80398EXAMPLE:MySNSTopic-1"},{"TopicArn": 
 "arn:aws:sns:us-east-1:80398EXAMPLE:MySNSTopic-2"},...{"TopicArn": 
  "arn:aws:sns:us-east-1:80398EXAMPLE:MySNSTopic-N}]},"ResponseMetadata":
{"RequestId":"abc1de23-45fa-6789-b0c1-d2e345fa6b78}}}
```
### <span id="page-96-0"></span>Fase 7: pulire

Puoi eliminare le risorse IAM necessarie al proxy del AWS servizio per funzionare.

#### **A** Warning

Se elimini una risorsa IAM su cui si basa un proxy di AWS servizio, quel proxy di AWS servizio e tutte le API che si basano su di esso non funzioneranno più. L'eliminazione di una risorsa IAM non può essere annullata. Per usare di nuovo la risorsa IAM, è necessario ricrearla.

Per eliminare le risorse IAM associate

- 1. Aprire la console IAM all'indirizzo [https://console.aws.amazon.com/iam/.](https://console.aws.amazon.com/iam/)
- 2. Nell'area Details (Dettagli) scegliere Roles (Ruoli).
- 3. Seleziona APIGateway AWSProxyExecRole, quindi scegli Role Actions, Delete Role. Quando viene richiesto, scegliere Yes, Delete (Sì, elimina).
- 4. Nell'area Details (Dettagli) scegliere Policies (Policy).
- 5. Seleziona ApiGateway AWSProxyExecPolicy, quindi scegli Azioni politiche, Elimina. Quando viene richiesto, scegliere Delete (Elimina).

Hai completato questa procedura guidata. Per discussioni più dettagliate sulla creazione di API come proxy di AWS servizio, consulta[Tutorial: creazione di un'API REST come un proxy Amazon S3 in](#page-127-0)  [API Gateway,](#page-127-0) [Tutorial: crea un'API REST per calcolatrice con due integrazioni AWS di servizi e](#page-97-0) [un'integrazione non proxy Lambda](#page-97-0) o. [Tutorial: creazione di un'API REST come una proxy Amazon](#page-174-0) [Kinesis in API Gateway](#page-174-0)

# <span id="page-97-0"></span>Tutorial: crea un'API REST per calcolatrice con due integrazioni AWS di servizi e un'integrazione non proxy Lambda

Il [tutorial di nozioni di base sull'integrazione non proxy](#page-47-0) utilizza esclusivamente l'integrazione Lambda Function. L'integrazione Lambda Function è un caso speciale del tipo di integrazione AWS Service in cui gran parte delle operazioni di configurazione dell'integrazione vengono eseguite automaticamente, ad esempio l'aggiunta automatica delle autorizzazioni basate su risorse necessarie per richiamare la funzione Lambda. In questo caso, due integrazioni su tre utilizzano l'integrazione AWS Service. Questo tipo di integrazione offre un controllo maggiore, ma richiede l'esecuzione manuale di attività come la creazione e la definizione di un ruolo IAM contenente le autorizzazioni appropriate.

In questo tutorial verrà creata una funzione Lambda Calc che implementa operazioni aritmetiche di base, accettando e restituendo input e output in formato JSON. Verrà quindi creata un'API REST, che verrà integrata con la funzione Lambda nei modi seguenti:

- 1. Esponendo un metodo GET nella risorsa /calc per richiamare la funzione Lambda, fornendo l'input sotto forma di parametri delle stringhe di query (integrazione AWS Service).
- 2. Esponendo un metodo POST nella risorsa /calc per richiamare la funzione Lambda, fornendo l'input nel payload della richiesta del metodo (integrazione AWS Service).
- 3. Esponendo un metodo GET nelle risorse /calc/{operand1}/{operand2}/{operator} nidificate per richiamare la funzione Lambda, fornendo l'input sotto forma di parametri di percorso (integrazione Lambda Function).

Oltre a provare questo tutorial, puoi esaminare il [file di definizione OpenAPI](#page-121-0) per l'API Calc, che è possibile importare in API Gateway seguendo le istruzioni in [the section called "OpenAPI".](#page-681-0)

# Argomenti

- [Creazione di un ruolo IAM prevedibile](#page-98-0)
- [Creazione di una funzione Lambda Calc](#page-101-0)
- [Test della funzione Lambda Calc](#page-104-0)
- [Creazione di un'API Calc](#page-104-1)
- [Integrazione 1: creazione di un metodo GET con parametri di query per chiamare la funzione](#page-105-0)  [Lambda](#page-105-0)
- [Integrazione 2: creazione di un metodo POST con un payload JSON per chiamare la funzione](#page-110-0)  [Lambda](#page-110-0)
- [Integrazione 3: creazione di un metodo GET con parametri di percorso per chiamare la funzione](#page-114-0) [Lambda](#page-114-0)
- [Definizioni OpenAPI di un'API di esempio integrata con una funzione Lambda](#page-121-0)

# <span id="page-98-0"></span>Creazione di un ruolo IAM prevedibile

Affinché l'API possa richiamare la funzione Lambda Calc, è necessario un ruolo IAM API Gateway prevedibile, ovvero un ruolo IAM con la relazione di trust seguente:

```
{ 
   "Version": "2012-10-17", 
   "Statement": [ 
    \sqrt{2} "Sid": "", 
        "Effect": "Allow", 
        "Principal": { 
          "Service": "apigateway.amazonaws.com" 
        }, 
        "Action": "sts:AssumeRole" 
      } 
   ]
}
```
Il ruolo che crei dovrà avere l'autorizzazione Lambda [InvokeFunction.](https://docs.aws.amazon.com/lambda/latest/api/API_Invoke.html) In caso contrario, il chiamante dell'API riceverà una risposta 500 Internal Server Error. Per assegnare al ruolo questa autorizzazione, è necessario collegare al ruolo la policy IAM seguente:

```
{ 
     "Version": "2012-10-17", 
     "Statement": [ 
          { 
               "Effect": "Allow", 
               "Action": "lambda:InvokeFunction",
```

```
 "Resource": "*" 
                } 
       \overline{1}}
```
Ecco come procedere:

Creazione di un ruolo IAM API Gateway prevedibile

- 1. Accedi alla console IAM.
- 2. Scegliere Roles (Ruoli).
- 3. Seleziona Create Role (Crea ruolo).
- 4. In Select type of trusted entity (Seleziona tipo di entità attendibile), scegli AWS Service.
- 5. In Choose the service that will use this role (Scegli il servizio che utilizzerà questo ruolo), seleziona Lambda.
- 6. Scegli Next: Permissions (Successivo: Autorizzazioni).
- 7. Selezionare Create Policy (Crea policy).

Si aprirà una nuova finestra Create Policy (Crea policy) della console. Nella finestra procedi nel seguente modo:

a. Nella scheda JSON, sostituisci la policy esistente con la seguente:

```
{ 
     "Version": "2012-10-17", 
     "Statement": [ 
          { 
               "Effect": "Allow", 
               "Action": "lambda:InvokeFunction", 
               "Resource": "*" 
          } 
     ]
}
```
- b. Scegliere Review policy (Esamina policy).
- c. InReview Policy (Rivedi policy), effettua le operazioni seguenti:
	- i. In Name (Nome), digita un nome, ad esempio **lambda\_execute**.
- ii. Selezionare Create Policy (Crea policy).
- 8. Nella finestra Create Role (Crea ruolo) originaria della console, procedi nel seguente modo:
	- a. In Attach permissions policies (Collega policy delle autorizzazioni), scegli la tua policy **lambda\_execute** dall'elenco a discesa.

Se la policy non è visualizzata nell'elenco, scegliere il pulsante di aggiornamento in alto. Non aggiornare la pagina del browser.

- b. Scegliere Next: Tags (Successivo: Tag).
- c. Scegli Next:Review (Successivo:Rivedi).
- d. Per Role name (Nome ruolo), digita un nome, ad esempio **lambda\_invoke\_function\_assume\_apigw\_role**.
- e. Seleziona Create role (Crea ruolo).
- 9. Seleziona il tuo **lambda\_invoke\_function\_assume\_apigw\_role** nell'elenco dei ruoli.
- 10. Seleziona la scheda Trust relationships (Relazioni di trust).
- 11. Seleziona Edit trust relationship (Modifica relazione di trust).
- 12. Sostituisci la policy esistente con la seguente:

```
{ 
   "Version": "2012-10-17", 
   "Statement": [ 
     { 
        "Sid": "", 
        "Effect": "Allow", 
        "Principal": { 
          "Service": [ 
             "lambda.amazonaws.com", 
             "apigateway.amazonaws.com" 
          ] 
        }, 
        "Action": "sts:AssumeRole" 
     } 
   ]
}
```
13. Selezionare Update Trust Policy (Aggiorna policy di trust).

14. Prendi nota dell'ARN per il ruolo appena creato. Sarà necessario in seguito.

# <span id="page-101-0"></span>Creazione di una funzione Lambda **Calc**

Verrà quindi creata una funzione Lambda utilizzando la console Lambda.

- 1. Nella console Lambda, scegliere Create function (Crea funzione).
- 2. Scegli Author from Scratch (Crea da zero).
- 3. In Name (Nome), immettere **Calc**.
- 4. Per Runtime, scegli l'ultimo runtime supportato di Node.js o di Python.
- 5. Scegli Crea funzione.
- 6. Copia la seguente funzione Lambda e incollala nel runtime preferito e nell'editor di codice nella console Lambda.

Node.js

```
export const handler = async function (event, context) { 
   console.log("Received event:", JSON.stringify(event)); 
   if ( 
     event.a === undefined || 
     event.b === undefined || 
     event.op === undefined 
   ) { 
     return "400 Invalid Input"; 
   } 
  const res = \{\};
   res.a = Number(event.a); 
   res.b = Number(event.b); 
   res.op = event.op; 
   if (isNaN(event.a) || isNaN(event.b)) { 
     return "400 Invalid Operand"; 
   } 
   switch (event.op) { 
     case "+": 
     case "add": 
      res.c = res.a + res.b; break; 
     case "-":
```

```
 case "sub": 
        res.c = res.a - res.b; 
        break; 
     case "*": 
      case "mul": 
       res.c = res.a * res.b;
        break; 
     case "/": 
      case "div": 
       if (res.b == \emptyset) {
          return "400 Divide by Zero"; 
        } else { 
         res.c = res.a / res.b;
        } 
        break; 
     default: 
        return "400 Invalid Operator"; 
   } 
   return res;
};
```
#### Python

```
import json
def lambda_handler(event, context): 
     print(event) 
     try: 
          (event['a']) and (event['b']) and (event['op']) 
     except KeyError: 
         return '400 Invalid Input' 
     try: 
        res = \{ "a": float( 
                  event['a']), "b": float( 
                  event['b']), "op": event['op']} 
     except ValueError: 
          return '400 Invalid Operand'
```

```
if event['op'] == '+':
    res['c'] = res['a'] + res['b']elif event\lceil'op'\rceil == '-':
    res['c'] = res['a'] - res['b']elif event['op'] == '*':
    res['c'] = res['a'] * res['b']elif event['op'] == '/:
    if res['b'] == 0:
         return '400 Divide by Zero' 
     else: 
        res['c'] = res['a'] / res['b'] else: 
     return '400 Invalid Operator' 
 return res
```
- 7. In Execution role (Ruolo di esecuzione) scegliere Choose an existing role (Scegli un ruolo esistente).
- 8. Immettere l'ARN per il ruolo **lambda\_invoke\_function\_assume\_apigw\_role** creato in precedenza.
- 9. Selezionare Deploy (Distribuisci).

Questa funzione richiede due operandi (a e b) e un operatore (op) del parametro di input event. L'input è un oggetto JSON con il formato seguente:

```
{ 
   "a": "Number" | "String", 
   "b": "Number" | "String", 
   "op": "String"
}
```
Questa funzione restituisce il risultato calcolato (c) e l'input. Per un input non valido, la funzione restituisce il valore null o la stringa "Invalid op" come risultato. L'output ha il formato JSON seguente:

```
{ 
   "a": "Number", 
   "b": "Number",
```

```
 "op": "String", 
   "c": "Number" | "String"
}
```
Prima dell'integrazione con l'API nella fase successiva, è necessario testare la funzione nella console Lambda.

<span id="page-104-0"></span>Test della funzione Lambda **Calc**

Di seguito viene descritto come testare la funzione Calc nella console Lambda:

- 1. Seleziona la scheda Test.
- 2. Come nome dell'evento di test, immettere **calc2plus5**.
- 3. Sostituire la definizione dell'evento di test con quanto segue:

```
{ 
   "a": "2", 
   "b": "5", 
   "op": "+"
}
```
- 4. Scegli Save (Salva).
- 5. Scegli Test (Esegui test).
- 6. Espandere Execution result: succeeded (Risultato esecuzione: riuscita). Verrà visualizzato un codice analogo al seguente:

```
{ 
   "a": 2, 
   "b": 5, 
   "op": "+", 
   "c": 7
}
```
# <span id="page-104-1"></span>Creazione di un'API **Calc**

Nella procedura seguente viene illustrato come creare un'API per la funzione Lambda Calc appena creata. Nelle sezioni successive verranno aggiunti metodi e risorse.

#### Per creare un API

- 1. Accedere alla console API Gateway all'indirizzo [https://console.aws.amazon.com/apigateway.](https://console.aws.amazon.com/apigateway)
- 2. Se si utilizza API Gateway per la prima volta, verrà visualizzata una pagina che presenta le caratteristiche del servizio. In API REST, scegliere Crea. Quando appare il popup Create Example API (Crea API di esempio), scegliere OK.

Se non è la prima volta che si utilizza API Gateway, scegliere Create API (Crea API). In API REST, scegliere Crea.

- 3. Per API name (Nome API), immettere **LambdaCalc**.
- 4. (Facoltativo) In Description (Descrizione), immettere una descrizione.
- 5. Lasciare l'opzione Tipo di endpoint API impostata su Regionale.
- 6. Seleziona Create API (Crea API).

<span id="page-105-0"></span>Integrazione 1: creazione di un metodo **GET** con parametri di query per chiamare la funzione Lambda

Creando un metodo GET che passa i parametri delle stringhe di query alla funzione Lambda, si permette all'API di essere richiamata da un browser. Questo approccio può essere utile, soprattutto per le API che permettono l'accesso aperto.

Dopo l'API, è necessario creare una risorsa. In genere, le risorse API sono organizzate in una struttura di risorse in base alla logica dell'applicazione. In questa fase crei una risorsa /calc.

Per creare una risorsa /calc

- 1. Scegli Crea risorsa.
- 2. Mantieni l'opzione Risorsa proxy disattivata.
- 3. Mantieni Percorso risorsa impostato su /.
- 4. Per Resource Name (Nome risorsa) immetti **calc**.
- 5. Mantieni CORS (Cross Origin Resource Sharing) disattivato.
- 6. Scegli Crea risorsa.

Creando un metodo GET che passa i parametri delle stringhe di query alla funzione Lambda, si permette all'API di essere richiamata da un browser. Questo approccio può essere utile, soprattutto per le API che permettono l'accesso aperto.

Con questo metodo, Lambda richiede che venga usata la richiesta POST per richiamare qualsiasi funzione Lambda. Questo esempio mostra che il metodo HTTP in una richiesta del metodo di frontend può essere diverso dalla richiesta di integrazione nel back-end.

Creazione di un metodo **GET**

- 1. Seleziona la risorsa /calc quindi scegli Crea metodo.
- 2. Per Tipo di metodo seleziona GET.
- 3. Per Tipo di integrazione seleziona Servizio AWS.
- 4. Per Regione AWS, seleziona il Regione AWS luogo in cui hai creato la tua funzione Lambda.
- 5. Per Servizio AWS seleziona Lambda.
- 6. Lascia vuoto Sottodominio AWS .
- 7. Per Metodo HTTP seleziona POST.
- 8. In Tipo di operazione scegli Utilizza sostituzione percorso. Questa opzione permette di specificare l'ARN dell'operazione [Invoke \(Richiama\)](https://docs.aws.amazon.com/lambda/latest/dg/API_Invoke.html) per eseguire la funzione Calc.
- 9. Per Sostituzione percorso immetti **2015-03-31/functions/arn:aws:lambda:***useast-2***:***account-id***:function:Calc/invocations**. Per *account-id*, inserisci il tuo Account AWS ID. Per*us-east-2*, inserisci Regione AWS dove hai creato la tua funzione Lambda.
- 10. Per Ruolo di esecuzione immetti l'ARN del ruolo per **lambda\_invoke\_function\_assume\_apigw\_role**.
- 11. Non modificare le impostazioni di Cache delle credenziali e Timeout predefinito.
- 12. Scegliete le impostazioni di richiesta del metodo.
- 13. Per Validatore richiesta seleziona Convalida parametri di stringa query e intestazioni.

Questa impostazione restituisce un messaggio di errore se il client non specifica i parametri obbligatori.

14. Scegli Parametri della stringa di query URL.

Ora impostate i parametri della stringa di query per il metodo GET sulla risorsa /calc in modo che possa ricevere input per conto della funzione Lambda di backend.

Per creare i parametri della stringa di query, procedi come segue:

- a. Scegliere Add query string (Aggiungi stringa di query).
- b. Per Nome, immetti **operand1**.
- c. Attiva Campo obbligatorio.
- d. Mantieni disattivata l'opzione Caching.

Ripeti le stesse fasi e crea una stringa di query denominata **operand2** e una stringa di query denominata **operator**.

15. Scegli Crea metodo.

A questo punto crea un modello di mappatura per tradurre le stringhe di query fornite dal client in payload di richiesta di integrazione, come richiesto dalla funzione Calc. Questo modello mappa i tre parametri della stringa di query dichiarati in Richiesta metodo in valori di proprietà designati dell'oggetto JSON come input per la funzione Lambda di back-end. L'oggetto JSON trasformato verrà incluso come payload di richiesta di integrazione.

Per mappare i parametri di input alla richiesta di integrazione

- 1. Nella scheda Richiesta di integrazione scegli Modifica in Impostazioni della richiesta di integrazione.
- 2. Per Richiesta corpo passthrough scegli Quando non ci sono modelli definiti (consigliato).
- 3. Scegli Modelli di mappatura.
- 4. Scegliere Add mapping template (Aggiungi modello di mappatura).
- 5. Per Tipo di contenuto inserisci **application/json**.
- 6. Per Corpo del modello inserisci il seguente codice:

```
{ 
     "a": "$input.params('operand1')", 
     "b": "$input.params('operand2')", 
     "op": "$input.params('operator')" 
}
```
7. Selezionare Salva.

È ora possibile testare il metodo GET per verificare che sia stato configurato correttamente per richiamare la funzione Lambda.
#### Test del metodo **GET**

- 1. Seleziona la scheda Test. Potrebbe essere necessario scegliere il pulsante freccia destra per visualizzare la scheda.
- 2. In Stringhe di query immetti **operand1=2&operand2=3&operator=+**.
- 3. Scegli Test (Esegui test).

I risultati dovrebbero essere simili a quanto segue:

 $\blacktriangledown$ 

## **Test method**

Make a test call to your method. When you make a test call, API Gateway skips authorization and directly invokes your method.

## **Query strings**

operand1=2&operand2=3&operator=+

#### **Headers**

Enter a header name and value separated by a colon (:). Use a new line for each header.

header1:value1

header2:value2

## **Client certificate**

None

**Test** 

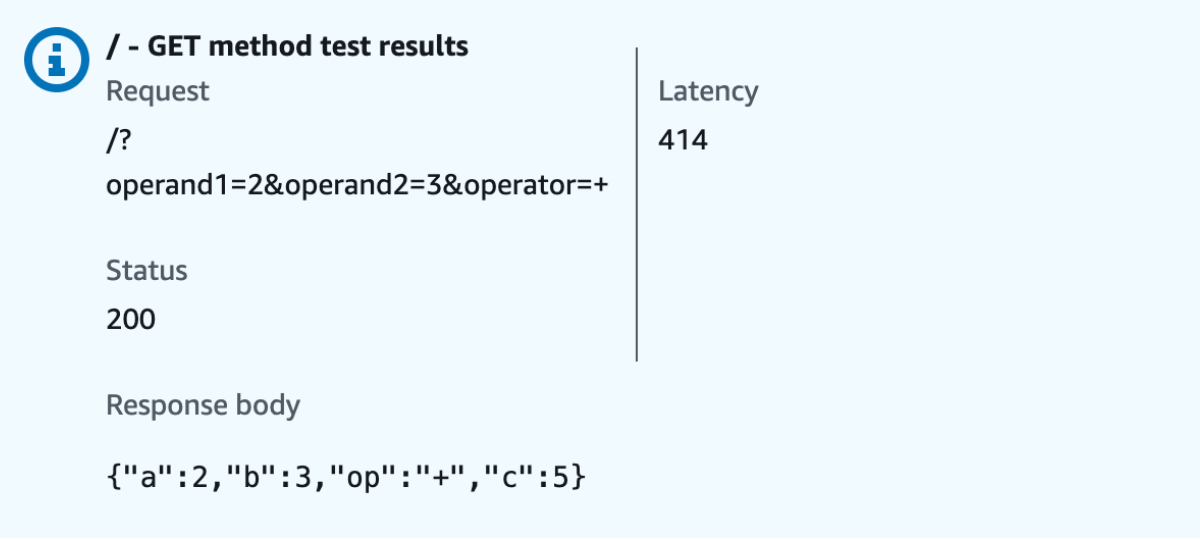

## Integrazione 2: creazione di un metodo **POST** con un payload JSON per chiamare la funzione Lambda

Se si crea un metodo POST con un payload JSON per chiamare la funzione Lambda, si richiede al client di fornire l'input necessario alla funzione di back-end nel corpo della richiesta. Per garantire che il client carichi i dati di input corretti, verrà abilitata la convalida delle richieste nel payload.

Per creare un metodo **POST** con un payload JSON

- 1. Seleziona la risorsa /calc quindi scegli Crea metodo.
- 2. Per Tipo di metodo seleziona POST.
- 3. Per Tipo di integrazione seleziona Servizio AWS.
- 4. Per Regione AWS, seleziona il Regione AWS luogo in cui hai creato la tua funzione Lambda.
- 5. Per Servizio AWS seleziona Lambda.
- 6. Lascia vuoto Sottodominio AWS .
- 7. Per Metodo HTTP seleziona POST.
- 8. In Tipo di operazione scegli Utilizza sostituzione percorso. Questa opzione permette di specificare l'ARN dell'operazione [Invoke \(Richiama\)](https://docs.aws.amazon.com/lambda/latest/dg/API_Invoke.html) per eseguire la funzione Calc.
- 9. Per Sostituzione percorso immetti **2015-03-31/functions/arn:aws:lambda:***useast-2***:***account-id***:function:Calc/invocations**. Per *account-id*, inserisci il tuo Account AWS ID. Per*us-east-2*, inserisci Regione AWS dove hai creato la tua funzione Lambda.
- 10. Per Ruolo di esecuzione immetti l'ARN del ruolo per **lambda\_invoke\_function\_assume\_apigw\_role**.
- 11. Non modificare le impostazioni di Cache delle credenziali e Timeout predefinito.
- 12. Scegli Crea metodo.

A questo punto crea un modello di input per descrivere la struttura dei dati di input e convalidare il corpo della richiesta in ingresso.

Per creare un modello di input

- 1. Nel riquadro di navigazione principale seleziona Modelli.
- 2. Scegli Crea modello.
- 3. Per Nome, immetti **input**.

4. Per Tipo di contenuto inserisci **application/json**.

Se non viene trovato alcun tipo di contenuto corrispondente, la convalida della richiesta non viene eseguita. Per utilizzare lo stesso modello indipendentemente dal tipo di contenuti, inserisci **\$default**.

5. Per Schema modello immetti il seguente modello:

```
{ 
     "type":"object", 
     "properties":{ 
          "a":{"type":"number"}, 
          "b":{"type":"number"}, 
          "op":{"type":"string"} 
     }, 
     "title":"input"
}
```
6. Scegli Crea modello.

A questo punto crea un modello di output. Questo modello descrive la struttura di dati dell'output calcolato del back-end. Può essere usato per mappare i dati della risposta di integrazione a un modello diverso. Questo tutorial è basato sul comportamento di passthrough e non usa questo modello.

Per creare un modello di output

- 1. Scegli Crea modello.
- 2. Per Nome, immetti **output**.
- 3. Per Tipo di contenuto inserisci **application/json**.

Se non viene trovato alcun tipo di contenuto corrispondente, la convalida della richiesta non viene eseguita. Per utilizzare lo stesso modello indipendentemente dal tipo di contenuti, inserisci **\$default**.

4. Per Schema modello immetti il seguente modello:

```
{ 
     "type":"object", 
     "properties":{ 
          "c":{"type":"number"}
```

```
 }, 
      "title":"output"
}
```
5. Scegli Crea modello.

A questo punto crea un modello di risultato. Questo modello descrive la struttura dei dati della risposta restituiti. Fa riferimento agli schemi di input e output definiti nell'API.

Per creare un modello di risultato

- 1. Scegli Crea modello.
- 2. Per Nome, immetti **result**.
- 3. Per Tipo di contenuto inserisci **application/json**.

Se non viene trovato alcun tipo di contenuto corrispondente, la convalida della richiesta non viene eseguita. Per utilizzare lo stesso modello indipendentemente dal tipo di contenuti, inserisci **\$default**.

4. Per Schema modello immetti il seguente modello con il *restapi-id*. Il *restapi-id* è indicato tra parentesi nella parte superiore della console nel seguente flusso: API Gateway > APIs > LambdaCalc (*abc123*).

```
{ 
     "type":"object", 
     "properties":{ 
          "input":{ 
              "$ref":"https://apigateway.amazonaws.com/restapis/restapi-id/models/
input" 
         }, 
          "output":{ 
              "$ref":"https://apigateway.amazonaws.com/restapis/restapi-id/models/
output" 
          } 
     }, 
     "title":"result"
}
```
5. Scegli Crea modello.

A questo punto configura la richiesta del metodo POST per abilitare la convalida della richiesta nel corpo della richiesta in ingresso.

Per abilitare la convalida delle richieste sul metodo POST

- 1. Nel pannello di navigazione scegli Risorse, quindi seleziona il metodo POST nella struttura di risorse.
- 2. Nella scheda Richiesta metodo, in Impostazioni richiesta metodo, scegli Modifica.
- 3. Per Validatore richiesta seleziona Convalida corpo.
- 4. Scegli Corpo della richiesta, quindi seleziona Aggiungi modello.
- 5. Per Tipo di contenuto inserisci **application/json**.

Se non viene trovato alcun tipo di contenuto corrispondente, la convalida della richiesta non viene eseguita. Per utilizzare lo stesso modello indipendentemente dal tipo di contenuti, inserisci **\$default**.

- 6. Per Modello seleziona input.
- 7. Selezionare Salva.

È ora possibile testare il metodo POST per verificare che sia stato configurato correttamente per richiamare la funzione Lambda.

#### Test del metodo **POST**

- 1. Seleziona la scheda Test. Potrebbe essere necessario scegliere il pulsante freccia destra per visualizzare la scheda.
- 2. Per Corpo della richiesta immetti il payload JSON seguente.

```
{ 
       "a": 1, 
       "b": 2, 
       "op": "+"
}
```
3. Scegli Test (Esegui test).

Verrà visualizzato l'output seguente:

```
{ 
   "a": 1, 
   "b": 2, 
   "op": "+", 
   "c": 3
}
```
Integrazione 3: creazione di un metodo **GET** con parametri di percorso per chiamare la funzione Lambda

Verrà ora creato un metodo GET in una risorsa specificata da una sequenza di parametri di percorso per chiamare la funzione Lambda di back-end. I valori dei parametri di percorso specificano i dati di input per la funzione Lambda. Verrà usato un modello di mappatura per mappare i valori dei parametri di percorso in ingresso al payload di richiesta di integrazione necessario.

La struttura della risorsa API risultante sarà la seguente:

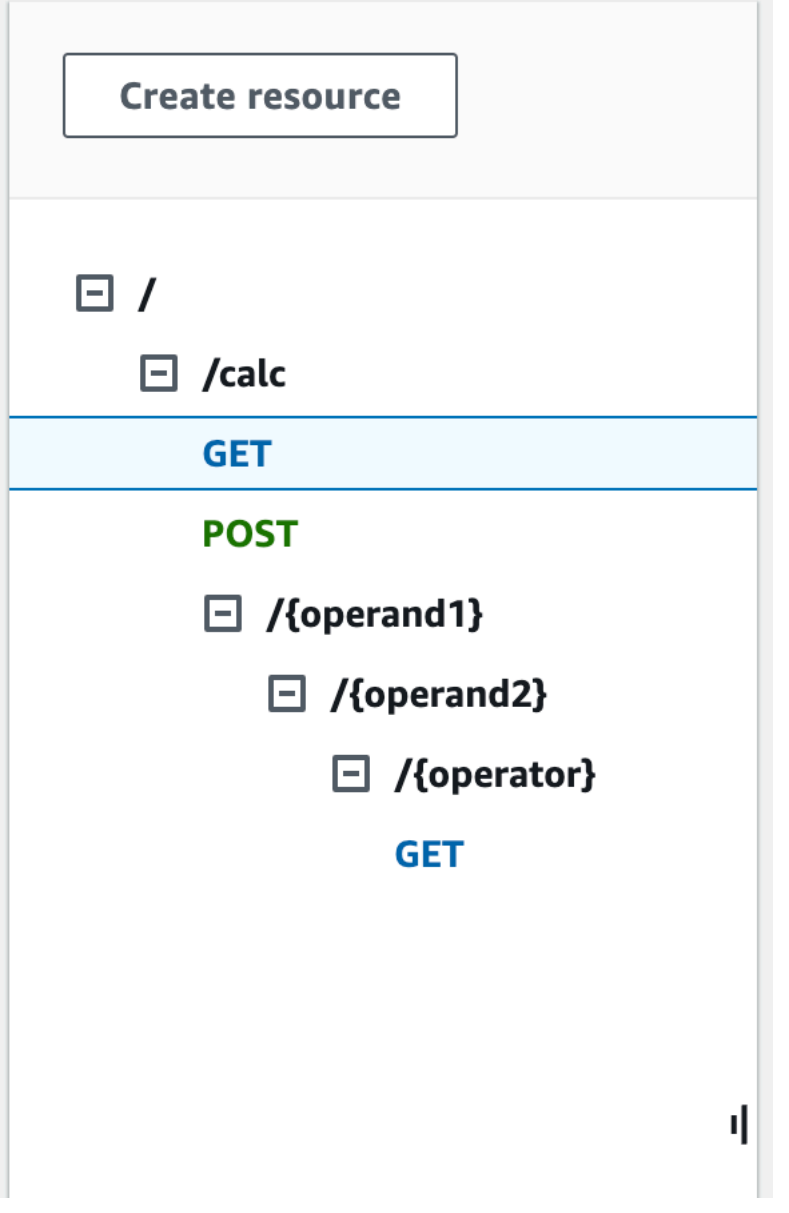

Per creare una risorsa /{operand1}/{operand2}/{operator}

- 1. Scegli Crea risorsa.
- 2. Per Percorso risorsa seleziona /calc.
- 3. Per Resource Name (Nome risorsa) immetti **{operand1}**.
- 4. Mantieni CORS (Cross Origin Resource Sharing) disattivato.
- 5. Scegli Crea risorsa.
- 6. Per Percorso risorsa seleziona /calc/{operand1}/.
- 7. Per Resource Name (Nome risorsa) immetti **{operand2}**.
- 8. Mantieni CORS (Cross Origin Resource Sharing) disattivato.
- 9. Scegli Crea risorsa.
- 10. Per Percorso risorsa seleziona /calc/{operand1}/{operand2}/.
- 11. Per Resource Name (Nome risorsa) immetti **{operator}**.
- 12. Mantieni CORS (Cross Origin Resource Sharing) disattivato.
- 13. Scegli Crea risorsa.

Questa volta verrà utilizzata l'integrazione Lambda predefinita nella console Gateway API per configurare l'integrazione del metodo.

Per configurare l'integrazione di un metodo

- 1. Seleziona la risorsa /{operand1}/{operand2}/{operator}, quindi scegli Crea metodo.
- 2. Per Tipo di metodo seleziona GET.
- 3. In Tipo di integrazione, seleziona Lambda.
- 4. Mantieni l'opzione Integrazione proxy Lambda disattivata.
- 5. Per la funzione Lambda, seleziona il Regione AWS luogo in cui hai creato la funzione Lambda e inserisci. **Calc**
- 6. Mantieni attivata l'opzione Timeout predefinito.
- 7. Scegli Crea metodo.

A questo punto crea il modello per mappare i tre parametri del percorso URL, dichiarati quando è stata creata la risorsa /calc/{operand1}/{operand2}/{operator}, ai valori di proprietà designati nell'oggetto JSON. Poiché i percorsi URL devono essere codificati in formato URL, l'operatore di divisione deve essere specificato come %2F invece di /. Questo modello traduce %2F in '/' prima di passarlo alla funzione Lambda.

Per creare un modello di mappatura

- 1. Nella scheda Richiesta di integrazione scegli Modifica in Impostazioni della richiesta di integrazione.
- 2. Per Richiesta corpo passthrough scegli Quando non ci sono modelli definiti (consigliato).
- 3. Scegli Modelli di mappatura.
- 4. Per Tipo di contenuto inserisci **application/json**.

5. Per Corpo del modello inserisci il seguente codice:

```
{ 
    "a": "$input.params('operand1')", 
    "b": "$input.params('operand2')", 
    "op": 
 #if($input.params('operator')=='%2F')"/"#{else}"$input.params('operator')"#end
}
```
6. Selezionare Salva.

A questo punto testa il metodo GET per verificare che sia stato configurato correttamente per richiamare la funzione Lambda e passare l'output originale con la risposta di integrazione senza mappatura.

Test del metodo **GET**

- 1. Seleziona la scheda Test. Potrebbe essere necessario scegliere il pulsante freccia destra per visualizzare la scheda.
- 2. Per Percorso procedi come segue:
	- a. Per operand1 immetti **1**.
	- b. Per operand2 immetti **1**.
	- c. Per operator immetti **+**.
- 3. Scegli Test (Esegui test).
- 4. Il risultato deve essere simile al seguente:

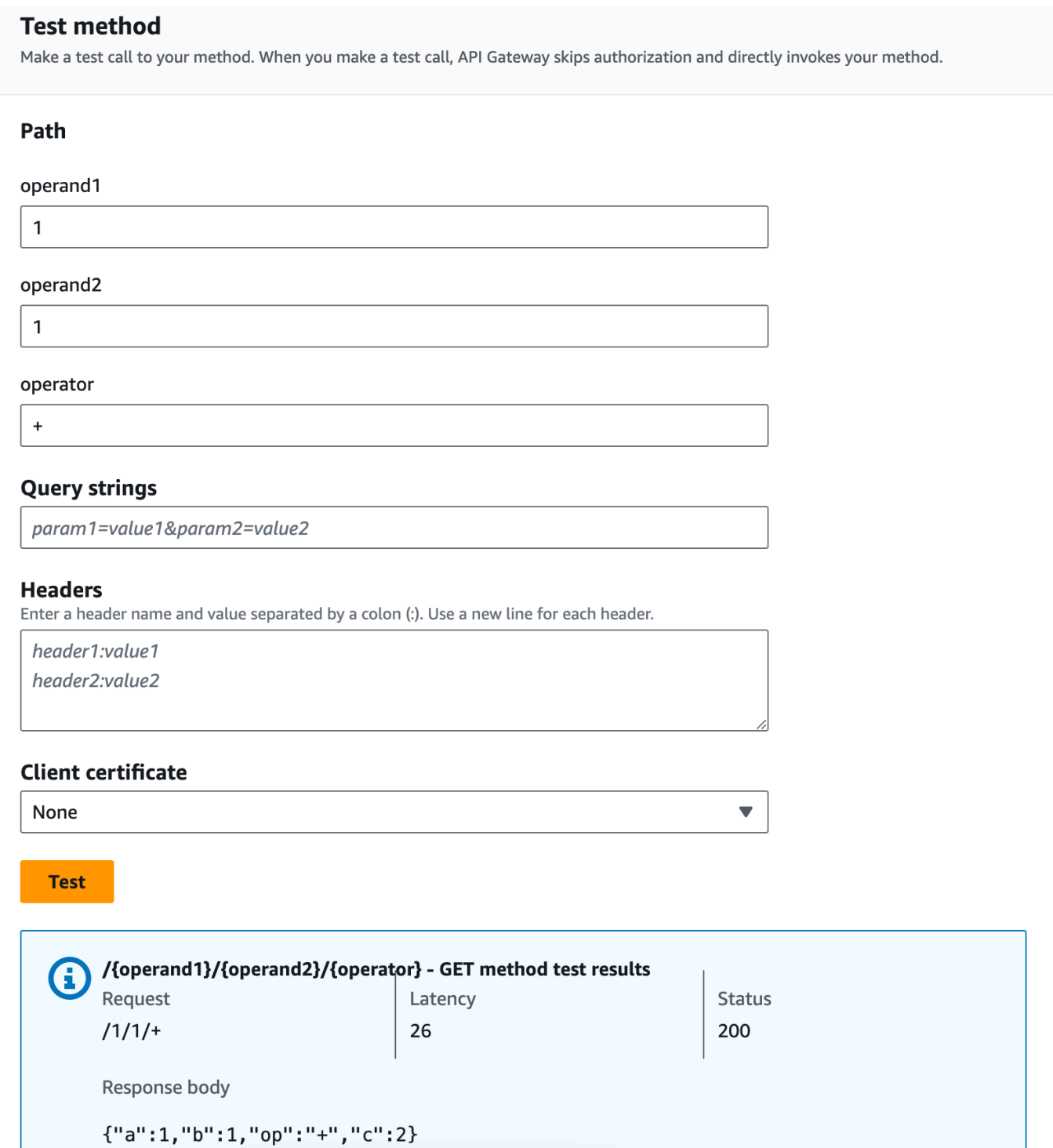

A questo punto modella la struttura di dati del payload di risposta del metodo dopo lo schema result.

Per impostazione predefinita, al corpo della risposta del metodo viene assegnato un modello vuoto. Di conseguenza, il corpo della risposta di integrazione viene passato senza mappatura. Tuttavia,

quando generi un SDK per uno dei linguaggi fortemente tipizzati, ad esempio Java o Objective-C, gli utenti dell'SDK riceveranno un oggetto vuoto come risultato. Affinché sia il client REST che i client SDK ricevano il risultato desiderato, è necessario modellare i dati della risposta utilizzando uno schema predefinito. Verrà illustrato come definire un modello per il corpo della risposta del metodo e creare un modello di mappatura per convertire il corpo della risposta di integrazione nel corpo della risposta del metodo.

Per creare una risposta del metodo

- 1. Nella scheda Risposta metodo scegli Modifica in Risposta 200.
- 2. In Corpo della risposta scegli Aggiungi modello.
- 3. Per Tipo di contenuto inserisci **application/json**.
- 4. Per Modello seleziona risultato.
- 5. Selezionare Salva.

L'impostazione del modello per il corpo della risposta del metodo assicura che i dati della risposta verranno trasmessi nell'oggetto result di un determinato SDK. Per fare in modo che i dati della risposta di integrazione siano mappati di conseguenza, è necessario un modello di mappatura.

Per creare un modello di mappatura

- 1. Nella scheda Risposta di integrazione scegli Modifica in Predefinito Risposta.
- 2. Scegli Modelli di mappatura.
- 3. Per Tipo di contenuto inserisci **application/json**.
- 4. Per Corpo del modello inserisci il seguente codice:

```
#set($inputRoot = $input.path('$'))
{ 
   "input" : { 
     "a" : $inputRoot.a, 
     "b" : $inputRoot.b, 
     "op" : "$inputRoot.op" 
   }, 
   "output" : { 
     "c" : $inputRoot.c 
   }
}
```
5. Selezionare Salva.

Per testare il modello di mappatura

- 1. Seleziona la scheda Test. Potrebbe essere necessario scegliere il pulsante freccia destra per visualizzare la scheda.
- 2. Per Percorso procedi come segue:
	- a. Per operand1 immetti **1**.
	- b. Per operand2 immetti **2**.
	- c. Per operator immetti **+**.
- 3. Scegli Test (Esegui test).
- 4. Il risultato sarà simile al seguente:

```
{ 
    "input": { 
      "a": 1, 
      "b": 2, 
      "op": "+" 
   }, 
   "output": { 
      "c": 3 
   }
}
```
A questo punto puoi chiamare l'API solo tramite la funzionalità Test nella console Gateway API. Per rendere l'API disponibile per i client, è necessario distribuirla. Assicurarsi sempre di ridistribuire l'API ogni volta che si aggiunge, si modifica o si elemina una risorsa o un metodo, si aggiorna una mappatura dei dati o si aggiornano le impostazioni della fase. In caso contrario, le nuove funzionalità o gli aggiornamenti non saranno disponibili per i client dell'API, come indicato di seguito:

Per distribuire l'API

- 1. Seleziona Deploy API (Distribuisci API).
- 2. In Fase, seleziona Nuova fase.
- 3. In Stage name (Nome fase) immettere **Prod**.
- 4. (Facoltativo) In Description (Descrizione), immettere una descrizione.
- 5. Seleziona Deploy (Implementa).
- 6. (Facoltativo) In Dettagli fase puoi scegliere l'icona Copia per copiare l'URL di richiamata dell'API in Richiama URL. È possibile usare questo valore con strumenti come [Postman](https://www.postman.com) e [cURL](https://curl.se/) per testare l'API.

#### **a** Note

Implementa nuovamente l'API ogni volta che aggiungi, modifichi o elemini una risorsa o un metodo e aggiorni una mappatura dei dati oppure le impostazioni della fase. In caso contrario, le nuove caratteristiche o gli aggiornamenti non saranno disponibili per i client dell'API.

## Definizioni OpenAPI di un'API di esempio integrata con una funzione Lambda

OpenAPI 2.0

```
{ 
   "swagger": "2.0", 
   "info": { 
     "version": "2017-04-20T04:08:08Z", 
     "title": "LambdaCalc" 
   }, 
   "host": "uojnr9hd57.execute-api.us-east-1.amazonaws.com", 
   "basePath": "/test", 
   "schemes": [ 
     "https" 
   ], 
   "paths": { 
     "/calc": { 
        "get": { 
          "consumes": [ 
             "application/json" 
          ], 
          "produces": [ 
             "application/json" 
          ], 
          "parameters": [ 
             {
```

```
 "name": "operand2", 
             "in": "query",
              "required": true, 
              "type": "string" 
           }, 
           { 
              "name": "operator", 
              "in": "query", 
              "required": true, 
              "type": "string" 
           }, 
           { 
              "name": "operand1", 
              "in": "query", 
              "required": true, 
              "type": "string" 
           } 
         ], 
         "responses": { 
            "200": { 
              "description": "200 response", 
              "schema": { 
                "$ref": "#/definitions/Result" 
              }, 
              "headers": { 
                "operand_1": { 
                  "type": "string" 
                }, 
                "operand_2": { 
                  "type": "string" 
                }, 
                "operator": { 
                  "type": "string" 
 } 
 } 
           } 
         }, 
         "x-amazon-apigateway-request-validator": "Validate query string parameters 
 and headers", 
         "x-amazon-apigateway-integration": { 
            "credentials": "arn:aws:iam::123456789012:role/apigAwsProxyRole", 
            "responses": { 
              "default": { 
                "statusCode": "200",
```

```
 "responseParameters": { 
                  "method.response.header.operator": "integration.response.body.op", 
                  "method.response.header.operand_2": "integration.response.body.b", 
                  "method.response.header.operand_1": "integration.response.body.a" 
               }, 
                "responseTemplates": { 
                 "application/json": "#set($res = $input.path('$'))\n{\n \"result
\": \"$res.a, $res.b, $res.op => $res.c\",\n \"a\" : \"$res.a\",\n \"b\" : 
 \"$res.b\",\n \"op\" : \"$res.op\",\n \"c\" : \"$res.c\"\n}" 
 } 
 } 
           }, 
           "uri": "arn:aws:apigateway:us-west-2:lambda:path/2015-03-31/functions/
arn:aws:lambda:us-west-2:123456789012:function:Calc/invocations", 
           "passthroughBehavior": "when_no_match", 
           "httpMethod": "POST", 
           "requestTemplates": { 
             "application/json": "{\n \"a\": \"$input.params('operand1')\",\n
  \"b\": \"$input.params('operand2')\", \n \"op\": \"$input.params('operator')\" 
 \n\ln<sup>"</sup>
           }, 
           "type": "aws" 
         } 
       }, 
       "post": { 
         "consumes": [ 
           "application/json" 
         ], 
         "produces": [ 
           "application/json" 
         ], 
         "parameters": [ 
           { 
             "in": "body", 
             "name": "Input", 
             "required": true, 
             "schema": { 
                "$ref": "#/definitions/Input" 
             } 
           } 
         ], 
         "responses": { 
           "200": { 
              "description": "200 response",
```

```
 "schema": { 
                "$ref": "#/definitions/Result" 
 } 
           } 
         }, 
         "x-amazon-apigateway-request-validator": "Validate body", 
         "x-amazon-apigateway-integration": { 
            "credentials": "arn:aws:iam::123456789012:role/apigAwsProxyRole", 
           "responses": { 
             "default": { 
                "statusCode": "200", 
                "responseTemplates": { 
                 "application/json": "#set($inputRoot = $input.path('$'))\n{\n \"a
\" : $inputRoot.a,\n \"b\" : $inputRoot.b,\n \"op\" : $inputRoot.op,\n \"c\" : 
  $inputRoot.c\n}" 
 } 
 } 
           }, 
           "uri": "arn:aws:apigateway:us-west-2:lambda:path/2015-03-31/functions/
arn:aws:lambda:us-west-2:123456789012:function:Calc/invocations", 
           "passthroughBehavior": "when_no_templates", 
           "httpMethod": "POST", 
           "type": "aws" 
         } 
       } 
     }, 
     "/calc/{operand1}/{operand2}/{operator}": { 
       "get": { 
         "consumes": [ 
           "application/json" 
         ], 
         "produces": [ 
           "application/json" 
         ], 
         "parameters": [ 
           { 
             "name": "operand2", 
             "in": "path", 
             "required": true, 
             "type": "string" 
           }, 
\overline{a} "name": "operator", 
              "in": "path",
```

```
 "required": true, 
              "type": "string" 
           }, 
            { 
              "name": "operand1", 
              "in": "path", 
              "required": true, 
              "type": "string" 
           } 
         ], 
          "responses": { 
            "200": { 
              "description": "200 response", 
              "schema": { 
                "$ref": "#/definitions/Result" 
 } 
           } 
         }, 
          "x-amazon-apigateway-integration": { 
            "credentials": "arn:aws:iam::123456789012:role/apigAwsProxyRole", 
            "responses": { 
              "default": { 
                "statusCode": "200", 
                "responseTemplates": { 
                  "application/json": "#set($inputRoot = $input.path('$'))\n{\n 
 \lvert \Psi \rvert : {\n \in \mathbb{N} : \mathfrak{S}} : $inputRoot.a,\n \"b\" : $inputRoot.b,\n \"op\" :
  \"$inputRoot.op\"\n },\n \"output\" : {\n \"c\" : $inputRoot.c\n }\n}" 
 } 
              } 
            }, 
            "uri": "arn:aws:apigateway:us-west-2:lambda:path/2015-03-31/functions/
arn:aws:lambda:us-west-2:123456789012:function:Calc/invocations", 
            "passthroughBehavior": "when_no_templates", 
            "httpMethod": "POST", 
            "requestTemplates": { 
              "application/json": "{\n \"a\": \"$input.params('operand1')\",
\n \"b\": \"$input.params('operand2')\",\n \"op\": 
  #if($input.params('operator')=='%2F')\"/\"#{else}\"$input.params('operator')\"#end
\n\lambdan \lambdan}"
            }, 
            "contentHandling": "CONVERT_TO_TEXT", 
            "type": "aws" 
         } 
       }
```

```
 } 
 }, 
 "definitions": { 
    "Input": { 
      "type": "object", 
      "required": [ 
         "a", 
         "b", 
         "op" 
      ], 
      "properties": { 
         "a": { 
           "type": "number" 
         }, 
         "b": { 
           "type": "number" 
         }, 
         "op": { 
           "type": "string", 
           "description": "binary op of ['+', 'add', '-', 'sub', '*', 'mul', '%2F', 
 'div']" 
        } 
      }, 
      "title": "Input" 
    }, 
    "Output": { 
      "type": "object", 
      "properties": { 
        "c": { 
           "type": "number" 
        } 
      }, 
      "title": "Output" 
    }, 
    "Result": { 
      "type": "object", 
      "properties": { 
         "input": { 
           "$ref": "#/definitions/Input" 
         }, 
         "output": { 
           "$ref": "#/definitions/Output" 
        } 
      },
```

```
 "title": "Result" 
     } 
   }, 
   "x-amazon-apigateway-request-validators": { 
     "Validate body": { 
       "validateRequestParameters": false, 
       "validateRequestBody": true 
     }, 
     "Validate query string parameters and headers": { 
       "validateRequestParameters": true, 
       "validateRequestBody": false 
     } 
   }
}
```
# <span id="page-127-0"></span>Tutorial: creazione di un'API REST come un proxy Amazon S3 in API **Gateway**

Per illustrare l'uso di un'API REST in API Gateway come proxy Amazon S3, in questa sezione viene descritto come creare e configurare un'API REST per esporre le operazioni Amazon S3 seguenti:

- Esponi GET sulla risorsa radice dell'API per [elencare tutti i bucket Amazon S3 di un intermediario](https://docs.aws.amazon.com/AmazonS3/latest/API/API_ListBuckets.html).
- Esponi GET su una risorsa cartella per [visualizzare un elenco di tutti gli oggetti di un bucket](https://docs.aws.amazon.com/AmazonS3/latest/API/API_ListObjects.html) [Amazon S3.](https://docs.aws.amazon.com/AmazonS3/latest/API/API_ListObjects.html)
- Esponi GET su una risorsa cartella/voce per visualizzare o scaricare un oggetto da un bucket [Amazon S3.](https://docs.aws.amazon.com/AmazonS3/latest/API/API_GetObject.html)

Puoi importare l'API di esempio come proxy Amazon S3, come illustrato in [Definizioni OpenAPI](#page-142-0)  [dell'API di esempio come un proxy Amazon S3.](#page-142-0) Questo esempio include più metodi esposti. Per istruzioni su come importare l'API tramite la definizione OpenAPI, consulta [Configurazione di un'API](#page-681-0) [REST mediante OpenAPI.](#page-681-0)

## **a** Note

Per integrare l'API di API Gateway con Amazon S3, devi scegliere una regione in cui i servizi API Gateway e Amazon S3 siano entrambi disponibili. Per la disponibilità delle regioni, consulta [Endpoint e quote Amazon API Gateway](https://docs.aws.amazon.com/general/latest/gr/apigateway.html).

Argomenti

- [Configurazione delle autorizzazioni IAM per consentire all'API di invocare operazioni Amazon S3](#page-128-0)
- [Creazione di risorse API per rappresentare risorse Amazon S3](#page-129-0)
- [Esposizione di un metodo API per elencare i bucket Amazon S3 dell'intermediario](#page-130-0)
- [Esposizione dei metodi API per accedere a un bucket Amazon S3](#page-137-0)
- [Esposizione dei metodi API per accedere a un oggetto Amazon S3 in un bucket](#page-139-0)
- [Definizioni OpenAPI dell'API di esempio come un proxy Amazon S3](#page-142-0)
- [Chiamata dell'API mediante un client API REST](#page-171-0)

<span id="page-128-0"></span>Configurazione delle autorizzazioni IAM per consentire all'API di invocare operazioni Amazon S3

Per permettere all'API di richiamare le operazioni Amazon S3, devi aver collegato le policy IAM appropriate a un ruolo IAM.

Per creare il ruolo AWS di esecuzione del servizio proxy

- 1. Accedi AWS Management Console e apri la console IAM all'[indirizzo https://](https://console.aws.amazon.com/iam/) [console.aws.amazon.com/iam/.](https://console.aws.amazon.com/iam/)
- 2. Scegliere Roles (Ruoli).
- 3. Scegli Crea ruolo.
- 4. Scegli il AWS servizio in Seleziona il tipo di entità affidabile, quindi seleziona API Gateway e seleziona Consenti a API Gateway di inviare i log ai CloudWatch log.
- 5. Scegli Successivo e di nuovo Successivo.
- 6. In Role name (Nome ruolo) immettere **APIGatewayS3ProxyPolicy** e quindi selezionare Create role (Crea ruolo).
- 7. Nell'elenco Roles (Ruoli) scegliere il ruolo appena creato. Potrebbe essere necessario scorrere o utilizzare la barra di ricerca per trovare il ruolo.
- 8. Per il ruolo selezionato, seleziona la scheda Aggiungi autorizzazioni.
- 9. Dall'elenco a discesa scegli Collega policy.
- 10. Nella barra di ricerca inserisci **AmazonS3FullAccess** e scegli Aggiungi autorizzazioni.

#### **a** Note

Per semplicità, questo tutorial utilizza una policy gestita. Come best practice, dovresti creare la tua policy IAM per concedere le autorizzazioni minime richieste.

11. Annota l'ARN del ruolo appena creato, lo utilizzerai in seguito.

## <span id="page-129-0"></span>Creazione di risorse API per rappresentare risorse Amazon S3

Utilizzi la risorsa root (/) dell'API come contenitore dei bucket Amazon S3 di un chiamante autenticato. È inoltre possibile creare Item risorse Folder e per rappresentare rispettivamente un particolare bucket Amazon S3 e un particolare oggetto Amazon S3. Il nome della cartella e la chiave dell'oggetto verranno specificati dall'intermediario nell'ambito di un URL di richiesta nel formato dei parametri di percorso.

#### **a** Note

Quando accedi a oggetti la cui chiave include / o qualsiasi altro carattere speciale, il carattere deve avere la codifica URL. Ad esempio, test/test.txt dovrebbe avere la codifica test%2Ftest.txt.

Per creare una risorsa API che espone le caratteristiche del servizio Amazon S3

- 1. Nello stesso modo in Regione AWS cui hai creato il tuo bucket Amazon S3, crea un'API denominata MyS3. Questa risorsa della radice dell'API (/) rappresenta il servizio Amazon S3. In questa fase crei le due risorse aggiuntive /{folder} e /{item}.
- 2. Seleziona la risorsa root dell'API, quindi scegli Crea risorsa.
- 3. Mantieni l'opzione Risorsa proxy disattivata.
- 4. Per Percorso risorsa seleziona /.
- 5. Per Resource Name (Nome risorsa) immetti **{folder}**.
- 6. Mantieni CORS (Cross Origin Resource Sharing) deselezionato.
- 7. Scegli Crea risorsa.
- 8. Seleziona la risorsa /{folder}, quindi scegli Crea risorsa.
- 9. Ripeti le fasi precedenti per creare una risorsa figlio /{folder} denominata **{item}**.

L'API finale è simile a quanto riportato di seguito:

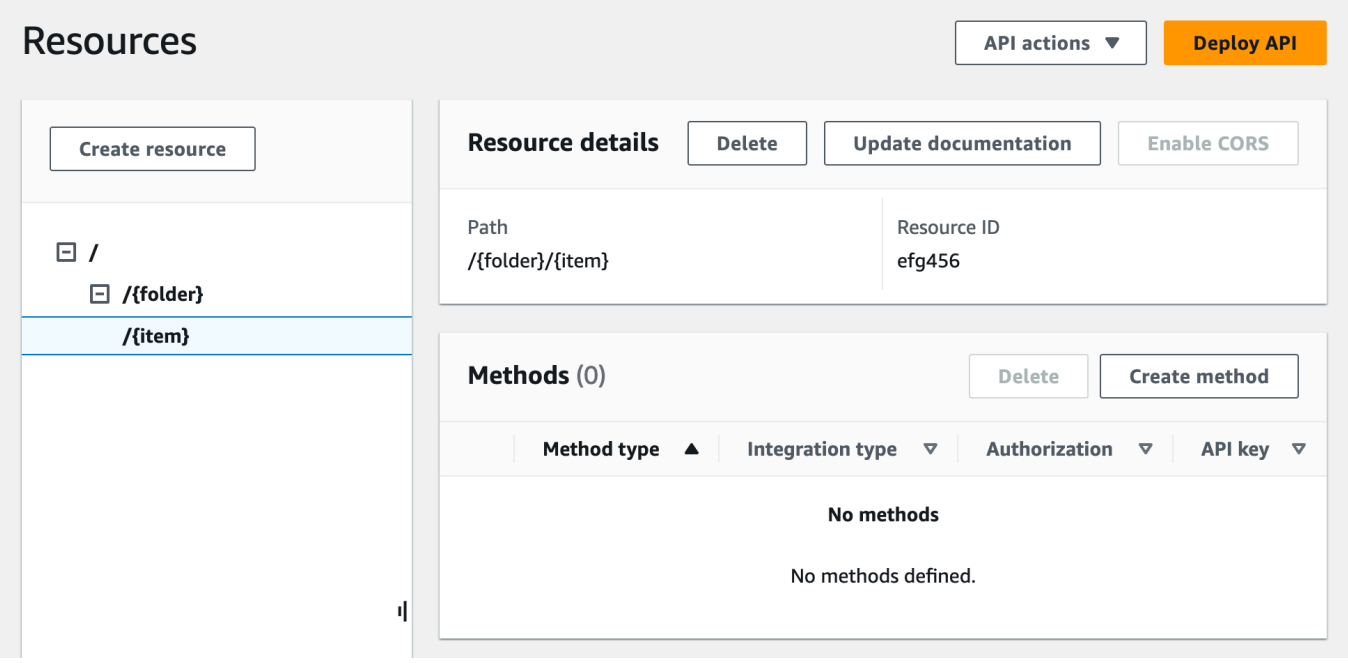

<span id="page-130-0"></span>Esposizione di un metodo API per elencare i bucket Amazon S3 dell'intermediario

Per ottenere l'elenco dei bucket Amazon S3 dell'intermediario, è necessario richiamare l'operazione [GET Service](https://docs.aws.amazon.com/AmazonS3/latest/API/API_ListBuckets.html) in Amazon S3. Nella risorsa radice dell'API, (/), crea il metodo GET. Configura il metodo GET per l'integrazione con Amazon S3, come indicato di seguito.

Per creare e inizializzare il metodo **GET /** dell'API

- 1. Seleziona la risorsa /, quindi scegli Crea metodo.
- 2. Per Tipo di metodo seleziona GET.
- 3. Per Tipo di integrazione seleziona Servizio AWS.
- 4. Per Regione AWS, seleziona il Regione AWS luogo in cui hai creato il tuo bucket Amazon S3.
- 5. Per Servizio AWS seleziona Amazon Simple Storage Service.
- 6. Lascia vuoto Sottodominio AWS .
- 7. Per Metodo HTTP seleziona GET.
- 8. In Tipo di operazione scegli Utilizza sostituzione percorso.

Con la sostituzione del percorso, API Gateway invia la richiesta client ad Amazon S3 come [richiesta in stile percorso dell'API REST Amazon S3](https://docs.aws.amazon.com/AmazonS3/latest/userguide/RESTAPI.html), in cui la risorsa Amazon S3 viene espressa dal percorso della risorsa del modello s3-host-name/bucket/key. API Gateway imposta il valore s3-host-name e passa i valori bucket e key specificati dal client ad Amazon S3.

- 9. In Sostituzione percorso immetti /.
- 10. Per Ruolo di esecuzione immetti l'ARN del ruolo per **APIGatewayS3ProxyPolicy**.
- 11. Scegli le impostazioni di richiesta del metodo.

Utilizzi le impostazioni di richiesta del metodo per controllare chi può chiamare questo metodo della tua API.

12. Per Autorizzazioni seleziona AWS\_IAM nel menu a discesa.

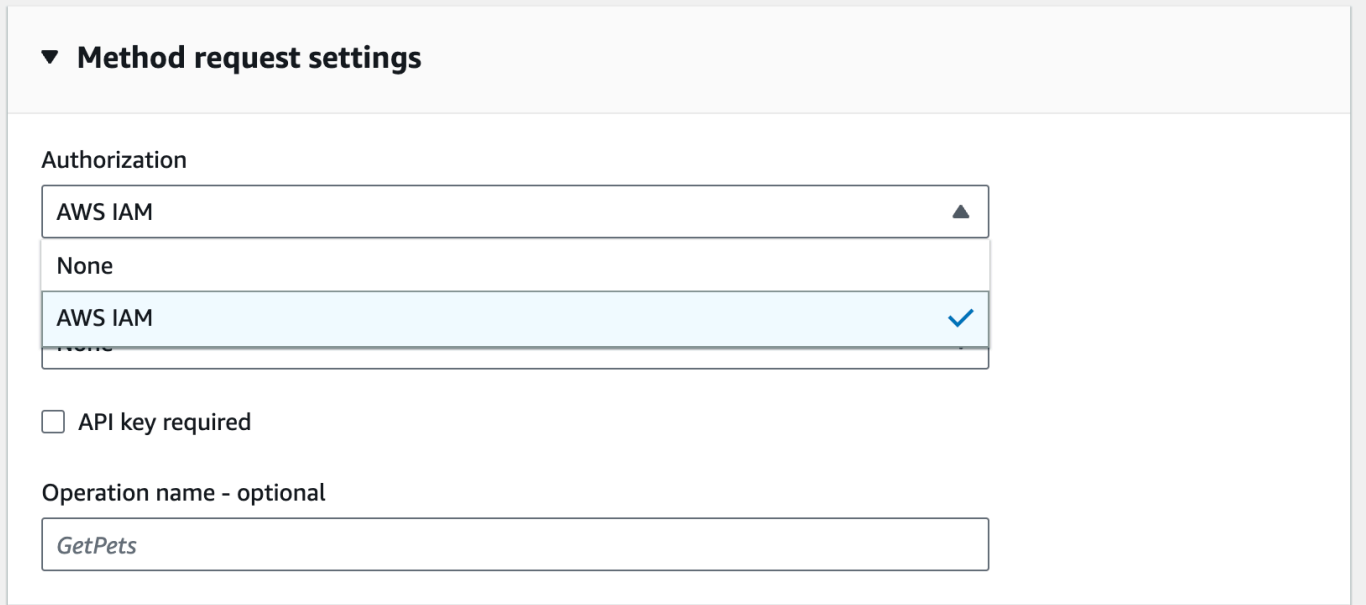

13. Scegli Crea metodo.

Questa configurazione integra la richiesta GET https://*your-api-host*/*stage*/ front-end con il back-end GET https://*your-s3-host*/.

Affinché l'API restituisca correttamente le risposte e le eccezioni corrette al chiamante, dichiari le 200, 400 e 500 risposte in Method response. Utilizzate la mappatura predefinita per 200 risposte in modo che le risposte di backend del codice di stato non dichiarato qui vengano restituite al chiamante come 200 risposte.

Per dichiarare i tipi di risposta del metodo **GET /**

- 1. Nella scheda Risposta metodo scegli Modifica in Risposta 200.
- 2. Scegli Aggiungi intestazione e procedi come descritto di seguito:
	- a. Per Nome intestazione immetti **Content-Type**.
	- b. Seleziona Add header (Aggiungi intestazione).

Ripeti queste fasi per creare un'intestazione **Timestamp** e un'intestazione **Content-Length**.

- 3. Selezionare Salva.
- 4. Nella scheda Risposta metodo scegli Crea risposta in Risposte del metodo.
- 5. Per Codice di stato HTTP immetti 400.

Non impostare alcuna intestazione per questa risposta.

- 6. Selezionare Salva.
- 7. Ripeti le seguenti fasi per creare la risposta 500.

Non impostare alcuna intestazione per questa risposta.

Poiché la risposta di integrazione corretta di Amazon S3 restituisce la bucket list come payload XML e la risposta del metodo predefinito di API Gateway restituisce un payload JSON, è necessario mappare il valore del parametro di intestazione Content-Type del backend alla controparte frontend. In caso contrario, il client riceverà application/json come tipo di contenuto quando il corpo della risposta è effettivamente una stringa XML. La procedura seguente descrive come eseguire questa configurazione. Inoltre, desideri mostrare al client anche altri parametri di intestazione, come Date e Content-Length.

Per configurare le mappature delle intestazioni di risposta per il metodo GET /.

1. Nella scheda Risposta di integrazione scegli Modifica in Predefinito - Risposta.

Tutorial: creazione di un'API REST come un proxy Amazon S3 in API Gateway 124

- 2. Per l'intestazione Content-Length immetti **integration.response.header.Content-Length** come valore di mappatura.
- 3. Per l'intestazione Content-Type immetti **integration.response.header.Content-Type** come valore di mappatura.
- 4. Per l'intestazione Timestamp immetti **integration.response.header.Date** come valore di mappatura.
- 5. Selezionare Salva. Il risultato sarà essere simile al seguente:

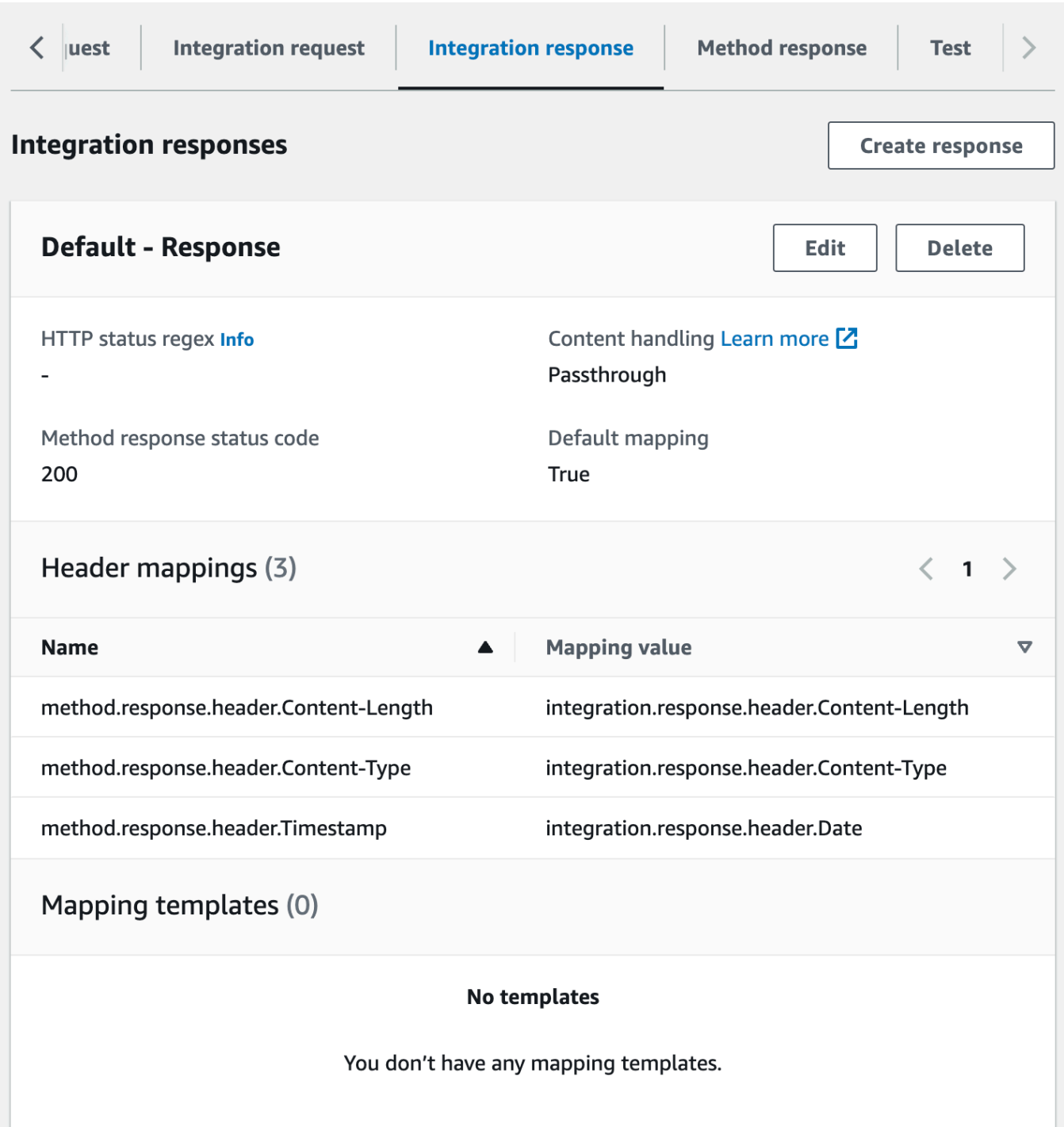

- 6. Nella scheda Risposta di integrazione scegli Crea risposta in Risposte di integrazione.
- 7. Per HTTP status regex (Regex stato HTTP), immettere **4\d{2}**. Tutti i codici di stato della risposta HTTP 4xx sono così mappati alla risposta del metodo.
- 8. Per Codice di stato risposta metodo seleziona **400**.
- 9. Scegli Crea.

10. Ripeti le seguenti fasi per creare una risposta di integrazione per la risposta del metodo 500. Per HTTP status regex (Regex stato HTTP), immettere **5\d{2}**.

Come buona pratica, puoi testare l'API che hai configurato finora.

Test del metodo **GET /**

- 1. Seleziona la scheda Test. Potrebbe essere necessario scegliere il pulsante freccia destra per visualizzare la scheda.
- 2. Scegli Test (Esegui test). Il risultato sarà simile all'immagine seguente:

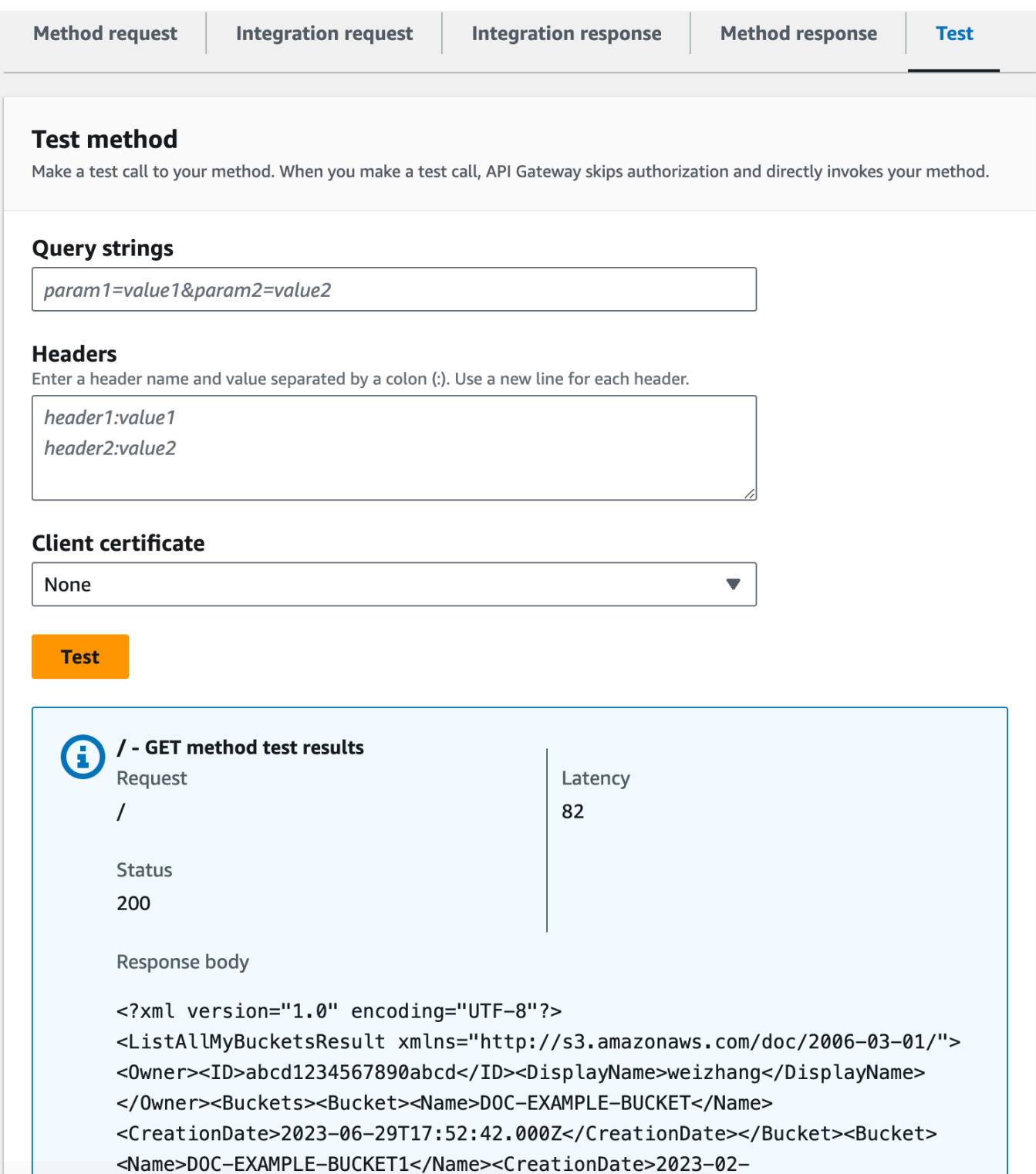

## <span id="page-137-0"></span>Esposizione dei metodi API per accedere a un bucket Amazon S3

Per lavorare con un bucket Amazon S3, esponi il GET metodo sulla risorsa/{folder} per elencare gli oggetti in un bucket. Le istruzioni sono simili a quelle descritte in [Esposizione di un metodo API per](#page-130-0)  [elencare i bucket Amazon S3 dell'intermediario.](#page-130-0) Per altri metodi, puoi importare l'API di esempio come descritto in [Definizioni OpenAPI dell'API di esempio come un proxy Amazon S3.](#page-142-0)

Per esporre il metodo GET in una risorsa folder

- 1. Seleziona la risorsa /{folder}, quindi scegli Crea metodo.
- 2. Per Tipo di metodo seleziona GET.
- 3. Per Tipo di integrazione seleziona Servizio AWS.
- 4. Per Regione AWS, seleziona il Regione AWS luogo in cui hai creato il tuo bucket Amazon S3.
- 5. Per Servizio AWS seleziona Amazon Simple Storage Service.
- 6. Lascia vuoto Sottodominio AWS .
- 7. Per Metodo HTTP seleziona GET.
- 8. In Tipo di operazione scegli Utilizza sostituzione percorso.
- 9. Per Sostituzione percorso immetti **{bucket}**.
- 10. Per Ruolo di esecuzione immetti l'ARN del ruolo per **APIGatewayS3ProxyPolicy**.
- 11. Scegli Crea metodo.

Imposta il parametro di percorso {folder} nell'URL dell'endpoint Amazon S3. Dovrai mappare il parametro di percorso {folder} della richiesta di metodo al parametro di percorso {bucket} della richiesta di integrazione.

## Per mappare **{folder}** a **{bucket}**

- 1. Nella scheda Richiesta di integrazione scegli Modifica in Impostazioni della richiesta di integrazione.
- 2. Seleziona Parametri di percorso URL, quindi scegli Aggiungi parametro di percorso.
- 3. Per Nome, immetti **bucket**.
- 4. In Mappato da, inserire **method.request.path.folder**.
- 5. Selezionare Salva.

#### A questo punto esegui il test dell'API.

## Per testare il metodo **/{folder} GET**

- 1. Seleziona la scheda Test. Potrebbe essere necessario scegliere il pulsante freccia destra per visualizzare la scheda.
- 2. In Percorso immetti il nome del tuo bucket per folder.
- 3. Scegli Test (Esegui test).

Il risultato del test conterrà l'elenco degli oggetti presenti nel bucket.

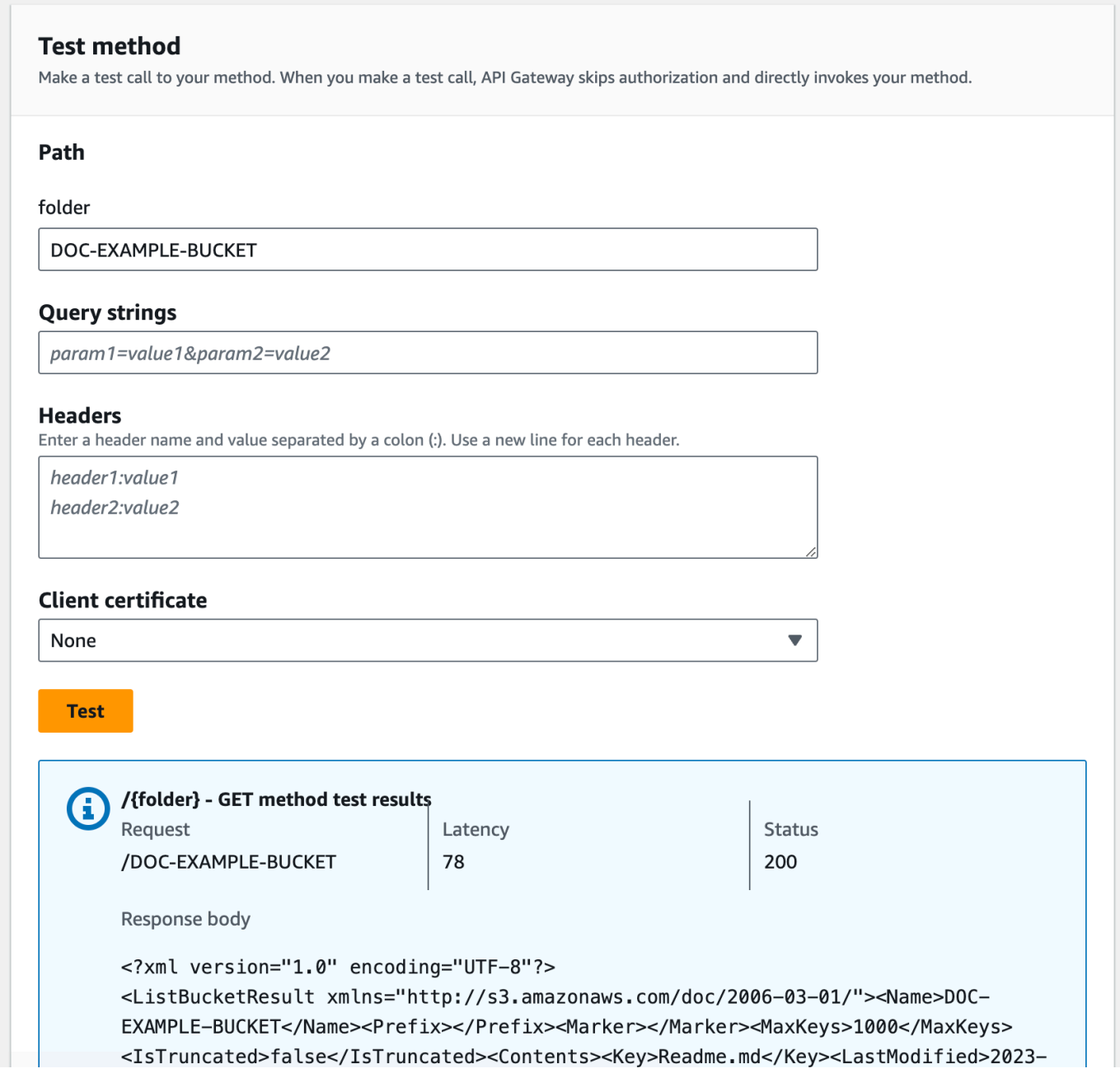

## <span id="page-139-0"></span>Esposizione dei metodi API per accedere a un oggetto Amazon S3 in un bucket

Amazon S3 supporta le operazioni GET, DELETE, HEAD, OPTIONS, POST e PUT per accedere agli oggetti e gestirli in un bucket specifico. In questo tutorial, esponi un metodo GET nella risorsa {folder}/{item} per ottenere un'immagine da un bucket. Per ulteriori applicazioni della risorsa {folder}/{item}, consulta l'API di esempio in [Definizioni OpenAPI dell'API di esempio come un](#page-142-0)  [proxy Amazon S3.](#page-142-0)

Per esporre il metodo GET in un elemento

- 1. Seleziona la risorsa /{item}, quindi scegli Crea metodo.
- 2. Per Tipo di metodo seleziona GET.
- 3. Per Tipo di integrazione seleziona Servizio AWS.
- 4. Per Regione AWS, seleziona il Regione AWS luogo in cui hai creato il tuo bucket Amazon S3.
- 5. Per Servizio AWS seleziona Amazon Simple Storage Service.
- 6. Lascia vuoto Sottodominio AWS .
- 7. Per Metodo HTTP seleziona GET.
- 8. In Tipo di operazione scegli Utilizza sostituzione percorso.
- 9. Per Sostituzione percorso immetti {bucket}/{object}.
- 10. Per Ruolo di esecuzione immetti l'ARN del ruolo per **APIGatewayS3ProxyPolicy**.
- 11. Scegli Crea metodo.

Imposta i parametri di percorso {folder} e {item} nell'URL dell'endpoint Amazon S3. Dovrai mappare il parametro di percorso della richiesta di metodo al parametro di percorso della richiesta di integrazione.

In questa fase si effettuano le operazioni seguenti:

- Mappa il parametro di percorso {folder} della richiesta di metodo al parametro di percorso {bucket} della richiesta di integrazione.
- Mappa il parametro di percorso {item} della richiesta di metodo al parametro di percorso {object} della richiesta di integrazione.

## Per mappare **{folder}** a **{bucket}** e **{item}** a **{object}**

- 1. Nella scheda Richiesta di integrazione scegli Modifica in Impostazioni della richiesta di integrazione.
- 2. Scegli Parametri di percorso URL.
- 3. Scegli Aggiungi parametro di percorso.
- 4. Per Nome, immetti **bucket**.
- 5. In Mappato da, inserire **method.request.path.folder**.
- 6. Scegli Aggiungi parametro di percorso.
- 7. Per Nome, immetti **object**.
- 8. In Mappato da, inserire **method.request.path.item**.
- 9. Selezionare Salva.

Per testare il metodo **/{folder}/{object} GET**

- 1. Seleziona la scheda Test. Potrebbe essere necessario scegliere il pulsante freccia destra per visualizzare la scheda.
- 2. In Percorso immetti il nome del tuo bucket per folder.
- 3. In Percorso immetti il nome di un elemento per item.
- 4. Scegli Test (Esegui test).

Il corpo della risposta conterrà il contenuto dell'elemento.

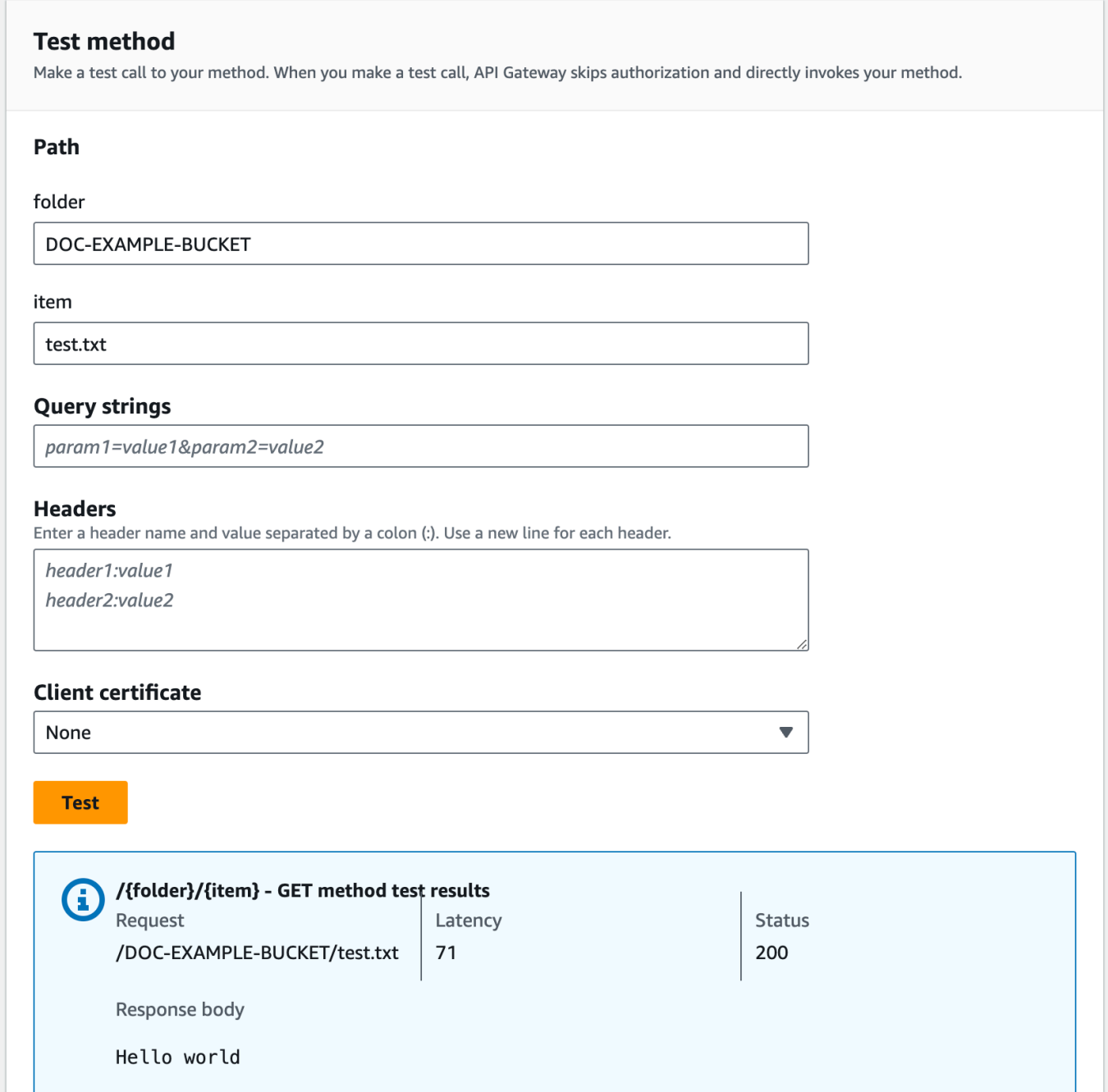

La richiesta restituisce correttamente il testo normale ("Hello world") come contenuto del file specificato (test.txt) nel bucket Amazon S3 fornito (DOC-EXAMPLE-BUCKET).

Per scaricare o caricare file binari ovvero, in API Gateway, tutti i contenuti JSON che hanno una codifica diversa da UTF-8, sono necessarie impostazioni API aggiuntive, come mostrato di seguito: Per scaricare o caricare file binari da S3

- 1. Registra i tipi di file multimediali del file interessato nelle API. binaryMediaTypes Questa operazione può essere eseguita nella console:
	- a. Scegli Impostazioni API per l'API.
	- b. In Tipi di media binari scegli Gestisci tipi di supporti.
	- c. Scegli Aggiungi tipo di supporto binario, quindi immetti il tipo di supporto richiesto, ad esempio image/png.
	- d. Scegli Salva modifiche per salvare l'impostazione.
- 2. Aggiungi l'intestazione Content-Type (per il caricamento) e/o Accept (per il download) alla richiesta di metodo per chiedere al client di specificare il tipo di supporto binario richiesto e mapparlo alla richiesta di integrazione.
- 3. Imposta Content Handling (Gestione contenuto) su Passthrough nella richiesta di integrazione (per il caricamento) e in una risposta di integrazione (per il download). Assicurati che per il tipo di contenuto interessato non sia definito un modello di mappatura. Per ulteriori informazioni, consulta l'argomento relativo all'[integrazione di comportamenti di passthrough](#page-561-0) e alla [selezione di](#page-560-0) [modelli di mappatura VTL.](#page-560-0)

Il limite della dimensione del payload è 10 MB. Consulta [Quote di API Gateway per la configurazione](#page-1352-0)  [e l'esecuzione di un'API REST.](#page-1352-0)

Assicurati che ai file in Amazon S3 vengano aggiunti tipi di contenuto corretti come metadati dei file. Per il contenuto multimediale riproducibile in streaming, potrebbe essere necessario aggiungere anche Content-Disposition:inline ai metadati.

Per ulteriori informazioni sul supporto binario in API Gateway, consulta [Conversioni dei tipi di](#page-619-0)  [contenuto in API Gateway.](#page-619-0)

## <span id="page-142-0"></span>Definizioni OpenAPI dell'API di esempio come un proxy Amazon S3

Le definizioni OpenAPI seguenti descrivono un'API che funge da proxy Amazon S3. Questa API contiene più operazioni Amazon S3 rispetto all'API creata nel tutorial. Nelle definizioni OpenAPI sono esposti i seguenti metodi:

- Esponi GET sulla risorsa radice dell'API per [elencare tutti i bucket Amazon S3 di un intermediario](https://docs.aws.amazon.com/AmazonS3/latest/API/API_ListBuckets.html).
- Esponi GET su una risorsa cartella per [visualizzare un elenco di tutti gli oggetti di un bucket](https://docs.aws.amazon.com/AmazonS3/latest/API/API_ListObjects.html) [Amazon S3.](https://docs.aws.amazon.com/AmazonS3/latest/API/API_ListObjects.html)
- Esponi PUT su una risorsa cartella per [aggiungere un bucket ad Amazon S3.](https://docs.aws.amazon.com/AmazonS3/latest/API/API_CreateBucket.html)
- Esponi DELETE su una risorsa cartella per [rimuovere un bucket da Amazon S3.](https://docs.aws.amazon.com/AmazonS3/latest/API/API_DeleteBucket.html)
- Esponi GET su una risorsa cartella/voce per [visualizzare o scaricare un oggetto da un bucket](https://docs.aws.amazon.com/AmazonS3/latest/API/API_GetObject.html)  [Amazon S3.](https://docs.aws.amazon.com/AmazonS3/latest/API/API_GetObject.html)
- Esponi PUT su una risorsa cartella/voce per [caricare un oggetto in un bucket Amazon S3](https://docs.aws.amazon.com/AmazonS3/latest/API/API_PutObject.html).
- Esponi HEAD su una risorsa cartella/voce per [ottenere i metadati di un oggetto in un bucket](https://docs.aws.amazon.com/AmazonS3/latest/API/API_HeadObject.html)  [Amazon S3.](https://docs.aws.amazon.com/AmazonS3/latest/API/API_HeadObject.html)
- Esponi DELETE su una risorsa cartella/voce per [rimuovere un oggetto da un bucket Amazon S3.](https://docs.aws.amazon.com/AmazonS3/latest/API/API_DeleteObject.html)

Per istruzioni su come importare l'API tramite la definizione OpenAPI, consulta [Configurazione di](#page-681-0)  [un'API REST mediante OpenAPI.](#page-681-0)

Per istruzioni su come creare un'API simile, consulta [Tutorial: creazione di un'API REST come un](#page-127-0) [proxy Amazon S3 in API Gateway.](#page-127-0)

Per informazioni su come richiamare questa API utilizzando [Postman](https://www.postman.com/), che supporta l'autorizzazione AWS IAM, consulta. [Chiamata dell'API mediante un client API REST](#page-171-0)

OpenAPI 2.0

```
{ 
   "swagger": "2.0", 
   "info": { 
     "version": "2016-10-13T23:04:43Z", 
     "title": "MyS3" 
   }, 
   "host": "9gn28ca086.execute-api.{region}.amazonaws.com", 
   "basePath": "/S3", 
   "schemes": [ 
     "https" 
   ], 
   "paths": { 
     "/": { 
        "get": { 
          "produces": [ 
            "application/json" 
          ], 
          "responses": { 
            "200": { 
               "description": "200 response",
```
```
 "schema": { 
                "$ref": "#/definitions/Empty" 
              }, 
              "headers": { 
                "Content-Length": { 
                  "type": "string" 
                }, 
                "Timestamp": { 
                  "type": "string" 
                }, 
                "Content-Type": { 
                  "type": "string" 
 } 
 } 
           }, 
           "400": { 
              "description": "400 response" 
           }, 
           "500": { 
              "description": "500 response" 
           } 
         }, 
         "security": [ 
          \mathcal{L} "sigv4": [] 
           } 
         ], 
         "x-amazon-apigateway-integration": { 
           "credentials": "arn:aws:iam::123456789012:role/apigAwsProxyRole", 
           "responses": { 
              "4\\d{2}": { 
                "statusCode": "400" 
              }, 
              "default": { 
                "statusCode": "200", 
                "responseParameters": { 
                  "method.response.header.Content-Type": 
 "integration.response.header.Content-Type", 
                  "method.response.header.Content-Length": 
 "integration.response.header.Content-Length", 
                  "method.response.header.Timestamp": 
 "integration.response.header.Date" 
 } 
              },
```

```
 "5\\d{2}": { 
                 "statusCode": "500" 
              } 
            }, 
            "uri": "arn:aws:apigateway:us-west-2:s3:path//", 
            "passthroughBehavior": "when_no_match", 
            "httpMethod": "GET", 
            "type": "aws" 
          } 
       } 
     }, 
     "/{folder}": { 
       "get": { 
          "produces": [ 
            "application/json" 
          ], 
          "parameters": [ 
            { 
              "name": "folder", 
              "in": "path", 
              "required": true, 
              "type": "string" 
            } 
          ], 
          "responses": { 
            "200": { 
              "description": "200 response", 
              "schema": { 
                 "$ref": "#/definitions/Empty" 
              }, 
              "headers": { 
                 "Content-Length": { 
                   "type": "string" 
                 }, 
                 "Date": { 
                   "type": "string" 
                 }, 
                 "Content-Type": { 
                   "type": "string" 
 } 
              } 
            }, 
            "400": { 
              "description": "400 response"
```

```
 }, 
           "500": { 
             "description": "500 response" 
           } 
         }, 
         "security": [ 
           { 
              "sigv4": [] 
           } 
         ], 
         "x-amazon-apigateway-integration": { 
           "credentials": "arn:aws:iam::123456789012:role/apigAwsProxyRole", 
           "responses": { 
             "4\\d{2}": { 
                "statusCode": "400" 
             }, 
             "default": { 
                "statusCode": "200", 
                "responseParameters": { 
                  "method.response.header.Content-Type": 
 "integration.response.header.Content-Type", 
                  "method.response.header.Date": "integration.response.header.Date", 
                  "method.response.header.Content-Length": 
 "integration.response.header.content-length" 
 } 
             }, 
             "5\\d{2}": { 
                "statusCode": "500" 
 } 
           }, 
           "requestParameters": { 
             "integration.request.path.bucket": "method.request.path.folder" 
           }, 
           "uri": "arn:aws:apigateway:us-west-2:s3:path/{bucket}", 
           "passthroughBehavior": "when_no_match", 
           "httpMethod": "GET", 
           "type": "aws" 
         } 
       }, 
       "put": { 
         "produces": [ 
           "application/json" 
         ], 
         "parameters": [
```

```
 { 
              "name": "Content-Type", 
              "in": "header", 
              "required": false, 
              "type": "string" 
            }, 
            { 
              "name": "folder", 
              "in": "path", 
              "required": true, 
              "type": "string" 
            } 
          ], 
          "responses": { 
            "200": { 
              "description": "200 response", 
              "schema": { 
                 "$ref": "#/definitions/Empty" 
              }, 
              "headers": { 
                 "Content-Length": { 
                   "type": "string" 
                }, 
                "Content-Type": { 
                   "type": "string" 
 } 
              } 
            }, 
            "400": { 
              "description": "400 response" 
            }, 
            "500": { 
              "description": "500 response" 
            } 
          }, 
          "security": [ 
            { 
              "sigv4": [] 
            } 
          ], 
          "x-amazon-apigateway-integration": { 
            "credentials": "arn:aws:iam::123456789012:role/apigAwsProxyRole", 
            "responses": { 
              "4\\d{2}": {
```

```
 "statusCode": "400" 
              }, 
              "default": { 
                "statusCode": "200", 
                "responseParameters": { 
                  "method.response.header.Content-Type": 
 "integration.response.header.Content-Type", 
                  "method.response.header.Content-Length": 
 "integration.response.header.Content-Length" 
 } 
              }, 
              "5\\d{2}": { 
                "statusCode": "500" 
 } 
           }, 
           "requestParameters": { 
              "integration.request.path.bucket": "method.request.path.folder", 
              "integration.request.header.Content-Type": 
 "method.request.header.Content-Type" 
           }, 
           "uri": "arn:aws:apigateway:us-west-2:s3:path/{bucket}", 
           "passthroughBehavior": "when_no_match", 
           "httpMethod": "PUT", 
           "type": "aws" 
         } 
       }, 
       "delete": { 
         "produces": [ 
           "application/json" 
         ], 
         "parameters": [ 
           { 
              "name": "folder", 
              "in": "path", 
              "required": true, 
              "type": "string" 
           } 
         ], 
         "responses": { 
           "200": { 
              "description": "200 response", 
              "schema": { 
                "$ref": "#/definitions/Empty" 
              },
```

```
 "headers": { 
                "Date": { 
                  "type": "string" 
               }, 
               "Content-Type": { 
                  "type": "string" 
 } 
 } 
           }, 
           "400": { 
             "description": "400 response" 
           }, 
           "500": { 
             "description": "500 response" 
           } 
         }, 
         "security": [ 
          \{ "sigv4": [] 
           } 
         ], 
         "x-amazon-apigateway-integration": { 
           "credentials": "arn:aws:iam::123456789012:role/apigAwsProxyRole", 
           "responses": { 
             "4\\d{2}": { 
                "statusCode": "400" 
             }, 
             "default": { 
                "statusCode": "200", 
                "responseParameters": { 
                  "method.response.header.Content-Type": 
 "integration.response.header.Content-Type", 
                  "method.response.header.Date": "integration.response.header.Date" 
 } 
             }, 
             "5\\d{2}": { 
               "statusCode": "500" 
             } 
           }, 
           "requestParameters": { 
             "integration.request.path.bucket": "method.request.path.folder" 
           }, 
           "uri": "arn:aws:apigateway:us-west-2:s3:path/{bucket}", 
           "passthroughBehavior": "when_no_match",
```

```
 "httpMethod": "DELETE", 
            "type": "aws" 
          } 
       } 
     }, 
     "/{folder}/{item}": { 
       "get": { 
          "produces": [ 
            "application/json" 
          ], 
          "parameters": [ 
            { 
              "name": "item", 
              "in": "path", 
              "required": true, 
              "type": "string" 
            }, 
            { 
              "name": "folder", 
              "in": "path", 
              "required": true, 
              "type": "string" 
            } 
          ], 
          "responses": { 
            "200": { 
               "description": "200 response", 
              "schema": { 
                 "$ref": "#/definitions/Empty" 
              }, 
              "headers": { 
                 "content-type": { 
                   "type": "string" 
                 }, 
                 "Content-Type": { 
                   "type": "string" 
 } 
              } 
            }, 
            "400": { 
              "description": "400 response" 
            }, 
            "500": { 
               "description": "500 response"
```

```
 } 
         }, 
         "security": [ 
           { 
             "sigv4": [] 
           } 
         ], 
         "x-amazon-apigateway-integration": { 
           "credentials": "arn:aws:iam::123456789012:role/apigAwsProxyRole", 
           "responses": { 
             "4\\d{2}": { 
                "statusCode": "400" 
             }, 
             "default": { 
                "statusCode": "200", 
                "responseParameters": { 
                  "method.response.header.content-type": 
 "integration.response.header.content-type", 
                  "method.response.header.Content-Type": 
 "integration.response.header.Content-Type" 
 } 
             }, 
             "5\\d{2}": { 
                "statusCode": "500" 
 } 
           }, 
           "requestParameters": { 
             "integration.request.path.object": "method.request.path.item", 
             "integration.request.path.bucket": "method.request.path.folder" 
           }, 
           "uri": "arn:aws:apigateway:us-west-2:s3:path/{bucket}/{object}", 
           "passthroughBehavior": "when_no_match", 
           "httpMethod": "GET", 
           "type": "aws" 
         } 
       }, 
       "head": { 
         "produces": [ 
           "application/json" 
         ], 
         "parameters": [ 
\overline{a} "name": "item", 
             "in": "path",
```

```
 "required": true, 
              "type": "string" 
            }, 
            { 
              "name": "folder", 
              "in": "path", 
              "required": true, 
              "type": "string" 
            } 
         ], 
          "responses": { 
            "200": { 
              "description": "200 response", 
              "schema": { 
                "$ref": "#/definitions/Empty" 
              }, 
              "headers": { 
                 "Content-Length": { 
                   "type": "string" 
                }, 
                "Content-Type": { 
                   "type": "string" 
 } 
              } 
            }, 
            "400": { 
              "description": "400 response" 
            }, 
            "500": { 
              "description": "500 response" 
            } 
         }, 
          "security": [ 
\overline{a} "sigv4": [] 
            } 
         ], 
          "x-amazon-apigateway-integration": { 
            "credentials": "arn:aws:iam::123456789012:role/apigAwsProxyRole", 
            "responses": { 
              "4\\d{2}": { 
                "statusCode": "400" 
              }, 
              "default": {
```

```
 "statusCode": "200", 
                "responseParameters": { 
                  "method.response.header.Content-Type": 
 "integration.response.header.Content-Type", 
                  "method.response.header.Content-Length": 
 "integration.response.header.Content-Length" 
 } 
             }, 
             "5\\d{2}": { 
                "statusCode": "500" 
 } 
           }, 
           "requestParameters": { 
              "integration.request.path.object": "method.request.path.item", 
             "integration.request.path.bucket": "method.request.path.folder" 
           }, 
           "uri": "arn:aws:apigateway:us-west-2:s3:path/{bucket}/{object}", 
           "passthroughBehavior": "when_no_match", 
           "httpMethod": "HEAD", 
           "type": "aws" 
         } 
       }, 
       "put": { 
         "produces": [ 
           "application/json" 
         ], 
         "parameters": [ 
\overline{a} "name": "Content-Type", 
             "in": "header", 
             "required": false, 
             "type": "string" 
           }, 
\overline{a} "name": "item", 
             "in": "path", 
             "required": true, 
             "type": "string" 
           }, 
\overline{a} "name": "folder", 
             "in": "path", 
              "required": true, 
              "type": "string"
```

```
 } 
         ], 
         "responses": { 
           "200": { 
              "description": "200 response", 
             "schema": { 
                "$ref": "#/definitions/Empty" 
             }, 
             "headers": { 
                "Content-Length": { 
                  "type": "string" 
                }, 
                "Content-Type": { 
                  "type": "string" 
 } 
 } 
           }, 
           "400": { 
             "description": "400 response" 
           }, 
           "500": { 
             "description": "500 response" 
           } 
         }, 
         "security": [ 
           { 
             "sigv4": [] 
           } 
         ], 
         "x-amazon-apigateway-integration": { 
           "credentials": "arn:aws:iam::123456789012:role/apigAwsProxyRole", 
           "responses": { 
             "4\\d{2}": { 
                "statusCode": "400" 
             }, 
             "default": { 
                "statusCode": "200", 
                "responseParameters": { 
                  "method.response.header.Content-Type": 
 "integration.response.header.Content-Type", 
                  "method.response.header.Content-Length": 
 "integration.response.header.Content-Length" 
 } 
             },
```

```
 "5\\d{2}": { 
                "statusCode": "500" 
 } 
            }, 
            "requestParameters": { 
              "integration.request.path.object": "method.request.path.item", 
              "integration.request.path.bucket": "method.request.path.folder", 
              "integration.request.header.Content-Type": 
 "method.request.header.Content-Type" 
           }, 
            "uri": "arn:aws:apigateway:us-west-2:s3:path/{bucket}/{object}", 
            "passthroughBehavior": "when_no_match", 
            "httpMethod": "PUT", 
            "type": "aws" 
         } 
       }, 
       "delete": { 
         "produces": [ 
            "application/json" 
         ], 
          "parameters": [ 
            { 
              "name": "item", 
              "in": "path", 
              "required": true, 
              "type": "string" 
           }, 
\overline{a} "name": "folder", 
              "in": "path", 
              "required": true, 
              "type": "string" 
           } 
         ], 
         "responses": { 
            "200": { 
              "description": "200 response", 
              "schema": { 
                "$ref": "#/definitions/Empty" 
              }, 
              "headers": { 
                "Content-Length": { 
                  "type": "string" 
                },
```

```
 "Content-Type": { 
                  "type": "string" 
 } 
 } 
           }, 
            "400": { 
              "description": "400 response" 
           }, 
            "500": { 
              "description": "500 response" 
           } 
         }, 
         "security": [ 
           { 
              "sigv4": [] 
           } 
         ], 
         "x-amazon-apigateway-integration": { 
            "credentials": "arn:aws:iam::123456789012:role/apigAwsProxyRole", 
           "responses": { 
              "4\\d{2}": { 
                "statusCode": "400" 
             }, 
              "default": { 
                "statusCode": "200" 
             }, 
              "5\\d{2}": { 
                "statusCode": "500" 
             } 
           }, 
            "requestParameters": { 
              "integration.request.path.object": "method.request.path.item", 
              "integration.request.path.bucket": "method.request.path.folder" 
           }, 
            "uri": "arn:aws:apigateway:us-west-2:s3:path/{bucket}/{object}", 
            "passthroughBehavior": "when_no_match", 
           "httpMethod": "DELETE", 
           "type": "aws" 
         } 
       } 
     } 
   }, 
   "securityDefinitions": { 
     "sigv4": {
```

```
 "type": "apiKey", 
        "name": "Authorization", 
        "in": "header", 
        "x-amazon-apigateway-authtype": "awsSigv4" 
     } 
   }, 
   "definitions": { 
     "Empty": { 
        "type": "object", 
       "title": "Empty Schema" 
     } 
   }
}
```

```
OpenAPI 3.0
```

```
{ 
   "openapi" : "3.0.1", 
   "info" : { 
     "title" : "MyS3", 
     "version" : "2016-10-13T23:04:43Z" 
   }, 
   "servers" : [ { 
     "url" : "https://9gn28ca086.execute-api.{region}.amazonaws.com/{basePath}", 
     "variables" : { 
       "basePath" : { 
          "default" : "S3" 
       } 
     } 
   } ], 
   "paths" : { 
     "/{folder}" : { 
        "get" : { 
          "parameters" : [ { 
            "name" : "folder", 
            "in" : "path", 
            "required" : true, 
            "schema" : { 
              "type" : "string" 
            } 
          } ], 
          "responses" : { 
            "400" : {
```

```
 "description" : "400 response", 
            "content" : { } 
          }, 
          "500" : { 
            "description" : "500 response", 
            "content" : { } 
          }, 
          "200" : { 
            "description" : "200 response", 
            "headers" : { 
               "Content-Length" : { 
                "schema" : { 
                  "type" : "string" 
 } 
              }, 
              "Date" : { 
                "schema" : { 
                  "type" : "string" 
 } 
              }, 
               "Content-Type" : { 
                "schema" : { 
                   "type" : "string" 
 } 
 } 
            }, 
            "content" : { 
               "application/json" : { 
                "schema" : { 
                   "$ref" : "#/components/schemas/Empty" 
 } 
 } 
 } 
          } 
        }, 
        "x-amazon-apigateway-integration" : { 
          "credentials" : "arn:aws:iam::123456789012:role/apigAwsProxyRole", 
          "httpMethod" : "GET", 
          "uri" : "arn:aws:apigateway:us-west-2:s3:path/{bucket}", 
          "responses" : { 
           "4\ldots d{2}" : f "statusCode" : "400" 
            }, 
            "default" : {
```

```
 "statusCode" : "200", 
                "responseParameters" : { 
                  "method.response.header.Content-Type" : 
 "integration.response.header.Content-Type", 
                  "method.response.header.Date" : "integration.response.header.Date", 
                  "method.response.header.Content-Length" : 
 "integration.response.header.content-length" 
 } 
              }, 
              "5\\d{2}" : { 
                "statusCode" : "500" 
              } 
           }, 
            "requestParameters" : { 
              "integration.request.path.bucket" : "method.request.path.folder" 
           }, 
           "passthroughBehavior" : "when_no_match", 
          "type" : "aws"
         } 
       }, 
       "put" : { 
         "parameters" : [ { 
            "name" : "Content-Type", 
           "in" : "header", 
           "schema" : { 
              "type" : "string" 
           } 
         }, { 
           "name" : "folder", 
           "in" : "path", 
           "required" : true, 
           "schema" : { 
              "type" : "string" 
           } 
         } ], 
         "responses" : { 
           "400" : { 
              "description" : "400 response", 
              "content" : { } 
           }, 
           "500" : { 
              "description" : "500 response", 
              "content" : { } 
           },
```

```
 "200" : { 
            "description" : "200 response", 
            "headers" : { 
              "Content-Length" : { 
                "schema" : { 
                  "type" : "string" 
 } 
              }, 
              "Content-Type" : { 
                "schema" : { 
                  "type" : "string" 
 } 
 } 
            }, 
            "content" : { 
              "application/json" : { 
                "schema" : { 
                  "$ref" : "#/components/schemas/Empty" 
 } 
 } 
 } 
          } 
        }, 
        "x-amazon-apigateway-integration" : { 
          "credentials" : "arn:aws:iam::123456789012:role/apigAwsProxyRole", 
          "httpMethod" : "PUT", 
          "uri" : "arn:aws:apigateway:us-west-2:s3:path/{bucket}", 
          "responses" : { 
            "4\\d{2}" : { 
              "statusCode" : "400" 
            }, 
            "default" : { 
              "statusCode" : "200", 
              "responseParameters" : { 
                "method.response.header.Content-Type" : 
 "integration.response.header.Content-Type", 
                "method.response.header.Content-Length" : 
 "integration.response.header.Content-Length" 
 } 
            }, 
           "5\ldots d{2}" : f "statusCode" : "500" 
 } 
          },
```

```
 "requestParameters" : { 
             "integration.request.path.bucket" : "method.request.path.folder", 
             "integration.request.header.Content-Type" : 
 "method.request.header.Content-Type" 
           }, 
           "passthroughBehavior" : "when_no_match", 
          "type" : "aws"
         } 
       }, 
       "delete" : { 
         "parameters" : [ { 
           "name" : "folder", 
           "in" : "path", 
           "required" : true, 
           "schema" : { 
             "type" : "string" 
           } 
         } ], 
         "responses" : { 
           "400" : { 
             "description" : "400 response", 
             "content" : { } 
           }, 
           "500" : { 
             "description" : "500 response", 
             "content" : { } 
           }, 
           "200" : { 
             "description" : "200 response", 
             "headers" : { 
               "Date" : { 
                  "schema" : { 
                    "type" : "string" 
 } 
               }, 
               "Content-Type" : { 
                  "schema" : { 
                    "type" : "string" 
 } 
 } 
             }, 
             "content" : { 
                "application/json" : { 
                  "schema" : {
```

```
 "$ref" : "#/components/schemas/Empty" 
 } 
 } 
 } 
           } 
         }, 
         "x-amazon-apigateway-integration" : { 
           "credentials" : "arn:aws:iam::123456789012:role/apigAwsProxyRole", 
           "httpMethod" : "DELETE", 
           "uri" : "arn:aws:apigateway:us-west-2:s3:path/{bucket}", 
           "responses" : { 
             "4\\d{2}" : { 
               "statusCode" : "400" 
             }, 
             "default" : { 
                "statusCode" : "200", 
               "responseParameters" : { 
                  "method.response.header.Content-Type" : 
 "integration.response.header.Content-Type", 
                  "method.response.header.Date" : "integration.response.header.Date" 
 } 
             }, 
            "5\ldots d{2}" : f "statusCode" : "500" 
             } 
           }, 
           "requestParameters" : { 
             "integration.request.path.bucket" : "method.request.path.folder" 
           }, 
           "passthroughBehavior" : "when_no_match", 
           "type" : "aws" 
         } 
       } 
     }, 
    "/{\text{folder}}/{\text{item}}" : {\text{f}} "get" : { 
         "parameters" : [ { 
           "name" : "item", 
           "in" : "path", 
           "required" : true, 
           "schema" : { 
             "type" : "string" 
           } 
         }, {
```

```
 "name" : "folder", 
           "in" : "path", 
           "required" : true, 
           "schema" : { 
             "type" : "string" 
           } 
         } ], 
         "responses" : { 
           "400" : { 
             "description" : "400 response", 
             "content" : { } 
           }, 
           "500" : { 
             "description" : "500 response", 
             "content" : { } 
           }, 
           "200" : { 
             "description" : "200 response", 
             "headers" : { 
               "content-type" : { 
                 "schema" : { 
                   "type" : "string" 
 } 
               }, 
               "Content-Type" : { 
                 "schema" : { 
                   "type" : "string" 
 } 
 } 
             }, 
             "content" : { 
               "application/json" : { 
                 "schema" : { 
                   "$ref" : "#/components/schemas/Empty" 
 } 
 } 
             } 
           } 
         }, 
         "x-amazon-apigateway-integration" : { 
           "credentials" : "arn:aws:iam::123456789012:role/apigAwsProxyRole", 
           "httpMethod" : "GET", 
           "uri" : "arn:aws:apigateway:us-west-2:s3:path/{bucket}/{object}", 
           "responses" : {
```

```
 "4\\d{2}" : { 
                "statusCode" : "400" 
              }, 
              "default" : { 
                "statusCode" : "200", 
                "responseParameters" : { 
                  "method.response.header.content-type" : 
 "integration.response.header.content-type", 
                  "method.response.header.Content-Type" : 
 "integration.response.header.Content-Type" 
 } 
              }, 
              "5\\d{2}" : { 
                "statusCode" : "500" 
              } 
           }, 
            "requestParameters" : { 
              "integration.request.path.object" : "method.request.path.item", 
              "integration.request.path.bucket" : "method.request.path.folder" 
           }, 
            "passthroughBehavior" : "when_no_match", 
          "type" : "aws"
         } 
       }, 
       "put" : { 
         "parameters" : [ { 
            "name" : "Content-Type", 
           "in" : "header", 
           "schema" : { 
              "type" : "string" 
           } 
         }, { 
           "name" : "item",
           "in" : "path", 
           "required" : true, 
           "schema" : { 
              "type" : "string" 
           } 
         }, { 
            "name" : "folder", 
           "in" : "path", 
            "required" : true, 
            "schema" : { 
              "type" : "string"
```

```
 } 
         } ], 
         "responses" : { 
           "400" : { 
             "description" : "400 response", 
             "content" : { } 
           }, 
           "500" : { 
             "description" : "500 response", 
             "content" : { } 
           }, 
           "200" : { 
             "description" : "200 response", 
             "headers" : { 
               "Content-Length" : { 
                 "schema" : { 
                   "type" : "string" 
 } 
               }, 
               "Content-Type" : { 
                 "schema" : { 
                   "type" : "string" 
 } 
 } 
             }, 
             "content" : { 
               "application/json" : { 
                 "schema" : { 
                   "$ref" : "#/components/schemas/Empty" 
 } 
 } 
             } 
           } 
         }, 
         "x-amazon-apigateway-integration" : { 
           "credentials" : "arn:aws:iam::123456789012:role/apigAwsProxyRole", 
           "httpMethod" : "PUT", 
           "uri" : "arn:aws:apigateway:us-west-2:s3:path/{bucket}/{object}", 
           "responses" : { 
            "4\ldots d{2}" : f "statusCode" : "400" 
             }, 
             "default" : { 
               "statusCode" : "200",
```

```
 "responseParameters" : { 
                  "method.response.header.Content-Type" : 
 "integration.response.header.Content-Type", 
                  "method.response.header.Content-Length" : 
 "integration.response.header.Content-Length" 
 } 
              }, 
              "5\\d{2}" : { 
                "statusCode" : "500" 
             } 
           }, 
            "requestParameters" : { 
              "integration.request.path.object" : "method.request.path.item", 
              "integration.request.path.bucket" : "method.request.path.folder", 
              "integration.request.header.Content-Type" : 
 "method.request.header.Content-Type" 
           }, 
            "passthroughBehavior" : "when_no_match", 
           "type" : "aws" 
         } 
       }, 
       "delete" : { 
         "parameters" : [ { 
            "name" : "item", 
           "in" : "path", 
           "required" : true, 
           "schema" : { 
              "type" : "string" 
           } 
         }, { 
           "name" : "folder", 
           "in" : "path", 
           "required" : true, 
           "schema" : { 
              "type" : "string" 
           } 
         } ], 
         "responses" : { 
            "400" : { 
              "description" : "400 response", 
             "content" : { } 
           }, 
            "500" : { 
              "description" : "500 response",
```

```
 "content" : { } 
          }, 
           "200" : { 
             "description" : "200 response", 
             "headers" : { 
               "Content-Length" : { 
                 "schema" : { 
                   "type" : "string" 
 } 
               }, 
               "Content-Type" : { 
                 "schema" : { 
                   "type" : "string" 
 } 
 } 
             }, 
             "content" : { 
               "application/json" : { 
                 "schema" : { 
                   "$ref" : "#/components/schemas/Empty" 
 } 
 } 
 } 
          } 
        }, 
         "x-amazon-apigateway-integration" : { 
           "credentials" : "arn:aws:iam::123456789012:role/apigAwsProxyRole", 
           "httpMethod" : "DELETE", 
           "uri" : "arn:aws:apigateway:us-west-2:s3:path/{bucket}/{object}", 
           "responses" : { 
             "4\\d{2}" : { 
               "statusCode" : "400" 
             }, 
             "default" : { 
               "statusCode" : "200" 
             }, 
             "5\\d{2}" : { 
               "statusCode" : "500" 
            } 
          }, 
           "requestParameters" : { 
             "integration.request.path.object" : "method.request.path.item", 
             "integration.request.path.bucket" : "method.request.path.folder" 
          },
```

```
 "passthroughBehavior" : "when_no_match", 
           "type" : "aws" 
         } 
       }, 
       "head" : { 
         "parameters" : [ { 
           "name" : "item", 
           "in" : "path", 
           "required" : true, 
           "schema" : { 
             "type" : "string" 
           } 
         }, { 
           "name" : "folder", 
           "in" : "path", 
           "required" : true, 
           "schema" : { 
             "type" : "string" 
           } 
         } ], 
         "responses" : { 
           "400" : { 
             "description" : "400 response", 
             "content" : { } 
           }, 
           "500" : { 
             "description" : "500 response", 
             "content" : { } 
           }, 
           "200" : { 
             "description" : "200 response", 
             "headers" : { 
                "Content-Length" : { 
                  "schema" : { 
                    "type" : "string" 
 } 
                }, 
                "Content-Type" : { 
                  "schema" : { 
                    "type" : "string" 
 } 
 } 
             }, 
              "content" : {
```

```
 "application/json" : { 
                 "schema" : { 
                   "$ref" : "#/components/schemas/Empty" 
 } 
 } 
 } 
           } 
         }, 
         "x-amazon-apigateway-integration" : { 
           "credentials" : "arn:aws:iam::123456789012:role/apigAwsProxyRole", 
           "httpMethod" : "HEAD", 
           "uri" : "arn:aws:apigateway:us-west-2:s3:path/{bucket}/{object}", 
           "responses" : { 
             "4\\d{2}" : { 
               "statusCode" : "400" 
             }, 
             "default" : { 
               "statusCode" : "200", 
               "responseParameters" : { 
                 "method.response.header.Content-Type" : 
 "integration.response.header.Content-Type", 
                 "method.response.header.Content-Length" : 
 "integration.response.header.Content-Length" 
 } 
             }, 
             "5\\d{2}" : { 
               "statusCode" : "500" 
 } 
           }, 
           "requestParameters" : { 
             "integration.request.path.object" : "method.request.path.item", 
             "integration.request.path.bucket" : "method.request.path.folder" 
           }, 
           "passthroughBehavior" : "when_no_match", 
           "type" : "aws" 
        } 
      } 
     }, 
     "/" : { 
       "get" : { 
         "responses" : { 
           "400" : { 
             "description" : "400 response", 
             "content" : { }
```

```
 }, 
          "500" : { 
            "description" : "500 response", 
            "content" : { } 
          }, 
          "200" : { 
            "description" : "200 response", 
            "headers" : { 
              "Content-Length" : { 
                "schema" : { 
                  "type" : "string" 
 } 
              }, 
              "Timestamp" : { 
                "schema" : { 
                  "type" : "string" 
 } 
              }, 
              "Content-Type" : { 
                "schema" : { 
                  "type" : "string" 
 } 
 } 
            }, 
            "content" : { 
              "application/json" : { 
                "schema" : { 
                  "$ref" : "#/components/schemas/Empty" 
 } 
 } 
 } 
          } 
        }, 
         "x-amazon-apigateway-integration" : { 
          "credentials" : "arn:aws:iam::123456789012:role/apigAwsProxyRole", 
          "httpMethod" : "GET", 
          "uri" : "arn:aws:apigateway:us-west-2:s3:path//", 
          "responses" : { 
            "4\\d{2}" : { 
              "statusCode" : "400" 
            }, 
            "default" : { 
              "statusCode" : "200", 
              "responseParameters" : {
```

```
 "method.response.header.Content-Type" : 
  "integration.response.header.Content-Type", 
                  "method.response.header.Content-Length" : 
  "integration.response.header.Content-Length", 
                  "method.response.header.Timestamp" : 
  "integration.response.header.Date" 
 } 
              }, 
              "5\\d{2}" : { 
                "statusCode" : "500" 
 } 
           }, 
            "passthroughBehavior" : "when_no_match", 
            "type" : "aws" 
         } 
       } 
     } 
   }, 
   "components" : { 
     "schemas" : { 
       "Empty" : { 
         "title" : "Empty Schema", 
         "type" : "object" 
       } 
     } 
   }
}
```
Chiamata dell'API mediante un client API REST

Per fornire un end-to-end tutorial, ora mostriamo come chiamare l'API usando [Postman,](https://www.postman.com/) che supporta l' AWS autorizzazione IAM.

Per chiamare l'API proxy Amazon S3 utilizzando Postman

- 1. Distribuisci o ridistribuisci l'API. Annota l'URL di base dell'API visualizzato accanto a Invoke URL (URL chiamata) in alto in Stage Editor (Editor fasi).
- 2. Avvia Postman.
- 3. Seleziona Authorization (Autorizzazione), quindi scegli AWS Signature. Digita l'ID della chiave di accesso e la chiave di accesso segreta del tuo utente IAM rispettivamente nei campi

AccessKeye SecretKeydi input. Digita la AWS regione in cui viene distribuita l'API nella casella di testo AWS Regione. Digita execute-api nel campo di input Service Name (Nome servizio).

Puoi creare una coppia di chiavi dalla scheda Security Credentials (Credenziali di sicurezza) con il tuo account utente IAM nella console di gestione IAM.

4. Per aggiungere un bucket denominato apig-demo-5 all'account Amazon S3 nella regione *{region}*:

## **a** Note

Accertati che il nome del bucket sia univoco a livello globale.

- a. Seleziona PUT nell'elenco a discesa dei metodi e digita l'URL del metodo (https://*apiid*.execute-api.*aws-region*.amazonaws.com/*stage*/*folder-name*)
- b. Imposta il valore dell'intestazione Content-Type come application/xml. Potrebbe essere necessario eliminare le intestazioni esistenti prima di impostare il tipo di contenuto.
- c. Seleziona la voce di menu Body (Corpo) e digita il seguente frammento XML come corpo della richiesta:

```
<CreateBucketConfiguration> 
   <LocationConstraint>{region}</LocationConstraint> 
</CreateBucketConfiguration>
```
- d. Seleziona Send (Invia) per inviare la richiesta. Se l'operazione viene eseguita correttamente, dovresti ricevere una risposta 200 OK con un payload vuoto.
- 5. Per aggiungere un file di testo a un bucket, segui le istruzioni riportate sopra. Se specifichi il nome bucket **apig-demo-5** per {folder} e il nome file **Readme.txt** per {item} nell'URL e fornisci la stringa di testo **Hello, World!** come contenuti del file (rendendola così il payload di richiesta), la richiesta diventa

```
PUT /S3/apig-demo-5/Readme.txt HTTP/1.1
Host: 9gn28ca086.execute-api.{region}.amazonaws.com
Content-Type: application/xml
X-Amz-Date: 20161015T062647Z
Authorization: AWS4-HMAC-SHA256 Credential=access-key-id/20161015/{region}/execute-
api/aws4_request, SignedHeaders=content-length;content-type;host;x-amz-date, 
  Signature=ccadb877bdb0d395ca38cc47e18a0d76bb5eaf17007d11e40bf6fb63d28c705b
```

```
Cache-Control: no-cache
Postman-Token: 6135d315-9cc4-8af8-1757-90871d00847e
Hello, World!
```
Se l'operazione viene eseguita correttamente, dovresti ricevere una risposta 200 OK con un payload vuoto.

6. Per ottenere il contenuto del file Readme.txt appena aggiunto al bucket apig-demo-5, esegui una richiesta GET come la seguente:

```
GET /S3/apig-demo-5/Readme.txt HTTP/1.1
Host: 9gn28ca086.execute-api.{region}.amazonaws.com
Content-Type: application/xml
X-Amz-Date: 20161015T063759Z
Authorization: AWS4-HMAC-SHA256 Credential=access-key-id/20161015/{region}/
execute-api/aws4_request, SignedHeaders=content-type;host;x-amz-date, 
 Signature=ba09b72b585acf0e578e6ad02555c00e24b420b59025bc7bb8d3f7aed1471339
Cache-Control: no-cache
Postman-Token: d60fcb59-d335-52f7-0025-5bd96928098a
```
Se l'operazione viene eseguita correttamente, dovresti ricevere una risposta 200 OK con la stringa di testo Hello, World! come payload.

7. Per elencare le voci nel bucket apig-demo-5, invia la richiesta seguente:

```
GET /S3/apig-demo-5 HTTP/1.1
Host: 9gn28ca086.execute-api.{region}.amazonaws.com
Content-Type: application/xml
X-Amz-Date: 20161015T064324Z
Authorization: AWS4-HMAC-SHA256 Credential=access-key-id/20161015/{region}/
execute-api/aws4_request, SignedHeaders=content-type;host;x-amz-date, 
 Signature=4ac9bd4574a14e01568134fd16814534d9951649d3a22b3b0db9f1f5cd4dd0ac
Cache-Control: no-cache
Postman-Token: 9c43020a-966f-61e1-81af-4c49ad8d1392
```
Se l'operazione riesce, dovresti ricevere una risposta 200 OK con un payload XML che mostra una voce singola nel bucket specificato, a meno che tu non abbia aggiunto altri file al bucket prima di inviare questa richiesta.

```
<?xml version="1.0" encoding="UTF-8"?>
<ListBucketResult xmlns="http://s3.amazonaws.com/doc/2006-03-01/">
```

```
 <Name>apig-demo-5</Name> 
     <Prefix></Prefix> 
     <Marker></Marker> 
     <MaxKeys>1000</MaxKeys> 
     <IsTruncated>false</IsTruncated> 
     <Contents> 
         <Key>Readme.txt</Key> 
         <LastModified>2016-10-15T06:26:48.000Z</LastModified> 
         <ETag>"65a8e27d8879283831b664bd8b7f0ad4"</ETag> 
         <Size>13</Size> 
         <Owner> 
              <ID>06e4b09e9d...603addd12ee</ID> 
              <DisplayName>user-name</DisplayName> 
         </Owner> 
         <StorageClass>STANDARD</StorageClass> 
     </Contents>
</ListBucketResult>
```
## **a** Note

Per caricare o scaricare un'immagine, è necessario impostare la gestione del contenuto su CONVERT\_TO\_BINARY.

# Tutorial: creazione di un'API REST come una proxy Amazon Kinesis in API **Gateway**

In questa pagina viene descritto come creare e configurare un'API REST con un'integrazione di tipo AWS per accedere a Kinesis.

#### **a** Note

Per integrare l'API di API Gateway con Kinesis, devi scegliere una regione in cui i servizi API Gateway e Kinesis siano entrambi disponibili. Per la disponibilità della regione, vedere [Endpoint e quote del servizio.](https://docs.aws.amazon.com/general/latest/gr/aws-service-information.html)

Per scopi illustrativi, creeremo un'API di esempio per permettere a un client di eseguire le operazioni seguenti:

- 1. Elencare i flussi disponibili dell'utente in Kinesis
- 2. Creare, descrivere o eliminare un flusso specificato.
- 3. Leggere o scrivere record di dati nel flusso specificato

Per eseguire le attività precedenti, l'API espone metodi in diverse risorse per richiamare, rispettivamente, gli elementi seguenti:

- 1. L'operazione ListStreams in Kinesis
- 2. Operazione CreateStream, DescribeStream o DeleteStream
- 3. Operazione GetRecords o PutRecords (inclusa PutRecord) in Kinesis

In particolare, compileremo l'API in questo modo:

- Esponi un metodo HTTP GET sulla /streams risorsa dell'API e integra il metodo con l'[ListStreams](https://docs.aws.amazon.com/kinesis/latest/APIReference/API_ListStreams.html)azione in Kinesis per elencare gli stream nell'account del chiamante.
- Esponi un metodo HTTP POST sulla /streams/{stream-name} risorsa dell'API e integra il metodo con l'[CreateStreama](https://docs.aws.amazon.com/kinesis/latest/APIReference/API_CreateStream.html)zione in Kinesis per creare uno stream denominato nell'account del chiamante.
- Esponi un metodo HTTP GET sulla /streams/{stream-name} risorsa dell'API e integra il metodo con l'[DescribeStreama](https://docs.aws.amazon.com/kinesis/latest/APIReference/API_DescribeStream.html)zione in Kinesis per descrivere uno stream denominato nell'account del chiamante.
- Esponi un metodo HTTP DELETE sulla /streams/{stream-name} risorsa dell'API e integra il metodo con l'[DeleteStream](https://docs.aws.amazon.com/kinesis/latest/APIReference/API_DeleteStream.html)azione in Kinesis per eliminare uno stream nell'account del chiamante.
- Esponi un metodo HTTP PUT sulla /streams/{stream-name}/record risorsa dell'API e integra il metodo con l'[PutRecord](https://docs.aws.amazon.com/kinesis/latest/APIReference/API_PutRecord.html)azione in Kinesis. In questo modo, il client può aggiungere un singolo record di dati al flusso denominato.
- Esponi un metodo HTTP PUT sulla /streams/{stream-name}/records risorsa dell'API e integra il metodo con l'[PutRecords](https://docs.aws.amazon.com/kinesis/latest/APIReference/API_PutRecords.html)azione in Kinesis. In questo modo, il client può aggiungere un elenco di record di dati al flusso denominato.
- Esponi un metodo HTTP GET sulla /streams/{stream-name}/records risorsa dell'API e integra il metodo con l'[GetRecordsa](https://docs.aws.amazon.com/kinesis/latest/APIReference/API_GetRecords.html)zione in Kinesis. In questo modo, il client può aggiungere un elenco di record di dati nel flusso denominato, con un'iterazione shard specificata. Un'iterazione shard specifica la posizione dello shard da cui iniziare a leggere i record di dati in sequenza.

• Esponi un metodo HTTP GET sulla /streams/{stream-name}/sharditerator risorsa dell'API e integra il metodo con l'[GetShardIterator](https://docs.aws.amazon.com/kinesis/latest/APIReference/API_GetShardIterator.html)azione in Kinesis. Questo metodo helper deve essere fornito all'operazione ListStreams in Kinesis.

Puoi applicare le istruzioni presentate qui ad altre operazioni di Kinesis. Per l'elenco completo delle operazioni di Kinesis, consulta la [documentazione di riferimento delle API di Amazon Kinesis](https://docs.aws.amazon.com/kinesis/latest/APIReference/Welcome.html).

Invece di usare la console API Gateway per creare l'API di esempio, puoi importare l'API di esempio in API Gateway, usando l'API Gateway di [Importa API](https://docs.aws.amazon.com/apigateway/latest/api/API_ImportRestApi.html). Per informazioni su come usare l'API di importazione, consulta [Configurazione di un'API REST mediante OpenAPI.](#page-681-0)

## Creazione di un ruolo e una policy IAM per l'API per accedere a Kinesis

Per permettere all'API di richiamare le operazioni di Kinesis, devi aver collegato le policy IAM appropriate a un ruolo IAM.

Per creare il ruolo di esecuzione del proxy del AWS servizio

- 1. Accedi AWS Management Console e apri la console IAM all'[indirizzo https://](https://console.aws.amazon.com/iam/) [console.aws.amazon.com/iam/.](https://console.aws.amazon.com/iam/)
- 2. Scegliere Roles (Ruoli).
- 3. Scegli Crea ruolo.
- 4. Scegli il AWS servizio in Seleziona il tipo di entità affidabile, quindi seleziona API Gateway e seleziona Consenti a API Gateway di inviare i log ai CloudWatch log.
- 5. Scegli Successivo e di nuovo Successivo.
- 6. In Role name (Nome ruolo) immettere **APIGatewayKinesisProxyPolicy** e quindi selezionare Create role (Crea ruolo).
- 7. Nell'elenco Roles (Ruoli) scegliere il ruolo appena creato. Potrebbe essere necessario scorrere o utilizzare la barra di ricerca per trovare il ruolo.
- 8. Per il ruolo selezionato, seleziona la scheda Aggiungi autorizzazioni.
- 9. Dall'elenco a discesa scegli Collega policy.
- 10. Nella barra di ricerca inserisci **AmazonKinesisFullAccess** e scegli Aggiungi autorizzazioni.

## **a** Note

Per semplicità, questo tutorial utilizza una policy gestita. Come best practice, dovresti creare la tua policy IAM per concedere le autorizzazioni minime richieste.

11. Annota l'ARN del ruolo appena creato, lo utilizzerai in seguito.

# Crea un'API come proxy Kinesis

Usa la procedura seguente per creare l'API nella console API Gateway.

Per creare un'API come proxy AWS di servizio per Kinesis

- 1. Accedere alla console API Gateway all'indirizzo [https://console.aws.amazon.com/apigateway.](https://console.aws.amazon.com/apigateway)
- 2. Se si utilizza API Gateway per la prima volta, verrà visualizzata una pagina che presenta le caratteristiche del servizio. In API REST, scegliere Crea. Quando appare il popup Create Example API (Crea API di esempio), scegliere OK.

Se non è la prima volta che si utilizza API Gateway, scegliere Create API (Crea API). In API REST, scegliere Crea.

- 3. Selezionare New API (Nuova API).
- 4. Per API name (Nome API) immettere **KinesisProxy**. Per tutti gli altri campi mantieni i valori predefiniti.
- 5. (Facoltativo) In Description (Descrizione), immettere una descrizione.
- 6. Seleziona Create API (Crea API).

Dopo la creazione dell'API, la console API Gateway visualizza la pagina Resources (Risorse), che contiene solo la risorsa root (/) dell'API.

Visualizzazione dell'elenco di flussi in Kinesis

Kinesis supporta l'operazione ListStreams con la chiamata API REST seguente:

```
POST /?Action=ListStreams HTTP/1.1
Host: kinesis.<region>.<domain>
Content-Length: <PayloadSizeBytes>
User-Agent: <UserAgentString>
```

```
Content-Type: application/x-amz-json-1.1
Authorization: <AuthParams>
X-Amz-Date: <Date> 
{ 
    ...
}
```
Nella richiesta API REST precedente l'operazione è specificata nel parametro di query Action. In alternativa, puoi specificare l'operazione in un'intestazione X-Amz-Target:

```
POST / HTTP/1.1
Host: kinesis.<region>.<domain>
Content-Length: <PayloadSizeBytes>
User-Agent: <UserAgentString>
Content-Type: application/x-amz-json-1.1
Authorization: <AuthParams>
X-Amz-Date: <Date>
X-Amz-Target: Kinesis_20131202.ListStreams 
{ 
    ...
}
```
In questo tutorial useremo il parametro di query per specificare l'operazione.

Per esporre un'operazione di Kinesis nell'API, aggiungi una risorsa /streams alla root dell'API. Imposta quindi un metodo GET nella risorsa e integra il metodo con l'operazione ListStreams di Kinesis.

La procedura seguente descrive come elencare flussi Kinesis tramite la console API Gateway.

Per elencare i flussi Kinesis utilizzando la console API Gateway

- 1. Seleziona la risorsa /, quindi scegli Crea risorsa.
- 2. Per Resource Name (Nome risorsa) immetti **streams**.
- 3. Mantieni CORS (Cross Origin Resource Sharing) disattivato.
- 4. Scegli Crea risorsa.
- 5. Scegli la risorsa /streams e seleziona Crea metodo, quindi procedi come segue:
	- a. Per Tipo di metodo seleziona GET.

# **a** Note

Il verbo HTTP per un metodo richiamato da un client può differire dal verbo HTTP per un'integrazione richiesta dal back-end. Qui selezioniamo GET perché la visualizzazione dell'elenco di flussi è intuitivamente un'operazione READ.

- b. Per Tipo di integrazione seleziona Servizio AWS .
- c. Per Regione AWS, seleziona il Regione AWS luogo in cui hai creato lo stream Kinesis.
- d. Per Servizio AWS seleziona Kinesis.
- e. Lascia vuoto Sottodominio AWS .
- f. Per HTTP method (Metodo HTTP) scegli POST.

## **a** Note

Qui scegliamo POST perché Kinesis richiede che con il metodo venga richiamata l'operazione ListStreams.

- g. Per Tipo di operazione scegli Usa nome operazione.
- h. Per Nome azione immetti **ListStreams**.
- i. Per Ruolo di esecuzione immetti l'ARN del ruolo di esecuzione.
- j. Lascia il valore predefinito Transito per Gestione contenuti.
- k. Scegli Crea metodo.
- 6. Nella scheda Richiesta di integrazione scegli Modifica in Impostazioni della richiesta di integrazione.
- 7. Per Richiesta corpo passthrough scegli Quando non ci sono modelli definiti (consigliato).
- 8. Scegli Parametri delle intestazioni delle richieste URL ed effettua le seguenti operazioni:
	- a. Scegli Aggiungi parametro delle intestazioni delle richieste.
	- b. Per Nome, immetti **Content-Type**.
	- c. In Mappato da, inserire **'application/x-amz-json-1.1'**.

Usiamo la mappatura dei parametri delle richieste per impostare l'intestazione Content-Type sul valore statico 'application/x-amz-json-1.1' per indicare a Kinesis che l'input è una versione specifica di JSON.
- 9. Scegli Modelli di mappatura, quindi seleziona Aggiungi modello di mappatura ed effettua le seguenti operazioni:
	- a. Per Content-Type immetti **application/json**.
	- b. Per Corpo del modello immetti **{}**.
	- c. Selezionare Salva.

La [ListStreamsr](https://docs.aws.amazon.com/kinesis/latest/APIReference/API_ListStreams.html#API_ListStreams_RequestSyntax)ichiesta richiede un payload nel seguente formato JSON:

```
{ 
     "ExclusiveStartStreamName": "string", 
     "Limit": number
}
```
Tuttavia, le proprietà sono facoltative. Per usare i valori predefiniti, qui abbiamo optato per un payload JSON vuoto.

10. Testa il metodo GET nella risorsa /streams per richiamare l'azione ListStreams in Kinesis:

Seleziona la scheda Test. Potrebbe essere necessario scegliere il pulsante freccia destra per visualizzare la scheda.

Scegli Esegui test per testare il metodo.

Se hai già creato due flussi denominati "myStream" e "yourStream" in Kinesis, il test con esito positivo restituisce una risposta 200 OK che contiene il payload seguente:

```
{ 
       "HasMoreStreams": false, 
       "StreamNames": [ 
            "myStream", 
            "yourStream" 
       ]
}
```
## Creazione, descrizione ed eliminazione di un flusso in Kinesis

Per creare, descrivere ed eliminare un flusso in Kinesis è necessario effettuare, rispettivamente, le richieste API REST di Kinesis seguenti:

```
POST /?Action=CreateStream HTTP/1.1
Host: kinesis.region.domain
...
Content-Type: application/x-amz-json-1.1
Content-Length: PayloadSizeBytes
{ 
     "ShardCount": number, 
     "StreamName": "string"
}
```

```
POST /?Action=DescribeStream HTTP/1.1
Host: kinesis.region.domain
...
Content-Type: application/x-amz-json-1.1
Content-Length: PayloadSizeBytes
{ 
     "StreamName": "string"
}
```

```
POST /?Action=DeleteStream HTTP/1.1
Host: kinesis.region.domain
...
Content-Type: application/x-amz-json-1.1
Content-Length: PayloadSizeBytes
{ 
     "StreamName":"string"
}
```
Puoi compilare l'API in modo da accettare l'input richiesto come payload JSON della richiesta del metodo e passare il payload alla richiesta di integrazione. Tuttavia, per fornire più esempi di mappatura dei dati tra richieste di metodi e di integrazione e le rispettive risposte, creeremo l'API in un modo diverso.

Esponiamo i metodi GETPOST, e Delete HTTP su una risorsa. to-be-named Stream Useremo la variabile di percorso {stream-name} come segnaposto della risorsa flusso e integreremo questi metodi API rispettivamente con le operazioni DescribeStream, CreateStream e DeleteStream di Kinesis. Richiederemo che il client passi altri dati di input come intestazioni, parametri di query o payload della richiesta di un metodo. Specificheremo modelli di mappatura per trasformare i dati nel payload della richiesta di integrazione necessario.

Per creare la risorsa {stream-name}

- 1. Scegli la risorsa /streams, quindi scegli Crea risorsa.
- 2. Mantieni l'opzione Risorsa proxy disattivata.
- 3. Per Percorso risorsa seleziona /streams.
- 4. Per Resource Name (Nome risorsa) immetti **{stream-name}**.
- 5. Mantieni CORS (Cross Origin Resource Sharing) disattivato.
- 6. Scegli Crea risorsa.

Per configurare e testare il metodo GET in una risorsa flusso

- 1. Scegli la risorsa/{stream-name}, quindi scegli il metodo Create.
- 2. Per Tipo di metodo seleziona GET.
- 3. Per Tipo di integrazione seleziona Servizio AWS .
- 4. Per Regione AWS, seleziona il Regione AWS luogo in cui hai creato lo stream Kinesis.
- 5. Per Servizio AWS seleziona Kinesis.
- 6. Lascia vuoto Sottodominio AWS .
- 7. Per HTTP method (Metodo HTTP) scegli POST.
- 8. Per Tipo di operazione scegli Usa nome operazione.
- 9. Per Nome azione immetti **DescribeStream**.
- 10. Per Ruolo di esecuzione immetti l'ARN del ruolo di esecuzione.
- 11. Lascia il valore predefinito Transito per Gestione contenuti.
- 12. Scegli Crea metodo.
- 13. Nella sezione Richiesta di integrazione aggiungi i seguenti parametri delle intestazioni delle richieste URL:

Content-Type: 'x-amz-json-1.1'

L'attività segue la stessa procedura usata per configurare la mappatura dei parametri di richiesta per il metodo GET /streams.

14. Aggiungi il modello di mappatura del corpo seguente per mappare i dati dalla richiesta del metodo GET /streams/{stream-name} alla richiesta di integrazione POST /? Action=DescribeStream:

```
{ 
     "StreamName": "$input.params('stream-name')"
}
```
Questo modello di mappatura genera il payload della richiesta di integrazione necessario per l'operazione DescribeStream di Kinesis dal valore del parametro di percorso stream-name della richiesta del metodo.

- 15. Per testare il metodo GET /stream/{stream-name} per richiamare l'azione DescribeStream in Kinesis, scegli la scheda Test.
- 16. Per Percorso immetti il nome di un flusso Kinesis esistente in stream-name.
- 17. Scegli Test (Esegui test). Se il test ha esito positivo, viene restituita una risposta 200 OK con un payload simile al seguente:

```
{ 
   "StreamDescription": { 
     "HasMoreShards": false, 
     "RetentionPeriodHours": 24, 
     "Shards": [ 
      \{ "HashKeyRange": { 
            "EndingHashKey": "68056473384187692692674921486353642290", 
            "StartingHashKey": "0" 
         }, 
         "SequenceNumberRange": { 
            "StartingSequenceNumber": 
  "49559266461454070523309915164834022007924120923395850242"
```

```
 }, 
         "ShardId": "shardId-000000000000" 
       }, 
       ... 
       { 
         "HashKeyRange": { 
            "EndingHashKey": "340282366920938463463374607431768211455", 
            "StartingHashKey": "272225893536750770770699685945414569164" 
         }, 
         "SequenceNumberRange": { 
            "StartingSequenceNumber": 
  "49559266461543273504104037657400164881014714369419771970" 
         }, 
         "ShardId": "shardId-000000000004" 
       } 
     ], 
     "StreamARN": "arn:aws:kinesis:us-east-1:12345678901:stream/myStream", 
     "StreamName": "myStream", 
     "StreamStatus": "ACTIVE" 
   }
}
```
Dopo aver distribuito l'API, puoi effettuare una richiesta REST su questo metodo API:

```
GET https://your-api-id.execute-api.region.amazonaws.com/stage/streams/myStream
HTTP/1.1Host: your-api-id.execute-api.region.amazonaws.com
Content-Type: application/json
Authorization: ...
X-Amz-Date: 20160323T194451Z
```
Per configurare e testare il metodo POST in una risorsa flusso

- 1. Scegli la risorsa/{stream-name}, quindi scegli il metodo Create.
- 2. Per Tipo di metodo seleziona POST.
- 3. Per Tipo di integrazione seleziona Servizio AWS .
- 4. Per Regione AWS, seleziona il Regione AWS luogo in cui hai creato lo stream Kinesis.
- 5. Per Servizio AWS seleziona Kinesis.
- 6. Lascia vuoto Sottodominio AWS .
- 7. Per HTTP method (Metodo HTTP) scegli POST.
- 8. Per Tipo di operazione scegli Usa nome operazione.
- 9. Per Nome azione immetti **CreateStream**.
- 10. Per Ruolo di esecuzione immetti l'ARN del ruolo di esecuzione.
- 11. Lascia il valore predefinito Transito per Gestione contenuti.
- 12. Scegli Crea metodo.
- 13. Nella sezione Richiesta di integrazione aggiungi i seguenti parametri delle intestazioni delle richieste URL:

```
Content-Type: 'x-amz-json-1.1'
```
L'attività segue la stessa procedura usata per configurare la mappatura dei parametri di richiesta per il metodo GET /streams.

14. Aggiungi il modello di mappatura del corpo seguente per mappare i dati dalla richiesta del metodo POST /streams/{stream-name} alla richiesta di integrazione POST /? Action=CreateStream:

```
{ 
     "ShardCount": #if($input.path('$.ShardCount') == '') 5 #else 
  $input.path('$.ShardCount') #end, 
     "StreamName": "$input.params('stream-name')"
}
```
Nel modello di mappatura precedente impostiamo ShardCount sul valore fisso 5 se il client non specifica alcun valore nel payload della richiesta del metodo.

- 15. Per testare il metodo POST /stream/{stream-name} per richiamare l'azione CreateStream in Kinesis, scegli la scheda Test.
- 16. Per Percorso immetti il nome di un nuovo flusso Kinesis in stream-name.
- 17. Scegli Test (Esegui test). Se il test ha esito positivo, viene restituita una risposta 200 OK senza dati.

Dopo aver distribuito l'API, puoi anche effettuare una richiesta API REST sul metodo POST in una risorsa flusso per richiamare l'operazione CreateStream in Kinesis:

```
POST https://your-api-id.execute-api.region.amazonaws.com/stage/streams/yourStream
 HTTP/1.1
Host: your-api-id.execute-api.region.amazonaws.com
Content-Type: application/json
Authorization: ...
X-Amz-Date: 20160323T194451Z
{ 
     "ShardCount": 5
}
```
Configurazione e test del metodo DELETE in una risorsa flusso

- 1. Scegli la risorsa/{stream-name}, quindi scegli il metodo Create.
- 2. Per Tipo di metodo seleziona DELETE.
- 3. Per Tipo di integrazione seleziona Servizio AWS .
- 4. Per Regione AWS, seleziona il Regione AWS luogo in cui hai creato lo stream Kinesis.
- 5. Per Servizio AWS seleziona Kinesis.
- 6. Lascia vuoto Sottodominio AWS .
- 7. Per HTTP method (Metodo HTTP) scegli POST.
- 8. Per Tipo di operazione scegli Usa nome operazione.
- 9. Per Nome azione immetti **DeleteStream**.
- 10. Per Ruolo di esecuzione immetti l'ARN del ruolo di esecuzione.
- 11. Lascia il valore predefinito Transito per Gestione contenuti.
- 12. Scegli Crea metodo.
- 13. Nella sezione Richiesta di integrazione aggiungi i seguenti parametri delle intestazioni delle richieste URL:

```
Content-Type: 'x-amz-json-1.1'
```
L'attività segue la stessa procedura usata per configurare la mappatura dei parametri di richiesta per il metodo GET /streams.

14. Aggiungi il modello di mappatura del corpo seguente per mappare i dati dalla richiesta del metodo DELETE /streams/{stream-name} alla richiesta di integrazione corrispondente di POST /?Action=DeleteStream:

```
{ 
     "StreamName": "$input.params('stream-name')"
}
```
Questo modello di mappatura genera l'input richiesto per l'operazione DELETE /streams/ {stream-name} dal nome di percorso URL fornito dal client stream-name.

- 15. Per testare il metodo DELETE /stream/{stream-name} per richiamare l'azione DeleteStream in Kinesis, scegli la scheda Test.
- 16. Per Percorso immetti il nome di un flusso Kinesis esistente in stream-name.
- 17. Scegli Test (Esegui test). Se il test ha esito positivo, viene restituita una risposta 200 OK senza dati.

Dopo aver distribuito l'API, puoi anche effettuare la richiesta API REST seguente sul metodo DELETE nella risorsa flusso per chiamare l'operazione DeleteStream in Kinesis:

```
DELETE https://your-api-id.execute-api.region.amazonaws.com/stage/
streams/yourStream HTTP/1.1
Host: your-api-id.execute-api.region.amazonaws.com
Content-Type: application/json
Authorization: ...
X-Amz-Date: 20160323T194451Z
{}
```
Recupero di record e aggiunta di record in un flusso in Kinesis

Dopo aver creato un flusso in Kinesis, puoi aggiungere record di dati al flusso e leggere i dati dal flusso. L'aggiunta di record di dati implica la chiamata all'[PutRecorda](https://docs.aws.amazon.com/kinesis/latest/APIReference/API_PutRecord.html#API_PutRecord_Examples)zione [PutRecords](https://docs.aws.amazon.com/kinesis/latest/APIReference/API_PutRecords.html#API_PutRecords_Examples)o in Kinesis. La prima operazione aggiunge più record, la seconda aggiunge un singolo record al flusso.

```
POST /?Action=PutRecords HTTP/1.1
```

```
Host: kinesis.region.domain
Authorization: AWS4-HMAC-SHA256 Credential=..., ...
...
Content-Type: application/x-amz-json-1.1
Content-Length: PayloadSizeBytes
{ 
     "Records": [ 
          { 
              "Data": blob, 
              "ExplicitHashKey": "string", 
              "PartitionKey": "string" 
         } 
     ], 
     "StreamName": "string"
}
```
#### oppure

```
POST /?Action=PutRecord HTTP/1.1
Host: kinesis.region.domain
Authorization: AWS4-HMAC-SHA256 Credential=..., ...
...
Content-Type: application/x-amz-json-1.1
Content-Length: PayloadSizeBytes
{ 
     "Data": blob, 
     "ExplicitHashKey": "string", 
     "PartitionKey": "string", 
     "SequenceNumberForOrdering": "string", 
     "StreamName": "string"
}
```
Qui StreamName identifica il flusso di destinazione per aggiungere record. StreamName, Data, e PartitionKey sono dati di input obbligatori. Nel nostro esempio useremo i valori predefiniti per tutti i dati di input facoltativi e non ne specificheremo in modo esplicito i valori nell'input per la richiesta del metodo.

Leggere i dati in Kinesis equivale a richiamare l'azione [GetRecords:](https://docs.aws.amazon.com/kinesis/latest/APIReference/API_GetRecords.html#API_GetRecords_Examples)

```
POST /?Action=GetRecords HTTP/1.1
Host: kinesis.region.domain
Authorization: AWS4-HMAC-SHA256 Credential=..., ...
...
Content-Type: application/x-amz-json-1.1
Content-Length: PayloadSizeBytes
{ 
     "ShardIterator": "string", 
     "Limit": number
}
```
Qui il flusso di origine da cui vogliamo ottenere record è specificato nel valore ShardIterator obbligatorio, come mostrato nell'operazione di Kinesis seguente per ottenere un'iterazione shard:

```
POST /?Action=GetShardIterator HTTP/1.1
Host: kinesis.region.domain
Authorization: AWS4-HMAC-SHA256 Credential=..., ...
...
Content-Type: application/x-amz-json-1.1
Content-Length: PayloadSizeBytes
{ 
     "ShardId": "string", 
     "ShardIteratorType": "string", 
     "StartingSequenceNumber": "string", 
     "StreamName": "string"
}
```
Per le operazioni GetRecords e PutRecords, esponiamo rispettivamente i metodi GET e PUT in una risorsa /records che viene aggiunta a una risorsa flusso denominata (/{stream-name}). Analogamente, esponiamo l'operazione PutRecord come metodo PUT in una risorsa /record.

Poiché l'operazione GetRecords accetta come input un valore ShardIterator, ottenuto chiamando l'operazione helper GetShardIterator, esponiamo un metodo helper GET in una risorsa ShardIterator (/sharditerator).

Per creare le risorse /record, /records e /sharditerator

- 1. Scegli la risorsa/{stream-name}, quindi scegli Crea risorsa.
- 2. Mantieni l'opzione Risorsa proxy disattivata.
- 3. Per Percorso risorsa seleziona /{stream-name}.
- 4. Per Resource Name (Nome risorsa) immetti **record**.
- 5. Mantieni CORS (Cross Origin Resource Sharing) disattivato.
- 6. Scegli Crea risorsa.
- 7. Ripeti le fasi precedenti per creare una risorsa /records e una risorsa /sharditerator. L'API finale sarà simile alla seguente:

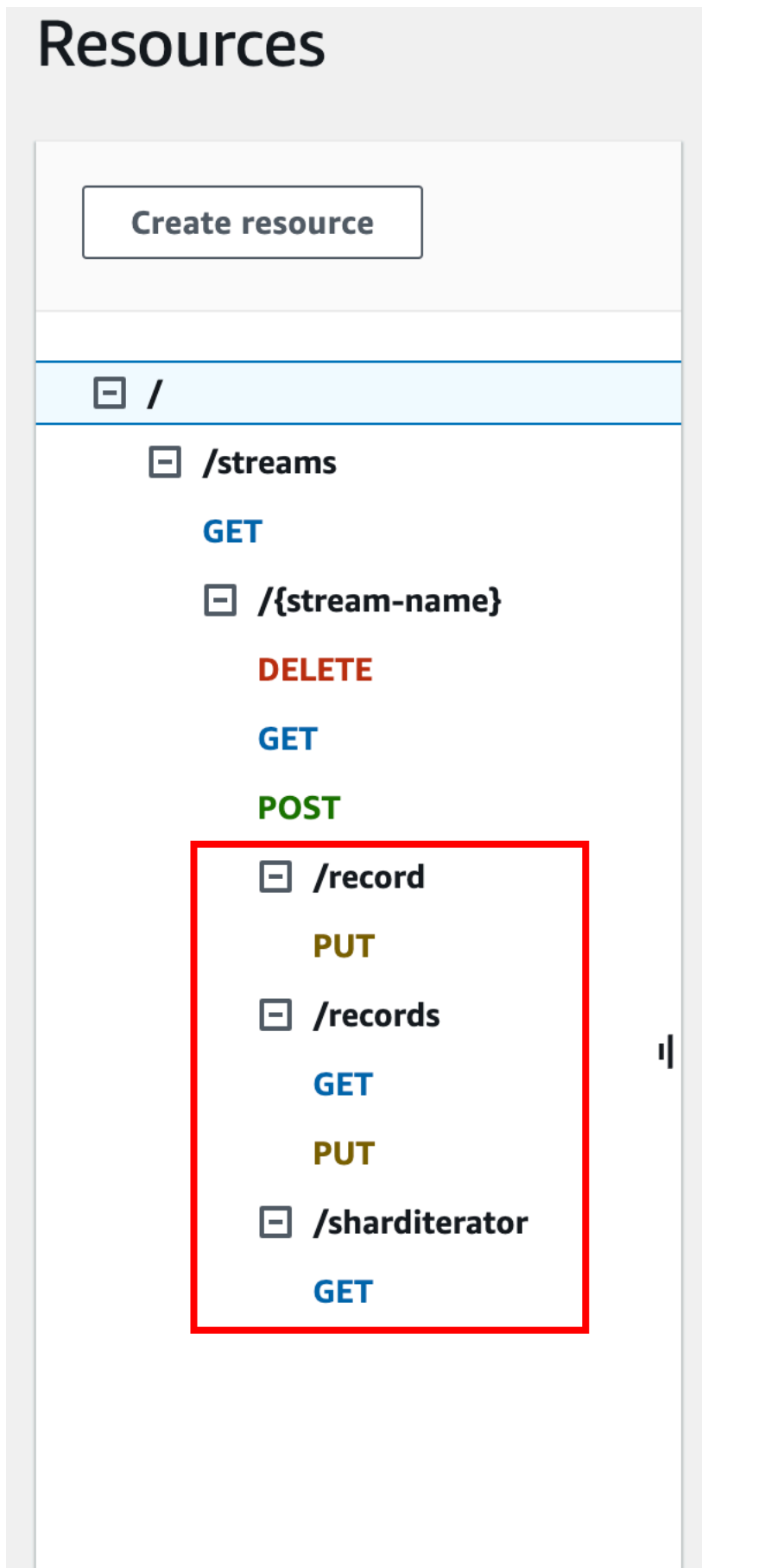

Tutorial: creazione di un'API REST come un proxy Amazon Kinesis 183

Le quattro procedure seguenti descrivono come configurare ognuno dei metodi, come mappare i dati dalle richieste dei metodi alle richieste di integrazione e come testare i metodi.

Per configurare e testare il metodo **PUT /streams/{stream-name}/record** per richiamare **PutRecord** in Kinesis:

- 1. Scegli /record, quindi scegli il metodo Create.
- 2. Per Tipo di metodo seleziona PUT.
- 3. Per Tipo di integrazione seleziona Servizio AWS .
- 4. Per Regione AWS, seleziona il Regione AWS luogo in cui hai creato lo stream Kinesis.
- 5. Per Servizio AWS seleziona Kinesis.
- 6. Lascia vuoto Sottodominio AWS .
- 7. Per HTTP method (Metodo HTTP) scegli POST.
- 8. Per Tipo di operazione scegli Usa nome operazione.
- 9. Per Nome azione immetti **PutRecord**.
- 10. Per Ruolo di esecuzione immetti l'ARN del ruolo di esecuzione.
- 11. Lascia il valore predefinito Transito per Gestione contenuti.
- 12. Scegli Crea metodo.
- 13. Nella sezione Richiesta di integrazione aggiungi i seguenti parametri delle intestazioni delle richieste URL:

```
Content-Type: 'x-amz-json-1.1'
```
L'attività segue la stessa procedura usata per configurare la mappatura dei parametri di richiesta per il metodo GET /streams.

14. Aggiungi il modello di mappatura del corpo seguente per mappare i dati dalla richiesta del metodo PUT /streams/{stream-name}/record alla richiesta di integrazione corrispondente di POST /?Action=PutRecord:

```
{ 
     "StreamName": "$input.params('stream-name')", 
     "Data": "$util.base64Encode($input.json('$.Data'))", 
     "PartitionKey": "$input.path('$.PartitionKey')"
}
```
Questo modello di mappatura presuppone che il payload della richiesta del metodo abbia il formato seguente:

```
{ 
    "Data": "some data", 
    "PartitionKey": "some key"
}
```
Questi dati possono essere modellati tramite lo schema JSON seguente:

```
{ 
   "$schema": "http://json-schema.org/draft-04/schema#", 
   "title": "PutRecord proxy single-record payload", 
   "type": "object", 
   "properties": { 
       "Data": { "type": "string" }, 
       "PartitionKey": { "type": "string" } 
   }
}
```
Puoi creare un modello per includere questo schema e usare il modello per semplificare la generazione del modello di mappatura. Tuttavia, puoi generare un modello di mappatura senza usare alcun modello.

15. Per testare il metodo PUT /streams/{stream-name}/record, imposta la variabile di percorso stream-name sul nome di un flusso esistente, fornisci un payload con il formato richiesto e quindi invia la richiesta del metodo. Il risultato con esito positivo è una risposta 200 OK con un payload nel formato seguente:

```
{ 
   "SequenceNumber": "49559409944537880850133345460169886593573102115167928386", 
   "ShardId": "shardId-000000000004"
}
```
Per configurare e testare il metodo **PUT /streams/{stream-name}/records** per richiamare **PutRecords** in Kinesis

- 1. Scegli la risorsa /records, quindi scegli il metodo Create.
- 2. Per Tipo di metodo seleziona PUT.
- 3. Per Tipo di integrazione seleziona Servizio AWS .
- 4. Per Regione AWS, seleziona il Regione AWS luogo in cui hai creato lo stream Kinesis.
- 5. Per Servizio AWS seleziona Kinesis.
- 6. Lascia vuoto Sottodominio AWS .
- 7. Per HTTP method (Metodo HTTP) scegli POST.
- 8. Per Tipo di operazione scegli Usa nome operazione.
- 9. Per Nome azione immetti **PutRecords**.
- 10. Per Ruolo di esecuzione immetti l'ARN del ruolo di esecuzione.
- 11. Lascia il valore predefinito Transito per Gestione contenuti.
- 12. Scegli Crea metodo.
- 13. Nella sezione Richiesta di integrazione aggiungi i seguenti parametri delle intestazioni delle richieste URL:

```
Content-Type: 'x-amz-json-1.1'
```
L'attività segue la stessa procedura usata per configurare la mappatura dei parametri di richiesta per il metodo GET /streams.

14. Aggiungi il modello di mappatura seguente per mappare i dati dalla richiesta del metodo PUT / streams/{stream-name}/records alla richiesta di integrazione corrispondente di POST /? Action=PutRecords:

```
{ 
     "StreamName": "$input.params('stream-name')", 
     "Records": [ 
         #foreach($elem in $input.path('$.records')) 
\overline{\mathcal{L}} "Data": "$util.base64Encode($elem.data)", 
              "PartitionKey": "$elem.partition-key" 
            }#if($foreach.hasNext),#end 
          #end 
    \mathbf 1
```
}

Questo modello di mappatura presuppone che il payload della richiesta del metodo possa essere modellato tramite lo schema JSON seguente:

```
{ 
   "$schema": "http://json-schema.org/draft-04/schema#", 
   "title": "PutRecords proxy payload data", 
   "type": "object", 
   "properties": { 
     "records": { 
        "type": "array", 
       "items": { 
          "type": "object", 
          "properties": { 
            "data": { "type": "string" }, 
            "partition-key": { "type": "string" } 
          } 
       } 
     } 
   }
}
```
Puoi creare un modello per includere questo schema e usare il modello per semplificare la generazione del modello di mappatura. Tuttavia, puoi generare un modello di mappatura senza usare alcun modello.

In questo tutorial abbiamo usato due formati di payload leggermente diversi per mostrare come uno sviluppatore di API possa scegliere di esporre il formato di dati di back-end al client o nasconderlo dal client. Un formato è per il metodo PUT /streams/{stream-name}/records (sopra). Un altro formato viene usato per il metodo PUT /streams/{stream-name}/record (nella procedura precedente). Nell'ambiente di produzione devi mantenere i due formati coerenti.

### 15.

{

Per testare il metodo PUT /streams/{stream-name}/records, imposta la variabile di percorso stream-name su un flusso esistente, fornisci il payload seguente e invia la richiesta del metodo.

"records": [

```
 { 
                 "data": "some data", 
                 "partition-key": "some key" 
           }, 
          \mathcal{L} "data": "some other data", 
                 "partition-key": "some key" 
           } 
     \mathbf{I}}
```
Il risultato con esito positivo è una risposta 200 OK con un payload simile all'output seguente:

```
{ 
   "FailedRecordCount": 0, 
   "Records": [ 
     { 
       "SequenceNumber": "49559409944537880850133345460167468741933742152373764162", 
       "ShardId": "shardId-000000000004" 
     }, 
     { 
       "SequenceNumber": "49559409944537880850133345460168677667753356781548470338", 
       "ShardId": "shardId-000000000004" 
     } 
   ]
}
```
Per configurare e testare il metodo **GET /streams/{stream-name}/sharditerator** per richiamare **GetShardIterator** in Kinesis

Il metodo GET /streams/{stream-name}/sharditerator è un metodo helper per acquisire un'iterazione shard necessaria prima di chiamare il metodo GET /streams/{stream-name}/ records.

- 1. Scegli la risorsa /sharditerator, quindi scegli il metodo Create.
- 2. Per Tipo di metodo seleziona GET.
- 3. Per Tipo di integrazione seleziona Servizio AWS .
- 4. Per Regione AWS, seleziona il Regione AWS luogo in cui hai creato lo stream Kinesis.
- 5. Per Servizio AWS seleziona Kinesis.
- 6. Lascia vuoto Sottodominio AWS .
- 7. Per HTTP method (Metodo HTTP) scegli POST.
- 8. Per Tipo di operazione scegli Usa nome operazione.
- 9. Per Nome azione immetti **GetShardIterator**.
- 10. Per Ruolo di esecuzione immetti l'ARN del ruolo di esecuzione.
- 11. Lascia il valore predefinito Transito per Gestione contenuti.
- 12. Scegli Parametri della stringa di query URL.

L'GetShardIteratorazione richiede l'immissione di un ShardId valore. Per passare un valore ShardId fornito dal client, aggiungiamo un parametro di query shard-id alla richiesta del metodo, come mostrato nella seguente fase.

- 13. Scegliere Add query string (Aggiungi stringa di query).
- 14. Per Nome, immetti **shard-id**.
- 15. Mantieni Obbligatorio e Caching disattivati.
- 16. Scegli Crea metodo.
- 17. Nella sezione Richiesta di integrazione aggiungi il seguente modello di mappatura per generare l'input richiesto (ShardId e StreamName) per l'azione GetShardIterator dei parametri shard-id e stream-name della richiesta del metodo. Inoltre, il modello di mappatura imposta anche ShardIteratorType su TRIM\_HORIZON come comportamento predefinito.

```
{ 
     "ShardId": "$input.params('shard-id')", 
     "ShardIteratorType": "TRIM_HORIZON", 
     "StreamName": "$input.params('stream-name')"
}
```
18. Usando l'opzione Test nella console API Gateway, immetti il nome di un flusso esistente come valore della variabile stream-namePath (Percorso), imposta shard-idQuery string (Stringa di query) su un valore ShardId esistente, ad esempio shard-000000000004, e seleziona Test.

Il payload di risposta di esito positivo è simile all'output seguente:

```
{ 
   "ShardIterator": "AAAAAAAAAAFYVN3VlFy..."
}
```
Annota il valore di ShardIterator. Ti servirà per ottenere record da un flusso.

# Per configurare e testare il metodo **GET /streams/{stream-name}/records** per richiamare l'operazione **GetRecords** in Kinesis

- 1. Scegli la risorsa /records, quindi scegli il metodo Create.
- 2. Per Tipo di metodo seleziona GET.
- 3. Per Tipo di integrazione seleziona Servizio AWS .
- 4. Per Regione AWS, seleziona il Regione AWS luogo in cui hai creato lo stream Kinesis.
- 5. Per Servizio AWS seleziona Kinesis.
- 6. Lascia vuoto Sottodominio AWS .
- 7. Per HTTP method (Metodo HTTP) scegli POST.
- 8. Per Tipo di operazione scegli Usa nome operazione.
- 9. Per Nome azione immetti **GetRecords**.
- 10. Per Ruolo di esecuzione immetti l'ARN del ruolo di esecuzione.
- 11. Lascia il valore predefinito Transito per Gestione contenuti.
- 12. Scegli le intestazioni delle richieste HTTP.

L'operazione GetRecords richiede l'immissione di un valore ShardIterator. Per passare un ShardIterator valore fornito dal client, aggiungiamo un parametro di Shard-Iterator intestazione alla richiesta del metodo.

- 13. Seleziona Add header (Aggiungi intestazione).
- 14. Per Nome, immetti **Shard-Iterator**.
- 15. Mantieni Obbligatorio e Caching disattivati.
- 16. Scegli Crea metodo.
- 17. Nella sezione Richiesta di integrazione aggiungi il seguente modello di mappatura del corpo per mappare il valore del parametro di intestazione Shard-Iterator al valore della proprietà ShardIterator del payload JSON per l'azione GetRecords in Kinesis.

```
{ 
     "ShardIterator": "$input.params('Shard-Iterator')"
}
```
18. Usando l'opzione Test nella console Gateway API, immetti il nome di un flusso esistente come valore della variabile Percorso stream-name, imposta Intestazione Shard-Iterator sul valore ShardIterator ottenuto dall'esecuzione del test del metodo GET /streams/ {stream-name}/sharditerator (precedente) e scegli Test.

Il payload di risposta di esito positivo è simile all'output seguente:

```
{ 
   "MillisBehindLatest": 0, 
   "NextShardIterator": "AAAAAAAAAAF...", 
   "Records": [ ... ]
}
```
## Definizioni OpenAPI di un'API di esempio come un proxy Kinesis

Di seguito sono riportate le definizioni OpenAPI per l'API di esempio come proxy Kinesis utilizzate in questo tutorial.

OpenAPI 3.0

```
{ 
   "openapi": "3.0.0", 
   "info": { 
     "title": "KinesisProxy", 
     "version": "2016-03-31T18:25:32Z" 
   }, 
   "paths": { 
     "/streams/{stream-name}/sharditerator": { 
       "get": { 
          "parameters": [ 
            { 
              "name": "stream-name", 
              "in": "path", 
              "required": true, 
              "schema": { 
                "type": "string" 
 } 
           }, 
\overline{a} "name": "shard-id", 
             "in": "query",
```

```
 "schema": { 
                "type": "string" 
 } 
           } 
         ], 
         "responses": { 
           "200": { 
              "description": "200 response", 
             "content": { 
                "application/json": { 
                  "schema": { 
                    "$ref": "#/components/schemas/Empty" 
 } 
 } 
             } 
           } 
         }, 
         "x-amazon-apigateway-integration": { 
           "type": "aws", 
           "credentials": "arn:aws:iam::123456789012:role/apigAwsProxyRole", 
           "uri": "arn:aws:apigateway:us-east-1:kinesis:action/GetShardIterator", 
           "responses": { 
             "default": { 
                "statusCode": "200" 
             } 
           }, 
           "requestParameters": { 
             "integration.request.header.Content-Type": "'application/x-amz-
json-1.1'" 
           }, 
           "requestTemplates": { 
             "application/json": "{\n \"ShardId\": \"$input.params('shard-
id')\",\n \"ShardIteratorType\":\"TRIM_HORIZON\",\n \"StreamName\":
 \"$input.params('stream-name')\"\n}" 
           }, 
           "passthroughBehavior": "when_no_match", 
           "httpMethod": "POST" 
         } 
       } 
     }, 
     "/streams/{stream-name}/records": { 
       "get": { 
         "parameters": [ 
           {
```

```
 "name": "stream-name", 
             "in": "path", 
             "required": true, 
             "schema": { 
               "type": "string" 
 } 
           }, 
\overline{a} "name": "Shard-Iterator", 
             "in": "header", 
             "schema": { 
               "type": "string" 
             } 
           } 
         ], 
         "responses": { 
           "200": { 
             "description": "200 response", 
             "content": { 
               "application/json": { 
                 "schema": { 
                    "$ref": "#/components/schemas/Empty" 
 } 
 } 
 } 
           } 
         }, 
         "x-amazon-apigateway-integration": { 
           "type": "aws", 
           "credentials": "arn:aws:iam::123456789012:role/apigAwsProxyRole", 
           "uri": "arn:aws:apigateway:us-east-1:kinesis:action/GetRecords", 
           "responses": { 
             "default": { 
               "statusCode": "200" 
             } 
           }, 
           "requestParameters": { 
             "integration.request.header.Content-Type": "'application/x-amz-
json-1.1'" 
           }, 
           "requestTemplates": { 
             "application/json": "{\n \"ShardIterator\": \"$input.params('Shard-
Iterator')\"\n}" 
           },
```

```
 "passthroughBehavior": "when_no_match", 
            "httpMethod": "POST" 
         } 
       }, 
       "put": { 
          "parameters": [ 
           { 
              "name": "Content-Type", 
              "in": "header", 
              "schema": { 
                "type": "string" 
              } 
           }, 
           { 
              "name": "stream-name", 
              "in": "path", 
              "required": true, 
              "schema": { 
                "type": "string" 
              } 
           } 
         ], 
         "requestBody": { 
            "content": { 
              "application/json": { 
                "schema": { 
                  "$ref": "#/components/schemas/PutRecordsMethodRequestPayload" 
 } 
              }, 
              "application/x-amz-json-1.1": { 
                "schema": { 
                  "$ref": "#/components/schemas/PutRecordsMethodRequestPayload" 
 } 
              } 
           }, 
            "required": true 
         }, 
         "responses": { 
            "200": { 
              "description": "200 response", 
              "content": { 
                "application/json": { 
                  "schema": { 
                     "$ref": "#/components/schemas/Empty"
```

```
 } 
 } 
 } 
 } 
         }, 
         "x-amazon-apigateway-integration": { 
           "type": "aws", 
           "credentials": "arn:aws:iam::123456789012:role/apigAwsProxyRole", 
           "uri": "arn:aws:apigateway:us-east-1:kinesis:action/PutRecords", 
           "responses": { 
             "default": { 
               "statusCode": "200" 
            } 
           }, 
           "requestParameters": { 
             "integration.request.header.Content-Type": "'application/x-amz-
json-1.1'" 
          }, 
           "requestTemplates": { 
             "application/json": "{\n \"StreamName\": \"$input.params('stream-
name')\",\n \"Records\": [\n \{\n\ \{\n\} \"Data\":
\"$util.base64Encode($elem.data)\",\n \"PartitionKey\":
 \"$elem.partition-key\"\n }#if($foreach.hasNext),#end\n ]\n}", 
             "application/x-amz-json-1.1": "{\n \"StreamName\": 
  \"$input.params('stream-name')\",\n \"records\" : [\n {\n \"Data
\" : \"$elem.data\",\n \"PartitionKey\" : \"$elem.partition-key\"\n
   }#if($foreach.hasNext),#end\n ]\n}" 
           }, 
           "passthroughBehavior": "when_no_match", 
           "httpMethod": "POST" 
         } 
      } 
     }, 
     "/streams/{stream-name}": { 
       "get": { 
         "parameters": [ 
           { 
             "name": "stream-name", 
             "in": "path", 
             "required": true, 
             "schema": { 
               "type": "string" 
             } 
           }
```

```
 ], 
         "responses": { 
           "200": { 
             "description": "200 response", 
             "content": { 
                "application/json": { 
                  "schema": { 
                    "$ref": "#/components/schemas/Empty" 
 } 
 } 
 } 
           } 
         }, 
         "x-amazon-apigateway-integration": { 
           "type": "aws", 
           "credentials": "arn:aws:iam::123456789012:role/apigAwsProxyRole", 
           "uri": "arn:aws:apigateway:us-east-1:kinesis:action/DescribeStream", 
           "responses": { 
             "default": { 
                "statusCode": "200" 
 } 
           }, 
           "requestTemplates": { 
             "application/json": "{\n \"StreamName\": \"$input.params('stream-
name')\"\n}" 
           }, 
           "passthroughBehavior": "when_no_match", 
           "httpMethod": "POST" 
         } 
       }, 
       "post": { 
         "parameters": [ 
           { 
             "name": "stream-name", 
             "in": "path", 
             "required": true, 
             "schema": { 
                "type": "string" 
             } 
           } 
         ], 
         "responses": { 
           "200": { 
              "description": "200 response",
```

```
 "content": { 
                "application/json": { 
                  "schema": { 
                    "$ref": "#/components/schemas/Empty" 
 } 
 } 
 } 
           } 
         }, 
         "x-amazon-apigateway-integration": { 
           "type": "aws", 
           "credentials": "arn:aws:iam::123456789012:role/apigAwsProxyRole", 
           "uri": "arn:aws:apigateway:us-east-1:kinesis:action/CreateStream", 
           "responses": { 
             "default": { 
                "statusCode": "200" 
             } 
           }, 
           "requestParameters": { 
             "integration.request.header.Content-Type": "'application/x-amz-
json-1.1'" 
           }, 
           "requestTemplates": { 
            "application/json": "{\n \"ShardCount\": 5,\n \"StreamName\":
  \"$input.params('stream-name')\"\n}" 
           }, 
           "passthroughBehavior": "when_no_match", 
           "httpMethod": "POST" 
         } 
       }, 
       "delete": { 
         "parameters": [ 
           { 
             "name": "stream-name", 
             "in": "path", 
             "required": true, 
             "schema": { 
                "type": "string" 
             } 
           } 
         ], 
         "responses": { 
           "200": { 
              "description": "200 response",
```

```
 "headers": { 
              "Content-Type": { 
                "schema": { 
                  "type": "string" 
 } 
 } 
            }, 
            "content": { 
              "application/json": { 
                "schema": { 
                  "$ref": "#/components/schemas/Empty" 
 } 
 } 
 } 
          }, 
          "400": { 
            "description": "400 response", 
            "headers": { 
              "Content-Type": { 
                "schema": { 
                  "type": "string" 
 } 
 } 
            }, 
            "content": {} 
          }, 
          "500": { 
            "description": "500 response", 
            "headers": { 
              "Content-Type": { 
                "schema": { 
                  "type": "string" 
 } 
 } 
            }, 
            "content": {} 
          } 
        }, 
        "x-amazon-apigateway-integration": { 
          "type": "aws", 
          "credentials": "arn:aws:iam::123456789012:role/apigAwsProxyRole", 
          "uri": "arn:aws:apigateway:us-east-1:kinesis:action/DeleteStream", 
          "responses": { 
            "4\\d{2}": {
```

```
 "statusCode": "400", 
               "responseParameters": { 
                 "method.response.header.Content-Type": 
  "integration.response.header.Content-Type" 
 } 
             }, 
             "default": { 
               "statusCode": "200", 
               "responseParameters": { 
                 "method.response.header.Content-Type": 
  "integration.response.header.Content-Type" 
 } 
             }, 
             "5\\d{2}": { 
               "statusCode": "500", 
               "responseParameters": { 
                 "method.response.header.Content-Type": 
  "integration.response.header.Content-Type" 
 } 
 } 
           }, 
           "requestParameters": { 
             "integration.request.header.Content-Type": "'application/x-amz-
json-1.1'" 
           }, 
           "requestTemplates": { 
             "application/json": "{\n \"StreamName\": \"$input.params('stream-
name')\"\n}" 
           }, 
           "passthroughBehavior": "when_no_match", 
           "httpMethod": "POST" 
         } 
       } 
     }, 
     "/streams/{stream-name}/record": { 
       "put": { 
         "parameters": [ 
           { 
             "name": "stream-name", 
             "in": "path", 
             "required": true, 
             "schema": { 
               "type": "string" 
 }
```

```
 } 
         ], 
         "responses": { 
           "200": { 
             "description": "200 response", 
             "content": { 
                "application/json": { 
                  "schema": { 
                    "$ref": "#/components/schemas/Empty" 
 } 
 } 
 } 
           } 
         }, 
         "x-amazon-apigateway-integration": { 
           "type": "aws", 
           "credentials": "arn:aws:iam::123456789012:role/apigAwsProxyRole", 
           "uri": "arn:aws:apigateway:us-east-1:kinesis:action/PutRecord", 
           "responses": { 
             "default": { 
                "statusCode": "200" 
             } 
           }, 
           "requestParameters": { 
             "integration.request.header.Content-Type": "'application/x-amz-
json-1.1'" 
           }, 
           "requestTemplates": { 
             "application/json": "{\n \"StreamName\": \"$input.params('stream-
name')\",\n \"Data\": \"$util.base64Encode($input.json('$.Data'))\",\n
 \"PartitionKey\": \"$input.path('$.PartitionKey')\"\n}" 
           }, 
           "passthroughBehavior": "when_no_match", 
           "httpMethod": "POST" 
         } 
       } 
     }, 
     "/streams": { 
       "get": { 
         "responses": { 
           "200": { 
             "description": "200 response", 
             "content": { 
                "application/json": {
```

```
 "schema": { 
                    "$ref": "#/components/schemas/Empty" 
 } 
 } 
 } 
           } 
         }, 
          "x-amazon-apigateway-integration": { 
            "type": "aws", 
           "credentials": "arn:aws:iam::123456789012:role/apigAwsProxyRole", 
            "uri": "arn:aws:apigateway:us-east-1:kinesis:action/ListStreams", 
            "responses": { 
              "default": { 
                "statusCode": "200" 
             } 
           }, 
            "requestParameters": { 
              "integration.request.header.Content-Type": "'application/x-amz-
json-1.1'" 
           }, 
            "requestTemplates": { 
              "application/json": "{\n}" 
           }, 
            "passthroughBehavior": "when_no_match", 
            "httpMethod": "POST" 
         } 
       } 
     } 
   }, 
   "components": { 
     "schemas": { 
       "Empty": { 
         "type": "object" 
       }, 
       "PutRecordsMethodRequestPayload": { 
         "type": "object", 
         "properties": { 
            "records": { 
              "type": "array", 
              "items": { 
                "type": "object", 
                "properties": { 
                  "data": { 
                    "type": "string"
```

```
 }, 
                "partition-key": { 
                  "type": "string" 
 } 
 } 
            } 
          } 
        } 
      } 
    } 
  }
}
```

```
OpenAPI 2.0
```

```
{ 
   "swagger": "2.0", 
   "info": { 
     "version": "2016-03-31T18:25:32Z", 
     "title": "KinesisProxy" 
   }, 
   "basePath": "/test", 
   "schemes": [ 
     "https" 
   ], 
   "paths": { 
     "/streams": { 
        "get": { 
          "consumes": [ 
             "application/json" 
          ], 
          "produces": [ 
            "application/json" 
          ], 
          "responses": { 
            "200": { 
               "description": "200 response", 
               "schema": { 
                 "$ref": "#/definitions/Empty" 
               } 
            } 
          }, 
          "x-amazon-apigateway-integration": {
```

```
 "type": "aws", 
            "credentials": "arn:aws:iam::123456789012:role/apigAwsProxyRole", 
            "uri": "arn:aws:apigateway:us-east-1:kinesis:action/ListStreams", 
            "responses": { 
              "default": { 
                 "statusCode": "200" 
              } 
            }, 
            "requestParameters": { 
              "integration.request.header.Content-Type": "'application/x-amz-
json-1.1'" 
            }, 
            "requestTemplates": { 
               "application/json": "{\n}" 
            }, 
            "passthroughBehavior": "when_no_match", 
            "httpMethod": "POST" 
          } 
       } 
     }, 
     "/streams/{stream-name}": { 
        "get": { 
          "consumes": [ 
            "application/json" 
          ], 
          "produces": [ 
            "application/json" 
          ], 
          "parameters": [ 
            { 
              "name": "stream-name", 
              "in": "path", 
              "required": true, 
              "type": "string" 
            } 
          ], 
          "responses": { 
            "200": { 
              "description": "200 response", 
              "schema": { 
                 "$ref": "#/definitions/Empty" 
              } 
            } 
          },
```

```
 "x-amazon-apigateway-integration": { 
            "type": "aws", 
            "credentials": "arn:aws:iam::123456789012:role/apigAwsProxyRole", 
            "uri": "arn:aws:apigateway:us-east-1:kinesis:action/DescribeStream", 
            "responses": { 
              "default": { 
                "statusCode": "200" 
 } 
            }, 
            "requestTemplates": { 
              "application/json": "{\n \"StreamName\": \"$input.params('stream-
name')\"\n}" 
            }, 
            "passthroughBehavior": "when_no_match", 
            "httpMethod": "POST" 
         } 
       }, 
       "post": { 
          "consumes": [ 
            "application/json" 
         ], 
          "produces": [ 
            "application/json" 
         ], 
          "parameters": [ 
            { 
              "name": "stream-name", 
              "in": "path", 
              "required": true, 
              "type": "string" 
            } 
         ], 
          "responses": { 
            "200": { 
              "description": "200 response", 
              "schema": { 
                "$ref": "#/definitions/Empty" 
              } 
            } 
         }, 
          "x-amazon-apigateway-integration": { 
            "type": "aws", 
            "credentials": "arn:aws:iam::123456789012:role/apigAwsProxyRole", 
            "uri": "arn:aws:apigateway:us-east-1:kinesis:action/CreateStream",
```

```
 "responses": { 
              "default": { 
                "statusCode": "200" 
              } 
           }, 
            "requestParameters": { 
              "integration.request.header.Content-Type": "'application/x-amz-
json-1.1'" 
           }, 
            "requestTemplates": { 
             "application/json": "{\n \"ShardCount\": 5,\n \"StreamName\":
 \"$input.params('stream-name')\"\n}" 
           }, 
            "passthroughBehavior": "when_no_match", 
            "httpMethod": "POST" 
         } 
       }, 
       "delete": { 
          "consumes": [ 
            "application/json" 
         ], 
          "produces": [ 
            "application/json" 
         ], 
          "parameters": [ 
           { 
              "name": "stream-name", 
              "in": "path", 
              "required": true, 
              "type": "string" 
           } 
         ], 
          "responses": { 
            "200": { 
              "description": "200 response", 
              "schema": { 
                "$ref": "#/definitions/Empty" 
              }, 
              "headers": { 
                "Content-Type": { 
                  "type": "string" 
 } 
 } 
           },
```

```
 "400": { 
            "description": "400 response", 
            "headers": { 
              "Content-Type": { 
                "type": "string" 
 } 
 } 
          }, 
          "500": { 
            "description": "500 response", 
            "headers": { 
              "Content-Type": { 
                "type": "string" 
 } 
 } 
          } 
        }, 
        "x-amazon-apigateway-integration": { 
          "type": "aws", 
          "credentials": "arn:aws:iam::123456789012:role/apigAwsProxyRole", 
          "uri": "arn:aws:apigateway:us-east-1:kinesis:action/DeleteStream", 
          "responses": { 
            "4\\d{2}": { 
              "statusCode": "400", 
              "responseParameters": { 
                "method.response.header.Content-Type": 
 "integration.response.header.Content-Type" 
 } 
            }, 
            "default": { 
              "statusCode": "200", 
              "responseParameters": { 
                "method.response.header.Content-Type": 
 "integration.response.header.Content-Type" 
 } 
            }, 
            "5\\d{2}": { 
              "statusCode": "500", 
              "responseParameters": { 
                "method.response.header.Content-Type": 
 "integration.response.header.Content-Type" 
 } 
 } 
          },
```

```
 "requestParameters": { 
              "integration.request.header.Content-Type": "'application/x-amz-
json-1.1'" 
            }, 
            "requestTemplates": { 
              "application/json": "{\n \"StreamName\": \"$input.params('stream-
name')\"\n}" 
            }, 
            "passthroughBehavior": "when_no_match", 
            "httpMethod": "POST" 
         } 
       } 
     }, 
     "/streams/{stream-name}/record": { 
       "put": { 
          "consumes": [ 
            "application/json" 
         ], 
          "produces": [ 
            "application/json" 
         ], 
          "parameters": [ 
            { 
              "name": "stream-name", 
              "in": "path", 
              "required": true, 
              "type": "string" 
            } 
         ], 
          "responses": { 
            "200": { 
              "description": "200 response", 
              "schema": { 
                "$ref": "#/definitions/Empty" 
 } 
            } 
         }, 
          "x-amazon-apigateway-integration": { 
            "type": "aws", 
            "credentials": "arn:aws:iam::123456789012:role/apigAwsProxyRole", 
            "uri": "arn:aws:apigateway:us-east-1:kinesis:action/PutRecord", 
            "responses": { 
              "default": { 
                "statusCode": "200"
```
```
 } 
            }, 
            "requestParameters": { 
              "integration.request.header.Content-Type": "'application/x-amz-
json-1.1'" 
            }, 
            "requestTemplates": { 
              "application/json": "{\n \"StreamName\": \"$input.params('stream-
name')\",\n \"Data\": \"$util.base64Encode($input.json('$.Data'))\",\n
 \"PartitionKey\": \"$input.path('$.PartitionKey')\"\n}" 
            }, 
            "passthroughBehavior": "when_no_match", 
            "httpMethod": "POST" 
         } 
       } 
     }, 
     "/streams/{stream-name}/records": { 
       "get": { 
          "consumes": [ 
            "application/json" 
         ], 
          "produces": [ 
            "application/json" 
         ], 
          "parameters": [ 
            { 
              "name": "stream-name", 
              "in": "path", 
              "required": true, 
              "type": "string" 
            }, 
            { 
              "name": "Shard-Iterator", 
              "in": "header", 
              "required": false, 
              "type": "string" 
            } 
          ], 
          "responses": { 
            "200": { 
              "description": "200 response", 
              "schema": { 
                "$ref": "#/definitions/Empty" 
              }
```

```
 } 
          }, 
          "x-amazon-apigateway-integration": { 
            "type": "aws", 
            "credentials": "arn:aws:iam::123456789012:role/apigAwsProxyRole", 
            "uri": "arn:aws:apigateway:us-east-1:kinesis:action/GetRecords", 
            "responses": { 
              "default": { 
                 "statusCode": "200" 
              } 
            }, 
            "requestParameters": { 
              "integration.request.header.Content-Type": "'application/x-amz-
json-1.1'" 
            }, 
            "requestTemplates": { 
             "application/json": "{\n \"ShardIterator\": \"$input.params('Shard-
Iterator')\"\n}" 
            }, 
            "passthroughBehavior": "when_no_match", 
            "httpMethod": "POST" 
          } 
        }, 
        "put": { 
          "consumes": [ 
            "application/json", 
            "application/x-amz-json-1.1" 
          ], 
          "produces": [ 
            "application/json" 
          ], 
          "parameters": [ 
            { 
              "name": "Content-Type", 
              "in": "header", 
              "required": false, 
              "type": "string" 
            }, 
           \mathcal{L} "name": "stream-name", 
              "in": "path", 
              "required": true, 
              "type": "string" 
            },
```

```
 { 
            "in": "body",
             "name": "PutRecordsMethodRequestPayload", 
             "required": true, 
             "schema": { 
               "$ref": "#/definitions/PutRecordsMethodRequestPayload" 
             } 
           }, 
\overline{a} "in": "body", 
             "name": "PutRecordsMethodRequestPayload", 
             "required": true, 
             "schema": { 
               "$ref": "#/definitions/PutRecordsMethodRequestPayload" 
             } 
           } 
         ], 
         "responses": { 
           "200": { 
             "description": "200 response", 
             "schema": { 
               "$ref": "#/definitions/Empty" 
 } 
           } 
         }, 
         "x-amazon-apigateway-integration": { 
           "type": "aws", 
           "credentials": "arn:aws:iam::123456789012:role/apigAwsProxyRole", 
           "uri": "arn:aws:apigateway:us-east-1:kinesis:action/PutRecords", 
           "responses": { 
             "default": { 
               "statusCode": "200" 
 } 
           }, 
           "requestParameters": { 
             "integration.request.header.Content-Type": "'application/x-amz-
json-1.1'" 
           }, 
           "requestTemplates": { 
             "application/json": "{\n \"StreamName\": \"$input.params('stream-
name')\",\n \"Records\": [\n \{\n \ 'Data\":
  \"$util.base64Encode($elem.data)\",\n \"PartitionKey\": 
  \"$elem.partition-key\"\n }#if($foreach.hasNext),#end\n ]\n}",
```

```
 "application/x-amz-json-1.1": "{\n \"StreamName\": 
 \"$input.params('stream-name')\",\n \"records\" : [\n {\n \"Data
\" : \"$elem.data\",\n \"PartitionKey\" : \"$elem.partition-key\"\n
   }#if($foreach.hasNext),#end\n ]\n}" 
            }, 
            "passthroughBehavior": "when_no_match", 
            "httpMethod": "POST" 
         } 
       } 
     }, 
     "/streams/{stream-name}/sharditerator": { 
       "get": { 
         "consumes": [ 
            "application/json" 
         ], 
          "produces": [ 
            "application/json" 
         ], 
         "parameters": [ 
            { 
              "name": "stream-name", 
              "in": "path", 
              "required": true, 
              "type": "string" 
           }, 
            { 
              "name": "shard-id", 
              "in": "query", 
              "required": false, 
              "type": "string" 
           } 
         ], 
          "responses": { 
            "200": { 
              "description": "200 response", 
              "schema": { 
                "$ref": "#/definitions/Empty" 
              } 
           } 
         }, 
          "x-amazon-apigateway-integration": { 
            "type": "aws", 
            "credentials": "arn:aws:iam::123456789012:role/apigAwsProxyRole", 
            "uri": "arn:aws:apigateway:us-east-1:kinesis:action/GetShardIterator",
```

```
 "responses": { 
              "default": { 
                "statusCode": "200" 
              } 
           }, 
            "requestParameters": { 
              "integration.request.header.Content-Type": "'application/x-amz-
json-1.1'" 
           }, 
           "requestTemplates": { 
             "application/json": "{\n \"ShardId\": \"$input.params('shard-
id')\",\n \"ShardIteratorType\":\"TRIM_HORIZON\",\n \"StreamName\":
 \"$input.params('stream-name')\"\n}" 
           }, 
            "passthroughBehavior": "when_no_match", 
           "httpMethod": "POST" 
         } 
       } 
     } 
   }, 
   "definitions": { 
     "Empty": { 
       "type": "object" 
     }, 
     "PutRecordsMethodRequestPayload": { 
       "type": "object", 
       "properties": { 
         "records": { 
            "type": "array", 
            "items": { 
              "type": "object", 
              "properties": { 
                "data": { 
                  "type": "string" 
                }, 
                "partition-key": { 
                  "type": "string" 
 } 
 } 
           } 
         } 
       } 
     } 
   }
```
}

# Tutorial: crea un'API ottimizzata per l'edge utilizzando SDK o AWSAWS CLI

Il seguente tutorial mostra come creare un' PetStore API che supporti i GET /pets/{petId} metodi GET /pets and. I metodi sono integrati con un endpoint HTTP. Puoi seguire questo tutorial usando l' AWS SDK for JavaScript, l'SDK for Python (Boto3) o il. AWS CLI Utilizzi le seguenti funzioni o comandi per configurare la tua API:

JavaScript v3

- [CreateRestApiCommand](https://docs.aws.amazon.com/AWSJavaScriptSDK/v3/latest/client/api-gateway/command/CreateRestApiCommand/)
- [CreateResourceCommand](https://docs.aws.amazon.com/AWSJavaScriptSDK/v3/latest/client/api-gateway/command/CreateResourceCommand/)
- [PutMethodCommand](https://docs.aws.amazon.com/AWSJavaScriptSDK/v3/latest/client/api-gateway/command/PutMethodCommand/)
- [PutMethodResponseCommand](https://docs.aws.amazon.com/AWSJavaScriptSDK/v3/latest/client/api-gateway/command/PutMethodResponseCommand/)
- [PutIntegrationCommand](https://docs.aws.amazon.com/AWSJavaScriptSDK/v3/latest/client/api-gateway/command/PutIntegrationCommand/)
- [PutIntegrationResponseCommand](https://docs.aws.amazon.com/AWSJavaScriptSDK/v3/latest/client/api-gateway/command/PutIntegrationResponseCommand/)
- [CreateDeploymentCommand](https://docs.aws.amazon.com/AWSJavaScriptSDK/v3/latest/client/api-gateway/command/CreateDeploymentCommand/)

## Python

- [create\\_rest\\_api](https://boto3.amazonaws.com/v1/documentation/api/latest/reference/services/apigateway/client/create_rest_api.html)
- [crea\\_risorsa](https://boto3.amazonaws.com/v1/documentation/api/latest/reference/services/apigateway/client/create_resource.html)
- [metodo\\_put](https://boto3.amazonaws.com/v1/documentation/api/latest/reference/services/apigateway/client/put_method.html)
- [put\\_method\\_response](https://boto3.amazonaws.com/v1/documentation/api/latest/reference/services/apigateway/client/put_method_response.html)
- [put\\_integrazione](https://boto3.amazonaws.com/v1/documentation/api/latest/reference/services/apigateway/client/put_integration.html)
- [put\\_integration\\_response](https://boto3.amazonaws.com/v1/documentation/api/latest/reference/services/apigateway/client/put_integration_response.html)
- [creare\\_distribuzione](https://boto3.amazonaws.com/v1/documentation/api/latest/reference/services/apigateway/client/create_deployment.html)

## AWS CLI

- [create-rest-api](https://docs.aws.amazon.com/cli/latest/reference/apigateway/create-rest-api.html)
- [crea-risorsa](https://docs.aws.amazon.com/cli/latest/reference/apigateway/create-resource.html)
- [metodo put](https://docs.aws.amazon.com/cli/latest/reference/apigateway/put-method.html)
- [put-method-response](https://docs.aws.amazon.com/cli/latest/reference/apigateway/put-method-response.html)
- [integrazione put](https://docs.aws.amazon.com/cli/latest/reference/apigateway/put-integration.html)
- [put-integration-response](https://docs.aws.amazon.com/cli/latest/reference/apigateway/put-integration-response.html)
- [creare-distribuire](https://docs.aws.amazon.com/cli/latest/reference/apigateway/create-deployment.html)

Per ulteriori informazioni sull' AWS SDK per la versione JavaScript 3, vedi A [cosa serve](https://docs.aws.amazon.com/sdk-for-javascript/v3/developer-guide/welcome.html) l'SDK? AWS JavaScript . Per ulteriori informazioni sull'SDK for Python (Boto3), consulta. [AWS SDK for Python](https://docs.aws.amazon.com/pythonsdk) [\(Boto3\)](https://docs.aws.amazon.com/pythonsdk) [Per ulteriori informazioni su AWS CLI, consulta What is the? AWS CLI](https://docs.aws.amazon.com/cli/latest/userguide/cli-chap-welcome.html) .

# Configura un'API ottimizzata per l'edge PetStore

In questo tutorial, i comandi di esempio utilizzano valori segnaposto per ID di valore come ID API e ID risorsa. Man mano che completi il tutorial, sostituisci questi valori con i tuoi.

Per configurare un'API ottimizzata per i dispositivi periferici utilizzando gli PetStore SDK AWS

1. Usa l'esempio seguente per creare un'entità: RestApi

```
import {APIGatewayClient, CreateRestApiCommand} from "@aws-sdk/client-api-
gateway";
(async function (){
const apig = new APIGatewayClient({region:"us-east-1"});
const command = new CreateRestApiCommand({ 
     name: "Simple PetStore (JavaScript v3 SDK)", 
     description: "Demo API created using the AWS SDK for JavaScript v3", 
     version: "0.00.001", 
     binaryMediaTypes: [ 
     '*']
});
try { 
     const results = await apig.send(command) 
     console.log(results)
} catch (err) { 
     console.error(Couldn't create API:\n", err)
}
3)(;
```
Una chiamata riuscita restituisce l'ID API e l'ID della risorsa principale dell'API in un output come il seguente:

```
{ 
   id: 'abc1234', 
   name: 'PetStore (JavaScript v3 SDK)', 
   description: 'Demo API created using the AWS SDK for node.js', 
   createdDate: 2017-09-05T19:32:35.000Z, 
   version: '0.00.001', 
   rootResourceId: 'efg567' 
   binaryMediaTypes: [ '*' ] 
}
```
Python

```
import botocore
import boto3
import logging
logger = logging.getLogger()
apig = boto3.client('apigateway')
try: 
     result = apig.create_rest_api( 
         name='Simple PetStore (Python SDK)', 
         description='Demo API created using the AWS SDK for Python', 
         version='0.00.001', 
         binaryMediaTypes=[ 
 '*' 
         ] 
     )
except botocore.exceptions.ClientError as error: 
     logger.exception("Couldn't create REST API %s.", error) 
     raise
attribute=["id","name","description","createdDate","version","binaryMediaTypes","apiKeyS
filtered_result ={key:result[key] for key in attribute}
print(filtered_result)
```
Una chiamata riuscita restituisce l'ID API e l'ID della risorsa principale dell'API in un output come il seguente:

```
{'id': 'abc1234', 'name': 'Simple PetStore (Python SDK)', 'description': 
  'Demo API created using the AWS SDK for Python', 'createdDate': 
 datetime.datetime(2024, 4, 3, 14, 31, 39, tzinfo=tzlocal()), 'version': 
  '0.00.001', 'binaryMediaTypes': ['*'], 'apiKeySource': 'HEADER', 
  'endpointConfiguration': {'types': ['EDGE']}, 'disableExecuteApiEndpoint': 
  False, 'rootResourceId': 'efg567'}
```
AWS CLI

```
aws apigateway create-rest-api --name 'Simple PetStore (AWS CLI)' --region us-
west-2
```
L'output di questo comando è il seguente:

```
{ 
     "id": "abcd1234", 
     "name": "Simple PetStore (AWS CLI)", 
     "createdDate": "2022-12-15T08:07:04-08:00", 
     "apiKeySource": "HEADER", 
     "endpointConfiguration": { 
          "types": [ 
              "EDGE" 
          ] 
     }, 
     "disableExecuteApiEndpoint": false, 
     "rootResourceId": "efg567"
}
```
L'API che hai creato ha un ID API di abcd1234 e un ID di risorsa root diefg567. Utilizzi questi valori nella configurazione della tua API.

2. Successivamente, aggiungi una risorsa figlia sotto la radice, la specifichi RootResourceId come valore della parentId proprietà. Utilizzate l'esempio seguente per creare una /pets risorsa per la vostra API:

JavaScript v3

```
import {APIGatewayClient, CreateResourceCommand } from "@aws-sdk/client-api-
gateway";
(async function (){
```

```
const apig = new APIGatewayClient({region:"us-east-1"});
const command = new CreateResourceCommand({ 
     restApiId: 'abcd1234', 
     parentId: 'efg567', 
     pathPart: 'pets'
});
try { 
     const results = await apig.send(command) 
     console.log(results)
} catch (err) { 
     console.log("The '/pets' resource setup failed:\n", err)
}
{}_{)}();
```
Una chiamata riuscita restituisce informazioni sulla risorsa in un output come il seguente:

```
{ 
     "path": "/pets", 
     "pathPart": "pets", 
     "id": "aaa111", 
     "parentId": "efg567'"
}
```
Python

```
import botocore
import boto3
import logging
logger = logging.getLogger()
apig = boto3.client('apigateway')
try: 
     result = apig.create_resource( 
         restApiId='abcd1234', 
         parentId='efg567', 
         pathPart='pets' 
    \mathcal{L}except botocore.exceptions.ClientError as error: 
     logger.exception("The '/pets' resource setup failed: %s.", error) 
     raise
attribute=["id","parentId", "pathPart", "path",]
```

```
filtered_result ={key:result[key] for key in attribute}
print(filtered_result)
```
Una chiamata riuscita restituisce informazioni sulla risorsa in un output come il seguente:

```
{'id': 'aaa111', 'parentId': 'efg567', 'pathPart': 'pets', 'path': '/pets'}
```
AWS CLI

```
aws apigateway create-resource --rest-api-id abcd1234 \ 
   --region us-west-2 \ 
   --parent-id efg567 \ 
   --path-part pets
```
L'output di questo comando è il seguente:

```
{ 
     "id": "aaa111", 
     "parentId": "efg567", 
     "pathPart": "pets", 
     "path": "/pets"
}
```
La /pets risorsa che hai creato ha un ID di risorsa diaaa111. Utilizzi questo valore nella configurazione della tua API.

3. Successivamente, aggiungi una risorsa secondaria sotto la /pets risorsa. Questa risorsa / {petId} ha un parametro path per {petId} .Per rendere una parte del percorso un parametro di percorso, racchiudetelo tra parentesi graffe,. { } Usa l'esempio seguente per creare una / pets/{petId} risorsa per la tua API:

JavaScript v3

```
import {APIGatewayClient, CreateResourceCommand } from "@aws-sdk/client-api-
gateway";
(async function (){
const apig = new APIGatewayClient({region:"us-east-1"});
const command = new CreateResourceCommand({ 
     restApiId: 'abcd1234', 
     parentId: 'aaa111',
```

```
 pathPart: '{petId}'
});
try { 
     const results = await apig.send(command) 
     console.log(results)
} catch (err) { 
     console.log("The '/pets/{petId}' resource setup failed:\n", err)
}
})();
```
Una chiamata riuscita restituisce informazioni sulla risorsa in un output come il seguente:

```
{ 
     "path": "/pets/{petId}", 
     "pathPart": "{petId}", 
     "id": "bbb222", 
     "parentId": "aaa111'"
}
```
Python

```
import botocore
import boto3
import logging
logger = logging.getLogger()
apig = boto3.client('apigateway')
try: 
     result = apig.create_resource( 
         restApiId='abcd1234', 
         parentId='aaa111', 
         pathPart='{petId}' 
     )
except botocore.exceptions.ClientError as error: 
     logger.exception("The '/pets/{petId}' resource setup failed: %s.", error) 
     raise
attribute=["id","parentId", "pathPart", "path",]
filtered_result ={key:result[key] for key in attribute}
print(filtered_result)
```
Una chiamata riuscita restituisce informazioni sulla risorsa in un output come il seguente:

```
{'id': 'bbb222', 'parentId': 'aaa111', 'pathPart': '{petId}', 'path': '/pets/
{petId}'}
```
AWS CLI

```
aws apigateway create-resource --rest-api-id abcd1234 \ 
   --region us-west-2 \ 
   --parent-id aaa111 \ 
   --path-part '{petId}'
```
In caso di esito positivo, il comando restituisce la risposta seguente:

```
{ 
     "id": "bbb222", 
     "parentId": "aaa111", 
     "path": "/pets/{petId}", 
     "pathPart": "{petId}"
}
```
La /pets/{petId} risorsa che hai creato ha un ID di risorsa dibbb222. Utilizzi questo valore nella configurazione della tua API.

4. Nei due passaggi seguenti, aggiungi metodi HTTP alle tue risorse. In questo tutorial, imposterai i metodi per avere accesso aperto impostando authorization-type l'impostazione suNONE. Per consentire solo agli utenti autenticati di chiamare il metodo, puoi utilizzare i ruoli e le policy IAM, un'autorizzazione Lambda (nota in precedenza come autorizzazioni ad hoc) o un pool di utenti di Amazon Cognito. Per ulteriori informazioni, consulta [the section called "Controllo degli](#page-326-0) [accessi"](#page-326-0).

L'esempio seguente aggiunge il metodo GET HTTP alla /pets risorsa:

```
import {APIGatewayClient, PutMethodCommand } from "@aws-sdk/client-api-
gateway";
(async function (){
const apig = new APIGatewayClient({region:"us-east-1"});
const command = new PutMethodCommand({ 
     restApiId: 'abcd1234',
```

```
 resourceId: 'aaa111', 
     httpMethod: 'GET', 
     authorizationType: 'NONE'
});
try { 
     const results = await apig.send(command) 
     console.log(results)
} catch (err) { 
     console.log("The 'GET /pets' method setup failed:\n", err)
}
3)(;
```

```
{ 
     "apiKeyRequired": false, 
     "httpMethod": "GET", 
     "authorizationType": "NONE"
}
```
Python

```
import botocore
import boto3
import logging
logger = logging.getLogger()
apig = boto3.client('apigateway')
try: 
     result = apig.put_method( 
         restApiId='abcd1234', 
         resourceId='aaa111', 
         httpMethod='GET', 
         authorizationType='NONE' 
    \mathcal{L}except botocore.exceptions.ClientError as error: 
     logger.exception("The 'GET /pets' method setup failed: %s", error) 
     raise
attribute=["httpMethod","authorizationType","apiKeyRequired"]
filtered_result ={key:result[key] for key in attribute}
print(filtered_result)
```
{'httpMethod': 'GET', 'authorizationType': 'NONE', 'apiKeyRequired': False}

AWS CLI

```
aws apigateway put-method --rest-api-id abcd1234 \setminus --resource-id aaa111 \ 
   --http-method GET \ 
   --authorization-type "NONE" \ 
   --region us-west-2
```
Se il comando riesce, l'output è il seguente:

```
{ 
     "httpMethod": "GET", 
     "authorizationType": "NONE", 
     "apiKeyRequired": false
}
```
5. L'esempio seguente aggiunge il metodo GET HTTP alla /pets/{petId} risorsa e imposta la requestParameters proprietà per passare il petId valore fornito dal client al backend:

```
import {APIGatewayClient, PutMethodCommand } from "@aws-sdk/client-api-
gateway";
(async function (){
const apig = new APIGatewayClient({region:"us-east-1"});
const command = new PutMethodCommand({ 
     restApiId: 'abcd1234', 
     resourceId: 'bbb222', 
     httpMethod: 'GET', 
     authorizationType: 'NONE' 
     requestParameters: { 
         "method.request.path.petId" : true 
     }
});
try { 
     const results = await apig.send(command) 
     console.log(results)
```

```
} catch (err) { 
     console.log("The 'GET /pets/{petId}' method setup failed:\n", err)
}
3)( ) ;
```

```
{ 
     "apiKeyRequired": false, 
     "httpMethod": "GET", 
     "authorizationType": "NONE", 
     "requestParameters": { 
         "method.request.path.petId": true 
     }
}
```
#### Python

```
import botocore
import boto3
import logging
logger = logging.getLogger()
apig = boto3.client('apigateway')
try: 
     result = apig.put_method( 
         restApiId='abcd1234', 
         resourceId='bbb222', 
         httpMethod='GET', 
         authorizationType='NONE', 
         requestParameters={ 
              "method.request.path.petId": True 
         } 
     )
except botocore.exceptions.ClientError as error: 
     logger.exception("The 'GET /pets/{petId}' method setup failed: %s", error) 
     raise
attribute=["httpMethod","authorizationType","apiKeyRequired", 
  "requestParameters" ]
filtered_result ={key:result[key] for key in attribute}
print(filtered_result)
```

```
{'httpMethod': 'GET', 'authorizationType': 'NONE', 'apiKeyRequired': False, 
  'requestParameters': {'method.request.path.petId': True}}
```
AWS CLI

```
aws apigateway put-method --rest-api-id abcd1234 \ 
   --resource-id bbb222 --http-method GET \ 
   --authorization-type "NONE" \ 
   --region us-west-2 \ 
   --request-parameters method.request.path.petId=true
```
Se il comando riesce, l'output è il seguente:

```
{ 
     "httpMethod": "GET", 
     "authorizationType": "NONE", 
     "apiKeyRequired": false, 
     "requestParameters": { 
          "method.request.path.petId": true 
     }
}
```
6. Utilizzate l'esempio seguente per aggiungere la risposta del metodo 200 OK per il GET /pets metodo:

```
import {APIGatewayClient, PutMethodResponseCommand } from "@aws-sdk/client-api-
gateway";
(async function (){
const apig = new APIGatewayClient({region:"us-east-1"});
const command = new PutMethodResponseCommand({ 
     restApiId: 'abcd1234', 
     resourceId: 'aaa111', 
     httpMethod: 'GET', 
     statusCode: '200'
});
try { 
     const results = await apig.send(command)
```

```
 console.log(results)
} catch (err) { 
     console.log("Set up the 200 OK response for the 'GET /pets' method failed:
\n", err)
}
})();
```

```
{ 
     "statusCode": "200"
}
```
Python

```
import botocore
import boto3
import logging
logger = logging.getLogger()
apig = boto3.client('apigateway')
try: 
     result = apig.put_method_response( 
         restApiId='abcd1234', 
         resourceId='aaa111', 
         httpMethod='GET', 
         statusCode='200' 
    \lambdaexcept botocore.exceptions.ClientError as error: 
     logger.exception("Set up the 200 OK response for the 'GET /pets' method 
 failed %s.", error) 
     raise
attribute=["statusCode"]
filtered_result ={key:result[key] for key in attribute}
logger.info(filtered_result)
```
Una chiamata riuscita restituisce il seguente risultato:

{'statusCode': '200'}

AWS CLI

```
aws apigateway put-method-response --rest-api-id abcd1234 \setminus --resource-id aaa111 --http-method GET \ 
   --status-code 200 --region us-west-2
```
L'output di questo comando è il seguente:

```
{ 
     "statusCode": "200"
}
```
7. Utilizzate l'esempio seguente per aggiungere la risposta del metodo 200 OK per il GET /pets/ {petId} metodo:

JavaScript v3

```
import {APIGatewayClient, PutMethodResponseCommand } from "@aws-sdk/client-api-
gateway";
(async function (){
const apig = new APIGatewayClient({region:"us-east-1"});
const command = new PutMethodResponseCommand({ 
     restApiId: 'abcd1234', 
     resourceId: 'bbb222', 
     httpMethod: 'GET', 
     statusCode: '200'
});
try { 
     const results = await apig.send(command) 
     console.log(results)
} catch (err) { 
     console.log("Set up the 200 OK response for the 'GET /pets/{petId}' method 
 failed:\n", err)
}
3)(;
```
Una chiamata riuscita restituisce il seguente risultato:

```
 "statusCode": "200"
```
{

}

Python

```
import botocore
import boto3
import logging
logger = logging.getLogger()
apig = boto3.client('apigateway')
try: 
     result = apig.put_method_response( 
         restApiId='abcd1234', 
         resourceId='bbb222', 
         httpMethod='GET', 
         statusCode='200' 
    \lambdaexcept botocore.exceptions.ClientError as error: 
     logger.exception("Set up the 200 OK response for the 'GET /pets/{petId}' 
 method failed %s.", error) 
     raise
attribute=["statusCode"]
filtered_result ={key:result[key] for key in attribute}
logger.info(filtered_result)
```
Una chiamata riuscita restituisce il seguente risultato:

{'statusCode': '200'}

AWS CLI

```
aws apigateway put-method-response --rest-api-id abcd1234 \
   --resource-id bbb222 --http-method GET \ 
   --status-code 200 --region us-west-2
```
L'output di questo comando è il seguente:

```
{ 
     "statusCode": "200"
}
```
8. L'esempio seguente configura un'integrazione per il GET /pets metodo con un endpoint HTTP. L'endpoint HTTP è. http://petstore-demo-endpoint.execute-api.com/petstore/ pets

JavaScript v3

```
import {APIGatewayClient, PutIntegrationCommand } from "@aws-sdk/client-api-
gateway";
(async function (){
const apig = new APIGatewayClient({region:"us-east-1"});
const command = new PutIntegrationCommand({ 
     restApiId: 'abcd1234', 
     resourceId: 'aaa111', 
     httpMethod: 'GET', 
     type: 'HTTP', 
     integrationHttpMethod: 'GET', 
     uri: 'http://petstore-demo-endpoint.execute-api.com/petstore/pets'
});
try { 
     const results = await apig.send(command) 
     console.log(results)
} catch (err) { 
     console.log("Set up the integration of the 'GET /pets' method of the API 
 failed:\n", err)
}
3)(;
```
Una chiamata riuscita restituisce il seguente risultato:

```
{ 
     "httpMethod": "GET", 
     "passthroughBehavior": "WHEN_NO_MATCH", 
     "cacheKeyParameters": [], 
     "type": "HTTP", 
     "uri": "http://petstore-demo-endpoint.execute-api.com/petstore/pets", 
     "cacheNamespace": "ccc333"
}
```
Python

import botocore import boto3

```
import logging
logger = logging.getLogger()
apig = boto3.client('apigateway')
try: 
     result = apig.put_integration( 
         restApiId='abcd1234', 
         resourceId='aaa111', 
         httpMethod='GET', 
         type='HTTP', 
         integrationHttpMethod='GET', 
         uri='http://petstore-demo-endpoint.execute-api.com/petstore/pets' 
    \lambdaexcept botocore.exceptions.ClientError as error: 
     logger.exception("Set up the integration of the 'GET /' method of the API 
 failed %s.", error) 
     raise
attribute=["httpMethod","passthroughBehavior","cacheKeyParameters", "type", 
 "uri", "cacheNamespace"]
filtered_result ={key:result[key] for key in attribute}
print(filtered_result)
```

```
{'httpMethod': 'GET', 'passthroughBehavior': 'WHEN_NO_MATCH', 
  'cacheKeyParameters': [], 'type': 'HTTP', 'uri': 'http://petstore-demo-
endpoint.execute-api.com/petstore/pets', 'cacheNamespace': 'ccc333'}
```
AWS CLI

```
aws apigateway put-integration --rest-api-id abcd1234 \setminus --resource-id aaa111 --http-method GET --type HTTP \ 
   --integration-http-method GET \ 
  --uri 'http://petstore-demo-endpoint.execute-api.com/petstore/pets' \
   --region us-west-2
```
L'output di questo comando è il seguente:

```
{ 
     "type": "HTTP", 
     "httpMethod": "GET",
```

```
 "uri": "http://petstore-demo-endpoint.execute-api.com/petstore/pets", 
 "connectionType": "INTERNET", 
 "passthroughBehavior": "WHEN_NO_MATCH", 
 "timeoutInMillis": 29000, 
 "cacheNamespace": "6sxz2j", 
 "cacheKeyParameters": []
```
9. L'esempio seguente configura un'integrazione per il GET /pets/{petId} metodo con un endpoint HTTP. L'endpoint HTTP è. http://petstore-demo-endpoint.executeapi.com/petstore/pets/{id} In questo passaggio, si mappa il parametro path petId al parametro del percorso dell'endpoint di integrazione di. id

JavaScript v3

}

```
import {APIGatewayClient, PutIntegrationCommand } from "@aws-sdk/client-api-
gateway";
(async function (){
const apig = new APIGatewayClient({region:"us-east-1"});
const command = new PutIntegrationCommand({ 
     restApiId: 'abcd1234', 
     resourceId: 'bbb222', 
     httpMethod: 'GET', 
     type: 'HTTP', 
     integrationHttpMethod: 'GET', 
     uri: 'http://petstore-demo-endpoint.execute-api.com/petstore/pets/{id}' 
     requestParameters: { 
         "integration.request.path.id": "method.request.path.petId" 
      }
});
try { 
     const results = await apig.send(command) 
     console.log(results)
} catch (err) { 
     console.log("Set up the integration of the 'GET /pets/{petId}' method of the 
 API failed:\n", err)
}
3)(;
```
Una chiamata riuscita restituisce il seguente risultato:

{

```
 "httpMethod": "GET", 
 "passthroughBehavior": "WHEN_NO_MATCH", 
 "cacheKeyParameters": [], 
 "type": "HTTP", 
 "uri": "http://petstore-demo-endpoint.execute-api.com/petstore/pets/{id}", 
 "cacheNamespace": "ddd444", 
 "requestParameters": { 
    "integration.request.path.id": "method.request.path.petId" 
 }
```
Python

}

```
import botocore
import boto3
import logging
logger = logging.getLogger()
apig = boto3.client('apigateway')
try: 
     result = apig.put_integration( 
         restApiId='ieps9b05sf', 
         resourceId='t8zeb4', 
         httpMethod='GET', 
         type='HTTP', 
         integrationHttpMethod='GET', 
         uri='http://petstore-demo-endpoint.execute-api.com/petstore/pets/{id}', 
         requestParameters={ 
             "integration.request.path.id": "method.request.path.petId" 
         } 
     )
except botocore.exceptions.ClientError as error: 
     logger.exception("Set up the integration of the 'GET /pets/{petId}' method 
 of the API failed %s.", error) 
     raise
attribute=["httpMethod","passthroughBehavior","cacheKeyParameters", "type", 
  "uri", "cacheNamespace", "requestParameters"]
filtered_result ={key:result[key] for key in attribute}
print(filtered_result)
```
Una chiamata riuscita restituisce il seguente risultato:

```
{'httpMethod': 'GET', 'passthroughBehavior': 'WHEN_NO_MATCH', 
  'cacheKeyParameters': [], 'type': 'HTTP', 'uri': 'http://petstore-
demo-endpoint.execute-api.com/petstore/pets/{id}', 'cacheNamespace': 
  'ddd444', 'requestParameters': {'integration.request.path.id': 
  'method.request.path.petId'}}}
```
AWS CLI

```
aws apigateway put-integration --rest-api-id abcd1234 \setminus --resource-id bbb222 --http-method GET --type HTTP \ 
   --integration-http-method GET \ 
  --uri 'http://petstore-demo-endpoint.execute-api.com/petstore/pets/{id}' \
   --request-parameters 
  '{"integration.request.path.id":"method.request.path.petId"}' \ 
   --region us-west-2
```
L'output di questo comando è il seguente:

```
{ 
     "type": "HTTP", 
     "httpMethod": "GET", 
     "uri": "http://petstore-demo-endpoint.execute-api.com/petstore/pets/{id}", 
     "connectionType": "INTERNET", 
     "requestParameters": { 
         "integration.request.path.id": "method.request.path.petId" 
     }, 
     "passthroughBehavior": "WHEN_NO_MATCH", 
     "timeoutInMillis": 29000, 
     "cacheNamespace": "rjkmth", 
     "cacheKeyParameters": []
}
```
10. L'esempio seguente aggiunge la risposta di integrazione per l'GET /petsintegrazione:

```
import {APIGatewayClient, PutIntegrationResponseCommand } from "@aws-sdk/
client-api-gateway";
(async function (){
const apig = new APIGatewayClient({region:"us-east-1"});
const command = new PutIntegrationResponseCommand({
```

```
 restApiId: 'abcd1234', 
     resourceId: 'aaa111', 
     httpMethod: 'GET', 
     statusCode: '200', 
     selectionPattern: ''
});
try { 
     const results = await apig.send(command) 
     console.log(results)
} catch (err) { 
     console.log("The 'GET /pets' method integration response setup failed:\n", 
 err)
}
3)( ) ;
```

```
{ 
     "selectionPattern": "", 
     "statusCode": "200"
}
```
Python

```
import botocore
import boto3
import logging
logger = logging.getLogger()
apig = boto3.client('apigateway')
try: 
     result = apig.put_integration_response( 
         restApiId='abcd1234', 
         resourceId='aaa111', 
         httpMethod='GET', 
         statusCode='200', 
         selectionPattern='', 
    \mathcal{L}except botocore.exceptions.ClientError as error: 
     logger.exception("Set up the integration response of the 'GET /pets' method 
  of the API failed: %s", error)
```

```
 raise
attribute=["selectionPattern","statusCode"]
filtered result ={key:result[key] for key in attribute}
print(filtered_result)
```

```
{'selectionPattern': "", 'statusCode': '200'}
```
AWS CLI

```
aws apigateway put-integration-response --rest-api-id abcd1234 \setminus --resource-id aaa111 --http-method GET \ 
   --status-code 200 --selection-pattern "" \ 
   --region us-west-2
```
L'output di questo comando è il seguente:

```
{ 
     "statusCode": "200", 
     "selectionPattern": "" 
}
```
11. L'esempio seguente aggiunge la risposta di integrazione per l'GET /pets/ {petId}integrazione:

```
import {APIGatewayClient, PutIntegrationResponseCommand } from "@aws-sdk/
client-api-gateway";
(async function (){
const apig = new APIGatewayClient({region:"us-east-1"});
const command = new PutIntegrationResponseCommand({ 
     restApiId: 'abcd1234', 
     resourceId: 'bbb222', 
     httpMethod: 'GET', 
     statusCode: '200', 
     selectionPattern: ''
});
try { 
     const results = await apig.send(command)
```

```
 console.log(results)
} catch (err) { 
     console.log("The 'GET /pets/{petId}' method integration response setup 
 failed:\n", err)
}
})();
```

```
{ 
     "selectionPattern": "", 
     "statusCode": "200"
}
```
Python

```
import botocore
import boto3
import logging
logger = logging.getLogger()
apig = boto3.client('apigateway')
try: 
     result = apig.put_integration_response( 
         restApiId='abcd1234', 
         resourceId='bbb222', 
         httpMethod='GET', 
         statusCode='200', 
         selectionPattern='', 
    \mathcal{L}except botocore.exceptions.ClientError as error: 
     logger.exception("Set up the integration response of the 'GET /pets/{petId}' 
 method of the API failed: %s", error) 
     raise
attribute=["selectionPattern","statusCode"]
filtered_result ={key:result[key] for key in attribute}
print(filtered_result)
```
Una chiamata riuscita restituisce il seguente risultato:

{'selectionPattern': "", 'statusCode': '200'}

AWS CLI

```
aws apigateway put-integration-response --rest-api-id abcd1234 \setminus --resource-id bbb222 --http-method GET 
   --status-code 200 --selection-pattern "" 
   --region us-west-2
```
L'output di questo comando è il seguente:

```
{ 
     "statusCode": "200", 
     "selectionPattern": "" 
}
```
Dopo aver creato la risposta di integrazione, l'API può interrogare gli animali domestici disponibili sul PetStore sito Web e visualizzare un singolo animale domestico con un identificatore specificato. Prima che l'API sia richiamabile dai clienti, devi implementarla. Ti consigliamo di testarla prima di distribuire l'API.

12. L'esempio seguente verifica il GET /pets metodo:

```
import {APIGatewayClient, TestInvokeMethodCommand } from "@aws-sdk/client-api-
gateway";
(async function (){
const apig = new APIGatewayClient({region:"us-east-1"});
const command = new TestInvokeMethodCommand({ 
     restApiId: 'abcd1234', 
     resourceId: 'aaa111', 
     httpMethod: 'GET', 
     pathWithQueryString: '/',
});
try { 
     const results = await apig.send(command) 
     console.log(results)
} catch (err) { 
     console.log("The test on 'GET /pets' method failed:\n", err)
```
Amazon API Gateway Guida per gli sviluppatori

```
}
})();
```
Python

```
import botocore
import boto3
import logging
logger = logging.getLogger()
apig = boto3.client('apigateway')
try: 
     result = apig.test_invoke_method( 
         restApiId='abcd1234', 
         resourceId='aaa111', 
         httpMethod='GET', 
         pathWithQueryString='/', 
    \lambdaexcept botocore.exceptions.ClientError as error: 
     logger.exception("Test invoke method on 'GET /pets' failed: %s", error) 
     raise
print(result)
```
AWS CLI

```
aws apigateway test-invoke-method --rest-api-id abcd1234 / 
   --resource-id aaa111 / 
   --http-method GET / 
   --path-with-query-string '/'
```
13. L'esempio seguente verifica il GET /pets/{petId} metodo con un punteggio petId di 3:

JavaScript v3

```
import {APIGatewayClient, TestInvokeMethodCommand } from "@aws-sdk/client-api-
gateway";
(async function (){
const apig = new APIGatewayClient({region:"us-east-1"});
const command = new TestInvokeMethodCommand({ 
     restApiId: 'abcd1234', 
     resourceId: 'bbb222',
```

```
 httpMethod: 'GET', 
     pathWithQueryString: '/pets/3',
});
try { 
     const results = await apig.send(command) 
     console.log(results)
} catch (err) { 
     console.log("The test on 'GET /pets/{petId}' method failed:\n", err)
}
3)( ) ;
```
Python

```
import botocore
import boto3
import logging
logger = logging.getLogger()
apig = boto3.client('apigateway')
try: 
     result = apig.test_invoke_method( 
         restApiId='abcd1234', 
         resourceId='bbb222', 
         httpMethod='GET', 
         pathWithQueryString='/pets/3', 
    \lambdaexcept botocore.exceptions.ClientError as error: 
     logger.exception("Test invoke method on 'GET /pets/{petId}' failed: %s", 
  error) 
     raise
print(result)
```
#### AWS CLI

```
aws apigateway test-invoke-method --rest-api-id abcd1234 / 
  --resource-id bbb222 / 
   --http-method GET / 
   --path-with-query-string '/pets/3'
```
Dopo aver testato con successo l'API, puoi distribuirla in una fase successiva.

14. L'esempio seguente distribuisce l'API in una fase denominata. test Quando distribuisci l'API in una fase, i chiamanti dell'API possono richiamarla.

JavaScript v3

```
import {APIGatewayClient, CreateDeploymentCommand } from "@aws-sdk/client-api-
gateway";
(async function (){
const apig = new APIGatewayClient({region:"us-east-1"});
const command = new CreateDeploymentCommand({ 
     restApiId: 'abcd1234', 
     stageName: 'test', 
     stageDescription: 'test deployment'
});
try { 
     const results = await apig.send(command) 
     console.log("Deploying API succeeded\n", results)
} catch (err) { 
     console.log("Deploying API failed:\n", err)
}
3)(;
```
#### Python

```
import botocore
import boto3
import logging
logger = logging.getLogger()
apig = boto3.client('apigateway')
try: 
     result = apig.create_deployment( 
         restApiId='ieps9b05sf', 
         stageName='test', 
         stageDescription='my test stage', 
    \lambdaexcept botocore.exceptions.ClientError as error: 
     logger.exception("Error deploying stage %s.", error) 
     raise
print('Deploying API succeeded')
print(result)
```
AWS CLI

```
aws apigateway create-deployment --rest-api-id abcd1234 \setminus --region us-west-2 \ 
   --stage-name test \ 
   --stage-description 'Test stage' \ 
   --description 'First deployment'
```
L'output di questo comando è il seguente:

```
{ 
     "id": "ab1c1d", 
     "description": "First deployment", 
     "createdDate": "2022-12-15T08:44:13-08:00"
}
```
La tua API è ora richiamabile dai clienti. Puoi testare questa API inserendo l'https:// abcd1234.execute-api.us-west-2.amazonaws.com/test/petsURL in un browser e sostituendolo abcd1234 con l'identificatore dell'API.

Per altri esempi su come creare o aggiornare un'API utilizzando gli AWS SDK o il AWS CLI, consulta [Actions for API Gateway using AWS SDK.](https://docs.aws.amazon.com/code-library/latest/ug/api-gateway_code_examples_actions.html)

Automatizza la configurazione della tua API

Invece di creare la tua API step-by-step, puoi automatizzare la creazione e la pulizia delle AWS risorse utilizzando OpenAPI o Terraform per creare AWS CloudFormation la tua API.

Definizione OpenAPI 3.0

È possibile importare una definizione OpenAPI in API Gateway. Per ulteriori informazioni, consulta [the section called "OpenAPI".](#page-681-0)

```
{ 
   "openapi" : "3.0.1", 
   "info" : { 
     "title" : "Simple PetStore (OpenAPI)", 
     "description" : "Demo API created using OpenAPI", 
     "version" : "2024-05-24T20:39:34Z"
```

```
 }, 
 "servers" : [ { 
   "url" : "{basePath}", 
   "variables" : { 
     "basePath" : { 
        "default" : "Prod" 
     } 
   } 
 } ], 
 "paths" : { 
   "/pets" : { 
     "get" : { 
        "responses" : { 
          "200" : { 
            "description" : "200 response", 
            "content" : { } 
          } 
        }, 
        "x-amazon-apigateway-integration" : { 
          "type" : "http", 
          "httpMethod" : "GET", 
          "uri" : "http://petstore-demo-endpoint.execute-api.com/petstore/pets", 
          "responses" : { 
            "default" : { 
              "statusCode" : "200" 
            } 
          }, 
          "passthroughBehavior" : "when_no_match", 
          "timeoutInMillis" : 29000 
       } 
     } 
   }, 
   "/pets/{petId}" : { 
     "get" : { 
        "parameters" : [ { 
          "name" : "petId", 
          "in" : "path", 
          "required" : true, 
          "schema" : { 
            "type" : "string" 
          } 
        } ], 
        "responses" : { 
          "200" : {
```

```
 "description" : "200 response", 
              "content" : { } 
            } 
          }, 
          "x-amazon-apigateway-integration" : { 
            "type" : "http", 
            "httpMethod" : "GET", 
            "uri" : "http://petstore-demo-endpoint.execute-api.com/petstore/pets/{id}", 
            "responses" : { 
              "default" : { 
                 "statusCode" : "200" 
              } 
            }, 
            "requestParameters" : { 
              "integration.request.path.id" : "method.request.path.petId" 
            }, 
            "passthroughBehavior" : "when_no_match", 
            "timeoutInMillis" : 29000 
          } 
       } 
     } 
   }, 
   "components" : { }
}
```
#### AWS CloudFormation modello

Per distribuire il AWS CloudFormation modello, consulta [Creazione di uno stack sulla AWS](https://docs.aws.amazon.com/AWSCloudFormation/latest/UserGuide/cfn-console-create-stack.html)  [CloudFormation console](https://docs.aws.amazon.com/AWSCloudFormation/latest/UserGuide/cfn-console-create-stack.html).

```
AWSTemplateFormatVersion: 2010-09-09
Resources: 
   Api: 
     Type: 'AWS::ApiGateway::RestApi' 
     Properties: 
       Name: Simple PetStore (AWS CloudFormation) 
   PetsResource: 
     Type: 'AWS::ApiGateway::Resource' 
     Properties: 
       RestApiId: !Ref Api 
       ParentId: !GetAtt Api.RootResourceId 
       PathPart: 'pets' 
   PetIdResource:
```

```
 Type: 'AWS::ApiGateway::Resource' 
   Properties: 
     RestApiId: !Ref Api 
     ParentId: !Ref PetsResource 
     PathPart: '{petId}' 
 PetsMethodGet: 
   Type: 'AWS::ApiGateway::Method' 
   Properties: 
     RestApiId: !Ref Api 
     ResourceId: !Ref PetsResource 
     HttpMethod: GET 
     AuthorizationType: NONE 
     Integration: 
       Type: HTTP 
       IntegrationHttpMethod: GET 
       Uri: http://petstore-demo-endpoint.execute-api.com/petstore/pets/ 
       IntegrationResponses: 
          - StatusCode: '200' 
     MethodResponses: 
       - StatusCode: '200' 
 PetIdMethodGet: 
   Type: 'AWS::ApiGateway::Method' 
   Properties: 
     RestApiId: !Ref Api 
     ResourceId: !Ref PetIdResource 
     HttpMethod: GET 
     AuthorizationType: NONE 
     RequestParameters: 
       method.request.path.petId: true 
     Integration: 
       Type: HTTP 
       IntegrationHttpMethod: GET 
       Uri: http://petstore-demo-endpoint.execute-api.com/petstore/pets/{id} 
       RequestParameters: 
          integration.request.path.id: method.request.path.petId 
       IntegrationResponses: 
          - StatusCode: '200' 
     MethodResponses: 
       - StatusCode: '200' 
 ApiDeployment: 
   Type: 'AWS::ApiGateway::Deployment' 
   DependsOn: 
     - PetsMethodGet 
   Properties:
```
```
 RestApiId: !Ref Api 
       StageName: Prod
Outputs: 
   ApiRootUrl: 
     Description: Root Url of the API 
     Value: !Sub 'https://${Api}.execute-api.${AWS::Region}.amazonaws.com/Prod'
```
#### Configurazione Terraform

[Per ulteriori informazioni su Terraform, vedere Terraform.](https://developer.hashicorp.com/terraform/intro)

```
provider "aws" { 
   region = "us-east-1" # Update with your desired region
}
resource "aws_api_gateway_rest_api" "Api" { 
  name = "Simple PetStore (Terraform)"
   description = "Demo API created using Terraform"
}
resource "aws_api_gateway_resource" "petsResource"{ 
     rest_api_id = aws_api_gateway_rest_api.Api.id 
     parent_id = aws_api_gateway_rest_api.Api.root_resource_id 
     path_part = "pets"
}
resource "aws_api_gateway_resource" "petIdResource"{ 
     rest_api_id = aws_api_gateway_rest_api.Api.id 
     parent_id = aws_api_gateway_resource.petsResource.id 
     path_part = "{petId}"
}
resource "aws_api_gateway_method" "petsMethodGet" { 
   rest_api_id = aws_api_gateway_rest_api.Api.id 
   resource_id = aws_api_gateway_resource.petsResource.id 
   http_method = "GET" 
   authorization = "NONE"
}
resource "aws_api_gateway_method_response" "petsMethodResponseGet" { 
     rest_api_id = aws_api_gateway_rest_api.Api.id 
     resource_id = aws_api_gateway_resource.petsResource.id 
     http_method = aws_api_gateway_method.petsMethodGet.http_method 
     status_code ="200"
}
resource "aws_api_gateway_integration" "petsIntegration" {
```

```
 rest_api_id = aws_api_gateway_rest_api.Api.id 
  resource_id = aws_api_gateway_resource.petsResource.id 
 http_method = aws_api_gateway_method.petsMethodGet.http_method
 type = "HTTP"
  uri = "http://petstore-demo-endpoint.execute-api.com/petstore/
pets" 
  integration_http_method = "GET" 
 depends on = [aws api qateway method.petsMethodGet]
}
resource "aws_api_gateway_integration_response" "petsIntegrationResponse" { 
     rest_api_id = aws_api_gateway_rest_api.Api.id 
     resource_id = aws_api_gateway_resource.petsResource.id 
     http_method = aws_api_gateway_method.petsMethodGet.http_method 
     status_code = aws_api_gateway_method_response.petsMethodResponseGet.status_code
}
resource "aws_api_gateway_method" "petIdMethodGet" { 
     rest_api_id = aws_api_gateway_rest_api.Api.id 
    resource_id = aws_api_gateway_resource.petIdResource.id 
    http_method = "GET" 
     authorization = "NONE" 
    request_parameters = {"method.request.path.petId" = true}
}
resource "aws_api_gateway_method_response" "petIdMethodResponseGet" { 
    rest api id = aws api gateway rest api.Api.id
     resource_id = aws_api_gateway_resource.petIdResource.id 
     http_method = aws_api_gateway_method.petIdMethodGet.http_method 
     status_code ="200"
}
resource "aws_api_gateway_integration" "petIdIntegration" { 
     rest_api_id = aws_api_gateway_rest_api.Api.id 
     resource_id = aws_api_gateway_resource.petIdResource.id 
     http_method = aws_api_gateway_method.petIdMethodGet.http_method 
   type = "HTTP"
     uri = "http://petstore-demo-endpoint.execute-api.com/petstore/
pets/{id}" 
     integration_http_method = "GET" 
     request_parameters = {"integration.request.path.id" = "method.request.path.petId"} 
     depends_on = [aws_api_gateway_method.petIdMethodGet]
```
}

```
resource "aws api qateway integration response" "petIdIntegrationResponse" {
     rest_api_id = aws_api_gateway_rest_api.Api.id 
     resource_id = aws_api_gateway_resource.petIdResource.id 
    http_method = aws_api_gateway_method.petIdMethodGet.http_method
     status_code = aws_api_gateway_method_response.petIdMethodResponseGet.status_code
}
resource "aws_api_gateway_deployment" "Deployment" { 
   rest_api_id = aws_api_gateway_rest_api.Api.id 
  depends on = [aws_api_gateway_integration.petsIntegration,aws_api_gateway_integration.petIdIntegration ]
}
resource "aws_api_gateway_stage" "Stage" { 
   stage_name = "Prod" 
   rest_api_id = aws_api_gateway_rest_api.Api.id 
   deployment_id = aws_api_gateway_deployment.Deployment.id
}
```
# Tutorial: crea un'API REST privata

In questo tutorial è possibile creare un'API REST privata. I client possono accedere all'API solo dall'interno del tuo Amazon VPC. L'API è isolata dall'internet pubblico: si tratta di un requisito di sicurezza comune.

Il completamento di questa esercitazione richiede circa 30 minuti. Innanzitutto, utilizzi un AWS CloudFormation modello per creare un Amazon VPC, un endpoint VPC, una AWS Lambda funzione e avvia un'istanza Amazon EC2 che utilizzerai per testare la tua API. Successivamente, si utilizza AWS Management Console per creare un'API privata e allegare una politica delle risorse che consenta l'accesso solo dall'endpoint VPC. Infine, si esegue il dell'API.

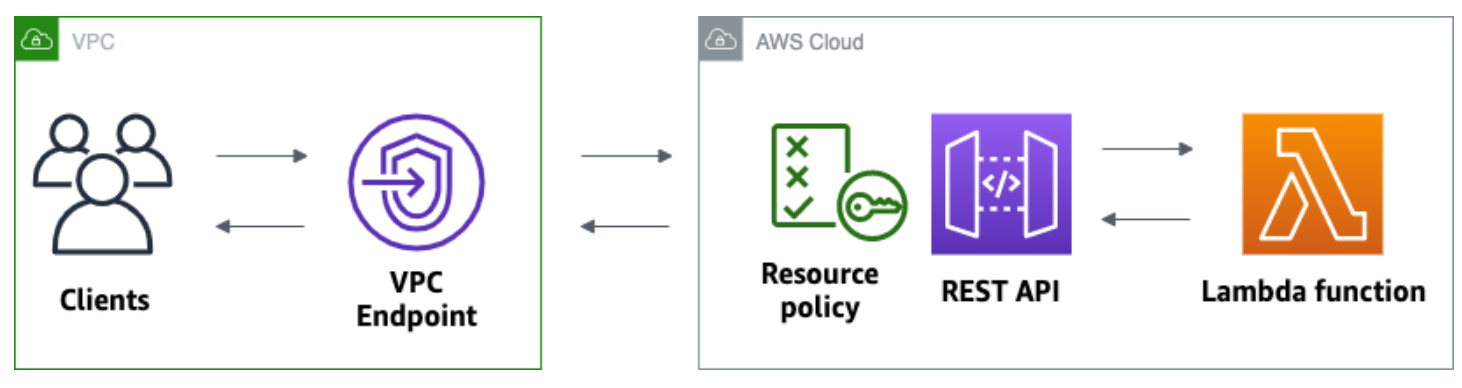

Per completare questo tutorial, sono necessari un AWS account e un AWS Identity and Access Management utente con accesso alla console. Per ulteriori informazioni, consulta [Prerequisiti.](#page-31-0)

In questo tutorial utilizzerai AWS Management Console. Per un AWS CloudFormation modello che crea questa API e tutte le risorse correlate, vedi [template.yaml.](samples/private-api-full-template.zip)

Argomenti

- [Fase 1: Creare dipendenze](#page-255-0)
- [Fase 2: creare un'API privata](#page-256-0)
- [Fase 3: Creare un metodo e un'integrazione](#page-256-1)
- [Fase 4: Allegare una policy sulle risorse](#page-257-0)
- [Fase 5: distribuzione dell'API](#page-258-0)
- [Fase 6: verificare che l'API non sia accessibile pubblicamente](#page-258-1)
- [Fase 7: connettersi a un'istanza nel VPC e richiamare l'API](#page-259-0)
- [Fase 8: Pulizia](#page-260-0)
- [Passaggi successivi: automatizza con AWS CloudFormation](#page-260-1)

# <span id="page-255-0"></span>Fase 1: Creare dipendenze

[Scarica e decomprimi questo modello. AWS CloudFormation](samples/private-api-starter-template.zip) Utilizza il modello per creare tutte le dipendenze per la tua API privata, tra cui un Amazon VPC, un endpoint VPC e una funzione Lambda utilizzata come back-end della tua API. È possibile creare l'API privata in un secondo momento.

Per creare una pila AWS CloudFormation

- 1. Apri la AWS CloudFormation console all'indirizzo [https://console.aws.amazon.com/](https://console.aws.amazon.com/cloudformation/) [cloudformation.](https://console.aws.amazon.com/cloudformation/)
- 2. Scegliere Create stack (Crea stack), quindi With new resources (standard) (Con nuove risorse (standard)).
- 3. In Specificare modello, scegliere Carica un file modello.
- 4. Selezionare il modello scaricato.
- 5. Seleziona Successivo.
- 6. Per Stack name (Nome stack), inserire **private-api-tutorial**, quindi scegliere Next (Avanti).
- 7. Per Configure stack options (Configura opzioni di stack), scegliere Next (Successivo).
- 8. Per quanto riguarda le funzionalità, riconosci che AWS CloudFormation puoi creare risorse IAM nel tuo account.
- 9. Scegli Invia.

AWS CloudFormation effettua il provisioning delle dipendenze per la tua API, operazione che può richiedere alcuni minuti. Quando lo stato del tuo AWS CloudFormation stack è CREATE\_COMPLETE, scegli Outputs. Annotare l'ID endpoint VPC. È necessario per le fasi successive di questo tutorial.

## <span id="page-256-0"></span>Fase 2: creare un'API privata

Si crea un'API privata per consentire solo ai client all'interno del VPC di accedervi.

#### Per creare un'API privata

- 1. Accedere alla console API Gateway all'indirizzo [https://console.aws.amazon.com/apigateway.](https://console.aws.amazon.com/apigateway)
- 2. Scegli Create API (Crea API), quindi per API REST, scegli Build (Crea).
- 3. Per API name (Nome API), immettere **private-api-tutorial**.
- 4. Per Tipo di endpoint API scegli Privato.
- 5. Per gli ID degli endpoint VPC, inserisci l'ID dell'endpoint VPC dagli output del tuo stack. AWS CloudFormation
- 6. Seleziona Create API (Crea API).

## <span id="page-256-1"></span>Fase 3: Creare un metodo e un'integrazione

Si crea un metodo GET e un'integrazione Lambda per gestire le richieste GET all'API. Quando un client chiama l'API, API Gateway invia la richiesta alla funzione Lambda creata nella fase 1 e restituisce una risposta al client.

Per creare un metodo e un'integrazione

- 1. Accedere alla console API Gateway all'indirizzo [https://console.aws.amazon.com/apigateway.](https://console.aws.amazon.com/apigateway)
- 2. Scegliere l'API.
- 3. Seleziona la risorsa /, quindi scegli Crea metodo.
- 4. Per Tipo di metodo seleziona GET.
- 5. Per Tipo di integrazione seleziona Funzione Lambda.
- 6. Attiva l'opzione Integrazione proxy Lambda. Con un'integrazione proxy Lambda, API Gateway invia un evento a Lambda con una struttura definita e trasforma la risposta dalla funzione Lambda in una risposta HTTP.
- 7. Per la funzione Lambda, scegli la funzione che hai creato con il AWS CloudFormation modello nel passaggio 1. Il nome della funzione inizia con **private-api-tutorial**.
- 8. Scegli Crea metodo.

## <span id="page-257-0"></span>Fase 4: Allegare una policy sulle risorse

Si allega una [policy delle risorse](#page-327-0) all'API che consente ai client di richiamare l'API solo tramite l'endpoint VPC. Per limitare ulteriormente l'accesso all'API, è inoltre possibile configurare una [policy](#page-362-0)  [degli endpoint VPC](#page-362-0) per l'endpoint VPC, ma per questo tutorial non è necessario.

Per allegare una policy sulle risorse

- 1. Accedere alla console API Gateway all'indirizzo [https://console.aws.amazon.com/apigateway.](https://console.aws.amazon.com/apigateway)
- 2. Scegliere l'API.
- 3. Scegli Policy delle risorse, quindi seleziona Crea policy.
- 4. Immetti la seguente policy. Sostituisci *VPCEid con il tuo ID* endpoint VPC dagli output del tuo stack. AWS CloudFormation

```
{ 
     "Version": "2012-10-17", 
     "Statement": [ 
         { 
             "Effect": "Deny", 
             "Principal": "*", 
             "Action": "execute-api:Invoke", 
             "Resource": "execute-api:/*", 
             "Condition": { 
                  "StringNotEquals": { 
                      "aws:sourceVpce": "vpceID" 
 } 
 } 
         }, 
         { 
             "Effect": "Allow", 
             "Principal": "*", 
             "Action": "execute-api:Invoke",
```
}

```
 "Resource": "execute-api:/*" 
      } 
\mathbf{I}
```
5. Seleziona Salvataggio delle modifiche.

<span id="page-258-0"></span>Fase 5: distribuzione dell'API

Successivamente, distribuisci l'API per renderla disponibile ai client nel tuo Amazon VPC.

Per distribuire un'API

- 1. Accedere alla console API Gateway all'indirizzo [https://console.aws.amazon.com/apigateway.](https://console.aws.amazon.com/apigateway)
- 2. Scegliere l'API.
- 3. Seleziona Deploy API (Distribuisci API).
- 4. In Fase, seleziona Nuova fase.
- 5. In Stage name (Nome fase) immettere **test**.
- 6. (Facoltativo) In Description (Descrizione), immettere una descrizione.
- 7. Selezionare Deploy (Distribuisci).

Ora siamo pronti per testare l'API.

#### <span id="page-258-1"></span>Fase 6: verificare che l'API non sia accessibile pubblicamente

Utilizzare curl per verificare che non sia possibile richiamare l'API dall'esterno dell'Amazon VPC.

Per testare l'API

- 1. Accedere alla console API Gateway all'indirizzo [https://console.aws.amazon.com/apigateway.](https://console.aws.amazon.com/apigateway)
- 2. Scegliere l'API.
- 3. Nel pannello di navigazione principale scegli Fasi, quindi seleziona la fase test.
- 4. In Dettagli fase, scegli l'icona Copia per copiare l'URL di richiamo dell'API. L'URL è simile a https://*abcdef123*.execute-api.*us-west-2*.amazonaws.com/test. L'endpoint VPC creato nella fase 1 ha il DNS privato abilitato, quindi è possibile utilizzare l'URL fornito per richiamare l'API.
- 5. Usa curl per tentare di richiamare l'API dall'esterno del VPC.

curl https://*abcdef123*.execute-api.*us-west-2*.amazonaws.com/test

Curl indica che l'endpoint dell'API non può essere risolto. Se ricevi una risposta diversa, torna alla fase 2 e assicurati di scegliere Private (Privato) per il tipo di endpoint dell'API.

curl: (6) Could not resolve host: *abcdef123*.execute-api.*us-west-2*.amazonaws.com/ test

<span id="page-259-0"></span>Successivamente, connettiti a un'istanza Amazon EC2 nel VPC per richiamare l'API.

Fase 7: connettersi a un'istanza nel VPC e richiamare l'API

Successivamente, testa l'API dall'interno del VPC Amazon. Per accedere alla tua API privata, connettiti a un'istanza Amazon EC2 nel tuo VPC e poi usa curl per richiamare l'API. Per connettersi all'istanza nel browser, si utilizza Systems Manager Session Manger.

Per testare l'API

- 1. Aprire la console Amazon EC2 all'indirizzo<https://console.aws.amazon.com/ec2/>.
- 2. Seleziona Instances (Istanze).
- 3. Scegli l'istanza denominata private-api-tutorialche hai creato con il modello nel passaggio 1. AWS CloudFormation
- 4. Scegliere Connect (Connetti), quindi Session Manager (Gestore di sessione).
- 5. Scegliere Connect per avviare una sessione basata su browser nell'istanza.
- 6. Nella sessione di Session Manager, usa curl per richiamare l'API. Puoi richiamare l'API perché stai utilizzando un'istanza nel tuo Amazon VPC.

curl https://*abcdef123*.execute-api.*us-west-2*.amazonaws.com/test

Verificare di ottenere la risposta Hello from Lambda!.

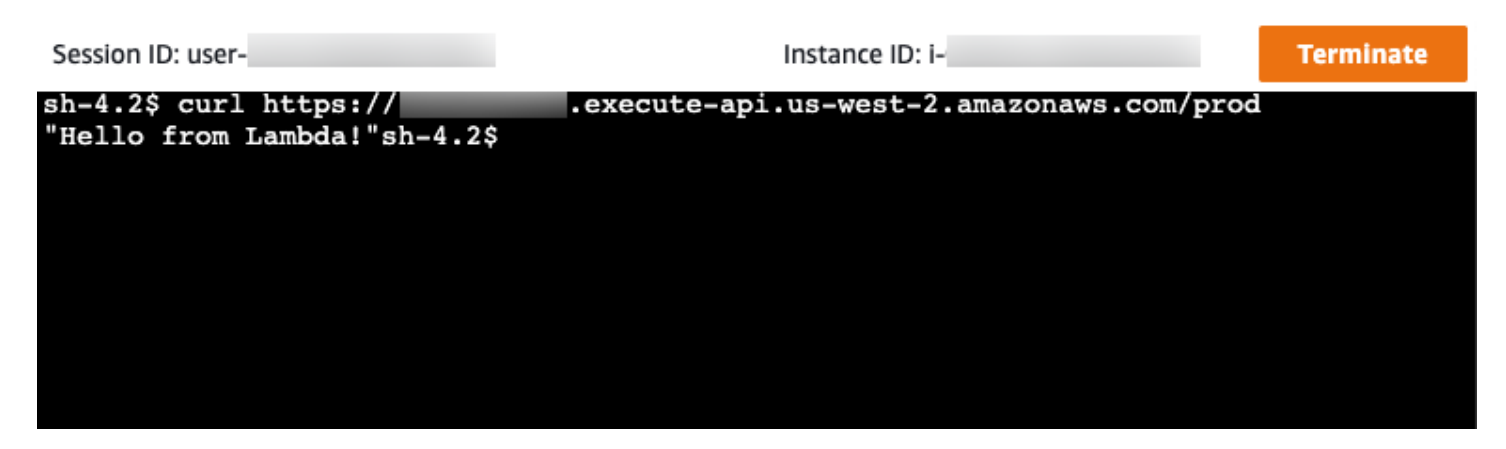

Hai creato un'API accessibile solo dall'interno del tuo VPC Amazon e hai verificato che funzioni.

#### <span id="page-260-0"></span>Fase 8: Pulizia

Per evitare costi non necessari, eliminare le risorse create nell'ambito di questo tutorial. I seguenti passaggi eliminano l'API REST e lo AWS CloudFormation stack.

Per eliminare un'API REST

- 1. Accedere alla console API Gateway all'indirizzo [https://console.aws.amazon.com/apigateway.](https://console.aws.amazon.com/apigateway)
- 2. Nella pagina API, selezionare un'API. Scegli Azioni API, seleziona Elimina e quindi conferma la scelta.

Per eliminare uno stack AWS CloudFormation

- 1. Apri la AWS CloudFormation console all'indirizzo [https://console.aws.amazon.com/](https://console.aws.amazon.com/cloudformation/) [cloudformation.](https://console.aws.amazon.com/cloudformation/)
- 2. Seleziona il tuo AWS CloudFormation stack.
- 3. Scegli Elimina e conferma la tua scelta.

<span id="page-260-1"></span>Passaggi successivi: automatizza con AWS CloudFormation

Puoi automatizzare la creazione e la pulizia di tutte le AWS risorse coinvolte in questo tutorial. Per un modello AWS CloudFormation di esempio completo, consulta [template.yaml.](samples/private-api-full-template.zip)

# Tutorial sull'API HTTP di Amazon API Gateway

I seguenti tutorial forniscono esercizi pratici per aiutarti a usare le API HTTP di API Gateway.

#### Argomenti

- [Tutorial: crea un'API CRUD con Lambda e DynamoDB](#page-261-0)
- [Tutorial: Creazione di un'API HTTP con un'integrazione privata con un servizio Amazon ECS](#page-273-0)

# <span id="page-261-0"></span>Tutorial: crea un'API CRUD con Lambda e DynamoDB

In questo tutorial crei un'API serverless che crea, legge, aggiorna ed elimina voci da una tabella DynamoDB. DynamoDB è un servizio di database NoSQL interamente gestito che combina prestazioni elevate e prevedibili con una scalabilità continua. Questo tutorial richiede circa 30 minuti e può essere eseguito all'interno del [piano gratuito di AWS.](https://aws.amazon.com/free/)

Innanzitutto, si crea una tabella [DynamoDB](https://docs.aws.amazon.com/amazondynamodb/latest/developerguide/Introduction.html) utilizzando la console DynamoDB. Quindi crei una funzione [Lambda](https://docs.aws.amazon.com/lambda/latest/dg/welcome.html) utilizzando la AWS Lambda console. Successivamente, è possibile creare un'API HTTP utilizzando la console API Gateway. Infine, si esegue il dell'API.

Quando si richiama l'API HTTP, API Gateway instrada la richiesta alla funzione Lambda. La funzione Lambda interagisce con DynamoDB e restituisce una risposta ad API Gateway. La console API Gateway restituisce quindi una risposta all'utente.

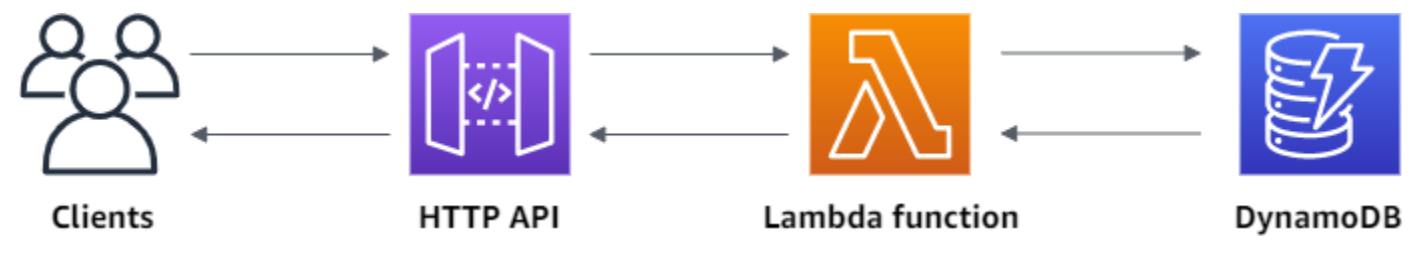

Per completare questo esercizio, sono necessari un AWS account e un AWS Identity and Access Management utente con accesso alla console. Per ulteriori informazioni, consulta [Prerequisiti.](#page-31-0)

In questo tutorial utilizzerai AWS Management Console. Per un AWS SAM modello che crea questa API e tutte le risorse correlate, vedi [template.yaml](samples/http-dynamo-tutorial.zip).

Argomenti

- [Fase 1: creazione di una tabella DynamoDB](#page-262-0)
- [Fase 2: creazione di una funzione Lambda](#page-262-1)
- [Fase 3: creazione un'API HTTP](#page-266-0)
- [Fase 4: creazione di route](#page-267-0)
- [Fase 5: creazione di un'integrazione](#page-268-0)
- [Fase 6: collega la tua integrazione alle route](#page-269-0)
- [Fase 7: test dell'API](#page-270-0)
- [Fase 8: Pulizia](#page-272-0)
- [Passaggi successivi: automatizza con AWS SAM o AWS CloudFormation](#page-273-1)

### <span id="page-262-0"></span>Fase 1: creazione di una tabella DynamoDB

Si utilizza una tabella [DynamoDB](https://docs.aws.amazon.com/amazondynamodb/latest/developerguide/Introduction.html) per memorizzare i dati per l'API.

Ogni voce ha un ID univoco, che usiamo come [chiave di partizione](https://docs.aws.amazon.com/amazondynamodb/latest/developerguide/HowItWorks.CoreComponents.html#HowItWorks.CoreComponents.PrimaryKey) per la tabella.

Per creare una tabella DynamoDB

- 1. Apri la console DynamoDB all'indirizzo [https://console.aws.amazon.com/dynamodb/.](https://console.aws.amazon.com/dynamodb/)
- 2. Seleziona Create table (Crea tabella).
- 3. Nel campo Table name (Nome tabella) immetti **http-crud-tutorial-items**.
- 4. In Partition key (Chiave di partizione), inserisci **id**.
- 5. Scegliere Create table (Crea tabella).

## <span id="page-262-1"></span>Fase 2: creazione di una funzione Lambda

Crei una funzione [Lambda](https://docs.aws.amazon.com/lambda/latest/dg/welcome.html) per il back-end della tua API. Questa funzione Lambda crea, legge, aggiorna ed elimina voci da DynamoDB. La funzione utilizza [gli eventi da API Gateway](#page-1055-0) per determinare come interagire con DynamoDB. Per semplicità questo tutorial utilizza una singola funzione Lambda. Come best practice, dovresti creare funzioni separate per ogni route.

Per creare una funzione Lambda

- 1. Accedere alla console Lambda all'indirizzo [https://console.aws.amazon.com/lambda/.](https://console.aws.amazon.com/lambda)
- 2. Selezionare Create function (Crea funzione).
- 3. Nel campo Function name (Nome funzione), immettere **http-crud-tutorial-function**.
- 4. Per Runtime, scegli l'ultimo runtime supportato di Node.js o di Python.
- 5. In Permissions (Autorizzazioni) scegli Change default execution role (Cambia ruolo di esecuzione predefinito).
- 6. Seleziona Crea un nuovo ruolo dai modelli di AWS policy.
- 7. In Role name (Nome ruolo), immettere **http-crud-tutorial-role**.
- 8. In Policy templates (Modelli di policy) scegli **Simple microservice permissions**. Questa policy concede alla funzione Lambda l'autorizzazione per interagire con DynamoDB.

#### **a** Note

Per semplicità, questo tutorial utilizza una policy gestita. Come best practice, dovresti creare la tua policy IAM per concedere le autorizzazioni minime richieste.

- 9. Selezionare Create function (Crea funzione).
- 10. Apri la funzione Lambda nell'editor di codice della console e sostituisci il suo contenuto con il codice seguente. Scegli Deploy (Distribuisci) per aggiornare la funzione.

#### Node.js

```
import { DynamoDBClient } from "@aws-sdk/client-dynamodb";
import { 
   DynamoDBDocumentClient, 
   ScanCommand, 
   PutCommand, 
   GetCommand, 
   DeleteCommand,
} from "@aws-sdk/lib-dynamodb";
const client = new DynamoDBClient({});
const dynamo = DynamoDBDocumentClient.from(client);
const tableName = "http-crud-tutorial-items";
export const handler = async (event, context) => { 
   let body; 
   let statusCode = 200; 
   const headers = { 
     "Content-Type": "application/json", 
   }; 
   try { 
     switch (event.routeKey) { 
       case "DELETE /items/{id}": 
         await dynamo.send(
```

```
 new DeleteCommand({ 
            TableName: tableName, 
            Key: { 
              id: event.pathParameters.id, 
            }, 
          }) 
        ); 
       body = `Deleted item ${event.pathParameters.id}`; 
       break; 
     case "GET /items/{id}": 
       body = await dynamo.send( 
          new GetCommand({ 
            TableName: tableName, 
            Key: { 
              id: event.pathParameters.id, 
            }, 
          }) 
       ); 
       body = body.Item; 
       break; 
     case "GET /items": 
       body = await dynamo.send( 
          new ScanCommand({ TableName: tableName }) 
       ); 
       body = body.Items; 
       break; 
     case "PUT /items": 
       let requestJSON = JSON.parse(event.body); 
       await dynamo.send( 
          new PutCommand({ 
            TableName: tableName, 
            Item: { 
              id: requestJSON.id, 
              price: requestJSON.price, 
              name: requestJSON.name, 
            }, 
          }) 
        ); 
       body = `Put item ${requestJSON.id}`; 
       break; 
     default: 
       throw new Error(`Unsupported route: "${event.routeKey}"`); 
   } 
 } catch (err) {
```

```
 statusCode = 400; 
     body = err.message; 
   } finally { 
     body = JSON.stringify(body); 
   } 
   return { 
     statusCode, 
     body, 
     headers, 
   };
};
```
#### Python

```
import json
import boto3
from decimal import Decimal
client = boto3.client('dynamodb')
dynamodb = boto3.resource("dynamodb")
table = dynamodb.Table('http-crud-tutorial-items')
tableName = 'http-crud-tutorial-items'
def lambda_handler(event, context): 
     print(event) 
    body = \{ \} statusCode = 200 
    headers = \{ "Content-Type": "application/json" 
     } 
     try: 
         if event['routeKey'] == "DELETE /items/{id}": 
             table.delete_item( 
                  Key={'id': event['pathParameters']['id']}) 
             body = 'Deleted item ' + event['pathParameters']['id'] 
         elif event['routeKey'] == "GET /items/{id}": 
             body = table.get_item( 
                  Key={'id': event['pathParameters']['id']}) 
             body = body["Item"] 
             responseBody = [
```

```
 {'price': float(body['price']), 'id': body['id'], 'name': 
 body['name']}] 
             body = responseBody 
        elif event['routeKey'] == "GET /items": 
            body = table.scan() body = body["Items"] 
             print("ITEMS----") 
             print(body) 
             responseBody = [] 
             for items in body: 
                 responseItems = [ 
                      {'price': float(items['price']), 'id': items['id'], 'name': 
 items['name']}] 
                 responseBody.append(responseItems) 
             body = responseBody 
        elif event['routeKey'] == "PUT /items": 
             requestJSON = json.loads(event['body']) 
             table.put_item( 
                 Item={ 
                     'id': requestJSON['id'],
                      'price': Decimal(str(requestJSON['price'])), 
                      'name': requestJSON['name'] 
                 }) 
             body = 'Put item ' + requestJSON['id'] 
    except KeyError: 
        statusCode = 400 
        body = 'Unsupported route: ' + event['routeKey'] 
    body = json.dumps(body) 
   res = \{ "statusCode": statusCode, 
        "headers": { 
             "Content-Type": "application/json" 
        }, 
        "body": body 
    } 
    return res
```
# <span id="page-266-0"></span>Fase 3: creazione un'API HTTP

L'API HTTP fornisce un endpoint HTTP per la funzione Lambda. In questa fase si crea un'API vuota. Nelle fasi seguenti si configurano route e integrazioni per connettere l'API e la funzione Lambda.

Per creare un'API HTTP

- 1. Accedere alla console API Gateway all'indirizzo [https://console.aws.amazon.com/apigateway.](https://console.aws.amazon.com/apigateway)
- 2. Scegli Create API (Crea API), quindi per API HTTP, scegli Build (Crea).
- 3. Per API name (Nome API), immettere **http-crud-tutorial-api**.
- 4. Seleziona Successivo.
- 5. Per Configura route, scegli Avanti per ignorare la creazione della route. È possibile creare route in un secondo momento.
- 6. Esamina la fase creata da API Gateway e quindi scegli Next (Avanti).
- 7. Seleziona Crea.

#### <span id="page-267-0"></span>Fase 4: creazione di route

Le route inviano le richieste API in entrata alle risorse di back-end. Le route sono costituite da due parti: un metodo HTTP e un percorso della risorsa, ad esempi, GET /items. Per questa API di esempio, creiamo quattro route:

- GET /items/{id}
- GET /items
- PUT /items
- DELETE /items/{id}

#### Per creare route

- 1. Accedere alla console API Gateway all'indirizzo [https://console.aws.amazon.com/apigateway.](https://console.aws.amazon.com/apigateway)
- 2. Scegliere l'API.
- 3. Scegliere Percorsi.
- 4. Seleziona Crea.
- 5. Per Method (Metodo) seleziona **GET**.
- 6. Per il percorso, immetti **/items/{id}**. Il {id} alla fine del percorso è un parametro che API Gateway recupera dal percorso della richiesta quando essa viene effettuata da un client.
- 7. Seleziona Crea.
- 8. Ripeti le fasi da 4 a 7 per GET /items, DELETE /items/{id} e PUT /items.

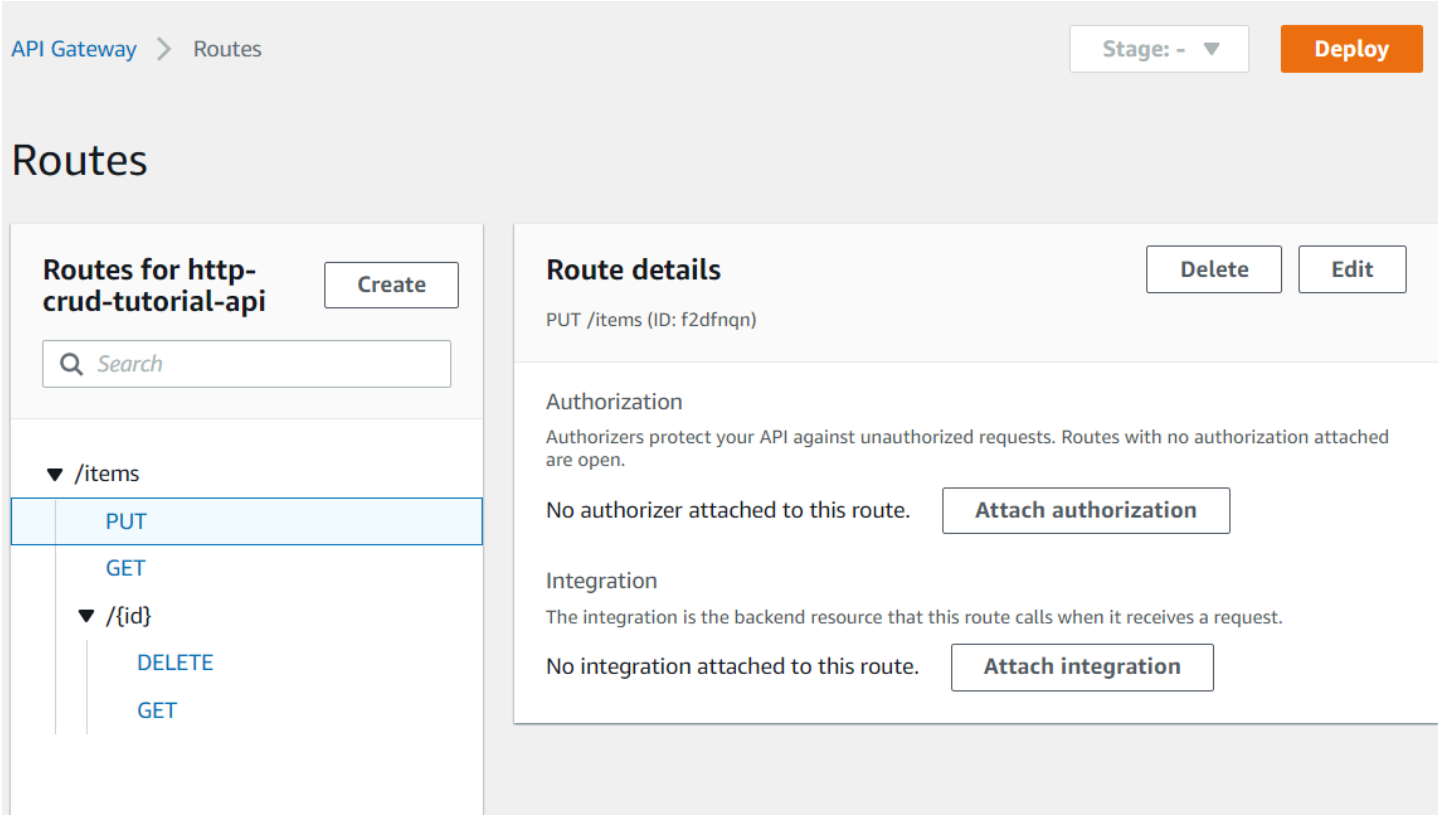

#### <span id="page-268-0"></span>Fase 5: creazione di un'integrazione

Si crea un'integrazione per connettere una route alle risorse di back-end. Per questa API di esempio, si crea un'integrazione Lambda che si utilizza per tutte le route.

Per creare un'integrazione

- 1. Accedere alla console API Gateway all'indirizzo [https://console.aws.amazon.com/apigateway.](https://console.aws.amazon.com/apigateway)
- 2. Scegliere l'API.
- 3. Scegli Integrations (Integrazioni).
- 4. Scegli Manage integrations (Gestisci integrazioni), quindi scegli Create (Crea).
- 5. Salta il passaggio Collega questa integrazione a una route. Lo completerai in una fase successiva.
- 6. Per Integration type (Tipo di integrazione), scegli Lambda Function (Funzione Lambda).
- 7. Per Lambda function (Funzione Lambda), immetti **http-crud-tutorial-function**.
- 8. Seleziona Crea.

# <span id="page-269-0"></span>Fase 6: collega la tua integrazione alle route

Per questa API di esempio, si utilizza la stessa integrazione Lambda per tutte le route. Dopo aver collegato l'integrazione a tutte le route dell'API, la funzione Lambda viene richiamata quando un client chiama una delle route.

Per collegare integrazioni alle route

- 1. Accedere alla console API Gateway all'indirizzo [https://console.aws.amazon.com/apigateway.](https://console.aws.amazon.com/apigateway)
- 2. Scegliere l'API.
- 3. Scegli Integrations (Integrazioni).
- 4. Scegli una route.
- 5. Nel campo Choose an existing integration (Scegli un'integrazione esistente), scegli **http-crudtutorial-function**.
- 6. Scegli Collega integrazione.
- 7. Ripeti le fasi 4-6 per tutte le route.

Tutti i percorsi mostrano che è associata un' AWS Lambda integrazione.

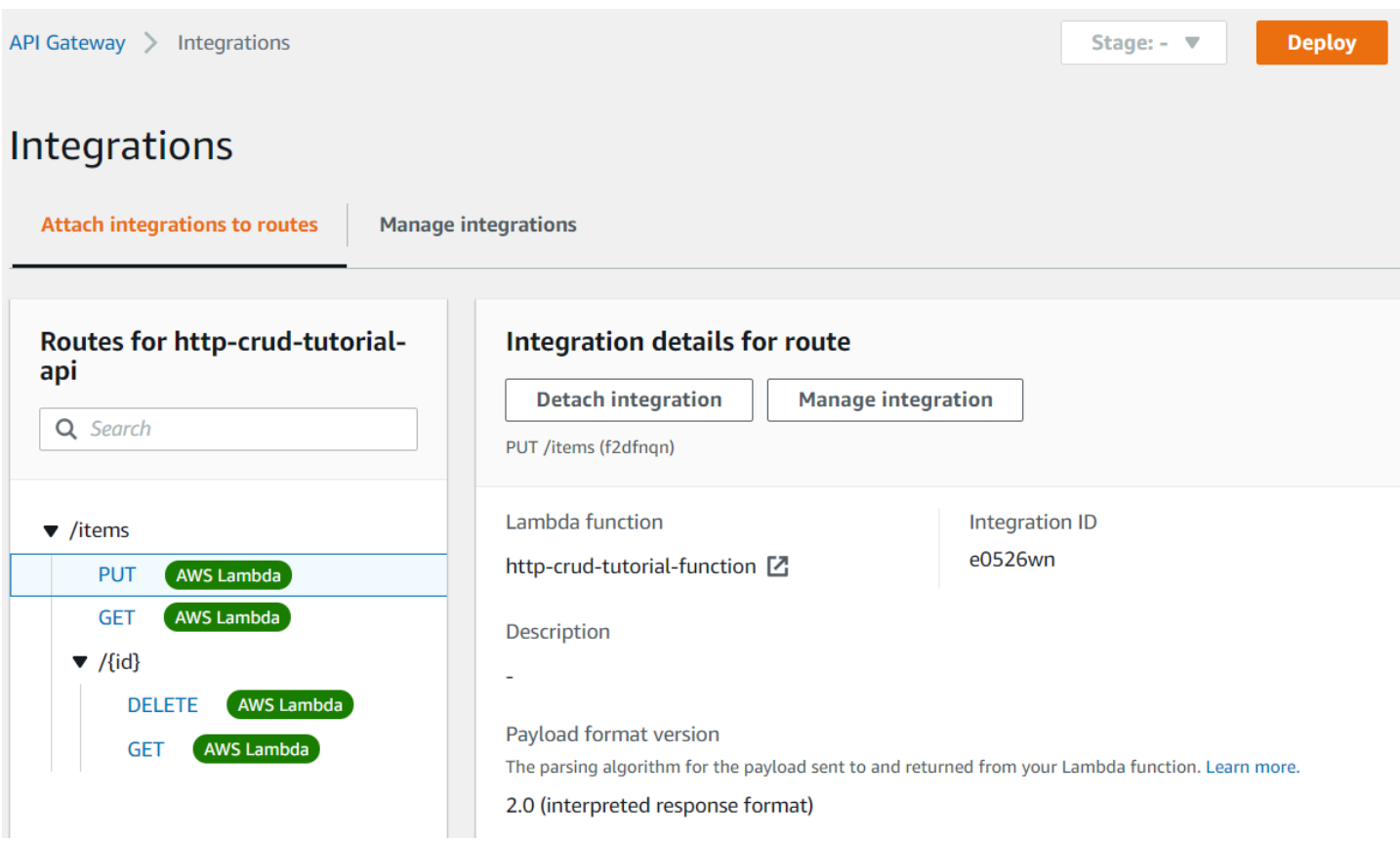

Ora che hai un'API HTTP con route e integrazioni, puoi testare la tua API.

# <span id="page-270-0"></span>Fase 7: test dell'API

Per assicurarti che la tua API funzioni, usa [curl.](https://curl.se)

Per ottenere l'URL per richiamare la tua API

- 1. Accedere alla console API Gateway all'indirizzo [https://console.aws.amazon.com/apigateway.](https://console.aws.amazon.com/apigateway)
- 2. Scegliere l'API.
- 3. Prendere nota del valore URL di chiamata per l'API. Viene visualizzato in Invoke URL (Richiama URL) nella pagina Details (Dettagli).

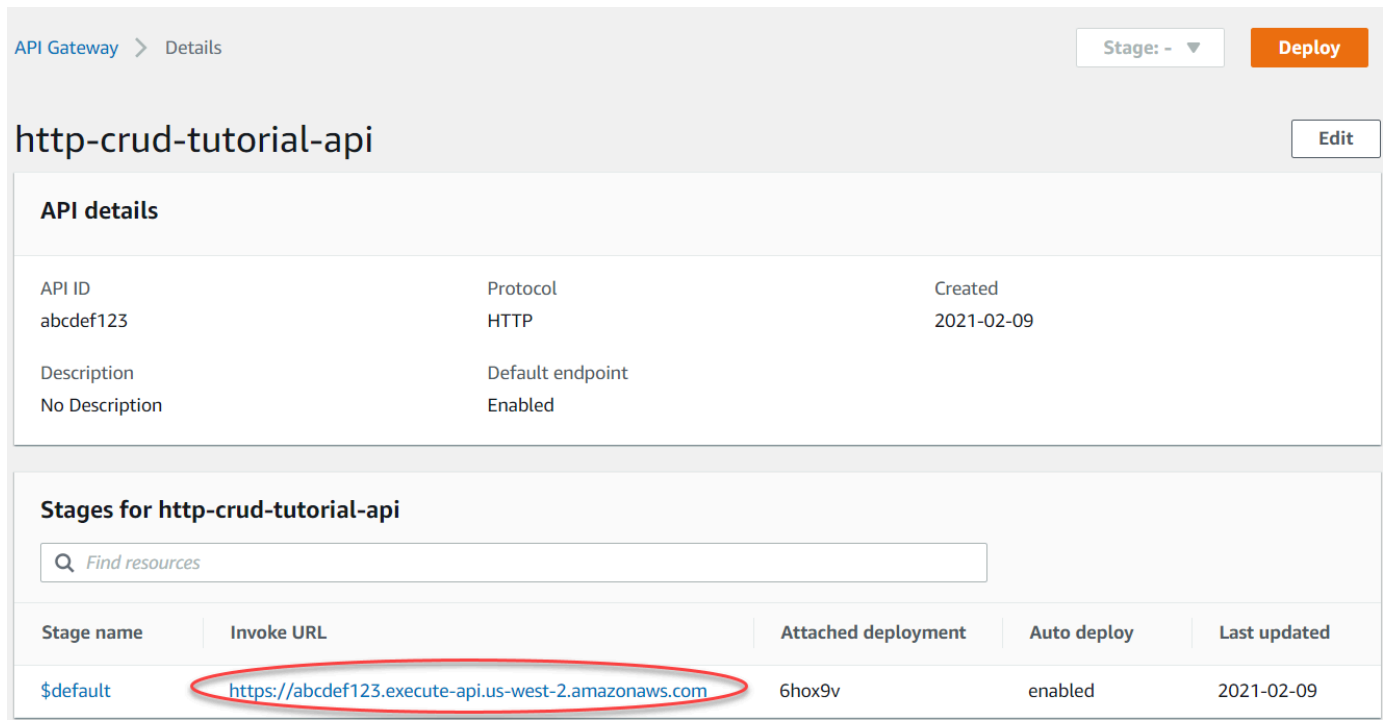

4. Copia l'URL di chiamata per l'API.

L'URL completo è simile a https://*abcdef123*.execute-api.*uswest-2*.amazonaws.com.

Per creare o aggiornare una voce

• Utilizza il comando seguente per creare o aggiornare una voce. Il comando include un corpo della richiesta con l'ID, il prezzo e il nome della voce.

```
curl -X "PUT" -H "Content-Type: application/json" -d "{\"id\": \"123\", 
 \"price\": 12345, \"name\": \"myitem\"}" https://abcdef123.execute-api.us-
west-2.amazonaws.com/items
```
Per ottenere tutte le voci

• Utilizza il seguente comando per elencare tutte le voci.

curl https://*abcdef123*.execute-api.*us-west-2*.amazonaws.com/items

Per ottenere una voce

• Utilizza il seguente comando per ottenere una voce in base al relativo ID.

curl https://*abcdef123*.execute-api.*us-west-2*.amazonaws.com/items/*123*

#### Per eliminare una voce

1. Utilizza il comando seguente per eliminare una voce.

curl -X "DELETE" https://*abcdef123*.execute-api.*us-west-2*.amazonaws.com/items/*123*

2. Ottieni tutte le voci per verificare che la voce sia stata eliminata.

curl https://*abcdef123*.execute-api.*us-west-2*.amazonaws.com/items

#### <span id="page-272-0"></span>Fase 8: Pulizia

Per evitare costi non necessari, eliminare le risorse create nell'ambito di questo esercizio di nozioni di base. La procedura seguente elimina l'API HTTP, la funzione Lambda e le risorse associate.

Per eliminare una tabella DynamoDB

- 1. Apri la console DynamoDB all'indirizzo [https://console.aws.amazon.com/dynamodb/.](https://console.aws.amazon.com/dynamodb/)
- 2. Seleziona la tabella.
- 3. Seleziona Delete Table (Elimina tabella).
- 4. Conferma la scelta e seleziona Delete (Elimina).

Per eliminare un'API HTTP

- 1. Accedere alla console API Gateway all'indirizzo [https://console.aws.amazon.com/apigateway.](https://console.aws.amazon.com/apigateway)
- 2. Nella pagina API, selezionare un'API. Scegli Azioni, quindi Elimina.
- 3. Scegliere Delete (Elimina).

Per eliminare una funzione Lambda

- 1. Accedere alla console Lambda all'indirizzo [https://console.aws.amazon.com/lambda/.](https://console.aws.amazon.com/lambda)
- 2. Nella pagina Funzioni, selezionare una funzione. Scegli Azioni, quindi Elimina.
- 3. Scegliere Delete (Elimina).

Per eliminare il gruppo di log di una funzione Lambda

- 1. Nella CloudWatch console Amazon, apri la [pagina dei gruppi di log.](https://console.aws.amazon.com/cloudwatch/home#logs:)
- 2. Nella pagina Log Groups (Gruppi di log), seleziona il gruppo di log della funzione (/aws/ lambda/http-crud-tutorial-function). Scegliere Actions (Operazioni), quindi selezionare Delete log group (Elimina gruppo di log).
- 3. Scegliere Delete (Elimina).

Per eliminare il ruolo di esecuzione di una funzione Lambda

- 1. Nella AWS Identity and Access Management console, apri la [pagina Ruoli.](https://console.aws.amazon.com/iam/home?#/roles)
- 2. Seleziona il ruolo della funzione, ad esempi, http-crud-tutorial-role.
- 3. Scegliere Delete role (Elimina ruolo).
- 4. Scegliere Yes, delete (Sì, elimina).

<span id="page-273-1"></span>Passaggi successivi: automatizza con AWS SAM o AWS CloudFormation

È possibile automatizzare la creazione e la pulizia delle AWS risorse utilizzando o. AWS CloudFormation AWS SAM Per un esempio di modello AWS SAM per questo tutorial, consulta [template.yaml](samples/http-dynamo-tutorial.zip).

<span id="page-273-0"></span>Per esempio AWS CloudFormation modelli, vedi modelli di [esempio AWS CloudFormation.](https://github.com/awsdocs/amazon-api-gateway-developer-guide/tree/main/cloudformation-templates)

# Tutorial: Creazione di un'API HTTP con un'integrazione privata con un servizio Amazon ECS

In questo tutorial, si crea un'API serverless che si connette a un servizio Amazon ECS eseguito in un VPC Amazon. I clienti al di fuori del tuo Amazon VPC possono utilizzare l'API per accedere al tuo servizio Amazon ECS.

Questo tutorial dura circa un'ora. Innanzitutto, utilizzi un AWS CloudFormation modello per creare un servizio Amazon VPC e Amazon ECS. Usa la console API Gateway per creare un link VPC. Il link VPC consente ad API Gateway di accedere al servizio Amazon ECS eseguito nel tuo VPC Amazon. Successivamente, si crea un'API HTTP che utilizza il link VPC per connettersi al servizio Amazon ECS. Infine, si esegue il dell'API.

Quando si richiama l'API HTTP, API Gateway invia la richiesta al tuo servizio Amazon ECS tramite il link VPC e poi restituisce la risposta dal servizio.

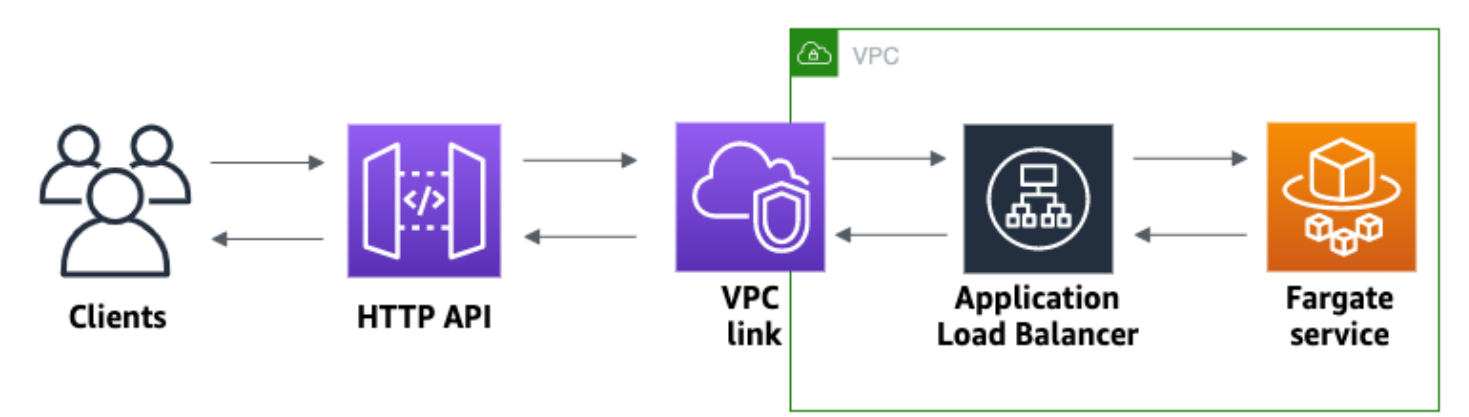

Per completare questo tutorial, sono necessari un AWS account e un AWS Identity and Access Management utente con accesso alla console. Per ulteriori informazioni, consulta [Prerequisiti.](#page-31-0)

In questo tutorial utilizzerai AWS Management Console. Per un AWS CloudFormation modello che crea questa API e tutte le risorse correlate, vedi [template.yaml.](samples/private-integration-full-template.zip)

#### Argomenti

- [Fase 1: Creazione di un servizio Amazon ECS](#page-275-0)
- [Fase 2: Creazione di un link VPC](#page-275-1)
- [Fase 3: creazione un'API HTTP](#page-276-0)
- [Fase 4: Creazione di una route](#page-277-0)
- [Fase 5: creazione di un'integrazione](#page-277-1)
- [Fase 6: Test dell'API](#page-278-0)
- [Fase 7: pulizia](#page-279-0)
- [Passaggi successivi: automatizza con AWS CloudFormation](#page-280-0)

# <span id="page-275-0"></span>Fase 1: Creazione di un servizio Amazon ECS

Amazon ECS è un servizio di gestione dei container che facilita l'esecuzione, l'arresto e la gestione di container Docker in un cluster. In questo tutorial eseguirai il cluster su un'infrastruttura serverless gestita da Amazon ECS.

Scarica e decomprimi [questo AWS CloudFormation modello](samples/private-integration-cfn.zip), che crea tutte le dipendenze per il servizio, incluso un Amazon VPC. Si utilizza il modello per creare un servizio Amazon ECS che utilizza un Application Load Balancer.

Per creare uno stack AWS CloudFormation

- 1. Apri la AWS CloudFormation console all'indirizzo [https://console.aws.amazon.com/](https://console.aws.amazon.com/cloudformation/) [cloudformation.](https://console.aws.amazon.com/cloudformation/)
- 2. Scegliere Create stack (Crea stack), quindi With new resources (standard) (Con nuove risorse (standard)).
- 3. In Specificare modello, scegliere Carica un file modello.
- 4. Selezionare il modello scaricato.
- 5. Seleziona Successivo.
- 6. Per Stack name (Nome stack), inserire **http-api-private-integrations-tutorial**, quindi scegliere Next (Avanti).
- 7. Per Configure stack options (Configura opzioni di stack), scegliere Next (Successivo).
- 8. Per quanto riguarda le funzionalità, riconosci che AWS CloudFormation puoi creare risorse IAM nel tuo account.
- 9. Scegli Invia.

AWS CloudFormation esegue il provisioning del servizio ECS, operazione che può richiedere alcuni minuti. Quando lo stato del tuo AWS CloudFormation stack è CREATE\_COMPLETE, sei pronto per passare alla fase successiva.

<span id="page-275-1"></span>Fase 2: Creazione di un link VPC

Un link VPC consente ad API Gateway di accedere alle risorse private in un VPC Amazon. Si utilizza un link VPC per consentire ai client di accedere al tuo servizio Amazon ECS tramite l'API HTTP.

#### Per creare un link VPC

- 1. Accedere alla console API Gateway all'indirizzo [https://console.aws.amazon.com/apigateway.](https://console.aws.amazon.com/apigateway)
- 2. Nel riquadro di navigazione principale, scegli Collegamenti VPC, quindi scegli Crea.

Potrebbe essere necessario scegliere l'icona del menu per aprire il pannello di navigazione principale.

- 3. Per Scegliere una versione del link VPC, selezionare Link VPC per API HTTP.
- 4. In Name (Nome), immettere **private-integrations-tutorial**.
- 5. Per VPC scegliere il VPC creato nella fase 1. Il nome dovrebbe iniziare con PrivateIntegrationsStack.
- 6. Per Sottoreti, selezionare le due sottoreti private nel VPC. I nomi finiscono con PrivateSubnet.
- 7. Seleziona Crea.

Dopo aver creato il link VPC, API Gateway consente alle interfacce di rete elastiche di accedere al VPC. Il processo può richiedere alcuni minuti. Nel frattempo, puoi creare la tua API.

#### <span id="page-276-0"></span>Fase 3: creazione un'API HTTP

L'API HTTP fornisce un endpoint HTTP per il Servizio Amazon ECS. In questa fase si crea un'API vuota. Nelle fasi 4 e 5, si configura un percorso e un'integrazione per connettere l'API e il servizio Amazon ECS.

#### Per creare un'API HTTP

- 1. Accedere alla console API Gateway all'indirizzo [https://console.aws.amazon.com/apigateway.](https://console.aws.amazon.com/apigateway)
- 2. Scegli Create API (Crea API), quindi per API HTTP, scegli Build (Crea).
- 3. Per API name (Nome API), immettere **http-private-integrations-tutorial**.
- 4. Seleziona Successivo.
- 5. Per Configura route, scegli Avanti per ignorare la creazione della route. È possibile creare route in un secondo momento.
- 6. Esamina la fase creata da API Gateway. API Gateway crea una \$default fase con distribuzioni automatiche abilitate, che è la scelta migliore per questo tutorial. Seleziona Successivo.

#### 7. Seleziona Crea.

#### <span id="page-277-0"></span>Fase 4: Creazione di una route

Le route inviano le richieste API in entrata alle risorse di back-end. Le route sono costituite da due parti: un metodo HTTP e un percorso della risorsa, ad esempi, GET /items. Per questa API di esempio, creiamo una route.

Per creare una route

- 1. Accedere alla console API Gateway all'indirizzo [https://console.aws.amazon.com/apigateway.](https://console.aws.amazon.com/apigateway)
- 2. Scegliere l'API.
- 3. Scegliere Percorsi.
- 4. Seleziona Crea.
- 5. Per Method (Metodo) seleziona **ANY**.
- 6. Per il percorso, immetti **/{proxy+}**. Il{proxy+} alla fine del percorso è una variabile di percorso greedy. API Gateway invia tutte le richieste per l'API a questa route.
- 7. Seleziona Crea.

#### <span id="page-277-1"></span>Fase 5: creazione di un'integrazione

Si crea un'integrazione per connettere una route alle risorse di back-end.

Per creare un'integrazione

- 1. Accedere alla console API Gateway all'indirizzo [https://console.aws.amazon.com/apigateway.](https://console.aws.amazon.com/apigateway)
- 2. Scegliere l'API.
- 3. Scegli Integrations (Integrazioni).
- 4. Scegli Manage integrations (Gestisci integrazioni), quindi scegli Create (Crea).
- 5. Per Allega questa integrazione a una route, selezionare la route ANY/{proxy+} creata in precedenza.
- 6. Per Tipo di integrazionescegliere Risorsa privata.
- 7. Per Dettagli sull'integrazione, scegliere Seleziona manualmente.
- 8. Per Servizio Target, scegliere ALB/NLB.
- 9. Per load balancer, scegliere il load balancer creato con il modello AWS CloudFormation nella fase 1. Il suo nome dovrebbe iniziare con HTTP-Priva.
- 10. Per Listener, scegliere **HTTP 80**.
- 11. Per Link VPC, scegliere il link VPC creato nella fase 2. Dovrebbe chiamarsi privateintegrations-tutorial.
- 12. Seleziona Crea.

Per verificare che il percorso e l'integrazione siano configurati correttamente, selezionare Allega integrazioni alle route. La console mostra che si dispone di una route ANY /{proxy+} con un'integrazione a un load balancer VPC.

# **Integrations**

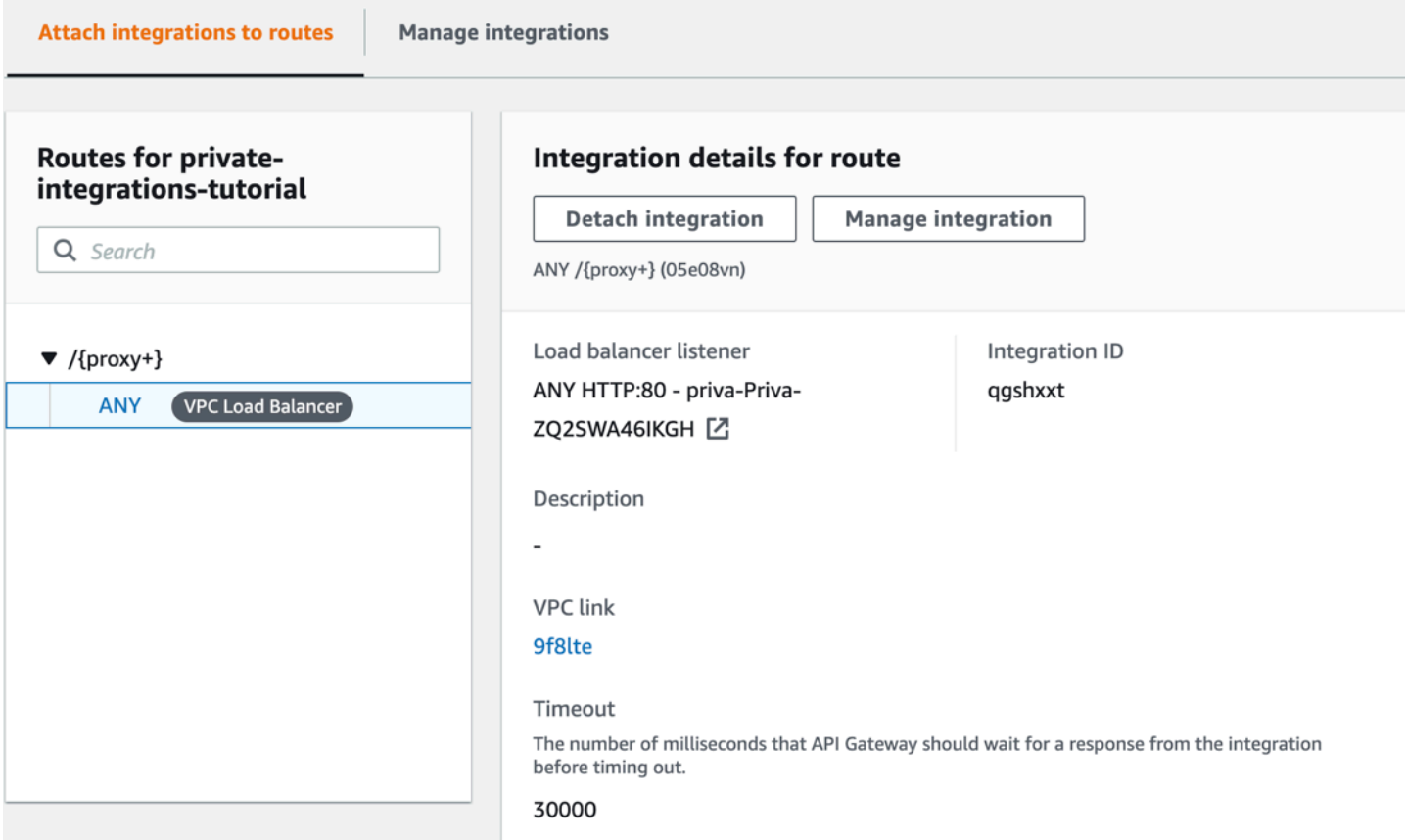

#### Ora siamo pronti per testare l'API.

## <span id="page-278-0"></span>Fase 6: Test dell'API

Successivamente, viene verificata l'API per assicurarsi che funzioni. Per semplicità, usa un browser Web per richiamare l'API.

#### Per testare l'API

- 1. Accedere alla console API Gateway all'indirizzo [https://console.aws.amazon.com/apigateway.](https://console.aws.amazon.com/apigateway)
- 2. Scegliere l'API.
- 3. Prendere nota del valore URL di chiamata per l'API.

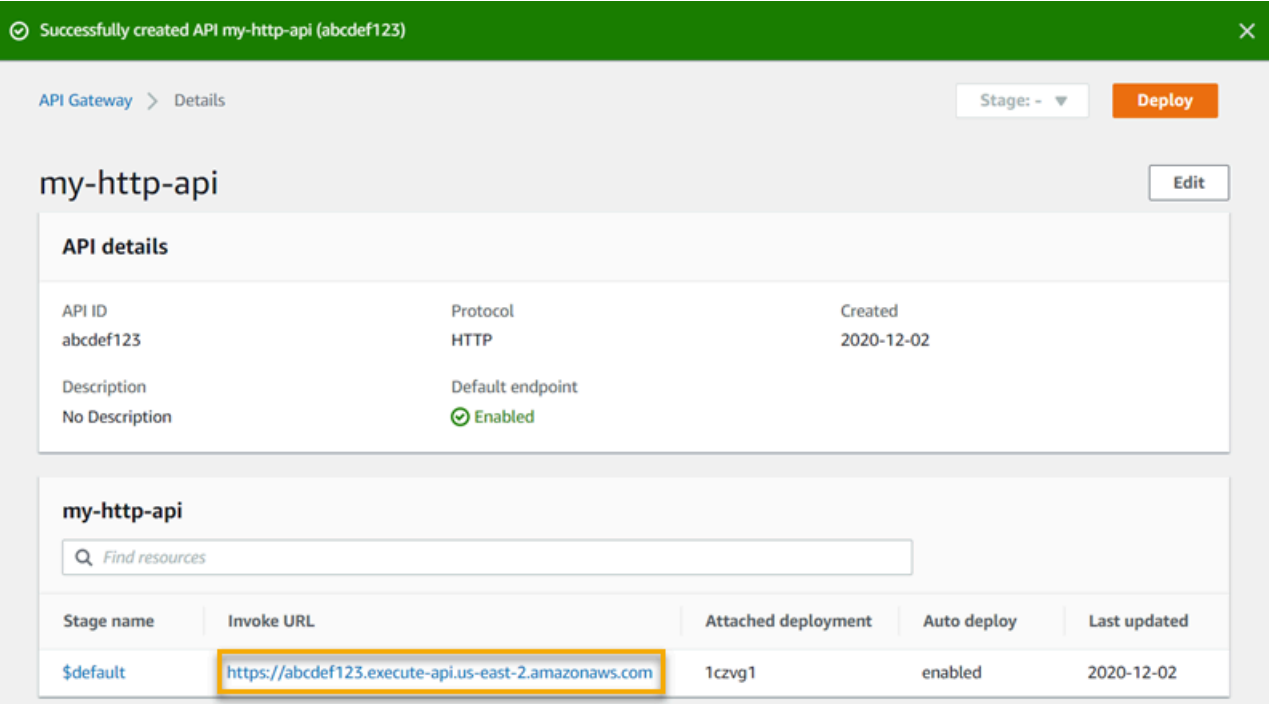

4. In un browser web, vai all'URL di chiamata dell'API.

L'URL completo dovrebbe essere del tipo https://*abcdef123*.execute-api.*useast-2*.amazonaws.com.

Il tuo browser invia una richiesta GET all'API.

5. Verifica che la risposta della tua API sia un messaggio di benvenuto che indica che la tua app è in esecuzione su Amazon ECS.

Se visualizzi il messaggio di benvenuto, hai creato correttamente un servizio Amazon ECS eseguito in un VPC Amazon e hai utilizzato un'API HTTP di API Gateway con un link VPC per accedere al servizio Amazon ECS.

# <span id="page-279-0"></span>Fase 7: pulizia

Per evitare costi non necessari, eliminare le risorse create nell'ambito di questo tutorial. I seguenti passaggi eliminano il link VPC, lo AWS CloudFormation stack e l'API HTTP.

#### Per eliminare un'API HTTP

- 1. Accedere alla console API Gateway all'indirizzo [https://console.aws.amazon.com/apigateway.](https://console.aws.amazon.com/apigateway)
- 2. Nella pagina API, selezionare un'API. Scegliere Azioni, scegliere Elimina, quindi confermare la scelta.

Per eliminare un link VPC

- 1. Accedere alla console API Gateway all'indirizzo [https://console.aws.amazon.com/apigateway.](https://console.aws.amazon.com/apigateway)
- 2. Scegliere link VPC.
- 3. Selezionare il link VPC, scegliere Elimina, quindi confermare la scelta.

Per eliminare uno stack AWS CloudFormation

- 1. Apri la AWS CloudFormation console all'indirizzo [https://console.aws.amazon.com/](https://console.aws.amazon.com/cloudformation/) [cloudformation.](https://console.aws.amazon.com/cloudformation/)
- 2. Seleziona il tuo AWS CloudFormation stack.
- 3. Scegli Elimina e conferma la tua scelta.

#### <span id="page-280-0"></span>Passaggi successivi: automatizza con AWS CloudFormation

Puoi automatizzare la creazione e la pulizia di tutte le AWS risorse coinvolte in questo tutorial. Per un modello AWS CloudFormation di esempio completo, consulta [template.yaml.](samples/private-integration-full-template.zip)

# Tutorial sulle API di Amazon WebSocket API Gateway

I seguenti tutorial forniscono un esercizio pratico per aiutarti a conoscere le API API Gateway. **WebSocket** 

#### Argomenti

- [Tutorial: creazione di un'app di chat serverless con WebSocket API, Lambda e DynamoDB](#page-281-0)
- [Tutorial: creazione di un'applicazione serverless con tre tipi di integrazione](#page-286-0)

# <span id="page-281-0"></span>Tutorial: creazione di un'app di chat serverless con WebSocket API, Lambda e DynamoDB

In questo tutorial, creerai un'applicazione di chat senza server con un' WebSocket API. Con un' WebSocket API, puoi supportare la comunicazione bidirezionale tra i client. I client possono ricevere messaggi senza dover eseguire il polling per gli aggiornamenti.

Il completamento di questa esercitazione richiede circa 30 minuti. Innanzitutto, utilizzerai un AWS CloudFormation modello per creare funzioni Lambda che gestiranno le richieste API, oltre a una tabella DynamoDB che memorizza gli ID client. Quindi, utilizzerai la console API Gateway per creare un' WebSocket API che si integri con le tue funzioni Lambda. Infine, eseguirai il test dell'API per verificare che i messaggi siano inviati e ricevuti.

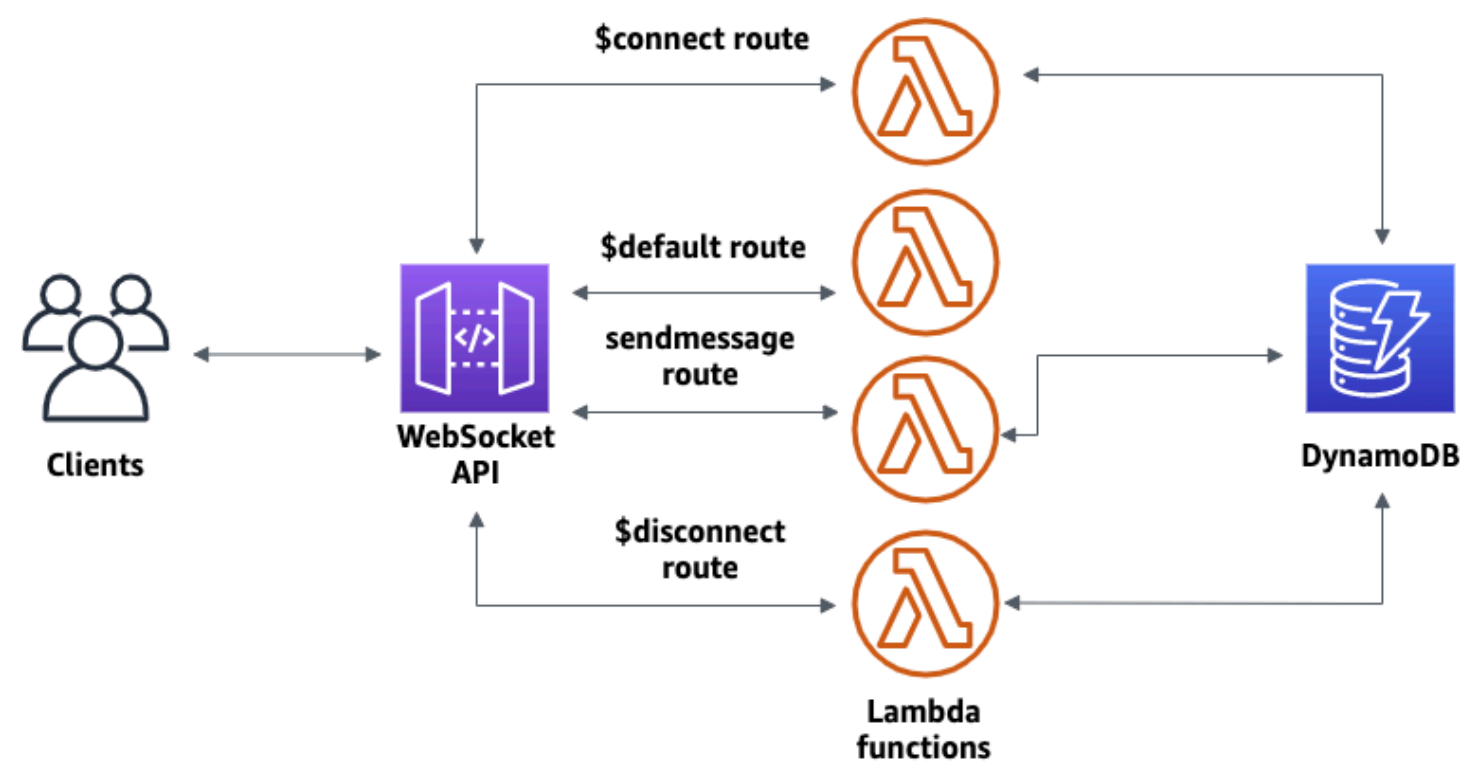

Per completare questo tutorial, sono necessari un AWS account e un AWS Identity and Access Management utente con accesso alla console. Per ulteriori informazioni, consulta [Prerequisiti.](#page-31-0)

Per la connessione all'API è inoltre necessario wscat. Per ulteriori informazioni, consulta [the section](#page-1200-0) called "Utilizzalo wscat [per connetterti a un' WebSocket API e inviarle messaggi"](#page-1200-0).

#### Argomenti

- [Fase 1: creazione di funzioni Lambda e di una tabella DynamoDB](#page-282-0)
- [Passaggio 2: creare un'API WebSocket](#page-282-1)
- [Fase 3: test dell'API](#page-283-0)
- [Fase 4: pulizia](#page-285-0)
- [Passaggi successivi: automatizza con AWS CloudFormation](#page-286-1)

# <span id="page-282-0"></span>Fase 1: creazione di funzioni Lambda e di una tabella DynamoDB

Scarica e decomprimi [il modello di creazione dell'app per AWS CloudFormation.](samples/ws-chat-app-starter.zip) Utilizzerai questo modello per creare una tabella Amazon DynamoDB per archiviare gli ID client dell'applicazione. Ogni client connesso ha un ID univoco che utilizzeremo come chiave di partizione della tabella. Questo modello crea anche funzioni Lambda che aggiornano le connessioni client in DynamoDB e gestiscono l'invio di messaggi ai client connessi.

Per creare una pila AWS CloudFormation

- 1. Apri la AWS CloudFormation console all'indirizzo [https://console.aws.amazon.com/](https://console.aws.amazon.com/cloudformation/) [cloudformation.](https://console.aws.amazon.com/cloudformation/)
- 2. Scegliere Create stack (Crea stack), quindi With new resources (standard) (Con nuove risorse (standard)).
- 3. In Specificare modello, scegliere Carica un file modello.
- 4. Selezionare il modello scaricato.
- 5. Seleziona Successivo.
- 6. Per Stack name (Nome stack), inserire **websocket-api-chat-app-tutorial**, quindi scegliere Next (Avanti).
- 7. Per Configure stack options (Configura opzioni di stack), scegliere Next (Successivo).
- 8. Per quanto riguarda le funzionalità, riconosci che AWS CloudFormation puoi creare risorse IAM nel tuo account.
- 9. Scegli Invia.

AWS CloudFormation fornisce le risorse specificate nel modello. Per completare il provisioning delle risorse, potrebbero essere necessari alcuni minuti. Quando lo stato del tuo AWS CloudFormation stack è CREATE\_COMPLETE, sei pronto per passare alla fase successiva.

<span id="page-282-1"></span>Passaggio 2: creare un'API WebSocket

Creerai un' WebSocket API per gestire le connessioni dei client e indirizzare le richieste alle funzioni Lambda che hai creato nel passaggio 1.

#### Per creare un'API WebSocket

- 1. Accedere alla console API Gateway all'indirizzo [https://console.aws.amazon.com/apigateway.](https://console.aws.amazon.com/apigateway)
- 2. Seleziona Create API (Crea API). Quindi, per WebSocket API, scegli Build.
- 3. Per API name (Nome API), immettere **websocket-chat-app-tutorial**.
- 4. Per Route selection expression (Espressione di selezione routing), inserire **request.body.action**. L'espressione di selezione del routing determina quale routing viene richiamato da API Gateway quando un client invia un messaggio.
- 5. Seleziona Successivo.
- 6. Per Predefined routes (Routing predefiniti), scegliere Add \$connect (Aggiungi \$connect), Add \$disconnect (Aggiungi \$disconnect) e Add \$default (Aggiungi \$default). I routing \$connect e \$disconnect sono routing speciali che API Gateway richiama automaticamente quando un client si connette o si disconnette da un'API. API Gateway richiama il routing \$default quando nessun altro routing corrisponde a una richiesta.
- 7. Per Custom routes (Routing personalizzati), scegli Add custom route (Aggiungi routing personalizzato). Per Route key (Chiave routing), inserire **sendmessage**. Questo routing personalizzato gestisce i messaggi inviati ai client connessi.
- 8. Seleziona Successivo.
- 9. In Attach integrations (Collega integrazioni), per ogni routing eIntegration type (Tipo di integrazione), scegliere Lambda.

Per Lambda, scegli la funzione Lambda corrispondente che hai creato nel passaggio 1. AWS CloudFormation Il nome di ciascuna funzione corrisponde a un routing. Ad esempio, per il routing \$connect, scegliere la funzione denominata **websocket-chat-app-tutorial-ConnectHandler**.

- 10. Esamina la fase creata da API Gateway. Di default, API Gateway crea un nome di fase production e implementa automaticamente l'API in quella fase. Seleziona Successivo.
- 11. Scegliere Create and deploy (Crea e implementa).

## <span id="page-283-0"></span>Fase 3: test dell'API

Successivamente, eseguirai il test dell'API per assicurarti che funzioni correttamente. Per connetterti all'API, utilizza il comando wscat.

Per ottenere l'URL di richiamo dell'API

- 1. Accedere alla console API Gateway all'indirizzo [https://console.aws.amazon.com/apigateway.](https://console.aws.amazon.com/apigateway)
- 2. Scegliere l'API.
- 3. Scegli Stages (Fasi), quindi scegli production (produzione).
- 4. Annota l'URL della tua API. WebSocket L'URL dovrebbe essere del tipo wss://*abcdef123*.execute-api.*us-east-2*.amazonaws.com/production.

Per connetterti all'API

1. Per connetterti all'API, utilizza il seguente comando. Quando ti connetti all'API, API Gateway richiama il routing \$connect. Quando si richiama il routing, esso richiama una funzione Lambda che archivia l'ID di connessione in DynamoDB.

wscat -c wss://*abcdef123*.execute-api.*us-west-2*.amazonaws.com/production

Connected (press CTRL+C to quit)

2. Apri un nuovo terminale ed esegui nuovamente il comando wscat con i parametri seguenti.

wscat -c wss://*abcdef123*.execute-api.*us-west-2*.amazonaws.com/production

Connected (press CTRL+C to quit)

Ciò fornisce due client connessi in grado di scambiare messaggi.

Per inviare un messaggio

• API Gateway determina quale routing richiamare in base all'espressione di selezione del routing dell'API. L'espressione di selezione del routing dell'API è \$request.body.action. Di conseguenza, API Gateway richiama il routing sendmessage quando si invia il seguente messaggio:

{"action": "sendmessage", "message": "hello, everyone!"}

La funzione Lambda associata al routing richiamato raccoglie gli ID client da DynamoDB. Quindi, la funzione chiama l'API Gateway Management API e invia il messaggio a tali client. Tutti i client connessi ricevono il seguente messaggio:

< hello, everyone!

Per richiamare il routing \$default dell'API

• API Gateway richiama il routing di default dell'API quando un client invia un messaggio che non corrisponde ai routing definiti. La funzione Lambda associata al routing \$default utilizza l'API di API Gateway Management per inviare al client informazioni relative alla connessione.

test

```
Use the sendmessage route to send a message. Your info: 
  {"ConnectedAt":"2022-01-25T18:50:04.673Z","Identity":
{"SourceIp":"192.0.2.1","UserAgent":null},"LastActiveAt":"2022-01-25T18:50:07.642Z","connectionID":"Mg_ugfpqPHcCIVA="}
```
Per disconnetterti dall'API

• Per disconnetterti dall'API, premi **CTRL+C**. Quando un client si disconnette dall'API, API Gateway richiama il routing \$disconnect dell'API. L'integrazione Lambda per il routing \$disconnect dell'API rimuove l'ID di connessione da DynamoDB.

## <span id="page-285-0"></span>Fase 4: pulizia

Per evitare costi non necessari, eliminare le risorse create nell'ambito di questo tutorial. I passaggi seguenti eliminano lo AWS CloudFormation stack e WebSocket l'API.

Per eliminare un'API WebSocket

- 1. Accedere alla console API Gateway all'indirizzo [https://console.aws.amazon.com/apigateway.](https://console.aws.amazon.com/apigateway)
- 2. Nella pagina API, selezionare l'API websocket-chat-app-tutorial. Scegliere Azioni, scegliere Elimina, quindi confermare la scelta.

#### Per eliminare uno AWS CloudFormation stack

- 1. Apri la AWS CloudFormation console all'indirizzo [https://console.aws.amazon.com/](https://console.aws.amazon.com/cloudformation/) [cloudformation.](https://console.aws.amazon.com/cloudformation/)
- 2. Seleziona il tuo AWS CloudFormation stack.
- 3. Scegli Elimina e conferma la tua scelta.

# <span id="page-286-1"></span>Passaggi successivi: automatizza con AWS CloudFormation

Puoi automatizzare la creazione e la pulizia di tutte le AWS risorse coinvolte in questo tutorial. [Per un](samples/ws-chat-app.zip)  [AWS CloudFormation modello che crea questa API e tutte le risorse correlate, vedi chat-app.yaml.](samples/ws-chat-app.zip)

# <span id="page-286-0"></span>Tutorial: creazione di un'applicazione serverless con tre tipi di integrazione

In questo tutorial, crei un'applicazione di trasmissione serverless con un' WebSocket API. I client possono ricevere messaggi senza dover eseguire il polling per gli aggiornamenti.

Questo tutorial mostra come trasmettere messaggi ai client connessi e include un esempio di autorizzatore Lambda, un'integrazione fittizia e un'integrazione non proxy con Step Functions.

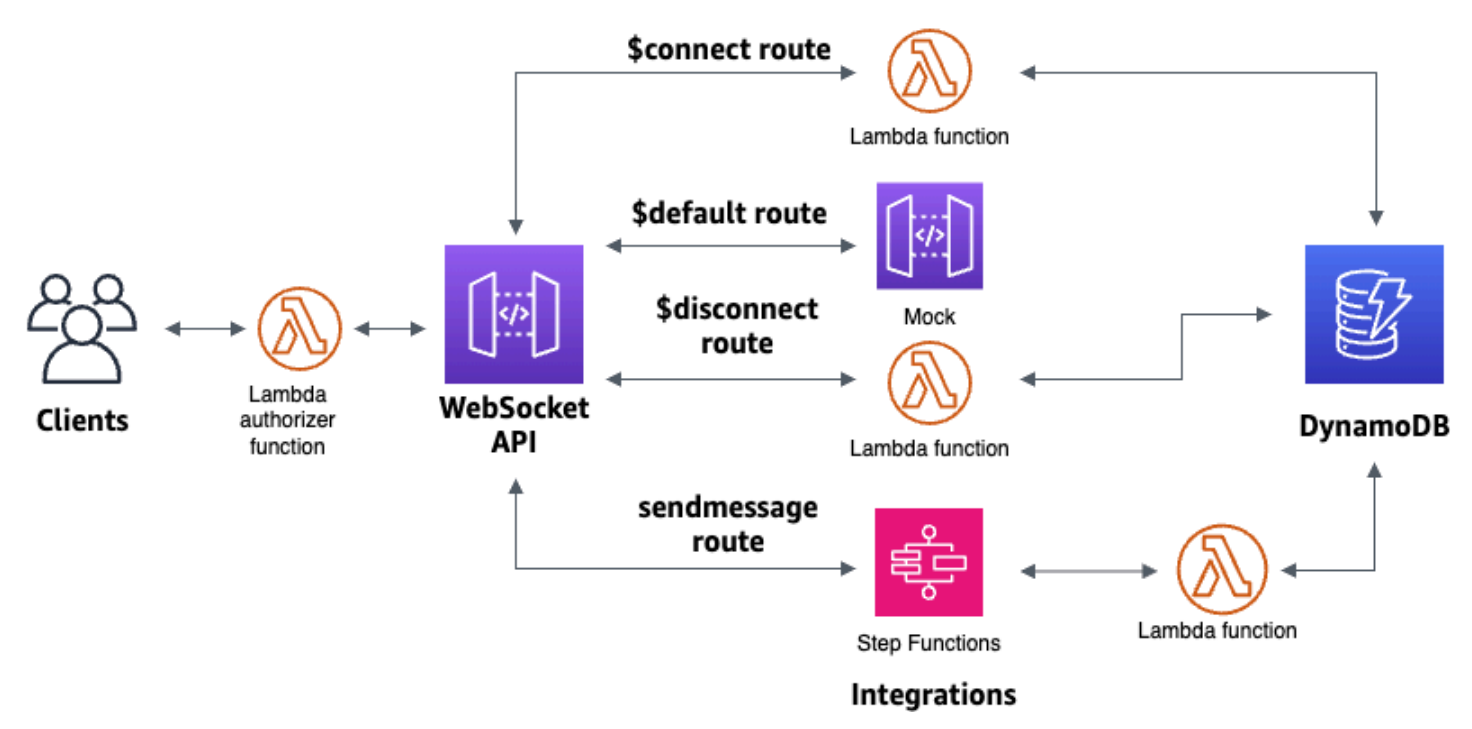

Dopo aver creato le risorse utilizzando un AWS CloudFormation modello, utilizzerai la console API Gateway per creare un' WebSocket API che si integri con AWS le tue risorse. Allegherai un autorizzatore Lambda alla tua API e creerai un'integrazione di AWS servizi con Step Functions per

avviare l'esecuzione di una macchina a stati. La macchina a stati Step Functions invocherà una funzione Lambda che invia un messaggio a tutti i client connessi.

Dopo aver creato l'API, testerai la connessione all'API e verificherai che i messaggi vengano inviati e ricevuti. Il completamento di questo tutorial richiede circa 45 minuti.

Argomenti

- [Prerequisiti](#page-287-0)
- [Fase 1: Creazione delle risorse](#page-287-1)
- [Fase 2: Creare un'API WebSocket](#page-288-0)
- [Fase 3: Creare un autorizzatore Lambda](#page-290-0)
- [Passaggio 4: Crea una finta integrazione bidirezionale](#page-291-0)
- [Fase 5: Creare un'integrazione non proxy con Step Functions](#page-294-0)
- [Fase 6: Test dell'API](#page-297-0)
- [Fase 7: pulire](#page-300-0)
- [Passaggi successivi](#page-300-1)

## <span id="page-287-0"></span>**Prerequisiti**

Sono necessari i seguenti prerequisiti:

- Un AWS account e un AWS Identity and Access Management utente con accesso alla console. Per ulteriori informazioni, consulta [Prerequisiti.](#page-31-0)
- wscatper connetterti alla tua API. Per ulteriori informazioni, consulta [the section called "Utilizzalo](#page-1200-0) wscat [per connetterti a un' WebSocket API e inviarle messaggi"](#page-1200-0).

Ti consigliamo di completare il tutorial dell'app di WebSocket chat prima di iniziare questo tutorial. Per completare il tutorial sull'app di WebSocket chat, consulta[the section called "WebSocket app di chat".](#page-281-0)

<span id="page-287-1"></span>Fase 1: Creazione delle risorse

Scarica e decomprimi [il modello di creazione dell'app per AWS CloudFormation.](samples/ws-sfn-starter.zip) Utilizzerai questo modello per creare quanto segue:

• Funzioni Lambda che gestiscono le richieste API e autorizzano l'accesso alla tua API.
- Una tabella DynamoDB per memorizzare gli ID dei client e l'identificazione dell'utente principale restituita dall'autorizzatore Lambda.
- Una macchina a stati Step Functions per inviare messaggi ai client connessi.

Per creare uno AWS CloudFormation stack

- 1. Apri la AWS CloudFormation console all'indirizzo [https://console.aws.amazon.com/](https://console.aws.amazon.com/cloudformation/) [cloudformation.](https://console.aws.amazon.com/cloudformation/)
- 2. Scegliere Create stack (Crea stack), quindi With new resources (standard) (Con nuove risorse (standard)).
- 3. In Specificare modello, scegliere Carica un file modello.
- 4. Selezionare il modello scaricato.
- 5. Seleziona Successivo.
- 6. Per Stack name (Nome stack), inserire **websocket-step-functions-tutorial**, quindi scegliere Next (Avanti).
- 7. Per Configure stack options (Configura opzioni di stack), scegliere Next (Successivo).
- 8. Per quanto riguarda le funzionalità, riconosci che AWS CloudFormation puoi creare risorse IAM nel tuo account.
- 9. Scegli Invia.

AWS CloudFormation fornisce le risorse specificate nel modello. Per completare il provisioning delle risorse, potrebbero essere necessari alcuni minuti. Scegli la scheda Output per vedere le risorse create e i relativi ARN. Quando lo stato del tuo AWS CloudFormation stack è CREATE\_COMPLETE, sei pronto per passare alla fase successiva.

### Fase 2: Creare un'API WebSocket

Creerai un' WebSocket API per gestire le connessioni dei client e indirizzare le richieste verso le risorse che hai creato nel passaggio 1.

Per creare un' WebSocket API

- 1. Accedere alla console API Gateway all'indirizzo [https://console.aws.amazon.com/apigateway.](https://console.aws.amazon.com/apigateway)
- 2. Seleziona Create API (Crea API). Quindi, per WebSocket API, scegli Build.
- 3. Per API name (Nome API), immettere **websocket-step-functions-tutorial**.

## 4. Per Route selection expression (Espressione di selezione routing), inserire **request.body.action**.

L'espressione di selezione del routing determina quale routing viene richiamato da API Gateway quando un client invia un messaggio.

- 5. Seleziona Successivo.
- 6. Per percorsi predefiniti, scegli Aggiungi \$connect, Aggiungi \$disconnect, Aggiungi \$default.

I routing \$connect e \$disconnect sono routing speciali che API Gateway richiama automaticamente quando un client si connette o si disconnette da un'API. API Gateway richiama la route \$default quando nessun'altra route corrisponde a una richiesta. Creerai un percorso personalizzato per connetterti a Step Functions dopo aver creato l'API.

- 7. Seleziona Successivo.
- 8. Per Integration for \$connect, procedi come segue:
	- a. Per il tipo di integrazione, scegli Lambda.
	- b. Per la funzione Lambda, scegli la funzione \$connect Lambda corrispondente che hai creato AWS CloudFormation nel passaggio 1. Il nome della funzione Lambda deve iniziare con. **websocket-step**
- 9. Per Integration for \$disconnect, procedi come segue:
	- a. Per il tipo di integrazione, scegli Lambda.
	- b. Per la funzione Lambda, scegli la funzione Lambda \$disconnect corrispondente che hai creato nel passaggio 1. AWS CloudFormation Il nome della funzione Lambda deve iniziare con. **websocket-step**
- 10. Per Integration for \$default, scegli mock.

In un'integrazione fittizia, API Gateway gestisce la risposta al percorso senza un backend di integrazione.

- 11. Seleziona Successivo.
- 12. Esamina la fase creata da API Gateway. Per impostazione predefinita, API Gateway crea una fase denominata produzione e distribuisce automaticamente l'API in quella fase. Seleziona Successivo.
- 13. Scegliere Create and deploy (Crea e implementa).

## Fase 3: Creare un autorizzatore Lambda

Per controllare l'accesso alla tua WebSocket API, crei un autorizzatore Lambda. Il AWS CloudFormation modello ha creato la funzione di autorizzazione Lambda per te. Puoi vedere la funzione Lambda nella console Lambda. Il nome deve iniziare con. **websocket-step-functionstutorial-AuthorizerHandler** Questa funzione Lambda nega tutte le chiamate all' WebSocket API a meno che l'intestazione non lo Authorization sia. Allow La funzione Lambda passa anche la \$context.authorizer.principalId variabile all'API, che viene successivamente utilizzata nella tabella DynamoDB per identificare i chiamanti dell'API.

In questo passaggio, configuri la route \$connect per utilizzare l'autorizzatore Lambda.

Per creare un autorizzatore Lambda

- 1. Accedere alla console API Gateway all'indirizzo [https://console.aws.amazon.com/apigateway.](https://console.aws.amazon.com/apigateway)
- 2. Nel riquadro di navigazione principale, scegli Autorizzazioni.
- 3. Scegli Crea un autorizzatore.
- 4. Per il nome dell'autorizzatore, inserisci. **LambdaAuthorizer**
- 5. Per Authorizer ARN, immettere il nome dell'autorizzatore creato dal modello. AWS CloudFormation Il nome deve iniziare con. **websocket-step-functions-tutorial-AuthorizerHandler**

#### **a** Note

Ti consigliamo di non utilizzare questo esempio di autorizzazione per le tue API di produzione.

- 6. Per il tipo di origine Identity, scegli Intestazione. In Chiave, inserire **Authorization**.
- 7. Scegli Create Authorizer (Crea autorizzazioni).

Dopo aver creato l'autorizzatore, lo colleghi alla route \$connect della tua API.

Per collegare un autorizzatore alla rotta \$connect

- 1. Nel pannello di navigazione principale, scegli Percorsi.
- 2. Scegli il percorso \$connect.
- 3. Nella sezione Impostazioni della richiesta di instradamento scegli Modifica.
- 4. Per Autorizzazione, scegli il menu a discesa, quindi seleziona l'autorizzatore della richiesta.
- 5. Seleziona Salvataggio delle modifiche.

#### Passaggio 4: Crea una finta integrazione bidirezionale

Successivamente, crei l'integrazione fittizia bidirezionale per il percorso \$default. Un'integrazione fittizia consente di inviare una risposta al client senza utilizzare un backend. Quando crei un'integrazione per la route \$default, puoi mostrare ai clienti come interagire con la tua API.

Si configura la route \$default per informare i client di utilizzare la route sendmessage.

Per creare una finta integrazione

- 1. Accedere alla console API Gateway all'indirizzo [https://console.aws.amazon.com/apigateway.](https://console.aws.amazon.com/apigateway)
- 2. Scegli il percorso \$default, quindi scegli la scheda Richiesta di integrazione.
- 3. Per i modelli di richiesta, scegli Modifica.
- 4. Per Espressione di selezione del modello**200**, immettete, quindi scegliete Modifica.
- 5. Nella scheda Richiesta di integrazione, per Richiedi modelli, scegli Crea modello.
- 6. Per la chiave Template, inserisci**200**.
- 7. Per Genera modello, inserisci il seguente modello di mappatura:

{"statusCode": 200}

Scegli Crea modello.

Il risultato sarà simile al seguente:

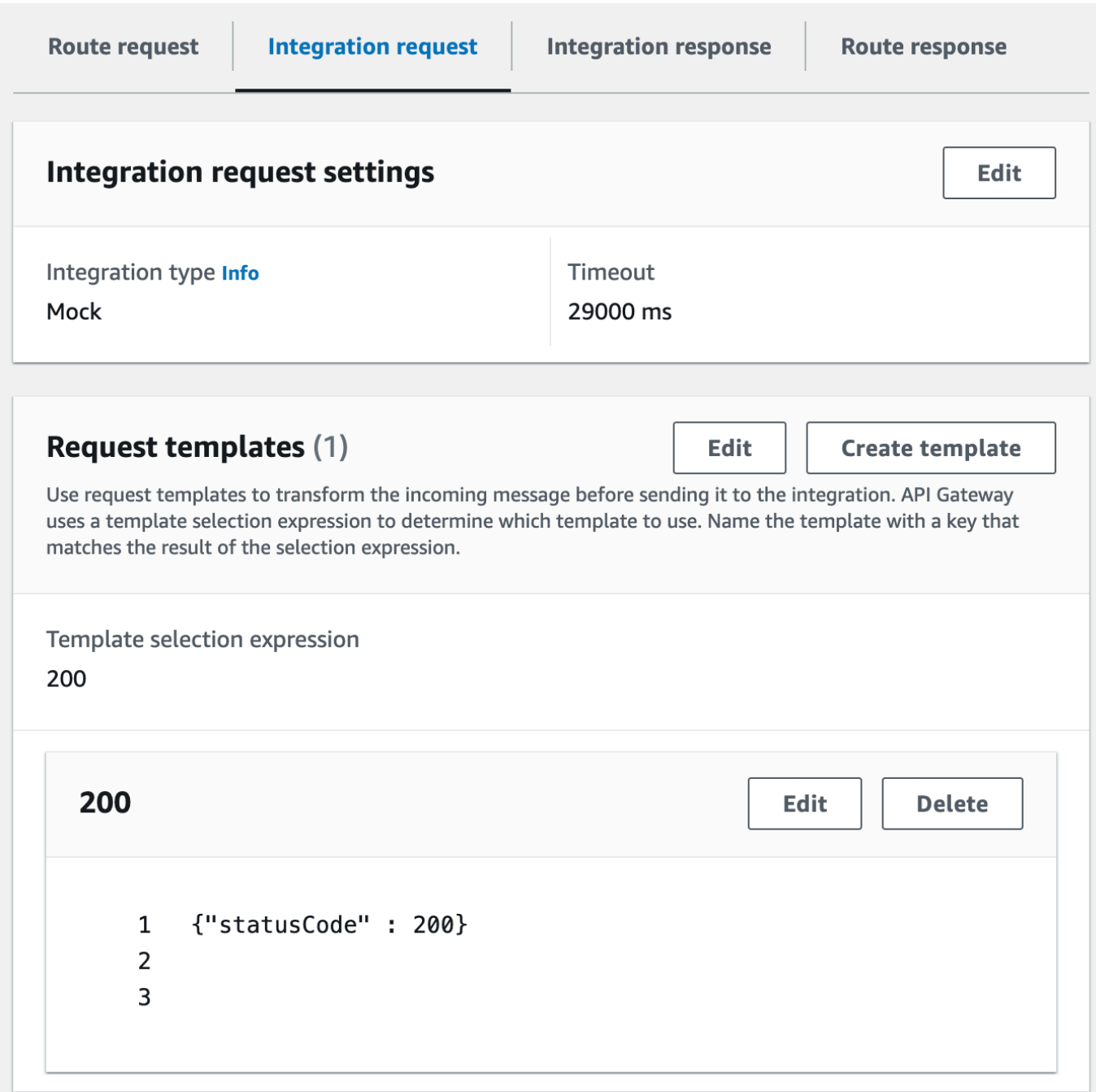

- 8. Nel riquadro \$default route, scegli Abilita la comunicazione bidirezionale.
- 9. Scegli la scheda Integration response, quindi scegli Crea risposta di integrazione.
- 10. Per la chiave di risposta, inserisci**\$default**.
- 11. Per Espressione di selezione del modello, immettere**200**.
- 12. Scegli Crea risposta.
- 13. In Modelli di risposta, scegli Crea modello.

14. Per la chiave Template, inserisci**200**.

15. Per il modello di risposta, inserisci il seguente modello di mappatura:

{"Use the sendmessage route to send a message. Connection ID: \$context.connectionId"}

16. Scegli Crea modello.

Il risultato sarà simile al seguente:

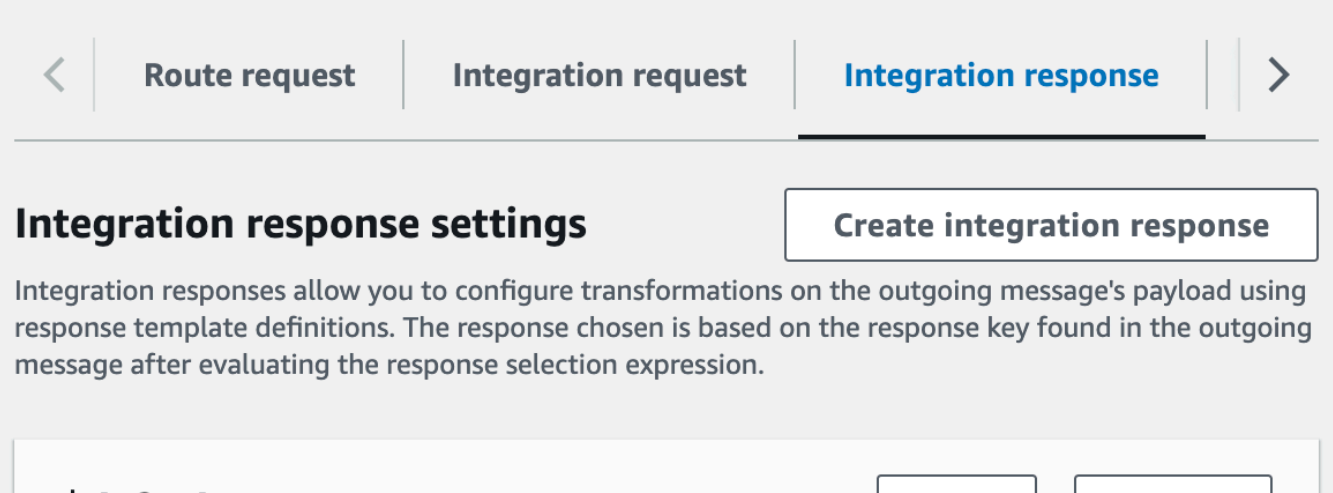

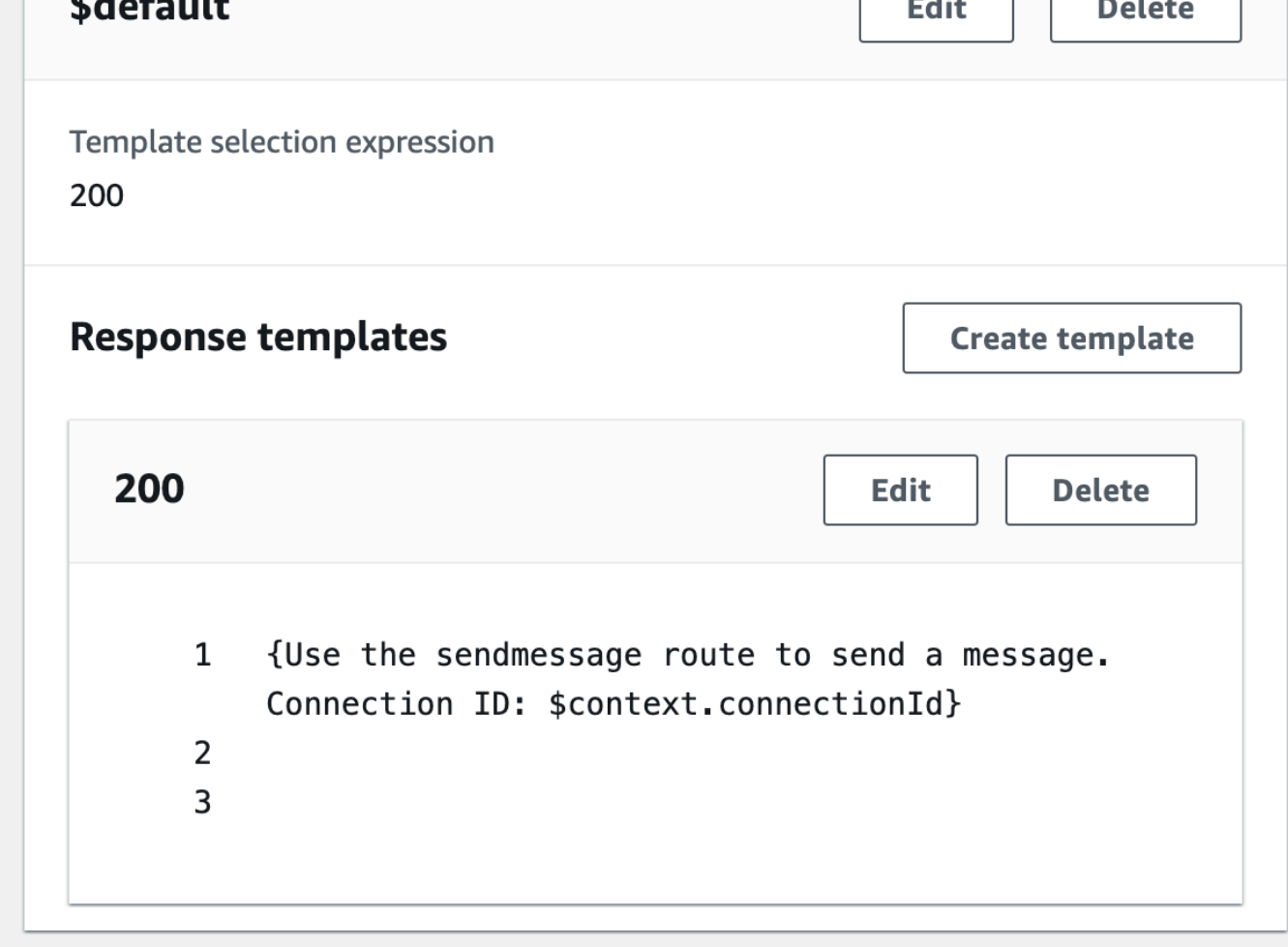

## Fase 5: Creare un'integrazione non proxy con Step Functions

Successivamente, crei un percorso di invio dei messaggi. I client possono richiamare il percorso sendmessage per trasmettere un messaggio a tutti i client connessi. Il percorso sendmessage ha un'integrazione del servizio non proxy con. AWS AWS Step Functions L'integrazione richiama il [StartExecutionc](https://docs.aws.amazon.com/step-functions/latest/apireference/API_StartExecution.html)omando per la macchina a stati Step Functions che il AWS CloudFormation modello ha creato per te.

Per creare un'integrazione non proxy

- 1. Accedere alla console API Gateway all'indirizzo [https://console.aws.amazon.com/apigateway.](https://console.aws.amazon.com/apigateway)
- 2. Selezionare Create Route (Crea route).
- 3. Per Route key (Chiave routing), inserire **sendmessage**.
- 4. Per Tipo di integrazione, scegli il AWS servizio.
- 5. Per AWS Regione, inserisci la regione in cui hai distribuito il AWS CloudFormation modello.
- 6. Per l'AWS assistenza, scegli Step Functions.
- 7. Per HTTP method (Metodo HTTP) scegli POST.
- 8. Per Nome azione immetti **StartExecution**.
- 9. Per Ruolo di esecuzione, inserisci il ruolo di esecuzione creato dal AWS CloudFormation modello. Il nome deve essere WebsocketTutorialApiRole.
- 10. Selezionare Create Route (Crea route).

Successivamente, si crea un modello di mappatura per inviare i parametri della richiesta alla macchina a stati Step Functions.

Per creare un modello di mappatura

- 1. Scegli il percorso di invio del messaggio, quindi scegli la scheda Richiesta di integrazione.
- 2. Nella sezione Modelli di richiesta, scegli Modifica.
- 3. Per Espressione di selezione del modello, immettere**\\$default**.
- 4. Scegli Modifica.
- 5. Nella sezione Richiedi modelli, scegli Crea modello.
- 6. Per la chiave Template, inserisci**\\$default**.
- 7. Per Genera modello, inserisci il seguente modello di mappatura:

```
#set($domain = "$context.domainName")
#set($stage = "$context.stage")
#set({$body = $input.jpg})#set($getMessage = $util.parseJson($body))
```

```
#set($mymessage = $getMessage.message)
{
"input": "{\"domain\": \"$domain\", \"stage\": \"$stage\", \"message\":
 \"$mymessage\"}",
"stateMachineArn": "arn:aws:states:us-east-2:123456789012:stateMachine:WebSocket-
Tutorial-StateMachine"
}
```
Sostituire *stateMachineArn*con l'ARN della macchina a stati creata da. AWS CloudFormation

Il modello di mappatura esegue le seguenti operazioni:

- Crea la variabile \$domain utilizzando la variabile domainName di contesto.
- Crea la variabile \$stage utilizzando la variabile di contestostage.

Le \$stage variabili \$domain and sono necessarie per creare un URL di callback.

- Riceve il messaggio sendmessage JSON in arrivo ed estrae la proprietà. message
- Crea l'input per la macchina a stati. L'input è il dominio e lo stadio dell' WebSocket API e il messaggio proveniente dalla sendmessage route.
- 8. Scegli Crea modello.

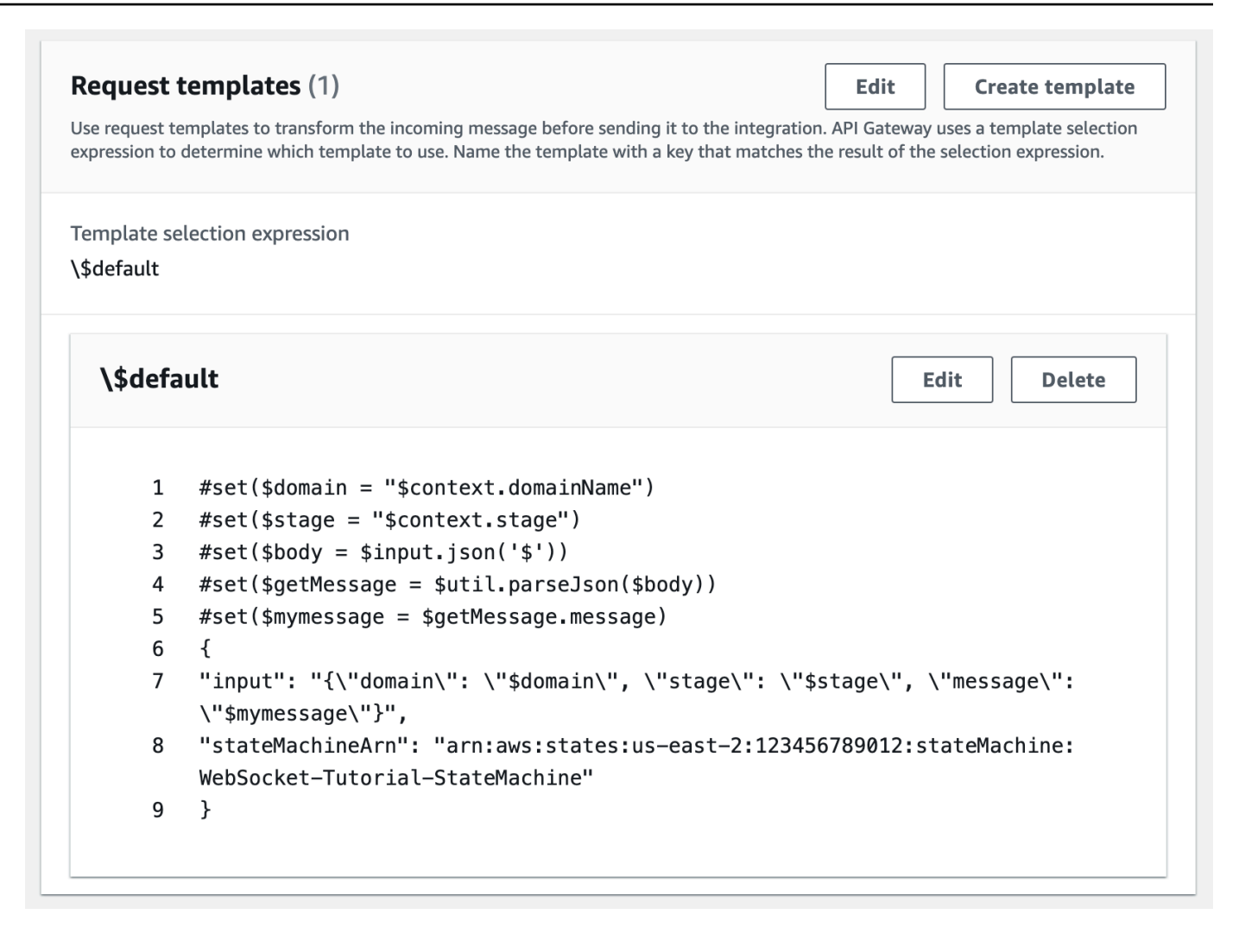

È possibile creare un'integrazione non proxy sulle rotte \$connect o \$disconnect, per aggiungere o rimuovere direttamente un ID di connessione dalla tabella DynamoDB, senza richiamare una funzione Lambda.

#### Fase 6: Test dell'API

Successivamente, distribuirai e testerai la tua API per assicurarti che funzioni correttamente. Utilizzerai il wscat comando per connetterti all'API e poi utilizzerai un comando slash per inviare un frame ping per verificare la connessione all' WebSocket API.

Per distribuire l'API

- 1. Accedere alla console API Gateway all'indirizzo [https://console.aws.amazon.com/apigateway.](https://console.aws.amazon.com/apigateway)
- 2. Nel pannello di navigazione principale, scegli Percorsi.
- 3. Seleziona Deploy API (Distribuisci API).
- 4. Per Stage, scegli produzione.
- 5. (Facoltativo) Per la descrizione della distribuzione, immettere una descrizione.
- 6. Seleziona Deploy (Implementa).

Dopo aver distribuito l'API, puoi richiamarla. Usa l'URL di richiamo per chiamare la tua API.

Per ottenere l'URL di invoke per la tua API

- 1. Scegliere l'API.
- 2. Scegli Stages (Fasi), quindi scegli production (produzione).
- 3. Annota l'WebSocket URL della tua API. L'URL dovrebbe essere del tipo wss://*abcdef123*.execute-api.*us-east-2*.amazonaws.com/production.

Ora che hai il tuo URL di invoke, puoi testare la connessione alla tua WebSocket API.

Per testare la connessione alla tua API

1. Per connetterti all'API, utilizza il seguente comando. Innanzitutto, testate la connessione richiamando il /ping percorso.

```
wscat -c wss://abcdef123.execute-api.us-east-2.amazonaws.com/production -H 
  "Authorization: Allow" --slash -P
```
Connected (press CTRL+C to quit)

2. Immettete il seguente comando per eseguire il ping del frame di controllo. È possibile utilizzare un frame di controllo per scopi keepalive dal lato client.

/ping

Il risultato sarà simile al seguente:

```
< Received pong (data: "")
```
Ora che hai testato la connessione, puoi verificare che la tua API funzioni correttamente. In questo passaggio, apri una nuova finestra di terminale in modo che l' WebSocket API possa inviare un messaggio a tutti i client connessi.

Per testare l'API

1. Apri un nuovo terminale ed esegui nuovamente il comando wscat con i parametri seguenti.

```
wscat -c wss://abcdef123.execute-api.us-east-2.amazonaws.com/production -H 
  "Authorization: Allow"
```
Connected (press CTRL+C to quit)

2. API Gateway determina quale route richiamare in base all'espressione di selezione della richiesta di route dell'API. L'espressione di selezione del percorso della tua API è\$request.body.action. Di conseguenza, API Gateway richiama il routing sendmessage quando si invia il seguente messaggio:

{"action": "sendmessage", "message": "hello, from Step Functions!"}

La macchina a stati Step Functions associata alla route richiama una funzione Lambda con il messaggio e l'URL di callback. La funzione Lambda richiama l'API Gateway Management API e invia il messaggio a tutti i client connessi. Tutti i client ricevono il seguente messaggio:

< hello, from Step Functions!

Ora che hai testato la tua WebSocket API, puoi disconnetterti dalla tua API.

Per disconnetterti dall'API

• Per disconnetterti dall'API, premi CTRL+C.

Quando un client si disconnette dalla tua API, API Gateway richiama la route \$disconnect della tua API. L'integrazione Lambda per la route \$disconnect dell'API rimuove l'ID di connessione da DynamoDB.

## Fase 7: pulire

Per evitare costi non necessari, eliminare le risorse create nell'ambito di questo tutorial. I passaggi seguenti eliminano lo stack e l'API. AWS CloudFormation WebSocket

Per eliminare un'API WebSocket

- 1. Accedere alla console API Gateway all'indirizzo [https://console.aws.amazon.com/apigateway.](https://console.aws.amazon.com/apigateway)
- 2. Nella pagina delle API, seleziona il tuo websocket-api.
- 3. Scegliere Azioni, scegliere Elimina, quindi confermare la scelta.

Per eliminare uno stack AWS CloudFormation

- 1. Apri la AWS CloudFormation console all'indirizzo [https://console.aws.amazon.com/](https://console.aws.amazon.com/cloudformation/) [cloudformation.](https://console.aws.amazon.com/cloudformation/)
- 2. Seleziona il tuo AWS CloudFormation stack.
- 3. Scegli Elimina e conferma la tua scelta.

## Passaggi successivi

Puoi automatizzare la creazione e la pulizia di tutte le AWS risorse coinvolte in questo tutorial. [Per un](samples/ws-sfn-complete.zip)  [esempio di AWS CloudFormation modello che automatizza queste azioni per questo tutorial, vedi ws](samples/ws-sfn-complete.zip)[sfn.zip.](samples/ws-sfn-complete.zip)

# Utilizzo di API REST

Un'API REST in API Gateway è una raccolta di risorse e metodi integrati con endpoint HTTP di backend, funzioni Lambda o altri servizi. AWS Puoi utilizzare le caratteristiche API Gateway per semplificare tutti gli aspetti del ciclo di vita dell'API, dalla creazione al monitoraggio delle API di produzione.

Le API REST di API Gateway utilizzano un modello di richiesta/risposta in cui un client invia una richiesta a un servizio e il servizio risponde in modo sincrono. Questo tipo di modello è adatto per molti diversi tipi di applicazioni che dipendono dalla comunicazione sincrona.

#### Argomenti

- [Sviluppo di un'API REST in API Gateway](#page-301-0)
- [Pubblicazione di API REST richiamabili dai clienti](#page-695-0)
- [Ottimizzazione delle prestazioni delle API REST](#page-785-0)
- [Distribuzione dell'API REST ai clienti](#page-802-0)
- [Protezione di API REST](#page-927-0)
- [Monitoraggio delle API REST](#page-997-0)

## <span id="page-301-0"></span>Sviluppo di un'API REST in API Gateway

In Amazon API Gateway è possibile creare un'API REST come una raccolta di entità programmabili note come [risorse](https://docs.aws.amazon.com/apigateway/latest/api/API_Resource.html) di API Gateway. Ad esempio, si utilizza una [RestApi](https://docs.aws.amazon.com/apigateway/latest/api/API_RestApi.html)risorsa per rappresentare un'API che può contenere una raccolta di entità [Resource](https://docs.aws.amazon.com/apigateway/latest/api/API_Resource.html).

Ogni Resource entità può avere una o più risorse [Method.](https://docs.aws.amazon.com/apigateway/latest/api/API_Method.html) A Method è una richiesta in entrata inviata dal client ed è espressa nei parametri e nel corpo della richiesta. Definisce l'interfaccia di programmazione dell'applicazione per consentire al client di accedere all'espostoResource. Per integrarlo Method [con un endpoint di backend, noto anche come endpoint di integrazione, è](https://docs.aws.amazon.com/apigateway/latest/api/API_Integration.html) [necessario creare una risorsa di integrazione.](https://docs.aws.amazon.com/apigateway/latest/api/API_Integration.html) Ciò inoltra la richiesta in arrivo a un URI di endpoint di integrazione specificato. Se necessario, puoi trasformare i parametri della richiesta o il corpo della richiesta per soddisfare i requisiti del backend.

Per le risposte, è possibile creare una [MethodResponser](https://docs.aws.amazon.com/apigateway/latest/api/API_MethodResponse.html)isorsa per rappresentare una risposta alla richiesta ricevuta dal client e creare una [IntegrationResponse](https://docs.aws.amazon.com/apigateway/latest/api/API_IntegrationResponse.html)risorsa per rappresentare la risposta alla richiesta restituita dal backend. Puoi configurare la risposta di integrazione per trasformare i dati della

risposta di back-end prima di restituire i dati al client o passare la risposta di back-end al client senza modificarla.

Per aiutare i clienti a comprendere l'API, puoi anche fornire la documentazione relativa all'API durante o dopo la sua creazione. Per abilitare questa funzionalità, aggiungi una [DocumentationPartr](https://docs.aws.amazon.com/apigateway/latest/api/API_DocumentationPart.html)isorsa per un'entità API supportata.

Per controllare il modo in cui i client chiamano un'API, usa le [autorizzazioni IAM](#page-351-0), un'[autorizzazione](#page-365-0)  [Lambda](#page-365-0) o un [pool di utenti di Amazon Cognito.](#page-395-0) Per misurare l'uso dell'API, configura [piani di utilizzo](#page-802-1) per eseguire il throttling delle richieste API. Puoi abilitarli durante la creazione o l'aggiornamento dell'API.

Per un'introduzione su come creare un'API, consulta[the section called "Tutorial: API Hello World con](#page-41-0) [integrazione proxy Lambda".](#page-41-0) Per ulteriori informazioni sulle funzionalità di API Gateway che potresti utilizzare durante lo sviluppo di un'API REST, consulta i seguenti argomenti. Questi argomenti contengono informazioni e procedure concettuali che è possibile eseguire utilizzando la console API Gateway, l'API REST API Gateway o uno degli AWS SDK. AWS CLI

#### Argomenti

- [Tipi di endpoint dell'API API Gateway](#page-302-0)
- [Metodi per le API REST in API Gateway](#page-307-0)
- [Controllo e gestione degli accessi a un'API REST in API Gateway](#page-326-0)
- [Configurazione di integrazioni API REST](#page-411-0)
- [Utilizzo della convalida delle richieste in Gateway Amazon API](#page-481-0)
- [Configurazione delle trasformazioni dei dati per le API REST](#page-515-0)
- [Risposte del gateway in API Gateway](#page-589-0)
- [Abilitazione di CORS per una risorsa API REST](#page-602-0)
- [Utilizzo di tipi di supporti binari per API REST](#page-617-0)
- [Richiamo di un'API REST in Amazon API Gateway](#page-649-0)
- [Configurazione di un'API REST mediante OpenAPI](#page-681-0)

## <span id="page-302-0"></span>Tipi di endpoint dell'API API Gateway

Per tipo di [endpoint API](#page-16-0) si intende il nome host dell'API. Il tipo di endpoint di API può essere ottimizzato per i confini, regionale o privato, a seconda della provenienza della maggior parte del traffico dell'API.

## Endpoint API ottimizzati per edge

Un [endpoint API ottimizzato per l'edge in genere indirizza le richieste al CloudFront Point of Presence](#page-17-0) [\(POP\) più vicino, il che può essere utile nei casi in cui i clienti sono distribuiti geograficamente](#page-17-0). Questo è il tipo di endpoint di default per API REST API Gateway.

Le API ottimizzate per i confini utilizzano una lettera maiuscola iniziale per i nomi delle [intestazioni](https://developer.mozilla.org/en-US/docs/Web/HTTP/Headers)  [HTTP](https://developer.mozilla.org/en-US/docs/Web/HTTP/Headers), ad esempio Cookie.

CloudFront ordina i cookie HTTP in ordine naturale in base al nome del cookie prima di inoltrare la richiesta all'origine. Per ulteriori informazioni sul modo in cui CloudFront elabora i cookie, consulta [Memorizzazione nella cache dei contenuti](https://docs.aws.amazon.com/AmazonCloudFront/latest/DeveloperGuide/Cookies.html) basati sui cookie.

Qualsiasi nome di dominio utilizzato per un'API con edge ottimizzato si applica in tutte le regioni.

## Endpoint API regionali

Un [endpoint API regionale](#page-20-0) è destinato ai clienti nella stessa regione. Quando un client in esecuzione su un'istanza EC2 chiama un'API nella stessa regione o quando un'API è destinata a servire un numero limitato di client con richieste elevate, un'API regionale riduce il sovraccarico di connessione.

Per un'API regionale, qualsiasi nome di dominio personalizzato utilizzato è specifico della regione in cui viene distribuita l'API. Se si distribuisce un'API regionale in più regioni, questa può avere lo stesso nome di dominio personalizzato in tutte le regioni. È possibile utilizzare domini personalizzati insieme ad Amazon Route 53 per eseguire attività come l'[instradamento basato su latenza.](https://docs.aws.amazon.com/Route53/latest/DeveloperGuide/routing-policy.html#routing-policy-latency) Per ulteriori informazioni, consulta [the section called "Configurazione di un nome di dominio personalizzato](#page-768-0) [regionale"](#page-768-0) e [the section called "Creazione di un nome di dominio personalizzato ottimizzato per](#page-760-0)  [edge".](#page-760-0)

Gli endpoint di API regionali passano tutti i nomi di intestazione senza alcuna modifica.

**a** Note

Nei casi in cui i client API siano distribuiti geograficamente, può comunque essere opportuno utilizzare un endpoint API regionale, insieme alla propria CloudFront distribuzione Amazon per garantire che API Gateway non associ l'API a distribuzioni controllate dal servizio. CloudFront Per ulteriori informazioni su questo caso d'uso, vedi [Come posso configurare API](https://repost.aws/knowledge-center/api-gateway-cloudfront-distribution)  [Gateway con la mia CloudFront distribuzione?](https://repost.aws/knowledge-center/api-gateway-cloudfront-distribution) .

## Endpoint API privati

Un [endpoint di API privato](#page-19-0) è un endpoint di API al quale è possibile accedere solo da Amazon Virtual Private Cloud (VPC) utilizzando un endpoint VPC di interfaccia, ovvero un'interfaccia di rete dell'endpoint creato nel VPC. Per ulteriori informazioni, consulta [the section called "API REST](#page-981-0) [private".](#page-981-0)

Gli endpoint API privati passano tutti i nomi delle intestazioni senza alcuna modifica.

#### Modifica di un tipo di endpoint API pubblico o privato in API Gateway

La modifica di un tipo di endpoint API richiede l'aggiornamento della configurazione dell'API. Puoi modificare un tipo di API esistente utilizzando la console API Gateway AWS CLI, o un AWS SDK per API Gateway. Il tipo di endpoint non potrà essere modificato fino a quando non viene completata la modifica corrente ma, durante tale periodo, l'API sarà disponibile.

Sono supportate le seguenti modifiche ai tipi di endpoint:

- Da ottimizzato per i dispositivi perimetrali a regionali o privati
- Da regionale a ottimizzato per l'edge o privato
- Da privato a regionale

Non è possibile modificare un'API privata in un'API ottimizzata per i confini.

Se stai modificando un'API pubblica da ottimizzata per i bordi a regionale o viceversa, tieni presente che un'API ottimizzata per i bordi può avere comportamenti diversi rispetto a un'API regionale. Ad esempio, un'API ottimizzata per i confini rimuove l'intestazione Content-MD5. Qualsiasi valore hash MD5 passato al back-end può essere espresso in un parametro stringa della richiesta o in una proprietà del corpo. Tuttavia, l'API regionale trasmette questa intestazione, sebbene possa rimappare il nome dell'intestazione con un altro nome. Comprendere le differenze aiuta a decidere come aggiornare un'API ottimizzata per i bordi a una regionale o da un'API regionale a un'API ottimizzata per i bordi.

#### Argomenti

- [Uso della console API Gateway per modificare un tipo di endpoint API](#page-305-0)
- [Utilizza il per modificare il tipo AWS CLI di endpoint dell'API](#page-306-0)

<span id="page-305-0"></span>Uso della console API Gateway per modificare un tipo di endpoint API

Per modificare il tipo di endpoint API della tua API, esegui uno dei seguenti insiemi di passaggi:

Conversione di un endpoint pubblico da regionale o ottimizzato per l'edge e viceversa

- 1. Accedere alla console API Gateway all'indirizzo [https://console.aws.amazon.com/apigateway.](https://console.aws.amazon.com/apigateway)
- 2. Scegliere una REST API.
- 3. Scegli Impostazioni API.
- 4. Nella sezione Dettagli API, scegli Modifica.
- 5. In Tipo di endpoint API, seleziona Ottimizzato per l'edge o Regionale.
- 6. Seleziona Salvataggio delle modifiche.
- 7. Ridistribuisci la tua API in modo che le modifiche diventino effettive.

Per convertire un endpoint privato in un endpoint regionale

- 1. Accedere alla console API Gateway all'indirizzo [https://console.aws.amazon.com/apigateway.](https://console.aws.amazon.com/apigateway)
- 2. Scegliere un'API REST.
- 3. Modifica la policy delle risorse per la tua API per rimuovere qualsiasi menzione di VPC o endpoint VPC in modo che le chiamate alle API all'esterno del VPC, nonché all'interno del VPC, verranno eseguite correttamente.
- 4. Scegli Impostazioni API.
- 5. Nella sezione Dettagli API, scegli Modifica.
- 6. In Tipo di endpoint, scegliRegionale.
- 7. Seleziona Salvataggio delle modifiche.
- 8. Rimuovi la policy delle risorse dall'API.
- 9. Ridistribuisci la tua API in modo che le modifiche diventino effettive.

Per convertire un endpoint regionale in un endpoint privato

- 1. Accedere alla console API Gateway all'indirizzo [https://console.aws.amazon.com/apigateway.](https://console.aws.amazon.com/apigateway)
- 2. Scegliere una REST API.
- 3. Crea una politica delle risorse che garantisca l'accesso al tuo VPC o endpoint VPC. Per ulteriori informazioni, consulta [???](#page-988-0).
- 4. Scegli Impostazioni API.
- 5. Nella sezione Dettagli API, scegli Modifica.
- 6. Per Tipo di endpoint API scegli Privato.
- 7. (Facoltativo) Per gli ID degli endpoint VPC, seleziona gli ID degli endpoint VPC che desideri associare alla tua API privata.
- 8. Seleziona Salvataggio delle modifiche.
- 9. Ridistribuisci la tua API in modo che le modifiche diventino effettive.

<span id="page-306-0"></span>Utilizza il per modificare il tipo AWS CLI di endpoint dell'API

Per utilizzare il per aggiornare un'API ottimizzata AWS CLI per i dispositivi periferici il cui ID API è, chiama quanto segue: *{api-id}* [update-rest-api](https://docs.aws.amazon.com/cli/latest/reference/apigateway/update-rest-api.html)

```
aws apigateway update-rest-api \ 
     --rest-api-id {api-id} \ 
     --patch-operations op=replace,path=/endpointConfiguration/types/EDGE,value=REGIONAL
```
La risposta di esito positivo ha il codice di stato 200 OK e un payload simile al seguente:

```
{ 
     "createdDate": "2017-10-16T04:09:31Z", 
     "description": "Your first API with Amazon API Gateway. This is a sample API that 
  integrates via HTTP with our demo Pet Store endpoints", 
     "endpointConfiguration": { 
         "types": "REGIONAL" 
     }, 
     "id": "0gsnjtjck8", 
     "name": "PetStore imported as edge-optimized"
}
```
Al contrario, aggiorna un'API regionale in API ottimizzata per i confini in questo modo:

```
aws apigateway update-rest-api \ 
     --rest-api-id {api-id} \ 
     --patch-operations op=replace,path=/endpointConfiguration/types/REGIONAL,value=EDGE
```
Poiché [put-rest-apis](https://docs.aws.amazon.com/cli/latest/reference/apigateway/put-rest-api.html)erve per aggiornare le definizioni delle API, non è applicabile all'aggiornamento di un tipo di endpoint API.

## <span id="page-307-0"></span>Metodi per le API REST in API Gateway

In API Gateway un metodo API include una [richiesta del metodo](https://docs.aws.amazon.com/apigateway/latest/api/API_Method.html) e una [risposta del metodo.](https://docs.aws.amazon.com/apigateway/latest/api/API_MethodResponse.html) È possibile configurare un metodo API per specificare le operazioni che un client deve eseguire per inviare una richiesta di accesso al servizio nel back-end e le risposte che dovrà ricevere. Per l'input puoi scegliere i parametri di richiesta del metodo o un payload applicabile per consentire al client di fornire i dati obbligatori o facoltativi al runtime. Per l'output si specifica il codice di stato della risposta del metodo, le intestazioni e il corpo applicabile come destinazioni a cui mappare i dati delle risposte di back-end prima che vengano restituite al client. Per aiutare lo sviluppatore del client a capire i comportamenti e i formati di input e output dell'API, puoi [documentare l'API](#page-829-0) e [fornire messaggi di](#page-589-1) [errore appropriati](#page-589-1) per le [richieste non valide](#page-481-0).

Una richiesta del metodo API è una richiesta HTTP. Per configurare la richiesta del metodo, si configura un metodo (o verbo) HTTP, il percorso di una [risorsa](https://docs.aws.amazon.com/apigateway/latest/api/API_Resource.html) API, intestazioni e parametri di stringa di query applicabili. Se il metodo HTTP è POST, PUT o PATCH, devi configurare anche un payload. Ad esempio, per recuperare un animale domestico utilizzando l'[API di PetStore esempio,](#page-64-0) è necessario definire la richiesta del metodo API diGET /pets/{petId}, dove {petId} è un parametro di percorso che può richiedere un numero in fase di esecuzione.

GET /pets/1 Host: apigateway.us-east-1.amazonaws.com ...

Se il client specifica un percorso non corretto, ad esempio /pet/1 o /pets/one anziché /pets/1, viene generata un'eccezione.

Una risposta di metodo API è una risposta HTTP con un codice di stato specifico. Per un'integrazione non proxy, è necessario configurare le risposte di metodo per specificare le destinazioni obbligatorie o facoltative delle mappature. Queste trasformano il corpo o le intestazioni delle risposte di integrazione nel corpo o nelle intestazioni delle risposte del metodo associato. La mappatura può essere semplice come la [trasformazione di un'identità](https://en.wikipedia.org/wiki/Identity_transform) che trasferisce le intestazioni o il corpo tramite l'integrazione senza alcuna modifica. Ad esempio, la risposta del metodo 200 seguente mostra l'esempio di una risposta di integrazione riuscita che viene passata senza essere modificata.

200 OK Content-Type: application/json ...

```
{ 
      "id": "1", 
      "type": "dog", 
      "price": "$249.99"
}
```
Inizialmente puoi definire una risposta di metodo che corrisponde a una risposta specifica dal backend. Generalmente vengono utilizzate le risposte 2XX, 4XX e 5XX. Tuttavia questo approccio potrebbe essere poco pratico perché non sempre si conoscono in anticipo le risposte che un back-end potrebbe restituire. In pratica, è possibile designare una sola risposta del metodo come predefinita per gestire le risposte non note o non mappate dal back-end. È buona norma designare la risposta 500 come predefinita. In ogni caso, devi configurare almeno una risposta del metodo per le integrazioni non proxy. In caso contrario API Gateway restituisce una risposta di errore 500 al client, anche quando la richiesta al back-end ha esito positivo.

Per fare in modo che l'API supporti un SDK tipizzato in modo sicuro, come un SDK Java, è necessario definire il modello di dati per l'input per le richieste del metodo e il modello di dati per l'output della risposta del metodo.

## Prerequisiti

Prima di configurare un metodo API, verifica quanto segue:

- Il metodo deve essere disponibile in API Gateway. Segui le istruzioni in [Tutorial: creazione di](#page-79-0)  [un'API REST con l'integrazione non proxy HTTP](#page-79-0).
- Se desideri che il metodo comunichi con una funzione Lambda, devi avere già creato il ruolo di invocazione e il ruolo di esecuzione Lambda in IAM. Devi aver creato anche la funzione Lambda con cui il metodo comunicherà in AWS Lambda. Per creare ruoli e funzioni, usa le istruzioni disponibili nella sezione [Creazione di una funzione Lambda per l'integrazione non proxy Lambda](#page-48-0) dell'argomento [Scegli un tutorial di AWS Lambda integrazione.](#page-40-0)
- Se desideri che il metodo comunichi con un'integrazione HTTP o proxy HTTP, devi avere già creato l'URL dell'endpoint HTTP con cui il metodo comunicherà e disporre del relativo accesso.
- Verifica che i certificati per gli endpoint HTTP e proxy HTTP siano supportati da API Gateway. Per dettagli, consulta [Autorità di certificazione supportate da API Gateway per le integrazioni HTTP e](#page-939-0) [proxy HTTP.](#page-939-0)

#### **a** Note

Quando crei un metodo utilizzando la console dell'API REST, configuri sia la richiesta di integrazione che la richiesta del metodo. Per ulteriori informazioni, consulta [the section called](#page-419-0)  [" Configurazione di una richiesta di integrazione tramite la console".](#page-419-0)

Argomenti

- [Configurazione di una richiesta del metodo in API Gateway](#page-309-0)
- [Configurazione delle risposte di metodo in API Gateway](#page-319-0)
- [Configurazione di un metodo mediante la console API Gateway](#page-322-0)

## <span id="page-309-0"></span>Configurazione di una richiesta del metodo in API Gateway

La configurazione di una richiesta di metodo implica l'esecuzione delle seguenti attività, dopo aver creato una [RestApir](https://docs.aws.amazon.com/apigateway/latest/api/API_RestApi.html)isorsa:

- 1. Creazione di una nuova API o scelta di un'entità [Resource \(Risorsa\)](https://docs.aws.amazon.com/apigateway/latest/api/API_Resource.html) di un'API esistente.
- 2. Creazione di una risorsa [Method \(Metodo\)](https://docs.aws.amazon.com/apigateway/latest/api/API_Method.html) dell'API rappresentata da un verbo HTTP specifico per l'entità Resource dell'API nuova o esistente. Puoi suddividere ulteriormente questa attività svolgendo le operazioni secondarie seguenti:
	- Aggiungi un metodo HTTP alla richiesta del metodo
	- Configura i parametri di richiesta
	- Definisci un modello per il corpo della richiesta
	- Attua uno schema di autorizzazione
	- Abilita la convalida delle richieste

Puoi eseguire queste attività utilizzando i metodi seguenti:

- [Console API Gateway](#page-322-1)
- AWS CLI [comandi \(](https://docs.aws.amazon.com/cli/latest/reference/apigateway/put-method.html)[create-resourc](https://docs.aws.amazon.com/cli/latest/reference/apigateway/create-resource.html)[e e put-method\)](https://docs.aws.amazon.com/cli/latest/reference/apigateway/put-method.html)
- AWS [Funzioni SDK \(ad esempio, in Node.js, C](https://docs.aws.amazon.com/AWSJavaScriptSDK/latest/AWS/APIGateway.html#putMethod-property)[reateResourc](https://docs.aws.amazon.com/AWSJavaScriptSDK/latest/AWS/APIGateway.html#createResource-property)[e e putMethod\)](https://docs.aws.amazon.com/AWSJavaScriptSDK/latest/AWS/APIGateway.html#putMethod-property)
- API REST API Gateway (resource: create e method: put).

#### Argomenti

- [Impostazione delle risorse API](#page-310-0)
- [Impostazione di un metodo HTTP](#page-314-0)
- [Configurazione dei parametri di richiesta del metodo](#page-314-1)
- [Configurazione del modello di richiesta del metodo](#page-316-0)
- [Configurazione dell'autorizzazione della richiesta del metodo](#page-317-0)
- [Configurazione della convalida della richiesta del metodo](#page-318-0)

#### <span id="page-310-0"></span>Impostazione delle risorse API

In un'API di API Gateway le risorse indirizzabili vengono esposte come una struttura di entità [Resources \(Risorse\)](https://docs.aws.amazon.com/apigateway/latest/api/API_GetResources.html) dell'API, con la risorsa root (/) nella parte più alta della gerarchia. La risorsa radice è relativa rispetto all'URL di base dell'API, costituito dall'endpoint dell'API e da un nome di fase. Nella console API Gateway questo URI di base, visualizzato nell'editor delle fasi dell'API dopo che l'API è stata distribuita, è Invoke URI (URL chiamata).

L'endpoint dell'API può essere un nome host predefinito o un nome di dominio personalizzato. Il formato del nome host predefinito è il seguente:

#### *{api-id}*.execute-api.*{region}*.amazonaws.com

In questo formato *{api-id}* rappresenta l'identificatore dell'API generato da API Gateway. La variabile *{region}* rappresenta la regione AWS (ad esempio, us-east-1) scelta durante la creazione dell'API. Un nome di dominio personalizzato è un nome intuitivo in un dominio Internet valido. Ad esempio se hai registrato un dominio Internet di example.com, qualsiasi \*.example.com è un nome di dominio personalizzato valido. Per ulteriori informazioni, consulta l'argomento relativo alla [creazione di un nome di dominio personalizzato.](#page-743-0)

Per l'[API di PetStore esempio,](#page-64-0) la risorsa root () / espone il pet store. La risorsa /pets rappresenta l'insieme di animali domestici disponibili nel negozio. /pets/{petId} espone un singolo animale domestico di un identificatore specificato (petId). Il parametro di percorso di {petId} fa parte dei parametri di richiesta.

Per configurare una risorsa API, scegli una risorsa esistente come padre e crea la rispettiva risorsa figlio. Inizia con la risorsa radice come padre, aggiungi una risorsa alla risorsa padre, aggiungi un'alta risorsa a questa risorsa figlio come nuovo padre e così via fino all'identificatore del padre. Quindi aggiungi la risorsa con nome alla risorsa padre.

Con AWS CLI, puoi chiamare il get-resources comando per scoprire quali risorse di un'API sono disponibili:

```
aws apigateway get-resources --rest-api-id \langleapiId> \setminus --region <region>
```
Il risultato è un elenco delle risorse attualmente disponibili dell'API. Per la nostra API di PetStore esempio, questo elenco è simile al seguente:

```
{ 
      "items": [ 
           { 
                "path": "/pets", 
                "resourceMethods": { 
                     "GET": {} 
                }, 
                "id": "6sxz2j", 
                "pathPart": "pets", 
                "parentId": "svzr2028x8" 
           }, 
           { 
                "path": "/pets/{petId}", 
                "resourceMethods": { 
                     "GET": {} 
                }, 
                "id": "rjkmth", 
                "pathPart": "{petId}", 
                "parentId": "6sxz2j" 
           }, 
           { 
                "path": "/", 
                "id": "svzr2028x8" 
           } 
     \mathbf{I}}
```
Ogni voce elenca gli identificatori della risorsa (id) e, ad eccezione della risorsa radice, la rispettiva risorsa padre più prossima (parentId), nonché il nome della risorsa (pathPart). La risorsa radice ha la particolarità di non avere una risorsa padre. Dopo avere scelto una risorsa come padre, chiama il comando seguente per aggiungere una risorsa figlio.

```
aws apigateway create-resource --rest-api-id <apiId> \
```
 --region *<region>* \ --parent-id *<parentId>* \ --path-part *<resourceName>*

Ad esempio, per aggiungere cibo per animali domestici in vendita sul PetStore sito Web, aggiungi una food risorsa alla radice (/) path-part impostando su food e parent-id susvzr2028x8. Il risultato avrà il seguente aspetto:

```
{ 
     "path": "/food", 
     "pathPart": "food", 
     "id": "xdsvhp", 
     "parentId": "svzr2028x8"
}
```
Uso di una risorsa proxy per semplificare l'impostazione dell'API

Man mano che l'attività cresce, il PetStore proprietario può decidere di mettere in vendita cibo, giocattoli e altri articoli relativi agli animali domestici. A questo scopo, puoi aggiungere /food, / toys e altre risorse sotto la risorsa radice. Puoi anche aggiungere altre risorse sotto ogni categoria di vendita, ad esempio /food/{type}/{item}, /toys/{type}/{item} e così via. Questa operazione può risultare tediosa. Se decidi di aggiungere un livello intermedio {subtype} ai percorsi delle risorse per modificare la gerarchia delle risorse in /food/{type}/{subtype}/{item}, / toys/{type}/{subtype}/{item} e così via, la configurazione dell'API esistente verrà alterata. Per evitare che ciò accada, puoi usare una [risorsa proxy](#page-417-0) di API Gateway per esporre un set di risorse API tutte insieme.

API Gateway definisce una risorsa proxy come segnaposto per consentire di specificare una risorsa quando viene inviata una richiesta. È possibile esprimere una risorsa proxy mediante uno speciale parametro di percorso {proxy+}, spesso definito parametro di percorso greedy. Il segno + indica le risorse figlio aggiunte. Il segnaposto /parent/{proxy+} indica qualsiasi risorsa che corrisponda al modello di percorso di /parent/\*. Il nome del parametro di percorso greedy, proxy, può essere sostituito da un'altra stringa, come qualsiasi nome di parametro di percorso.

Usando AWS CLI, chiami il seguente comando per configurare una risorsa proxy sotto root ()/  ${proxy+}$ :

```
aws apigateway create-resource --rest-api-id <apiId> \
                               --region <region> \
```

```
 --parent-id <rootResourceId> \ 
 --path-part {proxy+}
```
Il risultato è simile al seguente:

```
{ 
     "path": "/{proxy+}", 
     "pathPart": "{proxy+}", 
     "id": "234jdr", 
     "parentId": "svzr2028x8"
}
```
Per l'esempio API PetStore, puoi usare /{proxy+} per rappresentare sia /pets, sia /pets/ {petId}. Questa risorsa proxy può anche fare riferimento a qualsiasi altra risorsa (esistente o to-be-added) /food/{type}/{item}/toys/{type}/{item}, come, ecc./food/{type}/ {subtype}/{item}, oppure/toys/{type}/{subtype}/{item}, ecc. Lo sviluppatore del back-end stabilisce la gerarchia delle risorse, mentre allo sviluppatore del client spetta il compito di comprenderla. API Gateway si limita a passare al back-end tutto ciò che il client ha inviato.

Un'API può avere più di una risorsa proxy. Di seguito sono ad esempio riportate alcune risorse poxy consentite in un'API.

```
{\rm /}{proxy+}
/parent/{proxy+}
/parent/{child}/{proxy+}
```
Quando una risorsa proxy presenta elementi di pari livello non proxy, le risorse di tali elementi vengono escluse dalla rappresentazione della risorsa proxy. Per gli esempi precedenti, /{proxy+} si riferisce a qualsiasi risorsa al di sotto della risorsa radice, ad eccezione delle risorse /parent[/ \*]. In altri termini, una richiesta di metodo a una risorsa specifica ha la precedenza rispetto a una richiesta di metodo a una risorsa generica allo stesso livello della gerarchia di risorse.

Una risorsa proxy non può avere risorse figlio. Qualsiasi risorsa API dopo {proxy+} è ridondante e ambigua. Di seguito sono riportate risorse poxy non consentite in un'API.

```
/{proxy+}/child
/parent/{proxy+}/{child}
/parent/{child}/{proxy+}/{grandchild+}
```
#### <span id="page-314-0"></span>Impostazione di un metodo HTTP

Una richiesta del metodo API viene incapsulata dalla risorsa [Method \(Metodo\)](https://docs.aws.amazon.com/apigateway/latest/api/API_Method.html) di API Gateway. Per configurare la richiesta del metodo, è necessario prima creare un'istanza della risorsa Method impostando almeno un metodo HTTP e un tipo di autorizzazione per il metodo.

Strettamente associato alla risorsa proxy, API Gateway supporta un metodo HTTP di ANY. Questo metodo ANY rappresenta qualsiasi metodo HTTP da fornire al runtime. Consente di utilizzare la configurazione di un solo metodo API per tutti i metodi HTTP supportati di DELETE, GET, HEAD, OPTIONS, PATCH, POST e PUT.

Puoi configurare il metodo ANY anche per una risorsa non proxy. Combinando il metodo ANY con una risorsa proxy, ottieni un'unica configurazione di un metodo API per tutti i metodi HTTP supportati con tutte le risorse di un'API. Inoltre il back-end può evolvere senza alterare la configurazione API esistente.

Prima di configurare un metodo API, valuta chi può chiamare il metodo. Imposta il tipo di autorizzazione in base al tuo piano. Per l'accesso aperto, impostalo su NONE. Per usare le autorizzazioni IAM, imposta il tipo di autorizzazione su AWS\_IAM. Per usare una funzione di autorizzazione Lambda, imposta questa proprietà su CUSTOM. Per utilizzare un pool di utenti di Amazon Cognito, imposta il tipo di autorizzazione su COGNITO\_USER\_POOLS.

Il AWS CLI comando seguente mostra come creare una richiesta di metodo del ANY verbo su una risorsa specificata (6sxz2j), utilizzando le autorizzazioni IAM per controllarne l'accesso.

```
aws apigateway put-method --rest-api-id vaz7da96z6 \ 
        --resource-id 6sxz2j \ 
        --http-method ANY \ 
        --authorization-type AWS_IAM \ 
        --region us-west-2
```
Per creare una richiesta del metodo API con un tipo di autorizzazione diverso, consulta [the section](#page-317-0)  [called "Configurazione dell'autorizzazione della richiesta del metodo"](#page-317-0).

<span id="page-314-1"></span>Configurazione dei parametri di richiesta del metodo

I parametri di richiesta del metodo consentono a un client di fornire i dati di input o il contesto di esecuzione necessari per completare la richiesta del metodo. Un parametro di metodo può essere un parametro di percorso, un'intestazione o un parametro stringa di query. Nell'ambito della configurazione della richiesta del metodo, è necessario dichiarare i parametri di richiesta obbligatori per renderli disponibili per il client. Per l'integrazione non proxy, puoi convertire questi parametri di richiesta in un formato compatibile con i requisiti di back-end.

Ad esempio, per la richiesta del metodo GET /pets/{petId}, la variabile di percorso {petId} è un parametro di richiesta obbligatorio. Puoi dichiarare questo parametro di percorso quando chiami il comando put-method di AWS CLI, come mostrato di seguito:

```
aws apigateway put-method --rest-api-id vaz7da96z6 \ 
        --resource-id rjkmth \ 
        --http-method GET \ 
        --authorization-type "NONE" \ 
        --region us-west-2 \ 
        --request-parameters method.request.path.petId=true
```
Se un parametro non è obbligatorio, puoi impostarlo su false in request-parameters. Ad esempio, se il metodo GET /pets usa un parametro stringa di query di type e un parametro intestazione di breed facoltativi, puoi dichiararli utilizzando il comando CLI seguente, presupponendo che l'/pets della risorsa id sia 6sxz2j:

```
aws apigateway put-method --rest-api-id vaz7da96z6 \ 
        --resource-id 6sxz2j \ 
        --http-method GET \ 
        --authorization-type "NONE" \ 
        --region us-west-2 \ 
        --request-parameters 
  method.request.querystring.type=false,method.request.header.breed=false
```
Per impostare il valore request-parameters, anziché questo formato abbreviato, puoi usare una stringa JSON:

'{"method.request.querystring.type":false,"method.request.header.breed":false}'

Con questa configurazione, il client può eseguire query sugli animali domestici in base al tipo:

GET /pets?type=dog

Il client può inoltre eseguire query sui cani di razza barboncino come segue:

```
GET /pets?type=dog
```
#### breed:poodle

Per informazioni su come mappare i parametri di richiesta dei metodi ai parametri di richiesta di integrazione, consulta [the section called "Integrazioni".](#page-411-0)

<span id="page-316-0"></span>Configurazione del modello di richiesta del metodo

Per un metodo API che accetta dati di input in un payload, puoi usare un modello. Un modello viene espresso in una [bozza 4 dello schema JSON](https://datatracker.ietf.org/doc/html/draft-zyp-json-schema-04) e descrive la struttura dati del corpo della richiesta. Utilizzando un modello, un client può stabilire come costruire un payload di richiesta del metodo come input. Cosa ancora più importante è che API Gateway usa il modello per [convalidare una richiesta](#page-481-0), [generare un SDK](#page-896-0) e inizializzare un modello di mappatura per la configurazione dell'integrazione nella console API Gateway. Per informazioni su come creare un [modello,](https://docs.aws.amazon.com/apigateway/latest/api/API_Model.html) consultare [Informazioni sui](#page-482-0)  [modelli di dati](#page-482-0).

A seconda del tipo di contenuto, un payload del metodo può avere formati diversi. Un modello viene indicizzato in base al tipo di supporto del payload applicato. API Gateway utilizza l'intestazione di richiesta Content-Type per determinare il tipo di contenuto. Per configurare i modelli di richiesta del metodo, aggiungi coppie chiave-valore del "*<media-type>*":"*<model-name>*" formato alla requestModels mappa quando chiami il comando. AWS CLI put-method

Per utilizzare lo stesso modello indipendentemente dal tipo di contenuto, specifica \$default come chiave.

Ad esempio, per impostare un modello sul payload JSON della richiesta del POST /pets metodo dell'API di PetStore esempio, puoi chiamare il seguente comando: AWS CLI

```
aws apigateway put-method \setminus --rest-api-id vaz7da96z6 \ 
        --resource-id 6sxz2j \ 
        --http-method POST \ 
        --authorization-type "NONE" \ 
        --region us-west-2 \ 
        --request-models '{"application/json":"petModel"}'
```
In questo esempio petModel è il valore della proprietà name di una risorsa [Model](https://docs.aws.amazon.com/apigateway/latest/api/API_Model.html) che descrive un animale domestico. La definizione effettiva dello schema viene espressa come valore di stringa JSON della proprietà [schema](https://docs.aws.amazon.com/apigateway/latest/api/API_Model.html#schema) della risorsa Model.

In un SDK Java o in un altro SDK tipizzato in modo sicuro dell'API i dati di input vengono trasmessi come classe petModel derivata dalla definizione dello schema. Con il modello della richiesta i dati di input nell'SDK generato vengono trasmessi nella classe Empty, che è derivata dal modello Empty predefinito. In questo caso il client non può creare istanze della classe di dati corretta per fornire l'input richiesto.

<span id="page-317-0"></span>Configurazione dell'autorizzazione della richiesta del metodo

Per controllare chi può chiamare il metodo API, puoi configurare il [tipo di autorizzazione](https://docs.aws.amazon.com/apigateway/latest/api/API_Method.html#authorizationType) per il metodo. Puoi utilizzare questo tipo per implementare una delle autorizzazioni supportate, inclusi i ruoli e le policy IAM (AWS\_IAM), un pool di utenti di Amazon Cognito (COGNITO\_USER\_POOLS) o un'autorizzazione Lambda (CUSTOM).

Per utilizzare le autorizzazioni IAM per consentire l'accesso al metodo API, imposta la proprietà di input authorization-type su **AWS\_IAM**. Se si imposta questa opzione, API Gateway verifica la firma del chiamante sulla richiesta in base alle credenziali del chiamante. Se l'utente verificato dispone dell'autorizzazione per chiamare il metodo, la richiesta viene accettata. In caso contrario, la richiesta viene rifiutata e il chiamante riceve una risposta di errore. La chiamata al metodo ha esito positivo solo se il chiamante dispone del permesso di richiamare il metodo API. La seguente policy IAM concede al chiamante l'autorizzazione a chiamare qualsiasi metodo API creato all'interno dello stesso Account AWS:

```
{ 
      "Version": "2012-10-17", 
      "Statement": [ 
          { 
               "Effect": "Allow", 
               "Action": [ 
                    "execute-api:Invoke" 
               ], 
               "Resource": "arn:aws:execute-api:*:*:*" 
          } 
      ]
}
```
Per ulteriori informazioni, consulta [the section called "Uso delle autorizzazioni IAM"](#page-351-0).

Attualmente, è possibile concedere questa policy solo agli utenti, ai gruppi e ai ruoli all'interno dell' Account AWS del proprietario dell'API. Gli utenti di un'altra Account AWS entità possono chiamare i metodi dell'API solo se sono autorizzati ad assumere un ruolo all'interno del proprietario dell'API

Account AWS con le autorizzazioni necessarie per avviare l'azione. execute-api:Invoke Per informazioni sulle autorizzazioni tra account, consulta l'argomento relativo all'[uso dei ruoli IAM.](https://docs.aws.amazon.com/IAM/latest/UserGuide/id_roles_use.html)

Puoi utilizzare AWS CLI un AWS SDK o un client API REST, come [Postman](https://www.postman.com/), che implementa la [firma](https://docs.aws.amazon.com/IAM/latest/UserGuide/create-signed-request.html) [Signature Version 4 \(SigV4\).](https://docs.aws.amazon.com/IAM/latest/UserGuide/create-signed-request.html)

Per utilizzare un autorizzatore Lambda allo scopo di autorizzare l'accesso al metodo API, imposta la proprietà di input authorization-type su CUSTOM e la proprietà di input [authorizer-id](https://docs.aws.amazon.com/apigateway/latest/api/API_Method.html#authorizerId) sul valore della proprietà *[id](https://docs.aws.amazon.com/apigateway/latest/api/API_Authorizer.html#id)* di un autorizzatore Lambda esistente. L'autorizzazione Lambda di riferimento può essere di tipo TOKEN o REQUEST. Per informazioni su come creare un'autorizzazione Lambda, consulta [the section called "Uso di autorizzazioni Lambda"](#page-365-0).

Per usare un bacino d'utenza di Amazon Cognito per autorizzare l'accesso al metodo API, imposta la proprietà di input authorization-type su COGNITO\_USER\_POOLS e la proprietà di input [authorizer-id](https://docs.aws.amazon.com/apigateway/latest/api/API_Method.html#authorizerId) sul valore della proprietà [id](https://docs.aws.amazon.com/apigateway/latest/api/API_Authorizer.html#id) dell'autorizzatore COGNITO\_USER\_POOLS già creato. Per informazioni sulla creazione di un'autorizzazione per il bacino d'utenza di Amazon Cognito, consulta [the section called "Utilizza un pool di utenti di Amazon Cognito come autorizzazione per](#page-395-0) [un'API REST"](#page-395-0).

<span id="page-318-0"></span>Configurazione della convalida della richiesta del metodo

Puoi abilitare la convalida della richiesta durante la configurazione di una richiesta del metodo API. È prima necessario creare un [validatore di richieste](https://docs.aws.amazon.com/apigateway/latest/api/API_RequestValidator.html):

```
aws apigateway create-request-validator \ 
     --rest-api-id 7zw9uyk9kl \ 
     --name bodyOnlyValidator \ 
     --validate-request-body \ 
     --no-validate-request-parameters
```
Questo comando CLI crea un validatore solo del corpo delle richieste. Di seguito è riportato l'output di esempio:

```
{ 
     "validateRequestParameters": false, 
     "validateRequestBody": true, 
     "id": "jgpyy6", 
     "name": "bodyOnlyValidator"
}
```
Con questo validatore puoi abilitare la convalida delle richieste nell'ambito della configurazione della richiesta del metodo:

```
aws apigateway put-method \ 
     --rest-api-id 7zw9uyk9kl 
     --region us-west-2 
     --resource-id xdsvhp 
     --http-method PUT 
     --authorization-type "NONE" 
     --request-parameters '{"method.request.querystring.type": false, 
  "method.request.querystring.page":false}' 
     --request-models '{"application/json":"petModel"}' 
     --request-validator-id jgpyy6
```
Per essere incluso in una convalida, un parametro di richiesta deve essere dichiarato come obbligatorio. Se il parametro della stringa di query per la pagina viene usato nella convalida della richiesta, la mappa request-parameters dell'esempio precedente deve essere specificata come '{"method.request.querystring.type": false, "method.request.querystring.page":true}'.

<span id="page-319-0"></span>Configurazione delle risposte di metodo in API Gateway

Una risposta del metodo API incapsula l'output di una richiesta del metodo API che verrà ricevuta dal client. I dati di output includono un codice di stato HTTP, alcune intestazioni ed eventualmente un corpo.

Con le integrazioni non proxy, i parametri di risposta specificati e il corpo possono essere mappati dai dati della risposta di integrazione associati oppure possono essere assegnati determinati valori statici in base alle mappature. Queste mappature vengono specificate nella risposta di integrazione. La mappatura può essere una trasformazione identica che passa attraverso l'integrazione senza alcuna modifica.

Con un'integrazione, API Gateway passa automaticamente la risposta di back-end alla risposta del metodo. Non è necessario configurare la risposta del metodo API. Tuttavia, con l'integrazione proxy Lambda, la funzione Lambda deve restituire un risultato in [questo formato di output](#page-440-0) per consentire ad API Gateway di mappare la risposta di integrazione a una risposta del metodo.

[A livello di codice, la configurazione della risposta del metodo equivale alla creazione di una](https://docs.aws.amazon.com/apigateway/latest/api/API_MethodResponse.html#responseModels) [MethodRespons](https://docs.aws.amazon.com/apigateway/latest/api/API_MethodResponse.html)[erisorsa di API Gateway e all'impostazione delle proprietà di StatusCode,](https://docs.aws.amazon.com/apigateway/latest/api/API_MethodResponse.html#responseModels)  [ResponseParameters e](https://docs.aws.amazon.com/apigateway/latest/api/API_MethodResponse.html#responseModels) [ResponseModel](https://docs.aws.amazon.com/apigateway/latest/api/API_MethodResponse.html#statusCode)[s.](https://docs.aws.amazon.com/apigateway/latest/api/API_MethodResponse.html#responseModels)

Quando si impostano i codici di stato per un metodo API, è necessario sceglierne uno come predefinito per gestire le risposte di integrazione di un codice di stato non anticipato. È accettabile impostare 500 come valore predefinito perché equivale a trasmettere risposte non mappate come errore del server. Per fini dimostrativi, la console API Gateway imposta come predefinita la risposta 200. Tuttavia puoi reimpostare il valore su 500.

Per configurare una risposta di metodo, devi aver creato la richiesta.

Configurazione dello stato del codice di una risposta di metodo

Lo stato del codice di una risposta di metodo definisce un tipo di risposta. Ad esempio, le risposte 200, 400 e 500 indicano rispettivamente riposte completate, errore lato client ed errore lato server.

Per configurare un codice di stato della risposta del metodo, imposta la proprietà [statusCode](https://docs.aws.amazon.com/apigateway/latest/api/API_MethodResponse.html#statusCode) su un codice di stato HTTP. Il comando AWS CLI seguente crea la risposta del metodo 200.

```
aws apigateway put-method-response \ 
        --region us-west-2 \ 
        --rest-api-id vaz7da96z6 \ 
        --resource-id 6sxz2j \ 
        --http-method GET \ 
        --status-code 200
```
Configurazione dei parametri di risposta del metodo

I parametri di risposta del metodo definiscono le intestazioni che il client deve ricevere in risposta alla richiesta di metodo associata. Specificano inoltre una destinazione a cui API Gateway mappa un parametro di risposta di integrazione in base alle mappature prescritte nella risposta di integrazione del metodo API.

Per configurare i parametri di risposta del metodo, aggiungi alla mappa [responseParameters](https://docs.aws.amazon.com/apigateway/latest/api/API_MethodResponse.html#responseParameters) di MethodResponse coppie chiave-valore nel formato "{parameter-name}":"{boolean}". Il seguente comando CLI mostra un esempio di impostazione dell'my-headerintestazione.

```
aws apigateway put-method-response \ 
         --region us-west-2 \ 
         --rest-api-id vaz7da96z6 \ 
         --resource-id 6sxz2j \ 
         --http-method GET \ 
         --status-code 200 \
```
--response-parameters method.response.header.my-header=false

Configurazione dei modelli di risposta del metodo

Un modello di risposta del metodo definisce un formato del corpo della risposta. Prima di configurare il modello di risposta, è necessario creare il modello in API Gateway. A questo scopo, chiama il comando [create-model](https://docs.aws.amazon.com/cli/latest/reference/apigateway/create-model.html). L'esempio seguente mostra come creare un modello PetStorePet per descrivere il corpo della risposta nella richiesta del metodo GET /pets/{petId}.

```
aws apigateway create-model \ 
     --region us-west-2 \ 
     --rest-api-id vaz7da96z6 \ 
     --content-type application/json \ 
     --name PetStorePet \ 
    -schema '{ \setminus "$schema": "http://json-schema.org/draft-04/schema#", \ 
                      "title": "PetStorePet", \ 
                     "type": "object", \setminus"properties": { \setminus"id": { "type": "number" }, \setminus"type": \{ "type": "string" \}, \setminus"price": { "type": "number" } \setminus\} }'
```
Il risultato viene creato come una risorsa [Model](https://docs.aws.amazon.com/apigateway/latest/api/API_Model.html) di API Gateway.

Per configurare i modelli di risposta del metodo per definire il formato del payload, aggiungi la coppia chiave-valore «application/json»:» PetStorePet "alla mappa della risorsa. [requestModelsM](https://docs.aws.amazon.com/apigateway/latest/api/API_MethodResponse.html#responseModels)[ethodResponse](https://docs.aws.amazon.com/apigateway/latest/api/API_MethodResponse.html) Il seguente AWS CLI comando mostra come eseguire questa operazioneput-method-response:

```
aws apigateway put-method-response \ 
         --region us-west-2 \ 
         --rest-api-id vaz7da96z6 \ 
         --resource-id 6sxz2j \ 
         --http-method GET \ 
         --status-code 200 \ 
        --response-parameters method.response.header.my-header=false \
         --response-models '{"application/json":"PetStorePet"}'
```
La configurazione di un modello di risposta del metodo è necessaria quando si genera un SDK tipizzato in modo sicuro per l'API. Garantisce che l'output venga trasmesso in una classe appropriata in Java o Objective-C. In altri casi l'impostazione di un modello è facoltativa.

## <span id="page-322-0"></span>Configurazione di un metodo mediante la console API Gateway

Quando crei un metodo utilizzando la console dell'API REST, configuri sia la richiesta di integrazione che la richiesta del metodo. Per impostazione predefinita, API Gateway crea la risposta del 200 metodo per il metodo.

Le seguenti istruzioni mostrano come modificare le impostazioni di richiesta del metodo e come creare risposte aggiuntive per il metodo.

#### Argomenti

- [Modifica una richiesta del metodo API Gateway nella console API Gateway](#page-322-1)
- [Configurazione di una risposta del metodo di API Gateway tramite console API Gateway](#page-325-0)

<span id="page-322-1"></span>Modifica una richiesta del metodo API Gateway nella console API Gateway

Queste istruzioni presuppongono che tu abbia già creato la tua richiesta di metodo. Per ulteriori informazioni su come creare un metodo, vedere[the section called " Configurazione di una richiesta di](#page-419-0)  [integrazione tramite la console".](#page-419-0)

- 1. Nel riquadro Risorse, scegliete il metodo, quindi scegliete la scheda Richiesta metodo.
- 2. Nella sezione Impostazioni della richiesta del metodo scegli Modifica.
- 3. Per Autorizzazione seleziona un sistema di autorizzazione disponibile.
	- a. Per abilitare l'accesso aperto al metodo per qualsiasi utente, scegli Nessuno. Questa fase può essere ignorata se l'impostazione predefinita non è stata modificata.
	- b. Per utilizzare le autorizzazioni IAM per controllare l'accesso del client al metodo, scegli AWS\_IAM. In questo modo il metodo potrà essere chiamato solo dagli utenti dei ruoli IAM a cui è collegata la policy IAM corretta.

Per creare il ruolo IAM, specifica una policy di accesso con un formato simile al seguente:

```
 "Version": "2012-10-17",
```
{

```
 "Statement": [ 
      { 
         "Effect": "Allow", 
         "Action": [ 
            "execute-api:Invoke" 
         ], 
         "Resource": [ 
            "resource-statement" 
         ] 
      } 
  \mathbf{I}}
```
In questa politica di accesso, *resource-statement è* l'ARN del metodo. Puoi trovare l'ARN del tuo metodo selezionando il metodo nella pagina Risorse. Per ulteriori informazioni sull'impostazione delle autorizzazioni IAM, consulta [Controllo degli accessi a un'API con le](#page-351-0) [autorizzazioni IAM.](#page-351-0)

Per creare il ruolo IAM, puoi adattare le istruzioni nel seguente tutorial,[???.](#page-48-0)

- c. Per utilizzare un sistema di autorizzazione Lambda, seleziona un token o un sistema di autorizzazione di richiesta. Affinché questa scelta sia visualizzata nel menu a discesa, è necessario creare un sistema di autorizzazione Lambda. Per informazioni su come creare un'autorizzazione Lambda, consulta [Uso di autorizzazioni Lambda di API Gateway.](#page-365-0)
- d. Per utilizzare un pool di utenti di Amazon Cognito, sceglierne uno disponibile in Cognito user pool authorizers (Autorizzazioni pool di utenti Cognito). Affinché questa scelta sia visualizzata nel menu a discesa, è necessario creare un pool di utenti in Amazon Cognito e un'autorizzazione del pool di utenti di Amazon Cognito in API Gateway. Per informazioni su come creare un'autorizzazione del pool di utenti di Amazon Cognito, consulta [Controllo degli](#page-395-0)  [accessi a un'API REST utilizzando pool di utenti di Amazon Cognito come autorizzazione.](#page-395-0)
- 4. Per specificare la convalida della richiesta, seleziona un valore dal menu a discesa Validatore richiesta. Per disattivare la convalida della richiesta, seleziona Nessuno. Per ulteriori informazioni su ciascuna opzione, consulta [Utilizzo della convalida delle richieste in Gateway Amazon API.](#page-481-0)
- 5. Seleziona Chiave API necessaria per richiedere una chiave API. Quando sono abilitate, le chiavi API vengono utilizzate nei [piani di utilizzo](#page-802-1) per limitare il traffico client.
- 6. (Facoltativo) Per assegnare un nome di operazione in un SDK Java di questa API generata da Gateway API, immetti un nome in Nome operazione. Ad esempio, per la richiesta del metodo GET /pets/{petId}, il nome di operazione dell'SDK Java corrispondente è GetPetsPetId per impostazione predefinita. Questo nome viene costruito dal verbo HTTP del metodo
(GET) e dai nomi delle variabili di percorso della risorsa (Pets e PetId). Se imposti il nome dell'operazione come getPetById, il nome di operazione dell'SDK diventa GetPetById.

- 7. Per aggiungere un parametro stringa di query al metodo, procedi come indicato di seguito:
	- a. Scegli Parametri della stringa di query URL, quindi seleziona Aggiungi stringa di query.
	- b. In Nome digita il nome del parametro della stringa di query.
	- c. Se il parametro della stringa di query appena creato viene usato per la convalida della richiesta, scegli l'opzione Obbligatorio. Per ulteriori informazioni sulla convalida della richiesta, consulta [Utilizzo della convalida delle richieste in Gateway Amazon API.](#page-481-0)
	- d. Se il parametro della stringa di query appena creato viene usato come parte di una chiave di caching, seleziona l'opzione Caching. Per ulteriori informazioni sul caching, consulta [Uso](#page-790-0) [dei parametri di metodo o di integrazione come chiavi di cache per indicizzare le risposte](#page-790-0)  [memorizzate nella cache.](#page-790-0)

Per rimuovere il parametro della stringa di query, scegli Rimuovi.

- 8. Per aggiungere un parametro di intestazione al metodo, procedi come indicato di seguito:
	- a. Scegli Intestazioni di richiesta HTTP, quindi seleziona Aggiungi intestazione.
	- b. Per Nome immetti il nome dell'intestazione.
	- c. Se l'intestazione appena creata viene usata per la convalida della richiesta, scegli l'opzione Obbligatorio. Per ulteriori informazioni sulla convalida della richiesta, consulta [Utilizzo della](#page-481-0) [convalida delle richieste in Gateway Amazon API.](#page-481-0)
	- d. Se l'intestazione appena creata viene usata come parte di una chiave di caching, scegli l'opzione Caching. Per ulteriori informazioni sul caching, consulta [Uso dei parametri di](#page-790-0)  [metodo o di integrazione come chiavi di cache per indicizzare le risposte memorizzate nella](#page-790-0) [cache](#page-790-0).

Per rimuovere l'intestazione, scegli Rimuovi.

- 9. Per dichiarare il formato del payload di una richiesta di metodo con il verbo HTTP POST, PUT o PATCH, espandi Corpo della richiesta e procedi come segue:
	- a. Scegliere Add model (Aggiungi modello).
	- b. Per Content-Type immetti un tipo MIME (ad esempio application/json).
	- c. Per Modello seleziona un modello dal menu a discesa. I modelli attualmente disponibili per l'API includono i modelli Empty ed Error predefiniti e tutti i modelli creati e aggiunti alla

raccolta [Models \(Modelli\)](https://docs.aws.amazon.com/apigateway/latest/api/API_Model.html) dell'API. Per ulteriori informazioni sulla creazione di un modello, consulta [Informazioni sui modelli di dati.](#page-482-0)

## **a** Note

Il modello è utile per informare il client del formato dati previsto di un payload, nonché per generare un modello di mappatura. È importante generare un SDK tipizzato in modo sicuro dell'API in linguaggi come Java, C#, Objective-C e Swift. È obbligatorio solo se la convalida di richiesta è abilitata per il payload.

10. Selezionare Salva.

Configurazione di una risposta del metodo di API Gateway tramite console API Gateway

Un metodo API può avere una o più risposte. Ogni risposta è indicizzata dal rispettivo codice di stato HTTP. Per impostazione predefinita, la console API Gateway aggiunge la risposta 200 alle risposte di metodo. Puoi modificarla in modo che il metodo restituisca 201. Puoi aggiungere altre risposte, ad esempio 409 per negare l'accesso e 500 per le variabili di fase non inizializzate utilizzate.

Per utilizzare la console API Gateway per modificare, eliminare o aggiungere una risposta a un metodo API, segui queste istruzioni.

- 1. Nel riquadro Risorse, scegli il metodo, quindi scegli la scheda Metodo di risposta. Potrebbe essere necessario scegliere il pulsante freccia destra per visualizzare la scheda.
- 2. Nella sezione Impostazioni risposta metodo scegli Crea risposta.
- 3. Per Codice di stato HTTP inserisci un codice di stato HTTP come 200, 400 o 500.

Se per una risposta restituita dal back-end non è definita una risposta del metodo corrispondente, API Gateway non è in grado di restituire la risposta al client. Restituisce invece una risposta di errore 500 Internal server error.

- 4. Seleziona Add header (Aggiungi intestazione).
- 5. Per Nome intestazione immetti un nome.

Per restituire un'intestazione dal back-end al client, aggiungi l'intestazione nella risposta del metodo.

6. Scegli Aggiungi modello per definire un formato del corpo della risposta del metodo.

Immetti il tipo di supporto del payload della risposta per Tipo di contenuto e seleziona un modello dal menu a discesa Modelli.

7. Selezionare Salva.

Per modificare una risposta esistente, passa alla risposta del metodo e scegli Modifica. Per modificare il codice di stato HTTP, scegli Elimina e crea una nuova risposta del metodo.

Per ogni risposta restituita dal back-end, deve essere configurata una risposta compatibile come risposta del metodo. Tuttavia le intestazioni delle risposte del metodo di configurazione e il modello di payload sono facoltativi, a meno che non si mappi il risultato dal back-end alla risposta del metodo prima della restituzione al client. Inoltre un modello di payload della risposta è importante quando si genera un SDK tipizzato in modo sicuro per l'API.

# Controllo e gestione degli accessi a un'API REST in API Gateway

API Gateway supporta più meccanismi per controllare e gestire l'accesso all'API.

Puoi usare i seguenti meccanismi per l'autenticazione e l'autorizzazione:

- Le policy delle risorse consentono di creare policy basate sulle risorse per permettere o negare l'accesso alle API e ai metodi da indirizzi IP o endpoint VPC di origine specificati. Per ulteriori informazioni, consulta [the section called "Uso delle policy delle risorse API Gateway".](#page-327-0)
- I ruoli e le policy AWS IAM standard offrono controlli di accesso flessibili e robusti che possono essere applicati a un'intera API o a singoli metodi. Puoi utilizzare ruoli e policy IAM per controllare chi può creare, gestire e richiamare le API. Per ulteriori informazioni, consulta [the section called](#page-351-0)  ["Uso delle autorizzazioni IAM"](#page-351-0).
- I tag IAM possono essere utilizzati insieme alle policy IAM per controllare l'accesso. Per ulteriori informazioni, consulta [the section called "Controllo dell'accesso basato sugli attributi".](#page-1340-0)
- Le policy endpoint per endpoint VPC di interfaccia consentono di collegare le policy delle risorse IAM agli endpoint VPC di interfaccia per migliorare la sicurezza delle [API private](https://docs.aws.amazon.com/apigateway/latest/developerguide/apigateway-private-apis.html). Per ulteriori informazioni, consulta [the section called "Utilizzo di policy di endpoint VPC per API private"](#page-362-0).
- Le autorizzazioni Lambda sono funzioni Lambda che controllano l'accesso ai metodi API REST usando l'autenticazione con token di connessione, nonché le informazioni descritte da intestazioni, percorsi, stringhe di query, variabili di fase o parametri di richiesta di variabili di contesto. Le autorizzazioni Lambda vengono utilizzate per controllare chi può richiamare i metodi API REST. Per ulteriori informazioni, consulta [the section called "Uso di autorizzazioni Lambda"](#page-365-0).

• I pool di utenti di Amazon Cognito consentono di creare soluzioni di autenticazione e autorizzazione personalizzabili per le API REST. I pool di utenti di Amazon Cognito vengono utilizzati per controllare chi può richiamare i metodi delle API REST. Per ulteriori informazioni, consulta [the section called "Utilizza un pool di utenti di Amazon Cognito come autorizzazione per](#page-395-0) [un'API REST"](#page-395-0).

Puoi utilizzare i seguenti meccanismi per l'esecuzione di altre attività correlate al controllo degli accessi:

- La funzionalità Cross-origin resource sharing (CORS) consente di controllare il modo in cui l'API REST risponde alle richieste di risorse multidominio. Per ulteriori informazioni, consulta [the section](#page-602-0)  [called "CORS"](#page-602-0).
- I certificati SSL lato client possono essere utilizzati per verificare che le richieste HTTP al sistema back-end provengano da API Gateway. Per ulteriori informazioni, consulta [the section called](#page-934-0) ["Certificati del client".](#page-934-0)
- AWS WAF può essere utilizzato per proteggere l'API di API Gateway da exploit di Web comuni. Per ulteriori informazioni, consulta [the section called "AWS WAF"](#page-975-0).

Puoi utilizzare i seguenti meccanismi per monitorare e limitare l'accesso che è stato consentito ai client autorizzati:

• I piani di utilizzo consentono di fornire chiavi API ai clienti e quindi di monitorare e limitare l'utilizzo delle fasi e dei metodi API per ciascuna chiave API. Per ulteriori informazioni, consulta [the section](#page-802-0) [called "Piani di utilizzo".](#page-802-0)

<span id="page-327-0"></span>Controllo dell'accesso a un'API con le policy delle risorse API Gateway

Le policy delle risorse di Gateway Amazon API sono documenti di policy JSON collegati a un'API per controllare se un principale specificato (in genere un gruppo o un ruolo IAM) può richiamare l'API. È possibile usare le policy di risorse API Gateway per consentire alle API di essere chiamate in modo sicuro da:

- Utenti di un AWS account specificato.
- Intervalli di indirizzi IP sorgente specificati o blocchi CIDR.
- VPC specificati o endpoint VPC (in qualsiasi account)

Puoi allegare una policy di risorse per qualsiasi tipo di endpoint API in API Gateway utilizzando la AWS Management Console AWS CLI o gli SDK. AWS Per le [API private](https://docs.aws.amazon.com/apigateway/latest/developerguide/apigateway-private-apis.html), puoi utilizzare le policy delle risorse insieme alle policy di endpoint VPC per controllare quali principali hanno accesso a determinate risorse e operazioni. Per ulteriori informazioni, consulta [the section called "Utilizzo di](#page-362-0) [policy di endpoint VPC per API private"](#page-362-0).

Le policy delle risorse API Gateway sono diverse dalle policy IAM basate su identità. Le policy IAM basate su identità sono collegate a utenti, gruppi o ruoli IAM e definiscono le operazioni che tali identità sono in grado di eseguire e su quali risorse. Le policy delle risorse API Gateway sono collegate alle risorse. L'utilizzo combinato delle policy delle risorse API Gateway e delle policy IAM è consentito. Per ulteriori informazioni, consulta [Policy basate sulle identità e policy basate su risorse](https://docs.aws.amazon.com/IAM/latest/UserGuide/access_policies_identity-vs-resource.html).

Argomenti

- [Panoramica della sintassi delle policy di accesso per Amazon API Gateway](#page-328-0)
- [Come le policy delle risorse API Gateway influiscono sul flusso di lavoro delle autorizzazioni](#page-330-0)
- [Esempi di policy delle risorse API Gateway](#page-340-0)
- [Creazione e collegamento di una policy delle risorse API Gateway a un'API](#page-344-0)
- [AWS chiavi di condizione che possono essere utilizzate nelle politiche delle risorse di API Gateway](#page-348-0)

<span id="page-328-0"></span>Panoramica della sintassi delle policy di accesso per Amazon API Gateway

Questa pagina descrive gli elementi di base usati nelle policy per le risorse Amazon API Gateway.

Le policy delle risorse vengono specificate utilizzando la stessa sintassi delle policy IAM. Per informazioni complete sulla sintassi delle policy, consulta [Panoramica delle policy IAM](https://docs.aws.amazon.com/IAM/latest/UserGuide/access_policies.html) e [Riferimento](https://docs.aws.amazon.com/IAM/latest/UserGuide/reference_policies.html) [alle policy AWS Identity and Access Management](https://docs.aws.amazon.com/IAM/latest/UserGuide/reference_policies.html) nella Guida per l'utente di IAM.

Per informazioni su come un AWS servizio decide se una determinata richiesta deve essere consentita o rifiutata, vedere [Determinare se una richiesta è consentita o rifiutata.](https://docs.aws.amazon.com/IAM/latest/UserGuide/reference_policies_evaluation-logic.html#policy-eval-denyallow)

Elementi comuni in una policy di accesso

In termini basilari, una policy delle risorse contiene i seguenti elementi:

• Risorse: le API sono le risorse Amazon API Gateway per le quali è possibile concedere o rifiutare autorizzazioni. In una policy, utilizzare l'Amazon Resource Name (ARN) per identificare la risorsa. È inoltre possibile utilizzare la sintassi abbreviata, che API Gateway espande automaticamente

fino all'ARN completo quando si salva una policy delle risorse. Per ulteriori informazioni, consulta [Esempi di policy delle risorse API Gateway.](#page-340-0)

Per il formato dell'elemento Resource completo, consulta [Formato dell'elemento Resource delle](#page-357-0) [autorizzazioni per l'esecuzione dell'API in API Gateway](#page-357-0).

• Azioni: per ogni risorsa, Amazon API Gateway supporta un insieme di operazioni. Vengono identificate le operazioni delle risorse che verranno consentite (o rifiutate) utilizzando le parole chiave dell'operazione.

Ad esempio, l'autorizzazione execute-api:Invoke consentirà all'utente di richiamare un'API in seguito alla richiesta di un client.

Per il formato dell'elemento Action, consulta [Formato dell'elemento Action delle autorizzazioni per](#page-356-0) [l'esecuzione dell'API in API Gateway](#page-356-0).

• Effetto: l'effetto prodotto quando l'utente richiede una determinata operazione; può essere Allow o Deny. È anche possibile rifiutare esplicitamente l'accesso a una risorsa per essere certi che un utente non sia in grado di accedervi, anche quando tale accesso è assegnato da un'altra policy.

**a** Note

"Rifiuto implicito" ha lo stesso significato di "rifiuto per default". Un "rifiuto implicito" è diverso da un "rifiuto esplicito". Per ulteriori informazioni, consulta la sezione sulla [differenza tra rifiuto per default e rifiuto esplicito.](https://docs.aws.amazon.com/IAM/latest/UserGuide/reference_policies_evaluation-logic.html#AccessPolicyLanguage_Interplay)

• Principale: account o utente autorizzato ad accedere alle operazioni e alle risorse nell'istruzione. In una policy delle risorse, il principale è l'utente o l'account che riceve questa autorizzazione.

L'esempio di policy delle risorse seguente mostra gli elementi di policy comuni descritti in precedenza. La policy concede l'accesso all'API per l'*ID-account* specificato nella *regione* indicata a qualsiasi utente il cui indirizzo IP di origine sia incluso nel blocco di indirizzi *123.4.5.6/24*. La policy nega l'accesso all'API se l'IP di origine dell'utente non rientra nell'intervallo.

```
{ 
      "Version": "2012-10-17", 
      "Statement": [ 
          { 
               "Effect": "Allow",
```

```
 "Principal": "*", 
              "Action": "execute-api:Invoke", 
             "Resource": "arn:aws:execute-api:region:account-id:*" 
         }, 
         { 
             "Effect": "Deny", 
             "Principal": "*", 
             "Action": "execute-api:Invoke", 
              "Resource": "arn:aws:execute-api:region:account-id:*", 
              "Condition": { 
                  "NotIpAddress": { 
                      "aws:SourceIp": "123.4.5.6/24" 
 } 
 } 
         } 
    \mathbf{I}}
```
<span id="page-330-0"></span>Come le policy delle risorse API Gateway influiscono sul flusso di lavoro delle autorizzazioni

Quando API Gateway valuta la policy delle risorse collegata all'API, il risultato è influenzato dal tipo di autenticazione definito per l'API, come illustrato nei diagrammi nelle seguenti sezioni.

Argomenti

- [Solo policy delle risorse API Gateway](#page-330-1)
- [Autorizzazione Lambda e policy delle risorse](#page-332-0)
- [Autenticazione IAM e policy delle risorse](#page-334-0)
- [Autenticazione Amazon Cognito e policy delle risorse](#page-336-0)
- [Tabelle dei risultati della valutazione delle policy](#page-338-0)

<span id="page-330-1"></span>Solo policy delle risorse API Gateway

In questo flusso di lavoro, una policy delle risorse API Gateway è collegata all'API, ma non viene definito alcun tipo di autenticazione per l'API. La valutazione della policy comporta la ricerca di un'autorizzazione esplicita basata sui criteri in entrata dell'intermediario. Un rifiuto implicito o esplicito comporta il rifiuto dell'intermediario.

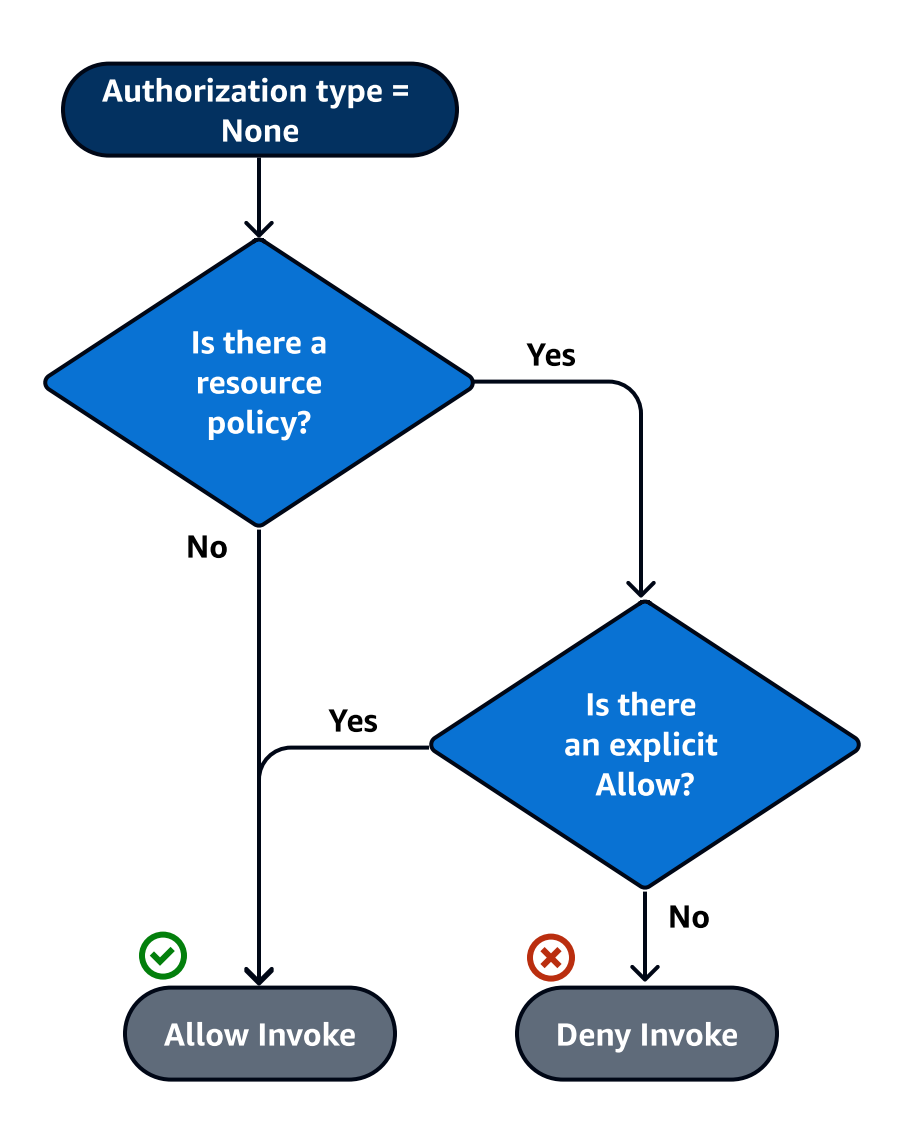

Di seguito viene riportato un esempio di tale policy delle risorse.

```
{ 
     "Version": "2012-10-17", 
     "Statement": [ 
         { 
             "Effect": "Allow", 
             "Principal": "*", 
             "Action": "execute-api:Invoke", 
             "Resource": "arn:aws:execute-api:region:account-id:api-id/", 
             "Condition": { 
                  "IpAddress": { 
                      "aws:SourceIp": ["192.0.2.0/24", "198.51.100.0/24" ] 
 } 
             }
```
}

Amazon API Gateway Guida per gli sviluppatori

 $\mathbf{I}$ }

<span id="page-332-0"></span>Autorizzazione Lambda e policy delle risorse

In questo flusso di lavoro, un'autorizzazione Lambda è configurata per l'API in aggiunta a una policy delle risorse. La policy delle risorse viene valutata in due fasi. Prima di chiamare l'autorizzazione Lambda, API Gateway valuta innanzitutto la policy e controlla la presenza di eventuali negazioni esplicite. Se riscontrati, all'intermediario viene negato subito l'accesso. In caso contrario viene chiamata l'autorizzazione Lambda, che restituisce un [documento della policy](#page-386-0) che viene valutato insieme alla policy delle risorse. Il risultato è determinato in base alla [Tabella A.](#page-338-0)

La seguente policy delle risorse di esempio autorizza le chiamate solo dall'endpoint VPC il cui ID è *vpce-1a2b3c4d*. Nella fase di valutazione "pre-autorizzazione", solo le chiamate provenienti dall'endpoint VPC indicato nell'esempio sono autorizzate a proseguire e a valutare l'autorizzazione Lambda. Tutte le chiamate rimanenti vengono bloccate.

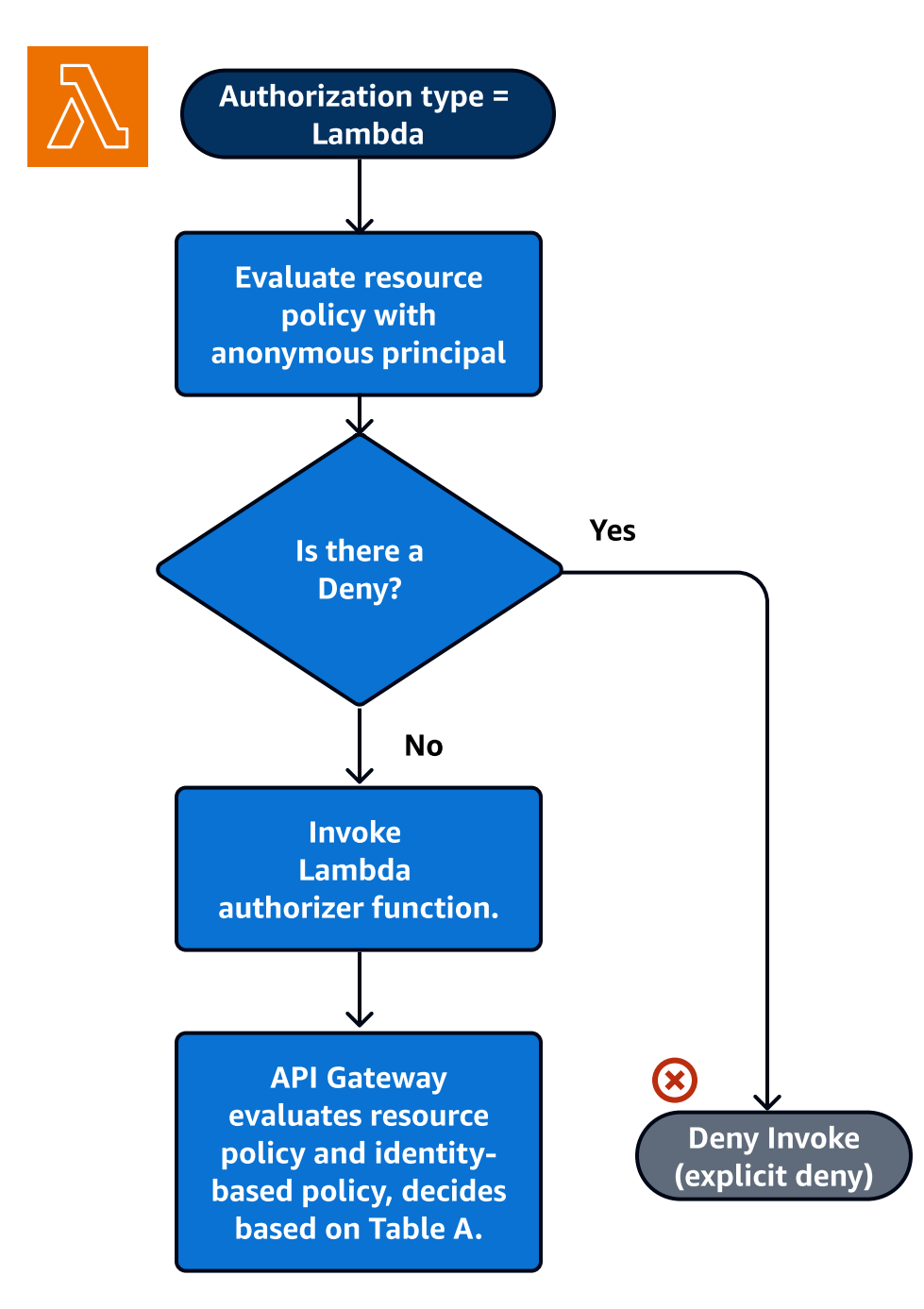

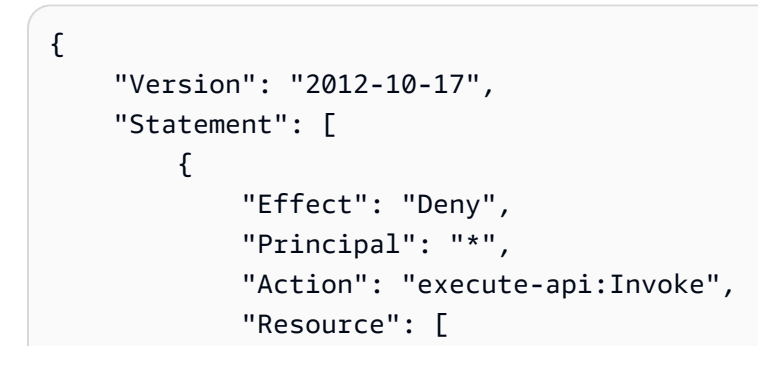

```
 "arn:aws:execute-api:region:account-id:api-id/" 
             ], 
             "Condition" : { 
                 "StringNotEquals": { 
                     "aws:SourceVpce": "vpce-1a2b3c4d" 
 } 
 } 
         } 
    \mathbf{I}}
```
<span id="page-334-0"></span>Autenticazione IAM e policy delle risorse

In questo flusso di lavoro, viene configurata un'autenticazione IAM per l'API in aggiunta a una policy delle risorse. Dopo l'autenticazione dell'utente con il servizio IAM, l'API valuta sia le policy collegate all'utente sia la policy delle risorse. Il risultato varia a seconda che il chiamante utilizzi lo stesso nome Account AWS o uno diverso Account AWS dal proprietario dell'API.

Se il chiamante e il proprietario dell'API sono in account diversi, il chiamante sarà autorizzato esplicitamente a procedere sia dalle policy dell'utente IAM sia dalla policy delle risorse. Per ulteriori informazioni, consulta la [Tabella B.](#page-338-0)

Tuttavia, se il chiamante e il proprietario dell'API si trovano nello stesso Account AWS, le policy dell'utente IAM o la policy delle risorse devono esplicitamente autorizzare il chiamante a proseguire. Per ulteriori informazioni, vedere la [Tabella A.](#page-338-0)

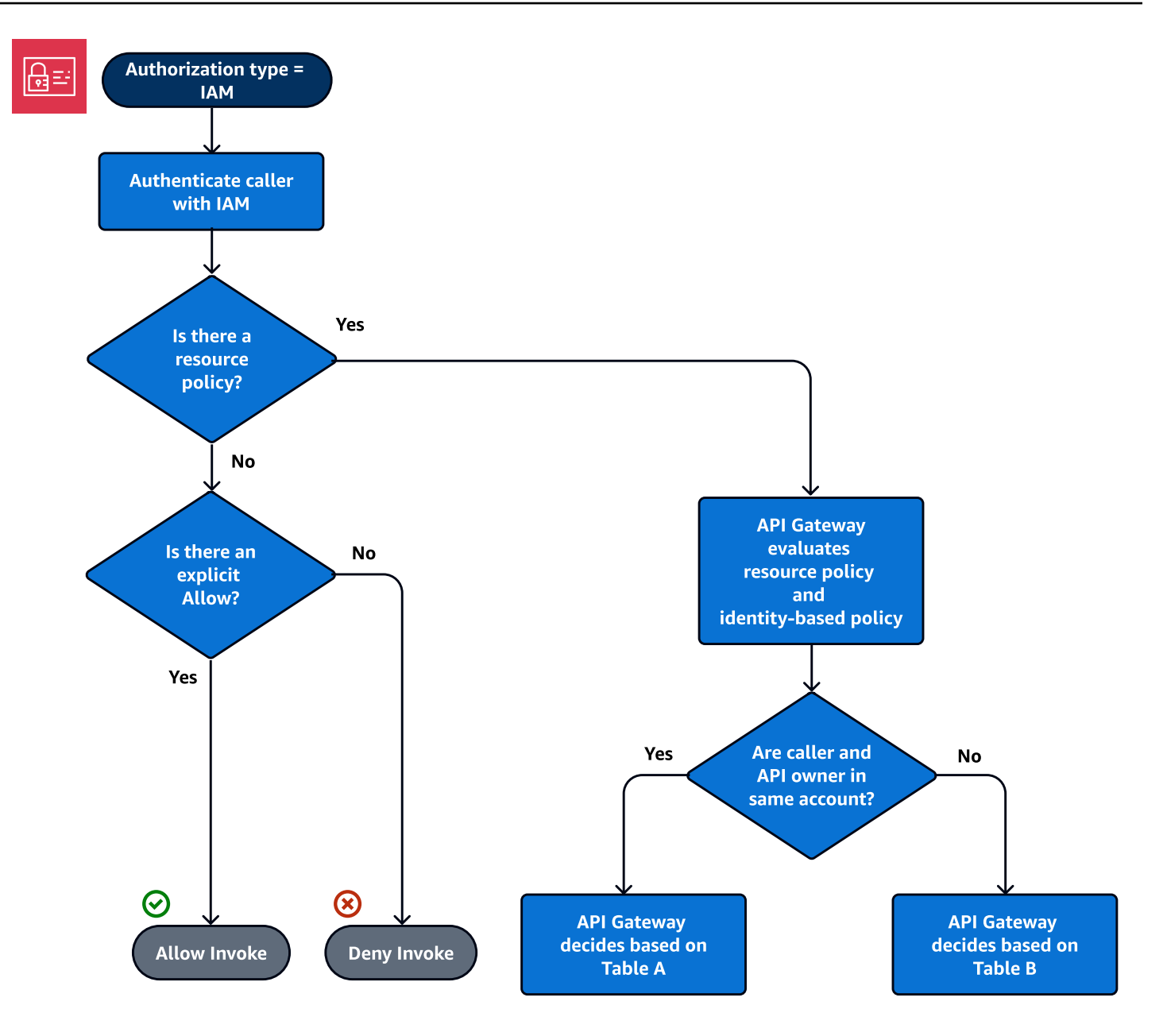

Di seguito viene riportato un esempio di policy delle risorse multiaccount. Ipotizzando che la policy IAM contenga un'autorizzazione di questo tipo, questa policy delle risorse permette chiamate solo dal VPC il cui ID VPC è *vpc-2f09a348*. Per ulteriori informazioni, vedere la [Tabella B.](#page-338-0)

```
{ 
     "Version": "2012-10-17", 
     "Statement": [ 
          { 
               "Effect": "Allow", 
               "Principal": "*", 
               "Action": "execute-api:Invoke",
```

```
 "Resource": [ 
                 "arn:aws:execute-api:region:account-id:api-id/" 
             ], 
             "Condition" : { 
                 "StringEquals": { 
                     "aws:SourceVpc": "vpc-2f09a348" 
1 1 1 1 1 1 1
 } 
         } 
     ]
}
```
<span id="page-336-0"></span>Autenticazione Amazon Cognito e policy delle risorse

In questo flusso di lavoro, un [pool di utenti di Amazon Cognito](#page-395-0) è configurato per l'API in aggiunta a una policy delle risorse. API Gateway tenta innanzitutto di autenticare l'intermediario tramite Amazon Cognito. Questa operazione viene in genere eseguita tramite un [token JWT](https://docs.aws.amazon.com/cognito/latest/developerguide/amazon-cognito-user-pools-using-tokens-with-identity-providers.html) fornito dall'intermediario. Se l'autenticazione va a buon fine, la policy delle risorse viene valutata in modo indipendente ed è richiesta un'autorizzazione esplicita. Un rifiuto o "non consentire né rifiutare" si traduce in un rifiuto. Di seguito è riportato un esempio di una policy delle risorse che potrebbe essere utilizzata insieme a pool di utenti di Amazon Cognito.

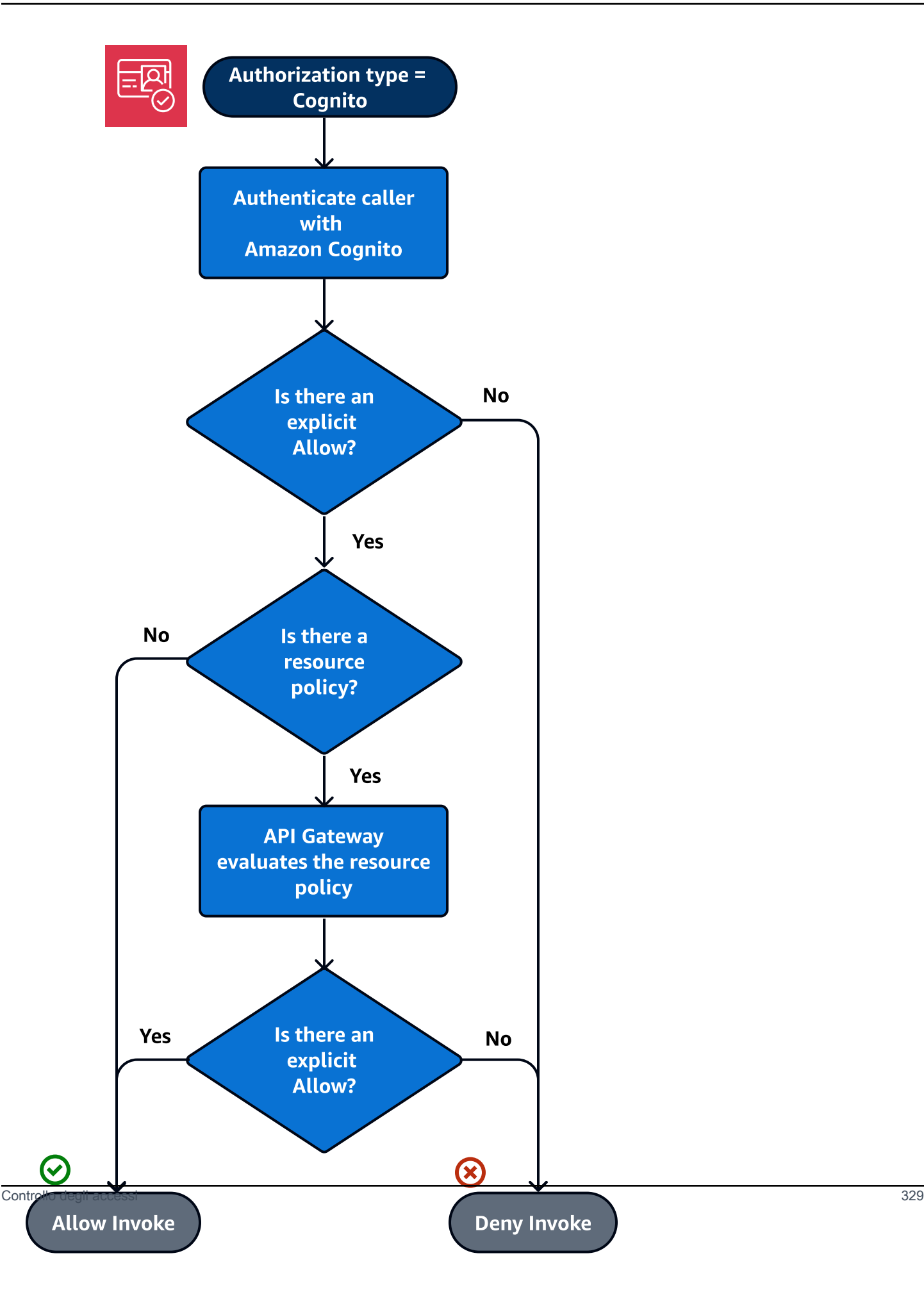

Di seguito è riportato un esempio di una policy delle risorse che consente chiamate solo da determinati IP di origine, ipotizzando che il token di autenticazione di Amazon Cognito contenga un'autorizzazione. Per ulteriori informazioni, vedere la [Tabella B.](#page-338-0)

```
{ 
     "Version": "2012-10-17", 
     "Statement": [ 
         { 
             "Effect": "Allow", 
             "Principal": "*", 
             "Action": "execute-api:Invoke", 
             "Resource": "arn:aws:execute-api:region:account-id:api-id/", 
             "Condition": { 
                 "IpAddress": { 
                     "aws:SourceIp": ["192.0.2.0/24", "198.51.100.0/24" ] 
 } 
 } 
         } 
     ]
}
```
<span id="page-338-0"></span>Tabelle dei risultati della valutazione delle policy

La Tabella A elenca il comportamento risultante quando l'accesso a un'API API Gateway è controllato da una policy IAM o da un sistema di autorizzazione Lambda e da una policy di risorse API Gateway, entrambe coincidenti. Account AWS

Tabella A: l'account A chiama l'API di proprietà dell'account A

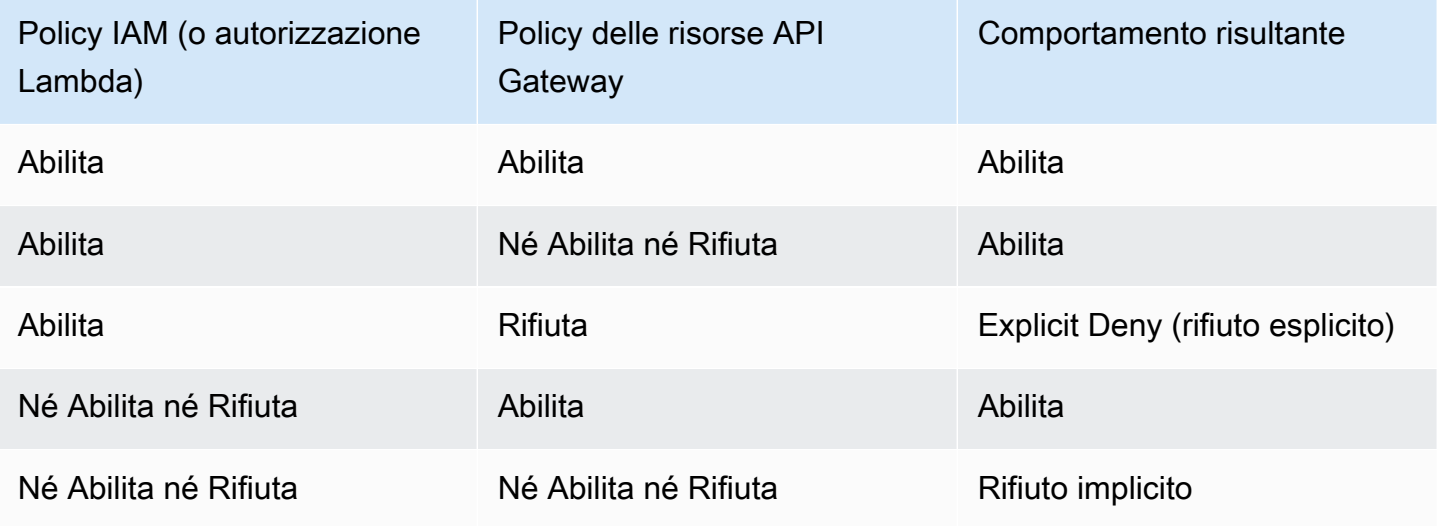

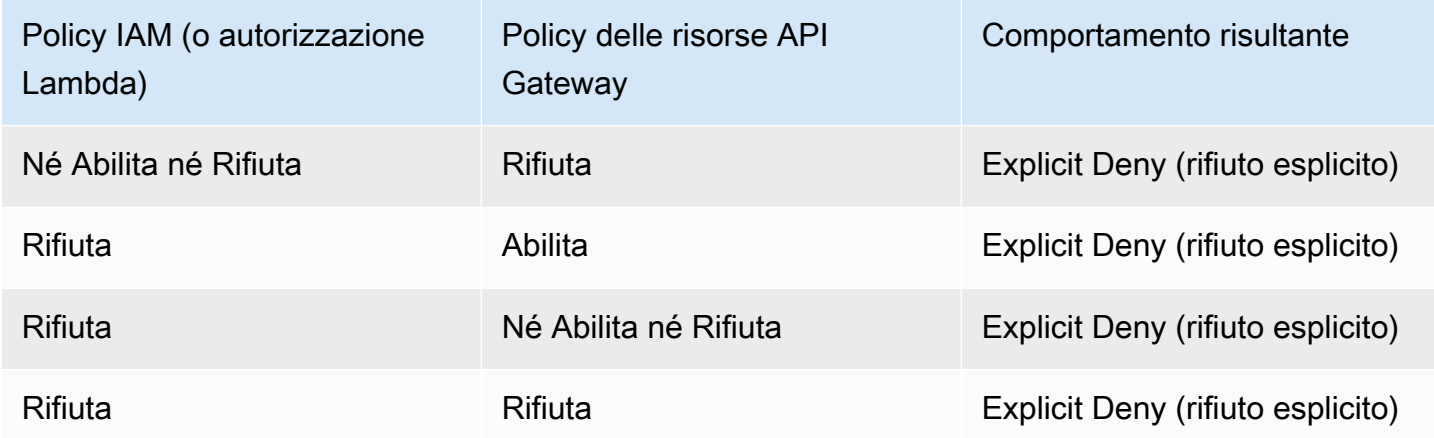

La Tabella B elenca il comportamento risultante quando l'accesso a un'API API Gateway è controllato da una policy IAM o da un autorizzatore di pool di utenti di Amazon Cognito e da una policy di risorse API Gateway, che sono diversi. Account AWS Se una delle due è silente (non permette né rifiuta). l'accesso multiaccount viene negato. Questo perché l'accesso tra account richiede che sia la policy delle risorse che la policy IAM o l'autorizzatore dei pool di utenti di Amazon Cognito concedano esplicitamente l'accesso.

Tabella B: l'account B chiama l'API di proprietà dell'account A

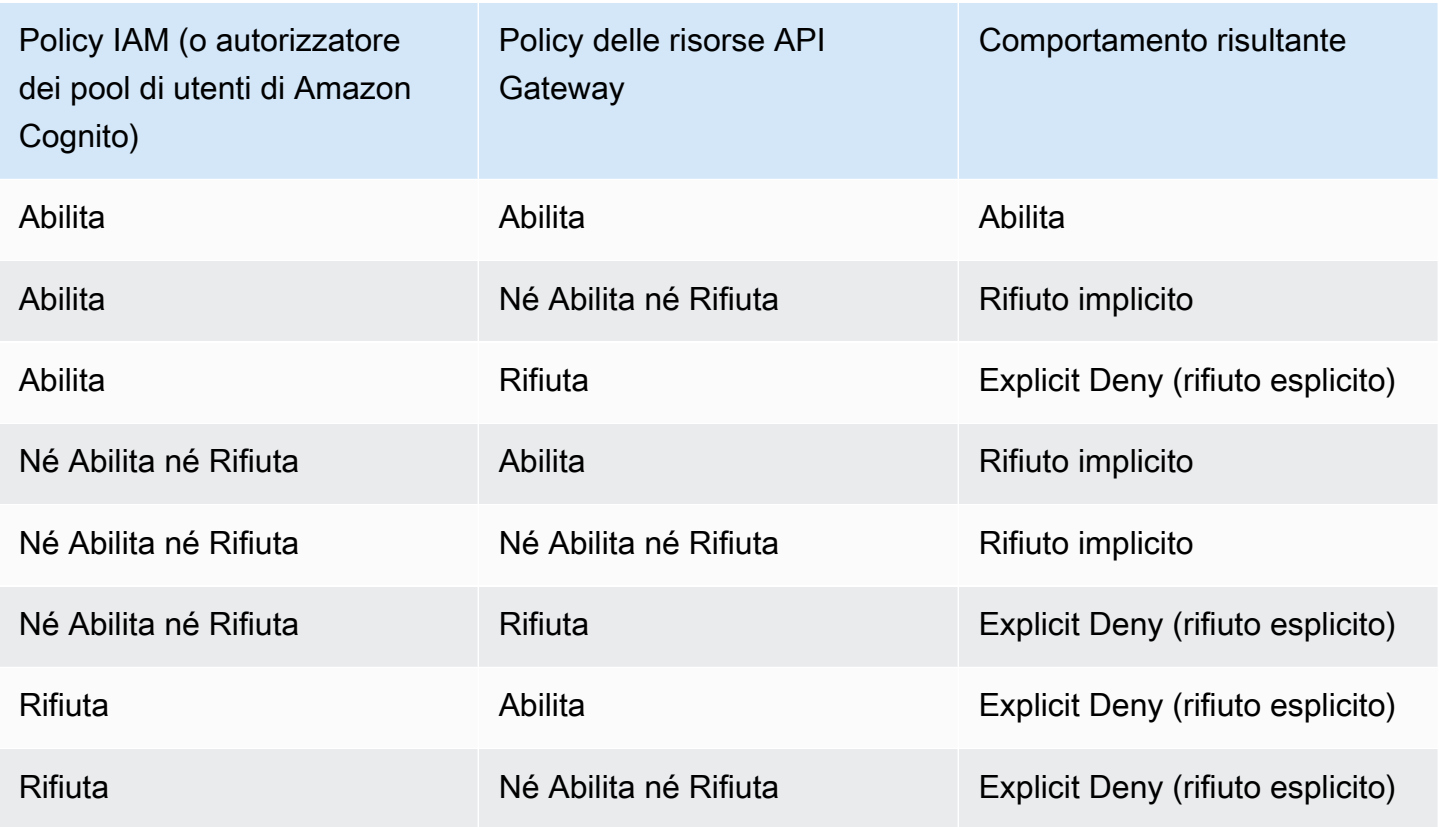

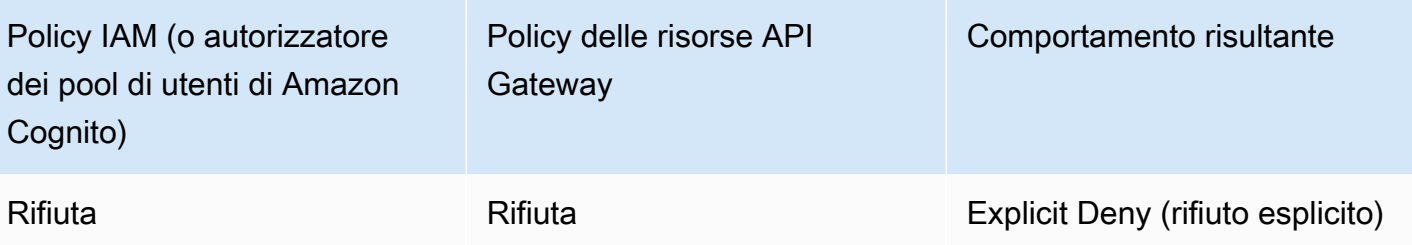

<span id="page-340-0"></span>Esempi di policy delle risorse API Gateway

Questa pagina include alcuni esempi di casi d'uso tipici per le policy delle risorse API Gateway.

Le policy di esempio seguenti utilizzano una sintassi semplificata per specificare la risorsa API. Questa sintassi semplificata è un modo abbreviato per fare riferimento a una risorsa API, invece di specificare l'Amazon Resource Name (ARN) completo. API Gateway converte la sintassi abbreviata nell'ARN completo quando si salva la policy. Ad esempio, è possibile specificare la risorsa executeapi:/*stage-name*/*GET*/*pets* in una policy delle risorse. API Gateway converte la risorsa in arn:aws:execute-api:us-east-2:123456789012:aabbccddee/stage-name/GET/pets quando si salva la policy delle risorse. API Gateway crea l'ARN completo utilizzando la regione corrente, l'ID dell' AWS account e l'ID dell'API REST a cui è associata la politica delle risorse. È possibile utilizzare execute-api:/\* per rappresentare tutti gli stadi, i metodi e i percorsi nell'API corrente. Per informazioni sulla sintassi della/e policy di accesso, consulta [Panoramica della sintassi](#page-328-0)  [delle policy di accesso per Amazon API Gateway.](#page-328-0)

## Argomenti

- [Esempio: consentire ai ruoli di un altro AWS account di utilizzare un'API](#page-340-1)
- [Esempio: negare il traffico API in base all'indirizzo IP di origine o a un intervallo di indirizzi IP](#page-341-0)
- [Esempio: rifiutare il traffico API in base all'indirizzo IP di origine o all'intervallo quando si utilizza](#page-342-0) [un'API privata](#page-342-0)
- [Esempio: consenti il traffico di API private in base all'endpoint VPC o al VPC sorgente](#page-343-0)

<span id="page-340-1"></span>Esempio: consentire ai ruoli di un altro AWS account di utilizzare un'API

L'esempio seguente di policy in materia di risorse concede l'accesso API in un AWS account a due ruoli in un AWS account diverso tramite i protocolli [Signature Version 4](https://docs.aws.amazon.com/IAM/latest/UserGuide/create-signed-request.html) (SigV4). In particolare, allo sviluppatore e al ruolo di amministratore dell' AWS account identificato da *account-id-2* viene concessa l'execute-api:Invokeazione per eseguire l'GETazione sulla pets risorsa (API) dell'account. AWS

```
{ 
    "Version": "2012-10-17", 
    "Statement": [ 
          { 
              "Effect": "Allow", 
              "Principal": { 
                   "AWS": [ 
                       "arn:aws:iam::account-id-2:role/developer", 
                       "arn:aws:iam::account-id-2:role/Admin" 
 ] 
              }, 
              "Action": "execute-api:Invoke", 
              "Resource": [ 
                   "execute-api:/stage/GET/pets" 
             \mathbf{1} } 
     ]
}
```
<span id="page-341-0"></span>Esempio: negare il traffico API in base all'indirizzo IP di origine o a un intervallo di indirizzi IP

L'esempio di policy delle risorse seguente rifiuta (blocca) il traffico in ingresso verso un'API da due blocchi di indirizzi IP di origine specificati.

```
{ 
      "Version": "2012-10-17", 
      "Statement": [ 
          { 
               "Effect": "Allow", 
               "Principal": "*", 
               "Action": "execute-api:Invoke", 
               "Resource": [ 
                    "execute-api:/*" 
              \mathbf{I} }, 
          { 
               "Effect": "Deny", 
               "Principal": "*", 
               "Action": "execute-api:Invoke", 
               "Resource": [ 
                   "execute-api:/*" 
               ], 
               "Condition" : {
```

```
 "IpAddress": { 
                    "aws:SourceIp": ["192.0.2.0/24", "198.51.100.0/24" ] 
 } 
 } 
        } 
   \mathbf{I}}
```
<span id="page-342-0"></span>Esempio: rifiutare il traffico API in base all'indirizzo IP di origine o all'intervallo quando si utilizza un'API privata

L'esempio di policy delle risorse seguente rifiuta (blocca) il traffico in ingresso verso un'API da due blocchi di indirizzi IP di origine specificati. Quando si utilizzano API private, l'endpoint VPC per execute-api riscrivere l'indirizzo IP di origine originale. La condizione aws:VpcSourceIp filtra la richiesta rispetto all'indirizzo IP del richiedente originale.

```
{ 
     "Version": "2012-10-17", 
     "Statement": [ 
          { 
              "Effect": "Allow", 
              "Principal": "*", 
              "Action": "execute-api:Invoke", 
              "Resource": [ 
                  "execute-api:/*" 
             \mathbf{I} }, 
          { 
              "Effect": "Deny", 
              "Principal": "*", 
              "Action": "execute-api:Invoke", 
              "Resource": [ 
                 "execute-api:/*" 
              ], 
              "Condition" : { 
                  "IpAddress": { 
                       "aws:VpcSourceIp": ["192.0.2.0/24", "198.51.100.0/24"] 
 } 
 } 
         } 
     ]
}
```
<span id="page-343-0"></span>Esempio: consenti il traffico di API private in base all'endpoint VPC o al VPC sorgente

Le seguenti policy delle risorse di esempio consentono il traffico in entrata per un'API privata solo da un VPC o da un endpoint VPC specifici.

Questa policy della risorsa di esempio specifica il VPC di origine:

```
{ 
     "Version": "2012-10-17", 
     "Statement": [ 
          { 
              "Effect": "Allow", 
              "Principal": "*", 
              "Action": "execute-api:Invoke", 
              "Resource": [ 
                  "execute-api:/*" 
             \mathbf{I} }, 
          { 
              "Effect": "Deny", 
              "Principal": "*", 
              "Action": "execute-api:Invoke", 
              "Resource": [ 
                  "execute-api:/*" 
              ], 
              "Condition" : { 
                  "StringNotEquals": { 
                      "aws:SourceVpc": "vpc-1a2b3c4d" 
 } 
 } 
          } 
     ]
}
```
Questa policy della risorsa di esempio specifica l'endpoint VPC di origine:

```
{ 
     "Version": "2012-10-17", 
     "Statement": [ 
          { 
               "Effect": "Allow", 
               "Principal": "*", 
               "Action": "execute-api:Invoke",
```

```
 "Resource": [ 
                  "execute-api:/*" 
 ] 
         }, 
        \mathcal{L} "Effect": "Deny", 
              "Principal": "*", 
              "Action": "execute-api:Invoke", 
              "Resource": [ 
                  "execute-api:/*" 
              ], 
              "Condition" : { 
                  "StringNotEquals": { 
                      "aws:SourceVpce": "vpce-1a2b3c4d" 
 } 
 } 
         } 
    \mathbf{I}}
```
<span id="page-344-0"></span>Creazione e collegamento di una policy delle risorse API Gateway a un'API

Per consentire a un utente di accedere alla tua API chiamando il servizio di esecuzione API, devi creare una policy delle risorse API Gateway e allegare la policy all'API. Quando alleghi una policy alla tua API, le autorizzazioni contenute nella policy vengono applicate ai metodi dell'API. Se aggiorni la politica delle risorse, dovrai implementare l'API.

## Argomenti

- [Prerequisiti](#page-344-1)
- [Allega una politica delle risorse a un'API Gateway API](#page-345-0)
- [Risolvi i problemi relativi alla politica delle risorse](#page-347-0)

## <span id="page-344-1"></span>**Prerequisiti**

Per aggiornare una policy sulle risorse di API Gateway, avrai bisogno dell'apigateway:UpdateRestApiPolicyautorizzazione e dell'apigateway:PATCHautorizzazione.

Per un'API regionale o ottimizzata per i dispositivi periferici, puoi allegare la politica delle risorse all'API mentre la crei o dopo che è stata distribuita. Per un'API privata, non puoi implementare la tua API senza una politica delle risorse. Per ulteriori informazioni, consulta [the section called "API REST](#page-981-0)  [private".](#page-981-0)

<span id="page-345-0"></span>Allega una politica delle risorse a un'API Gateway API

La procedura seguente mostra come collegare una policy delle risorse a un'API API Gateway.

#### AWS Management Console

Per collegare una policy delle risorse a un'API di API Gateway

- 1. Accedere alla console API Gateway all'indirizzo [https://console.aws.amazon.com/apigateway.](https://console.aws.amazon.com/apigateway)
- 2. Scegliere una REST API.
- 3. Nel riquadro di navigazione principale, scegli Policy delle risorse.
- 4. Scegli Crea policy.
- 5. (Facoltativo) Scegli Seleziona un modello per generare una policy di esempio.

Negli esempi di policy, i segnaposto sono racchiusi tra parentesi graffe doppie ("{{*placeholder*}}"). Sostituisci ogni segnaposto, incluse le parentesi graffe, con le informazioni necessarie.

- 6. Se non utilizzi uno dei modelli di esmepio, immetti la tua policy delle risorse.
- 7. Seleziona Salvataggio delle modifiche.

Se l'API è stata distribuita in precedenza nella console API Gateway, sarà necessario ridistribuirla affinché la policy delle risorse diventi effettiva.

## AWS CLI

Per utilizzare il AWS CLI per creare una nuova API e allegare ad essa una politica delle risorse, chiama il [create-rest-apic](https://docs.aws.amazon.com/cli/latest/reference/apigateway/create-rest-api.html)omando come segue:

```
aws apigateway create-rest-api \ 
     --name "api-name" \ 
     --policy "{\"jsonEscapedPolicyDocument\"}"
```
Per utilizzare AWS CLI per allegare una politica delle risorse a un'API esistente, chiamate il [update-rest-apic](https://docs.aws.amazon.com/cli/latest/reference/apigateway/update-rest-api.html)omando come segue:

```
aws apigateway update-rest-api \
```

```
 --rest-api-id api-id \ 
     --patch-operations op=replace,path=/
policy,value='"{\"jsonEscapedPolicyDocument\"}"'
```
AWS CloudFormation

È possibile utilizzare AWS CloudFormation per creare un'API con una politica delle risorse. L'esempio seguente crea un'API REST con l'esempio di policy in materia di risorse, the section [called "Esempio: negare il traffico API in base all'indirizzo IP di origine o a un intervallo di indirizzi](#page-341-0) [IP"](#page-341-0).

```
AWSTemplateFormatVersion: 2010-09-09
Resources: 
   Api: 
     Type: 'AWS::ApiGateway::RestApi' 
     Properties: 
       Name: testapi 
       Policy: 
          Statement: 
            - Action: 'execute-api:Invoke' 
              Effect: Allow 
              Principal: '*' 
              Resource: 'execute-api/*' 
            - Action: 'execute-api:Invoke' 
              Effect: Deny 
              Principal: '*' 
              Resource: 'execute-api/*' 
              Condition: 
                IpAddress: 
                   'aws:SourceIp': ["192.0.2.0/24", "198.51.100.0/24" ] 
          Version: 2012-10-17 
   Resource: 
     Type: 'AWS::ApiGateway::Resource' 
     Properties: 
       RestApiId: !Ref Api 
       ParentId: !GetAtt Api.RootResourceId 
       PathPart: 'helloworld' 
   MethodGet: 
     Type: 'AWS::ApiGateway::Method' 
     Properties: 
       RestApiId: !Ref Api 
       ResourceId: !Ref Resource 
       HttpMethod: GET
```

```
 ApiKeyRequired: false 
     AuthorizationType: NONE 
     Integration: 
       Type: MOCK 
 ApiDeployment: 
   Type: 'AWS::ApiGateway::Deployment' 
   DependsOn: 
     - MethodGet 
   Properties: 
     RestApiId: !Ref Api 
     StageName: test
```
<span id="page-347-0"></span>Risolvi i problemi relativi alla politica delle risorse

La seguente guida per la risoluzione dei problemi potrebbe aiutarti a risolvere i problemi relativi alla politica delle risorse.

La mia API restituisce {"Message» :"User: anonymous is not authorized to perform: executeapi:Invoke on resource: arn:aws:execute-api:us-east-1: \*\*\*\*\*\*\*\*/\*\*\*\*/\*\*\*\*/ "}

Nella tua politica delle risorse, se AWS imposti il Principal su un principale, come il seguente:

```
{ 
     "Version": "2012-10-17", 
     "Statement": [ 
         { 
             "Effect": "Allow", 
              ""Principal": { 
                  "AWS": [ 
                      "arn:aws:iam::account-id:role/developer", 
                      "arn:aws:iam::account-id:role/Admin" 
 ] 
             }, 
             "Action": "execute-api:Invoke", 
             "Resource": [ 
                  "execute-api:/*" 
 ] 
         }, 
         ... 
         }
```
È necessario utilizzare AWS\_IAM l'autorizzazione per ogni metodo dell'API, altrimenti l'API restituirà il messaggio di errore precedente. Per ulteriori istruzioni su come attivare AWS\_IAM l'autorizzazione per un metodo, consulta[the section called "Metodi".](#page-307-0)

La mia politica sulle risorse non si aggiorna

Se aggiorni la policy delle risorse dopo la creazione dell'API, dovrai distribuire l'API per propagare le modifiche dopo il collegamento della policy aggiornata. L'aggiornamento o il salvataggio della policy non modificherà il comportamento di runtime dell'API. Per ulteriori informazioni sulla distribuzione della tua API, vedi [the section called "Distribuzione di un'API REST"](#page-696-0).

<span id="page-348-0"></span>AWS chiavi di condizione che possono essere utilizzate nelle politiche delle risorse di API Gateway

La tabella seguente contiene le chiavi di AWS condizione che possono essere utilizzate nelle politiche delle risorse per le API in API Gateway per ogni tipo di autorizzazione.

Per ulteriori informazioni sulle chiavi AWS condizionali, consulta [AWS Global Condition Context Keys.](https://docs.aws.amazon.com/IAM/latest/UserGuide/reference_policies_condition-keys.html)

Tabella delle chiavi di condizione

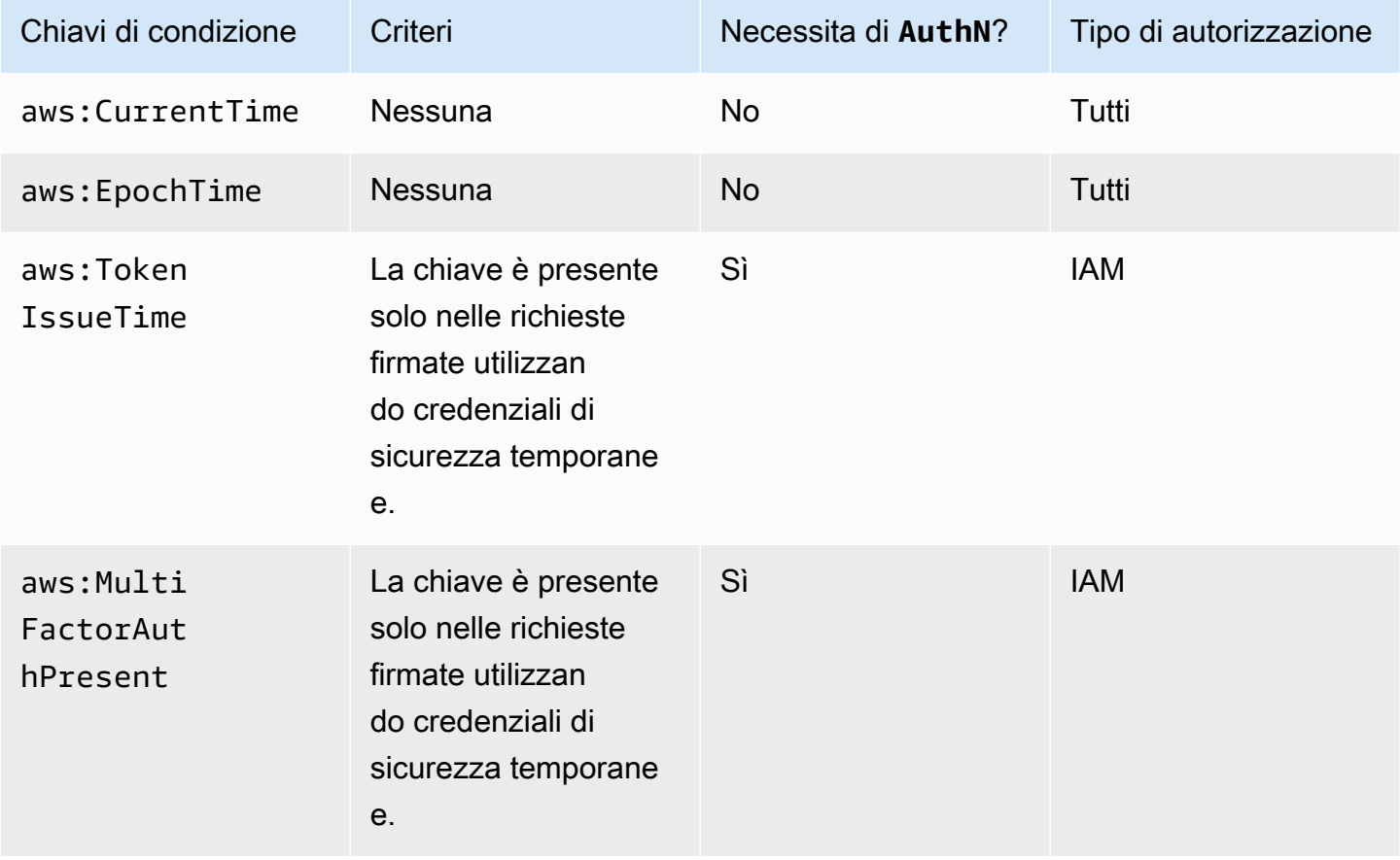

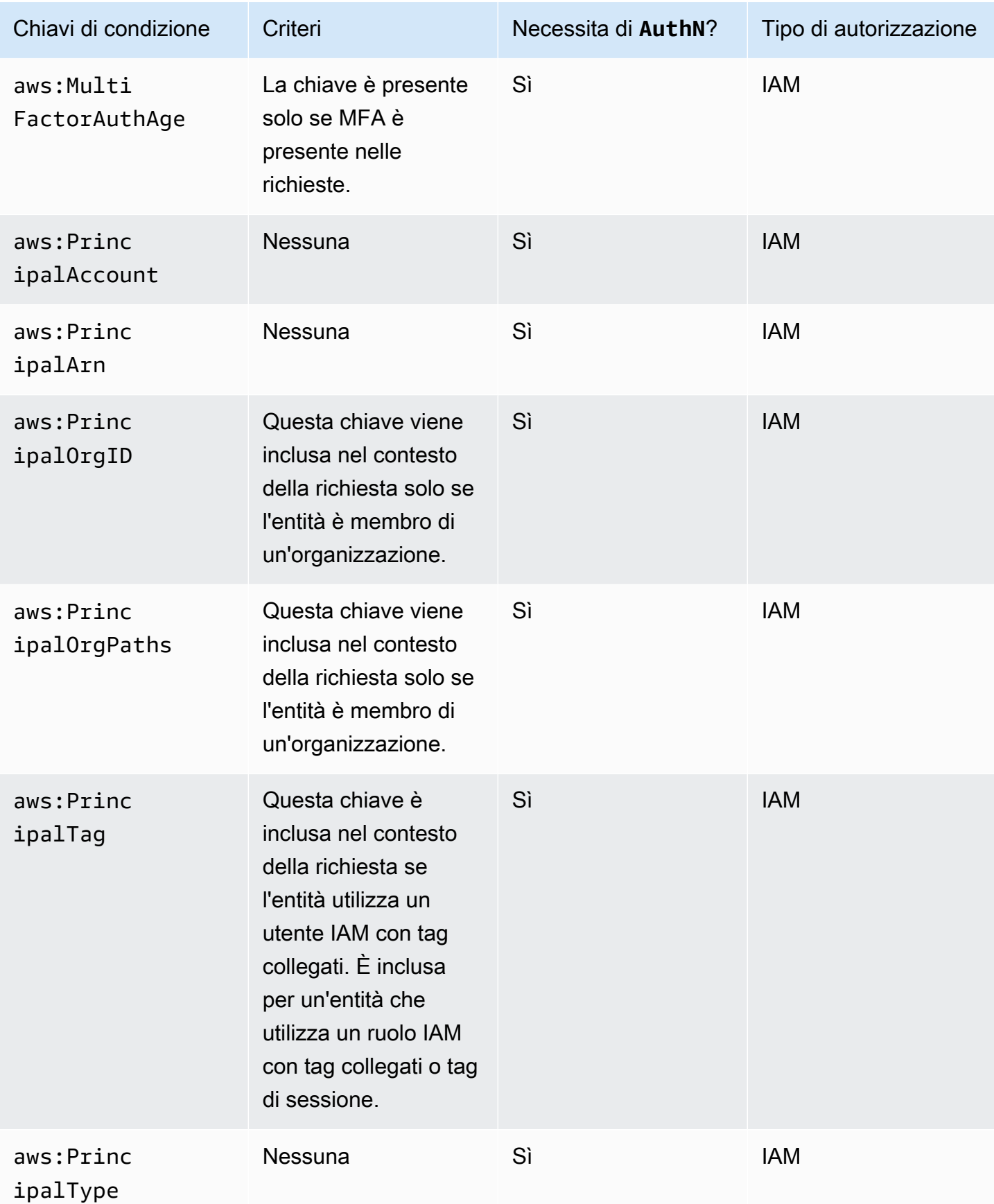

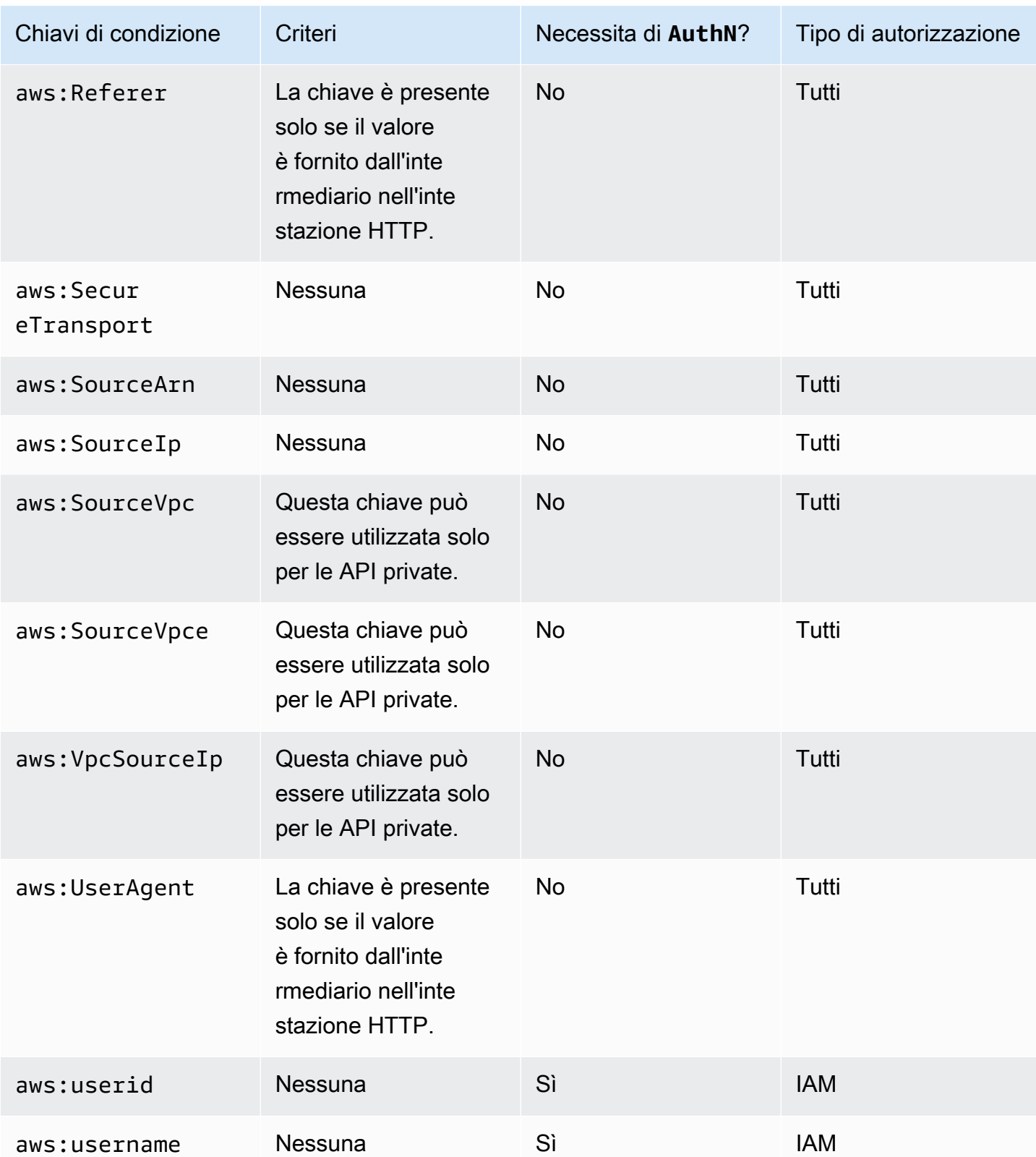

# <span id="page-351-0"></span>Controllo degli accessi a un'API con le autorizzazioni IAM

Puoi controllare l'accesso all'API di Amazon API Gateway con le [autorizzazioni IAM](https://docs.aws.amazon.com/IAM/latest/UserGuide/access_controlling.html) controllando l'accesso ai seguenti due processi componenti di API Gateway:

- Per creare, distribuire e gestire un'API in API Gateway, è necessario concedere allo sviluppatore dell'API le autorizzazioni per eseguire le operazioni richieste supportate dal componente di gestione dell'API di API Gateway.
- Per chiamare un'API distribuita o per aggiornare la memorizzazione nella cache dell'API, è necessario concedere all'intermediario dell'API le autorizzazioni per eseguire le operazioni IAM supportate dal componente di esecuzione dell'API di API Gateway.

Il controllo degli accessi per i due processi prevede l'uso dei due diversi modelli di autorizzazione illustrati più avanti.

Modello di autorizzazione API Gateway per la creazione e la gestione di un'API

Per consentire a uno sviluppatore di API di creare e gestire un'API in API Gateway, è necessario [creare le policy di autorizzazione IAM](https://docs.aws.amazon.com/IAM/latest/UserGuide/access_policies_create.html) che consentono a uno sviluppatore di API specifico di creare, aggiornare, distribuire, visualizzare o eliminare le [entità API](https://docs.aws.amazon.com/apigateway/latest/api/API_Resource.html) richieste. È possibile collegare la policy delle autorizzazioni a un utente, un ruolo o un gruppo.

Per fornire l'accesso, aggiungi autorizzazioni ai tuoi utenti, gruppi o ruoli:

• Utenti e gruppi in AWS IAM Identity Center:

Crea un set di autorizzazioni. Segui le istruzioni riportate nella pagina [Create a permission set](https://docs.aws.amazon.com/singlesignon/latest/userguide/howtocreatepermissionset.html) (Creazione di un set di autorizzazioni) nella Guida per l'utente di AWS IAM Identity Center .

• Utenti gestiti in IAM tramite un provider di identità:

Crea un ruolo per la federazione delle identità. Segui le istruzioni riportate nella pagina [Creating a](https://docs.aws.amazon.com/IAM/latest/UserGuide/id_roles_create_for-idp.html) [role for a third-party identity provider \(federation\)](https://docs.aws.amazon.com/IAM/latest/UserGuide/id_roles_create_for-idp.html) (Creazione di un ruolo per un provider di identità di terze parti [federazione]) nella Guida per l'utente di IAM.

- Utenti IAM:
	- Crea un ruolo che l'utente possa assumere. Per istruzioni, consulta la pagina [Creating a role for](https://docs.aws.amazon.com/IAM/latest/UserGuide/id_roles_create_for-user.html)  [an IAM user](https://docs.aws.amazon.com/IAM/latest/UserGuide/id_roles_create_for-user.html) (Creazione di un ruolo per un utente IAM) nella Guida per l'utente di IAM.

• (Non consigliato) Collega una policy direttamente a un utente o aggiungi un utente a un gruppo di utenti. Segui le istruzioni riportate nella pagina [Aggiunta di autorizzazioni a un utente \(console\)](https://docs.aws.amazon.com/IAM/latest/UserGuide/id_users_change-permissions.html#users_change_permissions-add-console) nella Guida per l'utente di IAM.

Per ulteriori informazioni su come usare il modello di autorizzazione, consulta [the section called](#page-1302-0)  ["Policy basate su identità dei API Gateway".](#page-1302-0)

Modello di autorizzazione API Gateway per invocare un'API

Per consentire a un chiamante dell'API di richiamare l'API o aggiornare la relativa memorizzazione nella cache, è necessario creare policy IAM che permettano al chiamante dell'API specificato di richiamare il metodo API per il quale è abilitata l'autenticazione dell'utente. Lo sviluppatore dell'API imposta la proprietà authorizationType del metodo su AWS\_IAM per richiedere al chiamante di inviare le chiavi di accesso dell'utente per l'autenticazione. Sarà quindi possibile collegare la policy all'utente, al gruppo o al ruolo.

In questa istruzione di policy di autorizzazione IAM l'elemento IAM Resource contiene un elenco di metodi API distribuiti identificati da verbi HTTP e [percorsi di risorsa](https://docs.aws.amazon.com/apigateway/latest/api/API_Resource.html) API Gateway specifici. L'elemento IAM Action contiene le operazioni di esecuzione API di API Gateway richieste. Tali operazioni includono execute-api:Invoke o execute-api:InvalidateCache, dove execute-api designa il componente di esecuzione dell'API sottostante di API Gateway.

Per ulteriori informazioni su come usare il modello di autorizzazione, consulta [Controllo degli accessi](#page-354-0)  [per invocare un'API](#page-354-0).

Quando un'API è integrata con un AWS servizio (ad esempio AWS Lambda) nel backend, API Gateway deve disporre anche delle autorizzazioni per accedere a AWS risorse integrate (ad esempio, richiamando una funzione Lambda) per conto del chiamante dell'API. Per concedere queste autorizzazioni, crea un ruolo IAM del tipo AWS service for API Gateway (Servizio AWS per API Gateway). Quando crei questo ruolo nella console di gestione IAM, tale ruolo contiene la policy di attendibilità IAM seguente, in base alla quale API Gateway viene dichiarato un'entità attendibile che può assumere quel ruolo:

```
{ 
   "Version": "2012-10-17", 
   "Statement": [ 
      { 
        "Sid": "", 
        "Effect": "Allow",
```

```
 "Principal": { 
          "Service": "apigateway.amazonaws.com" 
        }, 
        "Action": "sts:AssumeRole" 
     } 
   ]
}
```
Se crei il ruolo IAM chiamando il comando [create-role](https://docs.aws.amazon.com/cli/latest/reference/iam/create-role.html) della CLI o un metodo SDK corrispondente, devi fornire la policy di attendibilità precedente come parametro di input di assume-role-policydocument. Non tentate di creare tale policy direttamente nella console di gestione IAM o di chiamare il comando AWS CLI [create-policy](https://docs.aws.amazon.com/cli/latest/reference/iam/create-policy.html) o un metodo SDK corrispondente.

Affinché API Gateway richiami il AWS servizio integrato, devi anche associare a questo ruolo politiche di autorizzazione IAM appropriate per la chiamata AWS ai servizi integrati. Ad esempio, per chiamare una funzione Lambda, devi includere la seguente policy di autorizzazione IAM nel ruolo IAM:

```
{ 
      "Version": "2012-10-17", 
      "Statement": [ 
           { 
                "Effect": "Allow", 
                "Action": "lambda:InvokeFunction", 
                "Resource": "*" 
           } 
     \mathbf{I}}
```
Lambda supporta le policy di accesso basate su risorse, che combinano policy di autorizzazione e di attendibilità. Quando integri un'API con una funzione Lambda utilizzando la console API Gateway, non ti viene richiesto di impostare questo ruolo IAM esplicitamente, poiché la console imposta automaticamente con il tuo consenso le autorizzazioni basate su risorse sulla funzione Lambda.

## **a** Note

Per implementare il controllo degli accessi a un AWS servizio, puoi utilizzare il modello di autorizzazioni basato sul chiamante, in cui una policy di autorizzazione è collegata direttamente all'utente o al gruppo del chiamante, oppure il modello di autorizzazione basato sui ruoli, in cui una policy di autorizzazioni è associata a un ruolo IAM che API Gateway può

assumere. Le policy di autorizzazione possono differire nei due modelli. Ad esempio la policy basata su intermediario blocca l'accesso, mentre quella basata su ruolo lo consente. Puoi trarne vantaggio per richiedere che un utente acceda a un AWS servizio solo tramite un'API API Gateway.

<span id="page-354-0"></span>Controllo degli accessi per invocare un'API

In questa sezione viene illustrato come scrivere istruzioni di policy IAM per controllare chi può chiamare un'API distribuita in API Gateway. Troverai anche i riferimenti alle istruzioni delle policy, inclusi i formati dei campi Action e Resource correlati al servizio di esecuzione dell'API. Dovresti inoltre consultare la sezione IAM in [the section called "Come le policy delle risorse influiscono sul](#page-330-0)  [flusso di lavoro delle autorizzazioni"](#page-330-0).

Per le API private, dovresti utilizzare una combinazione di una policy di risorse API Gateway e una policy di endpoint VPC. Per ulteriori informazioni, consultare i seguenti argomenti:

- [the section called "Uso delle policy delle risorse API Gateway"](#page-327-0)
- [the section called "Utilizzo di policy di endpoint VPC per API private"](#page-362-0)

Controllo di chi può chiamare un metodo API di API Gateway con le policy IAM

Per controllare chi può o non può chiamare un'API distribuita con le autorizzazioni IAM, crea un documento di policy IAM con le autorizzazioni richieste. Di seguito viene mostrato un modello per questo tipo di documento di policy.

```
{ 
   "Version": "2012-10-17", 
   "Statement": [ 
    \{ "Effect": "Permission", 
        "Action": [ 
          "execute-api:Execution-operation" 
        ], 
        "Resource": [ 
          "arn:aws:execute-api:region:account-id:api-id/stage/METHOD_HTTP_VERB/Resource-
path" 
        ] 
     } 
   ]
```
}

Nell'esempio riportato *Permission* deve essere sostituito da Allow o da Deny a seconda che si desideri concedere o revocare le autorizzazioni incluse. *Execution-operation* deve essere sostituito dalle operazioni supportate dal servizio di esecuzione dell'API. *METHOD\_HTTP\_VERB* indica un verbo HTTP supportato dalle risorse specificate. *Resource-path* è il segnaposto per il percorso URL dell'istanza [Resource](https://docs.aws.amazon.com/apigateway/latest/api/API_Resource.html) di un'API distribuita che supporta l'elemento *METHOD\_HTTP\_VERB* citato. Per ulteriori informazioni, consulta [Riferimento delle istruzioni delle policy IAM per l'esecuzione](#page-356-1)  [dell'API in API Gateway](#page-356-1).

#### **a** Note

Affinché le policy IAM diventino effettive, devi avere abilitato l'autenticazione IAM sui metodi API impostando AWS\_IAM per la proprietà [authorizationType](https://docs.aws.amazon.com/apigateway/latest/api/API_Method.html#authorizationType) del metodo. In caso contrario, questi metodi API saranno accessibili pubblicamente.

Ad esempio, per concedere a un utente l'autorizzazione per visualizzare un elenco di animali domestici esposti tramite un'API specificata, rifiutandogli tuttavia l'autorizzazione per aggiungere un animale domestico all'elenco, è possibile includere nella policy IAM l'istruzione seguente:

```
{ 
   "Version": "2012-10-17", 
   "Statement": [ 
     { 
        "Effect": "Allow", 
       "Action": [ 
          "execute-api:Invoke" 
       ], 
        "Resource": [ 
          "arn:aws:execute-api:us-east-1:account-id:api-id/*/GET/pets" 
       ] 
     }, 
    \{ "Effect": "Deny", 
        "Action": [ 
          "execute-api:Invoke" 
        ], 
        "Resource": [ 
          "arn:aws:execute-api:us-east-1:account-id:api-id/*/POST/pets"
```

```
 ] 
            } 
      ]
}
```
Per concedere a un utente l'autorizzazione per visualizzare un animale domestico specifico esposto da un'API configurata come GET /pets/*{petId}*, è possibile includere nella policy IAM l'istruzione seguente:

```
{ 
   "Version": "2012-10-17", 
   "Statement": [ 
     { 
        "Effect": "Allow", 
        "Action": [ 
          "execute-api:Invoke" 
        ], 
        "Resource": [ 
          "arn:aws:execute-api:us-east-1:account-id:api-id/*/GET/pets/a1b2" 
       \mathbf 1 } 
   ]
}
```
<span id="page-356-1"></span>Riferimento delle istruzioni delle policy IAM per l'esecuzione dell'API in API Gateway

Le informazioni seguenti descrivono il formato Action e Resource delle istruzioni di policy IAM per le autorizzazioni di accesso per l'esecuzione di un'API.

<span id="page-356-0"></span>Formato dell'elemento Action delle autorizzazioni per l'esecuzione dell'API in API Gateway

Il formato generale dell'espressione Action di esecuzione dell'API è il seguente:

```
execute-api:action
```
dove *action* è un'operazione di esecuzione dell'&API disponibile:

- \*, che rappresenta tutte le operazioni che seguono.
- Invoke, utilizzato per invocare un'API su richiesta del client.
- InvalidateCache, utilizzato per invalidare la cache dell'API su richiesta del client.

<span id="page-357-0"></span>Formato dell'elemento Resource delle autorizzazioni per l'esecuzione dell'API in API Gateway

Il formato generale dell'espressione Resource di esecuzione dell'API è il seguente:

arn:aws:execute-api:*region*:*account-id:api-id*/*stage-name*/*HTTP-VERB*/*resource-pathspecifier*

dove:

- *region* è la AWS regione (come **us-east-1** o **\*** per tutte le AWS regioni) che corrisponde all'API distribuita per il metodo.
- *account-id è l'ID* dell' AWS account a 12 cifre del proprietario dell'API REST.
- *api-id* è l'identificatore che API Gateway ha assegnato all'API per il metodo.
- *stage-name* è il nome della fase associata al metodo.
- *HTTP-VERB* è il verbo HTTP per il metodo. Può essere uno dei seguenti: GET, POST, PUT, DELETE, PATCH.
- *resource-path-specifier*è il percorso del metodo desiderato.

#### **a** Note

Se specifichi un carattere jolly (\*), l'espressione Resource applica il carattere jolly al resto dell'espressione.

Alcuni esempi dell'espressione Resource includono:

- **arn:aws:execute-api:\*:\*:\***per qualsiasi percorso di risorsa in qualsiasi fase, per qualsiasi API in qualsiasi AWS regione.
- **arn:aws:execute-api:us-east-1:\*:\***per qualsiasi percorso di risorsa in qualsiasi fase, per qualsiasi API nella AWS regione dius-east-1.
- **arn:aws:execute-api:us-east-1:\*:***api-id***/\***per qualsiasi percorso di risorsa in qualsiasi fase, per l'API con l'identificatore di *api-id nella AWS regione us-east-1*.
- **arn:aws:execute-api:us-east-1:\*:***api-id***/test/\*** per il percorso di risorsa nella fase test per l'API con l'identificatore *api-id* nella Regione AWS us-east-1.

Per ulteriori informazioni, consulta [Documentazione di riferimento Amazon Resource Name \(ARN\)](#page-1230-0)  [API Gateway.](#page-1230-0)

Esempi di policy IAM per le autorizzazioni di esecuzione API

Per informazioni sui modelli di autorizzazioni e per altre informazioni di base, consulta [Controllo degli](#page-354-0)  [accessi per invocare un'API.](#page-354-0)

L'istruzione di policy seguente concede all'utente l'autorizzazione di chiamare qualsiasi metodo POST nel percorso mydemoresource, nella fase test, per l'API con l'identificatore a123456789, presupponendo che l'API corrispondente sia stata distribuita nella regione AWS us-east-1:

```
{ 
   "Version": "2012-10-17", 
   "Statement": [ 
      { 
        "Effect": "Allow", 
        "Action": [ 
           "execute-api:Invoke" 
        ], 
        "Resource": [ 
          "arn:aws:execute-api:us-east-1:*:a123456789/test/POST/mydemoresource/*" 
       \mathbf{I} } 
   ]
}
```
L'istruzione di policy di esempio seguente concede all'utente l'autorizzazione di chiamare qualsiasi metodo nel percorso di risorsa petstorewalkthrough/pets, in qualsiasi fase, per l'API con l'identificativo a123456789, in qualsiasi regione AWS in cui è stata distribuita l'API corrispondente:

```
{ 
   "Version": "2012-10-17", 
   "Statement": [ 
     { 
        "Effect": "Allow", 
        "Action": [ 
          "execute-api:Invoke" 
        ], 
        "Resource": [ 
          "arn:aws:execute-api:*:*:a123456789/*/*/petstorewalkthrough/pets" 
       \mathbf{I}
```
}

 ] }

Creare e collegare una policy a un utente

Per consentire a un utente di chiamare il servizio di gestione o di esecuzione dell'API, è necessario creare una policy IAM per un utente IAM che controlli l'accesso alle entità API Gateway.

Come utilizzare l'editor di policy JSON per creare una policy

- 1. [Accedi AWS Management Console e apri la console IAM all'indirizzo https://](https://console.aws.amazon.com/iam/) [console.aws.amazon.com/iam/.](https://console.aws.amazon.com/iam/)
- 2. Nel riquadro di navigazione a sinistra, seleziona Policies (Policy).

Se è la prima volta che selezioni Policy, verrà visualizzata la pagina Benvenuto nelle policy gestite. Seleziona Inizia.

- 3. Nella parte superiore della pagina, scegli Crea policy.
- 4. Nella sezione Editor di policy, scegli l'opzione JSON.
- 5. Inserisci il documento di policy JSON seguente:

```
{ 
   "Version": "2012-10-17", 
   "Statement" : [ 
      { 
        "Effect" : "Allow", 
        "Action" : [ 
           "action-statement" 
        ], 
        "Resource" : [ 
           "resource-statement" 
        ] 
      }, 
      { 
        "Effect" : "Allow", 
        "Action" : [ 
           "action-statement" 
        ], 
        "Resource" : [ 
           "resource-statement" 
       \mathbf{I}
```
```
 ]
}
```
}

6. Seleziona Successivo.

## **a** Note

È possibile alternare le opzioni dell'editor Visivo e JSON in qualsiasi momento. Se tuttavia si apportano modifiche o si seleziona Successivo nell'editor Visivo, IAM potrebbe ristrutturare la policy in modo da ottimizzarla per l'editor visivo. Per ulteriori informazioni, consulta [Modifica della struttura delle policy](https://docs.aws.amazon.com/IAM/latest/UserGuide/troubleshoot_policies.html#troubleshoot_viseditor-restructure) nella Guida per l'utente di IAM.

- 7. Nella pagina Rivedi e crea, inserisci un valore in Nome policy e Descrizione (facoltativo) per la policy in fase di creazione. Rivedi Autorizzazioni definite in questa policy per visualizzare le autorizzazioni concesse dalla policy.
- 8. Seleziona Crea policy per salvare la nuova policy.

In questa istruzione sostituire *action-statement* e *resource-statement* in base alle esigenze specifiche e aggiungere altre istruzioni per specificare le entità API Gateway che l'utente può gestire, i metodi API che può chiamare o entrambi. Per impostazione predefinita, l'utente non dispone di autorizzazioni, a meno che non sia presente un'esplicita istruzione Allow corrispondente.

Hai appena creato una policy IAM, Non avrà alcun effetto finché non viene collegato.

Per fornire l'accesso, aggiungi autorizzazioni ai tuoi utenti, gruppi o ruoli:

• Utenti e gruppi in AWS IAM Identity Center:

Crea un set di autorizzazioni. Segui le istruzioni riportate nella pagina [Create a permission set](https://docs.aws.amazon.com/singlesignon/latest/userguide/howtocreatepermissionset.html) (Creazione di un set di autorizzazioni) nella Guida per l'utente di AWS IAM Identity Center .

• Utenti gestiti in IAM tramite un provider di identità:

Crea un ruolo per la federazione delle identità. Segui le istruzioni riportate nella pagina [Creating a](https://docs.aws.amazon.com/IAM/latest/UserGuide/id_roles_create_for-idp.html) [role for a third-party identity provider \(federation\)](https://docs.aws.amazon.com/IAM/latest/UserGuide/id_roles_create_for-idp.html) (Creazione di un ruolo per un provider di identità di terze parti [federazione]) nella Guida per l'utente di IAM.

- Utenti IAM:
	- Crea un ruolo che l'utente possa assumere. Per istruzioni, consulta la pagina [Creating a role for](https://docs.aws.amazon.com/IAM/latest/UserGuide/id_roles_create_for-user.html)  [an IAM user](https://docs.aws.amazon.com/IAM/latest/UserGuide/id_roles_create_for-user.html) (Creazione di un ruolo per un utente IAM) nella Guida per l'utente di IAM.

• (Non consigliato) Collega una policy direttamente a un utente o aggiungi un utente a un gruppo di utenti. Segui le istruzioni riportate nella pagina [Aggiunta di autorizzazioni a un utente \(console\)](https://docs.aws.amazon.com/IAM/latest/UserGuide/id_users_change-permissions.html#users_change_permissions-add-console) nella Guida per l'utente di IAM.

Per collegare un documento d policy IAM a un gruppo IAM

- 1. Seleziona Groups (Gruppi) nel riquadro di navigazione principale.
- 2. Seleziona la scheda Permissions (Autorizzazioni) nel gruppo scelto.
- 3. Scegli Collega policy.
- 4. Seleziona il documento di policy creato precedentemente, quindi seleziona Attach policy (Collega policy).

Affinché API Gateway possa chiamare altri AWS servizi per tuo conto, crea un ruolo IAM del tipo Amazon API Gateway.

Per creare un ruolo di tipo Amazon API Gateway

- 1. Seleziona Roles (Ruoli) nel riquadro di navigazione principale.
- 2. Scegli Crea nuovo ruolo.
- 3. Digita un nome in Role name (Nome ruolo), quindi scegli Next Step (Fase successiva).
- 4. In Select Role Type (Seleziona tipo di ruolo), in AWS Service Roles (Ruoli servizi AWS ), scegli Select (Seleziona) accanto a Amazon API Gateway.
- 5. Scegli una policy di autorizzazioni IAM gestita disponibile, ad esempio AmazonAPI GatewayPushToCloudWatchLog se desideri che API Gateway registri le metriche CloudWatch, in Allach Policy, quindi scegli Next Step.
- 6. In Trusted Entities (Entità affidabili) verifica che apigateway.amazonaws.com sia presente come voce dell'elenco quindi scegli Create Role (Crea ruolo).
- 7. Nel ruolo appena creato scegli la scheda Permissions (Autorizzazioni), quindi Attach Policy (Collega policy).
- 8. Seleziona il documento di policy IAM personalizzato creato precedentemente, quindi seleziona Attach Policy (Collega policy).

# Utilizzo di policy di endpoint VPC per API private in API Gateway

Per migliorare la sicurezza della tua API privata, puoi creare una policy per gli endpoint VPC. Una policy di endpoint VPC è una policy delle risorse IAM che è possibile allegare all'endpoint VPC. Per ulteriori informazioni, consulta [Controllo dell'accesso ai servizi con endpoint VPC](https://docs.aws.amazon.com/vpc/latest/privatelink/vpc-endpoints-access.html).

Potresti voler creare una policy per gli endpoint VPC per fare quanto segue:

- Consenti solo a determinate organizzazioni o risorse di accedere al tuo endpoint VPC e richiamare la tua API.
- Utilizza un'unica policy ed evita le policy basate sulla sessione o sui ruoli per controllare il traffico verso la tua API.
- Rafforza il perimetro di sicurezza della tua applicazione durante la migrazione da locale a. AWS

Considerazioni sulla policy degli endpoint VPC

• L'identità dell'invoker viene valutata in base al valore dell'intestazione Authorization. A seconda del authorizationType in uso, è possibile che si verifichi un errore 403 IncompleteSignatureException o 403 InvalidSignatureException. La tabella seguente mostra i valori dell'intestazione Authorization per ogni authorizationType.

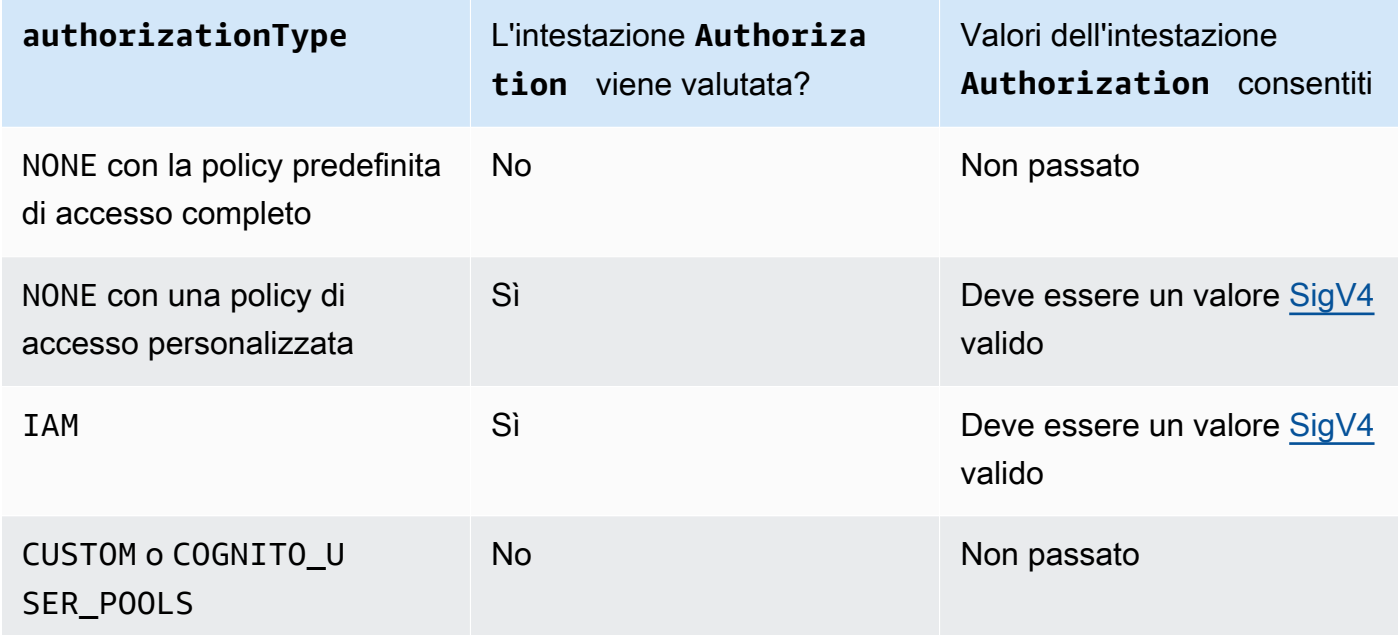

• Se una policy limita l'accesso a un principale IAM specifico, ad esempioarn:aws:iam::account-id:role/developer, devi impostare il metodo

authorizationType dell'API su o. AWS\_IAM NONE Per ulteriori istruzioni su come impostare il metodo authorizationType for a, consult[athe section called "Metodi"](#page-307-0).

• Le policy di endpoint VPC possono essere utilizzate insieme alle policy di risorse API Gateway. La politica delle risorse di API Gateway specifica quali principali possono accedere all'API. La policy dell'endpoint specifica chi può accedere al VPC e quali API possono essere richiamate dall'endpoint VPC. La tua API privata necessita di una politica delle risorse, ma non devi creare una policy personalizzata per gli endpoint VPC.

Esempi di policy di endpoint VPC

Puoi creare policy per gli endpoint di Amazon Virtual Private Cloud per Amazon API Gateway in cui puoi specificare:

- Il principale che può eseguire operazioni.
- Le operazioni che possono essere eseguite.
- Le risorse su cui è possibile eseguire le operazioni.

Per collegare la policy all'endpoint VPC, è necessario utilizzare la console VPC. Per ulteriori informazioni, consulta [Controllo dell'accesso ai servizi con endpoint VPC.](https://docs.aws.amazon.com/vpc/latest/privatelink/vpc-endpoints-access.html)

Esempio 1: policy di endpoint VPC che concede l'accesso a due API

L'esempio di policy seguente concede l'accesso solo a due API specifiche tramite l'endpoint VPC a cui è collegata la policy.

```
{ 
     "Statement": [ 
          { 
               "Principal": "*", 
               "Action": [ 
                    "execute-api:Invoke" 
               ], 
               "Effect": "Allow", 
               "Resource": [ 
                    "arn:aws:execute-api:us-east-1:123412341234:a1b2c3d4e5/*", 
                    "arn:aws:execute-api:us-east-1:123412341234:aaaaa11111/*" 
              \mathbf{I} } 
     ]
```
}

Esempio 2: policy di endpoint VPC che concede l'accesso a metodi GET

L'esempio di policy seguente concede agli utenti l'accesso ai metodi GET per un'API specifica tramite l'endpoint VPC a cui è collegata l'API.

```
{ 
      "Statement": [ 
          { 
               "Principal": "*", 
               "Action": [ 
                    "execute-api:Invoke" 
               ], 
               "Effect": "Allow", 
               "Resource": [ 
                    "arn:aws:execute-api:us-east-1:123412341234:a1b2c3d4e5/stageName/GET/*" 
              \mathbf{I} } 
     ]
}
```
Esempio 3: policy di endpoint VPC che concede a un utente specifico l'accesso a un'API specifica

L'esempio di policy seguente concede a un utente specifico l'accesso a un'API specifica tramite l'endpoint VPC a cui è collegata la policy.

In questo caso, poiché la policy limita l'accesso a specifici principi IAM, devi impostare il authorizationType metodo su o. AWS\_IAM NONE

```
{ 
     "Statement": [ 
         { 
              "Principal": { 
                  "AWS": [ 
                       "arn:aws:iam::123412341234:user/MyUser" 
 ] 
              }, 
              "Action": [ 
                  "execute-api:Invoke" 
              ], 
              "Effect": "Allow",
```

```
 "Resource": [ 
                 "arn:aws:execute-api:us-east-1:123412341234:a1b2c3d4e5/*" 
 ] 
         } 
     ]
}
```
## Utilizzo di tag per controllare l'accesso a un'API REST in API Gateway

L'autorizzazione per accedere alle API REST può essere ottimizzata usando il controllo degli accessi basato sugli attributi nelle policy IAM.

<span id="page-365-0"></span>Per ulteriori informazioni, consulta [the section called "Controllo dell'accesso basato sugli attributi"](#page-1340-0).

Uso di autorizzazioni Lambda di API Gateway

Usa un autorizzatore Lambda (precedentemente noto come autorizzatore personalizzato) per controllare l'accesso alla tua API. Quando un client richiede il metodo della tua API, API Gateway chiama l'autorizzatore Lambda. L'autorizzatore Lambda accetta l'identità del chiamante come input e restituisce una policy IAM come output.

Usa un autorizzatore Lambda per implementare uno schema di autorizzazione personalizzato. Lo schema può utilizzare i parametri di richiesta per determinare l'identità del chiamante o utilizzare una strategia di autenticazione con token portatore come OAuth o SAML. Crea un autorizzatore Lambda nella console API REST di API Gateway, utilizzando o un AWS CLI SDK. AWS

Flusso di lavoro di autorizzazione Lambda

Il diagramma seguente mostra il flusso di lavoro di autorizzazione per un autorizzatore Lambda.

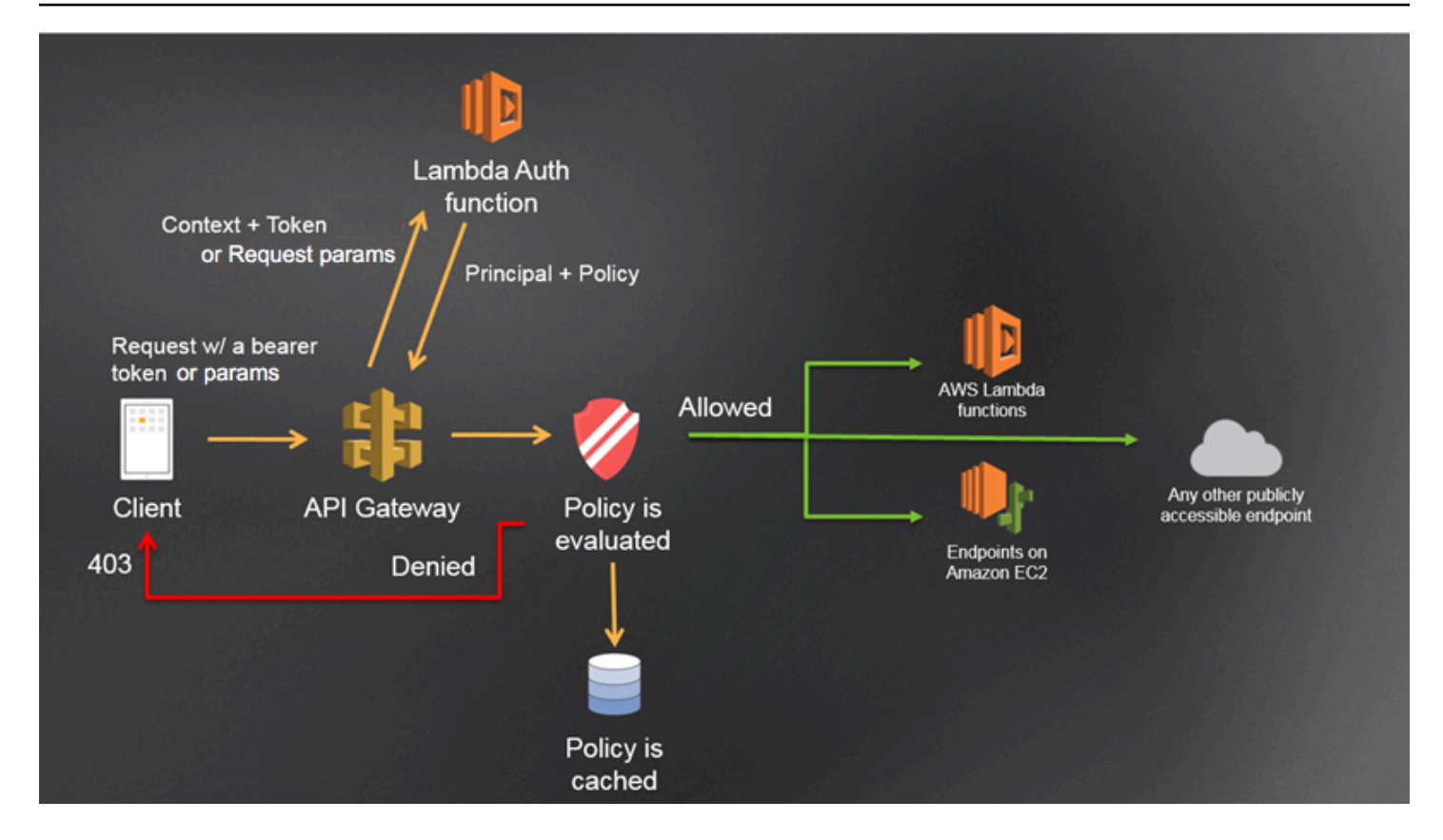

Flusso di lavoro per le autorizzazioni Lambda di API Gateway

- 1. Il client chiama un metodo su un'API API Gateway, passando un token bearer o parametri di richiesta.
- 2. API Gateway verifica se la richiesta del metodo è configurata con un autorizzatore Lambda. In tal caso, API Gateway chiama la funzione Lambda.
- 3. La funzione Lambda autentica il chiamante. La funzione può autenticarsi nei seguenti modi:
	- Chiamando un provider OAuth per ottenere un token di accesso OAuth.
	- Chiamando un provider SAML per ottenere un'asserzione SAML.
	- Generando una policy IAM basata sui valori dei parametri di richiesta.
	- Recuperando le credenziali da un database.
- 4. La funzione Lambda restituisce una policy IAM e un identificatore principale. Se la funzione Lambda non restituisce tali informazioni, la chiamata ha esito negativo.
- 5. API Gateway valuta la policy IAM.
	- Se l'accesso viene negato, API Gateway restituisce un codice di stato HTTP appropriato, ad esempio 403 ACCESS\_DENIED.

• Se l'accesso è consentito, API Gateway richiama il metodo.

Se abiliti la memorizzazione nella cache delle autorizzazioni, API Gateway memorizza nella cache la policy in modo che la funzione di autorizzazione Lambda non venga richiamata nuovamente.

È possibile personalizzare le risposte o le risposte del gateway. 403 ACCESS\_DENIED 401 UNAUTHORIZED Per ulteriori informazioni, consulta [the section called "Risposte del gateway".](#page-589-0)

<span id="page-367-0"></span>Scelta di un tipo di autorizzatore Lambda

Esistono due tipi di autorizzazioni Lambda:

Richiedi l'autorizzazione Lambda basata su parametri (authorizer) **REQUEST**

Un REQUEST autorizzatore riceve l'identità del chiamante in una combinazione di intestazioni, parametri della stringa di query e variabili. [stageVariables](#page-586-0)[\\$context](#page-565-0) È possibile utilizzare un programma di REQUEST autorizzazione per creare politiche dettagliate basate sulle informazioni provenienti da più fonti di identità, come le variabili e di contesto. \$context.path \$context.httpMethod

Se attivi la memorizzazione nella cache delle autorizzazioni per un REQUEST autorizzatore, API Gateway verifica che tutte le fonti di identità specificate siano presenti nella richiesta. Se una fonte di identificazione specificata è mancante, nulla o vuota, API Gateway restituisce una risposta 401 Unauthorized HTTP senza chiamare la funzione di autorizzazione Lambda. Quando vengono definite più fonti di identità, queste vengono tutte utilizzate per derivare la chiave della cache dell'autorizzatore, mantenendo l'ordine. È possibile definire una chiave di cache dettagliata utilizzando più fonti di identità.

Se modificate una qualsiasi delle parti chiave della cache e ridistribuite l'API, l'autorizzatore scarta il documento di policy memorizzato nella cache e ne genera uno nuovo.

Se disattivi la memorizzazione nella cache delle autorizzazioni per un REQUEST autorizzatore, API Gateway passa direttamente la richiesta alla funzione Lambda.

Autorizzatore Lambda basato su token (autorizzatore) **TOKEN**

Un TOKEN autorizzatore riceve l'identità del chiamante in un token portante, ad esempio un token Web JSON (JWT) o un token OAuth.

Se si attiva la memorizzazione nella cache delle autorizzazioni per un TOKEN autorizzatore, il nome dell'intestazione specificato nella fonte del token diventa la chiave della cache.

Inoltre, puoi utilizzare la convalida dei token per inserire una dichiarazione. RegEx API Gateway esegue la convalida iniziale del token di input rispetto a questa espressione e richiama la funzione di autorizzazione Lambda in caso di convalida riuscita. Ciò aiuta a ridurre le chiamate all'API.

La IdentityValidationExpression proprietà è supportata solo per gli autorizzatori. TOKEN Per ulteriori informazioni, consulta the section called "[x-amazon-apigateway-authorizer](#page-1246-0)".

### **a** Note

Ti consigliamo di utilizzare un REQUEST autorizzatore per controllare l'accesso alla tua API. Puoi controllare l'accesso alla tua API in base a più fonti di identità quando usi un REQUEST autorizzatore, rispetto a una singola fonte di identità quando usi un TOKEN autorizzatore. Inoltre, puoi separare le chiavi della cache utilizzando più fonti di identità per un REQUEST autorizzatore.

#### <span id="page-368-0"></span>Esempio di funzione Lambda **REQUEST** dell'autorizzatore

Il codice di esempio seguente crea una funzione di autorizzazione Lambda che consente una richiesta se l'HeaderAuth1intestazione, il parametro di QueryString1 query e la variabile stage forniti dal client corrispondono StageVar1 tutti ai valori specificati di, e, rispettivamente. headerValue1 queryValue1 stageValue1

#### Node.js

```
 // A simple request-based authorizer example to demonstrate how to use request 
     // parameters to allow or deny a request. In this example, a request is 
     // authorized if the client-supplied HeaderAuth1 header, QueryString1 
     // query parameter, and stage variable of StageVar1 all match 
     // specified values of 'headerValue1', 'queryValue1', and 'stageValue1', 
     // respectively. 
export const handler = function(event, context, callback) { 
     console.log('Received event:', JSON.stringify(event, null, 2)); 
     // Retrieve request parameters from the Lambda function input: 
     var headers = event.headers;
```

```
 var queryStringParameters = event.queryStringParameters; 
     var pathParameters = event.pathParameters; 
     var stageVariables = event.stageVariables; 
     // Parse the input for the parameter values 
    var tmp = event.methodArn.split(':');
    var apiGatewayArnTmp = tmp[5].split('/');
    var awsAccountId = tmp[4];
    var region = tmp[3];
    var restApiId = apiGatewayArnTmp[0];
     var stage = apiGatewayArnTmp[1]; 
    var method = apiGatewayArnTmp[2];
    var resource = '/; // root resource
     if (apiGatewayArnTmp[3]) { 
         resource += apiGatewayArnTmp[3]; 
     } 
     // Perform authorization to return the Allow policy for correct parameters and 
     // the 'Unauthorized' error, otherwise. 
    var authResponse = \{\};
    var condition = \{\};
     condition.IpAddress = {}; 
     if (headers.HeaderAuth1 === "headerValue1" 
         && queryStringParameters.QueryString1 === "queryValue1" 
         && stageVariables.StageVar1 === "stageValue1") { 
         callback(null, generateAllow('me', event.methodArn)); 
     } else { 
         callback("Unauthorized"); 
     }
} 
// Help function to generate an IAM policy
var generatePolicy = function(principalId, effect, resource) { 
     // Required output: 
    var authResponse = \{\};
     authResponse.principalId = principalId; 
     if (effect && resource) { 
         var policyDocument = {}; 
         policyDocument.Version = '2012-10-17'; // default version 
         policyDocument.Statement = []; 
         var statementOne = {}; 
         statementOne.Action = 'execute-api:Invoke'; // default action 
         statementOne.Effect = effect;
```

```
 statementOne.Resource = resource; 
         policyDocument.Statement[0] = statementOne; 
         authResponse.policyDocument = policyDocument; 
     } 
     // Optional output with custom properties of the String, Number or Boolean type. 
     authResponse.context = { 
         "stringKey": "stringval", 
         "numberKey": 123, 
         "booleanKey": true 
     }; 
     return authResponse;
} 
var generateAllow = function(principalId, resource) { 
     return generatePolicy(principalId, 'Allow', resource);
} 
var generateDeny = function(principalId, resource) { 
     return generatePolicy(principalId, 'Deny', resource);
}
```
Python

```
# A simple request-based authorizer example to demonstrate how to use request
# parameters to allow or deny a request. In this example, a request is
# authorized if the client-supplied HeaderAuth1 header, QueryString1
# query parameter, and stage variable of StageVar1 all match
# specified values of 'headerValue1', 'queryValue1', and 'stageValue1',
# respectively.
import json
def lambda_handler(event, context): 
     print(event) 
     # Retrieve request parameters from the Lambda function input: 
     headers = event['headers'] 
     queryStringParameters = event['queryStringParameters'] 
     pathParameters = event['pathParameters'] 
     stageVariables = event['stageVariables'] 
     # Parse the input for the parameter values
```

```
 tmp = event['methodArn'].split(':') 
    apifatewayArnTmp = tmp[5].split('/')awsAccountId = tmp[4]region = tmp[3] restApiId = apiGatewayArnTmp[0] 
    stage = apiGatewayArnTmp[1]
     method = apiGatewayArnTmp[2] 
    resource = '/ if (apiGatewayArnTmp[3]): 
         resource += apiGatewayArnTmp[3] 
     # Perform authorization to return the Allow policy for correct parameters 
     # and the 'Unauthorized' error, otherwise. 
    authResponse = \{\}condition = \{\} condition['IpAddress'] = {} 
     if (headers['HeaderAuth1'] == "headerValue1" and 
  queryStringParameters['QueryString1'] == "queryValue1" and 
  stageVariables['StageVar1'] == "stageValue1"): 
         response = generateAllow('me', event['methodArn']) 
         print('authorized') 
         return json.loads(response) 
     else: 
         print('unauthorized') 
         raise Exception('Unauthorized') # Return a 401 Unauthorized response 
         return 'unauthorized' 
     # Help function to generate IAM policy
def generatePolicy(principalId, effect, resource): 
    authResponse = \{ \} authResponse['principalId'] = principalId 
     if (effect and resource): 
         policyDocument = {} 
         policyDocument['Version'] = '2012-10-17' 
         policyDocument['Statement'] = [] 
         statementOne = {} 
         statementOne['Action'] = 'execute-api:Invoke' 
         statementOne['Effect'] = effect 
         statementOne['Resource'] = resource
```

```
 policyDocument['Statement'] = [statementOne] 
         authResponse['policyDocument'] = policyDocument 
     authResponse['context'] = { 
         "stringKey": "stringval", 
         "numberKey": 123, 
         "booleanKey": True 
     } 
     authResponse_JSON = json.dumps(authResponse) 
     return authResponse_JSON
def generateAllow(principalId, resource): 
     return generatePolicy(principalId, 'Allow', resource)
def generateDeny(principalId, resource): 
     return generatePolicy(principalId, 'Deny', resource)
```
In questo esempio, la funzione di autorizzazione Lambda controlla i parametri di input e si comporta nel modo seguente:

• Se tutti i valori dei parametri richiesti corrispondono ai valori previsti, la funzione di autorizzazione restituisce una risposta HTTP 200 OK e una policy IAM simile alla seguente e la richiesta del metodo ha esito positivo:

```
{ 
   "Version": "2012-10-17", 
   "Statement": [ 
    \{ "Action": "execute-api:Invoke", 
       "Effect": "Allow", 
       "Resource": "arn:aws:execute-api:us-east-1:123456789012:ivdtdhp7b5/
ESTestInvoke-stage/GET/" 
     } 
   ]
}
```
• In caso contrario, la funzione di autorizzazione restituisce una risposta 401 Unauthorized HTTP e la richiesta del metodo ha esito negativo.

Oltre a restituire una policy IAM, la funzione di autorizzazione Lambda deve restituire anche l'identificatore dell'entità principale dell'intermediario. Facoltativamente, può restituire un context oggetto contenente informazioni aggiuntive che possono essere passate al backend di integrazione. Per ulteriori informazioni, consulta [Output da un autorizzatore Lambda API Gateway.](#page-386-0)

Nel codice di produzione, potrebbe essere necessario autenticare l'utente prima di concedere l'autorizzazione. È possibile aggiungere la logica di autenticazione nella funzione Lambda chiamando un provider di autenticazione come indicato nella documentazione relativa a tale provider.

<span id="page-373-0"></span>Esempio di funzione Lambda **TOKEN** dell'autorizzatore

Il codice di esempio seguente crea una funzione di autorizzazione TOKEN Lambda che consente a un chiamante di richiamare un metodo se il valore del token fornito dal client è. allow Al chiamante non è consentito richiamare la richiesta se il valore del token è. deny Se il valore del token è unauthorized o è una stringa vuota, la funzione di autorizzazione restituisce una risposta. 401 UNAUTHORIZED

#### Node.js

```
// A simple token-based authorizer example to demonstrate how to use an 
  authorization token 
// to allow or deny a request. In this example, the caller named 'user' is allowed 
  to invoke 
// a request if the client-supplied token value is 'allow'. The caller is not 
  allowed to invoke 
// the request if the token value is 'deny'. If the token value is 'unauthorized' or 
  an empty
// string, the authorizer function returns an HTTP 401 status code. For any other 
  token value, 
// the authorizer returns an HTTP 500 status code. 
// Note that token values are case-sensitive.
export const handler = function(event, context, callback) { 
     var token = event.authorizationToken; 
     switch (token) { 
         case 'allow': 
             callback(null, generatePolicy('user', 'Allow', event.methodArn)); 
             break;
```

```
 case 'deny': 
              callback(null, generatePolicy('user', 'Deny', event.methodArn)); 
              break; 
         case 'unauthorized': 
              callback("Unauthorized"); // Return a 401 Unauthorized response 
              break; 
         default: 
              callback("Error: Invalid token"); // Return a 500 Invalid token response 
     }
};
// Help function to generate an IAM policy
var generatePolicy = function(principalId, effect, resource) { 
    var authResponse = \{\};
     authResponse.principalId = principalId; 
     if (effect && resource) { 
         var policyDocument = {}; 
         policyDocument.Version = '2012-10-17'; 
         policyDocument.Statement = []; 
         var statementOne = {}; 
         statementOne.Action = 'execute-api:Invoke'; 
         statementOne.Effect = effect; 
         statementOne.Resource = resource; 
         policyDocument.Statement[0] = statementOne; 
         authResponse.policyDocument = policyDocument; 
     } 
     // Optional output with custom properties of the String, Number or Boolean type. 
     authResponse.context = { 
          "stringKey": "stringval", 
          "numberKey": 123, 
          "booleanKey": true 
     }; 
     return authResponse;
}
```

```
Python
```
# A simple token-based authorizer example to demonstrate how to use an authorization token # to allow or deny a request. In this example, the caller named 'user' is allowed to invoke

```
# a request if the client-supplied token value is 'allow'. The caller is not allowed 
  to invoke
# the request if the token value is 'deny'. If the token value is 'unauthorized' or 
  an empty
# string, the authorizer function returns an HTTP 401 status code. For any other 
 token value,
# the authorizer returns an HTTP 500 status code.
# Note that token values are case-sensitive.
import json
def lambda_handler(event, context): 
     token = event['authorizationToken'] 
     if token == 'allow': 
         print('authorized') 
         response = generatePolicy('user', 'Allow', event['methodArn']) 
     elif token == 'deny': 
         print('unauthorized') 
         response = generatePolicy('user', 'Deny', event['methodArn']) 
     elif token == 'unauthorized': 
         print('unauthorized') 
         raise Exception('Unauthorized') # Return a 401 Unauthorized response 
         return 'unauthorized' 
     try: 
         return json.loads(response) 
     except BaseException: 
         print('unauthorized') 
         return 'unauthorized' # Return a 500 error
def generatePolicy(principalId, effect, resource): 
    authResponse = \{\} authResponse['principalId'] = principalId 
     if (effect and resource): 
         policyDocument = {} 
         policyDocument['Version'] = '2012-10-17' 
         policyDocument['Statement'] = [] 
         statementOne = {} 
         statementOne['Action'] = 'execute-api:Invoke' 
         statementOne['Effect'] = effect 
         statementOne['Resource'] = resource 
         policyDocument['Statement'] = [statementOne] 
         authResponse['policyDocument'] = policyDocument
```

```
 authResponse['context'] = { 
     "stringKey": "stringval", 
     "numberKey": 123, 
     "booleanKey": True 
 } 
 authResponse_JSON = json.dumps(authResponse) 
 return authResponse_JSON
```
In questo esempio, quando l'API riceve una richiesta del metodo, API Gateway passa il token di origine alla funzione di autorizzazione Lambda nell'attributo event. authorizationToken. La funzione di autorizzazione Lambda legge il token e si comporta nel modo seguente:

• Se il valore del token è allow, la funzione di autorizzazione restituisce una risposta HTTP 200 OK e una policy IAM simile alla seguente e la richiesta del metodo ha esito positivo:

```
{ 
   "Version": "2012-10-17", 
   "Statement": [ 
     { 
        "Action": "execute-api:Invoke", 
        "Effect": "Allow", 
        "Resource": "arn:aws:execute-api:us-east-1:123456789012:ivdtdhp7b5/
ESTestInvoke-stage/GET/" 
     } 
  \mathbf{I}}
```
• Se il valore del token è deny, la funzione di autorizzazione restituisce una risposta HTTP 200 OK e una policy IAM Deny simile alla seguente e la richiesta del metodo ha esito negativo:

```
{ 
   "Version": "2012-10-17", 
   "Statement": [ 
     { 
        "Action": "execute-api:Invoke", 
        "Effect": "Deny", 
        "Resource": "arn:aws:execute-api:us-east-1:123456789012:ivdtdhp7b5/
ESTestInvoke-stage/GET/" 
     } 
  \mathbf{I}}
```
### **a** Note

Al di fuori dell'ambiente di test, API Gateway restituisce una risposta 403 Forbidden HTTP e la richiesta del metodo ha esito negativo.

- Se il valore del token è unauthorized o una stringa vuota, la funzione del provider di autorizzazione restituisce una risposta HTTP 401 Unauthorized e la chiamata al metodo ha esito negativo.
- Se il token ha un valore diverso dai precedenti, il client riceve una risposta 500 Invalid token e la chiamata al metodo ha esito negativo.

Oltre a restituire una policy IAM, la funzione di autorizzazione Lambda deve restituire anche l'identificatore dell'entità principale dell'intermediario. Facoltativamente, può restituire un context oggetto contenente informazioni aggiuntive che possono essere passate al backend di integrazione. Per ulteriori informazioni, consulta [Output da un autorizzatore Lambda API Gateway.](#page-386-0)

Nel codice di produzione, potrebbe essere necessario autenticare l'utente prima di concedere l'autorizzazione. È possibile aggiungere la logica di autenticazione nella funzione Lambda chiamando un provider di autenticazione come indicato nella documentazione relativa a tale provider.

Esempi aggiuntivi di funzioni di autorizzazione Lambda

L'elenco seguente mostra altri esempi di funzioni di autorizzazione Lambda. Puoi creare una funzione Lambda nello stesso account o in un account diverso da dove hai creato l'API.

Per l'esempio precedente di funzioni Lambda, puoi utilizzare le funzioni integrate [AWSLambdaBasicExecutionRole](https://docs.aws.amazon.com/lambda/latest/dg/lambda-intro-execution-role.html), poiché queste funzioni non chiamano altri AWS servizi. Se la tua funzione Lambda chiama altri AWS servizi, dovrai assegnare un ruolo di esecuzione IAM alla funzione Lambda. Per creare il ruolo, segui le istruzioni in [Ruolo di esecuzione AWS Lambda](https://docs.aws.amazon.com/lambda/latest/dg/lambda-intro-execution-role.html).

Esempi aggiuntivi di funzioni di autorizzazione Lambda

- Per un esempio di applicazione, vedete [Open Banking Brazil Authorization Samples on](https://github.com/aws-samples/openbanking-brazilian-auth-samples). GitHub
- Per altri esempi di funzioni Lambda, vedi [aws-apigateway-lambda-authorizer-blueprints](https://github.com/awslabs/aws-apigateway-lambda-authorizer-blueprints) on. GitHub
- Puoi creare un sistema di autorizzazione Lambda che autentichi gli utenti utilizzando i pool di utenti di Amazon Cognito e autorizzi i chiamanti in base a un policy store utilizzando Autorizzazioni verificate. Per ulteriori informazioni, consulta [Creare un archivio di policy con un'API e un provider](https://docs.aws.amazon.com/verifiedpermissions/latest/userguide/getting-started-api-policy-store.html)  [di identità connessi](https://docs.aws.amazon.com/verifiedpermissions/latest/userguide/getting-started-api-policy-store.html) nella Amazon Verified Permissions User Guide.

• La console Lambda fornisce un blueprint Python, che puoi usare scegliendo Usa un blueprint e scegliendo il blueprint. api-gateway-authorizer-python

Configurare un autorizzatore Lambda

Dopo aver creato una funzione Lambda, configuri la funzione Lambda come autorizzatore per la tua API. Quindi configuri il metodo per richiamare l'autorizzatore Lambda per determinare se un chiamante può richiamare il tuo metodo. Puoi creare una funzione Lambda nello stesso account o in un account diverso da dove hai creato l'API.

[Puoi testare il tuo autorizzatore Lambda utilizzando gli strumenti integrati nella console API](https://www.postman.com/)  [Gateway o utilizzando Postman.](https://www.postman.com/) Per istruzioni su come usare Postman per testare la funzione di autorizzazione Lambda, consulta. [the section called "Chiama un'API con le autorizzazioni Lambda"](#page-388-0)

Configurare un autorizzatore Lambda (console)

La procedura seguente mostra come creare un autorizzatore Lambda nella console API REST di API Gateway. Per ulteriori informazioni sui diversi tipi di autorizzatori Lambda, consulta. [the section called](#page-367-0) ["Scelta di un tipo di autorizzatore Lambda"](#page-367-0)

### REQUEST authorizer

Per configurare un autorizzatore **REQUEST** Lambda

- 1. Accedere alla console API Gateway all'indirizzo [https://console.aws.amazon.com/apigateway.](https://console.aws.amazon.com/apigateway)
- 2. Seleziona un'API, quindi scegli Autorizzatori.
- 3. Scegli Create Authorizer (Crea autorizzazioni).
- 4. In Nome del provider di autorizzazioni, immetti il nome di un provider di autorizzazioni.
- 5. In Tipo di autorizzazione, seleziona Lambda.
- 6. Per la funzione Lambda, seleziona il Regione AWS luogo in cui hai creato la funzione di autorizzazione Lambda, quindi inserisci il nome della funzione.
- 7. Lascia vuoto il ruolo di richiamo Lambda per consentire alla console API REST di API Gateway di impostare una policy basata sulle risorse. La policy concede le autorizzazioni API Gateway per richiamare la funzione di autorizzazione Lambda. Puoi anche scegliere di inserire il nome di un ruolo IAM per consentire ad API Gateway di richiamare la funzione di autorizzazione Lambda. Per un ruolo di esempio, vedi. [Creazione di un ruolo IAM prevedibile](#page-98-0)
- 8. In Payload evento Lambda, scegli Richiesta.
- 9. In Tipo di origine identità, seleziona un tipo di parametro. I tipi di parametri supportati sono Header, Query string, Stage variable e Context. Per aggiungere altre origini di identità, scegli Aggiungi parametro.
- 10. Per memorizzare nella cache la policy di autorizzazione generata dalla funzione di autorizzazione, attiva l'opzione Autorizzazione caching. Quando la memorizzazione nella cache delle policy è abilitata, è possibile modificare il valore TTL. L'impostazione dell'opzione TTL su zero disabilita la memorizzazione nella cache delle policy.

Se abiliti la memorizzazione nella cache, l'autorizzatore deve restituire una politica applicabile a tutti i metodi di un'API. Per applicare una politica specifica per il metodo, utilizza le variabili di contesto e. \$context.path \$context.httpMethod

11. Scegli Create Authorizer (Crea autorizzazioni).

### TOKEN authorizer

Per configurare un autorizzatore **TOKEN** Lambda

- 1. Accedere alla console API Gateway all'indirizzo [https://console.aws.amazon.com/apigateway.](https://console.aws.amazon.com/apigateway)
- 2. Seleziona un'API, quindi scegli Autorizzatori.
- 3. Scegli Create Authorizer (Crea autorizzazioni).
- 4. In Nome del provider di autorizzazioni, immetti il nome di un provider di autorizzazioni.
- 5. In Tipo di autorizzazione, seleziona Lambda.
- 6. Per la funzione Lambda, seleziona il Regione AWS luogo in cui hai creato la funzione di autorizzazione Lambda, quindi inserisci il nome della funzione.
- 7. Lascia vuoto il ruolo di richiamo Lambda per consentire alla console API REST di API Gateway di impostare una policy basata sulle risorse. La policy concede le autorizzazioni API Gateway per richiamare la funzione di autorizzazione Lambda. Puoi anche scegliere di inserire il nome di un ruolo IAM per consentire ad API Gateway di richiamare la funzione di autorizzazione Lambda. Per un ruolo di esempio, vedi. [Creazione di un ruolo IAM prevedibile](#page-98-0)
- 8. In Payload evento Lambda, scegli Token.
- 9. In Origine token, immetti il nome dell'intestazione contenente il token di autorizzazione. Il chiamante deve includere un'intestazione con questo nome per inviare il token di autorizzazione all'autorizzatore Lambda.
- 10. (Facoltativo) Per la convalida del token, inserisci una dichiarazione. RegEx API Gateway esegue la convalida iniziale del token di input per l'espressione e, se la convalida ha esito positivo, richiama l'autorizzazione.
- 11. Per memorizzare nella cache la policy di autorizzazione generata dalla funzione di autorizzazione, attiva l'opzione Autorizzazione caching. Quando la memorizzazione della policy nella cache è abilitata, il nome dell'intestazione specificato in Origine token diventa la chiave della cache. Quando la memorizzazione nella cache delle politiche è abilitata, è possibile modificare il valore TTL. L'impostazione dell'opzione TTL su zero disabilita la memorizzazione nella cache delle policy.

Se abiliti la memorizzazione nella cache, l'autorizzatore deve restituire una politica applicabile a tutti i metodi di un'API. Per applicare una politica specifica del metodo, puoi disattivare la memorizzazione nella cache delle autorizzazioni.

12. Scegli Create Authorizer (Crea autorizzazioni).

Dopo aver creato l'autorizzatore Lambda, puoi testarlo. La procedura seguente mostra come testare l'autorizzatore Lambda.

### REQUEST authorizer

Per testare un autorizzatore **REQUEST** Lambda

- 1. Accedere alla console API Gateway all'indirizzo [https://console.aws.amazon.com/apigateway.](https://console.aws.amazon.com/apigateway)
- 2. Seleziona il nome del tuo autorizzatore.
- 3. In Test authorizer, inserisci un valore per la tua fonte di identità.

Se utilizzi i[lthe section called "Esempio di funzione Lambda](#page-368-0) REQUEST dell'autorizzatore", procedi come segue:

- a. Seleziona Intestazione e immetti **headerValue1**, quindi scegli Aggiungi parametro.
- b. In Tipo di origine identità, seleziona Stringa di query e immetti **queryValue1**, quindi scegli Aggiungi parametro.
- c. In Tipo di origine identità, seleziona Variabile di fase e immetti **stageValue1**.

Non puoi modificare le variabili di contesto per la chiamata di test, ma puoi modificare il modello di evento di test API Gateway Authorizer per la tua funzione Lambda. Quindi, puoi testare la tua funzione di autorizzazione Lambda con variabili di contesto modificate. Per

ulteriori informazioni, consulta [Testare le funzioni Lambda nella console nella Guida](https://docs.aws.amazon.com/lambda/latest/dg/testing-functions.html) per gli AWS Lambda sviluppatori.

4. Scegli Testa autorizzazioni.

### TOKEN authorizer

Per testare un autorizzatore **TOKEN** Lambda

- 1. Accedere alla console API Gateway all'indirizzo [https://console.aws.amazon.com/apigateway.](https://console.aws.amazon.com/apigateway)
- 2. Seleziona il nome del tuo autorizzatore.
- 3. In Test authorizer, inserisci un valore per il tuo token.

Se utilizzi i[lthe section called "Esempio di funzione Lambda](#page-373-0) TOKEN dell'autorizzatore", procedi come segue:

- Per AuthorizationToken, immettere. **allow**
- 4. Scegli Testa autorizzazioni.

Se l'autorizzatore Lambda nega correttamente una richiesta nell'ambiente di test, il test risponde con una risposta HTTP. 200 OK Tuttavia, al di fuori dell'ambiente di test, API Gateway restituisce una risposta 403 Forbidden HTTP e la richiesta del metodo ha esito negativo.

Configurare un autorizzatore Lambda ()AWS CLI

Il seguente comando [create-authorizer](https://docs.aws.amazon.com/cli/latest/reference/apigateway/create-authorizer.html) mostra come creare un autorizzatore Lambda utilizzando. AWS CLI

#### REQUEST authorizer

L'esempio seguente crea un REQUEST authorizer e utilizza l'Authorizerheader e la variabile di contesto come fonti di identità: accountId

```
aws apigateway create-authorizer \ 
     --rest-api-id 1234123412 \ 
     --name 'First_Request_Custom_Authorizer' \ 
     --type REQUEST \ 
     --authorizer-uri 'arn:aws:apigateway:us-west-2:lambda:path/2015-03-31/functions/
arn:aws:lambda:us-west-2:123412341234:function:customAuthFunction/invocations' \
```

```
--identity-source 'method.request.header.Authorization,context.accountId' \
 --authorizer-result-ttl-in-seconds 300
```
TOKEN authorizer

L'esempio seguente crea un TOKEN autorizzatore e utilizza l'Authorizationintestazione come fonte di identità:

```
aws apigateway create-authorizer \ 
     --rest-api-id 1234123412 \ 
     --name 'First_Token_Custom_Authorizer' \ 
     --type TOKEN \ 
     --authorizer-uri 'arn:aws:apigateway:us-west-2:lambda:path/2015-03-31/functions/
arn:aws:lambda:us-west-2:123412341234:function:customAuthFunction/invocations' \ 
     --identity-source 'method.request.header.Authorization' \ 
     --authorizer-result-ttl-in-seconds 300
```
Dopo aver creato l'autorizzatore Lambda, puoi testarlo. Il [test-invoke-authorizerc](https://docs.aws.amazon.com/cli/latest/reference/apigateway/test-invoke-authorizer.html)omando seguente mostra come testare l'autorizzatore Lambda:

```
aws apigateway test-invoke-authorizer --rest-api-id 1234123412 \ 
    --authorizer-id efg1234 \ 
    --headers Authorization='Value'
```
Configurare un metodo per utilizzare un autorizzatore Lambda (console)

Dopo aver configurato l'autorizzatore Lambda, devi collegarlo a un metodo per la tua API.

Configurazione di un metodo API per utilizzare le autorizzazioni Lambda

- 1. Accedere alla console API Gateway all'indirizzo [https://console.aws.amazon.com/apigateway.](https://console.aws.amazon.com/apigateway)
- 2. Seleziona un'API.
- 3. Scegli Risorse, quindi scegli un nuovo metodo o scegli un metodo esistente.
- 4. Nella scheda Richiesta metodo, in Impostazioni richiesta metodo, scegli Modifica.
- 5. In Autorizzazioni, nel menu a discesa, seleziona la funzione di autorizzazione Lambda appena creata.
- 6. (Facoltativo) Se desideri passare il token di autorizzazione al back-end, scegli Intestazioni di richiesta HTTP. Scegli Aggiungi intestazione, quindi aggiungi il nome dell'intestazione di autorizzazione. Per Nome, inserisci il nome dell'intestazione che corrisponde al nome di origine

del token che hai specificato quando hai creato l'autorizzatore Lambda per l'API. Questo passaggio non si applica alle autorizzazioni REQUEST.

- 7. Selezionare Salva.
- 8. Seleziona Deploy API (Distribuisci API) per distribuire l'API in una fase. Per una funzione di autorizzazione basata su REQUEST che usa variabili di fase, devi anche definire le variabili di fase richieste e specificare i relativi valori in Fasi.

Configura il metodo di un'API per utilizzare un autorizzatore Lambda ()AWS CLI

Dopo aver configurato l'autorizzatore Lambda, devi collegarlo a un metodo per la tua API. Puoi creare un nuovo metodo o utilizzare un'operazione di patch per collegare un autorizzatore a un metodo esistente.

Il seguente comando [put-method](https://docs.aws.amazon.com/cli/latest/reference/apigateway/put-method.html) mostra come creare un nuovo metodo che utilizza un autorizzatore Lambda:

```
aws apigateway put-method --rest-api-id 1234123412 \ 
   --resource-id a1b2c3 \ 
   --http-method PUT \ 
   --authorization-type CUSTOM \ 
   --authorizer-id efg1234
```
Il seguente comando [update-method](https://docs.aws.amazon.com/cli/latest/reference/apigateway/update-method.html) mostra come aggiornare un metodo esistente per utilizzare un autorizzatore Lambda:

```
aws apigateway update-method \ 
     --rest-api-id 1234123412 \ 
     --resource-id a1b2c3 \ 
     --http-method PUT \ 
     --patch-operations op="replace",path="/authorizationType",value="CUSTOM" 
 op="replace",path="/authorizerId",value="efg1234"
```
Input per un'autorizzazione Lambda di Amazon API Gateway

### Formato di input **TOKEN**

Per l'autorizzazione Lambda (nota in precedenza come autorizzazione ad hoc) di tipo TOKEN, devi specificare un'intestazione personalizzata in Token Source (Origine token) al momento della configurazione dell'autorizzazione per l'API. Il client API deve passare il token di autorizzazione richiesto nell'intestazione nella richiesta in ingresso. Quando riceve la richiesta del metodo in entrata, API Gateway estrae il token dall'intestazione personalizzata. Passa quindi il token come proprietà authorizationToken dell'oggetto event della funzione Lambda, in aggiunta all'ARN del metodo come proprietà methodArn:

```
{ 
     "type":"TOKEN", 
     "authorizationToken":"{caller-supplied-token}", 
        "methodArn":"arn:aws:execute-api:{regionId}:{accountId}:{apiId}/{stage}/{httpVerb}/
[{resource}/[{child-resources}]]"
}
```
In questo esempio la proprietà type specifica il tipo di autorizzazioni, ovvero TOKEN. L'oggetto *{caller-supplied-token}* deriva dall'intestazione di autorizzazioni in una richiesta client e può essere qualsiasi valore di stringa. methodArn è l'ARN della richiesta del metodo in entrata e viene popolato da API Gateway in base alla configurazione dell'autorizzazione Lambda.

### Formato di input **REQUEST**

Per un'autorizzazione per Lambda di tipo REQUEST, API Gateway passa i parametri della richiesta alla funzione di autorizzazione Lambda come parte dell'oggetto event. I parametri della richiesta includono intestazioni, parametri di percorso, parametri della stringa di query, variabili di fase e alcune variabili di contesto della richiesta. L'autore della chiamata API può impostare parametri di percorso, intestazioni e parametri della stringa di query. Lo sviluppatore dell'API deve impostare le variabili di fase durante la distribuzione dell'API e API Gateway fornisce il contesto della richiesta in fase di runtime.

### **a** Note

I parametri di percorso possono essere passati come parametri della richiesta alla funzione di autorizzazione Lambda, ma non possono essere utilizzati come origini di identità.

L'esempio seguente mostra un input per le autorizzazioni REQUEST per un metodo API (GET / request) con integrazione proxy:

```
{ 
   "type": "REQUEST", 
   "methodArn": "arn:aws:execute-api:us-east-1:123456789012:abcdef123/test/GET/request", 
   "resource": "/request", 
   "path": "/request",
```

```
 "httpMethod": "GET", 
   "headers": { 
     "X-AMZ-Date": "20170718T062915Z", 
     "Accept": "*/*", 
     "HeaderAuth1": "headerValue1", 
     "CloudFront-Viewer-Country": "US", 
     "CloudFront-Forwarded-Proto": "https", 
     "CloudFront-Is-Tablet-Viewer": "false", 
     "CloudFront-Is-Mobile-Viewer": "false", 
     "User-Agent": "..." 
   }, 
   "queryStringParameters": { 
     "QueryString1": "queryValue1" 
   }, 
   "pathParameters": {}, 
   "stageVariables": { 
     "StageVar1": "stageValue1" 
   }, 
   "requestContext": { 
     "path": "/request", 
     "accountId": "123456789012", 
     "resourceId": "05c7jb", 
     "stage": "test", 
     "requestId": "...", 
     "identity": { 
        "apiKey": "...", 
        "sourceIp": "...", 
        "clientCert": { 
          "clientCertPem": "CERT_CONTENT", 
          "subjectDN": "www.example.com", 
          "issuerDN": "Example issuer", 
          "serialNumber": "a1:a1:a1:a1:a1:a1:a1:a1:a1:a1:a1:a1:a1:a1:a1:a1", 
          "validity": { 
            "notBefore": "May 28 12:30:02 2019 GMT", 
            "notAfter": "Aug 5 09:36:04 2021 GMT" 
         } 
       } 
     }, 
     "resourcePath": "/request", 
     "httpMethod": "GET", 
     "apiId": "abcdef123" 
   }
}
```
requestContext è una mappa di coppie chiave/valore e corrisponde alla variabile [\\$context](#page-565-0). Il suo risultato dipende dall'API.

API Gateway potrebbe aggiungere nuove chiavi alla mappa. Per ulteriori informazioni sull'input della funzione Lambda nell'integrazione proxy Lambda, consulta [Formato di input di una funzione Lambda](#page-437-0)  [per l'integrazione proxy.](#page-437-0)

<span id="page-386-0"></span>Output da un autorizzatore Lambda API Gateway

L'output di una funzione di autorizzazione Lambda è un oggetto simile a un dizionario che deve includere l'identificatore dell'entità principale (principalId) e un documento di policy (policyDocument) contenente un elenco di dichiarazioni di policy. L'output può includere anche una mappa context contenente coppie chiave-valore. Se l'API utilizza un piano di utilizzo ([apiKeySource](https://docs.aws.amazon.com/apigateway/latest/api/API_RestApi.html#apiKeySource) è impostato su AUTHORIZER), la funzione di autorizzazione Lambda deve restituire una delle chiavi API del piano di utilizzo come il valore della proprietà usageIdentifierKey.

Di seguito è illustrato un esempio di output.

```
{ 
    "principalId": "yyyyyyyy", // The principal user identification associated with the 
  token sent by the client. 
   "policyDocument": { 
     "Version": "2012-10-17", 
     "Statement": [ 
      \{ "Action": "execute-api:Invoke", 
          "Effect": "Allow|Deny", 
          "Resource": "arn:aws:execute-
api:{regionId}:{accountId}:{apiId}/{stage}/{httpVerb}/[{resource}/[{child-resources}]]" 
       } 
     ] 
   }, 
   "context": { 
     "stringKey": "value", 
     "numberKey": "1", 
     "booleanKey": "true" 
   }, 
   "usageIdentifierKey": "{api-key}"
}
```
In questo caso, una dichiarazione di policy specifica se permettere o rifiutare (Effect) al servizio di esecuzione API Gateway di richiamare (Action) il metodo API specificato (Resource). Per

specificare un tipo di risorsa (metodo), è possibile usare un carattere jolly (\*). Per informazioni sull'impostazione di policy valide per chiamare un'API, consulta [Riferimento delle istruzioni delle](#page-356-0)  [policy IAM per l'esecuzione dell'API in API Gateway](#page-356-0).

Per un ARN di metodo abilitato per le autorizzazioni, ad esempio arn:aws:executeapi:*{regionId}*:*{accountId}*:*{apiId}*/*{stage}*/*{httpVerb}*/[*{resource}*/[*{childresources}*]], la lunghezza massima è 1600 byte. A causa dei valori dei parametri del percorso, la cui dimensione viene determinata al momento dell'esecuzione, l'ARN può superare il limite di lunghezza impostato. In questo caso, il client API riceverà una risposta 414 Request URI too long.

Per l'ARN di risorsa, inoltre, come illustrato nell'output della dichiarazione di policy da parte delle autorizzazioni, è attualmente previsto un limite di 512 caratteri. Per questo motivo, non devi usare un URI con un token JWT di lunghezza significativa in un URI di richiesta. Puoi invece passare senza problemi il token JWT in un'intestazione di richiesta.

Puoi accedere al valore di principalId in un modello di mappatura usando la variabile \$context.authorizer.principalId. Ciò è utile se desideri passare il valore al back-end. Per ulteriori informazioni, consulta \$context[Variabili per modelli di dati, autorizzatori, modelli di](#page-565-0)  [mappatura e registrazione degli accessi CloudWatch](#page-565-0) .

Puoi accedere al valore di stringKey, numberKey o booleanKey (ad esempio "value", "1" o "true") della mappa context in un modello di mappatura chiamando, rispettivamente, \$context.authorizer.stringKey, \$context.authorizer.numberKey o \$context.authorizer.booleanKey. I valori restituiti sono tutti in formato stringa. Non è possibile impostare una matrice o un oggetto JSON come valore valido di una chiave nella mappa context.

È possibile usare la mappa context per restituire le credenziali memorizzate nella cache dalle autorizzazioni al back-end, usando un modello di mappatura di richiesta di integrazione. In questo modo, il back-end può offrire un'esperienza utente migliore usando le credenziali memorizzate nella cache per ridurre la necessità di accesso alle chiavi segrete e di apertura dei token di autorizzazione per ogni richiesta.

Per l'integrazione proxy Lambda, API Gateway passa l'oggetto context da un'autorizzazione Lambda direttamente alla funzione Lambda back-end come parte dell'input event. È possibile recuperare la coppia chiave/valore context nella funzione Lambda chiamando \$event.requestContext.authorizer.*key*.

{api-key} indica una chiave API nel piano di utilizzo della fase API. Per ulteriori informazioni, consulta [the section called "Piani di utilizzo"](#page-802-0).

Di seguito è illustrato l'output dell'autorizzazione Lambda di esempio. L'output di esempio contiene una dichiarazione politica per bloccare (Deny) le chiamate al GET metodo per la dev fase di un'API (ymy8tbxw7b) di un AWS account (123456789012).

```
{ 
   "principalId": "user", 
   "policyDocument": { 
     "Version": "2012-10-17", 
     "Statement": [ 
        { 
          "Action": "execute-api:Invoke", 
          "Effect": "Deny", 
          "Resource": "arn:aws:execute-api:us-west-2:123456789012:ymy8tbxw7b/dev/GET/" 
        } 
    \mathbf{I} }
}
```
<span id="page-388-0"></span>Chiama un'API con le autorizzazioni Lambda di API Gateway

Dopo aver configurato l'autorizzazione Lambda (nota in precedenza come autorizzazione ad hoc) e aver distribuito l'API, devi testare l'API con l'autorizzazione Lambda abilitata. A tale scopo, è necessario un client REST, ad esempio cURL o [Postman.](https://www.postman.com/) Per gli esempi seguenti usiamo Postman.

**a** Note

Quando si chiama un metodo abilitato all'autorizzazione, API Gateway non registra la chiamata CloudWatch se il token richiesto per l'**TOKEN**autorizzatore non è impostato, è nullo o è invalidato dall'espressione di convalida Token specificata. Allo stesso modo, API Gateway non registra la chiamata CloudWatch se una delle fonti di identità richieste per l'REQUESTautorizzatore non è impostata, è nulla o è vuota.

Di seguito viene illustrato come usare Postman per chiamare o testare un'API con l'autorizzazione Lambda TOKEN. Il metodo può essere applicato alla chiamata a un'API con l'autorizzazione Lambda REQUEST specificando in modo esplicito i parametri di stringa di query, percorso o intestazione richiesti.

### Per chiamare un'API con autorizzazioni ad hoc **TOKEN**

1. Apri Postman, scegli il metodo GET e incolla il valore di Invoke URL (URL chiamata) dell'API nel campo URL adiacente.

Aggiungi l'intestazione del token di autorizzazione Lambda e imposta il valore su allow. Scegliere Send (Invia).

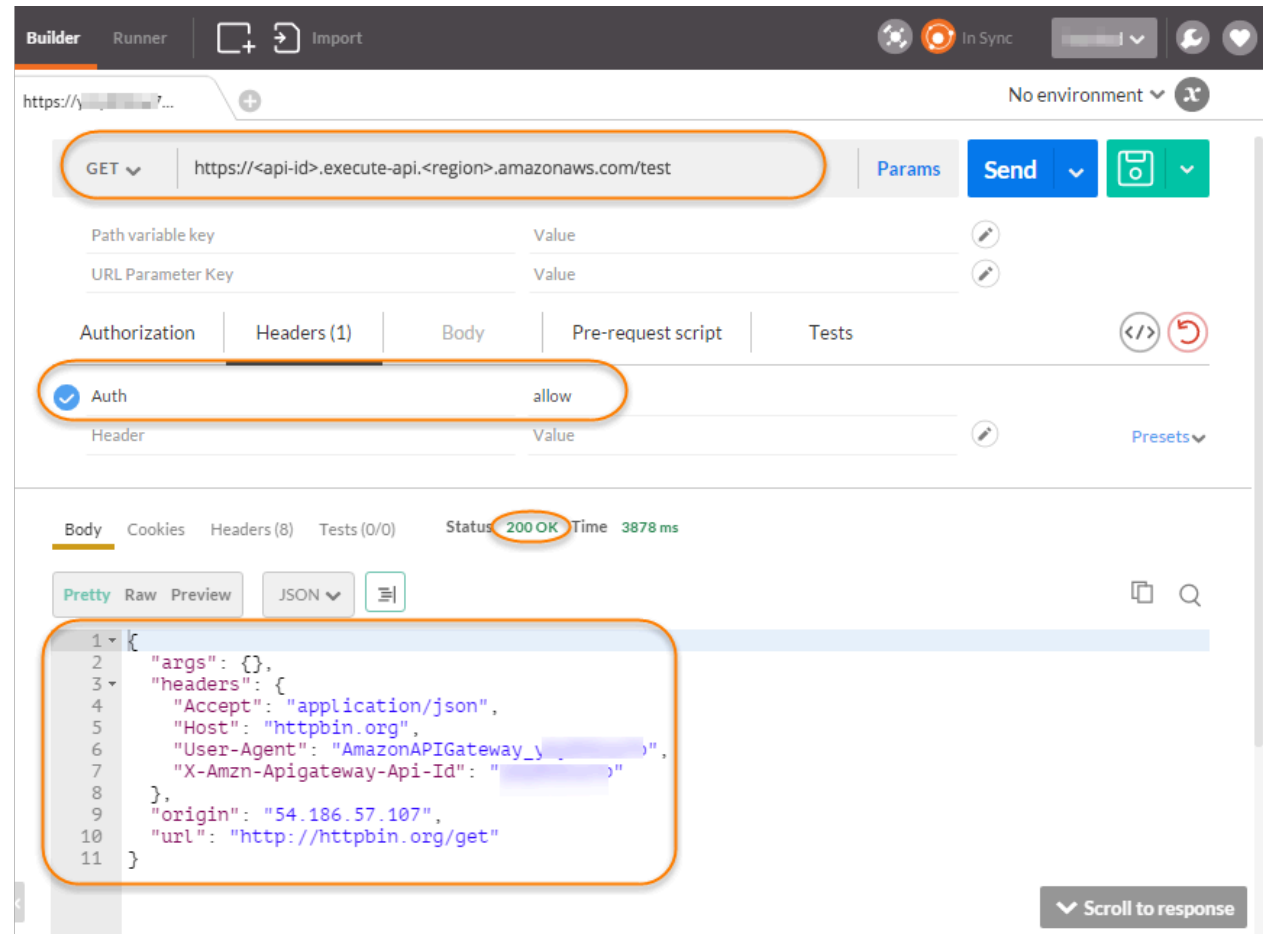

Come illustrato, l'autorizzazione Lambda di API Gateway restituisce una risposta 200 OK e autorizza la chiamata per l'accesso all'endpoint HTTP (http://httpbin.org/get) integrato con il metodo.

2. Sempre in Postman, modifica il valore dell'intestazione del token di autorizzazione Lambda impostandolo su deny. Scegliere Send (Invia).

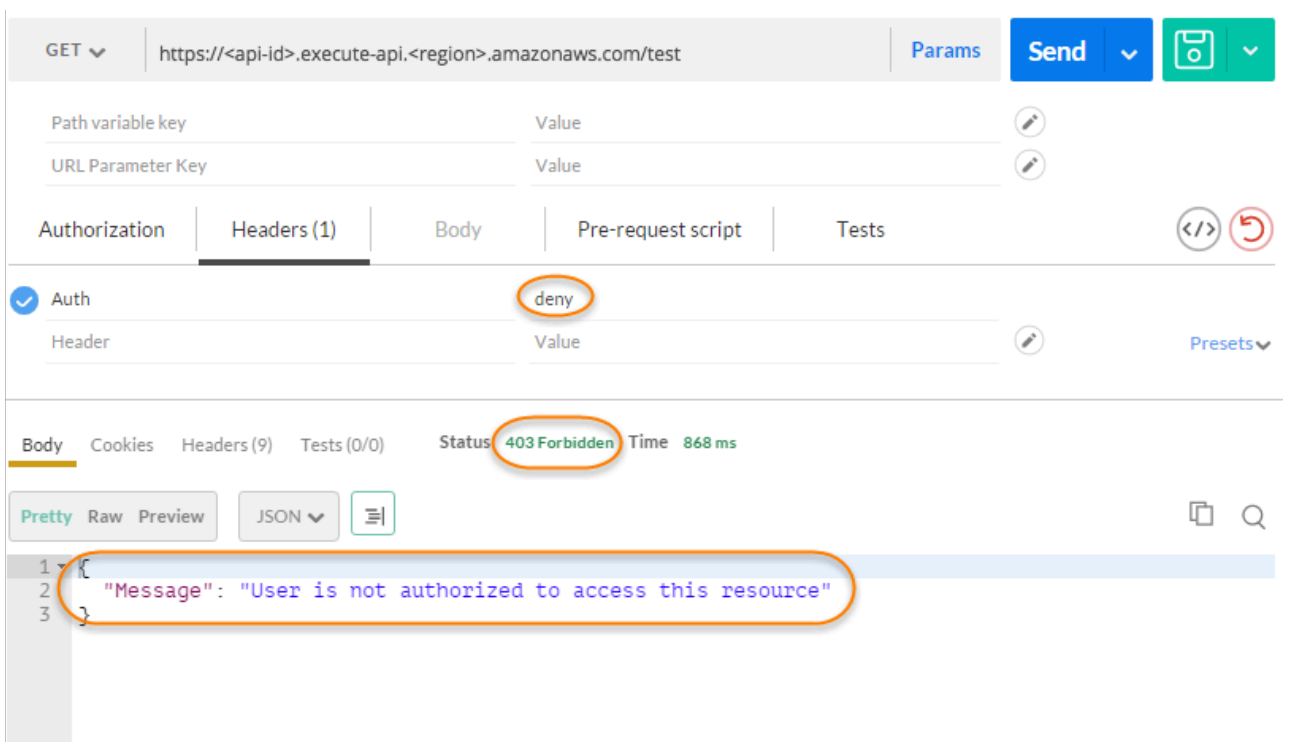

La risposta mostra che l'autorizzazione Lambda di API Gateway restituisce una risposta 403 Forbidden (403 Non consentito) senza autorizzare la chiamata per l'accesso all'endpoint HTTP.

3. In Postman, modifica il valore dell'intestazione del token di autorizzazione Lambda impostandolo su unauthorized e seleziona Send (Invia).

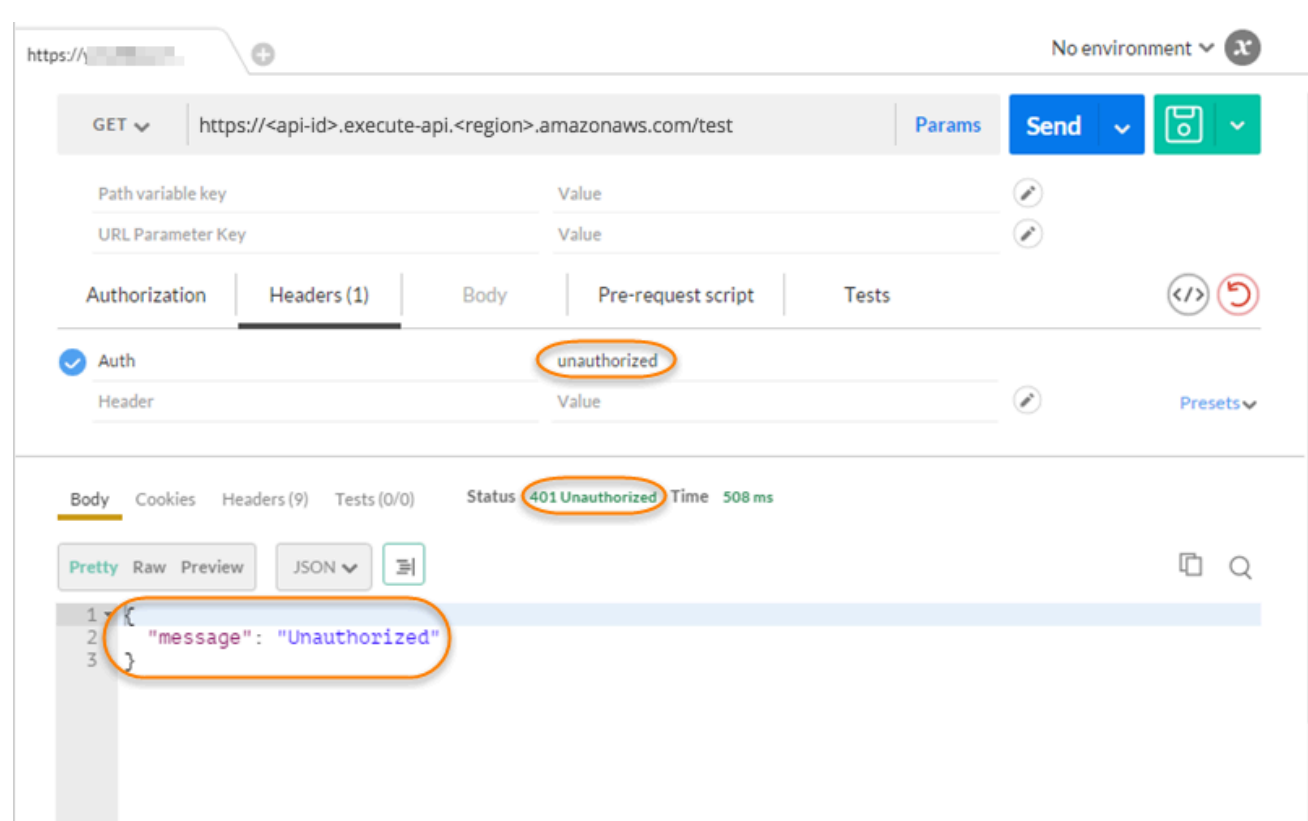

La risposta indica che API Gateway restituisce una risposta 401 Unauthorized (401 Non autorizzato) senza autorizzare la chiamata per l'accesso all'endpoint HTTP.

4. Modifica quindi il valore dell'intestazione del token di autorizzazione Lambda impostandolo su fail. Scegliere Send (Invia).

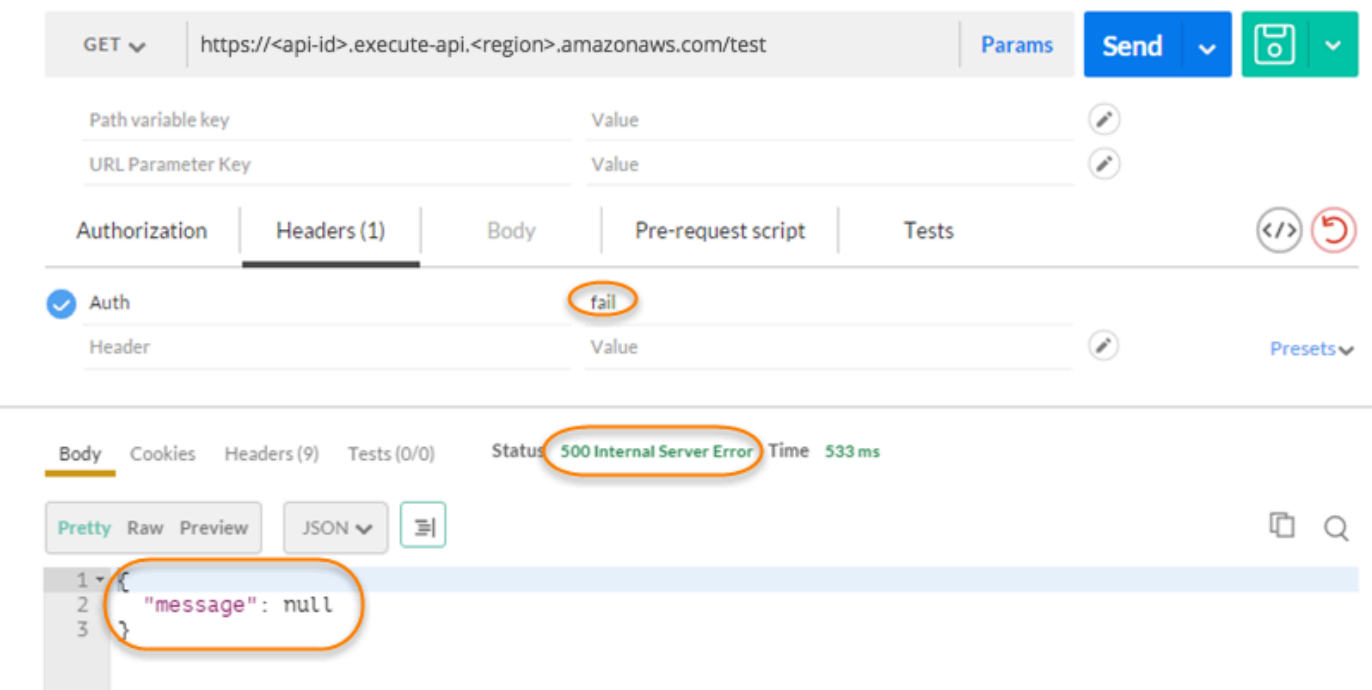

La risposta indica che API Gateway restituisce una risposta 500 Internal Server Error (500 Errore interno del server) senza autorizzare la chiamata per l'accesso all'endpoint HTTP.

Configurazione di un'autorizzazione Lambda tra account

Ora puoi anche utilizzare una AWS Lambda funzione di un altro AWS account come funzione di autorizzazione dell'API. Ogni account può trovarsi in qualsiasi regione in cui è disponibile Amazon API Gateway. La funzione di autorizzazione Lambda può utilizzare strategie di autenticazione con token di connessione come OAuth o SAML. In questo modo, è più semplice gestire e condividere a livello centralizzato le autorizzazioni Lambda tra più API di API Gateway.

In questa sezione, viene illustrato come configurare un'autorizzazione Lambda tra account tramite la console Amazon API Gateway.

Queste istruzioni presuppongono che tu abbia già un'API API Gateway in un AWS account e una funzione di autorizzazione Lambda in un altro account.

Configurazione di un'autorizzazione Lambda tra account tramite la console API Gateway

Accedi alla console Gateway Amazon API con l'account contenente la tua API e quindi procedi come descritto di seguito:

1. Scegli la tua API, quindi nel pannello di navigazione principale, scegli Autorizzazioni.

- 2. Scegli Create Authorizer (Crea autorizzazioni).
- 3. In Nome del provider di autorizzazioni, immetti il nome di un provider di autorizzazioni.
- 4. In Tipo di autorizzazione, seleziona Lambda.
- 5. In Funzione Lambda, copia e incolla l'ARN completo della funzione di autorizzazione Lambda nel secondo account.

### **a** Note

Nella console Lambda, puoi trovare l'ARN della funzione nell'angolo in alto a destra.

- 6. Verrà visualizzato un avviso con una stringa del comando aws lambda add-permission. La policy concede a Gateway API l'autorizzazione per richiamare la funzione di autorizzazione Lambda. Copiare il comando e salvarlo per un secondo momento. È possibile eseguire il comando dopo aver creato l'autorizzatore.
- 7. Non specificare nulla in Ruolo di richiamo Lambda per consentire alla console Gateway API di impostare una policy basata sulle risorse. La policy concede a Gateway API l'autorizzazione per richiamare la funzione di autorizzazione Lambda. Puoi anche scegliere di immettere un ruolo IAM per consentire a Gateway API di richiamare la funzione di autorizzazione Lambda. Per un esempio di ruolo, consulta [Creazione di un ruolo IAM prevedibile.](#page-98-0)
- 8. In Payload evento Lambda, scegli Token per una funzione di autorizzazione basata su TOKEN o Richiesta per una funzione di autorizzazione basata su REQUEST.
- 9. A seconda dell'opzione scelta in precedenza, esegui una di queste operazioni:
	- a. Per l'opzione Token esegui le operazioni indicate di seguito:
		- In Origine token, immetti il nome dell'intestazione contenente il token di autorizzazione. Il client API deve includere un'intestazione con questo nome per inviare il token di autorizzazione all'autorizzazione Lambda.
		- Facoltativamente, per la convalida del token, inserisci una RegEx dichiarazione. API Gateway esegue la convalida iniziale del token di input per l'espressione e, se la convalida ha esito positivo, richiama l'autorizzazione. Ciò aiuta a ridurre le chiamate all'API.
		- Per memorizzare nella cache la policy di autorizzazione generata dalla funzione di autorizzazione, attiva l'opzione Autorizzazione caching. Quando la memorizzazione nella cache delle policy è abilitata, è possibile scegliere di modificare il valore TTL. L'impostazione dell'opzione TTL su zero disabilita la memorizzazione nella cache

delle policy. Quando la memorizzazione della policy nella cache è abilitata, il nome dell'intestazione specificato in Origine token diventa la chiave della cache. Se nella richiesta vengono passati più valori a questa intestazione, tutti i valori diventeranno la chiave della cache, con l'ordine mantenuto.

### **a** Note

Il valore TTL predefinito è 300 secondi. Il valore massimo è 3600 secondi e non è possibile aumentare questo limite.

- b. Per l'opzione Request (Richiesta), esegui queste operazioni:
	- In Tipo di origine identità, seleziona un tipo di parametro. I tipi di parametri supportati sono Header, Query string, Stage variable e Context. Per aggiungere altre origini di identità, scegli Aggiungi parametro.
	- Per memorizzare nella cache la policy di autorizzazione generata dalla funzione di autorizzazione, attiva l'opzione Autorizzazione caching. Quando la memorizzazione nella cache delle policy è abilitata, è possibile scegliere di modificare il valore TTL. L'impostazione dell'opzione TTL su zero disabilita la memorizzazione nella cache delle policy.

API Gateway usa le origini di identità specificate come chiave di caching delle autorizzazioni della richiesta. Quando il caching è abilitato, API Gateway chiama la funzione di autorizzazione Lambda solo dopo aver verificato che tutte le origini di identità specificate siano presenti in fase di runtime. Se un'origine di identità specificata non è presente, è null o è vuota, API Gateway restituisce una risposta 401 Unauthorized senza chiamare la funzione di autorizzazione Lambda.

Quando sono definite più origini di identità, vengono utilizzate tutte per derivare la chiave cache delle autorizzazioni. Se vengono modificate parti della chiave cache, le autorizzazioni rimuovono il documento di policy memorizzato nella cache e ne generano uno nuovo. Se nella richiesta viene passata un'intestazione con più valori, tutti i valori diventeranno la chiave della cache, con l'ordine mantenuto.

• Quando la memorizzazione nella cache è disattivata, non è necessario specificare un'origine di identità.

## **a** Note

Per abilitare il caching, le autorizzazioni devono restituire una policy applicabile a tutti i metodi di un'API. Per applicare policy specifiche del metodo, puoi disattivare l'opzione Autorizzazione caching.

- 10. Scegli Create Authorizer (Crea autorizzazioni).
- 11. Incolla la stringa di aws lambda add-permission comando che hai copiato nel passaggio precedente in una AWS CLI finestra configurata per il tuo secondo account. Sostituire AUTHORIZER\_ID con l'ID del proprio autorizzatore. In questo modo, al primo account verrà concesso l'accesso alla funzione di autorizzazione Lambda del secondo account.

Controllo degli accessi a un'API REST utilizzando pool di utenti di Amazon Cognito come autorizzazione

In alternativa all'utilizzo di [ruoli e policy IAM](#page-351-0) o [autorizzazioni Lambda](#page-365-0) (note in precedenza come autorizzazioni ad hoc), puoi utilizzare un [pool di utenti di Amazon Cognito](https://docs.aws.amazon.com/cognito/latest/developerguide/cognito-user-identity-pools.html) per controllare chi può accedere all'API in Amazon API Gateway.

Per usare un pool di utenti di Amazon Cognito con l'API, devi prima creare l'autorizzazione di tipo COGNITO\_USER\_POOLS e quindi configurare un metodo API per usare tale autorizzazione. Una volta distribuita l'API, il client deve innanzitutto registrare l'utente nel pool di utenti, ottenere un [token di](https://docs.aws.amazon.com/cognito/latest/developerguide/amazon-cognito-user-pools-using-tokens-with-identity-providers.html) [identità o di accesso](https://docs.aws.amazon.com/cognito/latest/developerguide/amazon-cognito-user-pools-using-tokens-with-identity-providers.html) per l'utente e quindi chiamare il metodo API con uno dei token, che sono in genere impostati sull'intestazione Authorization della richiesta. La chiamata API riesce solo se viene fornito il token necessario e se questo è valido. In caso contrario, il client non è autorizzato ad effettuare la chiamata perché non ha credenziali che è stato possibile autorizzare.

Il token di identità viene usato per autorizzare chiamate API in base alle richieste di identità dell'utente connesso. Il token di accesso viene usato per autorizzare chiamate API in base agli ambiti personalizzati di risorse con accesso protetto specificate. Per ulteriori informazioni, consulta [Utilizzo](https://docs.aws.amazon.com/cognito/latest/developerguide/amazon-cognito-user-pools-using-tokens-with-identity-providers.html)  [di token con pool di utenti](https://docs.aws.amazon.com/cognito/latest/developerguide/amazon-cognito-user-pools-using-tokens-with-identity-providers.html) e la pagina relativa a [server di risorse e ambiti personalizzati.](https://docs.aws.amazon.com/cognito/latest/developerguide/cognito-user-pools-define-resource-servers.html)

Per creare e configurare un pool di utenti di Amazon Cognito per l'API, esegui le attività seguenti:

• Usa la console Amazon Cognito, CLI/SDK o API per creare un pool di utenti o usane uno di proprietà di un altro account. AWS
- Usa la console, l'interfaccia a riga di comando/SDK o l'API di API Gateway, per creare autorizzazioni API Gateway con il pool di utenti scelto.
- Usa la console, l'interfaccia a riga di comando/SDK o l'API di API Gateway, per abilitare le autorizzazioni per i metodi API selezionati.

Per chiamare qualsiasi metodo API con un pool di utenti abilitato, i client API eseguono le attività seguenti:

- Utilizzano l'interfaccia a riga di comando/[SDK](https://github.com/aws/amazon-cognito-identity-js/) o l'API di Amazon Cognito per fare accedere un utente al pool di utenti scelto e ottenere un token di identità o di accesso. Per ulteriori informazioni sull'utilizzo degli SDK, consulta [Esempi di codice per Amazon Cognito AWS](https://docs.aws.amazon.com/cognito/latest/developerguide/service_code_examples.html) utilizzando gli SDK.
- Utilizzano un framework specifico del client per chiamare l'API di API Gateway distribuita e specificare il token appropriato nell'intestazione Authorization.

In quanto sviluppatore dell'API, devi fornire agli sviluppatori client l'ID pool di utenti, un ID client e possibilmente i segreti client definiti come parte del pool di utenti.

## **a** Note

Per permettere a un utente di accedere usando credenziali Amazon Cognito e anche di ottenere credenziali temporanee da usare con le autorizzazioni di un ruolo IAM, usa [identità](https://docs.aws.amazon.com/cognito/latest/developerguide/cognito-identity.html)  [federate di Amazon Cognito.](https://docs.aws.amazon.com/cognito/latest/developerguide/cognito-identity.html) Per ogni metodo HTTP dell'endpoint della risorsa API, imposta il tipo di autorizzazione, la categoria Method Execution, su AWS\_IAM.

In questa sezione descriveremo come creare un pool di utenti, come integrare un'API di API Gateway con il pool di utenti e come richiamare un'API integrata con il pool di utenti.

## Argomenti

- [Ottenimento delle autorizzazioni per creare le autorizzazioni per il pool di utenti di Amazon Cognito](#page-397-0) [per un'API REST](#page-397-0)
- [Creazione di un pool di utenti di Amazon Cognito per un'API REST](#page-399-0)
- [Integrazione di un'API REST con un pool di utenti di Amazon Cognito](#page-400-0)
- [Chiamata di un'API REST integrata con un pool di utenti di Amazon Cognito](#page-407-0)
- [Configurazione dell'autorizzazione Amazon Cognito tra account per un'API REST tramite la](#page-407-1)  [console API Gateway](#page-407-1)

## • [Crea un autorizzatore Amazon Cognito per un'API REST utilizzando AWS CloudFormation](#page-408-0)

<span id="page-397-0"></span>Ottenimento delle autorizzazioni per creare le autorizzazioni per il pool di utenti di Amazon Cognito per un'API REST

Per creare un'autorizzazione con un pool di utenti di Amazon Cognito, devi disporre di autorizzazioni Allow per creare o aggiornare un'autorizzazione con il pool di utenti di Amazon Cognito scelto. Il documento di policy IAM seguente mostra un esempio di queste autorizzazioni:

```
{ 
      "Version": "2012-10-17", 
      "Statement": [ 
           { 
                 "Effect": "Allow", 
                 "Action": [ 
                      "apigateway:POST" 
                ], 
                 "Resource": "arn:aws:apigateway:*::/restapis/*/authorizers", 
                 "Condition": { 
                      "ArnLike": { 
                           "apigateway:CognitoUserPoolProviderArn": [ 
                                 "arn:aws:cognito-idp:us-east-1:123456789012:userpool/us-
east-1_aD06NQmjO", 
                                 "arn:aws:cognito-idp:us-east-1:234567890123:userpool/us-
east-1_xJ1MQtPEN" 
\sim 100 \sim 100 \sim 100 \sim 100 \sim 100 \sim 100 \sim 100 \sim 100 \sim 100 \sim 100 \sim 100 \sim 100 \sim 100 \sim 100 \sim 100 \sim 100 \sim 100 \sim 100 \sim 100 \sim 100 \sim 100 \sim 100 \sim 100 \sim 100 \sim 
 } 
 } 
           }, 
           { 
                 "Effect": "Allow", 
                "Action": [ 
                      "apigateway:PATCH" 
                ], 
                 "Resource": "arn:aws:apigateway:*::/restapis/*/authorizers/*", 
                 "Condition": { 
                      "ArnLike": { 
                           "apigateway:CognitoUserPoolProviderArn": [ 
                                 "arn:aws:cognito-idp:us-east-1:123456789012:userpool/us-
east-1_aD06NQmjO", 
                                 "arn:aws:cognito-idp:us-east-1:234567890123:userpool/us-
east-1_xJ1MQtPEN"
```
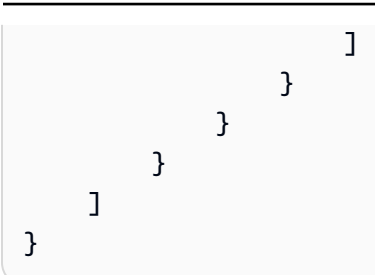

Assicurarsi che la policy sia collegata a un gruppo IAM cui l'utente appartiene o a un ruolo IAM assegnato.

Nel documento di policy precedente l'operazione apigateway:POST è per la creazione di nuove autorizzazioni, mentre l'operazione apigateway:PATCH è per l'aggiornamento di autorizzazioni esistenti. Puoi limitare la policy a una regione specifica o a una determinata API sostituendo, rispettivamente, i primi due caratteri jolly (\*) dei valori di Resource.

Le clausole Condition usate qui sono per limitare le autorizzazioni Allowed ai pool di utenti specificati. Quando è presente una clausola Condition, l'accesso a uno dei pool di utenti che non corrispondono alle condizioni viene negato. Quando un'autorizzazione non include una clausola Condition è permesso l'accesso a qualsiasi pool di utenti.

Per impostare la clausola Condition, sono disponibili le opzioni seguenti:

- Puoi impostare un'espressione condizionale ArnLike o ArnEquals per permettere la creazione o l'aggiornamento di autorizzazioni COGNITO\_USER\_POOLS solo con i pool di utenti specificati.
- Puoi impostare un'espressione condizionale ArnNotLike o ArnNotEquals per permettere la creazione o l'aggiornamento di autorizzazioni COGNITO\_USER\_POOLS con qualsiasi pool di utenti non specificato nell'espressione.
- Puoi omettere la clausola Condition per permettere la creazione o l'aggiornamento di autorizzazioni COGNITO\_USER\_POOLS con qualsiasi pool di utenti di qualsiasi account AWS e in qualsiasi regione.

Per ulteriori informazioni sulle espressioni condizionali per gli Amazon Resource Name (ARN), consulta la pagina Amazon relativa agli [operatori di condizione per i nomi di risorsa.](https://docs.aws.amazon.com/IAM/latest/UserGuide/reference_policies_elements_condition_operators.html#Conditions_ARN) Come mostrato nell'esempio, apigateway:CognitoUserPoolProviderArn è un elenco di ARN dei pool di utenti COGNITO\_USER\_POOLS che possono o non possono essere usati con autorizzazioni API Gateway di tipo COGNITO\_USER\_POOLS.

## <span id="page-399-0"></span>Creazione di un pool di utenti di Amazon Cognito per un'API REST

Prima di integrare l'API con un pool di utenti, devi creare il pool di utenti in Amazon Cognito. La configurazione del pool di utenti deve rispettare tutte le [quote di risorse per Amazon Cognito.](https://docs.aws.amazon.com/cognito/latest/developerguide/limits.html) Tutte le variabili Amazon Cognito definite dall'utente, come gruppi, utenti e ruoli, devono utilizzare solo caratteri alfanumerici. Per istruzioni su come creare un pool di utenti, consulta [Tutorial: Creazione di](https://docs.aws.amazon.com/cognito/latest/developerguide/tutorial-create-user-pool.html)  [un bacino d'utenza](https://docs.aws.amazon.com/cognito/latest/developerguide/tutorial-create-user-pool.html) nella Guida per gli sviluppatori di Amazon Cognito.

Prendi nota dell'ID pool di utenti, dell'ID client e di qualsiasi segreto client. Il client dovrà fornirli ad Amazon Cognito perché l'utente possa registrarsi con il pool di utenti, accedere al pool di utenti e ottenere un token di identità o di accesso da includere nelle richieste per chiamare metodi API configurati con il pool di utenti. Inoltre, devi specificare il nome del pool di utenti quando configuri il pool di utenti come autorizzazioni in API Gateway, come descritto nella prossima sezione.

Se stai usando token di accesso per autorizzare le chiamate di metodi API, assicurati di configurare l'integrazione dell'app con il pool di utenti per configurare gli ambiti personalizzati che desideri in un determinato server di risorse. Per ulteriori informazioni sull'utilizzo di token con pool di utenti di Amazon Cognito, consulta [Utilizzo di token con pool di utenti](https://docs.aws.amazon.com/cognito/latest/developerguide/amazon-cognito-user-pools-using-tokens-with-identity-providers.html). Per ulteriori informazioni sui server di risorse, consulta [Definizione dei server di risorse per il pool di utenti.](https://docs.aws.amazon.com/cognito/latest/developerguide/cognito-user-pools-define-resource-servers.html)

Annota gli identificatori dei server di risorse configurati e i nomi degli ambiti personalizzati. Ti serviranno per creare i nomi completi degli ambiti di accesso per l'opzione OAuth Scopes (Ambiti OAuth), che viene utilizzata dal provider di autorizzazioni COGNITO\_USER\_POOLS.

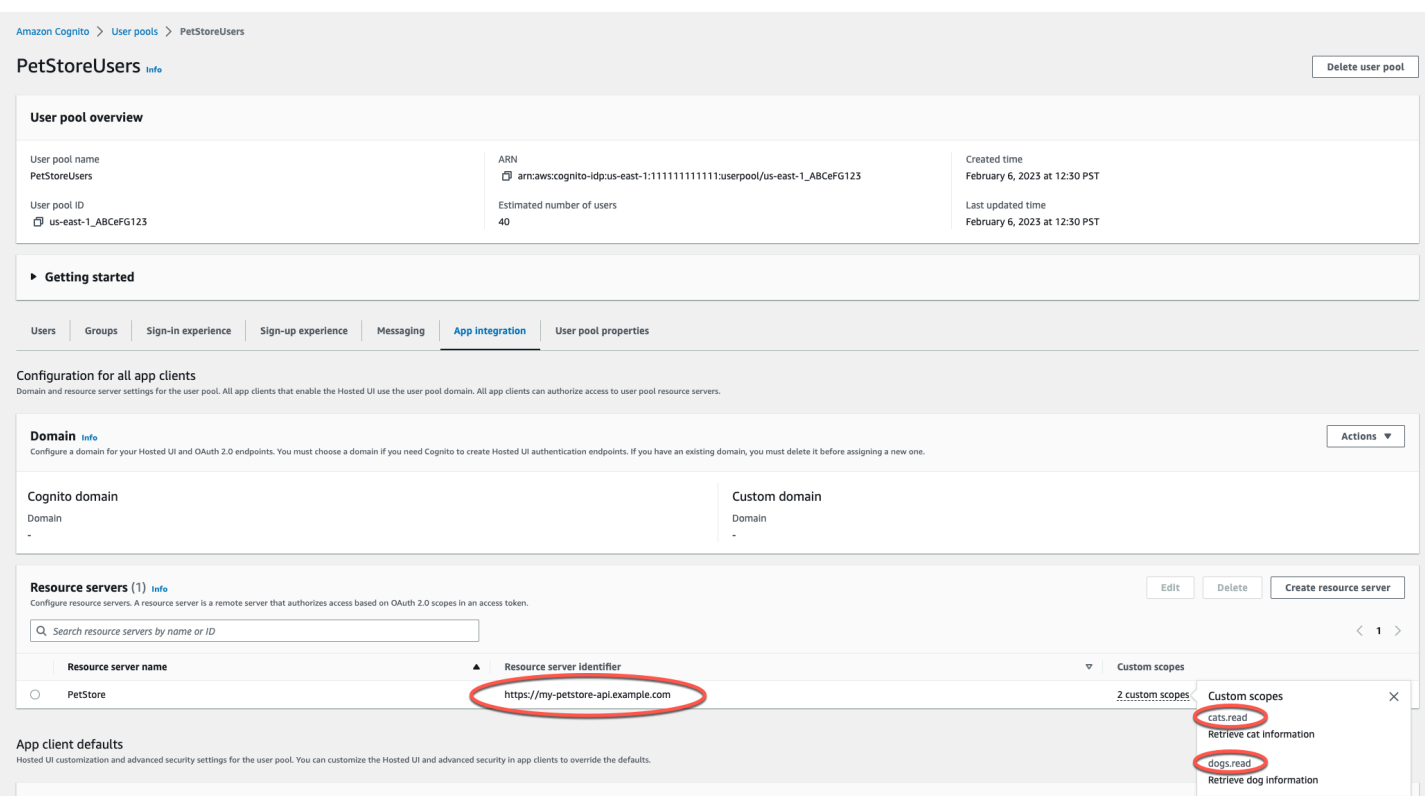

<span id="page-400-0"></span>Integrazione di un'API REST con un pool di utenti di Amazon Cognito

Dopo aver creato un pool di utenti di Amazon Cognito in API Gateway, devi creare un'autorizzazione COGNITO\_USER\_POOLS che usa il pool di utenti. La procedura seguente illustra come eseguire questa operazione tramite la console API Gateway.

## **a** Note

Puoi utilizzare l'operazione [CreateAuthorizer](https://docs.aws.amazon.com/apigateway/latest/api/API_CreateAuthorizer.html) per creare un'autorizzazione COGNITO\_USER\_POOLS che utilizzi più pool di utenti. Puoi utilizzare fino a 1.000 pool di utenti per un unica autorizzazione COGNITO\_USER\_POOLS. Questo limite non può essere aumentato.

#### **A** Important

Dopo aver eseguito una delle procedure di seguito, è necessario distribuire o ridistribuire l'API per la propagazione delle modifiche. Per ulteriori informazioni sulla distribuzione della tua API, vedi [Distribuzione di un'API REST in Amazon API Gateway](#page-696-0).

Per creare un'autorizzazione **COGNITO\_USER\_POOLS** tramite la console API Gateway

- 1. Crea una nuova API oppure selezionane una esistente in API Gateway.
- 2. Nel riquadro di navigazione principale, scegli Autorizzazioni.
- 3. Scegli Create Authorizer (Crea autorizzazioni).
- 4. Per configurare la nuova autorizzazione per usare un pool di utenti, esegui queste operazioni:
	- a. In Nome del provider di autorizzazioni, immetti un nome.
	- b. In Tipo di autorizzazione, seleziona Cognito.
	- c. Per il pool di utenti Cognito, scegli Regione AWS dove hai creato Amazon Cognito e seleziona un pool di utenti disponibile.

Puoi utilizzare una variabile di fase per definire il tuo pool di utenti. Usa il seguente formato per il tuo pool di utenti:arn:aws:cognito-idp:*useast-2*:*111122223333*:userpool/\${stageVariables.*MyUserPool*}.

- d. In Origine token, immetti **Authorization** come nome di intestazione da passare al token di identità o di accesso restituito da Amazon Cognito quando un utente accede correttamente.
- e. (Facoltativo) Immetti un'espressione regolare nel campo Convalida del token per convalidare il campo aud (Audience, Destinatari) del token di identità prima che la richiesta venga autorizzata con Amazon Cognito. Si noti che quando si utilizza un token di accesso questa convalida rifiuta la richiesta poiché il token di accesso non contiene il campo aud.
- f. Scegli Create Authorizer (Crea autorizzazioni).
- 5. Dopo aver creato l'autorizzazione COGNITO\_USER\_POOLS, puoi facoltativamente testare la chiamata specificando un token di identità assegnato dal pool di utenti. Puoi ottenere questo token di identità chiamando l'[SDK Amazon Cognito Identity](https://docs.aws.amazon.com/cognito/latest/developerguide/cognito-integrate-apps.html) per eseguire l'accesso dell'utente. È anche possibile usare l'operazione [InitiateAuth](https://docs.aws.amazon.com/cognito-user-identity-pools/latest/APIReference/API_InitiateAuth.html). Se in Ambiti di autorizzazione non configuri alcun valore, Gateway API considera il token fornito come un token di identità.

La procedura precedente crea un'autorizzazione COGNITO\_USER\_POOLS che utilizza il nuovo pool di utenti di Amazon Cognito appena creato. A seconda del modo in cui abiliti l'autorizzazione per un metodo API, puoi usare un token di identità o un token di accesso assegnato dal pool di utenti integrato.

### Per configurare un'autorizzazione **COGNITO\_USER\_POOLS** per i metodi

- 1. Scegliere Resources (Risorse). Seleziona un nuovo metodo o scegline uno esistente. Se necessario, crea una risorsa.
- 2. Nella scheda Richiesta metodo, in Impostazioni richiesta metodo, scegli Modifica.
- 3. In Autorizzazioni, nel menu a discesa, seleziona Autorizzazioni del gruppo di utenti di Cognito.
- 4. Per usare un token di identità, esegui queste operazioni:
	- a. Non specificare alcun valore in Ambiti di autorizzazione.
	- b. Se necessario, in Richiesta di integrazione, aggiungi le espressioni \$context.authorizer.claims['*property-name*'] o \$context.authorizer.claims.*property-name* in un modello di mappatura del corpo per passare la proprietà delle richieste di identità specificata dal pool di utenti al back-end. Per i nomi di proprietà semplici, come sub o custom-sub, le due notazioni sono identiche. Per i nomi di proprietà complessi, come custom: role, non puoi usare la notazione punto. Ad esempio, le espressioni di mappatura seguenti passano i [campi standard](https://openid.net/specs/openid-connect-core-1_0.html#StandardClaims) sub e email della richiesta al back-end:

```
\{ "context" : { 
   "sub" : "$context.authorizer.claims.sub", 
   "email" : "$context.authorizer.claims.email" 
 }
}
```
Se hai dichiarato un campo di richiesta personalizzato quando hai configurato un pool di utenti, puoi seguire lo stesso modello per accedere ai campi personalizzati. L'esempio seguente ottiene un campo role personalizzato di una richiesta:

```
{ 
  "context" : { 
   "role" : "$context.authorizer.claims.role" 
     }
}
```
Se il campo personalizzato della richiesta viene dichiarato come custom: role, usa l'esempio seguente per ottenere le proprietà della richiesta:

```
{ 
  "context" : { 
   "role" : "$context.authorizer.claims['custom:role']" 
     }
}
```
- 5. Per usare un token di accesso, esegui queste operazioni:
	- a. In Ambiti di autorizzazione, immetti uno o più nomi completi di un ambito configurato quando è stato creato il pool di utenti di Amazon Cognito. Ad esempio, seguendo l'esempio fornito in [Creazione di un pool di utenti di Amazon Cognito per un'API REST,](#page-399-0) uno degli ambiti è https://my-petstore-api.example.com/cats.read.

In fase di runtime, la chiamata del metodo riesce se qualsiasi ambito specificato nel metodo in questa fase corrisponde a un ambito richiesto nel token in ingresso. Altrimenti, la chiamata non riesce e restituisce una risposta 401 Unauthorized.

- b. Selezionare Salva.
- 6. Ripeti queste fasi per gli altri metodi scelti.

Se con l'autorizzazione COGNITO\_USER\_POOLS l'opzione OAuth Scopes (Ambiti OAuth) non è specificata, API Gateway considera il token specificato un token di identità e verifica l'identità richiesta rispetto a quella del pool di utenti. Altrimenti, API Gateway considera il token specificato un token di accesso e verifica gli ambiti di accesso richiesti nel token rispetto agli ambiti di autorizzazione dichiarati nel metodo.

Invece di usare la console API Gateway, puoi anche abilitare un pool di utenti di Amazon Cognito in un metodo specificando un file di definizione OpenAPI e importando la definizione API in API Gateway.

Per importare un'autorizzazione COGNITO\_USER\_POOLS con un file di definizione OpenAPI

- 1. Crea (o esporta) un file di definizione OpenAPI per l'API.
- 2. Specificare la definizione JSON dell'autorizzazione COGNITO\_USER\_POOLS (MyUserPool) come parte della sezione securitySchemes OpenAPI 3.0 o della sezione securityDefinitions in OpenAPI 2.0, nel seguente modo as follows:

OpenAPI 3.0

```
 "securitySchemes": { 
   "MyUserPool": { 
     "type": "apiKey", 
     "name": "Authorization", 
     "in": "header", 
     "x-amazon-apigateway-authtype": "cognito_user_pools", 
     "x-amazon-apigateway-authorizer": { 
       "type": "cognito_user_pools", 
       "providerARNs": [ 
          "arn:aws:cognito-idp:{region}:{account_id}:userpool/{user_pool_id}" 
       ] 
     } 
   }
```
OpenAPI 2.0

```
 "securityDefinitions": { 
   "MyUserPool": { 
     "type": "apiKey", 
     "name": "Authorization", 
     "in": "header", 
     "x-amazon-apigateway-authtype": "cognito_user_pools", 
     "x-amazon-apigateway-authorizer": { 
       "type": "cognito_user_pools", 
       "providerARNs": [ 
          "arn:aws:cognito-idp:{region}:{account_id}:userpool/{user_pool_id}" 
       ] 
     } 
   }
```
3. Per usare il token di identità per l'autorizzazione del metodo, aggiungi { "MyUserPool": [] } alla definizione security del metodo, come mostrato nel metodo GET seguente nella risorsa root.

```
 "paths": { 
   "/": { 
     "get": { 
        "consumes": [ 
          "application/json"
```

```
 ], 
         "produces": [ 
           "text/html" 
         ], 
         "responses": { 
           "200": { 
              "description": "200 response", 
              "headers": { 
                "Content-Type": { 
                  "type": "string" 
 } 
 } 
           } 
         }, 
         "security": [ 
           { 
              "MyUserPool": [] 
           } 
         ], 
         "x-amazon-apigateway-integration": { 
            "type": "mock", 
           "responses": { 
              "default": { 
                "statusCode": "200", 
                "responseParameters": { 
                  "method.response.header.Content-Type": "'text/html'" 
                }, 
 } 
           }, 
           "requestTemplates": { 
              "application/json": "{\"statusCode\": 200}" 
           }, 
            "passthroughBehavior": "when_no_match" 
         } 
       }, 
       ... 
    }
```
4. Per usare il token di accesso per l'autorizzazione del metodo, modifica la definizione di sicurezza precedente in { "MyUserPool": [resource-server/scope, ...] }:

```
 "paths": { 
   "/": {
```

```
 "get": { 
         "consumes": [ 
           "application/json" 
         ], 
         "produces": [ 
           "text/html" 
         ], 
         "responses": { 
           "200": { 
              "description": "200 response", 
              "headers": { 
                "Content-Type": { 
                  "type": "string" 
 } 
              } 
           } 
         }, 
         "security": [ 
           { 
              "MyUserPool": ["https://my-petstore-api.example.com/cats.read", 
 "http://my.resource.com/file.read"] 
           } 
         ], 
         "x-amazon-apigateway-integration": { 
            "type": "mock", 
           "responses": { 
              "default": { 
                "statusCode": "200", 
                "responseParameters": { 
                  "method.response.header.Content-Type": "'text/html'" 
                }, 
 } 
           }, 
           "requestTemplates": { 
              "application/json": "{\"statusCode\": 200}" 
           }, 
            "passthroughBehavior": "when_no_match" 
         } 
       }, 
       ... 
    }
```
5. Se necessario, è possibile definire altre impostazioni di configurazione dell'API utilizzando le definizioni o estensioni OpenAPI appropriate. Per ulteriori informazioni, consulta [Utilizzo di](#page-1239-0)  [estensioni API Gateway in OpenAPI.](#page-1239-0)

<span id="page-407-0"></span>Chiamata di un'API REST integrata con un pool di utenti di Amazon Cognito

Per chiamare un metodo con un'autorizzazione del pool di utenti configurata, il client deve eseguire queste operazioni:

- Permettere all'utente di iscriversi al pool di utenti.
- Permettere all'utente di accedere al pool di utenti.
- Ottenere un [token di identità o di accesso](https://docs.aws.amazon.com/cognito/latest/developerguide/amazon-cognito-user-pools-using-tokens-with-identity-providers.html) per l'utente che ha effettuato l'accesso dal pool di utenti.
- Includere il token nell'intestazione Authorization (o in un'altra intestazione specificata durante la creazione dell'autorizzazione).

È possibile utilizzare AWS Amplify per eseguire queste attività. Per maggiori informazioni, consulta [Integrazione di Amazon Cognito con le app Web e per dispositivi mobili.](https://docs.aws.amazon.com/cognito/latest/developerguide/cognito-integrate-apps.html)

- Per Android, consulta [Nozioni di base su Amplify per Android.](https://docs.amplify.aws/android/build-a-backend/auth/)
- Per usare iOS, consulta [Nozioni di base su Amplify per iOS.](https://docs.amplify.aws/swift/build-a-backend/auth/)
- Per utilizzarlo JavaScript, consulta [Getting Started with Amplify for Javascript](https://docs.amplify.aws/javascript/build-a-backend/auth/).

<span id="page-407-1"></span>Configurazione dell'autorizzazione Amazon Cognito tra account per un'API REST tramite la console API Gateway

Ora puoi anche utilizzare un pool di utenti Amazon Cognito di un altro AWS account come autorizzatore API. Il pool di utenti di Amazon Cognito può utilizzare strategie di autenticazione con token di connessione come OAuth o SAML. In questo modo, è più semplice gestire e condividere a livello centralizzato l'autorizzazione di un pool di utenti di Amazon Cognito centrale tra più API di API Gateway.

In questa sezione, viene illustrato come configurare un pool di utenti di Amazon Cognito tra account tramite la console Amazon API Gateway.

Queste istruzioni presuppongono che tu abbia già un'API API Gateway in un AWS account e un pool di utenti Amazon Cognito in un altro account.

Configurazione dell'autorizzazione Amazon Cognito tra account tramite la console API Gateway

Accedi alla console Gateway Amazon API con l'account contenente la tua API e quindi procedi come descritto di seguito:

- 1. Crea una nuova API oppure selezionane una esistente in API Gateway.
- 2. Nel riquadro di navigazione principale, scegli Autorizzazioni.
- 3. Scegli Create Authorizer (Crea autorizzazioni).
- 4. Per configurare la nuova autorizzazione per usare un pool di utenti, esegui queste operazioni:
	- a. In Nome del provider di autorizzazioni, immetti un nome.
	- b. In Tipo di autorizzazione, seleziona Cognito.
	- c. Per Gruppo di utenti di Cognito, copia e incolla l'ARN completo del pool di utenti nel secondo account.

## **a** Note

Nella console Amazon Cognito, puoi trovare l'ARN del pool di utenti nel campo Pool ARN (ARN pool) del riquadro General Settings (Impostazioni generali).

- d. In Origine token, immetti **Authorization** come nome di intestazione da passare al token di identità o di accesso restituito da Amazon Cognito quando un utente accede correttamente.
- e. (Facoltativo) Immetti un'espressione regolare nel campo Convalida del token per convalidare il campo aud (Audience, Destinatari) del token di identità prima che la richiesta venga autorizzata con Amazon Cognito. Si noti che quando si utilizza un token di accesso questa convalida rifiuta la richiesta poiché il token di accesso non contiene il campo aud.
- f. Scegli Create Authorizer (Crea autorizzazioni).

<span id="page-408-0"></span>Crea un autorizzatore Amazon Cognito per un'API REST utilizzando AWS CloudFormation

Puoi utilizzarlo AWS CloudFormation per creare un pool di utenti Amazon Cognito e un autorizzatore Amazon Cognito. Il AWS CloudFormation modello di esempio esegue le seguenti operazioni:

• Crea un pool di utenti di Amazon Cognito. Il client deve prima far accedere l'utente al pool di utenti e ottenere [un'identità o un token di accesso.](https://docs.aws.amazon.com/cognito/latest/developerguide/amazon-cognito-user-pools-using-tokens-with-identity-providers.html) Se stai usando token di accesso per autorizzare le

chiamate di metodi API, assicurati di configurare l'integrazione dell'app con il pool di utenti per configurare gli ambiti personalizzati che desideri in un determinato server di risorse.

- Crea un'API Gateway API con un metodo GET.
- Crea un'autorizzazione Amazon Cognito che utilizza l'intestazione Authorization come origine del token.

```
AWSTemplateFormatVersion: 2010-09-09
Resources: 
   UserPool: 
     Type: AWS::Cognito::UserPool 
     Properties: 
       AccountRecoverySetting: 
         RecoveryMechanisms: 
            - Name: verified_phone_number 
              Priority: 1 
            - Name: verified_email 
              Priority: 2 
       AdminCreateUserConfig: 
         AllowAdminCreateUserOnly: true 
       EmailVerificationMessage: The verification code to your new account is {####} 
       EmailVerificationSubject: Verify your new account 
       SmsVerificationMessage: The verification code to your new account is {####} 
       VerificationMessageTemplate: 
         DefaultEmailOption: CONFIRM_WITH_CODE 
         EmailMessage: The verification code to your new account is {####} 
         EmailSubject: Verify your new account 
         SmsMessage: The verification code to your new account is {####} 
     UpdateReplacePolicy: Retain 
     DeletionPolicy: Retain 
   CogAuthorizer: 
     Type: AWS::ApiGateway::Authorizer 
     Properties: 
       Name: CognitoAuthorizer 
       RestApiId: 
         Ref: Api 
       Type: COGNITO_USER_POOLS 
       IdentitySource: method.request.header.Authorization 
       ProviderARNs: 
         - Fn::GetAtt: 
              - UserPool 
              - Arn
```

```
 Api: 
     Type: AWS::ApiGateway::RestApi 
     Properties: 
       Name: MyCogAuthApi 
   ApiDeployment: 
     Type: AWS::ApiGateway::Deployment 
     Properties: 
       RestApiId: 
          Ref: Api 
     DependsOn: 
        - CogAuthorizer 
       - ApiGET 
   ApiDeploymentStageprod: 
     Type: AWS::ApiGateway::Stage 
     Properties: 
       RestApiId: 
          Ref: Api 
       DeploymentId: 
          Ref: ApiDeployment 
       StageName: prod 
   ApiGET: 
     Type: AWS::ApiGateway::Method 
     Properties: 
       HttpMethod: GET 
       ResourceId: 
          Fn::GetAtt: 
            - Api 
            - RootResourceId 
       RestApiId: 
          Ref: Api 
       AuthorizationType: COGNITO_USER_POOLS 
       AuthorizerId: 
          Ref: CogAuthorizer 
       Integration: 
          IntegrationHttpMethod: GET 
          Type: HTTP_PROXY 
          Uri: http://petstore-demo-endpoint.execute-api.com/petstore/pets
Outputs: 
   ApiEndpoint: 
     Value: 
       Fn::Join: 
         - ""
          - - https:// 
            - Ref: Api
```

```
 - .execute-api. 
 - Ref: AWS::Region 
 - "." 
 - Ref: AWS::URLSuffix 
 - / 
 - Ref: ApiDeploymentStageprod 
 - /
```
# Configurazione di integrazioni API REST

Dopo aver impostato un metodo API, devi integrarlo con un endpoint nel back-end. Un endpoint di backend viene anche definito endpoint di integrazione e può essere una funzione Lambda, una pagina Web HTTP o un'azione di servizio. AWS

Come nel caso del metodo API, l'integrazione dell'API presenta una richiesta e una risposta di integrazione. Una richiesta di integrazione comprende una richiesta HTTP ricevuta dal back-end. Potrebbe o non potrebbe essere diversa dalla richiesta di metodo inviata dal cliente. Una risposta di integrazione è una risposta HTTP contenente l'output restituito dal back-end.

La configurazione di una richiesta di integrazione comporta le seguenti operazioni: configurare come passare le richieste di metodo inviate dal client al back-end; configurare come trasformare i dati della richiesta, se necessario, in dati della richiesta di integrazione; specificare quale funzione Lambda chiamare; specificare a quale server HTTP inoltrare la richiesta in arrivo o specificare l'azione del servizio AWS da chiamare.

La configurazione di una risposta di integrazione (applicabile solo alle integrazioni non proxy) implica le seguenti operazioni: come passare il risultato restituito dal back-end alla risposta di un metodo di un dato codice di stato, definire come trasformare parametri di risposta di integrazione specifici in base a parametri di risposta dei metodi pre-configurati e configurare come mappare il corpo della risposta di integrazione al corpo della risposta del metodo in base a modelli specifici di mappatura del corpo.

A livello di programmazione, una richiesta di integrazione viene incapsulata dalla risorsa [Integration](https://docs.aws.amazon.com/apigateway/latest/api/API_Integration.html), mentre la risposta di integrazione dalla risorsa [IntegrationResponse](https://docs.aws.amazon.com/apigateway/latest/api/API_IntegrationResponse.html) di API Gateway.

Per configurare una richiesta di integrazione, è necessario creare una risorsa [Integration](https://docs.aws.amazon.com/apigateway/latest/api/API_Integration.html) e usarla per configurare l'URL dell'endpoint di integrazione. Successivamente, devi impostare le autorizzazioni IAM per accedere al back-end e specificare le mappature per trasformare i dati di richiesta in entrata

prima di passarli al back-end. Per configurare una risposta di integrazione per un'integrazione non proxy, è necessario creare una risorsa [IntegrationResponse](https://docs.aws.amazon.com/apigateway/latest/api/API_IntegrationResponse.html) e usarla per configurare la relativa risposta del metodo target. Successivamente, devi configurare la mappatura dell'output di back-end alla risposta del metodo.

## Argomenti

- [Configurazione di una richiesta di integrazione in API Gateway](#page-412-0)
- [Configurazione di una risposta di integrazione in API Gateway](#page-424-0)
- [Configurazione di integrazioni Lambda in API Gateway](#page-426-0)
- [Configurazione di integrazioni HTTP in API Gateway](#page-457-0)
- [Configurazione delle integrazioni private di API Gateway](#page-464-0)
- [Configurazione di integrazioni HTTP fittizie in API Gateway](#page-476-0)

## <span id="page-412-0"></span>Configurazione di una richiesta di integrazione in API Gateway

Per configurare una richiesta di integrazione, è necessario completare i seguenti task obbligatori e opzionali:

- 1. Seleziona un tipo di integrazione che stabilisca in che modo i dati di richiesta del metodo vengano passati al back-end.
- 2. Per le integrazioni non fittizie, specifica un metodo HTTP e l'URI dell'endpoint di integrazione target, eccetto per l'integrazione MOCK.
- 3. Per le integrazioni con le funzioni Lambda e AWS altre azioni di servizio, imposta un ruolo IAM con le autorizzazioni necessarie affinché API Gateway chiami il backend per tuo conto.
- 4. Per integrazioni non-proxy, imposta le mappature dei parametri necessari per mappare i parametri delle richieste di metodo predefinite ai parametri di richiesta di integrazione più appropriati.
- 5. Per integrazioni non-proxy, imposta le mappature dei corpi necessari per mappare il corpo delle richieste di metodo in entrata di un tipo di contenuto specifico in base al modello di mappatura designato.
- 6. Per le integrazioni non-proxy, specifica la condizione in base alla quale i dati della richiesta di metodo in entrata vengano passati attraverso il back-end inalterati.
- 7. A scelta, specifica come gestire una conversione dei tipi per un payload binario.
- 8. A scelta, dichiara il nome del namespace cache e i parametri della chiave cache per abilitare il caching delle API.

L'esecuzione di queste attività implica la creazione di una risorsa [Integration](https://docs.aws.amazon.com/apigateway/latest/api/API_Integration.html) di API Gateway e la configurazione di valori di proprietà adeguati. Puoi farlo utilizzando la console API Gateway, AWS CLI i comandi, un AWS SDK o l'API REST di API Gateway.

Argomenti

- [Task di base di una richiesta di integrazione API](#page-413-0)
- [Scegliere un tipo di integrazione API Gateway API](#page-415-0)
- [Configurazione di un'integrazione proxy mediante una risorsa proxy](#page-417-0)
- [Configurazione di una richiesta di integrazione API tramite la console API Gateway](#page-419-0)

<span id="page-413-0"></span>Task di base di una richiesta di integrazione API

Una richiesta di integrazione è una richiesta HTTP che API Gateway invia al back-end, passando i dati della richiesta inviata dal client e trasformandoli, se necessario. Il metodo HTTP (o verbo) e l'URI della richiesta di integrazione sono determinati dal back-end (l'endpoint dell'integrazione). Possono essere diversi o uguali, rispettivamente, al metodo HTTP e all'URI della richiesta di metodo.

Ad esempio, quando una funzione Lambda restituisce un file proveniente da Amazon S3, puoi esporre intuitivamente questa operazione al client come una richiesta del metodo GET, anche se la corrispondente richiesta di integrazione richiede l'uso di una richiesta POST per chiamare la funzione Lambda. Per un endpoint HTTP, è probabile che la richiesta di metodo e la richiesta di integrazione corrispondente utilizzino entrambi lo stesso verbo HTTP. Tuttavia, non è obbligatorio. Puoi integrare la seguente richiesta di metodo:

```
GET /{var}?query=value
Host: api.domain.net
```
Con la seguente richiesta di integrazione:

```
POST /
Host: service.domain.com
Content-Type: application/json
Content-Length: ...
{ 
    path: "{var}'s value", 
    type: "value"
}
```
Come sviluppatore di API, puoi utilizzare qualunque verbo HTTP e URI per una richiesta di metodo che soddisfino i tuoi requisiti. Tuttavia, devi soddisfare i requisiti dell'endpoint di integrazione. Quando i dati della richiesta di metodo sono diversi dai dati della richiesta di integrazione, puoi eliminare la differenza tramite mappature dei dati della richiesta di metodo ai dati della richiesta di integrazione.

Negli esempi precedenti, la mappatura traduce i valori della variabile di percorso ({var}) e dei parametri di query (query) della richiesta di metodo GET nei valori delle proprietà del payload della richiesta di integrazione di path e type. Tra gli altri dati di richiesta mappabili figurano il corpo e le intestazioni della richiesta. Tali dati sono descritti in [Configurazione delle mappature dei dati di](#page-541-0)  [richiesta e di risposta tramite la console API Gateway](#page-541-0).

Quando configuri la richiesta HTTP o di integrazione proxy HTTP, assegni l'URL dell'endpoint HTTP del back-end come valore URI della richiesta di integrazione. Ad esempio, nell' PetStoreAPI, la richiesta del metodo per ottenere una pagina di animali domestici ha il seguente URI di richiesta di integrazione:

```
http://petstore-demo-endpoint.execute-api.com/petstore/pets
```
Quando configuri Lambda o l'integrazione proxy Lambda, assegni l'Amazon Resource Name (ARN) per chiamare la funzione Lambda come valore URI della richiesta di integrazione. Questo ARN ha il seguente formato:

```
arn:aws:apigateway:api-region:lambda:path//2015-03-31/functions/arn:aws:lambda:lambda-
region:account-id:function:lambda-function-name/invocations
```
La parte dopo arn:aws:apigateway:*api-region*:lambda:path/, ovvero /2015-03-31/ functions/arn:aws:lambda:*lambda-region*:*account-id*:function:*lambda-functionname*/invocations, è il percorso URI dell'API REST dell'azione Lambda [Invoke](https://docs.aws.amazon.com/lambda/latest/dg/API_Invoke.html). Se utilizzi la console API Gateway per configurare l'integrazione Lambda, API Gateway crea l'ARN e lo assegna all'URI di integrazione dopo avere chiesto di selezionare il *lambda-function-name* da una regione.

Quando si imposta la richiesta di integrazione con un'altra azione di AWS servizio, anche l'URI della richiesta di integrazione è un ARN, simile all'integrazione con l'azione Lambda. Invoke Ad esempio, per l'integrazione con l'[GetBucketa](https://docs.aws.amazon.com/AmazonS3/latest/API/API_ListObjects.html)zione di Amazon S3, l'URI della richiesta di integrazione è un ARN del seguente formato:

#### arn:aws:apigateway:*api-region*:s3:path/*{bucket}*

L'URI della richiesta di integrazione è la convenzione del percorso che specifica l'operazione, dove *{bucket}* è il segnaposto del nome di un bucket. In alternativa, è possibile fare riferimento a un'azione di AWS servizio tramite il relativo nome. Utilizzando il nome dell'operazione, l'URI della richiesta di integrazione per l'operazione GetBucket di Amazon S3; diventa il seguente:

#### arn:aws:apigateway:*api-region*:s3:action/GetBucket

Con l'URI della richiesta di integrazione basata sull'operazione, il nome del bucket (*{bucket}*) deve essere specificato nel corpo della richiesta di integrazione ({ Bucket: "*{bucket}*" }), seguito dal formato di input dell'operazione GetBucket.

Per AWS le integrazioni, devi anche configurare le [credenziali](https://docs.aws.amazon.com/apigateway/latest/api/API_Integration.html#credentials) per consentire ad API Gateway di richiamare le azioni integrate. Puoi creare un ruolo IAM o sceglierne uno esistente per consentire ad API Gateway di chiamare l'operazione, quindi specificare il ruolo utilizzando il proprio ARN. Di seguito è illustrato un esempio di questo ARN:

arn:aws:iam::*account-id*:role/*iam-role-name*

Tale ruolo IAM deve contenere una policy che consenta di eseguire l'operazione. API Gateway deve inoltre essere dichiarata (nella relazione di fiducia del ruolo) come entità affidabile per l'assunzione del ruolo. Tali autorizzazioni possono essere assegnate per l'operazione stessa. Si tratta di autorizzazioni basate sulle risorse. Per l'integrazione Lambda, puoi chiamare l'operazione Lambda [addPermission](https://docs.aws.amazon.com/lambda/latest/dg/API_AddPermission.html) per impostare le autorizzazioni basate sulle risorse, quindi configurare credentials su null nella richiesta di integrazione di API Gateway.

Abbiamo illustrato la configurazione di integrazione di base. Le impostazioni avanzate prevedono la mappatura dei dati della richiesta di metodo ai dati della richiesta di integrazione. Dopo aver illustrato la configurazione di base di una risposta di integrazione, parliamo ora di argomenti avanzati in [Configurazione delle mappature dei dati di richiesta e di risposta tramite la console API Gateway,](#page-541-0) in cui affrontiamo anche lo spostamento di payload e la gestione di codifiche dei contenuti.

<span id="page-415-0"></span>Scegliere un tipo di integrazione API Gateway API

Seleziona un tipo di integrazione API in base ai tipi di endpoint di integrazione con cui lavori e alla quantità di dati che transitano nell'endpoint di integrazione. Per una funzione Lambda, puoi avere l'integrazione proxy di Lambda o l'integrazione personalizzata di Lambda. Per un endpoint HTTP,

puoi avere l'integrazione proxy di HTTP o l'integrazione personalizzata di HTTP. Per un'azione AWS di servizio, è disponibile l' AWS integrazione solo del tipo non proxy. API Gateway supporta anche l'integrazione fittizia, in cui API Gateway serve come endpoint di integrazione per rispondere a una richiesta del metodo.

L'integrazione personalizzata Lambda è un caso speciale di integrazione, in cui AWS l'endpoint di integrazione corrisponde all'[azione di richiamo della funzione del servizio Lambda.](https://docs.aws.amazon.com/lambda/latest/dg/API_Invoke.html)

A livello di programmazione, è possibile scegliere un tipo di integrazione configurando la proprietà [type](https://docs.aws.amazon.com/apigateway/latest/api/API_Integration.html#type) della risorsa [Integration](https://docs.aws.amazon.com/apigateway/latest/api/API_Integration.html). Per l'integrazione proxy Lambda, il valore è AWS\_PROXY. Per l'integrazione personalizzata Lambda e per tutte le altre integrazioni AWS , è AWS. Per l'integrazione proxy HTTP e l'integrazione HTTP, il valore è, rispettivamente, HTTP\_PROXY e HTTP. Per l'integrazione fittizia, il valore type è MOCK.

L'integrazione proxy Lambda supporta una configurazione di integrazione semplificata con una singola funzione Lambda. La configurazione è semplice e può evolvere con il back-end senza annullare le impostazioni esistenti. Per questi motivi, è altamente consigliata per l'integrazione con una funzione Lambda.

Al contrario, l'integrazione personalizzata Lambda consente il riutilizzo di modelli di mappatura configurati per vari endpoint di integrazione che presentano requisiti simili in termini di formato di dati di input e di output. La configurazione è più complessa ed è consigliata per scenari applicativi più avanzati.

Analogamente, l'integrazione proxy HTTP ha una configurazione di integrazione più semplice e può evolvere con il back-end senza annullare le impostazioni esistenti. L'integrazione personalizzata HTTP è più complessa da configurare, ma consente il riutilizzo di modelli di mappatura configurati per altri endpoint di integrazione.

L'elenco che segue riepiloga i tipi di integrazione supportati:

- AWS: questo tipo di integrazione consente a un'API di esporre le operazioni dei servizi AWS . Nell'integrazione AWS, devi configurare la richiesta e la risposta di integrazione, oltre a impostare le mappature di dati necessarie dalla richiesta di metodo alla richiesta di integrazione e dalla risposta di integrazione alla risposta di metodo.
- AWS\_PROXY: questo tipo di integrazione consente l'integrazione di un metodo API con un'operazione di chiamata della funzione Lambda tramite una configurazione di integrazione semplificata, flessibile e versatile. Questa integrazione si basa su interazioni dirette tra il client e la funzione Lambda integrata.

Con questo tipo di integrazione, noto anche come integrazione proxy Lambda, non devi configurare la richiesta o la risposta di integrazione. API Gateway trasferisce la richiesta in entrata dal client come input alla funzione Lambda back-end. La funzione Lambda integrata prende l'[input di](#page-437-0)  [questo formato](#page-437-0) e analizza l'input di tutte le fonti disponibili, incluse le intestazioni delle richieste, le variabili di percorso dell'URL, i parametri delle stringhe di query e il corpo applicabile. La funzione restituisce il risultato seguendo questo [formato di output.](#page-440-0)

Questo è il tipo di integrazione preferito per chiamare una funzione Lambda tramite API Gateway e non è applicabile ad altre azioni di AWS servizio, incluse le azioni Lambda diverse dall'azione di richiamo della funzione.

- HTTP: questo tipo di integrazione consente a un'API di esporre gli endpoint HTTP nel back-end. Con l'integrazione HTTP, nota anche come integrazione HTTP personalizzata, devi configurare l richiesta e la risposta di integrazione. Devi configurare le mappature di dati necessarie dalla richiesta di metodo alla richiesta di integrazione e dalla risposta di integrazione alla risposta di metodo.
- HTTP\_PROXY: l'integrazione proxy HTTP consente a un cliente di accedere agli endpoint HTTP di back-end con una configurazione di integrazione semplificata e un singolo metodo API. Non devi configurare la richiesta o la risposta di integrazione. API Gateway trasferisce la richiesta in entrata dal client all'endpoint HTTP e la risposta in uscita dall'endpoint HTTP al client.
- MOCK: questo tipo di integrazione consente ad API Gateway di restituire una risposta senza inviare la richiesta fino al back-end. Si tratta di un'opzione utile per il test di API, poiché può essere utilizzata per testare la configurazione di integrazione senza sostenere costi per l'utilizzo del backend e per favorire uno sviluppo collaborativo di un'API.

In uno sviluppo collaborativo, un team può isolare la propria attività di sviluppo impostando simulazioni di componenti API di proprietà di altri team utilizzando le integrazioni MOCK. Questa opzione viene anche utilizzata per restituire intestazioni relative alla configurazione CORS per verificare che il metodo API ne consenta l'accesso. Di fatto, la console API Gateway integra il metodo OPTIONS per supportare la configurazione CORS con un'integrazione fittizia. [Le risposte](#page-589-0) [del gateway](#page-589-0) sono altri esempi di integrazioni fittizie.

<span id="page-417-0"></span>Configurazione di un'integrazione proxy mediante una risorsa proxy

Per configurare un'integrazione proxy in un'API di API Gateway mediante una [risorsa proxy,](#page-312-0) completa le attività seguenti:

- Crea una risorsa proxy con una variabile di percorso greedy {*proxy*+}.
- Imposta il metodo ANY sulla risorsa proxy.
- Integra la risorsa e il metodo con un back-end utilizzando il tipo di integrazione HTTP o Lambda.

#### **a** Note

Anche se normalmente vengono utilizzati insieme, i metodi ANY, i tipi di integrazione proxy e le variabili di percorso greedy sono caratteristiche indipendenti. È possibile configurare un metodo HTTP specifico per una risorsa greedy o applicare tipi di integrazione non proxy a una risorsa proxy.

In API Gateway la gestione dei metodi prevede restrizioni e limitazioni specifiche per entrambi tipi di integrazione proxy, Lambda e HTTP. Per informazioni dettagliate, vedi [the section called "Note](#page-1359-0)  [importanti".](#page-1359-0)

#### **a** Note

Quando si utilizza l'integrazione proxy con un passthrough, API Gateway restituisce l'intestazione Content-Type:application/json di default, se non è specificato il tipo di contenuto di un payload.

Una risorsa proxy è più efficace se integrata con un back-end tramite l'integrazione proxy HTTP o l'[integrazione](https://docs.aws.amazon.com/apigateway/latest/api/API_Integration.html) proxy Lambda.

Integrazione proxy HTTP mediante una risorsa proxy

L'integrazione proxy HTTP, designata da HTTP\_PROXY nell'API REST API Gateway, consente di integrare una richiesta del metodo con un endpoint HTTP di back-end. Con questo tipo di integrazione, API Gateway si limita a trasferire richiesta e risposta complete tra il front-end e il backend, seguendo [restrizioni e limitazioni](#page-1359-0) specifiche.

### **a** Note

L'integrazione proxy HTTP supporta le intestazioni multi-valore e le stringhe di query.

Quando si applica l'integrazione proxy HTTP a una risorsa proxy, è possibile configurare l'API in modo che esponga una parte di un'intera gerarchia di endpoint del back-end HTTP con un'unica configurazione di integrazione. Supponi ad esempio che il back-end del sito Web sia organizzato in più rami dei nodi di struttura del nodo radice (/site) come: /site/a<sub>0</sub>/a<sub>1</sub>/.../a<sub>N</sub>,/site/  $b_0/b_1/\dots/b_M$  e così via. Se integri il metodo ANY di una risorsa proxy /api/{proxy+} con gli endpoint del back-end con percorsi URL /site/{proxy}, una singola richiesta di integrazione può supportare qualsiasi operazione HTTP (GET, POST e così via) ovunque in  $[a_0, a_1, \ldots, a_N,$  $b_0$ ,  $b_1$ , ... $b_M$ , ...]. Se invece applichi un'integrazione proxy a un metodo HTTP specifico, ad esempio GET, la richiesta di integrazione risultante supporta le operazioni specificate (GET) su qualsiasi nodo di back-end.

Integrazione proxy Lambda mediante una risorsa proxy

L'integrazione proxy Lambda, designata da AWS\_PROXY nell'API REST API Gateway, consente di integrare una richiesta del metodo con una funzione Lambda nel back-end. Con questo tipo di integrazione, API Gateway applica un modello di mappatura predefinito per inviare l'intera richiesta alla funzione Lambda e trasforma l'output di tale funzione in risposte HTTP.

Analogamente, puoi applicare l'integrazione proxy Lambda a una risorsa proxy di  $\pi$ inisty  $\{\text{prox}_{y+1}\}$ per configurare una sola integrazione e fare in modo che una funzione Lambda back-end reagisca individualmente alle modifiche apportate in una delle risorse API in /api.

<span id="page-419-0"></span>Configurazione di una richiesta di integrazione API tramite la console API Gateway

La configurazione di un metodo API definisce il metodo e descrive i suoi comportamenti. Per configurare un metodo, è necessario specificare una risorsa su cui il metodo è esposto, inclusa la root ("/"), un metodo HTTP (GET, POST e così via) e il modo in cui sarà integrato con il relativo backend. La richiesta e la risposta di metodo specificano il contratto con l'app di chiamata e stipulano i parametri che l'API può ricevere e l'aspetto della risposta.

Le seguenti procedure descrivono come utilizzare la console API Gateway per creare una richiesta di integrazione.

## Argomenti

- [Configura un'integrazione Lambda](#page-420-0)
- [Configura un'integrazione HTTP](#page-420-1)
- [Configura un'integrazione AWS del servizio](#page-421-0)
- [Configura un'integrazione fittizia](#page-423-0)

## <span id="page-420-0"></span>Configura un'integrazione Lambda

Usa un'integrazione di funzioni Lambda per integrare la tua API con una funzione Lambda. A livello di API, sarà un tipo di integrazione AWS se si crea un'integrazione non proxy o un tipo di integrazione AWS\_PROXY se si crea un'integrazione proxy.

Per configurare un'integrazione Lambda

- 1. Nel riquadro Risorse scegli Crea metodo.
- 2. Per Tipo di metodo seleziona un metodo HTTP.
- 3. Per Integration type (Tipo di integrazione), scegli Lambda Function (Funzione Lambda).
- 4. Per utilizzare un'integrazione proxy Lambda, attiva Integrazione proxy Lambda. Per ulteriori informazioni sulle integrazioni proxy Lambda, consulta [the section called " Informazioni](#page-426-1)  [sull'integrazione proxy Lambda "](#page-426-1).
- 5. Per Funzione Lambda immetti il nome della funzione Lambda.

Se utilizzi una funzione Lambda in una regione diversa da quella dell'API, seleziona la regione dal menu a discesa e inserisci il nome della funzione Lambda. Se usi una funzione Lambda tra diversi account immetti il nome della risorsa Amazon (ARN) della funzione.

- 6. Per utilizzare il valore di timeout predefinito di 29 secondi, mantieni attiva l'opzione Timeout predefinito. Per impostare un timeout personalizzato, scegli Timeout predefinito e immetti un valore di timeout compreso tra 50 e 29000 millisecondi.
- 7. (Facoltativo) È possibile configurare le impostazioni di richiesta del metodo utilizzando i seguenti menu a discesa. Scegli le impostazioni della richiesta del metodo e configura la tua richiesta del metodo. Per ulteriori informazioni, consulta il passaggio 3 di[the section called "Modifica una](#page-322-0)  [richiesta di metodo nella console".](#page-322-0)

È inoltre possibile configurare le impostazioni di richiesta del metodo dopo aver creato il metodo.

8. Scegli Crea metodo.

<span id="page-420-1"></span>Configura un'integrazione HTTP

Utilizza un'integrazione HTTP per integrare la tua API con un endpoint HTTP. A livello di API, questa è un'integrazione di tipo HTTP.

Per configurare un'integrazione HTTP

1. Nel riquadro Risorse scegli Crea metodo.

- 2. Per Tipo di metodo seleziona un metodo HTTP.
- 3. Per il tipo di integrazione, scegli HTTP.
- 4. Per utilizzare un'integrazione proxy HTTP, attiva Integrazione proxy HTTP. Per ulteriori informazioni sulle integrazioni proxy HTTP, consulta [the section called "Configurazione di](#page-457-1)  [integrazioni proxy HTTP in API Gateway".](#page-457-1)
- 5. Per HTTP method (Metodo HTTP) scegliere il tipo di metodo HTTP che corrisponde maggiormente al metodo nel back-end HTTP.
- 6. Per URL endpoint immetti l'URL del back-end HTTP che desideri venga utilizzato dal metodo.
- 7. Per Gestione contenuti seleziona un comportamento di gestione dei contenuti.
- 8. Per utilizzare il valore di timeout predefinito di 29 secondi, mantieni attiva l'opzione Timeout predefinito. Per impostare un timeout personalizzato, scegli Timeout predefinito e immetti un valore di timeout compreso tra 50 e 29000 millisecondi.
- 9. (Facoltativo) È possibile configurare le impostazioni di richiesta del metodo utilizzando i seguenti menu a discesa. Scegli le impostazioni della richiesta del metodo e configura la tua richiesta del metodo. Per ulteriori informazioni, consulta il passaggio 3 di[the section called "Modifica una](#page-322-0)  [richiesta di metodo nella console".](#page-322-0)

È inoltre possibile configurare le impostazioni di richiesta del metodo dopo aver creato il metodo.

10. Scegli Crea metodo.

<span id="page-421-0"></span>Configura un'integrazione AWS del servizio

Utilizza un'integrazione AWS di servizi per integrare la tua API direttamente con un AWS servizio. A livello di API, questa è un'integrazione di tipo AWS.

Per configurare un'API Gateway API procedi come segue:

- Crea una nuova funzione Lambda.
- Imposta l'autorizzazione per le risorse alla funzione Lambda.
- Esegui qualsiasi altra azione del servizio Lambda.

È necessario scegliere Servizio AWS .

Per configurare un'integrazione AWS di servizi

1. Nel riquadro Risorse scegli Crea metodo.

- 2. Per Tipo di metodo seleziona un metodo HTTP.
- 3. Per Tipo di integrazione, scegli AWS servizio.
- 4. Per AWS Regione, scegli la AWS regione che desideri utilizzare questo metodo per avviare l'azione.
- 5. Per l'AWS assistenza, scegli il AWS servizio che desideri chiamare con questo metodo.
- 6. Per AWS sottodominio, inserisci il sottodominio utilizzato dal AWS servizio. In genere, questo spazio rimane vuoto. Alcuni servizi AWS supportano i sottodomini come parte degli host. Consulta la documentazione relativa al servizio per la disponibilità e, se disponibili, ulteriori dettagli.
- 7. In HTTP method (Metodo HTTP) scegliere il tipo di metodo HTTP che corrisponde all'operazione. Per il tipo di metodo HTTP, consulta la documentazione di riferimento dell'API per il AWS servizio che hai scelto per AWS il servizio.
- 8. Per Tipo di operazione seleziona Usa nome operazione per utilizzare un'operazione API o Utilizza sostituzione percorso per usare un percorso personalizzato della risorsa. Per le azioni disponibili e i percorsi di risorse personalizzati, consulta la documentazione di riferimento dell'API per il AWS servizio che hai scelto per il AWS servizio.
- 9. Inserisci il Nome azione o la Sostituzione percorso.
- 10. In Ruolo di esecuzione immetti il nome della risorsa Amazon (ARN) del ruolo IAM utilizzato dal metodo per chiamare l'operazione.

Per creare il ruolo IAM puoi adattare le istruzioni disponibili in [the section called "Fase 1: creare il](#page-92-0)  [ruolo di esecuzione del proxy del AWS servizio"](#page-92-0). Specifica una policy di accesso predefinita con il seguente formato e il numero desiderato di dichiarazioni relativo a risorse e operazioni:

```
{ 
   "Version": "2012-10-17", 
   "Statement": [ 
     \{ "Effect": "Allow", 
         "Action": [ 
           "action-statement" 
         ], 
         "Resource": [ 
           "resource-statement" 
       \mathbf{I} }, 
      ... 
   ]
```
}

Per la sintassi dell'istruzione relativa alle azioni e alle risorse, consulta la documentazione del AWS servizio che hai scelto per il AWS servizio.

Per la relazione di fiducia del ruolo IAM, specificare quanto segue, in modo da consentire ad API Gateway di intervenire per conto dell'account AWS :

```
{ 
   "Version": "2012-10-17", 
   "Statement": [ 
     { 
        "Sid": "", 
        "Effect": "Allow", 
        "Principal": { 
          "Service": "apigateway.amazonaws.com" 
        }, 
        "Action": "sts:AssumeRole" 
     } 
   ]
}
```
- 11. Per utilizzare il valore di timeout predefinito di 29 secondi, mantieni attiva l'opzione Timeout predefinito. Per impostare un timeout personalizzato, scegli Timeout predefinito e immetti un valore di timeout compreso tra 50 e 29000 millisecondi.
- 12. (Facoltativo) È possibile configurare le impostazioni di richiesta del metodo utilizzando i seguenti menu a discesa. Scegli le impostazioni della richiesta del metodo e configura la tua richiesta del metodo. Per ulteriori informazioni, consulta il passaggio 3 di[the section called "Modifica una](#page-322-0)  [richiesta di metodo nella console".](#page-322-0)

È inoltre possibile configurare le impostazioni di richiesta del metodo dopo aver creato il metodo.

13. Scegli Crea metodo.

<span id="page-423-0"></span>Configura un'integrazione fittizia

Utilizza un'integrazione fittizia se desideri che API Gateway funga da backend per restituire risposte statiche. A livello di API, questa è un'integrazione di tipo MOCK. In genere, puoi utilizzare l'integrazione MOCK quando la tua API non è ancora quella definitiva, ma vuoi generare risposte API per liberare

i team relativi e dedicarli al test. Per il metodo OPTION, API Gateway imposta l'integrazione MOCK come predefinita per restituire intestazioni abilitate a CORS per la risorsa API applicata.

Per configurare un'integrazione fittizia

- 1. Nel riquadro Risorse scegli Crea metodo.
- 2. Per Tipo di metodo seleziona un metodo HTTP.
- 3. Per il tipo di integrazione, scegli Mock.
- 4. (Facoltativo) È possibile configurare le impostazioni di richiesta del metodo utilizzando i seguenti menu a discesa. Scegli le impostazioni della richiesta del metodo e configura la tua richiesta del metodo. Per ulteriori informazioni, consulta il passaggio 3 di[the section called "Modifica una](#page-322-0)  [richiesta di metodo nella console".](#page-322-0)

È inoltre possibile configurare le impostazioni di richiesta del metodo dopo aver creato il metodo.

5. Scegli Crea metodo.

## <span id="page-424-0"></span>Configurazione di una risposta di integrazione in API Gateway

Per un'integrazione non-proxy, devi impostare almeno una risposta di integrazione come predefinita, per trasmettere il risultato restituito dal back-end al client. Puoi scegliere di trasmettere il risultato invariato o di trasformare i dati della risposta di integrazione in dati della risposta di metodo se i formati sono diversi.

Per un'integrazione proxy, API Gateway passa automaticamente l'output del back-end al client come risposta HTTP. Non devi configurare la risposta del metodo o la risposta di integrazione.

Per configurare una risposta di integrazione, è necessario completare le seguenti attività obbligatorie e facoltative:

- 1. Specifica un codice di stato HTTP di una risposta di metodo su cui sono mappati i dati della risposta di integrazione. Questo dato è obbligatorio.
- 2. Definisci un'espressione regolare per scegliere che l'output del back-end sia rappresentato da questa risposta di integrazione. Se questo spazio rimane vuoto, la risposta corrisponde a quella predefinita utilizzata per cogliere qualsiasi risposta non ancora configurata.
- 3. Se necessario, dichiara le mappature che consistono di coppie chiave-valore per mappare parametri di risposta di integrazione specifici su parametri di risposta di metodo.
- 4. Se necessario, aggiungi modelli di mappatura del corpo per trasformare i payload di risposte di integrazione specifiche in payload di risposta di metodo.
- 5. Se necessario, specifica come gestire una conversione dei tipi per un payload binario.

Una risposta di integrazione è una risposta HTTP contenente la risposta del back-end. Per un endpoint HTTP, la risposta del back-end è una risposta HTTP. Il codice di stato della risposta di integrazione può riferirsi al codice di stato restituito dal back-end, mentre il corpo della risposta di integrazione coincide con il payload restituito dal back-end. Per un endpoint Lambda, la risposta del back-end è l'output restituito dalla funzione Lambda. Con l'integrazione Lambda, l'output della funzione Lambda viene restituito come risposta 200 OK. Il payload può contenere il risultato come dati JSON, incluso una stringa o un oggetto JSON, o un messaggio di errore come oggetto JSON. Puoi assegnare un'espressione regolare alla proprietà [selectionPattern](https://docs.aws.amazon.com/apigateway/latest/api/API_IntegrationResponse.html#selectionPattern) per mappare una risposta di errore a una risposta di errore HTTP adeguata. Per ulteriori informazioni sulle risposte di errore della funzione Lambda, consulta [Gestione degli errori Lambda in API Gateway](#page-451-0). Con l'integrazione proxy di Lambda, la funzione Lambda deve restituire l'output nel formato seguente:

```
{ 
     statusCode: "...", // a valid HTTP status code 
     headers: { 
         custom-header: "..." // any API-specific custom header 
     }, 
    body: "\ldots", \qquad \qquad \qquad \qquad \qquad // a JSON string.
     isBase64Encoded: true|false // for binary support
}
```
Non è necessario mappare la risposta della funzione Lambda alla risposta HTTP appropriata.

Per restituire il risultato al client, configura la risposta di integrazione per trasmettere la risposta invariata dell'endpoint alla risposta di metodo corrispondente. Oppure puoi mappare i dati di risposta dell'endpoint ai dati di risposta del metodo. Tra i dati di risposta che possono essere mappati figurano il codice di stato della risposta, i parametri di intestazione della risposta e il corpo della risposta. Se per il codice di stato restituito non è stata definita una risposta del metodo, API Gateway restituisce l'errore 500. Per ulteriori informazioni, consulta [Utilizzo di un modello di mappatura per sostituire i](#page-535-0) [parametri di richiesta e risposta e i codici di stato di un'API.](#page-535-0)

## <span id="page-426-0"></span>Configurazione di integrazioni Lambda in API Gateway

Puoi integrare un metodo API con una funzione Lambda tramite l'integrazione proxy Lambda o l'integrazione non proxy (personalizzata) Lambda.

Nell'integrazione proxy Lambda la configurazione richiesta è semplice. Impostare il metodo HTTP dell'integrazione su POST, l'URI dell'endpoint di integrazione sull'ARN dell'operazione di chiamata di una specifica funzione Lambda e la credenziale su un ruolo IAM con autorizzazioni per permettere ad API Gateway di chiamare la funzione Lambda per conto tuo.

Nell'integrazione non proxy Lambda, oltre alla procedura di configurazione dell'integrazione proxy, devi specificare anche il modo in cui i dati della richiesta in entrata vengono mappati alla richiesta di integrazione e il modo in cui i dati della risposta di integrazione risultante vengono mappati alla risposta del metodo.

### Argomenti

- [Configurazione di integrazioni proxy Lambda in API Gateway](#page-426-2)
- [Configurazione di integrazioni personalizzate Lambda in API Gateway](#page-442-0)
- [Configurazione della chiamata asincrona della funzione Lambda back-end](#page-447-0)
- [Gestione degli errori Lambda in API Gateway](#page-451-0)

<span id="page-426-2"></span>Configurazione di integrazioni proxy Lambda in API Gateway

## Argomenti

- [Informazioni sull'integrazione proxy Lambda di API Gateway](#page-426-1)
- [Supporto per le intestazioni multi-valore e i parametri di stringa di query](#page-429-0)
- [Configurazione di una risorsa proxy con l'integrazione proxy Lambda](#page-429-1)
- [Configurare l'integrazione del proxy Lambda utilizzando il AWS CLI](#page-432-0)
- [Formato di input di una funzione Lambda per l'integrazione proxy](#page-437-0)
- [Formato di output di una funzione Lambda per l'integrazione proxy](#page-440-0)

<span id="page-426-1"></span>Informazioni sull'integrazione proxy Lambda di API Gateway

L'integrazione proxy Lambda di Amazon API Gateway è un sistema semplice, potente e agile per creare un'API con una configurazione di un singolo metodo API. Permette al client di chiamare una singola funzione Lambda nel back-end. La funzione accede a molte risorse o funzionalità di altri AWS servizi, inclusa la chiamata ad altre funzioni Lambda.

Nell'integrazione proxy Lambda, quando un client invia una richiesta API, API Gateway passa alla funzione Lambda integrata un [oggetto evento](#page-437-0), ad eccezione del fatto che non viene mantenuto l'ordine dei parametri della richiesta. Questi [dati di richiesta](#page-437-0) includono intestazioni di richiesta, parametri delle stringhe di query, variabili di percorso URL, payload e dati di configurazione API. I dati di configurazione possono includere il nome della fase di distribuzione corrente, variabili di fasi, identità utente o contesto di autorizzazione (se presente). La funzione Lambda back-end analizza i dati delle richieste in entrata per stabilire la risposta da restituire. Perché API Gateway possa passare l'output Lambda come risposta API al client, la funzione Lambda deve restituire il risultato in [questo](#page-440-0)  [formato.](#page-440-0)

Poiché API Gateway non interviene in modo significativo tra il client e la funzione Lambda backend per l'integrazione proxy Lambda, il client e la funzione Lambda integrata possono adattarsi alle modifiche reciproche senza alterare la configurazione di integrazione esistente dell'API. Per consentirlo, il client deve seguire i protocolli di applicazione attuati dalla funzione Lambda back-end.

Puoi configurare un'integrazione proxy Lambda per qualsiasi metodo API. Tuttavia un'integrazione proxy Lambda è più potente quando viene configurata per un metodo API che coinvolge una risorsa proxy generica. La risorsa proxy generica può essere indicata dalla speciale variabile di percorso preconfigurata {proxy+}, dal segnaposto del metodo catch-all ANY o da entrambi. Il client può passare l'input alla funzione Lambda back-end nella richiesta in entrata come parametri di richiesta o payload applicabile. I parametri di richiesta includono intestazioni, variabili di percorso URL, parametri delle stringhe di query e il payload applicabile. La funzione Lambda integrata verifica tutte le sorgenti di input prima di elaborare la richiesta e rispondere al client con messaggi di errore significativi, se manca qualcuno degli input richiesti.

Quando si chiama un metodo API integrato con il metodo HTTP generico ANY e la risorsa generica {proxy+}, il client invia una richiesta con un metodo HTTP specifico al posto di ANY. Il client inoltre specifica un particolare percorso URL al posto di {proxy+} e include eventuali intestazioni, parametri delle stringhe di query o payload applicabile necessari.

L'elenco di seguito riepiloga i comportamenti di runtime di diversi metodi API con l'integrazione proxy Lambda:

• ANY / {proxy+}: per passare i dati come input alla funzione Lambda integrata, il client deve scegliere un metodo HTTP specifico, deve impostare una determinata gerarchia di percorso di risorsa e può impostare qualsiasi intestazione, parametro di stringa di query e payload applicabile.

- ANY / res: per passare i dati come input alla funzione Lambda integrata, il client deve scegliere un metodo HTTP specifico e può impostare qualsiasi intestazione, parametro di stringa di query e payload applicabile.
- GET|POST|PUT|... /{proxy+}: per passare i dati come input alla funzione Lambda integrata, il client può impostare una specifica gerarchia di percorso di risorsa, qualsiasi intestazione, parametro di stringa di query e payload applicabile.
- GET|POST|PUT|... /res/{path}/...: per passare i dati di input alla funzione Lambda integrata, il client deve scegliere un segmento di percorso specifico (per la variabile {path}) e può impostare qualsiasi intestazione di richiesta, parametro di stringa di query e payload applicabile.
- GET|POST|PUT|... /res: per passare i dati di input alla funzione Lambda integrata, il client può scegliere qualsiasi intestazione di richiesta, parametro di stringa di query e payload applicabile.

La risorsa proxy {proxy+} e quella personalizzata {custom} sono entrambe espresse come variabili di percorso preconfigurate. Tuttavia {proxy+} può fare riferimento a qualsiasi risorsa in una gerarchia di percorso, mentre {custom} fa riferimento solo a un segmento di percorso specifico. Ad esempio, un negozio di generi alimentari potrebbe organizzare il proprio inventario di prodotti online in base ai nomi dei reparti, alle categorie di produzione e ai tipi di prodotto. Il sito Web del negozio potrebbe quindi rappresentare i prodotti disponibili in base alle seguenti variabili di percorso preconfigurate di risorse personalizzate: /{department}/{produce-category}/{producttype}. Ad esempio le mele sono rappresentate da /produce/fruit/apple e le carote da / produce/vegetables/carrot. Può anche usare /{proxy+} per rappresentare qualsiasi reparto, categoria di produzione o tipo di prodotto che un cliente può cercare quando fa acquisti nel negozio online. Ad esempio, /{proxy+} può fare riferimento a uno qualsiasi degli articoli seguenti:

- /produce
- /produce/fruit
- /produce/vegetables/carrot

Per permettere ai clienti di cercare i prodotti disponibili, la categoria di produzione e il reparto del negozio associato, puoi esporre un singolo metodo GET /{proxy+} con autorizzazioni di sola lettura. Analogamente, per consentire a un superiore di aggiornare l'inventario del reparto produce, puoi impostare un altro metodo singolo PUT /produce/{proxy+} con autorizzazioni di lettura/ scrittura. Per permettere a un cassiere di aggiornare la quantità complessiva di un tipo di ortaggio, puoi configurare un metodo POST /produce/vegetables/{proxy+} con autorizzazioni di lettura/ scrittura. Per permettere a un responsabile di negozio di eseguire tutte le operazioni possibili per

tutti i prodotti disponibili, lo sviluppatore di negozi online può esporre il metodo ANY /{proxy+} con autorizzazioni di lettura/scrittura. In ogni caso, al runtime il cliente o il dipendente deve selezionare un prodotto specifico di un determinato tipo in un reparto scelto, una particolare categoria di produzione in un reparto scelto o un reparto specifico.

Per ulteriori informazioni sull'impostazione delle integrazioni proxy di API Gateway, consulta [Configurazione di un'integrazione proxy mediante una risorsa proxy](#page-417-0).

Per l'integrazione proxy è necessario che il client abbia una conoscenza più dettagliata dei requisiti del back-end. Pertanto, per garantire prestazioni dell'app e un'esperienza utente ottimali, lo sviluppatore di back-end deve comunicare chiaramente allo sviluppatore del client i requisiti del backend e fornire un sistema solido di notifica degli errori quando i requisiti non vengono soddisfatti.

<span id="page-429-0"></span>Supporto per le intestazioni multi-valore e i parametri di stringa di query

API Gateway ora supporta più intestazioni e parametri di stringa di query con lo stesso nome. Le intestazioni multi-valore, quelle con valore singolo e le intestazioni di valore e parametri possono essere combinati nelle stesse richieste e risposte. Per ulteriori informazioni, consulta [Formato di input](#page-437-0)  [di una funzione Lambda per l'integrazione proxy](#page-437-0) e [Formato di output di una funzione Lambda per](#page-440-0) [l'integrazione proxy.](#page-440-0)

<span id="page-429-1"></span>Configurazione di una risorsa proxy con l'integrazione proxy Lambda

Per configurare una risorsa proxy con il tipo di integrazione proxy Lambda, crea una risorsa API con un parametro di percorso greedy, ad esempio /parent/{proxy+}, e integra la risorsa con il back-end di una funzione Lambda , ad esempio arn:aws:lambda:uswest-2:123456789012:function:SimpleLambda4ProxyResource, nel metodo ANY. Il parametro di percorso greedy deve trovarsi alla fine del percorso della risorsa API. Come per una risorsa non proxy, puoi configurare la risorsa proxy usando la console API Gateway, importando un file di definizione OpenAPI o chiamando direttamente l'API REST di API Gateway.

Il file di definizione API OpenAPI mostra un esempio di API con una risorsa proxy integrata con una funzione Lambda denominata SimpleLambda4ProxyResource.

OpenAPI 3.0

```
{ 
    "openapi": "3.0.0", 
    "info": { 
        "version": "2016-09-12T17:50:37Z",
```

```
 "title": "ProxyIntegrationWithLambda" 
    }, 
    "paths": { 
       "/{proxy+}": { 
          "x-amazon-apigateway-any-method": { 
             "parameters": [ 
\overline{a} "name": "proxy", 
                   "in": "path", 
                   "required": true, 
                   "schema": { 
                      "type": "string" 
 } 
 } 
             ], 
             "responses": {}, 
             "x-amazon-apigateway-integration": { 
                "responses": { 
                   "default": { 
                       "statusCode": "200" 
 } 
                }, 
                "uri": "arn:aws:apigateway:us-east-1:lambda:path/2015-03-31/
functions/arn:aws:lambda:us-east-1:123456789012:function:SimpleLambda4ProxyResource/
invocations", 
                "passthroughBehavior": "when_no_match", 
                "httpMethod": "POST", 
                "cacheNamespace": "roq9wj", 
                "cacheKeyParameters": [ 
                   "method.request.path.proxy" 
                ], 
                "type": "aws_proxy" 
 } 
          } 
       } 
    }, 
    "servers": [ 
       { 
          "url": "https://gy415nuibc.execute-api.us-east-1.amazonaws.com/{basePath}", 
          "variables": { 
             "basePath": { 
               "default": "/testStage" 
             } 
          }
```
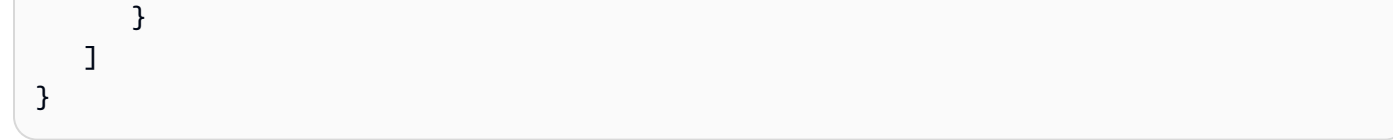

## OpenAPI 2.0

{

```
 "swagger": "2.0", 
   "info": { 
     "version": "2016-09-12T17:50:37Z", 
     "title": "ProxyIntegrationWithLambda" 
   }, 
   "host": "gy415nuibc.execute-api.us-east-1.amazonaws.com", 
   "basePath": "/testStage", 
   "schemes": [ 
     "https" 
   ], 
   "paths": { 
     "/{proxy+}": { 
       "x-amazon-apigateway-any-method": { 
         "produces": [ 
            "application/json" 
         ], 
          "parameters": [ 
\overline{a} "name": "proxy", 
              "in": "path", 
              "required": true, 
              "type": "string" 
           } 
         ], 
         "responses": {}, 
         "x-amazon-apigateway-integration": { 
            "responses": { 
              "default": { 
                "statusCode": "200" 
 } 
            }, 
            "uri": "arn:aws:apigateway:us-east-1:lambda:path/2015-03-31/functions/
arn:aws:lambda:us-east-1:123456789012:function:SimpleLambda4ProxyResource/
invocations", 
            "passthroughBehavior": "when_no_match", 
            "httpMethod": "POST",
```
```
 "cacheNamespace": "roq9wj", 
             "cacheKeyParameters": [ 
                "method.request.path.proxy" 
             ], 
             "type": "aws_proxy" 
          } 
        } 
     } 
   }
}
```
Nell'integrazione proxy Lambda, in fase di esecuzione, API Gateway mappa una richiesta in entrata nel parametro di input event della funzione Lambda. L'input include il metodo della richiesta, il percorso, le intestazioni, qualsiasi parametro della stringa di query, qualsiasi payload, il contesto associato e qualsiasi variabile di fase definita. Il formato di input viene descritto in [Formato di input di](#page-437-0)  [una funzione Lambda per l'integrazione proxy](#page-437-0). Perché API Gateway possa mappare correttamente l'output di Lambda a risposte HTTP, la funzione Lambda deve restituire il risultato nel formato descritto in [Formato di output di una funzione Lambda per l'integrazione proxy.](#page-440-0)

Con l'integrazione proxy Lambda di una risorsa proxy tramite il metodo ANY, la singola funzione Lambda back-end funge da gestore eventi per tutte le richieste attraverso la risorsa proxy. Ad esempio, per registrare i modelli di traffico, puoi fare in modo che un dispositivo mobile invii le informazioni di posizione relative a stato, città, indirizzo ed edificio inviando una richiesta con / state/city/street/house nel percorso URL della risorsa proxy. La funzione Lambda back-end può quindi analizzare il percorso URL e inserire le tuple di posizione in una tabella DynamoDB.

Configurare l'integrazione del proxy Lambda utilizzando il AWS CLI

In questa sezione, mostriamo come AWS CLI configurare un'API con l'integrazione del proxy Lambda.

### **a** Note

Per istruzioni dettagliate sull'uso della console API Gateway per configurare una risorsa proxy con l'integrazione proxy Lambda, consulta [Tutorial: creazione di un'API REST Hello World](#page-41-0) [con integrazione proxy Lambda](#page-41-0).

Per questo scenario useremo la funzione Lambda di esempio seguente come back-end dell'API:

```
export const handler = function(event, context, callback) { 
     console.log('Received event:', JSON.stringify(event, null, 2)); 
     var res ={ 
         "statusCode": 200, 
         "headers": { 
              "Content-Type": "*/*" 
         } 
     }; 
     var greeter = 'World'; 
     if (event.greeter && event.greeter!=="") { 
         greeter = event.greeter; 
     } else if (event.body && event.body !== "") { 
         var body = JSON.parse(event.body); 
         if (body.greeter && body.greeter !== "") { 
              greeter = body.greeter; 
         } 
     } else if (event.queryStringParameters && event.queryStringParameters.greeter && 
  event.queryStringParameters.greeter !== "") { 
         greeter = event.queryStringParameters.greeter; 
     } else if (event.multiValueHeaders && event.multiValueHeaders.greeter && 
  event.multiValueHeaders.greeter != "") { 
         greeter = event.multiValueHeaders.greeter.join(" and "); 
     } else if (event.headers && event.headers.greeter && event.headers.greeter != "") { 
         greeter = event.headers.greeter; 
     } 
    res.body = "Hello, " + qreeter + "!";
     callback(null, res);
};
```
Rispetto alla [configurazione dell'integrazione personalizzata Lambda](#page-443-0), l'input per questa funzione Lambda può essere espresso nei parametri e nel corpo della richiesta. Avrai maggiore libertà per permettere al client di passare gli stessi dati di input. Qui il client può passare il nome del mittente della formula di saluto come parametro della stringa di query, intestazione o proprietà del corpo. La funzione può anche supportare l'integrazione personalizzata Lambda. La configurazione dell'API è più semplice. Non devi configurare la risposta del metodo o la risposta di integrazione.

Per configurare un'integrazione con proxy Lambda utilizzando il AWS CLI

1. Chiama il comando create-rest-api per creare un'API:

```
aws apigateway create-rest-api --name 'HelloWorld (AWS CLI)' --region us-west-2
```
Prendi nota del valore di id (te6si5ach7) dell'API risultante nella risposta:

```
{ 
     "name": "HelloWorldProxy (AWS CLI)", 
     "id": "te6si5ach7", 
     "createdDate": 1508461860
}
```
Il valore di id dell'API ti servirà nel corso di questa sezione.

2. Chiama il comando get-resources per ottenere il valore di id della risorsa root:

```
aws apigateway get-resources --rest-api-id te6si5ach7 --region us-west-2
```
La risposta di esito positivo sarà simile alla seguente:

```
{ 
       "items": [ 
             { 
                   "path": "/", 
                   "id": "krznpq9xpg" 
             } 
      \mathbf{I}}
```
Prendi nota del valore di id (krznpq9xpg) della risorsa root. Ti servirà nella prossima fase e successivamente.

3. Chiama create-resource per creare una [risorsa](https://docs.aws.amazon.com/apigateway/latest/api/API_Resource.html) API Gateway di tipo /greeting:

```
aws apigateway create-resource --rest-api-id te6si5ach7 \ 
       --region us-west-2 \ 
       --parent-id krznpq9xpg \ 
       --path-part {proxy+}
```
La risposta con esito positivo è simile a quella riportata di seguito.

{

```
"path": "/\{proxy + \}",
     "pathPart": "{proxy+}", 
     "id": "2jf6xt", 
     "parentId": "krznpq9xpg"
}
```
Prendi nota del valore {proxy+} della risorsa id (2jf6xt). Ti servirà per creare un metodo nella risorsa /{proxy+} nella prossima fase.

4. Chiama put-method per creare una richiesta del metodo ANY ANY /{proxy+}:

```
aws apigateway put-method --rest-api-id te6si5ach7 \ 
        --region us-west-2 \ 
        --resource-id 2jf6xt \ 
        --http-method ANY \ 
        --authorization-type "NONE"
```
La risposta con esito positivo è simile a quella riportata di seguito.

```
{ 
     "apiKeyRequired": false, 
     "httpMethod": "ANY", 
     "authorizationType": "NONE"
}
```
Questo metodo API permette al client di ricevere o inviare formule di saluto dalla funzione Lambda nel back-end.

5. Chiama put-integration per configurare l'integrazione del metodo ANY /{proxy+} con una funzione Lambda, denominata HelloWorld. Questa funzione risponde alla richiesta con un messaggio "Hello, {name}!" se è specificato il parametro greeter, altrimenti con un messaggio "Hello, World!" se il parametro della stringa di query non è impostato.

```
aws apigateway put-integration \ 
         --region us-west-2 \ 
         --rest-api-id te6si5ach7 \ 
         --resource-id 2jf6xt \ 
         --http-method ANY \ 
         --type AWS_PROXY \ 
         --integration-http-method POST \ 
         --uri arn:aws:apigateway:us-west-2:lambda:path/2015-03-31/functions/
arn:aws:lambda:us-west-2:123456789012:function:HelloWorld/invocations \
```
--credentials arn:aws:iam::123456789012:role/apigAwsProxyRole

#### **A** Important

Per le integrazioni Lambda, devi usare il metodo HTTP POST per la richiesta di integrazione, secondo la [specifica dell'operazione del servizio Lambda per le chiamate](https://docs.aws.amazon.com/lambda/latest/api/API_Invoke.html)  [della funzione](https://docs.aws.amazon.com/lambda/latest/api/API_Invoke.html). Il ruolo IAM apigAwsProxyRole deve includere policy che permettono al servizio apigateway di richiamare funzioni Lambda. Per ulteriori informazioni sulle autorizzazioni IAM, consultare [the section called " Modello di autorizzazione API](#page-352-0)  [Gateway per invocare un'API".](#page-352-0)

L'output corretto sarà simile al seguente:

```
{ 
     "passthroughBehavior": "WHEN_NO_MATCH", 
     "cacheKeyParameters": [], 
     "uri": "arn:aws:apigateway:us-west-2:lambda:path/2015-03-31/functions/
arn:aws:lambda:us-west-2:1234567890:function:HelloWorld/invocations", 
     "httpMethod": "POST", 
     "cacheNamespace": "vvom7n", 
     "credentials": "arn:aws:iam::1234567890:role/apigAwsProxyRole", 
     "type": "AWS_PROXY"
}
```
Invece di specificare un ruolo IAM per credentials, puoi chiamare il comando [add-permission](https://docs.aws.amazon.com/cli/latest/reference/lambda/add-permission.html) per aggiungere autorizzazioni basate su risorse. Questo è ciò che fa la console API Gateway.

6. Chiama create-deployment per distribuire l'API in una fase test:

```
aws apigateway create-deployment --rest-api-id te6si5ach7 --stage-name test --
region us-west-2
```
7. Testa l'API usando i comandi cURL seguenti in un terminale.

Chiamata dell'API con il parametro della stringa di query ?greeter=jane:

```
curl -X GET 'https://te6si5ach7.execute-api.us-west-2.amazonaws.com/test/greeting?
greeter=jane'
```
Chiamata dell'API con un parametro di intestazione greeter:jane:

```
curl -X GET https://te6si5ach7.execute-api.us-west-2.amazonaws.com/test/hi \
   -H 'content-type: application/json' \ 
   -H 'greeter: jane'
```

```
Chiamata dell'API con un corpo {"greeter":"jane"}:
```

```
curl -X POST https://te6si5ach7.execute-api.us-west-2.amazonaws.com/test/hi \ 
   -H 'content-type: application/json' \ 
   -d '{ "greeter": "jane" }'
```
In tutti i casi, l'output è una risposta 200 con il corpo seguente:

Hello, jane!

<span id="page-437-0"></span>Formato di input di una funzione Lambda per l'integrazione proxy

Con l'integrazione proxy Lambda, API Gateway mappa l'intera richiesta client al parametro di input event della funzione Lambda di back-end. Nell'esempio seguente viene illustrata la struttura di un evento che API Gateway invia a un'integrazione proxy Lambda.

```
{ 
   "resource": "/my/path", 
   "path": "/my/path", 
   "httpMethod": "GET", 
   "headers": { 
     "header1": "value1", 
     "header2": "value1,value2" 
   }, 
   "multiValueHeaders": { 
     "header1": [ 
        "value1" 
     ], 
     "header2": [ 
        "value1", 
        "value2" 
     ] 
   },
```

```
 "queryStringParameters": { 
   "parameter1": "value1,value2", 
   "parameter2": "value" 
 }, 
 "multiValueQueryStringParameters": { 
   "parameter1": [ 
     "value1", 
     "value2" 
   ], 
   "parameter2": [ 
     "value" 
   ] 
 }, 
 "requestContext": { 
   "accountId": "123456789012", 
   "apiId": "id", 
   "authorizer": { 
     "claims": null, 
     "scopes": null 
   }, 
   "domainName": "id.execute-api.us-east-1.amazonaws.com", 
   "domainPrefix": "id", 
   "extendedRequestId": "request-id", 
   "httpMethod": "GET", 
   "identity": { 
     "accessKey": null, 
     "accountId": null, 
     "caller": null, 
     "cognitoAuthenticationProvider": null, 
     "cognitoAuthenticationType": null, 
     "cognitoIdentityId": null, 
     "cognitoIdentityPoolId": null, 
     "principalOrgId": null, 
     "sourceIp": "IP", 
     "user": null, 
     "userAgent": "user-agent", 
     "userArn": null, 
     "clientCert": { 
       "clientCertPem": "CERT_CONTENT", 
       "subjectDN": "www.example.com", 
       "issuerDN": "Example issuer", 
       "serialNumber": "a1:a1:a1:a1:a1:a1:a1:a1:a1:a1:a1:a1:a1:a1:a1:a1", 
       "validity": { 
          "notBefore": "May 28 12:30:02 2019 GMT",
```

```
 "notAfter": "Aug 5 09:36:04 2021 GMT" 
          } 
       } 
     }, 
     "path": "/my/path", 
     "protocol": "HTTP/1.1", 
     "requestId": "id=", 
     "requestTime": "04/Mar/2020:19:15:17 +0000", 
     "requestTimeEpoch": 1583349317135, 
     "resourceId": null, 
     "resourcePath": "/my/path", 
     "stage": "$default" 
   }, 
   "pathParameters": null, 
   "stageVariables": null, 
   "body": "Hello from Lambda!", 
   "isBase64Encoded": false
}
```
# **a** Note

Nell'input:

- La chiave headers può contenere solo una decina di intestazioni di valore.
- La chiave multiValueHeaders può contenere intestazioni multi-valore e il valore di una decina di intestazioni.
- Se si specificano valori sia per headers che per multiValueHeaders, API Gateway li unisce in un unico elenco. Se la stessa coppia chiave-valore viene specificata in entrambi, solo i valori di multiValueHeaders verranno visualizzati nell'elenco risultante.

Nell'input per la funzione Lambda back-end l'oggetto requestContext è una mappa di coppie chiave/valore. In ogni coppia la chiave è il nome di una proprietà della variabile [\\$context](#page-565-0) e il valore è il valore della proprietà. API Gateway potrebbe aggiungere nuove chiavi alla mappa.

A seconda delle funzionalità abilitate, la mappa requestContext può variare in base all'API. Ad esempio, nell'esempio precedente non è specificato alcun tipo di autorizzazione e di conseguenza non è presente alcuna proprietà \$context.authorizer.\* o \$context.identity.\* Quando è specificato un tipo di autorizzazione, API Gateway passa informazioni sugli utenti autorizzati all'endpoint di integrazione in un oggetto requestContext.identity nel modo seguente:

- Quando il tipo di autorizzazione è AWS\_IAM, le informazioni sugli utenti autorizzati includono proprietà \$context.identity.\*.
- Quando il tipo di autorizzazione è COGNITO\_USER\_POOLS (autorizzazione di Amazon Cognito), le informazioni sugli utenti autorizzati includono le proprietà \$context.identity.cognito\* e \$context.authorizer.claims.\*.
- Quando il tipo di autorizzazione è CUSTOM (autorizzazione Lambda), le informazioni sugli utenti autorizzati includono \$context.authorizer.principalId e altre proprietà \$context.authorizer.\* applicabili.

<span id="page-440-0"></span>Formato di output di una funzione Lambda per l'integrazione proxy

Nell'integrazione proxy Lambda, API Gateway richiede la funzione Lambda back-end per restituire l'output in base al seguente formato JSON:

```
{ 
     "isBase64Encoded": true|false, 
     "statusCode": httpStatusCode, 
     "headers": { "headerName": "headerValue", ... }, 
     "multiValueHeaders": { "headerName": ["headerValue", "headerValue2", ...], ... }, 
     "body": "..."
}
```
Nell'output:

- Le chiavi headers e multiValueHeaders possono non essere specificate se non devono essere restituite intestazioni di risposta aggiuntive.
- La chiave headers può contenere solo una decina di intestazioni di valore.
- La chiave multiValueHeaders può contenere intestazioni multi-valore e il valore di una decina di intestazioni. È possibile utilizzare la chiave multiValueHeaders per specificare tutte le intestazioni aggiuntive, incluse quelle con valore singolo.
- Se si specificano valori sia per headers che per multiValueHeaders, API Gateway li unisce in un unico elenco. Se la stessa coppia chiave-valore viene specificata in entrambi, solo i valori di multiValueHeaders verranno visualizzati nell'elenco risultante.

Per abilitare CORS per l'integrazione proxy Lambda, devi aggiungere Access-Control-Allow-Origin:*domain-name* all'output headers. *domain-name* può essere \* per qualsiasi nome di

dominio. Viene eseguito il marshalling del parametro body di output al front-end come payload di risposta del metodo. Se body è un BLOB binario, puoi codificarlo come stringa con codifica Base64 impostando isBase64Encoded su true e configurando \*/\* come Binary Media Type (Tipo multimediale binario). In caso contrario, puoi impostarlo su false o lasciarlo non specificato.

## **a** Note

Per ulteriori informazioni sull'abilitazione del supporto binario, consulta [Abilitazione del](#page-623-0)  [supporto binario tramite la console API Gateway.](#page-623-0) Per un esempio di funzione Lambda, consulta [Restituzione di supporti binari da un'integrazione proxy Lambda.](#page-630-0)

Se l'output della funzione ha un formato diverso, API Gateway restituisce una risposta di errore 502 Bad Gateway.

Per restituire una risposta in una funzione Lambda in Node.js, è possibile utilizzare comandi come i seguenti:

- Per ottenere un buon risultato, effettuare la chiamata a callback(null, {"statusCode": 200, "body": "results"}).
- Per generare un'eccezione, chiama callback(new Error('internal server error')).
- Per un errore lato client (se, ad esempio, un parametro obbligatorio è mancante), puoi chiamare callback(null, {"statusCode": 400, "body": "Missing parameters of ..."}) per restituire l'errore senza generare un'eccezione.

In una funzione Lambda async in Node.js, la sintassi equivalente è la seguente:

- Per ottenere un buon risultato, effettuare la chiamata a return {"statusCode": 200, "body": "results"}.
- Per generare un'eccezione, chiama throw new Error("internal server error").
- Per un errore lato client (se, ad esempio, un parametro obbligatorio è mancante), puoi chiamare return {"statusCode": 400, "body": "Missing parameters of ..."} per restituire l'errore senza generare un'eccezione.

Configurazione di integrazioni personalizzate Lambda in API Gateway

Per mostrare come configurare l'integrazione personalizzata Lambda, creeremo un'API di API Gateway per esporre il metodo GET /greeting?greeter={name} in modo da richiamare una funzione Lambda. Usa uno dei seguenti esempi di funzioni Lambda per l'API.

Usa uno dei seguenti esempi di funzioni Lambda:

### Node.js

```
export const handler = function(event, context, callback) { 
     var res ={ 
         "statusCode": 200, 
         "headers": { 
              "Content-Type": "*/*" 
         } 
     }; 
     if (event.greeter==null) { 
         callback(new Error('Missing the required greeter parameter.')); 
     } else if (event.greeter === "") { 
          res.body = "Hello, World"; 
         callback(null, res); 
     } else { 
         res.body = "Hello, " + event.greeter +"!"; 
         callback(null, res); 
     }
};
```
Python

```
import json
def lambda_handler(event, context): 
     print(event) 
    res = \{ "statusCode": 200, 
          "headers": { 
              "Content-Type": "*/*" 
          } 
     } 
     if event['greeter'] == "":
```

```
 res['body'] = "Hello, World" 
 elif (event['greeter']): 
    res['body'] = "Hello, " + event['greeter'] + "!" else: 
     raise Exception('Missing the required greeter parameter.') 
 return res
```
Questa funzione risponde con un messaggio "Hello, {name}!" se il valore del parametro greeter è una stringa non vuota. La funzione restituisce un messaggio "Hello, World!" se il valore di greeter è una stringa vuota. La funzione restituisce un messaggio di errore "Missing the required greeter parameter." se il parametro greeter non è impostato nella richiesta in ingresso. Denominiamo la funzione HelloWorld.

Puoi crearla nella console Lambda o tramite la AWS CLI. In questa sezione faremo riferimento alla funzione usando l'ARN seguente:

arn:aws:lambda:us-east-1:123456789012:function:HelloWorld

<span id="page-443-0"></span>Con la funzione Lambda impostata nel back-end, procedi a configurare l'API.

Per configurare l'integrazione personalizzata Lambda utilizzando il AWS CLI

1. Chiama il comando create-rest-api per creare un'API:

aws apigateway create-rest-api --name 'HelloWorld (AWS CLI)' --region us-west-2

Prendi nota del valore di id (te6si5ach7) dell'API risultante nella risposta:

```
{ 
     "name": "HelloWorld (AWS CLI)", 
     "id": "te6si5ach7", 
     "createdDate": 1508461860
}
```
Il valore di id dell'API ti servirà nel corso di questa sezione.

2. Chiama il comando get-resources per ottenere il valore di id della risorsa root:

```
aws apigateway get-resources --rest-api-id te6si5ach7 --region us-west-2
```
La risposta di esito positivo sarà simile alla seguente:

```
{ 
      "items": [ 
            { 
                 "path": "/", 
                 "id": "krznpq9xpg" 
           } 
      ]
}
```
Prendi nota del valore di id (krznpq9xpg) della risorsa root. Ti servirà nella prossima fase e successivamente.

3. Chiama create-resource per creare una [risorsa](https://docs.aws.amazon.com/apigateway/latest/api/API_Resource.html) API Gateway di tipo /greeting:

```
aws apigateway create-resource --rest-api-id te6si5ach7 \ 
       --region us-west-2 \ 
       --parent-id krznpq9xpg \ 
       --path-part greeting
```
La risposta con esito positivo è simile a quella riportata di seguito.

```
{ 
     "path": "/greeting", 
     "pathPart": "greeting", 
     "id": "2jf6xt", 
     "parentId": "krznpq9xpg"
}
```
Prendi nota del valore greeting della risorsa id (2jf6xt). Ti servirà per creare un metodo nella risorsa /greeting nella prossima fase.

4. Chiama put-method per creare una richiesta del metodo API GET /greeting? greeter={name}:

```
aws apigateway put-method --rest-api-id te6si5ach7 \ 
        --region us-west-2 \
```

```
 --resource-id 2jf6xt \ 
 --http-method GET \ 
 --authorization-type "NONE" \ 
 --request-parameters method.request.querystring.greeter=false
```
La risposta con esito positivo è simile a quella riportata di seguito.

```
{ 
     "apiKeyRequired": false, 
     "httpMethod": "GET", 
     "authorizationType": "NONE", 
     "requestParameters": { 
          "method.request.querystring.greeter": false 
     }
}
```
Questo metodo API permette al client di ricevere una formula di saluto dalla funzione Lambda nel back-end. Il parametro greeter è facoltativo perché il back-end deve gestire un chiamante anonimo o un chiamante autoidentificato.

5. Chiama put-method-response per configurare la risposta 200 OK alla richiesta del metodo GET /greeting?greeter={name}:

```
aws apigateway put-method-response \ 
         --region us-west-2 \ 
         --rest-api-id te6si5ach7 \ 
         --resource-id 2jf6xt \ 
         --http-method GET \ 
         --status-code 200
```
6. Chiama put-integration per configurare l'integrazione del metodo GET /greeting? greeter={name} con una funzione Lambda, denominata HelloWorld. La funzione risponde alla richiesta con un messaggio "Hello, {name}!" se è specificato il parametro greeter, altrimenti con "Hello, World!" se il parametro della stringa di query non è impostato.

```
aws apigateway put-integration \ 
         --region us-west-2 \ 
         --rest-api-id te6si5ach7 \ 
         --resource-id 2jf6xt \ 
          --http-method GET \ 
          --type AWS \
```

```
 --integration-http-method POST \ 
         --uri arn:aws:apigateway:us-east-1:lambda:path/2015-03-31/functions/
arn:aws:lambda:us-east-1:123456789012:function:HelloWorld/invocations \
         --request-templates '{"application/json":"{\"greeter\":
\"$input.params('greeter')\"}"}' \ 
         --credentials arn:aws:iam::123456789012:role/apigAwsProxyRole
```
Il modello di mappatura fornito qui traduce il parametro della stringa di query greeter nella proprietà greeter del payload JSON. Questo è necessario perché l'input di una funzione Lambda deve essere espresso nel corpo.

#### **A** Important

Per le integrazioni Lambda, devi usare il metodo HTTP POST per la richiesta di integrazione, secondo la [specifica dell'operazione del servizio Lambda per le chiamate](https://docs.aws.amazon.com/lambda/latest/api/API_Invoke.html)  [della funzione](https://docs.aws.amazon.com/lambda/latest/api/API_Invoke.html). Il parametro uri è l'ARN dell'operazione di chiamata della funzione. Un output corretto è simile al seguente:

```
{ 
     "passthroughBehavior": "WHEN_NO_MATCH", 
     "cacheKeyParameters": [], 
     "uri": "arn:aws:apigateway:us-east-1:lambda:path/2015-03-31/functions/
arn:aws:lambda:us-east-1:123456789012:function:HelloWorld/invocations", 
     "httpMethod": "POST", 
     "requestTemplates": { 
         "application/json": "{\"greeter\":\"$input.params('greeter')\"}" 
     }, 
     "cacheNamespace": "krznpq9xpg", 
     "credentials": "arn:aws:iam::123456789012:role/apigAwsProxyRole", 
     "type": "AWS"
}
```
Il ruolo IAM apigAwsProxyRole deve includere policy che permettono al servizio apigateway di richiamare funzioni Lambda. Invece di specificare un ruolo IAM per credentials, puoi chiamare il comando [add-permission](https://docs.aws.amazon.com/cli/latest/reference/lambda/add-permission.html) per aggiungere autorizzazioni basate su risorse. Questo è il modo in cui la console API Gateway aggiunge queste autorizzazioni.

7. Chiama put-integration-response per configurare la risposta di integrazione in modo da passare l'output della funzione Lambda al client come risposta del metodo 200 OK.

```
 aws apigateway put-integration-response \ 
        --region us-west-2 \ 
        --rest-api-id te6si5ach7 \ 
        --resource-id 2jf6xt \ 
        --http-method GET \ 
        --status-code 200 \ 
        --selection-pattern ""
```
Impostando il modello di selezione su una stringa vuota, la risposta predefinita è 200 OK.

La risposta di esito positivo sarà simile alla seguente:

```
 { 
     "selectionPattern": "", 
     "statusCode": "200"
}
```
8. Chiama create-deployment per distribuire l'API in una fase test:

```
aws apigateway create-deployment --rest-api-id te6si5ach7 --stage-name test --
region us-west-2
```
9. Testa l'API usando il comando cURL seguente in un terminale:

```
curl -X GET 'https://te6si5ach7.execute-api.us-west-2.amazonaws.com/test/greeting?
greeter=me' \ 
   -H 'authorization: AWS4-HMAC-SHA256 Credential={access_key}/20171020/us-
west-2/execute-api/aws4_request, SignedHeaders=content-type;host;x-amz-date, 
  Signature=f327...5751'
```
Configurazione della chiamata asincrona della funzione Lambda back-end

Nell'integrazione non proxy (personalizzata) Lambda la funzione Lambda back-end viene richiamata in modo sincrono per impostazione predefinita. Questo è il comportamento desiderato per la maggior parte delle operazioni API REST. Alcune applicazioni, tuttavia, richiedono che la chiamata venga effettuata in modo asincrono, ad esempio un'operazione batch o una con latenza elevata, in genere da un componente di back-end separato. In questo caso, la funzione Lambda back-end viene richiamata in modo asincrono e il metodo API REST front-end non restituisce il risultato.

Puoi configurare la funzione Lambda affinché un'integrazione non proxy Lambda venga richiamata in modo asincrono specificando 'Event' come [tipo di chiamata Lambda.](https://docs.aws.amazon.com/lambda/latest/dg/lambda-invocation.html) Questo avviene così:

Configurazione della chiamata asincrona Lambda nella console API Gateway

Affinché tutte le invocazioni siano asincrone:

• In Richiesta di integrazione aggiungi un'intestazione X-Amz-Invocation-Type con un valore statico 'Event'.

Affinché i client decidano se le invocazioni sono asincrone o sincrone:

- 1. In Richiesta metodo aggiungi un'intestazione InvocationType.
- 2. In Richiesta di integrazione aggiungi un'intestazione X-Amz-Invocation-Type con un'espressione di mappatura method.request.header.InvocationType.
- 3. I client possono includere l'intestazione InvocationType: Event nelle richieste API per le invocazioni asincrone o InvocationType: RequestResponse per le invocazioni sincrone.

Configurazione della chiamata asincrona Lambda utilizzando OpenAPI

Affinché tutte le invocazioni siano asincrone:

• Aggiungi l'X-Amz-Invocation-Typeintestazione alla x-amazon-apigatewayintegrationsezione.

```
"x-amazon-apigateway-integration" : { 
           "type" : "aws", 
           "httpMethod" : "POST", 
           "uri" : "arn:aws:apigateway:us-east-2:lambda:path/2015-03-31/functions/
arn:aws:lambda:us-east-2:123456789012:function:my-function/invocations", 
           "responses" : { 
             "default" : { 
               "statusCode" : "200" 
 } 
           }, 
           "requestParameters" : { 
             "integration.request.header.X-Amz-Invocation-Type" : "'Event'" 
           }, 
           "passthroughBehavior" : "when_no_match", 
           "contentHandling" : "CONVERT_TO_TEXT"
```
}

Affinché i client decidano se le invocazioni sono asincrone o sincrone:

1. Aggiungi la seguente intestazione su qualsiasi [oggetto OpenAPI Path Item](https://github.com/OAI/OpenAPI-Specification/blob/main/versions/3.1.0.md#pathItemObject).

```
"parameters" : [ {
"name" : "InvocationType",
"in" : "header",
"schema" : { 
   "type" : "string"
}
} ]
```
2. Aggiungi l'X-Amz-Invocation-Typeintestazione alla sezione. x-amazon-apigatewayintegration

```
"x-amazon-apigateway-integration" : { 
           "type" : "aws", 
           "httpMethod" : "POST", 
            "uri" : "arn:aws:apigateway:us-east-2:lambda:path/2015-03-31/functions/
arn:aws:lambda:us-east-2:123456789012:function:my-function/invocations", 
           "responses" : { 
             "default" : { 
                "statusCode" : "200" 
             } 
           }, 
           "requestParameters" : { 
             "integration.request.header.X-Amz-Invocation-Type" : 
  "method.request.header.InvocationType" 
           }, 
           "passthroughBehavior" : "when_no_match", 
           "contentHandling" : "CONVERT_TO_TEXT" 
         }
```
3. I client possono includere l'intestazione InvocationType: Event nelle richieste API per le invocazioni asincrone o InvocationType: RequestResponse per le invocazioni sincrone.

#### Configurare la chiamata asincrona Lambda utilizzando AWS CloudFormation

I seguenti AWS CloudFormation modelli mostrano come configurare le chiamate asincrone. AWS::ApiGateway::Method

Affinché tutte le invocazioni siano asincrone:

```
AsyncMethodGet: 
     Type: 'AWS::ApiGateway::Method' 
     Properties: 
       RestApiId: !Ref Api 
       ResourceId: !Ref AsyncResource 
       HttpMethod: GET 
       ApiKeyRequired: false 
       AuthorizationType: NONE 
       Integration: 
         Type: AWS 
         RequestParameters: 
            integration.request.header.X-Amz-Invocation-Type: "'Event'" 
         IntegrationResponses: 
              - StatusCode: '200' 
         IntegrationHttpMethod: POST 
         Uri: !Sub arn:aws:apigateway:${AWS::Region}:lambda:path/2015-03-31/functions/
${myfunction.Arn}$/invocations 
       MethodResponses: 
         - StatusCode: '200'
```
Affinché i client decidano se le invocazioni sono asincrone o sincrone:

```
AsyncMethodGet: 
     Type: 'AWS::ApiGateway::Method' 
     Properties: 
       RestApiId: !Ref Api 
       ResourceId: !Ref AsyncResource 
       HttpMethod: GET 
       ApiKeyRequired: false 
       AuthorizationType: NONE 
       RequestParameters: 
          method.request.header.InvocationType: false 
       Integration: 
          Type: AWS 
          RequestParameters:
```

```
 integration.request.header.X-Amz-Invocation-Type: 
 method.request.header.InvocationType 
         IntegrationResponses: 
              - StatusCode: '200' 
         IntegrationHttpMethod: POST 
         Uri: !Sub arn:aws:apigateway:${AWS::Region}:lambda:path/2015-03-31/functions/
${myfunction.Arn}$/invocations 
       MethodResponses: 
         - StatusCode: '200'
```
I client possono includere l'intestazione InvocationType: Event nelle richieste API per le invocazioni asincrone o InvocationType: RequestResponse per le invocazioni sincrone.

Gestione degli errori Lambda in API Gateway

Per le integrazioni personalizzate Lambda, devi mappare gli errori restituiti da Lambda nella risposta di integrazione alle risposte di errore HTTP standard per i client. Altrimenti, gli errori Lambda vengono restituiti come risposte 200 OK per impostazione predefinita e il risultato non è intuitivo per gli utenti dell'API.

Esistono due tipi di errore che Lambda può restituire: errori standard ed errori personalizzati. Nella tua API, devi gestirli in modo diverso.

Con l'integrazione proxy Lambda, Lambda deve restituire un output nel formato seguente:

```
{ 
   "isBase64Encoded" : "boolean", 
   "statusCode": "number", 
   "headers": { ... }, 
   "body": "JSON string"
}
```
In questo output, statusCode è in genere 4XX per un errore del client e 5XX per un errore del server. API Gateway gestisce questi errori mappando l'errore Lambda a una risposta di errore HTTP, in base al statusCode specificato. Affinché API Gateway passi il tipo di errore (ad esempio, InvalidParameterException), come parte della risposta al client, la funzione Lambda deve includere un'intestazione (ad esempio, "X-Amzn-ErrorType":"InvalidParameterException") nella proprietà headers.

Argomenti

- [Gestione degli errori Lambda standard in API Gateway](#page-452-0)
- [Gestione degli errori Lambda personalizzati in API Gateway](#page-454-0)

<span id="page-452-0"></span>Gestione degli errori Lambda standard in API Gateway

Un errore AWS Lambda standard ha il seguente formato:

```
{ 
   "errorMessage": "<replaceable>string</replaceable>", 
   "errorType": "<replaceable>string</replaceable>", 
   "stackTrace": [ 
     "<replaceable>string</replaceable>", 
 ... 
   ]
}
```
Qui, errorMessage è un'espressione della stringa dell'errore. errorType è un tipo di eccezione o di errore dipendente dal linguaggio. stackTrace è un elenco di espressioni delle stringhe che mostrano la traccia dello stack che porta al verificarsi dell'errore.

Si consideri, ad esempio, la seguente funzione Lambda JavaScript (Node.js).

```
export const handler = function(event, context, callback) { 
     callback(new Error("Malformed input ..."));
};
```
Questa funzione restituisce il seguente errore Lambda standard, contenente Malformed input ... come messaggio di errore:

```
{ 
   "errorMessage": "Malformed input ...", 
   "errorType": "Error", 
   "stackTrace": [ 
     "export const handler (/var/task/index.js:3:14)" 
   ]
}
```
Allo stesso modo, considera la seguente funzione Python Lambda che genera un'eccezione Exception con lo stesso messaggio di errore Malformed input ....

```
def lambda handler(event, context):
     raise Exception('Malformed input ...')
```
La funzione restituisce il seguente errore Lambda standard:

```
{ 
   "stackTrace": [ 
    \Gamma "/var/task/lambda_function.py", 
        3, 
        "lambda_handler", 
        "raise Exception('Malformed input ...')" 
     ] 
   ], 
   "errorType": "Exception", 
   "errorMessage": "Malformed input ..."
}
```
Da notare che i valori delle proprietà errorType e stackTrace dipendono dal linguaggio. L'errore standard si applica anche a qualsiasi oggetto di errore che è un'estensione dell'oggetto Error o una sottoclasse della classe Exception.

Per mappare l'errore Lambda standard a una risposta del metodo, devi prima stabilire il codice di stato HTTP per un dato errore Lambda. Devi quindi impostare un modello di espressione regolare per la proprietà [selectionPattern](https://docs.aws.amazon.com/apigateway/latest/api/API_IntegrationResponse.html#selectionPattern) di [IntegrationResponse](https://docs.aws.amazon.com/apigateway/latest/api/API_IntegrationResponse.html) associata al codice di stato HTTP specificato. Nella console Gateway API, questo selectionPattern è indicato come Espressione regolare errore Lambda sotto ogni risposta di integrazione nella sezione Risposta di integrazione.

### **a** Note

API Gateway usa le espressioni regolari basate sullo stile del modello Java per la mappatura della risposta. Per ulteriori informazioni, consulta [Pattern](https://docs.oracle.com/javase/8/docs/api/java/util/regex/Pattern.html) nella documentazione Oracle.

Ad esempio, per configurare una nuova espressione selectionPattern tramite AWS CLI, è necessario chiamare il seguente comando [put-integration-response](https://docs.aws.amazon.com/cli/latest/reference/apigateway/put-integration-response.html):

```
aws apigateway put-integration-response --rest-api-id z0vprf0mdh --resource-id x3o5ih 
  --http-method GET --status-code 400 --selection-pattern "Malformed.*" --region us-
west-2
```
Accertati di configurare anche il codice di errore corrispondente (400) sulla [risposta del metodo.](#page-320-0) Altrimenti, API Gateway restituisce una risposta di errore di configurazione non valida al runtime.

#### **a** Note

Al runtime, API Gateway abbina l'elemento errorMessage dell'errore Lambda al modello dell'espressione regolare per la proprietà selectionPattern. Se c'è una corrispondenza, API Gateway restituisce l'errore Lambda come risposta HTTP del codice di stato HTTP corrispondente. Se non c'è corrispondenza, API Gateway restituisce l'errore come risposta predefinita oppure genera un'eccezione di configurazione non valida se non è stata configurata una risposta predefinita.

Impostare il valore selectionPattern su .\* per una data risposta significa reimpostare questa risposta come risposta predefinita. Questo succede perché tale modello di selezione corrisponderà a tutti i messaggi di errore, incluso null, come, ad esempio, messaggi di errore non specificati. La mappatura che ne deriva sovrascrive la mappatura predefinita.

Per aggiornare un valore selectionPattern esistente tramite AWS CLI, chiama l'operazione integrationresponse: update per sostituire il valore del percorso / selectionPattern con l'espressione regex specifica del modello Malformed\*.

Per impostare l'espressione selectionPattern tramite la console Gateway API, immetti l'espressione nella casella di testo Espressione regolare errore Lambda quando configuri o aggiorni una risposta di integrazione di un codice di stato HTTP specifico.

<span id="page-454-0"></span>Gestione degli errori Lambda personalizzati in API Gateway

Al posto dell'errore standard descritto nella sezione precedente, AWS Lambda consente di restituire un oggetto errore personalizzato come stringa JSON. L'errore può essere qualsiasi oggetto JSON valido. Ad esempio, la seguente funzione Lambda JavaScript (Node.js) restituisce un errore personalizzato:

```
export const handler = (event, context, callback) => {
 ... 
     // Error caught here: 
     var myErrorObj = { 
         errorType : "InternalServerError", 
         httpStatus : 500, 
         requestId : context.awsRequestId, 
         trace : {
```

```
 "function": "abc()", 
               "line": 123, 
               "file": "abc.js" 
          } 
     } 
     callback(JSON.stringify(myErrorObj));
};
```
Devi trasformare l'oggetto myErrorObj in una stringa JSON prima di chiamare callback per uscire dalla funzione. In caso contrario, viene restituito myErrorObj come stringa di "[object Object]". Quando un metodo dell'API è integrato con la precedente funzione Lambda, API Gateway riceve una risposta di integrazione con il seguente payload:

```
{ 
     "errorMessage": "{\"errorType\":\"InternalServerError\",\"httpStatus\":500,
\"requestId\":\"e5849002-39a0-11e7-a419-5bb5807c9fb2\",\"trace\":{\"function\":
\"abc()\",\"line\":123,\"file\":\"abc.js\"}}"
}
```
Come nel caso delle risposte di integrazione, puoi passare questa risposta di errore invariata alla risposta di metodo. Oppure puoi avere un modello di mappatura per trasformare il payload in un formato diverso. Ad esempio, considera il seguente modello di mappatura del corpo per la risposta di un metodo del codice di stato 500:

```
{ 
     errorMessage: $input.path('$.errorMessage');
}
```
Questo modello traduce il corpo della risposta di integrazione che contiene la stringa JSON di errore personalizzato nel corpo di risposta del metodo seguente. Questo corpo di risposta del metodo contiene un oggetto JSON di errore personalizzato:

```
{ 
     "errorMessage" : { 
          errorType : "InternalServerError", 
          httpStatus : 500, 
          requestId : context.awsRequestId, 
          trace : { 
               "function": "abc()", 
              "line": 123,
```

```
 "file": "abc.js" 
            } 
      }
};
```
In base ai tuoi requisiti API, potresti aver bisogno di passare alcune o tutte le proprietà degli errori personalizzati come parametri dell'intestazione della risposta di metodo. Puoi farlo applicando le mappature degli errori personalizzati dal corpo della risposta di integrazione alle intestazioni della risposta di metodo.

Ad esempio, la seguente estensione OpenAPI definisce una mappatura dalle proprietà errorMessage.errorType, errorMessage.httpStatus, errorMessage.trace.function ed errorMessage.trace alle intestazioni error\_type, error\_status, error\_trace\_function ed error\_trace, rispettivamente.

```
"x-amazon-apigateway-integration": { 
     "responses": { 
         "default": { 
            "statusCode": "200", 
            "responseParameters": { 
              "method.response.header.error_trace_function": 
  "integration.response.body.errorMessage.trace.function", 
              "method.response.header.error_status": 
  "integration.response.body.errorMessage.httpStatus", 
              "method.response.header.error_type": 
  "integration.response.body.errorMessage.errorType", 
              "method.response.header.error_trace": 
  "integration.response.body.errorMessage.trace" 
            }, 
            ... 
         } 
     }
}
```
Al runtime, API Gateway deserializza il parametro integration.response.body nel corso delle mappature delle intestazioni. Tuttavia, questa deserializzazione si applica solo alle mappature corpointestazione per le risposte di errore API Gateway personalizzate e non si applica alle mappature corpo-corpo tramite \$input.body. Con queste mappature corpo-errore-personalizzato-aintestazione, il client riceve le seguenti intestazioni come parte della risposta di metodo, a condizione che le intestazioni error\_status, error\_trace, error\_trace\_function e error\_type siano dichiarate nella richiesta di metodo.

```
"error_status":"500",
"error_trace":"{\"function\":\"abc()\",\"line\":123,\"file\":\"abc.js\"}",
"error_trace_function":"abc()",
"error_type":"InternalServerError"
```
La proprietà errorMessage.trace del corpo della risposta di integrazione è una proprietà complessa. Viene mappata all'intestazione error\_trace come una stringa JSON.

Configurazione di integrazioni HTTP in API Gateway

Puoi integrare un metodo API con un endpoint HTTP tramite l'integrazione proxy di HTTP o l'integrazione personalizzata di HTTP.

API Gateway supporta le seguenti porte dell'endpoint: 80, 443 e 1024-65535.

Con l'integrazione proxy la configurazione è semplice. Devi solo impostare il metodo HTTP e l'URI dell'endpoint HTTP, in base ai requisiti del back-end, se non sei interessato alla codifica o al caching dei contenuti.

Con l'integrazione personalizzata la configurazione è più complessa. Oltre alla procedura di configurazione dell'integrazione proxy, devi specificare come verranno mappati i dati della richiesta in ingresso alla richiesta di integrazione e i dati della risposta di integrazione risultante alla risposta del metodo.

Argomenti

- [Configurazione di integrazioni proxy HTTP in API Gateway](#page-457-0)
- [Configurazione di integrazioni personalizzate HTTP in API Gateway](#page-463-0)

<span id="page-457-0"></span>Configurazione di integrazioni proxy HTTP in API Gateway

Per configurare una risorsa proxy con il tipo di integrazione proxy HTTP, crea una risorsa API con un parametro di percorso greedy, ad esempio /parent/{proxy+}, e integra la risorsa con un endpoint di back-end HTTP, ad esempio https://petstore-demo-endpoint.execute-api.com/ petstore/{proxy}, nel metodo ANY. Il parametro di percorso greedy deve trovarsi alla fine del percorso della risorsa.

Come per una risorsa non proxy, puoi configurare una risorsa proxy con l'integrazione proxy HTTP usando la console API Gateway, importando un file di definizione OpenAPI o chiamando direttamente l'API REST di API Gateway. Per istruzioni dettagliate sull'uso della console API Gateway per configurare una risorsa proxy con l'integrazione HTTP, consulta [Tutorial: creazione di un'API REST](#page-73-0)  [con l'integrazione proxy HTTP](#page-73-0).

Il seguente file di definizione OpenAPI mostra un esempio di API con una risorsa proxy integrata con il [PetStore](http://petstore-demo-endpoint.execute-api.com/petstore/pets)sito Web.

OpenAPI 3.0

```
{ 
    "openapi": "3.0.0", 
    "info": { 
       "version": "2016-09-12T23:19:28Z", 
       "title": "PetStoreWithProxyResource" 
    }, 
    "paths": { 
       "/{proxy+}": { 
          "x-amazon-apigateway-any-method": { 
             "parameters": [ 
\overline{a} "name": "proxy", 
                    "in": "path", 
                    "required": true, 
                    "schema": { 
                       "type": "string" 
1999 B
 } 
             ], 
             "responses": {}, 
             "x-amazon-apigateway-integration": { 
                "responses": { 
                   "default": { 
                       "statusCode": "200" 
1999 B
                }, 
                "requestParameters": { 
                    "integration.request.path.proxy": "method.request.path.proxy" 
                }, 
                "uri": "http://petstore-demo-endpoint.execute-api.com/petstore/
{proxy}", 
                "passthroughBehavior": "when_no_match", 
                "httpMethod": "ANY", 
                "cacheNamespace": "rbftud",
```

```
 "cacheKeyParameters": [ 
                      "method.request.path.proxy" 
                   ], 
                   "type": "http_proxy" 
               } 
           } 
        } 
    }, 
    "servers": [ 
        { 
           "url": "https://4z9giyi2c1.execute-api.us-east-1.amazonaws.com/{basePath}", 
           "variables": { 
               "basePath": { 
                  "default": "/test" 
               } 
           } 
        } 
    ]
}
```
### OpenAPI 2.0

```
{ 
   "swagger": "2.0", 
   "info": { 
     "version": "2016-09-12T23:19:28Z", 
     "title": "PetStoreWithProxyResource" 
   }, 
   "host": "4z9giyi2c1.execute-api.us-east-1.amazonaws.com", 
   "basePath": "/test", 
   "schemes": [ 
     "https" 
   ], 
   "paths": { 
     "/{proxy+}": { 
        "x-amazon-apigateway-any-method": { 
          "produces": [ 
            "application/json" 
          ], 
          "parameters": [ 
            { 
              "name": "proxy", 
              "in": "path",
```

```
 "required": true, 
              "type": "string" 
            } 
          ], 
          "responses": {}, 
          "x-amazon-apigateway-integration": { 
            "responses": { 
              "default": { 
                 "statusCode": "200" 
              } 
            }, 
            "requestParameters": { 
              "integration.request.path.proxy": "method.request.path.proxy" 
            }, 
            "uri": "http://petstore-demo-endpoint.execute-api.com/petstore/{proxy}", 
            "passthroughBehavior": "when_no_match", 
            "httpMethod": "ANY", 
            "cacheNamespace": "rbftud", 
            "cacheKeyParameters": [ 
              "method.request.path.proxy" 
            ], 
            "type": "http_proxy" 
          } 
        } 
     } 
   }
}
```
In questo esempio, viene dichiarata una chiave cache nel parametro del percorso method.request.path.proxy della risorsa proxy. Questa è l'impostazione predefinita quando crei l'API tramite la console API Gateway. Il percorso di base dell'API (/testcorrispondente a una fase) è mappato alla PetStore pagina del sito Web (/petstore). La singola richiesta di integrazione rispecchia l'intero PetStore sito Web utilizzando la variabile greedy path dell'API e il metodo ANY catch-all. Negli esempi seguenti viene illustrato questo mirroring.

# • Imposta **ANY** come **GET** e **{proxy+}** come **pets**

Richiesta di metodo iniziata dal front-end:

GET https://4z9giyi2c1.execute-api.us-west-2.amazonaws.com/test/pets HTTP/1.1

Richiesta di integrazione inviata al back-end:

GET http://petstore-demo-endpoint.execute-api.com/petstore/pets HTTP/1.1

Le istanze run-time del metodo ANY e le risorse proxy sono entrambe valide. La chiamata restituisce una risposta 200 OK con il payload contenente il primo batch di animali, nel modo in cui viene restituito dal back-end.

• Imposta **ANY** come **GET** e **{proxy+}** come **pets?type=dog**

```
GET https://4z9giyi2c1.execute-api.us-west-2.amazonaws.com/test/pets?type=dog 
  HTTP/1.1
```
Richiesta di integrazione inviata al back-end:

```
GET http://petstore-demo-endpoint.execute-api.com/petstore/pets?type=dog HTTP/1.1
```
Le istanze run-time del metodo ANY e le risorse proxy sono entrambe valide. La chiamata restituisce una risposta 200 OK con il payload contenente il primo batch di cani specifici, nel modo in cui viene restituito dal back-end.

• Imposta **ANY** come **GET** e **{proxy+}** come **pets/{petId}**

Richiesta di metodo iniziata dal front-end:

```
GET https://4z9giyi2c1.execute-api.us-west-2.amazonaws.com/test/pets/1 HTTP/1.1
```
Richiesta di integrazione inviata al back-end:

```
GET http://petstore-demo-endpoint.execute-api.com/petstore/pets/1 HTTP/1.1
```
Le istanze run-time del metodo ANY e le risorse proxy sono entrambe valide. La chiamata restituisce una risposta 200 OK con il payload contenente l'animale specificato, nel modo in cui viene restituito dal back-end.

• Imposta **ANY** come **POST** e **{proxy+}** come **pets**

Richiesta di metodo iniziata dal front-end:

```
POST https://4z9giyi2c1.execute-api.us-west-2.amazonaws.com/test/pets HTTP/1.1
Content-Type: application/json
Content-Length: ...
{ 
   "type" : "dog", 
   "price" : 1001.00
}
```
Richiesta di integrazione inviata al back-end:

```
POST http://petstore-demo-endpoint.execute-api.com/petstore/pets HTTP/1.1
Content-Type: application/json
Content-Length: ...
{ 
   "type" : "dog", 
   "price" : 1001.00
}
```
Le istanze run-time del metodo ANY e le risorse proxy sono entrambe valide. La chiamata restituisce una risposta 200 OK con il payload contenente il nuovo animale creato, nel modo in cui viene restituito dal back-end.

# • Imposta **ANY** come **GET** e **{proxy+}** come **pets/cat**

Richiesta di metodo iniziata dal front-end:

GET https://4z9giyi2c1.execute-api.us-west-2.amazonaws.com/test/pets/cat

Richiesta di integrazione inviata al back-end:

```
GET http://petstore-demo-endpoint.execute-api.com/petstore/pets/cat
```
L'istanza run-time del percorso della risorsa del proxy non corrisponde all'endpoint di un backend e la relativa richiesta non è valida. Di conseguenza, viene restituita una risposta 400 Bad Request con il seguente messaggio di errore.

```
 "errors": [ 
     { 
        "key": "Pet2.type", 
        "message": "Missing required field" 
     }, 
     { 
        "key": "Pet2.price", 
        "message": "Missing required field" 
     } 
   ]
}
```
• Imposta **ANY** come **GET** e **{proxy+}** come **null**

Richiesta di metodo iniziata dal front-end:

GET https://4z9giyi2c1.execute-api.us-west-2.amazonaws.com/test

Richiesta di integrazione inviata al back-end:

GET http://petstore-demo-endpoint.execute-api.com/petstore/pets

La risorsa di destinazione è il padre della risorsa del proxy, ma l'istanza run-time del metodo ANY non è definita nell'API di quella risorsa. Di conseguenza, la richiesta GET restituisce una risposta 403 Forbidden con il messaggio di errore Missing Authentication Token restituito da API Gateway. Se l'API espone il metodo ANY o GET alla risorsa padre (/), la chiamata restituisce una risposta 404 Not Found con il messaggio Cannot GET /petstore restituito dal back-end.

Per qualsiasi richiesta del client, se l'URL dell'endpoint di destinazione non è valido o il verbo HTTP è valido ma non è supportato, il back-end restituisce una risposta 404 Not Found. Per un metodo HTTP non supportato, viene restituita una risposta 403 Forbidden.

<span id="page-463-0"></span>Configurazione di integrazioni personalizzate HTTP in API Gateway

Con l'integrazione HTTP personalizzata, hai più controllo su quali dati passare tra un metodo API e un'integrazione API e su come passarli. Puoi fare questo utilizzando le mappature dei dati.

Come parte della configurazione della richiesta del metodo, imposti la proprietà [requestParameters](https://docs.aws.amazon.com/apigateway/latest/api/API_Method.html#requestParameters) su una risorsa [Method.](https://docs.aws.amazon.com/apigateway/latest/api/API_Method.html) Questo dichiara quali parametri della richiesta di metodo, forniti dal client, devono essere mappati ai parametri di richiesta di integrazione o alle proprietà del corpo applicabili

prima di essere inviati al back-end. Quindi, come parte della configurazione della richiesta di integrazione, impostate la proprietà [RequestParameters](https://docs.aws.amazon.com/apigateway/latest/api/API_Integration.html#requestParameters) sulla risorsa di [integrazione](https://docs.aws.amazon.com/apigateway/latest/api/API_Integration.html) corrispondente per specificare le parameter-to-parameter mappature. Imposti inoltre la proprietà [requestTemplates](https://docs.aws.amazon.com/apigateway/latest/api/API_Integration.html#requestTemplates) per specificare i modelli di mappatura, uno per ogni tipo di contenuto supportato. I modelli di mappatura mappano i parametri della richiesta di metodo, o il corpo, al corpo della richiesta di integrazione.

Analogamente, come parte della configurazione della risposta del metodo, impostate la proprietà [ResponseParameters](https://docs.aws.amazon.com/apigateway/latest/api/API_MethodResponse.html#responseParameters) sulla risorsa. [MethodResponse](https://docs.aws.amazon.com/apigateway/latest/api/API_MethodResponse.html) Questo dichiara quali parametri della risposta di metodo, da inviare al client, devono essere mappati dai parametri della risposta di integrazione o da alcune proprietà del corpo applicabili restituite dal back-end. Quindi, come parte della configurazione della risposta di integrazione, impostate la proprietà [ResponseParameters](https://docs.aws.amazon.com/apigateway/latest/api/API_IntegrationResponse.html#responseParameters) sulla risorsa [IntegrationResponse](https://docs.aws.amazon.com/apigateway/latest/api/API_IntegrationResponse.html)corrispondente per specificare le mappature. parameter-to-parameter Imposti inoltre la mappa [responseTemplates](https://docs.aws.amazon.com/apigateway/latest/api/API_IntegrationResponse.html#responseTemplates) per specificare i modelli di mappatura, uno per ogni tipo di contenuto supportato. I modelli di mappatura mappano i parametri della risposta di integrazione, o le proprietà del corpo della risposta di integrazione, al corpo della risposta del metodo.

Per ulteriori informazioni sulla configurazione dei modelli di mappatura, consulta [Configurazione delle](#page-515-0)  [trasformazioni dei dati per le API REST.](#page-515-0)

# Configurazione delle integrazioni private di API Gateway

L'integrazione privata di API Gateway semplifica l'esposizione di risorse HTTP/HTTPS in Amazon VPC per consentirne l'accesso ai client esterni a VPC. Per estendere l'accesso alle risorse VPC private oltre i confini di VPC, è possibile creare un'API con integrazione privata. È possibile controllare l'accesso all'API utilizzando uno qualsiasi dei [metodi di autorizzazione](#page-326-0) supportati da API Gateway.

Per creare un'integrazione privata, è necessario innanzitutto creare un collegamento Network Load Balancer. Il Network Load Balancer deve disporre di un [listener](https://docs.aws.amazon.com/elasticloadbalancing/latest/network/load-balancer-listeners.html) che instrada le richieste alle risorse del VPC. Per migliorare la disponibilità della tua API, assicurati che il sistema di Network Load Balancer stia indirizzando il traffico alle risorse in più zone di disponibilità nella Regione AWS. Quindi, si crea un collegamento VPC che viene utilizzato per connettere l'API e il Network Load Balancer. Dopo avere creato un collegamento VPC, è possibile creare integrazioni private per instradare il traffico dall'API alle risorse del VPC tramite il collegamento VPC e il Network Load Balancer.

### **a** Note

Il Network Load Balancer e l'API devono appartenere allo stesso AWS account.

Con l'integrazione privata di API Gateway, puoi abilitare l'accesso alle risorse HTTP/HTTPS in VPC senza necessità di conoscere in modo dettagliato le configurazioni di reti private o le appliance specifiche della tecnologia.

### Argomenti

- [Configurazione di un sistema Network Load Balancer per le integrazioni private di API Gateway](#page-465-0)
- [Concessione di autorizzazioni per la creazione di un collegamento VPC](#page-467-0)
- [Configurazione di un'API di API Gateway con integrazioni private tramite la console API Gateway](#page-468-0)
- [Configura un'API API Gateway con integrazioni private utilizzando il AWS CLI](#page-468-1)
- [Configurazione di un'API con integrazioni private tramite OpenAPI](#page-473-0)
- [Account API Gateway utilizzati per integrazioni private](#page-475-0)

<span id="page-465-0"></span>Configurazione di un sistema Network Load Balancer per le integrazioni private di API Gateway

Nella procedura seguente vengono illustrate le fasi necessarie per configurare un sistema Network Load Balancer (NLB) per le integrazioni private di API Gateway usando la console Amazon EC2 e vengono forniti i riferimenti a istruzioni dettagliate per ogni fase.

In ogni VPC sono disponibili le risorse, è sufficiente configurare un NLB e un VPCLink. Il NLB supporta più [listener](https://docs.aws.amazon.com/elasticloadbalancing/latest/network/load-balancer-listeners.html) e [gruppi target](https://docs.aws.amazon.com/elasticloadbalancing/latest/network/load-balancer-target-groups.html) per NLB. È possibile configurare ogni servizio come un determinato listener sul NLB e utilizzare un singolo VPCLink per connettersi al NLB. Al momento della creazione dell'integrazione privata in API Gateway è possibile quindi definire ciascun servizio utilizzando la porta specifica assegnata per il servizio. Per ulteriori informazioni, consulta [the section](#page-88-0)  [called "Tutorial: creazione di un'API con l'integrazione privata".](#page-88-0)

#### **a** Note

Il Network Load Balancer e l'API devono appartenere allo stesso AWS account.

Per creare un sistema Network Load Balancer per l'integrazione privata tramite la console API **Gateway** 

- 1. [Accedi AWS Management Console e apri la console Amazon EC2 all'indirizzo https://](https://console.aws.amazon.com/ec2/) [console.aws.amazon.com/ec2/.](https://console.aws.amazon.com/ec2/)
- 2. Configura un server Web in un'istanza di Amazon EC2. Per una configurazione di esempio, consulta [Installazione di un server Web LAMP su Amazon Linux 2.](https://docs.aws.amazon.com/AWSEC2/latest/UserGuide/ec2-lamp-amazon-linux-2.html)
- 3. Crea un sistema Network Load Balancer, registra l'istanza EC2 con un gruppo target e aggiungi il gruppo target a un listener del sistema Network Load Balancer. Per ulteriori informazioni, segui le istruzioni contenute in [Nozioni di base sui sistemi Network Load Balancer](https://docs.aws.amazon.com/elasticloadbalancing/latest/network/network-load-balancer-getting-started.html).
- 4. Dopo la creazione del Network Load Balancer, procedi come segue:
	- a. Prendi nota dell'ARN del Network Load Balancer. Sarà necessario per creare un collegamento VPC in API Gateway per l'integrazione dell'API con le risorse VPC nel sistema Network Load Balancer.
	- b. Disattiva la valutazione dei gruppi di sicurezza per PrivateLink.
		- Per disattivare la valutazione del gruppo di sicurezza per il PrivateLink traffico che utilizza la console, puoi scegliere la scheda Sicurezza, quindi Modifica. Nelle impostazioni di sicurezza, deseleziona Applica le regole in entrata al PrivateLink traffico.
		- Per disattivare la valutazione del gruppo di sicurezza per il PrivateLink traffico utilizzando il AWS CLI, usa il seguente comando:

```
aws elbv2 set-security-groups --load-balancer-
arn arn:aws:elasticloadbalancing:us-east-2:111122223333:loadbalancer/net/
my-loadbalancer/abc12345 \ 
   --security-groups sg-123345a --enforce-security-group-inbound-rules-on-
private-link-traffic off
```
### **a** Note

Non aggiungere dipendenze ai CIDR Gateway API poiché sono destinati a cambiare senza preavviso.

<span id="page-467-0"></span>Concessione di autorizzazioni per la creazione di un collegamento VPC

Per poter creare e gestire un collegamento VPC, è necessario disporre delle autorizzazioni per creare, eliminare e visualizzare le configurazioni del servizio endpoint VPC, modificare le autorizzazioni del servizio endpoint VPC ed esaminare i sistemi di bilanciamento del carico. Per concedere tali autorizzazioni, esegui la procedura illustrata di seguito.

Per concedere le autorizzazioni per creare, aggiornare o eliminare un link VPC

1. Crea una policy IAM simile alla seguente:

```
{ 
     "Version": "2012-10-17", 
     "Statement": [ 
         { 
              "Effect": "Allow", 
              "Action": [ 
                   "apigateway:POST", 
                   "apigateway:GET", 
                  "apigateway:PATCH", 
                  "apigateway:DELETE" 
              ], 
              "Resource": [ 
                  "arn:aws:apigateway:us-east-1::/vpclinks", 
                  "arn:aws:apigateway:us-east-1::/vpclinks/*" 
 ] 
         }, 
          { 
              "Effect": "Allow", 
              "Action": [ 
                  "elasticloadbalancing:DescribeLoadBalancers" 
              ], 
              "Resource": "*" 
         }, 
          { 
              "Effect": "Allow", 
              "Action": [ 
                   "ec2:CreateVpcEndpointServiceConfiguration", 
                  "ec2:DeleteVpcEndpointServiceConfigurations", 
                  "ec2:DescribeVpcEndpointServiceConfigurations", 
                  "ec2:ModifyVpcEndpointServicePermissions" 
              ], 
              "Resource": "*"
```
$\mathbf{I}$ }

}

- 2. Crea o scegli un ruolo IAM e collega la policy precedente al ruolo.
- 3. Assegna il ruolo IAM a te stesso o a un utente nell'account che sta creando collegamenti VPC.

Configurazione di un'API di API Gateway con integrazioni private tramite la console API Gateway

Per istruzioni sull'utilizzo della console API Gateway per configurare un'API con integrazione privata, consulta[Tutorial: creazione di un'API REST con integrazione privata API Gateway](#page-88-0).

Configura un'API API Gateway con integrazioni private utilizzando il AWS CLI

Prima di creare un'API con l'integrazione privata, è necessario configurare la risorsa VPC e creare e configurare il sistema Network Load Balancer con l'origine VPC come destinazione. Se i requisiti non sono soddisfatti, segui [Configurazione di un sistema Network Load Balancer per le integrazioni](#page-465-0)  [private di API Gateway](#page-465-0) per installare la risorsa VPC, creare un sistema Network Load Balancer, impostare la risorsa VPC come destinazione del sistema Network Load Balancer.

### **a** Note

Il Network Load Balancer e l'API devono appartenere allo stesso AWS account.

Per essere in grado di creare e gestire un VpcLink, è anche necessario disporre delle autorizzazioni appropriate configurate. Per ulteriori informazioni, consulta [Concessione di autorizzazioni per la](#page-467-0)  [creazione di un collegamento VPC.](#page-467-0)

### **a** Note

Sono necessarie solo le autorizzazioni per creare un VpcLink nell'API. Non sono necessarie le autorizzazioni per utilizzare VpcLink.

Dopo la creazione del sistema Network Load Balancer, prendi nota del relativo ARN. Questo valore ti serve per creare un collegamento VPC per l'integrazione privata.

Per configurare un'API con l'integrazione privata utilizzando AWS CLI

1. Crea un oggetto VpcLink per il sistema Network Load Balancer specificato.

```
aws apigateway create-vpc-link \ 
     --name my-test-vpc-link \ 
     --target-arns arn:aws:elasticloadbalancing:us-east-2:123456789012:loadbalancer/
net/my-vpclink-test-nlb/1234567890abcdef
```
L'output di questo comando riconosce la ricezione della richiesta e mostra lo stato PENDING per il VpcLink in fase di creazione.

```
{ 
     "status": "PENDING", 
     "targetArns": [ 
         "arn:aws:elasticloadbalancing:us-east-2:123456789012:loadbalancer/net/my-
vpclink-test-nlb/1234567890abcdef" 
     ], 
     "id": "gim7c3", 
     "name": "my-test-vpc-link"
}
```
Per la creazione dell'oggetto VpcLink in API Gateway sono necessari da 2 a 4 minuti. Dopo il completamento dell'operazione, il valore di status è AVAILABLE. Per verificarlo, puoi chiamare il seguente comando delle CLI:

aws apigateway get-vpc-link --vpc-link-id *gim7c3*

Se l'operazione non riesce, lo stato è FAILED e statusMessage contiene il messaggio di errore. Se, ad esempio, tenti di creare un oggetto VpcLink con un sistema Network Load Balancer già associato a un endpoint VPC, la proprietà statusMessage contiene quanto segue:

"NLB is already associated with another VPC Endpoint Service"

Dopo la corretta creazione di VpcLink è possibile creare un'API e integrarla con la risorsa VPC tramite la VpcLink.

Prendi nota del valore id del nuovo oggetto VpcLink creato (*gim7c3* nell'output precedente). Questo valore è necessario per configurare l'integrazione privata.

2. Configura un'API creando una risorsa [RestApi](https://docs.aws.amazon.com/apigateway/latest/api/API_RestApi.html) di API Gateway:

```
aws apigateway create-rest-api --name 'My VPC Link Test'
```
Prendi nota del valore RestApi di id nel risultato restituito. Questo valore è necessario per eseguire ulteriori operazioni sull'API.

A scopo illustrativo, creeremo un'API con solo un metodo GET nella risorsa root (/) e integreremo il metodo con VpcLink.

3. Configura il metodo GET /. Ottieni prima di tutto l'identificatore della risorsa root (/):

aws apigateway get-resources --rest-api-id *abcdef123*

Nell'output prendi nota del valore id del percorso /. In questo esempio presupponiamo che sia *skpp60rab7*.

Configura la richiesta per il metodo API GET /:

```
aws apigateway put-method \setminus --rest-api-id abcdef123 \ 
        --resource-id skpp60rab7 \ 
         --http-method GET \ 
        --authorization-type "NONE"
```
Se non usi l'integrazione proxy con VpcLink, devi configurare anche almeno una risposta del metodo per il codice di stato 200. In questo caso usiamo l'integrazione proxy.

4. Configura l'integrazione privata del tipo HTTP\_PROXY e chiama il comando put-integration come illustrato di seguito:

```
aws apigateway put-integration \ 
     --rest-api-id abcdef123 \ 
     --resource-id skpp60rab7 \ 
     --uri 'http://my-vpclink-test-nlb-1234567890abcdef.us-east-2.amazonaws.com' \ 
     --http-method GET \ 
     --type HTTP_PROXY \ 
     --integration-http-method GET \
```

```
 --connection-type VPC_LINK \ 
 --connection-id gim7c3
```
Per un'integrazione privata, imposta connection-type su VPC\_LINK e connectionid sull'identificatore di VpcLink oppure su una variabile di fase che fa riferimento all'ID di VpcLink. Il parametro uri non viene usato per il routing delle richieste all'endpoint, ma viene usato per impostare l'intestazione Host per la convalida del certificato.

Questo comando restituisce il seguente output:

```
{ 
     "passthroughBehavior": "WHEN_NO_MATCH", 
     "timeoutInMillis": 29000, 
     "connectionId": "gim7c3", 
     "uri": "http://my-vpclink-test-nlb-1234567890abcdef.us-east-2.amazonaws.com", 
     "connectionType": "VPC_LINK", 
     "httpMethod": "GET", 
     "cacheNamespace": "skpp60rab7", 
     "type": "HTTP_PROXY", 
     "cacheKeyParameters": []
}
```
Usando una variabile di fase, puoi impostare la proprietà connectionId al momento della creazione dell'integrazione:

```
aws apigateway put-integration \ 
     --rest-api-id abcdef123 \ 
     --resource-id skpp60rab7 \ 
     --uri 'http://my-vpclink-test-nlb-1234567890abcdef.us-east-2.amazonaws.com' \ 
     --http-method GET \ 
     --type HTTP_PROXY \ 
     --integration-http-method GET \ 
     --connection-type VPC_LINK \ 
     --connection-id "\${stageVariables.vpcLinkId}"
```
Assicurati di racchiudere tra virgolette doppie l'espressione della variabile di fase (\${stageVariables.vpcLinkId}) e di aggiungere il carattere di escape davanti a \$.

In alternativa, puoi aggiornare l'integrazione per reimpostare il valore di connectionId con una variabile di fase:

```
 aws apigateway update-integration \ 
     --rest-api-id abcdef123 \ 
     --resource-id skpp60rab7 \ 
     --http-method GET \ 
     --patch-operations '[{"op":"replace","path":"/
connectionId","value":"${stageVariables.vpcLinkId}"}]'
```
Assicurati di usare un elenco JSON in formato stringa come valore del parametro patchoperations.

Puoi utilizzare una variabile di fase per integrare la tua API con un VPC o Network Load Balancer diverso reimpostando il valore della variabile di fase VpcLink.

Poiché abbiamo usato l'integrazione proxy privata, l'API è ora pronta per la distribuzione e i test. In caso di integrazione non proxy, è anche necessario configurare la risposta del metodo e la risposta di integrazione, come si fa quando si configura un'[API con integrazioni HTTP](#page-79-0)  [personalizzate](#page-79-0).

5. Per testare l'API, distribuiscila. Questa operazione è necessaria se hai usato la variabile di fase come segnaposto per l'ID di VpcLink. Per distribuire l'API con una variabile di fase, chiama il comando create-deployment come illustrato di seguito:

```
aws apigateway create-deployment \ 
     --rest-api-id abcdef123 \ 
     --stage-name test \ 
     --variables vpcLinkId=gim7c3
```
Per aggiornare la variabile di fase con un ID di VpcLink diverso (ad esempio *asf9d7*), chiama il comando update-stage:

```
aws apigateway update-stage \ 
     --rest-api-id abcdef123 \ 
     --stage-name test \ 
     --patch-operations op=replace,path='/variables/vpcLinkId',value='asf9d7'
```
Utilizza il seguente comando per invocare l'API:

curl -X GET https://*abcdef123*.execute-api.us-east-2.amazonaws.com/test

In alternativa, puoi digitare l'URL di chiamata dell'API in un browser Web per visualizzare il risultato.

Quando imposti come hardcoded la proprietà connection-id con il valore letterale ID di VpcLink, puoi anche chiamare test-invoke-method per testare la richiamata dell'API prima di distribuirla.

Configurazione di un'API con integrazioni private tramite OpenAPI

È possibile configurare un'API con integrazione privata importando il file OpenAPI dell'API. Le impostazioni sono simili alle definizioni di OpenAPI di un'API con integrazioni HTTP, con le eccezioni seguenti:

- Devi impostare esplicitamente connectionType su VPC\_LINK.
- Devi impostare esplicitamente connectionId sull'ID di un oggetto VpcLink o su una variabile di fase che fa riferimento all'ID di un oggetto VpcLink.
- Il parametro uri nell'integrazione privata punta a un endpoint HTTP/HTTPS in VPC, ma viene invece usato per configurare l'intestazione Host della richiesta di integrazione.
- Il parametro uri nell'integrazione privata con un endpoint HTTPS in VPC viene usato per verificare il nome di dominio indicato confrontandolo con quello nel certificato installato nell'endpoint VPC.

Per fare riferimento all'ID di VpcLink, è possibile usare una variabile di fase. In alternativa, è possibile assegnare il valore ID direttamente a connectionId.

Il file OpenAPI dell'API in formato JSON seguente mostra un esempio di un'API con un collegamento VPC in base al riferimento nella variabile di fase (\${stageVariables.vpcLinkId}):

OpenAPI 2.0

```
\{ "swagger": "2.0", 
   "info": { 
     "version": "2017-11-17T04:40:23Z", 
     "title": "MyApiWithVpcLink" 
   }, 
   "host": "p3wocvip9a.execute-api.us-west-2.amazonaws.com", 
   "basePath": "/test", 
   "schemes": [
```

```
 "https" 
   ], 
   "paths": { 
     "/": { 
        "get": { 
          "produces": [ 
            "application/json" 
          ], 
          "responses": { 
            "200": { 
              "description": "200 response", 
              "schema": { 
                 "$ref": "#/definitions/Empty" 
 } 
            } 
          }, 
          "x-amazon-apigateway-integration": { 
            "responses": { 
              "default": { 
                 "statusCode": "200" 
              } 
            }, 
            "uri": "http://my-vpclink-test-nlb-1234567890abcdef.us-
east-2.amazonaws.com", 
            "passthroughBehavior": "when_no_match", 
            "connectionType": "VPC_LINK", 
            "connectionId": "${stageVariables.vpcLinkId}", 
            "httpMethod": "GET", 
            "type": "http_proxy" 
          } 
       } 
     } 
   }, 
   "definitions": { 
     "Empty": { 
        "type": "object", 
       "title": "Empty Schema" 
     } 
   }
}
```
### Account API Gateway utilizzati per integrazioni private

I seguenti ID account API Gateway specifici della regione vengono aggiunti automaticamente al servizio endpoint VPC come AllowedPrincipals quando si crea VpcLink.

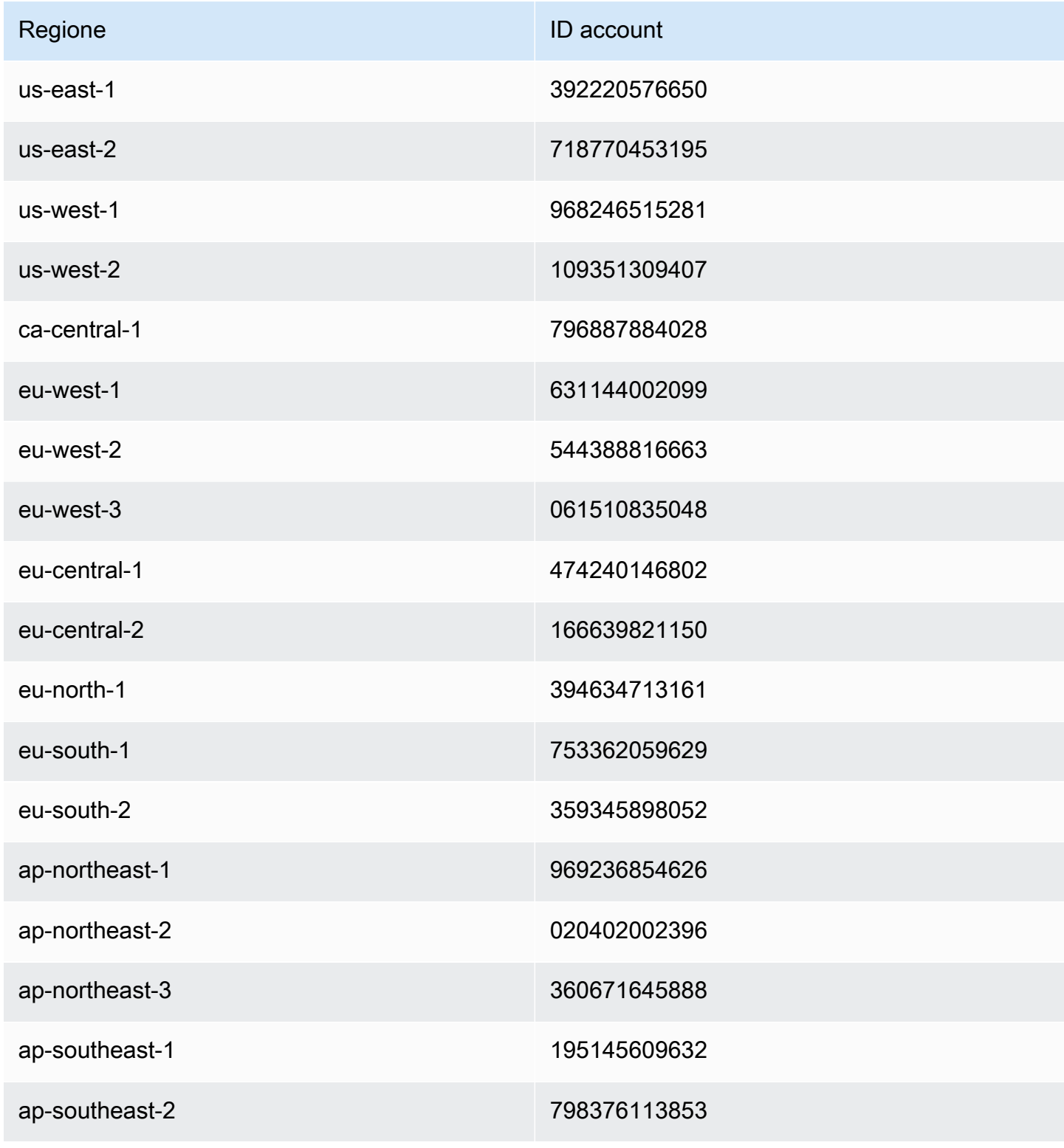

| Regione        | <b>ID</b> account |
|----------------|-------------------|
| ap-southeast-3 | 652364314486      |
| ap-southeast-4 | 849137399833      |
| ap-south-1     | 507069717855      |
| ap-south-2     | 644042651268      |
| ap-east-1      | 174803364771      |
| sa-east-1      | 287228555773      |
| me-south-1     | 855739686837      |
| me-central-1   | 614065512851      |

## Configurazione di integrazioni HTTP fittizie in API Gateway

Amazon API Gateway supporta le integrazioni fittizie per i metodi API. Questa caratteristica permette agli sviluppatori di API di generare risposte API da API Gateway direttamente, senza che sia necessario un back-end di integrazione. Uno sviluppatore di API può usare questa caratteristica per sbloccare team dipendenti che devono lavorare a un'API prima che lo sviluppo del progetto sia completato. Puoi anche usare questa caratteristica per allestire una pagina di destinazione per l'API, con una panoramica e comandi di navigazione per l'API. Per un esempio di pagina di destinazione di questo tipo, consulta la richiesta e la risposta di integrazione del metodo GET nella risorsa root dell'API di esempio illustrata in [Tutorial: creazione di un'API REST mediante l'importazione di un](#page-64-0) [esempio](#page-64-0).

Uno sviluppatore di API può decidere in che modo API Gateway risponde alle richieste di integrazione fittizia. A tale scopo, è necessario configurare la richiesta e la risposta di integrazione del metodo per associare una risposta a un codice di stato specifico. Affinché un metodo con l'integrazione fittizia restituisca una risposta 200, configura il modello di mappatura del corpo della richiesta di integrazione per restituire quanto segue.

{"statusCode": 200}

Configura una risposta di integrazione 200 con il modello di mappatura del corpo seguente, ad esempio:

```
{ 
     "statusCode": 200, 
     "message": "Go ahead without me."
}
```
Analogamente, affinché il metodo restituisca, ad esempio, una risposta di errore 500, configura il modello di mappatura del corpo della richiesta di integrazione per restituire quanto segue.

{"statusCode": 500}

Configura, ad esempio, una risposta di integrazione 500 con il modello di mappatura seguente:

```
{ 
     "statusCode": 500, 
     "message": "The invoked method is not supported on the API resource."
}
```
In alternativa, puoi fare in modo che un metodo dell'integrazione fittizia restituisca la risposta di integrazione predefinita senza definire il modello di mappatura della richiesta di integrazione. La risposta di integrazione predefinita è quella con valore HTTP status regex (Regex stato HTTP) non definito. Assicurati che siano impostati i comportamenti di passthrough appropriati.

### **a** Note

Le integrazioni fittizie non sono concepite per supportare modelli di risposta di grandi dimensioni. Se ne hai bisogno per il caso d'uso specifico, dovresti valutare invece l'utilizzo di un'integrazione Lambda.

Usando un modello di mappatura della richiesta di integrazione puoi inserire la logica dell'applicazione per stabilire quale risposta di integrazione fittizia restituire in base a determinate condizioni. Puoi ad esempio usare un parametro di query scope nella richiesta in ingresso per determinare se restituire una risposta di esito positivo o di errore:

```
 #if( $input.params('scope') == "internal" )
```
{

```
 "statusCode": 200 
   #else 
      "statusCode": 500 
   #end
}
```
In questo modo, il metodo dell'integrazione fittizia consente alle chiamate interne di passare, mentre gli altri tipi di chiamate vengono rifiutati con una risposta di errore.

Questa sezione descrive come utilizzare la console API Gateway per abilitare l'integrazione fittizia per un metodo API.

Argomenti

• [Abilitazione dell'integrazione fittizia tramite la console API Gateway](#page-478-0)

<span id="page-478-0"></span>Abilitazione dell'integrazione fittizia tramite la console API Gateway

In Gateway API deve essere disponibile un metodo. Segui le istruzioni in [Tutorial: creazione di un'API](#page-79-1) [REST con l'integrazione non proxy HTTP.](#page-79-1)

1. Seleziona una risorsa API e scegli Crea metodo.

Per creare il metodo, procedi nel seguente modo:

- a. Per Tipo di metodo seleziona un metodo.
- b. Per Tipo di integrazione seleziona Fittizio.
- c. Scegli Crea metodo.
- d. Nella scheda Richiesta metodo scegli Modifica in Impostazioni della richiesta del metodo.
- e. Scegli Parametri della stringa di query URL. Scegli Aggiungi stringa di query e per Nome immetti **scope**. Questo parametro di query determina se il chiamante è interno o meno.
- f. Selezionare Salva.
- 2. Nella scheda Risposta metodo scegli Crea risposta, quindi procedi come indicato di seguito:
	- a. Per Stato HTTP immetti **500**.
	- b. Selezionare Salva.
- 3. Nella scheda Richiesta di integrazione seleziona Modifica per Impostazioni della richiesta di integrazione.
- 4. Scegli Modelli di mappatura e procedi come indicato di seguito:
	- a. Scegliere Add mapping template (Aggiungi modello di mappatura).
	- b. Per Tipo di contenuto inserisci **application/json**.
	- c. Per Corpo del modello inserisci quanto segue:

```
{ 
   #if( $input.params('scope') == "internal" ) 
     "statusCode": 200 
   #else 
     "statusCode": 500 
   #end
}
```
- d. Selezionare Salva.
- 5. Nella scheda Risposta di integrazione scegli Modifica per Predefinito Risposta.
- 6. Scegli Modelli di mappatura e procedi come indicato di seguito:
	- a. Per Tipo di contenuto inserisci **application/json**.
	- b. Per Corpo del modello inserisci quanto segue:

```
{ 
     "statusCode": 200, 
     "message": "Go ahead without me"
}
```
- c. Selezionare Salva.
- 7. Scegli Crea risposta.

Per creare una risposta 500, procedi come descritto qui di seguito:

- a. Per HTTP status regex (Regex stato HTTP), immettere **5\d{2}**.
- b. Per Stato metodo risposta seleziona **500**.
- c. Selezionare Salva.
- d. Per 5\d{2} Risposta scegli Modifica.
- e. Scegli Modelli di mappatura, quindi seleziona Aggiungi modello di mappatura.
- f. Per Tipo di contenuto inserisci **application/json**.

Integrazioni **Per Corpo del modello inserisci quanto segue:** Integrazioni **Per Corpo del modello inserisci quanto segue:** Integrazioni 1971

```
{ 
     "statusCode": 500, 
     "message": "The invoked method is not supported on the API resource."
}
```
- h. Selezionare Salva.
- 8. Seleziona la scheda Test. Potrebbe essere necessario scegliere il pulsante freccia destra per visualizzare la scheda. Per testare l'integrazione fittizia, procedi come indicato di seguito:
	- a. Immetti scope=internal in Stringhe di query. Scegli Test (Esegui test). Viene visualizzato il risultato del test:

```
Request: /?scope=internal
Status: 200
Latency: 26 ms
Response Body
{ 
   "statusCode": 200, 
   "message": "Go ahead without me"
}
Response Headers
{"Content-Type":"application/json"}
```
b. Immettere scope=public in Query strings oppure lasciare vuoto il campo. Scegli Test (Esegui test). Viene visualizzato il risultato del test:

```
Request: /
Status: 500
Latency: 16 ms
Response Body
{ 
   "statusCode": 500, 
   "message": "The invoked method is not supported on the API resource."
}
```
**Response Headers**

```
{"Content-Type":"application/json"}
```
Puoi anche restituire le intestazioni in una risposta di integrazione fittizia aggiungendo prima di tutto un'intestazione a una risposta del metodo e quindi configurando una mappatura dell'intestazione nella risposta di integrazione. È in questo modo che la console API Gateway abilita il supporto CORS restituendo le intestazioni richieste da CORS.

# Utilizzo della convalida delle richieste in Gateway Amazon API

Puoi configurare API Gateway per l'esecuzione di una convalida di base di una richiesta API prima di procedere con la richiesta di integrazione. Quando la convalida fallisce, API Gateway fallisce immediatamente la richiesta, restituisce una risposta di errore 400 al chiamante e pubblica i risultati della convalida in Logs. CloudWatch Questo comportamento riduce le chiamate non necessarie al back-end. Aspetto ancora più importante, ti permette di concentrarti sulle attività di convalida specifiche dell'applicazione. È possibile convalidare il corpo di una richiesta verificando che i parametri obbligatori della richiesta siano validi e diversi da null oppure specificando uno schema di modello per una convalida dei dati più complessa.

### Argomenti

- [Panoramica della convalida di base delle richieste in API Gateway](#page-481-0)
- [Informazioni sui modelli di dati](#page-482-0)
- [Configurazione della convalida di base delle richieste in API Gateway](#page-487-0)
- [Definizioni OpenAPI di un'API di esempio con la convalida di base delle richieste](#page-507-0)
- [AWS CloudFormation modello di un'API di esempio con convalida delle richieste di base](#page-512-0)

## <span id="page-481-0"></span>Panoramica della convalida di base delle richieste in API Gateway

Gateway Amazon API può eseguire la convalida di base delle richieste, in modo che sia possibile concentrarsi sulla convalida specifica dell'app nel back-end. Per la convalida, Gateway Amazon API verifica una o entrambe le condizioni seguenti:

• I parametri della richiesta obbligatori nell'URI, nella stringa di query e nelle intestazioni di una richiesta in entrata sono inclusi e non sono vuoti.

• Il payload della richiesta applicabile soddisfa la richiesta configurata dello [schema JSON](https://datatracker.ietf.org/doc/html/draft-zyp-json-schema-04) del metodo.

Per attivare la convalida di base, è necessario specificare regole di convalida in un [validatore di](https://docs.aws.amazon.com/apigateway/latest/api/API_RequestValidator.html)  [richieste,](https://docs.aws.amazon.com/apigateway/latest/api/API_RequestValidator.html) aggiungere il validatore alla [mappa di validatori di richieste](https://docs.aws.amazon.com/apigateway/latest/api/API_RequestValidator.html) dell'API e assegnare il validatore a singoli metodi API.

**a** Note

La convalida del corpo della richiesta e [Comportamenti passthrough di integrazione](#page-561-0) sono due argomenti separati. Quando il payload di una richiesta non dispone di uno schema di modello corrispondente, puoi scegliere di eseguire il transito o il blocco del payload originale. Per ulteriori informazioni, consulta [Comportamenti passthrough di integrazione.](#page-561-0)

## <span id="page-482-0"></span>Informazioni sui modelli di dati

In API Gateway, un modello definisce la struttura dei dati di un payload. In Gateway Amazon API i modelli sono definiti utilizzando lo [schema JSON bozza 4.](https://tools.ietf.org/html/draft-zyp-json-schema-04) Il seguente oggetto JSON è un esempio di dati nell'esempio di Pet Store.

```
{ 
      "id": 1, 
      "type": "dog", 
      "price": 249.99
}
```
I dati contengono i valori id, type e price dell'animale domestico. Un modello di questi dati consente di:

- Usare la convalida di base delle richieste.
- Creare modelli di mappatura per la trasformazione dei dati.
- Creare un tipo di dati definito dall'utente (UDT) quando viene generato un SDK.

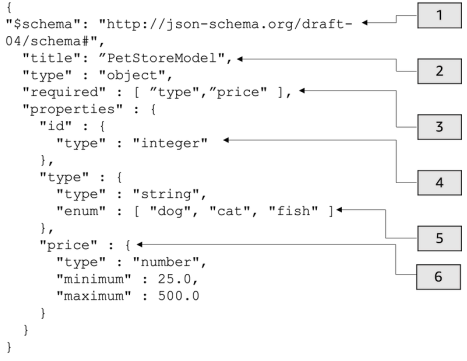

In questo modello:

- 1. L'oggetto \$schema rappresenta un identificatore valido della versione dello schema JSON. Questo schema è lo schema JSON bozza v4.
- 2. L'oggetto title è un identificatore in formato leggibile del modello. Questo titolo è PetStoreModel.
- 3. La parola chiave di convalida required richiede type e price per la convalida di base della richiesta.
- 4. La variabile properties del modello è id, type eprice. Ogni oggetto ha proprietà che vengono descritte nel modello.
- 5. L'oggetto type può avere solo i valori dog, cat o fish.
- 6. L'oggetto price è un numero ed è vincolato con un valore minimum di 25 e un valore maximum di 500.

PetStore modello

```
1 {
2 "$schema": "http://json-schema.org/draft-04/schema#",
3 "title": "PetStoreModel",
4 "type" : "object",
5 "required" : [ "price", "type" ],
6 "properties" : {
7 "id" : {
8 "type" : "integer"
9 },
10 "type" : {
11 "type" : "string",
12 "enum" : [ "dog", "cat", "fish" ]
13 },
```

```
14 "price" : {
15 "type" : "number",
16 "minimum" : 25.0,
17 "maximum" : 500.0
18 }
19 }
20 }
```
In questo modello:

- 1. Alla riga 2, l'oggetto \$schema rappresenta un identificatore valido della versione dello schema JSON. Questo schema è lo schema JSON bozza v4.
- 2. Alla riga 3, l'oggetto title è un identificatore in formato leggibile del modello. Questo titolo è PetStoreModel.
- 3. Alla riga 5, la parola chiave di convalida required richiede type e price per la convalida di base della richiesta.
- 4. Alle righe da 6 a 17, la variabile properties del modello è id. type e price. Ogni oggetto ha proprietà che vengono descritte nel modello.
- 5. Alla riga 12, l'oggetto type può avere solo i valori dog, cat o fish.
- 6. Alle righe da 14 a 17, l'oggetto price è un numero ed è vincolato con un valore minimum di 25 e un valore maximum di 500.

Creazione di modelli più complessi

È possibile utilizzare la primitiva \$ref per creare definizioni riutilizzabili per modelli più lunghi. Ad esempio, è possibile creare una definizione chiamata Price nella sezione definitions che descrive l'oggetto price. Il valore di \$ref è la definizione Price.

```
{ 
   "$schema" : "http://json-schema.org/draft-04/schema#", 
   "title" : "PetStoreModelReUsableRef", 
   "required" : ["price", "type" ], 
   "type" : "object", 
   "properties" : { 
     "id" : { 
       "type" : "integer" 
     }, 
     "type" : {
```

```
 "type" : "string", 
       "enum" : [ "dog", "cat", "fish" ] 
     }, 
     "price" : { 
          "$ref": "#/definitions/Price" 
     } 
   }, 
   "definitions" : { 
       "Price": { 
          "type" : "number", 
          "minimum" : 25.0, 
          "maximum" : 500.0 
 } 
       }
}
```
È inoltre possibile fare riferimento a un altro schema del modello definito in un file di modello esterno. Impostare il valore della proprietà \$ref sulla posizione del modello. Nell'esempio seguente, il modello Price è definito nel modello PetStorePrice nell'API a1234.

```
{ 
   "$schema" : "http://json-schema.org/draft-04/schema#", 
   "title" : "PetStorePrice", 
   "type": "number", 
   "minimum": 25, 
   "maximum": 500
}
```
Il modello più lungo può fare riferimento al modello PetStorePrice.

```
{ 
   "$schema" : "http://json-schema.org/draft-04/schema#", 
   "title" : "PetStoreModelReusableRefAPI", 
   "required" : [ "price", "type" ], 
   "type" : "object", 
   "properties" : { 
     "id" : { 
       "type" : "integer" 
     }, 
     "type" : { 
       "type" : "string", 
       "enum" : [ "dog", "cat", "fish" ]
```

```
 }, 
     "price" : { 
          "$ref": "https://apigateway.amazonaws.com/restapis/a1234/models/PetStorePrice" 
     } 
   }
}
```
## Utilizzo di modelli di dati di output

In caso di trasformazione dei dati, è possibile definire un modello di payload nella risposta dell'integrazione. È possibile utilizzare un modello di payload quando si genera un SDK. Per linguaggi fortemente tipizzati, come Java, Objective-C o Swift, l'oggetto corrisponde a un tipo di dati definito dall'utente (UDT). Gateway Amazon API crea un tipo di dati definito dall'utente se viene specificato con un modello di dati durante la generazione di un SDK. Per ulteriori informazioni sulle trasformazioni dei dati, consultare [Informazioni sui modelli di mappatura](#page-516-0).

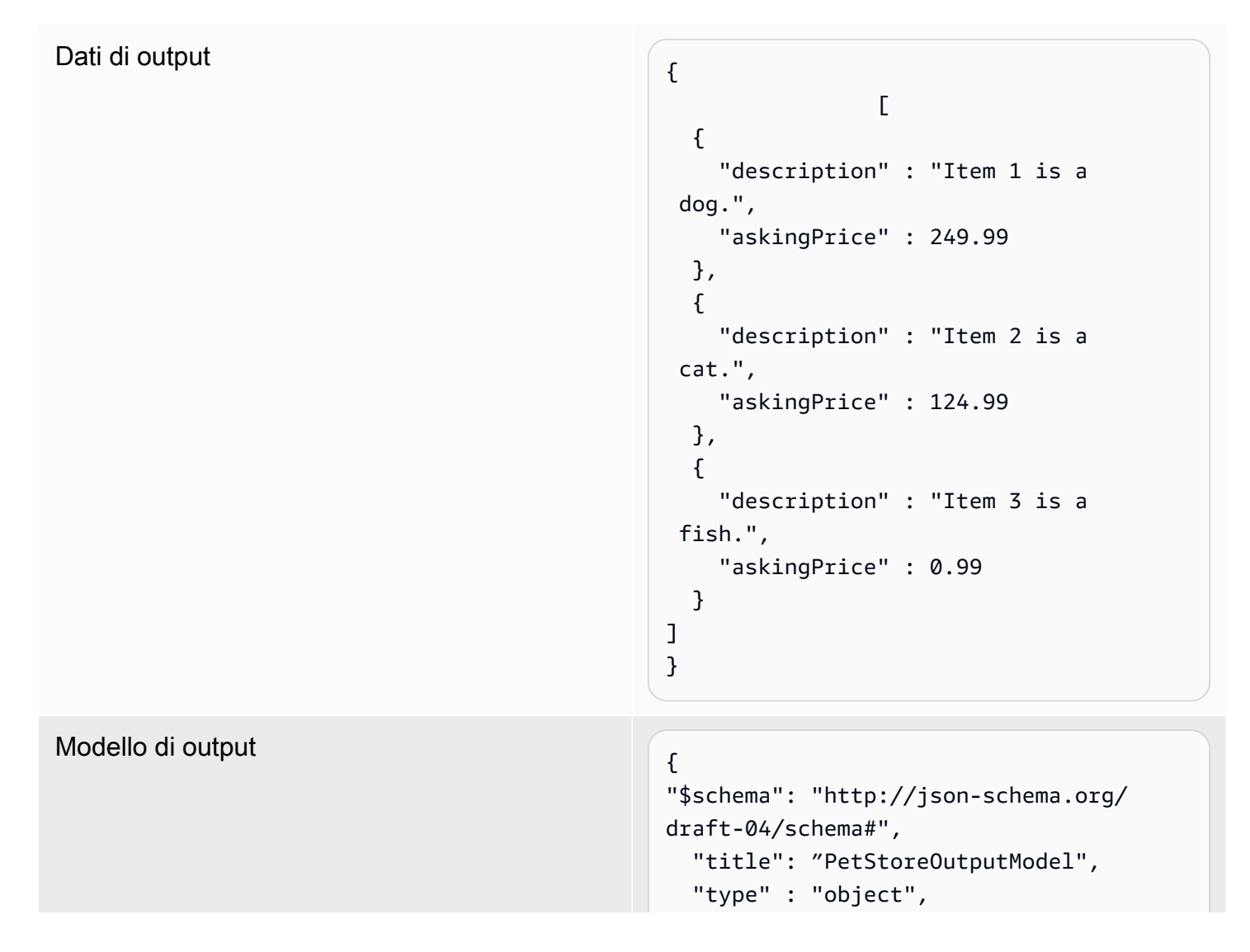

```
 "required" : [ "description", 
  "askingPrice" ], 
   "properties" : { 
      "description" : { 
        "type" : "string" 
     }, 
     "askingPrice" : { 
        "type" : "number", 
        "minimum" : 25.0, 
        "maximum" : 500.0 
     } 
   }
}
```
Con questo modello, è possibile eseguire una chiamata a un SDK per recuperare i valori delle proprietà description, askingPrice leggendo le proprietà PetStoreOutputModel[i].description e PetStoreOutputModel[i].askingPrice. Se non viene fornito alcun modello, API Gateway utilizzerà il modello vuoto per creare un UDT predefinito.

Passaggi successivi

- Questa sezione fornisce risorse che è possibile utilizzare per acquisire maggiori conoscenze sui concetti trattati in questo argomento.
	- È possibile seguire i tutorial relativi alla convalida delle richieste:
	- [Configurazione della convalida delle richieste tramite la console Gateway Amazon API](#page-488-0)
	- [Imposta la convalida delle richieste di base utilizzando il AWS CLI](#page-493-0)
	- [Configurazione della convalida di base delle richieste utilizzando una definizione OpenAPI](#page-499-0)
- È possibile ottenere ulteriori informazioni sulla trasformazione dei dati e sui modelli di mappatura, [Informazioni sui modelli di mappatura.](#page-516-0)
- Puoi anche vedere modelli di dati più complicati. Per informazioni, consulta [Esempi di modelli di](#page-546-0) [dati e modelli di mappatura per API Gateway.](#page-546-0)

<span id="page-487-0"></span>Configurazione della convalida di base delle richieste in API Gateway

Questa sezione mostra come configurare la convalida delle richieste per API Gateway utilizzando la console e una definizione OpenAPI. AWS CLI

### Argomenti

- [Configurazione della convalida delle richieste tramite la console Gateway Amazon API](#page-488-0)
- [Imposta la convalida delle richieste di base utilizzando il AWS CLI](#page-493-0)
- [Configurazione della convalida di base delle richieste utilizzando una definizione OpenAPI](#page-499-0)

<span id="page-488-0"></span>Configurazione della convalida delle richieste tramite la console Gateway Amazon API

È possibile utilizzare la console Gateway Amazon API per convalidare una richiesta selezionando uno dei tre validatori per una richiesta API:

- Convalida del corpo.
- Convalida dei parametri e delle intestazioni delle stringhe di query.
- Convalida del corpo, dei parametri delle stringhe di query e delle intestazioni.

Quando applichi uno dei validatori a un metodo API, la console API Gateway aggiunge il validatore alla mappa dell'[RequestValidatorsA](https://docs.aws.amazon.com/apigateway/latest/api/API_RequestValidator.html)PI.

Per seguire questo tutorial, utilizzerai un AWS CloudFormation modello per creare un'API API Gateway API incompleta. Questa API ha una risorsa /validator con i metodi GET e POST. Entrambi i metodi sono integrati con l'endpoint HTTP http://petstore-demoendpoint.execute-api.com/petstore/pets. Configurare due tipi di convalida delle richieste:

- Nel metodo GET, verrà configurata la convalida delle richieste per i parametri della stringa di query URL.
- Nel metodo POST, verrà configurata la convalida delle richieste per il corpo della richiesta.

Ciò consentirà solo a determinate chiamate API di eseguire il transito all'API.

Scarica e decomprimi [il modello di creazione dell'app per AWS CloudFormation.](samples/request-validation-tutorial-console.zip) Verrà utilizzato questo modello per creare un'API incompleta. Il resto della procedura verrà completato nella console Gateway Amazon API.

Per creare una pila AWS CloudFormation

1. Apri la AWS CloudFormation console all'indirizzo [https://console.aws.amazon.com/](https://console.aws.amazon.com/cloudformation/) [cloudformation.](https://console.aws.amazon.com/cloudformation/)

- 2. Scegliere Create stack (Crea stack), quindi With new resources (standard) (Con nuove risorse (standard)).
- 3. In Specificare modello, scegliere Carica un file modello.
- 4. Selezionare il modello scaricato.
- 5. Seleziona Successivo.
- 6. Per Stack name (Nome stack), inserire **request-validation-tutorial-console**, quindi scegliere Next (Avanti).
- 7. Per Configure stack options (Configura opzioni di stack), scegliere Next (Successivo).
- 8. Per quanto riguarda le funzionalità, riconosci che AWS CloudFormation puoi creare risorse IAM nel tuo account.
- 9. Scegli Invia.

AWS CloudFormation fornisce le risorse specificate nel modello. Per completare il provisioning delle risorse, potrebbero essere necessari alcuni minuti. Quando lo stato del tuo AWS CloudFormation stack è CREATE\_COMPLETE, sei pronto per passare alla fase successiva.

Selezione dell'API appena creata

- 1. Selezionare lo stack **request-validation-tutorial-console** appena creato.
- 2. Scegliere Resources (Risorse).
- 3. In ID fisico, scegliere l'API. Questo link consente di venire reindirizzati alla console di Gateway Amazon API.

Prima di modificare i metodi GET e POST, è necessario creare un modello.

Creazione di un modello

- 1. È necessario che un modello utilizzi la convalida della richiesta nel corpo di una richiesta in arrivo. Per creare un modello seleziona Modelli nel pannello di navigazione principale.
- 2. Scegli Crea modello.
- 3. Per Nome, immetti **PetStoreModel**.
- 4. In Tipo di contenuto, inserire **application/json**. Se non viene trovato alcun tipo di contenuto corrispondente, la convalida della richiesta non viene eseguita. Per utilizzare lo stesso modello indipendentemente dal tipo di contenuti, inserisci **\$default**.
- 5. Per Descrizione immetti **My PetStore Model** come descrizione del modello.
- 6. Per Schema modello incolla il seguente modello nell'editor di codice e scegli Crea.

```
{ 
   "type" : "object", 
   "required" : [ "name", "price", "type" ], 
   "properties" : { 
     "id" : { 
        "type" : "integer" 
     }, 
     "type" : { 
        "type" : "string", 
        "enum" : [ "dog", "cat", "fish" ] 
     }, 
     "name" : { 
        "type" : "string" 
     }, 
     "price" : { 
        "type" : "number", 
        "minimum" : 25.0, 
        "maximum" : 500.0 
     } 
   }
}
```
Per ulteriori informazioni sul modello, consulta [Informazioni sui modelli di dati.](#page-482-0)

Per configurare la convalida della richiesta per un metodo **GET**

- 1. Nel pannello di navigazione principale scegli Risorse, quindi seleziona il metodo GET.
- 2. Nella scheda Richiesta metodo, in Impostazioni richiesta metodo, scegli Modifica.
- 3. Per Validatore richiesta seleziona Convalida parametri di stringa query e intestazioni.
- 4. In Parametri della stringa di query URL ed effettua le seguenti operazioni:
	- a. Scegliere Add query string (Aggiungi stringa di query).
	- b. Per Nome, immetti **petType**.
	- c. Attiva Campo obbligatorio.
	- d. Mantieni disattivata l'opzione Caching.
- 5. Selezionare Salva.
- 6. Nella scheda Richiesta di integrazione scegli Modifica in Impostazioni della richiesta di integrazione.
- 7. In Parametri della stringa di query URL ed effettua le seguenti operazioni:
	- a. Scegliere Add query string (Aggiungi stringa di query).
	- b. Per Nome, immetti **petType**.
	- c. In Mappato da, inserire **method.request.querystring.petType**. Questa operazione associa **petType** al tipo di animale domestico.

Per ulteriori informazioni sulla mappatura dei dati, consultare il [tutorial relativo alla](#page-521-0)  [mappatura dei dati](#page-521-0).

- d. Mantieni disattivata l'opzione Caching.
- 8. Selezionare Salva.

Per eseguire il test della convalida della richiesta per il metodo **GET**

- 1. Seleziona la scheda Test. Potrebbe essere necessario scegliere il pulsante freccia destra per visualizzare la scheda.
- 2. In Stringhe di query immetti **petType=dog** e scegli Test.
- 3. Il test del metodo restituirà 200 OK e un elenco di cani.

Per informazioni su come trasformare questi dati di output, consultare il [tutorial sulla mappatura](#page-521-0)  [dei dati.](#page-521-0)

- 4. Rimuovere **petType=dog** e scegliere Test.
- 5. Il test del metodo restituirà un errore 400 con il seguente messaggio di errore:

```
{ 
   "message": "Missing required request parameters: [petType]"
}
```
Per configurare la convalida della richiesta per il metodo **POST**

- 1. Nel pannello di navigazione principale scegli Risorse, quindi seleziona il metodo POST.
- 2. Nella scheda Richiesta metodo, in Impostazioni richiesta metodo, scegli Modifica.
- 3. Per Validatore richiesta seleziona Convalida corpo.
- 4. In Corpo della richiesta scegli Aggiungi modello.
- 5. Per Tipo di contenuto, inserisci**application/json**, quindi per Modello, seleziona. PetStoreModel
- 6. Selezionare Salva.

Per eseguire il test della convalida della richiesta per un metodo **POST**

- 1. Seleziona la scheda Test. Potrebbe essere necessario scegliere il pulsante freccia destra per visualizzare la scheda.
- 2. In Corpo della richiesta incolla quanto segue nell'editor di codice:

```
{ 
   "id": 2, 
   "name": "Bella", 
   "type": "dog", 
   "price": 400
}
```
Scegli Test (Esegui test).

- 3. Il test del metodo restituirà 200 OK e un messaggio di operazione riuscita.
- 4. In Corpo della richiesta incolla quanto segue nell'editor di codice:

```
{ 
   "id": 2, 
   "name": "Bella", 
   "type": "dog", 
   "price": 4000
}
```
Scegli Test (Esegui test).

5. Il test del metodo restituirà un errore 400 con il seguente messaggio di errore:

```
{ 
  "message": "Invalid request body"
}
```
Nella parte inferiore dei log del test viene restituito il motivo del corpo della richiesta non valido. In questo caso, il prezzo dell'animale era maggiore del valore massimo specificato nel modello.

Per eliminare una AWS CloudFormation pila

- 1. Apri la AWS CloudFormation console all'indirizzo [https://console.aws.amazon.com/](https://console.aws.amazon.com/cloudformation/) [cloudformation.](https://console.aws.amazon.com/cloudformation/)
- 2. Seleziona il tuo AWS CloudFormation stack.
- 3. Scegli Elimina e conferma la tua scelta.

### Passaggi successivi

- Per informazioni su come trasformare i dati di output ed eseguire ulteriori mappature dei dati, consultare il [tutorial sulla mappatura dei dati.](#page-521-0)
- Eseguire il tutorial [Configurazione della convalida di base delle richieste in AWS CLI](#page-493-0) per eseguire passaggi simili utilizzando la AWS CLI.

<span id="page-493-0"></span>Imposta la convalida delle richieste di base utilizzando il AWS CLI

È possibile creare un validatore per configurare la convalida della richiesta utilizzando la AWS CLI. Per seguire questo tutorial, utilizzerai un AWS CloudFormation modello per creare un'API API Gateway API incompleta.

### **a** Note

Questo non è lo stesso AWS CloudFormation modello del tutorial della console.

Utilizzando una risorsa /validator precedentemente esposta, verranno creati i metodi GET e POST. Entrambi i metodi saranno integrati con l'endpoint HTTP http://petstore-demoendpoint.execute-api.com/petstore/pets. Verranno configurate le due convalide delle richieste seguenti:

- Nel metodo GET, verrà creato un validatore params-only per convalidare i parametri della stringa di query URL.
- Nel metodo POST, verrà creato un validatore body-only per convalidare il corpo della richiesta.

Ciò consentirà solo a determinate chiamate API di eseguire il transito all'API.

Per creare una AWS CloudFormation pila

Scarica e decomprimi [il modello di creazione dell'app](samples/request-validation-tutorial-cli.zip) per. AWS CloudFormation

Per completare il tutorial seguente, è necessario disporre della [AWS Command Line Interface \(AWS](https://docs.aws.amazon.com/cli/latest/userguide/getting-started-install.html)  [CLI\) versione 2](https://docs.aws.amazon.com/cli/latest/userguide/getting-started-install.html).

Per i comandi lunghi viene utilizzato un carattere di escape (\) per dividere un comando su più righe.

**a** Note

In Windows, alcuni comandi della CLI Bash utilizzati comunemente (ad esempio, zip) non sono supportati dai terminali integrati del sistema operativo. Per ottenere una versione integrata su Windows di Ubuntu e Bash, [installa il sottosistema Windows per Linux.](https://learn.microsoft.com/en-us/windows/wsl/install) I comandi della CLI di esempio in questa guida utilizzano la formattazione Linux. Se si utilizza la CLI di Windows, i comandi che includono documenti JSON in linea dovranno essere riformattati.

1. Usa il seguente comando per creare lo AWS CloudFormation stack.

```
aws cloudformation create-stack --stack-name request-validation-tutorial-cli 
  --template-body file://request-validation-tutorial-cli.zip --capabilities 
 CAPABILITY_NAMED_IAM
```
2. AWS CloudFormation fornisce le risorse specificate nel modello. Per completare il provisioning delle risorse, potrebbero essere necessari alcuni minuti. Usa il comando seguente per vedere lo stato del tuo AWS CloudFormation stack.

aws cloudformation describe-stacks --stack-name request-validation-tutorial-cli

3. Quando lo stato dello AWS CloudFormation stack eStackStatus: "CREATE COMPLETE", usa il seguente comando per recuperare i valori di output pertinenti per i passaggi futuri.

```
 aws cloudformation describe-stacks --stack-name request-validation-tutorial-cli 
 --query "Stacks[*].Outputs[*].{OutputKey: OutputKey, OutputValue: OutputValue, 
 Description: Description}"
```
Di seguito sono riportati i valori di output:

- Apild, che è l'ID dell'API. Per questo tutorial, l'ID API è abc123.
- ResourceId, che è l'ID della risorsa di validazione in cui sono esposti POST i metodi GET and. Per questo tutorial, l'ID risorsa è efg456.

Creazione dei validatori della richiesta e importazione di un modello

1. Per utilizzare la convalida della richiesta con la AWS CLI, è necessario un validatore. Usare il seguente comando per creare un validatore che convalidi solo i parametri della richiesta.

```
aws apigateway create-request-validator --rest-api-id abc123
       --no-validate-request-body \ 
       --validate-request-parameters \ 
       --name params-only
```
Annotare l'ID del validatore params-only.

2. Usare il seguente comando per creare un validatore che convalidi solo il corpo della richiesta.

```
aws apigateway create-request-validator --rest-api-id abc123 \ 
       --validate-request-body \ 
       --no-validate-request-parameters \ 
       --name body-only
```
Annotare l'ID del validatore body-only.

3. È necessario che un modello utilizzi la convalida della richiesta nel corpo di una richiesta in arrivo. Utilizzare il comando seguente per importare un modello.

```
aws apigateway create-model --rest-api-id abc123 --name PetStoreModel --description 
  'My PetStore Model' --content-type 'application/json' --schema '{"type": 
  "object", "required" : [ "name", "price", "type" ], "properties" : { "id" : 
 {"type" : "integer"},"type" : {"type" : "string", "enum" : [ "dog", "cat", 
 "fish" ]},"name" : { "type" : "string"},"price" : {"type" : "number","minimum" : 
  25.0, "maximum" : 500.0}}}}'
```
Se non viene trovato alcun tipo di contenuto corrispondente, la convalida della richiesta non viene eseguita. Per utilizzare lo stesso modello indipendentemente dal tipo di contenuto, specifica \$default come chiave.

### Creazione dei metodi **GET** e **POST**

1. Utilizzare il seguente comando per aggiungere il metodo HTTP GET per la risorsa /validate. Questo comando crea il metodo GET, aggiunge il validatore params-only e imposta la stringa di query petType come richiesto.

```
aws apigateway put-method --rest-api-id abc123 \ 
        --resource-id efg456 \ 
        --http-method GET \ 
        --authorization-type "NONE" \ 
        --request-validator-id aaa111 \ 
        --request-parameters "method.request.querystring.petType=true"
```
Utilizzare il seguente comando per aggiungere il metodo HTTP POST per la risorsa /validate. Questo comando crea il metodo POST, aggiunge il validatore body-only e collega il modello al validatore solo del corpo.

```
aws apigateway put-method --rest-api-id abc123 \ 
        --resource-id efg456 \ 
        --http-method POST \ 
        --authorization-type "NONE" \ 
        --request-validator-id bbb222 \ 
        --request-models 'application/json'=PetStoreModel
```
2. Utilizzare il comando seguente per configurare la risposta 200 OK del metodo GET /validate.

```
aws apigateway put-method-response --rest-api-id abc123 \
             --resource-id efg456 \ 
             --http-method GET \ 
             --status-code 200
```
Utilizzare il comando seguente per configurare la risposta 200 OK del metodo POST / validate.

```
aws apigateway put-method-response --rest-api-id abc123 \
             --resource-id efg456 \ 
             --http-method POST \ 
             --status-code 200
```
3. Utilizzare il comando seguente per configurare una variabile Integration con un endpoint HTTP specificato per il metodo GET /validation.

```
aws apigateway put-integration --rest-api-id abc123 \ 
             --resource-id efg456 \ 
             --http-method GET \ 
             --type HTTP \ 
             --integration-http-method GET \ 
             --request-parameters '{"integration.request.querystring.type" : 
  "method.request.querystring.petType"}' \ 
             --uri 'http://petstore-demo-endpoint.execute-api.com/petstore/pets'
```
Utilizzare il comando seguente per configurare una variabile Integration con un endpoint HTTP specificato per il metodo POST /validation.

```
aws apigateway put-integration --rest-api-id abc123 \ 
               --resource-id efg456 \ 
               --http-method POST \ 
               --type HTTP \ 
               --integration-http-method GET \ 
               --uri 'http://petstore-demo-endpoint.execute-api.com/petstore/pets'
```
4. Utilizzare il comando seguente per configurare una risposta di integrazione per il metodo GET / validation.

```
aws apigateway put-integration-response --rest-api-id abc123 \ 
                --resource-id efg456\ 
               --http-method GET \ 
               --status-code 200 \ 
               --selection-pattern ""
```
Utilizzare il comando seguente per configurare una risposta di integrazione per il metodo POST /validation.

```
aws apigateway put-integration-response --rest-api-id abc123 \ 
             --resource-id efg456 \ 
             --http-method POST \ 
             --status-code 200 \ 
             --selection-pattern ""
```
#### Per testare l'API

1. Per testare il metodo GET, che eseguirà la convalida della richiesta per le stringhe di query, usare il seguente comando:

```
aws apigateway test-invoke-method --rest-api-id abc123
             --resource-id efg456 \ 
             --http-method GET \ 
             --path-with-query-string '/validate?petType=dog'
```
Il risultato restituirà 200 OK e l'elenco dei cani.

2. Utilizzare il seguente comando per eseguire il test senza includere la stringa di query petType.

```
aws apigateway test-invoke-method --rest-api-id abc123 \
             --resource-id efg456 \ 
             --http-method GET
```
Il risultato restituirà un errore 400.

3. Per testare il metodo POST, che eseguirà la convalida della richiesta per il corpo della richiesta, usare il seguente comando:

```
aws apigateway test-invoke-method --rest-api-id abc123
            --resource-id efg456 \ 
            --http-method POST \ 
            --body '{"id": 1, "name": "bella", "type": "dog", "price" : 400 }'
```
Il risultato restituirà 200 OK e un messaggio di operazione riuscita.

4. Usare il seguente comando per testare l'utilizzo di un corpo non valido.

```
aws apigateway test-invoke-method --rest-api-id abc123
              --resource-id efg456 \ 
              --http-method POST \ 
              --body '{"id": 1, "name": "bella", "type": "dog", "price" : 1000 }'
```
Il risultato restituirà un errore 400, perché il prezzo del cane supera il prezzo massimo definito dal modello.

Per eliminare uno stack AWS CloudFormation

• Usa il seguente comando per eliminare le tue AWS CloudFormation risorse.

aws cloudformation delete-stack --stack-name request-validation-tutorial-cli

<span id="page-499-0"></span>Configurazione della convalida di base delle richieste utilizzando una definizione OpenAPI

È possibile dichiarare un validatore di richiesta a livello di API specificando un set di oggetti [x-amazon-apigateway-request-Validators.RequestValidator oggetto](#page-1290-0) nella mappa [x-amazon](#page-1288-0)[apigateway-requestoggetto -validators](#page-1288-0) per selezionare la parte della richiesta che verrà convalidata. Nell'esempio di definizione OpenAPI, sono presenti due validatori:

- Il validatore all, che convalida sia il corpo, mediante il modello di dati RequestBodyModel, sia i parametri.
- Il validatore param-only, che convalida solo i parametri.

Per attivare un validatore di richieste in tutti i metodi di un'API, specificare una proprietà [x-amazon](#page-1287-0)[apigateway-requestproprietà -validator](#page-1287-0) a livello di API della definizione OpenAPI. Nell'esempio di definizione OpenAPI, il validatore all viene utilizzato su tutti i metodi API, salvo diversamente definito. Quando si utilizza un modello per convalidare il corpo, se non viene trovato alcun tipo di contenuto corrispondente, la convalida della richiesta non viene eseguita. Per utilizzare lo stesso modello indipendentemente dal tipo di contenuto, specifica \$default come chiave.

Per attivare un validatore di richieste in un singolo metodo, specificare la proprietà x-amazonapigateway-request-validator a livello di metodo. Nell'esempio di definizione OpenAPI, il validatore param-only sovrascrive il validatore all nel metodo GET.

Per importare l'esempio OpenAPI in Gateway Amazon API, consultare le seguenti istruzioni per eseguire una [Importazione di un'API regionale in API Gateway](#page-683-0) o una [Importazione di un'API](#page-682-0) [ottimizzata per l'edge in API Gateway.](#page-682-0)

OpenAPI 3.0

```
{ 
   "openapi" : "3.0.1", 
   "info" : { 
     "title" : "ReqValidators Sample",
```

```
 "version" : "1.0.0" 
  }, 
  "servers" : [ { 
    "url" : "/{basePath}", 
    "variables" : { 
       "basePath" : { 
         "default" : "/v1" 
      } 
    } 
  } ], 
  "paths" : { 
    "/validation" : { 
       "get" : { 
         "parameters" : [ { 
           "name" : "q1", 
          "in" : "query",
           "required" : true, 
           "schema" : { 
             "type" : "string" 
           } 
         } ], 
         "responses" : { 
           "200" : { 
             "description" : "200 response", 
             "headers" : { 
               "test-method-response-header" : { 
                 "schema" : { 
                   "type" : "string" 
 } 
 } 
             }, 
             "content" : { 
               "application/json" : { 
                 "schema" : { 
                   "$ref" : "#/components/schemas/ArrayOfError" 
 } 
 } 
 } 
           } 
         }, 
         "x-amazon-apigateway-request-validator" : "params-only", 
         "x-amazon-apigateway-integration" : { 
           "httpMethod" : "GET", 
           "uri" : "http://petstore-demo-endpoint.execute-api.com/petstore/pets",
```

```
 "responses" : { 
              "default" : { 
                "statusCode" : "400", 
                "responseParameters" : { 
                  "method.response.header.test-method-response-header" : "'static 
 value'" 
                }, 
                "responseTemplates" : { 
                  "application/xml" : "xml 400 response template", 
                  "application/json" : "json 400 response template" 
 } 
              }, 
              "2\\d{2}" : { 
                "statusCode" : "200" 
             } 
           }, 
           "requestParameters" : { 
              "integration.request.querystring.type" : "method.request.querystring.q1" 
           }, 
           "passthroughBehavior" : "when_no_match", 
           "type" : "http" 
         } 
       }, 
       "post" : { 
         "parameters" : [ { 
           "name" : "h1", 
           "in" : "header", 
           "required" : true, 
           "schema" : { 
              "type" : "string" 
           } 
         } ], 
         "requestBody" : { 
           "content" : { 
              "application/json" : { 
                "schema" : { 
                  "$ref" : "#/components/schemas/RequestBodyModel" 
 } 
             } 
           }, 
           "required" : true 
         }, 
         "responses" : { 
           "200" : {
```

```
 "description" : "200 response", 
             "headers" : { 
               "test-method-response-header" : { 
                 "schema" : { 
                   "type" : "string" 
 } 
 } 
             }, 
             "content" : { 
               "application/json" : { 
                 "schema" : { 
                   "$ref" : "#/components/schemas/ArrayOfError" 
 } 
 } 
 } 
          } 
        }, 
         "x-amazon-apigateway-request-validator" : "all", 
         "x-amazon-apigateway-integration" : { 
           "httpMethod" : "POST", 
           "uri" : "http://petstore-demo-endpoint.execute-api.com/petstore/pets", 
           "responses" : { 
             "default" : { 
               "statusCode" : "400", 
               "responseParameters" : { 
                 "method.response.header.test-method-response-header" : "'static 
 value'" 
               }, 
               "responseTemplates" : { 
                 "application/xml" : "xml 400 response template", 
                 "application/json" : "json 400 response template" 
 } 
             }, 
             "2\\d{2}" : { 
               "statusCode" : "200" 
            } 
           }, 
           "requestParameters" : { 
             "integration.request.header.custom_h1" : "method.request.header.h1" 
           }, 
           "passthroughBehavior" : "when_no_match", 
           "type" : "http" 
        } 
       }
```

```
 } 
 }, 
 "components" : { 
   "schemas" : { 
     "RequestBodyModel" : { 
        "required" : [ "name", "price", "type" ], 
        "type" : "object", 
        "properties" : { 
          "id" : { 
            "type" : "integer" 
          }, 
          "type" : { 
            "type" : "string", 
            "enum" : [ "dog", "cat", "fish" ] 
          }, 
          "name" : { 
            "type" : "string" 
          }, 
          "price" : { 
            "maximum" : 500.0, 
            "minimum" : 25.0, 
            "type" : "number" 
          } 
        } 
     }, 
     "ArrayOfError" : { 
        "type" : "array", 
        "items" : { 
          "$ref" : "#/components/schemas/Error" 
       } 
     }, 
     "Error" : { 
        "type" : "object" 
     } 
   } 
 }, 
 "x-amazon-apigateway-request-validators" : { 
   "all" : { 
     "validateRequestParameters" : true, 
     "validateRequestBody" : true 
   }, 
   "params-only" : { 
     "validateRequestParameters" : true, 
     "validateRequestBody" : false
```
}

```
 }
}
```
#### OpenAPI 2.0

```
{ 
   "swagger" : "2.0", 
   "info" : { 
     "version" : "1.0.0", 
     "title" : "ReqValidators Sample" 
   }, 
   "basePath" : "/v1", 
   "schemes" : [ "https" ], 
   "paths" : { 
     "/validation" : { 
       "get" : { 
         "produces" : [ "application/json", "application/xml" ], 
         "parameters" : [ { 
           "name" : "q1", 
          "in" : "query",
           "required" : true, 
           "type" : "string" 
         } ], 
         "responses" : { 
           "200" : { 
             "description" : "200 response", 
             "schema" : { 
                "$ref" : "#/definitions/ArrayOfError" 
             }, 
             "headers" : { 
                "test-method-response-header" : { 
                  "type" : "string" 
 } 
 } 
           } 
         }, 
         "x-amazon-apigateway-request-validator" : "params-only", 
         "x-amazon-apigateway-integration" : { 
           "httpMethod" : "GET", 
           "uri" : "http://petstore-demo-endpoint.execute-api.com/petstore/pets", 
           "responses" : { 
              "default" : {
```

```
 "statusCode" : "400", 
                "responseParameters" : { 
                  "method.response.header.test-method-response-header" : "'static 
 value'" 
                }, 
                "responseTemplates" : { 
                  "application/xml" : "xml 400 response template", 
                  "application/json" : "json 400 response template" 
 } 
              }, 
              "2\\d{2}" : { 
                "statusCode" : "200" 
              } 
           }, 
            "requestParameters" : { 
              "integration.request.querystring.type" : "method.request.querystring.q1" 
           }, 
            "passthroughBehavior" : "when_no_match", 
           "type" : "http" 
         } 
       }, 
       "post" : { 
         "consumes" : [ "application/json" ], 
         "produces" : [ "application/json", "application/xml" ], 
         "parameters" : [ { 
           "name" : "h1", 
           "in" : "header", 
           "required" : true, 
           "type" : "string" 
         }, { 
           "in" : "body", 
           "name" : "RequestBodyModel", 
           "required" : true, 
           "schema" : { 
              "$ref" : "#/definitions/RequestBodyModel" 
           } 
        {}^{3} {}^{1}.
         "responses" : { 
            "200" : { 
              "description" : "200 response", 
              "schema" : { 
                "$ref" : "#/definitions/ArrayOfError" 
              }, 
              "headers" : {
```

```
 "test-method-response-header" : { 
                  "type" : "string" 
 } 
 } 
           } 
         }, 
         "x-amazon-apigateway-request-validator" : "all", 
         "x-amazon-apigateway-integration" : { 
           "httpMethod" : "POST", 
           "uri" : "http://petstore-demo-endpoint.execute-api.com/petstore/pets", 
           "responses" : { 
             "default" : { 
                "statusCode" : "400", 
                "responseParameters" : { 
                  "method.response.header.test-method-response-header" : "'static 
 value'" 
               }, 
                "responseTemplates" : { 
                  "application/xml" : "xml 400 response template", 
                  "application/json" : "json 400 response template" 
 } 
             }, 
            "2\ldots d{2}" : f "statusCode" : "200" 
             } 
           }, 
           "requestParameters" : { 
             "integration.request.header.custom_h1" : "method.request.header.h1" 
           }, 
           "passthroughBehavior" : "when_no_match", 
           "type" : "http" 
         } 
       } 
    } 
   }, 
   "definitions" : { 
     "RequestBodyModel" : { 
       "type" : "object", 
       "required" : [ "name", "price", "type" ], 
       "properties" : { 
         "id" : { 
           "type" : "integer" 
         }, 
         "type" : {
```

```
 "type" : "string", 
             "enum" : [ "dog", "cat", "fish" ] 
          }, 
          "name" : { 
             "type" : "string" 
          }, 
          "price" : { 
             "type" : "number", 
             "minimum" : 25.0, 
            "maximum" : 500.0 
          } 
        } 
     }, 
     "ArrayOfError" : { 
        "type" : "array", 
        "items" : { 
          "$ref" : "#/definitions/Error" 
       } 
     }, 
     "Error" : { 
        "type" : "object" 
     } 
   }, 
   "x-amazon-apigateway-request-validators" : { 
     "all" : { 
        "validateRequestParameters" : true, 
        "validateRequestBody" : true 
     }, 
     "params-only" : { 
        "validateRequestParameters" : true, 
        "validateRequestBody" : false 
     } 
   }
}
```
Definizioni OpenAPI di un'API di esempio con la convalida di base delle richieste

La definizione OpenAPI seguente definisce un'API di esempio con la convalida delle richieste abilitata. [L'API è un sottoinsieme dell'PetStoreAPI.](http://petstore-demo-endpoint.execute-api.com/petstore/pets) L'API espone un metodo POST per aggiungere un animale domestico alla raccolta pets e un metodo GET per l'esecuzione di query relative agli animali domestici in base a un tipo specificato.

Nella mappa x-amazon-apigateway-request-validators sono dichiarati due validatori di richieste a livello di API. Il validatore params-only è abilitato nell'API ed ereditato dal metodo GET. Questo validatore permette ad API Gateway di verificare che il parametro di query obbligatorio (q1) sia incluso e non vuoto nella richiesta in entrata. Il validatore all è abilitato nel metodo POST. Questo validatore verifica che il parametro di intestazione obbligatorio (h1) sia impostato e non vuoto. Verifica inoltre che il formato del payload sia conforme a RequestBodyModel specificato. Se non viene trovato alcun tipo di contenuto corrispondente, la convalida della richiesta non viene eseguita. Quando si utilizza un modello per convalidare il corpo, se non viene trovato alcun tipo di contenuto corrispondente, la convalida della richiesta non viene eseguita. Per utilizzare lo stesso modello indipendentemente dal tipo di contenuto, specifica \$default come chiave.

In base a questo modello, l'oggetto JSON di input deve contenere le proprietà name, type e price. La proprietà name può essere qualsiasi stringa, type deve essere uno dei campi dell'enumerazione specificati (["dog", "cat", "fish"]) e price deve essere compreso tra 25 e 500. Il parametro id non è obbligatorio.

OpenAPI 2.0

```
{ 
   "swagger": "2.0", 
   "info": { 
     "title": "ReqValidators Sample", 
     "version": "1.0.0" 
   }, 
   "schemes": [ 
     "https" 
   ], 
   "basePath": "/v1", 
   "produces": [ 
     "application/json" 
   ], 
   "x-amazon-apigateway-request-validators" : { 
     "all" : { 
        "validateRequestBody" : true, 
        "validateRequestParameters" : true 
     }, 
     "params-only" : { 
        "validateRequestBody" : false, 
        "validateRequestParameters" : true 
     } 
   },
```

```
 "x-amazon-apigateway-request-validator" : "params-only", 
   "paths": { 
     "/validation": { 
       "post": { 
         "x-amazon-apigateway-request-validator" : "all", 
         "parameters": [ 
           { 
             "in": "header", 
             "name": "h1", 
             "required": true 
           }, 
           { 
             "in": "body", 
             "name": "RequestBodyModel", 
             "required": true, 
             "schema": { 
                "$ref": "#/definitions/RequestBodyModel" 
             } 
           } 
         ], 
         "responses": { 
           "200": { 
              "schema": { 
                "type": "array", 
                "items": { 
                  "$ref": "#/definitions/Error" 
 } 
             }, 
             "headers" : { 
                "test-method-response-header" : { 
                  "type" : "string" 
 } 
 } 
           } 
         }, 
         "security" : [{ 
           "api_key" : [] 
         }], 
         "x-amazon-apigateway-auth" : { 
           "type" : "none" 
         }, 
         "x-amazon-apigateway-integration" : { 
           "type" : "http", 
           "uri" : "http://petstore-demo-endpoint.execute-api.com/petstore/pets",
```

```
 "httpMethod" : "POST", 
           "requestParameters": { 
             "integration.request.header.custom_h1": "method.request.header.h1" 
           }, 
           "responses" : { 
             "2\\d{2}" : { 
               "statusCode" : "200" 
             }, 
             "default" : { 
               "statusCode" : "400", 
               "responseParameters" : { 
                  "method.response.header.test-method-response-header" : "'static 
 value'" 
               }, 
               "responseTemplates" : { 
                 "application/json" : "json 400 response template", 
                 "application/xml" : "xml 400 response template" 
 } 
 } 
           } 
         } 
       }, 
       "get": { 
         "parameters": [ 
           { 
             "name": "q1", 
            "in": "query",
             "required": true 
           } 
         ], 
         "responses": { 
           "200": { 
             "schema": { 
               "type": "array", 
               "items": { 
                 "$ref": "#/definitions/Error" 
 } 
             }, 
             "headers" : { 
               "test-method-response-header" : { 
                 "type" : "string" 
 } 
             } 
           }
```

```
 }, 
         "security" : [{ 
           "api_key" : [] 
         }], 
         "x-amazon-apigateway-auth" : { 
           "type" : "none" 
         }, 
         "x-amazon-apigateway-integration" : { 
          "type" : "http",
           "uri" : "http://petstore-demo-endpoint.execute-api.com/petstore/pets", 
           "httpMethod" : "GET", 
           "requestParameters": { 
              "integration.request.querystring.type": "method.request.querystring.q1" 
           }, 
           "responses" : { 
             "2\\d{2}" : { 
                "statusCode" : "200" 
             }, 
             "default" : { 
                "statusCode" : "400", 
                "responseParameters" : { 
                  "method.response.header.test-method-response-header" : "'static 
 value'" 
                }, 
                "responseTemplates" : { 
                  "application/json" : "json 400 response template", 
                  "application/xml" : "xml 400 response template" 
 } 
             } 
           } 
         } 
       } 
     } 
  }, 
   "definitions": { 
     "RequestBodyModel": { 
       "type": "object", 
       "properties": { 
         "id": { "type": "integer" }, 
         "type": { "type": "string", "enum": ["dog", "cat", "fish"] }, 
         "name": { "type": "string" }, 
         "price": { "type": "number", "minimum": 25, "maximum": 500 } 
       }, 
       "required": ["type", "name", "price"]
```

```
 }, 
      "Error": { 
         "type": "object", 
         "properties": { 
         } 
      } 
   }
}
```
AWS CloudFormation modello di un'API di esempio con convalida delle richieste di base

La seguente definizione di modello di AWS CloudFormation esempio definisce un'API di esempio con la convalida della richiesta abilitata. [L'API è un sottoinsieme dell'PetStoreAPI.](http://petstore-demo-endpoint.execute-api.com/petstore/pets) L'API espone un metodo POST per aggiungere un animale domestico alla raccolta pets e un metodo GET per l'esecuzione di query relative agli animali domestici in base a un tipo specificato.

Sono dichiarati due validatori di richiesta:

#### **GETValidator**

Questo validatore è abilitato nel metodo GET. Permette a Gateway API di verificare che il parametro di query obbligatorio (q1) sia incluso e non vuoto nella richiesta in entrata.

#### **POSTValidator**

Questo validatore è abilitato nel metodo POST. Consente a Gateway API di verificare che il formato di payload della richiesta sia conforme all'impostazione RequestBodyModel specificata quando il tipo di contenuto è application/json. Se non viene trovato alcun tipo di contenuto corrispondente, la convalida della richiesta non viene eseguita. Per utilizzare lo stesso modello indipendentemente dal tipo di contenuto, specifica \$default. RequestBodyModel contiene un modello aggiuntivo, RequestBodyModelId, per definire l'ID dell'animale domestico.

```
AWSTemplateFormatVersion: 2010-09-09
Parameters: 
   StageName: 
     Type: String 
     Default: v1 
     Description: Name of API stage.
```

```
Resources: 
   Api: 
     Type: 'AWS::ApiGateway::RestApi' 
     Properties: 
       Name: ReqValidatorsSample 
   RequestBodyModelId: 
     Type: 'AWS::ApiGateway::Model' 
     Properties: 
       RestApiId: !Ref Api 
       ContentType: application/json 
       Description: Request body model for Pet ID. 
       Schema: 
          $schema: 'http://json-schema.org/draft-04/schema#' 
          title: RequestBodyModelId 
          properties: 
              id: 
                type: integer 
   RequestBodyModel: 
     Type: 'AWS::ApiGateway::Model' 
     Properties: 
       RestApiId: !Ref Api 
       ContentType: application/json 
       Description: Request body model for Pet type, name, price, and ID. 
       Schema: 
          $schema: 'http://json-schema.org/draft-04/schema#' 
          title: RequestBodyModel 
         required: 
            - price 
            - name 
            - type 
          type: object 
          properties: 
              id: 
                "$ref": !Sub 
                   - 'https://apigateway.amazonaws.com/restapis/${Api}/models/
${RequestBodyModelId}' 
                   - Api: !Ref Api 
                     RequestBodyModelId: !Ref RequestBodyModelId 
              price: 
                type: number 
                minimum: 25 
                maximum: 500 
              name: 
                type: string
```

```
 type: 
              type: string 
              enum: 
                - "dog" 
                - "cat" 
                - "fish" 
 GETValidator: 
   Type: AWS::ApiGateway::RequestValidator 
   Properties: 
     Name: params-only 
     RestApiId: !Ref Api 
     ValidateRequestBody: False 
     ValidateRequestParameters: True 
 POSTValidator: 
   Type: AWS::ApiGateway::RequestValidator 
   Properties: 
     Name: body-only 
     RestApiId: !Ref Api 
     ValidateRequestBody: True 
     ValidateRequestParameters: False 
 ValidationResource: 
   Type: 'AWS::ApiGateway::Resource' 
   Properties: 
     RestApiId: !Ref Api 
     ParentId: !GetAtt Api.RootResourceId 
     PathPart: 'validation' 
 ValidationMethodGet: 
   Type: 'AWS::ApiGateway::Method' 
   Properties: 
     RestApiId: !Ref Api 
     ResourceId: !Ref ValidationResource 
     HttpMethod: GET 
     AuthorizationType: NONE 
     RequestValidatorId: !Ref GETValidator 
     RequestParameters: 
       method.request.querystring.q1: true 
     Integration: 
       Type: HTTP_PROXY 
       IntegrationHttpMethod: GET 
       Uri: http://petstore-demo-endpoint.execute-api.com/petstore/pets/ 
 ValidationMethodPost: 
   Type: 'AWS::ApiGateway::Method' 
   Properties: 
     RestApiId: !Ref Api
```

```
 ResourceId: !Ref ValidationResource 
       HttpMethod: POST 
       AuthorizationType: NONE 
       RequestValidatorId: !Ref POSTValidator 
       RequestModels: 
         application/json : !Ref RequestBodyModel 
       Integration: 
         Type: HTTP_PROXY 
         IntegrationHttpMethod: POST 
         Uri: http://petstore-demo-endpoint.execute-api.com/petstore/pets/ 
   ApiDeployment: 
     Type: 'AWS::ApiGateway::Deployment' 
     DependsOn: 
       - ValidationMethodGet 
       - RequestBodyModel 
     Properties: 
       RestApiId: !Ref Api 
       StageName: !Sub '${StageName}'
Outputs: 
   ApiRootUrl: 
     Description: Root Url of the API 
     Value: !Sub 'https://${Api}.execute-api.${AWS::Region}.amazonaws.com/${StageName}'
```
## Configurazione delle trasformazioni dei dati per le API REST

In Gateway Amazon API, una richiesta di metodo dell'API può accettare un payload in un formato diverso dal payload della richiesta di integrazione. Analogamente, il back-end potrebbe restituire un payload delle risposta di integrazione diverso dal payload della risposta di metodo. È possibile mappare i parametri del percorso URL, i parametri della stringa di query URL, le intestazioni HTTP e il corpo della richiesta in Gateway Amazon API utilizzando modelli di mappatura.

Un modello di mappatura è uno script espresso in [Velocity Template Language \(VTL\)](https://velocity.apache.org/engine/devel/vtl-reference.html) e applicato al payload tramite [Espressioni JSONPath](https://goessner.net/articles/JsonPath/).

Il payload può avere un modello di dati in base alla [bozza 4 dello schema JSON.](https://datatracker.ietf.org/doc/html/draft-zyp-json-schema-04) Per ulteriori informazioni sui modelli, consultare [Informazioni sui modelli di dati.](#page-482-0)

## **a** Note

Non è necessario definire alcun modello per creare un modello di mappatura, ma è necessario definire un modello per fare in modo che Gateway Amazon API generi un SDK o attivi la convalida del corpo della richiesta per l'API.

#### Argomenti

- [Informazioni sui modelli di mappatura](#page-516-0)
- [Configurazione delle trasformazioni dei dati in Gateway Amazon API](#page-520-0)
- [Utilizzo di un modello di mappatura per sostituire i parametri di richiesta e risposta e i codici di stato](#page-535-0)  [di un'API](#page-535-0)
- [Configurazione delle mappature dei dati di richiesta e di risposta tramite la console API Gateway](#page-541-0)
- [Esempi di modelli di dati e modelli di mappatura per API Gateway](#page-546-0)
- [Riferimento alla mappatura dei dati di richiesta e di risposta delle API di Amazon API Gateway](#page-556-0)
- [Informazioni di riferimento sui modelli di mappatura e sulle variabili di logging degli accessi in API](#page-564-0) **[Gateway](#page-564-0)**

## <span id="page-516-0"></span>Informazioni sui modelli di mappatura

In Gateway Amazon API, una richiesta di metodo dell'API o una risposta può accettare un payload in un formato diverso dal payload della richiesta di integrazione o della risposta.

È possibile trasformare i tuoi dati con le seguenti finalità:

- Abbinare il payload a un formato specificato dall'API.
- Sostituire i parametri della richiesta e della risposta e i codici di stato di un'API.
- Restituire le intestazioni di risposta selezionate dal client.
- Associa i parametri del percorso, i parametri della stringa di query o i parametri di intestazione nella richiesta del metodo del proxy o del proxy HTTP. Servizio AWS
- Seleziona i dati da inviare utilizzando l'integrazione Servizi AWS, ad esempio le funzioni Amazon DynamoDB o Lambda o gli endpoint HTTP.

È possibile usare modelli di mappatura per trasformare i dati. Un modello di mappatura è uno script espresso in [Velocity Template Language \(VTL\)](https://velocity.apache.org/engine/devel/vtl-reference.html) e applicato al payload tramite [JSONPath](https://goessner.net/articles/JsonPath/).

### [L'esempio seguente mostra i dati di input, un modello di mappatura e i dati di output per una](http://petstore-demo-endpoint.execute-api.com/petstore/pets) [trasformazione dei dati. PetStore](http://petstore-demo-endpoint.execute-api.com/petstore/pets)

```
Dati 
di 
input
           \Gamma { 
                 "id": 1, 
                 "type": "dog", 
                 "price": 249.99 
              }, 
              { 
                 "id": 2, 
                 "type": "cat", 
                 "price": 124.99 
              }, 
              { 
                 "id": 3, 
                 "type": "fish", 
                 "price": 0.99 
              }
           ]
Modello 
di 
mappat
           #set($inputRoot = $input.path('$')) 
           \Gamma#foreach($elem in $inputRoot) 
              { 
                 "description" : "Item $elem.id is a $elem.type.", 
                 "askingPrice" : $elem.price 
              }#if($foreach.hasNext),#end 
           #end
           ]
Dati 
di 
output
           \Gamma { 
                 "description" : "Item 1 is a dog.", 
                 "askingPrice" : 249.99 
              }, 
              { 
                 "description" : "Item 2 is a cat.",
```
"askingPrice" : 124.99

},

```
 { 
     "description" : "Item 3 is a fish.", 
     "askingPrice" : 0.99 
   }
]
```
Il diagramma seguente mostra i dettagli di questo modello di mappatura.

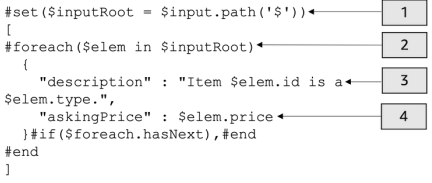

- 1. La variabile \$inputRoot rappresenta l'oggetto radice nei dati JSON originali della sezione precedente. Le direttive iniziano con il simbolo #.
- 2. Un loop foreach esegue iterazioni su ogni oggetto nei dati JSON originali.
- 3. La descrizione è una concatenazione di valori id e type dai dati JSON originali.
- 4. askingPrice rappresenta il prezzo (price) derivato dai dati JSON originali.

<span id="page-518-0"></span>PetStore modello di mappatura

```
1 #set($inputRoot = $input.path('$'))
2 [
3 #foreach($elem in $inputRoot)
4 {
5 "description" : "Item $elem.id is a $elem.type.",
6 "askingPrice" : $elem.price
7 }#if($foreach.hasNext),#end
8 #end
9 ]
```
In questo modello di mappatura:

- 1. Alla riga 1, la variabile \$inputRoot rappresenta l'oggetto root nei dati JSON originali della sezione precedente. Le direttive iniziano con il simbolo #.
- 2. Alla riga 3, viene eseguita l'iterazione di un loop foreach in ogni oggetto nei dati JSON originali.
- 3. Alla riga 5, la descrizione (description) è una concatenazione di valori id e type dai dati JSON originali.

4. Alla riga 6, askingPrice rappresenta il prezzo (price) derivato dai dati JSON originali.

Per ulteriori informazioni su Velocity Template Language, consulta [Riferimento ad Apache Velocity -](https://velocity.apache.org/engine/devel/vtl-reference.html)  [VTL.](https://velocity.apache.org/engine/devel/vtl-reference.html) Per ulteriori informazioni su JSONPath, consulta [JSONPath - XPath per JSON](https://goessner.net/articles/JsonPath/).

Il modello di mappatura presuppone che i dati sottostanti siano di un oggetto JSON. Non è richiesta la definizione di un modello per i dati. Tuttavia, un modello per i dati di output consente di restituire i dati precedenti come oggetto specifico del linguaggio. Per ulteriori informazioni, consulta [Informazioni sui](#page-482-0)  [modelli di dati](#page-482-0).

Modelli di mappatura complessi

Puoi anche creare modelli di mappatura più complessi. L'esempio seguente mostra la concatenazione dei riferimenti e il limite di 100 per determinare se un animale domestico è conveniente.

```
Dati
di 
input
           \Gamma { 
                 "id": 1, 
                  "type": "dog", 
                  "price": 249.99 
               }, 
               { 
                 "id": 2, 
                 "type": "cat", 
                  "price": 124.99 
               }, 
               { 
                 "id": 3, 
                 "type": "fish", 
                  "price": 0.99 
               }
           ]
Modello 
di 
mappat
           #set($inputRoot = $input.path('$')) 
           #set({\text{sheap}} = 100)\Gamma#foreach($elem in $inputRoot) 
               {
           #set($name = "${elem.type}number$elem.id")
```

```
 "name" : $name, 
                "description" : "Item $elem.id is a $elem.type.", 
                #if($elem.price > $cheap )#set ($afford = 'too much!') #{else}#set 
            ($afford = $elem.price)#end
          "askingPrice" : $afford 
              }#if($foreach.hasNext),#end 
          #end
          ]
Dati 
di 
output
          \Gamma { 
                "name" : dognumber1, 
                "description" : "Item 1 is a dog.", 
                "askingPrice" : too much! 
             }, 
              { 
                "name" : catnumber2, 
                "description" : "Item 2 is a cat.", 
                "askingPrice" : too much! 
             }, 
              { 
                "name" : fishnumber3, 
                "description" : "Item 3 is a fish.", 
                "askingPrice" : 0.99 
              } 
          ]
```
Puoi anche vedere modelli di dati più complicati. Per informazioni, consulta [Esempi di modelli di dati e](#page-546-0)  [modelli di mappatura per API Gateway](#page-546-0).

<span id="page-520-0"></span>Configurazione delle trasformazioni dei dati in Gateway Amazon API

Questa sezione mostra come configurare modelli di mappatura per trasformare le richieste e le risposte di integrazione utilizzando la console e la AWS CLI.

#### Argomenti

- [Configurare la trasformazione dei dati utilizzando la console Gateway Amazon API](#page-521-0)
- [Configura la trasformazione dei dati utilizzando la AWS CLI](#page-526-0)
- [AWS CloudFormation Modello di trasformazione dei dati completato](#page-531-0)

• [Passaggi successivi](#page-534-0)

<span id="page-521-0"></span>Configurare la trasformazione dei dati utilizzando la console Gateway Amazon API

[In questo tutorial, creerai un'API incompleta e una tabella DynamoDB utilizzando il seguente](samples/data-transformation-tutorial-console.zip)  [file.zip .zip. data-transformation-tutorial-console](samples/data-transformation-tutorial-console.zip) Questa API incompleta dispone di una risorsa /pets con i metodi GET e POST.

- Il metodo GET otterrà i dati dall'endpoint HTTP http://petstore-demo-endpoint.executeapi.com/petstore/pets. I dati di output verranno trasformati in base al modello di mappatura in [PetStore modello di mappatura.](#page-518-0)
- Il metodo POST consentirà all'utente di pubblicare (POST) le informazioni sugli animali domestici in una tabella Amazon DynamoDB utilizzando un modello di mappatura.

Scarica e decomprimi il modello di creazione [dell'a](samples/data-transformation-tutorial-console.zip)pp per. AWS CloudFormation Verrà utilizzato questo modello per creare una tabella DynamoDB per pubblicare informazioni sugli animali domestici e un'API incompleta. Il resto della procedura verrà completato nella console Gateway Amazon API.

Per creare una pila AWS CloudFormation

- 1. Apri la AWS CloudFormation console all'indirizzo [https://console.aws.amazon.com/](https://console.aws.amazon.com/cloudformation/) [cloudformation.](https://console.aws.amazon.com/cloudformation/)
- 2. Scegliere Create stack (Crea stack), quindi With new resources (standard) (Con nuove risorse (standard)).
- 3. In Specificare modello, scegliere Carica un file modello.
- 4. Selezionare il modello scaricato.
- 5. Seleziona Successivo.
- 6. Per Stack name (Nome stack), inserire **data-transformation-tutorial-console**, quindi scegliere Next (Avanti).
- 7. Per Configure stack options (Configura opzioni di stack), scegliere Next (Successivo).
- 8. Per quanto riguarda le funzionalità, riconosci che AWS CloudFormation puoi creare risorse IAM nel tuo account.
- 9. Scegli Invia.

AWS CloudFormation fornisce le risorse specificate nel modello. Per completare il provisioning delle risorse, potrebbero essere necessari alcuni minuti. Quando lo stato del tuo AWS CloudFormation stack è CREATE\_COMPLETE, sei pronto per passare alla fase successiva.

Test della risposta di integrazione **GET**

- 1. Nella scheda Risorse dello AWS CloudFormation stack di**data-transformation-tutorialconsole**, seleziona l'ID fisico della tua API.
- 2. Nel pannello di navigazione principale scegli Risorse, quindi seleziona il metodo GET.
- 3. Seleziona la scheda Test. Potrebbe essere necessario scegliere il pulsante freccia destra per visualizzare la scheda.

L'output del test mostrerà quanto segue:

```
\Gamma { 
      "id": 1, 
      "type": "dog", 
      "price": 249.99 
   }, 
   { 
      "id": 2, 
      "type": "cat", 
      "price": 124.99 
   }, 
   { 
      "id": 3, 
      "type": "fish", 
      "price": 0.99 
   }
\mathbf{I}
```
Questo output verrà trasformato in base al modello di mappatura in [PetStore modello di](#page-518-0)  [mappatura](#page-518-0).

Trasformazione della risposta di integrazione **GET**

1. Scegli la scheda Risposta di integrazione.

Attualmente non sono definiti modelli di mappatura, quindi la risposta di integrazione non verrà trasformata.

- 2. Per Predefinito Risposta scegli Modifica.
- 3. Scegli Modelli di mappatura e procedi come indicato di seguito:
	- a. Scegliere Add mapping template (Aggiungi modello di mappatura).
	- b. Per Tipo di contenuto inserisci **application/json**.
	- c. Per Corpo del modello inserisci quanto segue:

```
#set($inputRoot = $input.path('$'))
\Gamma#foreach($elem in $inputRoot) 
   { 
     "description" : "Item $elem.id is a $elem.type.", 
     "askingPrice" : $elem.price 
   }#if($foreach.hasNext),#end
#end
]
```
Selezionare Salva.

Test della risposta di integrazione **GET**

• Scegli la scheda Test, quindi seleziona Test.

L'output del test mostrerà la risposta trasformata.

```
\overline{L} { 
     "description" : "Item 1 is a dog.", 
     "askingPrice" : 249.99 
   }, 
   { 
     "description" : "Item 2 is a cat.", 
     "askingPrice" : 124.99 
   }, 
\{
```

```
 "description" : "Item 3 is a fish.", 
      "askingPrice" : 0.99 
   }
\mathbf{I}
```
Trasformazione dei dati di input dal metodo **POST**

- 1. Scegli il metodo POST.
- 2. Scegli la scheda Richiesta di integrazione, quindi seleziona Modifica per Impostazioni della richiesta di integrazione.

Il AWS CloudFormation modello ha compilato alcuni campi di richiesta di integrazione.

- Il tipo di integrazione è Servizio AWS.
- Servizio AWS Si tratta di DynamoDB.
- Il metodo HTTP è POST.
- L'operazione è PutItem.
- Il ruolo di esecuzione che consente ad API Gateway di inserire un elemento nella tabella DynamoDB è. data-transformation-tutorial-console-APIGatewayRole AWS CloudFormation ha creato questo ruolo per consentire ad API Gateway di disporre delle autorizzazioni minime per interagire con DynamoDB.

Il nome della tabella DynamoDB non è stato specificato. Il nome verrà specificato nei passaggi seguenti.

3. Per Richiesta corpo passthrough seleziona Mai.

Ciò significa che l'API rifiuterà i dati con Content-Types che non dispongono di un modello di mappatura.

- 4. Scegli Modelli di mappatura.
- 5. Tipo di contenuto è impostato su application/json. Ciò significa che i tipi di contenuto diversi da application/json verranno rifiutati dall'API. Per ulteriori informazioni sui comportamenti passthrough di integrazione, consultare [Comportamenti passthrough di integrazione](#page-561-0).
- 6. Inserire il codice seguente nell'editor di testo.

"TableName":"data-transformation-tutorial-console-ddb",

{

```
 "Item": { 
           "id": { 
               "N": $input.json("$.id") 
          }, 
           "type": { 
               "S": $input.json("$.type") 
          }, 
           "price": { 
               "N": $input.json("$.price") 
          } 
      }
}
```
Questo modello specifica la tabella come data-transformation-tutorial-consoleddb e imposta gli elementi come id, type eprice. Gli elementi proverranno dal corpo del metodo POST. È anche possibile utilizzare un modello di dati per creare un modello di mappatura. Per ulteriori informazioni, consulta [Utilizzo della convalida delle richieste in Gateway](#page-481-0) [Amazon API.](#page-481-0)

7. Scegliere il pulsante Salva per salvare il modello di mappatura.

Aggiunta di un metodo e una risposta di integrazione dal metodo **POST**

Hanno AWS CloudFormation creato un metodo e una risposta di integrazione vuoti. Questa risposta verrà modificata per fornire ulteriori informazioni. Per ulteriori informazioni su come modificare le risposte, consultare [Riferimento alla mappatura dei dati di richiesta e di risposta delle API di Amazon](#page-556-0) [API Gateway.](#page-556-0)

- 1. Nella scheda Risposta di integrazione scegli Modifica per Predefinito Risposta.
- 2. Scegli Modelli di mappatura, quindi seleziona Aggiungi modello di mappatura.
- 3. Per Content-type immetti **application/json**.
- 4. Nell'editor di codice, inserire il seguente modello di mappatura di output per inviare un messaggio di output:

{ "message" : "Your response was recorded at \$context.requestTime" }

Per ulteriori informazioni sulle variabili di contesto, consultare \$context[Variabili per modelli di](#page-565-0)  [dati, autorizzatori, modelli di mappatura e registrazione degli accessi CloudWatch](#page-565-0) .

5. Scegliere il pulsante Salva per salvare il modello di mappatura.

## Test del metodo **POST**

Seleziona la scheda Test. Potrebbe essere necessario scegliere il pulsante freccia destra per visualizzare la scheda.

1. Nel corpo della richiesta, inserire il seguente esempio.

```
{ 
             "id": "4", 
             "type" : "dog", 
             "price": "321"
}
```
2. Scegli Test (Esegui test).

L'output dovrebbe mostrare il messaggio di operazione riuscita.

È possibile aprire la console DynamoDB all'indirizzo [https://console.aws.amazon.com/](https://console.aws.amazon.com/dynamodb/) [dynamodb/](https://console.aws.amazon.com/dynamodb/) per verificare che l'elemento di esempio sia nella tabella.

Per eliminare una AWS CloudFormation pila

- 1. Apri la AWS CloudFormation console all'indirizzo [https://console.aws.amazon.com/](https://console.aws.amazon.com/cloudformation/) [cloudformation.](https://console.aws.amazon.com/cloudformation/)
- 2. Seleziona il tuo AWS CloudFormation stack.
- 3. Scegli Elimina e conferma la tua scelta.

<span id="page-526-0"></span>Configura la trasformazione dei dati utilizzando la AWS CLI

[In questo tutorial, creerai un'API incompleta e una tabella DynamoDB utilizzando il seguente](samples/data-transformation-tutorial-cli.zip)  [file.zip .zip. data-transformation-tutorial-cli](samples/data-transformation-tutorial-cli.zip) Questa API incompleta dispone di una risorsa /pets con un metodo GET integrato con l'endpoint HTTP http://petstore-demo-endpoint.executeapi.com/petstore/pets. Verrà creato un metodo POST per connettersi a una tabella DynamoDB e si useranno modelli di mappatura per inserire dati in una tabella DynamoDB.

- I dati di output verranno quindi trasformati in base al modello di mappatura in [PetStore modello di](#page-518-0) [mappatura](#page-518-0).
- Verrà creato un metodo POST per consentire all'utente di pubblicare (POST) le informazioni sugli animali domestici in una tabella Amazon DynamoDB utilizzando un modello di mappatura.

Per creare uno stack AWS CloudFormation

Scarica e decomprimi [il modello di creazione dell'app](samples/data-transformation-tutorial-cli.zip) per. AWS CloudFormation

Per completare il tutorial seguente, è necessario disporre della [AWS Command Line Interface \(AWS](https://docs.aws.amazon.com/cli/latest/userguide/getting-started-install.html)  [CLI\) versione 2](https://docs.aws.amazon.com/cli/latest/userguide/getting-started-install.html).

Per i comandi lunghi viene utilizzato un carattere di escape (\) per dividere un comando su più righe.

**a** Note

In Windows, alcuni comandi della CLI Bash utilizzati comunemente (ad esempio, zip) non sono supportati dai terminali integrati del sistema operativo. Per ottenere una versione integrata su Windows di Ubuntu e Bash, [installa il sottosistema Windows per Linux.](https://learn.microsoft.com/en-us/windows/wsl/install) I comandi della CLI di esempio in questa guida utilizzano la formattazione Linux. Se si utilizza la CLI di Windows, i comandi che includono documenti JSON in linea dovranno essere riformattati.

1. Usa il seguente comando per creare lo AWS CloudFormation stack.

```
aws cloudformation create-stack --stack-name data-transformation-tutorial-cli 
  --template-body file://data-transformation-tutorial-cli.zip --capabilities 
 CAPABILITY_NAMED_IAM
```
2. AWS CloudFormation fornisce le risorse specificate nel modello. Per completare il provisioning delle risorse, potrebbero essere necessari alcuni minuti. Usa il comando seguente per vedere lo stato del tuo AWS CloudFormation stack.

aws cloudformation describe-stacks --stack-name data-transformation-tutorial-cli

3. Quando lo stato dello AWS CloudFormation stack èStackStatus: "CREATE\_COMPLETE", usa il seguente comando per recuperare i valori di output pertinenti per i passaggi futuri.

```
 aws cloudformation describe-stacks --stack-name data-transformation-tutorial-cli 
 --query "Stacks[*].Outputs[*].{OutputKey: OutputKey, OutputValue: OutputValue, 
 Description: Description}"
```
Di seguito sono riportati i valori di output:

- ApiRole, che è il nome del ruolo che consente ad API Gateway di inserire elementi nella tabella DynamoDB. Per questo tutorial, il nome del ruolo è data-transformationtutorial-cli-APIGatewayRole-ABCDEFG.
- DDBTableName, che è il nome della tabella DynamoDB. Per questo tutorial il nome della tabella è data-transformation-tutorial-cli-ddb.
- Resourceld, che è l'ID della risorsa pets in cui sono esposti i POST metodi GET and. Per questo tutorial, l'ID risorsa è efg456.
- Apild, che è l'ID dell'API. Per questo tutorial, l'ID API è abc123.

Test del metodo **GET** prima della trasformazione dei dati

• Utilizzare il seguente comando per eseguire il test del metodo GET.

```
aws apigateway test-invoke-method --rest-api-id abc123
           --resource-id efg456 \ 
           --http-method GET
```
L'output del test riporterà le seguenti informazioni.

```
\Gamma { 
      "id": 1, 
      "type": "dog", 
      "price": 249.99 
   }, 
   { 
      "id": 2, 
      "type": "cat", 
      "price": 124.99 
   }, 
   { 
      "id": 3, 
      "type": "fish", 
      "price": 0.99 
   }
]
```
Questo output verrà trasformato in base al modello di mappatura in [PetStore modello di](#page-518-0)  [mappatura](#page-518-0).

Trasformazione della risposta di integrazione **GET**

• Utilizzare il comando seguente per aggiornare una risposta di integrazione per il metodo GET. Sostituisci *rest-api-id*and *resource-id con* i tuoi valori.

Per creare una risposta di integrazione, utilizzare il comando seguente.

```
aws apigateway put-integration-response --rest-api-id abc123
   --resource-id efg456 \ 
   --http-method GET \ 
   --status-code 200 \ 
   --selection-pattern "" \ 
   --response-templates '{"application/json": "#set($inputRoot = $input.path(\"$
\"))\n[\n#foreach($elem in $inputRoot)\n {\n \"description\": \"Item $elem.id is a 
  $elem.type\",\n \"askingPrice\": \"$elem.price\"\n }#if($foreach.hasNext),#end\n
\n#end\n]"}'
```
Test del metodo **GET**

• Utilizzare il seguente comando per eseguire il test del metodo GET.

```
aws apigateway test-invoke-method --rest-api-id abc123 \ 
   --resource-id efg456 \ 
   --http-method GET \
```
L'output del test mostrerà la risposta trasformata.

```
\Gamma { 
     "description" : "Item 1 is a dog.", 
     "askingPrice" : 249.99 
   }, 
   { 
     "description" : "Item 2 is a cat.", 
     "askingPrice" : 124.99 
   },
```

```
 { 
      "description" : "Item 3 is a fish.", 
      "askingPrice" : 0.99 
   }
\mathbf{I}
```
Creazione di un metodo **POST**

1. Utilizzare il seguente comando per creare un nuovo metodo nella risorsa /pets.

```
aws apigateway put-method --rest-api-id abc123 \ 
   --resource-id efg456 \ 
   --http-method POST \ 
   --authorization-type "NONE" \
```
Questo metodo ti consentirà di inviare informazioni sugli animali domestici alla tabella DynamoDB che hai creato nello stack. AWS CloudFormation

2. Utilizzate il seguente comando per creare un' Servizio AWS integrazione sul metodo. POST

```
aws apigateway put-integration --rest-api-id abc123 \ 
   --resource-id efg456 \ 
   --http-method POST \ 
   --type AWS \ 
   --integration-http-method POST \ 
   --uri "arn:aws:apigateway:us-east-2:dynamodb:action/PutItem" \ 
   --credentials arn:aws:iam::111122223333:role/data-transformation-tutorial-cli-
APIGatewayRole-ABCDEFG \ 
   --request-templates '{"application/json":"{\"TableName\":\"data-transformation-
tutorial-cli-ddb\",\"Item\":{\"id\":{\"N\":$input.json(\"$.id\")},\"type\":{\"S\":
\frac{\sinput.json(\Psi_5.type\')}{\minurl{1.2}}, \frac{\sinput.json(\Psi_6.type\'')}{\minurl{1.2}}
```
3. Utilizzare il comando seguente per creare una risposta del metodo per una corretta chiamata del metodo POST.

```
aws apigateway put-method-response --rest-api-id abc123 \ 
   --resource-id efg456 \ 
   --http-method POST \ 
   --status-code 200
```
4. Utilizzare il comando seguente per creare una risposta dell'integrazione per una corretta chiamata del metodo POST.

```
aws apigateway put-integration-response --rest-api-id abc123 \ 
   --resource-id efg456 \ 
   --http-method POST \ 
   --status-code 200 \ 
   --selection-pattern "" \ 
   --response-templates '{"application/json": "{\"message\": \"Your response was 
  recorded at $context.requestTime\"}"}'
```
Test del metodo **POST**

• Utilizzare il seguente comando per eseguire il test del metodo POST.

```
aws apigateway test-invoke-method --rest-api-id abc123
   --resource-id efg456 \ 
   --http-method POST \ 
   --body '{\"id\": \"4\", \"type\": \"dog\", \"price\": \"321\"}'
```
L'output mostrerà il messaggio di operazione riuscita.

Per eliminare una AWS CloudFormation pila

• Usa il seguente comando per eliminare le tue AWS CloudFormation risorse.

aws cloudformation delete-stack --stack-name data-transformation-tutorial-cli

<span id="page-531-0"></span>AWS CloudFormation Modello di trasformazione dei dati completato

L'esempio seguente è un AWS CloudFormation modello completo, che crea un'API e una tabella DynamoDB con /pets una risorsa GET con metodi and. POST

- Il metodo GET recupererà i dati dall'endpoint HTTP http://petstore-demoendpoint.execute-api.com/petstore/pets. I dati di output verranno trasformati in base al modello di mappatura in [PetStore modello di mappatura.](#page-518-0)
- Il metodo POST consentirà all'utente di pubblicare (POST) le informazioni sugli animali domestici in una tabella DynamoDB utilizzando un modello di mappatura.

```
AWSTemplateFormatVersion: 2010-09-09
Description: A completed Amazon API Gateway REST API that uses non-proxy integration 
  to POST to an Amazon DynamoDB table and non-proxy integration to GET transformed pets 
  data.
Parameters: 
   StageName: 
     Type: String 
     Default: v1 
     Description: Name of API stage.
Resources: 
   DynamoDBTable: 
     Type: 'AWS::DynamoDB::Table' 
     Properties: 
       TableName: !Sub data-transformation-tutorial-complete 
       AttributeDefinitions: 
          - AttributeName: id 
            AttributeType: N 
       KeySchema: 
          - AttributeName: id 
            KeyType: HASH 
       ProvisionedThroughput: 
          ReadCapacityUnits: 5 
         WriteCapacityUnits: 5 
   APIGatewayRole: 
     Type: 'AWS::IAM::Role' 
     Properties: 
       AssumeRolePolicyDocument: 
         Version: 2012-10-17 
         Statement: 
            - Action: 
                - 'sts:AssumeRole' 
              Effect: Allow 
              Principal: 
                Service: 
                  - apigateway.amazonaws.com 
       Policies: 
          - PolicyName: APIGatewayDynamoDBPolicy 
            PolicyDocument: 
              Version: 2012-10-17 
              Statement: 
                - Effect: Allow 
                  Action: 
                     - 'dynamodb:PutItem'
```

```
 Resource: !GetAtt DynamoDBTable.Arn 
   Api: 
     Type: 'AWS::ApiGateway::RestApi' 
     Properties: 
       Name: data-transformation-complete-api 
       ApiKeySourceType: HEADER 
   PetsResource: 
     Type: 'AWS::ApiGateway::Resource' 
     Properties: 
       RestApiId: !Ref Api 
       ParentId: !GetAtt Api.RootResourceId 
       PathPart: 'pets' 
   PetsMethodGet: 
     Type: 'AWS::ApiGateway::Method' 
     Properties: 
       RestApiId: !Ref Api 
       ResourceId: !Ref PetsResource 
       HttpMethod: GET 
       ApiKeyRequired: false 
       AuthorizationType: NONE 
       Integration: 
         Type: HTTP 
         Credentials: !GetAtt APIGatewayRole.Arn 
         IntegrationHttpMethod: GET 
         Uri: http://petstore-demo-endpoint.execute-api.com/petstore/pets/ 
         PassthroughBehavior: WHEN_NO_TEMPLATES 
         IntegrationResponses: 
           - StatusCode: '200' 
              ResponseTemplates: 
               application/json: "Hset($inputRoot = $input.path(\``$\"))\n[\n#foreach($elem in $inputRoot)\n {\n \"description\": \"Item $elem.id is a 
  $elem.type\",\n \"askingPrice\": \"$elem.price\"\n }#if($foreach.hasNext),#end\n
\n#end\n]" 
       MethodResponses: 
         - StatusCode: '200' 
   PetsMethodPost: 
     Type: 'AWS::ApiGateway::Method' 
     Properties: 
       RestApiId: !Ref Api 
       ResourceId: !Ref PetsResource 
       HttpMethod: POST 
       ApiKeyRequired: false 
       AuthorizationType: NONE 
       Integration:
```

```
 Type: AWS 
         Credentials: !GetAtt APIGatewayRole.Arn 
         IntegrationHttpMethod: POST 
         Uri: arn:aws:apigateway:us-west-1:dynamodb:action/PutItem 
         PassthroughBehavior: NEVER 
         RequestTemplates: 
           application/json: "{\"TableName\":\"data-transformation-tutorial-complete
\",\"Item\":{\"id\":{\"N\":$input.json(\"$.id\")},\"type\":{\"S\":$input.json(\"$.type
\")},\"price\":{\"N\":$input.json(\"$.price\")} }}" 
         IntegrationResponses: 
            - StatusCode: 200 
              ResponseTemplates: 
                application/json: "{\"message\": \"Your response was recorded at 
  $context.requestTime\"}" 
       MethodResponses: 
         - StatusCode: '200' 
   ApiDeployment: 
     Type: 'AWS::ApiGateway::Deployment' 
     DependsOn: 
       - PetsMethodGet 
     Properties: 
       RestApiId: !Ref Api 
       StageName: !Sub '${StageName}'
Outputs: 
   ApiId: 
     Description: API ID for CLI commands 
     Value: !Ref Api 
   ResourceId: 
     Description: /pets resource ID for CLI commands 
     Value: !Ref PetsResource 
   ApiRole: 
     Description: Role ID to allow API Gateway to put and scan items in DynamoDB table 
     Value: !Ref APIGatewayRole 
   DDBTableName: 
     Description: DynamoDB table name 
     Value: !Ref DynamoDBTable
```
#### <span id="page-534-0"></span>Passaggi successivi

Per esplorare modelli di mappatura più complessi, fai riferimento ai seguenti modelli:

- Visualizzare modelli e modelli di mappatura più complessi con l'album fotografico di esempio [Esempio di album fotografico](#page-546-1).
- Per ulteriori informazioni sui modelli , consulta [Informazioni sui modelli di dati.](#page-482-0)
- Per informazioni su come mappare i diversi output del codice di risposta, [Configurazione delle](#page-541-0)  [mappature dei dati di richiesta e di risposta tramite la console API Gateway.](#page-541-0)
- Per informazioni su come impostare le mappature dei dati dai dati di richiesta del metodo di un'API, [Informazioni di riferimento sui modelli di mappatura e sulle variabili di logging degli accessi](#page-564-0)  [in API Gateway.](#page-564-0)

# <span id="page-535-0"></span>Utilizzo di un modello di mappatura per sostituire i parametri di richiesta e risposta e i codici di stato di un'API

I [modelli di mappatura dei parametri e dei codici di risposta di API Gateway standard consentono](#page-518-0)  [di mappare i parametri one-to-one e mappare una famiglia di codici di stato della risposta di](#page-518-0) [integrazione \(abbinati a un'espressione regolare\) a un singolo codice](#page-518-0) di stato della risposta. Le sostituzioni dei modelli di mappatura offrono la flessibilità di eseguire mappature dei parametri, sovrascrivere i many-to-one parametri dopo l'applicazione delle mappature standard dell'API Gateway, mappare in modo condizionale i parametri in base al contenuto del corpo o ad altri valori dei parametri, creare nuovi parametri in modo programmatico all'istante e sovrascrivere i codici di stato restituiti dall'endpoint di integrazione. Qualsiasi tipo di parametro di richiesta, intestazione di risposta o codice di stato della risposta può essere sovrascritto.

Di seguito sono riportati esempi di utilizzo di una sovrascrittura modello di mappatura:

- Per creare una nuova intestazione (o sostituire un'intestazione esistente) come una concatenazione di due parametri
- Per sovrascrivere il codice di risposta in a un codice di esito positivo o di errore in base al contenuto del corpo
- Per rimappare con riserva un parametro in base al suo contenuto o al contenuto di alcuni altri parametri
- Per eseguire iterazioni sul contenuto di un corpo json e rimappare coppie chiave-valore a intestazioni o stringhe di query

Per creare una sovrascrittura modello di mappatura, utilizza una o più delle seguenti variabili[\\$context](#page-565-0) in un [modello di mappatura](#page-518-0):

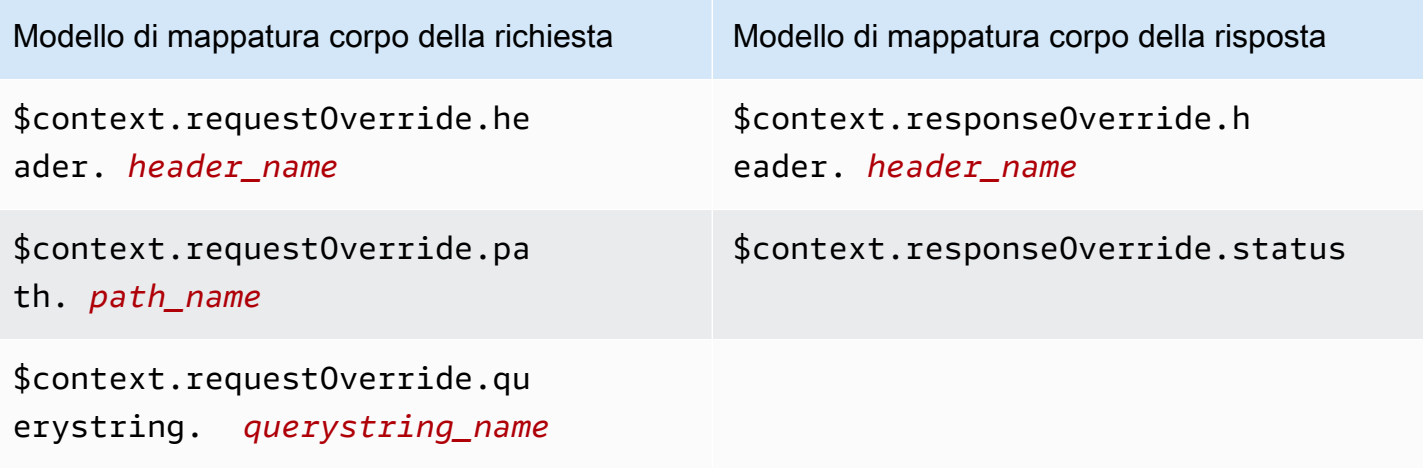

#### **a** Note

Le sovrascritture modello di mappatura non possono essere utilizzate con endpoint di integrazione proxy, che sono privi di mappature dati. Per ulteriori informazioni sui tipi di integrazione, consulta [Scegliere un tipo di integrazione API Gateway API.](#page-415-0)

#### **A** Important

Le sovrascritture sono finali. Una sovrascrittura può essere applicata a ciascun parametro una sola volta. Se si prova a sovrascrivere lo stesso parametro più volte, si ricevono risposte 5XX da Amazon API Gateway. Se occorre sovrascrivere lo stesso parametro più volte in tutto il modello, ti consigliamo di creare una variabile e applicare la sovrascrittura alla fine del modello. Osserva che il modello viene applicato solo dopo che l'intero modello è stato analizzato. Per informazioni, consulta [Tutorial: Sovrascrittura di parametri e intestazioni della](#page-538-0) [richiesta di un'API con la console API Gateway.](#page-538-0)

Nei seguenti tutorial viene mostrato come creare e sottoporre a test una sovrascrittura di modelli di mappatura nella console API Gateway. Questi [PetStore tutorial](#page-64-0) utilizzano l'API di esempio come punto di partenza. [Entrambi i tutorial presuppongono che tu abbia già creato l'API di esempio.](#page-64-0) **[PetStore](#page-64-0)** 

#### Argomenti

• [Tutorial: Sovrascrittura del codice dello stato di risposta di un'API con la console API Gateway](#page-537-0)

- [Tutorial: Sovrascrittura di parametri e intestazioni della richiesta di un'API con la console API](#page-538-0)  **[Gateway](#page-538-0)**
- [Esempi: Sovrascrittura di parametri e intestazioni della richiesta di un'API con la CLI di API](#page-540-0)  **[Gateway](#page-540-0)**
- [Esempio: sovrascrivi i parametri e le intestazioni di richiesta di un'API utilizzando l'SDK per](#page-540-1) **[JavaScript](#page-540-1)**

<span id="page-537-0"></span>Tutorial: Sovrascrittura del codice dello stato di risposta di un'API con la console API Gateway

Per recuperare un animale domestico utilizzando l'API di PetStore esempio, si utilizza il metodo API request ofGET /pets/{petId}, dove {petId} è un parametro di percorso che può richiedere un numero in fase di esecuzione.

In questo tutorial, il codice di risposta del metodo GET verrà sovrascritto creando un modello di mappatura che associa \$context.responseOverride.status a 400 quando viene rilevata una condizione di errore.

- 1. Accedere alla console API Gateway all'indirizzo [https://console.aws.amazon.com/apigateway.](https://console.aws.amazon.com/apigateway)
- 2. In API, scegli l' PetStore API, quindi scegli Risorse.
- 3. Nella struttura Risorse, scegli il metodo GET in /{petId}.
- 4. Seleziona la scheda Test. Potrebbe essere necessario scegliere il pulsante freccia destra per visualizzare la scheda.
- 5. Per petId immetti **-1**, quindi seleziona Test.

Nei risultati, puoi notare due cose:

Innanzitutto, il corpo della risposta indica un out-of-range errore:

```
{ 
   "errors": [ 
      { 
        "key": "GetPetRequest.petId", 
        "message": "The value is out of range." 
      } 
   ]
}
```
In secondo luogo, l'ultima riga nella casella Log termina con: Method completed with status: 200.

- 6. Nella scheda Risposta di integrazione scegli Modifica per Predefinito Risposta.
- 7. Scegli Modelli di mappatura.
- 8. Scegliere Add mapping template (Aggiungi modello di mappatura).
- 9. Per Tipo di contenuto inserisci **application/json**.
- 10. Per Corpo del modello inserisci quanto segue:

```
#set($inputRoot = $input.path('$'))
$input.json("$")
#if($inputRoot.toString().contains("error"))
#set($context.responseOverride.status = 400)
#end
```
- 11. Selezionare Salva.
- 12. Seleziona la scheda Test.
- 13. Per petId immetti **-1**.
- 14. Nei risultati, il Response Body indica un out-of-range errore:

```
{ 
   "errors": [ 
     { 
        "key": "GetPetRequest.petId", 
        "message": "The value is out of range." 
     } 
   ]
}
```
Tuttavia, l'ultima riga nella casella Logs (Log) termina ora con: Method completed with status: 400.

<span id="page-538-0"></span>Tutorial: Sovrascrittura di parametri e intestazioni della richiesta di un'API con la console API **Gateway** 

In questo tutorial, il codice di intestazione della richiesta del metodo GET verrà sovrascritto creando un modello di mappatura che associa \$context.requestOverride.header.*header\_name* a una nuova intestazione che combina due altre intestazioni.

- 1. Accedere alla console API Gateway all'indirizzo [https://console.aws.amazon.com/apigateway.](https://console.aws.amazon.com/apigateway)
- 2. In API, scegli l' PetStore API.
- 3. Nella struttura Risorse, scegli il metodo GET in /pet.
- 4. Nella scheda Richiesta metodo scegli Modifica in Impostazioni della richiesta del metodo.
- 5. Scegli Intestazioni di richiesta HTTP, quindi seleziona Aggiungi intestazione.
- 6. Per Nome, immetti **header1**.
- 7. Scegli Aggiungi intestazione, quindi crea una seconda intestazione chiamata **header2**.
- 8. Selezionare Salva.
- 9. Nella scheda Richiesta di integrazione seleziona Modifica per Impostazioni della richiesta di integrazione.
- 10. Per Richiesta corpo passthrough scegli Quando non ci sono modelli definiti (consigliato).
- 11. Scegli Modelli di mappatura e procedi come indicato di seguito:
	- a. Scegliere Add mapping template (Aggiungi modello di mappatura).
	- b. Per Tipo di contenuto inserisci **application/json**.
	- c. Per Corpo del modello inserisci quanto segue:

```
#set($header1Override = "foo")
#set($header3Value = "$input.params('header1')$input.params('header2')")
$input.json("$")
#set($context.requestOverride.header.header3 = $header3Value)
#set($context.requestOverride.header.header1 = $header1Override)
#set($context.requestOverride.header.multivalueheader=[$header1Override, 
  $header3Value])
```
- 12. Selezionare Salva.
- 13. Seleziona la scheda Test.
- 14. In Headers (Intestazioni) per {pets}, copiare il codice seguente:

```
header1:header1Val
header2:header2Val
```
15. Scegli Test (Esegui test).

Nel log è presente una voce che include questo testo:

```
Endpoint request headers: {header3=header1Valheader2Val,
```
```
header2=header2Val, header1=foo, x-amzn-apigateway-api-id=<api-id>,
Accept=application/json, multivalueheader=foo,header1Valheader2Val}
```
Esempi: Sovrascrittura di parametri e intestazioni della richiesta di un'API con la CLI di API Gateway

Nell'esempio CLI seguente viene mostrato come utilizzare il comando put-integration per sovrascrivere un codice di risposta:

```
aws apigateway put-integration --rest-api-id <API_ID> --resource-
id <PATH_TO_RESOURCE_ID> --http-method <METHOD>
             --type <INTEGRATION_TYPE> --request-templates <REQUEST_TEMPLATE_MAP>
```
dove *<REQUEST\_TEMPLATE\_MAP>* è un mappa da tipo di contenuto a una stringa del modello da applicare. La struttura della mappa è la seguente:

```
Content_type1=template_string,Content_type2=template_string
```
oppure, nella sintassi JSON:

```
{"content_type1": "template_string"
...}
```
Nell'esempio seguente viene mostrato come utilizzare il comando put-integration-response per sovrascrivere il codice di risposta di un'API:

```
aws apigateway put-integration-response --rest-api-id <API_ID> --resource-
id <PATH_TO_RESOURCE_ID> --http-method <METHOD>
             --status-code <STATUS_CODE> --response-templates <RESPONSE_TEMPLATE_MAP>
```
dove *<RESPONSE\_TEMPLATE\_MAP>* è nello stesso formato di *<REQUEST\_TEMPLATE\_MAP>* sopra.

Esempio: sovrascrivi i parametri e le intestazioni di richiesta di un'API utilizzando l'SDK per **JavaScript** 

Nell'esempio seguente viene mostrato come utilizzare il comando put-integration per sovrascrivere un codice di risposta:

Richiesta:

var params = {

```
 httpMethod: 'STRING_VALUE', /* required */ 
   resourceId: 'STRING_VALUE', /* required */ 
   restApiId: 'STRING_VALUE', /* required */ 
   type: HTTP | AWS | MOCK | HTTP_PROXY | AWS_PROXY, /* required */ 
   requestTemplates: { 
     '<Content_type>': 'TEMPLATE_STRING', 
     /* '<String>': ... */ 
   },
};
apigateway.putIntegration(params, function(err, data) { 
   if (err) console.log(err, err.stack); // an error occurred 
   else console.log(data); // successful response
});
```
Risposta:

```
var params = \{ httpMethod: 'STRING_VALUE', /* required */ 
   resourceId: 'STRING_VALUE', /* required */ 
   restApiId: 'STRING_VALUE', /* required */ 
   statusCode: 'STRING_VALUE', /* required */ 
   responseTemplates: { 
     '<Content_type>': 'TEMPLATE_STRING', 
    /* '<String>': ... */ 
   },
};
apigateway.putIntegrationResponse(params, function(err, data) { 
   if (err) console.log(err, err.stack); // an error occurred 
   else console.log(data); // successful response
});
```
<span id="page-541-0"></span>Configurazione delle mappature dei dati di richiesta e di risposta tramite la console API **Gateway** 

Per utilizzare la console API Gateway per definire la risposta/richiesta di integrazione dell'API, segui queste istruzioni.

#### **a** Note

Queste istruzioni presuppongono che sia già stata completata la procedura in [Configurazione](#page-419-0)  [di una richiesta di integrazione API tramite la console API Gateway](#page-419-0).

- 1. Nel riquadro Risorse, scegli il tuo metodo.
- 2. Nella scheda Richiesta di integrazione scegli Modifica in Impostazioni della richiesta di integrazione.
- 3. Scegliete un'opzione per Request body passthrough per configurare in che modo il corpo della richiesta del metodo di un tipo di contenuto non mappato verrà passato attraverso la richiesta di integrazione senza trasformazione alla funzione Lambda, al proxy HTTP o al proxy di servizio. AWS Sono disponibili tre opzioni:
	- Seleziona Quando nessun modello corrisponde all'intestazione Content-Type della richiesta se vuoi che il corpo della richiesta di metodo venga passato attraverso la richiesta di integrazione al back-end senza trasformazione quando il tipo di contenuto della richiesta di metodo non corrisponde a nessuno dei tipi di contenuto associati ai modelli di mappatura, come illustrato nella prossima fase.

**a** Note

Durante la chiamata all'API di API Gateway, scegliere questa opzione impostando WHEN\_NO\_MATCH come valore della proprietà passthroughBehavior nella risorsa [Integration.](https://docs.aws.amazon.com/apigateway/latest/api/API_Integration.html)

• Selezionare When there are no templates defined (recommended) (Quando non ci sono modelli definiti (consigliato)) se di desidera che il corpo della richiesta di metodo venga passato attraverso la richiesta di integrazione al back-end senza trasformazione quando nella richiesta di integrazione non è stato definito un modello di mappatura. Se viene definito un modello al momento della selezione di questa opzione, la richiesta di metodo di un tipo di contenuto non mappato sarà rifiutata con la risposta Tipo di supporto non supportato HTTP 415.

#### **G** Note

Durante la chiamata all'API di API Gateway, scegliere questa opzione impostando WHEN\_NO\_TEMPLATE come valore della proprietà passthroughBehavior nella risorsa [Integration.](https://docs.aws.amazon.com/apigateway/latest/api/API_Integration.html)

• Selezionare Never (Mai) se non si desidera che la richiesta di metodo venga passata quando il tipo di contenuto della richiesta di metodo non corrisponde a nessuno dei tipi di contenuto associati ai modelli di mappatura definiti nella richiesta di integrazione o quando nessun

modello di mappatura viene definito nella richiesta di integrazione. La richiesta di metodo di un tipo di contenuto non mappato sarà rifiutata con la risposta Tipo di supporto non supportato HTTP 415.

# **a** Note

Durante la chiamata all'API di API Gateway, scegliere questa opzione impostando NEVER come valore della proprietà passthroughBehavior nella risorsa [Integration](https://docs.aws.amazon.com/apigateway/latest/api/API_Integration.html).

Per ulteriori informazioni sui comportamenti passthrough di integrazione, consulta [Comportamenti passthrough di integrazione.](#page-561-0)

- 4. Per un proxy HTTP o un proxy di AWS servizio, per associare un parametro path, un parametro della stringa di query o un parametro di intestazione definito nella richiesta di integrazione con un parametro path, un parametro della stringa di query o un parametro di intestazione corrispondente nella richiesta del metodo del proxy HTTP o del proxy di AWS servizio, procedi come segue:
	- a. Seleziona rispettivamente Parametri del percorso URL, Parametri della stringa di query URL o Intestazioni HTTP, quindi scegli rispettivamente Aggiungi percorso, Aggiungi stringa di query o Aggiungi intestazione.
	- b. Per Nome, digitate il nome del parametro path, del parametro della stringa di query o del parametro di intestazione nel proxy HTTP o AWS nel proxy di servizio.
	- c. Per Mappato da immetti il valore della mappatura del parametro di percorso, del parametro di stringa di query o del parametro di intestazione. Utilizza uno dei seguenti formati:
		- **method.request.path.***parameter-name* per un parametro di percorso denominato *parameter-name* in base alla definizione presente nella pagina Richiesta metodo.
		- **method.request.querystring.***parameter-name* per un parametro di stringa di query denominato *parameter-name* in base alla definizione presente nella pagina Richiesta metodo.
		- **method.request.multivaluequerystring.***parameter-name* per un parametro di stringa di query multi-valore denominato *parameter-name* in base alla definizione presente nella pagina Richiesta metodo.

• **method.request.header.***parameter-name* per un parametro di intestazione denominato *parameter-name* in base alla definizione presente nella pagina Richiesta metodo.

In alternativa, puoi impostare un valore letterale della stringa (inserito in una coppia di virgolette singole) su un'intestazione di integrazione.

- **method.request.multivalueheader.***parameter-name* per un parametro di intestazione multi-valore denominato *parameter-name* in base alla definizione presente nella pagina Richiesta metodo.
- d. Per aggiungere un altro parametro, scegli il pulsante Aggiungi.
- 5. Per aggiungere un modello di mappatura, scegli Modelli di mappatura.
- 6. Per definire un modello di mappatura per una richiesta in ingresso, scegli Aggiungi modello di mappatura. Per Tipo di contenuto immetti un tipo di contenuto (ad esempio, **application/ json**). Quindi, inserisci il modello di mappatura. Per ulteriori informazioni, consulta [Informazioni](#page-516-0) [sui modelli di mappatura.](#page-516-0)
- 7. Seleziona Save (Salva.
- 8. Puoi mappare una risposta di integrazione dal back-end a una risposta di metodo dell'API restituita all'app che esegue la chiamata. Questo significa restituire al client intestazioni di riposta selezionate tra quelle disponibili dal back-end, trasformando il formato dei dati del payload della risposta di back-end in un formato specificato dall'API. Puoi specificare la mappatura configurando Risposta metodo e Risposte di integrazione.

Per fare in modo che il metodo riceva un formato di dati di risposta personalizzato basato sul codice di stato HTTP restituito dalla funzione Lambda, dal proxy HTTP o dal proxy di AWS servizio, procedi come segue:

- a. Scegli Risposte di integrazione. Scegli Modifica in Predefinito Risposta per specificare le impostazioni di un codice di risposta HTTP 200 dal metodo oppure seleziona Crea risposta per specificare le impostazioni di qualsiasi altro codice di stato di risposta HTTP dal metodo.
- b. Per Lambda error regex (per una funzione Lambda) o regex di stato HTTP (per un proxy HTTP o proxy di AWS servizio), inserisci un'espressione regolare per specificare quali stringhe di errore della funzione Lambda (per una funzione Lambda) o codici di stato di risposta HTTP (per un proxy HTTP o proxy di servizio) vengono mappate a questa mappatura di output. AWS Ad esempio, per mappare tutti i codici di stato delle risposte HTTP 2xx da un proxy HTTP a questa mappatura di output, digitare "**2\d{2}**" per HTTP status regex (Regex stato HTTP). Per restituire un messaggio di errore contenente "Invalid

Request" da una funzione Lambda a una risposta 400 Bad Request, digita "**.\*Invalid request.\***" per Espressione regolare errore Lambda. Per restituire invece 400 Bad Request per tutti i messaggi di errore non mappati da Lambda, immetti "**(\n|.)+**" in Espressione regolare errore Lambda. Quest'ultima espressione regolare può essere utilizzata per la risposta di errore predefinita di un'API.

### **a** Note

API Gateway usa le espressioni regolari basate sullo stile del modello Java per la mappatura della risposta. Per ulteriori informazioni, consulta [Pattern](https://docs.oracle.com/javase/8/docs/api/java/util/regex/Pattern.html) nella documentazione Oracle.

I modelli di errore vengono confrontati con la stringa intera della proprietà errorMessage nella risposta Lambda, popolata da callback(errorMessage) in Node.js o da throw new MyException(errorMessage) in Java. Inoltre, i caratteri con escape sono senza escape prima che venga applicata l'espressione regolare.

Se si utilizza "+" come modello di selezione per filtrare le risposte, considera che potrebbe non corrispondere a una risposta contenente un carattere di nuova riga ("\n").

- c. Se abilitato, in Stato risposta metodo scegli il codice di stato della risposta HTTP definito nella pagina Risposta metodo.
- d. In Mappature intestazioni, specifica un valore di mappatura per ogni intestazione definita per il codice di stato della risposta HTTP nella pagina Risposta metodo. Per Mapping valore (Valore mappatura), utilizzare uno dei seguenti formati:
	- **integration.response.multivalueheaders.***header-name* dove *header-name* è il nome di un'intestazione di risposta multi-valore del back-end.

Ad esempio, per restituire l'intestazione Date della risposta del back-end come un'intestazione Timestamp della risposta del metodo API, la colonna Response header (Intestazione della risposta) conterrà una voce Timestamp e il valore di Mapping value (Valore di mappatura) associato deve essere impostato su integration.response.multivalueheaders.Date.

• **integration.response.header.***header-name* dove *header-name* è il nome di un'intestazione di risposta a valore singolo del back-end.

Ad esempio, per restituire l'intestazione Date della risposta del back-end come un'intestazione Timestamp della risposta del metodo API, la colonna Response header (Intestazione della risposta) conterrà una voce Timestamp e il valore di Mapping value (Valore di mappatura) associato deve essere impostato su integration.response.header.Date.

- e. Scegli Modelli di mappatura, quindi seleziona Aggiungi modello di mappatura. Nella casella Tipo di contenuto, inserisci il tipo di contenuto dei dati che verranno passati dalla funzione Lambda, dal proxy HTTP o dal proxy di AWS servizio al metodo. Quindi, inserisci il modello di mappatura. Per ulteriori informazioni, consulta [Informazioni sui modelli di mappatura](#page-516-0).
- f. Seleziona Save (Salva.

# Esempi di modelli di dati e modelli di mappatura per API Gateway

Nelle sezioni seguenti vengono forniti esempi di modelli e modelli di mappatura che potrebbero essere utilizzati come punto di partenza per le API in API Gateway. Per ulteriori informazioni sulle trasformazioni dei dati, consultare [Informazioni sui modelli di mappatura](#page-516-0). Per ulteriori informazioni sui modelli di dati, vedere[the section called "Informazioni sui modelli di dati"](#page-482-0).

# Argomenti

- [Esempio di album fotografico](#page-546-0)
- [Esempio di articolo di notizie](#page-551-0)

# <span id="page-546-0"></span>Esempio di album fotografico

L'esempio seguente mostra l'API di un album fotografico in Gateway Amazon API. Viene fornito un esempio di trasformazione dei dati, modelli aggiuntivi e modelli di mappatura.

# Argomenti

- [Esempio di trasformazione dei dati](#page-547-0)
- [Modello di input per i dati relativi alle foto](#page-549-0)
- [Modello di output per i dati relativi alle foto](#page-550-0)
- [Modello di mappatura di input per i dati relativi alle foto](#page-550-1)

### <span id="page-547-0"></span>Esempio di trasformazione dei dati

L'esempio seguente mostra come trasformare i dati di input relativi alle foto utilizzando un modello di mappatura Velocity Template Language (VTL). Per ulteriori informazioni su Velocity Template Language, consulta [Riferimento ad Apache Velocity - VTL.](https://velocity.apache.org/engine/devel/vtl-reference.html)

```
Dati 
di 
input
           { 
              "photos": { 
                "page": 1, 
                "pages": "1234", 
                "perpage": 100, 
                "total": "123398", 
                "photo": [ 
                  { 
                     "id": "12345678901", 
                     "owner": "23456789@A12", 
                     "photographer_first_name" : "Saanvi", 
                     "photographer_last_name" : "Sarkar", 
                     "secret": "abc123d456", 
                     "server": "1234", 
                     "farm": 1, 
                     "title": "Sample photo 1", 
                     "ispublic": true, 
                     "isfriend": false, 
                     "isfamily": false 
                  }, 
                   { 
                     "id": "23456789012", 
                     "owner": "34567890@B23", 
                     "photographer_first_name" : "Richard", 
                     "photographer_last_name" : "Roe", 
                     "secret": "bcd234e567", 
                     "server": "2345", 
                     "farm": 2, 
                     "title": "Sample photo 2", 
                     "ispublic": true, 
                     "isfriend": false, 
                     "isfamily": false 
                  } 
                ] 
              }
          }
```

```
Modello 
di 
mappat
di 
output
          #set($inputRoot = $input.path('$')) 
          { 
              "photos": [
          #foreach($elem in $inputRoot.photos.photo) 
                { 
                  "id": "$elem.id", 
                  "photographedBy": "$elem.photographer_first_name $elem.pho 
          tographer_last_name", 
                  "title": "$elem.title", 
                  "ispublic": $elem.ispublic, 
                  "isfriend": $elem.isfriend, 
                  "isfamily": $elem.isfamily 
                }#if($foreach.hasNext),#end 
          #end 
              ]
          }
Dati 
di 
output
          { 
              "photos": [ 
                { 
                  "id": "12345678901", 
                  "photographedBy": "Saanvi Sarkar", 
                  "title": "Sample photo 1", 
                  "ispublic": true, 
                  "isfriend": false, 
                  "isfamily": false 
                }, 
                { 
                  "id": "23456789012", 
                  "photographedBy": "Richard Roe", 
                  "title": "Sample photo 2", 
                  "ispublic": true, 
                  "isfriend": false, 
                  "isfamily": false 
                } 
             ]
          }
```
<span id="page-549-0"></span>Modello di input per i dati relativi alle foto

È possibile definire un modello per i dati di input. Questo modello di input richiede il caricamento di una foto e specifica un minimo di 10 foto per ogni pagina. È possibile utilizzare questo modello di input per generare un SDK o per attivare la convalida delle richieste per l'API in uso.

```
{ 
   "$schema": "http://json-schema.org/draft-04/schema#", 
   "title": "PhotosInputModel", 
   "type": "object", 
   "properties": { 
     "photos": { 
       "type": "object", 
       "required" : [ 
       "photo" 
       ], 
       "properties": { 
         "page": { "type": "integer" }, 
         "pages": { "type": "string" }, 
         "perpage": { "type": "integer", "minimum" : 10 }, 
         "total": { "type": "string" }, 
         "photo": { 
            "type": "array", 
            "items": { 
              "type": "object", 
              "properties": { 
                "id": { "type": "string" }, 
                "owner": { "type": "string" }, 
                "photographer_first_name" : {"type" : "string"}, 
                "photographer_last_name" : {"type" : "string"}, 
                "secret": { "type": "string" }, 
                "server": { "type": "string" }, 
                "farm": { "type": "integer" }, 
                "title": { "type": "string" }, 
                "ispublic": { "type": "boolean" }, 
                "isfriend": { "type": "boolean" }, 
                "isfamily": { "type": "boolean" } 
 } 
 } 
         } 
       } 
     } 
   }
```
#### }

<span id="page-550-0"></span>Modello di output per i dati relativi alle foto

È possibile definire un modello per i dati di output. È possibile utilizzare questo metodo per un modello di risposta del metodo, che è necessario quando si genera un SDK tipizzato in modo sicuro per l'API. Ciò garantisce che l'output venga trasmesso in una classe appropriata in Java o Objective-C.

```
{ 
   "$schema": "http://json-schema.org/draft-04/schema#", 
   "title": "PhotosOutputModel", 
   "type": "object", 
   "properties": { 
     "photos": { 
        "type": "array", 
       "items": { 
          "type": "object", 
          "properties": { 
            "id": { "type": "string" }, 
            "photographedBy": { "type": "string" }, 
            "title": { "type": "string" }, 
            "ispublic": { "type": "boolean" }, 
            "isfriend": { "type": "boolean" }, 
            "isfamily": { "type": "boolean" } 
          } 
       } 
     } 
   }
}
```
<span id="page-550-1"></span>Modello di mappatura di input per i dati relativi alle foto

È possibile definire un modello di mappatura per modificare i dati di input. È possibile modificare i dati di input per ulteriori integrazioni di funzioni o risposte di integrazione.

```
#set($inputRoot = $input.path('$'))
{ 
   "photos": { 
     "page": $inputRoot.photos.page, 
     "pages": "$inputRoot.photos.pages", 
     "perpage": $inputRoot.photos.perpage,
```

```
 "total": "$inputRoot.photos.total", 
     "photo": [
#foreach($elem in $inputRoot.photos.photo) 
       { 
          "id": "$elem.id", 
          "owner": "$elem.owner", 
          "photographer_first_name" : "$elem.photographer_first_name", 
          "photographer_last_name" : "$elem.photographer_last_name", 
          "secret": "$elem.secret", 
          "server": "$elem.server", 
          "farm": $elem.farm, 
          "title": "$elem.title", 
          "ispublic": $elem.ispublic, 
          "isfriend": $elem.isfriend, 
          "isfamily": $elem.isfamily 
       }#if($foreach.hasNext),#end 
#end 
     ] 
   }
}
```
#### <span id="page-551-0"></span>Esempio di articolo di notizie

L'esempio seguente mostra l'API di un articolo di notizie in API Gateway. Viene fornito un esempio di trasformazione dei dati, modelli aggiuntivi e modelli di mappatura.

#### Argomenti

- [Esempio di trasformazione dei dati](#page-551-1)
- [Modello di input per i dati delle notizie](#page-553-0)
- [Modello di output per i dati delle notizie](#page-550-0)
- [Modello di mappatura degli input per i dati relativi alle notizie](#page-555-0)

#### <span id="page-551-1"></span>Esempio di trasformazione dei dati

L'esempio seguente mostra come trasformare i dati di input relativi a un articolo di notizie utilizzando un modello di mappatura Velocity Template Language (VTL). Per ulteriori informazioni su Velocity Template Language, consulta [Riferimento ad Apache Velocity - VTL](https://velocity.apache.org/engine/devel/vtl-reference.html).

```
Dati
di 
input
          { 
              "count": 1, 
              "items": [ 
                { 
                  "last_updated_date": "2015-04-24", 
                  "expire_date": "2016-04-25", 
                  "author_first_name": "John", 
                  "description": "Sample Description", 
                  "creation_date": "2015-04-20", 
                  "title": "Sample Title", 
                  "allow_comment": true, 
                  "author": { 
                    "last_name": "Doe", 
                    "email": "johndoe@example.com", 
                    "first_name": "John" 
                  }, 
                  "body": "Sample Body", 
                  "publish_date": "2015-04-25", 
                  "version": "1", 
                  "author_last_name": "Doe", 
                  "parent_id": 2345678901, 
                  "article_url": "http://www.example.com/articles/3456789012" 
                } 
              ], 
              "version": 1
          }
```

```
Modello 
di 
mappat
di 
output
          #set($inputRoot = $input.path('$')) 
          { 
             "count": $inputRoot.count, 
             "items": [
          #foreach($elem in $inputRoot.items) 
               { 
                  "creation_date": "$elem.creation_date", 
                  "title": "$elem.title", 
                  "author": "$elem.author.first_name $elem.author.last_name", 
                  "body": "$elem.body", 
                  "publish_date": "$elem.publish_date", 
                  "article_url": "$elem.article_url" 
               }#if($foreach.hasNext),#end 
          #end
```

```
 ], 
              "version": $inputRoot.version 
           }
Dati 
di 
output
           { 
              "count": 1, 
              "items": [ 
                { 
                   "creation_date": "2015-04-20", 
                   "title": "Sample Title", 
                   "author": "John Doe", 
                   "body": "Sample Body", 
                   "publish_date": "2015-04-25", 
                   "article_url": "http://www.example.com/articles/3456789012" 
                } 
              ], 
              "version": 1
          }
```
<span id="page-553-0"></span>Modello di input per i dati delle notizie

È possibile definire un modello per i dati di input. Questo modello di input richiede che un articolo di notizie contenga un URL, un titolo e un corpo. È possibile utilizzare questo modello di input per generare un SDK o per attivare la convalida delle richieste per l'API in uso.

```
{ 
   "$schema": "http://json-schema.org/draft-04/schema#", 
   "title": "NewsArticleInputModel", 
   "type": "object", 
   "properties": { 
     "count": { "type": "integer" }, 
     "items": { 
       "type": "array", 
       "items": { 
          "type": "object", 
         "required": [ 
       "article_url", 
       "title", 
       "body" 
       ], 
          "properties": {
```

```
 "last_updated_date": { "type": "string" }, 
           "expire_date": { "type": "string" }, 
          "author first name": { "type": "string" },
          "description": { "type": "string" },
           "creation_date": { "type": "string" }, 
          "title": { "type": "string" },
           "allow_comment": { "type": "boolean" }, 
           "author": { 
             "type": "object", 
             "properties": { 
               "last_name": { "type": "string" }, 
              "email": { "type": "string" },
               "first_name": { "type": "string" } 
 } 
           }, 
          "body": \{ "type": "string" \}, "publish_date": { "type": "string" }, 
          "version": { "type": "string" },
           "author_last_name": { "type": "string" }, 
           "parent_id": { "type": "integer" }, 
           "article_url": { "type": "string" } 
         } 
       } 
     }, 
     "version": { "type": "integer" }
```
Modello di output per i dati delle notizie

È possibile definire un modello per i dati di output. È possibile utilizzare questo metodo per un modello di risposta del metodo, che è necessario quando si genera un SDK tipizzato in modo sicuro per l'API. Ciò garantisce che l'output venga trasmesso in una classe appropriata in Java o Objective-C.

```
{ 
   "$schema": "http://json-schema.org/draft-04/schema#", 
   "title": "PhotosOutputModel", 
   "type": "object", 
   "properties": { 
     "photos": { 
       "type": "array", 
       "items": {
```
 } }

```
 "type": "object", 
          "properties": { 
            "id": { "type": "string" }, 
            "photographedBy": { "type": "string" }, 
            "title": { "type": "string" }, 
            "ispublic": { "type": "boolean" }, 
            "isfriend": { "type": "boolean" }, 
            "isfamily": { "type": "boolean" } 
          } 
       } 
     } 
   }
}
```
<span id="page-555-0"></span>Modello di mappatura degli input per i dati relativi alle notizie

È possibile definire un modello di mappatura per modificare i dati di input. È possibile modificare i dati di input per ulteriori integrazioni di funzioni o risposte di integrazione.

```
#set($inputRoot = $input.path('$'))
{ 
   "count": $inputRoot.count, 
   "items": [
#foreach($elem in $inputRoot.items) 
     { 
       "last_updated_date": "$elem.last_updated_date", 
       "expire_date": "$elem.expire_date", 
       "author_first_name": "$elem.author_first_name", 
       "description": "$elem.description", 
       "creation_date": "$elem.creation_date", 
       "title": "$elem.title", 
       "allow_comment": "$elem.allow_comment", 
       "author": { 
         "last_name": "$elem.author.last_name", 
         "email": "$elem.author.email", 
         "first_name": "$elem.author.first_name" 
       }, 
       "body": "$elem.body", 
       "publish_date": "$elem.publish_date", 
       "version": "$elem.version", 
       "author_last_name": "$elem.author_last_name", 
       "parent_id": $elem.parent_id, 
       "article_url": "$elem.article_url"
```
}#if(\$foreach.hasNext),#end

```
#end 
   ], 
   "version": $inputRoot.version
}
```
<span id="page-556-1"></span>Riferimento alla mappatura dei dati di richiesta e di risposta delle API di Amazon API Gateway

Questa sezione spiega come impostare le mappature dei dati dai dati della richiesta di metodo dell'API, inclusi altri dati archiviati nelle variabili [context](#page-565-0), [stage](#page-586-0) o [util](#page-587-0), ai parametri della richiesta di integrazione corrispondenti e dai dati della risposta di integrazione, inclusi altri dati, ai parametri della risposta di metodo. I dati della richiesta del metodo includono i parametri di richiesta (percorso, stringa di query, intestazioni) e il corpo. I dati della risposta di integrazione includono i parametri di risposta (intestazioni) e il corpo. Per ulteriori informazioni sull'uso delle variabili di fase, consulta [Riferimento alle variabili di fase di Amazon API Gateway](#page-723-0).

#### Argomenti

- [Come mappare i dati di richiesta di metodi ai parametri di richiesta di integrazione](#page-556-0)
- [Mappa i dati delle risposte di integrazione alle intestazioni delle risposte di metodo](#page-558-0)
- [Mappa i payload di risposta e di richiesta tra metodo e integrazione](#page-560-0)
- [Comportamenti passthrough di integrazione](#page-561-0)

<span id="page-556-0"></span>Come mappare i dati di richiesta di metodi ai parametri di richiesta di integrazione

I parametri di richiesta di integrazione, sotto forma di variabili di percorso, stringhe o intestazioni di query, possono essere mappati dal payload e da qualsiasi parametro di richiesta di metodo definito.

Nella tabella seguente, *PARAM\_NAME* è il nome del parametro della richiesta di metodo del tipo di parametro considerato. Deve corrispondere all'espressione regolare '^[a-zA-Z0-9.\_\$-]+ \$]'. Prima di fare riferimento al parametro, è necessario definirlo. *JSONPath\_EXPRESSION* è un'espressione JSONPath di un campo JSON del corpo di una richiesta o di una risposta.

**a** Note

Il prefisso "\$" viene omesso in questa sintassi.

Espressioni di mappatura dei dati di richieste di integrazione

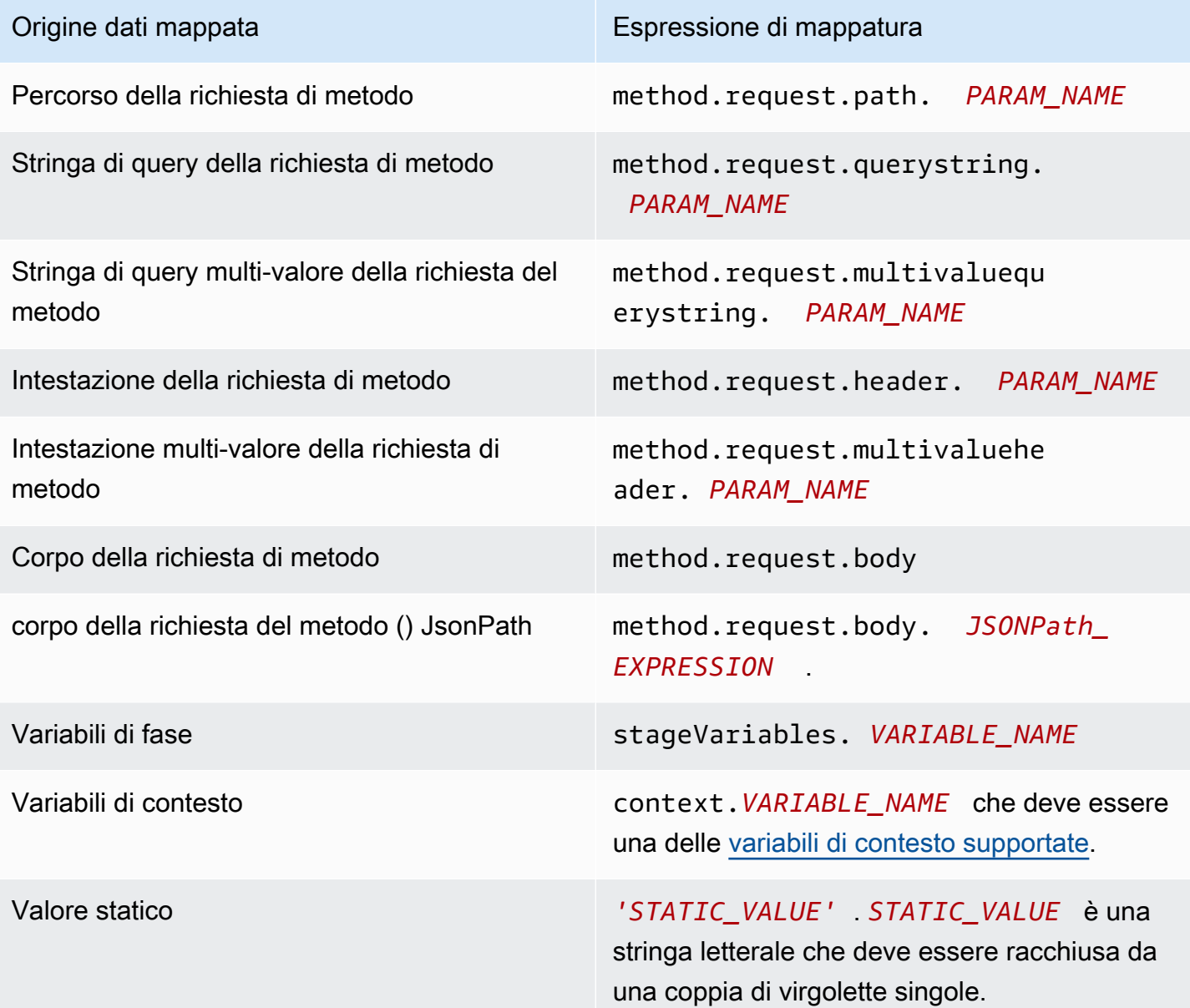

Example Mappature dal parametro di richiesta del metodo in OpenAPI

L'esempio seguente mostra un frammento OpenAPI che mappa:

- l'intestazione della richiesta del metodo, methodRequestHeaderParam, al parametro di percorso integrationPathParam della richiesta di integrazione
- la stringa di query multi-valore della richiesta del metodo, methodRequestQueryParam, alla stringa di query della richiesta di integrazione, integrationQueryParam

```
...
"requestParameters" : { 
     "integration.request.path.integrationPathParam" : 
  "method.request.header.methodRequestHeaderParam", 
     "integration.request.querystring.integrationQueryParam" : 
  "method.request.multivaluequerystring.methodRequestQueryParam" 
}
...
```
I parametri della richiesta di integrazione possono anche essere mappati dai campi nel corpo della richiesta JSON tramite una [Espressione JSONPath.](http://goessner.net/articles/JsonPath/index.html#e2) La tabella seguente mostra le espressioni di mappatura per un corpo di una richiesta di metodo e i relativi campi JSON.

Example Mappatura dal corpo della richiesta di metodo in OpenAPI

L'esempio seguente mostra un frammento OpenAPI che mappa 1) il corpo della richiesta di metodo all'intestazione della richiesta di integrazione, denominata body-header e 2) un campo JSON del corpo, formulato da un'espressione JSON (petstore.pets[0].name, senza il prefisso \$.).

```
...
"requestParameters" : { 
     "integration.request.header.body-header" : "method.request.body", 
     "integration.request.path.pet-name" : "method.request.body.petstore.pets[0].name", 
}
...
```
<span id="page-558-0"></span>Mappa i dati delle risposte di integrazione alle intestazioni delle risposte di metodo

I parametri delle intestazioni delle risposte di metodo possono essere mappati da qualsiasi intestazione o corpo della risposta di integrazione, variabili \$context o valori statici.

Espressioni delle mappature delle intestazioni per le risposte di metodo

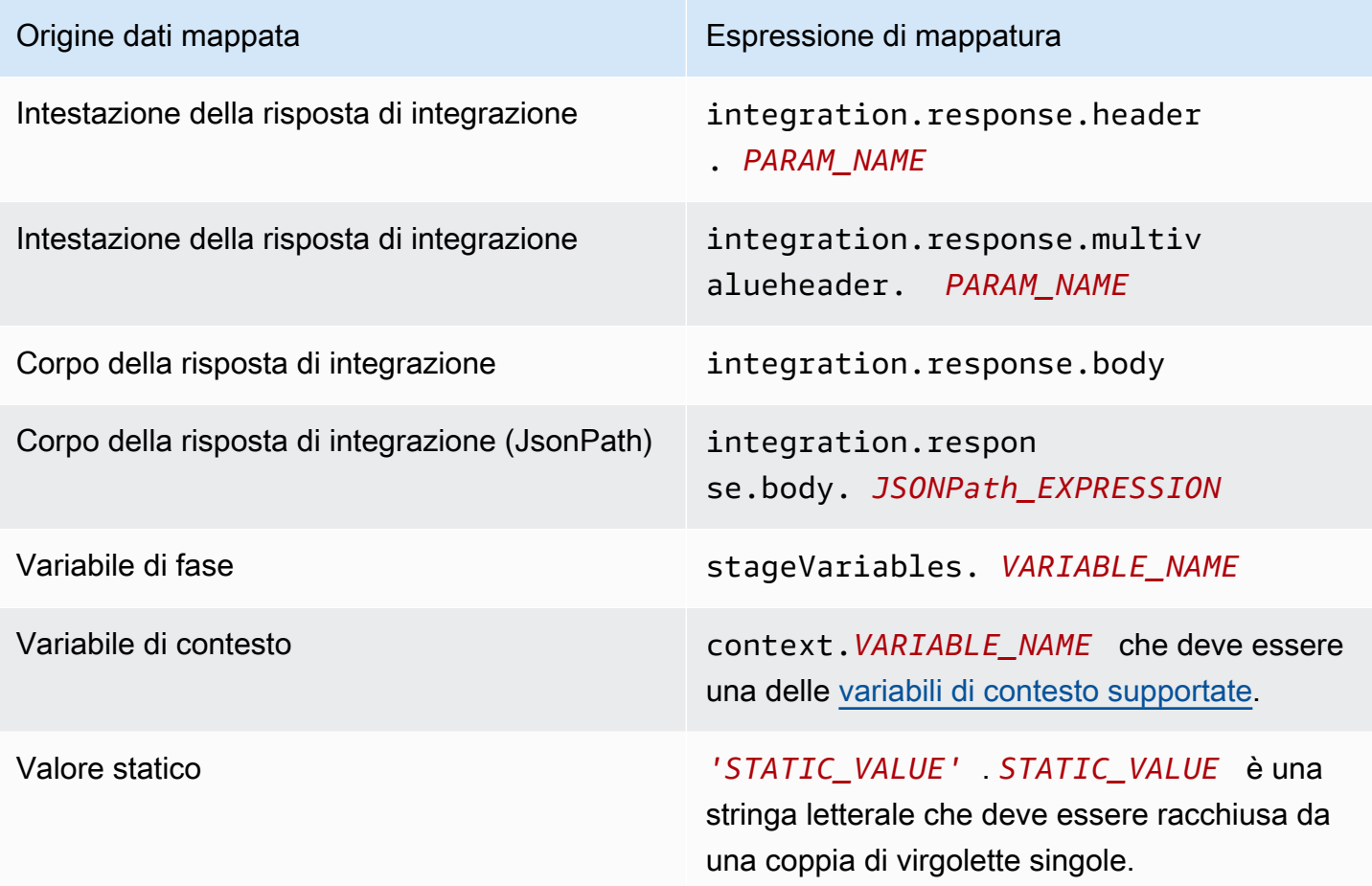

Example Mappatura dei dati dalla risposta di integrazione in OpenAPI

L'esempio seguente mostra un frammento OpenAPI che mappa 1) redirect.url della risposta di integrazione, il campo JSONPath nell'intestazione location della risposta della richiesta e 2) l'intestazione x-app-id della risposta di integrazione all'intestazione id della risposta di metodo.

```
...
"responseParameters" : { 
     "method.response.header.location" : "integration.response.body.redirect.url", 
     "method.response.header.id" : "integration.response.header.x-app-id", 
     "method.response.header.items" : "integration.response.multivalueheader.item", 
}
...
```
<span id="page-560-0"></span>Mappa i payload di risposta e di richiesta tra metodo e integrazione

API Gateway utilizza il motore [Velocity Template Language \(VTL\)](https://velocity.apache.org/engine/devel/vtl-reference.html) per elaborare i [modelli di](#page-518-0)  [mappatura](#page-518-0) del corpo per la richiesta e la risposta di integrazione. I modelli di mappatura traducono i payload delle richieste di metodo nei payload della richiesta di integrazione corrispondenti e i corpi delle risposte di integrazione nei corpi delle risposte di metodo corrispondenti.

I modelli VTL utilizzano le espressioni JSONPath, altri parametri come contesti di chiamata, variabili di fase e funzioni di utility per elaborare i dati JSON.

Se un modello viene definito per descrivere la struttura dati di un payload, API Gateway può utilizzare il modello per generare un modello di mappatura scheletrale per una richiesta o una risposta di integrazione. Puoi utilizzare il modello scheletrale come supporto per personalizzare ed espandere lo script VTL di mappatura. Tuttavia, puoi creare un nuovo modello di mappatura senza definire un modello per la struttura dati del payload.

Seleziona un modello di mappatura VTL

API Gateway utilizza la logica seguente per selezionare un modello di mappatura, in [Velocity](https://velocity.apache.org/engine/devel/vtl-reference.html)  [Template Language \(VTL\),](https://velocity.apache.org/engine/devel/vtl-reference.html) per mappare il payload da una richiesta del metodo alla richiesta di integrazione corrispondente o per mappare il payload da una risposta di integrazione alla risposta del metodo corrispondente.

Per un payload della richiesta, API Gateway utilizza il valore dell'intestazione Content-Type della richiesta come chiave per selezionare il modello di mappatura per il payload di richiesta. Per un payload della risposta, API Gateway utilizza il valore dell'intestazione Accept della richiesta in entrata come chiave per selezionare il modello di mappatura.

Quando l'intestazione Content-Type non è presente nella richiesta, API Gateway presuppone che il suo valore predefinito sia application/json. Per tale richiesta, API Gateway utilizza application/json come chiave predefinita per selezionare il modello di mappatura, se definito. Se nessun modello corrisponde a questa chiave, API Gateway passa il payload non mappato se la proprietà [passthroughBehavior](https://docs.aws.amazon.com/apigateway/latest/api/API_Integration.html#passthroughBehavior) è impostata su WHEN\_NO\_MATCH o WHEN\_NO\_TEMPLATES.

Quando l'intestazione Accept non è specificata nella richiesta, API Gateway presuppone che il valore predefinito sia application/json. In questo caso, API Gateway seleziona un modello di mappatura esistente per application/json per mappare il payload della risposta. Se nessun modello è stato definito per application/json, API Gateway seleziona il primo modello esistente e lo utilizza come predefinito per mappare il payload della risposta. Allo stesso modo, API Gateway utilizza il primo modello esistente quando il valore dell'intestazione Accept specificato non corrisponde ad alcuna chiave del modello esistente. Se nessun modello è stato definito, API Gateway semplicemente passa il payload della risposta non mappato.

Ad esempio, supponiamo che un'API abbia un modello application/json definito per il payload di una richiesta e abbia un modello application/xml definito per il payload di una risposta. Se il client imposta le intestazioni "Content-Type : application/json" e "Accept : application/xml" nella richiesta, i payload di richiesta e di risposta verranno elaborati con i modelli di mappatura corrispondenti. Se l'intestazione Accept:application/xml non è presente, verrà utilizzato il modello di mappatura application/xml per mappare il payload della risposta. Al contrario, per restituire il payload di risposta non mappato, devi configurare un modello vuoto per application/json.

Solo il tipo MIME viene utilizzato per le intestazioni Accept e Content-Type quando selezioni un modello di mappatura. Ad esempio, un'intestazione di "Content-Type: application/json; charset=UTF-8" avrà un modello di richiesta con la chiave application/json selezionata.

<span id="page-561-0"></span>Comportamenti passthrough di integrazione

Con le integrazioni non proxy, quando una richiesta di metodo porta un payload e l'intestazione Content-Type non corrisponde a nessun modello di mappatura specificato o non è stato definito un modello di mappatura, puoi decidere di passare il payload della richiesta fornito dal client attraverso la richiesta di integrazione al back-end senza trasformazione. Il processo è noto come passthrough di integrazione.

Per le [integrazioni proxy,](#page-417-0) API Gateway passa l'intera richiesta al back-end e non puoi in alcun modo modificare i comportamenti di passthrough.

Il comportamento di passthrough utilizzato per una richiesta in entrata è definito in base all'opzione scelta per un modello di mappatura specifico, durante la [configurazione della richiesta di integrazione](#page-541-0) e dall'intestazione del Tipo di contenuto che un client ha impostato nella richiesta in entrata. Sono disponibili tre opzioni:

Opzione Quando nessun modello corrisponde all'intestazione Content-Type della richiesta

Selezionare questa opzione se si desidera che venga eseguito il passthrough del corpo della richiesta di metodo nella richiesta di integrazione al back-end senza trasformazione quando il tipo di contenuto della richiesta di metodo non corrisponde ai tipi di contenuto associati ai modelli di mappatura.

Durante la chiamata all'API Gateway API, scegli questa opzione impostando WHEN\_NO\_MATCH come valore della proprietà passthroughBehavior in [Integrazione.](https://docs.aws.amazon.com/apigateway/latest/api/API_Integration.html)

Quando non ci sono modelli definiti (consigliato)

Selezionare questa opzione se si desidera che venga eseguito il passthrough del corpo della richiesta di metodo nella richiesta di integrazione al back-end senza trasformazione quando nella richiesta di integrazione non è stato definito un modello di mappatura. Se viene definito un modello al momento della selezione di questa opzione, la richiesta di metodo di un tipo di contenuto non mappato sarà rifiutata con la risposta Tipo di supporto non supportato HTTP 415.

Durante la chiamata all'API Gateway API, scegli questa opzione impostando WHEN NO TEMPLATES come valore della proprietà passthroughBehavior in [Integrazione.](https://docs.aws.amazon.com/apigateway/latest/api/API_Integration.html)

#### Mai

Selezionare questa opzione se non si desidera che venga eseguito il passthrough del corpo della richiesta di metodo nella richiesta di integrazione al back-end senza trasformazione quando nella richiesta di integrazione non è stato definito un modello di mappatura. Se viene definito un modello al momento della selezione di questa opzione, la richiesta di metodo di un tipo di contenuto non mappato sarà rifiutata con la risposta Tipo di supporto non supportato HTTP 415.

Durante la chiamata all'API Gateway API, scegli questa opzione impostando NEVER come valore della proprietà passthroughBehavior in [Integrazione](https://docs.aws.amazon.com/apigateway/latest/api/API_Integration.html).

Negli esempi seguenti vengono illustrati i possibili comportamenti di passthrough.

Esempio 1: viene definito un modello di mappatura nella richiesta di integrazione per il tipo di contenuto application/json.

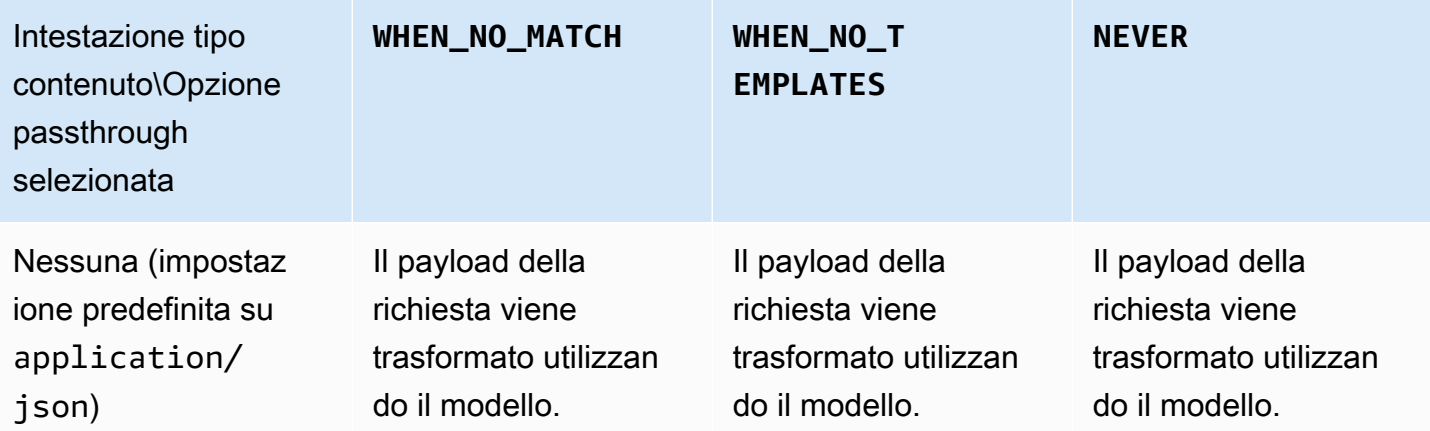

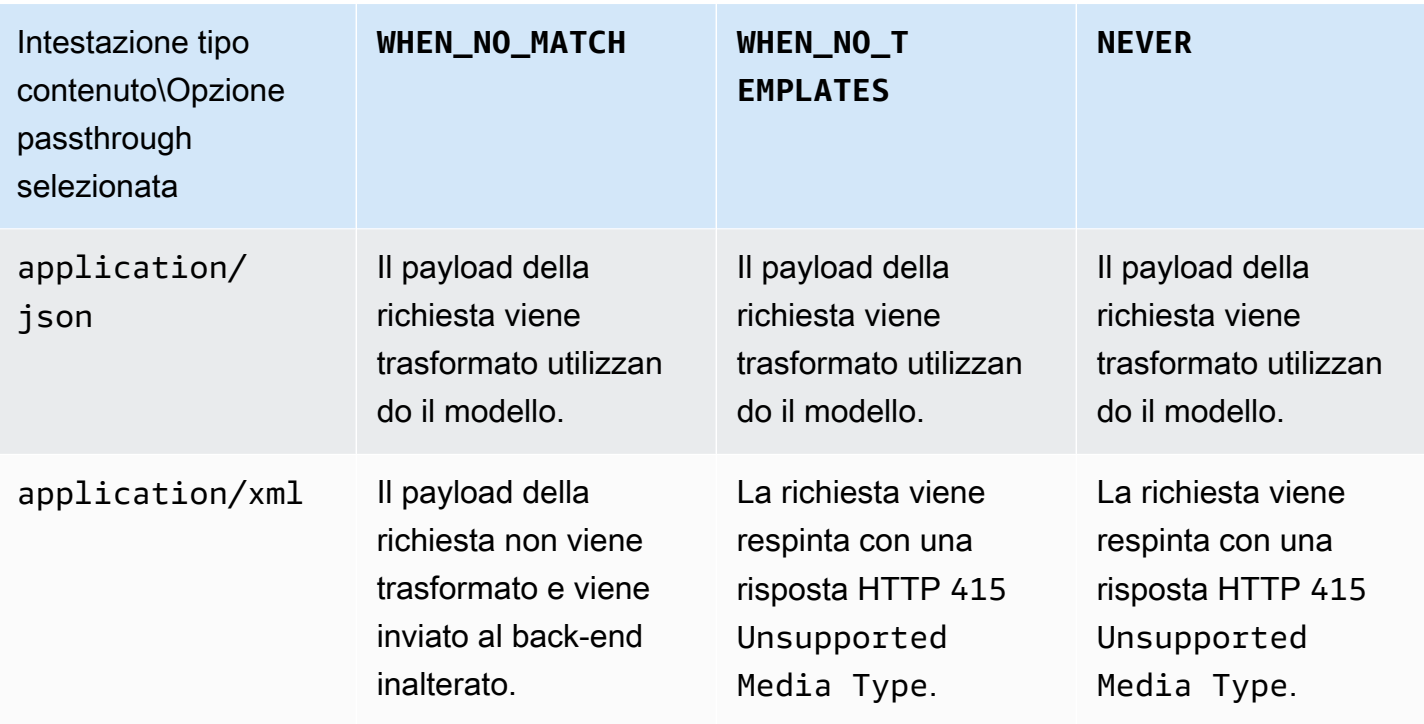

Esempio 2: viene definito un modello di mappatura nella richiesta di integrazione per il tipo di contenuto application/xml.

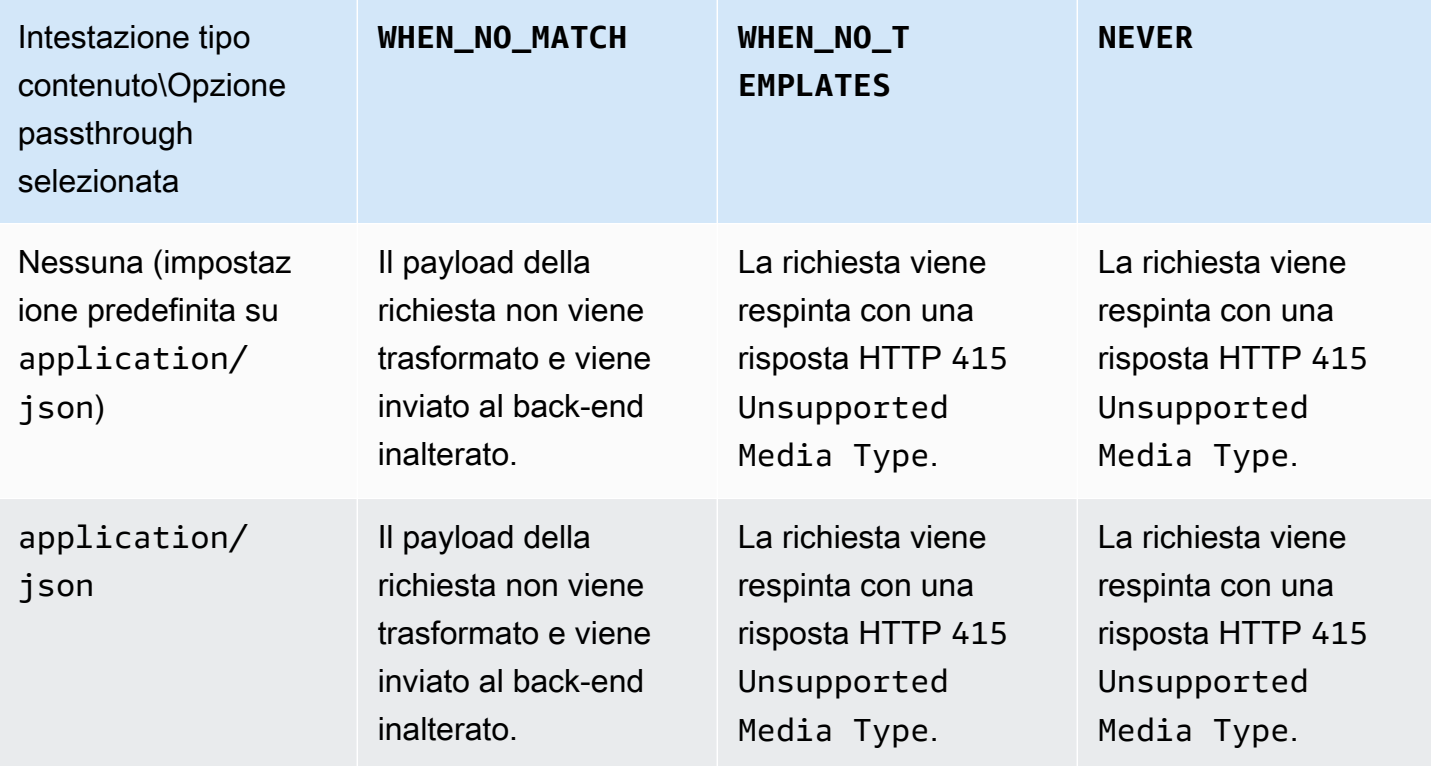

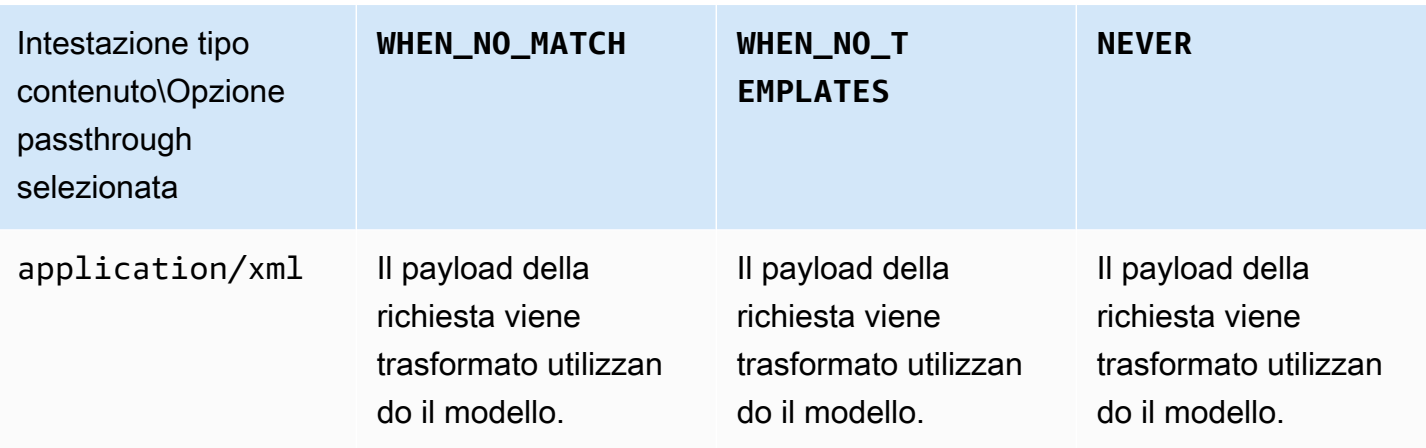

Informazioni di riferimento sui modelli di mappatura e sulle variabili di logging degli accessi in API Gateway

Questa sezione fornisce informazioni di riferimento per le variabili e le funzioni che Amazon API Gateway definisce per l'uso con modelli di dati, autorizzatori, modelli di mappatura e registrazione degli CloudWatch accessi. Per informazioni dettagliate su come usare queste variabili e funzioni, consulta [Informazioni sui modelli di mappatura.](#page-516-0) Per ulteriori informazioni su Velocity Template Language (VTL), consulta [VTL Reference.](https://velocity.apache.org/engine/devel/vtl-reference.html)

## Argomenti

- [\\$contextVariabili per modelli di dati, autorizzatori, modelli di mappatura e registrazione degli](#page-565-0)  [accessi CloudWatch](#page-565-0)
- [Esempio di modello di variabile \\$context](#page-575-0)
- [Variabili \\$context solo per la registrazione degli accessi](#page-577-0)
- [\\$input Variabili](#page-579-0)
- [Esempi di modello di variabile \\$input](#page-582-0)
- [\\$stageVariables](#page-586-0)
- [\\$util Variabili](#page-587-0)

## **a** Note

Per le variabili \$method e \$integration, consulta [the section called "Riferimento alla](#page-556-1)  [mappatura dei dati di richiesta e di risposta".](#page-556-1)

<span id="page-565-0"></span>**\$context**Variabili per modelli di dati, autorizzatori, modelli di mappatura e registrazione degli accessi CloudWatch

Le seguenti \$context variabili possono essere utilizzate nei modelli di dati, negli autorizzatori, nei modelli di mappatura e nella registrazione degli accessi. CloudWatch API Gateway potrebbe aggiungere variabili di contesto aggiuntive.

Per \$context le variabili che possono essere utilizzate solo nella registrazione CloudWatch degli accessi, vederethe section called "Variabili \$context [solo per la registrazione degli accessi".](#page-577-0)

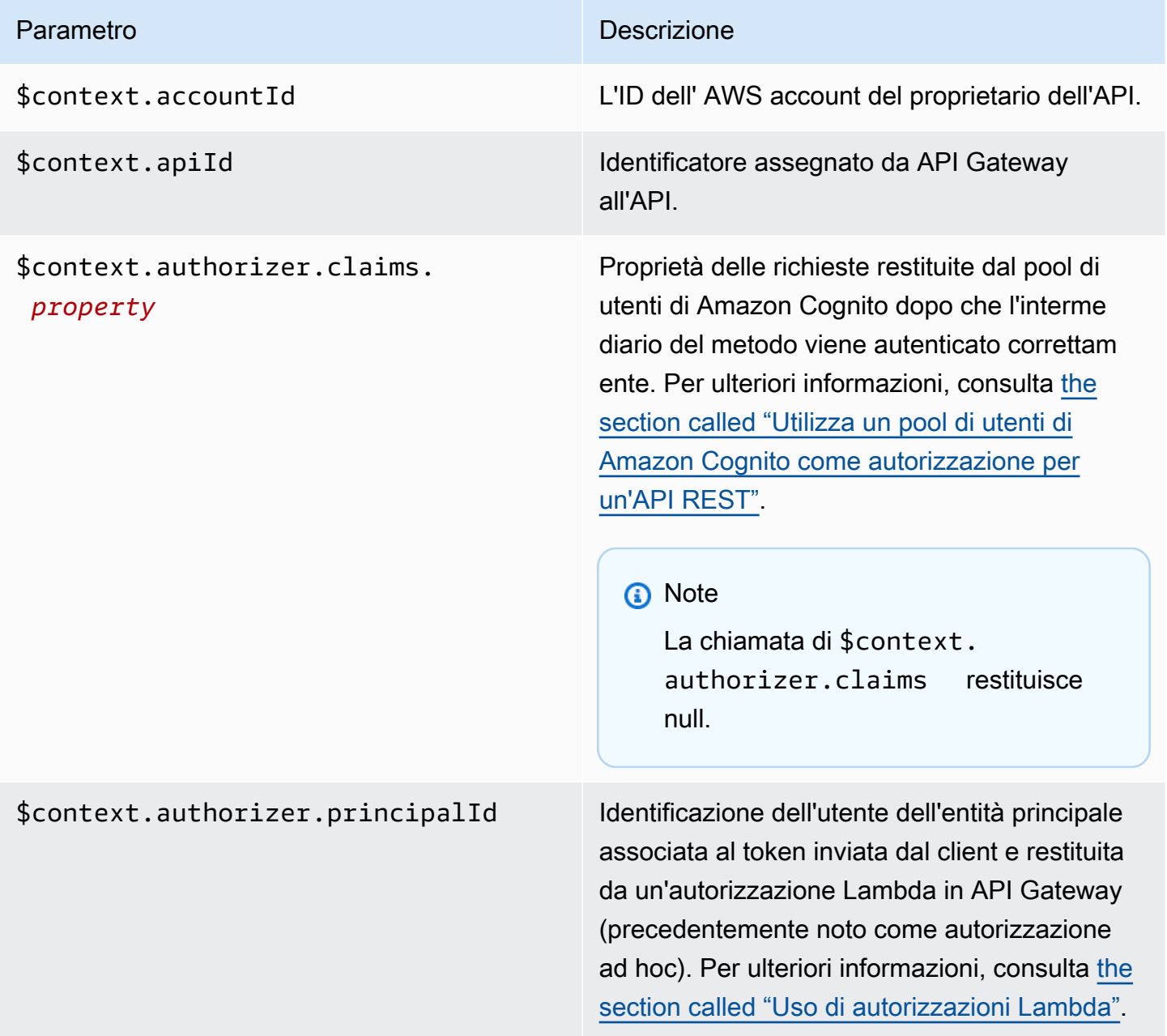

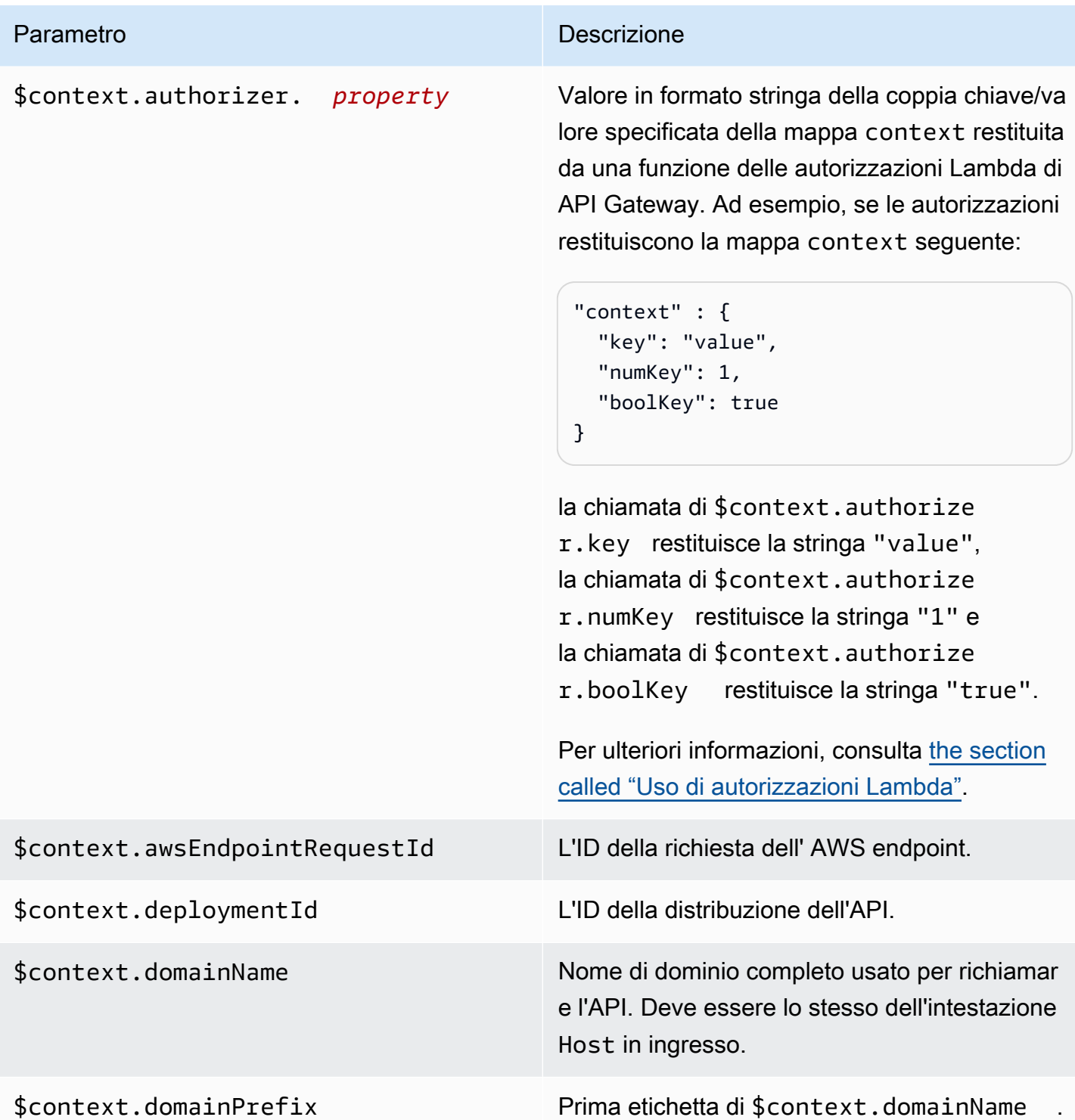

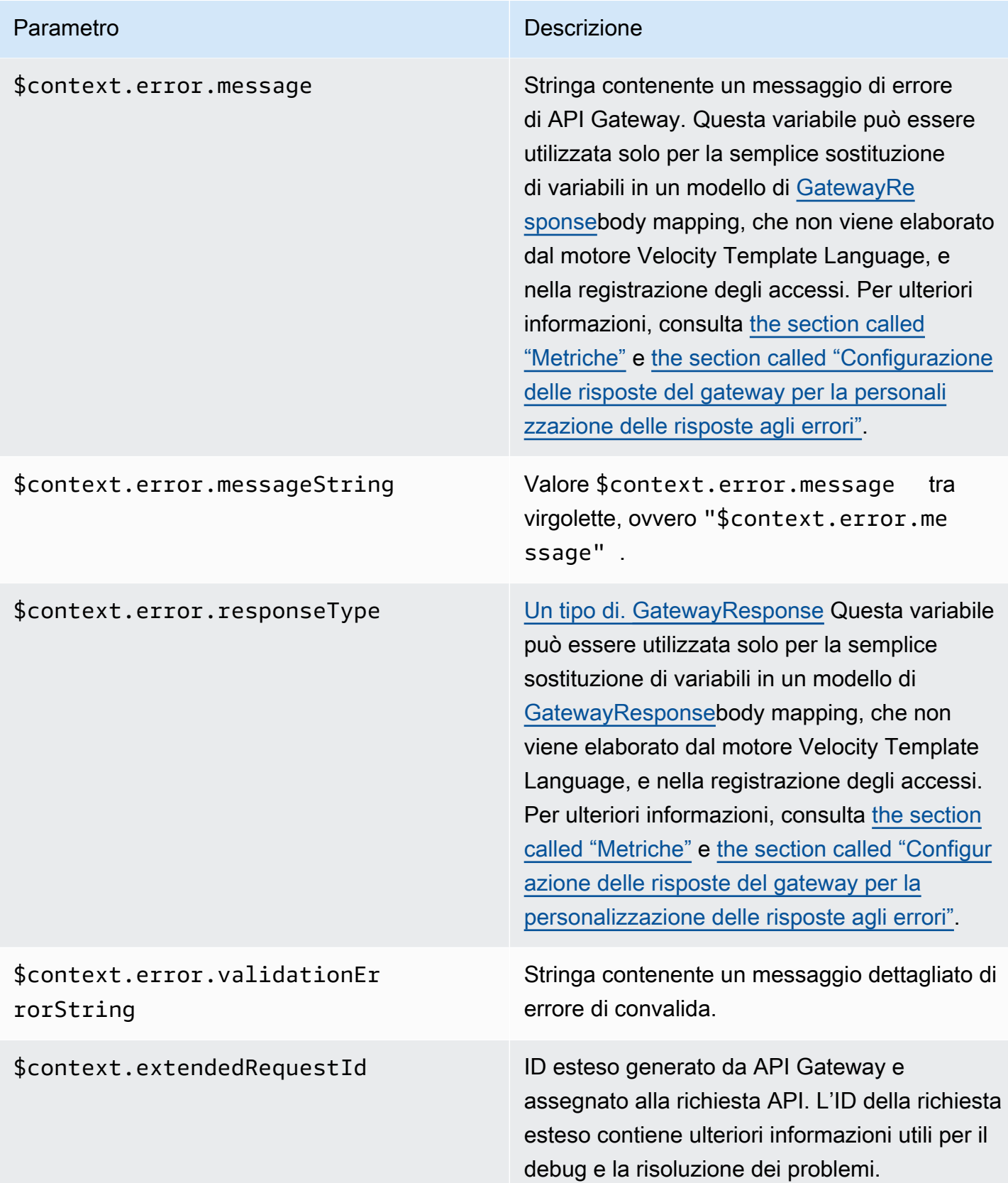

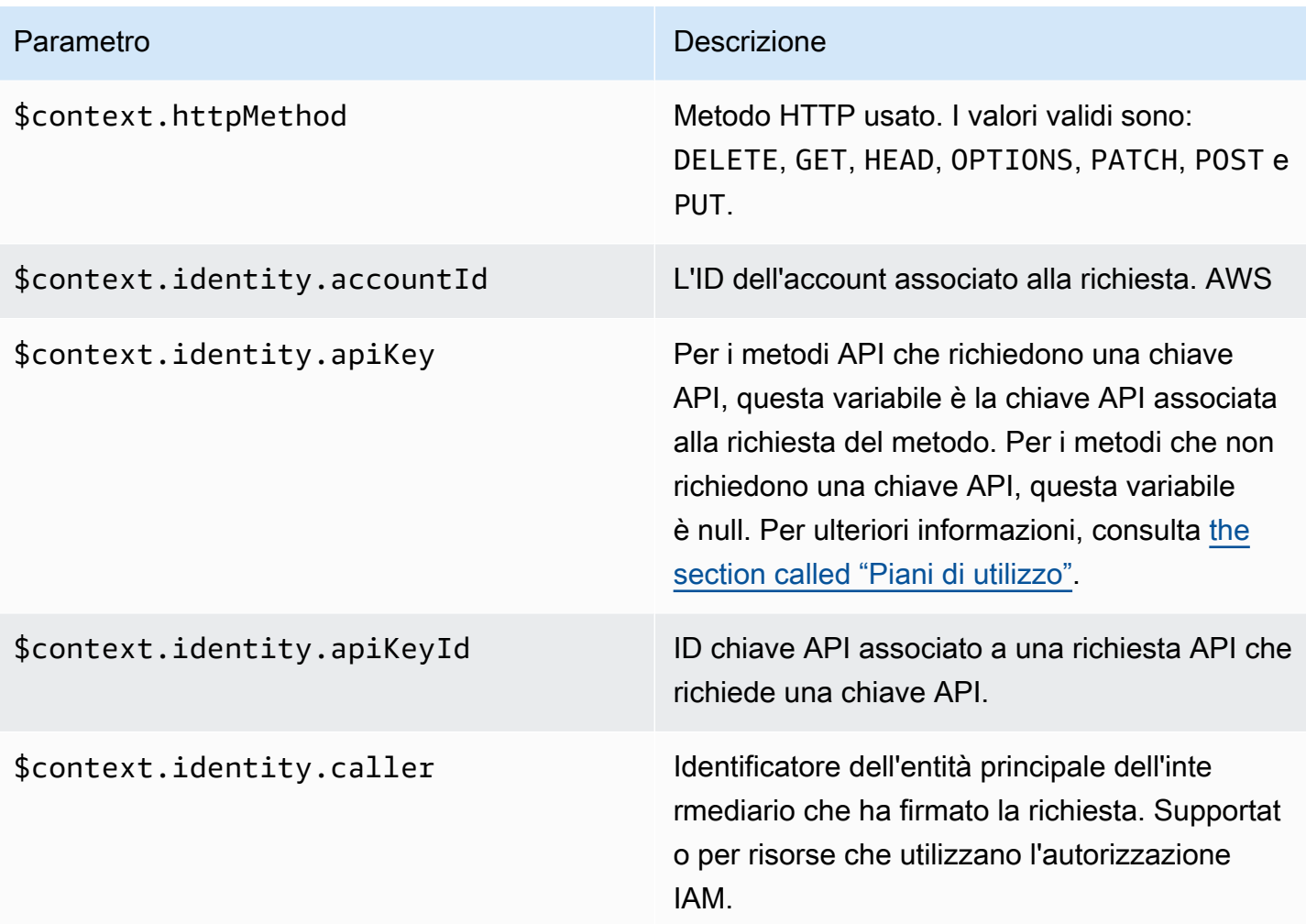

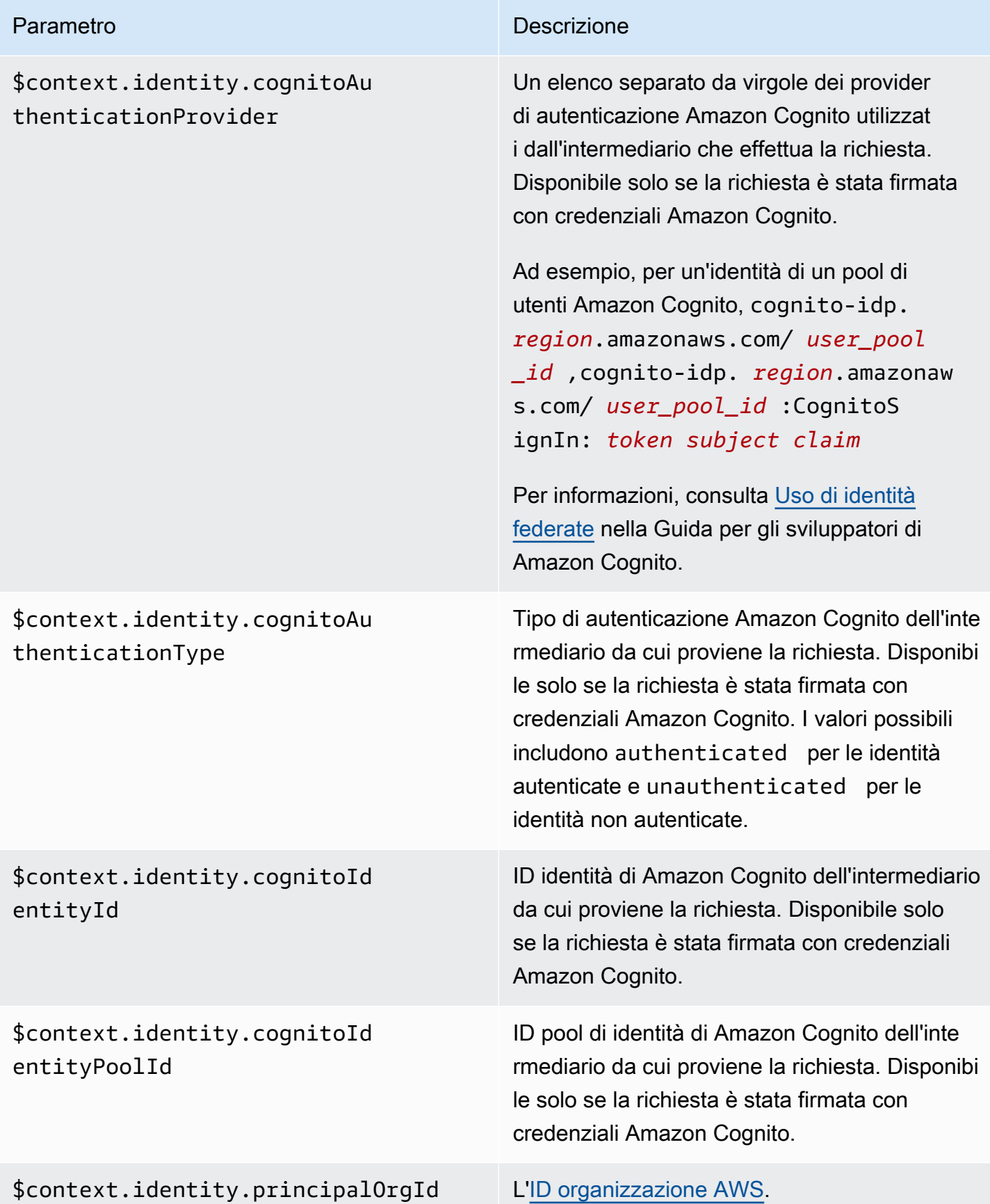

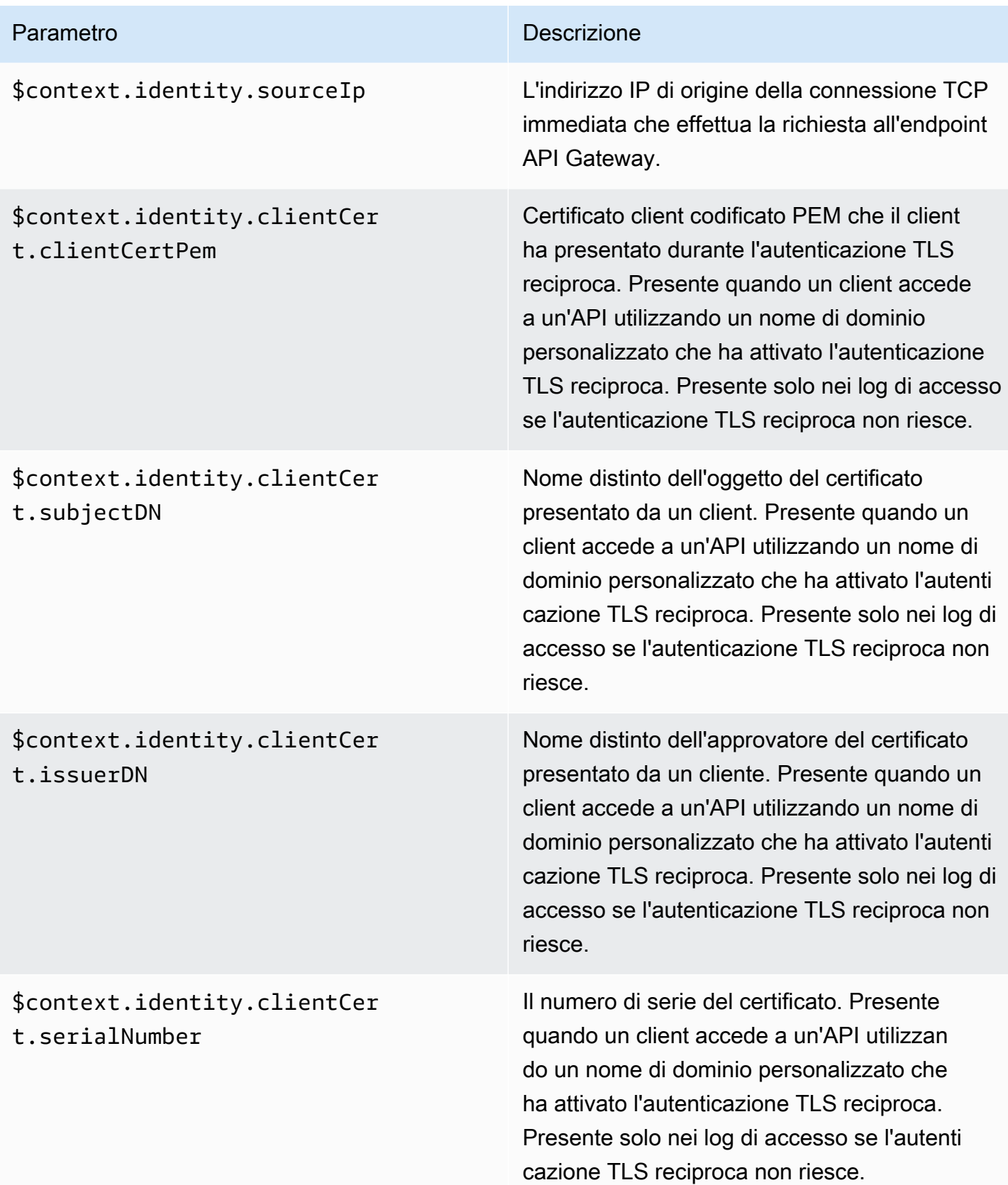

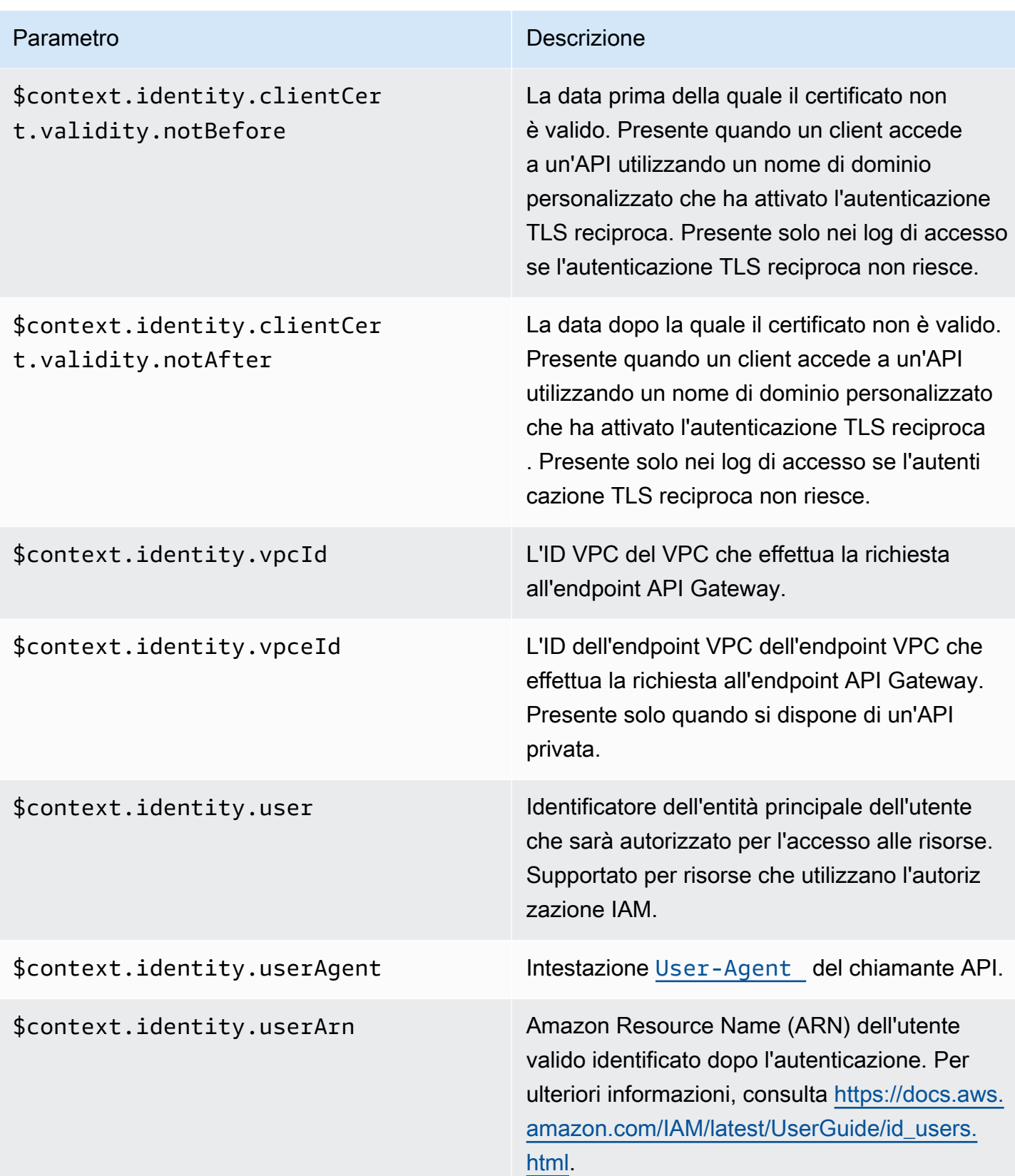

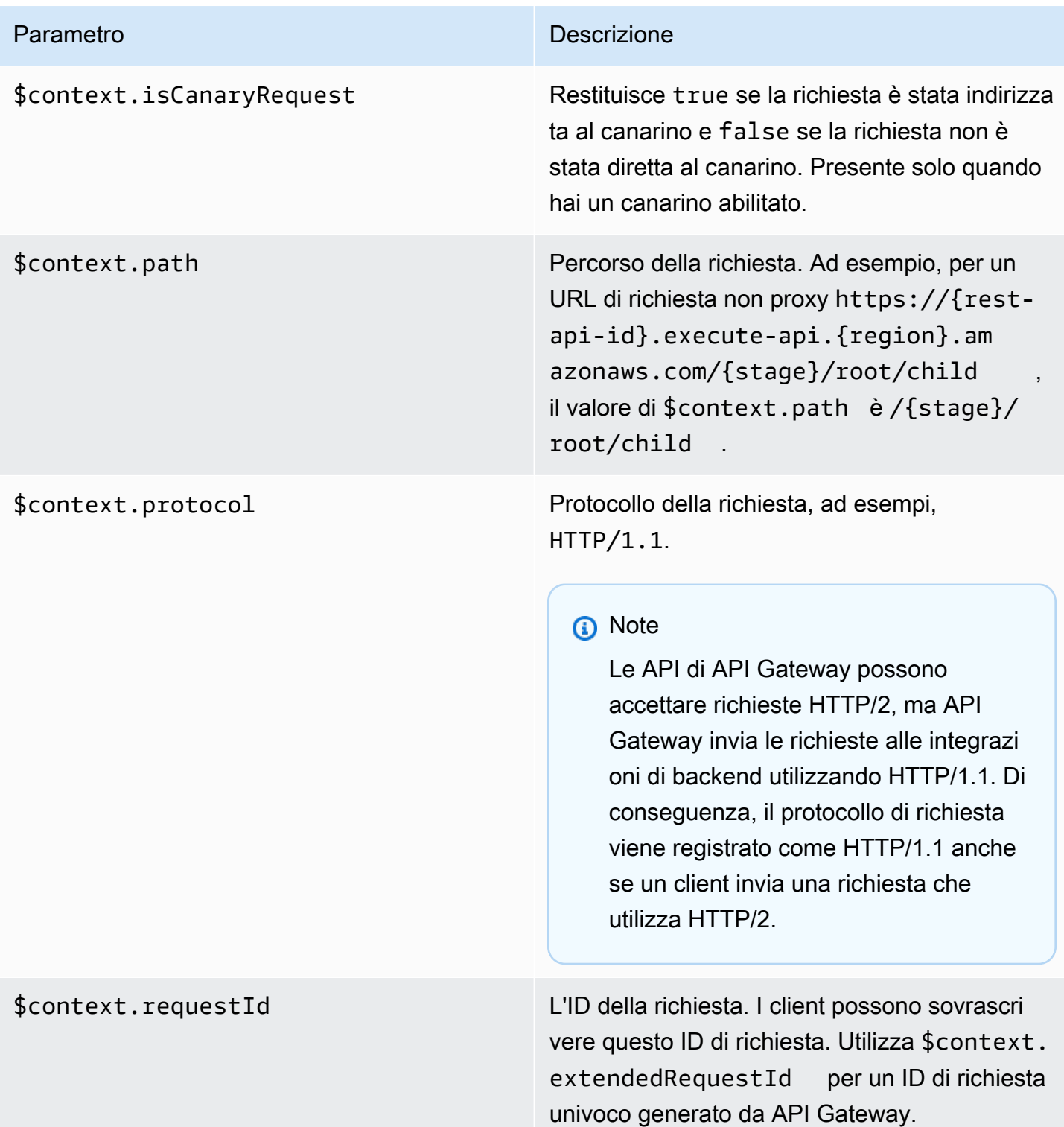

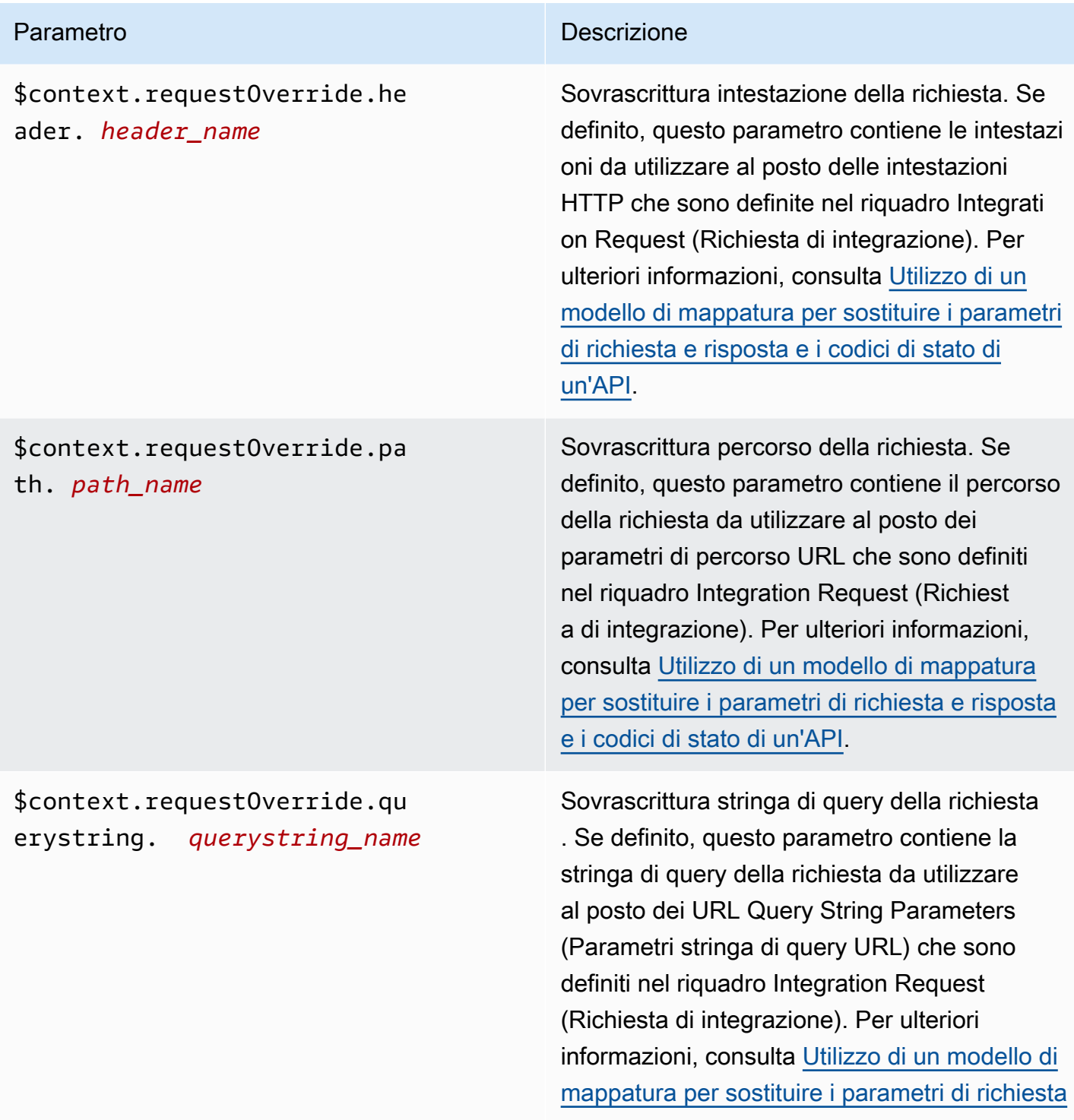

[e risposta e i codici di stato di un'API.](#page-535-0)

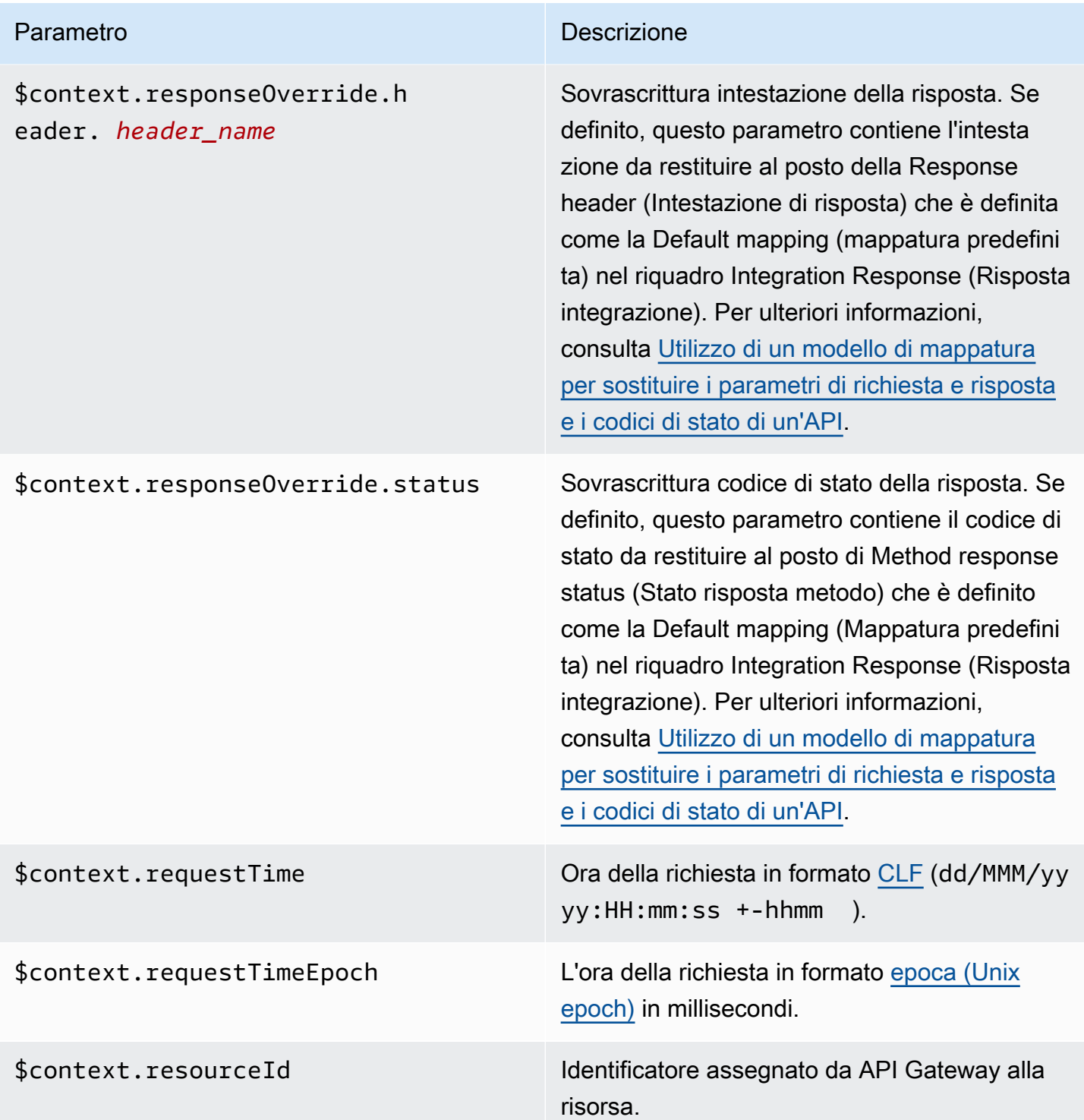

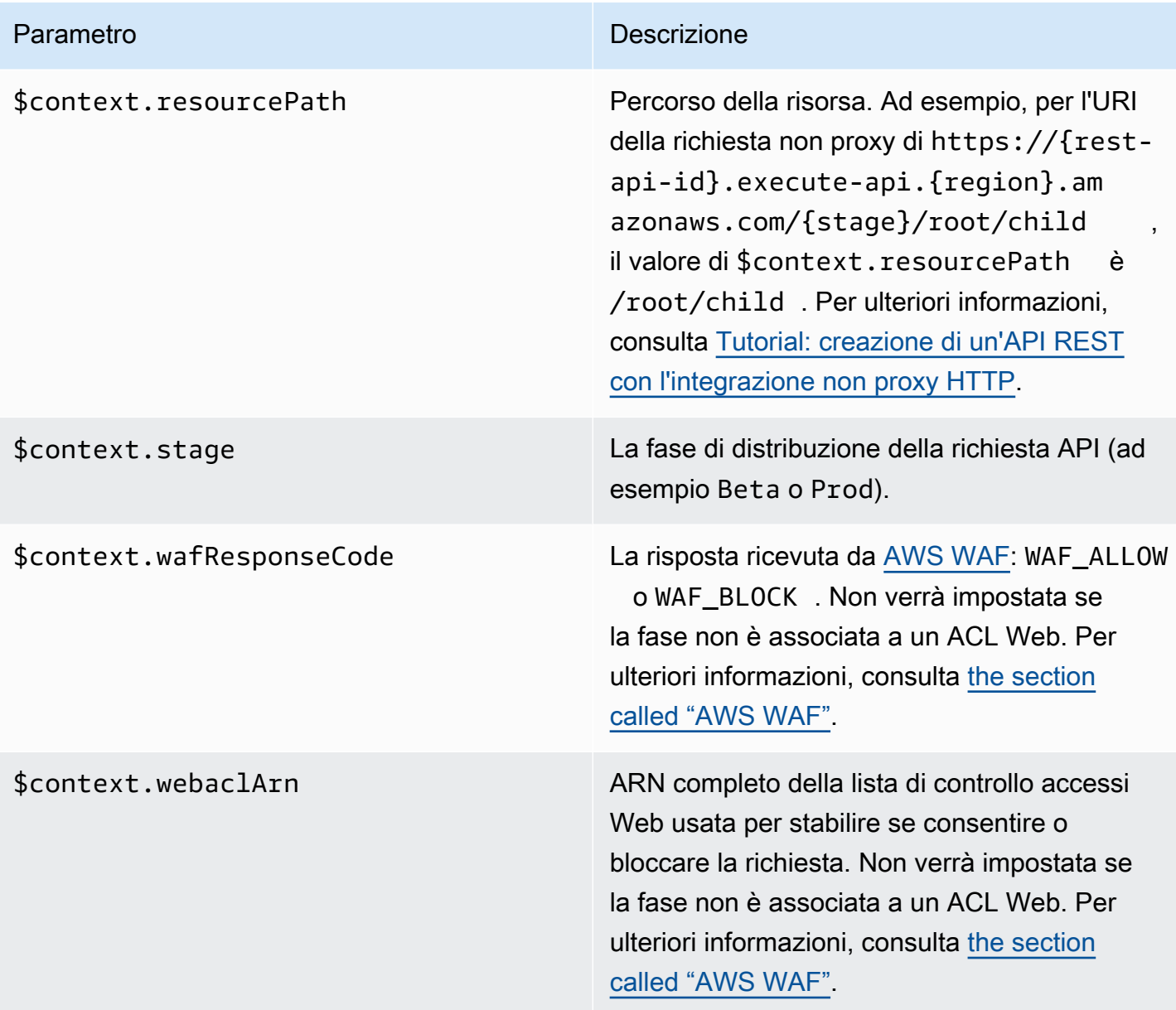

<span id="page-575-0"></span>Esempio di modello di variabile **\$context**

Può essere utile usare le variabili \$context in un modello di mappatura se il metodo API passa dati strutturati a un back-end che richiede che i dati siano in un formato specifico.

L'esempio seguente mostra un modello di mappatura che mappa variabili \$context in ingresso a variabili back-end con nomi leggermente diversi nel payload di una richiesta di integrazione:
### a Note

Una delle variabili è una chiave API. Questo esempio presuppone che il metodo richieda una chiave API.

```
{ 
     "stage" : "$context.stage", 
     "request_id" : "$context.requestId", 
     "api_id" : "$context.apiId", 
     "resource_path" : "$context.resourcePath", 
     "resource_id" : "$context.resourceId", 
     "http_method" : "$context.httpMethod", 
     "source_ip" : "$context.identity.sourceIp", 
     "user-agent" : "$context.identity.userAgent", 
     "account_id" : "$context.identity.accountId", 
     "api_key" : "$context.identity.apiKey", 
     "caller" : "$context.identity.caller", 
     "user" : "$context.identity.user", 
     "user_arn" : "$context.identity.userArn"
}
```

```
{ 
   stage: 'prod', 
   request_id: 'abcdefg-000-000-0000-abcdefg', 
   api_id: 'abcd1234', 
   resource_path: '/', 
   resource_id: 'efg567', 
   http_method: 'GET', 
   source_ip: '192.0.2.1', 
   user-agent: 'curl/7.84.0', 
   account_id: '111122223333', 
   api_key: 'MyTestKey', 
   caller: 'ABCD-0000-12345', 
   user: 'ABCD-0000-12345', 
   user_arn: 'arn:aws:sts::111122223333:assumed-role/Admin/carlos-salazar'
}
```
## Variabili **\$context** solo per la registrazione degli accessi

Le seguenti variabili \$context sono disponibili solo per la registrazione degli accessi. Per ulteriori informazioni, consulta [the section called "CloudWatch registri".](#page-1008-0) (Per le WebSocket API, vedi[the](#page-1219-0) [section called "Metriche".](#page-1219-0))

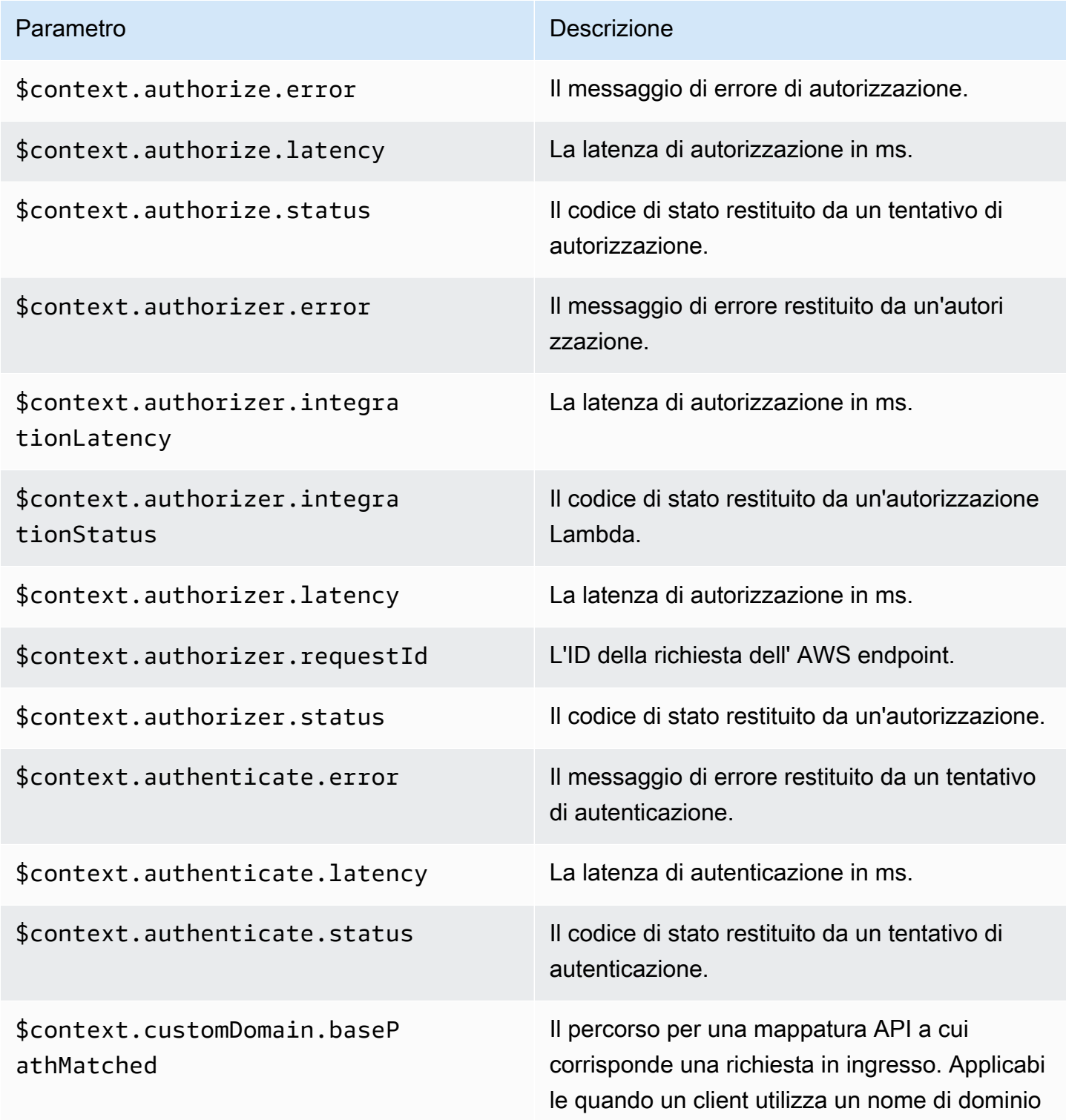

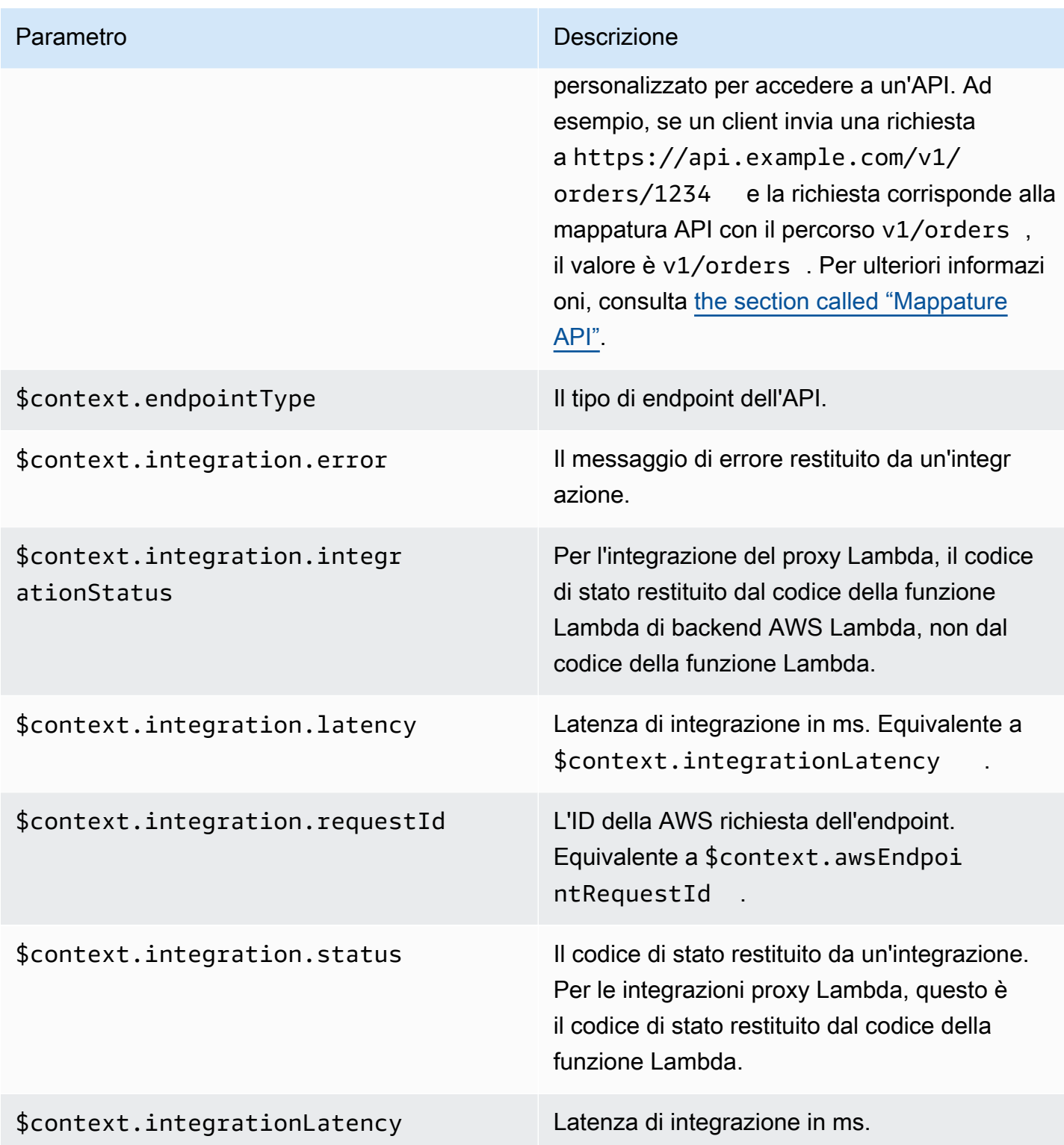

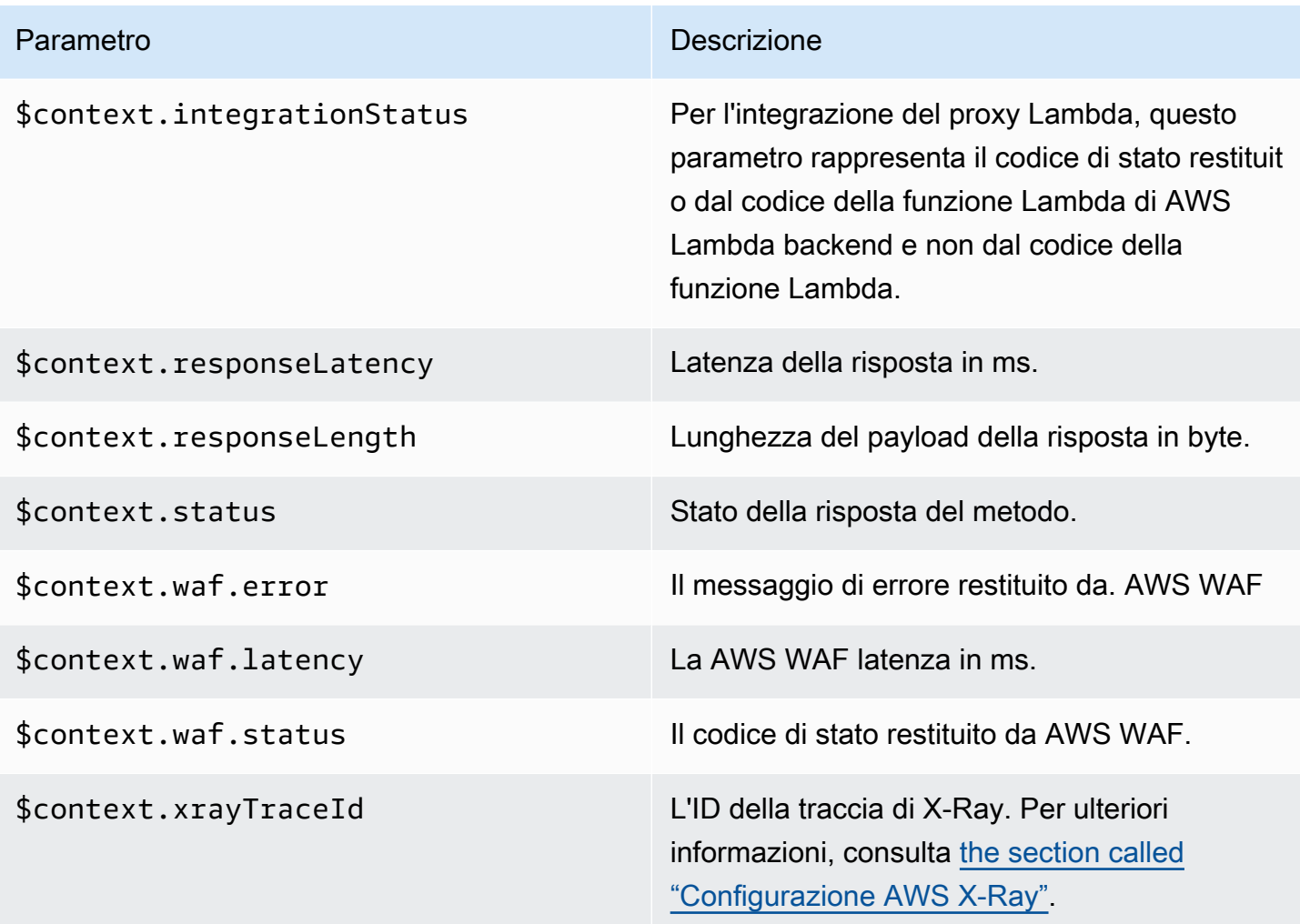

## <span id="page-579-0"></span>**\$input** Variabili

La variabile \$input rappresenta il payload della richiesta del metodo e i parametri che devono essere elaborati dal modello di mappatura. Fornisce le seguenti funzioni:

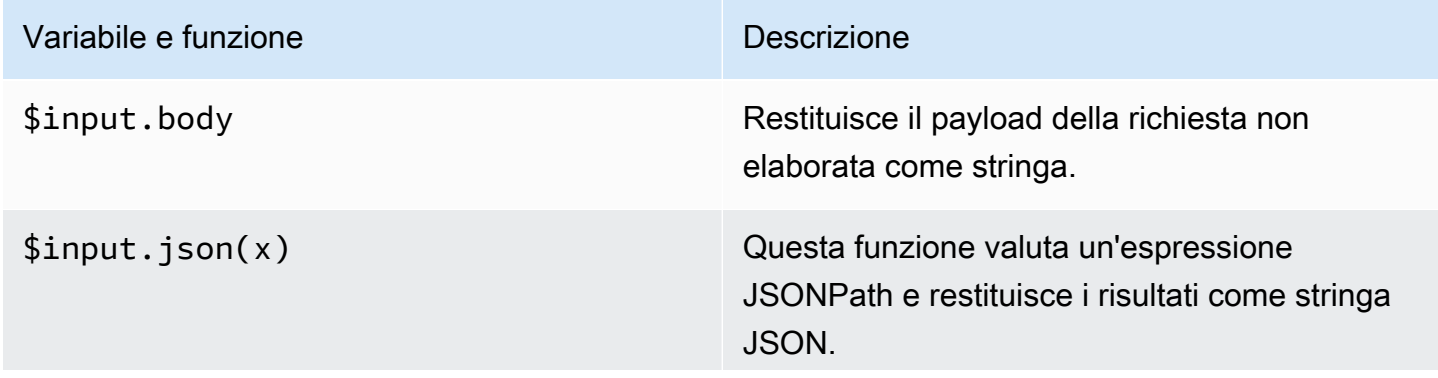

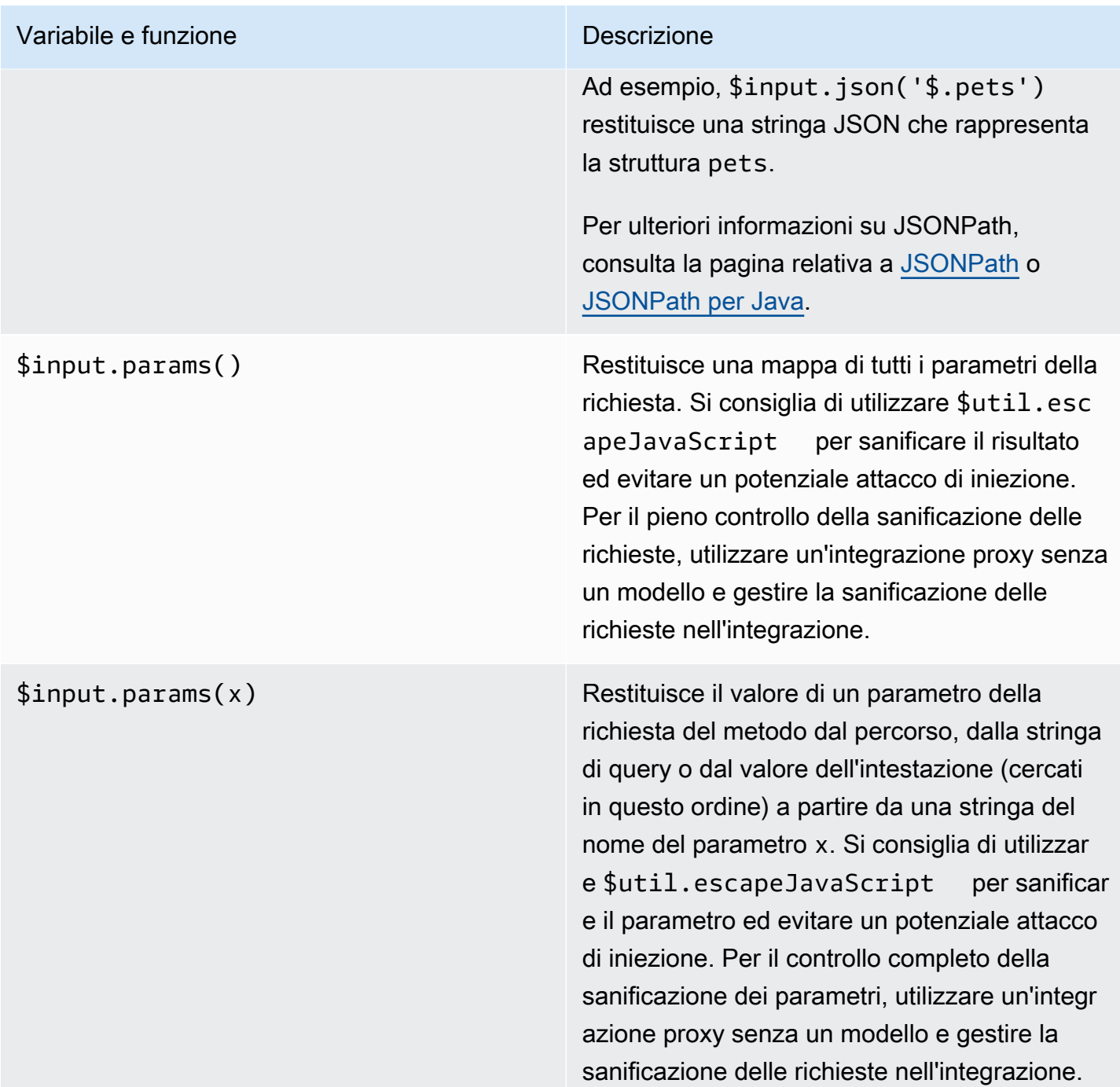

## Variabile e funzione della contrattura di un proporcione di Descrizione

\$input.path(x) Da una stringa di espressione JSONPath (x) restituisce una rappresentazione di oggetto JSON del risultato. In questo modo, puoi accedere agli elementi del payload e modificar li in modo nativo in [Apache Velocity Template](https://velocity.apache.org/engine/devel/vtl-reference.html)  [Language \(VTL\)](https://velocity.apache.org/engine/devel/vtl-reference.html).

> Ad esempio, se l'espressione \$input.pa th('\$.pets') restituisce un oggetto in questo modo:

```
\Gamma { 
      "id": 1, 
      "type": "dog", 
      "price": 249.99 
   }, 
   { 
      "id": 2, 
      "type": "cat", 
      "price": 124.99 
   }, 
   { 
      "id": 3, 
      "type": "fish", 
      "price": 0.99 
   } 
]
```
\$input.path('\$.pets').count() restituisce "3".

Per ulteriori informazioni su JSONPath, consulta la pagina relativa a [JSONPath](https://goessner.net/articles/JsonPath/) o [JSONPath per Java.](https://github.com/json-path/JsonPath)

Esempi di modello di variabile **\$input**

Gli esempi seguenti mostrano come utilizzare \$input le variabili nei modelli di mappatura. Puoi utilizzare un'integrazione fittizia o un'integrazione non proxy Lambda che restituisce l'evento di input ad API Gateway per provare questi esempi.

Esempio di modello di mappatura di parametri

L'esempio seguente passa tutti i parametri della richiesta, inclusipath, e querystringheader, all'endpoint di integrazione tramite un payload JSON:

```
#set($allParams = $input.params())
{ 
   "params" : { 
     #foreach($type in $allParams.keySet()) 
     #set($params = $allParams.get($type)) 
     "$type" : { 
       #foreach($paramName in $params.keySet()) 
       "$paramName" : "$util.escapeJavaScript($params.get($paramName))" 
       #if($foreach.hasNext),#end 
       #end 
     } 
     #if($foreach.hasNext),#end 
     #end 
   }
}
```
Per una richiesta che include i seguenti parametri di input:

- Un parametro di percorso denominato myparam
- Parametri della stringa di query querystring1=value1,value2&querystring2=value3
- Intestazioni "header1" : "value1""header2" : "value2","header3" : "value3".

```
{ 
  "params" : { 
        "path" : { 
            "path" : "myparam" 
 }
```

```
 , "querystring" : { 
            "querystring1" : "value1,value2" 
                  , "querystring2" : "value3" 
 } 
           "header" : {
           "header3" : "value3" 
                  , "header2" : "value2" 
                  , "header1" : "value1" 
 } 
 }
}
```
Esempio di modello di mappatura JSON

È possibile usare la variabile \$input per ottenere stringhe di query e il corpo della richiesta con o senza l'uso di modelli. Potresti anche voler ottenere il parametro e il payload o una sottosezione del payload. I tre esempi seguenti mostrano come eseguire questa operazione.

L'esempio seguente utilizza un modello di mappatura per ottenere una sottosezione del payload. Questo esempio ottiene il parametro di input name e quindi l'intero corpo POST:

```
{ 
     "name" : "$input.params('name')", 
     "body" : $input.json('$') 
}
```
Per una richiesta che include i parametri della stringa di query name=Bella&type=dog e il seguente corpo:

```
{ 
      "Price" : "249.99", 
      "Age": "6"
}
```

```
{ 
     "name" : "Bella", 
     "body" : {"Price":"249.99","Age":"6"}
}
```
Se l'input JSON contiene caratteri senza escape che non possono essere analizzati, API JavaScript Gateway potrebbe restituire una risposta 400. Applica \$util.escapeJavaScript(\$input.json('\$')) per garantire che l'input JSON possa essere analizzato correttamente.

L'esempio precedente con \$util.escapeJavaScript(\$input.json('\$')) applied è il seguente:

```
{ 
     "name" : "$input.params('name')", 
     "body" : $util.escapeJavaScript($input.json('$'))
}
```
In questo caso, l'output di questo modello di mappatura dovrebbe essere simile al seguente:

```
{ 
     "name" : "Bella", 
     "body": {\"Price\":\"249.99\",\"Age\":\"6\"}
}
```
Esempio di espressione JsonPath

L'esempio seguente mostra come passare un'espressione JSONPath al metodo json(). Puoi anche leggere una sottosezione dell'oggetto del corpo della richiesta utilizzando un punto,., per specificare una proprietà:

```
{ 
     "name" : "$input.params('name')", 
     "body" : $input.json('$.Age') 
}
```
Per una richiesta che include i parametri della stringa di query name=Bella&type=dog e il seguente corpo:

```
{ 
      "Price" : "249.99", 
      "Age": "6"
}
```

```
{ 
      "name" : "Bella", 
      "body" : "6"
}
```
Se il payload di una richiesta di metodo contiene caratteri senza escape che non possono essere analizzati, API JavaScript Gateway potrebbe restituire una risposta. 400 Applica \$util.escapeJavaScript() per garantire che l'input JSON possa essere analizzato correttamente.

L'esempio precedente con \$util.escapeJavaScript(\$input.json('\$.Age')) applied è il seguente:

```
{ 
     "name" : "$input.params('name')", 
     "body" : "$util.escapeJavaScript($input.json('$.Age'))" 
}
```
In questo caso, l'output di questo modello di mappatura dovrebbe essere simile al seguente:

```
{ 
     "name" : "Bella", 
     "body": "\"6\""
}
```
Esempio di richiesta e risposta

L'esempio seguente utilizza \$input.params()\$input.path(), e \$input.json() per una risorsa con il percorso/things/{id}:

```
{ 
     "id" : "$input.params('id')", 
     "count" : "$input.path('$.things').size()", 
     "things" : $input.json('$.things')"
}
```
Per una richiesta che include il parametro path 123 e il seguente corpo:

```
{ 
         "things": { 
                 "1": {},
```

```
 "2": {}, 
                  "3": {} 
         }
}
```
L'output di questo modello di mappatura dovrebbe essere simile al seguente:

```
{"id":"123","count":"3","things":{"1":{},"2":{},"3":{}}}
```
Se il payload di una richiesta di metodo contiene caratteri senza escape che non possono essere analizzati, API JavaScript Gateway potrebbe restituire una risposta. 400 Applica \$util.escapeJavaScript() per garantire che l'input JSON possa essere analizzato correttamente.

L'esempio precedente con \$util.escapeJavaScript(\$input.json('\$.things')) applied è il seguente:

```
{ 
      "id" : "$input.params('id')", 
      "count" : "$input.path('$.things').size()", 
      "things" : "$util.escapeJavaScript($input.json('$.things'))"
}
```
L'output di questo modello di mappatura dovrebbe essere simile al seguente:

 ${\text{``id''}: "123", "count": "3", "things": "{\\"1\"': {'},\'\"2\"': {'},\'\"3\"': {'}}$ 

Per ulteriori esempi di mappatura, consulta [Informazioni sui modelli di mappatura.](#page-516-0)

## <span id="page-586-0"></span>**\$stageVariables**

Le variabili di fase possono essere usate nella mappatura di parametri e in modelli di mappatura come segnaposto negli ARN e negli URL usati nelle integrazioni di metodi. Per ulteriori informazioni, consulta [the section called "Configurazione delle variabili di fase".](#page-713-0)

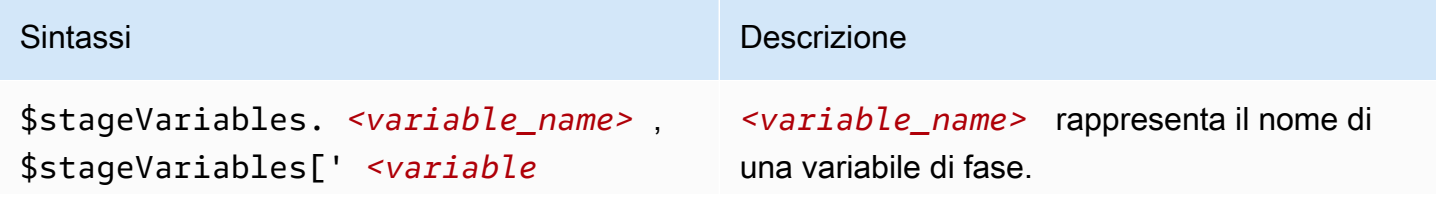

### Amazon API Gateway Guida per gli sviluppatori

## Sintassi Descrizione

```
_name> '] o ${stageVariables['
 <variable_name> ']}
```
## **\$util** Variabili

La variabile \$util contiene funzioni di utilità da usare in modelli di mappatura.

### **a** Note

Se non diversamente specificato, il set di caratteri predefinito è UTF-8.

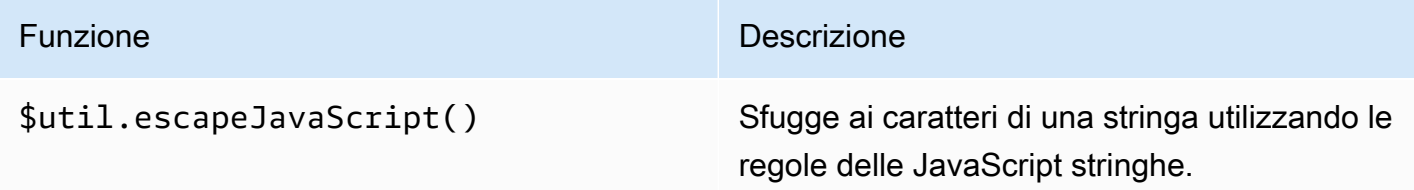

## **a** Note

Questa funzione trasforma qualsiasi virgoletta singola (') in virgoletta preceduta da un carattere escape (\'). Tuttavia, le virgolette singole con escape non sono valide in JSON. Di conseguenza, quando l'output di questa funzione viene usato in una proprietà JSON, devi modificare di nuovo qualsiasi virgoletta singola con carattere escape  $(\nabla')$  in virgoletta singola normale ('). Questo viene mostrato nell'esempio seguente:

### Funzione Descrizione

```
 "input" : "$util.escapeJavaS 
cript( data).replaceAll("\\'" 
,"'")"
```
\$util.parseJson() Da una stringa JSON restituisce una rappresen tazione oggetto del risultato. Puoi usare il risultato di questa funzione per accedere agli elementi del payload e modificarli in modo nativo in Apache Velocity Template Language (VTL). Ad esempio, in presenza del payload seguente:

```
{"errorMessage":"{\"key1\":\"var1\", 
\"key2\":{\"arr\":[1,2,3]}}"}
```
E se usi il modello di mappatura seguente:

```
#set ($errorMessageObj = $util.par 
seJson($input.path('$.error 
Message')))
{ 
    "errorMessageObjKey2ArrVal" : 
 $errorMessageObj.key2.arr[0]
}
```
Otterrai l'output seguente:

```
{ 
    "errorMessageObjKey2ArrVal" : 1
}
```
\$util.urlEncode() Converte una stringa nel formato «application/ x-www-form-urlencoded».

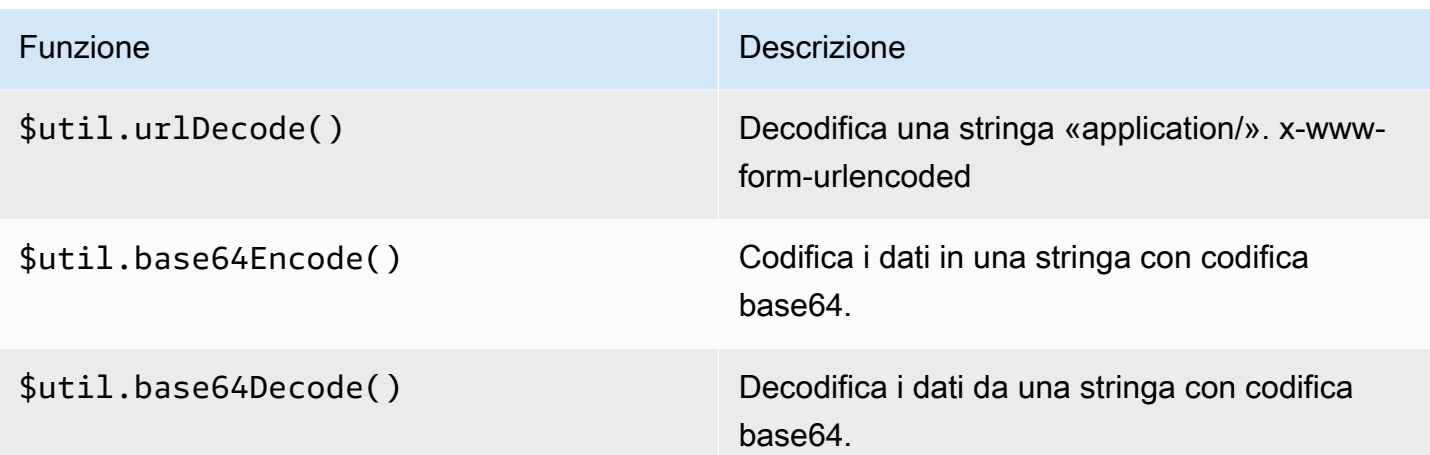

## Risposte del gateway in API Gateway

Una risposta del gateway è identificata da un tipo di risposta definito da API Gateway. La risposta consiste in un codice di stato HTTP, un insieme di intestazioni aggiuntive specificate dalle mappature dei parametri e un payload generato da un modello di mappatura non-VTL.

Nell'API REST di API Gateway, una risposta del gateway è rappresentata da [GatewayResponse](https://docs.aws.amazon.com/apigateway/latest/api/API_GatewayResponse.html). In OpenAPI, un'GatewayResponseistanza è descritta dall'estensione [x-amazon-apigateway-gateway-](#page-1261-0)[Response.gatewayResponse](#page-1261-0).

Per abilitare una risposta del gateway, dei impostare una risposta del gateway per un [tipo di risposta](#page-594-0)  [supportato](#page-594-0) a livello di API. Ogni volta che API Gateway restituisce una risposta di questo tipo, vengono applicate le mappature delle intestazioni e i modelli di mappatura del payload definiti nel gateway per restituire i risultati mappati all'intermediario dell'API.

Nella sezione seguente viene illustrato come impostare le risposte del gateway tramite la console API Gateway e l'API REST API Gateway.

Configurazione delle risposte del gateway per la personalizzazione delle risposte agli errori

Se API Gateway non riesce a elaborare una richiesta in entrata, restituisce al client una risposta di errore senza inoltrare la richiesta al back-end di integrazione. Per impostazione predefinita, la risposta di errore contiene un breve messaggio di errore descrittivo. Ad esempio, se tenti di chiamare un'operazione da una risorsa API non definita, riceverai una risposta di errore con il messaggio { "message": "Missing Authentication Token" }. Se sei nuovo su API Gateway, potrebbe essere difficile capire che cosa esattamente non sia andato a buon fine.

Per alcune delle risposte di errore, API Gateway consente agli sviluppatori API di personalizzare le risposte in formati differenti. Per l'esempio Missing Authentication Token, puoi aggiungere un suggerimento al payload originale della risposta con la possibile causa, come in questo esempio: {"message":"Missing Authentication Token", "hint":"The HTTP method or resources may not be supported."}.

Quando l'API fa da intermediario tra uno scambio esterno e il AWS Cloud, utilizzi modelli di mappatura VTL per la richiesta di integrazione o la risposta di integrazione per mappare il payload da un formato all'altro. Tuttavia, i modelli di mappatura VTL funzionano solo per le richieste valide con risposte andate a buon fine.

Per le richieste non valide, API Gateway ignora completamente l'integrazione e restituisce una risposta di errore. Devi utilizzare la personalizzazione per rendere le risposte di errore in un formato conforme allo scambio. Qui, la personalizzazione viene realizzata in un modello di mappatura non-VTL che supporta solo le sostituzioni semplici delle variabili.

Per generalizzare la risposta di errore generata da API Gateway e qualsiasi risposta generata da API Gateway, usiamo il termine risposte del gateway. In questo modo facciamo distinzione tra le risposte generate da API Gateway e le risposte di integrazione. Un modello di mappatura di una risposta del gateway può accedere ai valori della variabile \$context e ai valori della proprietà \$stageVariables, nonché ai parametri della richiesta di metodo, sotto forma di method.request.*param-position*.*param-name*.

Per ulteriori informazioni sulle variabili \$context, consulta \$context[Variabili per modelli di](#page-565-0)  [dati, autorizzatori, modelli di mappatura e registrazione degli accessi CloudWatch](#page-565-0) . Per ulteriori informazioni su \$stageVariables, consulta [\\$stageVariables](#page-586-0). Per ulteriori informazioni sui parametri di richiesta del metodo, consulta [the section called "](#page-579-0)\$input Variabili ".

## Argomenti

- [Impostare una risposta del gateway per un'API REST utilizzando la console API Gateway](#page-591-0)
- [Configurazione di una risposta del gateway mediante l'API REST API Gateway](#page-593-0)
- [Configurazione della personalizzazione di una risposta del gateway in OpenAPI](#page-593-1)
- [Tipi di risposte del gateway](#page-594-0)

## <span id="page-591-0"></span>Impostare una risposta del gateway per un'API REST utilizzando la console API **Gateway**

Per configurare una risposta del gateway mediante la console API Gateway

- 1. Accedere alla console API Gateway all'indirizzo [https://console.aws.amazon.com/apigateway.](https://console.aws.amazon.com/apigateway)
- 2. Scegliere una REST API.
- 3. Nel riquadro di navigazione principale di Gateway API, scegli Risposte di Gateway.
- 4. Scegli un tipo di risposta, quindi scegli Modifica. In questa procedura guidata, utilizziamo Token di autenticazione mancante come esempio.
- 5. Ora puoi cambiare il valore dell'opzione Codice di stato generato da Gateway API per restituire un codice di stato diverso che soddisfi i requisiti dell'API. In questo esempio, la personalizzazione cambia il codice di stato da quello predefinito (403) al codice 404, poiché questo messaggio di errore viene ricevuto quando un client chiama una risorsa non valida o non supportata che può essere considerata come non trovata.
- 6. Per tornare alle intestazioni personalizzate, seleziona Aggiungi intestazione della risposta in Intestazioni di risposta. A scopo illustrativo, aggiungiamo le seguenti intestazioni personalizzate:

```
Access-Control-Allow-Origin:'a.b.c'
x-request-id:method.request.header.x-amzn-RequestId
x-request-path:method.request.path.petId
x-request-query:method.request.querystring.q
```
Nelle precedenti mappature delle intestazioni, viene mappato un nome di dominio statico ('a.b.c') all'intestazione Allow-Control-Allow-Origin per consentire a CORS di accedere all'API; l'intestazione della richiesta di input di x-amzn-RequestId viene mappata a request-id nella risposta; la variabile di percorso petId della richiesta in entrata viene mappata all'intestazione request-path nella risposta, mentre il parametro di query q della richiesta originale viene mappato all'intestazione request-query della risposta.

7. In Modelli di risposta, non modificare application/json in Tipo di contenuto e immetti il seguente modello di mappatura del corpo nell'editor Corpo modello:

```
{ 
      "message":"$context.error.messageString", 
      "type": "$context.error.responseType", 
      "statusCode": "'404'", 
      "stage": "$context.stage",
```
}

```
 "resourcePath": "$context.resourcePath", 
 "stageVariables.a": "$stageVariables.a"
```
Questo modello mostra come mappare le proprietà \$context e \$stageVariables alle proprietà del corpo di risposta del gateway.

- 8. Seleziona Salvataggio delle modifiche.
- 9. Distribuzione dell'API in una fase nuova o esistente.

Esegui un test della risposta del gateway chiamando il seguente comando CURL, supponendo che l'URL di richiamo del metodo API corrispondente sia https://*o81lxisefl*.execute-api.useast-1.amazonaws.com/custErr/pets/{petId}:

```
curl -v -H 'x-amzn-RequestId:123344566' https://o81lxisefl.execute-api.us-
east-1.amazonaws.com/custErr/pets/5/type?q=1
```
Considerato che il parametro aggiuntivo della stringa di query q=1 non è compatibile con l'API, viene restituito un errore per attivare la risposta del gateway specificata. Dovresti visualizzare una risposta del gateway simile alla seguente:

```
> GET /custErr/pets/5?q=1 HTTP/1.1
Host: o81lxisefl.execute-api.us-east-1.amazonaws.com
User-Agent: curl/7.51.0
Accept: */* 
HTTP/1.1 404 Not Found
Content-Type: application/json
Content-Length: 334
Connection: keep-alive
Date: Tue, 02 May 2017 03:15:47 GMT
x-amzn-RequestId: 123344566
Access-Control-Allow-Origin: a.b.c
x-amzn-ErrorType: MissingAuthenticationTokenException
header-1: static
x-request-query: 1
x-request-path: 5
X-Cache: Error from cloudfront
Via: 1.1 441811a054e8d055b893175754efd0c3.cloudfront.net (CloudFront)
X-Amz-Cf-Id: nNDR-fX4csbRoAgtQJ16u0rTDz9FZWT-Mk93KgoxnfzDlTUh3flmzA==
```
{

```
 "message":"Missing Authentication Token", 
      "type": MISSING_AUTHENTICATION_TOKEN, 
      "statusCode": '404', 
      "stage": custErr, 
      "resourcePath": /pets/{petId}, 
      "stageVariables.a": a
}
```
Il precedente esempio presuppone che il back-end dell'API sia [Pet Store](http://petstore-demo-endpoint.execute-api.com/petstore/pets) e l'API abbia una variabile di fase, a, definita.

<span id="page-593-0"></span>Configurazione di una risposta del gateway mediante l'API REST API Gateway

Prima di personalizzare una risposta del gateway tramite l'API REST API Gateway, devi aver già creato un'API e aver ottenuto il relativo identificatore. Per recuperare l'identificatore dell'API puoi seguire la relazione di collegamento [restapi:gateway-responses](https://docs.aws.amazon.com/apigateway/latest/api/API_GetGatewayResponses.html) ed esaminare il risultato.

Per configurare una risposta del gateway mediante l'API REST API Gateway

- 1. Per sovrascrivere un'intera [GatewayResponsei](https://docs.aws.amazon.com/apigateway/latest/api/API_GatewayResponse.html)stanza, chiama il [gatewayresponse:put](https://docs.aws.amazon.com/apigateway/latest/api/API_PutGatewayResponse.html) action. Specificare un valore desiderato per [responseType](https://docs.aws.amazon.com/apigateway/latest/api/API_GatewayResponse.html#responseType) nel parametro di percorso URL e fornire nel payload della richiesta le mappature [statusCode](https://docs.aws.amazon.com/apigateway/latest/api/API_GatewayResponse.html#statusCode), [responseParameters](https://docs.aws.amazon.com/apigateway/latest/api/API_GatewayResponse.html#responseParameters) e [responseTemplates.](https://docs.aws.amazon.com/apigateway/latest/api/API_GatewayResponse.html#responseTemplates)
- 2. Per aggiornare parte di un'istanza GatewayResponse, chiamare l'operazione [gatewayresponse:update](https://docs.aws.amazon.com/apigateway/latest/api/API_UpdateGatewayResponse.html). Specificare un valore desiderato per responseType nel parametro di percorso URL e fornire nel payload della richiesta le singole proprietà GatewayResponse desiderate, ad esempio la mappatura responseParameters o responseTemplates.

<span id="page-593-1"></span>Configurazione della personalizzazione di una risposta del gateway in OpenAPI

Puoi usare l'estensione x-amazon-apigateway-gateway-responses a livello di radice dell'API per personalizzare le risposte del gateway in OpenAPI. La seguente definizione di OpenAPI mostra un esempio per personalizzare il [GatewayResponse](https://docs.aws.amazon.com/apigateway/latest/api/API_GatewayResponse.html)tipo. MISSING AUTHENTICATION TOKEN

```
 "x-amazon-apigateway-gateway-responses": { 
   "MISSING_AUTHENTICATION_TOKEN": { 
     "statusCode": 404, 
     "responseParameters": { 
       "gatewayresponse.header.x-request-path": "method.input.params.petId", 
       "gatewayresponse.header.x-request-query": "method.input.params.q",
```

```
 "gatewayresponse.header.Access-Control-Allow-Origin": "'a.b.c'", 
        "gatewayresponse.header.x-request-header": "method.input.params.Accept" 
      }, 
       "responseTemplates": { 
       "application/json": "{\n \"message\": $context.error.messageString,\n
    \"type\": \"$context.error.responseType\",\n \"stage\": \"$context.stage
\",\n \"resourcePath\": \"$context.resourcePath\",\n \"stageVariables.a\":
\"$stageVariables.a\",\n \"statusCode\":\"'404'\"\n}"
      } 
    }
```
In questo esempio, la personalizzazione cambia il codice di stato dal predefinito (403) a 404. Aggiunge anche alla risposta del gateway quattro parametri di intestazione e un modello di mappatura del corpo per il tipo di supporto application/json.

## <span id="page-594-0"></span>Tipi di risposte del gateway

API Gateway espone le seguenti risposte del gateway alla personalizzazione da parte degli sviluppatori di API.

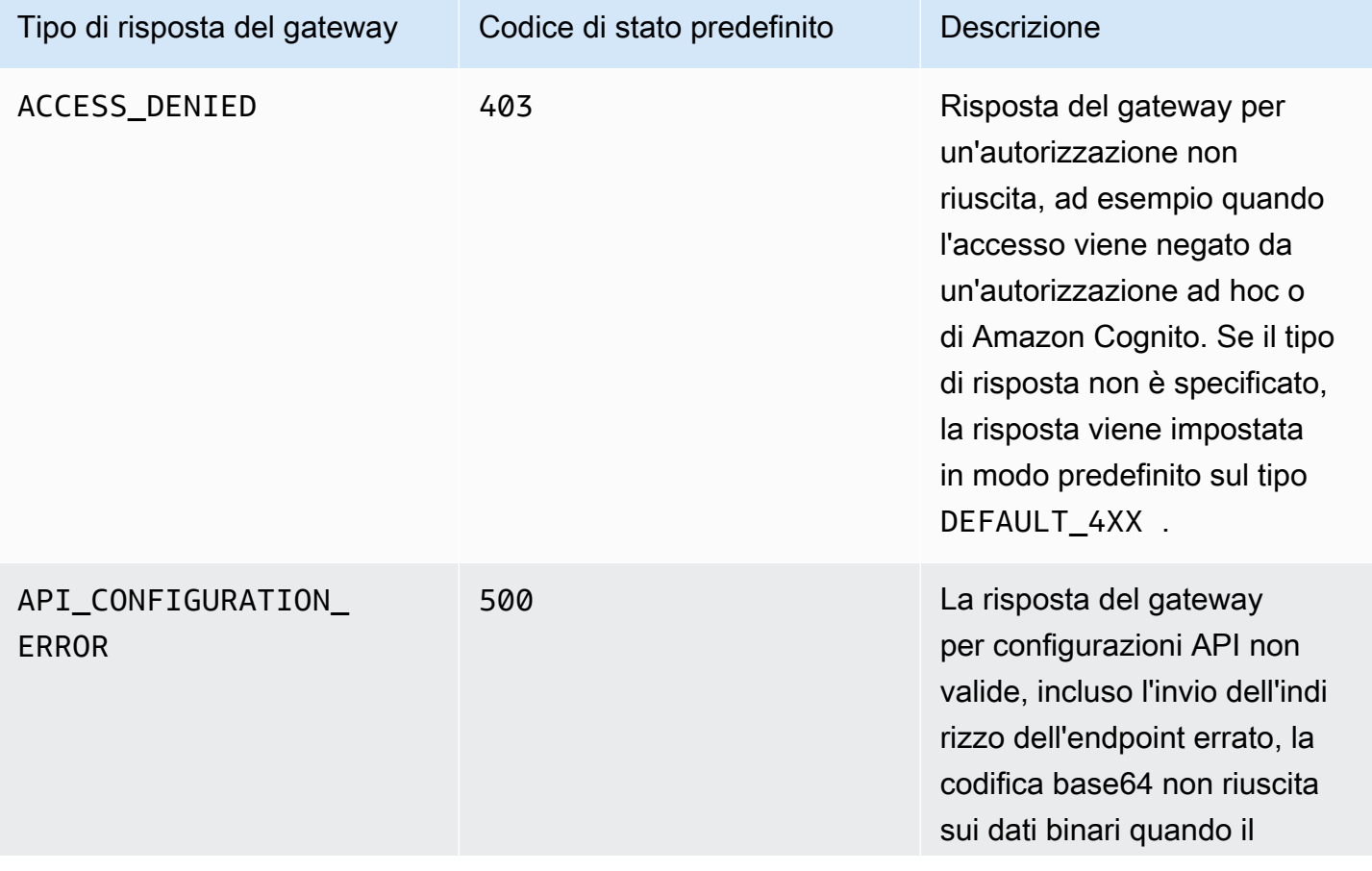

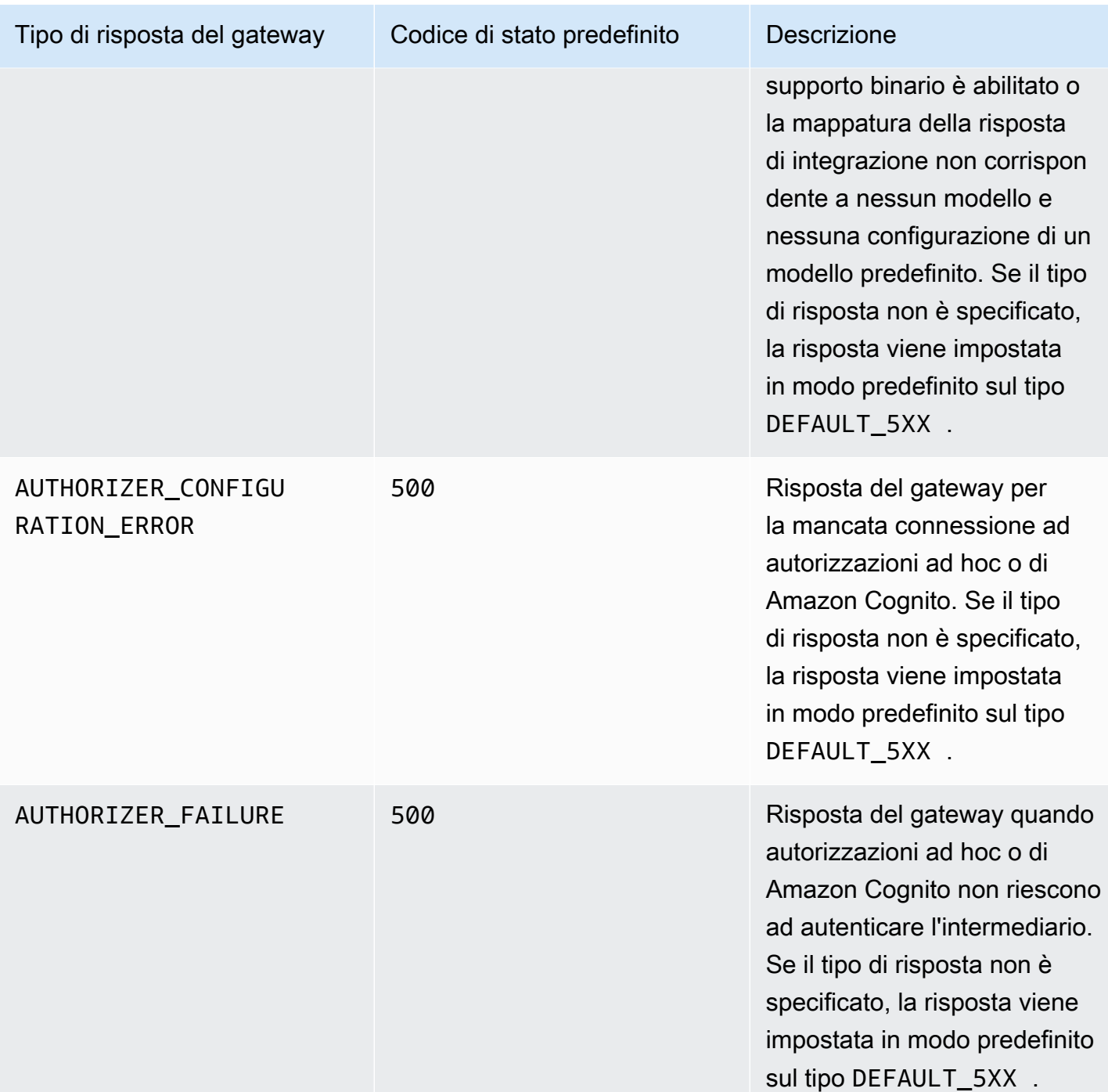

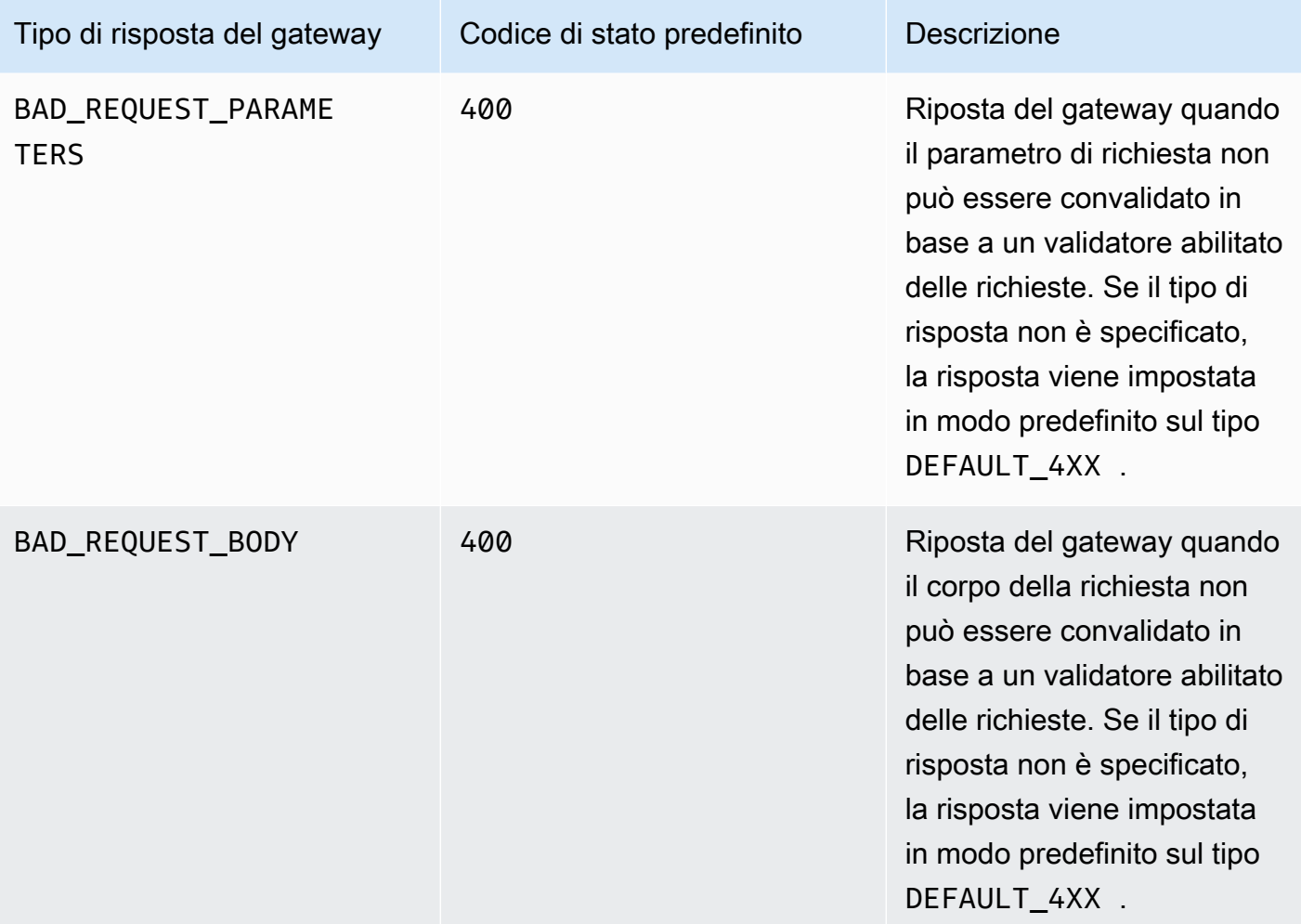

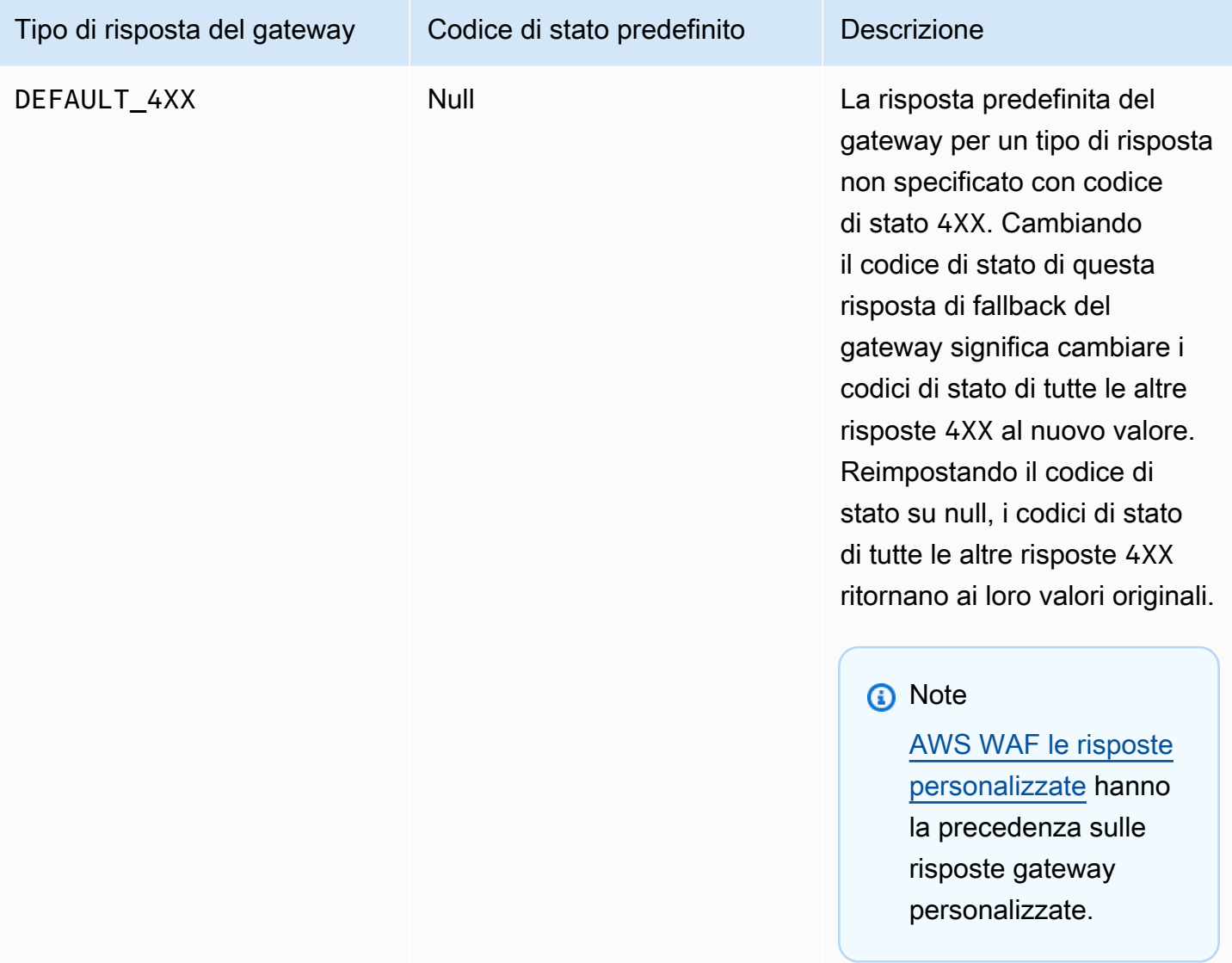

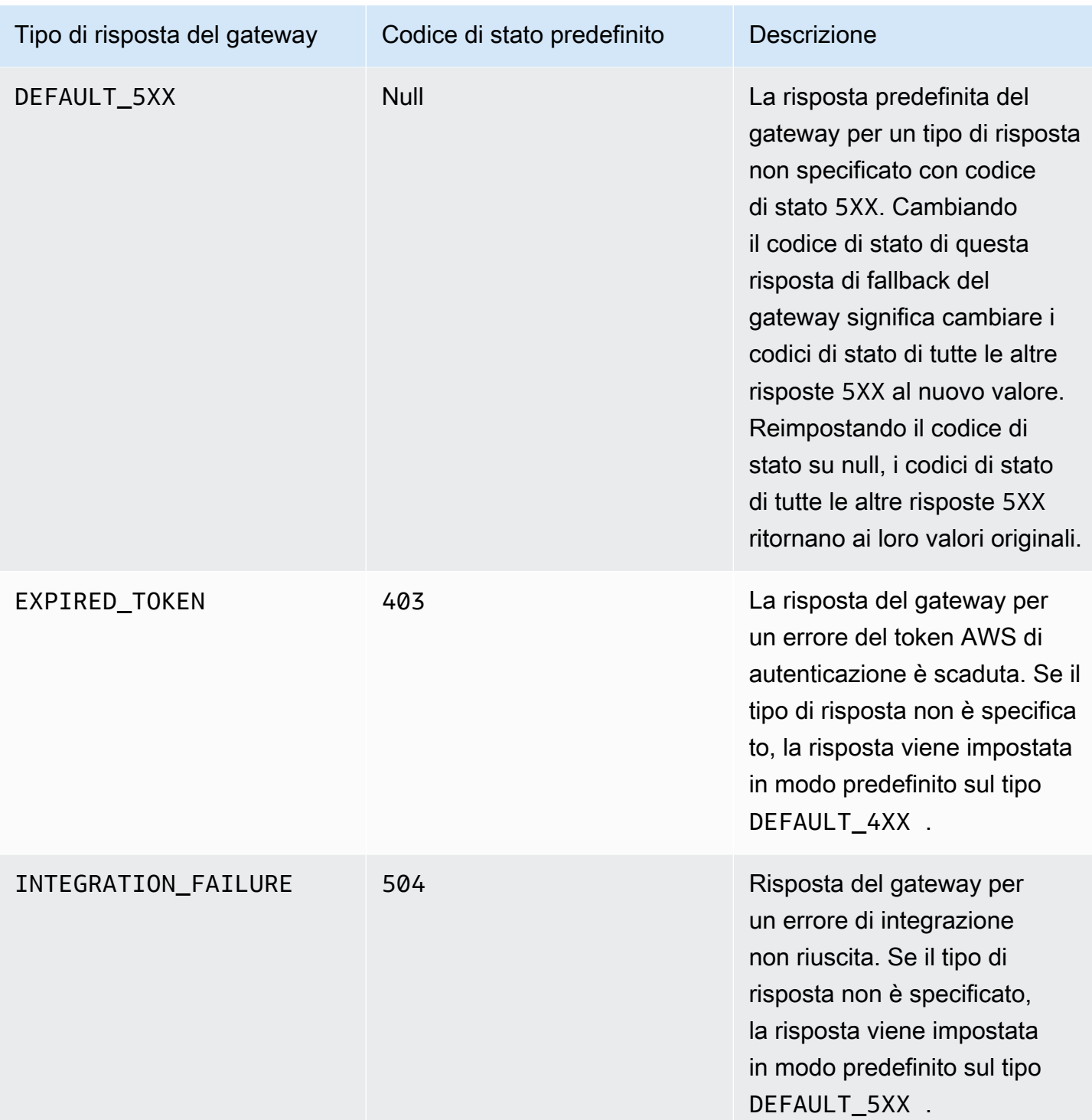

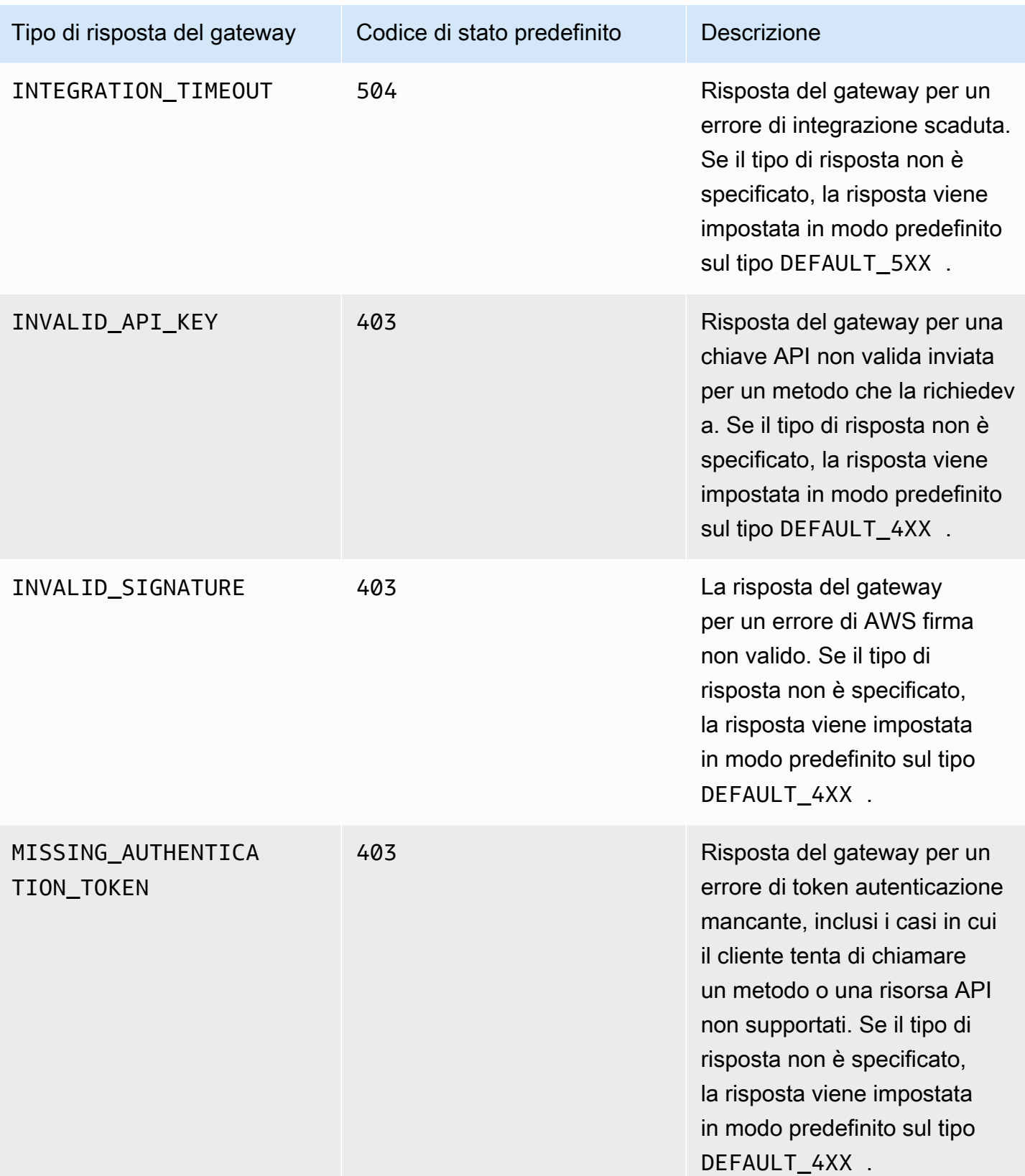

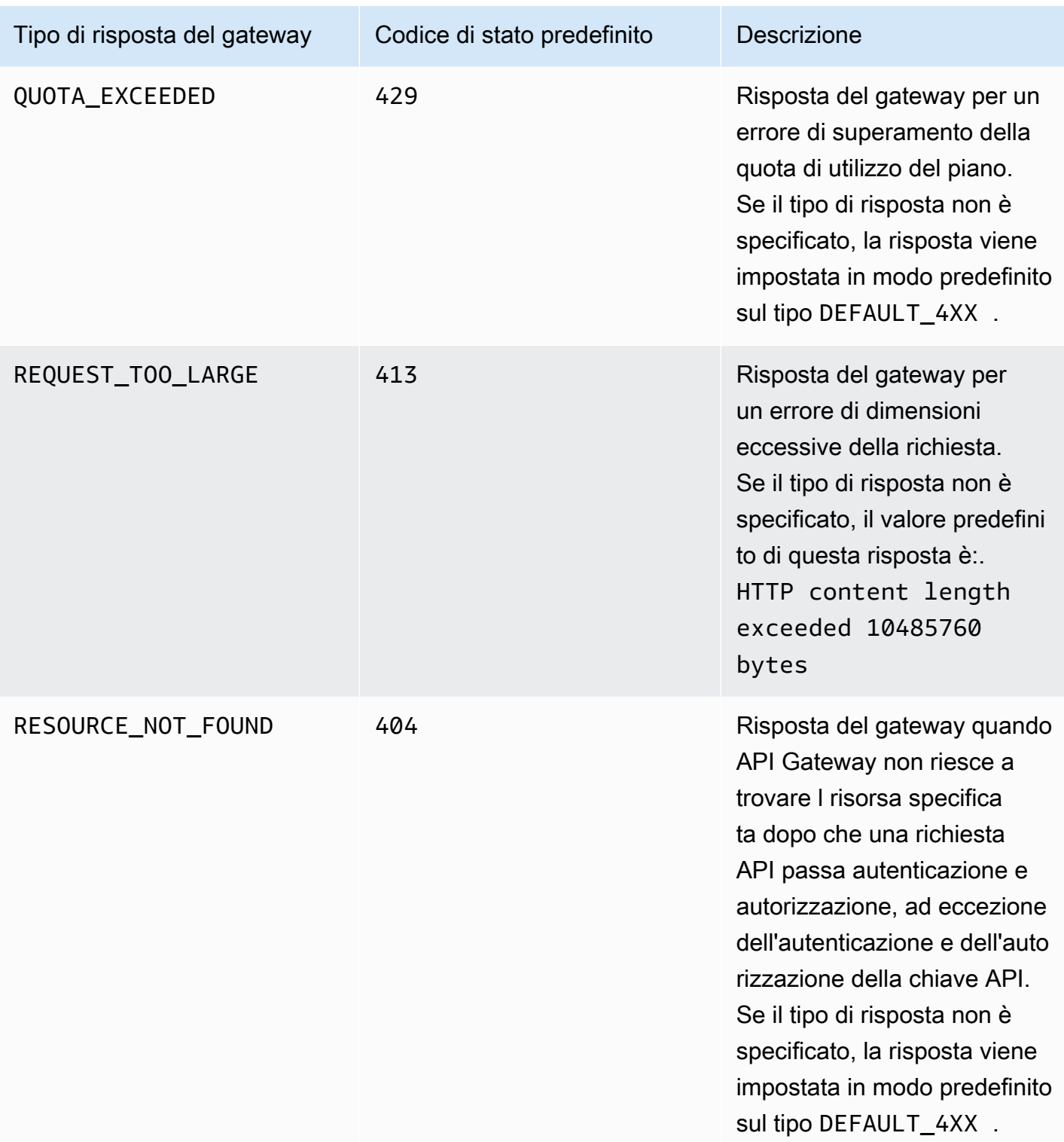

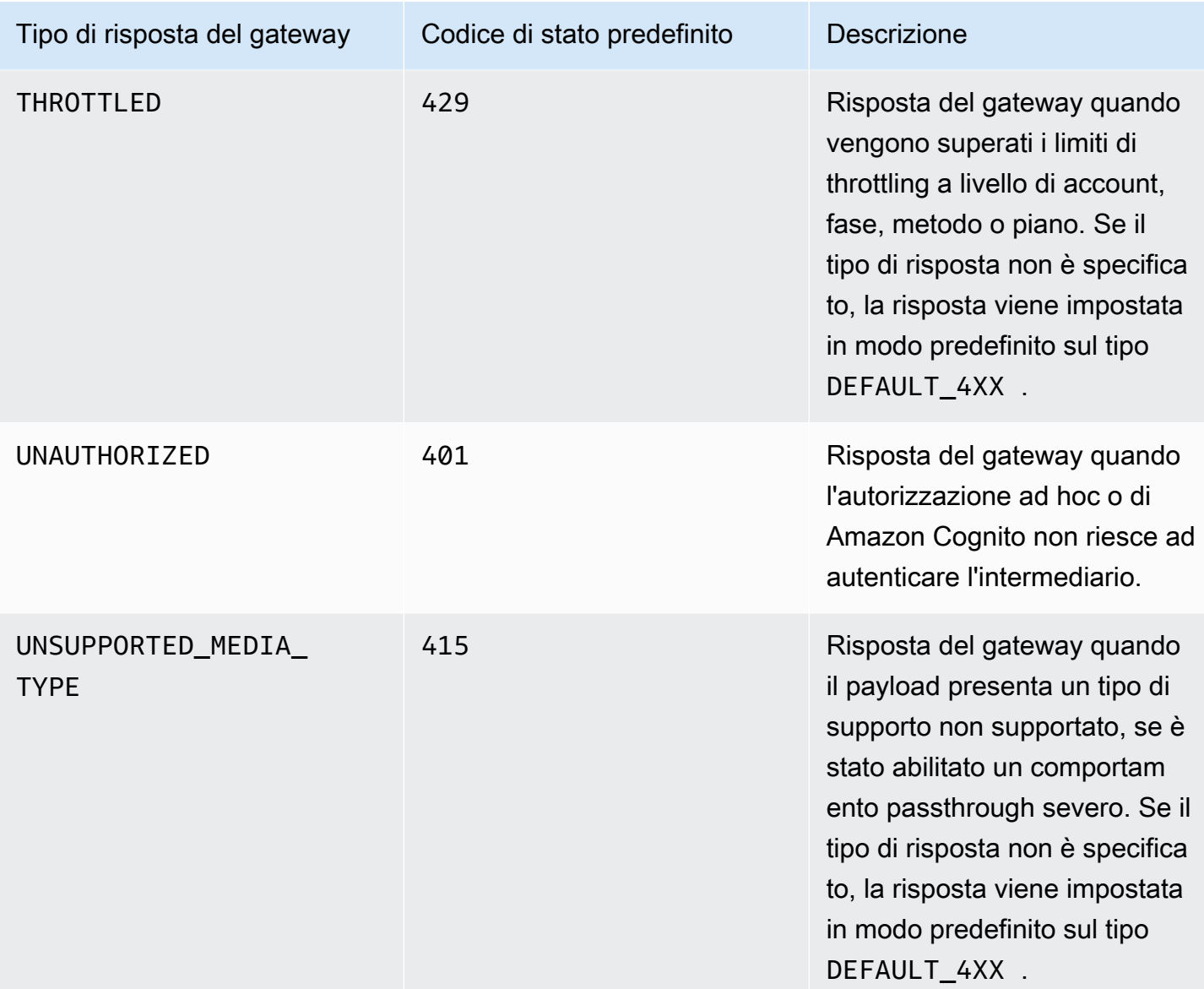

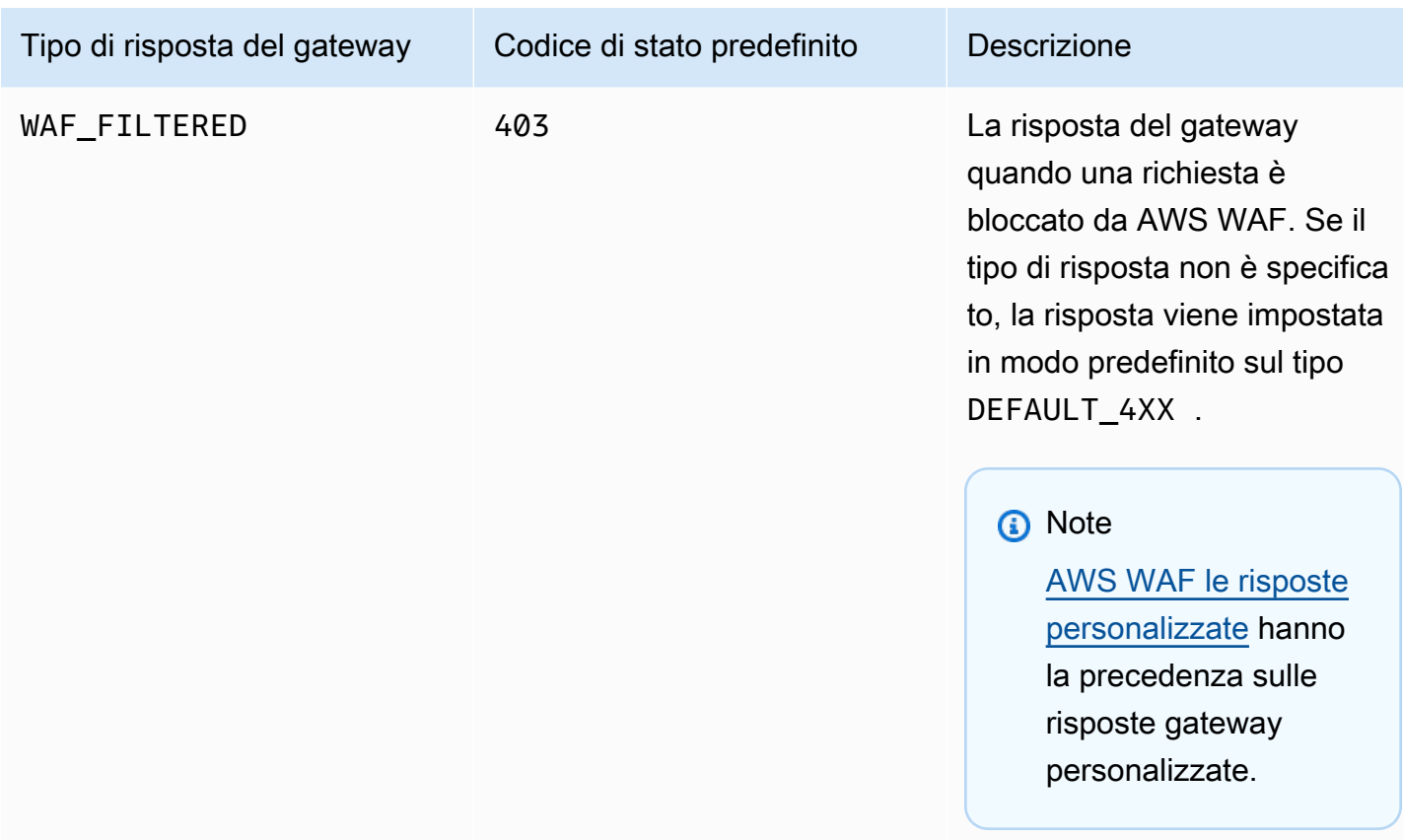

# Abilitazione di CORS per una risorsa API REST

[CORS \(Cross-origin resource sharing\)](https://developer.mozilla.org/en-US/docs/Web/HTTP/CORS) è una caratteristica di sicurezza del browser che limita le richieste HTTP multiorigine avviate da script in esecuzione nel browser. Per ulteriori informazioni, vedere [Cos'è CORS](https://aws.amazon.com/what-is/cross-origin-resource-sharing/)? .

Determinazione della necessità di abilitare il supporto di CORS

Una richiesta HTTP multiorigine è una richiesta effettuata a:

- Un dominio diverso (ad esempio da example.com a amazondomains.com)
- Un sottodominio diverso (ad esempio da example.com a petstore.example.com)
- Una porta diversa (ad esempio da example.com a example.com:10777)
- Un protocollo diverso (ad esempio da https://example.com a http://example.com)

Se non riesci ad accedere all'API e ricevi un messaggio di errore che contiene Cross-Origin Request Blocked, potresti dover abilitare CORS.

Le richieste HTTP multiorigine possono essere di due tipi: richieste semplici e richieste non semplici.

Abilitazione di CORS per una richiesta semplice

Una richiesta HTTP è semplice se si verificano tutte le condizioni seguenti:

- Viene inviata a una risorsa API che permette solo richieste GET, HEAD e POST.
- Se si tratta di una richiesta di metodo POST, deve includere un'intestazione Origin.
- Il tipo di contenuto del payload della richiesta è text/plain, multipart/form-data o application/x-www-form-urlencoded.
- La richiesta non contiene intestazioni personalizzate.
- Eventuali requisiti aggiuntivi elencati nella [documentazione di Mozilla CORS per le richieste](https://developer.mozilla.org/en-US/docs/Web/HTTP/CORS#Simple_requests) [semplici](https://developer.mozilla.org/en-US/docs/Web/HTTP/CORS#Simple_requests).

Per richieste di metodo POST multiorigine semplici, la risposta della risorsa deve includere l'intestazione Access-Control-Allow-Origin: '\*' o Access-Control-Allow-Origin:*'origin'*.

Tutte le altre richieste HTTP multiorigine sono richieste non semplici.

## Abilitazione di CORS per una richiesta non semplice

Se le risorse dell'API ricevono richieste non semplici, è necessario abilitare il supporto CORS aggiuntivo a seconda del tipo di integrazione.

Abilitazione di CORS per integrazioni non proxy

Per questo tipo di integrazioni, il [protocollo CORS](https://fetch.spec.whatwg.org/#http-cors-protocol) richiede al browser di inviare una richiesta preliminare al server e di attendere l'approvazione (o una richiesta di credenziali) del server prima di inviare la richiesta effettiva. È necessario configurare l'API per inviare una risposta appropriata alla richiesta di verifica preliminare.

Creazione di una risposta di verifica preliminare

- 1. Creare un metodo OPTIONS per l'integrazione fittizia.
- 2. Aggiungere le seguenti intestazioni di risposta alla risposta del metodo 200:
	- Access-Control-Allow-Headers
- Access-Control-Allow-Methods
- Access-Control-Allow-Origin
- 3. Imposta il comportamento di integrazione passthrough suNEVER. In questo caso, la richiesta del metodo di un tipo di contenuto non mappato verrà rifiutata con una risposta HTTP 415 Unsupported Media Type. Per ulteriori informazioni, consulta [Comportamenti passthrough di](#page-561-0) [integrazione](#page-561-0).
- 4. Immettere i valori per le intestazioni delle risposte. Per consentire tutte le origini, tutti i metodi e le intestazioni comuni, usare i seguenti valori di intestazione:
	- Access-Control-Allow-Headers: 'Content-Type,X-Amz-Date,Authorization,X-Api-Key,X-Amz-Security-Token'
	- Access-Control-Allow-Methods: '\*'
	- Access-Control-Allow-Origin: '\*'

Dopo aver creato la richiesta di verifica preliminare, è necessario restituire l'intestazione Access-Control-Allow-Origin: '\*' o Access-Control-Allow-Origin:*'origin'* per tutti i metodi abilitati per CORS per almeno tutte le 200 risposte.

Abilitazione di CORS per integrazioni non proxy utilizzando il AWS Management Console

È possibile utilizzare il per abilitare CORS AWS Management Console . Gateway Amazon API crea un metodo OPTIONS e aggiunge l'intestazione Access-Control-Allow-Origin alle risposte di integrazione del metodo esistente. Questo non sempre funziona e talvolta è necessario modificare manualmente la risposta di integrazione per restituire l'intestazione Access-Control-Allow-Origin di tutti i metodi abilitati per CORS per almeno tutte le 200 risposte.

Abilitazione del supporto di CORS per le integrazioni proxy

Per un'integrazione proxy Lambda o un'integrazione con proxy HTTP, il back-end è responsabile della restituzione delle intestazioni Access-Control-Allow-Origin, Access-Control-Allow-Methods e Access-Control-Allow-Headers , perché un'integrazione proxy non restituisce una risposta di integrazione.

Le seguenti funzioni Lambda di esempio restituiscono le intestazioni CORS richieste:

Node.js

export const handler = async (event) => {

```
 const response = { 
         statusCode: 200, 
         headers: { 
              "Access-Control-Allow-Headers" : "Content-Type", 
              "Access-Control-Allow-Origin": "https://www.example.com", 
              "Access-Control-Allow-Methods": "OPTIONS,POST,GET" 
         }, 
         body: JSON.stringify('Hello from Lambda!'), 
     }; 
     return response;
};
```

```
Python 3
```

```
import json
def lambda_handler(event, context): 
     return { 
          'statusCode': 200, 
          'headers': { 
              'Access-Control-Allow-Headers': 'Content-Type', 
              'Access-Control-Allow-Origin': 'https://www.example.com', 
              'Access-Control-Allow-Methods': 'OPTIONS,POST,GET' 
         }, 
          'body': json.dumps('Hello from Lambda!') 
     }
```
## Argomenti

- [Abilitazione CORS su una risorsa tramite la console API Gateway](#page-605-0)
- [Abilitazione di CORS per una risorsa tramite l'API di importazione di API Gateway](#page-609-0)
- [Test di CORS](#page-616-0)

## <span id="page-605-0"></span>Abilitazione CORS su una risorsa tramite la console API Gateway

È possibile utilizzare la console API Gateway per abilitare il supporto di CORS per uno o per tutti i metodi in una risorsa API REST creata. Dopo aver abilitato il supporto COR, imposta il comportamento di integrazione passthrough su. NEVER In questo caso, la richiesta del metodo di un tipo di contenuto non mappato verrà rifiutata con una risposta HTTP 415 Unsupported Media Type. Per ulteriori informazioni, consulta [Comportamenti passthrough di integrazione](#page-561-0)

## **A** Important

Le risorse possono contenere risorse figlio. L'abilitazione del supporto di CORS per una risorsa e per i relativi metodi non comporta l'abilitazione ricorsiva per le risorse figlio e i relativi metodi.

Abilitazione del supporto di CORS in una risorsa REST API

- 1. Accedere alla console API Gateway all'indirizzo [https://console.aws.amazon.com/apigateway.](https://console.aws.amazon.com/apigateway)
- 2. Scegliere un'API.
- 3. Scegliere una risorsa in Resources (Risorse).
- 4. Nella sezione Dettagli delle risorse, scegli Abilita CORS.

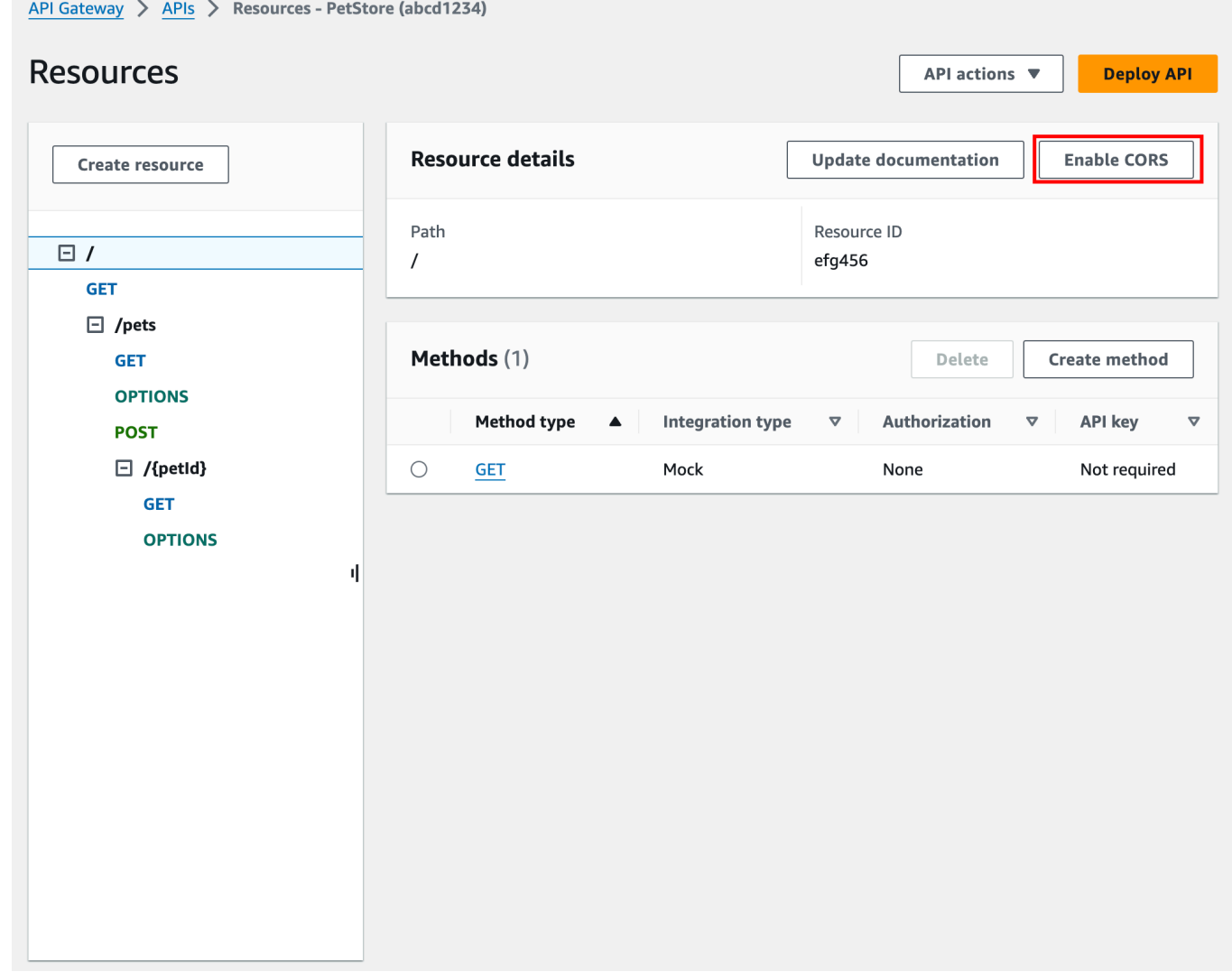

- 5. Nella casella Abilita CORS esegui quanto segue:
	- a. (Facoltativo) Se hai creato una risposta del gateway del cliente e desideri abilitare il supporto di CORS per una risposta, seleziona una risposta gateway.
	- b. Seleziona ciascun metodo per abilitare il supporto di CORS. Per il metodo OPTION è necessario abilitare il supporto di CORS.

Se abiliti il supporto di CORS per un metodo ANY, CORS viene abilitato per tutti i metodi.

- c. Nel campo di input Access-Control-Allow-Headers, immetti una stringa statica di un elenco di intestazioni separate da virgole che il client deve inviare nella richiesta della risorsa. Usa l'elenco di intestazioni 'Content-Type,X-Amz-Date,Authorization,X-Api-Key,X-Amz-Security-Token' fornito dalla console o specifica intestazioni personalizzate.
- d. Utilizzare il valore '\*' fornito dalla console come valore dell'intestazione Access-Control-Allow-Origin (Controllo accessi - Autorizza origine) per permettere le richieste di accesso da tutte le origini oppure specificare le origini autorizzate ad accedere alla risorsa.
- e. Selezionare Salva.

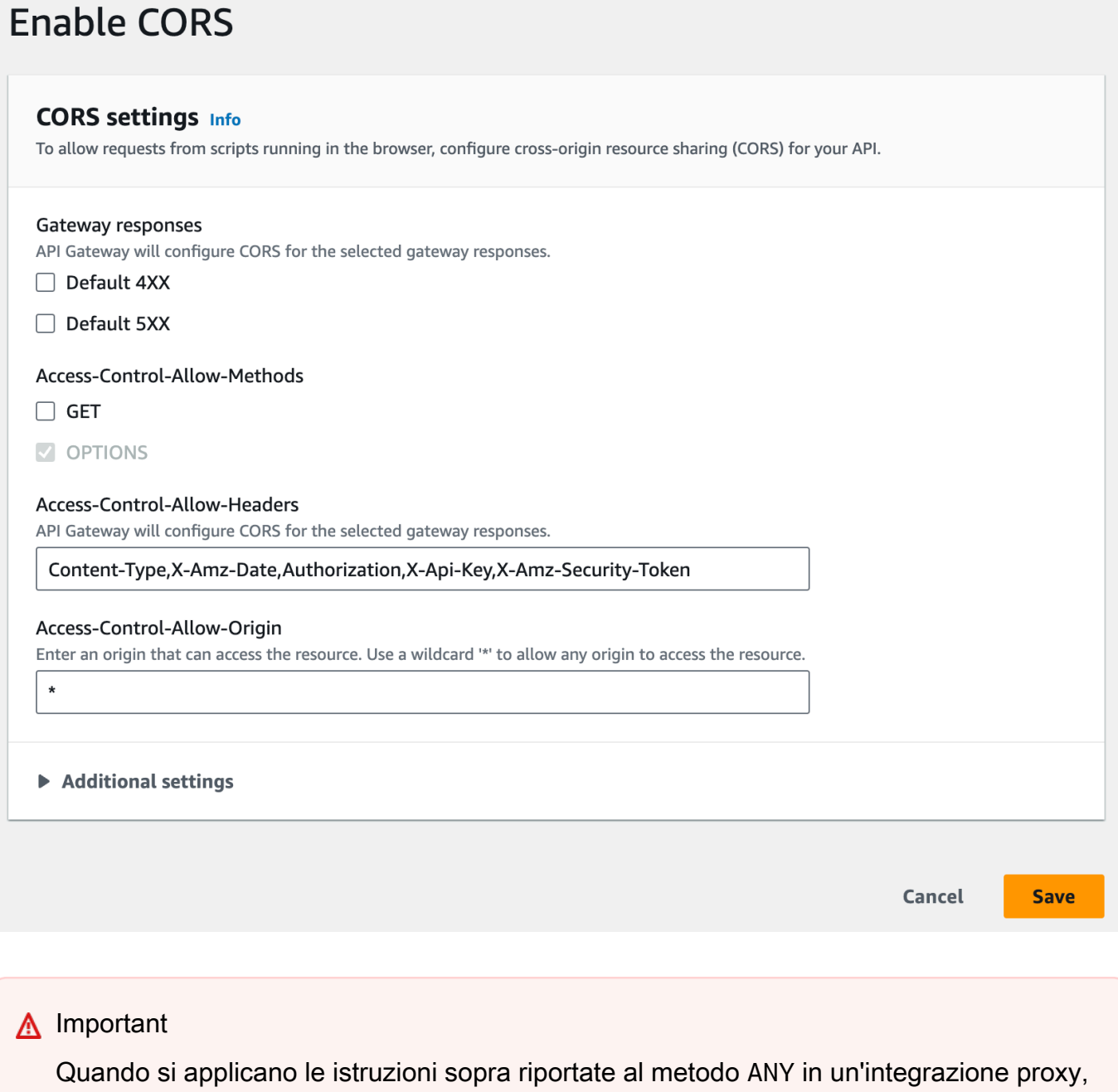

non verrà impostata nessuna intestazione CORS applicabile. Il back-end deve invece restituire le intestazioni CORS applicabili, ad esempio Access-Control-Allow-Origin.

Dopo l'abilitazione di CORS per il metodo GET, alla risorsa viene aggiunto un metodo OPTIONS, se non è già presente. La risposta 200 del metodo OPTIONS viene configurata automaticamente per

restituire le tre intestazioni Access-Control-Allow-\* per soddisfare gli handshake preliminari. Inoltre, il metodo effettivo (GET) è configurato per impostazione predefinita per restituire l'intestazione Access-Control-Allow-Origin anche nella risposta 200. Gli altri tipi di risposta devono essere configurati manualmente in modo da restituire l'intestazione Access-Control-Allow-Origin' con '\*' oppure origini specifiche, se non si vuole che venga restituito l'errore Crossorigin access.

Dopo aver abilitato il supporto di CORS nella risorsa, è necessario distribuire o ridistribuire l'API per rendere effettive le nuove impostazioni. Per ulteriori informazioni, consulta [the section called](#page-699-0) ["Distribuzione di un'API REST \(console\)"](#page-699-0).

## **a** Note

Se non è possibile abilitare il supporto CORS sulla risorsa dopo aver seguito la procedura, si consiglia di confrontare la configurazione CORS con la risorsa API di esempio. /pets Per informazioni su come creare l'API di esempio, consulta. [the section called "Tutorial: creazione](#page-64-0) [di un'API REST mediante l'importazione di un esempio"](#page-64-0)

<span id="page-609-0"></span>Abilitazione di CORS per una risorsa tramite l'API di importazione di API Gateway

Se utilizzi l'[API di importazione di API Gateway,](#page-681-0) puoi configurare il supporto di CORS utilizzando un file OpenAPI. È prima necessario definire un metodo OPTIONS nella risorsa che restituisce le intestazioni necessarie.

## **a** Note

I browser Web prevedono che in ogni metodo API che accetta le richieste CORS siano configurate le intestazioni Access-Control-Allow-Headers e Access-Control-Allow-Origin. Inoltre, alcuni browser inviano prima una richiesta HTTP a un metodo OPTIONS nella stessa risorsa e quindi aspettano di ricevere le stesse intestazioni.

## Metodo di esempio **Options**

L'esempio seguente crea un metodo OPTIONS per un'integrazione fittizia.

## OpenAPI 3.0

```
/users: 
   options: 
     summary: CORS support 
     description: | 
       Enable CORS by returning correct headers 
     tags: 
     - CORS 
     responses: 
       200: 
         description: Default response for CORS method 
         headers: 
            Access-Control-Allow-Origin: 
              schema: 
                type: "string" 
            Access-Control-Allow-Methods: 
              schema: 
                type: "string" 
            Access-Control-Allow-Headers: 
              schema: 
                type: "string" 
         content: {} 
     x-amazon-apigateway-integration: 
       type: mock 
       requestTemplates: 
          application/json: "{\"statusCode\": 200}" 
       passthroughBehavior: "never" 
       responses: 
         default: 
            statusCode: "200" 
            responseParameters: 
              method.response.header.Access-Control-Allow-Headers: "'Content-Type,X-
Amz-Date,Authorization,X-Api-Key'" 
              method.response.header.Access-Control-Allow-Methods: "'*'" 
              method.response.header.Access-Control-Allow-Origin: "'*'"
```
OpenAPI 2.0

/users: options: summary: CORS support

```
 description: | 
          Enable CORS by returning correct headers 
       consumes: 
          - "application/json" 
       produces: 
          - "application/json" 
       tags: 
          - CORS 
       x-amazon-apigateway-integration: 
         type: mock 
         requestTemplates: "{\"statusCode\": 200}" 
         passthroughBehavior: "never" 
         responses: 
            "default": 
              statusCode: "200" 
              responseParameters: 
                method.response.header.Access-Control-Allow-Headers : "'Content-
Type,X-Amz-Date,Authorization,X-Api-Key'" 
                method.response.header.Access-Control-Allow-Methods : "'*'" 
                method.response.header.Access-Control-Allow-Origin : "'*'" 
       responses: 
         200: 
            description: Default response for CORS method 
            headers: 
              Access-Control-Allow-Headers: 
                type: "string" 
              Access-Control-Allow-Methods: 
                type: "string" 
              Access-Control-Allow-Origin: 
                type: "string"
```
Una volta configurato il metodo OPTIONS per la risorsa, puoi aggiungere le intestazioni richieste agli altri metodi nella stessa risorsa che deve accettare le richieste CORS.

1. Dichiarare Access-Control-Allow-Origin (Controllo accessi - Autorizza origine) e Headers (Intestazioni) nei tipi di risposta.

```
OpenAPI 3.0
```

```
 responses: 
   200: 
     description: Default response for CORS method
```
```
 headers: 
   Access-Control-Allow-Origin: 
     schema: 
        type: "string" 
   Access-Control-Allow-Methods: 
     schema: 
       type: "string" 
   Access-Control-Allow-Headers: 
     schema: 
       type: "string" 
 content: {}
```
### OpenAPI 2.0

```
 responses: 
     200: 
       description: Default response for CORS method 
       headers: 
          Access-Control-Allow-Headers: 
            type: "string" 
          Access-Control-Allow-Methods: 
            type: "string" 
          Access-Control-Allow-Origin: 
            type: "string"
```
2. Nel tag x-amazon-apigateway-integration tag configura la mappatura per quelle intestazioni nei valori statici:

OpenAPI 3.0

```
 responses: 
         default: 
           statusCode: "200" 
           responseParameters: 
              method.response.header.Access-Control-Allow-Headers: "'Content-
Type,X-Amz-Date,Authorization,X-Api-Key'" 
              method.response.header.Access-Control-Allow-Methods: "'*'" 
              method.response.header.Access-Control-Allow-Origin: "'*'" 
           responseTemplates: 
              application/json: | 
                {}
```
#### OpenAPI 2.0

```
 responses: 
           "default": 
             statusCode: "200" 
             responseParameters: 
               method.response.header.Access-Control-Allow-Headers : "'Content-
Type,X-Amz-Date,Authorization,X-Api-Key'" 
               method.response.header.Access-Control-Allow-Methods : "'*'" 
               method.response.header.Access-Control-Allow-Origin : "'*'"
```
#### API di esempio

L'esempio seguente crea un'API completa con un metodo OPTIONS e un metodo GET con un'integrazione HTTP.

OpenAPI 3.0

```
openapi: "3.0.1"
info: 
   title: "cors-api" 
   description: "cors-api" 
   version: "2024-01-16T18:36:01Z"
servers:
- url: "/{basePath}" 
   variables: 
     basePath: 
       default: "/test"
paths: 
   /: 
     get: 
       operationId: "GetPet" 
       responses: 
          "200": 
            description: "200 response" 
            headers: 
              Access-Control-Allow-Origin: 
                 schema: 
                   type: "string" 
            content: {} 
        x-amazon-apigateway-integration:
```

```
 httpMethod: "GET" 
         uri: "http://petstore.execute-api.us-east-1.amazonaws.com/petstore/pets" 
         responses: 
            default: 
              statusCode: "200" 
              responseParameters: 
                method.response.header.Access-Control-Allow-Origin: "'*'" 
          passthroughBehavior: "never" 
          type: "http" 
     options: 
       responses: 
          "200": 
            description: "200 response" 
            headers: 
              Access-Control-Allow-Origin: 
                schema: 
                  type: "string" 
              Access-Control-Allow-Methods: 
                schema: 
                  type: "string" 
              Access-Control-Allow-Headers: 
                schema: 
                  type: "string" 
            content: 
              application/json: 
                schema: 
                  $ref: "#/components/schemas/Empty" 
       x-amazon-apigateway-integration: 
         responses: 
            default: 
              statusCode: "200" 
              responseParameters: 
                method.response.header.Access-Control-Allow-Methods: "'GET,OPTIONS'" 
                method.response.header.Access-Control-Allow-Headers: "'Content-Type,X-
Amz-Date,Authorization,X-Api-Key'" 
                method.response.header.Access-Control-Allow-Origin: "'*'" 
         requestTemplates: 
            application/json: "{\"statusCode\": 200}" 
         passthroughBehavior: "never" 
         type: "mock"
components: 
   schemas: 
     Empty:
```
Amazon API Gateway Guida per gli sviluppatori

```
 type: "object"
```
OpenAPI 2.0

```
swagger: "2.0"
info: 
  description: "cors-api" 
   version: "2024-01-16T18:36:01Z" 
  title: "cors-api"
basePath: "/test"
schemes:
- "https"
paths: 
  /: 
     get: 
       operationId: "GetPet" 
       produces: 
       - "application/json" 
       responses: 
          "200": 
            description: "200 response" 
            headers: 
              Access-Control-Allow-Origin: 
                type: "string" 
       x-amazon-apigateway-integration: 
          httpMethod: "GET" 
          uri: "http://petstore.execute-api.us-east-1.amazonaws.com/petstore/pets" 
          responses: 
            default: 
              statusCode: "200" 
              responseParameters: 
                method.response.header.Access-Control-Allow-Origin: "'*'" 
          passthroughBehavior: "never" 
          type: "http" 
     options: 
       consumes: 
       - "application/json" 
       produces: 
       - "application/json" 
       responses: 
          "200": 
            description: "200 response" 
            schema:
```

```
 $ref: "#/definitions/Empty" 
           headers: 
              Access-Control-Allow-Origin: 
                type: "string" 
              Access-Control-Allow-Methods: 
                type: "string" 
              Access-Control-Allow-Headers: 
                type: "string" 
       x-amazon-apigateway-integration: 
         responses: 
           default: 
              statusCode: "200" 
              responseParameters: 
                method.response.header.Access-Control-Allow-Methods: "'GET,OPTIONS'" 
                method.response.header.Access-Control-Allow-Headers: "'Content-Type,X-
Amz-Date,Authorization,X-Api-Key'" 
                method.response.header.Access-Control-Allow-Origin: "'*'" 
         requestTemplates: 
            application/json: "{\"statusCode\": 200}" 
         passthroughBehavior: "never" 
         type: "mock"
definitions: 
   Empty: 
     type: "object"
```
## Test di CORS

È possibile testare la configurazione CORS dell'API richiamando l'API e controllando le intestazioni CORS nella risposta. Il comando curl seguente invia una richiesta OPTIONS a un'API distribuita.

curl -v -X *OPTIONS* https://*{restapi\_id}*.execute-api.*{region}*.amazonaws.com/*{stage\_name}*

```
< HTTP/1.1 200 OK
< Date: Tue, 19 May 2020 00:55:22 GMT
< Content-Type: application/json
< Content-Length: 0
< Connection: keep-alive
< x-amzn-RequestId: a1b2c3d4-5678-90ab-cdef-abc123
< Access-Control-Allow-Origin: *
< Access-Control-Allow-Headers: Content-Type,Authorization,X-Amz-Date,X-Api-Key,X-Amz-
Security-Token
< x-amz-apigw-id: Abcd=
```
#### < Access-Control-Allow-Methods: DELETE,GET,HEAD,OPTIONS,PATCH,POST,PUT

Le intestazioni Access-Control-Allow-Origin, Access-Control-Allow-Headers e Access-Control-Allow-Methods nella risposta mostrano che l'API supporta CORS. Per ulteriori informazioni, consulta [Abilitazione di CORS per una risorsa API REST.](#page-602-0)

# <span id="page-617-0"></span>Utilizzo di tipi di supporti binari per API REST

In API Gateway, la richiesta e la risposta delle API possono avere un payload binario o di testo. Il payload di testo è una stringa JSON in codifica UTF-8, mentre un payload binario è rappresentato da tutto ciò che non è un payload di testo. Il payload binario può essere, ad esempio, un file JPEG, GZip o XML. La configurazione API necessaria per supportare i supporti binari dipende dal fatto che l'API utilizzi integrazioni proxy o non proxy.

## AWS Lambda integrazioni proxy

Per gestire i payload binari per le integrazioni AWS Lambda proxy, è necessario codificare in base 64 la risposta della funzione. È inoltre necessario configurare la per la propria API. [binaryMediaTypes](https://docs.aws.amazon.com/apigateway/latest/api/API_RestApi.html#apigw-Type-RestApi-binaryMediaTypes) La configurazione binaryMediaTypes dell'API è un elenco di tipi di contenuti che l'API considera come dati binari. I tipi di supporti binari di esempio includono image/png o application/octetstream. È possibile utilizzare il carattere jolly (\*) per includere più tipi di file multimediali. Ad esempio, \*/\* include tutti i tipi di contenuti.

Per il codice di esempio, consulta [the section called "Restituzione di supporti binari da un'integrazione](#page-630-0)  [proxy Lambda"](#page-630-0).

### Integrazioni non proxy

Per gestire i payload binari per le integrazioni non proxy, aggiungete i tipi di media all'[binaryMediaTypes](https://docs.aws.amazon.com/apigateway/latest/api/API_RestApi.html#apigw-Type-RestApi-binaryMediaTypes)elenco della risorsa. RestApi La configurazione binaryMediaTypes dell'API è un elenco di tipi di contenuti che l'API considera come dati binari. [In alternativa, puoi](https://docs.aws.amazon.com/apigateway/latest/api/API_Integration.html)  [impostare le proprietà](https://docs.aws.amazon.com/apigateway/latest/api/API_Integration.html) [ContentHandling](https://docs.aws.amazon.com/apigateway/latest/api/API_Integration.html#contentHandling) [sull'integrazione e sulle risorse. I](https://docs.aws.amazon.com/apigateway/latest/api/API_Integration.html)[ntegrationResponse](https://docs.aws.amazon.com/apigateway/latest/api/API_IntegrationResponse.html) Il valore contentHandling può essere CONVERT\_TO\_BINARY, CONVERT\_TO\_TEXT o non definito.

A seconda del valore contentHandling e se l'intestazione Content-Type della risposta o l'intestazione Accept della richiesta in entrata corrisponde a una voce dell'elenco binaryMediaTypes, API Gateway può codificare i byte binari grezzi come stringa con codifica base64, decodificare una stringa con codifica base64 di nuovo in byte grezzi oppure passare il corpo senza alcuna modifica.

Devi configurare l'API come segue per supportare i payload binari per l'API in API Gateway:

- Aggiungete i tipi di file multimediali binari desiderati all'binaryMediaTypeselenco della risorsa. [RestApi](https://docs.aws.amazon.com/apigateway/latest/api/API_RestApi.html) Se questa proprietà e la proprietà contentHandling non sono definite, i payload vengono gestiti come stringhe JSON in codifica UTF-8.
- Indirizzare la proprietà contentHandling della risorsa [Integration.](https://docs.aws.amazon.com/apigateway/latest/api/API_Integration.html)
	- Per convertire il payload della richiesta da una stringa con codifica base64 nel relativo BLOB binario, impostare la proprietà su CONVERT\_TO\_BINARY.
	- Per convertire il payload della richiesta da un BLOB binario a una stringa con codifica base64, impostare la proprietà su CONVERT\_TO\_TEXT.
	- Per passare il payload senza modifiche, lasciare la proprietà indefinita. Per passare un payload binario senza modifiche, è inoltre necessario assicurarsi che Content-Type corrisponda a una delle voci binaryMediaTypes e che per l'API siano abilitati i [comportamenti passthrough](#page-561-0).
- Imposta la contentHandling proprietà della [IntegrationResponser](https://docs.aws.amazon.com/apigateway/latest/api/API_IntegrationResponse.html)isorsa. La proprietà contentHandling, l'intestazione Accept nelle richieste del client e i tipi binaryMediaTypes combinati dell'API determinano il modo in cui API Gateway gestisce le conversioni dei tipi di contenuto. Per informazioni dettagliate, vedi [the section called "Conversioni dei tipi di contenuto in](#page-619-0) [API Gateway".](#page-619-0)

### **A** Important

Quando una richiesta contiene più tipi di supporto nell'intestazione Accept, API Gateway mantiene la conformità solo con il primo tipo di supporto Accept. Se non è possibile controllare l'ordine dei tipi di supporto Accept e il tipo di supporto del contenuto binario non è il primo dell'elenco, aggiungere il primo tipo di supporto Accept nell'elenco binaryMediaTypes dell'API. API Gateway gestisce tutti i tipi di contenuto in questo elenco come binari.

Ad esempio, per inviare un file JPEG utilizzando un elemento <img> in un browser, il browser potrebbe inviare Accept:image/webp,image/\*,\*/\*;q=0.8 in una richiesta. Aggiungendo image/webp all'elenco binaryMediaTypes, l'endpoint riceve il file JPEG come binario.

Per informazioni dettagliate su come API Gateway gestisce i payload di testo e binari, consulta [Conversioni dei tipi di contenuto in API Gateway.](#page-619-0)

## <span id="page-619-0"></span>Conversioni dei tipi di contenuto in API Gateway

La combinazione di binaryMediaTypes dell'API, le intestazioni nelle richieste del client e la proprietà contentHandling di integrazione determinano il modo in cui API Gateway codifica i payload.

[La tabella seguente mostra come API Gateway converte il payload della richiesta per configurazioni](https://docs.aws.amazon.com/apigateway/latest/api/API_Integration.html)  specifiche dell'Content-Type[intestazione di una richiesta, l'](https://docs.aws.amazon.com/apigateway/latest/api/API_Integration.html)binaryMediaTypeselenco di una [RestApir](https://docs.aws.amazon.com/apigateway/latest/api/API_RestApi.html)isorsa e il valore della contentHandling [proprietà della risorsa di integrazione.](https://docs.aws.amazon.com/apigateway/latest/api/API_Integration.html)

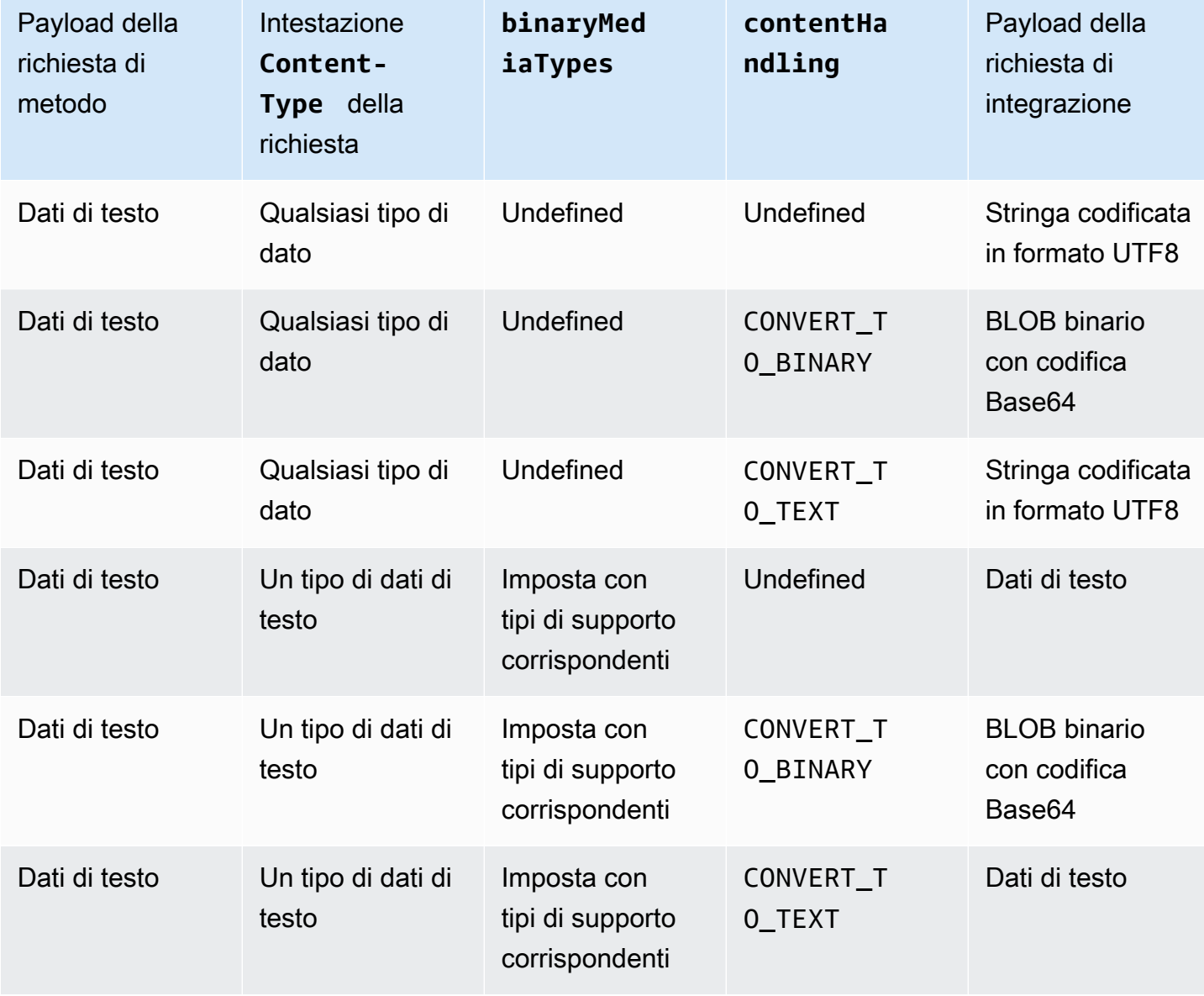

Conversioni dei tipi di contenuti della richiesta di API in API Gateway

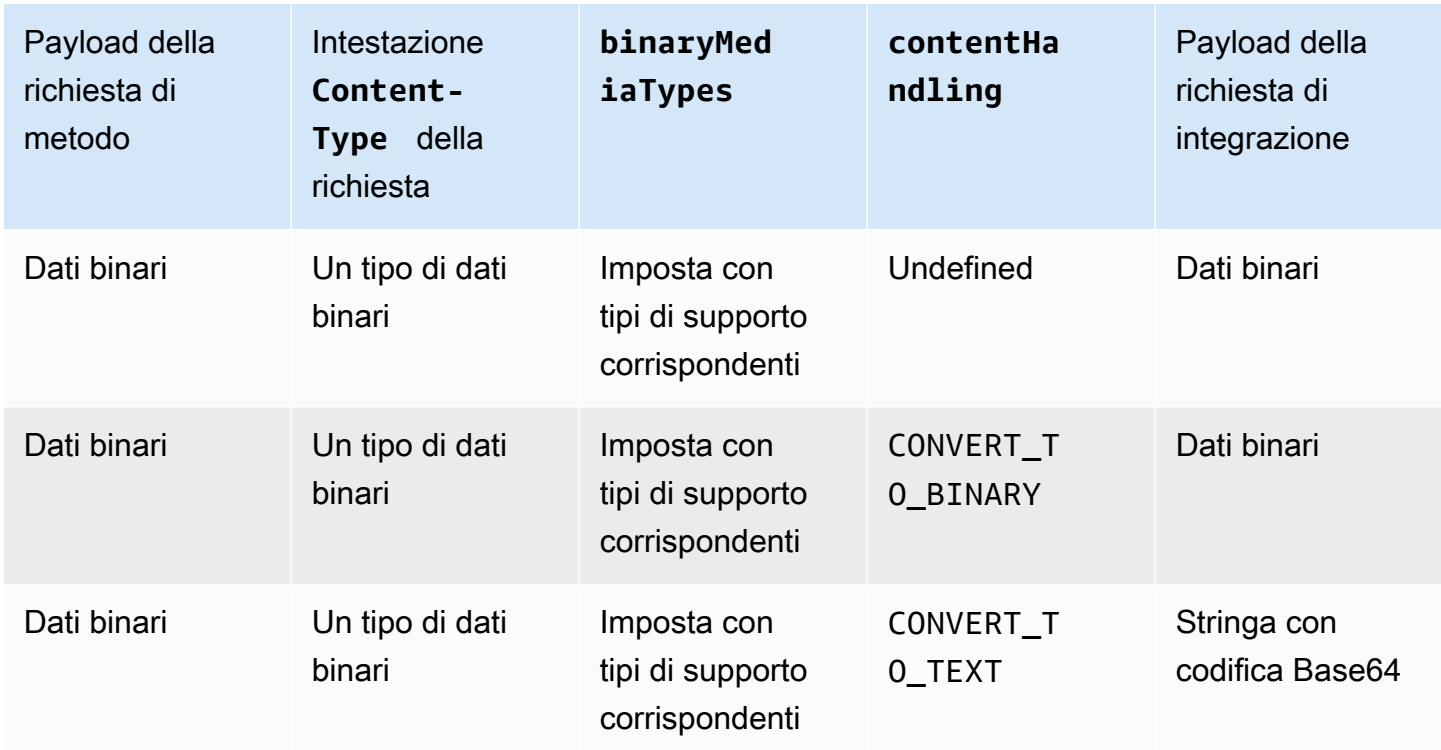

La tabella seguente mostra come API Gateway converte il payload di risposta per configurazioni specifiche dell'Acceptintestazione di una richiesta, l'binaryMediaTypeselenco di una [RestApir](https://docs.aws.amazon.com/apigateway/latest/api/API_RestApi.html)isorsa e il valore della contentHandling proprietà della risorsa. [IntegrationResponse](https://docs.aws.amazon.com/apigateway/latest/api/API_IntegrationResponse.html)

### **A** Important

Quando una richiesta contiene più tipi di supporto nell'intestazione Accept, API Gateway mantiene la conformità solo con il primo tipo di supporto Accept. Se non è possibile controllare l'ordine dei tipi di supporto Accept e il tipo di supporto del contenuto binario non è il primo dell'elenco, aggiungere il primo tipo di supporto Accept nell'elenco binaryMediaTypes dell'API. API Gateway gestisce tutti i tipi di contenuto in questo elenco come binari.

Ad esempio, per inviare un file JPEG utilizzando un elemento <img> in un browser, il browser potrebbe inviare Accept:image/webp,image/\*,\*/\*;q=0.8 in una richiesta. Aggiungendo image/webp all'elenco binaryMediaTypes, l'endpoint riceve il file JPEG come binario.

# Conversioni del tipo di contenuto di risposta di API Gateway

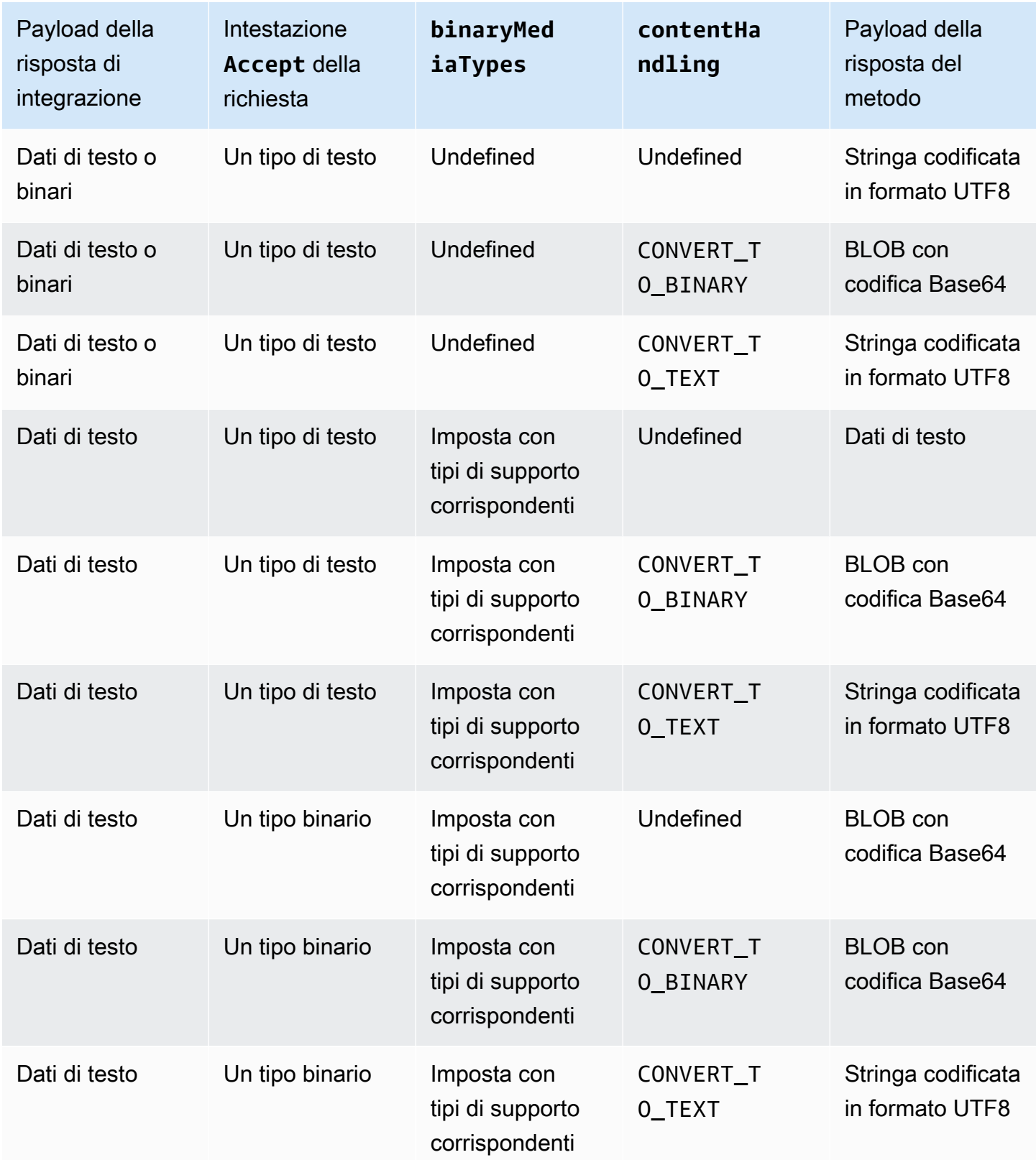

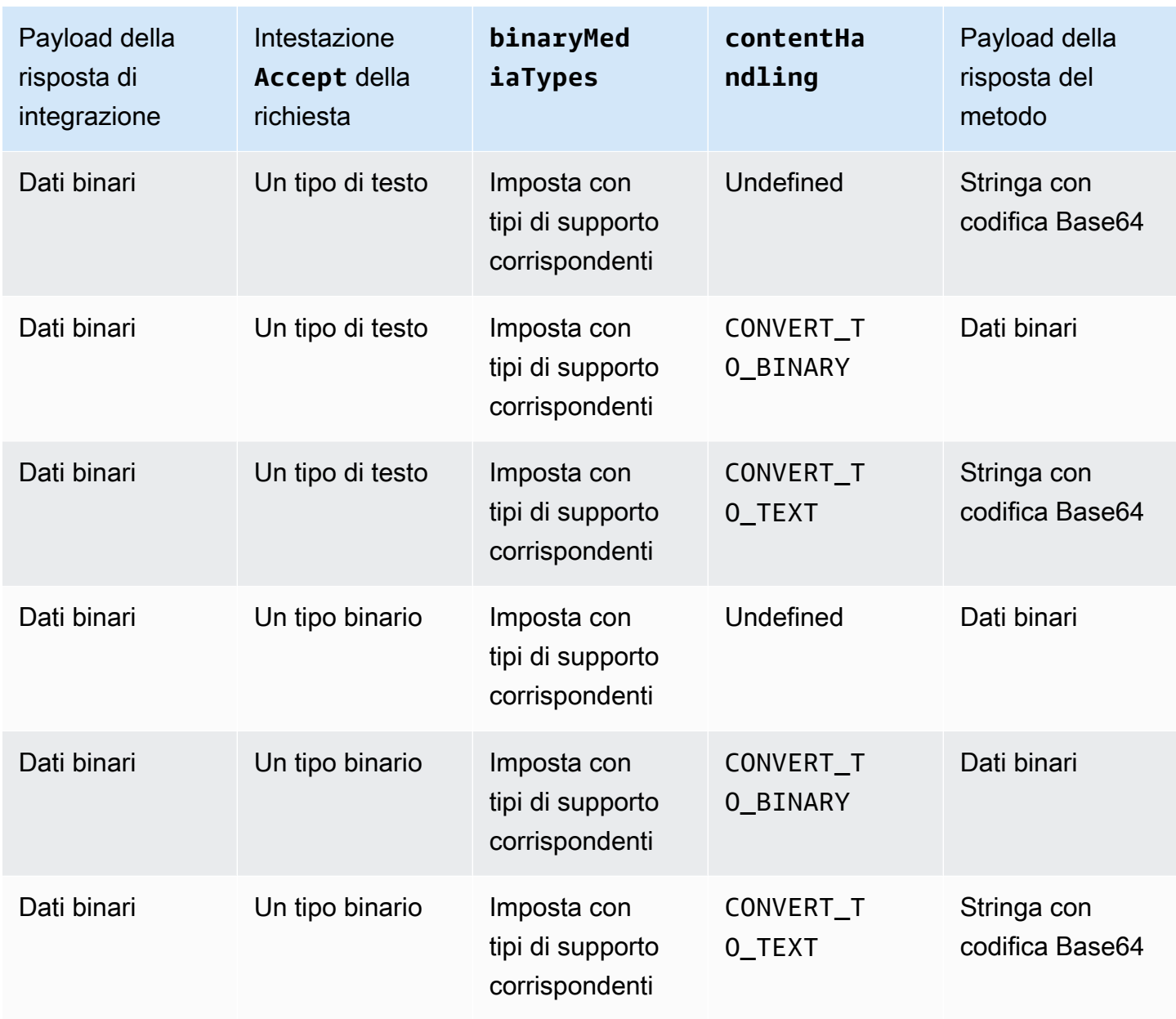

Quando converti un payload di testo in un BLOB binario, API Gateway assume che i dati di testo siano una stringa con codifica base64 e genera un output dei dati binari come BLOB con codifica base64. Se la conversione non va a buon fine, viene restituita una risposta 500 che indica un errore di configurazione dell'API. Non fornisci un modello di mappatura per una conversione di questo tipo, sebbene tu debba abilitare i [comportamenti passthrough](#page-561-0) sull'API.

Quando converti un payload binario in una stringa di testo, API Gateway applica sempre una codifica base64 ai dati binari. Per tale payload puoi definire un modello di mappatura, ma puoi accedere alla stringa con codifica base64 nel modello di mappatura solo attraverso \$input.body, come viene mostrato nel seguente estratto di un modello di mappatura di esempio.

```
{ 
     "data": "$input.body"
}
```
Per fare in modo che il payload binario venga passato senza alcuna modifica, devi abilitare i [comportamenti passthrough](#page-561-0) sull'API.

## <span id="page-623-0"></span>Abilitazione del supporto binario tramite la console API Gateway

In questa sezione viene descritto come abilitare il supporto binario tramite la console API Gateway. Come esempio, utilizziamo un'API integrata con Amazon S3. Ci focalizziamo sulle attività per impostare i tipi di supporti ammessi e per specificare come dovrebbe essere gestito il payload. Per informazioni dettagliate su come creare un'API integrata con Amazon S3, consulta [Tutorial: creazione](#page-127-0)  [di un'API REST come un proxy Amazon S3 in API Gateway](#page-127-0).

Per abilitare il supporto binario mediante la console API Gateway

- 1. Imposta i tipi di supporto binario per l'API:
	- a. Crea una nuova API o scegline una esistente. Ad esempio, noi utilizziamo l'API FileMan.
	- b. Nell'API selezionata nel pannello di navigazione principale scegli Impostazioni API.
	- c. Nel riquadro Impostazioni API scegli Gestisci tipi di supporti nella sezione Tipi di media binari.
	- d. Scegli Aggiungi tipo di supporto binario.
	- e. Immetti il tipo di supporto richiesto, ad esempio **image/png**, nel campo di input. Se necessario, ripeti questa fase per aggiungere altri tipi di supporto. Per supportare tutti i tipi di file multimediali binari, specifica \*/\*.
	- f. Seleziona Salvataggio delle modifiche.
- 2. Imposta il modo in cui i payload dei messaggi vengono gestiti per il metodo API:
	- a. Crea una nuova risorsa o scegli una risorsa esistente dell'API. Ad esempio, noi utilizziamo la risorsa /{folder}/{item}.
	- b. Crea un nuovo metodo o scegli un metodo esistente della risorsa. Come esempio, utilizziamo il metodo GET /{folder}/{item} integrato nell'azione Object GET in Amazon S3.
	- c. Per Gestione contenuti scegli un'opzione.

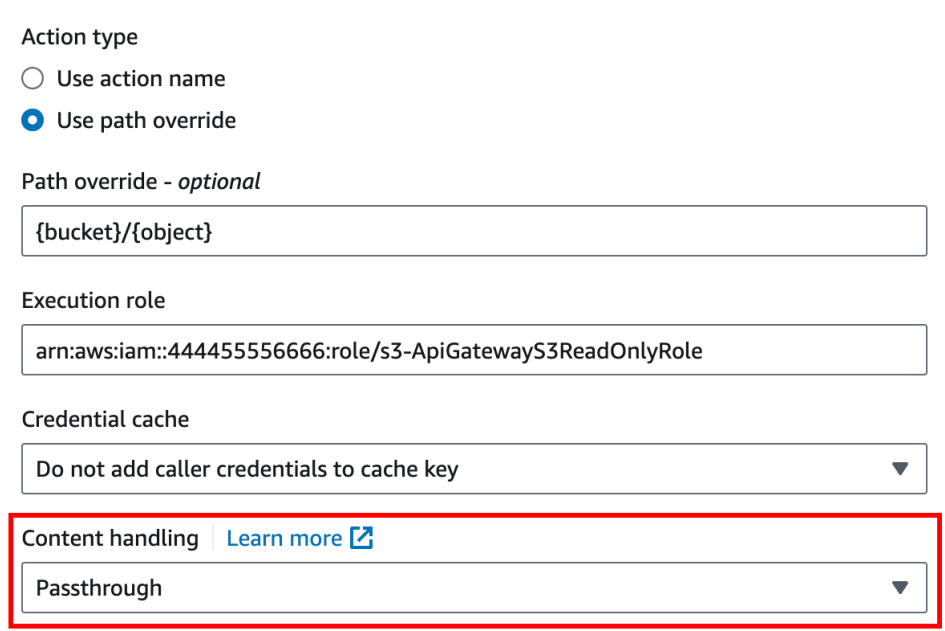

Scegliere Passthrough se non si vuole convertire il corpo quando il client e il back-end accettano lo stesso formato binario. Scegli Converti in testo per convertire il corpo binario in una stringa con codifica base64 quando, ad esempio, il back-end richiede che il payload di una richiesta binaria venga passato come proprietà JSON. Scegli quindi Converti in binario quando il client invia una stringa con codifica base64 e il back-end richiede il formato binario originale o quando l'endpoint restituisce una stringa con codifica base64 e il client accetta solo l'output binario.

d. Per Richiesta corpo passthrough scegli Quando non ci sono modelli definiti (consigliato).

Puoi anche scegliere Mai. Ciò significa che l'API rifiuterà i dati con content-types che non dispongono di un modello di mappatura.

e. Mantieni l'intestazione Accept della richiesta in entrata nella richiesta di integrazione. Procedi in questo modo se hai impostato contentHandling su passthrough e vuoi sovrascrivere questa impostazione al runtime.

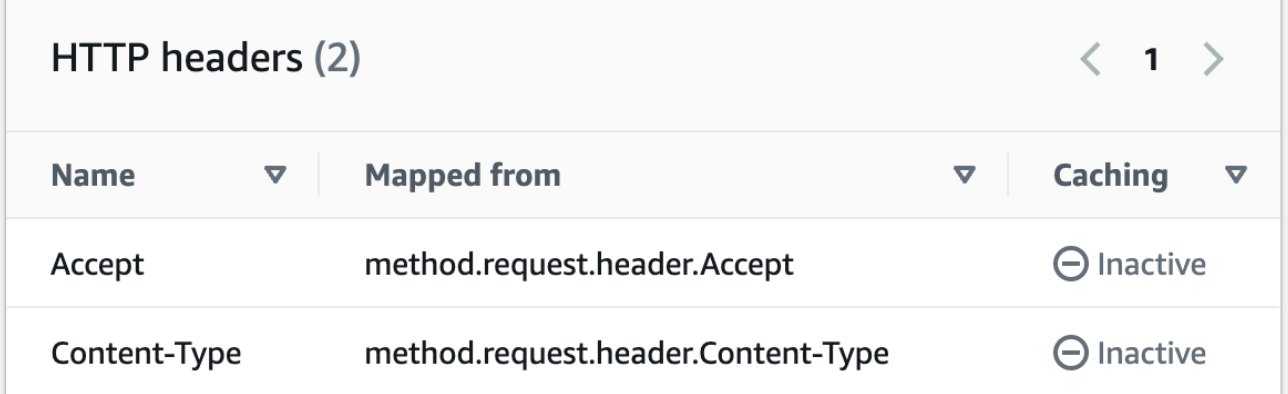

f. Per la conversione in testo, definisci un modello di mappatura per mettere i dati binari con codifica base64 nel formato richiesto.

Un esempio di modello di mappatura per la conversione in testo è il seguente:

```
{ 
   "operation": "thumbnail", 
   "base64Image": "$input.body"
}
```
Il formato di questo modello di mappatura dipende dai requisiti dell'endpoint dell'input.

g. Selezionare Salva.

Abilitazione del supporto binario tramite l'API REST API Gateway

Le seguenti attività mostrano come abilitare il supporto binario tramite le chiamate dell'API REST API Gateway.

Argomenti

- [Aggiungi e aggiorna i tipi di supporti binari esistenti per un'API](#page-626-0)
- [Configurazione delle conversioni dei payload delle richieste](#page-626-1)
- [Configurazione delle conversioni dei payload delle risposte](#page-627-0)
- [Conversione dei dati binari in dati di testo](#page-627-1)
- [Conversione dei dati di testo in un payload binario](#page-628-0)
- [Passaggio attraverso un payload binario](#page-629-0)

<span id="page-626-0"></span>Aggiungi e aggiorna i tipi di supporti binari esistenti per un'API

Per fare in modo che API Gateway utilizzi un nuovo tipo di supporto binario, devi aggiungerlo all'elenco binaryMediaTypes della risorsa RestApi. Ad esempio, per fare in modo che API Gateway gestisca le immagini JPEG, invia una richiesta PATCH alla risorsa RestApi:

```
PATCH /restapis/<restapi_id>
{ 
   "patchOperations" : [ { 
     "op" : "add", 
     "path" : "/binaryMediaTypes/image~1jpeg" 
   } 
  ]
}
```
La specifica di tipo MIME di image/jpeg, parte del valore della proprietà path, viene ignorata come image~1jpeg.

Per aggiornare i tipi di supporto binario utilizzati, sostituisci o elimina i tipi di supporto dall'elenco binaryMediaTypes della risorsa RestApi. Ad esempio, per cambiare il supporto binario dai file JPEG ai byte non elaborati, invia una richiesta PATCH alla risorsa RestApi, come segue.

```
PATCH /restapis/<restapi_id>
{ 
   "patchOperations" : [{ 
     "op" : "replace", 
     "path" : "/binaryMediaTypes/image~1jpeg", 
     "value" : "application/octet-stream" 
   }, 
   { 
     "op" : "remove", 
     "path" : "/binaryMediaTypes/image~1jpeg" 
   }]
}
```
<span id="page-626-1"></span>Configurazione delle conversioni dei payload delle richieste

Se l'endpoint richiede un input binario, imposta la proprietà contentHandling della risorsa Integration su CONVERT\_TO\_BINARY. A tale scopo, invia una richiesta PATCH, come segue:

```
PATCH /restapis/<restapi_id>/resources/<resource_id>/methods/<http_method>/integration
{ 
   "patchOperations" : [ { 
     "op" : "replace", 
     "path" : "/contentHandling", 
     "value" : "CONVERT_TO_BINARY" 
   }]
}
```
<span id="page-627-0"></span>Configurazione delle conversioni dei payload delle risposte

Se il client accetta il risultato come BLOB binario invece del payload con codifica base64 restituito dall'endpoint, imposta la proprietà contentHandling della risorsa IntegrationResponse su CONVERT\_TO\_BINARY. A questo scopo, inviare una richiesta PATCH, come segue:

```
PATCH /restapis/<restapi_id>/resources/<resource_id>/methods/<http_method>/integration/
responses/<status_code>
{ 
   "patchOperations" : [ { 
     "op" : "replace", 
     "path" : "/contentHandling", 
     "value" : "CONVERT_TO_BINARY" 
   }]
}
```
<span id="page-627-1"></span>Conversione dei dati binari in dati di testo

Per inviare dati binari come proprietà JSON dell'input a AWS Lambda o Kinesis tramite API Gateway, procedi come segue:

1. Abilita il supporto del payload binario dell'API aggiungendo il nuovo tipo di supporto binario di application/octet-stream all'elenco binaryMediaTypes dell'API.

```
PATCH /restapis/<restapi_id>
{ 
   "patchOperations" : [ { 
     "op" : "add", 
     "path" : "/binaryMediaTypes/application~1octet-stream"
```

```
 } 
  ]
}
```
2. Imposta CONVERT\_TO\_TEXT per la proprietà contentHandling della risorsa Integration e fornisci un modello di mappatura per assegnare la stringa con codifica base64 dei dati binari alla proprietà JSON. Nell'esempio che segue, la proprietà JSON è body e \$input.body detiene la stringa con codifica base64.

```
PATCH /restapis/<restapi_id>/resources/<resource_id>/methods/<http_method>/
integration
{ 
   "patchOperations" : [ 
     { 
       "op" : "replace", 
       "path" : "/contentHandling", 
       "value" : "CONVERT_TO_TEXT" 
     }, 
     { 
       "op" : "add", 
       "path" : "/requestTemplates/application~1octet-stream", 
       "value" : "{\"body\": \"$input.body\"}" 
     } 
   ]
}
```
<span id="page-628-0"></span>Conversione dei dati di testo in un payload binario

Supponiamo che una funzione Lambda restituisca un file di immagine come stringa con codifica base64. Per passare questo output binario al client tramite API Gateway, procedi come segue:

1. Aggiorna l'elenco binaryMediaTypes dell'API aggiungendo il tipo di supporto binario di application/octet-stream, se non è già presente nell'elenco.

```
PATCH /restapis/<restapi_id>
{ 
   "patchOperations" : [ { 
     "op" : "add", 
     "path" : "/binaryMediaTypes/application~1octet-stream",
```
 }] }

2. Imposta la proprietà contentHandling della risorsa Integration su CONVERT\_TO\_BINARY. Non definire un modello di mappatura. Se non definisci un modello di mappatura, API Gateway chiede al modello passthrough di restituire il BLOB binario con codifica base64 come file immagine al client.

```
PATCH /restapis/<restapi_id>/resources/<resource_id>/methods/<http_method>/
integration/responses/<status_code>
{ 
   "patchOperations" : [ 
     { 
       "op" : "replace", 
       "path" : "/contentHandling", 
       "value" : "CONVERT_TO_BINARY" 
     } 
  \mathbf{I}}
```
<span id="page-629-0"></span>Passaggio attraverso un payload binario

Per memorizzare un'immagine in un bucket Amazon S3 tramite API Gateway, procedi come segue:

1. Aggiorna l'elenco binaryMediaTypes dell'API aggiungendo il tipo di supporto binario di application/octet-stream, se non è già presente nell'elenco.

```
PATCH /restapis/<restapi_id>
{ 
   "patchOperations" : [ { 
     "op" : "add", 
     "path" : "/binaryMediaTypes/application~1octet-stream" 
   } 
 \mathbf{I}}
```
2. Imposta la proprietà contentHandling della risorsa Integration su CONVERT\_TO\_BINARY. Imposta WHEN\_NO\_MATCH come il valore della proprietà passthroughBehavior senza definire un modello di mappatura. Ciò consente ad API Gateway di richiamare il modello passthrough.

```
PATCH /restapis/<restapi_id>/resources/<resource_id>/methods/<http_method>/
integration
{ 
   "patchOperations" : [ 
     { 
        "op" : "replace", 
        "path" : "/contentHandling", 
        "value" : "CONVERT_TO_BINARY" 
     }, 
    \mathcal{L} "op" : "replace", 
        "path" : "/passthroughBehaviors", 
        "value" : "WHEN_NO_MATCH" 
     } 
   ]
}
```
Importare ed esportare codifiche di contenuti

Per importare l'binaryMediaTypeselenco su un [RestApi](https://docs.aws.amazon.com/apigateway/latest/api/API_RestApi.html), utilizzate la seguente estensione API Gateway nel file di definizione OpenAPI dell'API. L'estensione viene anche utilizzata per esportare le impostazioni dell'API.

• [x-amazon-apigateway-binaryproprietà -media-types](#page-1258-0)

Per importare ed esportare il valore della proprietà contentHandling su una risorsa Integration o IntegrationResponse, utilizza le seguenti estensioni API Gateway per le definizioni OpenAPI:

- [x-amazon-apigateway-integration oggetto](#page-1265-0)
- [x-amazon-apigateway-integrationoggetto.response](#page-1280-0)

## <span id="page-630-0"></span>Restituzione di supporti binari da un'integrazione proxy Lambda

Per restituire un supporto binario da un'[integrazione proxy AWS Lambda,](#page-426-0) codificare in base64 la risposta dalla funzione Lambda. È inoltre necessario [configurare i tipi di supporti binari dell'API.](#page-623-0) Il limite della dimensione del payload è 10 MB.

### **G** Note

Per utilizzare un browser Web per richiamare un'API con questo esempio di integrazione, imposta i tipi di supporti binari dell'API su \*/\*. API Gateway utilizza la prima intestazione Accept dai client per determinare se una risposta deve restituire supporti binari. Per restituire un supporto binario quando non è possibile controllare l'ordine dei valori delle intestazioni Accept, ad esempio le richieste da un browser, impostare i tipi di supporti binari dell'API su \*/\* (per tutti i tipi di contenuto).

Il seguente esempio di funzione Lambda può restituire ai client un'immagine binaria da Amazon S3 o del testo. La risposta della funzione include un'intestazione Content-Type per indicare al client il tipo di dati che restituisce. La funzione imposta in modo condizionale la proprietà isBase64Encoded nella risposta, a seconda del tipo di dati che restituisce.

Node.js

```
import { S3Client, GetObjectCommand } from "@aws-sdk/client-s3"
const client = new S3Client({region: 'us-east-2'});
export const handler = async (event) => {
  var randomint = function(max) {
     return Math.floor(Math.random() * max); 
   } 
  var number = randomint(2);
  if (number == 1){
    const input = \{ "Bucket" : "bucket-name", 
       "Key" : "image.png" 
       } 
     try { 
       const command = new GetObjectCommand(input) 
       const response = await client.send(command); 
       var str = await response.Body.transformToByteArray(); 
     } catch (err) { 
       console.error(err); 
     } 
     const base64body = Buffer.from(str).toString('base64'); 
     return {
```

```
 'headers': { "Content-Type": "image/png" }, 
        'statusCode': 200, 
        'body': base64body, 
        'isBase64Encoded': true 
       } 
     } else { 
          return { 
          'headers': { "Content-Type": "text/html" }, 
          'statusCode': 200, 
          'body': "<h1>This is text</h1>", 
          } 
     }
}
```
#### Python

```
import base64
import boto3
import json
import random
s3 = boto3.client('s3')
def lambda_handler(event, context): 
    number = random.random(0,1)if number == 1:
         response = s3.get_object( 
              Bucket='bucket-name', 
              Key='image.png', 
         \mathcal{L} image = response['Body'].read() 
         return { 
              'headers': { "Content-Type": "image/png" }, 
              'statusCode': 200, 
              'body': base64.b64encode(image).decode('utf-8'), 
              'isBase64Encoded': True 
         } 
     else: 
         return { 
              'headers': { "Content-type": "text/html" }, 
              'statusCode': 200, 
              'body': "<h1>This is text</h1>", 
         }
```
Per ulteriori informazioni sui tipi di supporti binari, consulta [Utilizzo di tipi di supporti binari per API](#page-617-0) [REST.](#page-617-0)

## Accesso a file binari in Amazon S3 tramite l'API di API Gateway

Gli esempi seguenti mostrano il file OpenAPI utilizzato per accedere alle immagini in Amazon S3, come eseguire il download di un'immagine da Amazon S3 e come caricare un'immagine su Amazon S3.

Argomenti

- [File OpenAPI di un'API di esempio per accedere alle immagini in Amazon S3](#page-633-0)
- [Download di un'immagine da Amazon S3](#page-639-0)
- [Caricamento di un'immagine su Amazon S3](#page-640-0)

<span id="page-633-0"></span>File OpenAPI di un'API di esempio per accedere alle immagini in Amazon S3

Il seguente file OpenAPI mostra un'API di esempio che illustra il download di un file di immagine da Amazon S3 e il caricamento di un file di immagine su Amazon S3. Questa API espone i metodi GET /s3?key={file-name} e PUT /s3?key={file-name} per il download e il caricamento di un file di immagine specifico. Il metodo GET restituisce il file immagine come stringa con codifica base64, parte di un output JSON, seguita dal modello di mappatura fornito, in una risposta 200 OK. Il metodo PUT prende un BLOB binario non elaborato come input e restituisce una risposta 200 OK con un payload vuoto.

OpenAPI 3.0

```
{ 
    "openapi": "3.0.0", 
    "info": { 
       "version": "2016-10-21T17:26:28Z", 
       "title": "ApiName" 
    }, 
    "paths": { 
       "/s3": { 
           "get": { 
              "parameters": [ 
\overline{a} "name": "key", 
                    "in": "query",
                     "required": false,
```

```
 "schema": { 
                     "type": "string" 
 } 
 } 
            ], 
            "responses": { 
               "200": { 
                  "description": "200 response", 
                  "content": { 
                     "application/json": { 
                        "schema": { 
                           "$ref": "#/components/schemas/Empty" 
 } 
 } 
 } 
               }, 
               "500": { 
                  "description": "500 response" 
 } 
            }, 
            "x-amazon-apigateway-integration": { 
               "credentials": "arn:aws:iam::123456789012:role/binarySupportRole", 
               "responses": { 
                  "default": { 
                     "statusCode": "500" 
                  }, 
                  "2\\d{2}": { 
                     "statusCode": "200" 
 } 
               }, 
               "requestParameters": { 
                  "integration.request.path.key": "method.request.querystring.key" 
               }, 
               "uri": "arn:aws:apigateway:us-west-2:s3:path/{key}", 
               "passthroughBehavior": "when_no_match", 
               "httpMethod": "GET", 
               "type": "aws" 
            } 
         }, 
         "put": { 
            "parameters": [ 
\overline{a} "name": "key", 
                  "in": "query",
```

```
 "required": false, 
                    "schema": { 
                       "type": "string" 
 } 
 } 
             ], 
             "responses": { 
                 "200": { 
                    "description": "200 response", 
                    "content": { 
                       "application/json": { 
                          "schema": { 
                              "$ref": "#/components/schemas/Empty" 
 } 
\}, \}, \}, \}, \}, \}, \}, \}, \}, \}, \}, \}, \}, \}, \}, \}, \}, \}, \}, \}, \}, \}, \}, \}, \}, \}, \}, \}, \}, \}, \}, \}, \}, \}, \}, \}, \},
                       "application/octet-stream": { 
                          "schema": { 
                              "$ref": "#/components/schemas/Empty" 
 } 
 } 
 } 
                 }, 
                 "500": { 
                    "description": "500 response" 
 } 
             }, 
             "x-amazon-apigateway-integration": { 
                 "credentials": "arn:aws:iam::123456789012:role/binarySupportRole", 
                 "responses": { 
                    "default": { 
                       "statusCode": "500" 
                    }, 
                    "2\\d{2}": { 
                       "statusCode": "200" 
 } 
                 }, 
                 "requestParameters": { 
                    "integration.request.path.key": "method.request.querystring.key" 
                 }, 
                 "uri": "arn:aws:apigateway:us-west-2:s3:path/{key}", 
                 "passthroughBehavior": "when_no_match", 
                 "httpMethod": "PUT", 
                 "type": "aws", 
                 "contentHandling": "CONVERT_TO_BINARY"
```

```
 } 
           } 
       } 
    }, 
    "x-amazon-apigateway-binary-media-types": [ 
        "application/octet-stream", 
        "image/jpeg" 
    ], 
    "servers": [ 
       { 
           "url": "https://abcdefghi.execute-api.us-east-1.amazonaws.com/{basePath}", 
           "variables": { 
              "basePath": { 
                 "default": "/v1" 
              } 
           } 
       } 
    ], 
    "components": { 
        "schemas": { 
           "Empty": { 
              "type": "object", 
              "title": "Empty Schema" 
           } 
       } 
    }
}
```
OpenAPI 2.0

```
{ 
   "swagger": "2.0", 
   "info": { 
     "version": "2016-10-21T17:26:28Z", 
     "title": "ApiName" 
   }, 
   "host": "abcdefghi.execute-api.us-east-1.amazonaws.com", 
   "basePath": "/v1", 
   "schemes": [ 
     "https" 
   ], 
   "paths": { 
     "/s3": {
```

```
 "get": { 
   "produces": [ 
     "application/json" 
   ], 
   "parameters": [ 
     { 
       "name": "key", 
      "in": "query",
       "required": false, 
       "type": "string" 
     } 
   ], 
   "responses": { 
     "200": { 
       "description": "200 response", 
       "schema": { 
         "$ref": "#/definitions/Empty" 
       } 
     }, 
     "500": { 
       "description": "500 response" 
     } 
   }, 
   "x-amazon-apigateway-integration": { 
     "credentials": "arn:aws:iam::123456789012:role/binarySupportRole", 
     "responses": { 
       "default": { 
          "statusCode": "500" 
       }, 
       "2\\d{2}": { 
         "statusCode": "200" } 
     }, 
     "requestParameters": { 
       "integration.request.path.key": "method.request.querystring.key" 
     }, 
     "uri": "arn:aws:apigateway:us-west-2:s3:path/{key}", 
     "passthroughBehavior": "when_no_match", 
     "httpMethod": "GET", 
     "type": "aws" 
   } 
 }, 
 "put": { 
   "produces": [ 
     "application/json", "application/octet-stream"
```

```
 ], 
          "parameters": [ 
            { 
              "name": "key", 
             "in": "query",
              "required": false, 
              "type": "string" 
            } 
          ], 
          "responses": { 
            "200": { 
              "description": "200 response", 
              "schema": { 
                 "$ref": "#/definitions/Empty" 
              } 
            }, 
            "500": { 
              "description": "500 response" 
            } 
          }, 
          "x-amazon-apigateway-integration": { 
            "credentials": "arn:aws:iam::123456789012:role/binarySupportRole", 
            "responses": { 
              "default": { 
                 "statusCode": "500" 
              }, 
              "2\\d{2}": { 
                 "statusCode": "200" 
              } 
            }, 
            "requestParameters": { 
              "integration.request.path.key": "method.request.querystring.key" 
            }, 
            "uri": "arn:aws:apigateway:us-west-2:s3:path/{key}", 
            "passthroughBehavior": "when_no_match", 
            "httpMethod": "PUT", 
            "type": "aws", 
            "contentHandling" : "CONVERT_TO_BINARY" 
          } 
       } 
     } 
   }, 
   "x-amazon-apigateway-binary-media-types" : ["application/octet-stream", "image/
jpeg"],
```

```
 "definitions": { 
      "Empty": { 
        "type": "object", 
        "title": "Empty Schema" 
     } 
   }
}
```
<span id="page-639-0"></span>Download di un'immagine da Amazon S3

Per eseguire il download di un file immagine (image.jpg) come BLOB binario da Amazon S3:

```
GET /v1/s3?key=image.jpg HTTP/1.1
Host: abcdefghi.execute-api.us-east-1.amazonaws.com
Content-Type: application/json
Accept: application/octet-stream
```
La risposta andata a buon fine avrebbe questa struttura:

200 OK HTTP/1.1 [raw bytes]

I byte non elaborati vengono restituiti perché l'intestazione Accept è impostata sul tipo di supporto binario application/octet-stream e il supporto binario è abilitato per l'API.

In alternativa, per eseguire il download di un file di immagine (image, jpg) come stringa con codifica base64 (formattata come una proprietà JSON) da Amazon S3, aggiungi un modello di risposta alla risposta 200 di integrazione, come mostrato nel blocco di definizione OpenAPI in grassetto:

```
 "x-amazon-apigateway-integration": { 
           "credentials": "arn:aws:iam::123456789012:role/binarySupportRole", 
           "responses": { 
             "default": { 
               "statusCode": "500" 
             }, 
             "2\\d{2}": { 
               "statusCode": "200", 
               "responseTemplates": { 
                 "application/json": "{\n \"image\": \"$input.body\"\n}" 
 }
```
 } },

Di seguito è riportato l'aspetto della richiesta di download di un file di immagine:

```
GET /v1/s3?key=image.jpg HTTP/1.1
Host: abcdefghi.execute-api.us-east-1.amazonaws.com
Content-Type: application/json
Accept: application/json
```
L'aspetto di una risposta andata a buon fine è il seguente:

```
200 OK HTTP/1.1
{ 
   "image": "W3JhdyBieXRlc10="
}
```
<span id="page-640-0"></span>Caricamento di un'immagine su Amazon S3

Per caricare un file immagine (image.jpg) come BLOB binario su Amazon S3:

```
PUT /v1/s3?key=image.jpg HTTP/1.1
Host: abcdefghi.execute-api.us-east-1.amazonaws.com
Content-Type: application/octet-stream
Accept: application/json
```
L'aspetto di una risposta andata a buon fine è il seguente:

200 OK HTTP/1.1

[raw bytes]

Per caricare un file immagine (image.jpg) come stringa con codifica base64 su Amazon S3:

```
PUT /v1/s3?key=image.jpg HTTP/1.1
Host: abcdefghi.execute-api.us-east-1.amazonaws.com
Content-Type: application/json
Accept: application/json
W3JhdyBieXRlc10=
```
Il payload di input deve essere una stringa con codifica base64, poiché il valore dell'intestazione Content-Type è impostato su application/json. L'aspetto di una risposta andata a buon fine è il seguente:

200 OK HTTP/1.1

## Accesso a file binari in Lambda tramite l'API di API Gateway

Il seguente esempio di OpenAPI dimostra come accedere a un file binario AWS Lambda tramite un'API API Gateway. Questa API espone i PUT /lambda?key={file-name} metodi per scaricare GET /lambda?key={file-name} e caricare un file di immagine specificato. Il metodo GET restituisce il file immagine come stringa con codifica base64, parte di un output JSON, seguita dal modello di mappatura fornito, in una risposta 200 OK. Il metodo PUT prende un BLOB binario non elaborato come input e restituisce una risposta 200 OK con un payload vuoto.

Crei la funzione Lambda che la tua API chiama e questa deve restituire una stringa con codifica base64 con l'intestazione di. Content-Type application/json

#### Argomenti

- [File OpenAPI di un'API di esempio per accedere alle immagini in Lambda](#page-641-0)
- [Download di un'immagine da Lambda](#page-647-0)
- [Caricamento di un'immagine su Lambda](#page-648-0)

<span id="page-641-0"></span>File OpenAPI di un'API di esempio per accedere alle immagini in Lambda

Il seguente file OpenAPI mostra un'API di esempio che illustra il download di un file di immagine da Lambda e il caricamento di un file di immagine in Lambda.

#### OpenAPI 3.0

```
{ 
    "openapi": "3.0.0", 
    "info": { 
        "version": "2016-10-21T17:26:28Z", 
        "title": "ApiName" 
    }, 
    "paths": { 
        "/lambda": { 
            "get": {
```

```
 "parameters": [ 
\overline{a} "name": "key", 
                  "in": "query", 
                  "required": false, 
                  "schema": { 
                     "type": "string" 
 } 
 } 
            ], 
            "responses": { 
               "200": { 
                  "description": "200 response", 
                  "content": { 
                     "application/json": { 
                        "schema": { 
                           "$ref": "#/components/schemas/Empty" 
 } 
 } 
 } 
               }, 
               "500": { 
                  "description": "500 response" 
 } 
            }, 
            "x-amazon-apigateway-integration": { 
               "uri": "arn:aws:apigateway:us-east-1:lambda:path/2015-03-31/
functions/arn:aws:lambda:us-east-1:123456789012:function:image/invocations", 
               "type": "AWS", 
               "credentials": "arn:aws:iam::123456789012:role/Lambda", 
               "httpMethod": "POST", 
               "requestTemplates": { 
                  "application/json": "{\n \"imageKey\": 
 \"$input.params('key')\"\n}" 
               }, 
               "responses": { 
                  "default": { 
                     "statusCode": "500" 
                  }, 
                  "2\\d{2}": { 
                     "statusCode": "200", 
                     "responseTemplates": { 
                       "application/json": "{\n \"image\": \"$input.body\"\n}"
 }
```

```
 } 
 } 
 } 
          }, 
          "put": { 
             "parameters": [ 
\overline{a} "name": "key", 
                   "in": "query", 
                   "required": false, 
                   "schema": { 
                      "type": "string" 
 } 
 } 
             ], 
             "responses": { 
                "200": { 
                   "description": "200 response", 
                   "content": { 
                       "application/json": { 
                          "schema": { 
                             "$ref": "#/components/schemas/Empty" 
 } 
\}, \}, \}, \}, \}, \}, \}, \}, \}, \}, \}, \}, \}, \}, \}, \}, \}, \}, \}, \}, \}, \}, \}, \}, \}, \}, \}, \}, \}, \}, \}, \}, \}, \}, \}, \}, \},
                       "application/octet-stream": { 
                          "schema": { 
                             "$ref": "#/components/schemas/Empty" 
 } 
 } 
 } 
                }, 
                "500": { 
                   "description": "500 response" 
 } 
             }, 
             "x-amazon-apigateway-integration": { 
                "uri": "arn:aws:apigateway:us-east-1:lambda:path/2015-03-31/
functions/arn:aws:lambda:us-east-1:123456789012:function:image/invocations", 
                "type": "AWS", 
                "credentials": "arn:aws:iam::123456789012:role/Lambda", 
                "httpMethod": "POST", 
                "contentHandling": "CONVERT_TO_TEXT", 
                "requestTemplates": {
```

```
 "application/json": "{\n \"imageKey\": \"$input.params('key')\", 
  \"image\": \"$input.body\"\n}" 
                 }, 
                 "responses": { 
                    "default": { 
                        "statusCode": "500" 
                    }, 
                    "2\\d{2}": { 
                        "statusCode": "200" 
 } 
 } 
              } 
          } 
       } 
    }, 
    "x-amazon-apigateway-binary-media-types": [ 
       "application/octet-stream", 
       "image/jpeg" 
    ], 
    "servers": [ 
       { 
           "url": "https://abcdefghi.execute-api.us-east-1.amazonaws.com/{basePath}", 
           "variables": { 
              "basePath": { 
                "default": "/v1" 
              } 
          } 
       } 
    ], 
    "components": { 
       "schemas": { 
           "Empty": { 
              "type": "object", 
              "title": "Empty Schema" 
          } 
       } 
    }
}
```
OpenAPI 2.0

{ "swagger": "2.0",

```
 "info": { 
     "version": "2016-10-21T17:26:28Z", 
     "title": "ApiName" 
   }, 
   "host": "abcdefghi.execute-api.us-east-1.amazonaws.com", 
   "basePath": "/v1", 
   "schemes": [ 
     "https" 
   ], 
   "paths": { 
     "/lambda": { 
       "get": { 
          "produces": [ 
            "application/json" 
          ], 
          "parameters": [ 
            { 
              "name": "key", 
             "in": "query",
              "required": false, 
              "type": "string" 
            } 
          ], 
          "responses": { 
            "200": { 
              "description": "200 response", 
              "schema": { 
                "$ref": "#/definitions/Empty" 
              } 
            }, 
            "500": { 
              "description": "500 response" 
            } 
          }, 
          "x-amazon-apigateway-integration": { 
            "uri": "arn:aws:apigateway:us-east-1:lambda:path/2015-03-31/functions/
arn:aws:lambda:us-east-1:123456789012:function:image/invocations", 
            "type": "AWS", 
            "credentials": "arn:aws:iam::123456789012:role/Lambda", 
            "httpMethod": "POST", 
            "requestTemplates": { 
             "application/json": "{\n \"imageKey\": \"$input.params('key')\"\n}"
            }, 
            "responses": {
```

```
 "default": { 
                "statusCode": "500" 
              }, 
              "2\\d{2}": { 
                "statusCode": "200", 
                "responseTemplates": { 
                 "application/json": "{\n \"image\": \"$input.body\"\n}"
 } 
 } 
           } 
         } 
       }, 
       "put": { 
         "produces": [ 
            "application/json", "application/octet-stream" 
         ], 
         "parameters": [ 
           { 
              "name": "key", 
             "in": "query",
              "required": false, 
              "type": "string" 
           } 
         ], 
         "responses": { 
           "200": { 
              "description": "200 response", 
              "schema": { 
                "$ref": "#/definitions/Empty" 
              } 
           }, 
           "500": { 
              "description": "500 response" 
           } 
         }, 
          "x-amazon-apigateway-integration": { 
            "uri": "arn:aws:apigateway:us-east-1:lambda:path/2015-03-31/functions/
arn:aws:lambda:us-east-1:123456789012:function:image/invocations", 
           "type": "AWS", 
            "credentials": "arn:aws:iam::123456789012:role/Lambda", 
            "httpMethod": "POST", 
            "contentHandling" : "CONVERT_TO_TEXT", 
            "requestTemplates": {
```

```
 "application/json": "{\n \"imageKey\": \"$input.params('key')\", 
  \"image\": \"$input.body\"\n}" 
            }, 
            "responses": { 
              "default": { 
                "statusCode": "500" 
              }, 
              "2\\d{2}": { 
                "statusCode": "200" 
 } 
            } 
         } 
       } 
     } 
   }, 
   "x-amazon-apigateway-binary-media-types" : ["application/octet-stream", "image/
jpeg"], 
   "definitions": { 
     "Empty": { 
       "type": "object", 
       "title": "Empty Schema" 
     } 
   }
}
```
<span id="page-647-0"></span>Download di un'immagine da Lambda

Per eseguire il download di un file immagine (image.jpg) come BLOB binario da Lambda:

```
GET /v1/lambda?key=image.jpg HTTP/1.1
Host: abcdefghi.execute-api.us-east-1.amazonaws.com
Content-Type: application/json
Accept: application/octet-stream
```
L'aspetto di una risposta andata a buon fine è il seguente:

```
200 OK HTTP/1.1
[raw bytes]
```
Per eseguire il download di un file immagine (image.jpg) come stringa con codifica base64, formattato come proprietà JSON, da Lambda:
```
GET /v1/lambda?key=image.jpg HTTP/1.1
Host: abcdefghi.execute-api.us-east-1.amazonaws.com
Content-Type: application/json
Accept: application/json
```
L'aspetto di una risposta andata a buon fine è il seguente:

```
200 OK HTTP/1.1
{ 
   "image": "W3JhdyBieXRlc10="
}
```
Caricamento di un'immagine su Lambda

Per caricare un file immagine (image.jpg) come BLOB binario su Lambda:

```
PUT /v1/lambda?key=image.jpg HTTP/1.1
Host: abcdefghi.execute-api.us-east-1.amazonaws.com
Content-Type: application/octet-stream
Accept: application/json
```
[raw bytes]

L'aspetto di una risposta andata a buon fine è il seguente:

200 OK

Per caricare un file immagine (image.jpg) come stringa con codifica base64 su Lambda:

```
PUT /v1/lambda?key=image.jpg HTTP/1.1
Host: abcdefghi.execute-api.us-east-1.amazonaws.com
Content-Type: application/json
Accept: application/json
W3JhdyBieXRlc10=
```
L'aspetto di una risposta andata a buon fine è il seguente:

200 OK

# Richiamo di un'API REST in Amazon API Gateway

Per chiamare un'API distribuita, i client inviano richieste all'URL del servizio del componente API Gateway per l'esecuzione dell'API, ovvero execute-api.

L'URL di base per le API REST si presenta nel formato seguente:

https://*restapi\_id*.execute-api.*region*.amazonaws.com/*stage\_name*/

dove *restapi\_id* è l'identificatore dell'API, *region è la AWS regione* e *stage\_name è il nome* di fase della distribuzione dell'API.

## **A** Important

Prima di invocare un'API, devi distribuirla in API Gateway. Per istruzioni sulla distribuzione di un'API, consulta. [Distribuzione di un'API REST in Amazon API Gateway](#page-696-0)

## Argomenti

- [Ottenere l'URL di richiamo di un'API](#page-649-0)
- [Invocazione di un'API](#page-652-0)
- [Utilizzo della console API Gateway per il test di un metodo API REST](#page-653-0)
- [Utilizzo di un SDK Java generato da API Gateway per un'API REST](#page-655-0)
- [Utilizzo di un SDK Android generato da API Gateway per un'API REST](#page-660-0)
- [Usa un JavaScript SDK generato da API Gateway per un'API REST](#page-663-0)
- [Utilizzo di un SDK Ruby generato da API Gateway per un'API REST](#page-665-0)
- [Uso dell'SDK iOS generato da API Gateway per un'API REST in Objective-C o Swift](#page-668-0)

## <span id="page-649-0"></span>Ottenere l'URL di richiamo di un'API

È possibile utilizzare la console AWS CLI, la o una definizione OpenAPI esportata per ottenere l'URL di richiamo di un'API.

Ottenere l'URL di richiamo di un'API utilizzando la console

La procedura seguente mostra come ottenere l'URL di richiamo di un'API nella console dell'API REST.

Per ottenere l'URL di invocazione di un'API utilizzando la console API REST

- 1. Accedere alla console API Gateway all'indirizzo [https://console.aws.amazon.com/apigateway.](https://console.aws.amazon.com/apigateway)
- 2. Scegli un'API distribuita.
- 3. Nel riquadro di navigazione principale, seleziona Log.
- 4. In Dettagli fase, scegli l'icona Copia per copiare l'URL di richiamo dell'API.

Questo URL è per la risorsa principale della tua API.

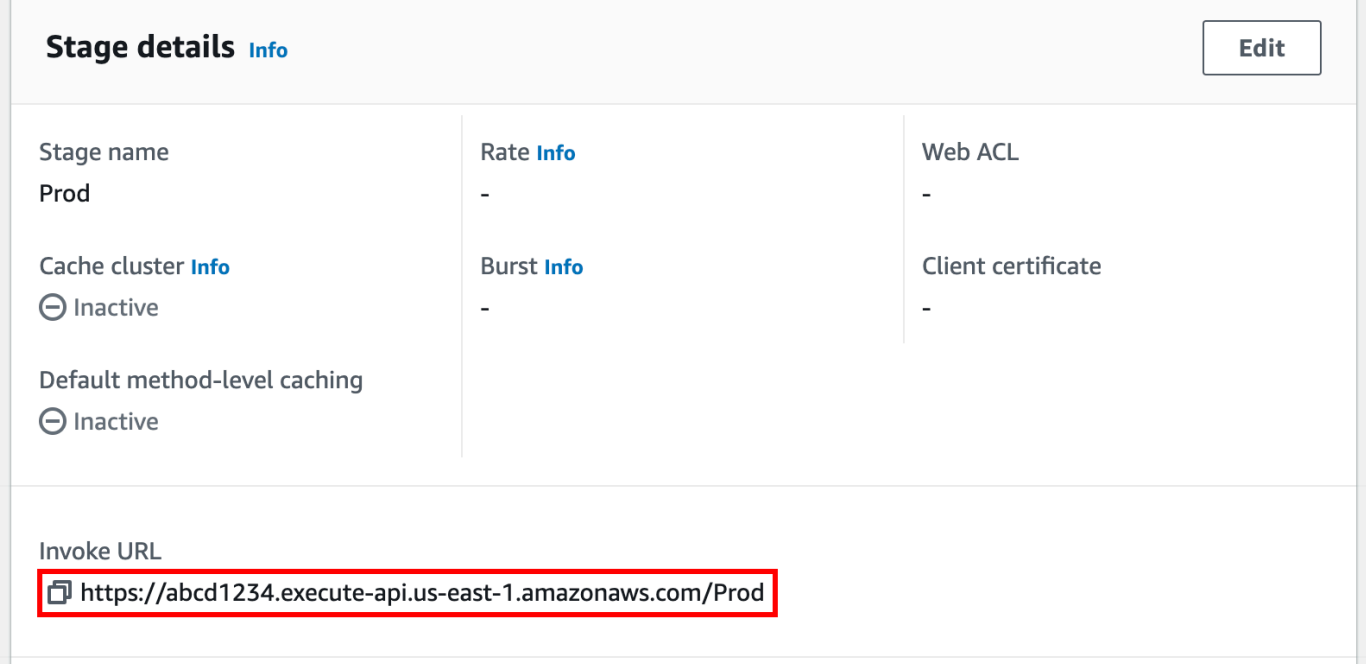

- 5. Per ottenere l'URL di richiamo di un'API per un'altra risorsa dell'API, espandi lo stage nel riquadro di navigazione secondario, quindi scegli un metodo.
- 6. Scegli l'icona di copia per copiare l'URL di richiamo a livello di risorsa dell'API.

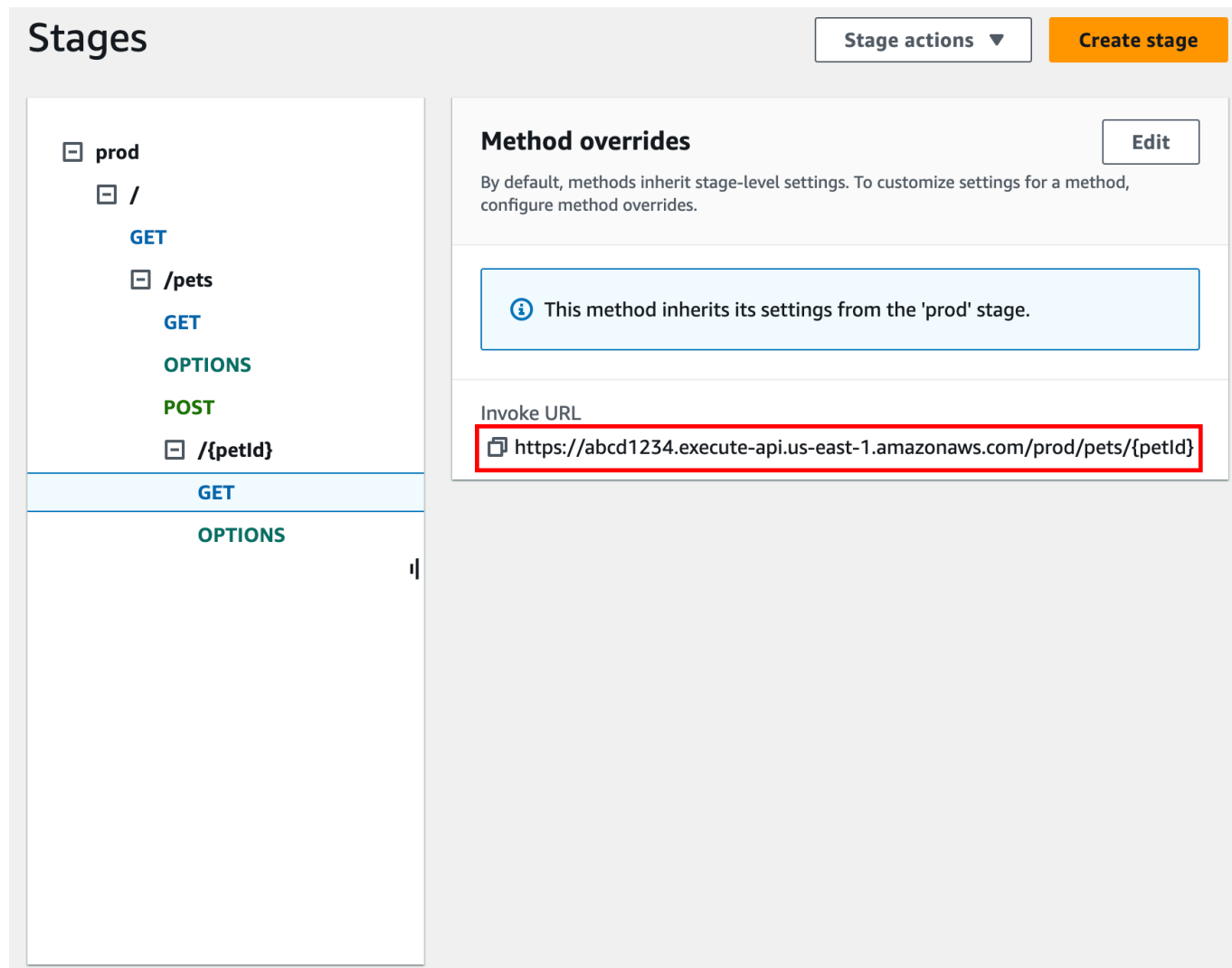

Ottenere l'URL di richiamo di un'API utilizzando il AWS CLI

La procedura seguente mostra come ottenere l'URL di richiamo di un'API utilizzando. AWS CLI

Per ottenere l'URL di richiamo di un'API utilizzando il AWS CLI

1. Utilizzare il comando seguente per ottenere ilrest-api-id. Questo comando restituisce tutti rest-api-id i valori nella tua regione. Per ulteriori informazioni, vedere [get-rest-apis](https://docs.aws.amazon.com/cli/latest/reference/apigateway/get-rest-apis.html).

aws apigateway get-rest-apis

2. Sostituisci l'esempio rest-api-id con il tuorest-api-id, sostituisci l'esempio *{stagename}* con il tuo *{stage-name}* e sostituisci *{region} con la tua Regione*.

#### https://*{restapi\_id}*.execute-api.*{region}*.amazonaws.com/*{stage\_name}*/

Ottenere l'URL di richiamo di un'API utilizzando il file di definizione OpenAPI esportato dell'API

È inoltre possibile creare l'URL principale combinando basePath i campi host e di un file di definizione OpenAPI esportato dell'API. Per istruzioni su come esportare la tua API, consulta. [the](#page-691-0)  [section called "Esportazione di un'API REST"](#page-691-0)

## <span id="page-652-0"></span>Invocazione di un'API

### [Puoi chiamare l'API implementata utilizzando il browser, curl o altre applicazioni, come Postman.](https://www.postman.com/)

Inoltre, puoi utilizzare la console API Gateway per testare una chiamata API. Test utilizza la TestInvoke funzionalità di API Gateway, che consente il test delle API prima che l'API venga distribuita. Per ulteriori informazioni, consulta [the section called "Utilizzo della console per il test di un](#page-653-0) [metodo API REST."](#page-653-0).

### **a** Note

I valori dei parametri delle stringe di query di un URL di chiamata non possono includere %%.

Richiamo di un'API utilizzando un browser Web

Se la tua API consente l'accesso anonimo, puoi utilizzare qualsiasi browser Web per richiamare qualsiasi metodo. GET Inserisci l'URL di invocazione completo nella barra degli indirizzi del browser.

Per altri metodi o chiamate che richiedono l'autenticazione, è necessario specificare un payload o firmare le richieste. Puoi gestirle in uno script dietro una pagina HTML o in un'applicazione client utilizzando uno degli SDK. AWS

### Invocare un'API usando curl

Puoi usare uno strumento come [curl](https://curl.se/) nel tuo terminale per chiamare la tua API. Il seguente comando curl di esempio richiama il metodo GET sulla getUsers risorsa dello prod stadio di un'API.

Linux or Macintosh

curl -X GET 'https://*b123abcde4*.execute-api.*us-west-2*.amazonaws.com/prod/getUsers'

### Windows

curl -X GET "https://*b123abcde4*.execute-api.*us-west-2*.amazonaws.com/prod/getUsers"

<span id="page-653-0"></span>Utilizzo della console API Gateway per il test di un metodo API REST

Utilizzo della console API Gateway per il test di un metodo API REST.

## Argomenti

- [Prerequisiti](#page-653-1)
- [Test di un metodo tramite la console API Gateway](#page-653-2)

## <span id="page-653-1"></span>**Prerequisiti**

È necessario specificare le impostazioni per i metodi che si intende testare. Segui le istruzioni in [Metodi per le API REST in API Gateway](#page-307-0).

<span id="page-653-2"></span>Test di un metodo tramite la console API Gateway

## **A** Important

Quando si testano i metodi con la console Gateway API è possibile che alle risorse vengano apportate modifiche non annullabili. Eseguire il test di un metodo tramite la console API Gateway equivale a chiamare il metodo dall'esterno della console. Ad esempio, se si utilizza la console API Gateway per chiamare un metodo che elimina le risorse di un'API e la chiamata del metodo riesce, le risorse vengono eliminate.

### Test del metodo

- 1. Accedere alla console API Gateway all'indirizzo [https://console.aws.amazon.com/apigateway.](https://console.aws.amazon.com/apigateway)
- 2. Scegliere un'API REST.
- 3. Nel riquadro Resources (Risorse) scegliere il metodo che si desidera testare.
- 4. Seleziona la scheda Test. Potrebbe essere necessario scegliere il pulsante freccia destra per visualizzare la scheda.

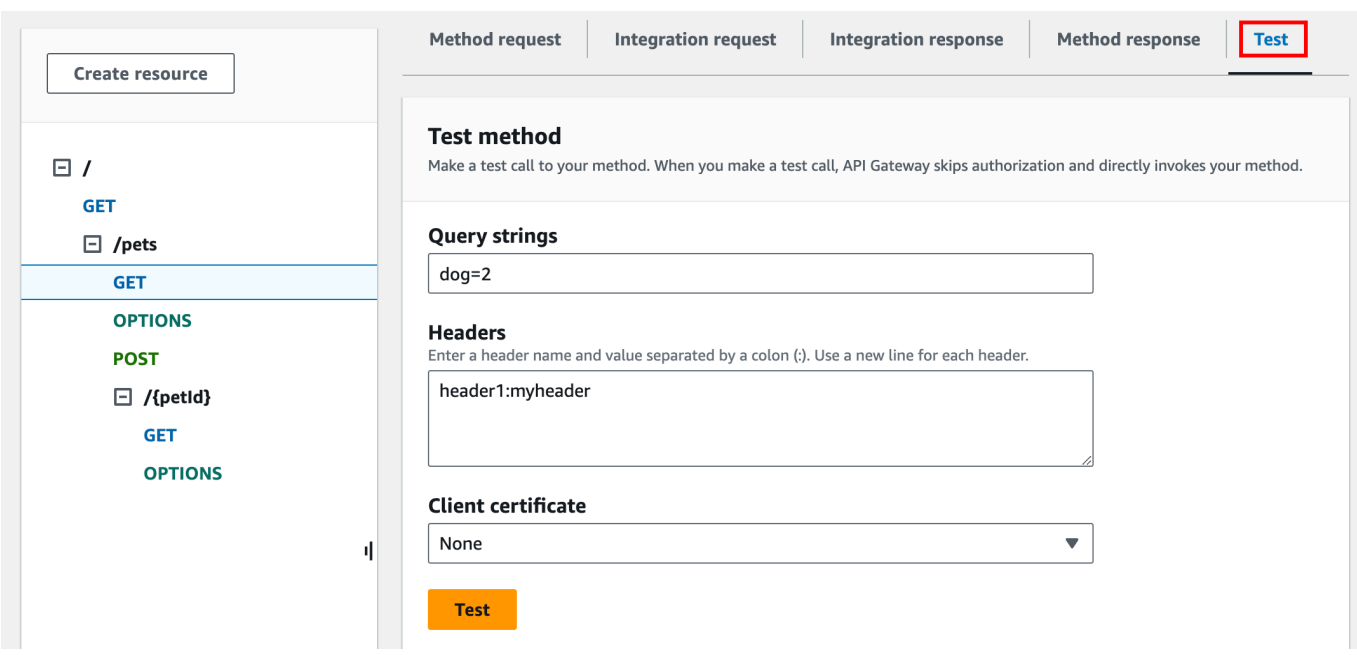

Immetti i valori nelle caselle visualizzate, ad esempio Stringhe di query, Intestazioni e Corpo della richiesta. La console include tali valori della richiesta del metodo nel modulo dell'applicazione/json predefinito.

Per specificare eventuali opzioni aggiuntive, contatta il proprietario dell'API.

- 5. Scegli Test (Esegui test). Verranno visualizzate le seguenti informazioni:
	- Request (Richiesta) è il percorso della risorsa chiamato per il metodo.
	- Status (Stato) è il codice dello stato HTTP della risposta.
	- La latenza (ms) è il tempo che intercorre tra la ricezione della richiesta dal chiamante e la risposta restituita.
	- Corpo della risposta è il corpo della risposta HTTP.
	- Intestazioni delle risposte sono le intestazioni di risposta HTTP.

## **G** Tip

A seconda della mappatura, il codice di stato HTTP, il corpo della risposta e le intestazioni di risposta potrebbero essere diversi da quelli inviati dalla funzione Lambda, dal proxy HTTP o dal proxy di servizio. AWS

• I log sono le voci simulate di Amazon CloudWatch Logs che sarebbero state scritte se questo metodo fosse stato chiamato al di fuori della console API Gateway.

## **a** Note

Sebbene le voci di CloudWatch Logs siano simulate, i risultati della chiamata al metodo sono reali.

Oltre a utilizzare la console API Gateway, puoi utilizzare AWS CLI o un AWS SDK per API Gateway per testare l'invocazione di un metodo. Per farlo utilizzando AWS CLI, vedi. [test-invoke-method](https://docs.aws.amazon.com/cli/latest/reference/apigateway/test-invoke-method.html)

## <span id="page-655-0"></span>Utilizzo di un SDK Java generato da API Gateway per un'API REST

In questa sezione verranno illustrate, a titolo di esempio, le fasi necessarie per utilizzare un SDK Java generato da API Gateway per un'API REST mediante l'API del [calcolatore semplice.](#page-903-0) Per poter procedere, è necessario avere completato le fasi descritte in [Generazione di un SDK per un'API](#page-896-0) [REST in API Gateway.](#page-896-0)

Per installare e utilizzare l'SDK Java generato da API Gateway

- 1. Estrai il contenuto del file .zip generato da API Gateway scaricato precedentemente.
- 2. Scaricare e installare [Apache Maven](https://maven.apache.org/) (versione 3.5 o successiva).
- 3. Scaricare e installare [JDK 8.](https://docs.oracle.com/javase/8/docs/technotes/guides/install/install_overview.html)
- 4. Imposta la variabile di ambiente JAVA\_HOME.
- 5. Passa alla cartella dell'SDK decompressa in cui si trova il file pom.xml. Per impostazione predefinita, questa cartella è generated-code. Eseguire il comando mvn install per installare i file di artefatto compilati nel repository Maven locale. Viene creata una cartella target contenente la libreria SDK compilata.
- 6. Digita il comando seguente in una directory vuota per creare uno stub di progetto del client e chiamare l'API mediante la libreria SDK installata.

```
mvn -B archetype:generate \ 
    -DarchetypeGroupdId=org.apache.maven.archetypes \
     -DgroupId=examples.aws.apig.simpleCalc.sdk.app \ 
     -DartifactId=SimpleCalc-sdkClient
```
## **a** Note

Nel comando precedente è stato inserito il separatore \ per maggiore leggibilità. Il comando deve trovarsi su un'unica riga senza il separatore.

Questo comando crea uno stub di applicazione. Lo stub dell'applicazione contiene un pom.xml file e una src cartella nella directory principale del progetto (*SimpleCalc-SdkClient* nel comando precedente). Inizialmente sono presenti due file di origine: src/main/ java/*{package-path}*/App.java e src/test/java/*{package-path}*/AppTest.java. In questo esempio *{package-path}* è examples/aws/apig/simpleCalc/sdk/app. Il precorso del pacchetto viene derivato dal valore DarchetypeGroupdId. Puoi usare il file App.java come modello per l'applicazione client e, se necessario, aggiungerne altri nella stessa cartella. Puoi usare il file AppTest.java come modello di test di unità per l'applicazione e, se necessario, aggiungere altri file di codice di test nella stessa cartella.

7. Aggiorna le dipendenze di pacchetto nel file pom.xml generato come segue sostituendo, se necessario, le proprietà groupId, artifactId, version e name del progetto:

```
<project xmlns="http://maven.apache.org/POM/4.0.0" xmlns:xsi="http://
www.w3.org/2001/XMLSchema-instance" xsi:schemaLocation="http://maven.apache.org/
POM/4.0.0 http://maven.apache.org/maven-v4_0_0.xsd"> 
   <modelVersion>4.0.0</modelVersion> 
   <groupId>examples.aws.apig.simpleCalc.sdk.app</groupId> 
   <artifactId>SimpleCalc-sdkClient</artifactId> 
   <packaging>jar</packaging> 
   <version>1.0-SNAPSHOT</version> 
   <name>SimpleCalc-sdkClient</name> 
   <url>http://maven.apache.org</url> 
    <dependencies> 
       <dependency> 
           <groupId>com.amazonaws</groupId> 
           <artifactId>aws-java-sdk-core</artifactId> 
           <version>1.11.94</version> 
       </dependency> 
       <dependency> 
           <groupId>my-apig-api-examples</groupId> 
           <artifactId>simple-calc-sdk</artifactId> 
           <version>1.0.0</version>
```

```
 </dependency> 
     <dependency> 
       <groupId>junit</groupId> 
       <artifactId>junit</artifactId> 
       <version>4.12</version> 
       <scope>test</scope> 
     </dependency> 
     <dependency> 
          <groupId>commons-io</groupId> 
          <artifactId>commons-io</artifactId> 
          <version>2.5</version> 
     </dependency> 
   </dependencies> 
   <build> 
     <plugins> 
       <plugin> 
          <groupId>org.apache.maven.plugins</groupId> 
          <artifactId>maven-compiler-plugin</artifactId> 
          <version>3.5.1</version> 
          <configuration> 
            <source>1.8</source> 
            <target>1.8</target> 
          </configuration> 
       </plugin> 
     </plugins> 
   </build>
</project>
```
## **a** Note

Quando una versione più recente dell'artefatto dipendente di aws-java-sdk-core è incompatibile con la versione specificata sopra (1.11.94), è necessario aggiornare il tag <version> alla nuova versione.

8. Quindi mostreremo come chiamare l'API mediante l'SDK chiamando i metodi getABOp(GetABOpRequest req), getApiRoot(GetApiRootRequest req) e postApiRoot(PostApiRootRequest req) dell'SDK. Questi metodi corrispondono ai metodi GET /{a}/{b}/{op}, GET /?a={x}&b={y}&op={operator} e POST /, rispettivamente con un payload di richieste API {"a": x, "b": y, "op": "operator"}.

Aggiorna il file App. java come segue:

```
package examples.aws.apig.simpleCalc.sdk.app;
import java.io.IOException;
import com.amazonaws.opensdk.config.ConnectionConfiguration;
import com.amazonaws.opensdk.config.TimeoutConfiguration;
import examples.aws.apig.simpleCalc.sdk.*;
import examples.aws.apig.simpleCalc.sdk.model.*;
import examples.aws.apig.simpleCalc.sdk.SimpleCalcSdk.*;
public class App 
{ 
     SimpleCalcSdk sdkClient; 
     public App() { 
         initSdk(); 
     } 
     // The configuration settings are for illustration purposes and may not be a 
  recommended best practice. 
     private void initSdk() { 
         sdkClient = SimpleCalcSdk.builder() 
                .connectionConfiguration( 
                    new ConnectionConfiguration() 
                          .maxConnections(100) 
                          .connectionMaxIdleMillis(1000)) 
                .timeoutConfiguration( 
                    new TimeoutConfiguration() 
                          .httpRequestTimeout(3000) 
                          .totalExecutionTimeout(10000) 
                          .socketTimeout(2000)) 
        .build();
     } 
     // Calling shutdown is not necessary unless you want to exert explicit control 
 of this resource. 
     public void shutdown() {
```

```
 sdkClient.shutdown(); 
    } 
   // GetABOpResult getABOp(GetABOpRequest getABOpRequest) 
    public Output getResultWithPathParameters(String x, String y, String operator) 
 { 
    operator = operator.equals("+") ? "add" : operator; 
     operator = operator.equals("/") ? "div" : operator; 
        GetABOpResult abopResult = sdkClient.getABOp(new 
 GetABOpRequest().a(x).b(y).op(operator)); 
        return abopResult.getResult().getOutput(); 
    } 
    public Output getResultWithQueryParameters(String a, String b, String op) { 
        GetApiRootResult rootResult = sdkClient.getApiRoot(new 
 GetApiRootRequest().a(a).b(b).op(op)); 
        return rootResult.getResult().getOutput(); 
    } 
    public Output getResultByPostInputBody(Double x, Double y, String o) { 
     PostApiRootResult postResult = sdkClient.postApiRoot( 
      new PostApiRootRequest().input(new Input().a(x).b(y).op(o))); 
    return postResult.getResult().getOutput(); 
    } 
    public static void main( String[] args ) 
    { 
        System.out.println( "Simple calc" ); 
        // to begin 
       App calc = new App();
        // call the SimpleCalc API 
        Output res = calc.getResultWithPathParameters("1", "2", "-"); 
        System.out.printf("GET /1/2/-: %s\n", res.getC()); 
        // Use the type query parameter 
        res = calc.getResultWithQueryParameters("1", "2", "+"); 
        System.out.printf("GET /?a=1&b=2&op=+: %s\n", res.getC()); 
        // Call POST with an Input body. 
        res = calc.getResultByPostInputBody(1.0, 2.0, "*"); 
       System.out.printf("PUT /\n\n{\"a\":1, \"b\":2,\"op\":\"*\"}\n %s\n",
 res.getC());
```
}

}

Nel'esempio precedente le impostazioni di configurazione utilizzate per creare istanze del client SDK hanno esclusivamente scopo illustrativo e non sono necessariamente best practice consigliate. Anche la chiamata a sdkClient.shutdown() è facoltativa, soprattutto se si ha necessità di esercitare un controllo accurato su quando liberare risorse.

Abbiamo mostrato i modelli fondamentali per chiamare un'API utilizzando un SDK Java. Le istruzioni possono essere applicate per chiamare altri metodi API.

## <span id="page-660-0"></span>Utilizzo di un SDK Android generato da API Gateway per un'API REST

In questa sezione verranno illustrate le fasi necessarie per utilizzare un SDK Android generato da API Gateway per un'API REST. Per poter procedere, è necessario avere già completato le fasi descritte in [Generazione di un SDK per un'API REST in API Gateway.](#page-896-0)

## **a** Note

L'SDK generato non è compatibile con Android 4.4 e versioni precedenti. Per ulteriori informazioni, consulta [the section called "Note importanti".](#page-1359-0)

Per installare e utilizzare l'SDK Android generato da API Gateway

- 1. Estrai il contenuto del file .zip generato da API Gateway scaricato precedentemente.
- 2. Scaricare e installare [Apache Maven](https://maven.apache.org/) (preferibilmente versione 3.x).
- 3. Scaricare e installare [JDK 8.](https://docs.oracle.com/javase/8/docs/technotes/guides/install/install_overview.html)
- 4. Imposta la variabile di ambiente JAVA\_HOME.
- 5. Eseguire il comando mvn install per installare i file di artefatto compilati nel repository Maven locale. Viene creata una cartella target contenente la libreria SDK compilata.
- 6. Copiare il file SDK (il cui nome viene derivato dai valori specificati per Artifact Id (Id artefatto) e Artifact Version (Versione artefatto) durante la generazione dell'SDK, ad esempio simplecalcsdk-1.0.0.jar) dalla cartella target, insieme a tutte le altre librerie della cartella target/lib, nella cartella lib del progetto.

Se usi Android Studio, crea una cartella libs nel modulo della tua app client e copia il file .jar richiesto in questa cartella. Verifica che la sezione delle dipendenze nel file gradle del modulo contenga il codice seguente.

```
 compile fileTree(include: ['*.jar'], dir: 'libs') 
 compile fileTree(include: ['*.jar'], dir: 'app/libs')
```
Assicurati che non siano dichiarati file .jar duplicati.

7. Usa la classe ApiClientFactory per inizializzare l'SDK generato da API Gateway. Per esempio:

```
ApiClientFactory factory = new ApiClientFactory();
// Create an instance of your SDK. Here, 'SimpleCalcClient.java' is the compiled 
 java class for the SDK generated by API Gateway. 
final SimpleCalcClient client = factory.build(SimpleCalcClient.class);
// Invoke a method: 
// For the 'GET /?a=1&b=2&op=+' method exposed by the API, you can invoke it by 
 calling the following SDK method:
Result output = client.rootGet("1", "2", "+");// where the Result class of the SDK corresponds to the Result model of the 
 API.
//
// For the 'GET /{a}/{b}/{op}' method exposed by the API, you can call the 
 following SDK method to invoke the request,
Result output = client.aB0pGet(a, b, c);// where a, b, c can be "1", "2", "add", respectively.
// For the following API method:
// POST /
// host: ...
// Content-Type: application/json
// 
// { "a": 1, "b": 2, "op": "+" }
// you can call invoke it by calling the rootPost method of the SDK as follows:
```

```
Input body = new Input();
input.a=1;
input.b=2;
input.op="+";
Result output = client.rootPost(body);
// where the Input class of the SDK corresponds to the Input model of the API.
// Parse the result:
// If the 'Result' object is { "a": 1, "b": 2, "op": "add", "c":3"}, you 
  retrieve the result 'c') as 
String result=output.c;
```
8. Per utilizzare un provider di credenziali Amazon Cognito per autorizzare le chiamate alla tua API, usa la ApiClientFactory classe per passare un set di AWS credenziali utilizzando l'SDK generato da API Gateway, come mostrato nell'esempio seguente.

```
// Use CognitoCachingCredentialsProvider to provide AWS credentials
// for the ApiClientFactory
AWSCredentialsProvider credentialsProvider = new CognitoCachingCredentialsProvider( 
         context, // activity context 
         "identityPoolId", // Cognito identity pool id 
         Regions.US_EAST_1 // region of Cognito identity pool
);
ApiClientFactory factory = new ApiClientFactory() 
   .credentialsProvider(credentialsProvider);
```
9. Per impostare una chiave API utilizzando l'SDK generato da API Gateway, usa un codice simile al seguente.

```
ApiClientFactory factory = new ApiClientFactory() 
   .apiKey("YOUR_API_KEY");
```
## <span id="page-663-0"></span>Usa un JavaScript SDK generato da API Gateway per un'API REST

### **a** Note

Queste istruzioni presuppongono che tu abbia già completato la procedura descritta in [Generazione di un SDK per un'API REST in API Gateway](#page-896-0).

#### **A** Important

Se l'API ha solo metodi ANY definiti, il pacchetto SDK generato non conterrà un file apigClient.js e sarà necessario definire i metodi ANY manualmente.

Per installare, avviare e chiamare un JavaScript SDK generato da API Gateway per un'API REST

- 1. Estrai il contenuto del file .zip generato da API Gateway scaricato precedentemente.
- 2. Abilita la condivisione delle risorse multi-origine (CORS) per tutti i metodi che l'SDK generato da API Gateway chiamerà. Per istruzioni, consulta [Abilitazione di CORS per una risorsa API REST](#page-602-0).
- 3. Nella tua pagina Web, includi i riferimenti ai seguenti script.

```
<script type="text/javascript" src="lib/axios/dist/axios.standalone.js"></script>
<script type="text/javascript" src="lib/CryptoJS/rollups/hmac-sha256.js"></script>
<script type="text/javascript" src="lib/CryptoJS/rollups/sha256.js"></script>
<script type="text/javascript" src="lib/CryptoJS/components/hmac.js"></script>
<script type="text/javascript" src="lib/CryptoJS/components/enc-base64.js"></
script>
<script type="text/javascript" src="lib/url-template/url-template.js"></script>
<script type="text/javascript" src="lib/apiGatewayCore/sigV4Client.js"></script>
<script type="text/javascript" src="lib/apiGatewayCore/apiGatewayClient.js"></
script>
<script type="text/javascript" src="lib/apiGatewayCore/simpleHttpClient.js"></
script>
<script type="text/javascript" src="lib/apiGatewayCore/utils.js"></script>
<script type="text/javascript" src="apigClient.js"></script>
```
4. Nel codice inizializza l'SDK generato da API Gateway tramite un codice simile al seguente.

```
var apigClient = apigClientFactory.newClient();
```
Per inizializzare l'SDK generato da API Gateway con AWS le credenziali, utilizzate un codice simile al seguente. Se utilizzi AWS le credenziali, tutte le richieste all'API verranno firmate.

```
var apigClient = apigClientFactory.newClient({ 
   accessKey: 'ACCESS_KEY', 
   secretKey: 'SECRET_KEY',
});
```
Per utilizzare una chiave API con l'SDK generato da API Gateway, passa la chiave API come parametro all'oggetto Factory, usando un codice simile al seguente. Se utilizzi una chiave API, viene specificato come parte dell'intestazione x-api-key e tutte le richieste all'API verranno firmate. Questo significa che devi impostare le intestazioni Accept corrette di CORS per ogni richiesta.

```
var apigClient = apigClientFactory.newClient({ 
   apiKey: 'API_KEY'
});
```
5. Chiama i metodi API in API Gateway tramite un codice simile al seguente. Ogni chiamata restituisce una promessa con callback di successo e di fallimento.

```
var params = { 
   // This is where any modeled request parameters should be added. 
   // The key is the parameter name, as it is defined in the API in API Gateway. 
   param0: '', 
   param1: ''
};
var body = \{ // This is where you define the body of the request,
};
var additionalParams = { 
  // If there are any unmodeled query parameters or headers that must be
   // sent with the request, add them here. 
   headers: { 
     param0: '', 
     param1: '' 
   }, 
   queryParams: {
```

```
 param0: '', 
     param1: '' 
   }
};
apigClient.methodName(params, body, additionalParams) 
     .then(function(result){ 
       // Add success callback code here. 
     }).catch( function(result){ 
       // Add error callback code here. 
     });
```
Qui, *methodName* viene costruito in base al percorso della risorsa della richiesta di metodo e al verbo HTTP. Per l' SimpleCalc API, i metodi SDK per i metodi API di

```
1. GET /?a=...&b=...&op=...
2. POST / 
    { "a": ..., "b": ..., "op": ...}
3. GET /{a}/{b}/{op}
```
metodi SDK corrispondenti sono i seguenti:

```
1. rootGet(params); // where params={"a": ..., "b": ..., "op": ...} is 
 resolved to the query parameters
2. rootPost(null, body); // where body={"a": ..., "b": ..., "op": ...}
3. aBOpGet(params); // where params={"a": ..., "b": ..., "op": ...} is
 resolved to the path parameters
```
<span id="page-665-0"></span>Utilizzo di un SDK Ruby generato da API Gateway per un'API REST

### **a** Note

Queste istruzioni presuppongono che sia già stata completata la procedura in [Generazione di](#page-896-0) [un SDK per un'API REST in API Gateway](#page-896-0).

Per installare, creare istanze e chiamare un SDK Ruby generato da API Gateway per un'API REST

1. Decomprimi il file SDK Ruby scaricato. L'origine dell'SDK generato viene mostrata come segue.

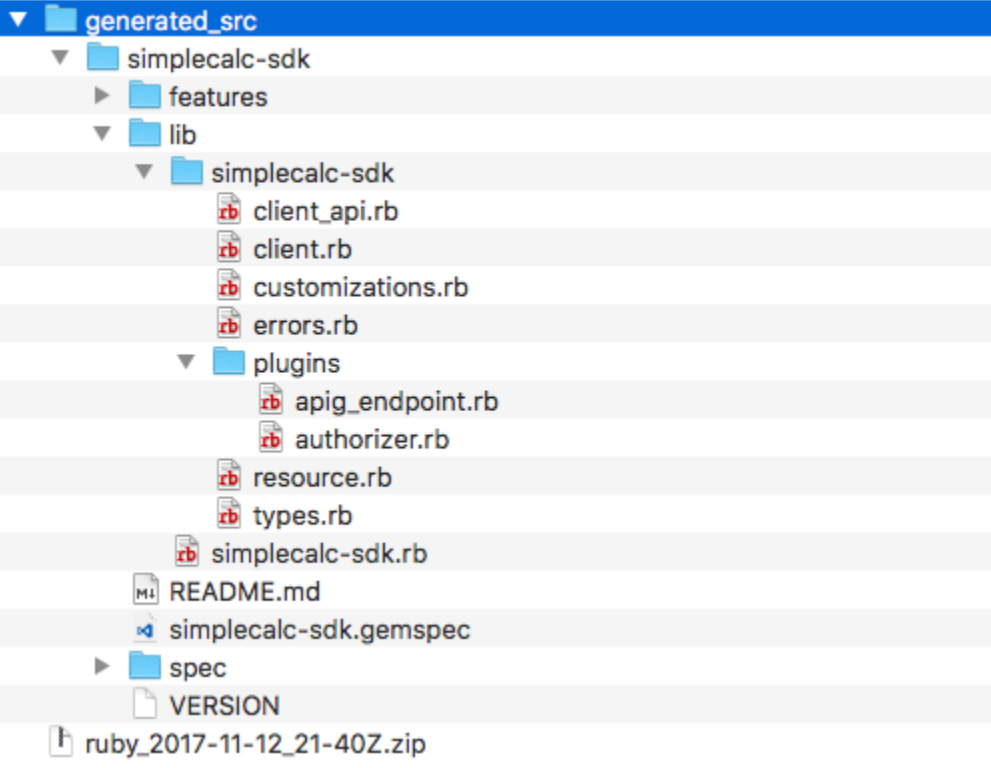

2. Crea una gem Ruby dall'origine dell'SDK generato utilizzando i comandi della shell seguenti in una finestra del terminale:

```
# change to /simplecalc-sdk directory
cd simplecalc-sdk
# build the generated gem
gem build simplecalc-sdk.gemspec
```
Dopo questa operazione, simplecalc-sdk-1.0.0.gem diventa disponibile.

3. Installa la gem:

gem install simplecalc-sdk-1.0.0.gem

4. Crea un'applicazione client. Crea un'istanza e inizializza il client SDK Ruby nell'app:

```
require 'simplecalc-sdk'
client = SimpleCalc::Client.new(
```
)

```
 http_wire_trace: true, 
 retry_limit: 5, 
http read timeout: 50
```
Se l'API dispone di un'autorizzazione del AWS\_IAM tipo configurato, è possibile includere le AWS credenziali del chiamante fornendo accessKey e secretKey durante l'inizializzazione:

```
require 'pet-sdk'
client = Pet::Client.new( 
     http_wire_trace: true, 
     retry_limit: 5, 
     http_read_timeout: 50, 
     access_key_id: 'ACCESS_KEY', 
     secret_access_key: 'SECRET_KEY'
)
```
5. Fai chiamate API mediante l'SDK nell'app.

### **1** Tip

Se non hai familiarità con le convenzioni delle chiamate ai metodi SDK, esamina il file client.rb nella cartella lib dell'SDK generato. La cartella contiene la documentazione relativa a ciascuna chiamata ai metodi API supportati.

Per conoscere le operazioni supportate:

```
# to show supported operations:
puts client.operation_names
```
I risultati sono visualizzati di seguito e corrispondono ai metodi API rispettivamente di GET /?  $a = \{.\}$ &b= $\{.\}$ &op= $\{.\}$ , GET / $\{a\}/\{b\}/\{op\}$  e POST /, oltre a un payload del formato {a:"…", b:"…", op:"…"}:

```
[:get_api_root, :get_ab_op, :post_api_root]
```
Per invocare il metodo API GET /?a=1&b=2&op=+, chiama il metodo SDK Ruby seguente:

```
resp = client.get\_api\_root({a: "1", b: "2", op: "+"\})
```
Per invocare il metodo API POST / con un payload di {a: "1", b: "2", "op": "+"}, chiama il metodo SDK Ruby seguente:

```
resp = client.post_api_root(input: {a:"1", b:"2", op:"+"})
```
Per invocare il metodo API GET /1/2/+, chiama il metodo SDK Ruby seguente:

```
resp = client.get_ab_op({a: "1", b: "2", op: "+"\})
```
Le chiamate ai metodi SDK che riescono restituiscono la risposta seguente:

```
resp : { 
      result: { 
            input: { 
                  a: 1, 
                  b: 2, 
                  op: "+" 
            }, 
            output: { 
                  c: 3 
            } 
      }
}
```
<span id="page-668-0"></span>Uso dell'SDK iOS generato da API Gateway per un'API REST in Objective-C o Swift

In questo tutorial mostreremo come usare un SDK iOS generato da API Gateway per un'API REST in un'app Objective-C o Swift per chiamare l'API sottostante. Useremo l'[SimpleCalc API](#page-898-0) come esempio per illustrare i seguenti argomenti:

- Come installare i componenti AWS Mobile SDK richiesti nel tuo progetto Xcode
- Come creare l'oggetto client dell'API prima di chiamare i metodi dell'API
- Come chiamare i metodi API attraverso i metodi SDK corrispondenti nell'oggetto client dell'API
- Come preparare un input di metodo e analizzare il risultato utilizzando le classi di modello corrispondenti dell'SDK

### Argomenti

- [Utilizzo di un SDK iOS \(Objective-C\) generato per chiamare l'API](#page-669-0)
- [Utilizzo di un SDK iOS \(Swift\) generato per chiamare l'API](#page-674-0)

<span id="page-669-0"></span>Utilizzo di un SDK iOS (Objective-C) generato per chiamare l'API

Prima di iniziare la procedura seguente, è necessario completare le fasi descritte in [Generazione](#page-896-0) [di un SDK per un'API REST in API Gateway](#page-896-0) per iOS in Objective-C e scaricare il file .zip dell'SDK generato.

Installa l'SDK AWS mobile e un SDK iOS generato da API Gateway in un progetto Objective-C

La procedura seguente descrive come installare l'SDK.

Per installare e utilizzare un SDK iOS generato da API Gateway in Objective-C

- 1. Estrai il contenuto del file .zip generato da API Gateway scaricato precedentemente. Utilizzando l'[SimpleCalc API](#page-898-0), potresti voler rinominare la cartella SDK decompressa con qualcosa del genere. **sdk\_objc\_simple\_calc** In questa cartella SDK sono presenti un file README.md e un file Podfile. Il file README.md contiene le istruzioni per installare e usare l'SDK. Questo tutorial fornisce i dettagli relativi alle istruzioni. L'installazione consente di [CocoaPodsi](https://cocoapods.org)mportare le librerie API Gateway richieste e altri componenti AWS Mobile SDK dipendenti. Per importare gli SDK nel progetto Xcode dell'app, devi aggiornare il Podfile. La cartella SDK non archiviata contiene anche una cartella generated-src con il codice sorgente dell'SDK generato dell'API.
- 2. Avvia Xcode e crea un nuovo progetto Objective-C per iOS. Prendi nota della destinazione del progetto. Dovrai specificare questa impostazione nel Podfile.

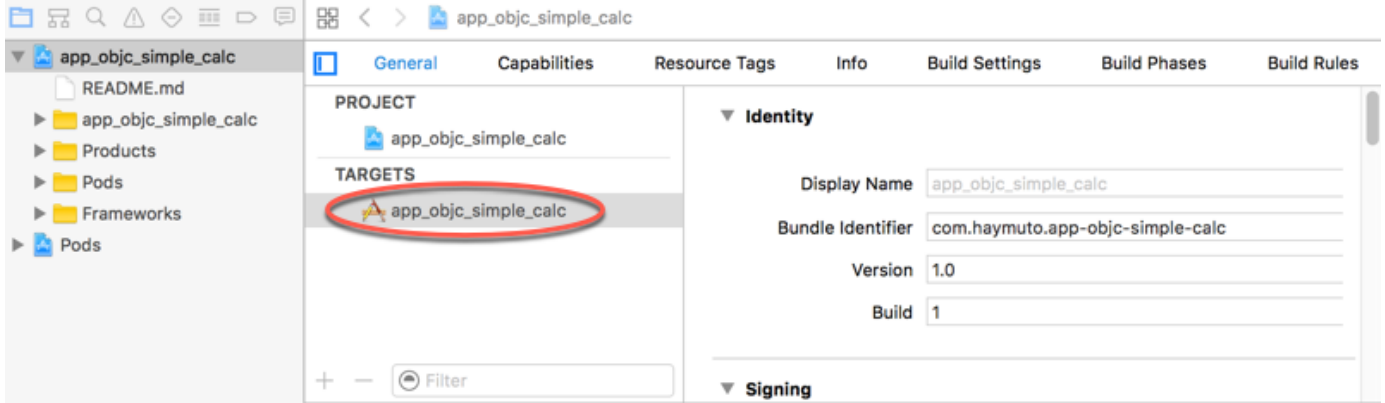

3. Per AWS Mobile SDK for iOS importarlo nel progetto Xcode utilizzando CocoaPods, procedi come segue:

a. Installa CocoaPods eseguendo il seguente comando in una finestra di terminale:

```
sudo gem install cocoapods
pod setup
```
b. Copia il file Podfile dalla cartella SDK estratta nella stessa directory in cui si trova il file di progetto Xcode. Sostituisci il blocco seguente:

```
target '<YourXcodeTarget>' do 
     pod 'AWSAPIGateway', '~> 2.4.7'
end
```
con il nome di destinazione del progetto:

```
target 'app_objc_simple_calc' do 
     pod 'AWSAPIGateway', '~> 2.4.7'
end
```
Se il progetto Xcode già contiene un file denominato Podfile, aggiungi la riga di codice seguente:

```
pod 'AWSAPIGateway', '~> 2.4.7'
```
c. Apri una finestra del terminale ed esegui il comando seguente:

pod install

Questo installa il componente API Gateway e altri componenti AWS Mobile SDK dipendenti.

- d. Chiudi il progetto Xcode e apri il file .xcworkspace per riavviare Xcode.
- e. Aggiungi tutti i file .h e .m dalla directory generated-src estratta dell'SDK nel progetto Xcode.

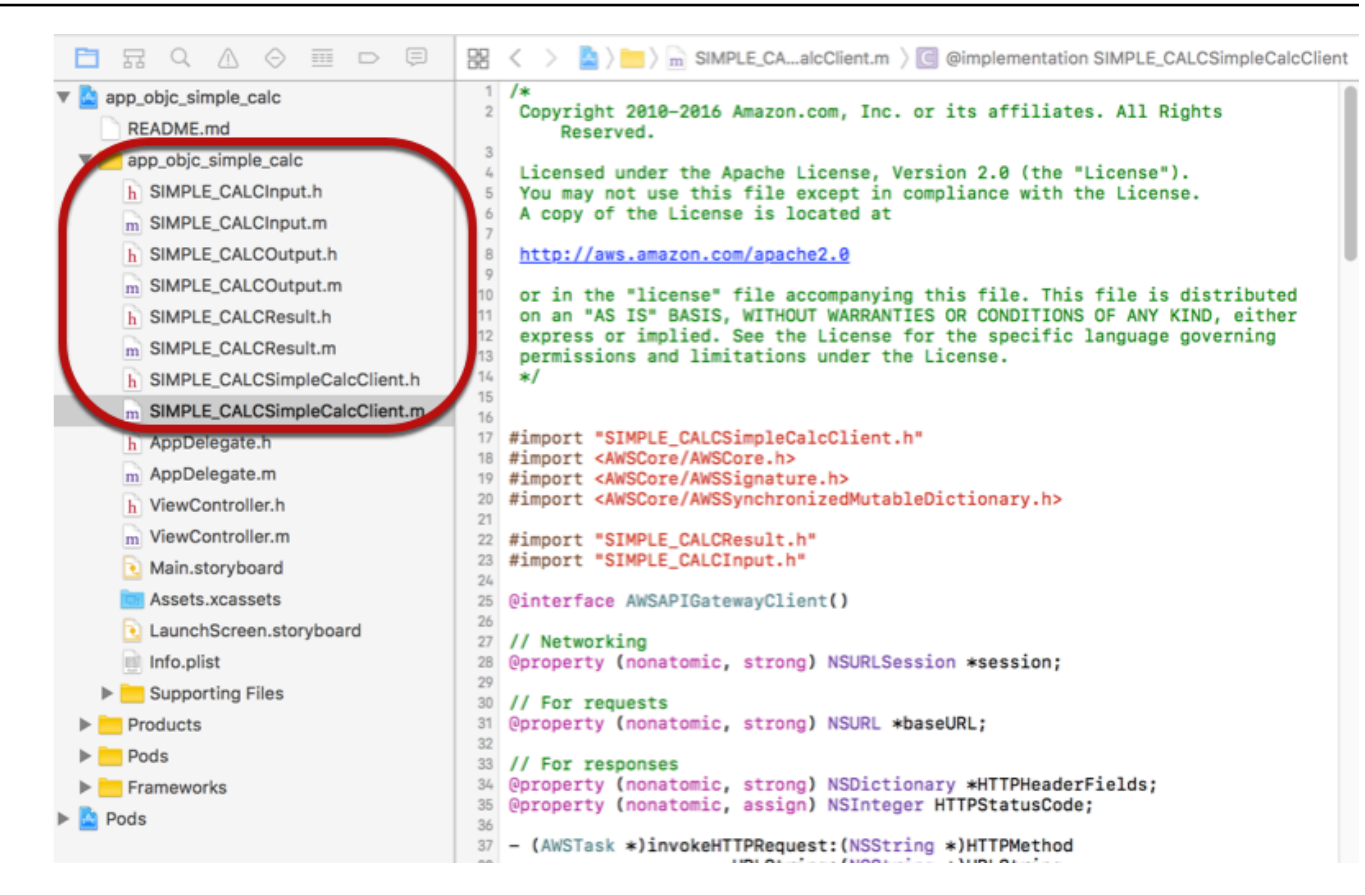

[Per importare AWS Mobile SDK for iOS Objective-C nel tuo progetto scaricando esplicitamente](https://github.com/Carthage/Carthage#installing-carthage) [AWS Mobile SDK o usando Carthage, segui le istruzioni nel file README.md.](https://github.com/Carthage/Carthage#installing-carthage) Assicurati di utilizzare solo una di queste opzioni per importare Mobile SDK. AWS

Chiamata ai metodi API mediante l'SDK iOS generato da API Gateway in un progetto Objective-C

Quando avete generato l'SDK con il prefisso di SIMPLE\_CALC for questa [SimpleCalc API](#page-898-0) con due modelli per l'input (Input) e l'output (Result) dei metodi, nell'SDK, la classe client API risultante diventa SIMPLE\_CALCSimpleCalcClient e le classi di dati corrispondenti sono SIMPLE\_CALCInput e, rispettivamente. SIMPLE\_CALCResult Le richieste e le risposte API sono mappate ai metodi SDK come segue:

• La richiesta API di

```
GET /?a=...&b=...&op=...
```
diventa il metodo SDK di

```
(AWSTask *)rootGet:(NSString *)op a:(NSString *)a b:(NSString *)b
```
La proprietà AWSTask.result è del tipo SIMPLE\_CALCResult, se il modello Result è stato aggiunto alla risposta del metodo. In caso contrario, è del tipo NSDictionary.

• Questa richiesta API di

```
POST / 
\{ "a": "Number", 
    "b": "Number", 
    "op": "String"
}
```
diventa il metodo SDK di

(AWSTask \*)rootPost:(SIMPLE\_CALCInput \*)body

• La richiesta API di

```
GET /{a}/{b}/{op}
```
diventa il metodo SDK di

```
(AWSTask *)aBOpGet:(NSString *)a b:(NSString *)b op:(NSString *)op
```
La procedura seguente descrive come chiamare i metodi API nel codice di origine delle app Objective-C, ad esempio nell'ambito del delegato viewDidLoad in un file ViewController.m.

Per chiamare l'API mediante l'SDK iOS generato da API Gateway

1. Importa il file di intestazione della classe client dell'API per rendere tale classe chiamabile nell'app:

#import "SIMPLE\_CALCSimpleCalc.h"

L'istruzione #import inoltre importa SIMPLE CALCInput.h e SIMPLE CALCResult.h per le due classi di modelli.

2. Crea un'istanza della classe client dell'API:

```
SIMPLE_CALCSimpleCalcClient *apiInstance = [SIMPLE_CALCSimpleCalcClient 
  defaultClient];
```
Per utilizzare Amazon Cognito con l'API, impostare la proprietà defaultServiceConfiguration sull'oggetto AWSServiceManager predefinito, come mostrato di seguito, prima di chiamare il metodo defaultClient per creare l'oggetto client dell'API (mostrato nell'esempio precedente):

```
AWSCognitoCredentialsProvider *creds = [[AWSCognitoCredentialsProvider alloc] 
  initWithRegionType:AWSRegionUSEast1 identityPoolId:your_cognito_pool_id];
AWSServiceConfiguration *configuration = [[AWSServiceConfiguration alloc] 
  initWithRegion:AWSRegionUSEast1 credentialsProvider:creds];
AWSServiceManager.defaultServiceManager.defaultServiceConfiguration = 
  configuration;
```
3. Chiama il metodo GET /?a=1&b=2&op=+ per eseguire 1+2:

```
[[apiInstance rootGet: @"+" a:@"1" b:@"2"] continueWithBlock:^id _Nullable(AWSTask 
  * _Nonnull task) { 
     _textField1.text = [self handleApiResponse:task]; 
     return nil;
}];
```
dove la funzione dell'helper handleApiResponse:task formatta il risultato come stringa da visualizzare in un campo di testo (\_textField1).

```
- (NSString *)handleApiResponse:(AWSTask *)task { 
     if (task.error != nil) { 
         return [NSString stringWithFormat: @"Error: %@", task.error.description]; 
     } else if (task.result != nil && [task.result isKindOfClass:[SIMPLE_CALCResult 
 class]]) { 
         return [NSString stringWithFormat:@"%@ %@ %@ = %@\n",task.result.input.a, 
 task.result.input.op, task.result.input.b, task.result.output.c]; 
     } 
     return nil;
```
}

Il risultato visualizzato è 1 + 2 = 3.

4. Chiama POST / con un payload per eseguire 1-2:

```
SIMPLE_CALCInput *input = [[SIMPLE_CALCInput alloc] init]; 
     input.a = [NSNumber numberWithInt:1]; 
     input.b = [NSNumber numberWithInt:2]; 
    input_op = @ " - " ; [[apiInstance rootPost:input] continueWithBlock:^id _Nullable(AWSTask * 
  _Nonnull task) { 
         _textField2.text = [self handleApiResponse:task]; 
         return nil; 
     }];
```
Il risultato visualizzato è  $1 - 2 = -1$ .

5. Chiama GET /{a}/{b}/{op} per eseguire 1/2:

```
[[apiInstance aBOpGet:@"1" b:@"2" op:@"div"] continueWithBlock:^id 
  _Nullable(AWSTask * _Nonnull task) { 
     _textField3.text = [self handleApiResponse:task]; 
     return nil;
}];
```
Il risultato visualizzato è 1 div 2 = 0.5. Nell'esempio, div viene usato al posto di / perché la [funzione Lambda semplice](#page-897-0) nel back-end non gestisce le variabili di percorso con codifica URL.

<span id="page-674-0"></span>Utilizzo di un SDK iOS (Swift) generato per chiamare l'API

Prima di iniziare la procedura seguente, devi completare le fasi descritte in [Generazione di un SDK](#page-896-0)  [per un'API REST in API Gateway](#page-896-0) per iOS in Swift e scaricare il file .zip dell'SDK generato.

#### Argomenti

- [Installa SDK AWS mobile e SDK generato da API Gateway in un progetto Swift](#page-675-0)
- [Chiamata ai metodi API mediante l'SDK iOS generato da API Gateway in un progetto Swift](#page-678-0)

<span id="page-675-0"></span>Installa SDK AWS mobile e SDK generato da API Gateway in un progetto Swift

La procedura seguente descrive come installare l'SDK.

Per installare e utilizzare un SDK iOS generato da API Gateway in Swift

- 1. Estrai il contenuto del file .zip generato da API Gateway scaricato precedentemente. Utilizzando l'[SimpleCalc API](#page-898-0), potresti voler rinominare la cartella SDK decompressa con qualcosa del genere. **sdk\_swift\_simple\_calc** In questa cartella SDK sono presenti un file README.md e un file Podfile. Il file README.md contiene le istruzioni per installare e usare l'SDK. Questo tutorial fornisce i dettagli relativi alle istruzioni. L'installazione consente di importare i componenti necessari [CocoaPodsd](https://cocoapods.org)i Mobile SDK. AWS Per importare gli SDK nel progetto Xcode dell'app Swift, devi aggiornare il Podfile. La cartella SDK non archiviata contiene anche una cartella generated-src con il codice sorgente dell'SDK generato dell'API.
- 2. Avvia Xcode e crea un nuovo progetto Swift per iOS. Prendi nota della destinazione del progetto. Dovrai specificare questa impostazione nel Podfile.

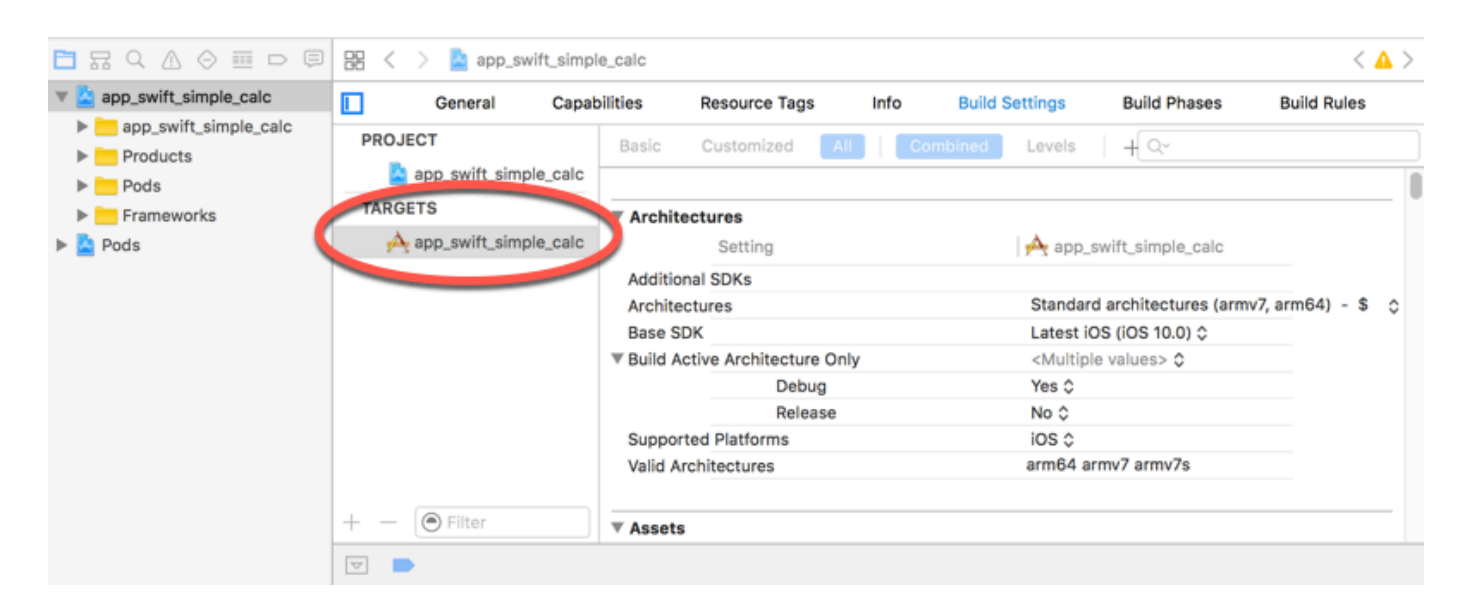

- 3. Per importare i componenti AWS Mobile SDK richiesti nel progetto Xcode utilizzando CocoaPods, procedi come segue:
	- a. Se non è installato, installalo CocoaPods eseguendo il seguente comando in una finestra di terminale:

sudo gem install cocoapods pod setup

b. Copia il file Podfile dalla cartella SDK estratta nella stessa directory in cui si trova il file di progetto Xcode. Sostituisci il blocco seguente:

```
target '<YourXcodeTarget>' do 
     pod 'AWSAPIGateway', '~> 2.4.7'
end
```
con il nome di destinazione del progetto, come mostrato

```
target 'app_swift_simple_calc' do 
     pod 'AWSAPIGateway', '~> 2.4.7'
end
```
Se il progetto Xcode già contiene un Podfile con la destinazione corretta, puoi semplicemente aggiungere la riga di codice seguente al loop do ... end:

```
pod 'AWSAPIGateway', '~> 2.4.7'
```
c. Apri una finestra del terminale ed esegui il comando seguente nella directory dell'app:

```
pod install
```
Questo installa il componente API Gateway e tutti i componenti AWS Mobile SDK dipendenti nel progetto dell'app.

- d. Chiudi il progetto Xcode e apri il file \*.xcworkspace per riavviare Xcode.
- e. Aggiungi tutti i file di intestazione dell'SDK (.h) e i file del codice di origine Swift (.swift) dalla directory generated-src estratta nel progetto Xcode.

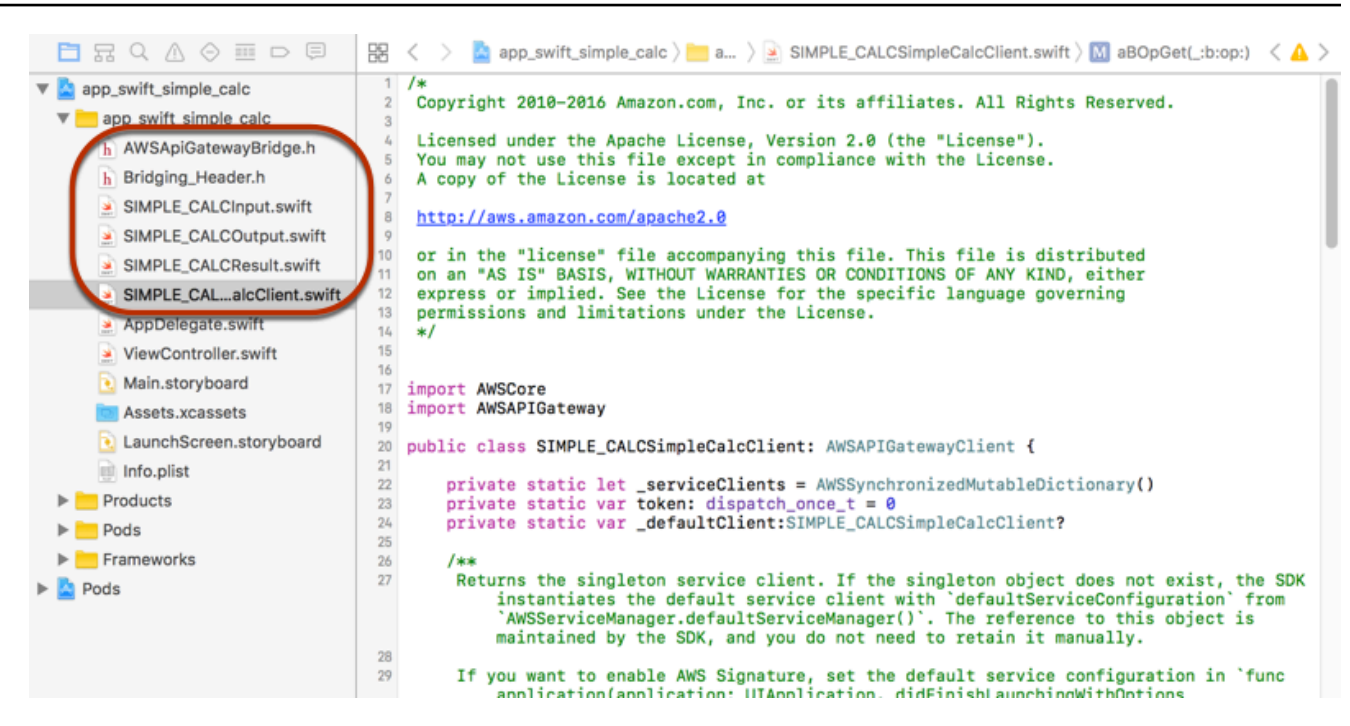

f. Per abilitare la chiamata alle librerie Objective-C di AWS Mobile SDK dal tuo progetto di codice Swift, imposta il percorso del **Bridging\_Header.h** file nella proprietà Objective-C Bridging Header in Swift Compiler - Impostazione generale della configurazione del tuo progetto Xcode:

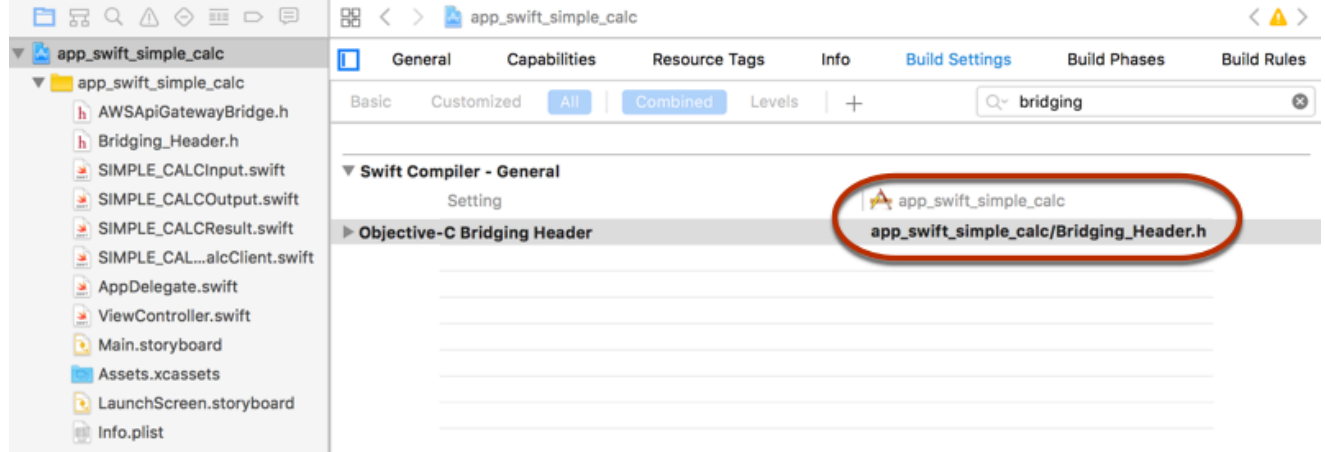

## **1** Tip

È possibile digitare **bridging** nella casella di ricerca di Xcode per trovare la proprietà Objective-C Bridging Header (Intestazione bridging Objective-C).

g. Prima di procedere, crea il progetto Xcode per verificare che sia configurato correttamente. Se il tuo Xcode utilizza una versione di Swift più recente di quella supportata per Mobile

SDK, otterrai errori nel compilatore Swift. AWS In questo caso, impostare la proprietà Use Legacy Swift Language Version (Usa versione linguaggio Swift legacy) su Yes (Sì) in Swift Compiler - Version (Compilatore Swift - Versione):

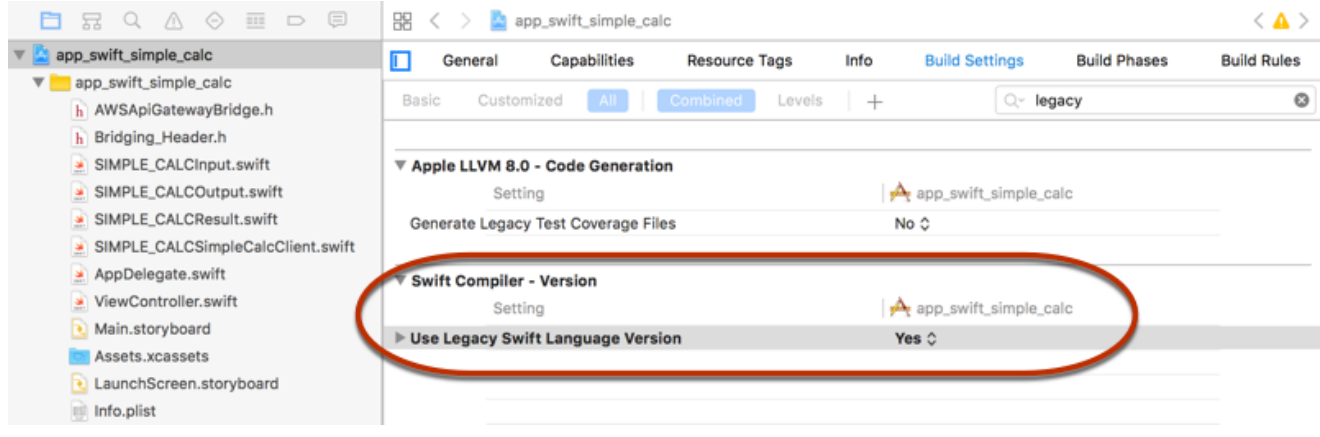

Per importare AWS Mobile SDK for iOS in Swift nel tuo progetto AWS scaricando esplicitamente Mobile SDK o [utilizzando](https://github.com/Carthage/Carthage#installing-carthage) Carthage, segui le istruzioni nel README.md file fornito con il pacchetto SDK. Assicurati di utilizzare solo una di queste opzioni per importare Mobile SDK. AWS

<span id="page-678-0"></span>Chiamata ai metodi API mediante l'SDK iOS generato da API Gateway in un progetto Swift

Quando avete generato l'SDK con il prefisso di SIMPLE\_CALC for questa [SimpleCalc API](#page-898-0) con due modelli per descrivere l'input (Input) e l'output (Result) delle richieste e delle risposte dell'API, nell'SDK, la classe client API risultante diventa SIMPLE\_CALCSimpleCalcClient e le classi di dati corrispondenti sono SIMPLE\_CALCInput e, rispettivamente. SIMPLE\_CALCResult Le richieste e le risposte API sono mappate ai metodi SDK come segue:

• La richiesta API di

```
GET /?a=...&b=...&op=...
```
diventa il metodo SDK di

public func rootGet(op: String?, a: String?, b: String?) -> AWSTask

La proprietà AWSTask.result è del tipo SIMPLE\_CALCResult, se il modello Result è stato aggiunto alla risposta del metodo. In caso contrario, è del tipo NSDictionary.

#### • Questa richiesta API di

```
POST / 
{ 
    "a": "Number", 
    "b": "Number", 
    "op": "String"
}
```
diventa il metodo SDK di

public func rootPost(body: SIMPLE\_CALCInput) -> AWSTask

• La richiesta API di

```
GET /{a}/{b}/{op}
```
diventa il metodo SDK di

public func aBOpGet(a: String, b: String, op: String) -> AWSTask

La procedura seguente descrive come chiamare i metodi API nel codice di origine delle app Swift, ad esempio nell'ambito del delegato viewDidLoad() in un file ViewController.m.

Per chiamare l'API mediante l'SDK iOS generato da API Gateway

1. Crea un'istanza della classe client dell'API:

```
let client = SIMPLE_CALCSimpleCalcClient.default()
```
Per utilizzare Amazon Cognito con l'API, imposta una configurazione di AWS servizio predefinita (mostrata di seguito) prima di ottenere il default metodo (mostrato in precedenza):

```
let credentialsProvider = 
 AWSCognitoCredentialsProvider(regionType: AWSRegionType.USEast1, identityPoolId: 
 "my_pool_id") 
let configuration = AWSServiceConfiguration(region: AWSRegionType.USEast1, 
  credentialsProvider: credentialsProvider)
```

```
AWSServiceManager.defaultServiceManager().defaultServiceConfiguration = 
  configuration
```
2. Chiama il metodo GET /?a=1&b=2&op=+ per eseguire 1+2:

```
client.rootGet("+", a: "1", b:"2").continueWithBlock {(task: AWSTask) -> AnyObject? 
 in 
     self.showResult(task) 
     return nil
}
```
dove la funzione dell'helper self.showResult(task) stampa il risultato o l'errore nella console, ad esempio:

```
func showResult(task: AWSTask) { 
     if let error = task.error { 
         print("Error: \(error)") 
     } else if let result = task.result { 
         if result is SIMPLE_CALCResult { 
             let res = result as! SIMPLE_CALCResult 
             print(String(format:"%@ %@ %@ = %@", res.input!.a!, res.input!.op!, 
 res.input!.b!, res.output!.c!)) 
         } else if result is NSDictionary { 
             let res = result as! NSDictionary 
             print("NSDictionary: \(res)") 
         } 
     }
}
```
In un'app di produzione puoi visualizzare il risultato o l'errore in un campo di testo. Il risultato visualizzato è  $1 + 2 = 3$ .

3. Chiama POST / con un payload per eseguire 1-2:

```
let body = SIMPLE_CALCInput()
body.a=1
body.b=2
body.op="-"
client.rootPost(body).continueWithBlock {(task: AWSTask) -> AnyObject? in 
     self.showResult(task) 
     return nil
}
```

```
Il risultato visualizzato è 1 - 2 = -1.
```
4. Chiama GET /{a}/{b}/{op} per eseguire 1/2:

```
client.aBOpGet("1", b:"2", op:"div").continueWithBlock {(task: AWSTask) -> 
  AnyObject? in 
     self.showResult(task) 
     return nil
}
```
Il risultato visualizzato è 1 div 2 = 0.5. Nell'esempio, div viene usato al posto di / perché la [funzione Lambda semplice](#page-897-0) nel back-end non gestisce le variabili di percorso con codifica URL.

# Configurazione di un'API REST mediante OpenAPI

Puoi utilizzare API Gateway per importare un'API REST da un file di definizione esterno in API Gateway. Attualmente, API Gateway supporta i file di definizione [v2.0](https://github.com/OAI/OpenAPI-Specification/blob/main/versions/2.0.md) e [OpenAPI v3.0](https://github.com/OAI/OpenAPI-Specification/blob/main/versions/3.0.1.md) con le eccezioni elencate in [Note importanti Amazon API Gateway per le REST API.](#page-1360-0) Puoi aggiornare un'API sovrascrivendola con una nuova definizione oppure puoi unire la definizione a quella di un'API esistente. Puoi specificare le opzioni utilizzando un parametro di query mode nell'URL di richiesta.

Per un tutorial sull'utilizzo della caratteristica Importa API dalla console API Gateway, consulta [Tutorial: creazione di un'API REST mediante l'importazione di un esempio](#page-64-0).

#### Argomenti

- [Importazione di un'API ottimizzata per l'edge in API Gateway](#page-682-0)
- [Importazione di un'API regionale in API Gateway](#page-683-0)
- [Importazione di un file OpenAPI per aggiornare una definizione API esistente](#page-684-0)
- [Impostare la proprietà openAPI basePath](#page-686-0)
- [AWS variabili per l'importazione OpenAPI](#page-689-0)
- [Errori e avvisi durante l'importazione](#page-691-1)
- [Esportazione di un'API REST da API Gateway](#page-691-0)

## <span id="page-682-0"></span>Importazione di un'API ottimizzata per l'edge in API Gateway

Puoi importare un file di definizione OpenAPI dell'API per creare una nuova API ottimizzata per gli edge specificando il tipo di endpoint EDGE come input aggiuntivo, oltre al file OpenAPI, nell'operazione di importazione. Puoi farlo utilizzando la console API Gateway o un AWS SDK. AWS CLI

Per un tutorial sull'utilizzo della caratteristica Importa API dalla console API Gateway, consulta [Tutorial: creazione di un'API REST mediante l'importazione di un esempio](#page-64-0).

### Argomenti

- [Importazione di un'API ottimizzata per l'edge mediante la console API Gateway](#page-682-1)
- [Importa un'API ottimizzata per l'edge utilizzando il AWS CLI](#page-682-2)

<span id="page-682-1"></span>Importazione di un'API ottimizzata per l'edge mediante la console API Gateway

Per importare un'API ottimizzata per l'edge tramite la console API Gateway, procedi nel seguente modo:

- 1. Accedere alla console API Gateway all'indirizzo [https://console.aws.amazon.com/apigateway.](https://console.aws.amazon.com/apigateway)
- 2. Seleziona Create API (Crea API).
- 3. In API REST, scegliere Import (Importa).
- 4. Copia una definizione OpenAPI dell'API e incollala nell'editor di codice o seleziona Scegli il file per caricare un file OpenAPI da un'unità locale.
- 5. In Tipo di endpoint, scegli Ottimizzato per gli edge.
- 6. Scegli Crea API per iniziare a importare le definizioni OpenAPI.

<span id="page-682-2"></span>Importa un'API ottimizzata per l'edge utilizzando il AWS CLI

Per importare un'API da un file di definizione OpenAPI per creare una nuova API ottimizzata per i bordi utilizzando il AWS CLI, utilizzare il comando come segue: import-rest-api

```
aws apigateway import-rest-api \ 
     --fail-on-warnings \ 
     --body 'file://path/to/API_OpenAPI_template.json'
```
oppure specificando esplicitamente il parametro della stringa di query endpointConfigurationTypes come EDGE:

```
aws apigateway import-rest-api \ 
     --parameters endpointConfigurationTypes=EDGE \ 
     --fail-on-warnings \ 
     --body 'file://path/to/API_OpenAPI_template.json'
```
<span id="page-683-0"></span>Importazione di un'API regionale in API Gateway

Quando importi un'API, puoi scegliere la configurazione dell'endpoint regionale per l'API. Puoi utilizzare la console API Gateway AWS CLI, o un AWS SDK.

Quando esporti un'API, la configurazione dell'endpoint dell'API non è inclusa nelle definizioni dell'API esportate.

Per un tutorial sull'utilizzo della caratteristica Importa API dalla console API Gateway, consulta [Tutorial: creazione di un'API REST mediante l'importazione di un esempio](#page-64-0).

#### Argomenti

- [Importazione di un'API regionale tramite la console API Gateway](#page-683-1)
- [Importazione di un'API regionale tramite AWS CLI](#page-684-1)

<span id="page-683-1"></span>Importazione di un'API regionale tramite la console API Gateway

Per importare un'API di un endpoint regionale mediante la console API Gateway, procedi come indicato di seguito:

- 1. Accedere alla console API Gateway all'indirizzo [https://console.aws.amazon.com/apigateway.](https://console.aws.amazon.com/apigateway)
- 2. Seleziona Create API (Crea API).
- 3. In API REST, scegliere Import (Importa).
- 4. Copia una definizione OpenAPI dell'API e incollala nell'editor di codice o seleziona Scegli il file per caricare un file OpenAPI da un'unità locale.
- 5. In Tipo di endpoint, scegliRegionale.
- 6. Scegli Crea API per iniziare a importare le definizioni OpenAPI.
Importazione di un'API regionale tramite AWS CLI

Per importare un'API da un file di definizione OpenAPI utilizzando il AWS CLI, usa il import-restapi comando:

```
aws apigateway import-rest-api \ 
     --parameters endpointConfigurationTypes=REGIONAL \ 
     --fail-on-warnings \ 
     --body 'file://path/to/API_OpenAPI_template.json'
```
Importazione di un file OpenAPI per aggiornare una definizione API esistente

Puoi importare le definizioni API solo per aggiornare un'API esistente, senza cambiare la configurazione del suo endpoint, le fasi, le variabili di fase o i riferimenti alle chiavi API.

L' import-to-update operazione può avvenire in due modalità: unione o sovrascrittura.

Quando un'API (A) viene unita a un'altra (B), l'API risultante conserva le definizioni sia di A sia di B se le due API non condividono definizioni in conflitto. Quando si verificano dei conflitti, le definizioni di metodo dell'API di unione (A) sostituisce le definizioni di metodo corrispondenti dell'API unita (B). Ad esempio, supponiamo che B abbia dichiarato i seguenti metodi per restituire le risposte 200 e 206:

GET /a POST /a

e A dichiari il metodo seguente per restituire le risposte 200 e 400:

GET /a

Quando A viene unita a B, l'API risultante produrrà i seguenti metodi:

GET /a

che restituisce le risposte 200 e 400 e

POST /a

che restituisce le risposte 200 e 206.

Unire un'API è utile quando hai scomposto le definizioni API esterne in molteplici parti più piccole e vuoi applicare le modifiche solo a una parte per volta. Ad esempio, questo può succedere se più team sono responsabili di parti diverse di un'API e hanno modifiche disponibili a tariffe diverse. In questo modo, gli item dell'API esistente che non vengono esplicitamente indicati nella definizione importata saranno tralasciati.

Quando un'API (A) sovrascrive un'altra API (B), l'API risultante prende le definizioni dell'API di sovrascrittura (A). Sovrascrivere un'API è utile quando una definizione API esterna ne contiene la definizione completa. In questo modo, gli item dell'API esistente che non vengono esplicitamente indicati nella definizione importata saranno eliminati.

Per unire un'API, invia una richiesta PUT a https://apigateway.<*region*>.amazonaws.com/ restapis/*<restapi\_id>*?mode=merge. Il valore del parametro percorso restapi\_id specifica l'API con cui la definizione API fornita si unirà.

Il seguente frammento di codice mostra un esempio della richiesta PUT di unione di una definizione API OpenAPI in JSON, come payload, con l'API specificata già presente in API Gateway.

PUT /restapis/*<restapi\_id>*?mode=merge Host:apigateway.*<region>*.amazonaws.com Content-Type: application/json Content-Length: ...

*[An OpenAPI API definition in JSON](#page-121-0)*

L'operazione di aggiornamento dell'unione consiste nell'unione di due definizioni API complete. Per una modifica piccola e incrementale, puoi utilizzare l'operazione di [aggiornamento risorsa.](https://docs.aws.amazon.com/apigateway/latest/api/API_UpdateResource.html)

Per sovrascrivere un'API, invia una richiesta PUT a https:// apigateway.*<region>*.amazonaws.com/restapis/*<restapi\_id>*?mode=overwrite. Il parametro percorso restapi\_id specifica l'API che verrà sovrascritta dalle definizioni API fornite.

Il seguente frammento di codice mostra un esempio di richiesta di sovrascrittura con il payload di una definizione OpenAPI in formato JSON:

```
PUT /restapis/<restapi_id>?mode=overwrite
Host:apigateway.<region>.amazonaws.com
Content-Type: application/json
Content-Length: ...
```
*[An OpenAPI API definition in JSON](#page-121-0)*

Se il parametro di query mode non viene specificato, si procede con l'unione.

#### **a** Note

Le operazioni PUT sono idempotenti, ma non atomiche. Ciò significa che se si verifica un errore prima della fine dell'elaborazione, l'API può risultare in uno stato non valido. Tuttavia, ripetendo l'operazione con successo, l'API potrà essere nello stesso stato finale che avrebbe avuto se la prima operazione fosse riuscita.

# Impostare la proprietà openAPI **basePath**

In [OpenAPI 2.0](https://github.com/OAI/OpenAPI-Specification/blob/main/versions/2.0.md) è possibile usare la proprietà basePath per specificare una o più parti di percorso che precedono ogni percorso definito nella proprietà paths. Poiché API Gateway include diversi modi per esprimere il percorso di una risorsa, la caratteristica Importa API offre queste opzioni per interpretare la proprietà basePath durante l'importazione: ignore, prepend e split.

In [OpenAPI 3.0](https://swagger.io/docs/specification/api-host-and-base-path/) basePath non è più una proprietà di primo livello. Al contrario, API Gateway usa una [variabile server](https://github.com/OAI/OpenAPI-Specification/blob/main/versions/3.0.0.md#serverVariableObject) come convenzione. La funzionalità Import API (Importa API) offre le stesse opzioni per interpretare il percorso di base durante l'importazione. Il percorso di base può essere identificato in questo modo:

- Se l'API non contiene variabili basePath, la funzionalità Import API (Importa API) controlla la stringa server.url per verificare se contiene un percorso dopo "/". Se sì, il percorso viene usato come percorso di base.
- Se l'API contiene solo una variabile basePath, la funzionalità Import API (Importa API) la usa come percorso di base, anche se alla variabile non viene fatto riferimento in server.url.
- Se l'API contiene più variabili basePath, la funzionalità Import API (Importa API) usa solo la prima come percorso di base.

#### Ignorare

Se nel file OpenAPI il valore di basePath è /a/b/c e la proprietà paths contiene /e e /f, la richiesta POST o PUT seguente:

POST /restapis?mode=import&basepath=ignore

PUT /restapis/*api\_id*?basepath=ignore

porterà le seguenti risorse nell'API:

- /
- /e
- /f

Il punto è trattare il basePath come se non fosse presente e tutte le risorse API dichiarate vengono servite in relazione all'host. Questo può essere utile, ad esempio, quando hai un nome di dominio personalizzato con una mappatura API che non include un Percorso di base e un valore della Fase che si riferisce alla fase di produzione.

#### **a** Note

API Gateway creerà automaticamente una risorsa root, anche se non è stato dichiarato in modo esplicito nel file di definizione.

In assenza di specifiche, basePath seleziona ignore per impostazione predefinita.

Metti come prefisso

Se nel file OpenAPI il valore di basePath è /a/b/c e la proprietà paths contiene /e e /f, la richiesta POST o PUT seguente:

POST /restapis?mode=import&basepath=prepend

PUT /restapis/*api\_id*?basepath=prepend

porterà le seguenti risorse nell'API:

• /

- /a
- $\cdot$  /a/b
- $/a/b/c$
- $/a/b/c/e$
- $\cdot$  /a/b/c/f

L'effetto è trattare il basePath come se specificasse risorse aggiuntive (senza metodo) e aggiungerle al set di risorse dichiarato. Questo può essere utile, ad esempio, quando team diversi sono responsabili di parti diverse di un'API e il basePath potrebbe riferirsi al percorso della parte dell'API di ogni team.

# **a** Note

API Gateway creerà automaticamente le risorse intermedie, anche se non sono dichiarate in modo esplicito nella definizione.

### Split

Se nel file OpenAPI il valore di basePath è /a/b/c e la proprietà paths contiene /e e /f, la richiesta POST o PUT seguente:

POST /restapis?mode=import&basepath=split

PUT /restapis/*api\_id*?basepath=split

porterà le seguenti risorse nell'API:

- /
- /b
- $/b/c$
- $\cdot$  /b/c/e
- /b/c/f

L'effetto è trattare la parte più alta del percorso, /a, come l'inizio del percorso di ogni risorsa e creare risorse aggiuntive (senza metodo) all'interno dell'API stessa. Questo potrebbe, ad esempio, essere utilizzato quando a è il nome di una fase che vuoi esporre come parte dell'API.

AWS variabili per l'importazione OpenAPI

È possibile utilizzare le seguenti AWS variabili nelle definizioni OpenAPI. API Gateway risolve le variabili quando l'API viene importata. Per specificare una variabile, utilizzare \${*variable-name*}.

AWS variabili

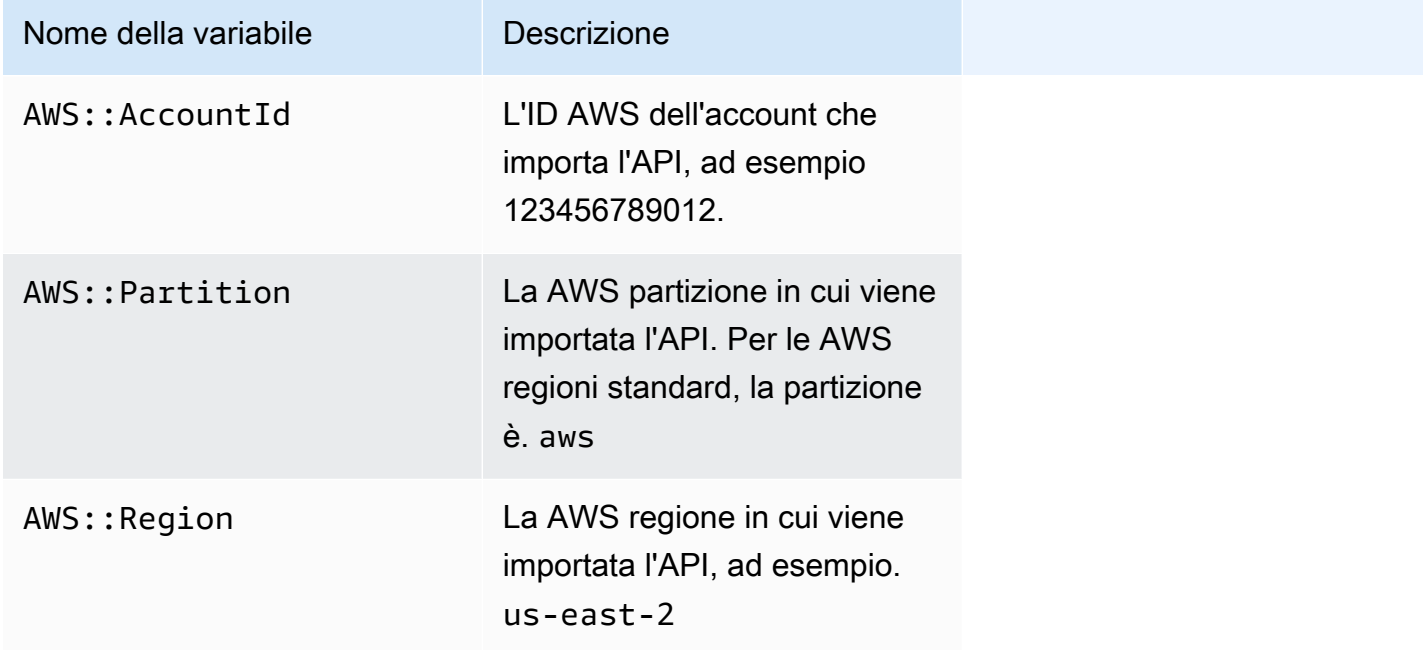

AWS esempio di variabili

L'esempio seguente utilizza AWS le variabili per specificare una AWS Lambda funzione per un'integrazione.

OpenAPI 3.0

```
openapi: "3.0.1"
info: 
   title: "tasks-api" 
   version: "v1.0"
paths: 
   /: 
     get: 
        summary: List tasks
```

```
 description: Returns a list of tasks 
       responses: 
          200: 
            description: "OK" 
            content: 
              application/json: 
                schema: 
                   type: array 
                   items: 
                     $ref: "#/components/schemas/Task" 
          500: 
            description: "Internal Server Error" 
            content: {} 
       x-amazon-apigateway-integration: 
          uri: 
            arn:${AWS::Partition}:apigateway:${AWS::Region}:lambda:path/2015-03-31/
functions/arn:${AWS::Partition}:lambda:${AWS::Region}:
${AWS::AccountId}:function:LambdaFunctionName/invocations 
          responses: 
            default: 
              statusCode: "200" 
          passthroughBehavior: "when_no_match" 
          httpMethod: "POST" 
          contentHandling: "CONVERT_TO_TEXT" 
          type: "aws_proxy"
components: 
   schemas: 
     Task: 
       type: object 
       properties: 
          id: 
            type: integer 
          name: 
            type: string 
          description: 
            type: string
```
# Errori e avvisi durante l'importazione

### Errori durante l'importazione

Nel corso dell'importazione, possono essere generati errori per problematiche rilevanti come nel caso di un documento OpenAPI non valido. Gli errori vengono restituiti come eccezioni (ad esempio, BadRequestException) in una risposta non andata a buon fine. Quando si verifica un errore, la nuova definizione dell'API viene scartata e all'API esistente non viene apportata alcuna modifica.

### Avvisi durante l'importazione

Nel corso dell'importazione, gli avvisi possono essere generati per problematiche minori come nel caso di un riferimento mancante a un modello. In presenza di un avviso, l'operazione proseguirà se l'espressione di query failonwarnings=false viene aggiunta all'URL della richiesta. In caso contrario, gli aggiornamenti verranno ripristinati. Per impostazione predefinita, failonwarnings è impostato su false. In questi casi, gli avvisi vengono restituiti come campo nella [RestApir](https://docs.aws.amazon.com/apigateway/latest/api/API_RestApi.html)isorsa risultante. In caso contrario, gli avvisi vengono restituiti come messaggio nell'eccezione.

# Esportazione di un'API REST da API Gateway

Dopo aver creato e configurato un'API REST in API Gateway tramite la console API Gateway o in un altro modo, puoi esportarla in un file OpenAPI usando l'API di esportazione di API Gateway integrata nel servizio di controllo di Amazon API Gateway. Per utilizzare l'API di Gateway Amazon API, è necessario firmare le richieste API. Per ulteriori informazioni sulla firma delle richieste, consulta [Signing AWS API requests](https://docs.aws.amazon.com/IAM/latest/UserGuide/reference_aws-signing.html) nella IAM User Guide. Puoi scegliere di includere le estensioni di integrazione di API Gateway, nonché le estensioni [Postman,](https://www.postman.com) nel file di definizione OpenAPI esportato.

### **a** Note

Quando esporti l'API utilizzando il AWS CLI, assicurati di includere il parametro extensions come mostrato nell'esempio seguente, per assicurarti che l'x-amazon-apigatewayrequest-validatorestensione sia inclusa:

aws apigateway get-export --parameters extensions='apigateway' --rest-api-id abcdefg123 --stage-name dev --export-type swagger latestswagger2.json

Non puoi esportare un'API se i suoi payload non sono di tipo application/json. Se ci provi, verrà restituita una risposta di errore che indica che non è stato possibile trovare i modelli di corpo JSON.

Richiesta di esportazione di un'API REST

Con l'API Export, puoi esportare un'API REST esistente inviando una richiesta GET, specificando l' to-be-exported API come parte dei percorsi URL. L'URL della richiesta ha il formato seguente:

OpenAPI 3.0

https://*<host>*/restapis/*<restapi\_id>*/stages/*<stage\_name>*/exports/oas30

OpenAPI 2.0

https://*<host>*/restapis/*<restapi\_id>*/stages/*<stage\_name>*/exports/swagger

Puoi aggiungere la stringa di query extensions per specificare se includere le estensioni API Gateway (con il valore integration) o le estensioni Postman (con il valore postman).

Inoltre, puoi impostare l'intestazione Accept su application/json o application/yaml per ricevere l'output della definizione API rispettivamente in formato JSON o YAML.

Per ulteriori informazioni sull'invio di richieste GET utilizzando l'API API Gateway Export, vedere [GetExport.](https://docs.aws.amazon.com/apigateway/latest/api/API_GetExport.html)

### **a** Note

Se definisci modelli nell'API, questi devono essere per il tipo di contenuto "application/json" perché API Gateway possa esportare il modello. In caso contrario, API Gateway genera un'eccezione con un messaggio di errore che indica che sono stati trovati solo modelli di corpo non JSON.

I modelli devono contenere proprietà oppure possono essere definiti come tipo JSONSchema specifico.

Download della definizione OpenAPI dell'API REST in JSON

Per esportare e scaricare un'API REST nelle definizioni OpenAPI in formato JSON:

OpenAPI 3.0

```
GET /restapis/<restapi_id>/stages/<stage_name>/exports/oas30
Host: apigateway.<region>.amazonaws.com
Accept: application/json
```
OpenAPI 2.0

```
GET /restapis/<restapi_id>/stages/<stage_name>/exports/swagger
Host: apigateway.<region>.amazonaws.com
Accept: application/json
```
Qui *<region>* può essere, ad esempio, us-east-1. Per tutte le regioni in cui è disponibile API Gateway, consulta [Regioni ed endpoint.](https://docs.aws.amazon.com/general/latest/gr/rande.html#apigateway_region)

Download della definizione OpenAPI dell'API REST in YAML

Per esportare e scaricare un'API REST nelle definizioni OpenAPI in formato YAML:

OpenAPI 3.0

```
GET /restapis/<restapi_id>/stages/<stage_name>/exports/oas30
Host: apigateway.<region>.amazonaws.com
Accept: application/yaml
```
OpenAPI 2.0

```
GET /restapis/<restapi_id>/stages/<stage_name>/exports/swagger
Host: apigateway.<region>.amazonaws.com
Accept: application/yaml
```
Download della definizione OpenAPI dell'API REST con estensioni Postman in JSON

Per esportare e scaricare un'API REST nelle definizioni OpenAPI con Postman in formato JSON:

OpenAPI 3.0

```
GET /restapis/<restapi_id>/stages/<stage_name>/exports/oas30?extensions=postman
Host: apigateway.<region>.amazonaws.com
Accept: application/json
```
OpenAPI 2.0

```
GET /restapis/<restapi_id>/stages/<stage_name>/exports/swagger?extensions=postman
Host: apigateway.<region>.amazonaws.com
Accept: application/json
```
Download della definizione OpenAPI dell'API REST con l'integrazione di API Gateway in YAML

Per esportare e scaricare un'API REST nelle definizioni OpenAPI con l'integrazione di API Gateway in formato YAML:

OpenAPI 3.0

```
GET /restapis/<restapi_id>/stages/<stage_name>/exports/oas30?extensions=integrations
Host: apigateway.<region>.amazonaws.com
Accept: application/yaml
```
### OpenAPI 2.0

```
GET /restapis/<restapi_id>/stages/<stage_name>/exports/swagger?
extensions=integrations
Host: apigateway.<region>.amazonaws.com
Accept: application/yaml
```
Esportazione di un'API REST tramite la console API Gateway

Dopo aver [distribuito l'API REST in una fase,](#page-699-0) puoi procedere all'esportazione dell'API nella fase in un file OpenAPI usando la console API Gateway.

Nel riquadro Fasi della console Gateway API, scegli Operazioni fase, Esporta.

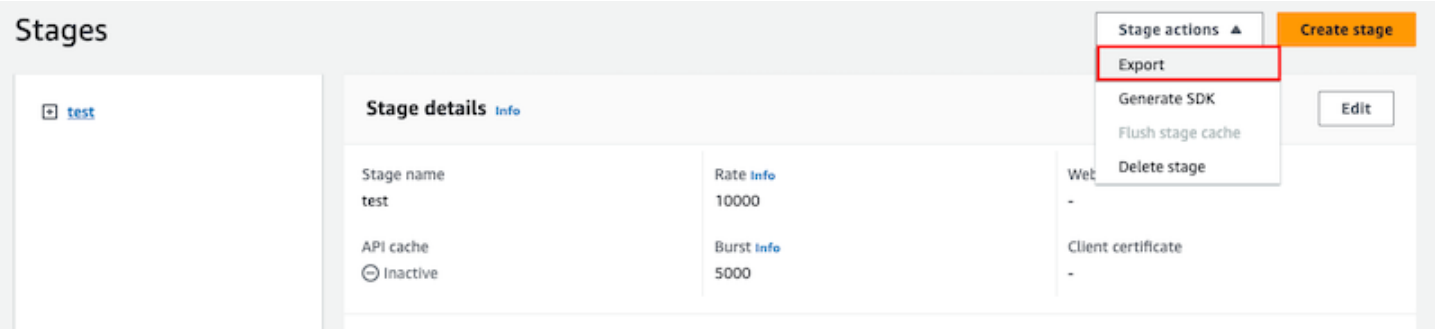

Specifica un valore in Tipo di specifica API, Formato ed Estensioni per scaricare la definizione OpenAPI dell'API.

# Pubblicazione di API REST richiamabili dai clienti

La semplice creazione e sviluppo di un'API di API Gateway non la rende automaticamente richiamabile dagli utenti. Per renderla richiamabile, è necessario distribuire l'API in una fase. Inoltre, potrebbe essere necessario personalizzare l'URL che verrà utilizzato dagli utenti per accedere all'API. Puoi assegnarli un dominio che sia coerente con il tuo marchio o che sia più facile da ricordare dell'URL predefinito dell'API.

In questa sezione viene descritto come distribuire l'API e personalizzare l'URL fornito agli utenti per accedervi.

# **a** Note

Per aumentare la sicurezza delle API API Gateway, il dominio execute-api. {*region*}.amazonaws.comè registrato nella [Public Suffix List \(PSL\)](https://publicsuffix.org/). Per una maggiore sicurezza, consigliamo di utilizzare i cookie con un prefisso \_\_Host- se hai bisogno di impostare cookie sensibili nel nome di dominio predefinito per le API API Gateway. Questa pratica ti aiuterà a difendere il tuo dominio dai tentativi CSRF (cross-site request forgery). Per ulteriori informazioni, consulta la pagina [Impostazione cookie](https://developer.mozilla.org/en-US/docs/Web/HTTP/Headers/Set-Cookie#cookie_prefixes) nella pagina Mozilla Developer Network.

# Argomenti

- [Distribuzione di un'API REST in Amazon API Gateway](#page-696-0)
- [Configurazione di nomi di dominio personalizzati per le API REST](#page-743-0)

# <span id="page-696-0"></span>Distribuzione di un'API REST in Amazon API Gateway

Dopo aver creato l'API, è necessario distribuirla per renderla chiamabile dagli utenti.

Per distribuire un'API, crea una distribuzione API e associala a una fase. Una fase è un riferimento logico a uno stato del ciclo di vita dell'API (ad esempio, dev, prod, beta, v2). Le fasi API sono identificate dall'ID API e dal nome della fase. Sono incluse nell'URL utilizzato per richiamare l'API. Ogni fase è un riferimento con nome a una distribuzione dell'API e viene resa disponibile per le applicazioni client da chiamare.

# **A** Important

Ogni volta che si aggiorna un'API, è necessario distribuire nuovamente l'API in una fase esistente o in una nuova fase. L'aggiornamento di un'API include la modifica di percorsi, metodi, integrazioni, autorizzatori, politiche delle risorse e qualsiasi altra cosa diversa dalle impostazioni dello stage.

Con l'evoluzione dell'API, puoi continuare a distribuirla in fasi diverse come versioni differenti. Puoi inoltre distribuire gli aggiornamenti API come una [distribuzione di una release Canary.](#page-725-0) Ciò consente ai client API di accedere, sulla stessa fase, alla versione di produzione tramite la release e alla versione aggiornata tramite la release Canary.

Per chiamare un'API distribuita, il client invia una richiesta all'URL di un'API. L'URL è determinato dal protocollo (HTTP(S) o (WSS)), nome host, nome fase e (per le API REST) dal percorso delle risorse di un'API. Il nome host e il nome della fase determinano l'URL di base dell'API.

Se, ad esempio, si utilizza il nome di dominio predefinito dell'API, il formato dell'URL di base di un'API REST (ad esempio) in una fase specifica (*{stageName}*) è il seguente:

https://*{restapi-id}*.execute-api.*{region}*.amazonaws.com/*{stageName}*

Per rendere più intuitivo l'URL di base predefinito dell'API, puoi creare un nome di dominio personalizzato (ad esempio, api.example.com) per sostituire il nome host predefinito dell'API. Per supportare più API con il nome di dominio personalizzato, è necessario mappare una fase API a un percorso di base.

Con il nome di dominio personalizzato *{api.example.com}* e la fase API mappata al percorso di base (*{basePath}*) nel nome di dominio personalizzato, l'URL di base di un'API REST diventa:

https://*{api.example.com}*/*{basePath}*

Per ogni fase puoi ottimizzare le prestazioni dell'API impostando i limiti di throttling predefiniti delle richieste a livello di account e abilitando il caching dell'API. Puoi anche abilitare la registrazione delle chiamate API verso CloudTrail o CloudWatch e selezionare un certificato client per il backend per autenticare le richieste API. Inoltre, puoi ignorare le impostazioni a livello di fase per i singoli metodi e definire le variabili di fase per il passaggio di contesti di ambiente specifici della fase all'integrazione API al runtime.

Le fasi permettono un efficace controllo delle versioni dell'API. Ad esempio, puoi distribuire un'API in una fase test e una fase prod e utilizzare la fase test come build di test e la fase prod come build stabile. Dopo che gli aggiornamenti hanno superato il test, puoi promuovere la fase test alla fase prod. La promozione può essere eseguita ridistribuendo l'API nella fase prod o aggiornando il valore di una [variabile di fase](#page-701-0) dal nome di fase test al nome prod.

In questa sezione viene illustrato come distribuire un'API utilizzando la [console API Gateway](https://console.aws.amazon.com/apigateway) o chiamando l'[API REST di API Gateway.](https://docs.aws.amazon.com/apigateway/latest/api/) Per utilizzare altri strumenti, consulta la documentazione della [AWS CLI](https://docs.aws.amazon.com/cli/latest/reference/apigateway/) o di un [SDK AWS.](https://aws.amazon.com/developer/tools/#sdk)

#### Argomenti

• [Distribuzione di un'API REST in API Gateway.](#page-698-0)

- [Configurazione di una fase per un'API REST](#page-701-1)
- [Configurare la distribuzione di una release Canary di API Gateway](#page-725-0)
- [Aggiornamenti a un'API REST che richiedono la ridistribuzione](#page-741-0)

<span id="page-698-0"></span>Distribuzione di un'API REST in API Gateway.

In API Gateway una distribuzione di API REST è rappresentata da una risorsa [Distribuzione](https://docs.aws.amazon.com/apigateway/latest/api/API_Deployment.html). È simile a un eseguibile di un'API rappresentato da una risorsa [RestApi.](https://docs.aws.amazon.com/apigateway/latest/api/API_RestApi.html)

Per consentire al client di chiamare l'API, è necessario creare una distribuzione e associarvi una fase. Una fase è rappresentata da una risorsa [Fase.](https://docs.aws.amazon.com/apigateway/latest/api/API_Stage.html) Rappresenta una snapshot dell'API, inclusi metodi, integrazioni, modelli, modelli di mappatura e autorizzazioni Lambda (in precedenza note come autorizzazioni ad hoc). Quando si aggiorna l'API, è possibile ridistribuirla associando una nuova fase alla distribuzione esistente. La procedura di creazione di una fase è illustrata in [the section](#page-701-1)  [called "Configurare una fase".](#page-701-1)

#### Argomenti

- [Creazione di una distribuzione mediante AWS CLI](#page-698-1)
- [Distribuzione di un'API REST dalla console API Gateway](#page-699-0)

<span id="page-698-1"></span>Creazione di una distribuzione mediante AWS CLI

Quando si crea una distribuzione, viene creata un'istanza della risorsa [Distribuzione.](https://docs.aws.amazon.com/apigateway/latest/api/API_Deployment.html) Per creare un'implementazione è possibile utilizzare la console API Gateway, la AWS CLI, un SDK AWS o l'API REST di API Gateway.

Per usare la CLI per creare una distribuzione, usa il comando create-deployment:

```
aws apigateway create-deployment --rest-api-id <rest-api-id> --region <region>
```
L'API non è chiamabile fino a quando non si associa questa distribuzione a una fase. Con una fase esistente è possibile eseguire questa operazione aggiornando la proprietà deployment Id della fase con l'ID di distribuzione appena creato (<deployment-id>).

```
aws apigateway update-stage --region \leregion> \setminus-rest-api-id <rest-api-id> \setminus --stage-name <stage-name> \
```

```
 --patch-operations op='replace',path='/deploymentId',value='<deployment-id>'
```
Quando distribuisci un'API per la prima volta, puoi combinare la creazione della fase e quella della distribuzione in modo che avvengano contemporaneamente:

```
aws apigateway create-deployment --region <region> \
   -rest-api-id <rest-api-id> \
    --stage-name <stage-name>
```
Questo è quello che accade nella console API Gateway quando si distribuisce un'API per la prima volta o quando si ridistribuisce l'API in una nuova fase.

<span id="page-699-0"></span>Distribuzione di un'API REST dalla console API Gateway

Per poter distribuire un'API REST per la prima volta, è necessario crearla. Per ulteriori informazioni, consulta [Sviluppo di un'API REST in API Gateway](#page-301-0).

#### Argomenti

- [Distribuzione di un'API REST in una fase](#page-699-1)
- [Ridistribuzione di un'API REST in una fase](#page-700-0)
- [Aggiornamento della configurazione delle fasi di una distribuzione API REST](#page-700-1)
- [Impostazione delle variabili delle fasi per la distribuzione di un'API REST](#page-701-0)
- [Associazione di una fase con una distribuzione diversa dell'API REST](#page-701-2)

#### <span id="page-699-1"></span>Distribuzione di un'API REST in una fase

La console API Gateway consente di distribuire un'API creando una distribuzione e associandola a una fase nuova o esistente.

#### **a** Note

Per associare una fase in API Gateway a un'implementazione diversa, consulta invece [Associazione di una fase con una distribuzione diversa dell'API REST](#page-701-2).

- 1. Accedere alla console API Gateway all'indirizzo [https://console.aws.amazon.com/apigateway.](https://console.aws.amazon.com/apigateway)
- 2. Nel riquadro di navigazione APIs (API) scegliere l'API che si desidera distribuire.
- 3. Nel riquadro Resources (Risorse) scegliere Deploy API (Distribuisci API).
- 4. In Fase, procedi come segue:
	- a. Per creare una nuova fase, seleziona Nuova fase, quindi immetti un nome in Nome fase. Facoltativamente, puoi immettere una descrizione dell'implementazione in Descrizione distribuzione.
	- b. Per scegliere una fase esistente, seleziona il nome della fase nel menu a discesa. Se lo desideri, puoi specificare una descrizione della nuova implementazione in Descrizione distribuzione.
	- c. Per creare un'implementazione non associata a una fase, seleziona Nessuna fase. Successivamente, puoi associare questa implementazione a una fase.
- 5. Seleziona Deploy (Implementa).

<span id="page-700-0"></span>Ridistribuzione di un'API REST in una fase

Per ridistribuire un'API, esegui la stessa procedura di [the section called "Distribuzione di un'API](#page-699-1) [REST in una fase".](#page-699-1) Puoi riutilizzare la stessa fase tutte le volte che si desideri.

<span id="page-700-1"></span>Aggiornamento della configurazione delle fasi di una distribuzione API REST

Dopo che un'API è stata distribuita, puoi modificare le impostazioni delle fasi per abilitare o disabilitare la cache, la registrazione o il throttling delle richieste dell'API. Puoi inoltre scegliere un certificato client per consentire al back-end di autenticare API Gateway e impostare le variabili delle fasi per passare il contesto della distribuzione all'integrazione dell'API al runtime. Per ulteriori informazioni, consulta [Aggiornamento delle impostazioni della fase.](#page-703-0)

### **A** Important

Dopo avere modificato le impostazioni della fase, per renderle effettive sarà necessario eseguire di nuovo la ridistribuzione dell'API.

#### **a** Note

Se le impostazioni aggiornate, come l'abilitazione della registrazione, richiedono un nuovo ruolo IAM, puoi aggiungere il ruolo IAM richiesto senza ridistribuire l'API. Tuttavia potrebbero essere necessari alcuni minuti prima che il nuovo ruolo IAM diventi effettivo. Fino ad allora,

le tracce delle chiamate API non vengono registrate, anche se hai abilitato l'opzione di registrazione.

<span id="page-701-0"></span>Impostazione delle variabili delle fasi per la distribuzione di un'API REST

Per una distribuzione, puoi impostare o modificare le variabili delle fasi per passare i dati specifici della distribuzione all'integrazione dell'API in fase di runtime. Puoi eseguire questa operazione nella scheda Stage Variables (Variabili di fase) in Stage Editor (Editor fasi). Per ulteriori informazioni, consulta le istruzioni in [Impostazione delle variabili di fase per la distribuzione di un'API REST.](#page-713-0)

<span id="page-701-2"></span>Associazione di una fase con una distribuzione diversa dell'API REST

Dal momento che una distribuzione rappresenta una snapshot dell'API e una fase definisce un percorso in una snapshot, puoi scegliere combinazioni diverse di distribuzione-fase per controllare il modo in cui gli utenti effettuano chiamate nelle diverse versioni dell'API. Ciò risulta utile se ad esempio desideri eseguire il rollback a uno stato precedente della distribuzione dell'API o unire una branca privata dell'API in quella pubblica.

La procedura seguente illustra come eseguire questa operazione tramite Stage Editor (Editor fasi) nella console API Gateway. Si presume che un'API sia stata distribuita più di una volta.

- 1. Se non sei già nel riquadro Fasi, nel pannello di navigazione principale, scegli Fasi.
- 2. Seleziona la fase da aggiornare.
- 3. Nella scheda Cronologia delle distribuzioni seleziona l'implementazione da utilizzare per la fase.
- 4. Scegli Cambia implementazione attiva.
- 5. Conferma di voler cambiare l'implementazione attiva e scegli Cambia implementazione attiva nella finestra di dialogo Rendi attiva l'implementazione.

# <span id="page-701-1"></span>Configurazione di una fase per un'API REST

Una fase è un riferimento con nome a un'implementazione, corrispondente a uno snapshot dell'API. Utilizzare una [Stage \(Fase\)](https://docs.aws.amazon.com/apigateway/latest/api/API_Stage.html) per gestire e ottimizzare una specifica distribuzione. Ad esempio, puoi configurare le impostazioni di fase per abilitare la memorizzazione nella cache, personalizzare il throttling della richiesta, configurare la registrazione, definire le variabili di fase o collegare una release Canary a scopi di test.

#### Argomenti

- [Configurazione di una fase utilizzando la console API Gateway](#page-702-0)
- [Configurazione dei tag per una fase API in API Gateway](#page-709-0)
- [Impostazione delle variabili di fase per la distribuzione di un'API REST](#page-713-0)

<span id="page-702-0"></span>Configurazione di una fase utilizzando la console API Gateway

#### Argomenti

- [Creazione di una nuova fase](#page-702-1)
- [Aggiornamento delle impostazioni della fase](#page-703-0)
- [Sostituzione delle impostazioni a livello di fase](#page-707-0)
- [Eliminazione di una fase](#page-709-1)

#### <span id="page-702-1"></span>Creazione di una nuova fase

Dopo la distribuzione iniziale, puoi aggiungere altre fasi e associarle alle distribuzioni esistenti. Puoi usare la console API Gateway per creare una nuova fase oppure puoi scegliere una fase esistente durante la distribuzione di un'API. In generale, puoi aggiungere una nuova fase a una distribuzione API prima di ridistribuirla. Per creare una nuova fase mediante la console Gateway API procedi come riportato di seguito:

- 1. Accedere alla console API Gateway all'indirizzo [https://console.aws.amazon.com/apigateway.](https://console.aws.amazon.com/apigateway)
- 2. Scegliere una REST API.
- 3. Nel riquadro di navigazione principale scegli Fasi sotto un'API.
- 4. Dal riquadro di navigazione Fasi scegli Crea fase.
- 5. Per Nome fase immetti un nome, ad esempio **prod**.

#### **a** Note

I nomi di fasi possono contenere solo caratteri alfanumerici, trattini e caratteri di sottolineatura. La lunghezza massima è 128 caratteri.

- 6. (Facoltativo). In Descrizione inserisci una breve descrizione.
- 7. In Implementazione seleziona la data e l'ora dell'implementazione API esistente che intendi associare a questa fase.
- 8. In Impostazioni aggiuntive puoi specificare le impostazioni aggiuntive per la fase.

#### 9. Scegli Crea fase.

<span id="page-703-0"></span>Aggiornamento delle impostazioni della fase

Dopo una distribuzione riuscita di un'API, la fase viene popolata di impostazioni predefinite. Per modificare le impostazioni di una fase, incluso caching e registrazione delle API, puoi utilizzare la console o l'API REST di API Gateway. La procedura seguente illustra come effettuare questa operazione tramite l'editor della fase della console Gateway API.

Aggiornare le impostazioni della fase utilizzando la console API Gateway

In queste fasi si presuppone che l'API sia già stata distribuita a una fase.

- 1. Accedere alla console API Gateway all'indirizzo [https://console.aws.amazon.com/apigateway.](https://console.aws.amazon.com/apigateway)
- 2. Scegliere una REST API.
- 3. Nel riquadro di navigazione principale scegli Fasi sotto un'API.
- 4. Nel riquadro Stages (Fasi), selezionare il nome della fase.
- 5. Nella sezione Dettagli fase scegli Modifica.
- 6. (Facoltativo) In Descrizione fase modifica la descrizione.
- 7. In Impostazioni aggiuntive modifica le seguenti impostazioni:

#### Impostazioni cache

Per abilitare la memorizzazione nella cache delle API per lo stage, attiva Provision API cache. Quindi configura la memorizzazione nella cache a livello di metodo predefinita, la capacità della cache, la crittografia dei dati della cache, la cache time-to-live (TTL) e tutti i requisiti per l'invalidazione della cache per chiave.

La memorizzazione nella cache non è attiva finché non attivi la cache a livello di metodo predefinita o non attivi la cache a livello di metodo per un metodo specifico.

Per ulteriori informazioni sulle impostazioni della cache, consulta [Abilitazione del caching](#page-785-0) [dell'API per migliorare la velocità di risposta.](#page-785-0)

# **a** Note

Se abiliti la memorizzazione nella cache delle API per una fase dell'API, al tuo AWS account potrebbero essere addebitati costi per la memorizzazione nella cache delle API. Il caching non è idoneo per il AWS piano gratuito.

Impostazioni di limitazione (della larghezza di banda della rete)

Per impostare le destinazioni di limitazione (della larghezza di banda della rete) a livello di fase per tutti i metodi associati a questa API, attiva Throttling.

Per Rate(Tasso), inserire un tasso di destinazione. Questa è la velocità, espressa in richieste al secondo, con cui i token vengono aggiunti al bucket di token. La velocità a livello di fase non deve essere superiore alla velocità a [livello di account](#page-980-0) come specificato in [Quote di API](#page-1352-0)  [Gateway per la configurazione e l'esecuzione di un'API REST](#page-1352-0).

Per Burst (ottimizzazione), inserisci un tasso di destinazione. La frequenza di burst è la capacità del token bucket. Ciò consente di passare più richieste per un periodo di tempo rispetto al tasso di destinazione. Questo tasso di ottimizzazione a livello di fase non deve essere superiore al tasso di ottimizzazione a [livello di account](#page-980-0) come specificato in [Quote di](#page-1352-0) [API Gateway per la configurazione e l'esecuzione di un'API REST.](#page-1352-0)

# **G** Note

I tassi di limitazione (della larghezza di banda della rete) non sono limiti rigidi e vengono applicati sulla base del miglior tentativo. In alcuni casi, i client possono superare gli obiettivi impostati. Non fare affidamento sulla limitazione (della larghezza di banda della rete) per controllare i costi o bloccare l'accesso a un'API. Considera l'utilizzo di [Budget AWS](https://docs.aws.amazon.com/cost-management/latest/userguide/budgets-managing-costs.html) per monitorare i costi e di [AWS WAF](https://docs.aws.amazon.com/waf/latest/developerguide/waf-chapter.html) per gestire le richieste API.

Impostazioni di firewall e certificati

Per associare un ACL AWS WAF Web allo stage, selezionate un ACL Web dall'elenco a discesa Web ACL. Se si desidera, scegliere Block API Request if WebACL cannot be evaluated (Blocca richiesta API se non è possibile valutare WebACL).

Per selezionare un certificato client per la fase, scegli un certificato dal menu a discesa Certificati client.

- 8. Selezionare Salva.
- 9. Per abilitare Amazon CloudWatch Logs per tutti i metodi associati a questa fase di questa API API Gateway, nella sezione Logs and tracing, scegli Modifica.

# **G** Note

Per abilitare CloudWatch i log, devi anche specificare l'ARN di un ruolo IAM che consente ad API Gateway di scrivere informazioni nei log CloudWatch per conto del tuo utente. A questo scopo, selezionare Settings (Impostazioni) dal riquadro di navigazione principale API. Quindi, per il ruolo di CloudWatch registro, inserisci l'ARN di un ruolo IAM. Negli scenari comuni delle applicazioni, il ruolo IAM potrebbe collegare la policy gestita di AmazonAPIGatewayPushToCloudWatchLogs, che contiene la seguente dichiarazione di policy di accesso predefinita:

```
{ 
     "Version": "2012-10-17", 
     "Statement": [ 
         \{ "Effect": "Allow", 
               "Action": [ 
                   "logs:CreateLogGroup", 
                   "logs:CreateLogStream", 
                   "logs:DescribeLogGroups", 
                   "logs:DescribeLogStreams", 
                   "logs:PutLogEvents", 
                   "logs:GetLogEvents", 
                   "logs:FilterLogEvents" 
               ], 
               "Resource": "*" 
          } 
     ]
```
}

Il ruolo IAM deve anche contenere la seguente dichiarazione di relazione di attendibilità:

```
{ 
   "Version": "2012-10-17", 
   "Statement": [ 
     { 
        "Sid": "", 
        "Effect": "Allow", 
        "Principal": { 
          "Service": "apigateway.amazonaws.com" 
        }, 
        "Action": "sts:AssumeRole" 
     } 
   ]
}
```
Per ulteriori informazioni CloudWatch, consulta la [Amazon CloudWatch User Guide.](https://docs.aws.amazon.com/AmazonCloudWatch/latest/monitoring/WhatIsCloudWatch.html)

- 10. Seleziona un livello di registrazione dal menu a discesa CloudWatch Logs. I livelli di registrazione sono i seguenti:
	- Disattivata: la registrazione non è attivata per questa fase.
	- Solo errori: la registrazione è abilitata solo per gli errori.
	- Errori e registri delle informazioni: la registrazione è abilitata per tutti gli eventi.
	- Registri completi delle richieste e delle risposte: la registrazione dettagliata è abilitata per tutti gli eventi. Ciò può essere utile per risolvere i problemi relativi alle API, ma può comportare la registrazione di dati sensibili.

### **a** Note

Si consiglia di non utilizzare Registri completi delle richieste e delle risposte per le API di produzione.

11. Seleziona Metriche dettagliate per fare in modo che API Gateway CloudWatch riferisca alle metriche API diAPI calls,Latency, Integration latency400 errors, e. 500 errors Per ulteriori informazioni CloudWatch, consulta il [monitoraggio di base e il monitoraggio](https://docs.aws.amazon.com/AmazonCloudWatch/latest/monitoring/cloudwatch-metrics-basic-detailed.html)  [dettagliato](https://docs.aws.amazon.com/AmazonCloudWatch/latest/monitoring/cloudwatch-metrics-basic-detailed.html) nella Amazon CloudWatch User Guide.

# **A** Important

Al tuo account viene addebitato l'accesso ai parametri a livello di metodo, ma non ai CloudWatch parametri a livello di API o a livello di fase.

- 12. Per abilitare la registrazione degli accessi a una destinazione, attiva Registrazione accesso personalizzato.
- 13. Per l'ARN di destinazione del registro di accesso, immettete l'ARN di un gruppo di log o di un flusso Firehose.

Il formato ARN per Firehose è. arn:aws:firehose:*{region}*:*{accountid}*:deliverystream/amazon-apigateway-*{your-stream-name}* Il nome dello stream Firehose deve essere. amazon-apigateway-*{your-stream-name}*

- 14. In Formato log immetti un formato di log. Per ulteriori informazioni sui formati di log di esempio, consulta [the section called "CloudWatch formati di registro per API Gateway"](#page-1008-0).
- 15. Per abilitare il tracciamento [AWS X-Ray](https://docs.aws.amazon.com/xray/latest/devguide/xray-services-apigateway.html) per la fase API, seleziona Tracciamento X-Ray. Per ulteriori informazioni, consulta [Monitoraggio delle richieste degli utenti alle API REST utilizzando](#page-1015-0) [X-Ray](#page-1015-0).
- 16. Seleziona Save changes (Salva modifiche). Implementa nuovamente l'API per rendere effettive le nuove impostazioni.

<span id="page-707-0"></span>Sostituzione delle impostazioni a livello di fase

Le impostazioni abilitate a livello di fase possono essere sostituite. Alcune di queste opzioni potrebbero comportare costi aggiuntivi per il tuo. Account AWS

Sostituzione delle impostazioni a livello di fase utilizzando la console Gateway API

Per sostituire le impostazioni a livello di fase utilizzando la console Gateway API

1. Per configurare le sostituzioni dei metodi, espandi la fase nel pannello di navigazione secondario, quindi scegli un metodo.

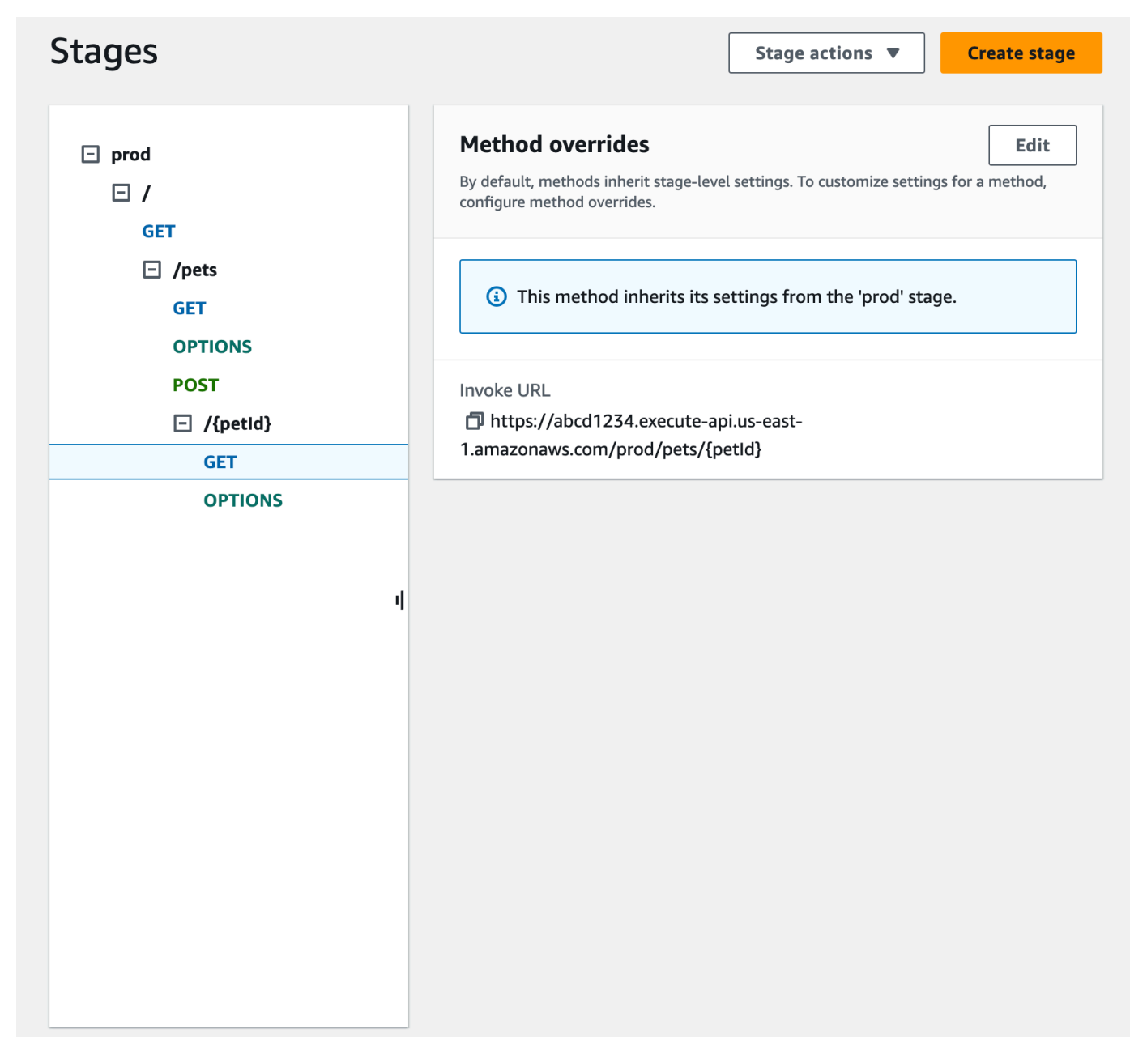

- 2. Per Sostituzioni del metodo scegli Modifica.
- 3. Per attivare CloudWatch le impostazioni a livello di metodo, per CloudWatch Registri, seleziona un livello di registrazione.
- 4. Per attivare i parametri dettagliati a livello di metodo, seleziona Parametri dettagliati. Al tuo account viene addebitato l'accesso alle metriche a livello di metodo, ma non alle CloudWatch metriche a livello di API o a livello di fase.
- 5. Per attivare la limitazione (della larghezza di banda della rete) a livello di metodo, seleziona Throttling. Immetti le opzioni appropriate a livello di metodo. Per ulteriori informazioni sulla limitazione, consulta [the section called "Throttling"](#page-978-0).
- 6. Per configurare la cache a livello di metodo, seleziona Abilita cache dei metodi. Se modificate l'impostazione predefinita della memorizzazione nella cache a livello di metodo nei dettagli dello stage, ciò non influisce su questa impostazione.
- 7. Selezionare Salva.

<span id="page-709-1"></span>Eliminazione di una fase

Quando una fase non è più necessaria, puoi eliminarla per evitare di pagare per risorse inutilizzate. Le fasi seguenti mostrano come utilizzare la console API Gateway per eliminare una fase.

### **A** Warning

L'eliminazione di una fase potrebbe rendere inutilizzabile parte o tutta l'API corrispondente per i chiamanti dell'API. L'eliminazione di una fase non può essere annullata, tuttavia è possibile creare nuovamente una fase e associarla alla stessa distribuzione.

Eliminare una fase utilizzando la console API Gateway

- 1. Accedere alla console API Gateway all'indirizzo [https://console.aws.amazon.com/apigateway.](https://console.aws.amazon.com/apigateway)
- 2. Scegliere una REST API.
- 3. Nel riquadro di navigazione principale scegli Fasi.
- 4. Nel riquadro Fasi scegli la fase che vuoi eliminare, quindi seleziona Operazioni fase, Elimina fase.
- 5. Quando richiesto, immetti **confirm**, quindi scegli Elimina.

<span id="page-709-0"></span>Configurazione dei tag per una fase API in API Gateway

In API Gateway è possibile aggiungere un tag a una fase API, rimuoverlo o visualizzarlo. A tale scopo, puoi utilizzare la console API Gateway, AWS CLI/SDK o l'API REST di API Gateway.

Una fase può anche ereditare i tag dalla sua API REST padre. Per ulteriori informazioni, consulta [the](#page-1338-0)  [section called "Eredità dei tag nell'API di Amazon API Gateway V1"](#page-1338-0).

Per ulteriori informazioni sull'assegnazione di tag alle risorse dell'API Gateway, consulta [Applicazione](#page-1336-0)  [di tag](#page-1336-0).

### Argomenti

- [Configurare i tag per una fase API utilizzando la console si API Gateway](#page-710-0)
- [Configura i tag per una fase dell'API utilizzando il AWS CLI](#page-710-1)
- [Impostare i tag per una fase API utilizzando l'API REST di API Gateway](#page-711-0)

<span id="page-710-0"></span>Configurare i tag per una fase API utilizzando la console si API Gateway

La procedura seguente descrive come configurare i tag per una fase API.

Per configurare i tag per una fase API mediante la console API Gateway

- 1. Accedere alla console API Gateway.
- 2. Seleziona un'API esistente o crea una nuova API che includa risorse, metodi e le integrazioni corrispondenti.
- 3. Seleziona una fase o distribuisci l'API in una nuova fase.
- 4. Nel riquadro di navigazione principale scegli Fasi.
- 5. Seleziona la scheda Tags (Tag). Potrebbe essere necessario scegliere il pulsante freccia destra per visualizzare la scheda.
- 6. Scegliere Gestisci tag.
- 7. In Editor di tag scegli Aggiungi nuovo tag. Immetti una chiave di tag (ad esempio, Department) nella colonna Key (Chiave), quindi immetti un valore di tag (ad esempio, Sales) nella colonna Value (Valore). Per salvare il tag scegli Salva.
- 8. Se necessario, ripeti la fase 5 per aggiungere altri tag alla fase API. Il numero massimo di tag per ogni fase è 50.
- 9. Per rimuovere un tag esistente dalla fase scegli Rimuovi.
- 10. Se l'API è stata implementata in precedenza nella console API Gateway, sarà necessario ridistribuirla per rendere effettive le modifiche.

<span id="page-710-1"></span>Configura i tag per una fase dell'API utilizzando il AWS CLI

È possibile impostare i tag per uno stadio API AWS CLI utilizzando il comando [create-stage](https://docs.aws.amazon.com/cli/latest/reference/apigateway/create-stage.html) o il comando [tag-resource](https://docs.aws.amazon.com/cli/latest/reference/apigateway/tag-resource.html). [È possibile eliminare uno o più tag da una fase API utilizzando il comando](https://docs.aws.amazon.com/cli/latest/reference/apigateway/untag-resource.html) [untag-resource.](https://docs.aws.amazon.com/cli/latest/reference/apigateway/untag-resource.html)

L'esempio seguente aggiunge un tag durante la creazione di uno stage: test

```
aws apigateway create-stage --rest-api-id abc1234 --stage-name test --description 
  'Testing stage' --deployment-id efg456 --tag Department=Sales
```
L'esempio seguente aggiunge un tag a uno prod stage:

```
aws apigateway tag-resource --resource-arn arn:aws:apigateway:us-east-2::/
restapis/abc123/stages/prod --tags Department=Sales
```
L'esempio seguente rimuove il Department=Sales tag dallo test stage:

```
aws apigateway untag-resource --resource-arn arn:aws:apigateway:us-east-2::/
restapis/abc123/stages/test --tag-keys Department
```
<span id="page-711-0"></span>Impostare i tag per una fase API utilizzando l'API REST di API Gateway

È possibile configurare i tag per una fase API utilizzando l'API REST di API Gateway con una delle operazioni seguenti:

- Richiamare tags: tag per aggiungere tag a una fase API.
- Richiamare tags: untag per eliminare uno o più tag da una fase API.
- Richiamare [stage:create](https://docs.aws.amazon.com/apigateway/latest/api/API_CreateStage.html) per aggiungere uno o più tag a una fase API in fase di creazione.

È anche possibile richiamare [tags:get](https://docs.aws.amazon.com/apigateway/latest/api/API_GetTags.html) per descrivere i tag in una fase API.

Aggiunta di tag a una fase API

Dopo avere distribuito un'API (m5zr3vnks7) in una fase (test), è possibile aggiungere tag alla fase richiamando tags: tag. L'Amazon Resource Name (ARN) richiesto della fase (arn:aws:apigateway:us-east-1::/restapis/m5zr3vnks7/stages/test) deve avere codifica URL (arn%3Aaws%3Aapigateway%3Aus-east-1%3A%3A%2Frestapis %2Fm5zr3vnks7%2Fstages%2Ftest).

```
PUT /tags/arn%3Aaws%3Aapigateway%3Aus-east-1%3A%3A%2Frestapis%2Fm5zr3vnks7%2Fstages
%2Ftest
```

```
{ 
   "tags" : { 
     "Department" : "Sales" 
   }
```
}

Puoi anche usare la richiesta precedente per aggiornare un tag esistente in un nuovo valore.

È possibile aggiungere tag a una fase richiamando [stage:create](https://docs.aws.amazon.com/apigateway/latest/api/API_CreateStage.html) per la relativa creazione:

```
POST /restapis/<restapi_id>/stages
{ 
   "stageName" : "test", 
   "deploymentId" : "adr134", 
   "description" : "test deployment", 
   "cacheClusterEnabled" : "true", 
   "cacheClusterSize" : "500", 
   "variables" : { 
     "sv1" : "val1" 
   }, 
   "documentationVersion" : "test", 
   "tags" : { 
     "Department" : "Sales", 
     "Division" : "Retail" 
   }
}
```
Rimozione di tag da una fase API

Per rimuovere il tag Department dalla fase, richiamare [tags:untag](https://docs.aws.amazon.com/apigateway/latest/api/API_UntagResource.html):

```
DELETE /tags/arn%3Aaws%3Aapigateway%3Aus-east-1%3A%3A%2Frestapis%2Fm5zr3vnks7%2Fstages
%2Ftest?tagKeys=Department
Host: apigateway.us-east-1.amazonaws.com
Authorization: ...
```
Per rimuovere più di un tag, usare un elenco di chiavi di tag separate da virgole nell'espressione di query, ad esempio ?tagKeys=Department,Division,….

Descrizione dei tag per una fase API

Per descrivere i tag esistenti per una fase specifica, richiamare [tags:get](https://docs.aws.amazon.com/apigateway/latest/api/API_GetTags.html):

```
GET /tags/arn%3Aaws%3Aapigateway%3Aus-east-1%3A%3A%2Frestapis%2Fm5zr3vnks7%2Fstages
%2Ftags
```

```
Host: apigateway.us-east-1.amazonaws.com
Authorization: ...
```
La risposta con esito positivo è simile a quella riportata di seguito.

```
200 OK
{ 
     "_links": { 
          "curies": { 
              "href": "http://docs.aws.amazon.com/apigateway/latest/developerguide/
restapi-tags-{rel}.html", 
              "name": "tags", 
              "templated": true 
          }, 
          "tags:tag": { 
              "href": "/tags/arn%3Aaws%3Aapigateway%3Aus-east-1%3A%3A%2Frestapis
%2Fm5zr3vnks7%2Fstages%2Ftags" 
          }, 
          "tags:untag": { 
              "href": "/tags/arn%3Aaws%3Aapigateway%3Aus-east-1%3A%3A%2Frestapis
%2Fm5zr3vnks7%2Fstages%2Ftags{?tagKeys}", 
              "templated": true 
          } 
     }, 
     "tags": { 
          "Department": "Sales" 
     }
}
```
<span id="page-713-0"></span>Impostazione delle variabili di fase per la distribuzione di un'API REST

Le variabili di fase sono coppie nome/valore che è possibile definire come attributi di configurazione associati a una fase di distribuzione di un'API REST. Fungono da variabili di ambiente e possono essere utilizzate nei modelli di mappatura e configurazione dell'API.

Ad esempio, puoi definire una variabile di fase in una configurazione di fase, quindi impostare il rispettivo valore come stringa dell'URL di un'integrazione HTTP per un metodo dell'API REST. Successivamente puoi fare riferimento alla stringa di URL utilizzando il nome della variabile di fase associata dalla configurazione dell'API. In questo modo, puoi utilizzare la stessa configurazione API con un endpoint diverso per ogni fase reimpostando il valore delle variabili di fase negli URL corrispondenti.

Puoi anche accedere alle variabili di fase nei modelli di mappatura o passare i parametri di configurazione ad AWS Lambda o al back-end HTTP.

Per ulteriori informazioni sui modelli di mappatura, consulta [Informazioni di riferimento sui modelli di](#page-564-0)  [mappatura e sulle variabili di logging degli accessi in API Gateway.](#page-564-0)

### **a** Note

Le variabili di fase non sono destinate ad essere utilizzate per i dati sensibili, come le credenziali. Per trasferire dati sensibili alle integrazioni, usa un AWS Lambda autorizzatore. È possibile passare dati sensibili alle integrazioni nell'output del provider di autorizzazioni Lambda. Per ulteriori informazioni, consulta [the section called "Output da un autorizzatore](#page-386-0)  [Lambda API Gateway".](#page-386-0)

# Casi d'uso

Con le fasi di distribuzione in API Gateway è possibile gestire più fasi di rilascio per ogni API, come alpha, beta e produzione. Utilizzando le variabili di fase, puoi configurare una fase di distribuzione dell'API per l'interazione con endpoint di back-end diversi.

Ad esempio l'API può passare una richiesta GET come proxy HTTP all'host Web di back-end (ad esempi, http://example.com). In questo caso, l'host web di back-end è configurato in una variabile di fase in modo che, quando gli sviluppatori richiameranno l'endpoint di produzione, API Gateway invochi example.com. Quando si richiama l'endpoint beta, API Gateway usa il valore configurato nella variabile di fase per la fase beta e chiama un host web differente (ad esempi, beta.example.com). Allo stesso modo, le variabili di fase possono essere utilizzate per specificare un nome di AWS Lambda funzione diverso per ogni fase dell'API.

È possibile utilizzare le variabili di fase anche per passare i parametri di configurazione alla funzione Lambda mediante i modelli di mappatura. Ad esempio, potrebbe essere necessario riutilizzare la stessa funzione Lambda per più fasi nell'API, ma la funzione deve leggere i dati da una tabella di Amazon DynamoDB diversa a seconda della fase che viene chiamata. Nei modelli di mappatura che generano la richiesta per la funzione Lambda è possibile usare le variabili di fase per passare il nome della tabella a Lambda.

# Esempi

Per usare una variabile di fase per personalizzare l'endpoint di integrazione HTTP, devi prima configurare una variabile di fase di un nome specificato (ad esempio, **url**), quindi assegnarle un valore (ad esempio, **example.com**). Successivamente, dalla configurazione del metodo, imposta un'integrazione proxy HTTP. Anziché inserire l'URL dell'endpoint, è possibile comunicare ad API Gateway di usare il valore della variabile di fase, ossi, **http://\${stageVariables.url}**. Questo valore indica ad API Gateway di sostituire la variabile di fase \${} al runtime, a seconda della fase di esecuzione dell'API.

È possibile fare riferimento alle variabili di fase in modo simile per specificare il nome di una funzione Lambda, un percorso AWS Service Proxy o un AWS ARN di ruolo nel campo delle credenziali.

Quando si specifica un nome di funzione Lambda come valore della variabile di fase, è necessario configurare manualmente le autorizzazioni per la funzione Lambda. Quando specifichi una funzione Lambda nella console API Gateway, verrà visualizzato un AWS CLI comando per configurare le autorizzazioni appropriate. A tale scopo, puoi anche usare il AWS Command Line Interface comando (AWS CLI).

```
aws lambda add-permission --function-name "arn:aws:lambda:us-
east-2:123456789012:function:my-function" --source-arn "arn:aws:execute-api:us-
east-2:123456789012:api_id/*/HTTP_METHOD/resource" --principal apigateway.amazonaws.com 
  --statement-id apigateway-access --action lambda:InvokeFunction
```
<span id="page-715-0"></span>Impostazione delle variabili di fase utilizzando la console di Amazon API Gateway

In questo tutorial viene descritto come impostare le variabili di fase per due fasi di distribuzione di un'API di esempio utilizzando la console di Amazon API Gateway. Prima di iniziare, verifica che siano soddisfatti i seguenti requisiti preliminari:

- Devi disporre di un'API in API Gateway. Segui le istruzioni in [Sviluppo di un'API REST in API](#page-301-0)  [Gateway](#page-301-0).
- Devi avere distribuito l'API almeno una volta. Segui le istruzioni in [Distribuzione di un'API REST in](#page-696-0) [Amazon API Gateway](#page-696-0).
- Devi aver creato la prima fase per un'API distribuita. Segui le istruzioni in [Creazione di una nuova](#page-702-1) [fase.](#page-702-1)

Per dichiarare le variabili della fase utilizzando la console API Gateway

- 1. Accedere alla console API Gateway all'indirizzo [https://console.aws.amazon.com/apigateway.](https://console.aws.amazon.com/apigateway)
- 2. Crea un'API, quindi crea un metodo GET nella risorsa radice dell'API. Imposta il tipo di integrazione su HTTP e imposta l'URL dell'endpoint su **http://\${stageVariables.url}**.
- 3. Implementa l'API in una nuova fase denominata **beta**.
- 4. Nel riquadro di navigazione scegli Fasi, quindi seleziona la fase beta.
- 5. Nella scheda Variabili di fase scegli Modifica.
- 6. Scegli Aggiungi variabile di fase.
- 7. Per Nome, immetti **url**. In Valore, inserisci **httpbin.org/get**.
- 8. Scegli Aggiungi variabile di fase, quindi effettua le seguenti operazioni:

Per Nome, immetti **stageName**. In Valore, inserisci **beta**.

9. Scegli Aggiungi variabile di fase, quindi effettua le seguenti operazioni:

Per Nome, immetti **function**. In Valore, inserisci **HelloWorld**.

### **a** Note

Quando imposti una funzione Lambda come valore di una variabile di fase, usa il nome locale della funzione, se possibile includendo l'alias o la specifica della versione, come in **HelloWorld**, **HelloWorld:1** o **HelloWorld:alpha**. Non usare l'ARN della funzione (ad esempi, **arn:aws:lambda:useast-1:123456789012:function:HelloWorld**). La console API Gateway assume il valore della variabile di fase per una funzione Lambda come nome di funzione non qualificato ed espande la variabile di fase specificata in un ARN.

- 10. Selezionare Salva.
- 11. Ora crea una seconda fase. Dal riquadro di navigazione Fasi scegli Crea fase. In Stage name (Nome fase) immettere **prod**. Seleziona un'implementazione recente da Implementazione e scegli Crea.
- 12. Come per la fase beta, imposta le stesse tre variabili di fase (url, version e function) su valori diversi (rispettivamente **petstore-demo-endpoint.execute-api.com/petstore/pets**, **prod** e **HelloEveryone**).

Per informazioni sull'utilizzo delle variabili di fase, consulta [the section called "Utilizzo delle](#page-717-0) [variabili di fase ".](#page-717-0)

### <span id="page-717-0"></span>Utilizzo delle variabili di fase di Amazon API Gateway

Puoi utilizzare le variabili di fase di API Gateway per accedere a back-end HTTP e Lambda per diverse fasi di distribuzione API. Puoi anche utilizzare le variabili di fase per passare i metadati di configurazione specifici della fase a un back-end HTTP come un parametro della query e a una funzione Lambda come un payload generato in un modello di mappatura di input.

### **Prerequisiti**

Devi creare due fasi con una variabile di fase url impostata su due endpoint HTTP diversi, una variabile di fase function assegnata a due funzioni Lambda diverse e una variabile di fase stageName contenente metadati specifici della fase.

Accesso a un endpoint HTTP mediante un'API con una variabile di fase

1. Nel riquadro di navigazione Stages (Fasi) scegli beta. In Dettagli fase scegli l'icona Copia per copiare l'URL di richiamo dell'API, quindi immetti l'URL di richiamo dell'API in un browser Web. Viene avviata la richiesta GET della fase beta nella risorsa radice dell'API.

# **a** Note

Il collegamento Invoke URL (URL chiamata) punta alla risorsa radice dell'API nella rispettiva fase beta. L'immissione dell'URL in un browser Web chiama il metodo GET della fase beta nella risorsa radice. Se i metodi vengono definiti nelle risorse figlio e non nella risorsa radice stessa, scegliendo l'URL in un browser Web viene restituita la risposta di errore {"message":"Missing Authentication Token"}. In questo caso, devi aggiungere al collegamento Invoke URL (URL chiamata) il nome di una risorsa figlio specifica.

- 2. La risposta che si ottiene dalla richiesta GET della fase beta è mostrata più avanti. Puoi verificare il risultato anche utilizzando un browser per accedere a http://httpbin.org/get. Questo valore è stato assegnato alla variabile url nella fase beta. Le due risposte sono identiche.
- 3. Nel riquadro di navigazione Stages (Fasi) scegli la fase prod. In Dettagli fase scegli l'icona Copia per copiare l'URL di richiamo dell'API, quindi immetti l'URL di richiamo dell'API in un browser Web. Viene avviata la richiesta GET della fase prod nella risorsa radice dell'API.
- 4. La risposta che si ottiene dalla richiesta GET della fase prod è mostrata più avanti. Puoi verificare il risultato utilizzando un browser per accedere a http://petstore-demo-endpoint.execute-api.com/ petstore/pets. Questo valore è stato assegnato alla variabile url nella fase prod. Le due risposte sono identiche.

Passaggio dei metadati specifici delle fasi in un back-end HTTP mediante una variabile di fase in un'espressione di parametri di query

Questa procedura descrive come utilizzare un valore di variabile di fase in un'espressione di parametri di query per passare i metadati specifici delle fasi in un back-end HTTP. Utilizzeremo la variabile di fase stageName dichiarata in [Impostazione delle variabili di fase utilizzando la console di](#page-715-0) [Amazon API Gateway](#page-715-0).

1. Nel riquadro di navigazione Resource (Risorsa) scegli il metodo GET.

Per aggiungere un parametro della stringa di query all'URL del metodo, seleziona la scheda Richiesta del metodo, quindi nella sezione Impostazioni della richiesta del metodo, scegli Modifica.

- 2. Scegli i parametri della stringa di query URL ed effettua le seguenti operazioni:
	- a. Scegliere Add query string (Aggiungi stringa di query).
	- b. Per Nome, immetti **stageName**.
	- c. Mantieni Obbligatorio e Caching disattivati.
- 3. Selezionare Salva.
- 4. Scegli la scheda Richiesta di integrazione, quindi seleziona Modifica nella sezione Impostazioni della richiesta di integrazione.
- 5. Per URL dell'endpoint aggiungi **?stageName=\${stageVariables.stageName}** al valore URL definito in precedenza, in modo che sia l'intero URL dell'endpoint sia **http:// \${stageVariables.url}?stageName=\${stageVariables.stageName}**.
- 6. Scegli Implementa API e seleziona la fase beta.
- 7. Nel riquadro di navigazione principale scegli Fasi. Nel riquadro di navigazione Stages (Fasi) scegli beta. In Dettagli fase scegli l'icona Copia per copiare l'URL di richiamo dell'API, quindi immetti l'URL di richiamo dell'API in un browser Web.

# **a** Note

Qui usiamo la fase beta perché l'endpoint HTTP (come specificato dalla variabile url, "http://httpbin.org/get") accetta le espressioni dei parametri di query e le restituisce come oggetto args nella rispettiva risposta.

8. Si ottiene la risposta seguente. beta, assegnato alla variabile di fase stageName, viene passata nel back-end come argomento stageName.

₹

```
"args": \{"stageName": "beta"
  "headers": {
    "Accept": "application/json",
    "Host": "httpbin.org",
    "User-Agent": "AmazonAPIGateway abcd1234",
    "X-Amzn-Apigateway-Api-Id": "abcd1234",
    "X-Amzn-Trace-Id": "Self=1-abcd-1111111111111111;Root=1-11111111-1111111111111111111
 \},
 "origin": "192.0.2.9",
  "url": "http://httpbin.org/get?stageName=beta"
ł
```
Chiamata della funzione Lambda attraverso un'API con una variabile di fase

Questa procedura descrive come utilizzare una variabile di fase per chiamare una funzione Lambda come back-end dell'API. Utilizzeremo la variabile di fase function dichiarata precedentemente. Per ulteriori informazioni, consulta [Impostazione delle variabili di fase utilizzando la console di Amazon](#page-715-0)  [API Gateway.](#page-715-0)

1. Crea una funzione Lambda denominata **HelloWorld** utilizzando il runtime Node.js predefinito. Il codice deve contenere quanto segue:

```
export const handler = function(event, context, callback) { 
     if (event.stageName) 
         callback(null, 'Hello, World! I\'m calling from the ' + event.stageName + ' 
 stage.'); 
     else 
         callback(null, 'Hello, World! I\'m not sure where I\'m calling from...');
};
```
Per ulteriori informazioni su come creare una funzione Lambda, consulta [Nozioni di base sulla](#page-26-0)  [console REST API](#page-26-0).

- 2. Nel riquadro Risorse seleziona Crea risorsa, quindi procedi come segue:
	- a. Per Percorso risorsa, seleziona /.
	- b. Per Resource Name (Nome risorsa) immetti **lambdav1**.
	- c. Scegli Crea risorsa.
- 3. Scegli la risorsa /lambdav1, quindi scegli il metodo Create.
Successivamente, esegui queste operazioni:

 $\blacksquare$ 

- a. Per Tipo di metodo seleziona GET.
- b. Per Tipo di integrazione seleziona Funzione Lambda.
- c. Mantieni l'opzione Integrazione proxy Lambda disattivata.
- d. Per Lambda function (Funzione Lambda), immetti \${stageVariables.function}.

#### Lambda function

Provide the Lambda function name or alias. You can also provide an ARN from another account.

us-east-1

Q \${stageVariables.function}

X

# **G** Tip

Quando richiesto da Aggiungi comando di autorizzazione, copia il comando AWS CLI. Esegui il comando per ciascuna funzione Lambda che sarà assegnata alla variabile di fase function. Ad esempio, se il \$stageVariables.function valore èHelloWorld, esegui il comando seguente: AWS CLI

```
aws lambda add-permission --function-name arn:aws:lambda:us-
east-1:account-id:function:HelloWorld --source-arn arn:aws:execute-
api:us-east-1:account-id:api-id/*/GET/lambdav1 --principal 
 apigateway.amazonaws.com --statement-id statement-id-guid --action 
 lambda:InvokeFunction
```
In caso contrario, riceverai una risposta 500 Internal Server Error quando verrà invocato il metodo. Sostituisci \${stageVariables.function} con il nome della funzione Lambda assegnato alla variabile di fase.

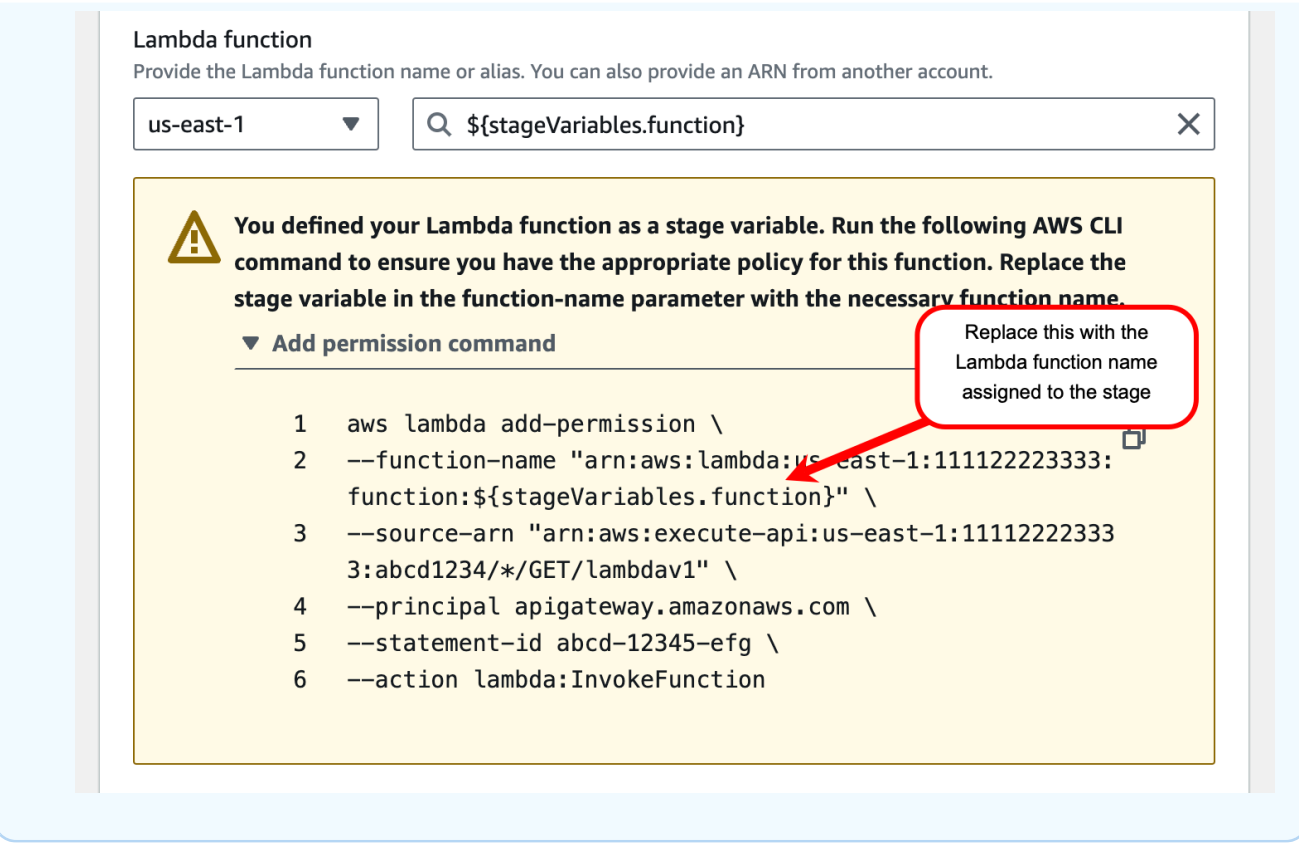

- e. Scegli Crea metodo.
- 4. Implementa l'API in entrambe le fasi **prod** e **beta**.
- 5. Nel riquadro di navigazione principale scegli Fasi. Nel riquadro di navigazione Stages (Fasi) scegli beta. In Dettagli fase scegli l'icona Copia per copiare l'URL di richiamo dell'API, quindi immetti l'URL di richiamo dell'API in un browser Web. Aggiungi **/lambdav1** all'URL prima di premere invio.

Si ottiene la risposta seguente.

```
"Hello, World! I'm not sure where I'm calling from..."
```
Passaggio dei metadati specifici delle fasi a una funzione Lambda mediante una variabile di fase

Questa procedura descrive come utilizzare una variabile di fase per passare i metadata di configurazione specifici delle fasi in una funzione Lambda. Crei un metodo POST e un modello di mappatura di input per generare il payload utilizzando la variabile di fase stageName dichiarata precedentemente.

1. Scegli la risorsa /lambdav1, quindi scegli il metodo Create.

Successivamente, esegui queste operazioni:

- a. Per Tipo di metodo seleziona POST.
- b. Per Tipo di integrazione seleziona Funzione Lambda.
- c. Mantieni l'opzione Integrazione proxy Lambda disattivata.
- d. Per Lambda function (Funzione Lambda), immetti \${stageVariables.function}.
- e. Quando richiesto da Aggiungi comando di autorizzazione, copia il comando AWS CLI. Esegui il comando per ciascuna funzione Lambda che sarà assegnata alla variabile di fase function.
- f. Scegli Crea metodo.
- 2. Scegli la scheda Richiesta di integrazione, quindi seleziona Modifica nella sezione Impostazioni della richiesta di integrazione.
- 3. Scegli Modelli di mappatura, quindi seleziona Aggiungi modello di mappatura.
- 4. Per Tipo di contenuto inserisci **application/json**.
- 5. Per Corpo del modello inserisci il seguente modello:

```
#set($inputRoot = $input.path('$'))
{ 
     "stageName" : "$stageVariables.stageName"
}
```
# **a** Note

In un modello di mappatura il riferimento a una variabile di fase deve essere racchiuso tra apici (come in "\$stageVariables.stageName" o "\${stageVariables.stageName}"), mentre altrove non si devono utilizzare gli apici (come in \${stageVariables.function}).

- 6. Selezionare Salva.
- 7. Implementa l'API in entrambe le fasi **beta** e **prod**.
- 8. Per utilizzare un client REST API per passare i metadati specifici della fase, procedi come segue:
	- a. Nel riquadro di navigazione Stages (Fasi) scegli beta. In Dettagli fase scegli l'icona Copia per copiare l'URL di richiamo dell'API, quindi immetti l'URL di richiamo dell'API nel campo di input di un client REST API. Aggiungi **/lambdav1** prima di inviare la richiesta.

Si ottiene la risposta seguente.

"Hello, World! I'm calling from the beta stage."

b. Nel riquadro di navigazione Fasi scegli prod. In Dettagli fase scegli l'icona Copia per copiare l'URL di richiamo dell'API, quindi immetti l'URL di richiamo dell'API nel campo di input di un client REST API. Aggiungi **/lambdav1** prima di inviare la richiesta.

Si ottiene la risposta seguente.

"Hello, World! I'm calling from the prod stage."

- 9. Per utilizzare la funzionalità Test per trasmettere i metadati specifici della fase, procedi come segue:
	- a. Nel riquadro di navigazione Risorse scegli la scheda Test. Potrebbe essere necessario scegliere il pulsante freccia destra per visualizzare la scheda.
	- b. Per function immetti **HelloWorld**.
	- c. Per stageName immetti **beta**.
	- d. Scegli Test (Esegui test). Non è necessario aggiungere un corpo alla richiesta POST.

Si ottiene la risposta seguente.

"Hello, World! I'm calling from the beta stage."

e. Puoi ripetere i passaggi precedenti per testare la fase Prod. Per stageName immetti **Prod**.

Si ottiene la risposta seguente.

"Hello, World! I'm calling from the prod stage."

Riferimento alle variabili di fase di Amazon API Gateway

È possibile usare le variabili di fase di API Gateway nei casi seguenti.

Espressioni di mappatura dei parametri

Una variabile di fase può essere utilizzata in un'espressione di mappatura dei parametri per un parametro di intestazione di risposta o di richiesta del metodo API, senza alcuna sostituzione

parziale. Nell'esempio che segue si fa riferimento alla variabile di fase senza il simbolo \$ e il simbolo {...} di chiusura.

• stageVariables.<variable\_name>

Modelli di mappatura

Una variabile di fase può essere utilizzata ovunque in un modello di mappatura, come mostrato negli esempi seguenti.

- { "name" : "\$stageVariables.<variable name>"}
- { "name" : "\${stageVariables.<variable name>}"}

# URI di integrazione HTTP

Una variabile di fase può essere utilizzata come parte di un URL di integrazione HTTP, come mostrato negli esempi seguenti:

- Un URI completo senza protocoll http://\${stageVariables.<variable\_name>}
- Un dominio completo http://\${stageVariables.<variable\_name>}/resource/ operation
- Un sottodominio http://\${stageVariables.<variable\_name>}.example.com/ resource/operation
- Un percorso http://example.com/\${stageVariables.<variable\_name>}/bar
- Una stringa di query http://example.com/foo?q= \${stageVariables.<variable\_name>}

### AWS URI di integrazione

Una variabile di fase può essere utilizzata come parte dell'azione o dei componenti del percorso AWS URI, come illustrato nell'esempio seguente.

• arn:aws:apigateway:<region>:<service>:\${stageVariables.<variable\_name>}

# AWS URI di integrazione (funzioni Lambda)

Una variabile di fase può essere utilizzata al posto del nome o della versione/dell'alias di una funzione Lambda, come mostrato negli esempi seguenti.

- arn:aws:apigateway:<region>:lambda:path/2015-03-31/ functions/arn:aws:lambda:<region>:<account\_id>:function: \${stageVariables.<function\_variable\_name>}/invocations
- arn:aws:apigateway:<region>:lambda:path/2015-03-31/functions/ arn:aws:lambda:<region>:<account\_id>:function:<function\_name>: \${stageVariables.<version\_variable\_name>}/invocations

#### **G** Note

Per utilizzare una variabile di fase per una funzione Lambda, la funzione deve essere nello stesso account dell'API. Le variabili di fase non supportano le funzioni Lambda tra più account.

Bacino d'utenza di Amazon Cognito

Una variabile stage può essere utilizzata al posto di un pool di utenti Amazon Cognito per un COGNITO\_USER\_POOLS autorizzatore.

• arn:aws:cognito-idp:<region>:<account\_id>:userpool/ \${stageVariables.<variable\_name>}

### AWS credenziali di integrazione

Una variabile stage può essere utilizzata come parte dell'ARN delle AWS credenziali utente/ruolo, come illustrato nell'esempio seguente.

```
• arn:aws:iam::<account_id>:${stageVariables.<variable_name>}
```
# Configurare la distribuzione di una release Canary di API Gateway

Con [release Canary](https://martinfowler.com/bliki/CanaryRelease.html) si intende una strategia di sviluppo software in cui una nuova versione di un'API o di un altro software viene distribuita a scopo di test e contemporaneamente la versione di base

rimane distribuita come release di produzione per le normali operazioni nella stessa fase. In questa documentazione la versione di base viene detta release di produzione. È possibile applicare una release Canary a qualsiasi versione non di produzione a scopo di test.

Nella distribuzione di una release Canary, il traffico API totale viene separato in modo casuale tra release di produzione e release Canary, in base a un rapporto preconfigurato. In genere, la release Canary riceve una piccola percentuale di traffico API e il resto viene assegnato alla release di produzione. Le caratteristiche API aggiornate sono visibili solo al traffico API nella release Canary. Puoi modificare la percentuale di traffico nella release Canary per ottimizzare le prestazioni o la copertura dei test.

Mantenendo limitato il traffico nella release Canary e la selezione casuale, la maggior parte degli utenti non riscontra conseguenze negative a causa di bug potenziali nella nuova versione e nessun utente riscontra conseguenze negative durature.

Se i parametri di test soddisfano i requisiti, puoi promuovere la release Canary a release di produzione e disabilitarne la distribuzione. Le nuove caratteristiche vengono così rese disponibili nella fase di produzione.

# Argomenti

- [Distribuzione di una release Canary in API Gateway](#page-726-0)
- [Creazione di una distribuzione di una release Canary](#page-728-0)
- [Aggiornamento di una release Canary](#page-734-0)
- [Promozione di una release Canary](#page-736-0)
- [Disabilitazione di una release Canary](#page-740-0)

<span id="page-726-0"></span>Distribuzione di una release Canary in API Gateway

In API Gateway la distribuzione di una release Canary utilizza la fase di distribuzione per il rilascio di produzione di una versione di base di un'API e collega alla fase una release Canary per le versioni dell'API nuove rispetto alla versione di base. La fase è associata alla distribuzione iniziale e la release Canary alle distribuzioni successive. All'inizio, sia la fase che la release Canary puntano alla stessa versione API. In questa sezione i termini fase e release di produzione vengono usati in modo intercambiabile, come pure i termini Canary e release Canary.

Per distribuire un'API con una release Canary devi creare una distribuzione della release Canary aggiungendo le [impostazioni Canary](https://docs.aws.amazon.com/apigateway/latest/api/API_Stage.html#canarySettings) alla [fase](https://docs.aws.amazon.com/apigateway/latest/api/API_Stage.html) di una [distribuzione](https://docs.aws.amazon.com/apigateway/latest/api/API_Deployment.html) standard. Le impostazioni Canary descrivono la release Canary sottostante e la fase rappresenta la release di produzione dell'API nella distribuzione. Per aggiungere le impostazioni Canary, imposta canarySettings nella fase di distribuzione e specifica quanto segue:

- Un ID di distribuzione, inizialmente identico all'ID della distribuzione della versione di base impostato nella fase.
- Una [percentuale di traffico API,](https://docs.aws.amazon.com/apigateway/latest/api/API_Stage.html#percentTraffic) con un valore compreso tra 0,0 e 100,0 inclusi, per la release Canary.
- [Variabili di fase per la release Canary](https://docs.aws.amazon.com/apigateway/latest/api/API_Stage.html#stageVariableOverrides) che possono sovrascrivere le variabili di fase per la release di produzione.
- [Uso della cache di fase](https://docs.aws.amazon.com/apigateway/latest/api/API_Stage.html#useStageCache) per le richieste Canary, se l'opzione [useStageCache](https://docs.aws.amazon.com/apigateway/latest/api/API_Stage.html#useStageCache) è impostata e il caching API è abilitato nella fase.

Dopo l'abilitazione di una release Canary, la fase di distribuzione non può essere associata a un'altra distribuzione di una release non Canary fino a quando la release Canary non viene disabilitata e le impostazioni Canary non vengono rimosse dalla fase.

Quando si abilita il logging delle esecuzioni API, per la release Canary vengono generati log e parametri per tutte le richieste Canary. Vengono segnalati a un gruppo di log di CloudWatch Logs della fase di produzione e a un gruppo di log di CloudWatch Logs specifico della release Canary. Lo stesso vale per il logging degli accessi. I log specifici della release Canary sono utili per convalidare le nuove modifiche dell'API e stabilire se accettare le modifiche e promuovere la release Canary alla fase di produzione o se eliminare le modifiche e annullare la release Canary nella fase di produzione.

Il gruppo di log delle esecuzioni della fase di produzione è denominato API-Gateway-Execution-Logs/*{rest-api-id}*/*{stage-name}* e il gruppo di log delle esecuzioni della release Canary è denominato API-Gateway-Execution-Logs/*{rest-api-id}*/*{stage-name}*/Canary. Per il logging degli accessi, è necessario creare un nuovo gruppo di log o sceglierne uno esistente. Al nome del gruppo di log degli accessi della release Canary scelto viene aggiunto il suffisso /Canary.

Una release Canary può usare la cache di fase, se abilitata, per archiviare le risposte e usare le voci memorizzate nella cache per restituire i risultati alle richieste Canary successive, entro un periodo TTL (time-to-live) preconfigurato.

Nella distribuzione di una release Canary, la release di produzione e la release Canary dell'API possono essere associate alla stessa versione o a versioni diverse. Quando sono associate a versioni diverse, le risposte per le richieste di produzione e Canary vengono memorizzate nella cache separatamente e la cache di fase restituisce i risultati corrispondenti per le richieste di produzione e Canary. Quando la release di produzione e la release Canary sono associate alla stessa distribuzione, la cache di fase usa una singola chiave cache per entrambi i tipi di richieste e restituisce la stessa risposta per le stesse richieste dalla release di produzione e dalla release Canary.

<span id="page-728-0"></span>Creazione di una distribuzione di una release Canary

Puoi creare una distribuzione di una release Canary quando distribuisci l'API con [impostazioni](https://docs.aws.amazon.com/apigateway/latest/api/API_CreateDeployment.html#canarySettings)  [Canary](https://docs.aws.amazon.com/apigateway/latest/api/API_CreateDeployment.html#canarySettings) come input aggiuntivo all'operazione di [creazione della distribuzione.](https://docs.aws.amazon.com/apigateway/latest/api/API_CreateDeployment.html)

Puoi anche creare una distribuzione di una release Canary da una distribuzione non Canary esistente effettuando una richiesta [stage:update](https://docs.aws.amazon.com/apigateway/latest/api/API_UpdateStage.html) per aggiungere le impostazioni Canary nella fase.

Quando crei una distribuzione di una release non Canary, puoi specificare un nome di fase non esistente. Se la fase specificata non esiste, API Gateway la crea. Non puoi tuttavia specificare un nome di fase non esistente quando crei una distribuzione di una release Canary. In questo caso si verificherà un errore e API Gateway non creerà una distribuzione della release Canary.

È possibile creare un'implementazione di un rilascio Canary in API Gateway utilizzando la console API Gateway, la AWS CLI CLI o un SDK AWS.

### Argomenti

- [Creare una distribuzione Canary utilizzando la console API Gateway](#page-728-1)
- [Creazione di una distribuzione Canary con AWS CLI](#page-730-0)

<span id="page-728-1"></span>Creare una distribuzione Canary utilizzando la console API Gateway

Per usare la console API Gateway per creare una distribuzione di una release Canary, segui queste istruzioni:

<span id="page-728-2"></span>Per creare la distribuzione di una release Canary iniziale

- 1. Accedere alla console API Gateway.
- 2. Crea una nuova REST API o scegline una esistente.
- 3. Nel riquadro di navigazione principale scegli Risorse, quindi seleziona Distribuisci l'API. Seguire le istruzioni visualizzate sullo schermo in Deploy API (Distribuisci API) per distribuire l'API in una nuova fase.

Al momento, l'API è stata distribuita in una fase della release di produzione. Configura quindi le impostazioni Canary nella fase e, se necessario, abilita il caching, imposta le variabili di fase o configura i log degli accessi o delle esecuzioni dell'API.

- 4. Per abilitare il caching dell'API o associare una lista di controllo degli accessi Web AWS WAF alla fase, scegli Modifica nella sezione Dettagli fase. Per ulteriori informazioni, consulta [the](#page-785-0)  [section called "Impostazioni cache"](#page-785-0) o [the section called "Per associare un ACL AWS WAF Web a](#page-977-0) [uno stadio API Gateway API utilizzando la console API Gateway".](#page-977-0)
- 5. Per configurare la registrazione degli accessi o delle esecuzioni, scegli Modifica nella sezione Log e tracciamento e segui le istruzioni visualizzate sullo schermo. Per ulteriori informazioni, consulta [Configurazione della CloudWatch registrazione per un'API REST in API Gateway](#page-1008-0).
- 6. Per impostare le variabili di fase, scegli la scheda Variabili di fase e segui le istruzioni visualizzate sullo schermo per aggiungere o modificare le variabili di fase. Per ulteriori informazioni, consulta [the section called "Configurazione delle variabili di fase"](#page-713-0).
- 7. Scegli la scheda Canary, quindi seleziona Crea Canary. Potrebbe essere necessario scegliere il pulsante freccia destra per visualizzare la scheda Canary.
- 8. In Impostazioni di Canary, inserisci in Canary la percentuale di richieste da deviare al Canary.
- 9. Se lo desideri, seleziona Cache della fase per attivare il caching per la release Canary. La cache non è disponibile per la release Canary fino a quando non viene abilitato il caching dell'API.
- 10. Per sovrascrivere le variabili di fase esistenti, inserisci in Sostituzione canary un nuovo valore per la variabile di fase.

Dopo l'inizializzazione della release Canary nella fase di distribuzione, puoi modificare l'API e testare le modifiche. Puoi ridistribuire l'API nella stessa fase in modo che sia la versione di base che quella aggiornata siano accessibili tramite la stessa fase. Di seguito viene descritto come fare.

Per distribuire la versione API più recente in una release Canary

- 1. Con ogni aggiornamento dell'API scegli Distribuisci l'API.
- 2. In Distribuisci l'API scegli la fase contenente un canary nell'elenco a discesa Fase della distribuzione.
- 3. (Facoltativo) Immetti una descrizione in Descrizione distribuzione.
- 4. Scegliere Deploy (Distribuisci) per inviare la versione API più recente alla release Canary.
- 5. Se lo desideri, riconfigura le impostazioni della fase, i log o le impostazioni Canary, come descritto in [Per creare la distribuzione di una release Canary iniziale](#page-728-2).

La release Canary punta ora alla versione più recente, mentre la release di produzione continua a puntare alla versione iniziale dell'API. Per [canarySettings](https://docs.aws.amazon.com/apigateway/latest/api/API_Stage.html#canarySettings) è ora presente un nuovo valore [deploymentId](https://docs.aws.amazon.com/apigateway/latest/api/API_Stage.html#deploymentId), mentre la fase ha ancora il valore deploymentId iniziale. In background la console chiama [stage:update](https://docs.aws.amazon.com/apigateway/latest/api/API_UpdateStage.html).

<span id="page-730-0"></span>Creazione di una distribuzione Canary con AWS CLI

Crea prima di tutto una distribuzione di base con due variabili di fase, ma senza alcuna release Canary:

```
aws apigateway create-deployment \ 
     --variables sv0=val0,sv1=val1 \ 
     --rest-api-id abcd1234 \ 
     --stage-name 'prod' \
```
Il comando restituisce una rappresentazione dell'oggetto [Deployment](https://docs.aws.amazon.com/apigateway/latest/api/API_Deployment.html) risultante, simile a quanto segue:

```
{ 
     "id": "du4ot1", 
     "createdDate": 1511379050
}
```
Il valore id della distribuzione risultante identifica uno snapshot (o versione) dell'API.

Crea ora una distribuzione Canary nella fase prod:

```
aws apigateway create-deployment --rest-api-id abcd1234 \setminus --canary-settings \ 
     '{ 
          "percentTraffic":10.5, 
          "useStageCache":false, 
          "stageVariableOverrides":{ 
               "sv1":"val2", 
               "sv2":"val3" 
          } 
    \gamma' \setminus --stage-name 'prod'
```
Se la fase specificata (prod) non esiste, il comando precedente restituisce un errore. In caso contrario, restituisce la rappresentazione della risorsa di [distribuzione](https://docs.aws.amazon.com/apigateway/latest/api/API_Deployment.html) appena creata, simile a quanto segue:

```
{ 
     "id": "a6rox0", 
     "createdDate": 1511379433
}
```
Il valore id della distribuzione risultante identifica la versione di verifica dell'API per la release Canary. Di conseguenza, la fase associata è abilitata per la release Canary. È possibile visualizzare la rappresentazione della fase chiamando il comando get-stage, in modo analogo a quanto segue:

```
aws apigateway get-stage --rest-api-id acbd1234 --stage-name prod
```
Di seguito è illustrata una rappresentazione dell'oggetto Stage come output del comando:

```
{ 
     "stageName": "prod", 
     "variables": { 
          "sv0": "val0", 
          "sv1": "val1" 
     }, 
     "cacheClusterEnabled": false, 
     "cacheClusterStatus": "NOT_AVAILABLE", 
     "deploymentId": "du4ot1", 
     "lastUpdatedDate": 1511379433, 
     "createdDate": 1511379050, 
     "canarySettings": { 
          "percentTraffic": 10.5, 
          "deploymentId": "a6rox0", 
          "useStageCache": false, 
          "stageVariableOverrides": { 
              "sv2": "val3", 
              "sv1": "val2" 
          } 
     }, 
     "methodSettings": {}
}
```
In questo esempio la versione di base dell'API usa le variabili di fase {"sv0":val0", "sv1":val1"}, mentre la versione di test usa le variabili di fase {"sv1":val2", "sv2":val3"}. Sia la release di produzione che la release Canary usano la stessa variabile di fase sv1, ma con valori diversi, val1 e val2, rispettivamente. La variabile di fase sv0 viene usata unicamente nella release di produzione e la variabile di fase sv2 viene usata unicamente nella release Canary.

Puoi creare una distribuzione di una release Canary da una distribuzione standard esistente aggiornando la fase per abilitare la release Canary. A tale scopo, crea innanzitutto una distribuzione normale:

```
aws apigateway create-deployment \ 
     --variables sv0=val0,sv1=val1 \ 
     --rest-api-id abcd1234 \ 
     --stage-name 'beta'
```
Il comando restituisce una rappresentazione della distribuzione della versione di base:

```
{ 
     "id": "cifeiw", 
     "createdDate": 1511380879
}
```
La fase beta associata non ha impostazioni Canary:

```
{ 
     "stageName": "beta", 
     "variables": { 
          "sv0": "val0", 
          "sv1": "val1" 
     }, 
     "cacheClusterEnabled": false, 
     "cacheClusterStatus": "NOT_AVAILABLE", 
     "deploymentId": "cifeiw", 
     "lastUpdatedDate": 1511380879, 
     "createdDate": 1511380879, 
     "methodSettings": {}
}
```
Crea ora una nuova distribuzione di una release Canary collegando una release Canary alla fase:

```
aws apigateway update-stage \
```

```
 --rest-api-id abcd1234 \ 
 --stage-name 'beta' \ 
 --patch-operations '[{ 
          "op": "replace", 
          "value": "0.0", 
         "path": "/canarySettings/percentTraffic" 
     }, { 
          "op": "copy", 
          "from": "/canarySettings/stageVariableOverrides", 
          "path": "/variables" 
     }, { 
          "op": "copy", 
          "from": "/canarySettings/deploymentId", 
          "path": "/deploymentId" 
     }]'
```
Una rappresentazione della fase aggiornata è simile a quanto segue:

```
{ 
     "stageName": "beta", 
     "variables": { 
          "sv0": "val0", 
          "sv1": "val1" 
     }, 
     "cacheClusterEnabled": false, 
     "cacheClusterStatus": "NOT_AVAILABLE", 
     "deploymentId": "cifeiw", 
     "lastUpdatedDate": 1511381930, 
     "createdDate": 1511380879, 
     "canarySettings": { 
          "percentTraffic": 10.5, 
          "deploymentId": "cifeiw", 
          "useStageCache": false, 
          "stageVariableOverrides": { 
              "sv2": "val3", 
              "sv1": "val2" 
          } 
     }, 
     "methodSettings": {}
}
```
Poiché abbiamo appena abilitato una release Canary in una versione esistente dell'API, sia la release di produzione (Stage) che la release Canary (canarySettings) puntano alla stessa distribuzione,

ovvero alla stessa versione (deploymentId) dell'API. Dopo aver modificato l'API e averla distribuita di nuovo in questa fase, la nuova versione sarà nella release Canary, mentre la versione di base rimane nella release di produzione. Ciò si manifesta nell'evoluzione della fase quando il valore deploymentId nella release Canary viene aggiornato al valore id della nuova distribuzione e il valore deploymentId nella release di produzione rimane invariato.

<span id="page-734-0"></span>Aggiornamento di una release Canary

Dopo la distribuzione di una release Canary, è possibile modificare la percentuale di traffico nella release Canary oppure abilitare o disabilitare l'uso di una cache di fase per ottimizzare le prestazioni di test. È anche possibile modificare le variabili di fase usate nella release Canary quando il contesto di esecuzione viene aggiornato. Per eseguire tali aggiornamenti, chiama l'operazione [stage:update](https://docs.aws.amazon.com/apigateway/latest/api/API_UpdateStage.html) con i nuovi valori in [canarySettings.](https://docs.aws.amazon.com/apigateway/latest/api/API_Stage.html#canarySettings)

È possibile aggiornare un rilascio Canary utilizzando la console API Gateway, il comando della AWS CLI CLI [update-stage](https://docs.aws.amazon.com/cli/latest/reference/apigateway/update-stage.html) o un SDK AWS.

# Argomenti

- [Aggiornare una release Canary utilizzando la console API Gateway](#page-734-1)
- [Aggiornamento di una release Canary con AWS CLI](#page-735-0)

<span id="page-734-1"></span>Aggiornare una release Canary utilizzando la console API Gateway

Per usare la console API Gateway per aggiornare le impostazioni Canary esistenti in una fase, esegui queste operazioni:

Per aggiornare le impostazioni di Canary esistenti

- 1. Accedi alla console Gateway API e scegli una REST API esistente.
- 2. Nel riquadro di navigazione principale scegli Fasi, quindi seleziona una fase esistente.
- 3. Seleziona la scheda Canary, quindi scegli Modifica. Potrebbe essere necessario scegliere il pulsante freccia destra per visualizzare la scheda Canary.
- 4. Aggiorna il campo Distribuzione richiesta aumentando o diminuendo il valore percentuale scegliendo un numero compreso tra 0,0 e 100,0 inclusi.
- 5. Seleziona o deseleziona la casella di controllo Cache della fase.
- 6. Aggiungi, rimuovi o modifica le Variabili di fase di Canary.
- 7. Seleziona Salva.

<span id="page-735-0"></span>Aggiornamento di una release Canary con AWS CLI

Per usare AWS CLI per aggiornare una release Canary, chiama il comando [update-stage](https://docs.aws.amazon.com/cli/latest/reference/apigateway/update-stage.html).

Per abilitare o disabilitare l'uso di una cache di fase per la release Canary, esegui il comando [update-stage](https://docs.aws.amazon.com/cli/latest/reference/apigateway/update-stage.html) come illustrato di seguito:

```
aws apigateway update-stage \ 
     --rest-api-id {rest-api-id} \ 
     --stage-name '{stage-name}' \ 
     --patch-operations op=replace,path=/canarySettings/useStageCache,value=true
```
Per modificare la percentuale di traffico nella release Canary, esegui update-stage per sostituire il valore /canarySettings/percentTraffic nella [fase.](https://docs.aws.amazon.com/apigateway/latest/api/API_Stage.html)

```
aws apigateway update-stage \ 
     --rest-api-id {rest-api-id} \ 
     --stage-name '{stage-name}' \ 
    --patch-operations op=replace,path=/canarySettings/percentTraffic,value=25.0
```
Per aggiornare le variabili di fase Canary aggiungendo, sostituendo o rimuovendo una variabile:

```
aws apigateway update-stage \ 
     --rest-api-id {rest-api-id} \ 
     --stage-name '{stage-name}' \ 
     --patch-operations '[{ 
         "op": "replace", 
         "path": "/canarySettings/stageVariableOverrides/newVar", 
         "value": "newVal" 
       }, { 
         "op": "replace", 
         "path": "/canarySettings/stageVariableOverrides/var2", 
         "value": "val4" 
       }, { 
         "op": "remove", 
         "path": "/canarySettings/stageVariableOverrides/var1" 
       }]'
```
È possibile aggiornare tutti gli elementi precedenti combinando le operazioni in un singolo valore patch-operations:

```
aws apigateway update-stage \
```

```
 --rest-api-id {rest-api-id} \ 
 --stage-name '{stage-name}' \ 
 --patch-operations '[{ 
     "op": "replace", 
     "path": "/canarySettings/percentTraffic", 
     "value": "20.0" 
 }, { 
     "op": "replace", 
     "path": "/canarySettings/useStageCache", 
     "value": "true" 
 }, { 
     "op": "remove", 
     "path": "/canarySettings/stageVariableOverrides/var1" 
 }, { 
     "op": "replace", 
     "path": "/canarySettings/stageVariableOverrides/newVar", 
     "value": "newVal" 
 }, { 
     "op": "replace", 
     "path": "/canarySettings/stageVariableOverrides/val2", 
     "value": "val4" 
   }]'
```
### <span id="page-736-0"></span>Promozione di una release Canary

Promuovendo una release Canary si rende disponibile la versione API testata nella fase di produzione. L'operazione prevede le attività seguenti:

- Reimpostazione dell'[ID distribuzione](https://docs.aws.amazon.com/apigateway/latest/api/API_Stage.html#deploymentId) della fase con le impostazioni dell'[ID distribuzione](https://docs.aws.amazon.com/apigateway/latest/api/API_Stage.html#canarySettings) della release Canary. Questa operazione comporta l'aggiornamento dello snapshot API della fase con lo snapshot della release Canary e l'impostazione della versione di test come release di produzione.
- Aggiornamento delle variabili di fase con le variabili di fase della release Canary, se presenti. Questa operazione comporta l'aggiornamento del contesto di esecuzione dell'API della fase con quello della release Canary. Senza questo aggiornamento, la nuova versione API può produrre risultati imprevisti se la versione di test usa variabili di fase diverse o valori diversi delle variabili di fase esistenti.
- Impostazione della percentuale del traffico della release Canary su 0,0%.

La promozione di una release Canary non comporta la disabilitazione della release Canary nella fase. Per disabilitare una release Canary, è necessario rimuovere le impostazioni Canary nella fase.

#### Argomenti

- [Promuovere una release Canary utilizzando la console API Gateway](#page-737-0)
- [Promozione di una release Canary con AWS CLI](#page-737-1)

<span id="page-737-0"></span>Promuovere una release Canary utilizzando la console API Gateway

Per usare la console API Gateway per promuovere una distribuzione di una release Canary, esegui queste operazioni:

Per promuovere l'implementazione di una release Canary

- 1. Accedi alla console API Gateway e seleziona un'API esistente nel riquadro di navigazione principale.
- 2. Nel riquadro di navigazione principale scegli Fasi, quindi seleziona una fase esistente.
- 3. Scegli la scheda Canary.
- 4. Scegli Promuovi Canary.
- 5. Verifica le modifiche da apportare e scegli Promuovi Canary.

Dopo la promozione, la release di produzione fa riferimento alla stessa versione API (deploymentId) della release Canary. È possibile verificare questo utilizzando la AWS CLI. Per un esempio, consulta [the section called "Promozione di una release Canary con AWS CLI".](#page-737-1)

<span id="page-737-1"></span>Promozione di una release Canary con AWS CLI

Per promuovere una release Canary a release di produzione usando i comandi AWS CLI, chiama il comando update-stage per copiare il valore deploymentId associato alla release Canary nel valore associato alla fase deploymentId, per reimpostare la percentuale di traffico per la release Canary su zero (0.0) e per copiare le variabili di fase associate alla release Canary in quelle associate alla fase.

Supponiamo di avere una distribuzione di rilascio di Canary, descritta da una fase simile alla seguente:

```
{ 
      "_links": { 
            ... 
      }, 
      "accessLogSettings": {
```

```
 ... 
     }, 
     "cacheClusterEnabled": false, 
     "cacheClusterStatus": "NOT_AVAILABLE", 
     "canarySettings": { 
          "deploymentId": "eh1sby", 
          "useStageCache": false, 
          "stageVariableOverrides": { 
               "sv2": "val3", 
               "sv1": "val2" 
          }, 
          "percentTraffic": 10.5 
     }, 
     "createdDate": "2017-11-20T04:42:19Z", 
     "deploymentId": "nfcn0x", 
     "lastUpdatedDate": "2017-11-22T00:54:28Z", 
     "methodSettings": { 
          ... 
     }, 
     "stageName": "prod", 
     "variables": { 
          "sv1": "val1" 
     }
}
```
Per la promozione, chiamiamo la richiesta update-stage seguente:

```
aws apigateway update-stage \ 
     --rest-api-id {rest-api-id} \ 
     --stage-name '{stage-name}' \ 
     --patch-operations '[{ 
         "op": "replace", 
         "value": "0.0", 
         "path": "/canarySettings/percentTraffic" 
       }, { 
         "op": "copy", 
         "from": "/canarySettings/stageVariableOverrides", 
         "path": "/variables" 
       }, { 
         "op": "copy", 
         "from": "/canarySettings/deploymentId", 
         "path": "/deploymentId" 
       }]'
```
Dopo la promozione, la fase ora è come la seguente:

```
{ 
     "_links": { 
          ... 
     }, 
     "accessLogSettings": { 
          ... 
     }, 
     "cacheClusterEnabled": false, 
     "cacheClusterStatus": "NOT_AVAILABLE", 
     "canarySettings": { 
          "deploymentId": "eh1sby", 
          "useStageCache": false, 
          "stageVariableOverrides": { 
               "sv2": "val3", 
               "sv1": "val2" 
          }, 
          "percentTraffic": 0 
     }, 
     "createdDate": "2017-11-20T04:42:19Z", 
     "deploymentId": "eh1sby", 
     "lastUpdatedDate": "2017-11-22T05:29:47Z", 
     "methodSettings": { 
          ... 
     }, 
     "stageName": "prod", 
     "variables": { 
          "sv2": "val3", 
          "sv1": "val2" 
     }
}
```
Come puoi vedere, la promozione di una versione Canary sulla fase non disabilita il Canary e la distribuzione rimane una distribuzione di release Canary. Per renderla una normale distribuzione di produzione, è necessario disabilitare le impostazioni Canary. Per ulteriori informazioni su come disabilitare una distribuzione di release Canary, consulta [the section called "Disabilitazione di una](#page-740-0)  [release Canary"](#page-740-0).

<span id="page-740-0"></span>Disabilitazione di una release Canary

Per disabilitare l'implementazione di una release Canary, è necessario impostare [canarySettings](https://docs.aws.amazon.com/apigateway/latest/api/API_Stage.html#canarySettings) su null per rimuoverla dalla fase.

È possibile disabilitare un'implementazione di un rilascio Canary utilizzando la console API Gateway, la AWS CLI o un SDK AWS.

Argomenti

- [Disabilitazione di una release Canary utilizzando la console Gateway API](#page-740-1)
- [Disattivazione di una release Canary con la AWS CLI](#page-740-2)

<span id="page-740-1"></span>Disabilitazione di una release Canary utilizzando la console Gateway API

Per usare la console Gateway API per disabilitare l'implementazione di una release Canary, procedi come segue:

Per disabilitare l'implementazione di una release Canary

- 1. Accedi alla console Gateway API e seleziona un'API esistente nel riquadro di navigazione principale.
- 2. Nel riquadro di navigazione principale scegli Fasi, quindi seleziona una fase esistente.
- 3. Scegli la scheda Canary.
- 4. Scegliere Delete (Elimina).
- 5. Confermare che si desidera eliminare la release Canary scegliendo Delete (Elimina).

Di conseguenza, la proprietà [canarySettings](https://docs.aws.amazon.com/apigateway/latest/api/API_Stage.html#canarySettings) diventa null e viene rimossa dalla [fase](https://docs.aws.amazon.com/apigateway/latest/api/API_Stage.html) di distribuzione. È possibile verificare questo utilizzando la AWS CLI. Per un esempio, consulta [the](#page-740-2)  [section called "Disattivazione di una release Canary con la AWS CLI"](#page-740-2).

<span id="page-740-2"></span>Disattivazione di una release Canary con la AWS CLI

Per usare la AWS CLI per disattivare l'implementazione di una release Canary, chiama il comando update-stage come illustrato di seguito:

```
aws apigateway update-stage \ 
     --rest-api-id abcd1234 \ 
     --stage-name canary \
```

```
 --patch-operations '[{"op":"remove", "path":"/canarySettings"}]'
```
Una risposta corretta restituisce un payload simile al seguente:

```
{ 
     "stageName": "prod", 
     "accessLogSettings": { 
          ... 
     }, 
     "cacheClusterEnabled": false, 
     "cacheClusterStatus": "NOT_AVAILABLE", 
     "deploymentId": "nfcn0x", 
     "lastUpdatedDate": 1511309280, 
     "createdDate": 1511152939, 
     "methodSettings": { 
          ... 
     }
}
```
Come illustrato nell'output, la proprietà [canarySettings](https://docs.aws.amazon.com/apigateway/latest/api/API_Stage.html#canarySettings) non è più presente nella [fase](https://docs.aws.amazon.com/apigateway/latest/api/API_Stage.html) di una distribuzione disabilitata della release Canary.

# Aggiornamenti a un'API REST che richiedono la ridistribuzione

Gestire un'API significa visualizzare, aggiornare ed eliminare le configurazioni API esistenti. Puoi gestire un'API utilizzando la console API Gateway AWS CLI, un SDK o l'API REST di API Gateway. L'aggiornamento di un'API implica la modifica di determinate proprietà delle risorse o delle impostazioni di configurazione dell'API. Gli aggiornamenti delle risorse richiedono la ridistribuzione dell'API, operazione non richiesta per gli aggiornamenti di configurazione.

Le risorse API che possono essere aggiornate vengono indicate in dettaglio nella seguente tabella.

Aggiornamenti delle risorse dell'API che richiedono la ridistribuzione dell'API stessa

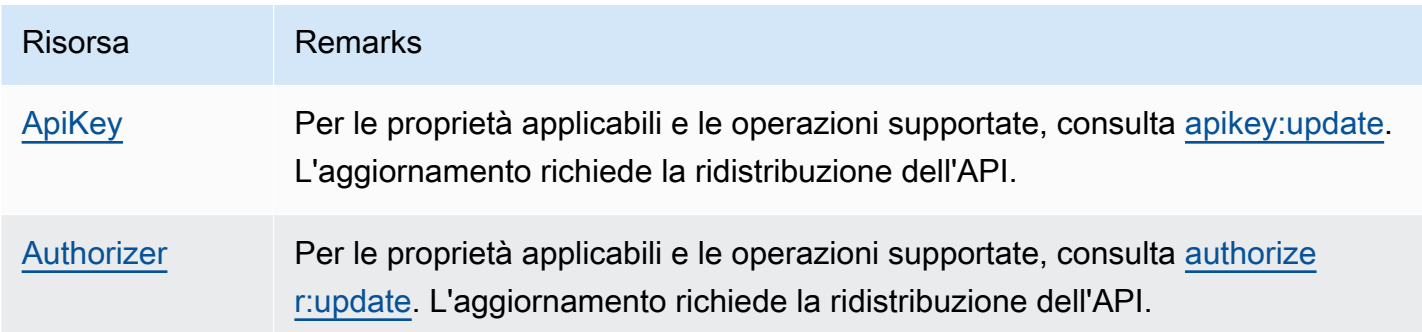

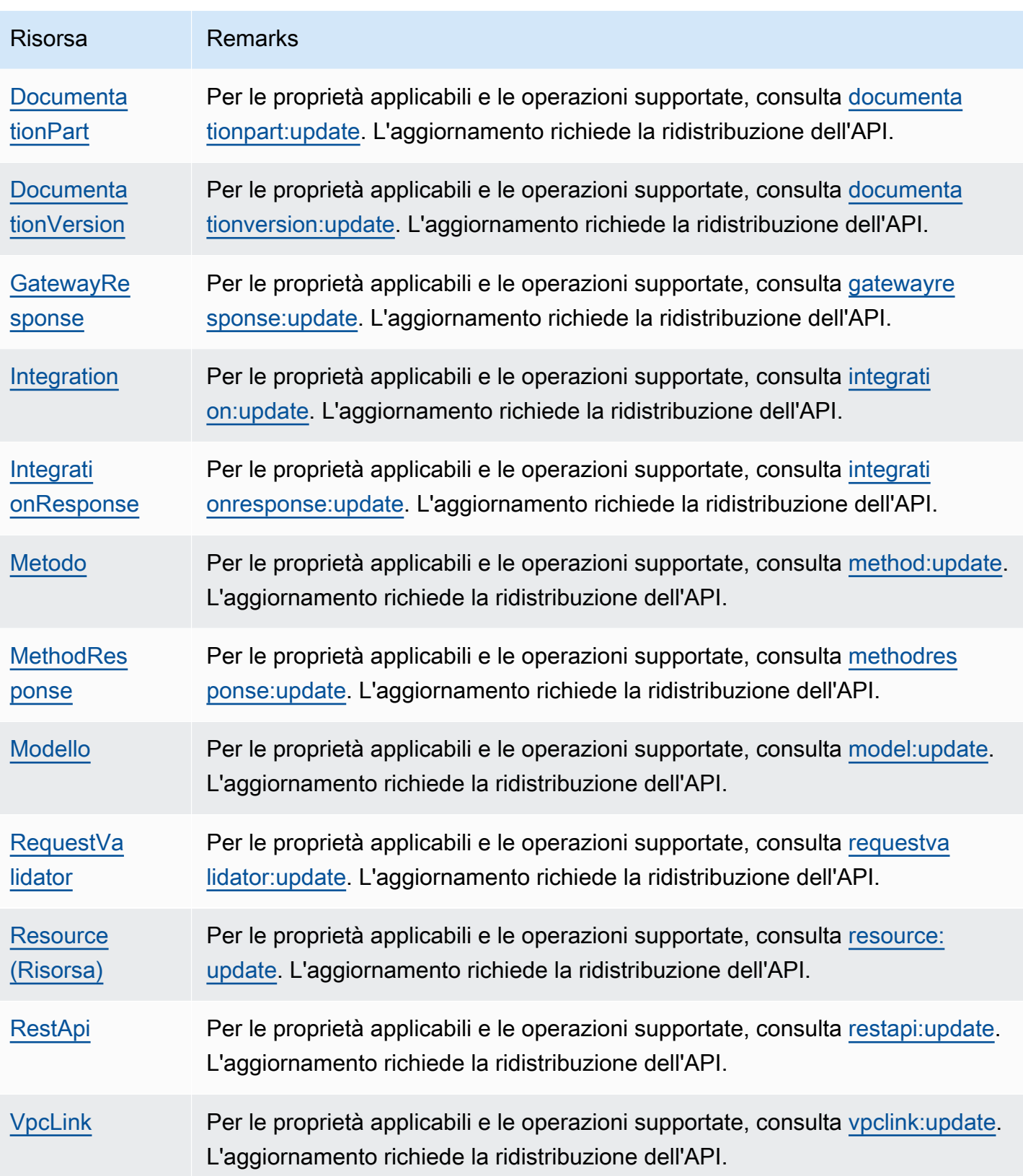

Le configurazioni API che possono essere aggiornate vengono indicate in dettaglio nella seguente tabella.

Aggiornamenti delle configurazioni dell'API che non richiedono la ridistribuzione dell'API stessa

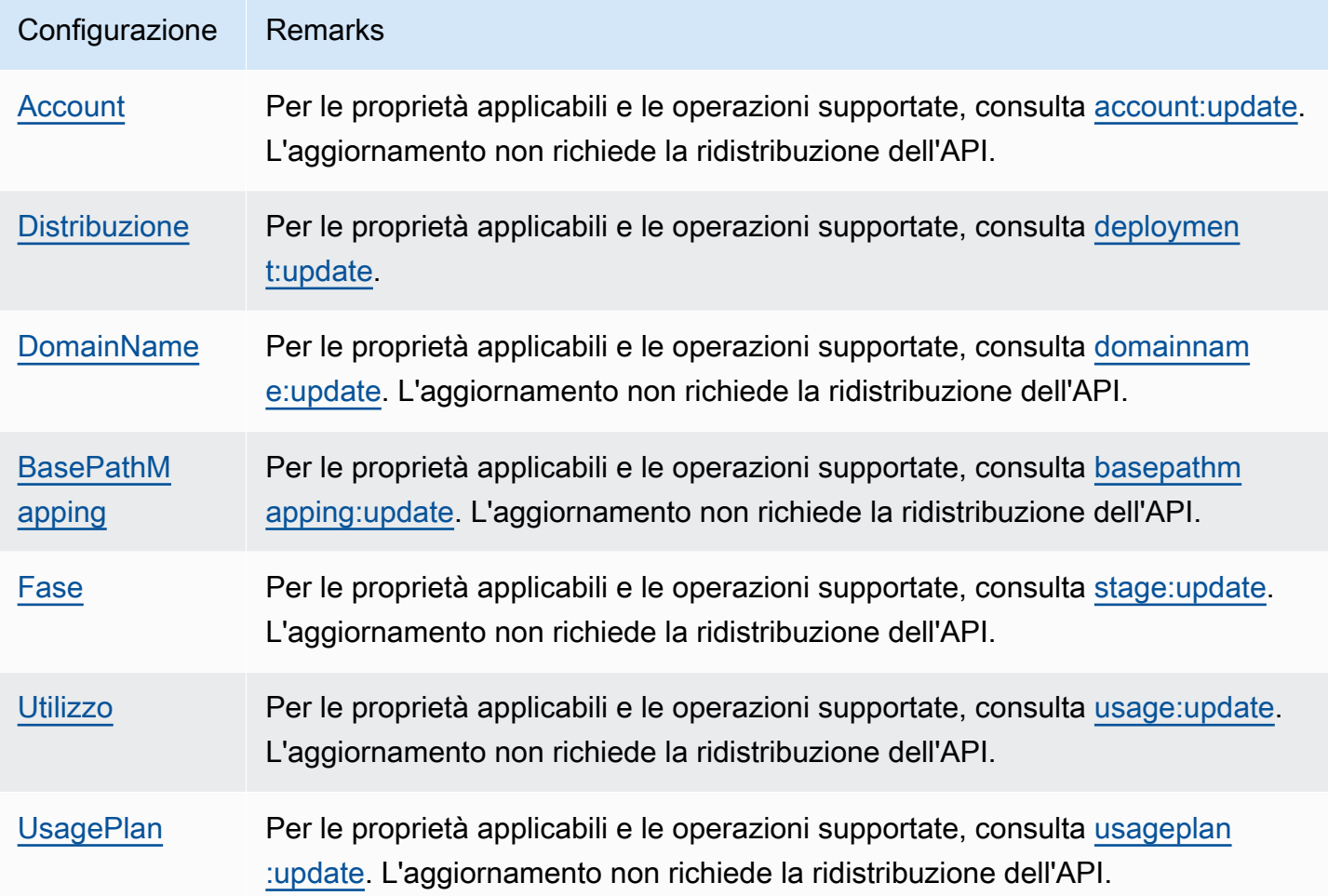

# Configurazione di nomi di dominio personalizzati per le API REST

I nomi di dominio personalizzati sono URL più semplici e più intuitivi che è possibile fornire agli utenti delle API.

Dopo aver distribuito un'API, tu e i tuoi clienti potete richiamarla usando l'URL di base predefinito nel formato seguente:

https://*api-id*.execute-api.*region*.amazonaws.com/*stage*

dove api-id viene generato da API Gateway, region (AWS Regione) viene specificato dall'utente durante la creazione dell'API e stage viene specificato dall'utente durante la distribuzione dell'API.

La parte del nome host dell'URL (ovvero *api-id*.execute-api.*region*.amazonaws.com) fa riferimento a un endpoint API. L'endpoint API predefinito può essere complesso da richiamare e non intuitivo.

Con i nomi di dominio personalizzati, è possibile impostare il nome host dell'API e scegliere un percorso base (ad esempio myservice) per mappare l'URL alternativo all'API. Ad esempio, un URL di base dell'API più intuitivo può diventare:

https://api.example.com/myservice

#### **a** Note

Un dominio personalizzato regionale può essere associato alle API REST e alle API HTTP. È possibile utilizzare [le API di API Gateway Versione 2](https://docs.aws.amazon.com/apigatewayv2/latest/api-reference/operations.html) per creare e gestire nomi di dominio personalizzati regionali per le API REST.

I nomi di dominio personalizzati non sono supportati per le [API private](#page-981-0).

È possibile scegliere una versione TLS minima supportata dalle API REST. Per API REST, puoi scegliere TLS 1.2 o TLS 1.0.

# Registrare un nome di dominio

Per configurare nomi di dominio personalizzati per le API, devi avere un nome di dominio Internet registrato. Il nome di dominio deve seguire la specifica [RFC 1035](https://tools.ietf.org/html/rfc1035#section-2.3.4) e può avere un massimo di 63 ottetti per etichetta e 255 ottetti in totale. Se necessario, puoi registrare un dominio Internet usando [Amazon Route 53](https://docs.aws.amazon.com/Route53/latest/DeveloperGuide/) oppure un registrar di dominio di terze parti di tua scelta. Un nome di dominio personalizzato dell'API può essere il nome di un sottodominio o del dominio root (detto anche "apex di zona") di un dominio Internet registrato.

Dopo aver creato un nome di dominio personalizzato in API Gateway, è necessario creare o aggiornare il record di risorse del provider DNS per eseguire il mapping all'endpoint API. In assenza di questa mappatura, le richieste API destinate al nome di dominio personalizzato non possono raggiungere API Gateway.

### **a** Note

Un nome di dominio personalizzato deve essere univoco all'interno di una regione per tutti gli account. AWS

Per spostare un nome di dominio personalizzato ottimizzato per i dispositivi periferici tra regioni o AWS account, devi eliminare la CloudFront distribuzione esistente e crearne una nuova. Il processo potrebbe richiedere circa 30 minuti prima che il nuovo nome di dominio personalizzato diventi disponibile. Per ulteriori informazioni, consulta la pagina relativa all'[aggiornamento delle distribuzioni CloudFront .](https://docs.aws.amazon.com/AmazonCloudFront/latest/DeveloperGuide/HowToUpdateDistribution.html)

# Nomi di dominio personalizzati ottimizzati per edge

Quando distribuisci un'API ottimizzata per l'edge, API Gateway configura una CloudFront distribuzione Amazon e un record DNS per mappare il nome di dominio dell'API al nome di dominio di distribuzione. CloudFront Le richieste per l'API vengono quindi indirizzate ad API Gateway tramite la distribuzione mappata CloudFront .

Quando crei un nome di dominio personalizzato per un'API ottimizzata per l'edge, API Gateway configura una distribuzione. CloudFront Tuttavia, è necessario configurare un record DNS per mappare il nome di dominio personalizzato al nome di dominio di distribuzione. CloudFront Questa mappatura è per le richieste API associate al nome di dominio personalizzato da indirizzare ad API Gateway tramite la distribuzione CloudFront mappata. Devi inoltre fornire un certificato per il nome di dominio personalizzato.

### **a** Note

La CloudFront distribuzione creata da API Gateway è di proprietà di un account specifico della regione affiliato ad API Gateway. Quando si tracciano le operazioni per creare e aggiornare tale CloudFront distribuzione nei CloudWatch registri, è necessario utilizzare questo ID account API Gateway. Per ulteriori informazioni, consulta [Registra la creazione di](#page-763-0)  [un nome di dominio personalizzato CloudTrail](#page-763-0).

Per configurare un nome di dominio personalizzato ottimizzato per i dispositivi perimetrali o per aggiornarne il certificato, devi disporre dell'autorizzazione per aggiornare le distribuzioni. CloudFront

Per fornire l'accesso, aggiungi autorizzazioni ai tuoi utenti, gruppi o ruoli:

• Utenti e gruppi in: AWS IAM Identity Center

Crea un set di autorizzazioni. Segui le istruzioni riportate nella pagina [Create a permission set](https://docs.aws.amazon.com/singlesignon/latest/userguide/howtocreatepermissionset.html) (Creazione di un set di autorizzazioni) nella Guida per l'utente di AWS IAM Identity Center .

• Utenti gestiti in IAM tramite un provider di identità:

Crea un ruolo per la federazione delle identità. Segui le istruzioni riportate nella pagina [Creating a](https://docs.aws.amazon.com/IAM/latest/UserGuide/id_roles_create_for-idp.html) [role for a third-party identity provider \(federation\)](https://docs.aws.amazon.com/IAM/latest/UserGuide/id_roles_create_for-idp.html) (Creazione di un ruolo per un provider di identità di terze parti [federazione]) nella Guida per l'utente di IAM.

- Utenti IAM:
	- Crea un ruolo che l'utente possa assumere. Per istruzioni, consulta la pagina [Creating a role for](https://docs.aws.amazon.com/IAM/latest/UserGuide/id_roles_create_for-user.html)  [an IAM user](https://docs.aws.amazon.com/IAM/latest/UserGuide/id_roles_create_for-user.html) (Creazione di un ruolo per un utente IAM) nella Guida per l'utente di IAM.
	- (Non consigliato) Collega una policy direttamente a un utente o aggiungi un utente a un gruppo di utenti. Segui le istruzioni riportate nella pagina [Aggiunta di autorizzazioni a un utente \(console\)](https://docs.aws.amazon.com/IAM/latest/UserGuide/id_users_change-permissions.html#users_change_permissions-add-console) nella Guida per l'utente di IAM.

Le seguenti autorizzazioni sono necessarie per aggiornare le CloudFront distribuzioni.

```
{ 
     "Version": "2012-10-17", 
     "Statement": [ 
          { 
             "Sid": "AllowCloudFrontUpdateDistribution", 
             "Effect": "Allow", 
             "Action": [ 
                 "cloudfront:updateDistribution" 
             ], 
             "Resource": [ 
 "*" 
 ] 
         } 
     ]
}
```
API Gateway supporta nomi di dominio personalizzati ottimizzati per i dispositivi perimetrali sfruttando la Server Name Indication (SNI) sulla distribuzione. CloudFront Per ulteriori informazioni sull'utilizzo di nomi di dominio personalizzati su una CloudFront distribuzione, incluso il formato di certificato richiesto e la dimensione massima della lunghezza della chiave del certificato, consulta [Using](https://docs.aws.amazon.com/AmazonCloudFront/latest/DeveloperGuide/using-https-alternate-domain-names.html)  [Alternate Domain Names and HTTPS](https://docs.aws.amazon.com/AmazonCloudFront/latest/DeveloperGuide/using-https-alternate-domain-names.html) nella Amazon CloudFront Developer Guide.

Per configurare un nome di dominio personalizzato come nome host dell'API, il proprietario dell'API deve fornire un certificato SSL/TLS per il nome di dominio personalizzato.

Per fornire un certificato per un nome di dominio personalizzato ottimizzato per edge, è possibile richiedere a [AWS Certificate Manager](https://docs.aws.amazon.com/acm/latest/userguide/) (ACM) di generare un nuovo certificato in ACM o di importare in ACM un certificato emesso da un'autorità di certificazione di terze parti nella Regione us-east-1 (Stati Uniti orientali, Virginia settentrionale).

Nomi di dominio personalizzati regionali

Quando crei un nome di dominio personalizzato per un'API regionale, API Gateway crea un nome di dominio regionale per l'API. È necessario configurare un record DNS per mappare il nome di dominio personalizzato al nome di dominio regionale. Devi inoltre fornire un certificato per il nome di dominio personalizzato.

Nomi di dominio personalizzati con caratteri jolly

Con i nomi di dominio personalizzati con caratteri jolly, è possibile supportare un numero quasi infinito di nomi di dominio senza superare la [quota predefinita](#page-1346-0). Ad esempio, è possibile dare a ciascuno dei clienti il proprio nome di dominio, *customername*.api.example.com.

Per creare un nome di dominio personalizzato con caratteri jolly, specificare un carattere jolly (\*) come primo sottodominio di un dominio personalizzato che rappresenta tutti i possibili sottodomini di un dominio radice.

Ad esempio, il nome di dominio personalizzato con caratteri jolly \*.example.com genera sottodomini quali a.example.com, b.example.com e c.example.com, indirizzati tutti allo stesso dominio.

I nomi di dominio personalizzati con caratteri jolly supportano configurazioni distinte dai nomi di dominio personalizzati standard di API Gateway. Ad esempio, in un singolo AWS account, puoi configurare \*.example.com e a.example.com comportarti in modo diverso.

È possibile utilizzare le variabili di contesto \$context.domainName e \$context.domainPrefix per determinare il nome di dominio utilizzato da un client per chiamare l'API. Per ulteriori informazioni sulle variabili di contesto, consulta [Informazioni di riferimento sui modelli di mappatura e sulle variabili](#page-564-0)  [di logging degli accessi in API Gateway](#page-564-0).

Per creare un nome di dominio personalizzato con caratteri jolly, è necessario fornire un certificato emesso da ACM che sia stato convalidato utilizzando il DNS o il metodo di convalida della posta elettronica.

# **G** Note

Non puoi creare un nome di dominio personalizzato con caratteri jolly se un altro AWS account ha creato un nome di dominio personalizzato che è in conflitto con il nome di dominio personalizzato con caratteri jolly. Ad esempio, se l'account A ha creato a.example.com, l'account B non può creare il nome di dominio personalizzato con caratteri jolly \*.example.com.

Se l'account A e l'account B condividono un proprietario, è possibile contattare il [Centro](https://console.aws.amazon.com/support/home#/)  [assistenza AWS](https://console.aws.amazon.com/support/home#/) per richiedere un'eccezione.

# Certificati per nomi di dominio personalizzati

# **A** Important

Specifica il certificato per il nome di dominio personalizzato. Se l'applicazione utilizza il blocco dei certificati, a volte noto come pinning SSL, per bloccare un certificato ACM, l'applicazione potrebbe non essere in grado di connettersi al dominio dopo il rinnovo del certificato. AWS Per ulteriori informazioni, consulta [Probemi nel blocco dei certificati](https://docs.aws.amazon.com/acm/latest/userguide/troubleshooting-pinning.html) nella Guida per l'utente di AWS Certificate Manager .

Per fornire un certificato per un nome di dominio personalizzato in una regione con supporto per ACM, devi richiedere un certificato a ACM. Per fornire un certificato per un nome di dominio personalizzato regionale in una regione senza supporto per ACM, devi importare un certificato in API Gateway in tale regione.

Per importare un certificato SSL/TLS, devi fornire il corpo del certificato SSL/TLS in formato PEM, la sua chiave privata e la catena di certificati per il nome di dominio personalizzato. Ogni certificato archiviato in ACM è identificato dal relativo ARN. Per utilizzare un certificato AWS gestito per un nome di dominio, è sufficiente fare riferimento al relativo ARN.

ACM semplifica la configurazione e l'utilizzo di un nome di dominio personalizzato per un'API. Creare un certificato per il nome di dominio specificato (o importare un certificato), configurare il nome di dominio in API Gateway con l'ARN del certificato fornito da ACM e mappare un percorso di base sotto il nome di dominio personalizzato in una fase distribuita dell'API. Con i certificati emessi da ACM, non devi preoccuparti di esporre dettagli sensibili del certificato, come la chiave privata.

#### Argomenti

- [Ottenere certificati pronti in AWS Certificate Manager](#page-749-0)
- [Scelta di una politica di sicurezza per il tuo dominio personalizzato in API Gateway](#page-752-0)
- [Creazione di un nome di dominio personalizzato ottimizzato per edge](#page-760-0)
- [Configurazione di un nome di dominio personalizzato regionale in API Gateway](#page-768-0)
- [Migrazione di un nome di dominio personalizzato a un endpoint API diverso](#page-772-0)
- [Utilizzo delle mappature API per le API REST](#page-776-0)
- [Disabilitazione dell'endpoint predefinito per un'API REST](#page-781-0)
- [Configurazione dei controlli dell'integrità personalizzati per failover DNS](#page-782-0)

# <span id="page-749-0"></span>Ottenere certificati pronti in AWS Certificate Manager

Prima di configurare un nome di dominio personalizzato per un'API, è necessario che sia presente un certificato SSL/TLS pronto in AWS Certificate Manager. Di seguito viene descritto come fare. Per ulteriori informazioni, consulta la [Guida per l'utente AWS Certificate Manager](https://docs.aws.amazon.com/acm/latest/userguide/).

# **a** Note

Per usare un certificato ACM con un nome di dominio personalizzato ottimizzato per l'edge di API Gateway, è necessario richiedere o importare il certificato nella regione Stati Uniti orientali (Virginia settentrionale) (us-east-1). Per un nome di dominio personalizzato regionale di API Gateway è necessario richiedere o importare il certificato nella stessa regione dell'API. Il certificato deve essere firmato da un'autorità di certificazione attendibile pubblicamente e coprire il nome dominio personalizzato.

Innanzitutto, registra il tuo dominio Internet, ad esempi, *example*.com. È possibile usare [Amazon](https://docs.aws.amazon.com/Route53/latest/DeveloperGuide/)  [Route 53](https://docs.aws.amazon.com/Route53/latest/DeveloperGuide/) o un registrar di dominio di terze parti accreditato. Per un elenco dei registrar, consulta la pagina [Accredited Registrar Directory](https://www.icann.org/en/accredited-registrars) nel sito Web ICANN.

Per creare o importare in ACM un certificato SSL/TLS per un nome di dominio, esegui una di queste operazioni:

Per richiedere un certificato fornito da ACM per un nome di dominio

1. Accedere alla [console AWS Certificate Manager.](https://console.aws.amazon.com/acm)

- 2. Scegliere Request a certificate (Richiedi un certificato).
- 3. Immettere un nome di dominio personalizzato per l'API, ad esempio api.example.com, in Nome dominio.
- 4. Facoltativamente, scegliere Add another name to this certificate (Aggiungi un altro nome a questo certificato).
- 5. Seleziona Review and request (Riconsulta e richiedi).
- 6. Seleziona Confirm and request (Conferma e richiedi).
- 7. Per una richiesta valida, un proprietario registrato del dominio Internet deve accettare la richiesta prima che ACM emetta il certificato.

Per importare in ACM un certificato per un nome di dominio

- 1. Ottieni un certificato SSL/TLS con codifica PEM per il nome di dominio personalizzato da un'autorità di certificazione. Per un elenco parziale di autorità di certificazione, consulta la pagina [Mozilla Included CA List](https://ccadb.my.salesforce-sites.com/mozilla/IncludedCACertificateReport)
	- a. Generare una chiave privata per il certificato e salvare l'output in un file usando il kit di strumenti [OpenSSL](https://www.openssl.org) disponibile nel sito Web OpenSSL:

openssl genrsa -out *private-key-file* 2048

# **a** Note

Amazon API Gateway sfrutta Amazon CloudFront per supportare certificati per nomi di dominio personalizzati. Pertanto, i requisiti e i vincoli di un certificato SSL/TLS per un nome di dominio personalizzato sono dettati da. [CloudFront](https://docs.aws.amazon.com/AmazonCloudFront/latest/DeveloperGuide/distribution-web-values-specify.html) La dimensione massima della chiave pubblica è ad esempio di 2048, mentre la dimensione della chiave privata può essere di 1024, 2048 e 4096. La dimensione della chiave pubblica è determinata dall'autorità di certificazione usata. Chiedi all'autorità di certificazione di restituire chiavi di dimensioni diverse dalla lunghezza predefinita. Per ulteriori informazioni, consulta le pagine relative alla [protezione dell'accesso agli](https://docs.aws.amazon.com/AmazonCloudFront/latest/DeveloperGuide/using-https.html) [oggetti](https://docs.aws.amazon.com/AmazonCloudFront/latest/DeveloperGuide/using-https.html) e [creazione di URL firmati e cookie firmati](https://docs.aws.amazon.com/AmazonCloudFront/latest/DeveloperGuide/private-content-trusted-signers.html).

b. Genera una richiesta di firma del certificato con la chiave privata generata in precedenza, usando OpenSSL:

```
openssl req -new -sha256 -key private-key-file -out CSR-file
```
- c. Invia la richiesta di firma del certificato all'autorità di certificazione e salva il certificato risultante.
- d. Scarica la catena di certificati dall'autorità di certificazione.

**a** Note

Se ottieni la chiave privata in un altro modo e la chiave è crittografata, puoi usare il comando seguente per decrittarla prima di inviarla ad API Gateway per la configurazione di un nome di dominio personalizzato.

openssl pkcs8 -topk8 -inform pem -in *MyEncryptedKey.pem* -outform pem nocrypt -out *MyDecryptedKey.pem*

- 2. AWS Certificate Manager Carica il certificato su:
	- a. Accedere alla [console AWS Certificate Manager.](https://console.aws.amazon.com/acm)
	- b. Seleziona Import a certificate (Importa un certificato).
	- c. Per Certificate body (Corpo certificato) inserire o incollare il corpo del certificato server in formato PEM fornito dall'autorità di certificazione. Di seguito è illustrato un esempio abbreviato di tale certificato.

```
-----BEGIN CERTIFICATE-----
EXAMPLECA+KgAwIBAgIQJ1XxJ8Pl++gOfQtj0IBoqDANBgkqhkiG9w0BAQUFADBB
...
az8Cg1aicxLBQ7EaWIhhgEXAMPLE
-----END CERTIFICATE-----
```
d. Per Certificate private key (Chiave privata del certificato) inserire o incollare la chiave privata del certificato in formato PEM. Di seguito è illustrato un esempio abbreviato di tale chiave.

```
-----BEGIN RSA PRIVATE KEY-----
EXAMPLEBAAKCAQEA2Qb3LDHD7StY7Wj6U2/opV6Xu37qUCCkeDWhwpZMYJ9/nETO
...
1qGvJ3u04vdnzaYN5WoyN5LFckrlA71+CszD1CGSqbVDWEXAMPLE
-----END RSA PRIVATE KEY-----
```
e. Per Certificate chain (Catena di certificati) inserire o incollare i certificati intermedi in formato PEM e, facoltativamente, il certificato root, uno dopo l'altro senza righe vuote. Se includi il certificato root, la catena di certificati deve iniziare con i certificati intermedi e terminare con il certificato root. Usa i certificati intermedi forniti dall'autorità di certificazione. Non includere intermediari non presenti nella catena del percorso di trust. Di seguito è illustrato un esempio abbreviato.

```
-----BEGIN CERTIFICATE-----
EXAMPLECA4ugAwIBAgIQWrYdrB5NogYUx1U9Pamy3DANBgkqhkiG9w0BAQUFADCB
...
8/ifBlIK3se2e4/hEfcEejX/arxbx1BJCHBvlEPNnsdw8EXAMPLE
-----END CERTIFICATE-----
```
Ecco un altro esempio.

```
-----BEGIN CERTIFICATE-----
Intermediate certificate 2
-----END CERTIFICATE-----
-----BEGIN CERTIFICATE-----
Intermediate certificate 1
-----END CERTIFICATE-----
-----BEGIN CERTIFICATE-----
Optional: Root certificate
-----END CERTIFICATE-----
```
f. Seleziona Review and import (Riconsulta e importa).

Dopo la creazione o l'importazione del certificato, prendi nota del relativo ARN. Sarà necessario in seguito per la configurazione del nome di dominio personalizzato.

<span id="page-752-0"></span>Scelta di una politica di sicurezza per il tuo dominio personalizzato in API Gateway

Per una maggiore sicurezza del tuo dominio personalizzato Amazon API Gateway, puoi scegliere una policy di sicurezza nella console API Gateway AWS CLI, o in un AWS SDK.

Una politica di sicurezza è una combinazione predefinita di versione TLS minima e suite di crittografia offerte da API Gateway. Puoi scegliere una policy di sicurezza con TLS versione 1.2 o TLS versione 1.0. Il protocollo TLS affronta i problemi di sicurezza della rete, ad esempio manomissioni e intercettazioni tra un client e un server. Quando i client stabiliscono un handshake TLS sull'API

tramite il dominio personalizzato, la policy di sicurezza applica la versione di TLS e le opzioni del pacchetto di crittografia che i client possono scegliere di utilizzare.

Nelle impostazioni del dominio personalizzato, una policy di sicurezza determina due impostazioni:

- La versione di TLS minima che API Gateway utilizza per comunicare con i client dell'API
- La crittografia che API Gateway utilizza per crittografare i contenuti che restituirà ai client dell'API

Se scegli una politica di sicurezza TLS 1.0, la politica di sicurezza accetta il traffico TLS 1.0, TLS 1.2 e TLS 1.3. Se scegli una politica di sicurezza TLS 1.2, la politica di sicurezza accetta il traffico TLS 1.2 e TLS 1.3 e rifiuta il traffico TLS 1.0.

#### **a** Note

Puoi specificare una politica di sicurezza solo per un dominio personalizzato. Per un'API che utilizza un endpoint predefinito, API Gateway utilizza la seguente politica di sicurezza:

- Per le API ottimizzate per l'edge: TLS-1-0
- Per le API regionali: TLS-1-0
- Per le API private: TLS-1-2

#### Argomenti

- [Come specificare una politica di sicurezza per i domini personalizzati](#page-753-0)
- [Policy di sicurezza, versioni del protocollo TLS e cifrari supportati per domini personalizzati](#page-754-0) [ottimizzati per i dispositivi perimetrali](#page-754-0)
- [Politiche di sicurezza, versioni del protocollo TLS e cifrari supportati per domini personalizzati](#page-756-0)  [regionali](#page-756-0)
- [Versioni e cifrari del protocollo TLS supportati per API private](#page-758-0)
- [OpenSSL e nomi crittografia RFC](#page-759-0)
- [Informazioni su API WebSocket e API HTTP](#page-760-1)

<span id="page-753-0"></span>Come specificare una politica di sicurezza per i domini personalizzati

Quando si crea un nome di dominio personalizzato, si specifica la relativa politica di sicurezza. Per informazioni su come creare un dominio personalizzato, consulta [the section called "Creazione di un](#page-760-0) 

[nome di dominio personalizzato ottimizzato per edge"](#page-760-0) o[the section called "Configurazione di un nome](#page-768-0) [di dominio personalizzato regionale"](#page-768-0).

Per modificare la politica di sicurezza del tuo nome di dominio personalizzato, aggiorna le impostazioni del dominio personalizzato. Puoi aggiornare le impostazioni del nome di dominio personalizzato utilizzando il AWS Management Console AWS CLI, il o un AWS SDK.

Quando si utilizza l'API REST di API Gateway o AWS CLI, si specifica la nuova versione TLS TLS\_1\_0 o TLS\_1\_2 nel securityPolicy parametro. Per ulteriori informazioni, consulta [domainname:update](https://docs.aws.amazon.com/apigateway/latest/api/API_UpdateDomainName.html) nel riferimento all'API REST di Amazon API Gateway o [update-domain-namen](https://docs.aws.amazon.com/cli/latest/reference/apigateway/update-domain-name.html)el Reference.AWS CLI

<span id="page-754-0"></span>Il completamento dell'operazione di aggiornamento potrebbe richiedere alcuni minuti.

Policy di sicurezza, versioni del protocollo TLS e cifrari supportati per domini personalizzati ottimizzati per i dispositivi perimetrali

La tabella seguente descrive le politiche di sicurezza che possono essere specificate per i nomi di dominio personalizzati ottimizzati per i bordi.

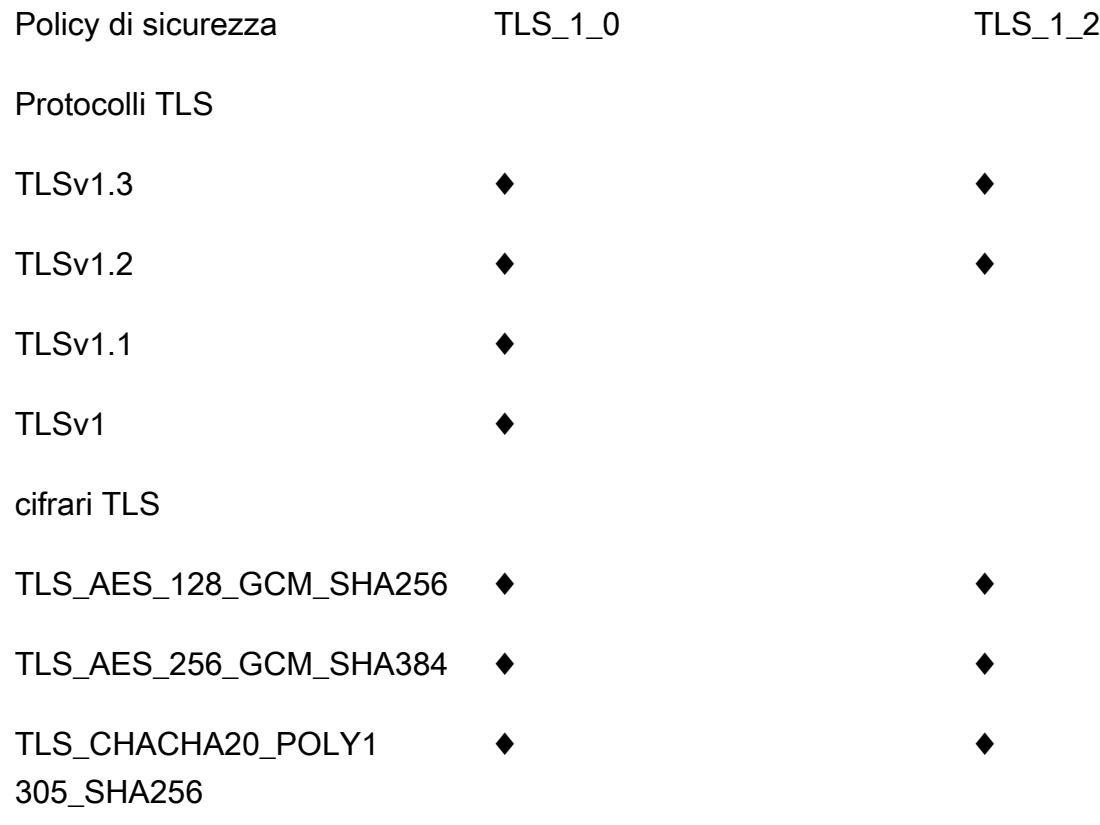

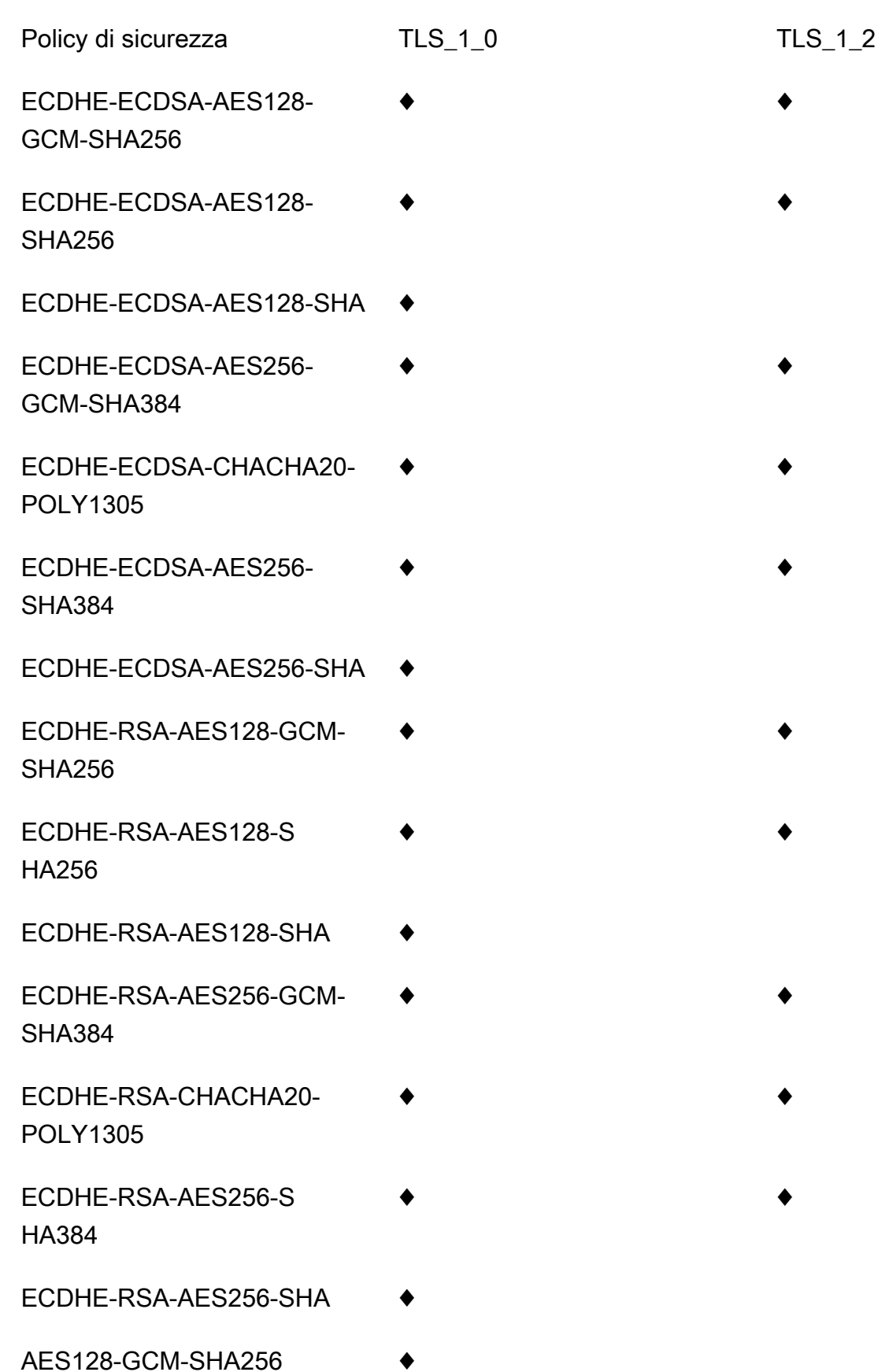
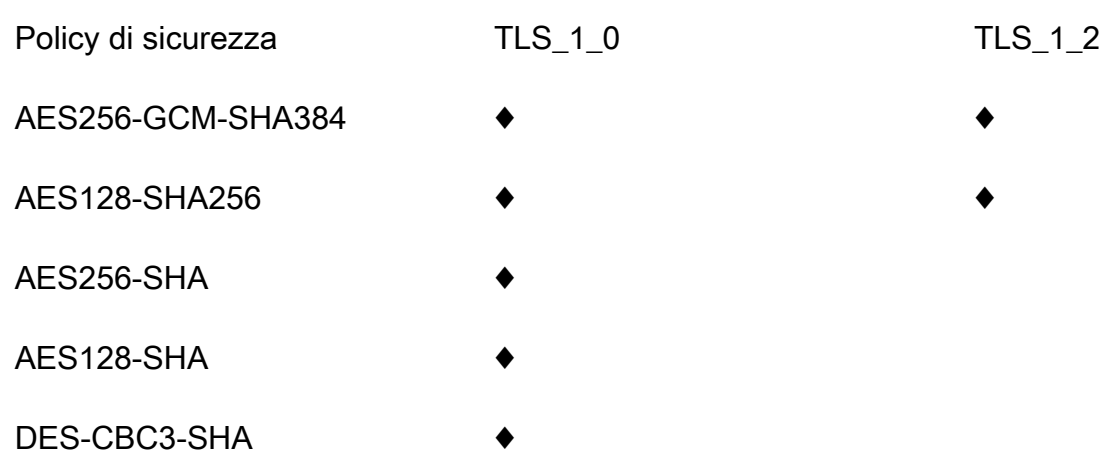

Politiche di sicurezza, versioni del protocollo TLS e cifrari supportati per domini personalizzati regionali

La tabella seguente descrive le politiche di sicurezza che possono essere specificate per i nomi di dominio personalizzati regionali.

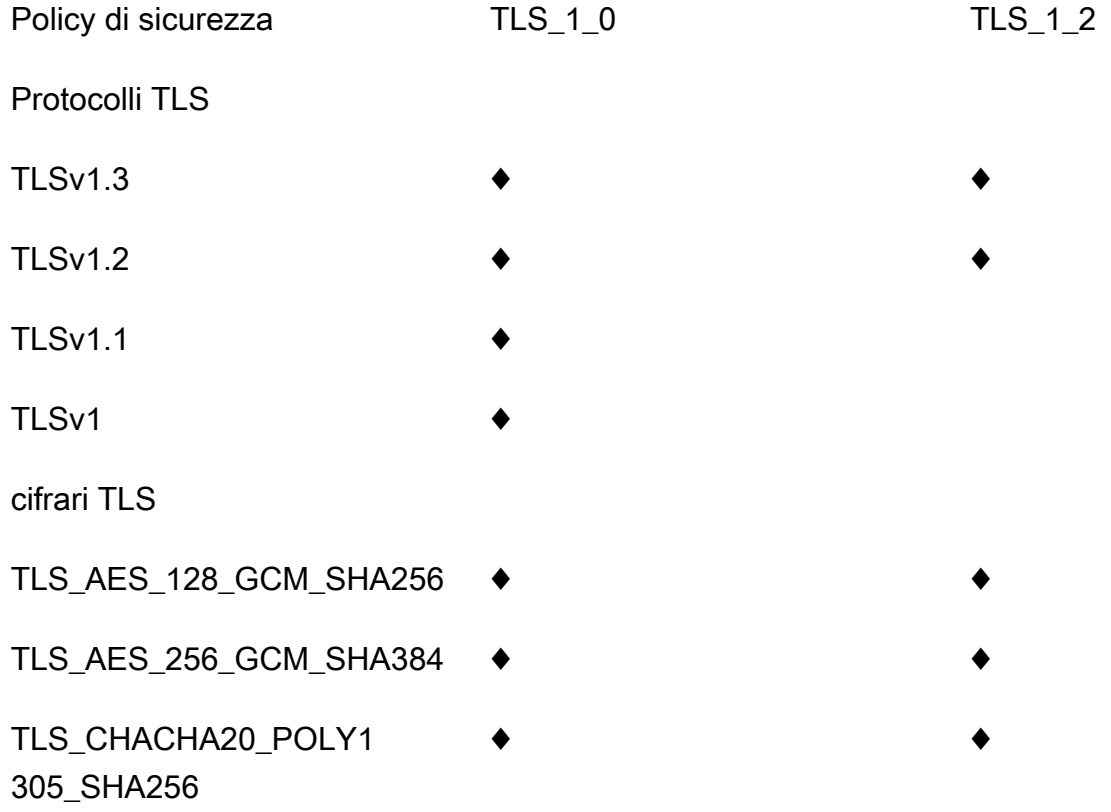

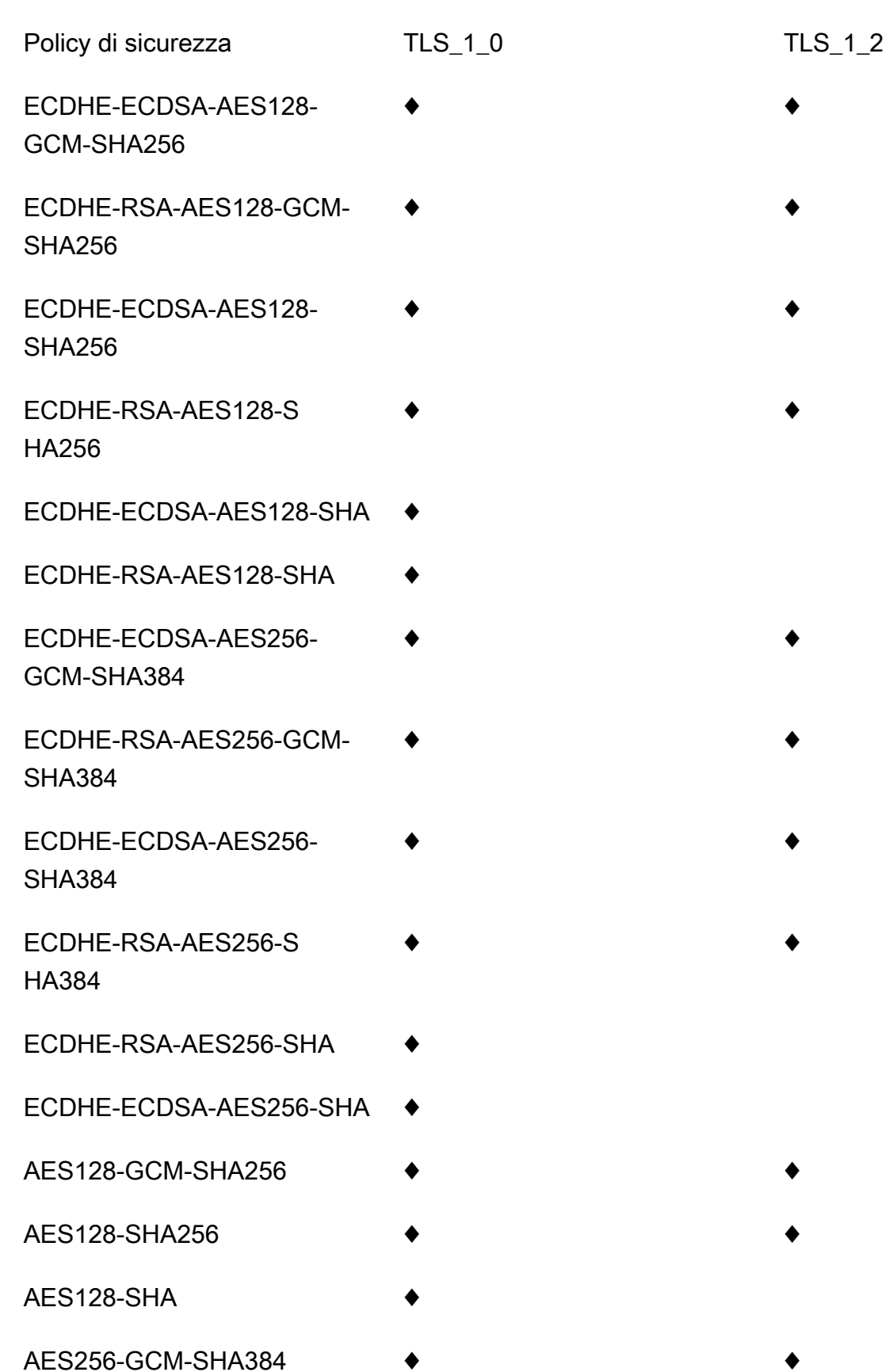

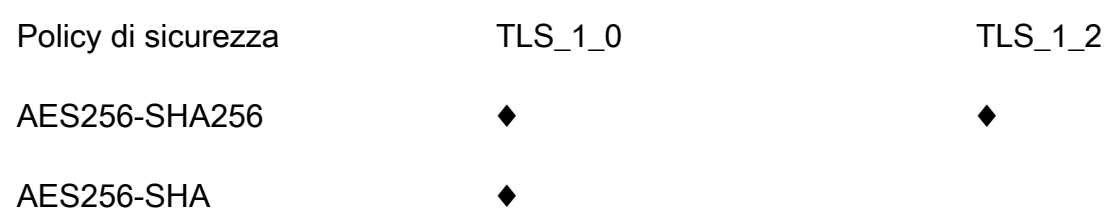

Versioni e cifrari del protocollo TLS supportati per API private

La tabella seguente descrive il protocollo TLS e i codici supportati per le API private. La specificazione di una politica di sicurezza per le API private non è supportata.

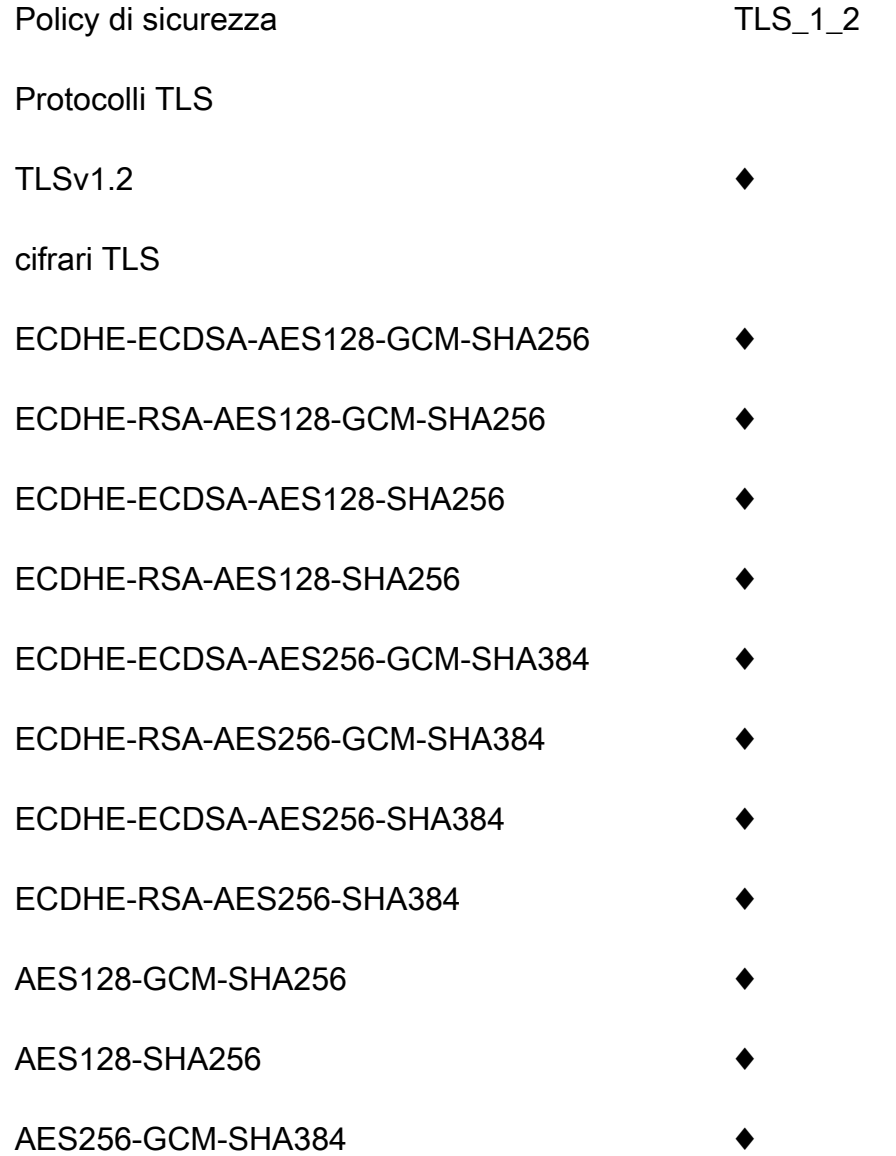

Policy di sicurezza TLS\_1\_2

AES256-SHA256

OpenSSL e nomi crittografia RFC

OpenSSL e IETF RFC 5246 utilizzano nomi diversi per gli stessi codici. La tabella seguente mappa il nome OpenSSL al nome RFC per ogni crittografia.

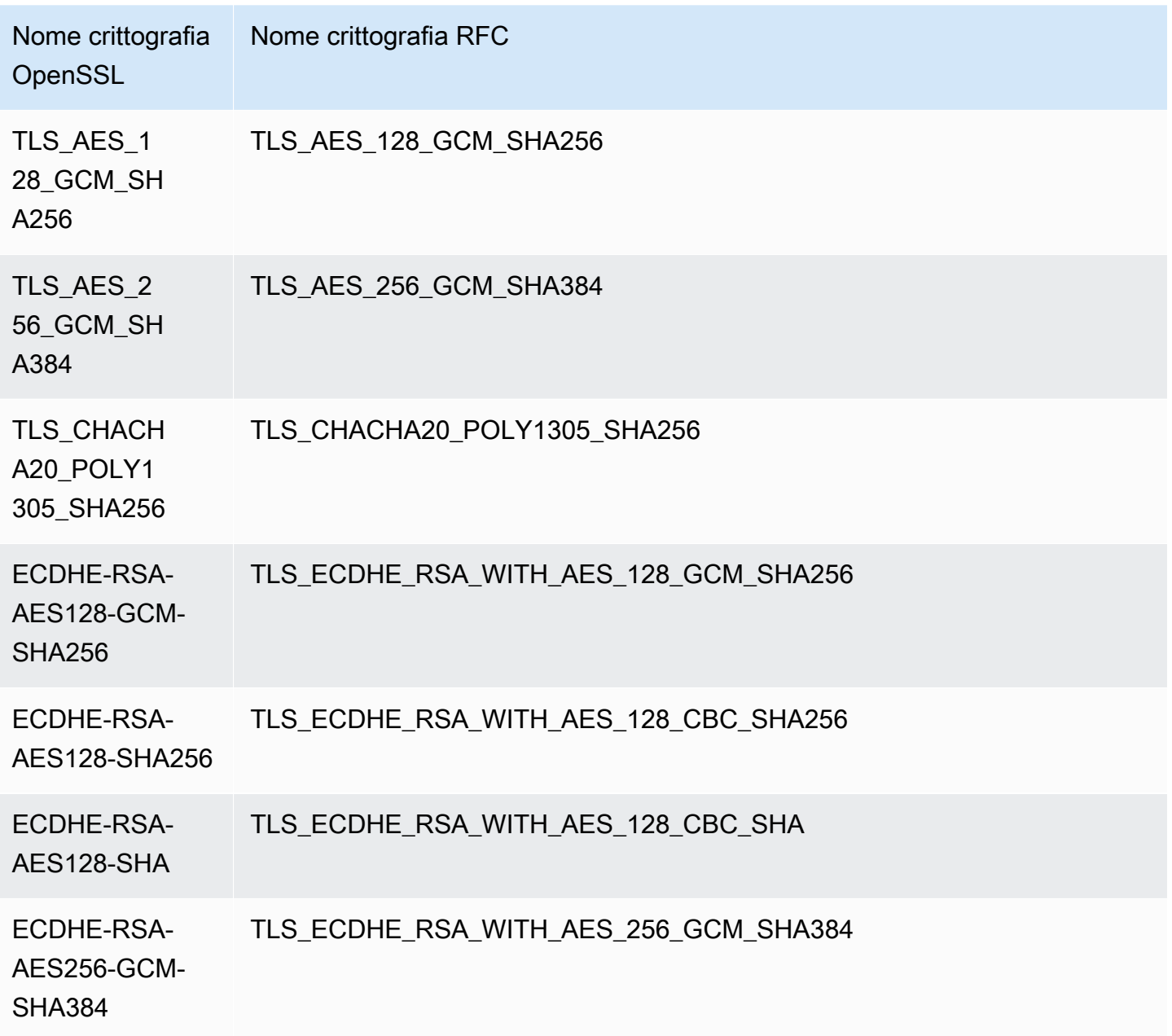

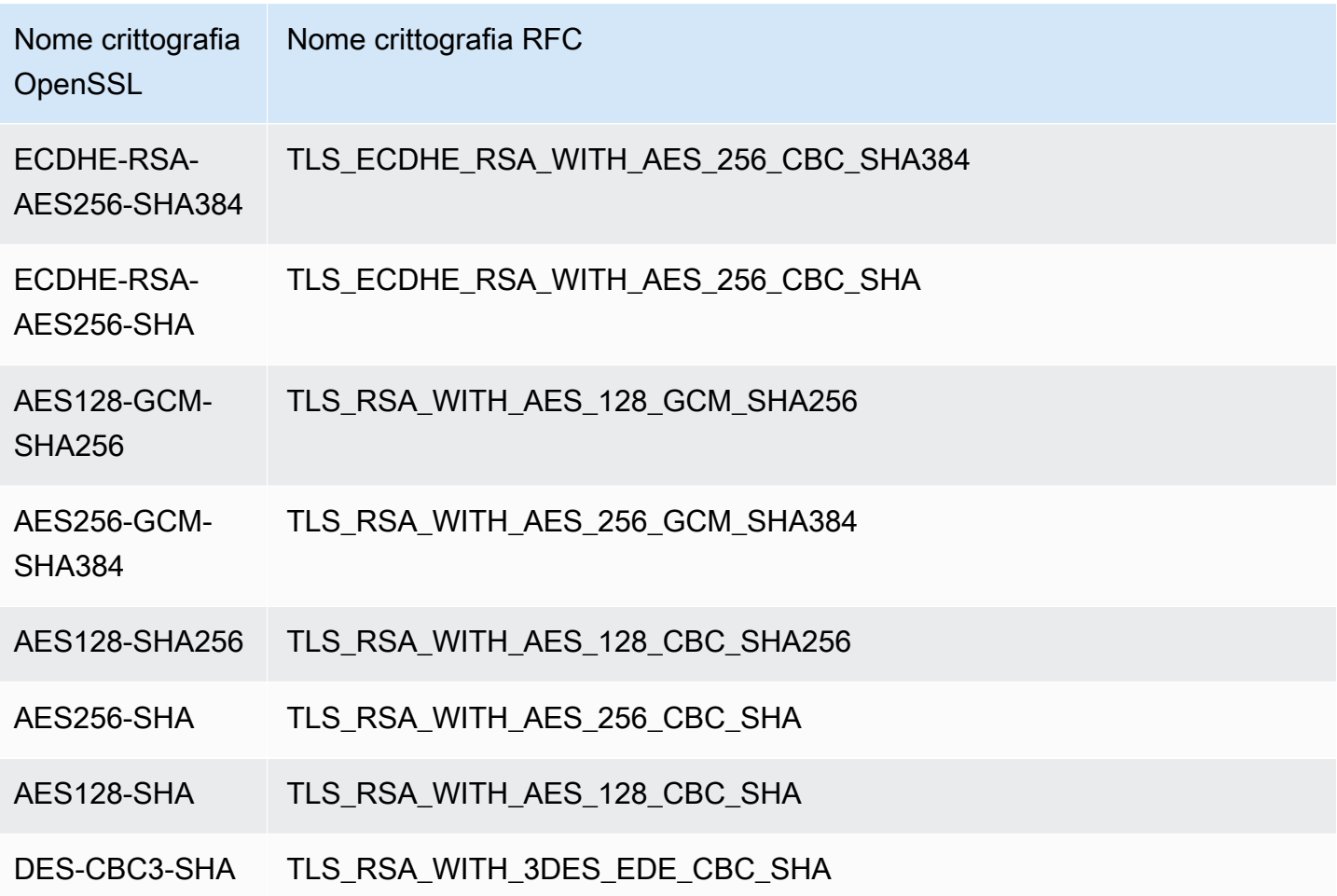

Informazioni su API WebSocket e API HTTP

Per ulteriori informazioni sulle API e le API HTTP, WebSocket consulta e. [the section called "Politica](#page-1099-0) [di sicurezza per le API HTTP"](#page-1099-0) [the section called "Politica di sicurezza per le WebSocket API"](#page-1210-0)

# Creazione di un nome di dominio personalizzato ottimizzato per edge

Argomenti

- [Configurazione di un nome di dominio personalizzato ottimizzato per l'edge per un'API di API](#page-761-0) **[Gateway](#page-761-0)**
- [Registra la creazione di un nome di dominio personalizzato CloudTrail](#page-763-0)
- [Configurazione della mappatura del percorso di base di un'API con un nome di dominio](#page-764-0)  [personalizzato come nome host](#page-764-0)
- [Rotazione di un certificato importato in ACM](#page-766-0)
- [Chiamata dell'API con nomi di dominio personalizzati](#page-767-0)

<span id="page-761-0"></span>Configurazione di un nome di dominio personalizzato ottimizzato per l'edge per un'API di API **Gateway** 

Nella procedura seguente viene descritto come creare un nome di dominio personalizzato per un'API utilizzando la console API Gateway.

Per creare un nome di dominio personalizzato utilizzando la console API Gateway

- 1. Accedere alla console API Gateway all'indirizzo [https://console.aws.amazon.com/apigateway.](https://console.aws.amazon.com/apigateway)
- 2. Scegliere Custom Domain Names (Nomi di dominio personalizzati) nel riquadro di navigazione principale.
- 3. Seleziona Crea.
- 4. In Domain name (Nome di dominio), immettere un nome di dominio.
- 5. In Configurazione, scegliere Edge-optimized (Ottimizzato per edge).
- 6. Scegliere una versione di TLS minima.
- 7. Scegliere un certificato ACM.

### **a** Note

Per utilizzare un certificato ACM con un nome di dominio personalizzato ottimizzato per l'edge di API Gateway è necessario richiedere o importare il certificato nella regione useast-1 (Stati Uniti orientali (Virginia settentrionale)).

- 8. Scegliere Create domain name (Crea nome di dominio).
- 9. Dopo aver creato il nome di dominio personalizzato, la console visualizza il nome di dominio di CloudFront distribuzione associato, sotto forma di*distribution-id*.cloudfront.net, insieme al certificato ARN. Annota il nome del dominio di CloudFront distribuzione mostrato nell'output. Sarà necessario nella fase successiva per impostare il valore CNAME del dominio personalizzato o il target dell'alias di record A nel DNS.

## **a** Note

Affinché il nuovo nome di dominio personalizzato creato sia pronto, sono necessari circa 40 minuti. Nel frattempo, è possibile configurare l'alias del record DNS per mappare il nome di dominio personalizzato al nome di dominio di CloudFront distribuzione associato e impostare la mappatura del percorso di base per il nome di dominio personalizzato durante l'inizializzazione del nome di dominio personalizzato.

10. Successivamente, configuri i record DNS con il tuo provider DNS per mappare il nome di dominio personalizzato alla distribuzione associata. CloudFront Per istruzioni su Amazon Route 53, consulta [Instradamento del traffico a un'API Amazon API Gateway utilizzando il nome di dominio](https://docs.aws.amazon.com/Route53/latest/DeveloperGuide/routing-to-api-gateway.html) nella Guida per gli sviluppatori di Amazon Route 53.

Per la maggior parte dei provider DNS, un nome di dominio personalizzato viene aggiunto alla hosted zone come set di record della risorsa CNAME. Il nome del record CNAME specifica il nome di dominio personalizzato immesso in precedenza in Domain Name (Nome di dominio), ad esempio api.example.com. Il valore del record CNAME specifica il nome di dominio per la distribuzione. CloudFront Non è tuttavia possibile usare un record CNAME se il dominio personalizzato è un apex di zona, ad esempio example.com invece di api.example.com. Un apex di zona è anche noto comunemente come dominio root dell'organizzazione. Per un apex di zona è necessario usare un alias di record A, a condizione che sia supportato dal provider DNS.

Con Route 53 puoi creare un alias di record A per il tuo nome di dominio personalizzato e specificare il nome di dominio di CloudFront distribuzione come destinazione dell'alias. Ciò significa che Route 53 è in grado di instradare il nome di dominio personalizzato anche se si tratta di un apex di zona. Per ulteriori informazioni, consulta la pagina relativa alla [scelta tra set di](https://docs.aws.amazon.com/Route53/latest/DeveloperGuide/resource-record-sets-choosing-alias-non-alias.html) [record della risorsa alias e non alias](https://docs.aws.amazon.com/Route53/latest/DeveloperGuide/resource-record-sets-choosing-alias-non-alias.html) nella Guida per gli sviluppatori di Amazon Route 53.

L'uso di alias A-record elimina inoltre l'esposizione del nome di dominio di CloudFront distribuzione sottostante, poiché la mappatura del nome di dominio avviene esclusivamente all'interno di Route 53. Per questi motivi è consigliabile usare un alias di record A Route 53 quando possibile.

Oltre a utilizzare la console API Gateway, puoi utilizzare l'API REST di API Gateway, la AWS CLI o uno degli AWS SDK per configurare il nome di dominio personalizzato per le tue API. La procedura seguente illustra come eseguire questa operazione mediante chiamate all'API REST.

Per configurare un dominio personalizzato con l'API REST di API Gateway

1. Chiamare [domainname:create](https://docs.aws.amazon.com/apigateway/latest/api/API_CreateDomainName.html), specificando il nome di dominio personalizzato e l'ARN di un certificato archiviato in AWS Certificate Manager.

La chiamata API riuscita restituisce una 201 Created risposta contenente l'ARN del certificato e il nome di CloudFront distribuzione associato nel relativo payload.

- 2. Annota il nome del dominio di CloudFront distribuzione mostrato nell'output. Sarà necessario nella fase successiva per impostare il valore CNAME del dominio personalizzato o il target dell'alias di record A nel DNS.
- 3. Segui la procedura precedente per configurare un alias A-record per mappare il nome di dominio personalizzato al nome di CloudFront distribuzione.

Per esempi di codice di questa chiamata all'API REST, consulta [domainname:create](https://docs.aws.amazon.com/apigateway/latest/api/API_CreateDomainName.html).

<span id="page-763-0"></span>Registra la creazione di un nome di dominio personalizzato CloudTrail

Quando CloudTrail è abilitato per la registrazione delle chiamate API Gateway effettuate dal tuo account, API Gateway registra gli aggiornamenti di CloudFront distribuzione associati quando viene creato o aggiornato un nome di dominio personalizzato per un'API. Poiché queste CloudFront distribuzioni sono di proprietà di API Gateway, ognuna di queste CloudFront distribuzioni segnalate è identificata da uno dei seguenti ID account API Gateway specifici della regione, anziché dall'ID account del proprietario dell'API.

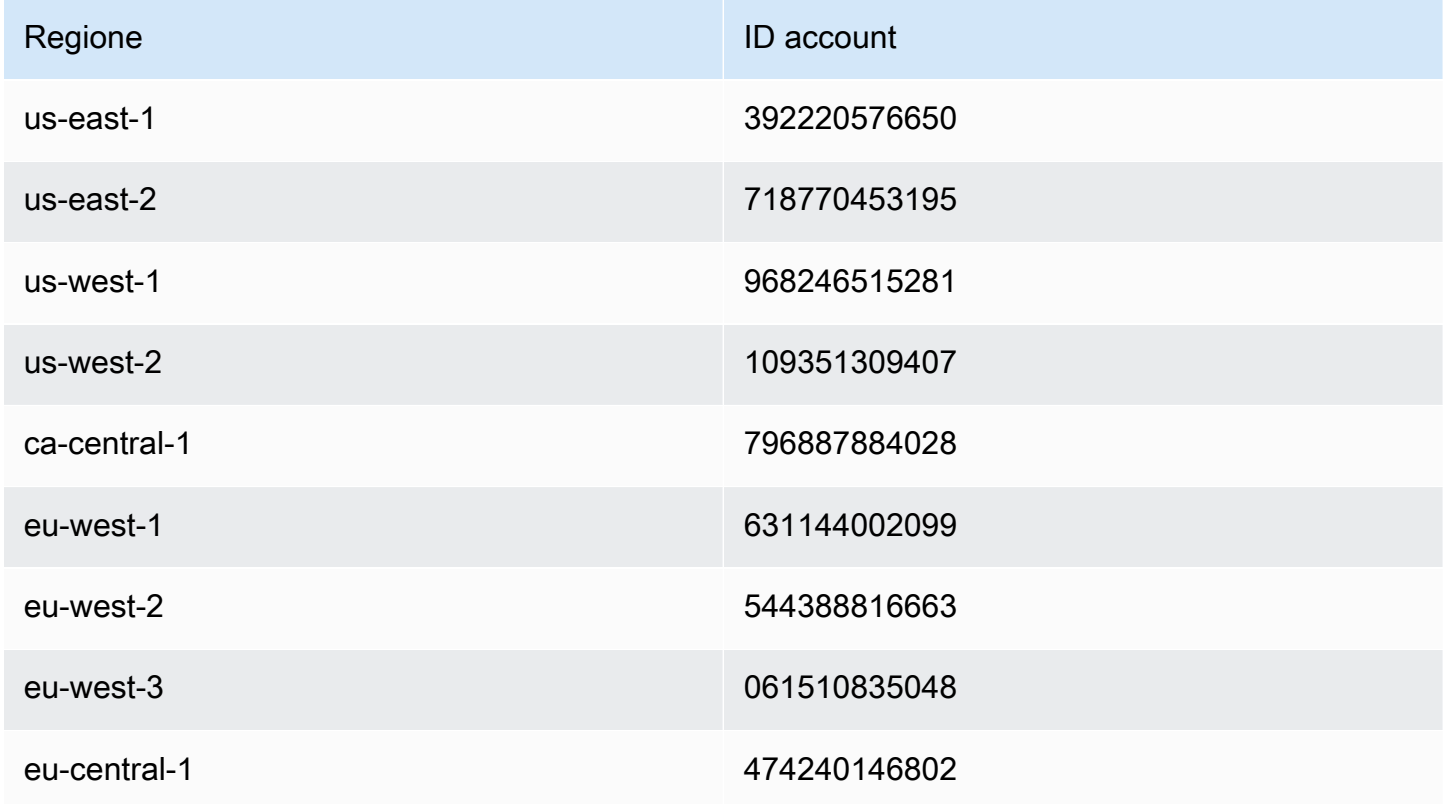

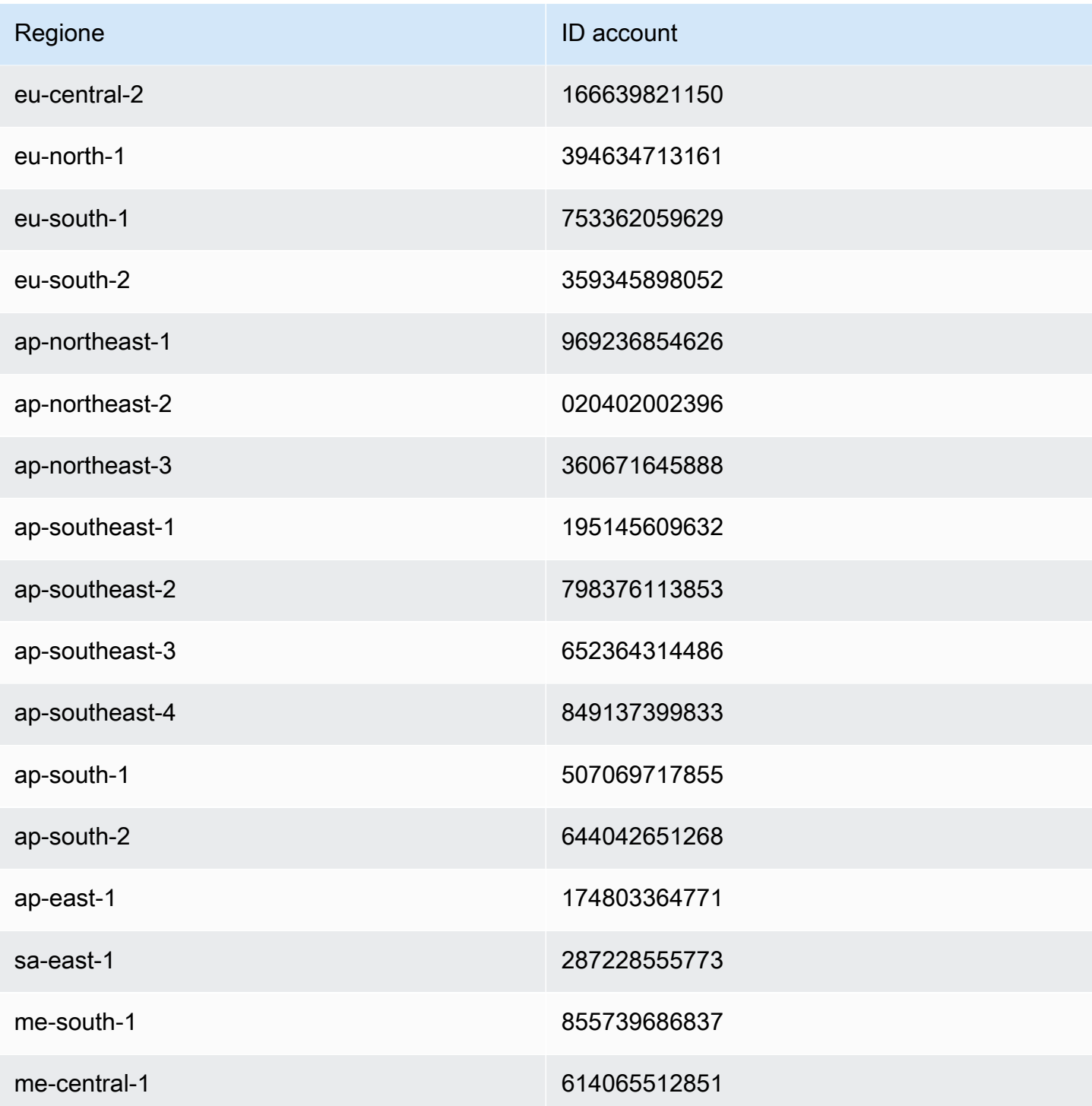

<span id="page-764-0"></span>Configurazione della mappatura del percorso di base di un'API con un nome di dominio personalizzato come nome host

Puoi usare un singolo nome di dominio personalizzato come il nome host di più API. A tale scopo, devi configurare le mappature del percorso di base nel nome di dominio personalizzato. Con

le mappature del percorso di base, un'API nel dominio personalizzato è accessibile tramite la combinazione di nome di dominio personalizzato e percorso di base associato.

Se, ad esempio, hai creato un'API denominata PetStore e un'altra denominata PetShop e hai configurato un nome di dominio personalizzato api.example.com in API Gateway, puoi impostare l'URL dell'API PetStore come https://api.example.com o https://api.example.com/ myPetStore. L'API PetStore è associata al percorso di base di una stringa vuota o myPetStore con il nome di dominio personalizzato api.example.com. Analogamente, puoi assegnare un percorso di base yourPetShop per l'API PetShop. L'URL https://api.example.com/ yourPetShop è quindi l'URL root dell'API PetShop.

Prima di impostare il percorso di base per un'API, è necessario completare le fasi in [Configurazione](#page-761-0) [di un nome di dominio personalizzato ottimizzato per l'edge per un'API di API Gateway](#page-761-0).

La procedura seguente consente di impostare le mappature dell'API per mappare percorsi dal nome di dominio personalizzato alle fasi API.

Per creare mappature API utilizzando la console API Gateway

- 1. Accedere alla console API Gateway all'indirizzo [https://console.aws.amazon.com/apigateway.](https://console.aws.amazon.com/apigateway)
- 2. Scegliere un nome di dominio personalizzato.
- 3. Scegliere Configure API mappings (Configura mappature API).
- 4. Scegliere Add new mapping (Aggiungi nuova mappatura).
- 5. Specificare API, Stage (Fase) e Path (Percorso) (facoltativo) per la mappatura.
- 6. Selezionare Salva.

Inoltre, puoi chiamare l'API REST di API Gateway, la AWS CLI o uno degli AWS SDK per configurare la mappatura del percorso di base di un'API con un nome di dominio personalizzato come nome host. La procedura seguente illustra come eseguire questa operazione mediante chiamate all'API REST.

Per configurare la mappatura del percorso di base di un'API con l'API REST di API Gateway

• Richiamare [basepathmapping:create](https://docs.aws.amazon.com/apigateway/latest/api/API_CreateBasePathMapping.html) su un nome di dominio personalizzato specifico, indicando le proprietà basePath, restApiId e stage della distribuzione nel payload della richiesta.

In caso di esito positivo, la chiamata API restituisce una risposta 201 Created.

Per esempi di codice della chiamata all'API REST, consulta [basepathmapping:create.](https://docs.aws.amazon.com/apigateway/latest/api/API_CreateBasePathMapping.html)

#### <span id="page-766-0"></span>Rotazione di un certificato importato in ACM

ACM gestisce automaticamente il rinnovo dei certificati emessi. Non è necessario ruotare alcun certificato emesso da ACM per i nomi di dominio personalizzati. CloudFront lo gestisce per tuo conto.

Se tuttavia importi un certificato in ACM e lo usi per un nome di dominio personalizzato, devi ruotarlo prima della scadenza. A tale scopo, è necessario importare un nuovo certificato di terze parti per il nome di dominio e ruotare il certificato esistente in quello nuovo. Il processo deve essere ripetuto quando il nuovo certificato importato scade. In alternativa, puoi richiedere a ACM di emettere un nuovo certificato per il nome di dominio e ruotare il certificato esistente in quello nuovo emesso da ACM. Dopodiché, puoi lasciare ACM e CloudFront gestire automaticamente la rotazione dei certificati. Per creare o importare un nuovo certificato ACM, segui le fasi per [richiedere o importare un](#page-749-0)  [nuovo certificato ACM](#page-749-0) per il nome di dominio specificato.

Per ruotare un certificato per un nome di dominio, puoi utilizzare la console API Gateway, l'API REST API Gateway, la AWS CLI o uno degli AWS SDK.

Per ruotare un certificato in scadenza importato in ACM con la console API Gateway

- 1. Richiedi o importa un certificato in ACM.
- 2. Torna alla console API Gateway.
- 3. Seleziona Custom Domain Names (Nomi di dominio personalizzati) nel riquadro di navigazione principale della console API Gateway.
- 4. Scegliere un nome di dominio personalizzato.
- 5. Seleziona Edit (Modifica).
- 6. Scegliere il certificato desiderato nell'elenco a discesa ACM certificate (Certificato ACM).
- 7. Scegliere Save (Salva) per iniziare la rotazione del certificato per il nome di dominio personalizzato.

#### **a** Note

Per il completamento del processo sono necessari circa 40 minuti. Al termine della rotazione, è possibile scegliere l'icona a forma di freccia bidirezionale accanto a ACM Certificate (Certificato ACM) per eseguire il rollback al certificato originale.

Per illustrare come ruotare a livello programmatico un certificato importato per un nome di dominio personalizzato, esaminiamo le fasi necessarie usando l'API REST di API Gateway.

## Rotazione di un certificato importato con l'API REST di API Gateway

• Richiama l'operazione [domainname:update](https://docs.aws.amazon.com/apigateway/latest/api/API_UpdateDomainName.html) indicando l'ARN del nuovo certificato ACM per il nome di dominio specificato.

<span id="page-767-0"></span>Chiamata dell'API con nomi di dominio personalizzati

Chiamare un'API con un nome di dominio personalizzato equivale a chiamare l'API con il nome di dominio predefinito, a condizione che venga usato l'URL corretto.

Gli esempi seguenti mettono a confronto un set di URL predefiniti con i corrispondenti URL personalizzati di due API (udxjef e qf3duz) in una regione specificata (us-east-1) e per un nome di dominio personalizzato (api.example.com).

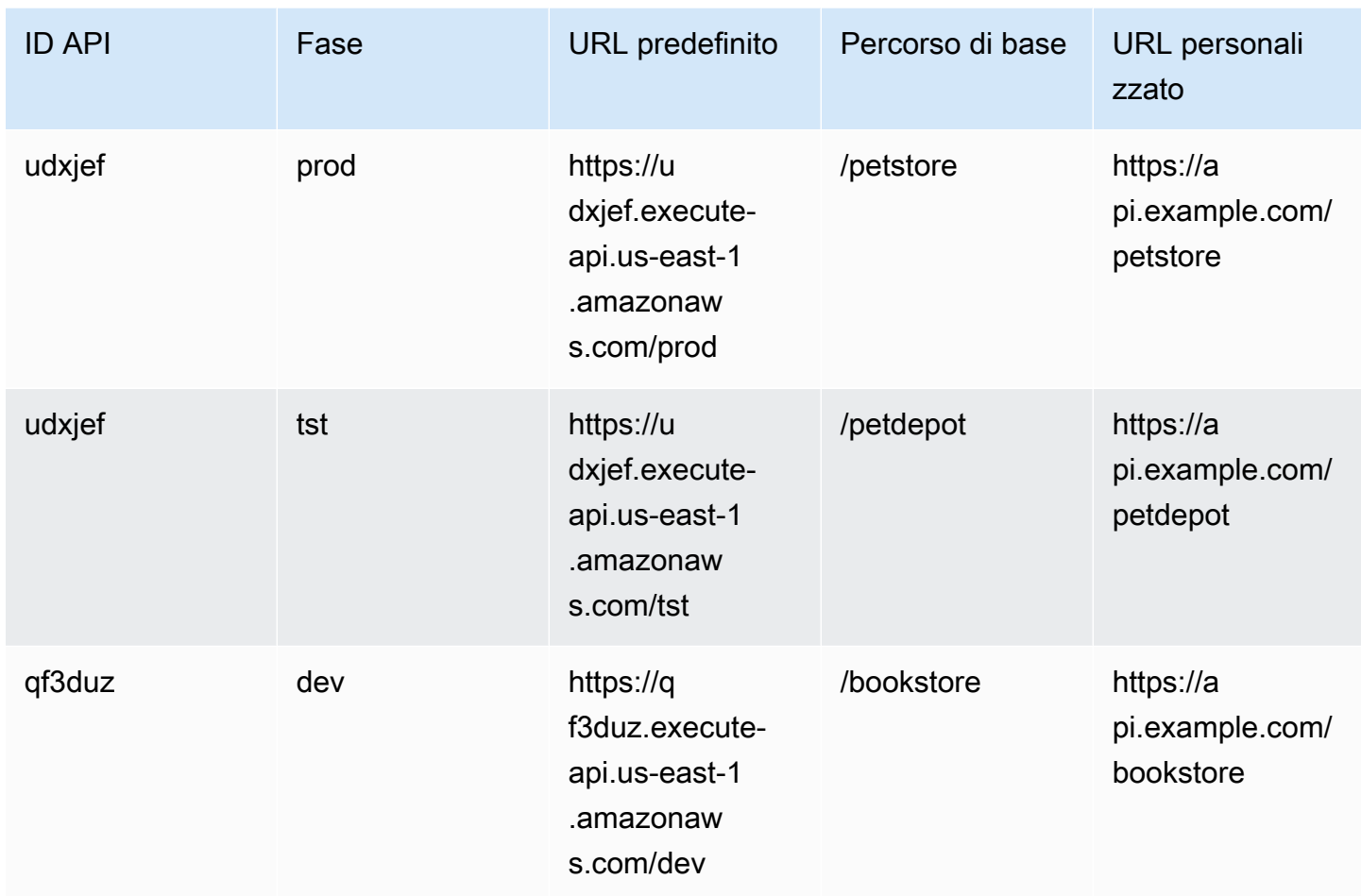

URL root delle API con nomi di dominio predefiniti e personalizzati

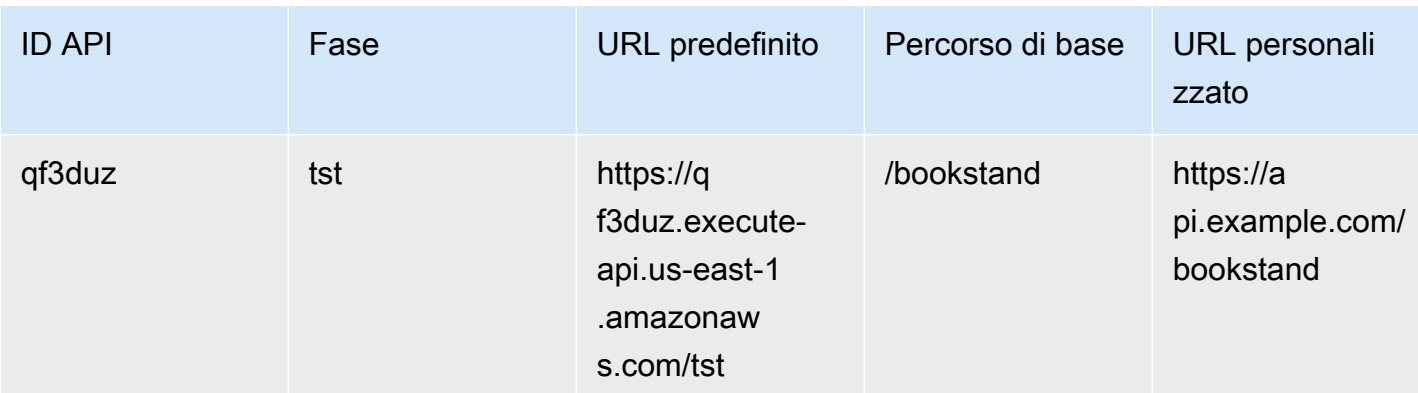

API Gateway supporta i nomi di dominio personalizzati per un'API usando [SNI \(Server Name](https://en.wikipedia.org/wiki/Server_Name_Indication)  [Indication, Indicazione nome server\).](https://en.wikipedia.org/wiki/Server_Name_Indication) Puoi richiamare l'API con un nome di dominio personalizzato usando un browser o una libreria client che supporta SNI.

API Gateway applica SNI sulla CloudFront distribuzione. Per informazioni su come vengono CloudFront utilizzati i nomi di dominio personalizzati, consulta [Amazon CloudFront Custom SSL.](https://aws.amazon.com/cloudfront/custom-ssl-domains/)

<span id="page-768-0"></span>Configurazione di un nome di dominio personalizzato regionale in API Gateway

Puoi creare un nome di dominio personalizzato per un endpoint API regionale (per una AWS regione). Per creare un nome di dominio personalizzato, devi fornire un certificato ACM specifico della regione. Per ulteriori informazioni sulla creazione o il caricamento di un certificato di un nome di dominio personalizzato consulta [Ottenere certificati pronti in AWS Certificate Manager.](#page-749-0)

#### **A** Important

Per un nome di dominio personalizzato regionale di API Gateway è necessario richiedere o importare il certificato nella stessa regione dell'API.

Quando si crea un nome di dominio personalizzato regionale (o si esegue la migrazione di uno di essi) con un certificato ACM, API Gateway crea un ruolo collegato ai servizi nel tuo account, se il ruolo non esiste già. Il ruolo collegato ai servizi è necessario per collegare il certificato ACM all'endpoint regionale. Il ruolo è denominato AWSServiceRoleForAPIGatewaye avrà la politica di GatewayServiceRolePolicy gestione dell'API allegata. Per ulteriori informazioni sull'uso del ruolo collegato ai servizi, consulta [Utilizzo dei ruoli collegati ai servizi.](https://docs.aws.amazon.com/IAM/latest/UserGuide/using-service-linked-roles.html)

#### **A** Important

È necessario creare un record DNS per puntare il nome di dominio personalizzato al nome di dominio regionale. Questo consente al traffico destinato al nome di dominio personalizzato di essere reindirizzato al nome host regionale dell'API. Il record DNS può essere di tipo CNAME o "A".

#### Argomenti

- [Configurazione di un nome di dominio personalizzato regionale con certificato ACM tramite la](#page-769-0)  [console API Gateway](#page-769-0)
- [Configura un nome di dominio personalizzato regionale con un certificato ACM utilizzando AWS](#page-770-0)  [CLI](#page-770-0)

<span id="page-769-0"></span>Configurazione di un nome di dominio personalizzato regionale con certificato ACM tramite la console API Gateway

Per utilizzare la console API Gateway e impostare un nome di dominio personalizzato regionale, utilizzare la procedura seguente.

Per configurare un nome di dominio personalizzato regionale con utilizzando la console API Gateway

- 1. Accedere alla console API Gateway all'indirizzo [https://console.aws.amazon.com/apigateway.](https://console.aws.amazon.com/apigateway)
- 2. Scegliere Custom Domain Names (Nomi di dominio personalizzati) nel riquadro di navigazione principale.
- 3. Seleziona Crea.
- 4. In Domain name (Nome di dominio), immettere un nome di dominio.
- 5. In Configurazione, scegliere Regional (Regionale).
- 6. Scegliere una versione di TLS minima.
- 7. Scegliere un certificato ACM. Il certificato deve trovarsi nella stessa regione dell'API.
- 8. Seleziona Crea.
- 9. Seguire la documentazione di Route 53 sulla [configurazione di Route 53 per instradare il traffico](https://docs.aws.amazon.com/Route53/latest/DeveloperGuide/routing-to-api-gateway.html) [verso API Gateway.](https://docs.aws.amazon.com/Route53/latest/DeveloperGuide/routing-to-api-gateway.html)

La procedura seguente consente di impostare le mappature dell'API per mappare percorsi dal nome di dominio personalizzato alle fasi API.

Per creare mappature API utilizzando la console API Gateway

- 1. Accedere alla console API Gateway all'indirizzo [https://console.aws.amazon.com/apigateway.](https://console.aws.amazon.com/apigateway)
- 2. Scegliere un nome di dominio personalizzato.
- 3. Scegliere Configure API mappings (Configura mappature API).
- 4. Scegliere Add new mapping (Aggiungi nuova mappatura).
- 5. Specificare API, Stage (Fase) e Path (Percorso) per la mappatura.
- 6. Selezionare Salva.

Per informazioni sull'impostazione delle mappature del percorso di base per il dominio personalizzato, consulta [Configurazione della mappatura del percorso di base di un'API con un nome](#page-764-0)  [di dominio personalizzato come nome host](#page-764-0).

<span id="page-770-0"></span>Configura un nome di dominio personalizzato regionale con un certificato ACM utilizzando AWS CLI

Per utilizzare la AWS CLI configurazione di un nome di dominio personalizzato per un'API regionale, utilizzare la procedura seguente.

1. Chiama create-domain-name, specificando un nome di dominio personalizzato e l'ARN di un certificato regionale.

```
aws apigatewayv2 create-domain-name \ 
     --domain-name 'regional.example.com' \ 
     --domain-name-configurations CertificateArn=arn:aws:acm:us-
west-2:123456789012:certificate/123456789012-1234-1234-1234-12345678
```
Nota che il certificato specificato appartiene alla regione us-west-2 e, per questo esempio, si suppone che l'API sottostante provenga dalla stessa regione.

Se l'operazione va a buon fine, la risposta alla chiamata presenta un risultato simile al seguente:

```
{ 
     "ApiMappingSelectionExpression": "$request.basepath", 
     "DomainName": "regional.example.com", 
     "DomainNameConfigurations": [
```

```
 { 
              "ApiGatewayDomainName": "d-id.execute-api.us-west-2.amazonaws.com", 
              "CertificateArn": "arn:aws:acm:us-west-2:123456789012:certificate/id", 
              "DomainNameStatus": "AVAILABLE", 
              "EndpointType": "REGIONAL", 
              "HostedZoneId": "id", 
              "SecurityPolicy": "TLS_1_2" 
         } 
     ]
}
```
Il valore della proprietà DomainNameConfigurations restituisce il nome host dell'API regionale. Devi creare un record DNS per puntare il tuo nome di dominio personalizzato al nome del dominio regionale. Questo consente al traffico destinato al nome di dominio personalizzato di essere reindirizzato al nome host dell'API regionale.

- 2. Crea un record DNS da associare al tuo nome di dominio personalizzato e al nome del dominio regionale. Questo consente alle richieste destinate al nome di dominio personalizzato di essere reindirizzate al nome host dell'API regionale.
- 3. Aggiungi una mappatura dei percorsi di base per esporre l'API specificata (ad esempio, 0qzs2sy7bh) in una fase di distribuzione (ad esempio, test) nel nome di dominio personalizzato specificato (ad esempio, regional.example.com).

```
aws apigatewayv2 create-api-mapping \ 
     --domain-name 'regional.example.com' \ 
     --api-mapping-key 'myApi' \ 
     --api-id 0qzs2sy7bh \ 
     --stage 'test'
```
Di conseguenza, l'URL di base che utilizza il nome del dominio personalizzato per l'API distribuita nella fase diventa https://regional.example.com/myAPI.

4. Configura i record DNS per mappare il nome di dominio regionale personalizzato al relativo nome host dell'ID della zona ospitata. Crea innanzitutto un file JSON contenente la configurazione per impostare un record DNS per il nome di dominio regionale. L'esempio seguente mostra come creare un record DNS A per mappare un nome di dominio regionale personalizzato (regional.example.com) al relativo nome host regionale (dnumh1z56v6.execute-api.us-west-2.amazonaws.com) fornito durante la creazione del nome di dominio personalizzato. Le proprietà DNSName e HostedZoneId di AliasTarget possono prendere rispettivamente i valori regionalDomainName e regionalHostedZoneId del nome di dominio personalizzato. Puoi anche trovare gli ID della zona ospitata regionali di Route 53 in [Endpoint e quote di Amazon API Gateway.](https://docs.aws.amazon.com/general/latest/gr/apigateway.html)

```
{ 
   "Changes": [ 
     { 
        "Action": "CREATE", 
        "ResourceRecordSet": { 
          "Name": "regional.example.com", 
          "Type": "A", 
          "AliasTarget": { 
            "DNSName": "d-numh1z56v6.execute-api.us-west-2.amazonaws.com", 
            "HostedZoneId": "Z2OJLYMUO9EFXC", 
            "EvaluateTargetHealth": false 
         } 
       } 
     } 
   ]
}
```
5. Esegui il comando CLI di seguito:

```
aws route53 change-resource-record-sets \ 
     --hosted-zone-id {your-hosted-zone-id} \ 
     --change-batch file://path/to/your/setup-dns-record.json
```
dove *{your-hosted-zone-id}* è l'ID della zona ospitata Route 53 del record DNS impostato nel tuo account. *Il valore del change-batch parametro punta a un file JSON (setup-dns-record.json) in una cartella (path/to/your).*

#### Migrazione di un nome di dominio personalizzato a un endpoint API diverso

Puoi eseguire la migrazione di un nome di dominio personalizzato tra endpoint ottimizzati per edge ed endpoint regionali. Aggiungi prima di tutto il nuovo tipo di configurazione dell'endpoint all'elenco endpointConfiguration.types esistente per il nome di dominio personalizzato. Configura quindi un record DNS in modo che il nome di dominio personalizzato punti all'endpoint di cui è appena stato effettuato il provisioning. Facoltativamente, rimuovi i dati di configurazione del nome di dominio personalizzato obsoleto.

Quando pianifichi la migrazione, tieni presente che per un nome di dominio personalizzato dell'API ottimizzata per l'edge, il certificato necessario fornito da ACM deve provenire dalla regione Stati uniti orientali (Virginia settentrionale) (us-east-1). Questo certificato è distribuito un tutte le posizioni geografiche. Tuttavia, per un'API regionale, il certificato ACM per il nome di dominio regionale deve provenire dalla stessa regione che ospita l'API. Puoi eseguire la migrazione di un nome di dominio personalizzato ottimizzato per l'edge che non si trova nella regione us-east-1 a un nome di dominio personalizzato regionale richiedendo innanzitutto un nuovo certificato ACM alla regione dell'API.

Per completare la migrazione tra un nome di dominio personalizzato ottimizzato per l'edge e un nome di dominio personalizzato regionale in API Gateway possono essere necessari fino a 60 secondi. Affinché il nuovo endpoint creato sia pronto per accettare il traffico, il tempo necessario per la migrazione dipende anche da quando si aggiornano i record DNS.

#### Argomenti

• [Esegui la migrazione di nomi di dominio personalizzati utilizzando AWS CLI](#page-773-0)

<span id="page-773-0"></span>Esegui la migrazione di nomi di dominio personalizzati utilizzando AWS CLI

Per utilizzare la AWS CLI migrazione di un nome di dominio personalizzato da un endpoint ottimizzato per i dispositivi periferici a un endpoint regionale o viceversa, chiama il [update-domain](https://docs.aws.amazon.com/cli/latest/reference/apigateway/update-domain-name.html)[name](https://docs.aws.amazon.com/cli/latest/reference/apigateway/update-domain-name.html)comando per aggiungere il nuovo tipo di endpoint e, facoltativamente, chiama il comando per rimuovere il vecchio tipo di endpoint. [update-domain-name](https://docs.aws.amazon.com/cli/latest/reference/apigateway/update-domain-name.html)

## Argomenti

- [Aggiornamento di un nome di dominio personalizzato da ottimizzato per i confini a regionale](#page-773-1)
- [Migrare un nome di dominio personalizzato regionale a ottimizzato per edge](#page-775-0)

<span id="page-773-1"></span>Aggiornamento di un nome di dominio personalizzato da ottimizzato per i confini a regionale

Per eseguire la migrazione da un nome di dominio personalizzato ottimizzato per edge a un nome di dominio personalizzato regionale, chiama il comando della CLI update-domain-name come illustrato di seguito:

```
aws apigateway update-domain-name \ 
     --domain-name 'api.example.com' \ 
     --patch-operations [ \ 
         { op:'add', path: '/endpointConfiguration/types',value: 'REGIONAL' }, \
```

```
 { op:'add', path: '/regionalCertificateArn', value: 'arn:aws:acm:us-
west-2:123456789012:certificate/cd833b28-58d2-407e-83e9-dce3fd852149' } \
       ]
```
Il certificato regionale deve trovarsi nella stessa regione dell'API regionale.

La risposta in caso di esito positivo ha il codice di stato 200 OK e un corpo simile al seguente:

```
{ 
     "certificateArn": "arn:aws:acm:us-
east-1:123456789012:certificate/34a95aa1-77fa-427c-aa07-3a88bd9f3c0a", 
     "certificateName": "edge-cert", 
     "certificateUploadDate": "2017-10-16T23:22:57Z", 
     "distributionDomainName": "d1frvgze7vy1bf.cloudfront.net", 
     "domainName": "api.example.com", 
     "endpointConfiguration": { 
         "types": [ 
             "EDGE", 
             "REGIONAL" 
 ] 
     }, 
     "regionalCertificateArn": "arn:aws:acm:us-west-2:123456789012:certificate/
cd833b28-58d2-407e-83e9-dce3fd852149", 
     "regionalDomainName": "d-fdisjghyn6.execute-api.us-west-2.amazonaws.com"
}
```
Per il nome di dominio personalizzato regionale migrato, la proprietà regionalDomainName risultante restituisce il nome host dell'API regionale. Devi configurare un record DNS in modo che il nome di dominio personalizzato regionale punti a questo nome host regionale. Questo consente al traffico destinato al nome di dominio personalizzato di essere instradato all'host regionale.

Dopo aver impostato il record DNS, puoi rimuovere il nome di dominio personalizzato ottimizzato per i bordi chiamando il comando di: [update-domain-name](https://docs.aws.amazon.com/cli/latest/reference/apigateway/update-domain-name.html) AWS CLI

```
aws apigateway update-domain-name \ 
     --domain-name api.example.com \ 
     --patch-operations [ \ 
              {op:'remove', path:'/endpointConfiguration/types', value:'EDGE'}, \ 
              {op:'remove', path:'certificateName'}, \ 
              {op:'remove', path:'certificateArn'} \ 
        \mathbf{I}
```
#### <span id="page-775-0"></span>Migrare un nome di dominio personalizzato regionale a ottimizzato per edge

Per migrare un nome di dominio personalizzato regionale verso un nome di dominio personalizzato ottimizzato per i dispositivi perimetrali, chiamate il comando di, come segue: update-domain-name AWS CLI

```
aws apigateway update-domain-name \ 
     --domain-name 'api.example.com' \ 
     --patch-operations [ \ 
            { op:'add', path:'/endpointConfiguration/types', value: 'EDGE' }, \
             { op:'add', path:'/certificateName', value:'edge-cert'}, \ 
             { op:'add', path:'/certificateArn', value: 'arn:aws:acm:us-
east-1:123456789012:certificate/34a95aa1-77fa-427c-aa07-3a88bd9f3c0a' } \
         ]
```
Il certificato di dominio ottimizzato per edge deve essere creato nella regione us-east-1.

La risposta in caso di esito positivo ha il codice di stato 200 OK e un corpo simile al seguente:

```
{ 
     "certificateArn": "arn:aws:acm:us-
east-1:738575810317:certificate/34a95aa1-77fa-427c-aa07-3a88bd9f3c0a", 
     "certificateName": "edge-cert", 
     "certificateUploadDate": "2017-10-16T23:22:57Z", 
     "distributionDomainName": "d1frvgze7vy1bf.cloudfront.net", 
     "domainName": "api.example.com", 
     "endpointConfiguration": { 
         "types": [ 
              "EDGE", 
              "REGIONAL" 
         ] 
     }, 
     "regionalCertificateArn": "arn:aws:acm:us-
east-1:123456789012:certificate/3d881b54-851a-478a-a887-f6502760461d", 
     "regionalDomainName": "d-cgkq2qwgzf.execute-api.us-east-1.amazonaws.com"
}
```
Per il nome di dominio personalizzato specificato, API Gateway restituisce il nome host dell'API ottimizzata per l'edge come valore della proprietà distributionDomainName. Devi impostare un record DNS in modo che il nome di dominio personalizzato ottimizzato per i confini punti al nome di dominio di questa distribuzione. Questo consente al traffico destinato al nome di dominio

personalizzato ottimizzato per gli edge di essere instradato al nome host dell'API ottimizzata per edge.

Dopo avere impostato il record DNS, puoi rimuovere il tipo di endpoint REGION del nome di dominio personalizzato:

```
aws apigateway update-domain-name \ 
     --domain-name api.example.com \ 
     --patch-operations [ \ 
         {op:'remove', path:'/endpointConfiguration/types', value:'REGIONAL'}, \ 
         {op:'remove', path:'regionalCertificateArn'} \ 
       ]
```
Il risultato di questo comando è simile all'output seguente, con solo i dati di configurazione del nome di dominio ottimizzato per i confini:

```
{ 
     "certificateArn": "arn:aws:acm:us-
east-1:738575810317:certificate/34a95aa1-77fa-427c-aa07-3a88bd9f3c0a", 
     "certificateName": "edge-cert", 
     "certificateUploadDate": "2017-10-16T23:22:57Z", 
     "distributionDomainName": "d1frvgze7vy1bf.cloudfront.net", 
     "domainName": "regional.haymuto.com", 
     "endpointConfiguration": { 
         "types": "EDGE" 
     }
}
```
# Utilizzo delle mappature API per le API REST

È possibile utilizzare le mappature API per connettere le fasi API a un nome di dominio personalizzato. Dopo aver creato un nome di dominio e aver configurato i record DNS, è possibile utilizzare le mappature API per inviare il traffico alle API tramite il nome di dominio personalizzato.

Una mappatura API specifica un'API, una fase e, facoltativamente, un percorso da utilizzare per la mappatura. Ad esempio, è possibile mappare la fase production di un'API su https:// api.example.com/orders.

È possibile mappare le fasi HTTP e API REST allo stesso nome di dominio personalizzato.

Prima di creare una mappatura API, è necessario disporre di un'API, di una fase e di un nome di dominio personalizzato. Per ulteriori informazioni sulla creazione di un nome di dominio

personalizzato, consulta [the section called "Configurazione di un nome di dominio personalizzato](#page-768-0) [regionale"](#page-768-0).

Routing delle richieste API

È possibile configurare le mappature API con più livelli, ad esempio orders/v1/items e orders/ v2/items.

**a** Note

Per configurare le mappature API con più livelli, il nome di dominio personalizzato deve essere regionale e utilizzare la policy di sicurezza TLS 1.2.

Per mappature API con più livelli, API Gateway instrada le richieste alla mappatura API che ha il percorso corrispondente più lungo. API Gateway considera solo i percorsi configurati per le mappature API, e non i percorsi API, per selezionare l'API da richiamare. Se nessun percorso corrisponde alla richiesta, API Gateway invia la richiesta all'API mappata al percorso vuoto (none).

Per i nomi di dominio personalizzati che usano mappature API con più livelli, API Gateway instrada le richieste alla mappatura API che ha il percorso corrispondente più lungo.

Ad esempio, se si considera un nome di dominio personalizzato https://api.example.com con le seguenti mappature API:

- 1. (none) mappato all'API 1.
- 2. orders mappato all'API 2.
- 3. orders/v1/items mappato all'API 3.
- 4. orders/v2/items mappato all'API 4.
- 5. orders/v2/items/categories mappato all'API 5.

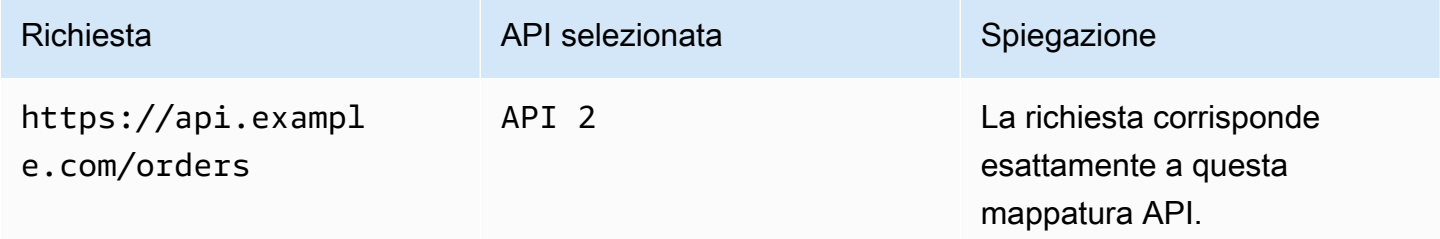

Amazon API Gateway **Guida per gli sviluppatori** Cuida per gli sviluppatori

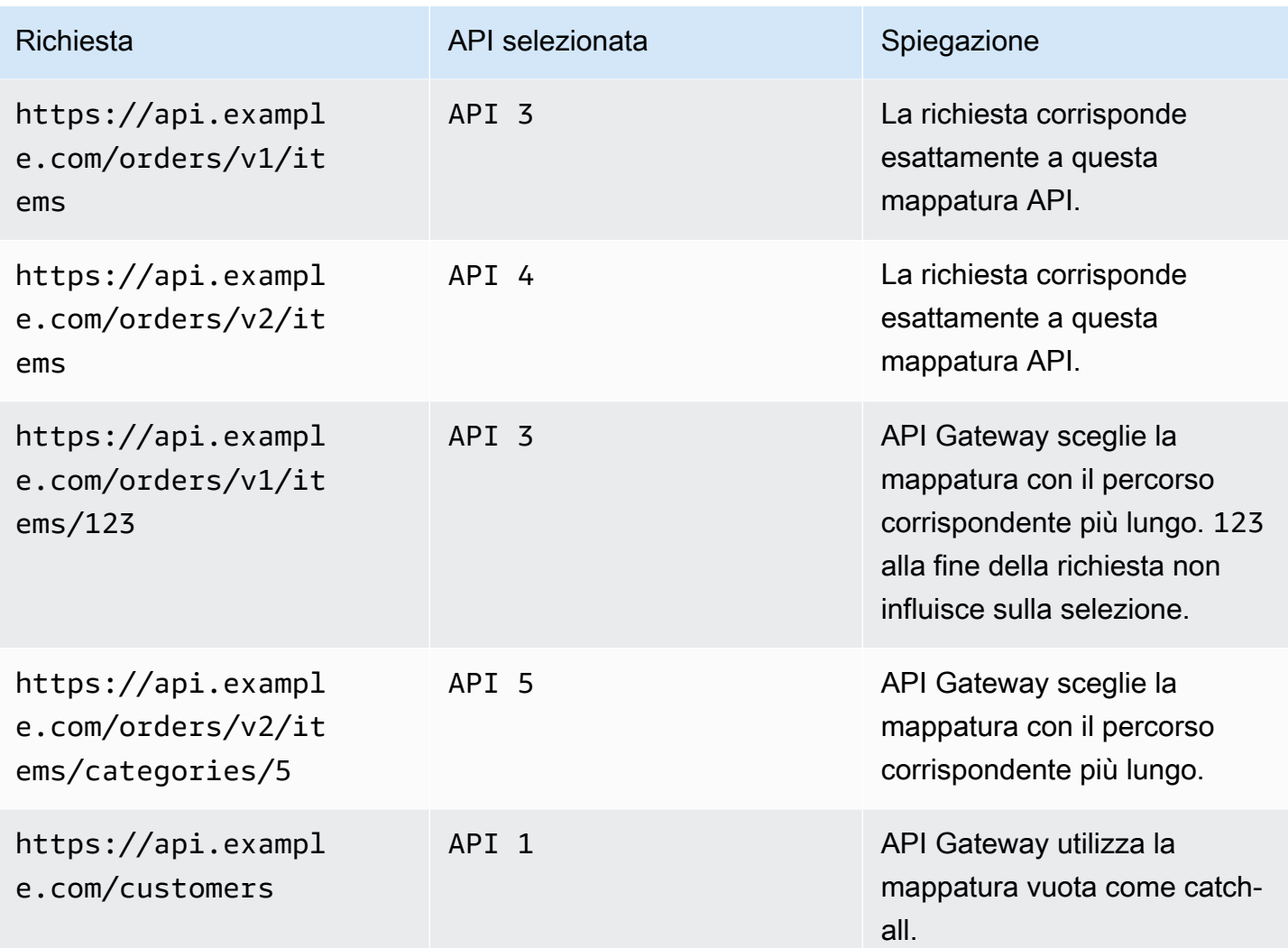

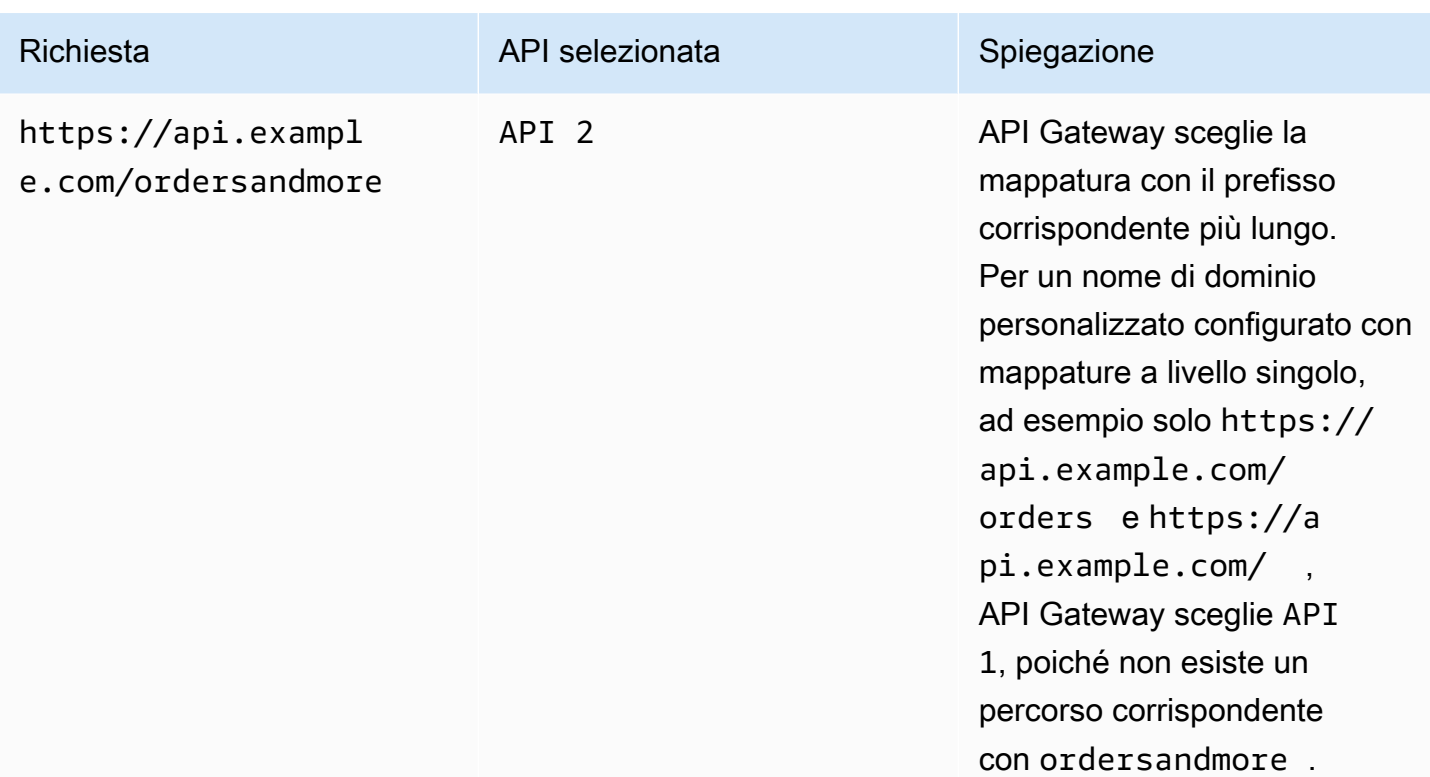

#### Restrizioni

- In una mappatura API, il nome di dominio personalizzato e le API mappate devono trovarsi nello stesso account. AWS
- Le mappature API devono contenere solo lettere, numeri e i seguenti caratteri:  $s_{-}$ . +!\*'()/.
- La lunghezza massima per il percorso in una mappatura API è di 300 caratteri.
- È possibile disporre di 200 mappature API con più livelli per ogni nome di dominio.
- È possibile mappare le API HTTP a un nome di dominio personalizzato regionale solo con la policy di sicurezza TLS 1.2.
- Non WebSocket è possibile mappare le API allo stesso nome di dominio personalizzato di un'API HTTP o di un'API REST.

Creare una mappatura API

Per creare una mappatura API, innanzitutto è necessario creare un nome di dominio personalizzato, un'API e una fase. Per informazioni sulla creazione di un nome di dominio personalizzato, consulta [the section called "Configurazione di un nome di dominio personalizzato regionale".](#page-768-0)

Per esempio i AWS Serverless Application Model modelli che creano tutte le risorse, vedi [Sessions](https://github.com/aws-samples/sessions-with-aws-sam/tree/master/custom-domains) [With SAM](https://github.com/aws-samples/sessions-with-aws-sam/tree/master/custom-domains) on GitHub.

AWS Management Console

Per creare una mappatura API

- 1. Accedere alla console API Gateway all'indirizzo [https://console.aws.amazon.com/apigateway.](https://console.aws.amazon.com/apigateway)
- 2. Scegliere Nomi di dominio personalizzati.
- 3. Selezionare un nome di dominio personalizzato già creato.
- 4. Scegliere API mappings (mappature API).
- 5. Scegliere Configure API mappings (Configura mappature API).
- 6. Scegliere Add new mapping (Aggiungi nuova mappatura).
- 7. Immettere un'API, uno Stage (Fase)e, facoltativamente, un Path (Percorso).
- 8. Selezionare Salva.

#### AWS CLI

Il AWS CLI comando seguente crea una mappatura delle API. In questo esempio, API Gateway invia le richieste api.example.com/v1/orders all'API e alla fase specificate.

**a** Note

Per creare mappature API con più livelli, è necessario utilizzare apigatewayv2.

```
aws apigatewayv2 create-api-mapping \ 
     --domain-name api.example.com \ 
     --api-mapping-key v1/orders \ 
    --api-id a1b2c3d4 \
     --stage test
```
#### AWS CloudFormation

L' AWS CloudFormation esempio seguente crea una mappatura delle API.

#### **a** Note

Per creare mappature API con più livelli, è necessario utilizzare AWS:: ApiGatewayV2.

```
MyApiMapping: 
   Type: 'AWS::ApiGatewayV2::ApiMapping' 
   Properties: 
     DomainName: api.example.com 
     ApiMappingKey: 'orders/v2/items' 
     ApiId: !Ref MyApi 
     Stage: !Ref MyStage
```
# Disabilitazione dell'endpoint predefinito per un'API REST

Per impostazione predefinita, i client possono richiamare l'API utilizzando l'endpoint executeapi generato da API Gateway per l'API. Per garantire che i client possano accedere all'API solo utilizzando un nome di dominio personalizzato con l'autenticazione TLS reciproca, disattivare l'endpoint execute-api predefinito. I client possono comunque connettersi all'endpoint predefinito, ma riceveranno un codice di stato 403 Forbidden.

#### **a** Note

Quando si disattiva l'endpoint predefinito, questa operazione influisce su tutte le fasi di un'API.

Il AWS CLI comando seguente disabilita l'endpoint predefinito per un'API REST.

```
aws apigateway update-rest-api \ 
     --rest-api-id abcdef123 \ 
    --patch-operations op=replace,path=/disableExecuteApiEndpoint,value='True'
```
Dopo aver disabilitato l'endpoint predefinito, è necessario distribuire l'API per rendere effettiva la modifica.

Il AWS CLI comando seguente crea una distribuzione.

```
aws apigateway create-deployment \ 
     --rest-api-id abcdef123 \ 
     --stage-name dev
```
# Configurazione dei controlli dell'integrità personalizzati per failover DNS

Puoi utilizzare i controlli di integrità di Amazon Route 53 per controllare il failover DNS da un'API API Gateway in una regione primaria Regione AWS a una in una regione secondaria. Questo può aiutare a mitigare gli impatti in caso di problema regionale. Se si utilizza un dominio personalizzato, è possibile eseguire il failover senza richiedere ai client di modificare gli endpoint API.

Quando si sceglie [Evaluate Target Health](https://docs.aws.amazon.com/Route53/latest/APIReference/API_AliasTarget.html%23Route53-Type-AliasTarget-EvaluateTargetHealth%3EEvaluate%20Target%20Health) (Valutazione dello stato target) per un record alias, tali record non riescono solo quando il servizio API Gateway non è disponibile nella regione. In alcuni casi, le API di API Gateway possono subire un'interruzione prima di tale momento. Per controllare direttamente il failover DNS, configurare i controlli dell'integrità di Route 53 personalizzati per le API di Gateway API. Per questo esempio, utilizzi un CloudWatch allarme che aiuta gli operatori a controllare il failover DNS. Per altri esempi e altre considerazioni sulla configurazione del failover, consulta [Creazione di meccanismi di disaster recovery utilizzando Route 53](https://aws.amazon.com/blogs/networking-and-content-delivery/creating-disaster-recovery-mechanisms-using-amazon-route-53/) ed [Esecuzione dei](https://aws.amazon.com/blogs/networking-and-content-delivery/performing-route-53-health-checks-on-private-resources-in-a-vpc-with-aws-lambda-and-amazon-cloudwatch/)  [controlli di integrità di Route 53 su risorse private in un VPC](https://aws.amazon.com/blogs/networking-and-content-delivery/performing-route-53-health-checks-on-private-resources-in-a-vpc-with-aws-lambda-and-amazon-cloudwatch/) con e. AWS Lambda CloudWatch

#### Argomenti

- [Prerequisiti](#page-782-0)
- [Fase 1: Configurazione delle risorse](#page-783-0)
- [Fase 2: Avvio del failover nella regione secondaria](#page-783-1)
- [Fase 3: Test del failover](#page-784-0)
- [Fase 4: Ritorno alla regione primaria](#page-784-1)
- [Fasi successive: personalizzare e verificare periodicamente](#page-785-0)

#### <span id="page-782-0"></span>**Prerequisiti**

Per completare questa procedura, è necessario creare e configurare le risorse seguenti:

- Un nome di dominio di cui si è proprietari.
- Un certificato ACM per quel nome di dominio in due. Regioni AWS Per ulteriori informazioni, consulta [the section called "Ottenere certificati pronti in AWS Certificate Manager".](#page-749-0)

• Una zona ospitata Route 53 per il nome di dominio in uso. Per ulteriori informazioni, consulta [Utilizzo delle zone ospitate](https://docs.aws.amazon.com/Route53/latest/DeveloperGuide/hosted-zones-working-with.html) nella Guida per gli sviluppatori di Amazon Route 53.

Per ulteriori informazioni su come creare record DNS di failover Route 53 per i nomi di dominio, consulta [Scelta una policy di instradamento](https://docs.aws.amazon.com/Route53/latest/DeveloperGuide/routing-policy.html) nella Guida per sviluppatori Amazon Route 53. Per ulteriori informazioni su come monitorare un CloudWatch allarme, consulta [Monitoring a CloudWatch](https://docs.aws.amazon.com/Route53/latest/DeveloperGuide/health-checks-creating-values.html#health-checks-creating-values-cloudwatch)  [alarm](https://docs.aws.amazon.com/Route53/latest/DeveloperGuide/health-checks-creating-values.html#health-checks-creating-values-cloudwatch) nella Amazon Route 53 Developer Guide.

<span id="page-783-0"></span>Fase 1: Configurazione delle risorse

In questo esempio, vengono create le seguenti risorse per configurare il failover DNS per il nome di dominio in uso:

- API Gateway in due Regioni AWS
- Nomi di dominio personalizzati API Gateway con lo stesso nome in due Regioni AWS
- Mappature API di API Gateway che connettono le API di API Gateway ai nomi di dominio personalizzati
- Record DNS di failover di Route 53 per i nomi di dominio
- Un CloudWatch allarme nella regione secondaria
- Un controllo dello stato di salute della Route 53 basato sull' CloudWatch allarme nella regione secondaria

Innanzitutto, accertarsi di disporre di tutte le risorse richieste nelle regioni primaria e secondaria. La regione secondaria deve contenere l'allarme e il controllo dell'integrità. In questo modo, non si dipende dalla regione primaria per eseguire il failover. Per esempio AWS CloudFormation i modelli che creano queste risorse, vedi [primary.yaml](samples/primary.zip)e [secondary.yaml](samples/secondary.zip).

#### **A** Important

Prima del failover nella regione secondaria, accertarsi che tutte le risorse necessarie siano disponibili. In caso contrario, l'API non sarà pronta per il traffico nella regione secondaria.

<span id="page-783-1"></span>Fase 2: Avvio del failover nella regione secondaria

Nell'esempio seguente, la regione di standby riceve una CloudWatch metrica e avvia il failover. Utilizziamo una metrica personalizzata che richiede l'intervento dell'operatore per avviare il failover.

```
aws cloudwatch put-metric-data \ 
     --metric-name Failover \ 
     --namespace HealthCheck \ 
     --unit Count \ 
     --value 1 \ 
     --region us-west-1
```
<span id="page-784-0"></span>Sostituisci i dati metrici con i dati corrispondenti per l'allarme che hai configurato. CloudWatch

Fase 3: Test del failover

Richiamare l'API e verificare di ricevere una risposta dalla regione secondaria. Se si sono utilizzati i modelli di esempio della fase 1, la risposta cambia da {"message": "Hello from the primary Region!"} a {"message": "Hello from the secondary Region!"} dopo il failover.

```
curl https://my-api.example.com
{"message": "Hello from the secondary Region!"}
```
<span id="page-784-1"></span>Fase 4: Ritorno alla regione primaria

Per tornare alla regione principale, invia una CloudWatch metrica che determini il superamento del controllo sanitario.

```
aws cloudwatch put-metric-data \ 
     --metric-name Failover \ 
     --namespace HealthCheck \ 
     --unit Count \ 
     --value 0 \ 
     --region us-west-1
```
Sostituisci i dati metrici con i dati corrispondenti per l' CloudWatch allarme che hai configurato.

Richiamare l'API e verificare di ricevere una risposta dalla regione primaria. Se si sono utilizzati i modelli di esempio della fase 1, la risposta cambia da {"message": "Hello from the secondary Region!"} a {"message": "Hello from the primary Region!"}.

```
curl https://my-api.example.com
```

```
{"message": "Hello from the primary Region!"}
```
<span id="page-785-0"></span>Fasi successive: personalizzare e verificare periodicamente

Questo esempio dimostra un modo per configurare il failover DNS. Puoi utilizzare una varietà di CloudWatch metriche o endpoint HTTP per i controlli di integrità che gestiscono il failover. Verificare periodicamente i meccanismi di failover per accertarsi che funzionino come previsto e che gli operatori conoscano le procedure di failover.

# Ottimizzazione delle prestazioni delle API REST

Dopo aver reso disponibile la tua API per essere chiamata, potrebbe essere necessario ottimizzarla per renderla più reattività. API Gateway fornisce alcune strategie per ottimizzare l'API, come il caching delle risposte e la compressione del payload. In questa sezione viene descritto come abilitare queste funzionalità.

#### Argomenti

- [Abilitazione del caching dell'API per migliorare la velocità di risposta](#page-785-1)
- [Abilitazione della compressione del payload per un'API](#page-796-0)

# <span id="page-785-1"></span>Abilitazione del caching dell'API per migliorare la velocità di risposta

Si può abilitare il caching dell'API in Amazon API Gateway per memorizzare nella cache le risposte dell'endpoint. Con il caching, puoi ridurre i numero di chiamate effettuate all'endpoint e migliorare la latenza delle richieste all'API.

Quando abiliti la memorizzazione nella cache per una fase, API Gateway memorizza nella cache le risposte dall'endpoint per un periodo specificato time-to-live (TTL), in secondi. Per rispondere alla richiesta, API Gateway ricerca la risposta dell'endpoint nella cache anziché effettuare una richiesta all'endpoint. Il valore predefinito di TTL per il caching dell'API è 300 secondi. Il valore massimo di TTL è 3600 secondi. TTL=0 indica che il caching è disabilitato.

## **a** Note

Il caching è il miglior tentativo. Puoi utilizzare le CacheMissCount metriche CacheHitCount and in Amazon CloudWatch per monitorare le richieste che API Gateway fornisce dalla cache delle API.

La dimensione massima di una risposta che può essere memorizzata nella cache è 1048576 byte. la crittografia dei dati della cache può aumentare le dimensioni della risposta quando viene memorizzata nella cache.

Questo è un servizio idoneo ai fini HIPAA. [Per ulteriori informazioni sull' AWS U.S. Health Insurance](https://aws.amazon.com/compliance/hipaa-compliance/) [Portability and Accountability Act del 1996 \(HIPAA\) e sull'utilizzo AWS dei servizi per elaborare,](https://aws.amazon.com/compliance/hipaa-compliance/) [archiviare e trasmettere informazioni sanitarie protette \(PHI\), vedere Panoramica HIPAA.](https://aws.amazon.com/compliance/hipaa-compliance/)

# **A** Important

Quando abiliti il caching per una fase, il sistema di caching sarà abilitato per impostazione predefinita solo per i metodi GET. Ciò consente di garantire la sicurezza e la disponibilità dell'API. Puoi abilitare il caching per altri metodi [ignorando le impostazioni del metodo](#page-789-0).

# **A** Important

Per il caching viene applicato un addebito orario in base alle dimensioni della cache selezionata. Il caching non è idoneo per il piano gratuito. AWS Per ulteriori informazioni, consulta [Prezzi di API Gateway](https://aws.amazon.com/api-gateway/pricing/).

# Abilitazione del caching di Amazon API Gateway

In API Gateway, puoi abilitare la memorizzazione nella cache per una fase specifica.

Quando abiliti il caching, devi scegliere una capacità di cache. In generale, una capacità più ampia garantisce prestazioni migliori ma comporta costi più alti. Per le dimensioni della cache supportate, [cacheClusterSize](https://docs.aws.amazon.com/apigateway/latest/api/API_CreateStage.html#apigw-CreateStage-request-cacheClusterSize)consulta l'API Gateway API Reference.

Il caching in API Gateway è consentito mediante la creazione di un'istanza di cache dedicata. Questo processo può richiedere fino a 4 minuti.

La capacità di caching può essere modificata in API Gateway rimuovendo l'istanza di cache esistente e creandone una nuova con una capacità modificata. Tutti i dati esistenti memorizzati nella cache vengono eliminati.

#### **a** Note

La capacità della cache influisce sulla CPU, sulla memoria e sulla larghezza di banda della rete dell'istanza della cache. Di conseguenza, la capacità della cache può influire sulle prestazioni della cache.

API Gateway consiglia di eseguire un test di caricamento di 10 minuti per verificare che la capacità della cache sia appropriata per il carico di lavoro. Assicurati che il traffico durante il test di carico rispecchi il traffico di produzione. Ad esempio, includi un aumento graduale, un traffico costante e picchi di traffico. Il test di caricamento deve includere risposte che possono essere fornite dalla cache, nonché risposte univoche che aggiungono elementi alla cache. Durante il test di caricamento, monitora i parametri di latenza, 4xx, 5xx, hit della cache e mancato riscontro nella cache. In base a questi parametri, regola la capacità della cache a seconda delle esigenze. Per ulteriori informazioni sul test di carico, consulta [Come faccio a](https://repost.aws/knowledge-center/api-gateway-cache-capacity)  [selezionare la migliore capacità di Amazon API Gateway Cache per evitare di raggiungere un](https://repost.aws/knowledge-center/api-gateway-cache-capacity) [limite di velocità?](https://repost.aws/knowledge-center/api-gateway-cache-capacity).

Nella console API Gateway, è possibile configurare la memorizzazione nella cache nella pagina Stages. Si effettua il provisioning della cache dello stage e si specifica un'impostazione di cache predefinita a livello di metodo. Se attivate la cache a livello di metodo predefinita, la memorizzazione nella cache a livello di metodo viene attivata per tutti i GET metodi sullo stage, a meno che tale metodo non disponga di un'alternativa al metodo. Tutti GET i metodi aggiuntivi che distribuirete sullo stage avranno una cache a livello di metodo. Per configurare l'impostazione della memorizzazione nella cache a livello di metodo per metodi specifici dello stage, puoi utilizzare le sostituzioni dei metodi. Per ulteriori informazioni sulle sostituzioni dei metodi, consulta. [the section called "Come](#page-789-0) [ignorare il caching di fase per il caching dei metodi"](#page-789-0)

Per configurare il caching dell'API per una fase specifica:

- 1. Accedere alla console API Gateway all'indirizzo [https://console.aws.amazon.com/apigateway.](https://console.aws.amazon.com/apigateway)
- 2. Scegliere Stages (Fasi).
- 3. Nell'elenco Stages (Fasi) dell'API, selezionare la fase.
- 4. Nella sezione Dettagli fase scegli Modifica.
- 5. In Impostazioni aggiuntive, per Impostazioni cache, attiva Provision API cache.

In questo modo viene fornito un cluster di cache per il tuo stage.

6. Per attivare la memorizzazione nella cache per lo stage, attiva la memorizzazione nella cache a livello di metodo predefinito.

Questo attiva la memorizzazione nella cache a livello di metodo per tutti i metodi sullo stage. GET Tutti GET i metodi aggiuntivi distribuiti in questa fase avranno una cache a livello di metodo.

#### **a** Note

Se si dispone di un'impostazione esistente per una cache a livello di metodo, la modifica dell'impostazione predefinita della memorizzazione nella cache a livello di metodo non influisce sull'impostazione esistente.

#### **Additional settings**

#### Cache settings Info

You can enable API caching to cache your endpoint's responses. With caching, you can reduce the number of calls made to your endpoint and also improve the latency of requests to your API. Caching is charged by the hour based on cache size, see API Gateway pricing for details.

#### **O** Provision API cache

Provision API caching capabilities for your stage. Caching is not active until you enable the method-level cache.

#### O Default method-level caching

Activate method-level caching for all GET methods in this stage.

#### 7. Seleziona Salvataggio delle modifiche.

#### **a** Note

Per completare la creazione o l'eliminazione di una cache, API Gateway impiega circa 4 minuti.

Quando viene creata una cache, il valore del cluster di cache cambia da a. Create in progress Active Una volta completata l'eliminazione della cache, il valore del cluster di cache cambia da Delete in progress aInactive.

Quando attivate la memorizzazione nella cache a livello di metodo per tutti i metodi sullo stage, il valore predefinito di memorizzazione nella cache a livello di metodo cambia in. Active Se disattivate la memorizzazione nella cache a livello di metodo per tutti i metodi sullo stage, il valore di memorizzazione nella cache a livello di metodo predefinito cambia in. Inactive Se disponete di un'impostazione esistente per una cache a livello di metodo, la modifica dello stato della cache non influisce su tale impostazione.

Se abiliti il caching in Impostazioni cache di una fase, vengono memorizzati nella cache solo i metodi GET. Per garantire la sicurezza e la disponibilità dell'API, ti consigliamo di non modificare questa impostazione. Tuttavia, puoi abilitare il caching per altri metodi [ignorando le impostazioni del metodo.](#page-789-0)

Puoi verificare che il caching funzioni come previsto in due modi:

- Esamina le CloudWatch metriche di CacheHitCounte CacheMissCountper l'API e lo stage.
- Inserisci un timestamp nella risposta.

#### **a** Note

Non dovresti usare l'X-Cacheintestazione della CloudFront risposta per determinare se la tua API viene servita dall'istanza della cache di API Gateway.

<span id="page-789-0"></span>Sostituisci la memorizzazione nella cache a livello di fase di API Gateway per la memorizzazione nella cache a livello di metodo

È possibile sovrascrivere le impostazioni della cache a livello di fase attivando o disattivando la memorizzazione nella cache per un metodo specifico. È inoltre possibile modificare il periodo TTL o attivare o disattivare la crittografia per le risposte memorizzate nella cache.

Se modificate l'impostazione predefinita della memorizzazione nella cache a livello di metodo nei dettagli dello stage, ciò non influirà sulle impostazioni della cache a livello di metodo che hanno delle sostituzioni.

Se prevedi che nelle risposte di un metodo che si sta memorizzando nella cache siano inclusi dati sensibili, in Cache Settings (Impostazioni cache), scegliere Encrypt cache data (Crittografa dati cache).

Per configurare il caching dell'API per i singoli metodi utilizzando la console:

- 1. Accedere alla console API Gateway all'indirizzo [https://console.aws.amazon.com/apigateway.](https://console.aws.amazon.com/apigateway)
- 2. Selezionare l'API.
- 3. Scegliere Stages (Fasi).
- 4. Nell'elenco Stages (Fasi) dell'API, espandere la fase e scegliere un metodo nell'API.
- 5. Nella sezione Sostituzioni del metodo, scegli Modifica.
- 6. Nella sezione Impostazioni metodo, attiva o disattiva Abilita cache metodo o personalizza le altre opzioni desiderate.

#### **a** Note

La memorizzazione nella cache non è attiva finché non si effettua il provisioning di un cluster di cache per lo stage.

7. Selezionare Salva.

Uso dei parametri di metodo o di integrazione come chiavi di cache per indicizzare le risposte memorizzate nella cache

Quando in un metodo o in un'integrazione memorizzati nella cache sono presenti parametri che si presentano come intestazioni personalizzate, percorsi di URL o stringhe di query, puoi usare alcuni di essi o tutti per formare le chiavi di cache. API Gateway può memorizzare nella cache le risposte del metodo, a seconda dei valori di parametro utilizzati.

**a** Note

Le chiavi di cache sono necessarie per la configurazione del caching su una risorsa.

Ad esempio, supponiamo di avere una richiesta espressa nel seguente formato:

```
GET /users?type=... HTTP/1.1
host: example.com
...
```
In questa richiesta type può assumere il valore admin o regular. Se includi il parametro type come parte della chiave di cache, le risposte da GET /users?type=admin vengono memorizzate nella cache separatamente da quelle di GET /users?type=regular.

Quando una richiesta di metodo o di integrazione usa più di un parametro, puoi scegliere di includere alcuni di essi o tutti per creare la chiave di cache. Ad esempio puoi includere solo il parametro type nella chiave di cache per la richiesta seguente, eseguita nell'ordine elencato in un periodo TTL:

```
GET /users?type=admin&department=A HTTP/1.1
host: example.com
...
```
La risposta da questa richiesta viene memorizzata nella cache e utilizzata per servire la seguente richiesta:

```
GET /users?type=admin&department=B HTTP/1.1
host: example.com
...
```
Per includere un parametro della richiesta di metodo o di integrazione in una chiave di cache nella console API Gateway, seleziona Caching dopo avere aggiunto il parametro.
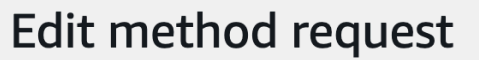

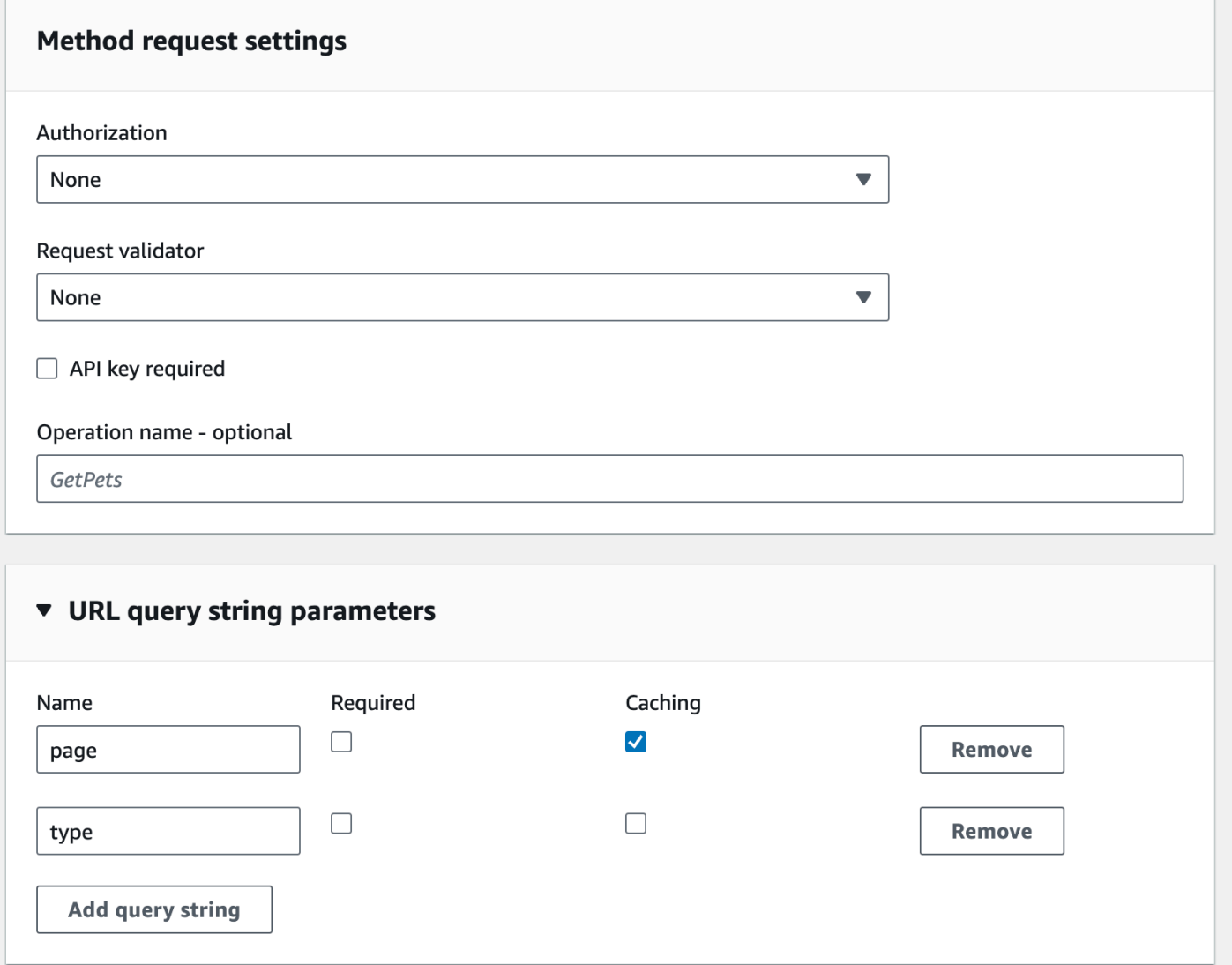

## Scaricare la cache della fase API in API Gateway

Quando il caching dell'API è abilitato, puoi scaricare la cache della fase API per garantire che i client dell'API ricevano le risposte più recenti dagli endpoint di integrazione.

Per svuotare la cache della fase API, scegli il menu Operazioni fase, quindi seleziona Svuota cache della fase.

#### **a** Note

Una volta scaricata la cache, le risposte vengono servite dall'endpoint di integrazione fino a quando la cache non viene creata nuovamente. Durante questo periodo, il numero di richieste inviate all'endpoint di integrazione potrebbe aumentare. L'operazione potrebbe aumentare temporaneamente la latenza complessiva delle API.

## Invalidare una voce della cache di API Gateway

Un client dell'API può invalidare una voce cache esistente e ricaricarla dall'endpoint di integrazione per le singole richieste. Il client deve inviare una richiesta contenente l'intestazione Cache-Control: max-age=0. Il client riceve la risposta direttamente dall'endpoint di integrazione anziché dalla cache, a condizione che il client sia autorizzato a eseguire questa operazione. In questo modo, la voce di cache esistente viene sostituita con la nuova risposta recuperata dall'endpoint di integrazione.

Per concedere l'autorizzazione per un client, collegare una policy del formato seguente a un ruolo di esecuzione IAM per l'utente.

**a** Note

La convalida della cache tra più account non è supportata.

```
{ 
   "Version": "2012-10-17", 
   "Statement": [ 
    \{ "Effect": "Allow", 
        "Action": [ 
          "execute-api:InvalidateCache" 
       ], 
        "Resource": [ 
          "arn:aws:execute-api:region:account-id:api-id/stage-name/GET/resource-path-
specifier" 
        ] 
     }
```
 ] }

Questa policy consente al servizio di esecuzione API Gateway di invalidare la cache per le richieste nella risorsa o nelle risorse specificate. Per specificare un gruppo di risorse di destinazione, usa un carattere jolly (\*) per account-id, api-id e altre voci nel valore ARN di Resource. Per ulteriori informazioni su come impostare le autorizzazioni per il servizio di esecuzione API Gateway, consulta [Controllo degli accessi a un'API con le autorizzazioni IAM.](#page-351-0)

Se non imponi una policy InvalidateCache (o scegli la casella di controllo Require authorization (Richiedi autorizzazione) nella console), qualsiasi client può invalidare la cache di API. Se tutti i client o la maggior parte di essi invalidano la cache dell'API, si potrebbe avere un aumento significativo sulla latenza dell'API.

Quando la policy è attiva, il caching è abilitato e l'autorizzazione è richiesta.

Puoi controllare come vengono gestite le richieste non autorizzate scegliendo un'opzione da Gestione delle richieste non autorizzate nella console API Gateway.

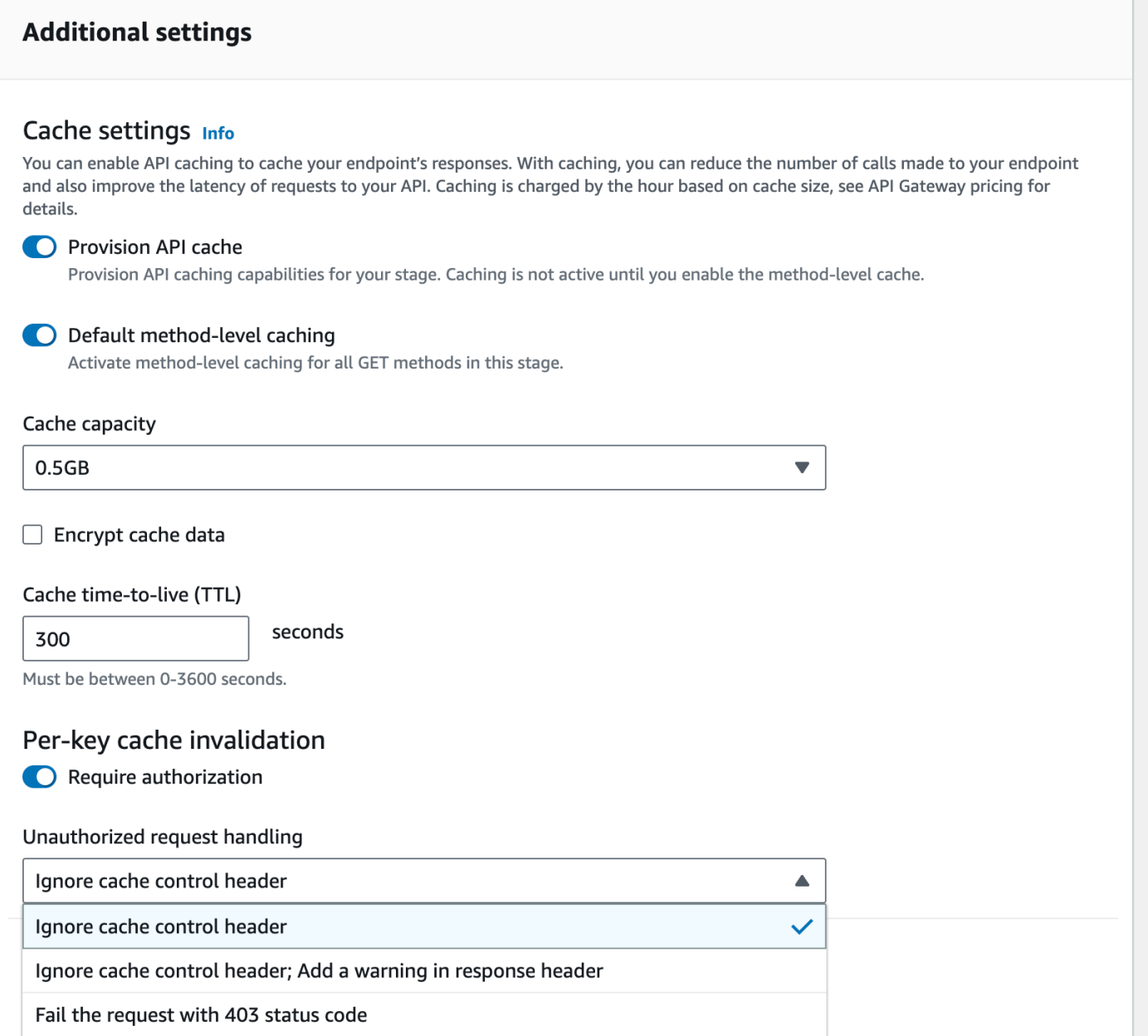

Le tre opzioni risultano nei comportamenti seguenti:

• Fail the request with 403 status code (Richiesta non riuscita con codice stato 403): restituisce una risposta di tipo non autorizzato 403.

Per impostare questa opzione utilizzando l'API, usa FAIL\_WITH\_403.

• Ignore cache control header; Add a warning in response header (Ignora intestazione di controllo cache; aggiungi avviso in intestazione risposta): elabora la richiesta e aggiunge un'intestazione di avviso nella risposta.

Per impostare questa opzione utilizzando l'API, usa SUCCEED WITH\_RESPONSE\_HEADER.

• Ignore cache control header (Ignora intestazione di controllo cache): elabora la richiesta senza aggiungere un'intestazione di avviso nella risposta.

Per impostare questa opzione utilizzando l'API, usa SUCCEED WITHOUT RESPONSE HEADER.

## Abilitazione della compressione del payload per un'API

API Gateway permette al client di chiamare l'API con payload compressi usando una delle [codifiche](#page-798-0)  [di contenuto supportate](#page-798-0). Per impostazione predefinita, API Gateway supporta la decompressione del payload di richiesta del metodo. È tuttavia necessario configurare l'API per abilitare la compressione del payload di risposta del metodo.

Per abilitare la compressione in un'[API](https://docs.aws.amazon.com/apigateway/latest/api/API_RestApi.html), imposta la proprietà [minimumCompressionsSize](https://docs.aws.amazon.com/apigateway/latest/api/API_RestApi.html#minimumCompressionSize) su un valore intero non negativo compreso tra 0 e 10485760 (10 milioni di byte) quando crei l'API oppure dopo averla creata. Per disabilitare la compressione nell'API, imposta la proprietà minimumCompressionSize su null oppure rimuovila. È possibile abilitare o disabilitare la compressione per un'API utilizzando la console API Gateway AWS CLI, o l'API REST di API Gateway.

Se desideri che la compressione venga applicata a payload di qualsiasi dimensione, imposta il valore di minimumCompressionSize su zero. La compressione di dati di piccole dimensioni può tuttavia comportare un aumento della dimensione finale dei dati. La compressione in API Gateway e la decompressione nel client possono inoltre comportare un aumento della latenza globale e richiedere tempi di elaborazione maggiori. Esegui test case sull'API per determinare un valore ottimale.

Il client può inviare una richiesta API con un payload compresso e un'intestazione Content-Encoding appropriata per consentire a Gateway API di decomprimere e applicare i modelli di mappatura appropriati prima di passare la richiesta all'endpoint di integrazione. Dopo che la compressione è stata abilitata e l'API distribuita, il client può ricevere una risposta API con un payload compresso se specifica un'intestazione Accept-Encoding appropriata nella richiesta del metodo.

Quando l'endpoint di integrazione prevede e restituisce payload JSON non compressi, un modello di mappatura configurato per un payload JSON non compresso è applicabile al payload compresso. Per un payload di richiesta del metodo compresso, API Gateway decomprime il payload, applica il modello di mappatura e passa la richiesta mappata all'endpoint di integrazione. Per un payload di risposta di integrazione non compresso, API Gateway applica il modello di mappatura, comprime il payload mappato e restituisce il payload compresso al client.

#### Argomenti

- [Abilitazione della compressione del payload per un'API](#page-797-0)
- [Chiamata di un metodo API con un payload compresso](#page-799-0)
- [Ricezione di una risposta API con un payload compresso](#page-800-0)

## <span id="page-797-0"></span>Abilitazione della compressione del payload per un'API

Puoi abilitare la compressione per un'API utilizzando la console API Gateway AWS CLI, o un AWS SDK.

Per un'API esistente, dopo aver abilitato la compressione, è necessario distribuire l'API per rendere effettiva la modifica. Per una nuova API, puoi distribuirla dopo aver terminato la configurazione.

#### **a** Note

La codifica dei contenuti con la massima priorità deve essere supportata da API Gateway. In caso contrario, la compressione non viene applicata al payload della risposta.

#### Argomenti

- [Abilitazione della compressione dei payload per un'API mediante la console API Gateway](#page-797-1)
- [Abilita la compressione del payload per un'API utilizzando AWS CLI](#page-798-1)
- [Codifiche di contenuto supportate da API Gateway](#page-798-0)

<span id="page-797-1"></span>Abilitazione della compressione dei payload per un'API mediante la console API Gateway

Nella procedura seguente viene descritto come abilitare la compressione del payload per un'API.

Per abilitare la compressione del payload usando la console API Gateway

- 1. Accedere alla console API Gateway all'indirizzo [https://console.aws.amazon.com/apigateway.](https://console.aws.amazon.com/apigateway)
- 2. Seleziona un'API esistente o creane una nuova.
- 3. Nel riquadro di navigazione principale, scegli Impostazioni API.
- 4. Nella sezione Dettagli API, scegli Modifica.
- 5. Attiva l'opzione Codifica contenuto per abilitare la compressione del payload. In Dimensione corpo minima, immetti un numero per la dimensione di compressione minima (in byte). Per disattivare la compressione, disattiva l'opzione Codifica contenuto.
- 6. Seleziona Salvataggio delle modifiche.

<span id="page-798-1"></span>Abilita la compressione del payload per un'API utilizzando AWS CLI

Per utilizzare la AWS CLI per creare una nuova API e abilitare la compressione, chiamate il [create](https://docs.aws.amazon.com/cli/latest/reference/apigateway/create-rest-api.html)[rest-api](https://docs.aws.amazon.com/cli/latest/reference/apigateway/create-rest-api.html)comando come segue:

```
aws apigateway create-rest-api \ 
     --name "My test API" \ 
     --minimum-compression-size 0
```
Per utilizzare l'opzione AWS CLI per abilitare la compressione su un'API esistente, chiamate il [update-rest-api](https://docs.aws.amazon.com/cli/latest/reference/apigateway/update-rest-api.html)comando come segue:

```
aws apigateway update-rest-api \ 
     --rest-api-id 1234567890 \ 
    --patch-operations op=replace,path=/minimumCompressionSize,value=0
```
La proprietà minimumCompressionSize ha un valore intero non negativo compreso tra 0 e 10485760 (10M byte). Misura la soglia di compressione. Se la dimensione del payload è inferiore a questo valore, la compressione o la decompressione non vengono applicate al payload. Impostando il valore su zero, la compressione viene applicata per qualsiasi dimensione di payload.

Per utilizzare AWS CLI per disabilitare la compressione, chiamate il [update-rest-api](https://docs.aws.amazon.com/cli/latest/reference/apigateway/update-rest-api.html)comando come segue:

```
aws apigateway update-rest-api \ 
     --rest-api-id 1234567890 \ 
     --patch-operations op=replace,path=/minimumCompressionSize,value=
```
È anche possibile impostare value su una stringa vuota "" o omettere completamente la proprietà value nella chiamata precedente.

<span id="page-798-0"></span>Codifiche di contenuto supportate da API Gateway

API Gateway supporta le codifiche di contenuto seguenti:

- deflate
- gzip
- identity

API Gateway supporta anche il formato di intestazione Accept-Encoding seguente, in base alla specifica [RFC 7231:](https://datatracker.ietf.org/doc/html/rfc7231#section-5.3.4)

- Accept-Encoding:deflate,gzip
- Accept-Encoding:
- Accept-Encoding:\*
- Accept-Encoding:deflate;q=0.5,gzip;q=1.0
- Accept-Encoding:gzip;q=1.0,identity;q=0.5,\*;q=0

## <span id="page-799-0"></span>Chiamata di un metodo API con un payload compresso

Per effettuare una richiesta API con un payload compresso, il client deve impostare l'intestazione Content-Encoding con una delle [codifiche di contenuto supportate](#page-798-0).

Supponiamo che tu sia un client API e desideri chiamare il metodo PetStore API (). POST /pets Il metodo non deve essere chiamato usando l'output JSON seguente:

```
POST /pets
Host: {petstore-api-id}.execute-api.{region}.amazonaws.com
Content-Length: ...
{ 
   "type": "dog", 
   "price": 249.99
}
```
Deve invece essere chiamato con lo stesso payload compresso usando la codifica GZIP:

```
POST /pets
Host: {petstore-api-id}.execute-api.{region}.amazonaws.com
Content-Encoding:gzip
Content-Length: ...
```
���RPP\*�,HU�RPJ�OW��e&���L,�,-y�j

Quando API Gateway riceve la richiesta, verifica se la codifica di contenuto specificata è supportata. Tenta quindi di decomprimere il payload con la codifica di contenuto specificata. Se la decompressione ha esito positivo, la richiesta viene inviata all'endpoint di integrazione. Se la codifica specificata non è supportata oppure se il payload fornito non è compresso con la codifica specificata, API Gateway restituisce la risposta di errore 415 Unsupported Media Type. L'errore non viene registrato in CloudWatch Logs, se si verifica nella fase iniziale della decompressione prima dell'identificazione dell'API e della fase.

<span id="page-800-0"></span>Ricezione di una risposta API con un payload compresso

Quando effettua una richiesta in un'API abilitata per la compressione, il client può scegliere di ricevere un payload di risposta compresso con un determinato formato specificando un'intestazione Accept-Encoding con una [codifica di contenuto supportata.](#page-798-0)

API Gateway comprime il payload di risposta solo quando vengono soddisfatte le condizioni seguenti:

• La richiesta in ingresso ha l'intestazione Accept-Encoding con una codifica di contenuto e un formato supportati.

#### **a** Note

Se l'intestazione non è impostata, il valore predefinito è \*, come definito in [RFC 7231](https://datatracker.ietf.org/doc/html/rfc7231#section-5.3.4). In tal caso, API Gateway non comprime il payload. Alcuni browser o client possono aggiungere Accept-Encoding (ad esempio, Accept-Encoding:gzip, deflate, br) automaticamente alle richieste abilitate per la compressione. Ciò può attivare la compressione del payload in API Gateway. Se i valori dell'intestazione Accept-Encoding supportati non sono specificati in modo esplicito, API Gateway non comprime il payload.

- La proprietà minimumCompressionSize è impostata nell'API per abilitare la compressione.
- La risposta di integrazione non ha un'intestazione Content-Encoding.
- La dimensione di un payload di risposta di integrazione, dopo l'applicazione del modello di mappatura applicabile, è maggiore o uguale al valore di minimumCompressionSize specificato.

API Gateway applica l'eventuale modello di mappatura configurato per la risposta di integrazione prima della compressione del payload. Se la risposta di integrazione contiene un'intestazione

Content-Encoding, API Gateway presuppone che il payload di risposta di integrazione sia già compresso e ignora l'elaborazione della compressione.

Un esempio è l'esempio dell' PetStore API e la seguente richiesta:

```
GET /pets
Host: {petstore-api-id}.execute-api.{region}.amazonaws.com
Accept: application/json
```
Il back-end risponde alla richiesta con un payload JSON non compresso simile a quanto segue:

```
200 OK
\Gamma { 
      "id": 1, 
      "type": "dog", 
      "price": 249.99 
   }, 
   { 
      "id": 2, 
      "type": "cat", 
      "price": 124.99 
   }, 
   { 
      "id": 3, 
      "type": "fish", 
      "price": 0.99 
   } 
]
```
Per ricevere l'output come payload compresso, il client API può inviare una richiesta come illustrato di seguito:

```
GET /pets
Host: {petstore-api-id}.execute-api.{region}.amazonaws.com
Accept-Encoding:gzip
```
Il client riceve la risposta con un'intestazione Content-Encoding e un payload con codifica GZIP simile a quanto segue:

200 OK

```
Content-Encoding:gzip
...
���RP�
J�)JV
�:P^IeA*������+(�L �X�YZ�ku0L0B7!9��C#�&����Y��a���^�X
```
Quando il payload di risposta è compresso, solo la dimensione dei dati compressi viene fatturata per il trasferimento dati.

# Distribuzione dell'API REST ai clienti

In questa sezione vengono fornite informazioni dettagliate sulla distribuzione delle API Gateway ai clienti. La distribuzione dell'API include la generazione di SDK per i clienti per il download e l'integrazione con le relative applicazioni client, la documentazione dell'API in modo che i clienti sappiano come chiamarla dalle loro applicazioni client, rendere l'API disponibile come parte delle offerte di prodotti.

#### Argomenti

- [Creazione e utilizzo dei piani di utilizzo con chiavi API](#page-802-0)
- [Documentazione delle API REST](#page-829-0)
- [Generazione di un SDK per un'API REST in API Gateway](#page-896-0)
- [Vendi le tue API API Gateway tramite Marketplace AWS](#page-923-0)

## <span id="page-802-0"></span>Creazione e utilizzo dei piani di utilizzo con chiavi API

Dopo aver creato, sottoposto a test e distribuito le API, puoi usare i piani di utilizzo di API Gateway per renderle disponibili come offerte per i clienti. Puoi configurare piani di utilizzo e chiavi API per permettere a clienti di accedere ad API selezionate e iniziare a limitare le richieste a tali API sulla base di limiti e quote definiti. Questi possono essere impostati a livello API o metodo API.

## Cosa sono i piani di utilizzo e le chiavi API?

Un piano di utilizzo consente di specificare chi può accedere a una o più fasi e metodi API distribuiti, inclusa la frequenza di richiesta di destinazione per iniziare a limitare le richieste. Il piano utilizza chiavi API per identificare client API e chi può accedere akke fasi API associate a ciascuna chiave.

Le chiavi API sono valori stringa alfanumerici che vengono distribuiti ai clienti degli sviluppatori di applicazioni per concedere l'accesso all'API. Puoi utilizzare le chiavi API insieme ai provider di [autorizzazioni per Lambda,](#page-365-0) [ruoli IAM](#page-351-0) o [Amazon Cognito](#page-395-0) per controllare l'accesso alle API. API Gateway può generare chiavi API per tuo conto o puoi importarle da un [file CSV.](#page-828-0) Puoi generare una chiave API in API Gateway o importarla in API Gateway da un'origine esterna. Per ulteriori informazioni, consulta [the section called "Impostare le chiavi API utilizzando la console API Gateway".](#page-808-0)

Una chiave API ha un nome e un valore. I termini "chiave API" e "valore di chiave API" vengono spesso usati in modo intercambiabile. Il nome non può superare 1024 caratteri. Il valore è una stringa alfanumerica tra 20 e 128 caratteri, ad esempio, apikey1234abcdefghij0123456789.

#### **A** Important

I valori di chiave API devono essere univoci. Se provi a creare due chiavi API con nomi diversi e lo stesso valore, queste vengono considerate da API Gateway la stessa chiave API. Una chiave API può essere associata a più piani di utilizzo. Un piano di utilizzo può essere associato a più fasi. Tuttavia, una determinata chiave API può essere associata a un solo piano di utilizzo per ogni fase dell'API.

Un limite di throttling imposta il punto di destinazione in cui dovrebbe iniziare la limitazione delle richieste. Può essere impostato a livello API o metodo API.

Un limite di quota è il numero massimo di richieste con una determinata chiave API che possono essere inviate in un intervallo di tempo specificato. Puoi configurare singoli metodi API per richiedere l'autorizzazione per le chiavi API in base alla configurazione del piano di utilizzo.

I limiti di throttling e di quote si applicano alle richieste per le singole chiavi API che vengono aggregate nelle fasi API in un piano di utilizzo.

#### **a** Note

I piani di utilizzo della limitazione (della larghezza di banda della rete) e le quote non sono limiti rigidi e vengono applicati sulla base del miglior tentativo. In alcuni casi, i client possono superare le quote impostate. Non fare affidamento sulle quote del piano di utilizzo o limitazione (della larghezza di banda della rete) per controllare i costi o bloccare l'accesso a un'API. Considerare l'utilizzo di [Budget AWS](https://docs.aws.amazon.com/cost-management/latest/userguide/budgets-managing-costs.html) per monitorare i costi e [AWS WAF](https://docs.aws.amazon.com/waf/latest/developerguide/waf-chapter.html) gestire le richieste API.

## <span id="page-804-0"></span>Best practice per le chiavi API e i piani di utilizzo

Di seguito vengono fornite le best practice da seguire quando usi chiavi API e piani di utilizzo.

## **A** Important

- Non utilizzare le chiavi API per l'autenticazione o l'autorizzazione per il controllo degli accessi alle API. Se un piano di utilizzo include più API, un utente con una chiave API valida per un'API nel piano di utilizzo potrà accedere a tutte le API nel piano di utilizzo. Per controllare gli accessi all'API, utilizza invece un ruolo IAM, un [sistema di autorizzazione](#page-365-0) [Lambda](#page-365-0) o un [pool di utenti di Amazon Cognito.](#page-395-0)
- Utilizzare le chiavi API generate da API Gateway. Le chiavi API non devono includere informazioni riservate; i client in genere le trasmettono in intestazioni che possono essere registrate.
- Se utilizzi un portale per sviluppatori per pubblicare le tue API, tieni presente che tutte le API di un determinato piano di utilizzo possono essere sottoscritte dai clienti, anche se non le hai rese visibili ai tuoi clienti.
- In alcuni casi, i client possono superare le quote impostate. Non fare affidamento sui piani di utilizzo per controllare i costi. Considera l'utilizzo di [Budget AWS](https://docs.aws.amazon.com/cost-management/latest/userguide/budgets-managing-costs.html) per monitorare i costi e di [AWS](https://docs.aws.amazon.com/waf/latest/developerguide/waf-chapter.html) [WAF](https://docs.aws.amazon.com/waf/latest/developerguide/waf-chapter.html) per gestire le richieste API.
- Dopo aver aggiunto una chiave API a un piano di utilizzo, il completamento dell'operazione di aggiornamento potrebbe richiedere alcuni minuti.

Fasi per configurare un piano di utilizzo

Nelle fasi seguenti viene descritto come, in qualità di proprietario dell'API, puoi creare e configurare un piano di utilizzo per i tuoi clienti.

Per configurare un piano di utilizzo

- 1. Creare una o più API, configurare i metodi in modo che richiedano una chiave API e distribuire le API in fasi.
- 2. Genera o importa chiavi API da distribuire agli sviluppatori di applicazioni (i clienti) che utilizzeranno la tua API.
- 3. Crea il piano di utilizzo con i limiti di throttling e di quota desiderati.

#### 4. Associa le fasi API e le chiavi API al piano di utilizzo.

Gli intermediari dell'API devono fornire una chiave API assegnata nell'intestazione x-api-key nelle richieste all'API.

#### **a** Note

Per includere i metodi API in un piano di utilizzo, devi configurarli singolarmente in modo che [richiedano una chiave API](#page-808-0). Per informazioni sulle best practice da prendere in considerazione, consulta [the section called "Best practice per le chiavi API e i piani di](#page-804-0)  [utilizzo".](#page-804-0)

#### Selezione di un'origine chiave API

Quando associ un piano di utilizzo a un'API e abiliti chiavi API su metodi API, ogni richiesta in ingresso all'API deve contenere una [chiave API](#page-17-0). API Gateway legge la chiave e la confronta con le chiavi nel piano di utilizzo. Se esiste una corrispondenza, API Gateway esegue il throttling delle richieste in base alla quota e al limite delle richieste del piano. In caso contrario, genera un'eccezione InvalidKeyParameter e l'intermediario riceve una risposta 403 Forbidden.

L'API di API Gateway è in grado di ricevere chiavi API da una delle due seguenti origini:

#### **HEADER**

Devi distribuire le chiavi API ai clienti e chiedere loro di passare la chiave API come intestazione X-API-Key di ogni richiesta in ingresso.

#### **AUTHORIZER**

Puoi fare in modo che la chiave API venga restituita da un'autorizzazione Lambda come parte della risposta di autorizzazione. Per ulteriori informazioni sulla risposta delle autorizzazioni, consulta [the section called "Output da un autorizzatore Lambda API Gateway".](#page-386-0)

#### **a** Note

Per informazioni sulle best practice da prendere in considerazione, consulta [the section called](#page-804-0)  ["Best practice per le chiavi API e i piani di utilizzo".](#page-804-0)

Selezione di un'origine della chiave API per un'API utilizzando la console Gateway API

- 1. Accedere alla console API Gateway.
- 2. Seleziona un'API esistente o creane una nuova.
- 3. Nel riquadro di navigazione principale, scegli Impostazioni API.
- 4. Nella sezione Dettagli API, scegli Modifica.
- 5. In Origine chiave API, seleziona Header o Authorizer nell'elenco a discesa.
- 6. Seleziona Salvataggio delle modifiche.

Per scegliere una fonte di chiave API per un'API utilizzando il AWS CLI, chiama il [update-rest](https://docs.aws.amazon.com/cli/latest/reference/apigateway/update-rest-api.html)[api](https://docs.aws.amazon.com/cli/latest/reference/apigateway/update-rest-api.html)comando come segue:

```
aws apigateway update-rest-api --rest-api-id 1234123412 --patch-operations 
  op=replace,path=/apiKeySource,value=AUTHORIZER
```
Per fare in modo che il client invii una chiave API, imposta value su HEADER nel comando CLI precedente.

Per scegliere un'origine di chiave API per un'API utilizzando l'API REST API Gateway, invoca [restapi:update](https://docs.aws.amazon.com/apigateway/latest/api/API_UpdateRestApi.html) come segue:

```
PATCH /restapis/fugvjdxtri/ HTTP/1.1
Content-Type: application/json
Host: apigateway.us-east-1.amazonaws.com
X-Amz-Date: 20160603T205348Z
Authorization: AWS4-HMAC-SHA256 Credential={access_key_ID}/20160603/us-east-1/
apigateway/aws4_request, SignedHeaders=content-length;content-type;host;x-amz-date, 
  Signature={sig4_hash}
{ 
   "patchOperations" : [ 
     { 
         "op" : "replace", 
         "path" : "/apiKeySource", 
         "value" : "HEADER" 
     } 
   ]
}
```
Per fare in modo che un'autorizzazione restituisca una chiave API, imposta value su AUTHORIZER nell'input patchOperations precedente.

A seconda del tipo di origine della chiave API scelta, usa una delle procedure seguenti per utilizzare chiavi API con origine intestazione o chiavi API restituite dall'autorizzazione nell'invocazione di metodo:

Per utilizzare chiavi API con origine intestazione:

- 1. Crea un'API con i metodi API desiderati e quindi implementa l'API in una fase.
- 2. Crea un nuovo piano di utilizzo o scegline uno esistente. Aggiungi la fase API distribuita al piano di utilizzo. Collega una chiave API al piano di utilizzo o scegli una chiave API esistente nel piano. Prendi nota del valore della chiave API scelta.
- 3. Configura i metodi API in modo che richiedano una chiave API.
- 4. Ridistribuisci l'API nella stessa fase. Se distribuisci l'API in una nuova fase, assicurati di aggiornare il piano di utilizzo per collegare la nuova fase API.

Il client può ora chiamare i metodi API fornendo l'intestazione x-api-key con la chiave API scelta come valore di intestazione.

Per utilizzare chiavi API con origine autorizzazione:

- 1. Crea un'API con i metodi API desiderati e quindi implementa l'API in una fase.
- 2. Crea un nuovo piano di utilizzo o scegline uno esistente. Aggiungi la fase API distribuita al piano di utilizzo. Collega una chiave API al piano di utilizzo o scegli una chiave API esistente nel piano. Prendi nota del valore della chiave API scelta.
- 3. Crea una funzione di autorizzazione Lambda basata su token. Includi usageIdentifierKey:*{api-key}* come proprietà a livello di root della risposta di autorizzazione. Per istruzioni sulla creazione di un autorizzatore basato su token, consulta. [the](#page-373-0) [section called "Esempio di funzione Lambda](#page-373-0) TOKEN dell'autorizzatore"
- 4. Configura i metodi API in modo che richiedano una chiave API e abilita anche l'autorizzazione Lambda per i metodi.
- 5. Ridistribuisci l'API nella stessa fase. Se distribuisci l'API in una nuova fase, assicurati di aggiornare il piano di utilizzo per collegare la nuova fase API.

Il client può ora chiamare i metodi che richiedono la chiave API senza fornire esplicitamente una chiave API. La chiave API restituita dall'autorizzazione viene utilizzata automaticamente.

<span id="page-808-0"></span>Impostare le chiavi API utilizzando la console API Gateway

Per configurare le chiavi API, completa queste operazioni:

- Configura i metodi API in modo che richiedano una chiave API.
- Crea o importa una chiave API per l'API di una regione.

Prima di impostare le chiavi API, è necessario aver creato un'API e averla distribuita in una fase. Una volta creata una chiave API, non può essere modificata.

Per istruzioni su come creare e distribuire un'API utilizzando la console API Gateway, consulta rispettivamente [Sviluppo di un'API REST in API Gateway](#page-301-0) e [Distribuzione di un'API REST in Amazon](#page-696-0)  [API Gateway.](#page-696-0)

Dopo aver creato una chiave API, è necessario associarla a un piano di utilizzo. Per ulteriori informazioni, consulta [Creazione, configurazione e test dei piani di utilizzo con la console API](#page-811-0)  [Gateway](#page-811-0).

#### **a** Note

Per informazioni sulle best practice da prendere in considerazione, consulta [the section called](#page-804-0)  ["Best practice per le chiavi API e i piani di utilizzo".](#page-804-0)

#### Argomenti

- [Richiesta di una chiave API per un metodo](#page-808-1)
- [Creazione di una chiave API](#page-810-0)
- [Importazione di chiavi API](#page-810-1)

<span id="page-808-1"></span>Richiesta di una chiave API per un metodo

La procedura seguente mostra come configurare un metodo API in modo che richieda una chiave API.

Per configurare un metodo API in modo che richieda una chiave API

- 1. Accedere alla console API Gateway all'indirizzo [https://console.aws.amazon.com/apigateway.](https://console.aws.amazon.com/apigateway)
- 2. Scegliere una REST API.
- 3. Nel riquadro di navigazione principale di API Gateway, scegliere Resources (Risorse).
- 4. In Resources (Risorse) creare un nuovo metodo o sceglierne uno esistente.
- 5. Nella scheda Richiesta metodo, in Impostazioni richiesta metodo, scegli Modifica.

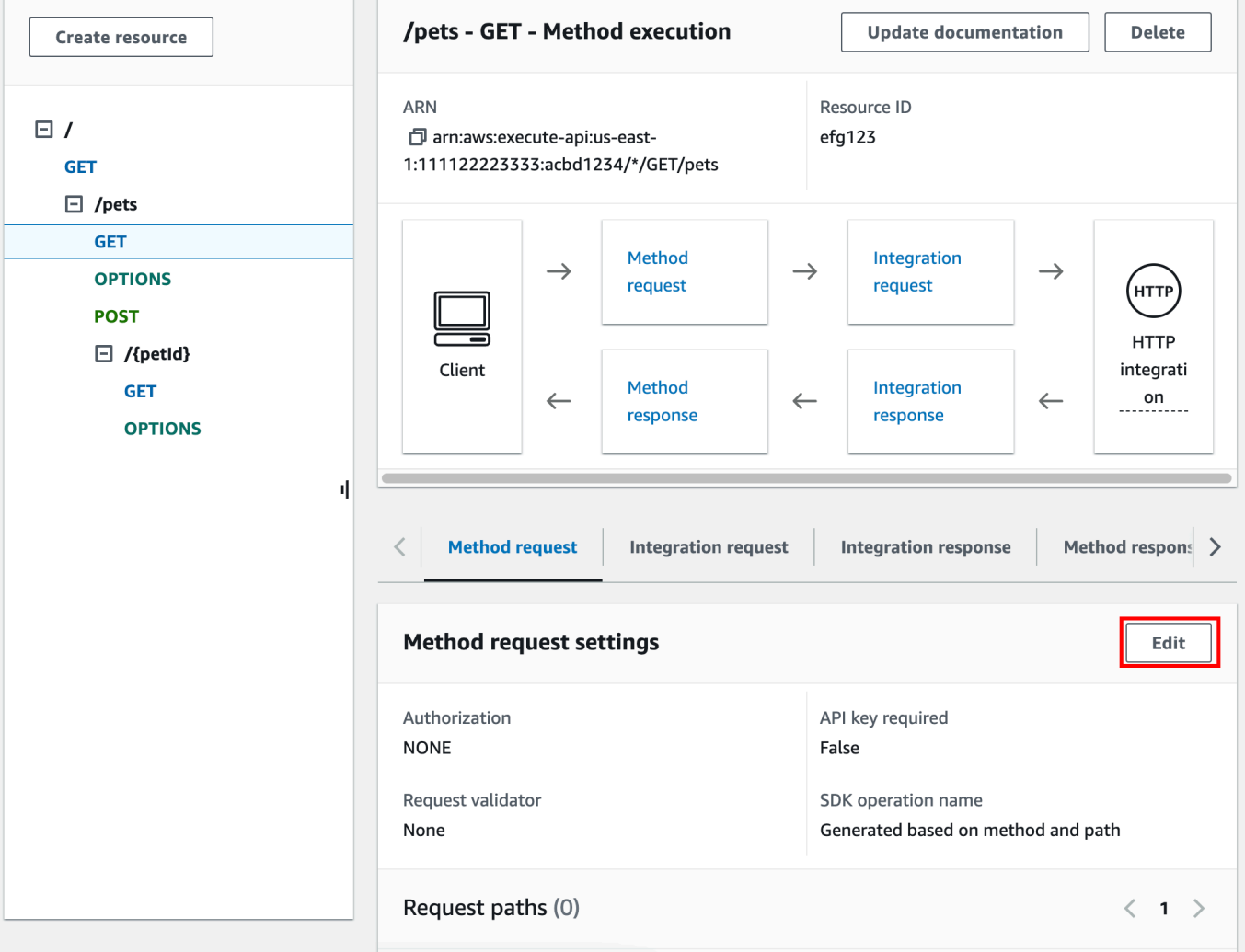

- 6. Seleziona Chiave API necessaria.
- 7. Selezionare Salva.
- 8. Distribuisci o ridistribuisci l'API per rendere effettivo il requisito.

Se l'opzione Chiave API necessaria è impostata su false e non si esegue la procedura precedente, la chiave API associata a una fase API non viene utilizzata per il metodo.

#### <span id="page-810-0"></span>Creazione di una chiave API

Se hai già creato o importato chiavi API da usare con i piani di utilizzo, puoi ignorare questa procedura e quella successiva.

Per creare una chiave API

- 1. Accedere alla console API Gateway all'indirizzo [https://console.aws.amazon.com/apigateway.](https://console.aws.amazon.com/apigateway)
- 2. Scegliere una REST API.
- 3. Nel riquadro di navigazione principale di Gateway API, scegli Chiavi API.
- 4. Scegli Crea chiave API.

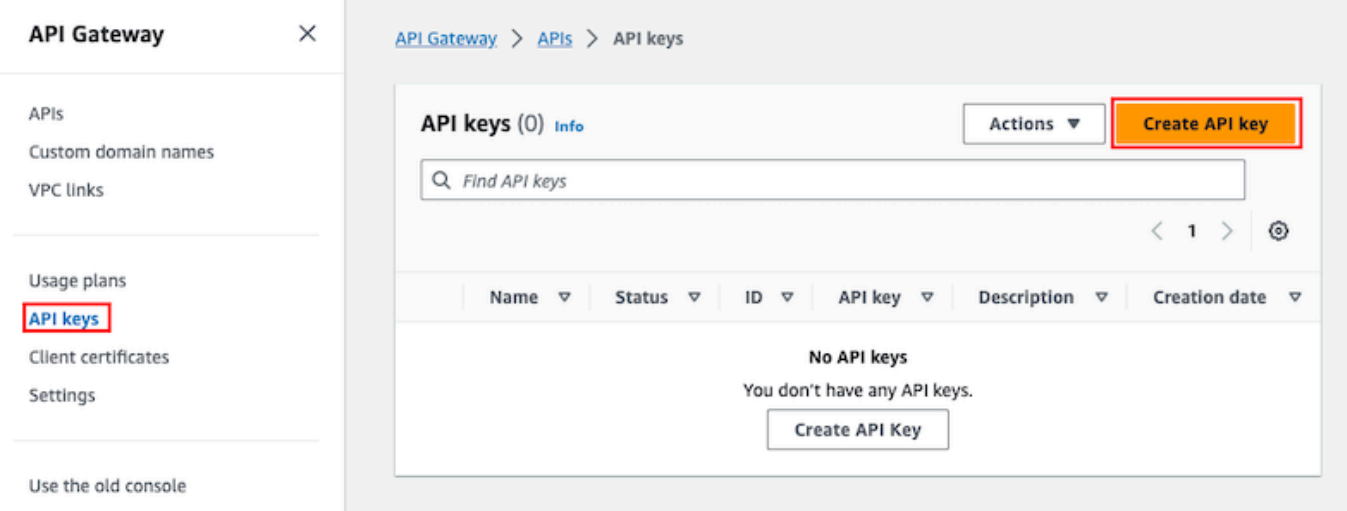

- 5. In Nome, immetti un nome.
- 6. (Facoltativo) In Description (Descrizione), immettere una descrizione.
- 7. In Chiave API, scegli Genera automaticamente per fare in modo che Gateway API generi il valore della chiave oppure scegli Personalizza per creare il tuo valore di chiave.
- 8. Selezionare Salva.

<span id="page-810-1"></span>Importazione di chiavi API

La procedura seguente descrive come importare chiavi API da usare con i piani di utilizzo.

Per importare chiavi API

- 1. Accedere alla console API Gateway all'indirizzo [https://console.aws.amazon.com/apigateway.](https://console.aws.amazon.com/apigateway)
- 2. Scegliere una REST API.
- 3. Nel riquadro di navigazione principale, scegli Chiavi API.
- 4. Scegli il menu a discesa Operazioni e quindi Importa chiavi API.
- 5. Per caricare un file di chiavi con valori separati da virgole, scegli Scegli file. Puoi anche immettere le chiavi nell'editor di testo. Per informazioni sul formato del file, consulta [the section](#page-828-0)  [called "Formato file chiave API di API Gateway".](#page-828-0)
- 6. Scegli Errore su avvertenze per arrestare l'importazione se si verifica un errore oppure Ignora avvisi per continuare a importare voci di chiavi valide in caso di presenza di avvisi.
- 7. Scegli Importa per importare le tue chiavi API.

## <span id="page-811-0"></span>Creazione, configurazione e test dei piani di utilizzo con la console API Gateway

Prima di creare un piano di utilizzo, accertati di avere configurato le chiavi API desiderate. Per ulteriori informazioni, consulta [Impostare le chiavi API utilizzando la console API Gateway](#page-808-0).

In questa sezione viene illustrato come creare e usare un piano di utilizzo mediante la console API Gateway.

#### Argomenti

- [Eseguire la migrazione dell'API a Piani di utilizzo predefiniti \(se necessario\)](#page-811-1)
- [Creazione di un piano di utilizzo](#page-812-0)
- [Test di un piano di utilizzo](#page-816-0)
- [Gestione di un piano di utilizzo](#page-816-1)

<span id="page-811-1"></span>Eseguire la migrazione dell'API a Piani di utilizzo predefiniti (se necessario)

Se hai iniziato a usare API Gateway dopo l'introduzione della caratteristica dei piani di utilizzo l'11 agosto 2016, troverai che i piani di utilizzo sono abilitati automaticamente in tutte le regioni supportate.

Se hai iniziato a utilizzare API Gateway prima di quella data, potrebbe essere necessario migrare ai piani di utilizzo predefiniti. Ti verrà proposta l'opzione Enable Usage Plans (Abilita piani di utilizzo) prima di usare i piani di utilizzo per la prima volta nella regione selezionata. Quando abiliti questa opzione, vengono creati piani di utilizzo predefiniti per ogni fase API univoca associata alle chiavi API esistenti. Nel piano di utilizzo predefinito, non vengono impostati inizialmente throttle o limiti di quota e le associazioni tra le chiavi API e le fasi API sono copiate sui piani di utilizzo. Il comportamento dell'API resta inalterato. Tuttavia, è necessario utilizzare la [UsagePlan](https://docs.aws.amazon.com/apigateway/latest/api/API_UsagePlan.html)apiStagesproprietà

per associare i valori di fase dell'API specificati (apiIdestage) alle chiavi API incluse (via [UsagePlanKey](https://docs.aws.amazon.com/apigateway/latest/api/API_UsagePlanKey.html)), anziché utilizzare la [ApiKey](https://docs.aws.amazon.com/apigateway/latest/api/API_ApiKey.html)stageKeysproprietà.

Per controllare se hai già eseguito la migrazione ai piani di utilizzo predefiniti, utilizza il comando della CLI [get-account](https://docs.aws.amazon.com/cli/latest/reference/apigateway/get-account.html). Nell'output del comando, l'elenco features include una voce "UsagePlans" quando i piani di utilizzo sono abilitati.

Puoi anche migrare le tue API ai piani di utilizzo predefiniti utilizzando AWS CLI quanto segue:

Per migrare ai piani di utilizzo predefiniti utilizzando AWS CLI

- 1. Invoca questo comando della CLI: [update-account](https://docs.aws.amazon.com/cli/latest/reference/apigateway/update-account.html).
- 2. Per il parametro cli-input-json, utilizza il seguente JSON:

```
\Gamma { 
           "op": "add", 
           "path": "/features", 
           "value": "UsagePlans" 
      }
]
```
<span id="page-812-0"></span>Creazione di un piano di utilizzo

La procedura seguente illustra come creare un piano di utilizzo.

Per creare un piano di utilizzo

- 1. Accedere alla console API Gateway all'indirizzo [https://console.aws.amazon.com/apigateway.](https://console.aws.amazon.com/apigateway)
- 2. Nel riquadro di navigazione principale di Gateway API, scegli Piani di utilizzo e quindi Crea piano di utilizzo.

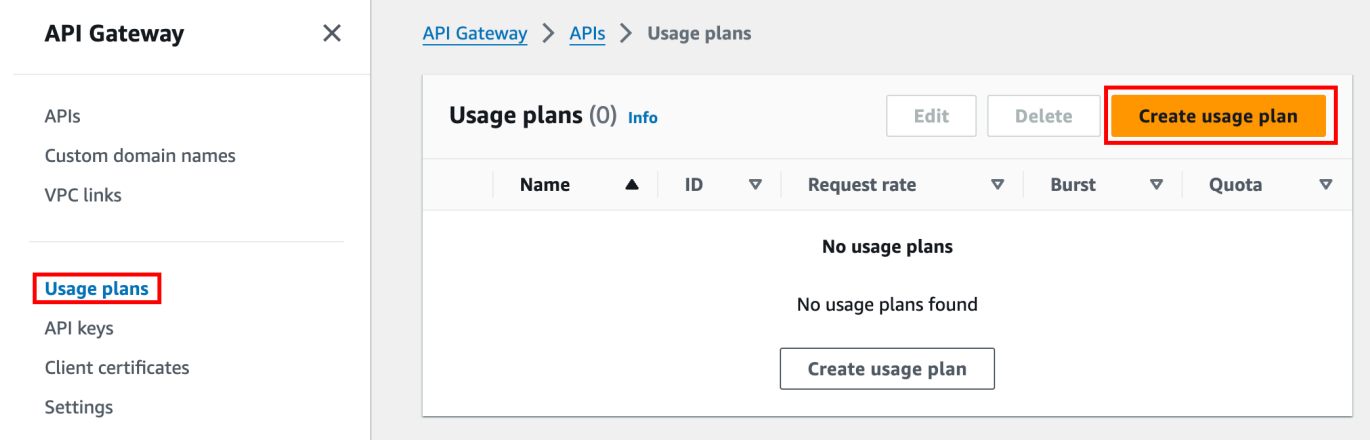

- 3. In Nome, immetti un nome.
- 4. (Facoltativo) In Description (Descrizione), immettere una descrizione.
- 5. Per impostazione predefinita, i piani di utilizzo abilitano la limitazione (della larghezza di banda della rete). Immetti un valore in Tariffa e Ottimizzazione per il tuo piano di utilizzo. Scegli Throttling per disattivare la limitazione (della larghezza di banda della rete).
- 6. Per impostazione predefinita, i piani di utilizzo abilitano una quota per un periodo di tempo. In Richieste, immetti il numero totale di richieste che un utente può effettuare nel periodo di validità del tuo piano di utilizzo. Scegli Quota per disattivare la quota.
- 7. Scegli Crea piano di utilizzo.

Aggiunta di una fase al piano di utilizzo

- 1. Seleziona il piano di utilizzo.
- 2. Nella scheda Fasi associate, scegli Aggiungi fase.

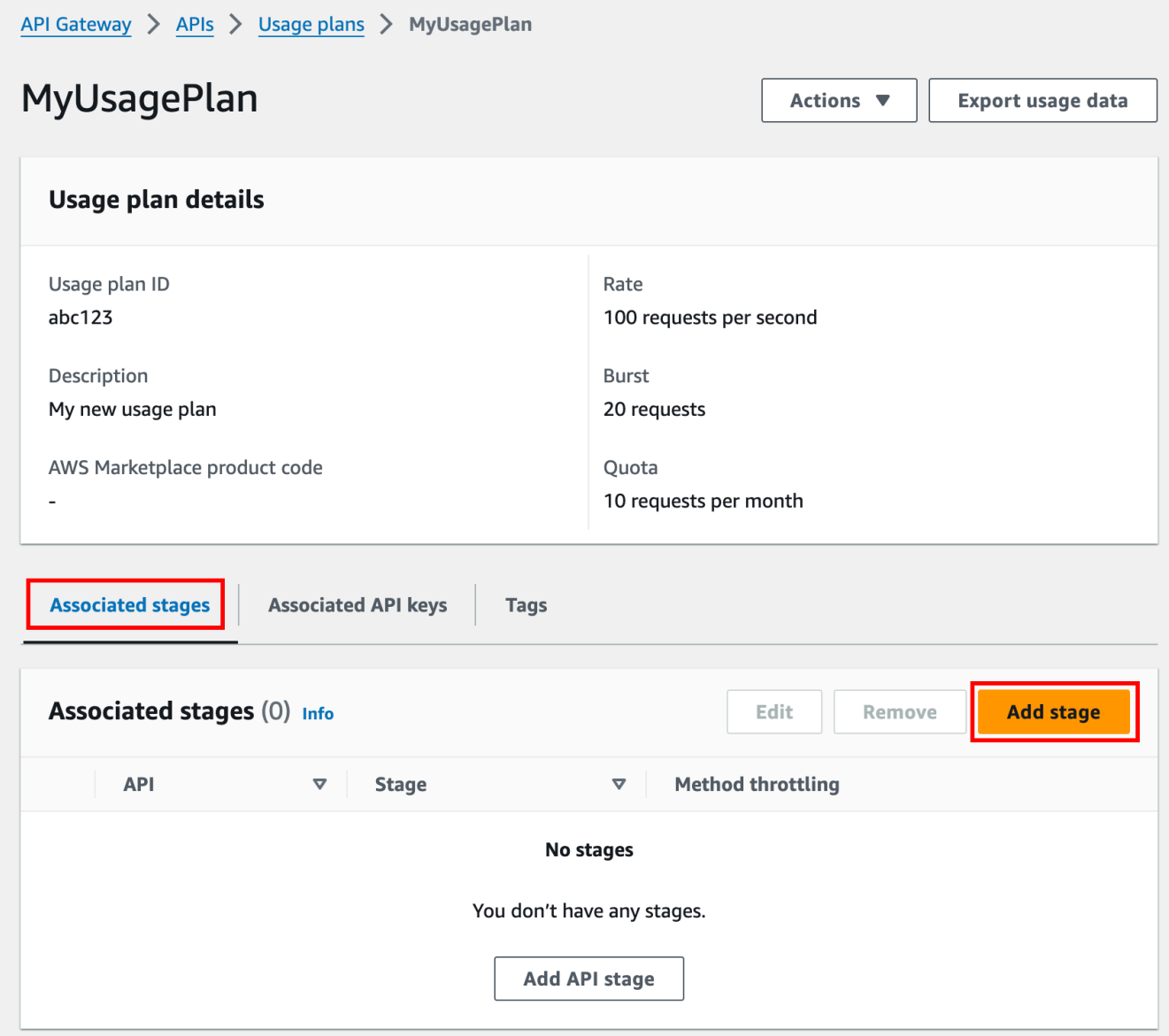

- 3. In API, seleziona un'API.
- 4. In Fase, seleziona una fase.
- 5. (Facoltativo) Per attivare la limitazione (della larghezza di banda della rete) a livello di metodo, esegui le operazioni indicate di seguito:
	- a. Scegli Throttling a livello di metodo e quindi Aggiungi metodo.
	- b. InRisorsa, seleziona una risorsa nella tua API.
	- c. In Metodo, seleziona un metodo nella tua API.
	- d. Immetti un valore in Tariffa e Ottimizzazione per il tuo piano di utilizzo.
- 6. Scegli Aggiungi al piano di utilizzo.

Aggiunta di una chiave al piano di utilizzo

1. Nella scheda Chiavi API associate, scegli Aggiungi chiave API.

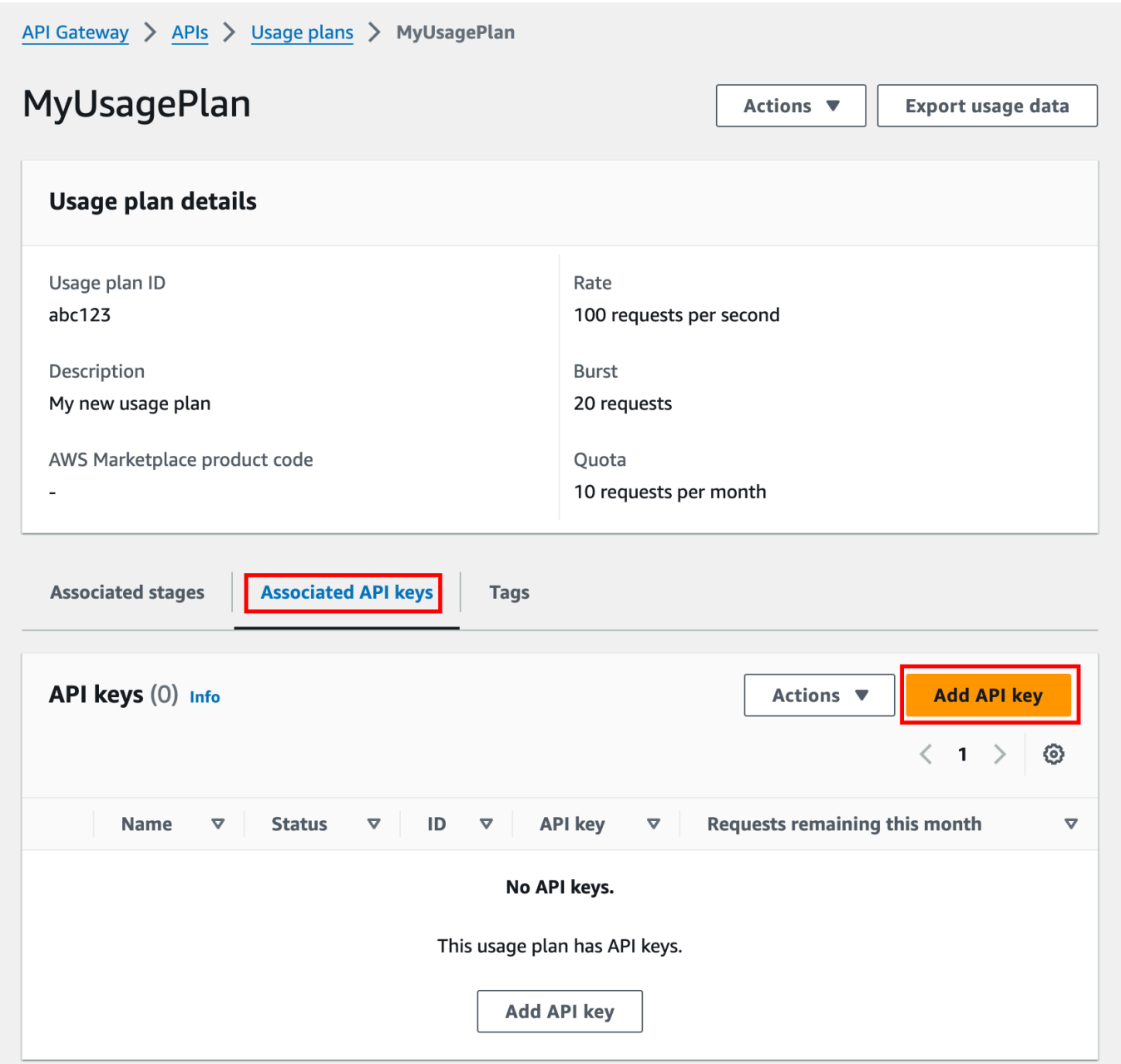

- 2. a. Per associare una chiave esistente al tuo piano di utilizzo, seleziona Aggiungi chiave esistente, quindi seleziona la chiave esistente nel menu a discesa.
	- b. Per creare una nuova chiave API, seleziona Crea e aggiungi nuova chiave, quindi crea una nuova chiave. Per ulteriori informazioni su come creare una nuova chiave, consulta [Creazione di una chiave API](#page-810-0).
- 3. Scegli Aggiungi chiave API.

#### <span id="page-816-0"></span>Test di un piano di utilizzo

Per testare il piano di utilizzo, puoi utilizzare un AWS SDK o un client API REST come Postman. AWS CLI Per un esempio di uso di [Postman](https://www.postman.com/) per testare il piano di utilizzo, consultare [Test dei piani di](#page-822-0) [utilizzo.](#page-822-0)

#### <span id="page-816-1"></span>Gestione di un piano di utilizzo

La gestione di un piano di utilizzo implica il monitoraggio delle quote utilizzate e rimanenti in un determinato periodo di tempo, se necessario, e l'estensione delle quote rimanenti di una quantità specificata. Le procedure seguenti descrivono come monitorare le quote.

Per monitorare le quote utilizzate e rimanenti

- 1. Accedere alla console API Gateway all'indirizzo [https://console.aws.amazon.com/apigateway.](https://console.aws.amazon.com/apigateway)
- 2. Nel riquadro di navigazione principale di Gateway API, scegli Piani di utilizzo.
- 3. Seleziona un piano di utilizzo.
- 4. Scegli la scheda Chiavi API associate per visualizzare il numero di richieste rimanenti per il periodo di tempo per ciascuna chiave.
- 5. (Facoltativo) Scegli Esporta dati di utilizzo, quindi scegli una data in Da e una data in A. Quindi, scegli JSON o CSV per il formato dei dati esportati e infine scegli Esporta.

L'esempio di seguito mostra un file esportato.

```
{ 
    "thisPeriod": { 
        "px1KW6...qBazOJH": [ 
           \Gamma 0, 
                5000 
            ], 
           \Gamma 0, 
                5000 
            ], 
           \Gamma 0, 
                10 
           \mathbf{I} ] 
    },
```

```
 "startDate": "2016-08-01", 
   "endDate": "2016-08-03"
}
```
I dati di utilizzo nell'esempio mostrano i dati di utilizzo per un client API identificato dalla chiave API (px1KW6...qBazOJH) tra il 1 e il 3 agosto 2016. I dati di utilizzo giornalieri mostrano le quote utilizzate e rimanenti. In questo esempio il sottoscrittore non ha ancora usato le quote riservate e l'amministratore o il proprietario dell'API ha ridotto la quota rimanente da 5000 a 10 il terzo giorno.

Le procedure seguenti descrivono come modificare le quote.

Per estendere le quote rimanenti

- 1. Accedere alla console API Gateway all'indirizzo [https://console.aws.amazon.com/apigateway.](https://console.aws.amazon.com/apigateway)
- 2. Nel riquadro di navigazione principale di Gateway API, scegli Piani di utilizzo.
- 3. Seleziona un piano di utilizzo.
- 4. Scegli la scheda Chiavi API associate per visualizzare il numero di richieste rimanenti per il periodo di tempo per ciascuna chiave.
- 5. Seleziona una chiave API, quindi scegli Concedi estensione utilizzo.
- 6. Immetti un numero di quote in Richieste rimanenti. Puoi aumentare o diminuire le richieste rimanenti per il periodo di validità del tuo piano di utilizzo.
- 7. Scegli Aggiorna quota.

<span id="page-817-0"></span>Configurare le chiavi API utilizzando l'API REST di API Gateway

Per configurare le chiavi API, completa queste operazioni:

- Configura i metodi API in modo che richiedano una chiave API.
- Crea o importa una chiave API per l'API di una regione.

Prima di impostare le chiavi API, è necessario aver creato un'API e averla distribuita in una fase. Una volta creata una chiave API, non può essere modificata.

Per informazioni su come creare e distribuire un'API mediante chiamate API REST, consultare rispettivamente [restapi:create](https://docs.aws.amazon.com/apigateway/latest/api/API_CreateRestApi.html) e [deployment:create](https://docs.aws.amazon.com/apigateway/latest/api/API_CreateDeployment.html).

#### **a** Note

Per informazioni sulle best practice da prendere in considerazione, consulta [the section called](#page-804-0)  ["Best practice per le chiavi API e i piani di utilizzo".](#page-804-0)

Argomenti

- [Richiesta di una chiave API per un metodo](#page-818-0)
- [Creazione o importazione di chiavi API](#page-818-1)

<span id="page-818-0"></span>Richiesta di una chiave API per un metodo

Per configurare un metodo in modo che richieda una chiave API, procedi in uno dei seguenti modi:

- Invoca method: put per creare un metodo. Imposta apiKeyRequired un true nel payload di richiesta.
- Invoca [method:update](https://docs.aws.amazon.com/apigateway/latest/api/API_UpdateMethod.html) per impostare apiKeyRequired su true.

<span id="page-818-1"></span>Creazione o importazione di chiavi API

Per creare o importare una chiave API, procedi in uno dei seguenti modi:

- Invoca [apikey:create](https://docs.aws.amazon.com/apigateway/latest/api/API_CreateApiKey.html) per creare una chiave API.
- Invoca apikey: import per importare una chiave API da un file. Per il formato file, consulta [Formato file chiave API di API Gateway.](#page-828-0)

Non è possibile modificare il valore della nuova chiave API. Per sapere come configurare un piano di utilizzo, consultare [Creazione, configurazione e test dei piani di utilizzo mediante la CLI e l'API REST](#page-818-2)  [di API Gateway.](#page-818-2)

<span id="page-818-2"></span>Creazione, configurazione e test dei piani di utilizzo mediante la CLI e l'API REST di API Gateway

Prima di configurare un piano di utilizzo, devi avere già eseguito le operazioni seguenti: configurato i metodi di un'API selezionata in modo che richieda chiavi API, distribuito o ridistribuito l'API in una fase e creato o importato una o più chiavi API. Per ulteriori informazioni, consulta [Configurare le](#page-817-0)  [chiavi API utilizzando l'API REST di API Gateway](#page-817-0).

Per configurare un piano di utilizzo mediante l'API REST di API Gateway, usa le istruzioni seguenti che si basano sul presupposto che sia già stata creata l'API da aggiungere al piano di utilizzo.

Argomenti

- [Migrazione ai piani di utilizzo predefiniti](#page-819-0)
- [Creazione di un piano di utilizzo](#page-819-1)
- [Gestisci un piano di utilizzo utilizzando la AWS CLI](#page-821-0)
- [Test dei piani di utilizzo](#page-822-0)

## <span id="page-819-0"></span>Migrazione ai piani di utilizzo predefiniti

Quando crei un piano di utilizzo per la prima volta, puoi migrare le fasi API esistenti associate alle chiavi API seleziona in un piano di utilizzo invocando [account:update](https://docs.aws.amazon.com/apigateway/latest/api/API_UpdateAccount.html) con il corpo seguente:

```
{ 
   "patchOperations" : [ { 
     "op" : "add", 
     "path" : "/features", 
     "value" : "UsagePlans" 
   } ]
}
```
Per ulteriori informazioni sulla migrazione delle fasi API associate alle chiavi API, consulta l'argomento relativo alla [migrazione nei piani di utilizzo predefiniti nella console API Gateway.](#page-811-1)

<span id="page-819-1"></span>Creazione di un piano di utilizzo

La procedura seguente illustra come creare un piano di utilizzo.

Per creare un piano di utilizzo con l'API REST

1. Invoca [usageplan:create](https://docs.aws.amazon.com/apigateway/latest/api/API_CreateUsagePlan.html) per creare un piano di utilizzo. Nel payload specifica il nome e la descrizione del piano, le fasi API associate, i limiti di tasso e le quote.

Prendi nota dell'identificativo del piano di utilizzo. Questo valore servirà nella fase successiva.

- 2. Scegliere una delle seguenti operazioni:
	- a. Invoca [usageplankey:create](https://docs.aws.amazon.com/apigateway/latest/api/API_CreateUsagePlanKey.html) per aggiungere una chiave API al piano di utilizzo. Specifica keyId e keyType nel payload.

Per aggiungere altre chiavi API al piano di utilizzo, ripeti la chiamata precedente, una chiave API alla volta.

b. Invoca apikey: import per aggiungere una o più chiavi API direttamente al piano di utilizzo specificato. Il payload della richiesta deve contenere valori di chiavi API, l'identificativo del piano di utilizzo associato, i flag booleani che indicano che le chiavi sono abilitate per il piano di utilizzo e, possibilmente, nomi e descrizioni delle chiavi API.

L'esempio che segue della richiesta apikey:import aggiunge tre chiavi API (identificate da key, name e description) a un piano di utilizzo (identificato da usageplanIds):

```
POST /apikeys?mode=import&format=csv&failonwarnings=fase HTTP/1.1
Host: apigateway.us-east-1.amazonaws.com
Content-Type: text/csv
Authorization: ...
key,name, description, enabled, usageplanIds
abcdef1234ghijklmnop8901234567, importedKey_1, firstone, tRuE, n371pt 
abcdef1234ghijklmnop0123456789, importedKey_2, secondone, TRUE, n371pt
abcdef1234ghijklmnop9012345678, importedKey_3, \qquad \qquad, true, n371pt
```
Di conseguenza, vengono create tre risorse UsagePlanKey che vengono aggiunte a UsagePlan.

Puoi aggiungere chiavi API anche a più di un piano di utilizzo. A questo scopo, modifica ogni valore della colonna usageplanIds in una stringa separata da virgole contenente gli identificatori del piano di utilizzo selezionato e racchiusa tra apici ("n371pt,m282qs" o 'n371pt,m282qs').

#### **a** Note

Una chiave API può essere associata a più piani di utilizzo. Un piano di utilizzo può essere associato a più fasi. Tuttavia, una determinata chiave API può essere associata a un solo piano di utilizzo per ogni fase dell'API.

<span id="page-821-0"></span>Gestisci un piano di utilizzo utilizzando la AWS CLI

I seguenti codici di esempio mostrano come aggiungere, rimuovere o modificare le impostazioni di throttling a livello di metodo in un piano di utilizzo invocando il comando [update-usage-plan](https://docs.aws.amazon.com/cli/latest/reference/apigateway/update-usage-plan.html).

**a** Note

Assicurarsi di modificare us-east-1 nel valore di regione appropriato per l'API.

Per aggiungere o sostituire un limite di tasso per il throttling di una risorsa e un metodo singoli:

```
aws apigateway --region us-east-1 update-usage-plan --usage-plan-id <planId> --patch-
operations 
                         op="replace",path="/apiStages/<apiId>:<stage>/
throttle/<resourcePath>/<httpMethod>/rateLimit",value="0.1"
```
Per aggiungere o sostituire un limite di ottimizzazione per il throttling di una risorsa e un metodo singoli:

```
aws apigateway --region us-east-1 update-usage-plan --usage-plan-id <planId>
  --patch-operations op="replace",path="/apiStages/<apiId>:<stage>/
throttle/<resourcePath>/<httpMethod>/burstLimit",value="1"
```
Per rimuovere le impostazioni di throttling a livello di metodo per una risorsa e un metodo singoli:

```
aws apigateway --region us-east-1 update-usage-plan --usage-plan-id <planId>
  --patch-operations op="remove",path="/apiStages/<apiId>:<stage>/
throttle/<resourcePath>/<httpMethod>",value=""
```
Per rimuovere tutte le impostazioni di throttling a livello di metodo per un'API:

```
aws apigateway --region us-east-1 update-usage-plan --usage-plan-id <planId> --patch-
operations op="remove",path="/apiStages/<apiId>:<stage>/throttle ",value=""
```
Di seguito è riportato un esempio utilizzando l'API di esempio Pet Store:

```
aws apigateway --region us-east-1 update-usage-plan --usage-plan-id <planId> --patch-
operations
```

```
 op="replace",path="/apiStages/<apiId>:<stage>/throttle",value='"{\"/
pets/GET\":{\"rateLimit\":1.0,\"burstLimit\":1},\"//GET\":{\"rateLimit\":1.0,
\"burstLimit\":1}}"'
```
<span id="page-822-0"></span>Test dei piani di utilizzo

Ad esempio, utilizziamo l' PetStore API, che è stata creata i[nTutorial: creazione di un'API REST](#page-64-0) [mediante l'importazione di un esempio](#page-64-0). Presupponiamo che l'API sia configurata per l'uso della chiave API Hiorr45VR...c4GJc. La procedura seguente illustra come testare un piano di utilizzo.

Per testare il piano di utilizzo

• Fai una richiesta GET nella risorsa Pets (/pets), con i parametri di query ? type=...&page=... dell'API (ad esempio, xbvxlpijch) in un piano di utilizzo:

```
GET /testStage/pets?type=dog&page=1 HTTP/1.1
x-api-key: Hiorr45VR...c4GJc
Content-Type: application/x-www-form-urlencoded
Host: xbvxlpijch.execute-api.ap-southeast-1.amazonaws.com
X-Amz-Date: 20160803T001845Z
Authorization: AWS4-HMAC-SHA256 Credential={access_key_ID}/20160803/ap-southeast-1/
execute-api/aws4_request, SignedHeaders=content-type;host;x-amz-date;x-api-key, 
 Signature={sigv4_hash}
```
#### **a** Note

Devi inviare questa richiesta al componente execute-api di API Gateway e fornire la chiave API necessaria (ad esempio Hiorr45VR...c4GJc) nell'intestazione x-apikey obbligatoria.

Se riesce, la risposta restituisce un codice di stato 200 OK e un payload contenente i risultati richiesti dal back-end: Se dimentichi di impostare l'intestazione x-api-key o se la imposti con una chiave sbagliata, ottieni una risposta 403 Forbidden. Tuttavia, se non hai configurato il metodo in modo che richieda una chiave API, probabilmente otterrai la risposta 200 OK, anche se imposti l'intestazione x-api-key in modo non corretto e se vengono superati i imiti di throttling e di quota del piano di utilizzo.

A volte, quando si verifica un errore interno in cui API Gateway non riesce ad applicare i limiti di throttling o le quote del piano di utilizzo per la richiesta, API Gateway elabora la richiesta

senza applicare i limiti di throttling o le quote specificate nel piano i utilizzo. Tuttavia, registra un messaggio di Usage Plan check failed due to an internal error errore. CloudWatch Puoi ignorare questi errori occasionali.

Crea e configura chiavi API e piani di utilizzo con AWS CloudFormation

È possibile utilizzare AWS CloudFormation per richiedere chiavi API sui metodi API e creare un piano di utilizzo per un'API. Il AWS CloudFormation modello di esempio esegue le seguenti operazioni:

- Crea un'API Gateway API con i metodi GET e POST.
- Richiede una chiave API per i metodi GET e POST. Questa API riceve le chiavi dall'intestazione X-API-KEY di ogni richiesta in entrata.
- Creazione di una chiave API.
- Crea un piano di utilizzo per specificare una quota mensile di 1000 richieste al mese, un limite di velocità di limitazione di 100 richieste al secondo e un limite di limitazione di 200 richieste al secondo.
- Specifica un limite di velocità di limitazione a livello di metodo di 50 richieste al secondo e un limite a livello di metodo di 100 richieste al secondo per il metodo GET.
- Associa le fasi API e le chiavi API al piano di utilizzo.

```
AWSTemplateFormatVersion: 2010-09-09
Parameters: 
   StageName: 
     Type: String 
     Default: v1 
     Description: Name of API stage. 
   KeyName: 
     Type: String 
     Default: MyKeyName 
     Description: Name of an API key
Resources: 
   Api: 
     Type: 'AWS::ApiGateway::RestApi' 
     Properties: 
       Name: keys-api 
       ApiKeySourceType: HEADER 
   PetsResource: 
     Type: 'AWS::ApiGateway::Resource'
```

```
 Properties: 
       RestApiId: !Ref Api 
       ParentId: !GetAtt Api.RootResourceId 
       PathPart: 'pets' 
   PetsMethodGet: 
     Type: 'AWS::ApiGateway::Method' 
     Properties: 
       RestApiId: !Ref Api 
       ResourceId: !Ref PetsResource 
       HttpMethod: GET 
       ApiKeyRequired: true 
       AuthorizationType: NONE 
       Integration: 
         Type: HTTP_PROXY 
          IntegrationHttpMethod: GET 
         Uri: http://petstore-demo-endpoint.execute-api.com/petstore/pets/ 
   PetsMethodPost: 
     Type: 'AWS::ApiGateway::Method' 
     Properties: 
       RestApiId: !Ref Api 
       ResourceId: !Ref PetsResource 
       HttpMethod: POST 
       ApiKeyRequired: true 
       AuthorizationType: NONE 
       Integration: 
         Type: HTTP_PROXY 
          IntegrationHttpMethod: GET 
         Uri: http://petstore-demo-endpoint.execute-api.com/petstore/pets/ 
   ApiDeployment: 
     Type: 'AWS::ApiGateway::Deployment' 
     DependsOn: 
       - PetsMethodGet 
     Properties: 
       RestApiId: !Ref Api 
       StageName: !Sub '${StageName}' 
   UsagePlan: 
     Type: AWS::ApiGateway::UsagePlan 
     DependsOn: 
       - ApiDeployment 
     Properties: 
       Description: Example usage plan with a monthly quota of 1000 calls and method-
level throttling for /pets GET 
       ApiStages: 
          - ApiId: !Ref Api
```

```
 Stage: !Sub '${StageName}' 
            Throttle: 
              "/pets/GET": 
                 RateLimit: 50.0 
                BurstLimit: 100 
       Quota: 
          Limit: 1000 
          Period: MONTH 
       Throttle: 
          RateLimit: 100.0 
          BurstLimit: 200 
       UsagePlanName: "My Usage Plan" 
   ApiKey: 
     Type: AWS::ApiGateway::ApiKey 
     Properties: 
       Description: API Key 
       Name: !Sub '${KeyName}' 
       Enabled: True 
   UsagePlanKey: 
     Type: AWS::ApiGateway::UsagePlanKey 
     Properties: 
       KeyId: !Ref ApiKey 
       KeyType: API_KEY 
       UsagePlanId: !Ref UsagePlan
Outputs: 
   ApiRootUrl: 
     Description: Root Url of the API 
     Value: !Sub 'https://${Api}.execute-api.${AWS::Region}.amazonaws.com/${StageName}'
```
Configurare un metodo per utilizzare le chiavi API con una definizione OpenAPI

È possibile utilizzare una definizione OpenAPI per richiedere chiavi API su un metodo.

Per ogni metodo, create un oggetto di requisito di sicurezza per richiedere una chiave API per richiamare quel metodo. Quindi, definisci api\_key nella definizione di sicurezza. Dopo aver creato l'API, aggiungi la nuova fase API al tuo piano di utilizzo.

L'esempio seguente crea un'API e richiede una chiave API per i GET metodi POST and:

OpenAPI 2.0

```
{ 
   "swagger" : "2.0",
```

```
 "info" : { 
     "version" : "2024-03-14T20:20:12Z", 
     "title" : "keys-api" 
   }, 
   "basePath" : "/v1", 
   "schemes" : [ "https" ], 
   "paths" : { 
     "/pets" : { 
       "get" : { 
          "responses" : { }, 
          "security" : [ { 
            "api_key" : [ ] 
         } ], 
          "x-amazon-apigateway-integration" : { 
            "type" : "http_proxy", 
            "httpMethod" : "GET", 
            "uri" : "http://petstore-demo-endpoint.execute-api.com/petstore/pets/", 
            "passthroughBehavior" : "when_no_match" 
         } 
       }, 
       "post" : { 
          "responses" : { }, 
          "security" : [ { 
            "api_key" : [ ] 
         } ], 
          "x-amazon-apigateway-integration" : { 
            "type" : "http_proxy", 
            "httpMethod" : "GET", 
            "uri" : "http://petstore-demo-endpoint.execute-api.com/petstore/pets/", 
            "passthroughBehavior" : "when_no_match" 
          } 
       } 
     } 
   }, 
   "securityDefinitions" : { 
     "api_key" : { 
       "type" : "apiKey", 
       "name" : "x-api-key", 
       "in" : "header" 
     } 
   }
}
```
OpenAPI 3.0

```
{ 
   "openapi" : "3.0.1", 
  "info" :: "title" : "keys-api", 
     "version" : "2024-03-14T20:20:12Z" 
   }, 
   "servers" : [ { 
     "url" : "{basePath}", 
     "variables" : { 
       "basePath" : { 
          "default" : "v1" 
       } 
     } 
   } ], 
   "paths" : { 
     "/pets" : { 
        "get" : { 
          "security" : [ { 
            "api_key" : [ ] 
          } ], 
          "x-amazon-apigateway-integration" : { 
            "httpMethod" : "GET", 
            "uri" : "http://petstore-demo-endpoint.execute-api.com/petstore/pets/", 
            "passthroughBehavior" : "when_no_match", 
            "type" : "http_proxy" 
          } 
        }, 
        "post" : { 
          "security" : [ { 
            "api_key" : [ ] 
          } ], 
          "x-amazon-apigateway-integration" : { 
            "httpMethod" : "GET", 
            "uri" : "http://petstore-demo-endpoint.execute-api.com/petstore/pets/", 
            "passthroughBehavior" : "when_no_match", 
            "type" : "http_proxy" 
          } 
       } 
     } 
   }, 
   "components" : { 
     "securitySchemes" : {
```
```
 "api_key" : { 
           "type" : "apiKey", 
           "name" : "x-api-key", 
           "in" : "header" 
        } 
      } 
   }
}
```
## Formato file chiave API di API Gateway

API Gateway può importare le chiavi API dai file esterni in formato CSV (comma-separated value), quindi associare le chiavi importate a uno o più piani di utilizzo. Il file importato deve contenere le colonne Name e Key. Per i nomi delle intestazioni di colonna non viene rilevata la distinzione tra maiuscole e minuscole e le colonne possono essere disposte in qualsiasi ordine, come mostrato nel'esempio seguente:

```
Key,name
apikey1234abcdefghij0123456789,MyFirstApiKey
```
Un Key valore deve essere compreso tra 20 e 128 caratteri. Un valore Name non può superare 1024 caratteri.

Un file di chiavi API può includere anche la colonna Description, Enabled o UsagePlanIds, come mostrato nell'esempio seguente:

```
Name,key,description,Enabled,usageplanIds
MyFirstApiKey,apikey1234abcdefghij0123456789,An imported key,TRUE,c7y23b
```
Quando una chiave è associata a più di un piano di utilizzo il valore UsagePlanIds è una stringa separata da virgole di ID di piani di utilizzo racchiusi tra una coppia di apici singoli o doppi, come mostrato nell'esempio seguente:

```
Enabled,Name,key,UsageplanIds
true,MyFirstApiKey,apikey1234abcdefghij0123456789,"c7y23b,glvrsr"
```
Le colonne non riconosciute sono consentite ma vengono ignorate. Il valore predefinito è una stringa vuota o il valore booleano true.

La stessa chiave API può essere importata più volte e la versione più recente sovrascrive la precedente. Due chiavi API sono identiche se hanno lo stesso valore key.

## **a** Note

Per informazioni sulle best practice da prendere in considerazione, consulta [the section called](#page-804-0)  ["Best practice per le chiavi API e i piani di utilizzo".](#page-804-0)

# Documentazione delle API REST

Per aiutare i clienti a comprendere e utilizzare la tua API, è fondamentale documentarla. Per aiutarti a documentare l'API, API Gateway ti consente di aggiungere e aggiornare il contenuto della guida per le singole entità API come parte integrante del processo di sviluppo dell'API. API Gateway memorizza il contenuto di origine e ti consente di archiviare diverse versioni della documentazione. Puoi associare una versione della documentazione a una fase API, esportare uno snapshot di documentazione specifico della fase in un file OpenAPI esterno e distribuire il file come pubblicazione della documentazione.

Per documentare la tua API, puoi chiamare l'[API REST di API Gateway](https://docs.aws.amazon.com/apigateway/latest/api/), utilizzare uno degli [AWS](https://aws.amazon.com/developer/tools/)  [SDK,](https://aws.amazon.com/developer/tools/) utilizzare [AWS CLI](https://docs.aws.amazon.com/cli/latest/reference/apigateway/)for API Gateway o utilizzare la console API Gateway. Inoltre, puoi importare o esportare le parti della documentazione definite in un file OpenAPI esterno.

Per condividere la documentazione API con gli sviluppatori, puoi utilizzare un portale per sviluppatori. Per un esempio, consulta [Integrazione ReadMe con API Gateway per mantenere aggiornato il tuo](https://aws.amazon.com/blogs/apn/integrating-readme-with-amazon-api-gateway-to-keep-your-developer-hub-up-to-date/) [Developer Hub](https://aws.amazon.com/blogs/apn/integrating-readme-with-amazon-api-gateway-to-keep-your-developer-hub-up-to-date/) sul blog AWS Partner Network (APN).

## Argomenti

- [Rappresentazione della documentazione dell'API in API Gateway](#page-830-0)
- [Documentare un'API utilizzando la console API Gateway](#page-844-0)
- [Pubblicare la documentazione dell'API utilizzando la console API Gateway](#page-856-0)
- [Documentare un'API utilizzando l'API REST di API Gateway](#page-857-0)
- [Pubblicare la documentazione dell'API utilizzando l'API REST di API Gateway](#page-879-0)
- [Importare la documentazione dell'API](#page-889-0)
- [Controllare l'accesso alla documentazione dell'API](#page-895-0)

## <span id="page-830-0"></span>Rappresentazione della documentazione dell'API in API Gateway

La documentazione dell'API in API Gateway è costituita da singole parti associate a specifiche entità API che includono API, risorsa, metodo, richiesta, risposta parametri del messaggio (ad esempio, percorso, query, intestazione), nonché autorizzazioni e modelli.

In API Gateway, una parte della documentazione è rappresentata da una [DocumentationPartr](https://docs.aws.amazon.com/apigateway/latest/api/API_DocumentationPart.html)isorsa. L'intera documentazione dell'API è rappresentata dalla [DocumentationPartsr](https://docs.aws.amazon.com/apigateway/latest/api/API_GetDocumentationParts.html)accolta.

La documentazione di un'API implica la creazione di istanze di DocumentationPart, aggiungendole alla raccolta DocumentationParts e mantenendo le versioni delle parti della documentazione man mano che l'API evolve.

## Argomenti

- [Parti della documentazione](#page-830-1)
- [Versioni della documentazione](#page-844-1)

## <span id="page-830-1"></span>Parti della documentazione

Una [DocumentationPartr](https://docs.aws.amazon.com/apigateway/latest/api/API_DocumentationPart.html)isorsa è un oggetto JSON che memorizza il contenuto della documentazione applicabile a una singola entità API. Il campo properties contiene il contenuto della documentazione sotto forma di mappa di coppie chiave-valore. La proprietà location identifica l'entità API associata.

La forma della mappa di contenuti è determinata da te, lo sviluppatore dell'API. Il valore di una coppia chiave-valore può essere una stringa, un numero, un booleano, un oggetto o una matrice. La forma dell'oggetto location dipende dal tipo di entità di destinazione.

La risorsa DocumentationPart supporta l'ereditarietà del contenuto: il contenuto della documentazione di un'entità API è applicabile agli elementi figlio dell'entità API. Per ulteriori informazioni sulla definizione di entità figlio ed ereditarietà del contenuto, consulta [Ereditare il](#page-833-0)  [contenuto da un'entità API di più specifiche generali.](#page-833-0)

Posizione di una parte della documentazione

La proprietà [location](https://docs.aws.amazon.com/apigateway/latest/api/API_DocumentationPart.html#location) di un'[DocumentationParti](https://docs.aws.amazon.com/apigateway/latest/api/API_DocumentationPart.html)stanza identifica un'entità API a cui si applica il contenuto associato. L'entità API può essere una risorsa API REST di API Gateway, ad esempio [Resource R](https://docs.aws.amazon.com/apigateway/latest/api/API_Resource.html)[estApi,](https://docs.aws.amazon.com/apigateway/latest/api/API_RestApi.html) [Method M](https://docs.aws.amazon.com/apigateway/latest/api/API_Method.html)[ethodResponse,](https://docs.aws.amazon.com/apigateway/latest/api/API_MethodResponse.html) [Authorizer](https://docs.aws.amazon.com/apigateway/latest/api/API_Authorizer.html) o [Model.](https://docs.aws.amazon.com/apigateway/latest/api/API_Model.html) L'entità può anche essere un

parametro di messaggio, ad esempio un parametro di percorso URL, un parametro di stringa di query, un parametro di intestazione di richiesta o risposta, un corpo di richiesta o risposta o un codice di stato di risposta.

Per specificare un'entità API, impostare l'attributo [type](https://docs.aws.amazon.com/apigateway/latest/api/API_DocumentationPart.html#type) dell'oggetto location su uno dei seguenti valori API, AUTHORIZER, MODEL, RESOURCE, METHOD, PATH\_PARAMETER, QUERY\_PARAMETER, REQUEST\_HEADER, REQUEST\_BODY, RESPONSE, RESPONSE\_HEADER o RESPONSE\_BODY.

A seconda dell'attributo type di un'entità API, è possibile specificare altri attributi location, tra cui [method](https://docs.aws.amazon.com/apigateway/latest/api/API_DocumentationPart.html#method), [name,](https://docs.aws.amazon.com/apigateway/latest/api/API_DocumentationPart.html#name) [path](https://docs.aws.amazon.com/apigateway/latest/api/API_DocumentationPart.html#path) e [statusCode.](https://docs.aws.amazon.com/apigateway/latest/api/API_DocumentationPart.html#statusCode) Non tutti questi attributi sono validi per una determinata entità API. Ad esempio, type, path, name e statusCode sono attributi validi dell'entità RESPONSE, solo type e path sono attributi di posizione validi dell'entità RESOURCE. Non è corretto includere un campo non valido nell'attributo location di DocumentationPart per una determinata entità API.

Non tutti i campi location validi sono obbligatori. Ad esempio, type è il campo location valido e obbligatorio di tutte le entità API. Tuttavia, method, path e statusCode sono attributi validi ma non obbligatori per l'entità RESPONSE. Se non è specificato esplicitamente, un campo location valido assume il valore predefinito. Il valore predefinito di path è /, vale a dire la risorsa radice di un'API. Il valore predefinito di method o statusCode è \*, ossia qualsiasi valore di metodo o codice di stato, rispettivamente.

Contenuto di una parte della documentazione

Il valore di properties è codificato come stringa JSON. Il valore properties contiene tutte le informazioni che hai scelto per soddisfare i tuoi requisiti di documentazione. Ad esempio, la seguente è una mappa di contenuti valida:

```
{ 
   "info": { 
     "description": "My first API with Amazon API Gateway." 
   }, 
   "x-custom-info" : "My custom info, recognized by OpenAPI.", 
   "my-info" : "My custom info not recognized by OpenAPI."
}
```
Anche se API Gateway accetta qualsiasi stringa JSON valida come mappa di contenuti, gli attributi del contenuto sono trattati come due categorie: quelli che possono e quelli che non possono essere riconosciuti da OpenAPI. Nell'esempio precedente, info, description e x-custom-info sono riconosciuti da OpenAPI come oggetto, proprietà o estensione OpenAPI standard. Di contro, my-

info non è conforme alle specifiche OpenAPI. API Gateway propaga gli attributi di contenuto conformi a OpenAPI nelle definizioni di entità API delle istanze di DocumentationPart associate. API Gateway non propaga gli attributi di contenuto non conformi nelle definizioni di entità API.

Per un altro esempio, ecco un DocumentationPart mirato per un'entità Resource:

```
{ 
     "location" : { 
          "type" : "RESOURCE", 
          "path": "/pets" 
     }, 
     "properties" : { 
          "summary" : "The /pets resource represents a collection of pets in PetStore.", 
          "description": "... a child resource under the root...", 
     }
}
```
Qui, type e path sono entrambi campi validi per l'identificazione della destinazione del tipo RESOURCE. Per la risorsa radice (/), puoi omettere il campo path.

```
{ 
     "location" : { 
          "type" : "RESOURCE" 
     }, 
     "properties" : { 
          "description" : "The root resource with the default path specification." 
     }
}
```
È equivalente alla seguente istanza di DocumentationPart:

```
{ 
     "location" : { 
          "type" : "RESOURCE", 
          "path": "/" 
     }, 
     "properties" : { 
          "description" : "The root resource with an explicit path specification" 
     }
}
```
<span id="page-833-0"></span>Ereditare il contenuto da un'entità API di specifiche più generali

Il valore predefinito di un campo location facoltativo fornisce una descrizione di modello di un'entità API. Usando il valore predefinito dell'oggetto location, puoi aggiungere una descrizione generale nella mappa di properties a un'istanza di DocumentationPart con questo tipo di modello location. API Gateway estrae gli attributi della documentazione OpenAPI applicabili da DocumentationPart dell'entità API generica e li inserisce in un'entità API specifica con i campi location corrispondenti al modello location generale o corrispondenti al valore esatto, a meno che l'entità specifica non disponga già di un'istanza DocumentationPart associata. Questo comportamento è anche noto come ereditarietà del contenuto da un'entità API con specifiche più generali.

L'ereditarietà del contenuto non si applica a determinati tipi di entità API. Per informazioni dettagliate, consulta la tabella seguente.

Quando un'entità API corrisponde a più di un modello di posizione di DocumentationPart, l'entità erediterà la parte della documentazione con i campi di posizione con la precedenza e le specificità più elevate. L'ordine di precedenza è path > statusCode. Per la corrispondenza con il campo path, API Gateway sceglie l'entità con il valore del percorso più specifico. La seguente tabella mostra questo comportamento con alcuni esempi.

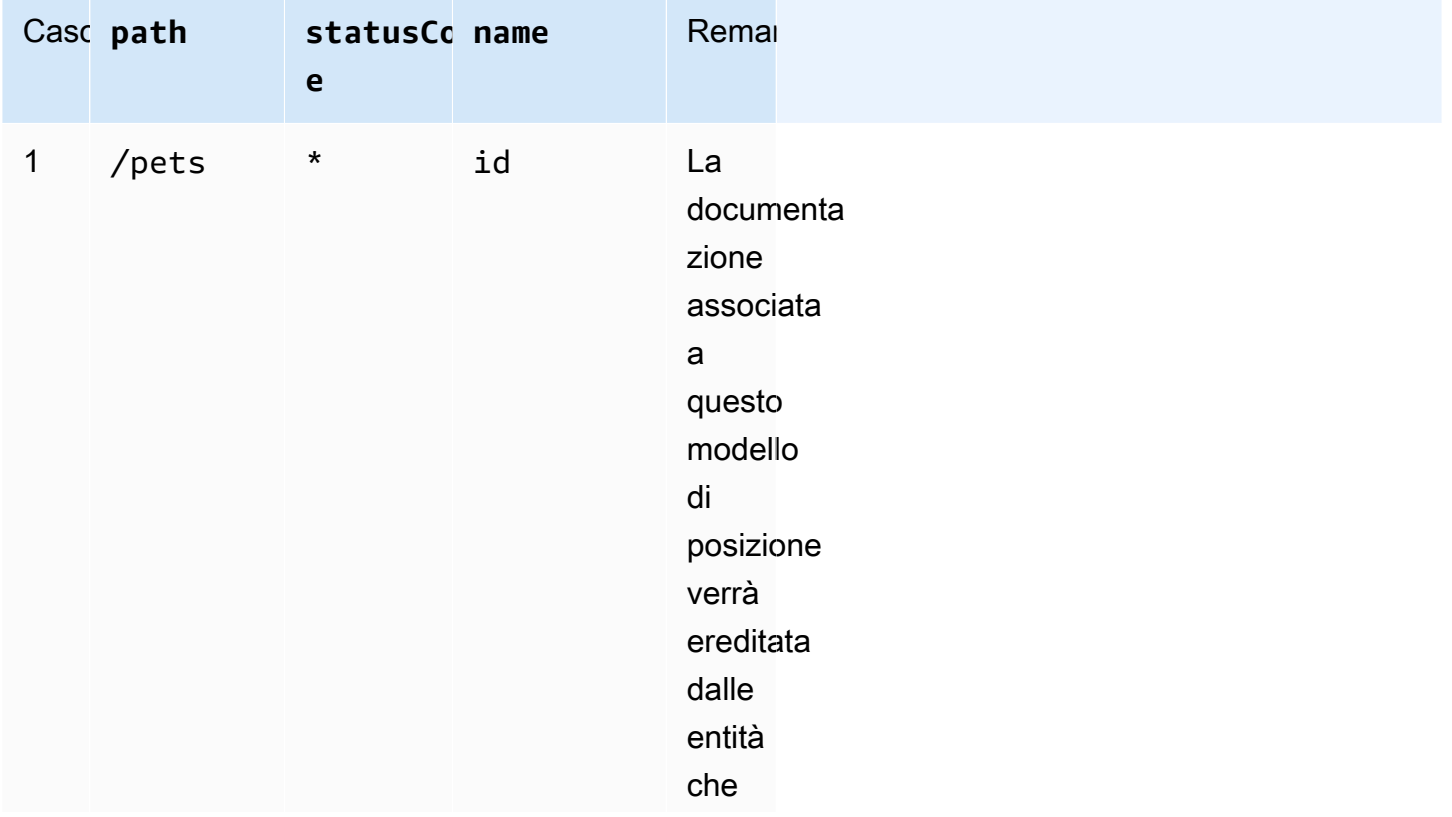

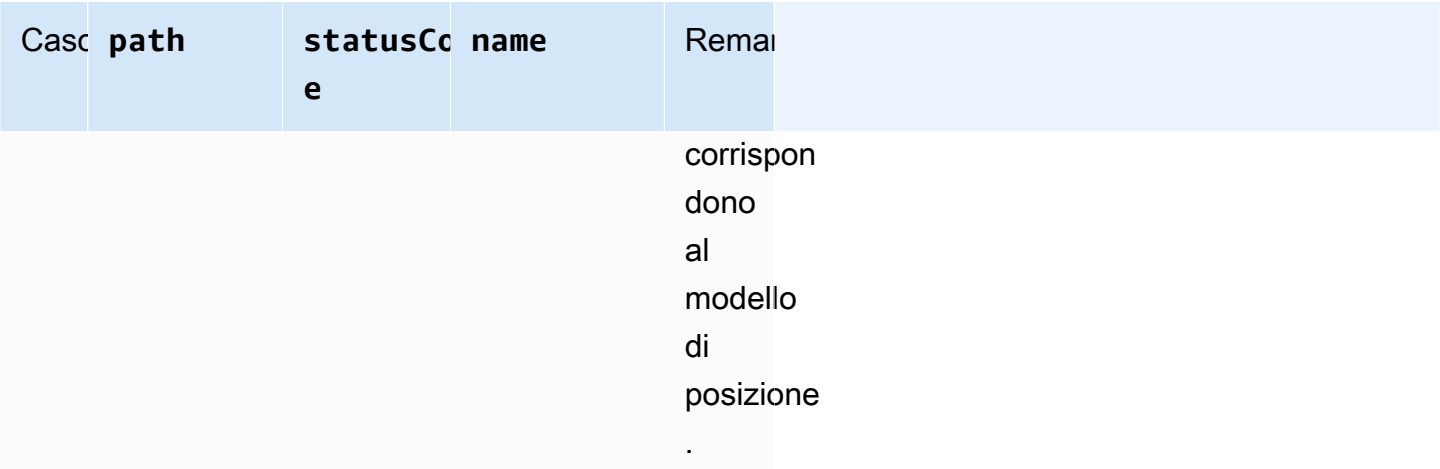

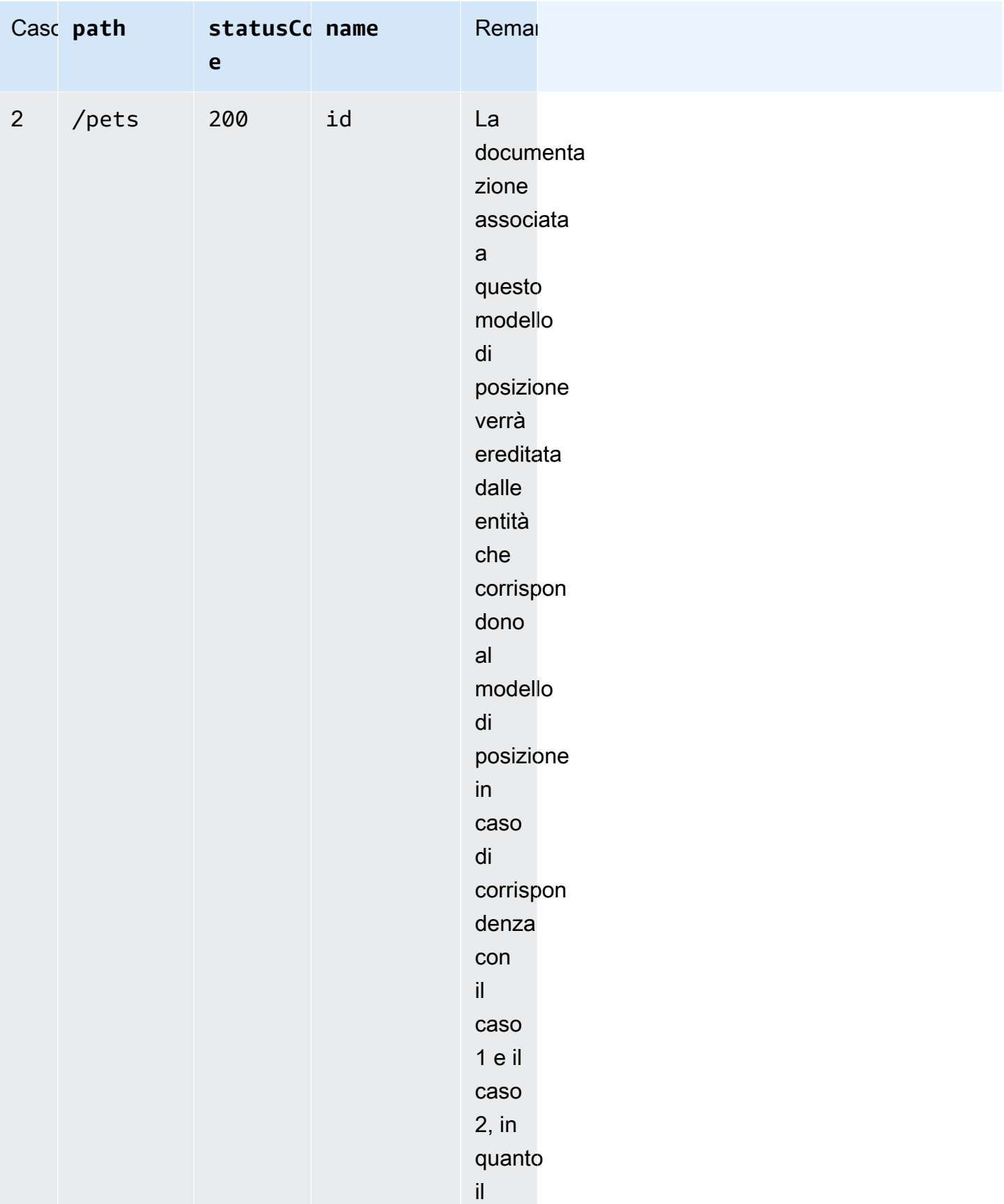

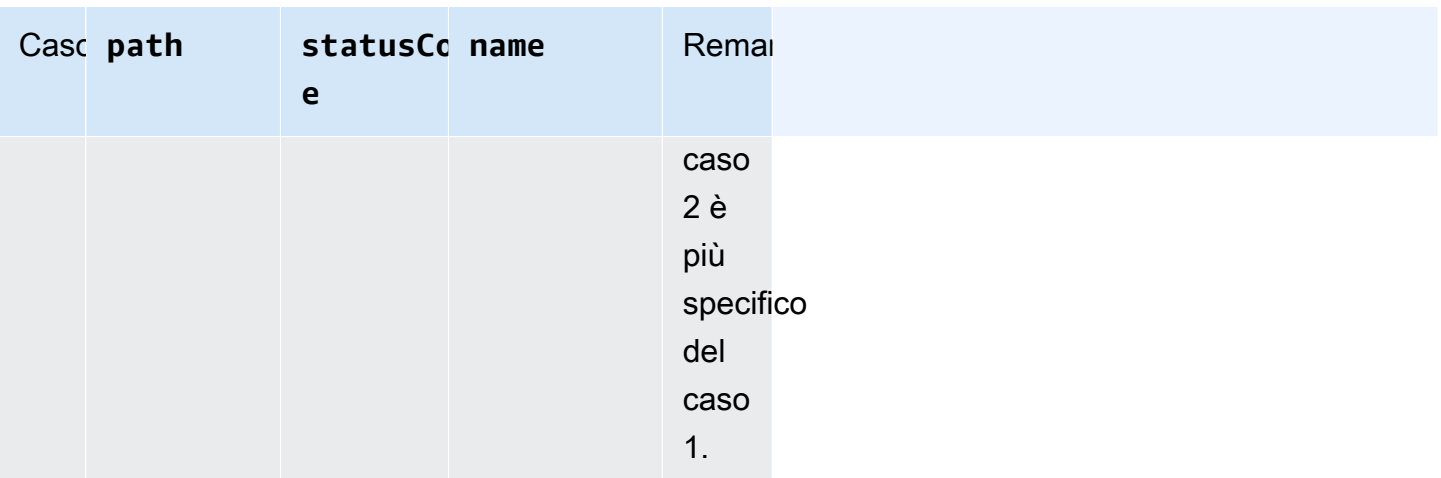

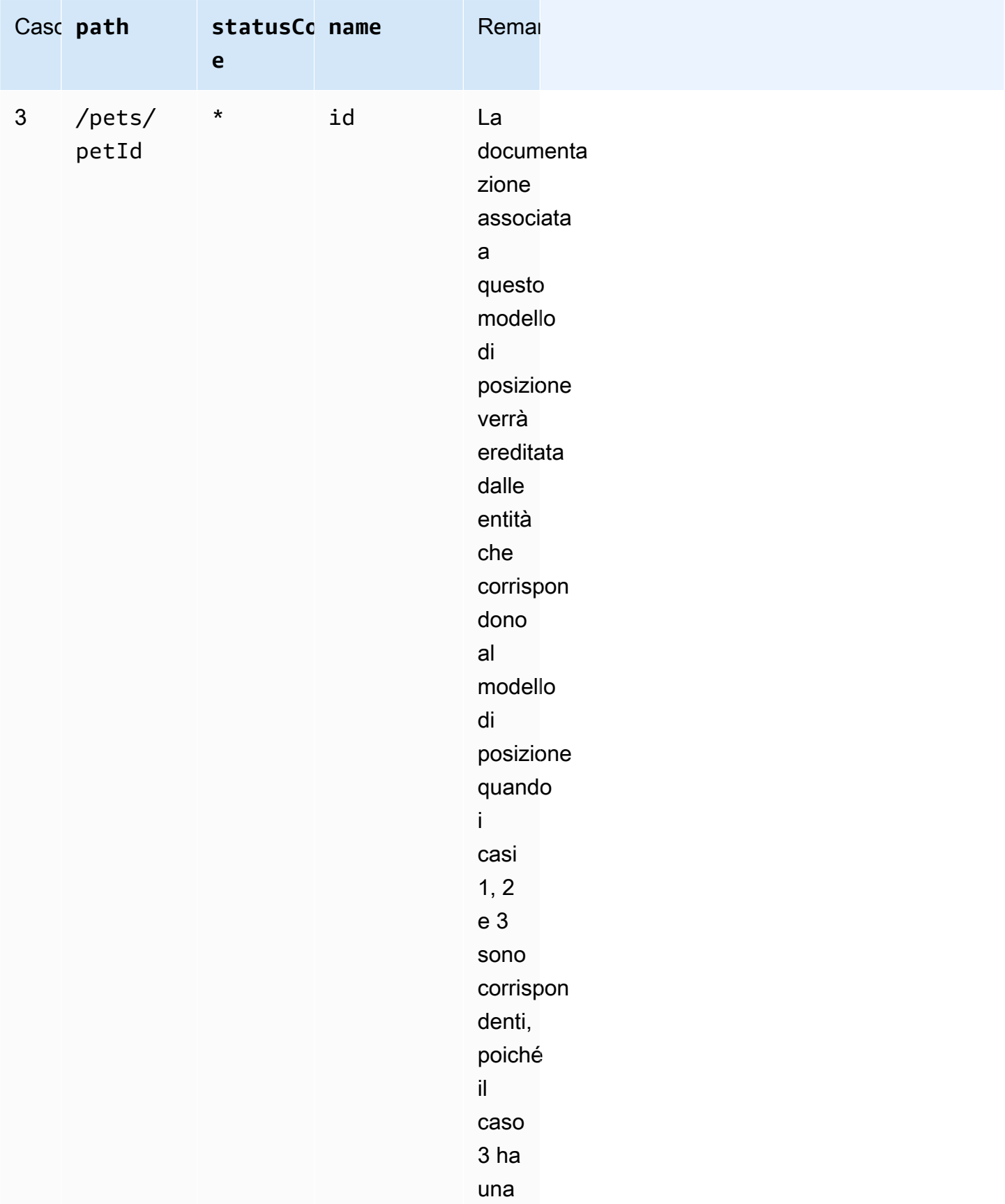

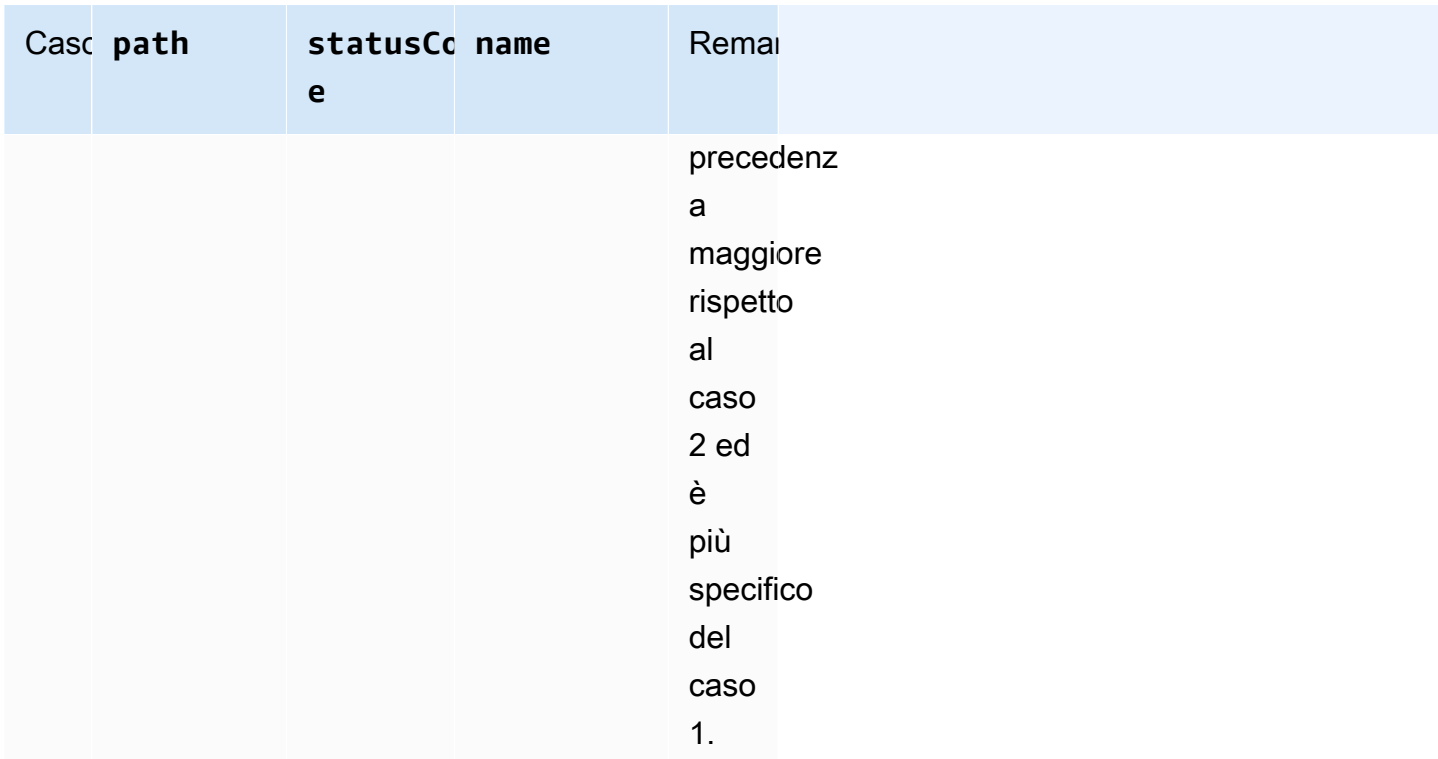

Ecco un altro esempio per contrapporre un'istanza di DocumentationPart più generica con una più specifica. Il seguente messaggio di errore generale "Invalid request error" è inserito nelle definizioni di OpenAPI delle risposte dell'errore 400, se non sostituite.

```
{ 
     "location" : { 
          "type" : "RESPONSE", 
          "statusCode": "400" 
     }, 
     "properties" : { 
          "description" : "Invalid request error." 
     }"
}
```
Con la seguente sostituzione, l'errore 400 che risponde ai metodi della risorsa /pets ha la descrizione "Invalid petId specified".

```
{ 
     "location" : { 
          "type" : "RESPONSE", 
          "path": "/pets", 
          "statusCode": "400"
```

```
 }, 
     "properties" : "{ 
          "description" : "Invalid petId specified." 
     }"
}
```
Campi di posizione di valid **DocumentationPart**

La tabella seguente mostra i campi validi e obbligatori, nonché i valori predefiniti applicabili di una [DocumentationPartr](https://docs.aws.amazon.com/apigateway/latest/api/API_DocumentationPart.html)isorsa associata a un determinato tipo di entità API.

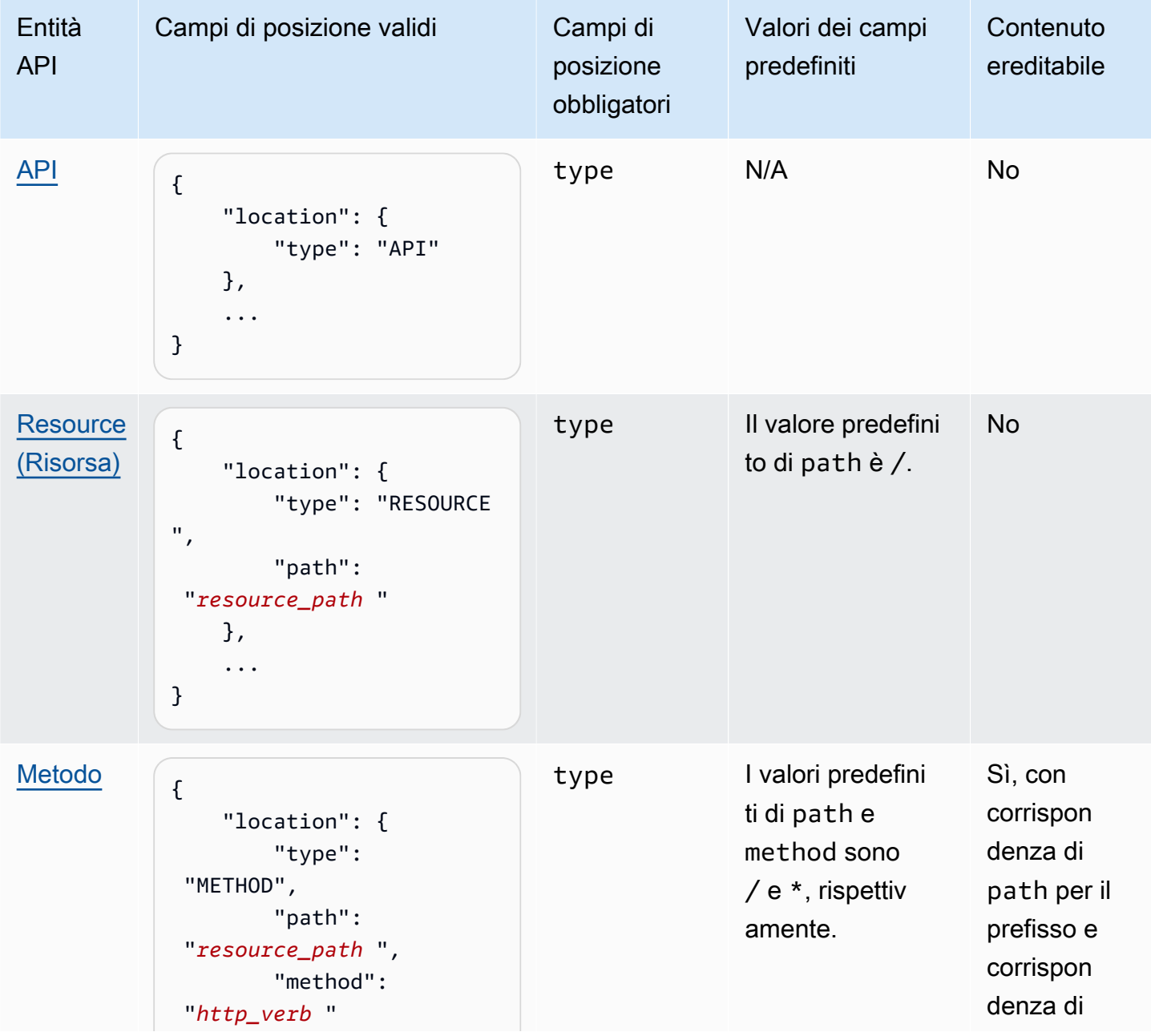

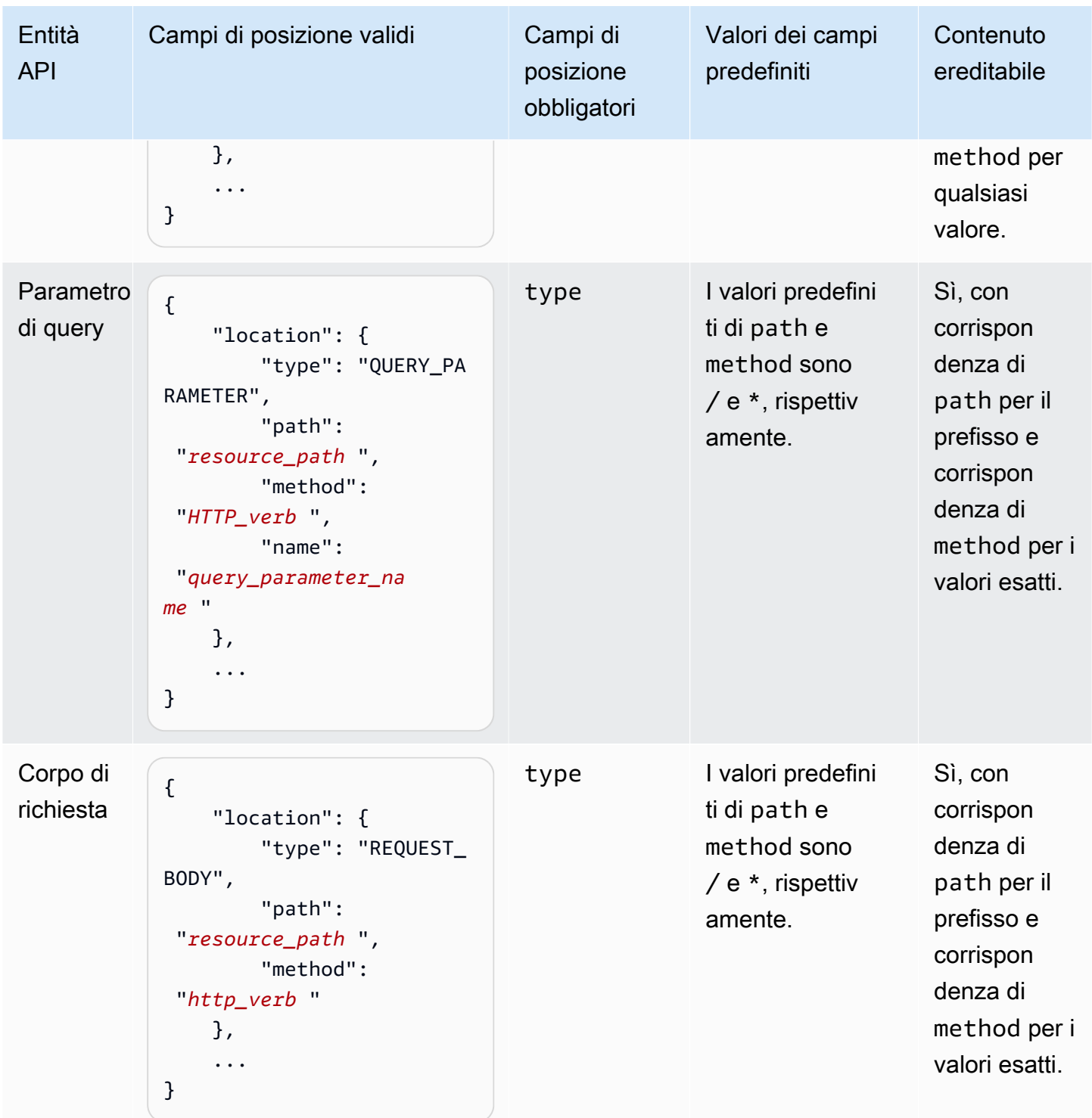

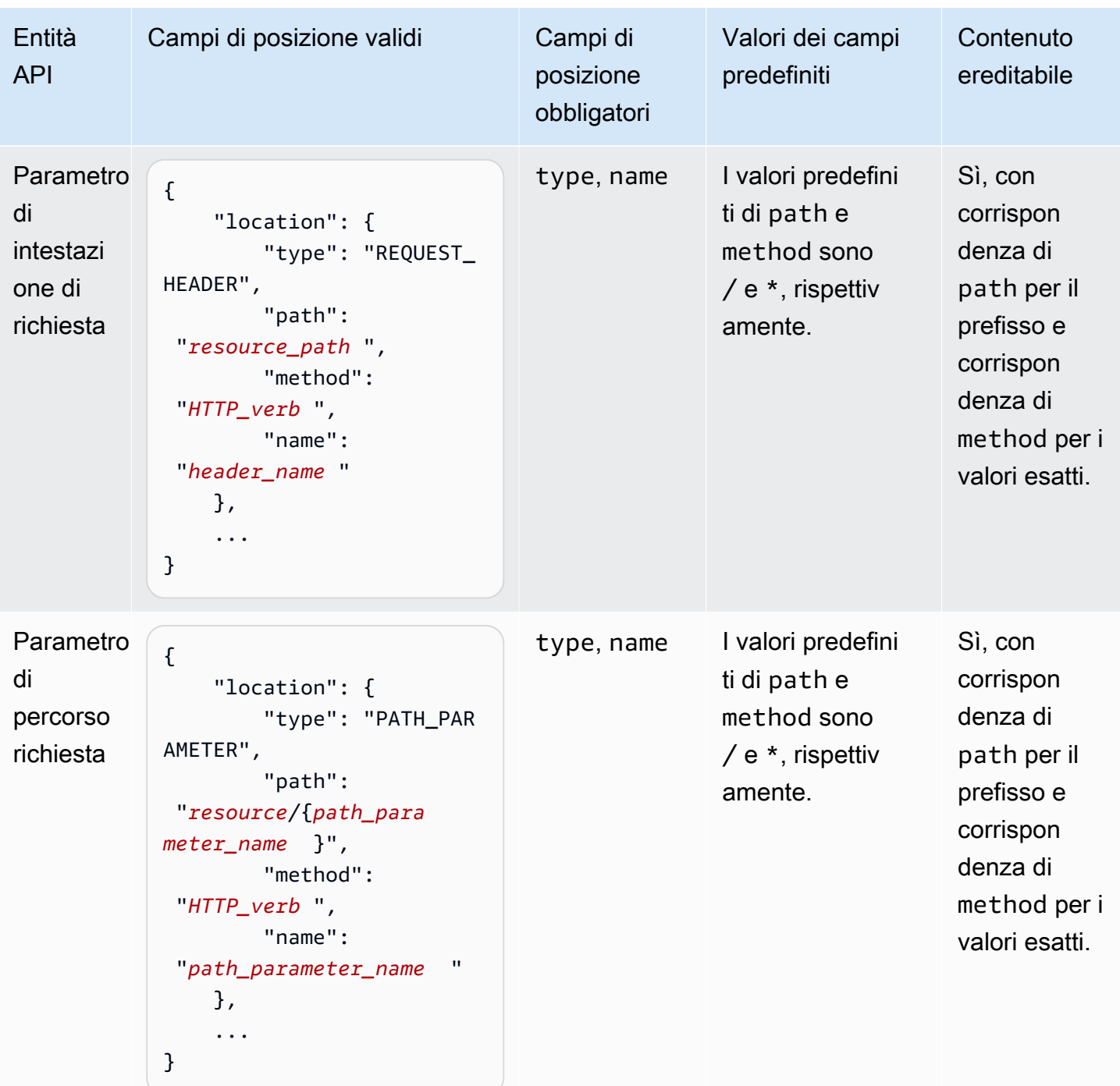

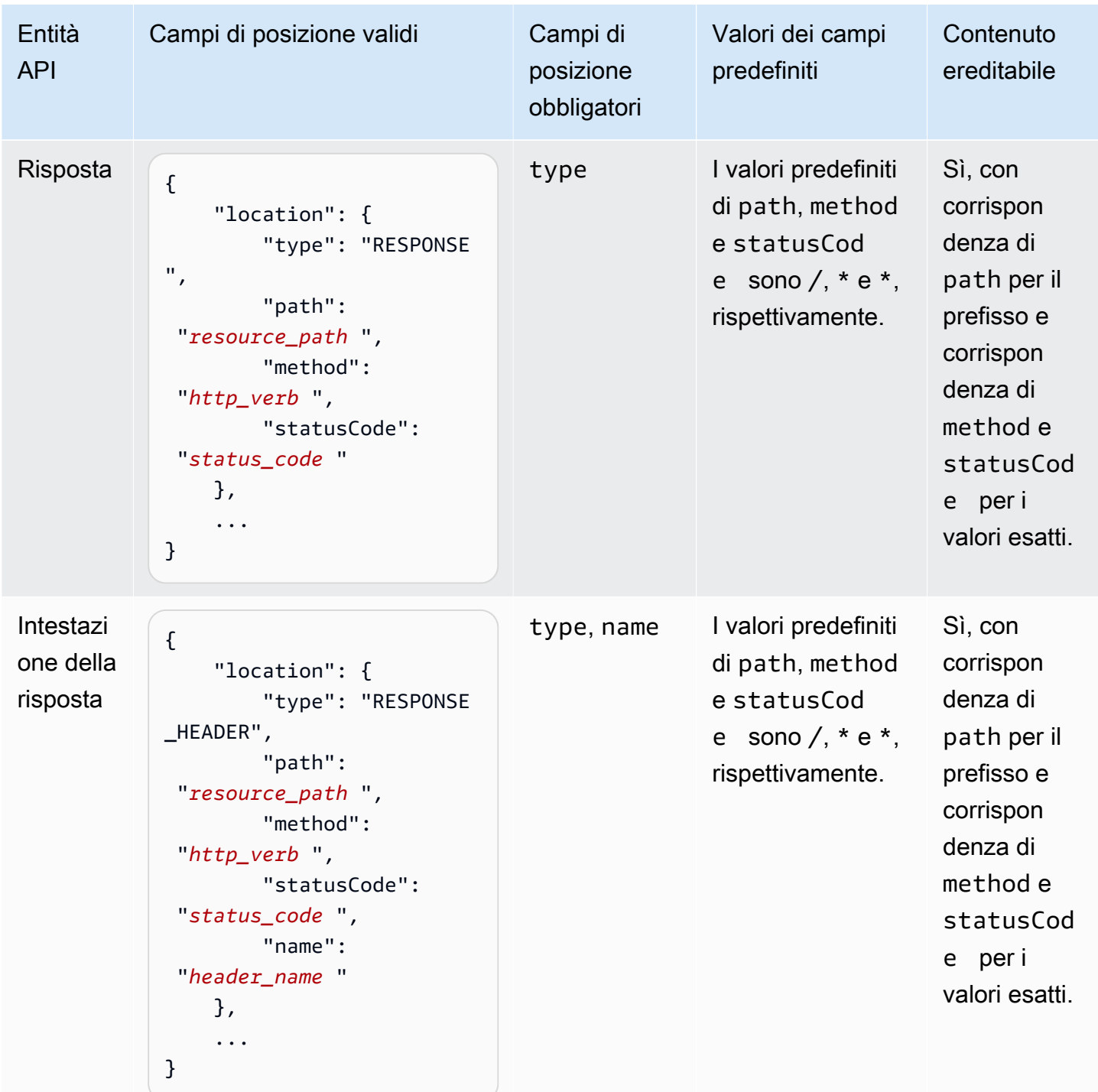

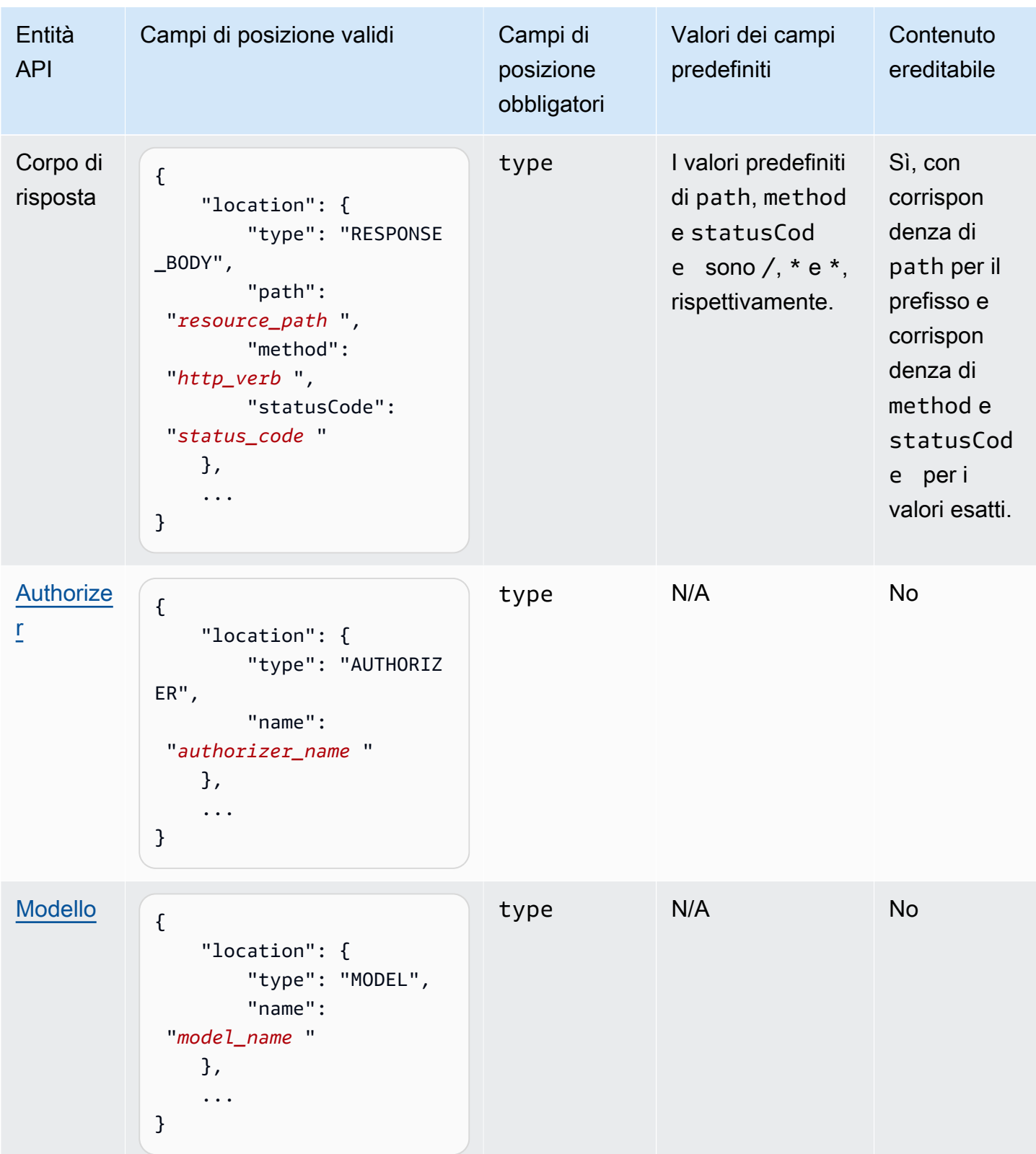

#### <span id="page-844-1"></span>Versioni della documentazione

Una versione della documentazione è un'istantanea della [DocumentationPartsr](https://docs.aws.amazon.com/apigateway/latest/api/API_DocumentationPart.html)accolta di un'API ed è contrassegnata con un identificatore di versione. La pubblicazione della documentazione di un'API implica la creazione di una versione della documentazione, l'associazione con una fase API e l'esportazione della versione specifica della fase della documentazione dell'API in un file OpenAPI esterno. In API Gateway, un'istantanea della documentazione è rappresentata come una [DocumentationVersion](https://docs.aws.amazon.com/apigateway/latest/api/API_DocumentationVersion.html)risorsa.

Quando aggiorni un'API, crei nuove versioni dell'API. In API Gateway, gestisci tutte le versioni della documentazione utilizzando la [DocumentationVersions](https://docs.aws.amazon.com/apigateway/latest/api/API_DocumentationVersion.html)raccolta.

## <span id="page-844-0"></span>Documentare un'API utilizzando la console API Gateway

In questa sezione, viene descritto come creare e gestire la parti della documentazione di un'API tramite la console API Gateway.

Un prerequisito per la creazione e la modifica della documentazione di un'API è che l'API deve essere già stata creata. In questa sezione, utilizziamo l'[PetStoreA](http://petstore-demo-endpoint.execute-api.com/petstore/pets)PI come esempio. Per creare un'API utilizzando la console API Gateway, seguire le istruzioni in [Tutorial: creazione di un'API REST](#page-64-0)  [mediante l'importazione di un esempio](#page-64-0).

#### Argomenti

- [Documentare l'entità API](#page-845-0)
- [Documentare un'entità RESOURCE](#page-846-0)
- [Documentare un'entità METHOD](#page-847-0)
- [Documentare un'entità QUERY\\_PARAMETER](#page-849-0)
- [Documentare un'entità PATH\\_PARAMETER](#page-849-1)
- [Documentare un'entità REQUEST\\_HEADER](#page-850-0)
- [Documentare un'entità REQUEST\\_BODY](#page-851-0)
- [Documentare un'entità RESPONSE](#page-851-1)
- [Documentare un'entità RESPONSE\\_HEADER](#page-852-0)
- [Documentare un'entità RESPONSE\\_BODY](#page-853-0)
- [Documentare un'entità MODEL](#page-854-0)
- [Documentare un'entità AUTHORIZER](#page-856-1)

## <span id="page-845-0"></span>Documentare l'entità **API**

Per aggiungere una nuova parte della documentazione per l'entità API, procedi come segue:

- 1. Nel riquadro di navigazione principale scegli Documentazione, quindi seleziona Crea parte della documentazione.
- 2. Per Tipo di documentazione seleziona API.

Se una parte della documentazione non è stata creata per l'API, viene visualizzato l'editor della mappa di properties della parte della documentazione. Inserisci la seguente mappa di properties nell'editor di testo.

```
{ 
   "info": { 
     "description": "Your first API Gateway API.", 
     "contact": { 
          "name": "John Doe", 
          "email": "john.doe@api.com" 
     } 
   }
}
```
#### **a** Note

Non è necessario codificare la mappa properties in una stringa JSON. La console API Gateway trasforma in stringa l'oggetto JSON per tuo conto.

3. Scegli Crea parte della documentazione.

Per aggiungere una nuova parte della documentazione per l'entità API nel riquadro Risorse, procedi come segue:

- 1. Nel riquadro di navigazione principale scegli Risorse.
- 2. Scegli il menu Operazioni API, quindi seleziona Aggiorna documentazione dell'API.

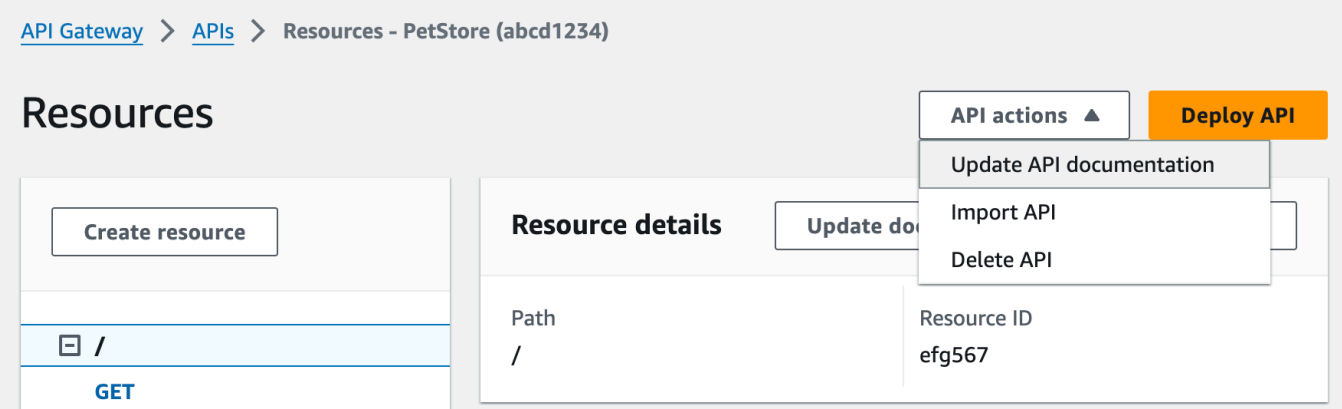

Per modificare una parte della documentazione esistente, procedi come segue:

- 1. Nel riquadro Documentazione scegli la scheda Risorse e metodi.
- 2. Seleziona il nome dell'API, quindi nella scheda dell'API scegli Modifica.

#### <span id="page-846-0"></span>Documentare un'entità **RESOURCE**

Per aggiungere una nuova parte della documentazione per un'entità RESOURCE, procedi come segue:

- 1. Nel riquadro di navigazione principale scegli Documentazione, quindi seleziona Crea parte della documentazione.
- 2. Per Tipo di documentazione seleziona Risorsa.
- 3. Per Percorso inserisci un percorso.
- 4. Immetti una descrizione nell'editor di testo, ad esempio:

```
{ 
     "description": "The PetStore's root resource."
}
```
- 5. Scegli Crea parte della documentazione. È possibile creare la documentazione per una risorsa non elencata.
- 6. Se necessario, ripeti queste fasi per aggiungere o modificare un'altra parte della documentazione.

Per aggiungere una nuova parte della documentazione per un'entità RESOURCE nel riquadro Risorse, procedi come segue:

- 1. Nel riquadro di navigazione principale scegli Risorse.
- 2. Scegli la risorsa, quindi seleziona Aggiorna documentazione.

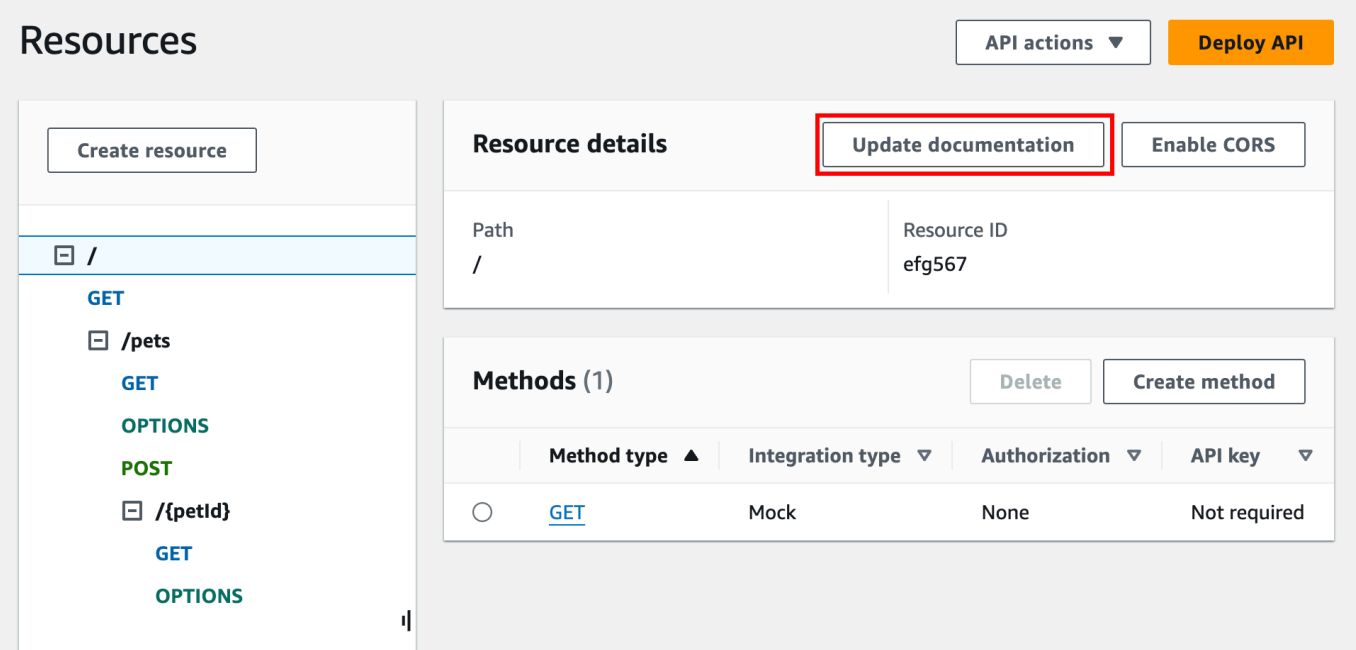

Per modificare una parte della documentazione esistente, procedi come segue:

- 1. Nel riquadro Documentazione scegli la scheda Risorse e metodi.
- 2. Seleziona la risorsa contenente la parte della documentazione, quindi scegli Modifica.

#### <span id="page-847-0"></span>Documentare un'entità **METHOD**

Per aggiungere una nuova parte della documentazione per un'entità METHOD, procedi come segue:

- 1. Nel riquadro di navigazione principale scegli Documentazione, quindi seleziona Crea parte della documentazione.
- 2. Per Tipo di documentazione seleziona Metodo.
- 3. Per Percorso inserisci un percorso.
- 4. Per Metodo seleziona un verbo HTTP.
- 5. Immetti una descrizione nell'editor di testo, ad esempio:

```
{ 
   "tags" : [ "pets" ],
```

```
 "summary" : "List all pets"
}
```
- 6. Scegli Crea parte della documentazione. È possibile creare la documentazione per un metodo non elencato.
- 7. Se necessario, ripeti queste fasi per aggiungere o modificare un'altra parte della documentazione.

Per aggiungere una nuova parte della documentazione per un'entità METHOD nel riquadro Risorse, procedi come segue:

- 1. Nel riquadro di navigazione principale scegli Risorse.
- 2. Scegli il metodo, quindi seleziona Aggiorna documentazione.

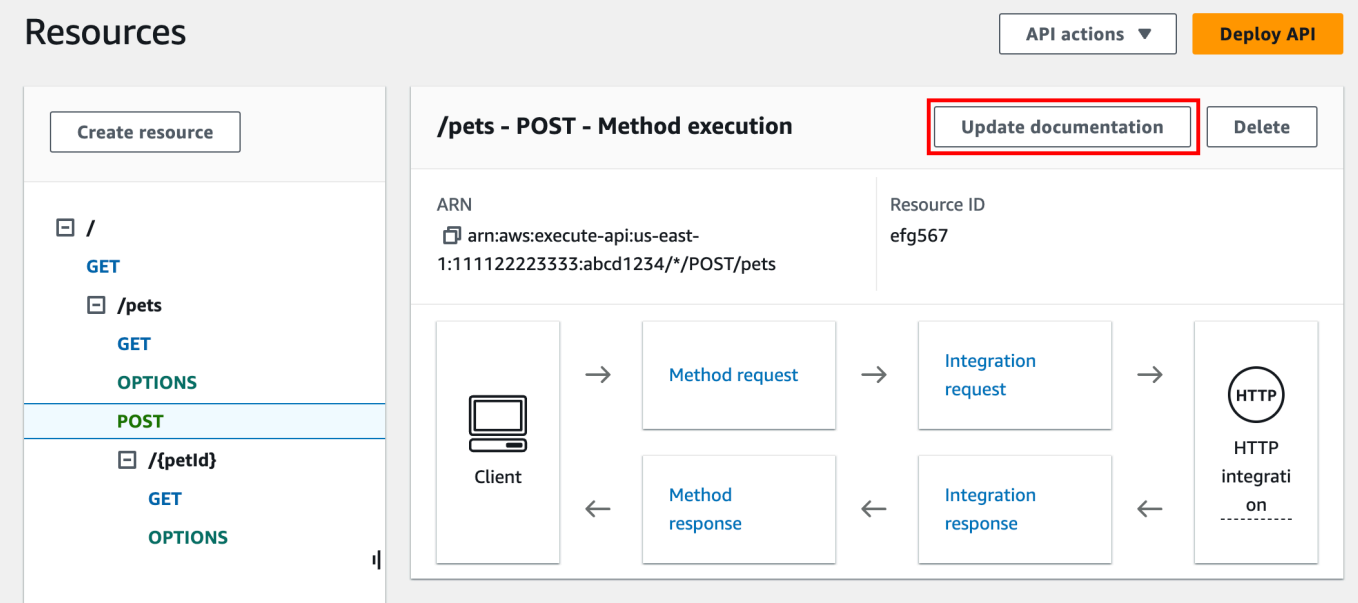

Per modificare una parte della documentazione esistente, procedi come segue:

- 1. Nel riquadro Documentazione scegli la scheda Risorse e metodi.
- 2. È possibile selezionare il metodo o la risorsa contenente il metodo, quindi utilizzare la barra di ricerca per trovare e scegliere la parte della documentazione.
- 3. Scegli Modifica.

#### <span id="page-849-0"></span>Documentare un'entità **QUERY\_PARAMETER**

Per aggiungere una nuova parte della documentazione per un'entità QUERY\_PARAMETER, procedi come segue:

- 1. Nel riquadro di navigazione principale scegli Documentazione, quindi seleziona Crea parte della documentazione.
- 2. Per Tipo di documentazione seleziona Parametro di query.
- 3. Per Percorso inserisci un percorso.
- 4. Per Metodo seleziona un verbo HTTP.
- 5. In Nome, immetti un nome.
- 6. Immetti una descrizione nell'editor di testo.
- 7. Scegli Crea parte della documentazione. È possibile creare la documentazione per un parametro di query non elencato.
- 8. Se necessario, ripeti queste fasi per aggiungere o modificare un'altra parte della documentazione.

Per modificare una parte della documentazione esistente, procedi come segue:

- 1. Nel riquadro Documentazione scegli la scheda Risorse e metodi.
- 2. È possibile selezionare il parametro di query o la risorsa contenente il parametro di query, quindi utilizzare la barra di ricerca per trovare e scegliere la parte della documentazione.
- 3. Scegli Modifica.

<span id="page-849-1"></span>Documentare un'entità **PATH\_PARAMETER**

Per aggiungere una nuova parte della documentazione per un'entità PATH\_PARAMETER, procedi come segue:

- 1. Nel riquadro di navigazione principale scegli Documentazione, quindi seleziona Crea parte della documentazione.
- 2. Per Tipo di documentazione seleziona Parametro di percorso.
- 3. Per Percorso inserisci un percorso.
- 4. Per Metodo seleziona un verbo HTTP.
- 5. In Nome, immetti un nome.
- 6. Immetti una descrizione nell'editor di testo.
- 7. Scegli Crea parte della documentazione. È possibile creare la documentazione per un parametro di percorso non elencato.
- 8. Se necessario, ripeti queste fasi per aggiungere o modificare un'altra parte della documentazione.

Per modificare una parte della documentazione esistente, procedi come segue:

- 1. Nel riquadro Documentazione scegli la scheda Risorse e metodi.
- 2. È possibile selezionare il parametro di percorso o la risorsa contenente il parametro di percorso, quindi utilizzare la barra di ricerca per trovare e scegliere la parte della documentazione.
- 3. Scegli Modifica.

<span id="page-850-0"></span>Documentare un'entità **REQUEST\_HEADER**

Per aggiungere una nuova parte della documentazione per un'entità REQUEST\_HEADER, procedi come segue:

- 1. Nel riquadro di navigazione principale scegli Documentazione, quindi seleziona Crea parte della documentazione.
- 2. Per Tipo di documentazione seleziona Intestazione della richiesta.
- 3. Per Percorso inserisci il percorso dell'intestazione della richiesta.
- 4. Per Metodo seleziona un verbo HTTP.
- 5. In Nome, immetti un nome.
- 6. Immetti una descrizione nell'editor di testo.
- 7. Scegli Crea parte della documentazione. È possibile creare la documentazione per un'intestazione della richiesta non elencata.
- 8. Se necessario, ripeti queste fasi per aggiungere o modificare un'altra parte della documentazione.

Per modificare una parte della documentazione esistente, procedi come segue:

1. Nel riquadro Documentazione scegli la scheda Risorse e metodi.

- 2. È possibile selezionare l'intestazione della richiesta o la risorsa contenente l'intestazione della richiesta, quindi utilizzare la barra di ricerca per trovare e scegliere la parte della documentazione.
- 3. Scegli Modifica.

<span id="page-851-0"></span>Documentare un'entità **REQUEST\_BODY**

Per aggiungere una nuova parte della documentazione per un'entità REQUEST\_BODY, procedi come segue:

- 1. Nel riquadro di navigazione principale scegli Documentazione, quindi seleziona Crea parte della documentazione.
- 2. Per Tipo di documentazione seleziona Corpo della richiesta.
- 3. Per Percorso inserisci il percorso del corpo della richiesta.
- 4. Per Metodo seleziona un verbo HTTP.
- 5. Immetti una descrizione nell'editor di testo.
- 6. Scegli Crea parte della documentazione. È possibile creare la documentazione per un corpo della richiesta non elencato.
- 7. Se necessario, ripeti queste fasi per aggiungere o modificare un'altra parte della documentazione.

Per modificare una parte della documentazione esistente, procedi come segue:

- 1. Nel riquadro Documentazione scegli la scheda Risorse e metodi.
- 2. È possibile selezionare il corpo della richiesta o la risorsa contenente il corpo della richiesta, quindi utilizzare la barra di ricerca per trovare e scegliere la parte della documentazione.
- 3. Scegli Modifica.

#### <span id="page-851-1"></span>Documentare un'entità **RESPONSE**

Per aggiungere una nuova parte della documentazione per un'entità RESPONSE, procedi come segue:

- 1. Nel riquadro di navigazione principale scegli Documentazione, quindi seleziona Crea parte della documentazione.
- 2. Per Tipo di documentazione seleziona Risposta (codice di stato).
- 3. Per Percorso inserisci un percorso per la risposta.
- 4. Per Metodo seleziona un verbo HTTP.
- 5. Per Codice di stato inserisci un codice di stato HTTP.
- 6. Immetti una descrizione nell'editor di testo.
- 7. Scegli Crea parte della documentazione. È possibile creare la documentazione per un codice di stato della risposta non elencato.
- 8. Se necessario, ripeti queste fasi per aggiungere o modificare un'altra parte della documentazione.

Per modificare una parte della documentazione esistente, procedi come segue:

- 1. Nel riquadro Documentazione scegli la scheda Risorse e metodi.
- 2. È possibile selezionare il codice di stato della risposta o la risorsa contenente il codice di stato della risposta, quindi utilizzare la barra di ricerca per trovare e scegliere la parte della documentazione.
- 3. Scegli Modifica.

<span id="page-852-0"></span>Documentare un'entità **RESPONSE\_HEADER**

Per aggiungere una nuova parte della documentazione per un'entità RESPONSE\_HEADER, procedi come segue:

- 1. Nel riquadro di navigazione principale scegli Documentazione, quindi seleziona Crea parte della documentazione.
- 2. Per Tipo di documentazione seleziona Intestazione della risposta.
- 3. Per Percorso inserisci un percorso per l'intestazione della risposta.
- 4. Per Metodo seleziona un verbo HTTP.
- 5. Per Codice di stato inserisci un codice di stato HTTP.
- 6. Immetti una descrizione nell'editor di testo.
- 7. Scegli Crea parte della documentazione. È possibile creare la documentazione per un'intestazione della risposta non elencata.
- 8. Se necessario, ripeti queste fasi per aggiungere o modificare un'altra parte della documentazione.

Per modificare una parte della documentazione esistente, procedi come segue:

- 1. Nel riquadro Documentazione scegli la scheda Risorse e metodi.
- 2. È possibile selezionare l'intestazione della risposta o la risorsa contenente l'intestazione della risposta, quindi utilizzare la barra di ricerca per trovare e scegliere la parte della documentazione.
- 3. Scegli Modifica.

#### <span id="page-853-0"></span>Documentare un'entità **RESPONSE\_BODY**

Per aggiungere una nuova parte della documentazione per un'entità RESPONSE\_BODY, procedi come segue:

- 1. Nel riquadro di navigazione principale scegli Documentazione, quindi seleziona Crea parte della documentazione.
- 2. Per Tipo di documentazione seleziona Corpo della risposta.
- 3. Per Percorso inserisci un percorso per il corpo della risposta.
- 4. Per Metodo seleziona un verbo HTTP.
- 5. Per Codice di stato inserisci un codice di stato HTTP.
- 6. Immetti una descrizione nell'editor di testo.
- 7. Scegli Crea parte della documentazione. È possibile creare la documentazione per un corpo della risposta non elencato.
- 8. Se necessario, ripeti queste fasi per aggiungere o modificare un'altra parte della documentazione.

Per modificare una parte della documentazione esistente, procedi come segue:

- 1. Nel riquadro Documentazione scegli la scheda Risorse e metodi.
- 2. È possibile selezionare il corpo della risposta o la risorsa contenente il corpo della risposta, quindi utilizzare la barra di ricerca per trovare e scegliere la parte della documentazione.
- 3. Scegli Modifica.

#### <span id="page-854-0"></span>Documentare un'entità **MODEL**

La documentazione di un'entità MODEL comporta la creazione e la gestione delle istanze di DocumentPart per il modello e gli elementi properties del modello. Ad esempio, per il modello Error fornito con ogni API per impostazione predefinita ha la seguente definizione dello schema:

```
{ 
   "$schema" : "http://json-schema.org/draft-04/schema#", 
   "title" : "Error Schema", 
   "type" : "object", 
   "properties" : { 
     "message" : { "type" : "string" } 
   }
}
```
e richiede due istanze di DocumentationPart, una per Model e l'altra per la relativa proprietà message:

```
{ 
   "location": { 
     "type": "MODEL", 
     "name": "Error" 
   }, 
   "properties": { 
     "title": "Error Schema", 
     "description": "A description of the Error model" 
   }
}
```
e

```
{ 
   "location": { 
     "type": "MODEL", 
     "name": "Error.message" 
   }, 
   "properties": { 
     "description": "An error message." 
   }
}
```
Quando l'API viene esportata, le proprietà di DocumentationPart sostituiscono i valori dello schema originale.

Per aggiungere una nuova parte della documentazione per un'entità MODEL, procedi come segue:

- 1. Nel riquadro di navigazione principale scegli Documentazione, quindi seleziona Crea parte della documentazione.
- 2. Per Tipo di documentazione seleziona Modello.
- 3. Per Nome inserisci un nome per il processo.
- 4. Immetti una descrizione nell'editor di testo.
- 5. Scegli Crea parte della documentazione. È possibile creare la documentazione per modelli non elencati.
- 6. Se necessario, ripeti queste fasi per aggiungere o modificare una parte della documentazione per altri modelli.

Per aggiungere una nuova parte della documentazione per un'entità MODEL nel riquadro Modelli, procedi come segue:

- 1. Nel riquadro di navigazione principale seleziona Modelli.
- 2. Scegli il modello, quindi seleziona Aggiorna documentazione.

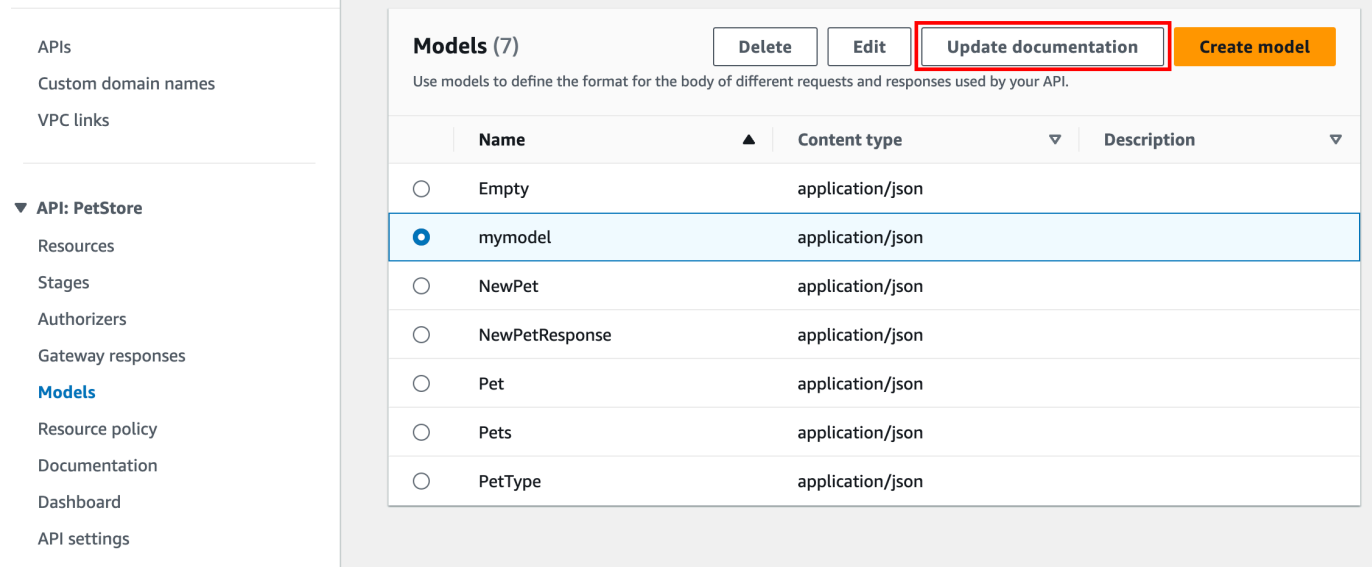

Per modificare una parte della documentazione esistente, procedi come segue:

- 1. Nel riquadro Documentazione scegli la scheda Modelli.
- 2. Utilizza la barra di ricerca o seleziona il modello, quindi scegli Modifica.

<span id="page-856-1"></span>Documentare un'entità **AUTHORIZER**

Per aggiungere una nuova parte della documentazione per un'entità AUTHORIZER, procedi come segue:

- 1. Nel riquadro di navigazione principale scegli Documentazione, quindi seleziona Crea parte della documentazione.
- 2. Per Tipo di documentazione seleziona Sistema di autorizzazione.
- 3. Per Nome immetti il nome del sistema di autorizzazione.
- 4. Immetti una descrizione nell'editor di testo. Specifica un valore per il campo location valido per il sistema di autorizzazione.
- 5. Scegli Crea parte della documentazione. È possibile creare la documentazione per sistemi di autorizzazione non elencati.
- 6. Se necessario, ripeti queste fasi per aggiungere o modificare una parte della documentazione per altre autorizzazioni.

Per modificare una parte della documentazione esistente, procedi come segue:

- 1. Nel riquadro Documentazione scegli la scheda Sistemi di autorizzazione.
- 2. Utilizza la barra di ricerca o seleziona il sistema di autorizzazione, quindi scegli Modifica.

## <span id="page-856-0"></span>Pubblicare la documentazione dell'API utilizzando la console API Gateway

La procedura seguente mostra come pubblicare una versione della documentazione.

Per pubblicare una versione della documentazione utilizzando la console API Gateway

- 1. Nel riquadro di navigazione principale scegli Documentazione.
- 2. Seleziona Pubblica documentazione.
- 3. Configura la pubblicazione:
	- a. In Fase, seleziona una fase.
	- b. Per Versione inserisci un identificatore di versione, ad esempio 1.0.0.
- c. (Facoltativo) In Description (Descrizione), immettere una descrizione.
- 4. Seleziona Publish (Pubblica).

Ora puoi procedere con il download della documentazione pubblicata esportando la documentazione in un file OpenAPI esterno. Per ulteriori informazioni, consulta [the section called "Esportazione di](#page-691-0) [un'API REST"](#page-691-0).

## <span id="page-857-0"></span>Documentare un'API utilizzando l'API REST di API Gateway

In questa sezione viene descritto come creare e gestire la parti della documentazione di un'API tramite l'API REST di API Gateway.

Un prerequisito per la creazione e la modifica della documentazione di un'API è aver già creato l'API. In questa sezione, utilizziamo l'[PetStoreA](http://petstore-demo-endpoint.execute-api.com/petstore/pets)PI come esempio. Per creare un'API utilizzando la console API Gateway, seguire le istruzioni in [Tutorial: creazione di un'API REST mediante l'importazione di un](#page-64-0) [esempio](#page-64-0).

#### Argomenti

- [Documentare l'entità API](#page-858-0)
- [Documentare un'entità RESOURCE](#page-859-0)
- [Documentare un'entità METHOD](#page-863-0)
- [Documentare un'entità QUERY\\_PARAMETER](#page-866-0)
- [Documentare un'entità PATH\\_PARAMETER](#page-868-0)
- [Documentare un'entità REQUEST\\_BODY](#page-869-0)
- [Documentare un'entità REQUEST\\_HEADER](#page-870-0)
- [Documentare un'entità RESPONSE](#page-872-0)
- [Documentare un'entità RESPONSE\\_HEADER](#page-873-0)
- [Documentare un'entità AUTHORIZER](#page-874-0)
- [Documentare un'entità MODEL](#page-876-0)
- [Aggiornare le parti della documentazione](#page-878-0)
- [Elencare le parti della documentazione](#page-879-1)

#### <span id="page-858-0"></span>Documentare l'entità **API**

Per aggiungere la documentazione per un'[API,](https://docs.aws.amazon.com/apigateway/latest/api/API_RestApi.html) aggiungi una [DocumentationPart](https://docs.aws.amazon.com/apigateway/latest/api/API_DocumentationPart.html)risorsa per l'entità API:

```
POST /restapis/restapi_id/documentation/parts HTTP/1.1
Host: apigateway.region.amazonaws.com
Content-Type: application/json
X-Amz-Date: YYYYMMDDTttttttZ
Authorization: AWS4-HMAC-SHA256 Credential=access_key_id/YYYYMMDD/region/
apigateway/aws4_request, SignedHeaders=content-length;content-type;host;x-amz-date, 
  Signature=sigv4_secret 
{ 
     "location" : { 
          "type" : "API" 
     }, 
     "properties": "{\n\t\"info\": {\n\t\t\"description\" : \"Your first API with Amazon 
 API Gateway.\"\n\t}\n}"
}
```
Se con esito positivo, l'operazione restituisce una risposta 201 Created contenente la nuova istanza DocumentationPart creata nel payload. Ad esempio:

```
{ 
   ... 
   "id": "s2e5xf", 
   "location": { 
     "path": null, 
     "method": null, 
     "name": null, 
     "statusCode": null, 
     "type": "API" 
   }, 
   "properties": "{\n\t\"info\": {\n\t\t\"description\" : \"Your first API with Amazon 
  API Gateway.\"\n\t}\n}"
}
```
Se la documentazione è già stata aggiunta, viene restituita una risposta 409 Conflict contenente il messaggio di errore Documentation part already exists for the specified location: type 'API'.". In questo caso è necessario eseguire l'operazione [documentationpart:update](https://docs.aws.amazon.com/apigateway/latest/api/API_UpdateDocumentationPart.html).

```
PATCH /restapis/4wk1k4onj3/documentation/parts/part_id HTTP/1.1
Host: apigateway.region.amazonaws.com
Content-Type: application/json
X-Amz-Date: YYYYMMDDTttttttZ
Authorization: AWS4-HMAC-SHA256 Credential=access_key_id/YYYYMMDD/region/
apigateway/aws4_request, SignedHeaders=content-length;content-type;host;x-amz-date, 
  Signature=sigv4_secret
{ 
   "patchOperations" : [ { 
     "op" : "replace", 
     "path" : "/properties", 
     "value" : "{\n\t\"info\": {\n\t\t\"description\" : \"Your first API with Amazon API 
  Gateway.\"\n\t}\n}" 
   } ]
}
```
La risposta con esito positivo restituisce un codice di stato 200 OK con un payload che include l'istanza DocumentationPart aggiornata nel payload.

<span id="page-859-0"></span>Documentare un'entità **RESOURCE**

Per aggiungere la documentazione per la risorsa principale di un'API, aggiungi una [DocumentationPartr](https://docs.aws.amazon.com/apigateway/latest/api/API_DocumentationPart.html)isorsa destinata alla risorsa di [risorsa](https://docs.aws.amazon.com/apigateway/latest/api/API_Resource.html) corrispondente:

```
POST /restapis/restapi_id/documentation/parts HTTP/1.1
Host: apigateway.region.amazonaws.com
Content-Type: application/json
X-Amz-Date: YYYYMMDDTttttttZ
Authorization: AWS4-HMAC-SHA256 Credential=access_key_id/YYYYMMDD/region/
apigateway/aws4_request, SignedHeaders=content-length;content-type;host;x-amz-date, 
  Signature=sigv4_secret 
{ 
     "location" : { 
        "type" : "RESOURCE", 
     }, 
    "properties" : "{\n\t\"description\" : \"The PetStore root resource.\"\n}"
}
```
Se con esito positivo, l'operazione restituisce una risposta 201 Created contenente la nuova istanza DocumentationPart creata nel payload. Ad esempio:

```
{ 
   "_links": { 
     "curies": { 
       "href": "http://docs.aws.amazon.com/apigateway/latest/developerguide/restapi-
documentationpart-{rel}.html", 
       "name": "documentationpart", 
       "templated": true 
     }, 
     "self": { 
       "href": "/restapis/4wk1k4onj3/documentation/parts/p76vqo" 
     }, 
     "documentationpart:delete": { 
       "href": "/restapis/4wk1k4onj3/documentation/parts/p76vqo" 
     }, 
     "documentationpart:update": { 
       "href": "/restapis/4wk1k4onj3/documentation/parts/p76vqo" 
     } 
   }, 
   "id": "p76vqo", 
   "location": { 
     "path": "/", 
     "method": null, 
     "name": null, 
     "statusCode": null, 
     "type": "RESOURCE" 
   }, 
   "properties": "{\n\t\"description\" : \"The PetStore root resource.\"\n}"
}
```
Quando il percorso della risorsa non è specificato, si presume che la risorsa sia la risorsa radice. Puoi aggiungere "path": "/" a properties per rendere esplicita la specifica.

Per creare la documentazione per una risorsa figlia di un'API, aggiungi una [DocumentationPartr](https://docs.aws.amazon.com/apigateway/latest/api/API_DocumentationPart.html)isorsa destinata alla risorsa [Resource](https://docs.aws.amazon.com/apigateway/latest/api/API_Resource.html) corrispondente:

```
POST /restapis/restapi_id/documentation/parts HTTP/1.1
Host: apigateway.region.amazonaws.com
Content-Type: application/json
X-Amz-Date: YYYYMMDDTttttttZ
Authorization: AWS4-HMAC-SHA256 Credential=access_key_id/YYYYMMDD/region/
apigateway/aws4_request, SignedHeaders=content-length;content-type;host;x-amz-date, 
  Signature=sigv4_secret
```
{

```
 "location" : { 
           "type" : "RESOURCE", 
           "path" : "/pets" 
     }, 
    "properties": "{\n\t\"description\" : \"A child resource under the root of
  PetStore.\"\n}"
}
```
Se con esito positivo, l'operazione restituisce una risposta 201 Created contenente la nuova istanza DocumentationPart creata nel payload. Per esempio:

```
{ 
   "_links": { 
     "curies": { 
       "href": "http://docs.aws.amazon.com/apigateway/latest/developerguide/restapi-
documentationpart-{rel}.html", 
       "name": "documentationpart", 
       "templated": true 
     }, 
     "self": { 
       "href": "/restapis/4wk1k4onj3/documentation/parts/qcht86" 
     }, 
     "documentationpart:delete": { 
       "href": "/restapis/4wk1k4onj3/documentation/parts/qcht86" 
     }, 
     "documentationpart:update": { 
       "href": "/restapis/4wk1k4onj3/documentation/parts/qcht86" 
     } 
   }, 
   "id": "qcht86", 
   "location": { 
     "path": "/pets", 
     "method": null, 
     "name": null, 
     "statusCode": null, 
     "type": "RESOURCE" 
   }, 
   "properties": "{\n\t\"description\" : \"A child resource under the root of PetStore.
\"\n}"
}
```
Per aggiungere la documentazione per una risorsa secondaria specificata da un parametro path, aggiungi una [DocumentationPartr](https://docs.aws.amazon.com/apigateway/latest/api/API_DocumentationPart.html)isorsa destinata alla [risorsa Resource:](https://docs.aws.amazon.com/apigateway/latest/api/API_Resource.html)

```
POST /restapis/restapi_id/documentation/parts HTTP/1.1
Host: apigateway.region.amazonaws.com
Content-Type: application/json
X-Amz-Date: YYYYMMDDTttttttZ
Authorization: AWS4-HMAC-SHA256 Credential=access_key_id/YYYYMMDD/region/
apigateway/aws4_request, SignedHeaders=content-length;content-type;host;x-amz-date, 
 Signature=sigv4_secret
{ 
     "location" : { 
          "type" : "RESOURCE", 
          "path" : "/pets/{petId}" 
     }, 
    "properties": "{\n\t\"description\" : \"A child resource specified by the petId
  path parameter.\"\n}"
}
```
Se con esito positivo, l'operazione restituisce una risposta 201 Created contenente la nuova istanza DocumentationPart creata nel payload. Per esempio:

```
{ 
   "_links": { 
     "curies": { 
       "href": "http://docs.aws.amazon.com/apigateway/latest/developerguide/restapi-
documentationpart-{rel}.html", 
       "name": "documentationpart", 
       "templated": true 
     }, 
     "self": { 
       "href": "/restapis/4wk1k4onj3/documentation/parts/k6fpwb" 
     }, 
     "documentationpart:delete": { 
       "href": "/restapis/4wk1k4onj3/documentation/parts/k6fpwb" 
     }, 
     "documentationpart:update": { 
       "href": "/restapis/4wk1k4onj3/documentation/parts/k6fpwb" 
     } 
   }, 
   "id": "k6fpwb", 
   "location": {
```

```
 "path": "/pets/{petId}", 
     "method": null, 
     "name": null, 
     "statusCode": null, 
     "type": "RESOURCE" 
   }, 
   "properties": "{\n\t\"description\" : \"A child resource specified by the petId path 
  parameter.\"\n}"
}
```
## **a** Note

L'[DocumentationParti](https://docs.aws.amazon.com/apigateway/latest/api/API_DocumentationPart.html)stanza di un'RESOURCEentità non può essere ereditata da nessuna delle sue risorse secondarie.

## <span id="page-863-0"></span>Documentare un'entità **METHOD**

Per aggiungere la documentazione per un metodo di un'API, aggiungi una [DocumentationPartr](https://docs.aws.amazon.com/apigateway/latest/api/API_DocumentationPart.html)isorsa destinata alla risorsa [Method](https://docs.aws.amazon.com/apigateway/latest/api/API_Method.html) corrispondente:

```
POST /restapis/restapi_id/documentation/parts HTTP/1.1
Host: apigateway.region.amazonaws.com
Content-Type: application/json
X-Amz-Date: YYYYMMDDTttttttZ
Authorization: AWS4-HMAC-SHA256 Credential=access_key_id/YYYYMMDD/region/
apigateway/aws4_request, SignedHeaders=content-length;content-type;host;x-amz-date, 
 Signature=sigv4_secret
{ 
     "location" : { 
          "type" : "METHOD", 
          "path" : "/pets", 
          "method" : "GET" 
     }, 
    "properties": "{\n\t\"summary\" : \"List all pets.\"\n}"
}
```
Se con esito positivo, l'operazione restituisce una risposta 201 Created contenente la nuova istanza DocumentationPart creata nel payload. Ad esempio:

{
```
 "_links": { 
     "curies": { 
       "href": "http://docs.aws.amazon.com/apigateway/latest/developerguide/restapi-
documentationpart-{rel}.html", 
       "name": "documentationpart", 
       "templated": true 
     }, 
     "self": { 
       "href": "/restapis/4wk1k4onj3/documentation/parts/o64jbj" 
     }, 
     "documentationpart:delete": { 
       "href": "/restapis/4wk1k4onj3/documentation/parts/o64jbj" 
     }, 
     "documentationpart:update": { 
       "href": "/restapis/4wk1k4onj3/documentation/parts/o64jbj" 
     } 
   }, 
   "id": "o64jbj", 
   "location": { 
     "path": "/pets", 
     "method": "GET", 
     "name": null, 
     "statusCode": null, 
     "type": "METHOD" 
   }, 
  "properties": "{\n\t\"summary\" : \"List all pets.\"\n}"
}
```

```
{ 
   "_links": { 
     "curies": { 
       "href": "http://docs.aws.amazon.com/apigateway/latest/developerguide/restapi-
documentationpart-{rel}.html", 
       "name": "documentationpart", 
       "templated": true 
     }, 
     "self": { 
       "href": "/restapis/4wk1k4onj3/documentation/parts/o64jbj" 
     }, 
     "documentationpart:delete": {
```

```
 "href": "/restapis/4wk1k4onj3/documentation/parts/o64jbj" 
     }, 
     "documentationpart:update": { 
        "href": "/restapis/4wk1k4onj3/documentation/parts/o64jbj" 
     } 
   }, 
   "id": "o64jbj", 
   "location": { 
     "path": "/pets", 
     "method": "GET", 
     "name": null, 
     "statusCode": null, 
     "type": "METHOD" 
   }, 
   "properties": "{\n\t\"summary\" : \"List all pets.\"\n}"
}
```
Se il campo location.method non è specificato nella richiesta precedente, si presume che sia il metodo ANY rappresentato da un carattere jolly \*.

Per aggiornare il contenuto della documentazione di un'entità METHOD, chiamare l'operazione [documentationpart:update](https://docs.aws.amazon.com/apigateway/latest/api/API_UpdateDocumentationPart.html), fornendo una nuova mappa di properties:

```
PATCH /restapis/4wk1k4onj3/documentation/parts/part_id HTTP/1.1
Host: apigateway.region.amazonaws.com
Content-Type: application/json
X-Amz-Date: YYYYMMDDTttttttZ
Authorization: AWS4-HMAC-SHA256 Credential=access_key_id/YYYYMMDD/region/
apigateway/aws4_request, SignedHeaders=content-length;content-type;host;x-amz-date, 
  Signature=sigv4_secret
{ 
   "patchOperations" : [ { 
     "op" : "replace", 
     "path" : "/properties", 
     "value" : "{\n\t\"tags\" : [ \"pets\" ], \n\t\"summary\" : \"List all pets.\"\n}" 
   } ]
}
```
La risposta con esito positivo restituisce un codice di stato 200 OK con un payload che include l'istanza DocumentationPart aggiornata nel payload. Ad esempio:

```
{ 
   "_links": { 
     "curies": { 
       "href": "http://docs.aws.amazon.com/apigateway/latest/developerguide/restapi-
documentationpart-{rel}.html", 
       "name": "documentationpart", 
       "templated": true 
     }, 
     "self": { 
       "href": "/restapis/4wk1k4onj3/documentation/parts/o64jbj" 
     }, 
     "documentationpart:delete": { 
       "href": "/restapis/4wk1k4onj3/documentation/parts/o64jbj" 
     }, 
     "documentationpart:update": { 
       "href": "/restapis/4wk1k4onj3/documentation/parts/o64jbj" 
     } 
   }, 
   "id": "o64jbj", 
   "location": { 
     "path": "/pets", 
     "method": "GET", 
     "name": null, 
     "statusCode": null, 
     "type": "METHOD" 
   }, 
  "properties": "{\n\t\"tags\" : [\"pets\" ], \n\t\"summary\" : \"List all pets.\"\n}"
}
```
Documentare un'entità **QUERY\_PARAMETER**

Per aggiungere la documentazione per un parametro di query di richiesta, aggiungete una [DocumentationPartr](https://docs.aws.amazon.com/apigateway/latest/api/API_DocumentationPart.html)isorsa mirata al QUERY PARAMETER tipo, con i campi validi di path andname.

```
POST /restapis/restapi_id/documentation/parts HTTP/1.1
Host: apigateway.region.amazonaws.com
Content-Type: application/json
X-Amz-Date: YYYYMMDDTttttttZ
Authorization: AWS4-HMAC-SHA256 Credential=access_key_id/YYYYMMDD/region/
apigateway/aws4_request, SignedHeaders=content-length;content-type;host;x-amz-date, 
 Signature=sigv4_secret
```

```
{
```

```
 "location" : { 
           "type" : "QUERY_PARAMETER", 
           "path" : "/pets", 
           "method" : "GET", 
           "name" : "page" 
     }, 
    "properties": "{\n\t\"description\" : \"Page number of results to return.\"\n}"
}
```
Se con esito positivo, l'operazione restituisce una risposta 201 Created contenente la nuova istanza DocumentationPart creata nel payload. Ad esempio:

```
{ 
   "_links": { 
     "curies": { 
       "href": "http://docs.aws.amazon.com/apigateway/latest/developerguide/restapi-
documentationpart-{rel}.html", 
       "name": "documentationpart", 
       "templated": true 
     }, 
     "self": { 
       "href": "/restapis/4wk1k4onj3/documentation/parts/h9ht5w" 
     }, 
     "documentationpart:delete": { 
       "href": "/restapis/4wk1k4onj3/documentation/parts/h9ht5w" 
     }, 
     "documentationpart:update": { 
       "href": "/restapis/4wk1k4onj3/documentation/parts/h9ht5w" 
     } 
   }, 
   "id": "h9ht5w", 
   "location": { 
     "path": "/pets", 
     "method": "GET", 
     "name": "page", 
     "statusCode": null, 
     "type": "QUERY_PARAMETER" 
   }, 
  "properties": "{\n\t\"description\" : \"Page number of results to return.\"\n}"
}
```
La mappa di properties della parte della documentazione di un'entità QUERY\_PARAMETER può essere ereditata da uno delle relative entità figlio QUERY\_PARAMETER. Ad esempio se aggiungi

una risorsa treats dopo /pets/{petId}, abiliti il metodo GET su /pets/{petId}/treats ed esponi il parametro di query page, questo parametro di query figlio eredita la mappa di DocumentationPart di properties dal parametro di query con nome simile del metodo GET / pets, a meno che non aggiungi esplicitamente una risorsa DocumentationPart al parametro di query page del metodo GET /pets/{petId}/treats.

#### Documentare un'entità **PATH\_PARAMETER**

Per aggiungere la documentazione per un parametro di percorso, aggiungi una [DocumentationPartr](https://docs.aws.amazon.com/apigateway/latest/api/API_DocumentationPart.html)isorsa per l'PATH\_PARAMETERentità.

```
POST /restapis/restapi_id/documentation/parts HTTP/1.1
Host: apigateway.region.amazonaws.com
Content-Type: application/json
X-Amz-Date: YYYYMMDDTttttttZ
Authorization: AWS4-HMAC-SHA256 Credential=access_key_id/YYYYMMDD/region/
apigateway/aws4_request, SignedHeaders=content-length;content-type;host;x-amz-date, 
  Signature=sigv4_secret
{ 
     "location" : { 
          "type" : "PATH_PARAMETER", 
          "path" : "/pets/{petId}", 
          "method" : "*", 
          "name" : "petId" 
     }, 
    "properties": "{\n\t\"description\" : \"The id of the pet to retrieve.\"\n}"
}
```

```
{ 
   "_links": { 
     "curies": { 
       "href": "http://docs.aws.amazon.com/apigateway/latest/developerguide/restapi-
documentationpart-{rel}.html", 
       "name": "documentationpart", 
       "templated": true 
     }, 
     "self": { 
       "href": "/restapis/4wk1k4onj3/documentation/parts/ckpgog"
```

```
 }, 
     "documentationpart:delete": { 
       "href": "/restapis/4wk1k4onj3/documentation/parts/ckpgog" 
     }, 
     "documentationpart:update": { 
       "href": "/restapis/4wk1k4onj3/documentation/parts/ckpgog" 
     } 
   }, 
   "id": "ckpgog", 
   "location": { 
     "path": "/pets/{petId}", 
     "method": "*", 
     "name": "petId", 
     "statusCode": null, 
     "type": "PATH_PARAMETER" 
   }, 
  "properties": "{\n \"description\" : \"The id of the pet to retrieve\"\n}"
}
```
Documentare un'entità **REQUEST\_BODY**

Per aggiungere documentazione per un corpo della richiesta, aggiungi una [DocumentationPart](https://docs.aws.amazon.com/apigateway/latest/api/API_DocumentationPart.html)risorsa per il corpo della richiesta.

```
POST /restapis/restapi_id/documentation/parts HTTP/1.1
Host: apigateway.region.amazonaws.com
Content-Type: application/json
X-Amz-Date: YYYYMMDDTttttttZ
Authorization: AWS4-HMAC-SHA256 Credential=access_key_id/YYYYMMDD/region/
apigateway/aws4_request, SignedHeaders=content-length;content-type;host;x-amz-date, 
  Signature=sigv4_secret
{ 
     "location" : { 
          "type" : "REQUEST_BODY", 
          "path" : "/pets", 
          "method" : "POST" 
     }, 
    "properties": "{\n\t\"description\" : \"A Pet object to be added to PetStore.\"\n}"
}
```

```
{ 
   "_links": { 
     "curies": { 
       "href": "http://docs.aws.amazon.com/apigateway/latest/developerguide/restapi-
documentationpart-{rel}.html", 
       "name": "documentationpart", 
       "templated": true 
     }, 
     "self": { 
       "href": "/restapis/4wk1k4onj3/documentation/parts/kgmfr1" 
     }, 
     "documentationpart:delete": { 
       "href": "/restapis/4wk1k4onj3/documentation/parts/kgmfr1" 
     }, 
     "documentationpart:update": { 
       "href": "/restapis/4wk1k4onj3/documentation/parts/kgmfr1" 
     } 
   }, 
   "id": "kgmfr1", 
   "location": { 
     "path": "/pets", 
     "method": "POST", 
     "name": null, 
     "statusCode": null, 
     "type": "REQUEST_BODY" 
   }, 
  "properties": "{\n\t\"description\" : \"A Pet object to be added to PetStore.\"\n}"
}
```
Documentare un'entità **REQUEST\_HEADER**

Per aggiungere la documentazione per l'intestazione di una richiesta, aggiungi una [DocumentationPartr](https://docs.aws.amazon.com/apigateway/latest/api/API_DocumentationPart.html)isorsa per l'intestazione della richiesta.

```
POST /restapis/restapi_id/documentation/parts HTTP/1.1
Host: apigateway.region.amazonaws.com
Content-Type: application/json
X-Amz-Date: YYYYMMDDTttttttZ
Authorization: AWS4-HMAC-SHA256 Credential=access_key_id/YYYYMMDD/region/
apigateway/aws4_request, SignedHeaders=content-length;content-type;host;x-amz-date, 
 Signature=sigv4_secret
```

```
{
```

```
 "location" : { 
           "type" : "REQUEST_HEADER", 
           "path" : "/pets", 
           "method" : "GET", 
           "name" : "x-my-token" 
     }, 
    "properties": "{\n\t\"description\" : \"A custom token used to authorization the
 method invocation.\"\n}"
}
```

```
{ 
   "_links": { 
     "curies": { 
       "href": "http://docs.aws.amazon.com/apigateway/latest/developerguide/restapi-
documentationpart-{rel}.html", 
       "name": "documentationpart", 
       "templated": true 
     }, 
     "self": { 
       "href": "/restapis/4wk1k4onj3/documentation/parts/h0m3uf" 
     }, 
     "documentationpart:delete": { 
       "href": "/restapis/4wk1k4onj3/documentation/parts/h0m3uf" 
     }, 
     "documentationpart:update": { 
       "href": "/restapis/4wk1k4onj3/documentation/parts/h0m3uf" 
     } 
   }, 
   "id": "h0m3uf", 
   "location": { 
     "path": "/pets", 
     "method": "GET", 
     "name": "x-my-token", 
     "statusCode": null, 
     "type": "REQUEST_HEADER" 
   }, 
  "properties": "{\n\t\"description\" : \"A custom token used to authorization the
 method invocation.\"\n}"
}
```
#### Documentare un'entità **RESPONSE**

Per aggiungere la documentazione per una risposta a un codice di stato, aggiungi una [DocumentationPartr](https://docs.aws.amazon.com/apigateway/latest/api/API_DocumentationPart.html)isorsa destinata alla risorsa corrispondente [MethodResponse](https://docs.aws.amazon.com/apigateway/latest/api/API_MethodResponse.html).

```
POST /restapis/restapi_id/documentation/parts HTTP/1.1
Host: apigateway.region.amazonaws.com
Content-Type: application/json
X-Amz-Date: YYYYMMDDTttttttZ
Authorization: AWS4-HMAC-SHA256 Credential=access_key_id/YYYYMMDD/region/
apigateway/aws4_request, SignedHeaders=content-length;content-type;host;x-amz-date, 
  Signature=sigv4_secret
{ 
     "location": { 
       "path": "/", 
       "method": "*", 
       "name": null, 
       "statusCode": "200", 
       "type": "RESPONSE" 
     }, 
     "properties": "{\n \"description\" : \"Successful operation.\"\n}"
}
```

```
{ 
     "_links": { 
          "self": { 
              "href": "/restapis/4wk1k4onj3/documentation/parts/lattew" 
          }, 
          "documentationpart:delete": { 
              "href": "/restapis/4wk1k4onj3/documentation/parts/lattew" 
          }, 
          "documentationpart:update": { 
              "href": "/restapis/4wk1k4onj3/documentation/parts/lattew" 
         } 
     }, 
     "id": "lattew", 
     "location": { 
          "path": "/", 
          "method": "*",
```

```
 "name": null, 
          "statusCode": "200", 
          "type": "RESPONSE" 
     }, 
     "properties": "{\n \"description\" : \"Successful operation.\"\n}"
}
```

```
Documentare un'entità RESPONSE_HEADER
```
Per aggiungere la documentazione per un'intestazione di risposta, aggiungi una [DocumentationPartr](https://docs.aws.amazon.com/apigateway/latest/api/API_DocumentationPart.html)isorsa per l'intestazione della risposta.

```
POST /restapis/restapi_id/documentation/parts HTTP/1.1
Host: apigateway.region.amazonaws.com
Content-Type: application/json
X-Amz-Date: YYYYMMDDTttttttZ
Authorization: AWS4-HMAC-SHA256 Credential=access_key_id/YYYYMMDD/region/
apigateway/aws4_request, SignedHeaders=content-length;content-type;host;x-amz-date, 
  Signature=sigv4_secret
   "location": { 
     "path": "/", 
     "method": "GET", 
     "name": "Content-Type", 
     "statusCode": "200", 
     "type": "RESPONSE_HEADER" 
   }, 
   "properties": "{\n \"description\" : \"Media type of request\"\n}"
```

```
{ 
   "_links": { 
     "curies": { 
       "href": "http://docs.aws.amazon.com/apigateway/latest/developerguide/restapi-
documentationpart-{rel}.html", 
       "name": "documentationpart", 
       "templated": true 
     }, 
     "self": { 
       "href": "/restapis/4wk1k4onj3/documentation/parts/fev7j7" 
     },
```

```
 "documentationpart:delete": { 
       "href": "/restapis/4wk1k4onj3/documentation/parts/fev7j7" 
     }, 
     "documentationpart:update": { 
       "href": "/restapis/4wk1k4onj3/documentation/parts/fev7j7" 
     } 
   }, 
   "id": "fev7j7", 
   "location": { 
     "path": "/", 
     "method": "GET", 
     "name": "Content-Type", 
     "statusCode": "200", 
     "type": "RESPONSE_HEADER" 
   }, 
   "properties": "{\n \"description\" : \"Media type of request\"\n}"
}
```
La documentazione di questa intestazione di risposta Content-Type è la documentazione predefinita per le intestazioni Content-Type di qualsiasi risposta dell'API.

Documentare un'entità **AUTHORIZER**

Per aggiungere documentazione per un autorizzatore API, aggiungi una [DocumentationPart](https://docs.aws.amazon.com/apigateway/latest/api/API_DocumentationPart.html)risorsa destinata all'autorizzatore specificato.

```
POST /restapis/restapi_id/documentation/parts HTTP/1.1
Host: apigateway.region.amazonaws.com
Content-Type: application/json
X-Amz-Date: YYYYMMDDTttttttZ
Authorization: AWS4-HMAC-SHA256 Credential=access_key_id/YYYYMMDD/region/
apigateway/aws4_request, SignedHeaders=content-length;content-type;host;x-amz-date, 
  Signature=sigv4_secret
{ 
     "location" : { 
          "type" : "AUTHORIZER", 
          "name" : "myAuthorizer" 
     }, 
     "properties": "{\n\t\"description\" : \"Authorizes invocations of configured 
 methods.\"\n}"
}
```
Se con esito positivo, l'operazione restituisce una risposta 201 Created contenente la nuova istanza DocumentationPart creata nel payload. Per esempio:

```
{ 
   "_links": { 
     "curies": { 
       "href": "http://docs.aws.amazon.com/apigateway/latest/developerguide/restapi-
documentationpart-{rel}.html", 
       "name": "documentationpart", 
       "templated": true 
     }, 
     "self": { 
       "href": "/restapis/4wk1k4onj3/documentation/parts/pw3qw3" 
     }, 
     "documentationpart:delete": { 
       "href": "/restapis/4wk1k4onj3/documentation/parts/pw3qw3" 
     }, 
     "documentationpart:update": { 
       "href": "/restapis/4wk1k4onj3/documentation/parts/pw3qw3" 
     } 
   }, 
   "id": "pw3qw3", 
   "location": { 
     "path": null, 
     "method": null, 
     "name": "myAuthorizer", 
     "statusCode": null, 
     "type": "AUTHORIZER" 
   }, 
   "properties": "{\n\t\"description\" : \"Authorizes invocations of configured methods.
\"\n}"
}
```
#### **a** Note

L'[DocumentationParti](https://docs.aws.amazon.com/apigateway/latest/api/API_DocumentationPart.html)stanza di un'AUTHORIZERentità non può essere ereditata da nessuna delle sue risorse secondarie.

#### Documentare un'entità **MODEL**

La documentazione di un'entità MODEL comporta la creazione e la gestione delle istanze di DocumentPart per il modello e gli elementi properties del modello. Ad esempio, per il modello Error fornito con ogni API per impostazione predefinita ha la seguente definizione dello schema:

```
{ 
   "$schema" : "http://json-schema.org/draft-04/schema#", 
   "title" : "Error Schema", 
   "type" : "object", 
   "properties" : { 
     "message" : { "type" : "string" } 
   }
}
```
e richiede due istanze di DocumentationPart, una per Model e l'altra per la relativa proprietà message:

```
{ 
   "location": { 
     "type": "MODEL", 
     "name": "Error" 
   }, 
   "properties": { 
     "title": "Error Schema", 
     "description": "A description of the Error model" 
   }
}
```
e

```
{ 
   "location": { 
     "type": "MODEL", 
     "name": "Error.message" 
   }, 
   "properties": { 
     "description": "An error message." 
   }
}
```
Quando l'API viene esportata, le proprietà di DocumentationPart sostituiscono i valori dello schema originale.

Per aggiungere documentazione per un modello API, aggiungi una [DocumentationPart](https://docs.aws.amazon.com/apigateway/latest/api/API_DocumentationPart.html)risorsa destinata al modello specificato.

```
POST /restapis/restapi_id/documentation/parts HTTP/1.1
Host: apigateway.region.amazonaws.com
Content-Type: application/json
X-Amz-Date: YYYYMMDDTttttttZ
Authorization: AWS4-HMAC-SHA256 Credential=access_key_id/YYYYMMDD/region/
apigateway/aws4_request, SignedHeaders=content-length;content-type;host;x-amz-date, 
  Signature=sigv4_secret
{ 
     "location" : { 
          "type" : "MODEL", 
          "name" : "Pet" 
     }, 
     "properties": "{\n\t\"description\" : \"Data structure of a Pet object.\"\n}"
}
```

```
{ 
   "_links": { 
     "curies": { 
       "href": "http://docs.aws.amazon.com/apigateway/latest/developerguide/restapi-
documentationpart-{rel}.html", 
       "name": "documentationpart", 
       "templated": true 
     }, 
     "self": { 
       "href": "/restapis/4wk1k4onj3/documentation/parts/lkn4uq" 
     }, 
     "documentationpart:delete": { 
       "href": "/restapis/4wk1k4onj3/documentation/parts/lkn4uq" 
     }, 
     "documentationpart:update": { 
       "href": "/restapis/4wk1k4onj3/documentation/parts/lkn4uq" 
     } 
   },
```

```
 "id": "lkn4uq", 
   "location": { 
     "path": null, 
     "method": null, 
     "name": "Pet", 
     "statusCode": null, 
     "type": "MODEL" 
   }, 
   "properties": "{\n\t\"description\" : \"Data structure of a Pet object.\"\n}"
}
```
Ripetete lo stesso passaggio per creare un' DocumentationPart istanza per una qualsiasi delle proprietà del modello.

### **a** Note

L'[DocumentationParti](https://docs.aws.amazon.com/apigateway/latest/api/API_DocumentationPart.html)stanza di un'MODELentità non può essere ereditata da nessuna delle sue risorse secondarie.

Aggiornare le parti della documentazione

Per aggiornare le parti della documentazione di qualsiasi tipo di entità API, invia una richiesta PATCH su un'[DocumentationPart](https://docs.aws.amazon.com/apigateway/latest/api/API_DocumentationPart.html)istanza di un identificatore di parte specificato per sostituire la properties mappa esistente con una nuova.

```
PATCH /restapis/4wk1k4onj3/documentation/parts/part_id HTTP/1.1
Host: apigateway.region.amazonaws.com
Content-Type: application/json
X-Amz-Date: YYYYMMDDTttttttZ
Authorization: AWS4-HMAC-SHA256 Credential=access_key_id/YYYYMMDD/region/
apigateway/aws4_request, SignedHeaders=content-length;content-type;host;x-amz-date, 
 Signature=sigv4_secret
{ 
   "patchOperations" : [ { 
     "op" : "replace", 
     "path" : "RESOURCE_PATH", 
     "value" : "NEW_properties_VALUE_AS_JSON_STRING" 
   } ]
}
```
La risposta con esito positivo restituisce un codice di stato 200 OK con un payload che include l'istanza DocumentationPart aggiornata nel payload.

Puoi aggiornare più parti della documentazione in una singola richiesta PATCH.

Elencare le parti della documentazione

Per elencare le parti della documentazione di qualsiasi tipo di entità API, invia una richiesta GET su una [DocumentationParts](https://docs.aws.amazon.com/apigateway/latest/api/API_DocumentationPart.html)raccolta.

```
GET /restapis/restapi_id/documentation/parts HTTP/1.1
Host: apigateway.region.amazonaws.com
Content-Type: application/json
X-Amz-Date: YYYYMMDDTttttttZ
Authorization: AWS4-HMAC-SHA256 Credential=access_key_id/YYYYMMDD/region/
apigateway/aws4_request, SignedHeaders=content-length;content-type;host;x-amz-date, 
  Signature=sigv4_secret
```
La risposta con esito positivo restituisce un codice di stato 200 OK con un payload che include le istanze DocumentationPart disponibili nel payload.

Pubblicare la documentazione dell'API utilizzando l'API REST di API Gateway

Per pubblicare la documentazione per un'API, crea, aggiorna o ottieni uno snapshot della documentazione, quindi associa lo snapshot della documentazione a una fase dell'API. Quando crei uno snapshot della documentazione, puoi anche contemporaneamente associarlo a una fase dell'API.

#### Argomenti

- [Creare uno snapshot della documentazione e associarlo a una fase dell'API](#page-880-0)
- [Creare uno snapshot della documentazione](#page-880-1)
- [Aggiornare uno snapshot della documentazione](#page-881-0)
- [Ottenere uno snapshot della documentazione](#page-881-1)
- [Associare uno snapshot della documentazione a una fase dell'API](#page-882-0)
- [Scaricare uno snapshot della documentazione associato a una fase](#page-882-1)

<span id="page-880-0"></span>Creare uno snapshot della documentazione e associarlo a una fase dell'API

Per creare uno snapshot delle parti della documentazione di un'API e associarlo contemporaneamente a una fase dell'API, invia la seguente richiesta POST:

```
POST /restapis/restapi_id/documentation/versions HTTP/1.1
Host: apigateway.region.amazonaws.com
Content-Type: application/json
X-Amz-Date: YYYYMMDDTttttttZ
Authorization: AWS4-HMAC-SHA256 Credential=access_key_id/YYYYMMDD/region/
apigateway/aws4_request, SignedHeaders=content-length;content-type;host;x-amz-date, 
  Signature=sigv4_secret
{ 
     "documentationVersion" : "1.0.0", 
     "stageName": "prod", 
     "description" : "My API Documentation v1.0.0"
}
```
Se con esito positivo, l'operazione restituisce una risposta 200 OK contenente la nuova istanza DocumentationVersion creata come payload.

In alternativa, è possibile creare uno snapshot della documentazione senza associarlo prima a una fase dell'API e quindi chiamare [restapi:update](https://docs.aws.amazon.com/apigateway/latest/api/API_UpdateRestApi.html) per associare lo snapshot a una fase dell'API specificata. Puoi inoltre aggiornare o interrogare uno snapshot della documentazione esistente e quindi aggiornare la relativa associazione della fase. Le fasi vengono illustrate nelle prossime quattro sezioni.

<span id="page-880-1"></span>Creare uno snapshot della documentazione

Per creare un'istantanea delle parti della documentazione di un'API, crea una nuova [DocumentationVersion](https://docs.aws.amazon.com/apigateway/latest/api/API_DocumentationVersion.html)risorsa e aggiungila alla [DocumentationVersions](https://docs.aws.amazon.com/apigateway/latest/api/API_DocumentationVersion.html)raccolta dell'API:

```
POST /restapis/restapi_id/documentation/versions HTTP/1.1
Host: apigateway.region.amazonaws.com
Content-Type: application/json
X-Amz-Date: YYYYMMDDTttttttZ
Authorization: AWS4-HMAC-SHA256 Credential=access_key_id/YYYYMMDD/region/
apigateway/aws4_request, SignedHeaders=content-length;content-type;host;x-amz-date, 
  Signature=sigv4_secret
```
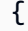

}

```
 "documentationVersion" : "1.0.0", 
 "description" : "My API Documentation v1.0.0"
```
Se con esito positivo, l'operazione restituisce una risposta 200 OK contenente la nuova istanza DocumentationVersion creata come payload.

<span id="page-881-0"></span>Aggiornare uno snapshot della documentazione

È possibile aggiornare un'istantanea della documentazione solo modificando la description proprietà della risorsa corrispondente. [DocumentationVersion](https://docs.aws.amazon.com/apigateway/latest/api/API_DocumentationVersion.html) L'esempio seguente mostra come aggiornare la descrizione dello snapshot della documentazione come identificata dal relativo identificatore di versione, *version*, ad esempio 1.0.0.

```
PATCH /restapis/restapi_id/documentation/versions/version HTTP/1.1
Host: apigateway.region.amazonaws.com
Content-Type: application/json
X-Amz-Date: YYYYMMDDTttttttZ
Authorization: AWS4-HMAC-SHA256 Credential=access_key_id/YYYYMMDD/region/
apigateway/aws4_request, SignedHeaders=content-length;content-type;host;x-amz-date, 
  Signature=sigv4_secret
{ 
     "patchOperations": [{ 
         "op": "replace", 
         "path": "/description", 
         "value": "My API for testing purposes." 
     }]
}
```
Se con esito positivo, l'operazione restituisce una risposta 200 OK contenente l'istanza DocumentationVersion aggiornata come payload.

<span id="page-881-1"></span>Ottenere uno snapshot della documentazione

Per ottenere un'istantanea della documentazione, invia una GET richiesta relativa alla risorsa specificata. [DocumentationVersion](https://docs.aws.amazon.com/apigateway/latest/api/API_DocumentationVersion.html) L'esempio seguente mostra come ottenere uno snapshot della documentazione di un dato identificatore di versione, 1.0.0.

```
GET /restapis/<restapi_id>/documentation/versions/1.0.0 HTTP/1.1
Host: apigateway.region.amazonaws.com
Content-Type: application/json
```

```
X-Amz-Date: YYYYMMDDTttttttZ
Authorization: AWS4-HMAC-SHA256 Credential=access_key_id/YYYYMMDD/region/
apigateway/aws4_request, SignedHeaders=content-length;content-type;host;x-amz-date,
  Signature=sigv4_secret
```
<span id="page-882-0"></span>Associare uno snapshot della documentazione a una fase dell'API

Per pubblicare la documentazione dell'API, associa uno snapshot della documentazione a una fase dell'API. Devi aver già creato la fase dell'API prima di associare la versione della documentazione alla fase.

Per associare uno snapshot della documentazione a una fase dell'API utilizzando l'[API REST di](https://docs.aws.amazon.com/apigateway/latest/api/) [API Gateway,](https://docs.aws.amazon.com/apigateway/latest/api/) esegui l'operazione [stage:update](https://docs.aws.amazon.com/apigateway/latest/api/API_UpdateStage.html) per impostare a versione della documentazione desiderata sulla proprietà stage.documentationVersion:

```
PATCH /restapis/RESTAPI_ID/stages/STAGE_NAME
Host: apigateway.region.amazonaws.com
Content-Type: application/json
X-Amz-Date: YYYYMMDDTttttttZ
Authorization: AWS4-HMAC-SHA256 Credential=access_key_id/YYYYMMDD/region/
apigateway/aws4_request, SignedHeaders=content-length;content-type;host;x-amz-date, 
  Signature=sigv4_secret
{ 
     "patchOperations": [{ 
         "op": "replace", 
         "path": "/documentationVersion", 
         "value": "VERSION_IDENTIFIER" 
     }]
}
```
<span id="page-882-1"></span>Scaricare uno snapshot della documentazione associato a una fase

Dopo che una versione della documentazione delle parti è associata a una fase, puoi esportare le parti della documentazione insieme alle definizioni dell'entità API in un file esterno, utilizzando la console API Gateway, l'API REST di API Gateway, uno dei relativi SDK o la AWS CLI per API Gateway. Il processo è uguale a quello utilizzato per esportare l'API. Il formato del file esportato può essere JSON o YAML.

Utilizzando l'API REST di API Gateway, puoi anche impostare esplicitamente il parametro di query extension=documentation,integrations,authorizers per includere le parti della documentazione dell'API, le integrazioni API e le autorizzazioni in un'esportazione API.

Per impostazione predefinita, le parti della documentazione sono incluse, ma le integrazioni e le autorizzazioni sono escluse quando si esporta un'API. L'output predefinito di un'esportazione API è adatto per la distribuzione della documentazione.

Per esportare la documentazione dell'API in un file OpenAPI JSON esterno usando l'API REST di API Gateway, inviare la seguente richiesta GET:

```
GET /restapis/restapi_id/stages/stage_name/exports/swagger?extensions=documentation 
HTTP/1.1Accept: application/json
Host: apigateway.region.amazonaws.com
Content-Type: application/json
X-Amz-Date: YYYYMMDDTttttttZ
Authorization: AWS4-HMAC-SHA256 Credential=access_key_id/YYYYMMDD/region/
apigateway/aws4_request, SignedHeaders=content-length;content-type;host;x-amz-date, 
  Signature=sigv4_secret
```
Qui, l'oggetto x-amazon-apigateway-documentation contiene le parti della documentazione e la definizione dell'entità API contiene le proprietà della documentazione supportate da OpenAPI. L'output non include dettagli sull'integrazione o sulle autorizzazioni Lambda (note in precedenza come autorizzazioni ad hoc). Per includere entrambi i dettagli, imposta extensions=integrations, authorizers, documentation. Per includere i dettagli delle integrazioni ma non delle autorizzazioni, imposta extensions=integrations, documentation.

Imposta l'intestazione Accept:application/json nella richiesta per inserire l'output del risultato in un file JSON. Per produrre l'output YAML, imposta l'intestazione della richiesta su Accept:application/yaml.

Ad esempio, esamineremo un'API che espone un semplice metodo GET sulla risorsa radice (/). Questa API ha quattro entità API definite in un file di definizione OpenAPI, uno per ciascuno dei tipi API, MODEL, METHOD e RESPONSE. Una parte della documentazione è stata aggiunta a ciascuna delle entità API, METHOD e RESPONSE. Chiamando il precedente comando di esportazione della documentazione, otteniamo il seguente output, con le parti della documentazione elencate nell'oggetto x-amazon-apigateway-documentation come estensione di un file OpenAPI standard.

OpenAPI 3.0

{

```
 "openapi": "3.0.0",
```

```
 "info": { 
       "description": "API info description", 
       "version": "2016-11-22T22:39:14Z", 
       "title": "doc", 
       "x-bar": "API info x-bar" 
   }, 
   "paths": { 
       "/": { 
          "get": { 
             "description": "Method description.", 
             "responses": { 
                "200": { 
                   "description": "200 response", 
                   "content": { 
                      "application/json": { 
                         "schema": { 
                             "$ref": "#/components/schemas/Empty" 
 } 
 } 
 } 
 } 
             }, 
             "x-example": "x- Method example" 
          }, 
          "x-bar": "resource x-bar" 
       } 
   }, 
    "x-amazon-apigateway-documentation": { 
       "version": "1.0.0", 
       "createdDate": "2016-11-22T22:41:40Z", 
       "documentationParts": [ 
          { 
             "location": { 
                "type": "API" 
             }, 
             "properties": { 
                "description": "API description", 
                "foo": "API foo", 
                "x-bar": "API x-bar", 
                "info": { 
                   "description": "API info description", 
                   "version": "API info version", 
                   "foo": "API info foo", 
                   "x-bar": "API info x-bar"
```

```
 } 
 } 
          }, 
          { 
             "location": { 
                "type": "METHOD", 
                "method": "GET" 
             }, 
             "properties": { 
                "description": "Method description.", 
                "x-example": "x- Method example", 
                "foo": "Method foo", 
                "info": { 
                    "version": "method info version", 
                    "description": "method info description", 
                   "foo": "method info foo" 
 } 
 } 
          }, 
          { 
             "location": { 
                "type": "RESOURCE" 
             }, 
             "properties": { 
                "description": "resource description", 
                "foo": "resource foo", 
                "x-bar": "resource x-bar", 
                "info": { 
                   "description": "resource info description", 
                   "version": "resource info version", 
                   "foo": "resource info foo", 
                   "x-bar": "resource info x-bar" 
 } 
             } 
          } 
       ] 
    }, 
    "x-bar": "API x-bar", 
    "servers": [ 
       { 
          "url": "https://rznaap68yi.execute-api.ap-southeast-1.amazonaws.com/
{basePath}", 
          "variables": { 
             "basePath": {
```

```
 "default": "/test" 
 } 
           } 
        } 
    ], 
    "components": { 
        "schemas": { 
           "Empty": { 
              "type": "object", 
              "title": "Empty Schema" 
           } 
       } 
    }
}
```

```
OpenAPI 2.0
```

```
{ 
   "swagger" : "2.0", 
   "info" : { 
     "description" : "API info description", 
     "version" : "2016-11-22T22:39:14Z", 
     "title" : "doc", 
     "x-bar" : "API info x-bar" 
   }, 
   "host" : "rznaap68yi.execute-api.ap-southeast-1.amazonaws.com", 
   "basePath" : "/test", 
   "schemes" : [ "https" ], 
   "paths" : { 
     "/" : { 
       "get" : { 
         "description" : "Method description.", 
         "produces" : [ "application/json" ], 
         "responses" : { 
           "200" : { 
              "description" : "200 response", 
              "schema" : { 
                "$ref" : "#/definitions/Empty" 
 } 
           } 
         }, 
         "x-example" : "x- Method example" 
       },
```

```
 "x-bar" : "resource x-bar" 
   } 
 }, 
 "definitions" : { 
   "Empty" : { 
     "type" : "object", 
     "title" : "Empty Schema" 
   } 
 }, 
 "x-amazon-apigateway-documentation" : { 
   "version" : "1.0.0", 
   "createdDate" : "2016-11-22T22:41:40Z", 
   "documentationParts" : [ { 
     "location" : { 
       "type" : "API" 
     }, 
     "properties" : { 
        "description" : "API description", 
       "foo" : "API foo", 
       "x-bar" : "API x-bar", 
        "info" : { 
          "description" : "API info description", 
          "version" : "API info version", 
          "foo" : "API info foo", 
         "x-bar" : "API info x-bar" 
       } 
     } 
   }, { 
     "location" : { 
       "type" : "METHOD", 
       "method" : "GET" 
     }, 
     "properties" : { 
        "description" : "Method description.", 
        "x-example" : "x- Method example", 
       "foo" : "Method foo", 
       "info" : { 
          "version" : "method info version", 
          "description" : "method info description", 
         "foo" : "method info foo" 
       } 
     } 
   }, { 
     "location" : {
```

```
 "type" : "RESOURCE" 
       }, 
       "properties" : { 
          "description" : "resource description", 
          "foo" : "resource foo", 
          "x-bar" : "resource x-bar", 
          "info" : { 
            "description" : "resource info description", 
            "version" : "resource info version", 
            "foo" : "resource info foo", 
            "x-bar" : "resource info x-bar" 
          } 
       } 
     } ] 
   }, 
   "x-bar" : "API x-bar"
}
```
Per un attributo conforme a OpenAPI definito nella mappa di properties di una parte della documentazione, API Gateway inserisce l'attributo nella definizione dell'entità API associata. Un attributo di x-*something* è un'estensione OpenAPI standard. Questa estensione viene propagata nella definizione dell'entità API. Ad esempio, consulta l'attributo x-example per il metodo GET. Un attributo come foo non fa parte delle specifiche OpenAPI e non viene inserito nelle definizioni delle entità API associate.

Se uno strumento di rendering della documentazione (ad esempio [OpenAPI UI\)](https://swagger.io/tools/swagger-ui/) analizza le definizioni dell'entità API per estrarre gli attributi della documentazione, qualsiasi attributo properties non conforme a OpenAPI di un'istanza di DocumentationPart non è disponibile per lo strumento. Tuttavia, se uno strumento di rendering della documentazione analizza l'oggetto x-amazon-apigateway-documentation per ottenere i contenuti o se lo strumento chiama [restapi:documentation-parts](https://docs.aws.amazon.com/apigateway/latest/api/API_DocumentationPart.html) e [documenationpart:by-id](https://docs.aws.amazon.com/apigateway/latest/api/API_GetDocumentationPart.html) per recuperare le parti della documentazione da API Gateway, tutti gli attributi della documentazione sono disponibili per la visualizzazione con lo strumento.

Per esportare la documentazione con definizioni di entità API contenenti i dettagli delle integrazioni in un file OpenAPI JSON, inviare la seguente richiesta GET:

```
GET /restapis/restapi_id/stages/stage_name/exports/swagger?
extensions=integrations,documentation HTTP/1.1
```
Accept: application/json Host: apigateway.*region*.amazonaws.com Content-Type: application/json X-Amz-Date: *YYYYMMDDTttttttZ* Authorization: AWS4-HMAC-SHA256 Credential=*access\_key\_id*/*YYYYMMDD*/*region*/ apigateway/aws4\_request, SignedHeaders=content-length;content-type;host;x-amz-date, Signature=*sigv4\_secret*

Per esportare la documentazione con definizioni di entità API contenenti dettagli delle integrazioni e delle autorizzazioni in un file OpenAPI YAML, inviare la seguente richiesta GET:

```
GET /restapis/restapi_id/stages/stage_name/exports/swagger?
extensions=integrations,authorizers,documentation HTTP/1.1
Accept: application/yaml
Host: apigateway.region.amazonaws.com
Content-Type: application/json
X-Amz-Date: YYYYMMDDTttttttZ
Authorization: AWS4-HMAC-SHA256 Credential=access_key_id/YYYYMMDD/region/
apigateway/aws4_request, SignedHeaders=content-length;content-type;host;x-amz-date, 
  Signature=sigv4_secret
```
Per usare la console API Gateway per esportare e scaricare la documentazione pubblicata di un'API, segui le istruzioni in [Esportazione di un'API REST tramite la console API Gateway.](#page-695-0)

## Importare la documentazione dell'API

Come con l'importazione delle definizioni di entità API, puoi importare le parti della documentazione da un file OpenAPI esterno in un'API di API Gateway. Specificate le parti della to-be-imported documentazione all'interno dell'[x-amazon-apigateway-documentation oggettoe](#page-1258-0)stensione in un file di definizione OpenAPI valido. L'importazione della documentazione non modifica le definizioni delle entità API esistenti.

Esiste la possibilità di unire le parti della documentazione appena specificate in parti della documentazione esistenti in API Gateway o per sovrascrivere le parti della documentazione esistenti. Nella modalità MERGE, una nuova parte della documentazione definita nel file OpenAPI viene aggiunta alla raccolta DocumentationParts dell'API. Se un elemento DocumentationPart importato esiste già, un attributo importato sostituisce quello esistente se i due sono diversi. Altri attributi della documentazione esistenti rimangono inalterati. Nella modalità OVERWRITE, l'intera raccolta DocumentationParts viene sostituita in base al file di definizione OpenAPI importato.

<span id="page-890-0"></span>Importazione delle parti della documentazione tramite l'API REST di API Gateway

Per importare la documentazione dell'API usando l'API REST di API Gateway, esegui l'operazione documentationpart: import. L'esempio seguente mostra come sovrascrivere parti della documentazione esistenti di un'API con un singolo metodo GET / , restituendo una risposta 200 OK per l'esito positivo.

OpenAPI 3.0

```
PUT /restapis/<restapi_id>/documentation/parts&mode=overwrite&failonwarnings=true
Host: apigateway.region.amazonaws.com
Content-Type: application/json
X-Amz-Date: YYYYMMDDTttttttZ
Authorization: AWS4-HMAC-SHA256 Credential=access_key_id/YYYYMMDD/region/
apigateway/aws4_request, SignedHeaders=content-length;content-type;host;x-amz-date, 
 Signature=sigv4_secret
{ 
    "openapi": "3.0.0", 
    "info": { 
      "description": "description", 
      "version": "1", 
      "title": "doc" 
   }, 
    "paths": { 
      "/": { 
         "get": { 
            "description": "Method description.", 
            "responses": { 
               "200": { 
                  "description": "200 response", 
                  "content": { 
                     "application/json": { 
                        "schema": { 
                           "$ref": "#/components/schemas/Empty" 
 } 
 } 
 } 
 } 
 } 
         } 
      } 
   },
```

```
 "x-amazon-apigateway-documentation": { 
       "version": "1.0.3", 
       "documentationParts": [ 
           { 
              "location": { 
                  "type": "API" 
              }, 
              "properties": { 
                  "description": "API description", 
                  "info": { 
                     "description": "API info description 4", 
                     "version": "API info version 3" 
 } 
 } 
          }, 
           { 
              "location": { 
                  "type": "METHOD", 
                  "method": "GET" 
              }, 
              "properties": { 
                  "description": "Method description." 
              } 
          }, 
           { 
              "location": { 
                  "type": "MODEL", 
                  "name": "Empty" 
              }, 
              "properties": { 
                  "title": "Empty Schema" 
              } 
          }, 
           { 
              "location": { 
                  "type": "RESPONSE", 
                  "method": "GET", 
                  "statusCode": "200" 
              }, 
              "properties": { 
                  "description": "200 response" 
              } 
          } 
      \mathbf{I}
```

```
 }, 
     "servers": [ 
         { 
            "url": "/" 
        } 
    ], 
    "components": { 
         "schemas": { 
            "Empty": { 
                "type": "object", 
                "title": "Empty Schema" 
            } 
        } 
    }
}
```
OpenAPI 2.0

```
PUT /restapis/<restapi_id>/documentation/parts&mode=overwrite&failonwarnings=true
Host: apigateway.region.amazonaws.com
Content-Type: application/json
X-Amz-Date: YYYYMMDDTttttttZ
Authorization: AWS4-HMAC-SHA256 Credential=access_key_id/YYYYMMDD/region/
apigateway/aws4_request, SignedHeaders=content-length;content-type;host;x-amz-date, 
  Signature=sigv4_secret
{ 
   "swagger": "2.0", 
   "info": { 
     "description": "description", 
     "version": "1", 
     "title": "doc" 
   }, 
   "host": "", 
   "basePath": "/", 
   "schemes": [ 
     "https" 
   ], 
   "paths": { 
     "/": { 
       "get": { 
         "description": "Method description.", 
         "produces": [
```

```
 "application/json" 
        ], 
        "responses": { 
          "200": { 
             "description": "200 response", 
             "schema": { 
               "$ref": "#/definitions/Empty" 
            } 
          } 
        } 
     } 
   } 
 }, 
 "definitions": { 
   "Empty": { 
     "type": "object", 
     "title": "Empty Schema" 
   } 
 }, 
 "x-amazon-apigateway-documentation": { 
   "version": "1.0.3", 
   "documentationParts": [ 
     { 
        "location": { 
          "type": "API" 
        }, 
        "properties": { 
          "description": "API description", 
          "info": { 
             "description": "API info description 4", 
             "version": "API info version 3" 
          } 
        } 
     }, 
     { 
        "location": { 
          "type": "METHOD", 
          "method": "GET" 
        }, 
        "properties": { 
          "description": "Method description." 
        } 
     }, 
     {
```

```
 "location": { 
             "type": "MODEL", 
             "name": "Empty" 
           }, 
           "properties": { 
             "title": "Empty Schema" 
           } 
        }, 
        { 
           "location": { 
             "type": "RESPONSE", 
             "method": "GET", 
             "statusCode": "200" 
           }, 
           "properties": { 
             "description": "200 response" 
           } 
        } 
     \mathbf{I} }
}
```
In caso di esito positivo, questa richiesta restituisce una risposta 200 OK contenente l'elemento DocumentationPartId importato nel payload.

```
{ 
   "ids": [ 
      "kg3mth", 
      "796rtf", 
      "zhek4p", 
      "5ukm9s" 
   ]
}
```
Inoltre, è possibile anche invocare [restapi:import](https://docs.aws.amazon.com/apigateway/latest/api/API_ImportRestApi.html) o [restapi:put,](https://docs.aws.amazon.com/apigateway/latest/api/API_PutRestApi.html) fornendo le parti della documentazione nell'oggetto x-amazon-apigateway-documentation come parte del file OpenAPI di input della definizione dell'API. Per escludere le parti della documentazione dall'importazione dell'API, imposta ignore=documentation nei parametri di query della richiesta.

Importazione di parti di documentazione tramite la console API Gateway

Le seguenti istruzioni descrivono come importare le parti della documentazione.

Per utilizzare la console per importare le parti della documentazione di un'API da un file esterno

- 1. Nel riquadro di navigazione principale scegli Documentazione.
- 2. Seleziona Importa.
- 3. Se è disponibile la documentazione esistente, seleziona Sovrascrivi o Unisci per la nuova documentazione.
- 4. Seleziona Scegli il file per caricare un file da un'unità oppure immettere il contenuto di un file nella vista del file. Per un esempio, consulta il payload della richiesta di esempio in [Importazione](#page-890-0)  [delle parti della documentazione tramite l'API REST di API Gateway.](#page-890-0)
- 5. Scegli in che modo gestire gli avvisi durante l'importazione. Seleziona Avvisi di errore o Ignora avvisi. Per ulteriori informazioni, consulta [the section called "Errori e avvisi durante](#page-691-0)  [l'importazione".](#page-691-0)
- 6. Seleziona Import (Importa).

### Controllare l'accesso alla documentazione dell'API

Se hai un team dedicato alla documentazione per scrivere e modificare la documentazione dell'API, puoi configurare autorizzazioni di accesso separate per i tuoi sviluppatori (per lo sviluppo dell'API) e per i tuoi scrittori o editori (per lo sviluppo del contenuto). Questo è particolarmente appropriato quando un fornitore di terze parti è coinvolto nella creazione della documentazione.

Per concedere al tuo team di documentazione l'accesso per creare, aggiornare e pubblicare la documentazione dell'API, puoi assegnare al team di documentazione un ruolo IAM con la seguente politica IAM, dove *account\_id è l'ID* AWS account del tuo team di documentazione.

```
{ 
   "Version": "2012-10-17", 
   "Statement": [ 
     { 
        "Sid": "StmtDocPartsAddEditViewDelete", 
        "Effect": "Allow", 
        "Action": [ 
          "apigateway:GET", 
          "apigateway:PUT", 
          "apigateway:POST", 
          "apigateway:PATCH", 
          "apigateway:DELETE"
```

```
 ], 
        "Resource": [ 
          "arn:aws:apigateway::account_id:/restapis/*/documentation/*" 
        ] 
      } 
   ]
}
```
Per informazioni sull'impostazione delle autorizzazioni per accedere alle risorse di API Gateway, consultare [the section called "Come funziona Amazon API Gateway con IAM"](#page-1302-0).

# Generazione di un SDK per un'API REST in API Gateway

Per chiamare la tua API REST in un modo specifico per la piattaforma o la lingua, devi generare l'SDK specifico della piattaforma o della lingua dell'API. Generi il tuo SDK dopo aver creato, testato e distribuito l'API in una fase successiva. Attualmente, API Gateway supporta la generazione di un SDK per un'API in Java, Java per Android JavaScript, Objective-C o Swift per iOS e Ruby.

In questa sezione viene descritto come generare un SDK di un'API di API Gateway. Dimostra inoltre come utilizzare l'SDK generato in un'app Java, un'app Java per Android, Objective-C e Swift per app iOS e un'app. JavaScript

Per facilitare la discussione, usiamo questa [API](#page-898-0) di API Gateway, che espone questa funzione Lambda [calcolatore semplice](#page-897-0).

Prima di procedere, crea o importa l'API e distribuiscila almeno una volta in API Gateway. Per istruzioni, consulta [Distribuzione di un'API REST in Amazon API Gateway.](#page-696-0)

## Argomenti

- [Funzione Lambda del calcolatore semplice](#page-897-0)
- [API calcolatore semplice in API Gateway](#page-898-0)
- [Definizione OpenAPI dell'API del calcolatore semplice](#page-903-0)
- [Generare l'SDK Java di un'API](#page-917-0)
- [Generare l'SDK Android di un'API](#page-918-0)
- [Generare l'SDK iOS di un'API](#page-919-0)
- [Genera l'SDK di un'API REST JavaScript](#page-920-0)
- [Generare l'SDK Ruby di un'API](#page-920-1)

• [Genera SDK per un'API utilizzando i comandi AWS CLI](#page-921-0)

#### <span id="page-897-0"></span>Funzione Lambda del calcolatore semplice

A scopi illustrativi, verrà utilizzata una funzione Lambda in Node.js che esegue le operazioni binarie di addizione, sottrazione, moltiplicazione e divisione.

#### Argomenti

- [Formato di input della funzione Lambda del calcolatore semplice](#page-897-1)
- [Formato di output della funzione Lambda del calcolatore semplice](#page-897-2)
- [Implementazione della funzione Lambda del calcolatore semplice](#page-897-3)

<span id="page-897-1"></span>Formato di input della funzione Lambda del calcolatore semplice

Questa funzione riceve un input nel formato seguente:

{ "a": "Number", "b": "Number", "op": "string"}

dove op può essere un valore (+, -, \*, /, add, sub, mul, div) qualsiasi.

<span id="page-897-2"></span>Formato di output della funzione Lambda del calcolatore semplice

Quando un'operazione ha esito positivo, restituisce il risultato nel formato seguente:

{ "a": "Number", "b": "Number", "op": "string", "c": "Number"}

dove c contiene il risultato del calcolo.

<span id="page-897-3"></span>Implementazione della funzione Lambda del calcolatore semplice

L'implementazione della funzione Lambda è la seguente:

```
export const handler = async function (event, context) { 
   console.log("Received event:", JSON.stringify(event)); 
   if ( 
    event.a === undefined ||event.b === undefined || event.op === undefined 
   ) {
```

```
 return "400 Invalid Input"; 
   } 
  const res = \{\};
   res.a = Number(event.a); 
   res.b = Number(event.b); 
   res.op = event.op; 
   if (isNaN(event.a) || isNaN(event.b)) { 
     return "400 Invalid Operand"; 
   } 
   switch (event.op) { 
     case "+": 
     case "add": 
       res.c = res.a + res.b; break; 
     case "-": 
     case "sub": 
       res.c = res.a - res.b; break; 
     case "*": 
     case "mul": 
        res.c = res.a * res.b; 
        break; 
     case "/": 
     case "div": 
       if (res.b == \emptyset) {
          return "400 Divide by Zero"; 
        } else { 
         res.c = res.a / res.b;
        } 
        break; 
     default: 
        return "400 Invalid Operator"; 
   } 
   return res;
};
```
# <span id="page-898-0"></span>API calcolatore semplice in API Gateway

L'API calcolatore semplice espone tre metodi (GET, POST, GET) per richiamare la [the section called](#page-897-0)  ["Funzione Lambda del calcolatore semplice"](#page-897-0). Di seguito è illustrata una rappresentazione grafica di quest'API:

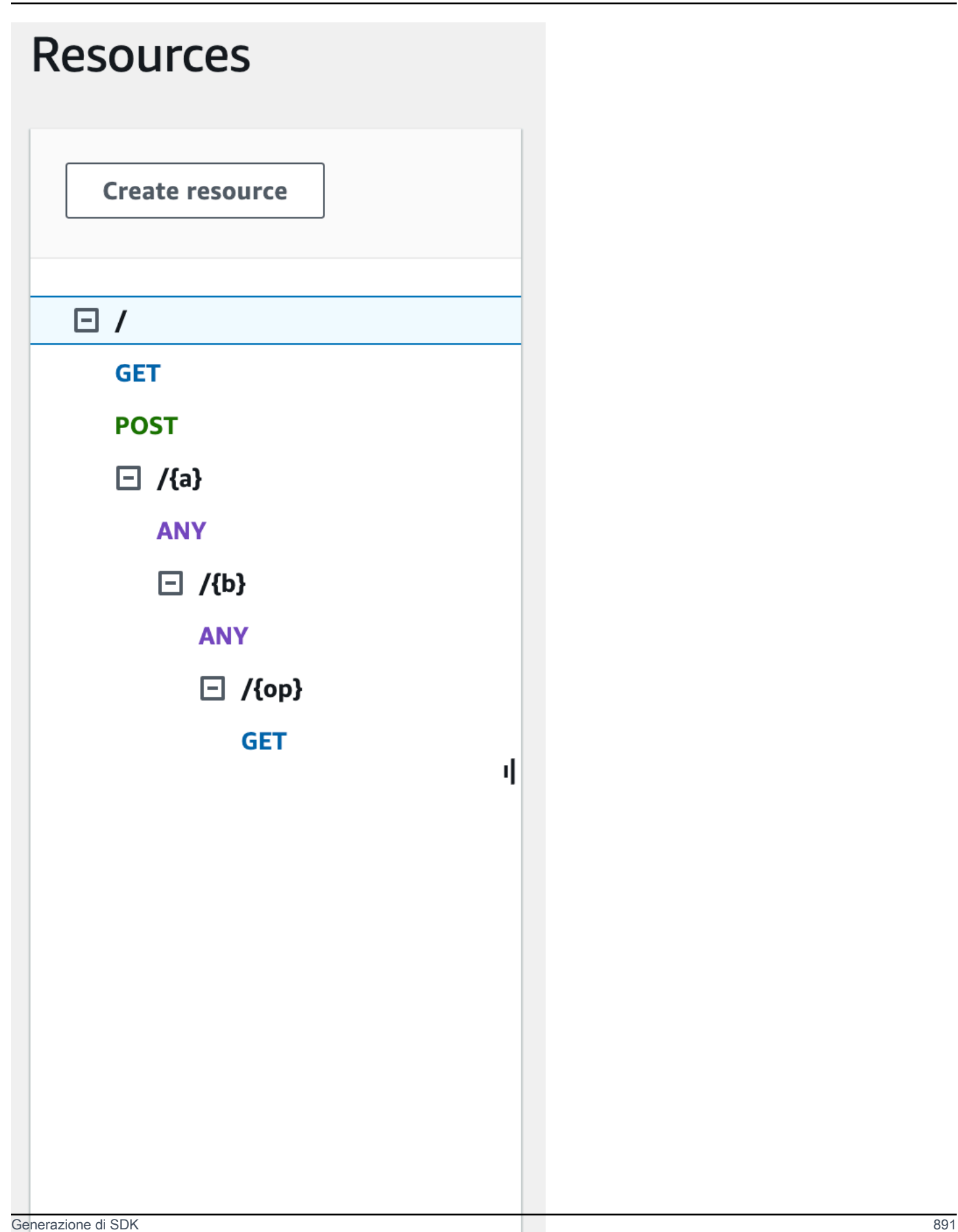
Questi tre metodi mostrano modi diversi per fornire l'input per la funzione Lambda di back-end per eseguire la stessa operazione:

- Il metodo GET /?a=...&b=...&op=... usa i parametri di query per specificare l'input.
- Il metodo POST / usa un payload JSON {"a":"Number", "b":"Number", "op":"string"} per specificare l'input.
- Il metodo GET /{a}/{b}/{op} usa i parametri di percorso per specificare l'input.

Se non è definito, API Gateway genera il nome del metodo SDK corrispondente combinando le parti relative al metodo HTTP e al percorso. La parte del percorso root (/) è detta Api Root. Ad esempio, il nome del metodo SDK Java predefinito per il metodo API GET /?a=...&b=...&op=... è getABOp, il nome del metodo SDK predefinito per POST / è postApiRoot e il nome del metodo SDK predefinito per GET /{a}/{b}/{op} è getABOp. La convenzione può essere personalizzata per i singoli SDK. Consulta la documentazione dell'origine dell'SDK generato per informazioni sui nomi di metodi SDK specifici.

È possibile e consigliabile sostituire i nomi dei metodi SDK predefiniti specificando la proprietà [operationName](https://docs.aws.amazon.com/apigateway/latest/api/API_Method.html#operationName) in ogni metodo API. Questa operazione viene eseguita durante la [creazione del](https://docs.aws.amazon.com/apigateway/latest/api/API_PutMethod.html)  [metodo API](https://docs.aws.amazon.com/apigateway/latest/api/API_PutMethod.html) o l'[aggiornamento del metodo API](https://docs.aws.amazon.com/apigateway/latest/api/API_UpdateMethod.html) con l'API REST di API Gateway. Nella definizione Swagger dell'API è possibile impostare operationId per ottenere lo stesso risultato.

Prima di illustrare come invocare questi metodi usando un SDK generato da API Gateway per questa API, esaminiamo brevemente come eseguire la configurazione. Per istruzioni dettagliate, consulta [Sviluppo di un'API REST in API Gateway](#page-301-0). Se non hai mai usato API Gateway, consulta prima [Scegli](#page-40-0) [un tutorial di AWS Lambda integrazione](#page-40-0).

#### Creazione di modelli per l'input e l'output

Per specificare un input fortemente tipizzato nell'SDK, creiamo un modello Input per l'API. Per descrivere il tipo di dati del corpo della risposta, creiamo un modello Output e un modello Result.

Per creare i modelli per l'input, l'output e il risultato

- 1. Nel riquadro di navigazione principale seleziona Modelli.
- 2. Scegli Crea modello.
- 3. Per Nome, immetti **input**.
- 4. Per Tipo di contenuto inserisci **application/json**.

Se non viene trovato alcun tipo di contenuto corrispondente, la convalida della richiesta non viene eseguita. Per utilizzare lo stesso modello indipendentemente dal tipo di contenuti, inserisci **\$default**.

5. Per Schema modello immetti il seguente modello:

```
{ 
     "$schema" : "$schema": "http://json-schema.org/draft-04/schema#", 
     "type":"object", 
     "properties":{ 
          "a":{"type":"number"}, 
          "b":{"type":"number"}, 
          "op":{"type":"string"} 
     }, 
     "title":"Input"
}
```
- 6. Scegli Crea modello.
- 7. Ripeti le seguenti fasi per creare un modello Output e un modello Result.

Per il modello Output immetti in Schema modello quanto segue:

```
{ 
     "$schema": "http://json-schema.org/draft-04/schema#", 
     "type": "object", 
     "properties": { 
          "c": {"type":"number"} 
     }, 
     "title": "Output"
}
```
Per il modello Result immetti in Schema modello quanto segue. Sostituisci l'ID API abc123 con il tuo ID API.

```
{ 
     "$schema": "http://json-schema.org/draft-04/schema#", 
     "type":"object", 
     "properties":{ 
         "input":{ 
              "$ref":"https://apigateway.amazonaws.com/restapis/abc123/models/Input" 
         },
```

```
 "output":{ 
               "$ref":"https://apigateway.amazonaws.com/restapis/abc123/models/Output" 
          } 
     }, 
     "title":"Result"
}
```
Configurazione dei parametri di query del metodo GET /

Per il metodo GET /?a=..&b=..&op=.., i parametri di query sono dichiarati in Method Request (Richiesta metodo):

Per configurare i parametri della stringa di query GET/URL

- 1. Nella sezione Richiesta metodo scegli Modifica per il metodo GET sulla risorsa root (/).
- 2. Scegli Parametri della stringa di query URL ed effettua le seguenti operazioni:
	- a. Scegliere Add query string (Aggiungi stringa di query).
	- b. Per Nome, immetti **a**.
	- c. Mantieni Obbligatorio e Caching disattivati.
	- d. Mantieni disattivata l'opzione Caching.

Ripeti le stesse fasi e crea una stringa di query denominata **b** e una stringa di query denominata **op**.

3. Selezionare Salva.

Configurazione del modello di dati per il payload come input nel back-end

Per il metodo POST /, creiamo il modello Input e lo aggiungiamo alla richiesta del metodo per definire la forma dei dati di input.

Per configurare il modello di dati per il payload come input nel back-end

- 1. Nella sezione Richiesta metodo scegli Modifica per il metodo POST sulla risorsa root (/).
- 2. Scegli Corpo della richiesta.
- 3. Scegliere Add model (Aggiungi modello).
- 4. Per Tipo di contenuto inserisci **application/json**.
- 5. Per Modello seleziona Input.
- 6. Selezionare Salva.

Con questo modello, i clienti dell'API possono chiamare l'SDK per specificare l'input creando un'istanza di un oggetto Input. Senza questo modello, i clienti dovrebbero creare un oggetto dizionario per rappresentare l'input JSON per la funzione Lambda.

Configurazione del modello di dati per l'output del risultato dal back-end

Per tutti e tre i metodi, creiamo il modello Result e lo aggiungiamo in Method Response per il metodo per definire la forma dell'output restituito dalla funzione Lambda.

Per configurare il modello di dati per l'output del risultato dal back-end

- 1. Seleziona la risorsa /{a}/{b}/{op}, quindi scegli il metodo GET.
- 2. Nella scheda Risposta metodo scegli Modifica in Risposta 200.
- 3. In Corpo della risposta scegli Aggiungi modello.
- 4. Per Tipo di contenuto inserisci **application/json**.
- 5. Per Modello seleziona Risultato.
- 6. Selezionare Salva.

Con questo modello, i clienti dell'API possono analizzare un output con esito positivo leggendo le proprietà di un oggetto Result. Senza questo modello, i clienti dovrebbero creare un oggetto dizionario per rappresentare l'output JSON.

## Definizione OpenAPI dell'API del calcolatore semplice

Di seguito è riportata una definizione OpenAPI dell'API del calcolatore semplice. Puoi importarla nel tuo account. Tuttavia, dopo l'importazione, dovrai reimpostare le autorizzazioni basate su risorse per la [funzione Lambda](#page-897-0). A questo scopo, riseleziona la funzione Lambda creata nel tuo account da Integration Request (Richiesta di integrazione) nella console API Gateway. La console API Gateway reimposterà le autorizzazioni richieste. In alternativa, puoi utilizzare AWS Command Line Interface per il comando Lambda [add-permission.](https://docs.aws.amazon.com/cli/latest/reference/lambda/add-permission.html)

OpenAPI 2.0

```
{ 
   "swagger": "2.0",
```

```
 "info": { 
     "version": "2016-09-29T20:27:30Z", 
     "title": "SimpleCalc" 
   }, 
   "host": "t6dve4zn25.execute-api.us-west-2.amazonaws.com", 
   "basePath": "/demo", 
   "schemes": [ 
     "https" 
   ], 
   "paths": { 
     "/": { 
       "get": { 
          "consumes": [ 
            "application/json" 
         ], 
          "produces": [ 
            "application/json" 
          ], 
          "parameters": [ 
            { 
              "name": "op", 
              "in": "query", 
              "required": false, 
              "type": "string" 
            }, 
            { 
              "name": "a", 
              "in": "query", 
              "required": false, 
              "type": "string" 
            }, 
            { 
              "name": "b", 
              "in": "query", 
              "required": false, 
              "type": "string" 
            } 
          ], 
          "responses": { 
            "200": { 
              "description": "200 response", 
              "schema": { 
                 "$ref": "#/definitions/Result" 
 }
```

```
 } 
         }, 
          "x-amazon-apigateway-integration": { 
            "requestTemplates": { 
             "application/json": "#set($inputRoot = $input.path('$'))\n{\n
 \Upsilon"a\Upsilon" : $input.params('a'),\Upsilonn \Upsilon"b\Upsilon" : $input.params('b'),\Upsilonn \Upsilon"op\Upsilon" :
 \"$input.params('op')\"\n}" 
            }, 
            "uri": "arn:aws:apigateway:us-west-2:lambda:path/2015-03-31/functions/
arn:aws:lambda:us-west-2:123456789012:function:Calc/invocations", 
            "passthroughBehavior": "when_no_templates", 
            "httpMethod": "POST", 
            "responses": { 
              "default": { 
                "statusCode": "200", 
                "responseTemplates": { 
                  "application/json": "#set($inputRoot = $input.path('$'))\n{\n
 \Upsilon"input\Upsilon" : {\n \Upsilona\" : $inputRoot.a,\n \Upsilon"b\" : $inputRoot.b,\n \"op\" :
 \"$inputRoot.op\"\n },\n \"output\" : {\n \"c\" : $inputRoot.c\n }\n}" 
 } 
 } 
            }, 
            "type": "aws" 
          } 
       }, 
       "post": { 
          "consumes": [ 
            "application/json" 
          ], 
          "produces": [ 
            "application/json" 
          ], 
          "parameters": [ 
            { 
              "in": "body", 
              "name": "Input", 
              "required": true, 
              "schema": { 
                "$ref": "#/definitions/Input" 
 } 
            } 
          ], 
          "responses": { 
            "200": {
```

```
 "description": "200 response", 
              "schema": { 
                "$ref": "#/definitions/Result" 
 } 
           } 
         }, 
          "x-amazon-apigateway-integration": { 
            "uri": "arn:aws:apigateway:us-west-2:lambda:path/2015-03-31/functions/
arn:aws:lambda:us-west-2:123456789012:function:Calc/invocations", 
            "passthroughBehavior": "when_no_match", 
            "httpMethod": "POST", 
            "responses": { 
              "default": { 
                "statusCode": "200", 
                "responseTemplates": { 
                 "application/json": "#set($inputRoot = $input.path('$'))\n{\n
 \Upsilon"input\Upsilon" : {\n \Upsilona\" : $inputRoot.a,\n \Upsilon"b\" : $inputRoot.b,\n \"op\" :
 \Upsilon<sup>"</sup>$inputRoot.op\"\n },\n \"output\" : {\n \"c\" : $inputRoot.c\n }\n}"
 } 
 } 
            }, 
           "type": "aws" 
         } 
       } 
     }, 
     "/{a}": { 
       "x-amazon-apigateway-any-method": { 
         "consumes": [ 
           "application/json" 
         ], 
         "produces": [ 
            "application/json" 
         ], 
          "parameters": [ 
           { 
              "name": "a", 
              "in": "path", 
              "required": true, 
              "type": "string" 
           } 
         ], 
         "responses": { 
            "404": { 
              "description": "404 response"
```

```
 } 
         }, 
         "x-amazon-apigateway-integration": { 
            "requestTemplates": { 
              "application/json": "{\"statusCode\": 200}" 
           }, 
            "passthroughBehavior": "when_no_match", 
            "responses": { 
              "default": { 
                "statusCode": "404", 
                "responseTemplates": { 
                  "application/json": "{ \"Message\" : \"Can't $context.httpMethod 
 $context.resourcePath\" }" 
 } 
 } 
           }, 
           "type": "mock" 
         } 
       } 
     }, 
     "/{a}/{b}": { 
       "x-amazon-apigateway-any-method": { 
         "consumes": [ 
            "application/json" 
         ], 
         "produces": [ 
            "application/json" 
         ], 
         "parameters": [ 
            { 
              "name": "a", 
              "in": "path", 
              "required": true, 
              "type": "string" 
           }, 
            { 
              "name": "b", 
              "in": "path", 
              "required": true, 
              "type": "string" 
           } 
         ], 
         "responses": { 
            "404": {
```

```
 "description": "404 response" 
            } 
         }, 
          "x-amazon-apigateway-integration": { 
            "requestTemplates": { 
              "application/json": "{\"statusCode\": 200}" 
            }, 
            "passthroughBehavior": "when_no_match", 
            "responses": { 
              "default": { 
                 "statusCode": "404", 
                "responseTemplates": { 
                   "application/json": "{ \"Message\" : \"Can't $context.httpMethod 
  $context.resourcePath\" }" 
 } 
              } 
            }, 
            "type": "mock" 
         } 
       } 
     }, 
     "/{a}/{b}/{op}": { 
       "get": { 
          "consumes": [ 
            "application/json" 
         ], 
          "produces": [ 
            "application/json" 
         ], 
          "parameters": [ 
            { 
              "name": "a", 
              "in": "path", 
              "required": true, 
              "type": "string" 
            }, 
            { 
              "name": "b", 
              "in": "path", 
              "required": true, 
              "type": "string" 
            }, 
            { 
              "name": "op",
```

```
 "in": "path", 
              "required": true, 
              "type": "string" 
           } 
         ], 
         "responses": { 
            "200": { 
              "description": "200 response", 
              "schema": { 
                "$ref": "#/definitions/Result" 
 } 
           } 
         }, 
          "x-amazon-apigateway-integration": { 
            "requestTemplates": { 
             "application/json": "#set($inputRoot = $input.path('$'))\n{\n
  \Upsilona\" : $input.params('a'),\n \"b\" : $input.params('b'),\n \"op\" :
  \"$input.params('op')\"\n}" 
           }, 
            "uri": "arn:aws:apigateway:us-west-2:lambda:path/2015-03-31/functions/
arn:aws:lambda:us-west-2:123456789012:function:Calc/invocations", 
            "passthroughBehavior": "when_no_templates", 
            "httpMethod": "POST", 
            "responses": { 
              "default": { 
                "statusCode": "200", 
                "responseTemplates": { 
                  "application/json": "#set($inputRoot = $input.path('$'))\n{\n 
 \Upsilon"input\Upsilon" : {\n \Upsilona\" : $inputRoot.a,\n \Upsilon"b\" : $inputRoot.b,\n \"op\" :
  \"$inputRoot.op\"\n },\n \"output\" : {\n \"c\" : $inputRoot.c\n }\n}" 
 } 
             } 
           }, 
           "type": "aws" 
         } 
       } 
     } 
   }, 
   "definitions": { 
     "Input": { 
       "type": "object", 
       "properties": { 
         "a": { 
            "type": "number"
```

```
 }, 
           "b": { 
            "type": "number" 
          }, 
          "op": { 
            "type": "string" 
          } 
        }, 
        "title": "Input" 
     }, 
     "Output": { 
        "type": "object", 
        "properties": { 
          "c": { 
            "type": "number" 
          } 
        }, 
        "title": "Output" 
     }, 
     "Result": { 
        "type": "object", 
        "properties": { 
          "input": { 
             "$ref": "#/definitions/Input" 
          }, 
          "output": { 
             "$ref": "#/definitions/Output" 
          } 
        }, 
        "title": "Result" 
     } 
   }
}
```
# OpenAPI 3.0

```
{ 
   "openapi" : "3.0.1", 
   "info" : { 
     "title" : "SimpleCalc", 
     "version" : "2016-09-29T20:27:30Z" 
   }, 
   "servers" : [ {
```

```
 "url" : "https://t6dve4zn25.execute-api.us-west-2.amazonaws.com/{basePath}", 
     "variables" : { 
       "basePath" : { 
         "default" : "demo" 
       } 
     } 
  } ], 
  "paths" : { 
    ''/{a}/{b}" : {
       "x-amazon-apigateway-any-method" : { 
         "parameters" : [ { 
           "name" : "a", 
           "in" : "path", 
           "required" : true, 
           "schema" : { 
              "type" : "string" 
           } 
         }, { 
           "name" : "b", 
           "in" : "path", 
            "required" : true, 
           "schema" : { 
              "type" : "string" 
           } 
        {}^{3} {}^{1},
         "responses" : { 
           "404" : { 
             "description" : "404 response", 
             "content" : { } 
           } 
         }, 
         "x-amazon-apigateway-integration" : { 
            "type" : "mock", 
           "responses" : { 
              "default" : { 
                "statusCode" : "404", 
                "responseTemplates" : { 
                  "application/json" : "{ \"Message\" : \"Can't $context.httpMethod 
 $context.resourcePath\" }" 
 } 
 } 
           }, 
            "requestTemplates" : { 
              "application/json" : "{\"statusCode\": 200}"
```

```
 }, 
            "passthroughBehavior" : "when_no_match" 
         } 
       } 
     }, 
     "/{a}/{b}/{op}" : { 
       "get" : { 
         "parameters" : [ { 
            "name" : "a", 
           "in" : "path", 
            "required" : true, 
           "schema" : { 
              "type" : "string" 
           } 
         }, { 
            "name" : "b", 
            "in" : "path", 
           "required" : true, 
           "schema" : { 
              "type" : "string" 
           } 
         }, { 
            "name" : "op", 
            "in" : "path", 
           "required" : true, 
           "schema" : { 
              "type" : "string" 
           } 
         } ], 
         "responses" : { 
            "200" : { 
              "description" : "200 response", 
              "content" : { 
                "application/json" : { 
                  "schema" : { 
                     "$ref" : "#/components/schemas/Result" 
 } 
 } 
              } 
           } 
         }, 
         "x-amazon-apigateway-integration" : { 
            "type" : "aws", 
            "httpMethod" : "POST",
```

```
 "uri" : "arn:aws:apigateway:us-west-2:lambda:path/2015-03-31/functions/
arn:aws:lambda:us-west-2:111122223333:function:Calc/invocations", 
           "responses" : { 
             "default" : { 
               "statusCode" : "200", 
               "responseTemplates" : { 
                 "application/json" : "#set($inputRoot = $input.path('$'))\n{\n 
 \"input\" : {\n \"a\" : $inputRoot.a,\n \"b\" : $inputRoot.b,\n \"op\" :
  \"$inputRoot.op\"\n },\n \"output\" : {\n \"c\" : $inputRoot.c\n }\n}" 
 } 
 } 
           }, 
           "requestTemplates" : { 
            "application/json" : "#set($inputRoot = $input.path('$'))\n{\n
  \"a\" : $input.params('a'),\n \"b\" : $input.params('b'),\n \"op\" : 
  \"$input.params('op')\"\n}" 
           }, 
           "passthroughBehavior" : "when_no_templates" 
         } 
       } 
     }, 
     "/" : { 
       "get" : { 
         "parameters" : [ { 
           "name" : "op", 
           "in" : "query", 
           "schema" : { 
             "type" : "string" 
           } 
         }, { 
           "name" : "a", 
           "in" : "query", 
           "schema" : { 
             "type" : "string" 
           } 
         }, { 
           "name" : "b", 
           "in" : "query", 
           "schema" : { 
             "type" : "string" 
           } 
         } ], 
         "responses" : { 
           "200" : {
```

```
 "description" : "200 response", 
             "content" : { 
               "application/json" : { 
                 "schema" : { 
                   "$ref" : "#/components/schemas/Result" 
 } 
 } 
             } 
           } 
         }, 
         "x-amazon-apigateway-integration" : { 
           "type" : "aws", 
           "httpMethod" : "POST", 
           "uri" : "arn:aws:apigateway:us-west-2:lambda:path/2015-03-31/functions/
arn:aws:lambda:us-west-2:111122223333:function:Calc/invocations", 
           "responses" : { 
             "default" : { 
               "statusCode" : "200", 
               "responseTemplates" : { 
                "application/json" : "#set($inputRoot = $input.path('$'))\n{\n
 \"input\" : {\n \"a\" : $inputRoot.a,\n \"b\" : $inputRoot.b,\n \"op\" :
 \Upsilon<sup>"</sup>$inputRoot.op\"\n },\n \"output\" : {\n \"c\" : $inputRoot.c\n }\n}"
 } 
 } 
           }, 
           "requestTemplates" : { 
             "application/json" : "#set($inputRoot = $input.path('$'))\n{\n 
  \"a\" : $input.params('a'),\n \"b\" : $input.params('b'),\n \"op\" : 
  \"$input.params('op')\"\n}" 
           }, 
           "passthroughBehavior" : "when_no_templates" 
         } 
       }, 
       "post" : { 
         "requestBody" : { 
           "content" : { 
             "application/json" : { 
               "schema" : { 
                 "$ref" : "#/components/schemas/Input" 
 } 
             } 
           }, 
           "required" : true 
         },
```

```
 "responses" : { 
           "200" : { 
             "description" : "200 response", 
             "content" : { 
               "application/json" : { 
                 "schema" : { 
                    "$ref" : "#/components/schemas/Result" 
 } 
 } 
             } 
           } 
         }, 
         "x-amazon-apigateway-integration" : { 
           "type" : "aws", 
           "httpMethod" : "POST", 
           "uri" : "arn:aws:apigateway:us-west-2:lambda:path/2015-03-31/functions/
arn:aws:lambda:us-west-2:111122223333:function:Calc/invocations", 
           "responses" : { 
             "default" : { 
               "statusCode" : "200", 
               "responseTemplates" : { 
                "application/json" : "#set($inputRoot = $input.path('$'))\n{\n
 \"input\" : {\n \"a\" : $inputRoot.a,\n \"b\" : $inputRoot.b,\n \"op\" :
 \Upsilon \"$inputRoot.op\"\n },\n \"output\" : {\n \"c\" : $inputRoot.c\n }\n}"
 } 
 } 
           }, 
           "passthroughBehavior" : "when_no_match" 
         } 
       } 
     }, 
     "/{a}" : { 
       "x-amazon-apigateway-any-method" : { 
         "parameters" : [ { 
           "name" : "a", 
           "in" : "path", 
           "required" : true, 
           "schema" : { 
             "type" : "string" 
           } 
        {}^{3} {}^{1}.
         "responses" : { 
           "404" : { 
             "description" : "404 response",
```

```
 "content" : { } 
            } 
         }, 
          "x-amazon-apigateway-integration" : { 
            "type" : "mock", 
            "responses" : { 
              "default" : { 
                "statusCode" : "404", 
                "responseTemplates" : { 
                   "application/json" : "{ \"Message\" : \"Can't $context.httpMethod 
  $context.resourcePath\" }" 
 } 
              } 
            }, 
            "requestTemplates" : { 
              "application/json" : "{\"statusCode\": 200}" 
            }, 
            "passthroughBehavior" : "when_no_match" 
         } 
       } 
     } 
   }, 
   "components" : { 
     "schemas" : { 
       "Input" : { 
          "title" : "Input", 
          "type" : "object", 
          "properties" : { 
            "a" : { 
              "type" : "number" 
            }, 
            "b" : { 
              "type" : "number" 
            }, 
            "op" : { 
              "type" : "string" 
            } 
         } 
       }, 
       "Output" : { 
         "title" : "Output", 
          "type" : "object", 
          "properties" : { 
            "c" : {
```

```
 "type" : "number" 
             } 
          } 
        }, 
        "Result" : { 
           "title" : "Result", 
           "type" : "object", 
           "properties" : { 
             "input" : { 
                "$ref" : "#/components/schemas/Input" 
             }, 
             "output" : { 
                "$ref" : "#/components/schemas/Output" 
             } 
          } 
        } 
     } 
   }
}
```
Generare l'SDK Java di un'API

Per generare l'SDK Java di un'API di API Gateway

- 1. Accedere alla console API Gateway all'indirizzo [https://console.aws.amazon.com/apigateway.](https://console.aws.amazon.com/apigateway)
- 2. Scegliere un'API REST.
- 3. Scegliere Stages (Fasi).
- 4. Nel riquadro Fasi, seleziona il nome della fase.
- 5. Apri il menu Azioni fase, quindi scegli Genera SDK.
- 6. In Piattaforma, scegli la piattaforma Java ed effettua le seguenti operazioni:
	- a. In Service Name (Nome servizio) specificare il nome dell'SDK. Ad esempio, **SimpleCalcSdk**. Questo diventa il nome della classe del client SDK. Il nome corrisponde al tag <name> in <project> nel file pom.xml presente nella cartella di progetto dell'SDK. Non includere i trattini.
	- b. In Java Package Name (Nome pacchetto Java) specificare il nome di un pacchetto per l'SDK. Ad esempio, **examples.aws.apig.simpleCalc.sdk**. Questo nome di pacchetto viene utilizzato come namespace della libreria dell'SDK. Non includere i trattini.
- c. In Java Build System (Sistema di compilazione Java) immettere **maven** o **gradle** per specificare il sistema di compilazione.
- d. In Java Group Id (ID gruppo Java), immettere l'identificatore di un gruppo per il progetto SDK. Ad esempio, immetti **my-apig-api-examples**. L'identificatore corrisponde al tag <groupId> di <project> nel file pom.xml presente nella cartella di progetto dell'SDK.
- e. In Java Artifact Id (ID artefatto Java), immettere l'identificatore di un artefatto per il progetto SDK. Ad esempio, immetti **simple-calc-sdk**. L'identificatore corrisponde al tag <artifactId> di <project> nel file pom.xml presente nella cartella di progetto dell'SDK.
- f. In Java Artifact Version (Versione artefatto Java), immettere la stringa identificatore della versione. Ad esempio, **1.0.0**. L'identificatore della versione corrisponde al tag <version> di <project> nel file pom.xml presente nella cartella di progetto dell'SDK.
- g. In Source Code License Text (Testo della licenza del codice sorgente), immettere il testo della licenza del codice sorgente, se disponibile.
- 7. Seleziona Generate SDK (Genera SDK) e segui le istruzioni sullo schermo per scaricare l'SDK generato da API Gateway.

Segui le istruzioni nell'articolo [Utilizzo di un SDK Java generato da API Gateway per un'API REST](#page-655-0) per usare l'SDK generato.

Ogni volta che aggiorni un'API, devi ridistribuire l'API e rigenerare l'SDK per includere gli aggiornamenti.

Generare l'SDK Android di un'API

Per generare l'SDK Android di un'API in API Gateway

- 1. Accedere alla console API Gateway all'indirizzo [https://console.aws.amazon.com/apigateway.](https://console.aws.amazon.com/apigateway)
- 2. Scegliere un'API REST.
- 3. Scegliere Stages (Fasi).
- 4. Nel riquadro Fasi, seleziona il nome della fase.
- 5. Apri il menu Azioni fase, quindi scegli Genera SDK.
- 6. In Piattaforma, scegli la piattaforma Android ed effettua le seguenti operazioni:
	- a. In Group ID (ID gruppo), immettere l'identificatore univoco per il progetto corrispondente che viene usato nel file pom.xml, ad esempio **com.mycompany**.
- b. In Invoker package (Pacchetto di invoker), immettere lo spazio dei nomi per le classi client generate, ad esempio **com.mycompany.clientsdk**.
- c. In Artifact ID (ID artefatto), immettere il nome del file .jar compilato senza la versione che viene usato nel file pom.xml, ad esempio **aws-apigateway-api-sdk**.
- d. In Artifact version (Versione artefatto), immettere il numero di versione dell'artefatto per il cliente generato che viene usato nel file pom.xml e deve essere nel formato *principale*.*secondaria*.*patch*, ad esempio **1.0.0**.
- 7. Seleziona Generate SDK (Genera SDK) e segui le istruzioni sullo schermo per scaricare l'SDK generato da API Gateway.

Segui le istruzioni nell'articolo [Utilizzo di un SDK Android generato da API Gateway per un'API REST](#page-660-0) per usare l'SDK generato.

Ogni volta che aggiorni un'API, devi ridistribuire l'API e rigenerare l'SDK per includere gli aggiornamenti.

Generare l'SDK iOS di un'API

Per generare l'SDK iOS di un'API in API Gateway

- 1. Accedere alla console API Gateway all'indirizzo [https://console.aws.amazon.com/apigateway.](https://console.aws.amazon.com/apigateway)
- 2. Scegliere un'API REST.
- 3. Scegliere Stages (Fasi).
- 4. Nel riquadro Fasi, seleziona il nome della fase.
- 5. Apri il menu Azioni fase, quindi scegli Genera SDK.
- 6. In Piattaforma, scegli la piattaforma iOS (Objective-C) o iOS (Swift) ed effettua le seguenti operazioni:
	- Digitare un prefisso univoco nella casella Prefix (Prefisso).

L'effetto del prefisso è il seguente: se si assegna, ad esempio, **SIMPLE\_CALC** come prefisso per l'SDK all'[SimpleCalcA](#page-898-0)PI con, e result modelli inputoutput, l'SDK generato conterrà la SIMPLE\_CALCSimpleCalcClient classe che incapsula l'API, incluse le richieste/ risposte del metodo. Inoltre, l'SDK generato conterrà le classi SIMPLE\_CALCinput, SIMPLE\_CALCoutput e SIMPLE\_CALCresult per rappresentare l'input, l'output e i risultati, rispettivamente, per l'input di richiesta e l'output di risposta. Per ulteriori

informazioni, consulta [Uso dell'SDK iOS generato da API Gateway per un'API REST in](#page-668-0) [Objective-C o Swift.](#page-668-0)

7. Seleziona Generate SDK (Genera SDK) e segui le istruzioni sullo schermo per scaricare l'SDK generato da API Gateway.

Segui le istruzioni nell'articolo [Uso dell'SDK iOS generato da API Gateway per un'API REST in](#page-668-0) [Objective-C o Swift](#page-668-0) per usare l'SDK generato.

Ogni volta che aggiorni un'API, devi ridistribuire l'API e rigenerare l'SDK per includere gli aggiornamenti.

Genera l'SDK di un'API REST JavaScript

Per generare l' JavaScript SDK di un'API in API Gateway

- 1. Accedere alla console API Gateway all'indirizzo [https://console.aws.amazon.com/apigateway.](https://console.aws.amazon.com/apigateway)
- 2. Scegliere un'API REST.
- 3. Scegliere Stages (Fasi).
- 4. Nel riquadro Fasi, seleziona il nome della fase.
- 5. Apri il menu Azioni fase, quindi scegli Genera SDK.
- 6. Per Piattaforma, scegli la JavaScriptpiattaforma.
- 7. Seleziona Generate SDK (Genera SDK) e segui le istruzioni sullo schermo per scaricare l'SDK generato da API Gateway.

Segui le istruzioni nell'articolo [Usa un JavaScript SDK generato da API Gateway per un'API REST](#page-663-0) per usare l'SDK generato.

Ogni volta che aggiorni un'API, devi ridistribuire l'API e rigenerare l'SDK per includere gli aggiornamenti.

Generare l'SDK Ruby di un'API

Per generare l'SDK Ruby di un'API in API Gateway

- 1. Accedere alla console API Gateway all'indirizzo [https://console.aws.amazon.com/apigateway.](https://console.aws.amazon.com/apigateway)
- 2. Scegliere un'API REST.
- 3. Scegliere Stages (Fasi).
- 4. Nel riquadro Fasi, seleziona il nome della fase.
- 5. Apri il menu Azioni fase, quindi scegli Genera SDK.
- 6. In Piattaforma, scegli la piattaforma Ruby ed effettua le seguenti operazioni:
	- a. In Service Name (Nome servizio) specificare il nome dell'SDK. Ad esempio, **SimpleCalc**. Questo nome viene utilizzato come namespace Ruby Gem dell'API. Deve essere composto solo da lettere, (a-zA-Z), senza caratteri speciali o numeri.
	- b. In Ruby Gem Name (Nome Ruby Gem) specificare il nome Ruby Gem per contenere il codice sorgente dell'SDK generato per l'API. Per impostazione predefinita, è il nome del servizio in minuscolo più il suffisso -sdk, ad esempio **simplecalc-sdk**.
	- c. In Ruby Gem Version (Versione Ruby Gem) specificare il numero di versione del Ruby Gem generato. Per impostazione predefinita, è impostato su 1.0.0.
- 7. Seleziona Generate SDK (Genera SDK) e segui le istruzioni sullo schermo per scaricare l'SDK generato da API Gateway.

Segui le istruzioni nell'articolo [Utilizzo di un SDK Ruby generato da API Gateway per un'API REST](#page-665-0) per usare l'SDK generato.

Ogni volta che aggiorni un'API, devi ridistribuire l'API e rigenerare l'SDK per includere gli aggiornamenti.

## Genera SDK per un'API utilizzando i comandi AWS CLI

È possibile utilizzare AWS CLI per generare e scaricare un SDK di un'API per una piattaforma supportata chiamando il comando [get-sdk.](https://docs.aws.amazon.com/cli/latest/reference/apigateway/get-sdk.html) Di seguito è riportata la dimostrazione per alcune delle piattaforme supportate.

#### Argomenti

- [Genera e scarica l'SDK Java per Android utilizzando il AWS CLI](#page-921-0)
- [Genera e scarica l' JavaScriptSDK utilizzando il AWS CLI](#page-922-0)
- [Genera e scarica l'SDK Ruby usando il AWS CLI](#page-922-1)

<span id="page-921-0"></span>Genera e scarica l'SDK Java per Android utilizzando il AWS CLI

Per generare e scaricare un SDK Java per Android generato da API Gateway di un'API (udpuvvzbkc) in una specifica fase (test), invoca il comando seguente:

```
aws apigateway get-sdk \ 
             --rest-api-id udpuvvzbkc \ 
             --stage-name test \ 
             --sdk-type android \ 
             --parameters groupId='com.mycompany',\ 
                  invokerPackage='com.mycompany.myApiSdk',\ 
                  artifactId='myApiSdk',\ 
                 artifactVersion='0.0.1' \
             ~/apps/myApi/myApi-android-sdk.zip
```
L'ultimo input di ~/apps/myApi/myApi-android-sdk.zip è il percorso del file SDK scaricato denominato myApi-android-sdk.zip.

<span id="page-922-0"></span>Genera e scarica l' JavaScriptSDK utilizzando il AWS CLI

Per generare e scaricare un JavaScript SDK generato da API Gateway di un'API (udpuvvzbkc) in una determinata fase (test), chiamate il comando come segue:

```
aws apigateway get-sdk \ 
              --rest-api-id udpuvvzbkc \ 
              --stage-name test \ 
              --sdk-type javascript \ 
              ~/apps/myApi/myApi-js-sdk.zip
```
L'ultimo input di ~/apps/myApi/myApi-js-sdk.zip è il percorso del file SDK scaricato denominato myApi-js-sdk.zip.

<span id="page-922-1"></span>Genera e scarica l'SDK Ruby usando il AWS CLI

Per generare e scaricare un SDK Ruby di un'API (udpuvvzbkc) in una specifica fase (test), chiama il comando come segue:

```
aws apigateway get-sdk \ 
              --rest-api-id udpuvvzbkc \ 
              --stage-name test \ 
              --sdk-type ruby \ 
              --parameters service.name=myApiRubySdk,ruby.gem-name=myApi,ruby.gem-
version=0.01 \setminus ~/apps/myApi/myApi-ruby-sdk.zip
```
L'ultimo input di ~/apps/myApi/myApi-ruby-sdk.zip è il percorso del file SDK scaricato denominato myApi-ruby-sdk.zip.

Successivamente, mostreremo come utilizzare l'SDK generato per chiamare l'API sottostante. Per ulteriori informazioni, consulta [Richiamo di un'API REST in Amazon API Gateway](#page-649-0).

# Vendi le tue API API Gateway tramite Marketplace AWS

Dopo aver creato, testato e distribuito le API, puoi impacchettarle in un [piano di utilizzo](#page-802-0) API Gateway e vendere il piano come prodotto Software as a Service (SaaS) tramite. Marketplace AWS Gli acquirenti di API che si abbonano alla tua offerta di prodotti vengono fatturati in Marketplace AWS base al numero di richieste effettuate al piano di utilizzo.

Per vendere le tue API Marketplace AWS, devi configurare il canale di vendita per l'integrazione Marketplace AWS con API Gateway. In generale, ciò comporta l'inserimento del prodotto su Marketplace AWS, l'impostazione di un ruolo IAM con politiche appropriate per consentire ad API Gateway di inviare metriche di utilizzo a Marketplace AWS, l'associazione di un Marketplace AWS prodotto a un piano di utilizzo API Gateway e l'associazione di un Marketplace AWS acquirente a una chiave API Gateway. I dettagli vengono approfonditi nelle sezioni seguenti.

Per ulteriori informazioni sulla vendita della tua API come prodotto SaaS Marketplace AWS, consulta la Guida per l'[Marketplace AWS utente](https://docs.aws.amazon.com/marketplace/latest/userguide/).

### Argomenti

- [Inizializzazione dell'integrazione di Marketplace AWS con API Gateway](#page-923-0)
- [Gestione della sottoscrizione del cliente ai piani di utilizzo](#page-925-0)

# <span id="page-923-0"></span>Inizializzazione dell'integrazione di Marketplace AWS con API Gateway

Le seguenti attività riguardano l'inizializzazione unica dell' Marketplace AWS integrazione con API Gateway, che consente di vendere le API come prodotto SaaS.

#### Pubblica un prodotto su Marketplace AWS

Per inserire il tuo piano di utilizzo come prodotto SaaS, invia un modulo di caricamento prodotto tramite [Marketplace AWS.](https://aws.amazon.com/marketplace/partners/management-tour) Il prodotto deve contenere una dimensione denominata apigateway del tipo requests. Questa dimensione definisce price-per-request e viene utilizzata da API Gateway per misurare le richieste alle API.

Creazione del ruolo di misurazione

Crea un ruolo IAM denominato ApiGatewayMarketplaceMeteringRole con le seguenti policy di esecuzione e policy di attendibilità. Questo ruolo consente ad API Gateway di inviare metriche di utilizzo Marketplace AWS a tuo nome.

Policy di esecuzione del ruolo di misurazione

```
{ 
   "Version": "2012-10-17", 
   "Statement": [ 
     { 
        "Action": [ 
          "aws-marketplace:BatchMeterUsage", 
          "aws-marketplace:ResolveCustomer" 
        ], 
        "Resource": "*", 
        "Effect": "Allow" 
     } 
   ]
}
```
Policy di relazione di fiducia del ruolo di misurazione

```
{ 
   "Version": "2012-10-17", 
   "Statement": [ 
     { 
        "Effect": "Allow", 
        "Principal": { 
          "Service": "apigateway.amazonaws.com" 
        }, 
        "Action": "sts:AssumeRole" 
     } 
   ]
}
```
Associa il piano di utilizzo al prodotto Marketplace AWS

Quando offri un prodotto su Marketplace AWS, ricevi un codice Marketplace AWS prodotto. Per integrare API Gateway con Marketplace AWS, associa il tuo piano di utilizzo al codice Marketplace AWS del prodotto. Puoi abilitare l'associazione impostando il [productCode](https://docs.aws.amazon.com/apigateway/latest/api/API_UsagePlan.html#productCode)campo UsagePlan dell'API Gateway sul codice del Marketplace AWS prodotto, utilizzando la console API Gateway, l'API REST API Gateway, l'API AWS CLI for API Gateway o l' AWS SDK per API Gateway. Nell'esempio di codice seguente viene utilizzata l'API REST dell'API Gateway:

```
PATCH /usageplans/USAGE_PLAN_ID
Host: apigateway.region.amazonaws.com
Authorization: ...
{ 
     "patchOperations" : [{ 
         "path" : "/productCode", 
         "value" : "MARKETPLACE_PRODUCT_CODE", 
         "op" : "replace" 
     }]
}
```
<span id="page-925-0"></span>Gestione della sottoscrizione del cliente ai piani di utilizzo

Le seguenti attività sono gestite dall'applicazione del portale sviluppatore.

Quando un cliente si abbona al tuo prodotto tramite Marketplace AWS, Marketplace AWS inoltra una POST richiesta all'URL degli abbonamenti SaaS che hai registrato al momento dell'offerta del prodotto. Marketplace AWS La richiesta POST presenta un parametro x-amzn-marketplacetoken contenente le informazioni sull'acquirente. Segui le istruzioni riportate in [Onboarding dei clienti](https://docs.aws.amazon.com/marketplace/latest/userguide/saas-product-customer-setup.html#in-your-application)  [SaaS](https://docs.aws.amazon.com/marketplace/latest/userguide/saas-product-customer-setup.html#in-your-application) per gestire questo reindirizzamento nell'applicazione del portale per gli sviluppatori.

In risposta alla richiesta di iscrizione di un cliente, Marketplace AWS invia una subscribe-success notifica a un argomento di Amazon SNS a cui puoi abbonarti. (Consulta [Onboarding dei clienti SaaS](https://docs.aws.amazon.com/marketplace/latest/userguide/saas-product-customer-setup.html#in-your-application)). Per accettare la richiesta di abbonamento del cliente, gestisci la subscribe-success notifica creando o recuperando una chiave API Gateway per il cliente, associando la chiave API Marketplace AWS-provisioned customerId del cliente alle chiavi API e quindi aggiungendo la chiave API al tuo piano di utilizzo.

Quando la richiesta di sottoscrizione del cliente è completa, l'applicazione del portale per gli sviluppatori deve mostrare al cliente la chiave API associata e informarlo che la chiave API deve essere inclusa nell'intestazione x-api-key quando si effettuano le richieste alle API.

Quando un cliente annulla un abbonamento a un piano di utilizzo, Marketplace AWS invia una unsubscribe-success notifica all'argomento SNS. Per portare a termine il processo di cancellazione di un cliente, devi gestire la notifica unsubscribe-success eliminando le chiavi API del cliente dal piano di utilizzo.

Per autorizzare un cliente ad accedere a un piano di utilizzo

Per autorizzare un cliente ad accedere al tuo piano di utilizzo, usa l'API di API Gateway per recuperare o creare una chiave API per il cliente e aggiungerla al piano di utilizzo.

L'esempio seguente mostra come chiamare l'API REST di API Gateway per creare una nuova chiave API con un Marketplace AWS customerId valore specifico (*MARKETPLACE\_CUSTOMER\_ID*).

```
POST apikeys HTTP/1.1
Host: apigateway.region.amazonaws.com
Authorization: ...
{ 
   "name" : "my_api_key", 
   "description" : "My API key", 
   "enabled" : "false", 
   "stageKeys" : [ { 
     "restApiId" : "uycll6xg9a", 
     "stageName" : "prod" 
   } ], 
   "customerId" : "MARKETPLACE_CUSTOMER_ID"
}
```
*L'esempio seguente mostra come ottenere una chiave API con un valore specifico (MARKETPLACE\_CUSTOMER\_ID). Marketplace AWS customerId*

```
GET apikeys?customerId=MARKETPLACE_CUSTOMER_ID HTTP/1.1
Host: apigateway.region.amazonaws.com
Authorization: ...
```
Per aggiungere una chiave API a un piano di utilizzo, crea un [UsagePlanKey](https://docs.aws.amazon.com/apigateway/latest/api/API_UsagePlanKey.html) con la chiave API per il relativo piano di utilizzo. Il seguente esempio mostra come ottenere tale risultato utilizzando l'API REST di API Gateway, dove n371pt è l'ID del piano di utilizzo e q5ugs7qjjh è un esempio di keyId API restituito dagli esempi precedenti.

```
POST /usageplans/n371pt/keys HTTP/1.1
Host: apigateway.region.amazonaws.com
Authorization: ...
```

```
{ 
     "keyId": "q5ugs7qjjh", 
     "keyType": "API_KEY"
}
```
Per associare un cliente a una chiave API

È necessario aggiornare il customerId campo 's' con l'ID [ApiKey](https://docs.aws.amazon.com/apigateway/latest/api/API_ApiKey.html)cliente del Marketplace AWS cliente. In questo modo, la chiave API viene associata al cliente Marketplace AWS , attivando così misurazione e fatturazione per l'acquirente. Il seguente esempio di codice invoca l'API REST API Gateway per ottenere tale risultato.

```
PATCH /apikeys/q5ugs7qjjh
Host: apigateway.region.amazonaws.com
Authorization: ... 
{ 
     "patchOperations" : [{ 
         "path" : "/customerId", 
          "value" : "MARKETPLACE_CUSTOMER_ID", 
         "op" : "replace" 
     }]
}
```
# Protezione di API REST

API Gateway fornisce diversi modi per proteggere l'API da determinate minacce, ad esempio utenti malintenzionati o picchi di traffico. Puoi proteggere l'API utilizzando strategie come la generazione di certificati SSL, la configurazione di un firewall per applicazioni Web, l'impostazione di destinazioni di limitazione e l'accesso all'API solo da un cloud privato virtuale (VPC, Virtual Private Cloud). In questa sezione viene descritto come abilitare queste funzionalità utilizzando API Gateway.

Argomenti

- [Configurazione dell'autenticazione TLS reciproca per un'API REST](#page-928-0)
- [Generazione e configurazione di un certificato SSL per l'autenticazione back-end](#page-934-0)
- [Utilizzo AWS WAF per proteggere le API](#page-975-0)
- [Throttling delle richieste API per migliorare le prestazioni](#page-978-0)
- [API REST private in Amazon API Gateway](#page-981-0)

# <span id="page-928-0"></span>Configurazione dell'autenticazione TLS reciproca per un'API REST

L'autenticazione TLS reciproca richiede l'autenticazione bidirezionale tra il client e il server. Con l'autenticazione TLS reciproca, i client devono presentare certificati X.509 per verificare la propria identità per accedere all'API. Il TLS reciproco è un requisito comune per l'Internet of Things (IoT) e business-to-business le applicazioni.

È possibile utilizzare l'autenticazione TLS reciproca insieme ad altre [operazioni di autorizzazione](#page-326-0) [e autenticazione](#page-326-0) supportate da API Gateway. API Gateway inoltra i certificati forniti dai client alle autorizzazioni Lambda e alle integrazioni di back-end.

#### **A** Important

Per impostazione predefinita, i client possono richiamare l'API utilizzando l'endpoint execute-api generato da API Gateway per l'API. Per garantire che i client possano accedere all'API solo utilizzando un nome di dominio personalizzato con l'autenticazione TLS reciproca, disattivare l'endpoint execute-api predefinito. Per ulteriori informazioni, consulta [the section called "Disabilitazione dell'endpoint predefinito".](#page-781-0)

#### Argomenti

- [Prerequisiti per l'autenticazione TLS reciproca](#page-928-1)
- [Configurazione dell'autenticazione TLS reciproca per un nome di dominio personalizzato](#page-931-0)
- [Richiamo di un'API utilizzando un nome di dominio personalizzato che richiede l'autenticazione](#page-932-0) [TLS reciproca.](#page-932-0)
- [Aggiornamento del truststore](#page-932-1)
- [Disabilitazione dell'autenticazione TLS reciproca](#page-933-0)
- [Risoluzione dei problemi relativi agli avvisi dei certificati](#page-933-1)
- [Risoluzione dei problemi relativi ai conflitti dei nomi di dominio](#page-934-1)
- [Risoluzione dei problemi relativi ai messaggi di stato dei nomi di dominio](#page-934-2)

# <span id="page-928-1"></span>Prerequisiti per l'autenticazione TLS reciproca

Per configurare l'autenticazione TLS reciproca hai bisogno di:

• Un nome di dominio personalizzato

- Almeno un certificato configurato AWS Certificate Manager per il nome di dominio personalizzato
- Un truststore configurato e caricato in Amazon S3

Nomi di dominio personalizzati

Per abilitare l'autenticazione TLS reciproca per un'API REST, è necessario configurare un nome di dominio personalizzato per l'API. È possibile abilitare l'autenticazione TLS reciproca per un nome di dominio personalizzato e quindi fornire il nome di dominio personalizzato ai client. Per accedere a un'API utilizzando un nome di dominio personalizzato con l'autenticazione TLS reciproca attivata, i client devono presentare certificati attendibili nelle richieste API. Puoi trovare ulteriori informazioni all'indirizzo [the section called "Nomi di dominio personalizzati"](#page-743-0).

Utilizzo di certificati AWS Certificate Manager emessi

Puoi richiedere un certificato pubblicamente attendibile direttamente da ACM o importare certificati pubblici o autofirmati. Per configurare un certificato in ACM, accedi ad [ACM.](https://console.aws.amazon.com/acm/) Se desideri importare un certificato, continua a leggere la sezione seguente.

Utilizzo di un AWS Private Certificate Authority certificato o importato

Per utilizzare un certificato importato in ACM o un certificato AWS Private Certificate Authority con TLS reciproco, API Gateway necessita di un certificato ownershipVerificationCertificate rilasciato da ACM. Questo certificato di proprietà viene utilizzato solo per verificare che disponi delle autorizzazioni per l'utilizzo del nome di dominio. Non viene utilizzato per l'handshake TLS. Se non disponi già di un ownershipVerificationCertificate, visita [https://console.aws.amazon.com/](https://console.aws.amazon.com/acm/)  [acm/](https://console.aws.amazon.com/acm/) per impostarne uno.

Dovrai mantenere la validità di questo certificato per tutta la durata del nome di dominio. Se un certificato scade e il rinnovo automatico non riesce, tutti gli aggiornamenti al nome di dominio verranno bloccati. Dovrai aggiornare il ownershipVerificationCertificateArn con un ownershipVerificationCertificate valido prima di poter apportare altre modifiche. Il ownershipVerificationCertificate non può essere utilizzato come certificato del server per un altro dominio TLS reciproco in API Gateway. Se un certificato viene reimportato direttamente in ACM, l'emittente deve rimanere invariato.

#### Configurazione del truststore

I truststore sono file di testo con un'estensione .pem. Sono elenchi attendibili di certificati provenienti da autorità di certificazione. Per utilizzare l'autenticazione TLS reciproca, crea un truststore di certificati X.509 attendibili per accedere all'API.

Devi includere nel truststore l'intera catena di attendibilità, a partire dal certificato della CA emittente, fino al certificato emesso da una CA radice. API Gateway accetta certificati del client emessi da qualsiasi CA presente nella catena di attendibilità. I certificati possono provenire da autorità di certificazione pubbliche o private. I certificati possono avere una lunghezza massima della catena di quattro. È inoltre possibile fornire certificati autofirmati. I seguenti algoritmi sono supportati nel truststore:

- SHA-256 o superiore
- RSA-2048 o superiore
- ECDSA-256 o ECDSA-384

API Gateway convalida un certo numero di proprietà del certificato. È possibile utilizzare le autorizzazioni Lambda per eseguire ulteriori controlli quando un client richiama un'API, incluso il controllo della revoca di un certificato. API Gateway convalida le seguenti proprietà:

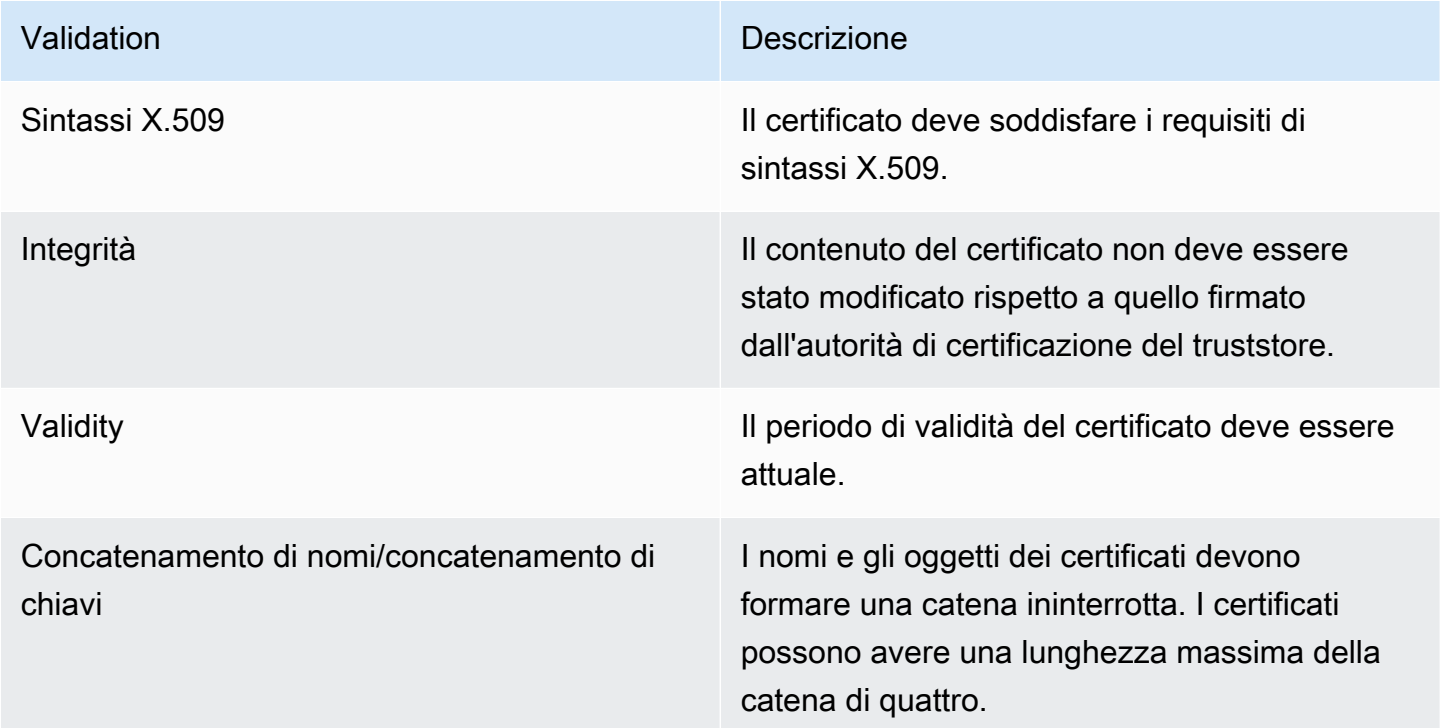

Caricare il truststore in un bucket Amazon S3 in un singolo file

Di seguito è riportato un esempio di come potrebbe presentarsi un file .pem.

#### Example certificates.pem

-----BEGIN CERTIFICATE----- <Certificate contents> -----END CERTIFICATE----- -----BEGIN CERTIFICATE----- <Certificate contents> -----END CERTIFICATE----- -----BEGIN CERTIFICATE----- <Certificate contents> -----END CERTIFICATE----- ...

Il AWS CLI comando seguente viene caricato nel tuo certificates.pem bucket Amazon S3.

aws s3 cp *certificates.pem* s3://*bucket-name*

Il tuo bucket Amazon S3 deve avere l'autorizzazione di lettura per API Gateway per consentire ad API Gateway di accedere al tuo truststore.

<span id="page-931-0"></span>Configurazione dell'autenticazione TLS reciproca per un nome di dominio personalizzato

Per configurare il TLS reciproco per un'API REST, devi utilizzare un nome di dominio regionale personalizzato per l'API, con una politica di sicurezza. TLS\_1\_2 Per ulteriori informazioni sulla scelta di una politica di sicurezza, consult[athe section called "Scelta di una politica di sicurezza".](#page-752-0)

#### **a** Note

L'autenticazione TLS reciproca non è supportata per le API private.

Dopo aver caricato il truststore su Amazon S3, puoi configurare il tuo nome di dominio personalizzato per utilizzare l'autenticazione TLS reciproca. Incolla quanto segue (barre incluse) in un terminale:

```
aws apigateway create-domain-name --region us-east-2 \ 
     --domain-name api.example.com \ 
     --regional-certificate-arn arn:aws:acm:us-
east-2:123456789012:certificate/123456789012-1234-1234-1234-12345678 \ 
     --endpoint-configuration types=REGIONAL \
```

```
 --security-policy TLS_1_2 \ 
 --mutual-tls-authentication truststoreUri=s3://bucket-name/key-name
```
Dopo aver creato il nome di dominio, devi configurare i record DNS e le mappature del percorso di base per le operazioni API. Per ulteriori informazioni, consulta [Configurazione di un nome di dominio](#page-768-0)  [personalizzato regionale in API Gateway.](#page-768-0)

<span id="page-932-0"></span>Richiamo di un'API utilizzando un nome di dominio personalizzato che richiede l'autenticazione TLS reciproca.

Per richiamare un'API con l'autenticazione TLS reciproca abilitata, i client devono presentare un certificato attendibile nella richiesta API. Quando un client tenta di richiamare la tua API, API Gateway cerca l'emittente del certificato del client nel tuo truststore. Per permettere ad API Gateway di procedere con la richiesta, l'emittente del certificato e l'intera catena di attendibilità fino al certificato emesso da una CA root devono trovarsi nel truststore.

Il seguente comando curl di esempio seguente invia una richiesta api.example.com, che include my-cert.pem nella richiesta. my-key.key è la chiave privata del certificato.

```
curl -v --key ./my-key.key --cert ./my-cert.pem api.example.com
```
L'API viene richiamata solo se il truststore considera attendibile il certificato. Le seguenti condizioni impediranno ad API Gateway di eseguire l'handshake TLS e lo porteranno a negare la richiesta con il codice di stato 403. Se il tuo certificato:

- non è attendibile
- è scaduto
- non utilizza un algoritmo supportato
	- **a** Note

API Gateway non verifica se un certificato è stato revocato.

## <span id="page-932-1"></span>Aggiornamento del truststore

Per aggiornare i certificati nel truststore, carica un nuovo bundle di certificati in Amazon S3. Potrai quindi aggiornare il nome di dominio personalizzato per utilizzare il certificato aggiornato.

Usa il [Controllo delle versioni di Amazon S3](https://docs.aws.amazon.com/AmazonS3/latest/userguide/Versioning.html) per mantenere più versioni del truststore. Quando si aggiorna il nome di dominio personalizzato per utilizzare una nuova versione del truststore, API Gateway restituisce avvisi se i certificati non sono validi.

API Gateway produce avvisi di certificati solo quando si aggiorna il nome di dominio. API Gateway non invia notifiche se un certificato caricato in precedenza scade.

Il AWS CLI comando seguente aggiorna un nome di dominio personalizzato per utilizzare una nuova versione di truststore.

```
aws apigateway update-domain-name \ 
     --domain-name api.example.com \ 
     --patch-operations op='replace',path='/mutualTlsAuthentication/
truststoreVersion',value='abcdef123'
```
# <span id="page-933-0"></span>Disabilitazione dell'autenticazione TLS reciproca

Per disabilitare l'autenticazione TLS reciproca per un nome di dominio personalizzato, rimuovere il truststore dal nome di dominio personalizzato, come mostrato nel comando seguente.

```
aws apigateway update-domain-name \ 
     --domain-name api.example.com \ 
     --patch-operations op='replace',path='/mutualTlsAuthentication/
truststoreUri',value=''
```
<span id="page-933-1"></span>Risoluzione dei problemi relativi agli avvisi dei certificati

Quando crei un nome di dominio personalizzato con l'autenticazione TLS reciproca, API Gateway genera avvisi se i certificati nel truststore non sono validi. Questo può verificarsi anche quando aggiorni un nome di dominio personalizzato all'utilizzo di un nuovo truststore. Gli avvisi indicano il problema con il certificato e l'oggetto del certificato che ha generato l'avviso. L'autenticazione TLS reciproca è ancora abilitata per l'API, ma alcuni client potrebbero non essere in grado di accedere all'API.

Per identificare il certificato che ha generato l'avviso, devi decodificare i certificati nel truststore. Puoi utilizzare strumenti come openssl per decodificare i certificati e identificarne gli oggetti.

Il comando seguente visualizza il contenuto di un certificato, incluso l'oggetto:

```
openssl x509 -in certificate.crt -text -noout
```
Aggiorna o rimuovi i certificati che hanno prodotto gli avvisi, quindi carica un nuovo truststore su Amazon S3. Dopo aver caricato il nuovo truststore, aggiorna il nome di dominio personalizzato per utilizzarlo.

<span id="page-934-1"></span>Risoluzione dei problemi relativi ai conflitti dei nomi di dominio

L'errore "The certificate subject <certSubject> conflicts with an existing certificate from a different issuer." indica che più autorità di certificazione hanno emesso un certificato per questo dominio. Per ogni oggetto del certificato, può esistere un solo emittente in API Gateway per domini TLS reciproci. Dovrai ottenere tutti i certificati per tale oggetto tramite un unico emittente. Se il problema riguarda un certificato di cui non hai il controllo ma puoi provare la proprietà del nome di dominio, [contatta AWS Support](https://console.aws.amazon.com/support/cases#/create) per aprire un ticket.

<span id="page-934-2"></span>Risoluzione dei problemi relativi ai messaggi di stato dei nomi di dominio

PENDING\_CERTIFICATE\_REIMPORT: questo significa che hai reimportato un certificato in ACM e la convalida non è riuscita perché il nuovo certificato ha un SAN (subject alternative name, nome alternativo dell'oggetto) che non è coperto dal ownershipVerificationCertificate o l'oggetto o i SAN nel certificato non coprono il nome di dominio. Potrebbe esserci una configurazione errata o è stato importato un certificato non valido. Devi reimportare un certificato valido in ACM. Per ulteriori informazioni sulla convalida, consulta [Convalida della proprietà del dominio.](https://docs.aws.amazon.com/acm/latest/userguide/domain-ownership-validation.html)

PENDING OWNERSHIP VERIFICATION: significa che il certificato verificato in precedenza è scaduto e che ACM non è stato in grado di rinnovarlo in automatico. Dovrai rinnovare il certificato o richiederne uno nuovo. Ulteriori informazioni sul rinnovo del certificato si trovano nella guida alla [Risoluzione dei problemi relativi al rinnovo dei certificati gestiti di ACM](https://docs.aws.amazon.com/acm/latest/userguide/troubleshooting-renewal.html).

# <span id="page-934-0"></span>Generazione e configurazione di un certificato SSL per l'autenticazione back-end

Puoi usare API Gateway per generare un certificato SSL e quindi usare la relativa chiave pubblica nel back-end per verificare che le richieste HTTP al sistema back-end provengano da API Gateway. Ciò consente al back-end HTTP di controllare e accettare solo le richieste che provengono da Amazon API Gateway, anche se il back-end è accessibile pubblicamente.

# **a** Note

Alcuni server back-end potrebbero non supportare l'autenticazione client SSL come fa API Gateway e potrebbero restituire un errore di certificato SSL. Per un elenco di server back-end non compatibili, consulta [the section called "Note importanti".](#page-1359-0)

I certificati SSL generati da API Gateway sono autofirmati e solo la chiave pubblica di un certificato è visibile nella console API Gateway o tramite le API.

# Argomenti

- [Generazione di un certificato client tramite la console API Gateway](#page-935-0)
- [Configurazione di un'API per usare i certificati SSL](#page-935-1)
- [Test della chiamata per verificare la configurazione del certificato del client](#page-936-0)
- [Configurazione di un server di back-end HTTPS per verificare il certificato del client](#page-936-1)
- [Rotazione di un certificato client in scadenza](#page-937-0)
- [Autorità di certificazione supportate da API Gateway per le integrazioni HTTP e proxy HTTP](#page-939-0)

# <span id="page-935-0"></span>Generazione di un certificato client tramite la console API Gateway

- 1. Aprire la console API Gateway all'indirizzo [https://console.aws.amazon.com/apigateway/.](https://console.aws.amazon.com/apigateway/)
- 2. Scegliere un'API REST.
- 3. Nel riquadro di navigazione principale scegli Certificati client.
- 4. Nel riquadro Certificati client scegli Genera certificato client.
- 5. (Facoltativo) In Description (Descrizione), immettere una descrizione.
- 6. Scegli Genera certificato per generare il certificato. API Gateway genera un nuovo certificato e restituisce il GUID del nuovo certificato con la chiave pubblica con codifica PEM.

A questo punto, puoi configurare un'API per usare il certificato.

<span id="page-935-1"></span>Configurazione di un'API per usare i certificati SSL

Queste istruzioni presuppongono che la procedura in sia già stata completat [Generazione di un](#page-935-0) [certificato client tramite la console API Gateway](#page-935-0).
- 1. Nella console API Gateway creare o aprire un'API per la quale si desidera usare il certificato client. Assicurati che l'API sia stata distribuita in una fase.
- 2. Nel riquadro di navigazione principale scegli Fasi.
- 3. Nella sezione Dettagli fase scegli Modifica.
- 4. Per Certificato client seleziona un certificato.
- 5. Seleziona Salvataggio delle modifiche.

Se l'API è stata distribuita in precedenza nella console API Gateway, deve essere ridistribuita per rendere effettive le modifiche. Per ulteriori informazioni, consulta [the section called](#page-700-0)  ["Ridistribuzione di un'API REST in una fase".](#page-700-0)

Dopo aver selezionato un certificato per l'API e avere eseguito il salvataggio, API Gateway usa il certificato per tutte le chiamate alle integrazioni HTTP nell'API.

Test della chiamata per verificare la configurazione del certificato del client

- 1. Seleziona un metodo API. Seleziona la scheda Test. Potrebbe essere necessario scegliere il pulsante freccia destra per visualizzare la scheda Test.
- 2. Per Certificato client seleziona un certificato.
- 3. Scegli Test (Esegui test).

API Gateway presenta il certificato SSL scelto per il back-end HTTP per l'autenticazione dell'API.

Configurazione di un server di back-end HTTPS per verificare il certificato del client

Queste istruzioni presuppongono che [Generazione di un certificato client tramite la console API](#page-935-0)  [Gateway](#page-935-0) sia già stata completata e che sia stata scaricata una copia del certificato client. Per scaricare un certificato client, chiama clientcertificate: by-id dell'API REST di API Gateway o [get-client-certificate](https://docs.aws.amazon.com/cli/latest/reference/apigateway/get-client-certificate.html) della AWS CLI.

Prima di configurare un server di back-end HTTPS per verificare il certificato client SSL di API Gateway devi aver ottenuto la chiave privata con codifica PEM e un certificato lato server che viene fornito da un'autorità di certificazione attendibile.

Se il nome di dominio del server è myserver.mydomain.com, il valore CNAME del certificato del server deve essere myserver.mydomain.com o \*.mydomain.com.

Tra le autorità di certificazione supportate figurano [Let's Encrypt](https://letsencrypt.org/) o una delle [the section called](#page-939-0)  ["Autorità di certificazione supportate per l'integrazione HTTP e proxy HTTP"](#page-939-0).

Ad esempio, supponiamo che il file del certificato client sia apig-cert.pem e che la chiave privata del server e i file di certificato siano, rispettivamente, server-key.pem e server-cert.pem. Per un server Node.js nel back-end, è possibile configurare il server in modo simile al seguente:

```
var fs = require('fs');var https = require('https');
var options = { 
     key: fs.readFileSync('server-key.pem'), 
     cert: fs.readFileSync('server-cert.pem'), 
     ca: fs.readFileSync('apig-cert.pem'), 
     requestCert: true, 
     rejectUnauthorized: true
};
https.createServer(options, function (req, res) { 
     res.writeHead(200); 
     res.end("hello world\n"); 
}).listen(443);
```
Per un'app [node-express,](http://expressjs.com/) puoi utilizzare i [client-certificate-authm](https://www.npmjs.com/package/client-certificate-auth)oduli per autenticare le richieste dei client con certificati con codifica PEM.

Per gli altri server HTTPS, consulta la documentazione per il server.

## Rotazione di un certificato client in scadenza

Il certificato client generato da API Gateway è valido per 365 giorni. È necessario ruotare il certificato prima che un certificato client in una fase API scada per evitare tempi di inattività per l'API. [Puoi](https://docs.aws.amazon.com/apigateway/latest/api/API_ClientCertificate.html#expirationDate)  [controllare la data di scadenza del certificato chiamando C](https://docs.aws.amazon.com/apigateway/latest/api/API_ClientCertificate.html#expirationDate)[lientCertificate:by-ID dell'API REST di](https://docs.aws.amazon.com/apigateway/latest/api/API_GetClientCertificate.html) [API Gateway o il](https://docs.aws.amazon.com/apigateway/latest/api/API_GetClientCertificate.html)[AWS CLI comando e g](https://docs.aws.amazon.com/apigateway/latest/api/API_ClientCertificate.html#expirationDate)[et-client-certificate](https://docs.aws.amazon.com/cli/latest/reference/apigateway/get-client-certificate.html)[controllando la proprietà ExpirationDate](https://docs.aws.amazon.com/apigateway/latest/api/API_ClientCertificate.html#expirationDate)  [restituita.](https://docs.aws.amazon.com/apigateway/latest/api/API_ClientCertificate.html#expirationDate)

Per ruotare un certificato client, procedere come indicato di seguito:

1. Genera un nuovo certificato client chiamando [clientcertificate:generate](https://docs.aws.amazon.com/apigateway/latest/api/API_GenerateClientCertificate.html) dell'API Gateway REST API o il comando di. AWS CLI [generate-client-certificate](https://docs.aws.amazon.com/cli/latest/reference/apigateway/generate-client-certificate.html) In questo tutorial si presuppone che l'ID del nuovo certificato client sia ndiqef.

2. Aggiorna il server di back-end per includere il nuovo certificato client. Non rimuovere il certificato client esistente.

Alcuni server potrebbero richiedere un riavvio per completare l'aggiornamento. Per ulteriori informazioni, consulta la documentazione del server per vedere se è necessario riavviare il server durante l'aggiornamento.

3. Aggiornare la fase API per utilizzare il nuovo certificato client chiamando [stage:update](https://docs.aws.amazon.com/apigateway/latest/api/API_UpdateStage.html) dell'API REST di API Gateway, con il nuovo ID del certificato client (ndiqef):

```
PATCH /restapis/{restapi-id}/stages/stage1 HTTP/1.1
Content-Type: application/json
Host: apigateway.us-east-1.amazonaws.com
X-Amz-Date: 20170603T200400Z
Authorization: AWS4-HMAC-SHA256 Credential=...
{ 
   "patchOperations" : [ 
     { 
         "op" : "replace", 
         "path" : "/clientCertificateId", 
         "value" : "ndiqef" 
     } 
   ]
}
```
o chiamando il comando CLI [update-stage](https://docs.aws.amazon.com/cli/latest/reference/apigateway/update-stage.html).

- 4. Aggiorna il server di back-end per eliminare il vecchio certificato.
- 5. Elimina il vecchio certificato da API Gateway chiamando il [clientcertificate:delete](https://docs.aws.amazon.com/apigateway/latest/api/API_DeleteClientCertificate.html) dell'API REST di API Gateway, specificando il clientCertificateId (a1b2c3) del vecchio certificato:

DELETE /clientcertificates/a1b2c3

o chiamando il comando CLI di: [delete-client-certificate](https://docs.aws.amazon.com/cli/latest/reference/apigateway/delete-client-certificate.html)

```
aws apigateway delete-client-certificate --client-certificate-id a1b2c3
```
Per ruotare un certificato client nella console per un'API distribuita in precedenza, procedere nel modo seguente:

- 1. Nel riquadro di navigazione principale scegli Certificati client.
- 2. Nel riquadro Certificati client scegli Genera certificato.
- 3. Aprire l'API per cui si desidera usare il certificato client.
- 4. Scegliere Stages (Fasi) per l'API selezionata e quindi scegliere una fase.
- 5. Nella sezione Dettagli fase scegli Modifica.
- 6. Per Certificato client seleziona il nuovo certificato.
- 7. Per salvare le impostazioni, scegli Salva modifiche.

Per rendere effettive le modifiche, è necessario ridistribuire l'API. Per ulteriori informazioni, consulta [the section called "Ridistribuzione di un'API REST in una fase".](#page-700-0)

<span id="page-939-0"></span>Autorità di certificazione supportate da API Gateway per le integrazioni HTTP e proxy **HTTP** 

Nell'elenco riportato di seguito sono indicate le autorità di certificazione supportate da API Gateway per le integrazioni HTTP, proxy HTTP e private.

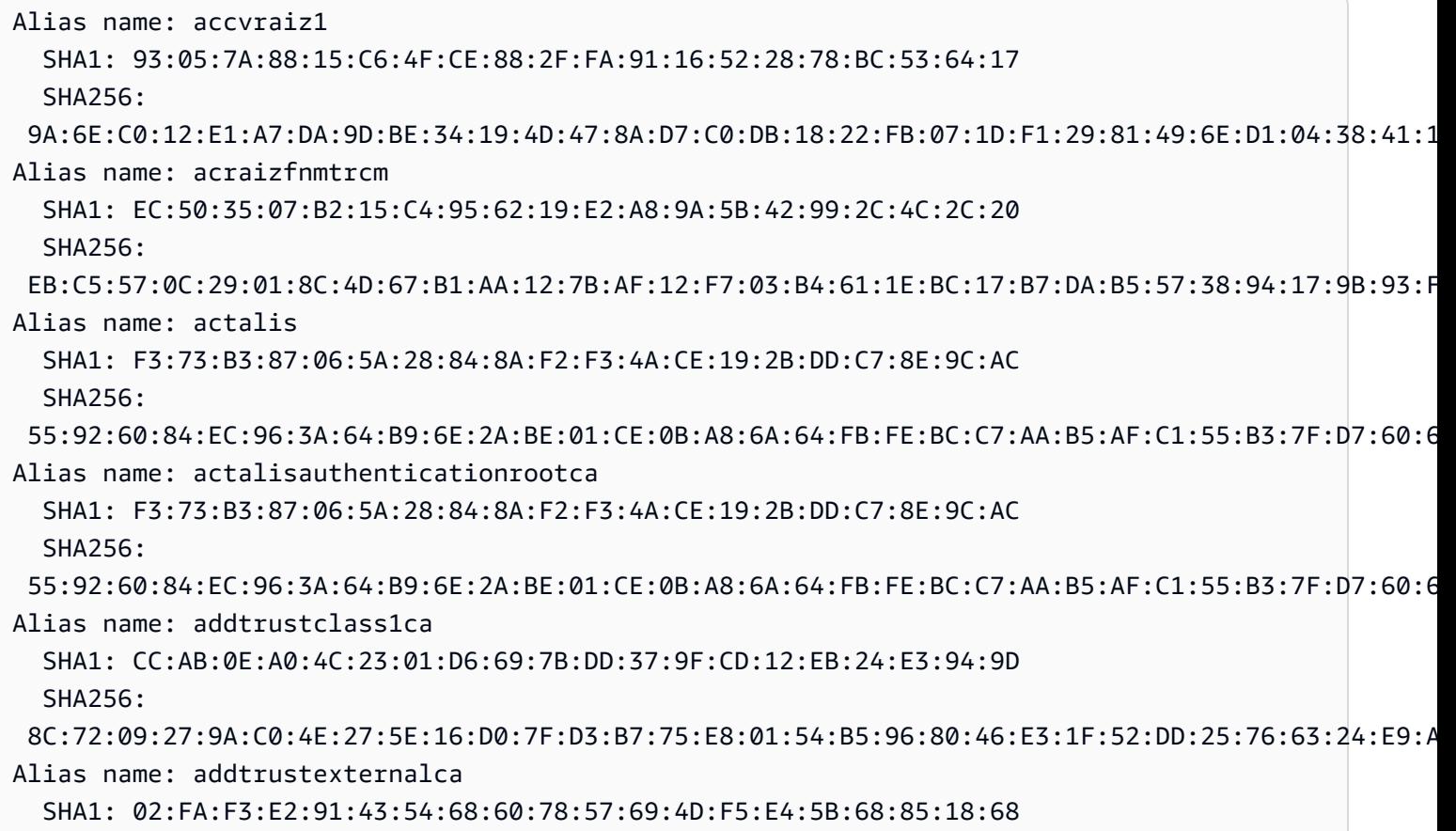

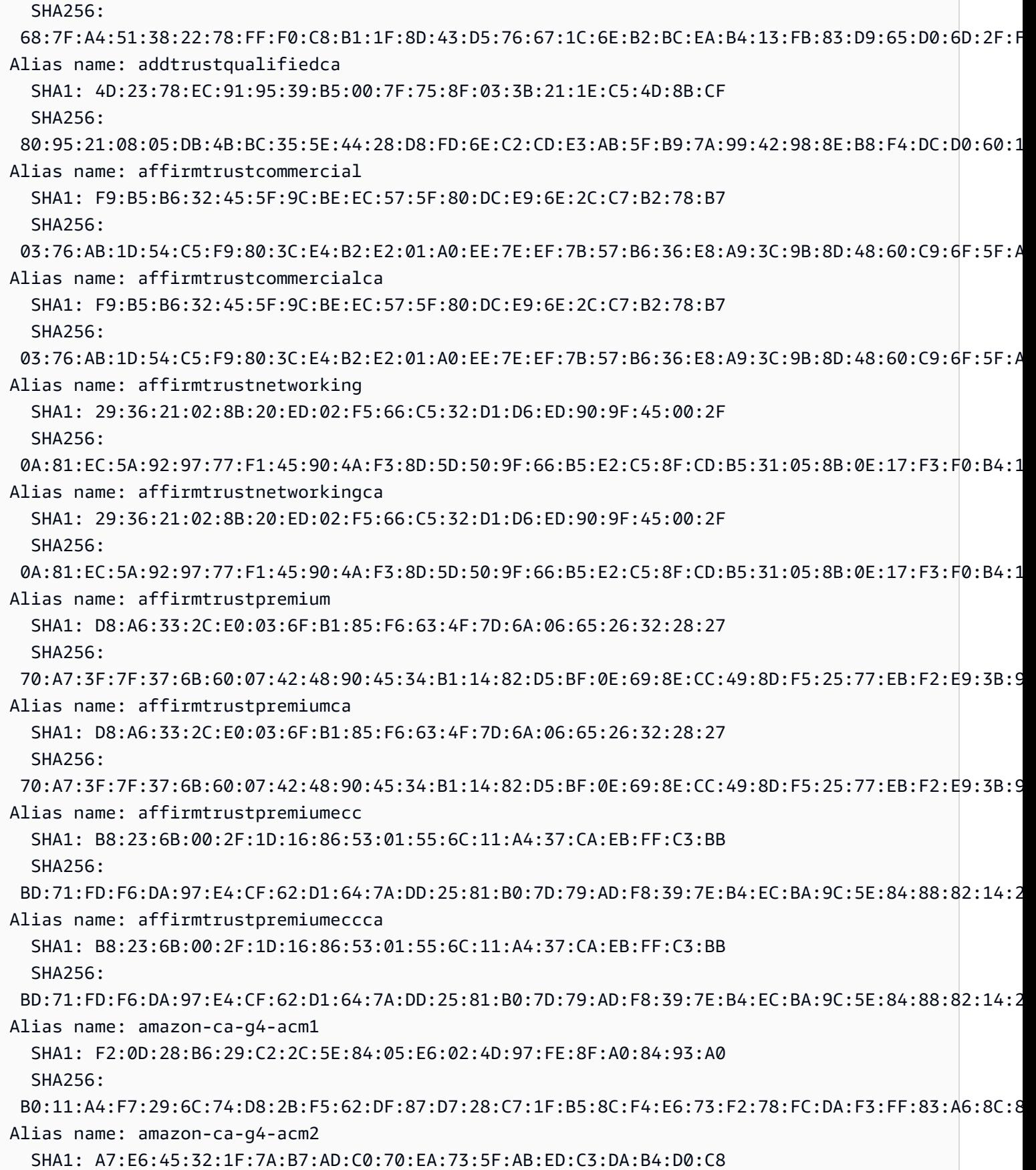

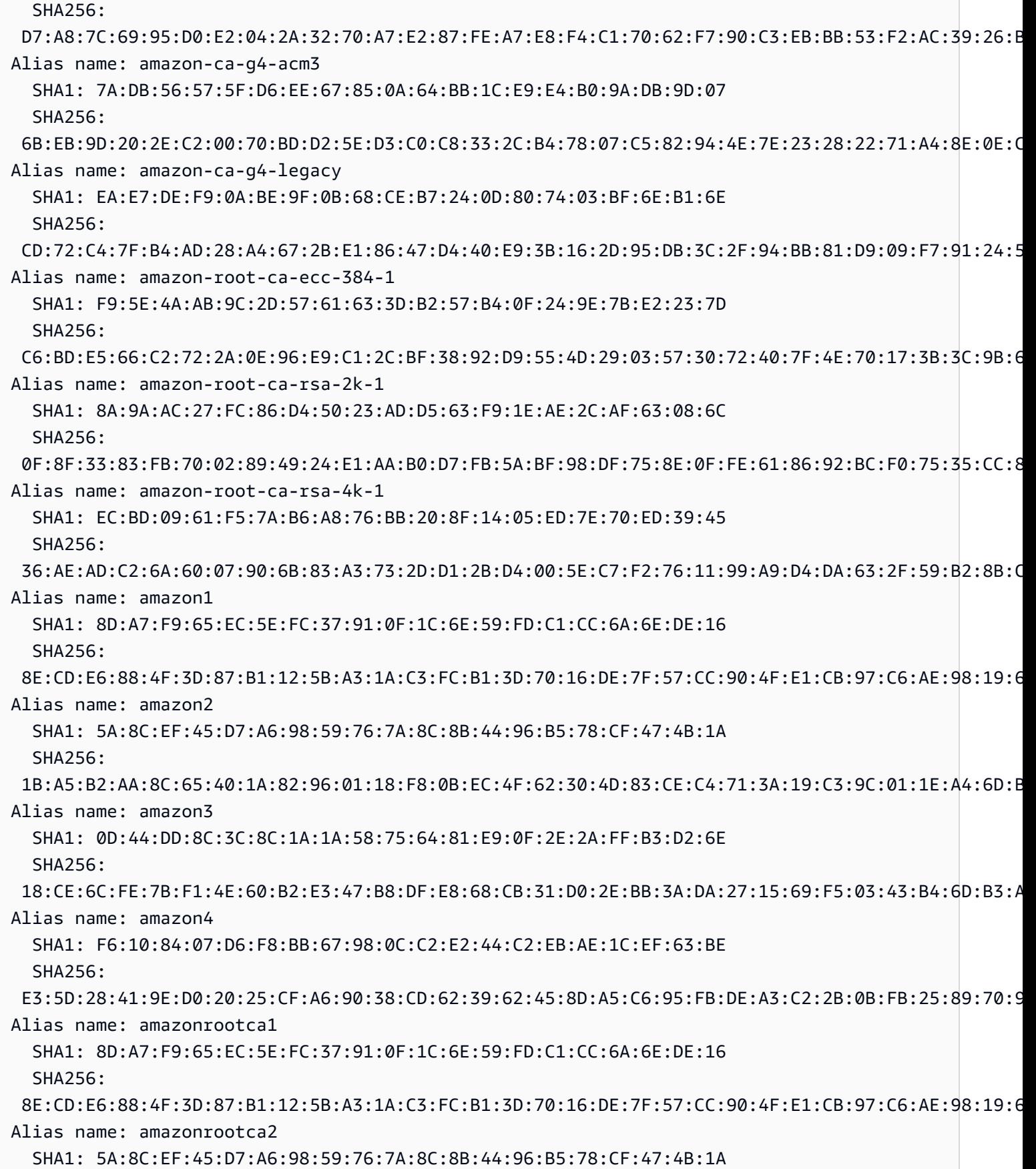

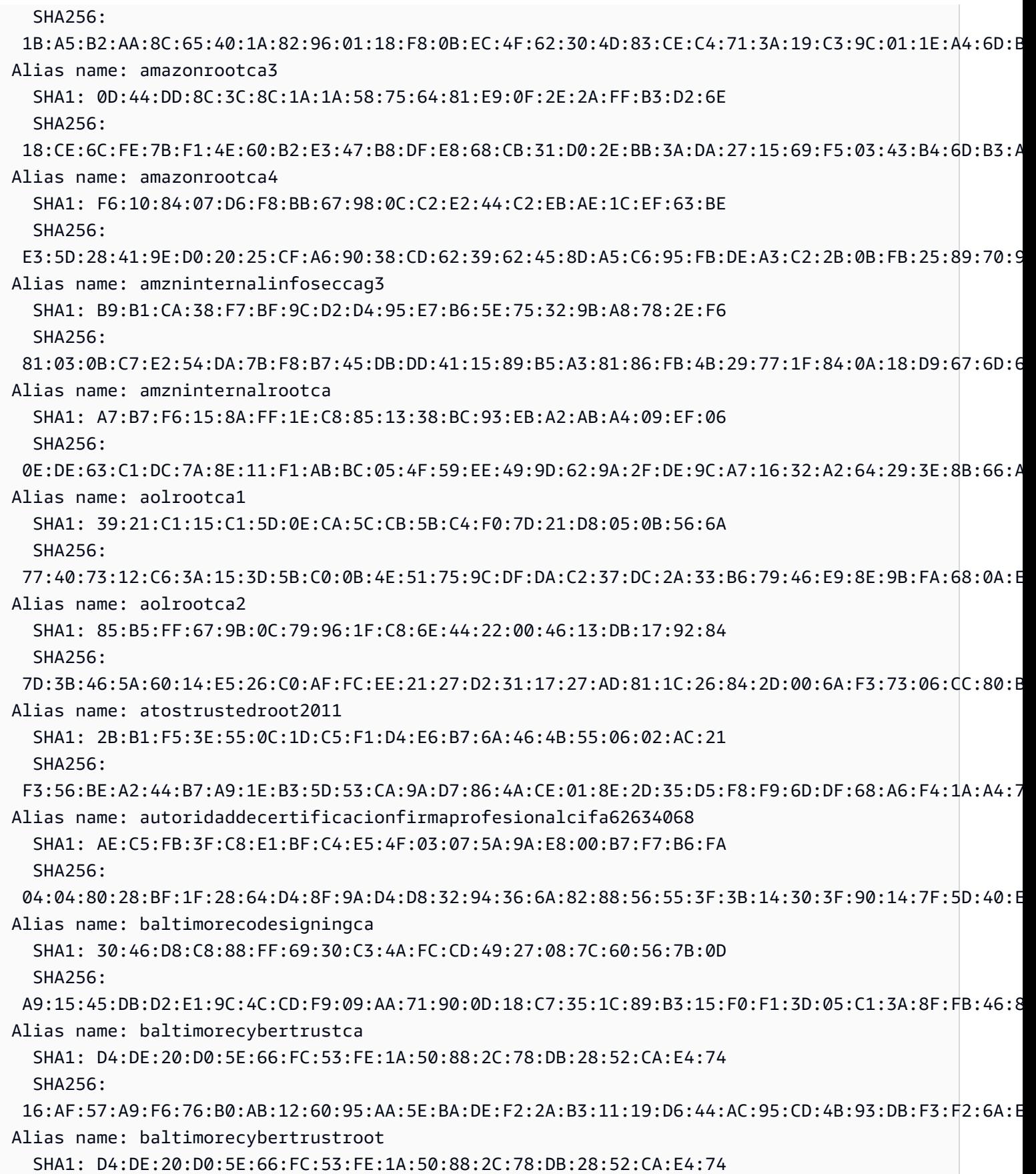

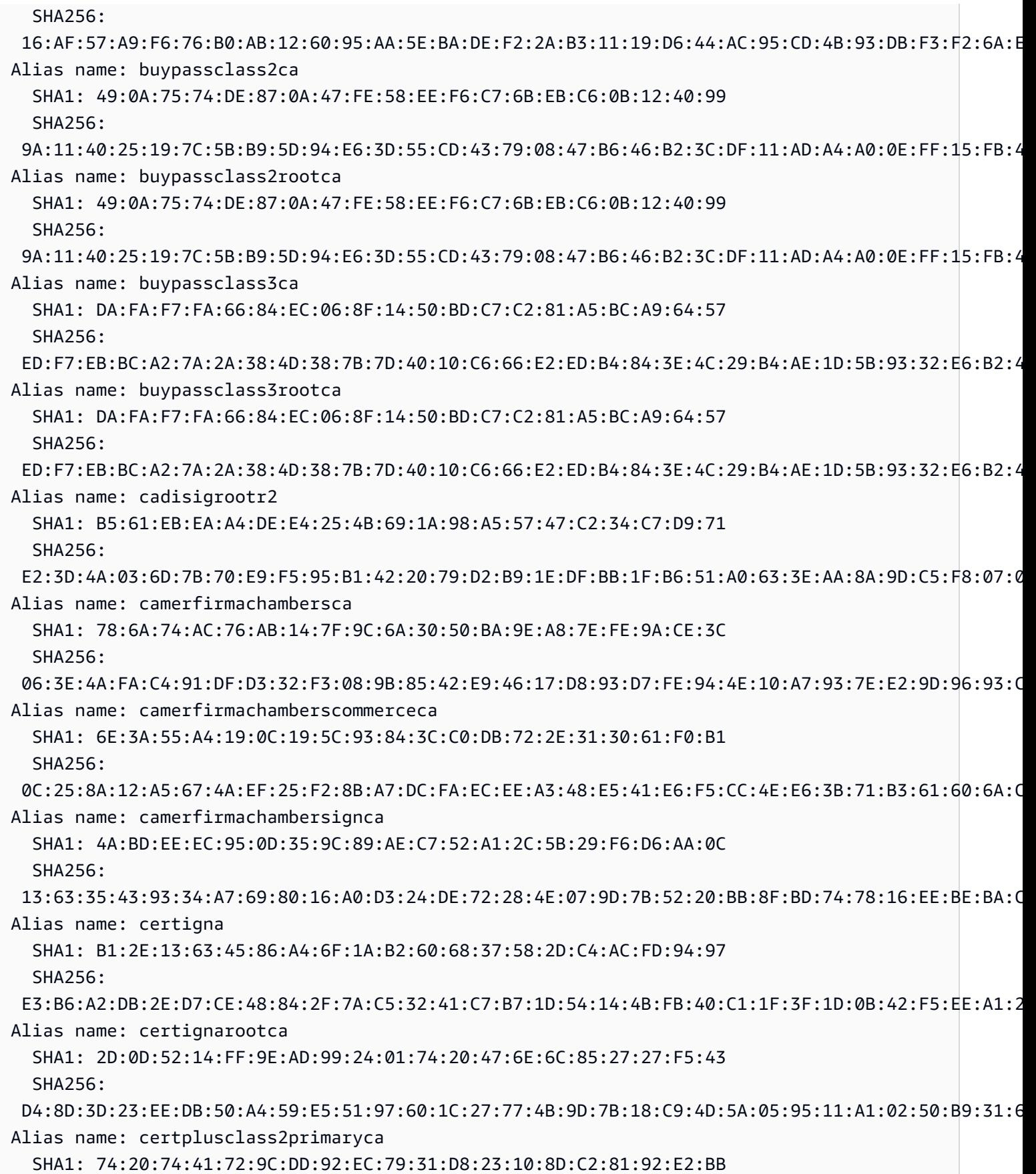

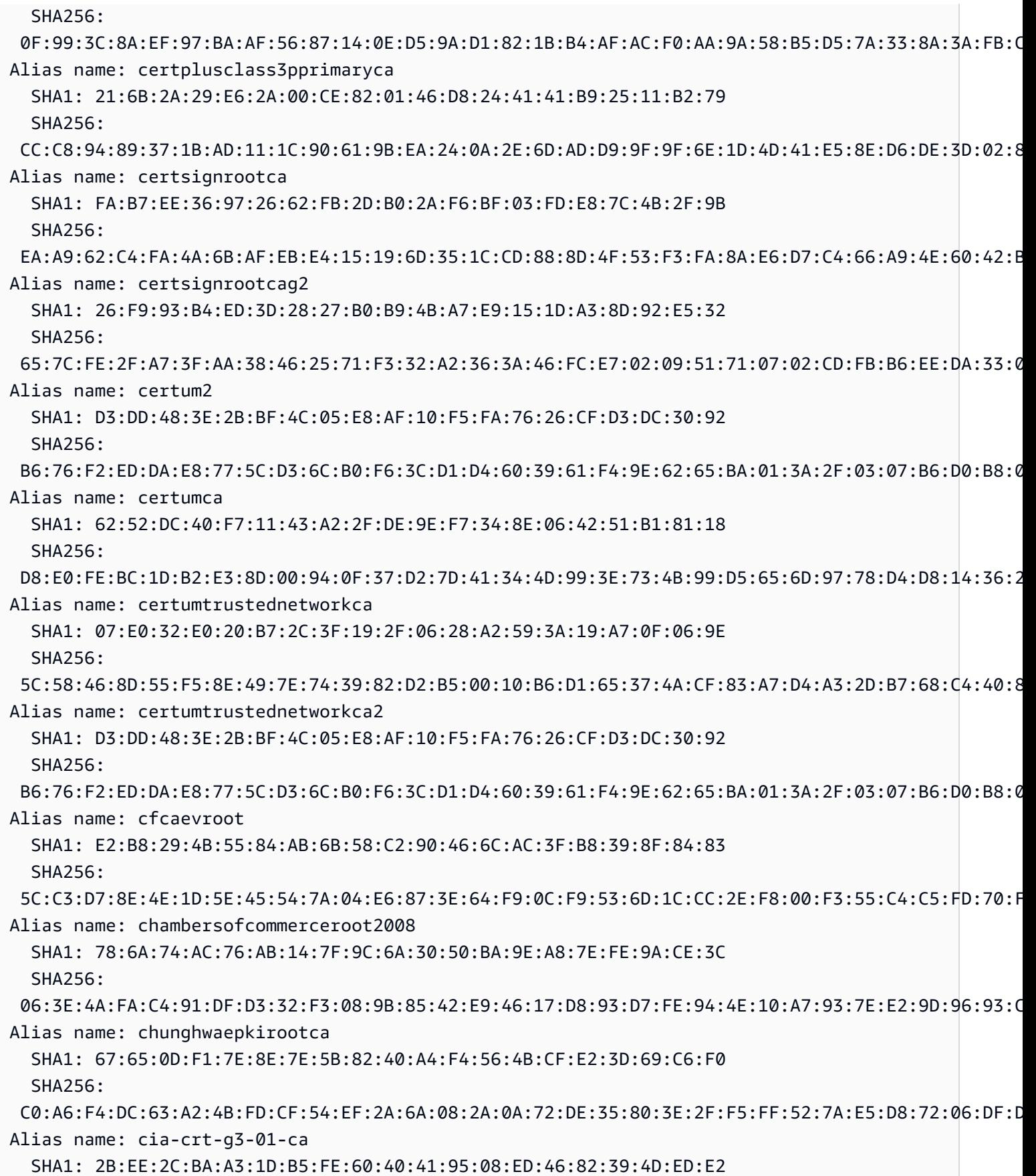

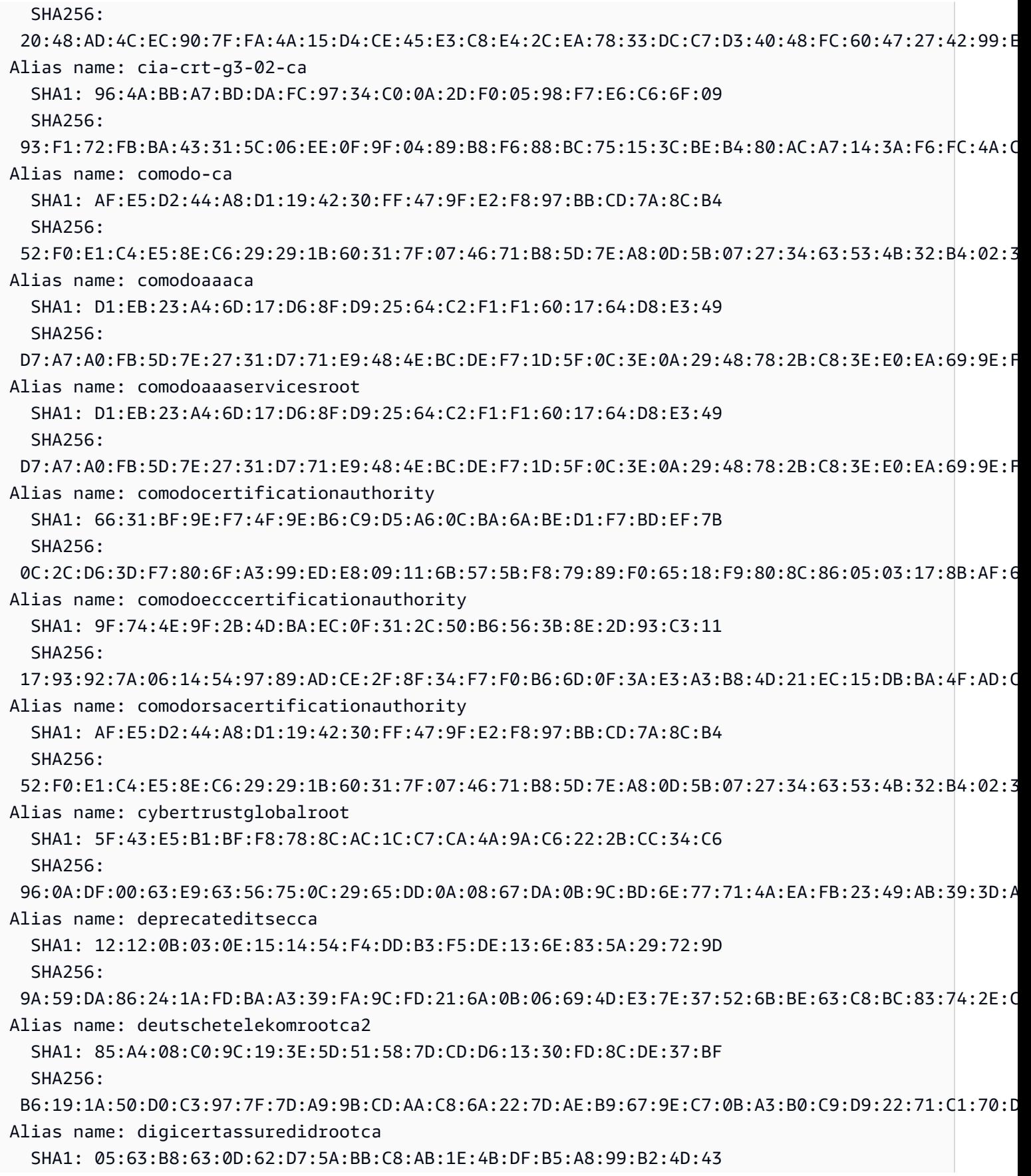

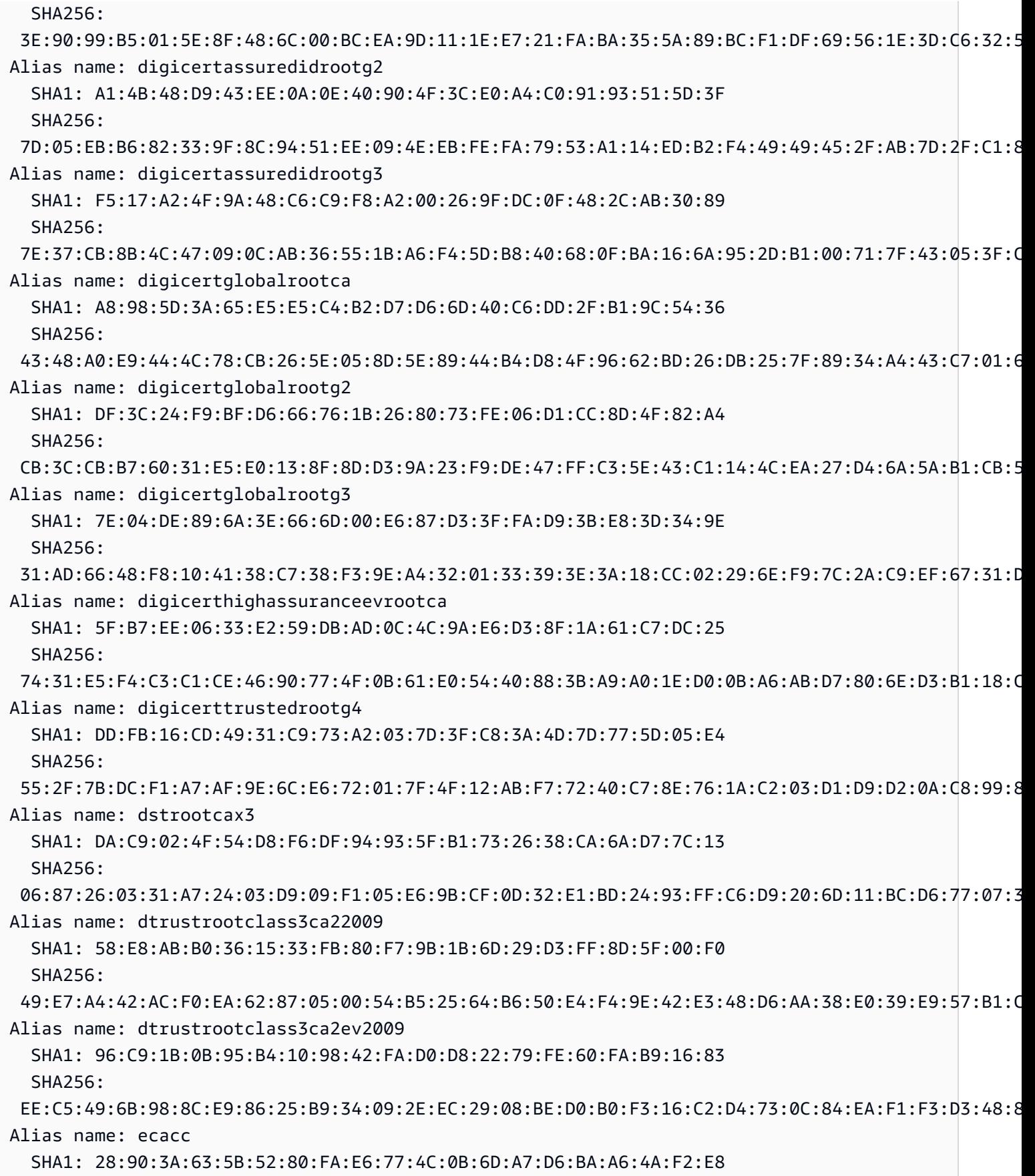

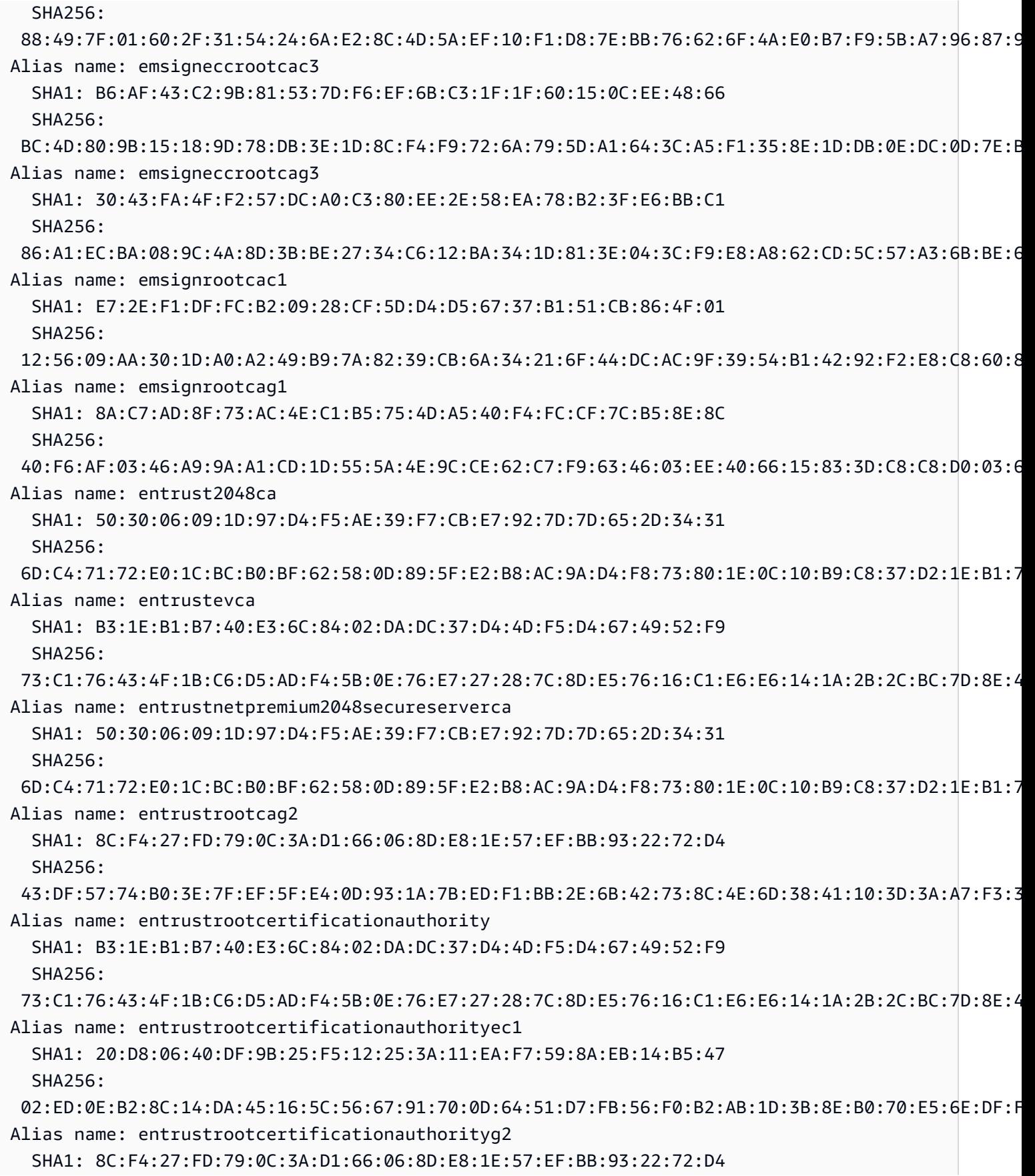

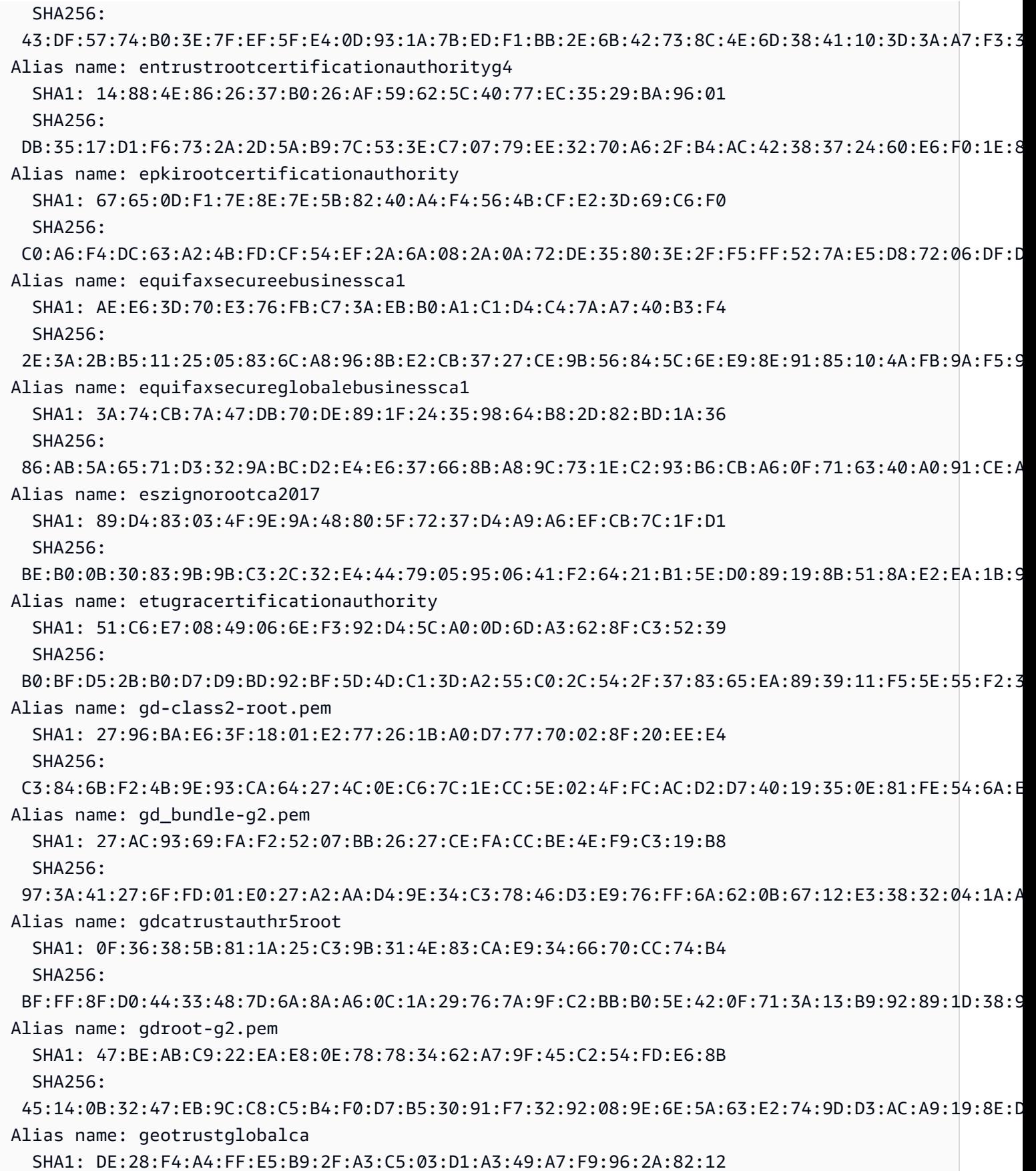

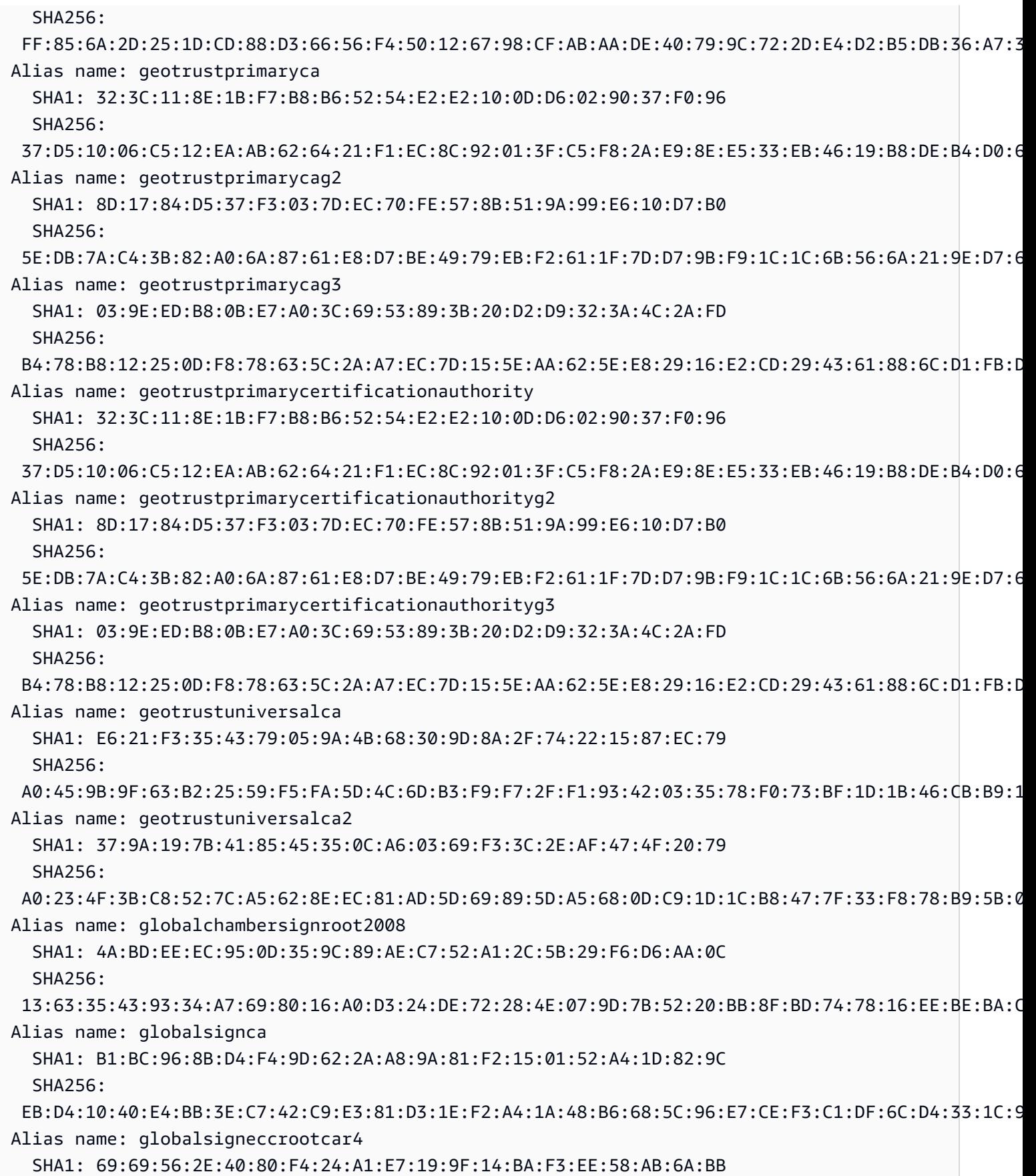

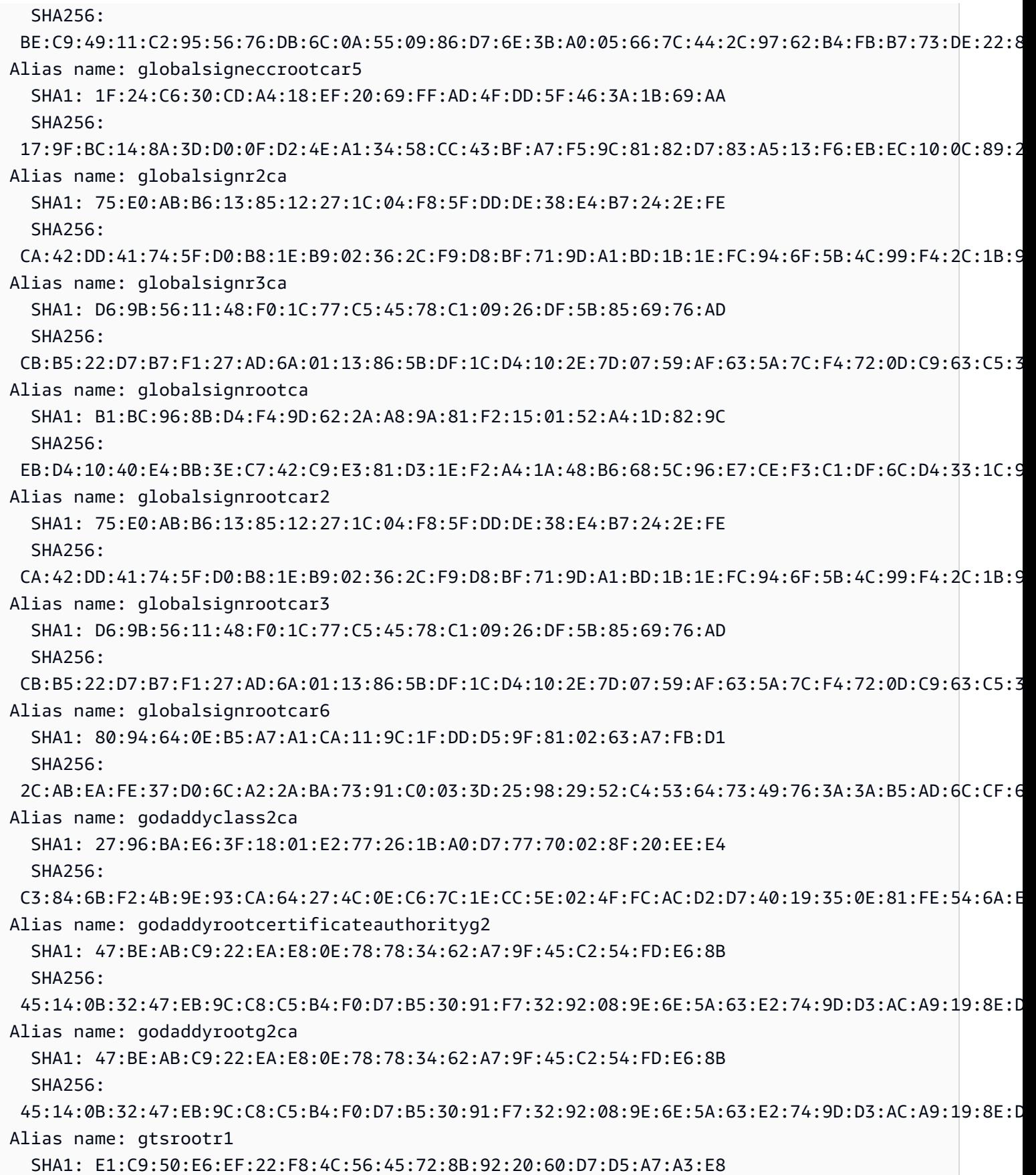

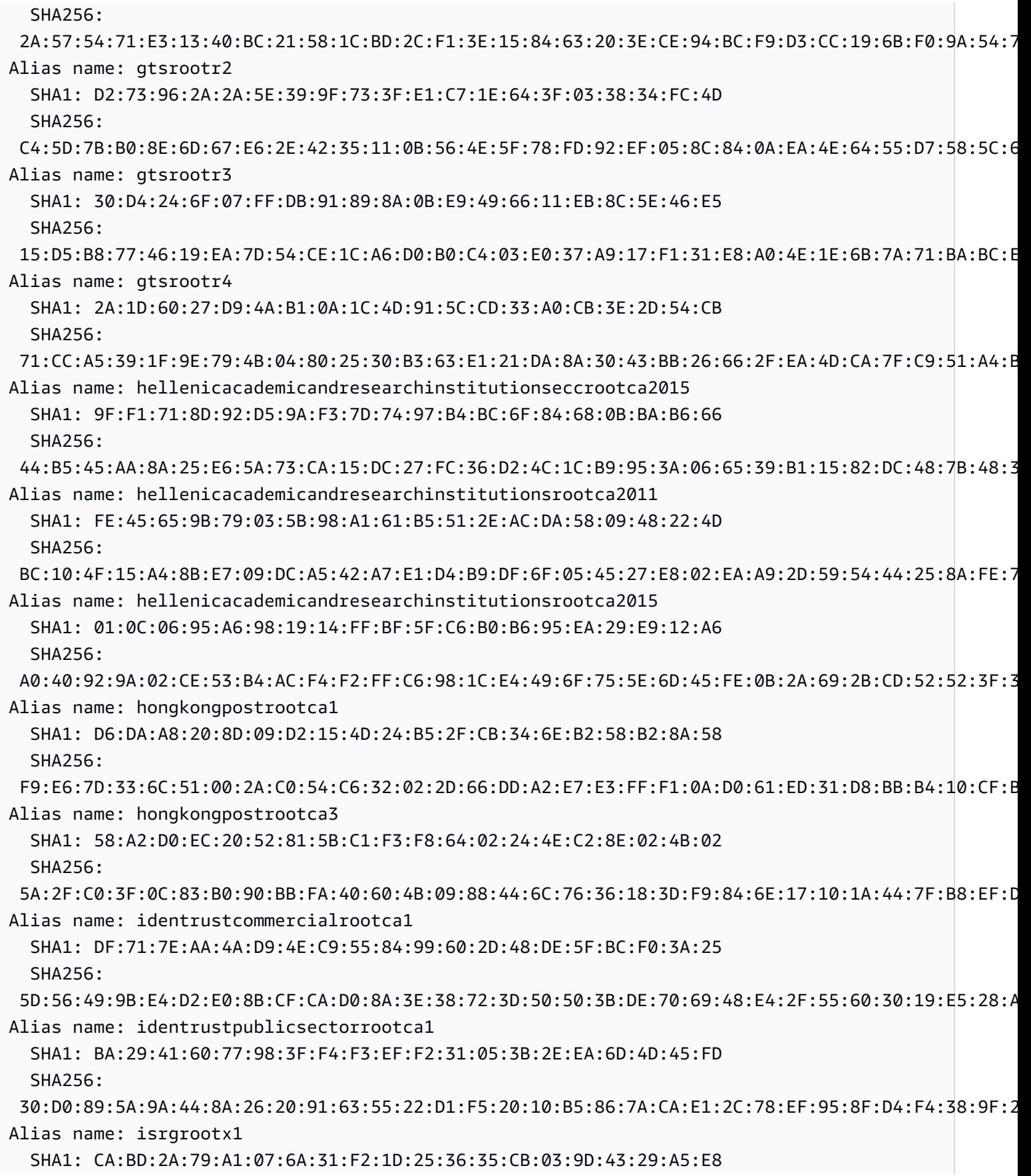

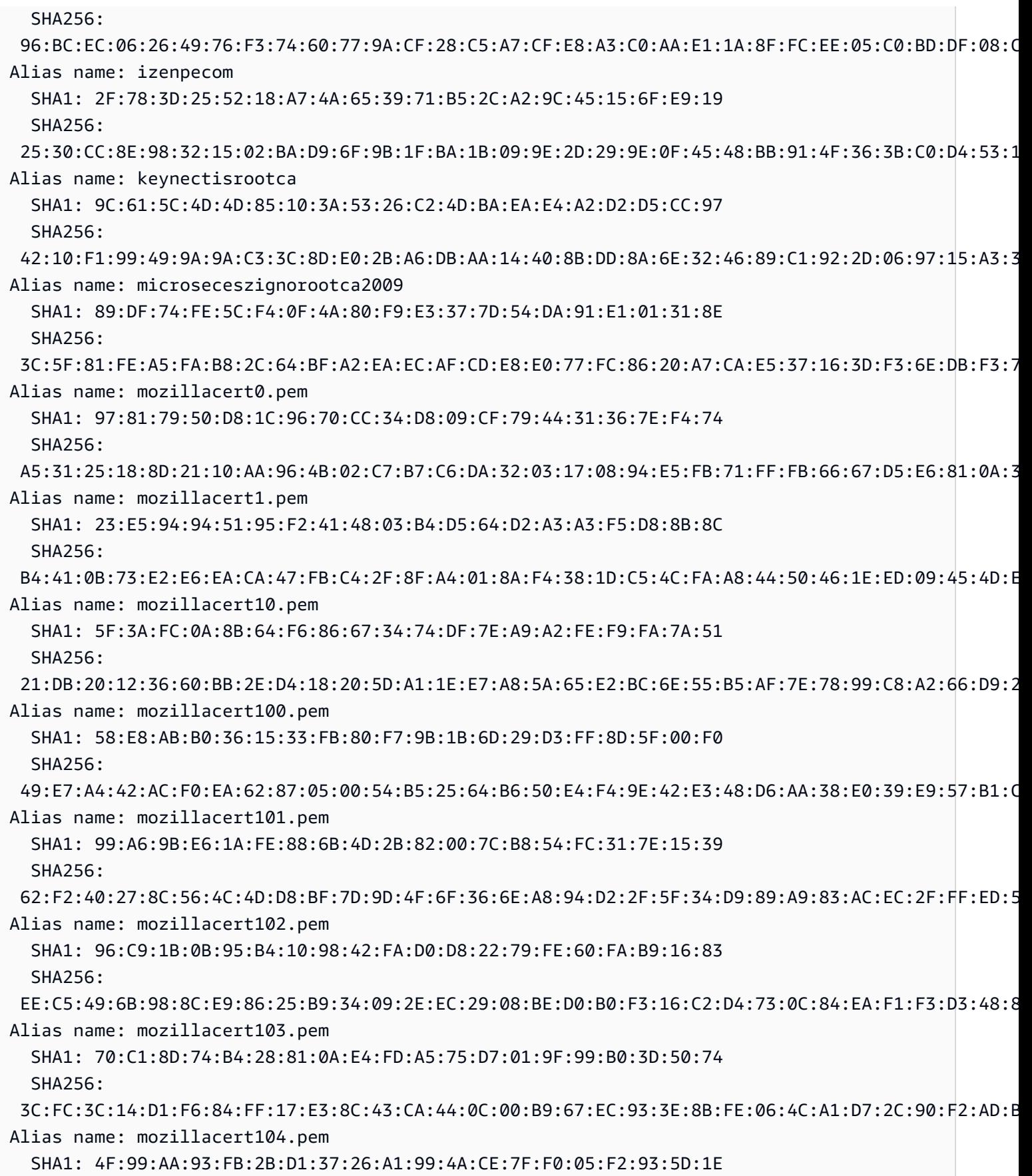

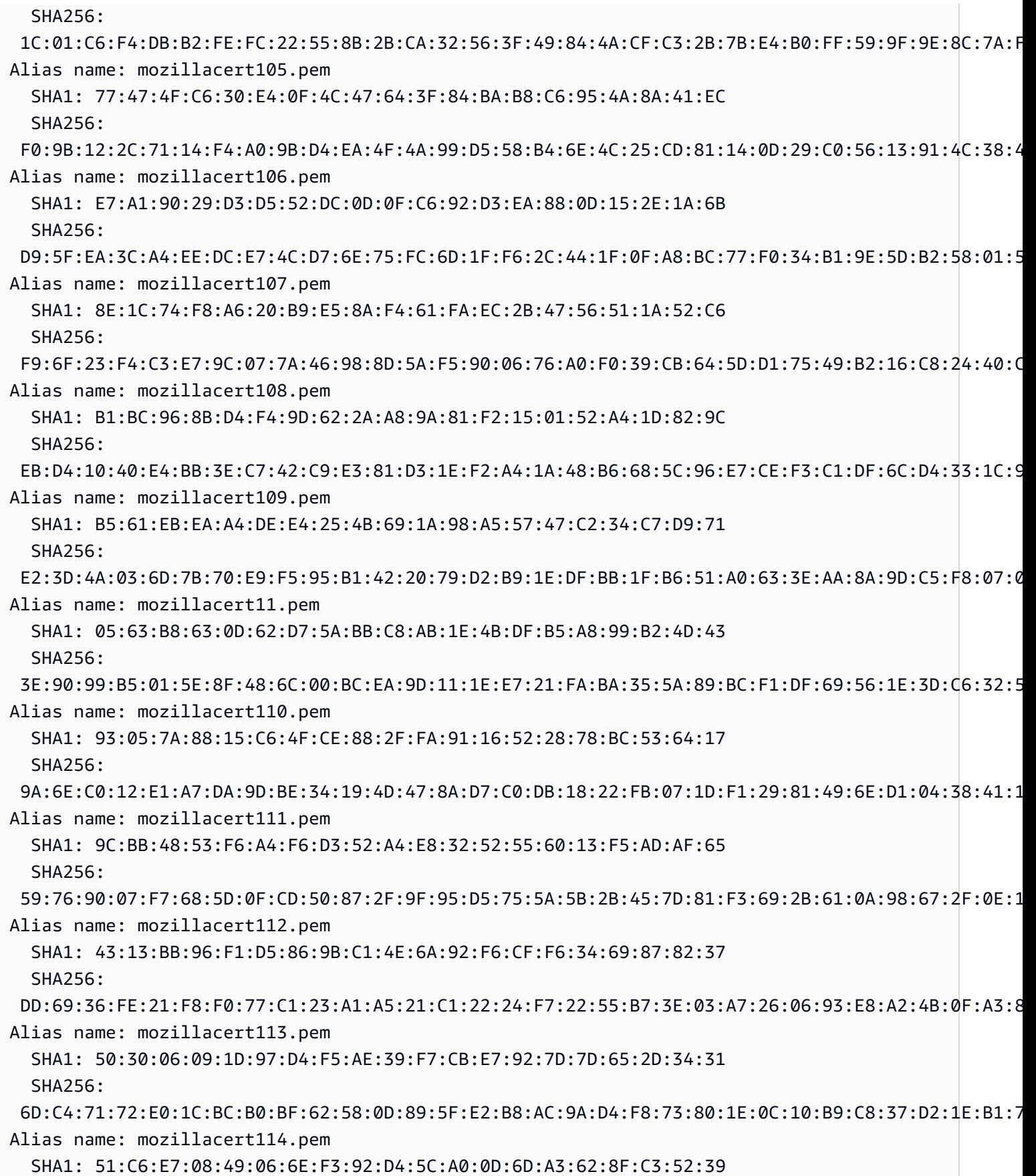

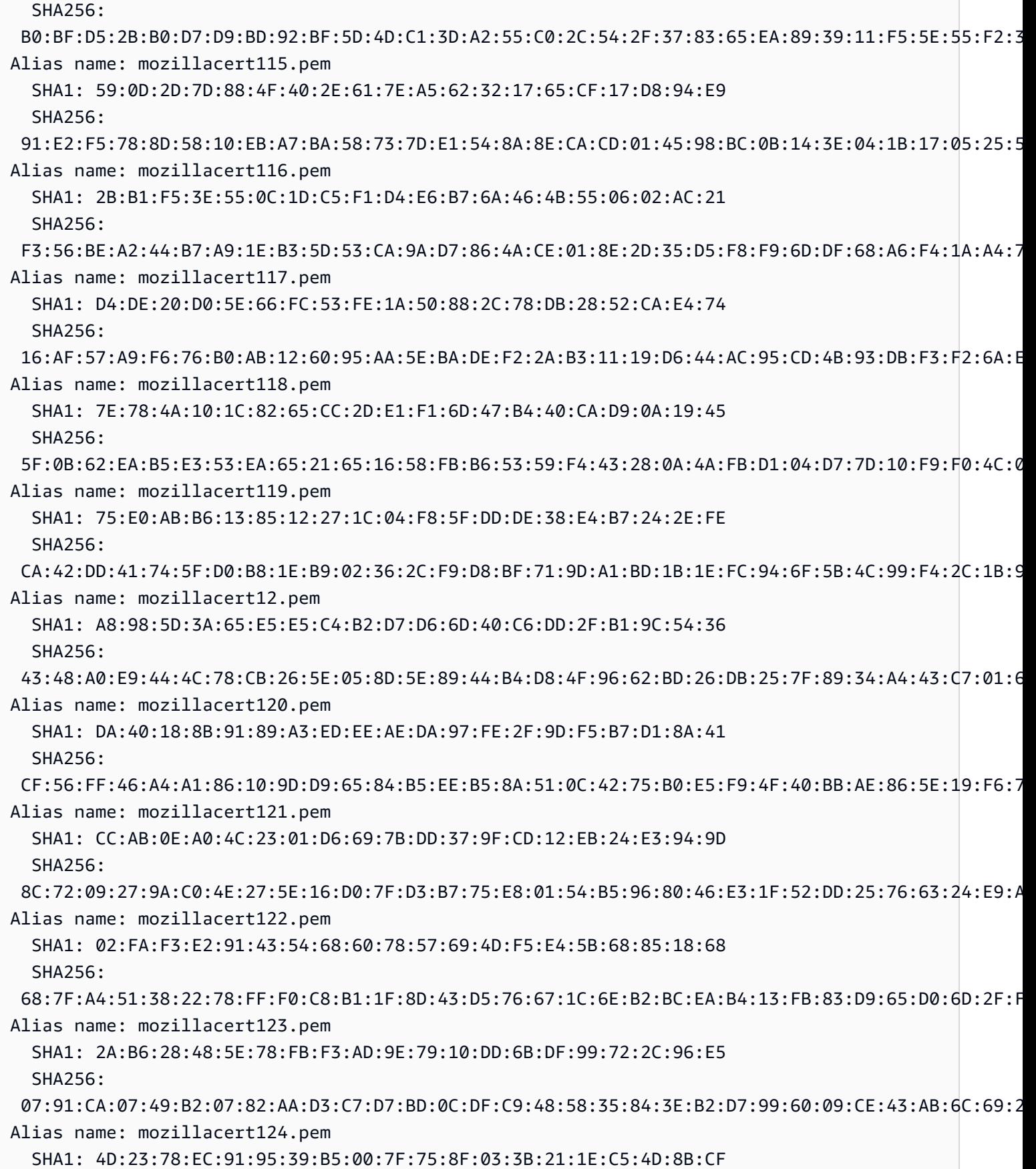

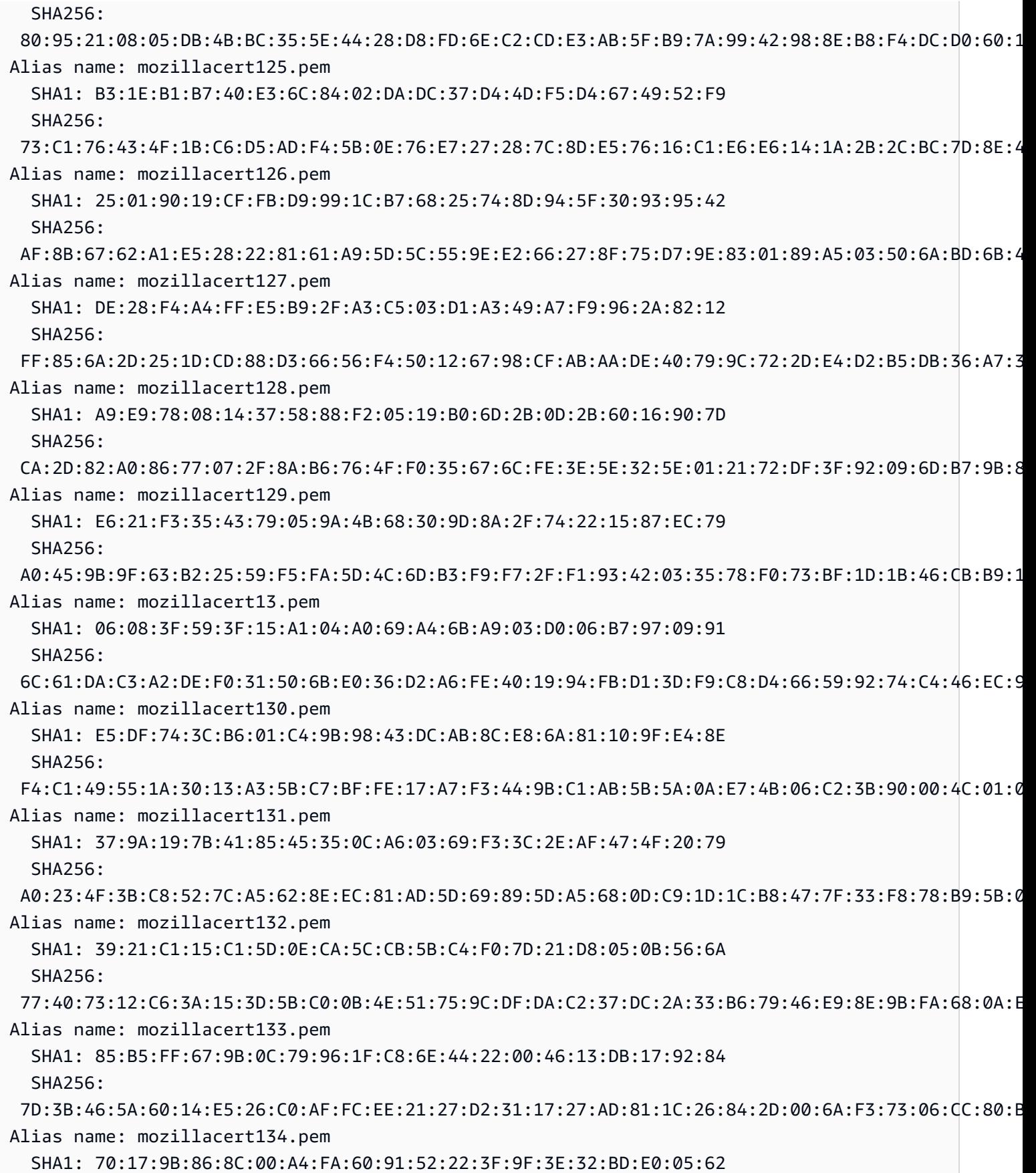

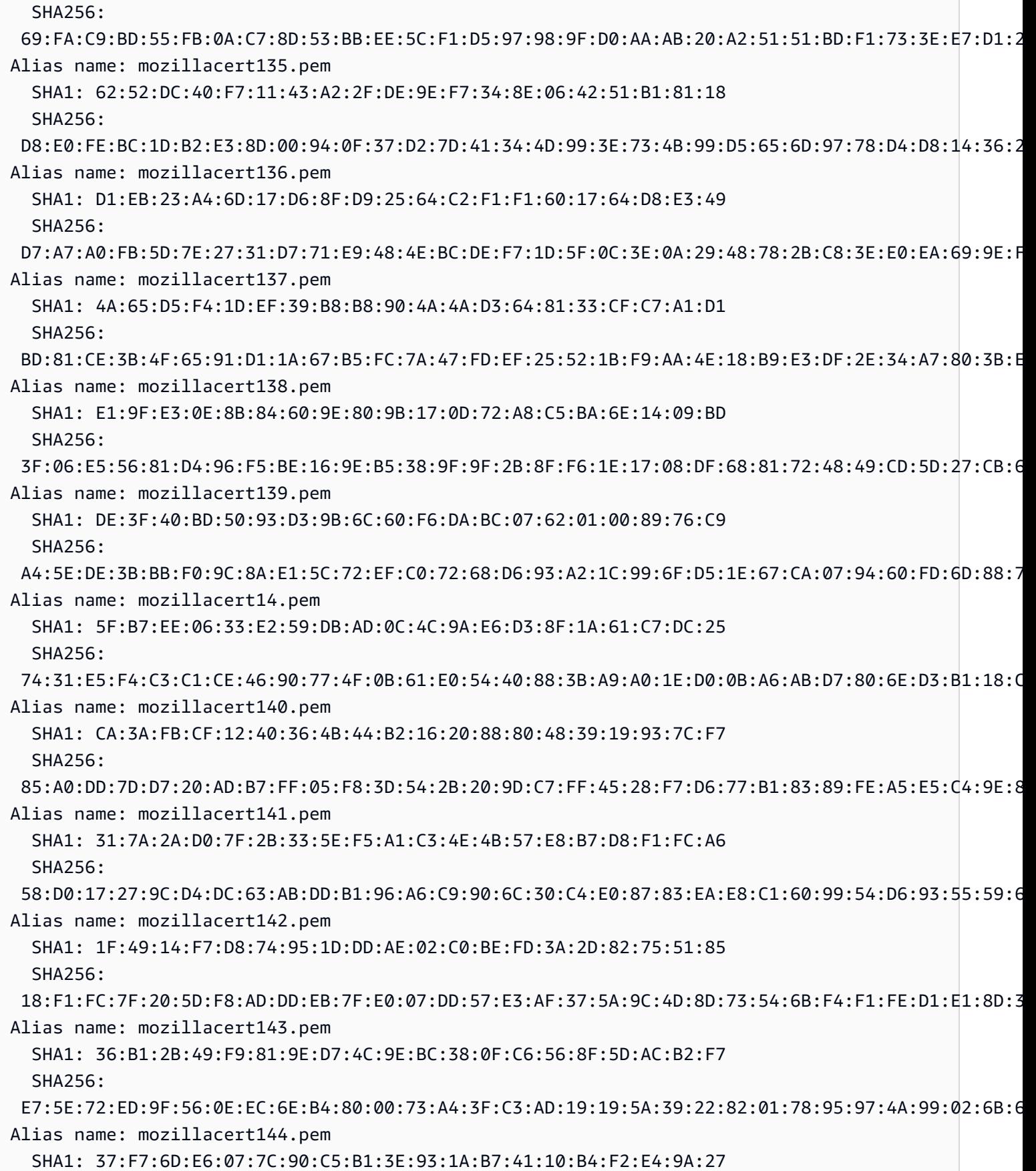

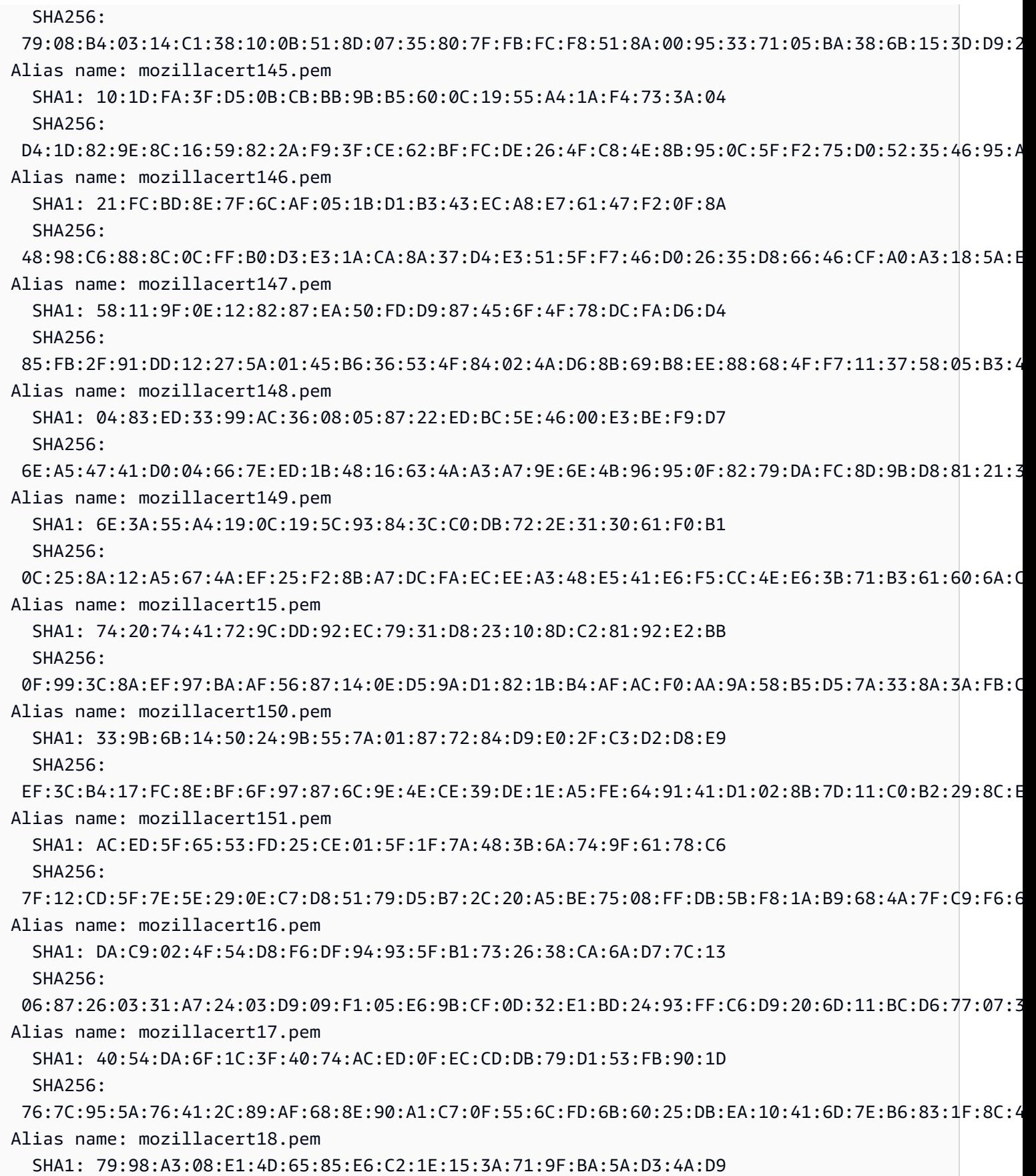

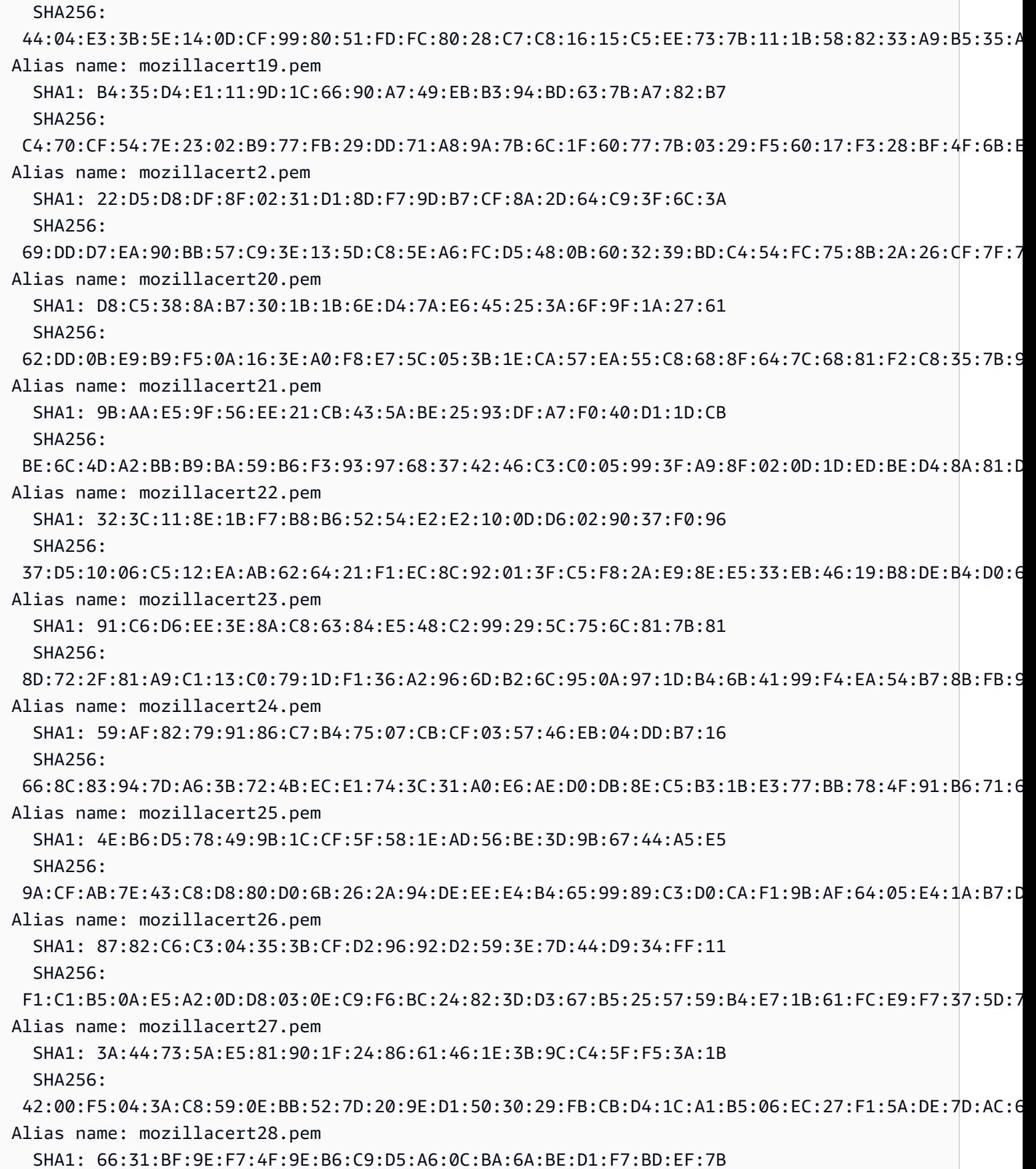

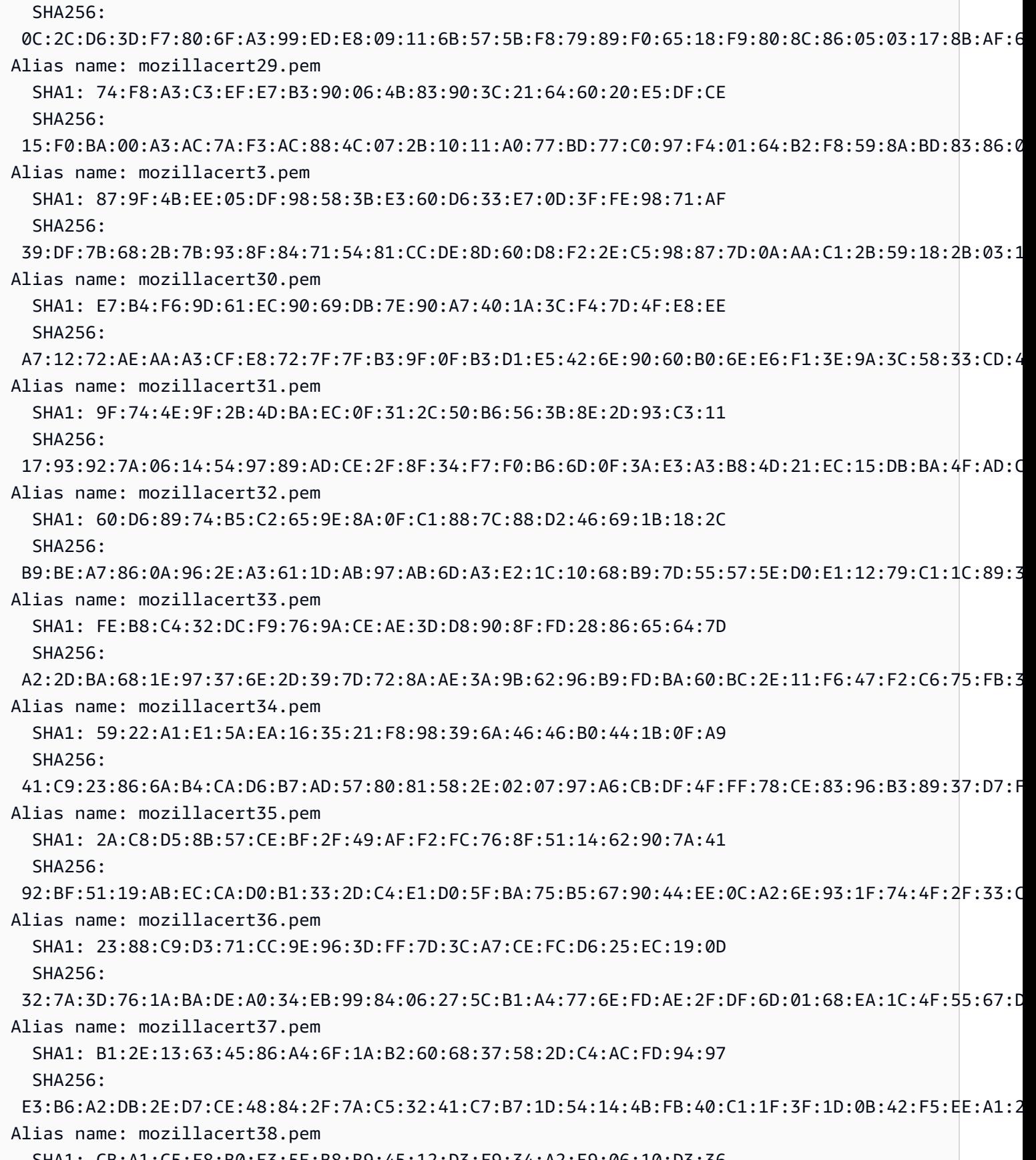

SHA1: CB:A1:C5:F8:B0:E3:5E:B8:B9:45:12:D3:F9:34:A2:E9:06:10:D3:36

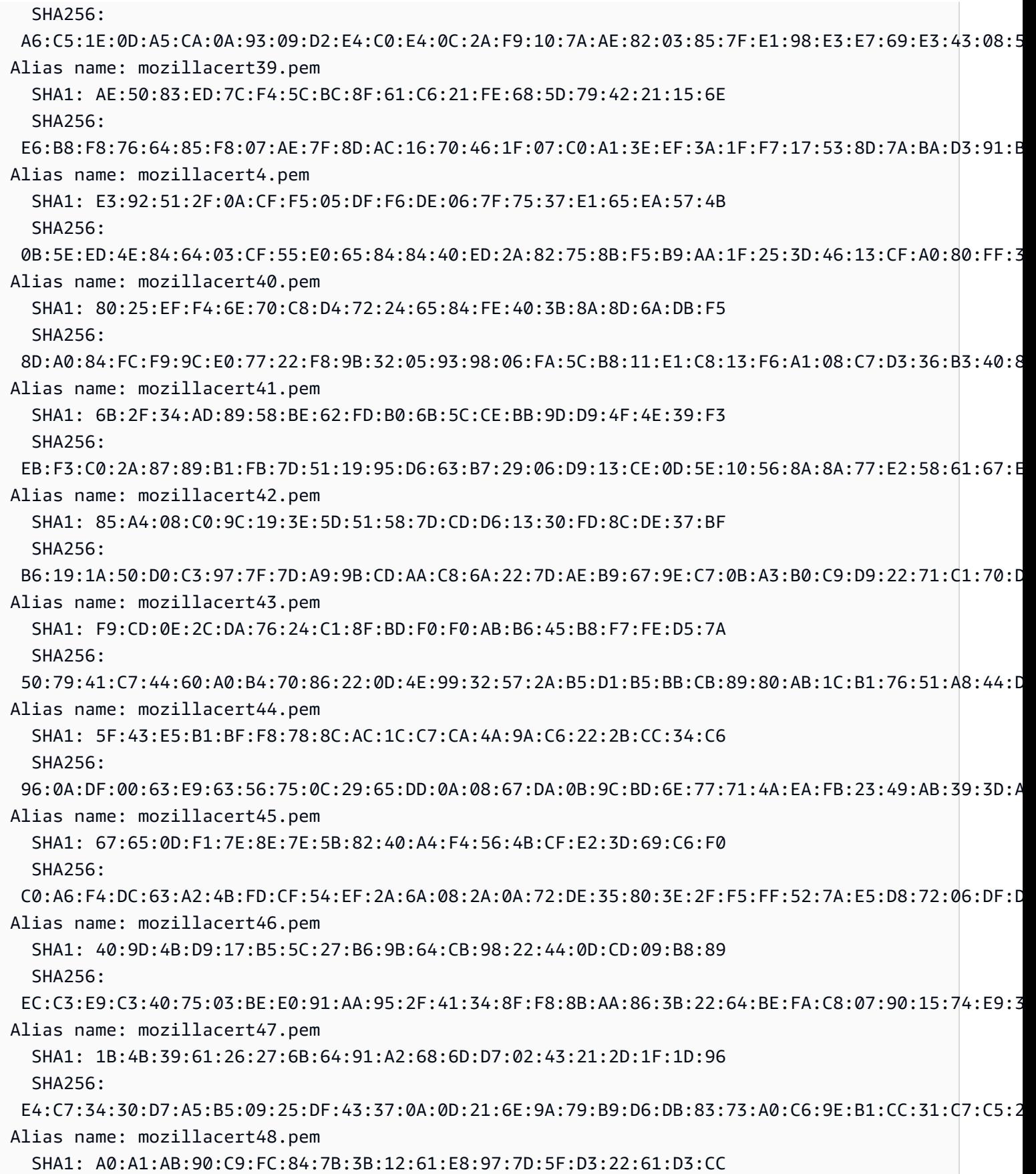

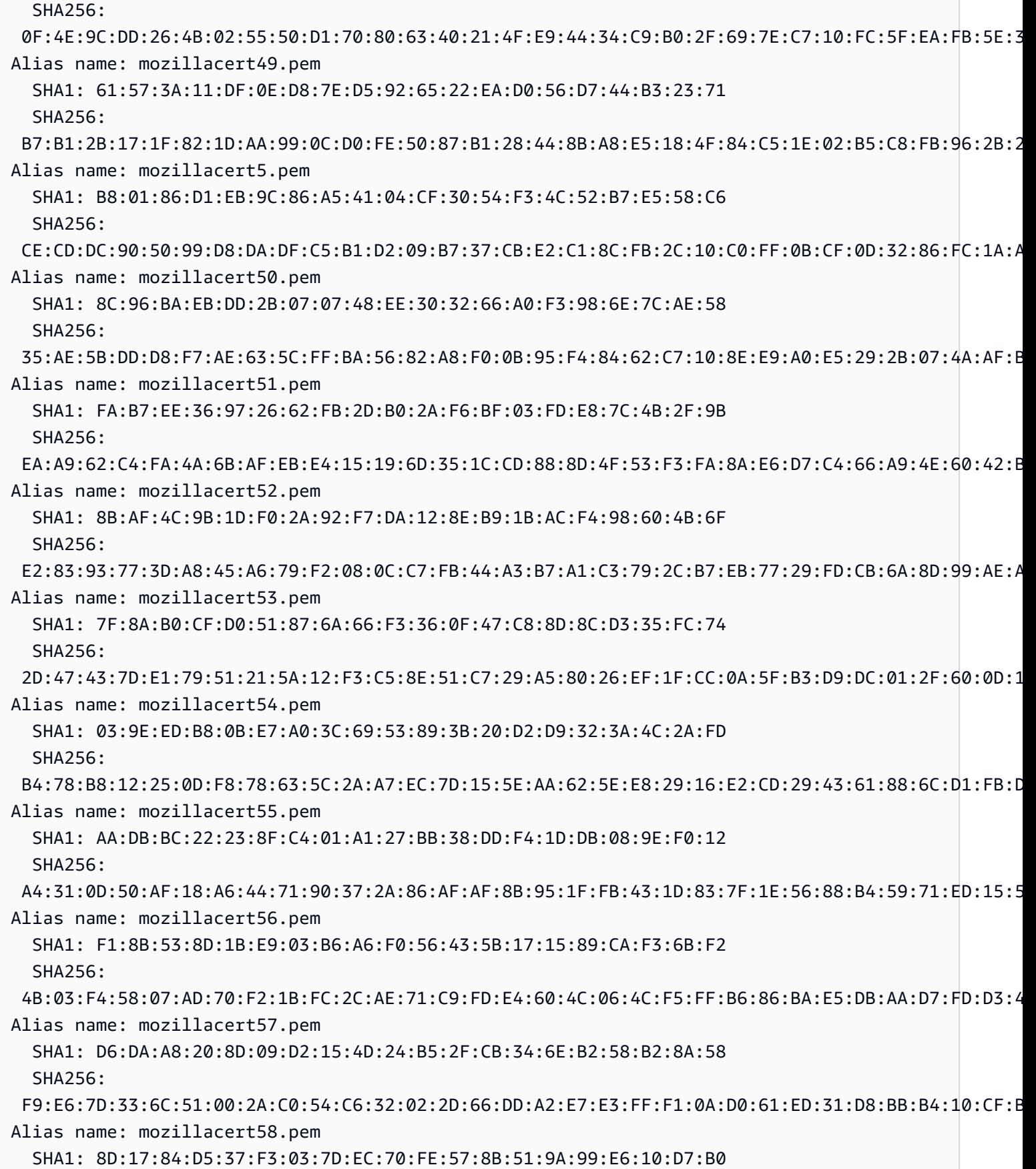

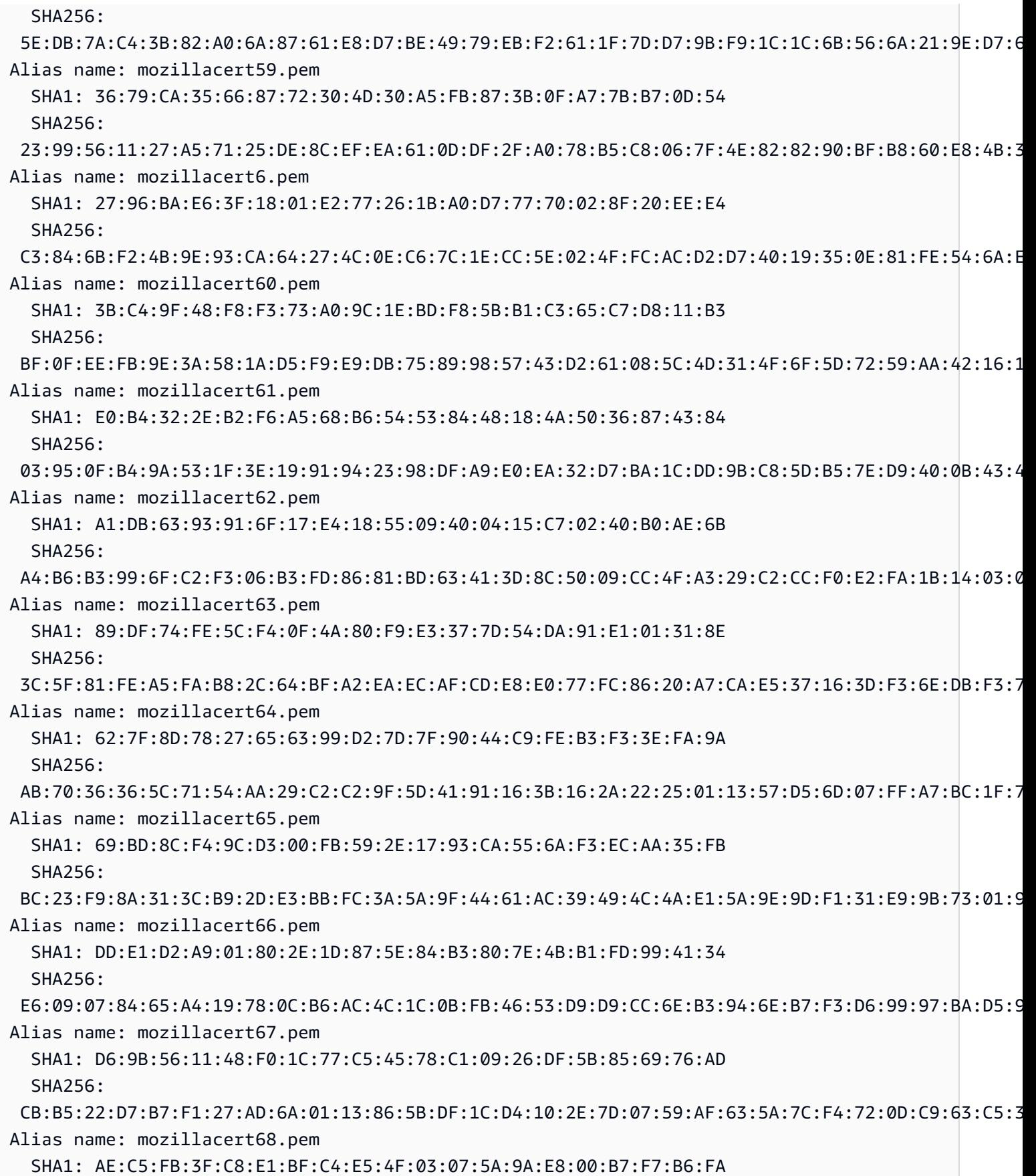

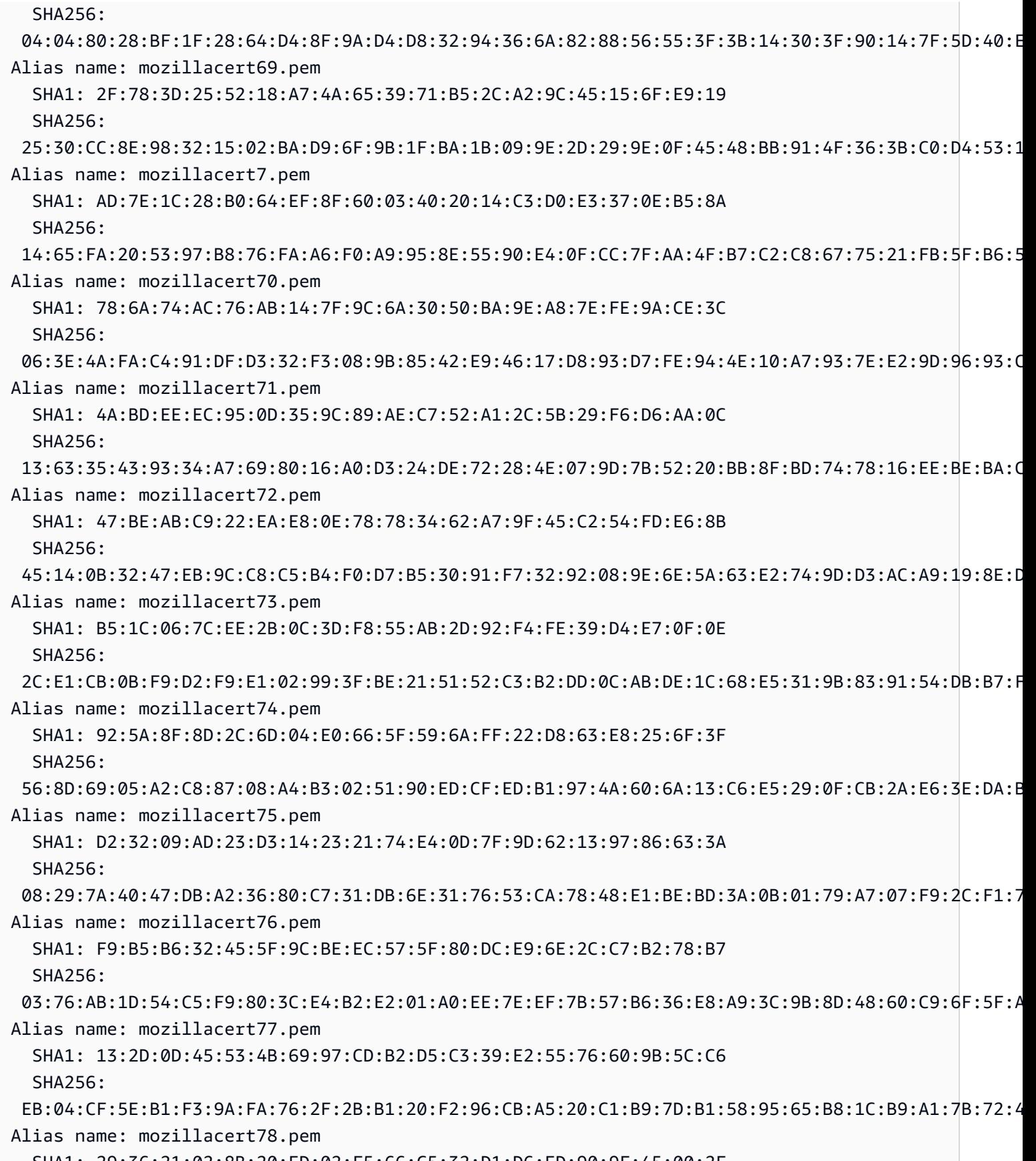

SHA1: 29:36:21:02:8B:20:ED:02:F5:66:C5:32:D1:D6:ED:90:9F:45:00:2F

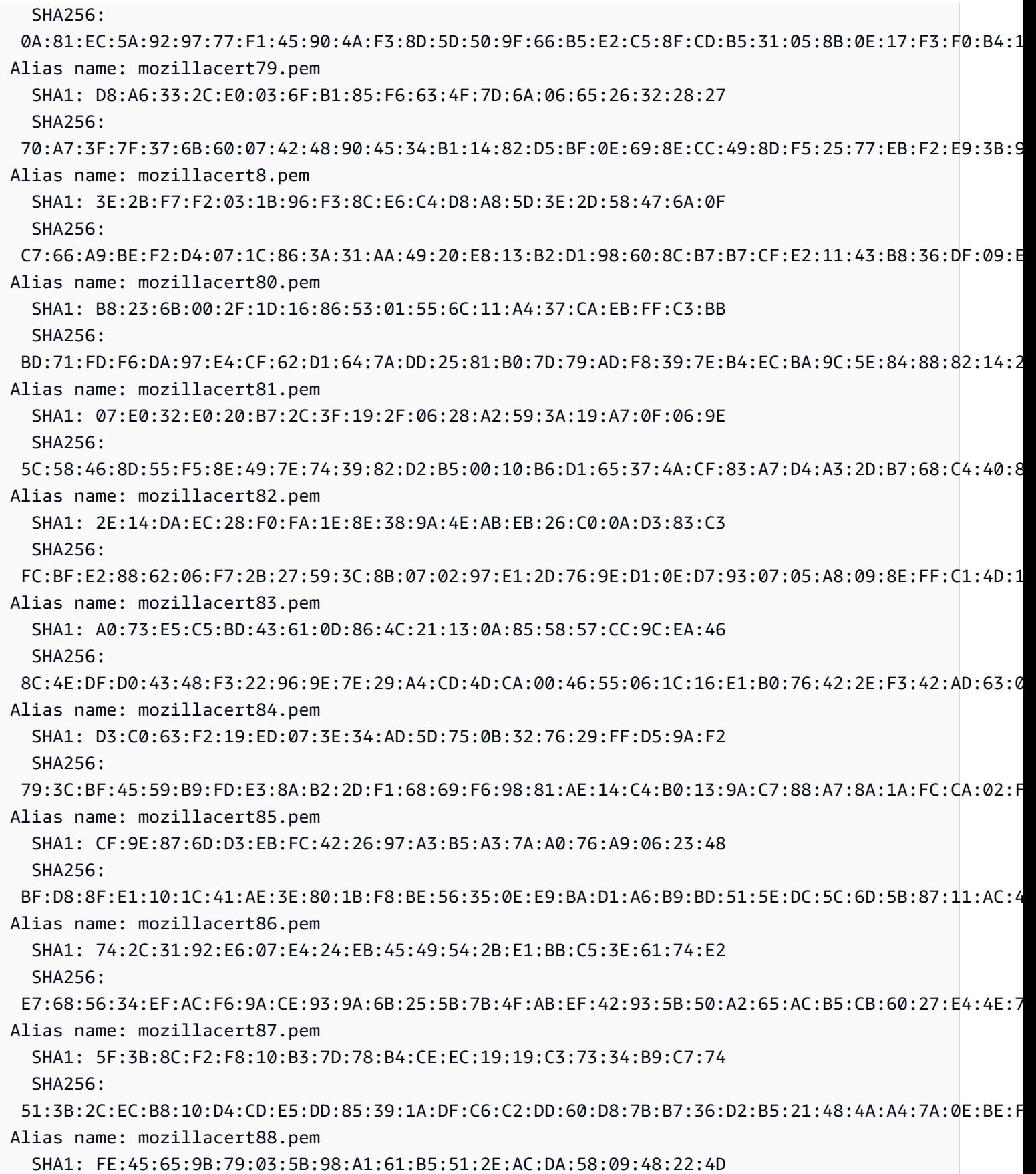

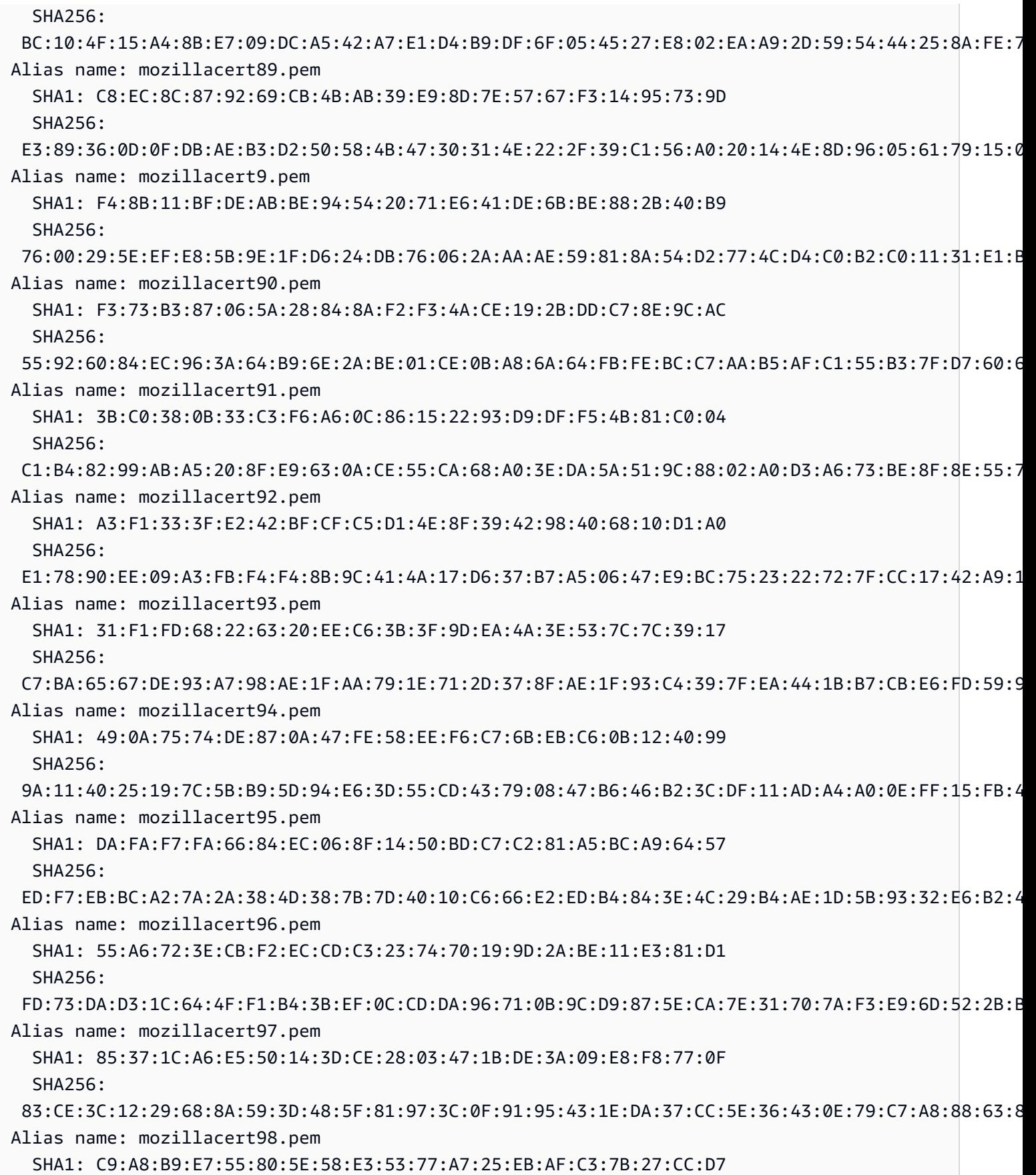

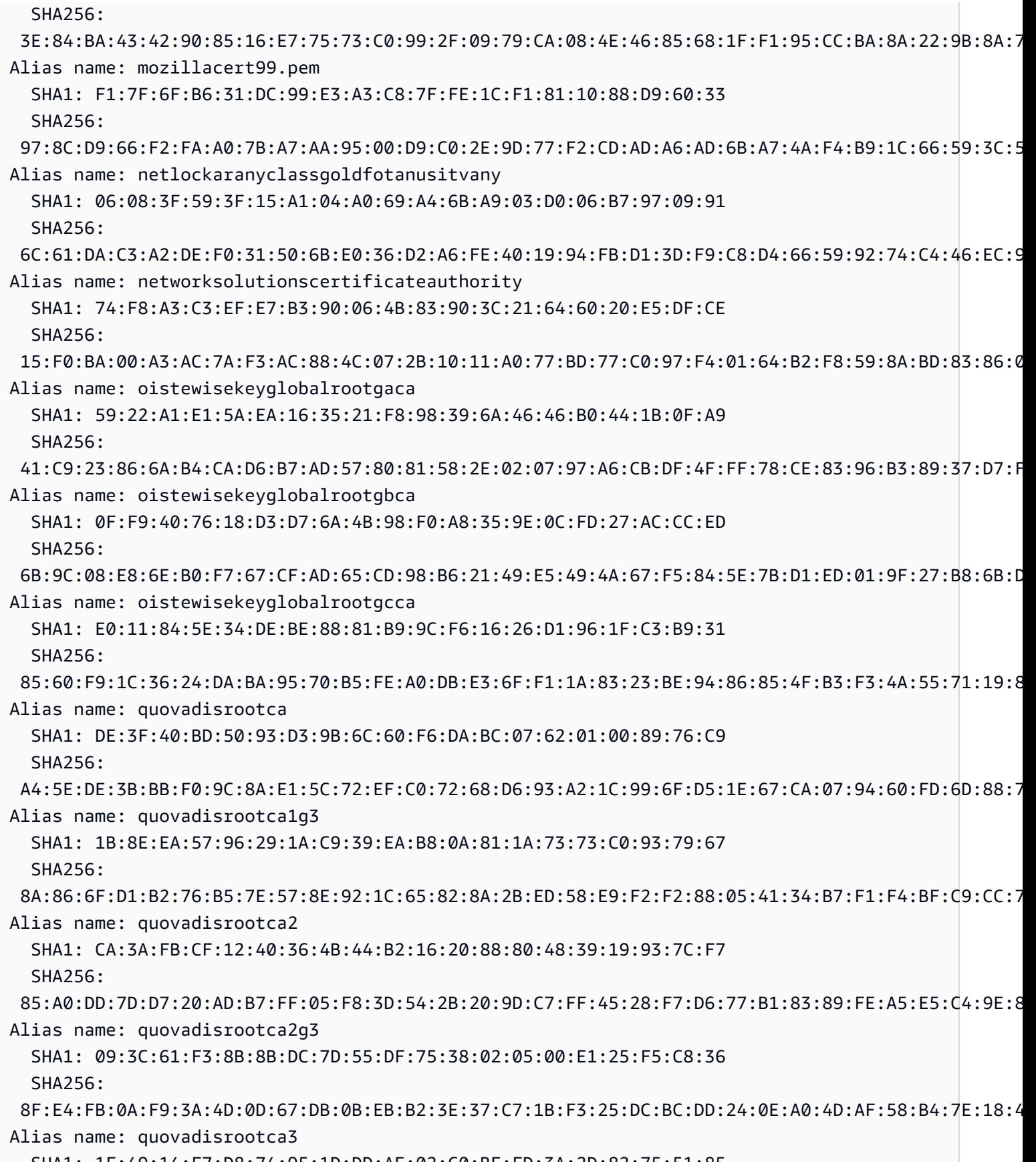

SHA1: 1F:49:14:F7:D8:74:95:1D:DD:AE:02:C0:BE:FD:3A:2D:82:75:51:85

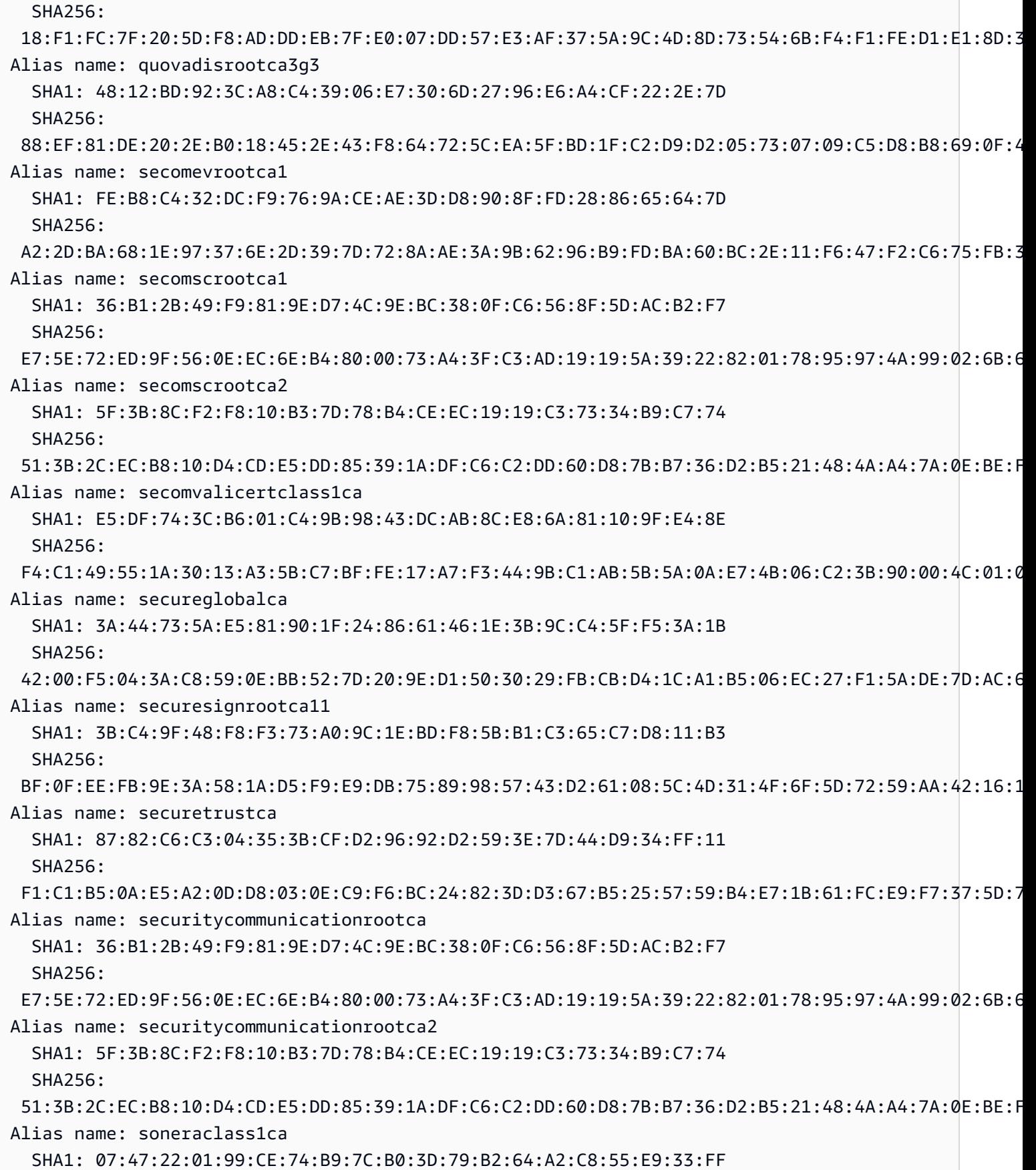

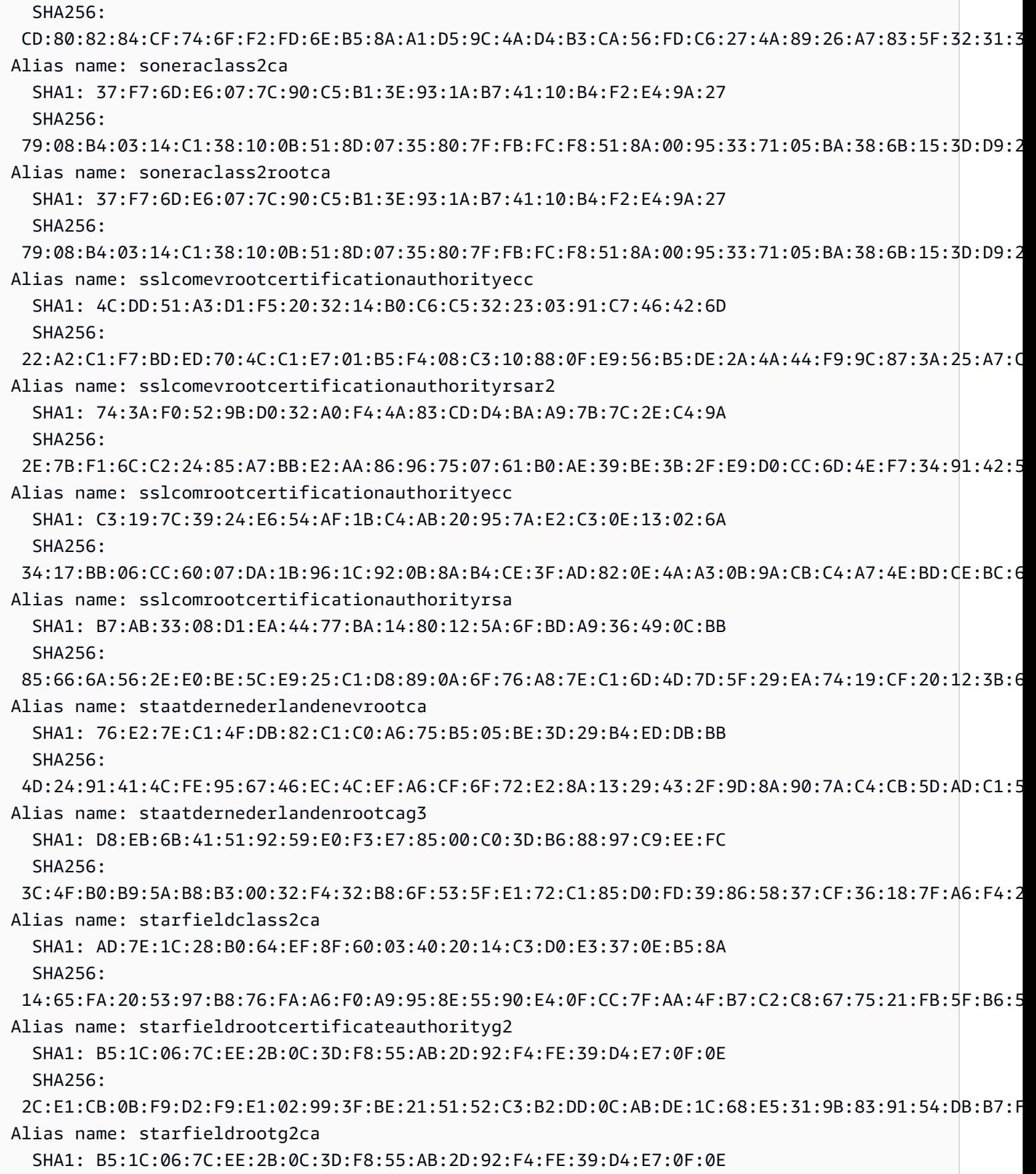

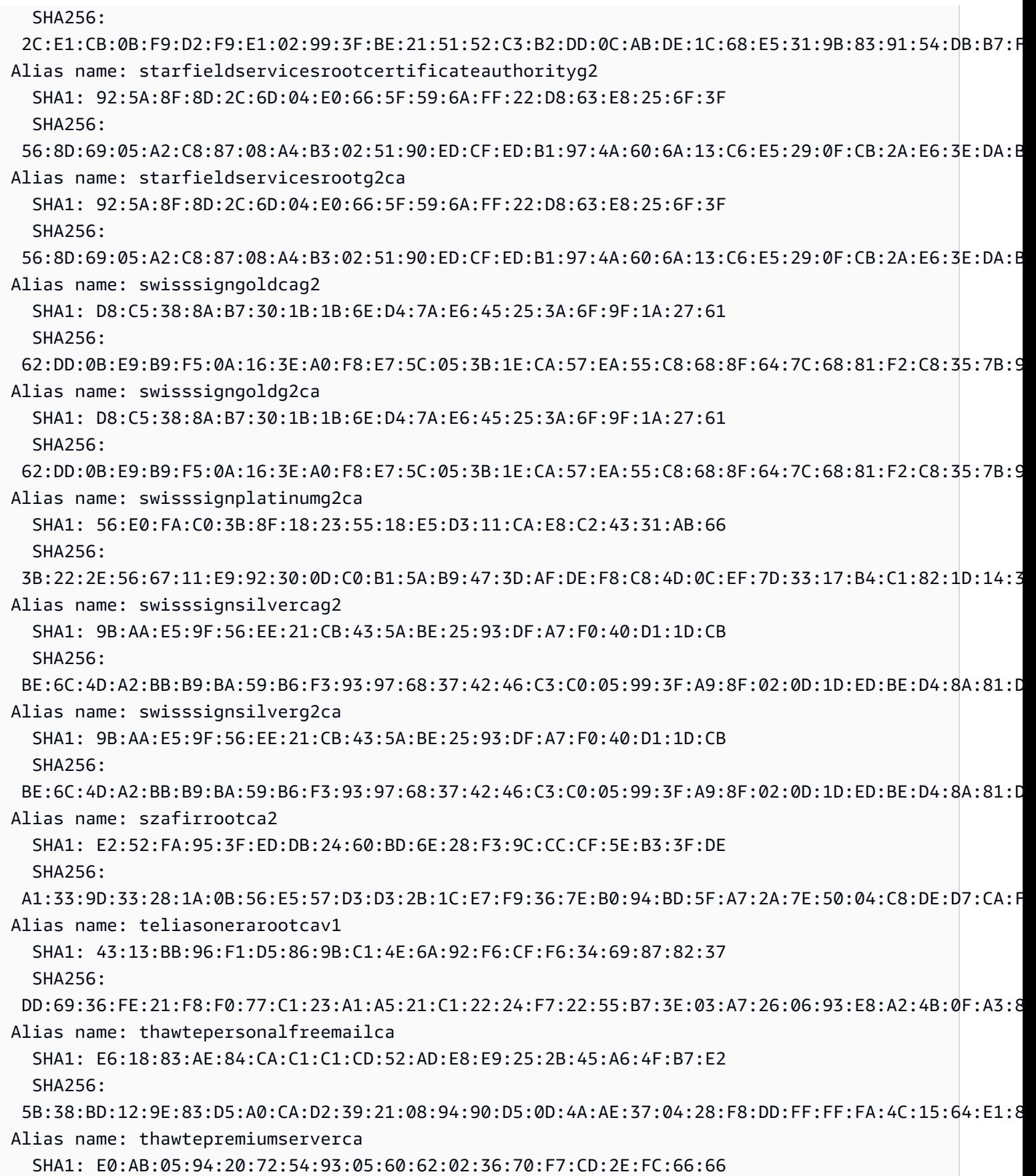

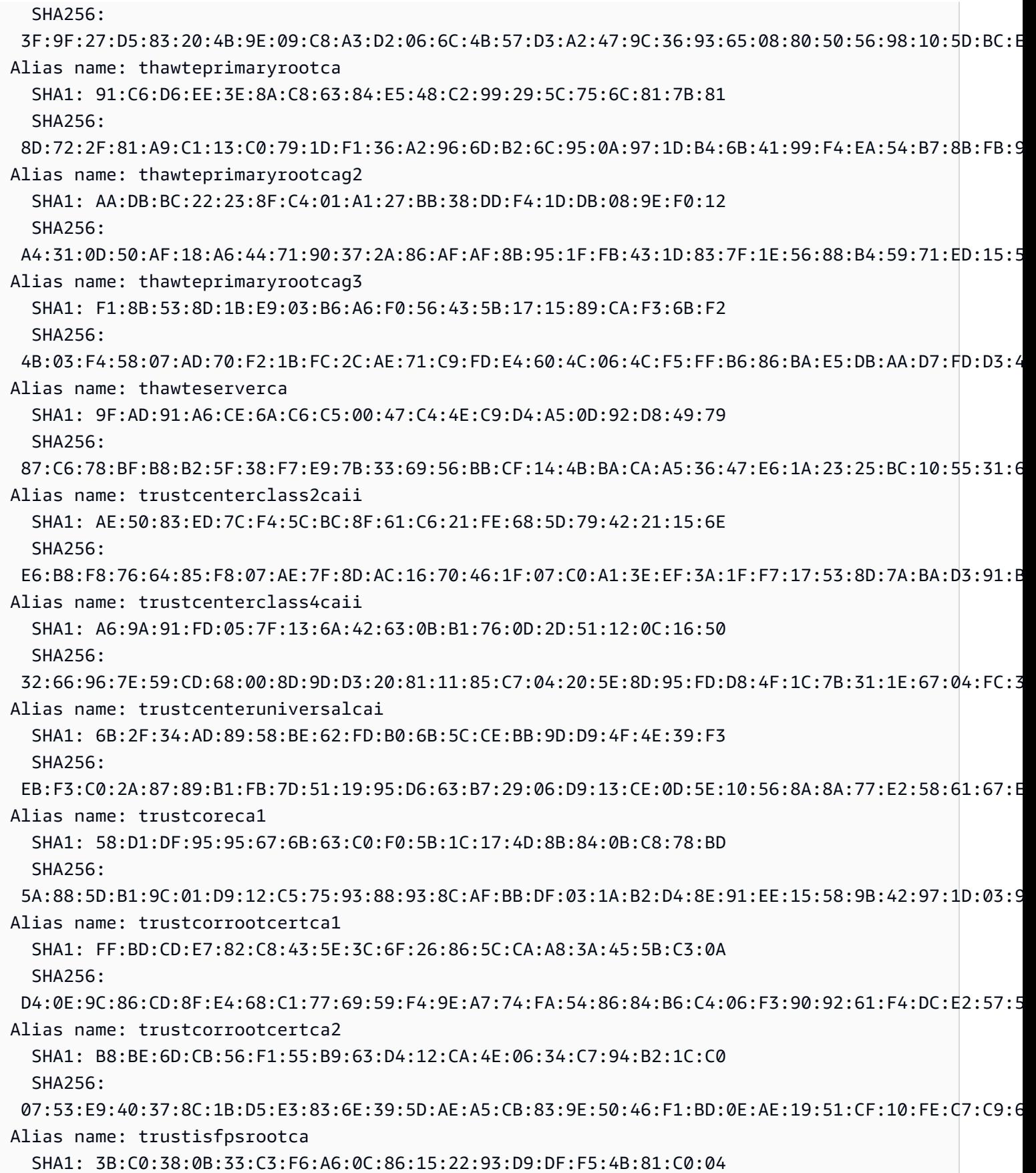

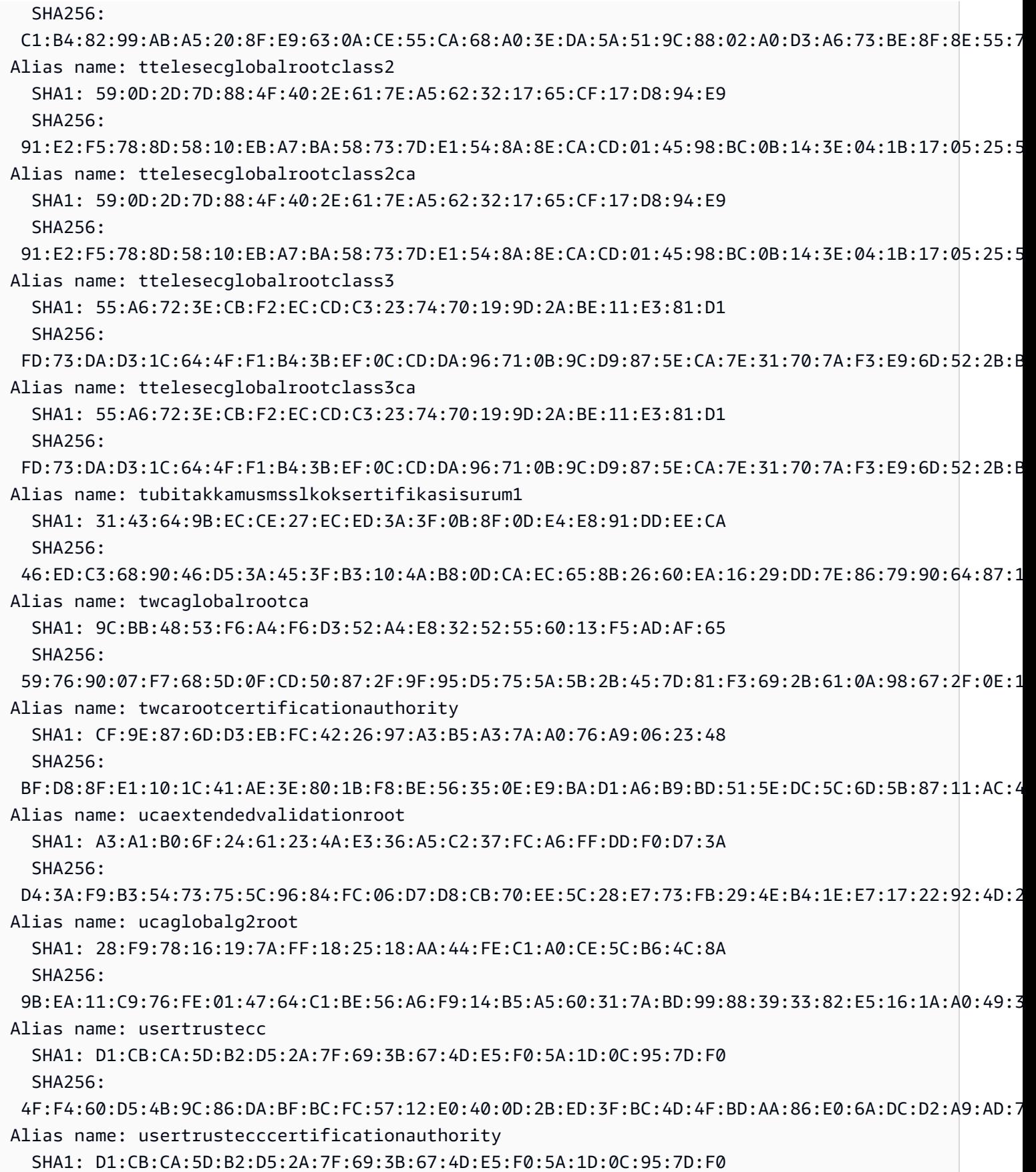
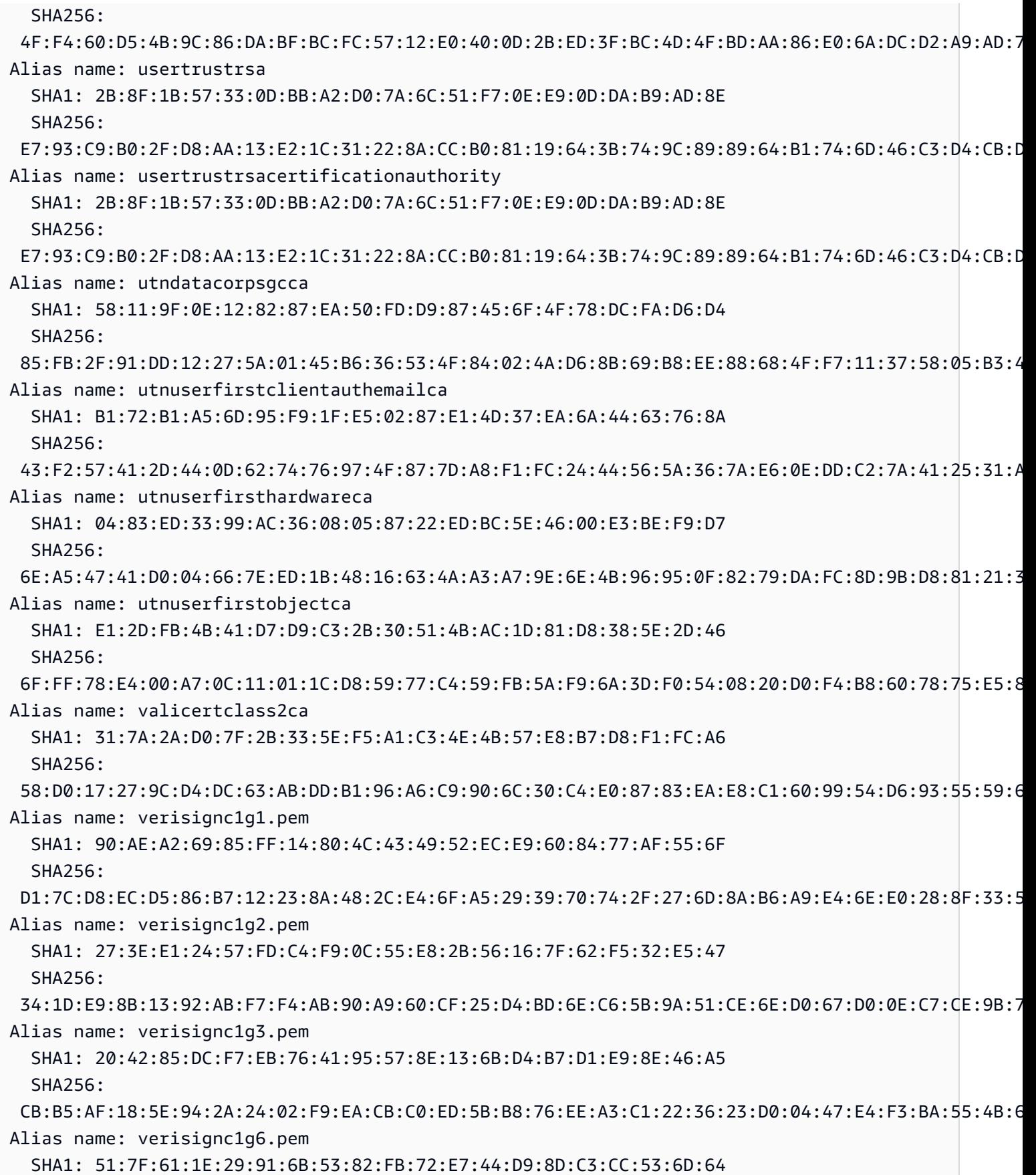

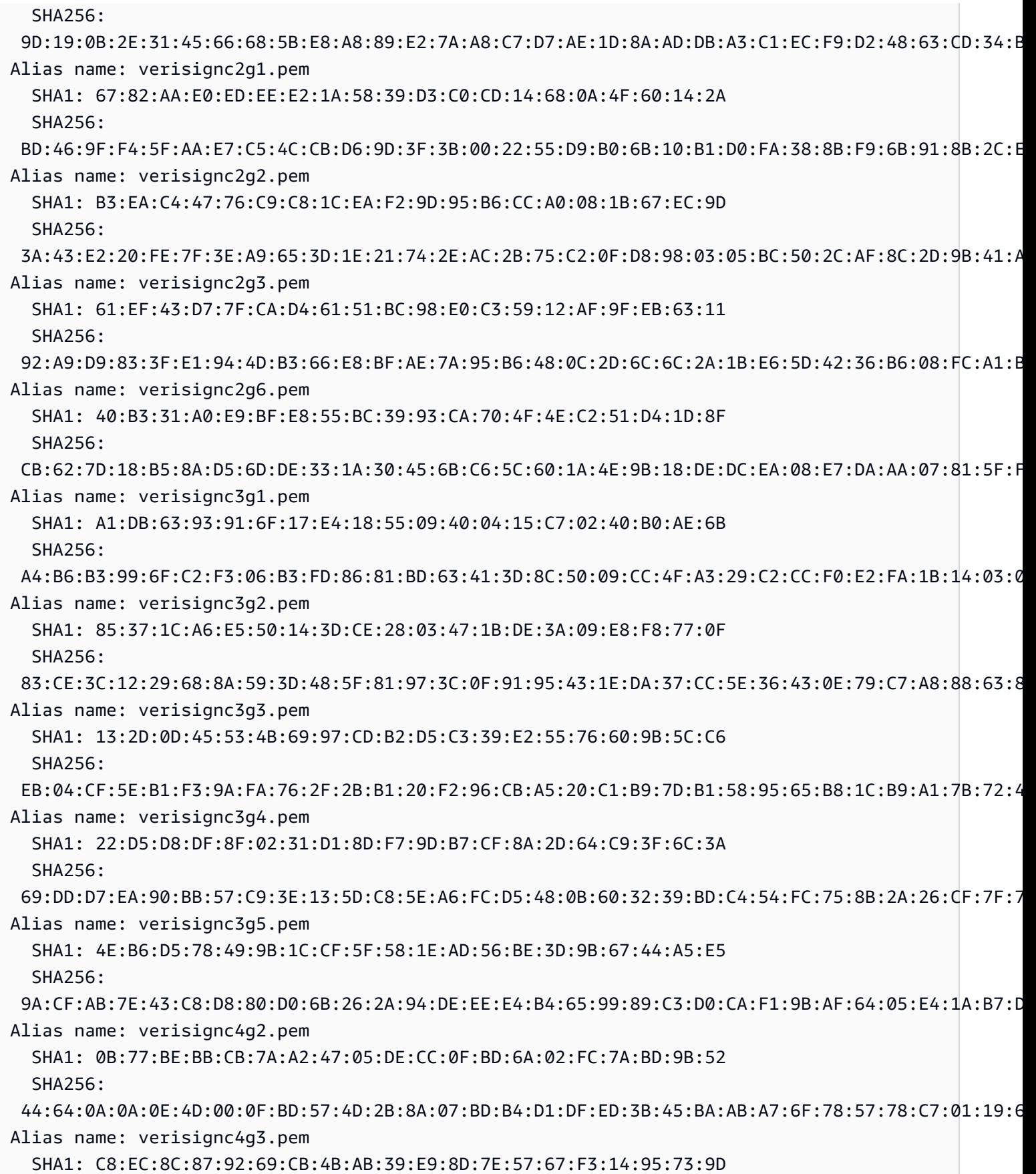

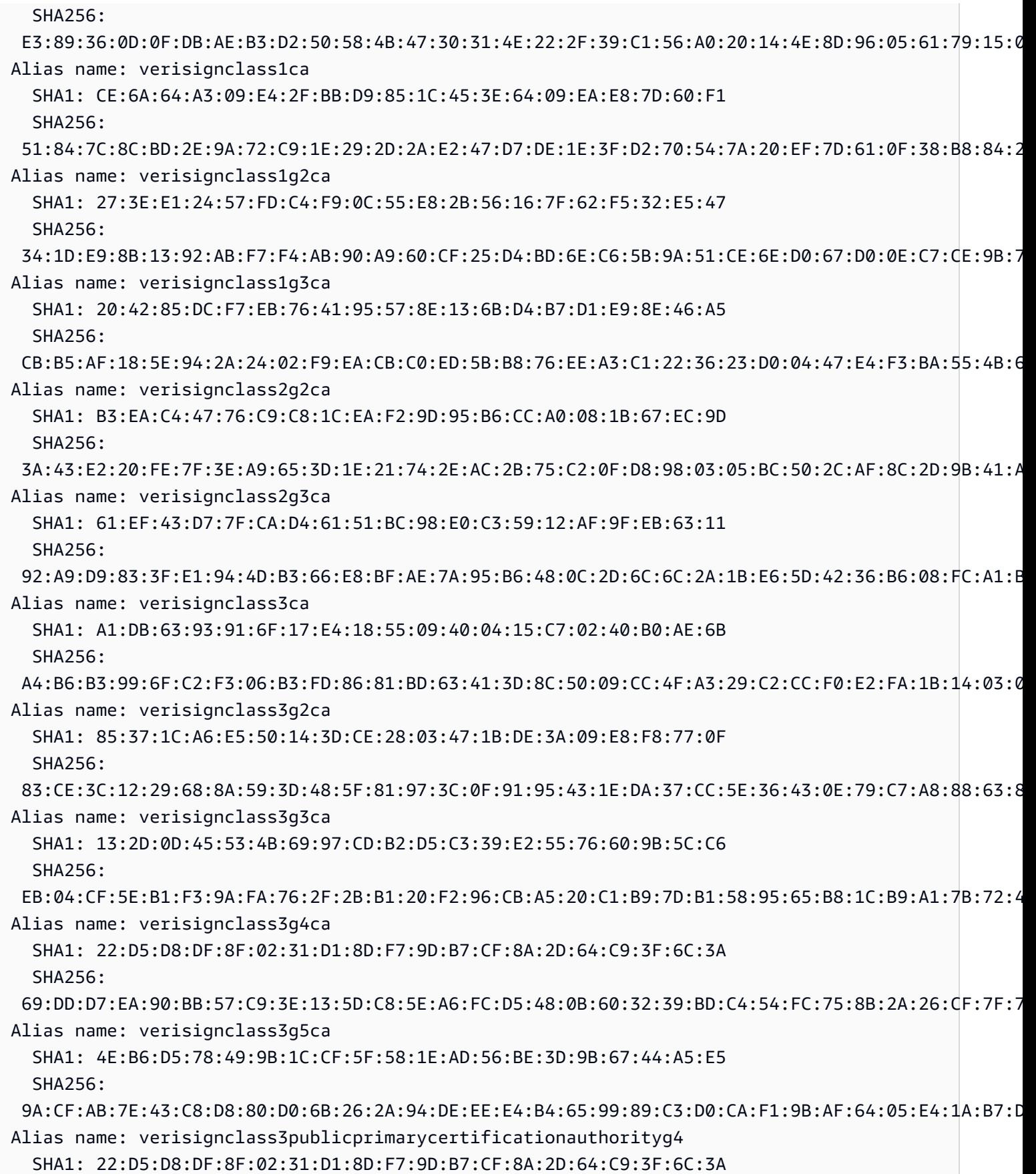

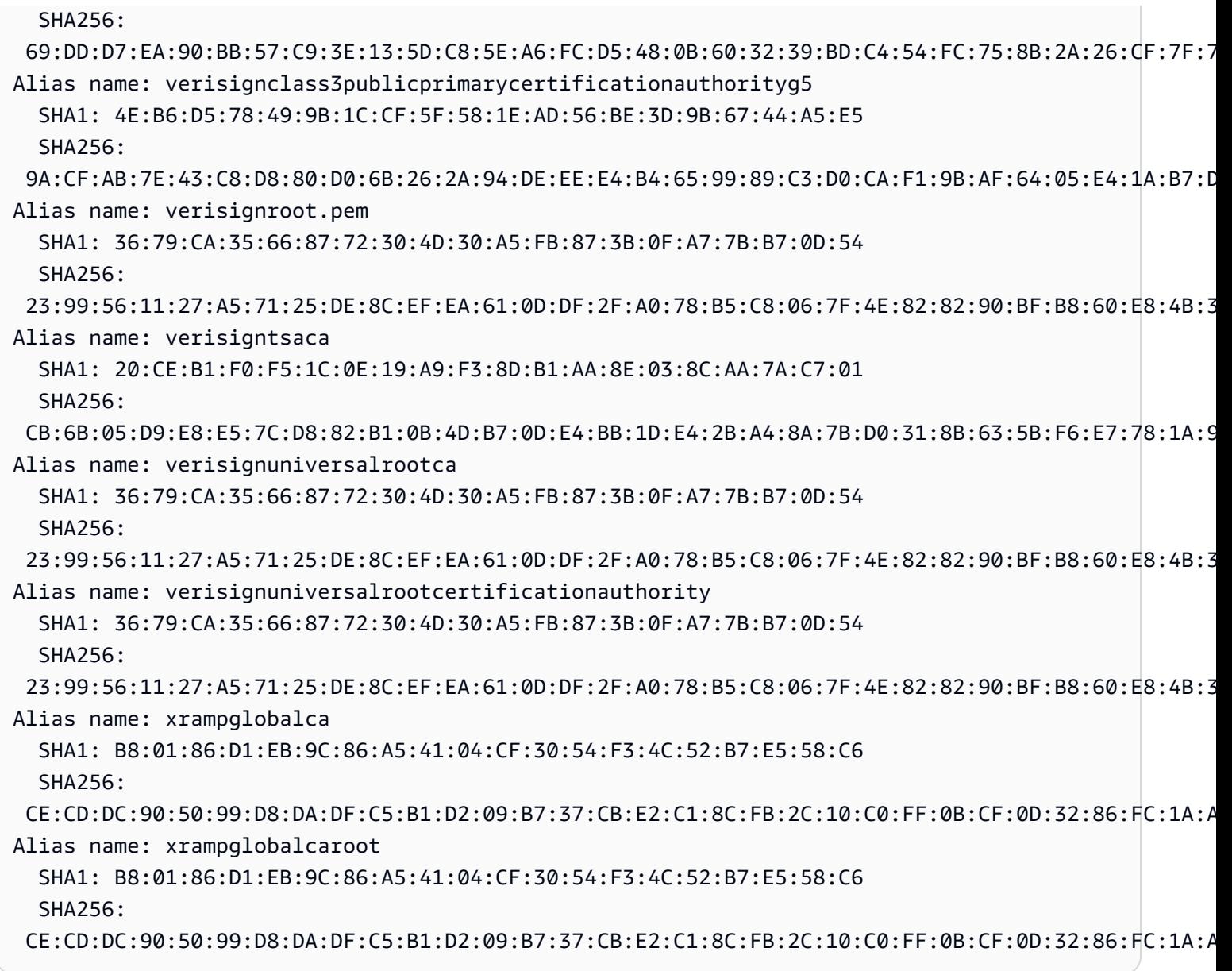

# Utilizzo AWS WAF per proteggere le API

AWS WAF è un firewall per applicazioni Web che aiuta a proteggere le applicazioni Web e le API dagli attacchi. Consente di configurare un set di regole denominato lista di controllo accessi Web (web ACL) per consentire, bloccare o contare le richieste Web in base a condizioni e regole di sicurezza Web personalizzabili definite dall'utente. Per ulteriori informazioni, consulta [How AWS WAF](https://docs.aws.amazon.com/waf/latest/developerguide/how-aws-waf-works.html)  [Works.](https://docs.aws.amazon.com/waf/latest/developerguide/how-aws-waf-works.html)

Puoi utilizzarla AWS WAF per proteggere l'API REST di API Gateway da exploit web comuni, come attacchi SQL injection e cross-site scripting (XSS). Questi potrebbero influire sulla disponibilità e sulle prestazioni delle API, compromettere la sicurezza o consumare risorse eccessive. Ad esempio, puoi

creare regole per consentire o bloccare richieste da intervalli di indirizzi IP specificati, richieste da blocchi CIDR, richieste provenienti da un paese o una regione specifici, richieste che contengono codice SQL dannoso o richieste contenenti script dannoso.

Puoi anche creare regole che corrispondano a una stringa specificata o a un modello di espressione regolare nelle intestazioni HTTP, nel metodo, nella stringa di query, nell'URI e nel corpo della richiesta (limitato ai primi 64 KB). Inoltre, puoi creare regole per bloccare attacchi da utentiagenti, bad bot e scraper di contenuti. Ad esempio, puoi usare le regole basate sulla frequenza per specificare il numero di richieste Web consentite da ogni IP client in un periodo di 5 minuti, costantemente aggiornato, finale.

#### **A** Important

AWS WAF è la tua prima linea di difesa contro gli exploit web. Quando AWS WAF è abilitato su un'API, AWS WAF le regole vengono valutate prima di altre funzionalità di controllo degli accessi, come [le policy delle risorse, le policy](#page-327-0) [IAM](#page-351-0), gli autorizzatori [Lambda](#page-365-0) e gli autorizzatori Amazon [Cognito.](#page-395-0) Ad esempio, se AWS WAF blocca l'accesso da un blocco CIDR consentito da una politica delle risorse, ha la AWS WAF precedenza e la politica delle risorse non viene valutata.

AWS WAF Per abilitare la tua API, devi fare quanto segue:

1. Usa la AWS WAF console, l' AWS SDK o la CLI per creare un ACL Web che contenga la combinazione desiderata AWS WAF di regole gestite e regole personalizzate. Per ulteriori informazioni, consulta la sezione [Guida introduttiva AWS WAF](https://docs.aws.amazon.com/waf/latest/developerguide/getting-started.html) e [elenchi di controllo degli accessi](https://docs.aws.amazon.com/waf/latest/developerguide/web-acl.html)  [Web \(ACL Web\)](https://docs.aws.amazon.com/waf/latest/developerguide/web-acl.html).

#### **A** Important

API Gateway richiede un ACL AWS WAFV2 web per un'applicazione regionale o un ACL AWS WAF Classic regionale web.

2. Associa l'ACL AWS WAF web a una fase API. Puoi farlo utilizzando la AWS WAF console, l' AWS SDK, la CLI o utilizzando la console API Gateway.

# Per associare un ACL AWS WAF Web a uno stadio API Gateway API utilizzando la console API Gateway

Per utilizzare la console API Gateway per associare un ACL AWS WAF Web a uno stadio API Gateway API esistente, attenersi alla seguente procedura:

- 1. Accedere alla console API Gateway all'indirizzo [https://console.aws.amazon.com/apigateway.](https://console.aws.amazon.com/apigateway)
- 2. Seleziona un'API esistente o creane una nuova.
- 3. Nel riquadro di navigazione principale scegli Fasi, quindi seleziona una fase.
- 4. Nella sezione Dettagli fase scegli Modifica.
- 5. In Web application firewall (AWS WAF), seleziona il tuo ACL web.

Se lo stai utilizzando AWS WAFV2, seleziona un ACL AWS WAFV2 web per un'applicazione regionale. L'ACL web e tutte AWS WAFV2 le altre risorse che utilizza devono trovarsi nella stessa regione dell'API.

Se lo stai utilizzando AWS WAF Classic regionale, seleziona un ACL web regionale.

6. Seleziona Salvataggio delle modifiche.

### Associa un ACL AWS WAF Web a una fase API Gateway utilizzando il AWS CLI

Per utilizzare l' AWS CLI associazione di un ACL AWS WAFV2 Web per un'applicazione regionale a uno stage API Gateway API esistente, chiamate il [associate-web-acl](https://docs.aws.amazon.com/cli/latest/reference/wafv2/associate-web-acl.html)comando, come nell'esempio seguente:

```
aws wafv2 associate-web-acl \
--web-acl-arn arn:aws:wafv2:{region}:111122223333:regional/webacl/test-cli/
a1b2c3d4-5678-90ab-cdef-EXAMPLE11111 \
--resource-arn arn:aws:apigateway:{region}::/restapis/4wk1k4onj3/stages/prod
```
Per utilizzare la fase API Gateway AWS CLI per associare un ACL AWS WAF Classic regionale Web a una fase API Gateway API esistente, chiamate il [associate-web-aclc](https://docs.aws.amazon.com/cli/latest/reference/waf-regional/associate-web-acl.html)omando, come nell'esempio seguente:

```
aws waf-regional associate-web-acl \
--web-acl-id 'aabc123a-fb4f-4fc6-becb-2b00831cadcf' \
--resource-arn 'arn:aws:apigateway:{region}::/restapis/4wk1k4onj3/stages/prod'
```
## Associa un ACL AWS WAF web a uno stadio API utilizzando l' AWS WAF API REST

Per utilizzare l'API AWS WAFV2 REST per associare un ACL AWS WAFV2 Web per un'applicazione regionale a uno stadio API Gateway API esistente, utilizzate il comando [AssociateWebACL](https://docs.aws.amazon.com/waf/latest/APIReference/API_AssociateWebACL.html), come nell'esempio seguente:

```
import boto3 
wafv2 = boto3.client('wafv2')
wafv2.associate_web_acl( 
     WebACLArn='arn:aws:wafv2:{region}:111122223333:regional/webacl/test/abc6aa3b-
fc33-4841-b3db-0ef3d3825b25', 
     ResourceArn='arn:aws:apigateway:{region}::/restapis/4wk1k4onj3/stages/prod'
)
```
Per utilizzare l'API AWS WAF REST per associare un ACL AWS WAF Classic regionale Web a uno stadio API Gateway API esistente, utilizzate il comando [AssociateWebACL,](https://docs.aws.amazon.com/waf/latest/APIReference/API_wafRegional_AssociateWebACL.html) come nell'esempio seguente:

```
import boto3 
waf = boto3.client('waf-regional') 
waf.associate_web_acl( 
     WebACLId='aabc123a-fb4f-4fc6-becb-2b00831cadcf', 
     ResourceArn='arn:aws:apigateway:{region}::/restapis/4wk1k4onj3/stages/prod'
)
```
# Throttling delle richieste API per migliorare le prestazioni

È possibile configurare limitazioni e quote per le API per proteggerle da eventuali troppe richieste. Sia le limitazioni che le quote sono applicate sulla base del massimo sforzo e dovrebbero essere considerate come obbiettivi piuttosto che massimali garantiti delle richieste.

API Gateway limita la larghezza di banda della rete delle richieste nell'API mediante l'algoritmo di token bucket, dove un token rappresenta una richiesta. Nello specifico, API Gateway esamina il tasso e i picchi di invio di richieste per tutte le API dell'account, per regione. Nell'algoritmo di bucket token, un picco può consentire il superamento predefinito di tali limiti, ma anche altri fattori possono causare il superamento dei limiti in alcuni casi.

Quando le richieste inviate superano i limiti impostati per il tasso a regime e per i limiti di picco, API Gateway inizia a limitare le richieste. I clienti potrebbero ricevere risposte agli errori 429 Too Many Requests a questo punto. Quando rileva queste eccezioni, il client può reinviare le richieste non riuscite in modo da limitare la velocità.

In qualità di sviluppatore dell'API, puoi impostare i limiti di destinazione per le singole fasi o i singoli metodi dell'API per migliorare le prestazioni generali in tutte le API dell'account. In alternativa, puoi abilitare i piani di utilizzo per impostare limitazioni sugli invii di richieste al client in base a quote e tassi di richiesta specificati.

#### Argomenti

- [Come sono applicate le impostazioni del limite del throttling in API Gateway](#page-979-0)
- [Limitazione a livello di account per regione](#page-980-0)
- [Configurazione del throttling a livello di API e destinazioni delle limitazioni a livello di fase in un](#page-980-1)  [piano di utilizzo](#page-980-1)
- [Configurazione delle destinazioni di limitazione della larghezza di banda della rete a livello di fase](#page-981-0)
- [Configurazione delle destinazioni della limitazione a livello di metodo in un piano di utilizzo](#page-981-1)

## <span id="page-979-0"></span>Come sono applicate le impostazioni del limite del throttling in API Gateway

Prima di configurare le impostazioni di limitazioni e quote per l'API, è bene capire come vengono applicate da Amazon API Gateway.

Amazon API Gateway fornisce due tipi base di impostazioni correlate alle impostazioni delle limitazioni:

- AWS i limiti di limitazione vengono applicati a tutti gli account e i clienti di una regione. Queste impostazioni del limite servono a evitare di sovraccaricare l'API, e di conseguenza il tuo account, con troppe richieste. Questi limiti sono stabiliti AWS e non possono essere modificati da un cliente.
- I limiti per account vengono applicati a tutte le API di un account in una regione specificata. Il limite del tasso a livello di account può essere aumentato - sono possibili limiti più elevati con API con timeout più brevi e payload più piccoli. Per richiedere un aumento dei limiti di limitazione a livello di account per Regione, contatta il [Centro assistenza AWS.](https://console.aws.amazon.com/support/home#/) Per ulteriori informazioni, consulta [Quote](#page-1346-0)  [e note importanti](#page-1346-0). Tieni presente che questi limiti non possono essere superiori ai limiti di AWS limitazione.
- I limiti di throttling per API e per fase vengono applicati a livello di metodo API per una fase. È possibile configurare le stesse impostazioni per tutti i metodi o configurare impostazioni di throttling

diverse per ciascun metodo. Tieni presente che questi limiti non possono essere superiori ai limiti di AWS limitazione.

• Limiti di throttling per client vengono applicati ai client che utilizzano le chiavi API associate al piano di utilizzo come identificatore client. Ricorda che questi limiti non possono essere più alti dei limiti per account.

Le impostazioni correlate al throttling di API Gateway vengono applicate nell'ordine seguente:

- 1. [Limiti di throttling per metodo o per client](#page-981-1) impostati per una fase API in un [piano di utilizzo](#page-812-0)
- 2. [Limiti di throttling per metodo impostati per una fase API](#page-703-0)
- 3. [Limitazione a livello di account per regione](#page-980-0)
- 4. AWS Limitazione regionale

### <span id="page-980-0"></span>Limitazione a livello di account per regione

Per impostazione predefinita, API Gateway limita il numero di richieste con stato costante al secondo (RPS) per tutte le API all'interno di un account AWS , per Regione. Limita anche i picchi, ovvero la dimensione massima del bucket, per tutte le API di un account AWS , per regione. In API Gateway, il limite dei picchi rappresenta il numero massimo di invii di richieste che API Gateway può gestire prima di restituire risposte di errore 429 Too Many Requests. Per ulteriori informazioni sulla limitazione delle quote, vedere [Quote e note importanti.](#page-1346-0)

<span id="page-980-1"></span>Configurazione del throttling a livello di API e destinazioni delle limitazioni a livello di fase in un piano di utilizzo

In un [piano di utilizzo](#page-802-0) puoi impostare una destinazione della limitazione (della larghezza di banda della rete) per tutti i metodi a livello di API o di fase. È possibile specificare una velocità di limitazione (della larghezza di banda della rete)ovvero la frequenza, in richieste al secondo, con cui i token vengono aggiunti al bucket di token. È anche possibile specificare un burst di limitazione (della larghezza di banda della rete), ovvero la capacità del bucket di token.

Puoi utilizzare la AWS CLI, gli SDK e AWS Management Console per creare un piano di utilizzo. Per ulteriori informazioni su come creare un piano di utilizzo, consulta. [???](#page-802-0)

# <span id="page-981-0"></span>Configurazione delle destinazioni di limitazione della larghezza di banda della rete a livello di fase

Puoi utilizzare la AWS CLI, gli SDK e il AWS Management Console per creare obiettivi di throttling a livello di stage.

Per ulteriori informazioni su come utilizzare per creare obiettivi di limitazione a livello di fase, AWS Management Console consulta. [???](#page-703-0) [Per ulteriori informazioni su come utilizzare la AWS CLI per](https://docs.aws.amazon.com/cli/latest/reference/apigateway/create-stage.html)  [creare obiettivi di throttling a livello di fase, consulta create-stage.](https://docs.aws.amazon.com/cli/latest/reference/apigateway/create-stage.html)

# <span id="page-981-1"></span>Configurazione delle destinazioni della limitazione a livello di metodo in un piano di utilizzo

Puoi impostare destinazioni della limitazione aggiuntive a livello di metodo in Usage Plans (Piani di utilizzo) come mostrato in [Creazione di un piano di utilizzo](#page-812-0). Nella console API Gateway, questi vengono impostati specificando Resource=*<resource>*, Method=*<method>* nell'impostazione Configure Method Throttling (Configurazione del throttling). [Ad esempio, ad esempio, è possibile](#page-79-0) [specificare,. PetStore](#page-79-0) Resource=/pets Method=GET

# API REST private in Amazon API Gateway

Un'API privata è un'API REST richiamabile solo dall'interno di un Amazon VPC. Puoi accedere alla tua API utilizzando un [endpoint VPC di interfaccia,](https://docs.aws.amazon.com/vpc/latest/privatelink/create-interface-endpoint.html) che è un'interfaccia di rete endpoint che crei nel tuo VPC. Gli endpoint di interfaccia sono alimentati daAWS PrivateLink, una tecnologia che consente di accedere in modo privato ai AWS servizi utilizzando indirizzi IP privati.

Puoi anche utilizzare AWS Direct Connect per stabilire una connessione da una rete locale ad Amazon VPC e quindi accedere alla tua API privata tramite tale connessione. In tutti i casi, il traffico verso la tua API privata utilizza connessioni sicure ed è isolato dalla rete Internet pubblica. Il traffico non esce dalla rete Amazon.

## Le migliori pratiche per le API private

Ti consigliamo di utilizzare le seguenti best practice quando crei la tua API privata:

- Usa un singolo endpoint VPC per accedere a più API private. Ciò riduce il numero di endpoint VPC di cui potresti aver bisogno.
- Associa il tuo endpoint VPC alla tua API. Questo crea un record DNS con alias Route 53 e semplifica l'invocazione dell'API privata.
- Attiva il DNS privato per il tuo VPC. In questo modo puoi richiamare la tua API all'interno di un VPC senza dover passare l'host x-apigw-api-id o l'intestazione. Se scegli di non abilitare il DNS privato, puoi solo accedere all'API tramite DNS pubblici.
- Limita l'accesso alla tua API privata a VPC o endpoint VPC specifici. Aggiungi aws:SourceVpc o aws:SourceVpce condiziona la politica delle risorse della tua API per limitare l'accesso.
- Per il perimetro dei dati più sicuro, puoi creare una policy per gli endpoint VPC. Questo controlla l'accesso agli endpoint VPC che possono richiamare la tua API privata.

# Considerazioni per le API private

Le seguenti considerazioni potrebbero influire sull'utilizzo delle API private:

- Sono supportate solo le API REST.
- I nomi di dominio personalizzati non sono supportati per le API private.
- Non è possibile convertire un'API privata in un'API ottimizzata per i confini.
- Le API private supportano solo TLS 1.2. Le versioni precedenti di TLS non sono supportate.
- Gli endpoint VPC per le API private sono soggetti alle stesse limitazioni degli altri endpoint VPC dell'interfaccia. Per ulteriori informazioni, consulta [Accedere a un AWS servizio utilizzando un](https://docs.aws.amazon.com/vpc/latest/privatelink/create-interface-endpoint.html)  [endpoint VPC di interfaccia nella Guida.](https://docs.aws.amazon.com/vpc/latest/privatelink/create-interface-endpoint.html)AWS PrivateLink Per ulteriori informazioni sull'utilizzo di API Gateway con VPC condivisi e sottoreti condivise, consulta [Shared subnetsn](https://docs.aws.amazon.com/vpc/latest/privatelink/create-interface-endpoint.html#interface-endpoint-shared-subnets)ella Guida AWS PrivateLink .

## Passaggi successivi per le API private

Per informazioni su come creare un'API privata e associare un endpoint VPC, consulta,. [the section](#page-982-0) [called "Crea un'API privata"](#page-982-0) Per seguire un tutorial in cui si creano dipendenze AWS CloudFormation e un'API privata in, vedere. AWS Management Console[the section called "Tutorial: crea un'API REST](#page-254-0) [privata"](#page-254-0)

## <span id="page-982-0"></span>Crea un'API privata

Prima di creare un'API privata, devi creare un endpoint VPC per API Gateway. Successivamente crei la tua API privata e alleghi una politica delle risorse. Facoltativamente, puoi associare il tuo endpoint VPC alla tua API privata per semplificare il modo in cui richiami l'API. Infine, distribuisci la tua API.

Le seguenti procedure descrivono come eseguire questa operazione. Puoi creare un'API REST privata utilizzando AWS CLI o un AWS SDK. AWS Management Console

#### **Prerequisiti**

Per seguire questi passaggi, è necessario disporre di un VPC completamente configurato. Per informazioni su come creare un VPC, consulta [Create a VPC only nella Amazon VPC](https://docs.aws.amazon.com/vpc/latest/userguide/create-vpc.html#create-vpc-only) User Guide. Per seguire tutti i passaggi consigliati durante la creazione del VPC, abilita il DNS privato. In questo modo puoi richiamare la tua API all'interno di un VPC senza dover passare l'host x-apigw-api-id o l'intestazione.

Per abilitare il DNS privato, gli enableDnsHostnames attributi enableDnsSupport and del tuo VPC devono essere impostati su. true Per ulteriori informazioni, consulta [Supporto DNS nel tuo](https://docs.aws.amazon.com/vpc/latest/userguide/vpc-dns.html#vpc-dns-support) [VPC](https://docs.aws.amazon.com/vpc/latest/userguide/vpc-dns.html#vpc-dns-support) [e Aggiornamento del supporto DNS per](https://docs.aws.amazon.com/vpc/latest/userguide/vpc-dns.html#vpc-dns-updating) il tuo VPC.

Passaggio 1: crea un endpoint VPC per API Gateway nel tuo VPC

La procedura seguente mostra come creare un endpoint VPC per API Gateway. Per creare un endpoint VPC per API Gateway, devi specificare il execute-api dominio Regione AWS in cui creare l'API privata. Il execute-api dominio è il servizio componente API Gateway per l'esecuzione delle API.

Quando crei l'endpoint VPC per API Gateway, specifichi le impostazioni DNS. Se disattivi il DNS privato, puoi accedere all'API solo tramite DNS pubblico. Per ulteriori informazioni, consulta [the](#page-993-0) [section called "Problema: non riesco a connettermi alla mia API pubblica da un endpoint VPC API](#page-993-0)  [Gateway"](#page-993-0).

### AWS Management Console

Per creare un endpoint VPC di interfaccia per API Gateway

- 1. [Accedi AWS Management Console e apri la console Amazon VPC all'indirizzo https://](https://console.aws.amazon.com/vpc/) [console.aws.amazon.com/vpc/.](https://console.aws.amazon.com/vpc/)
- 2. Dal riquadro di navigazione, in Cloud privato virtuale, scegli Endpoint.
- 3. Seleziona Crea endpoint.
- 4. (Facoltativo) Per il tag Nome, inserisci un nome per identificare l'endpoint VPC.
- 5. Per Service category (Categoria servizio), scegli AWS services.
- 6. In Servizi, nella barra di ricerca, inserisci. **execute-api** Quindi, scegli l'endpoint del servizio API Gateway in Regione AWS cui creerai la tua API. Il nome del servizio dovrebbe essere simile com. amazonaws.us-east-1.execute-api e il tipo dovrebbe essere Interface.
- 7. Per VPC, scegliere il VPC in cui si desidera creare l'endpoint.
- 8. (Facoltativo) Per disattivare Abilita nome DNS privato, scegli Impostazioni aggiuntive e quindi deseleziona Abilita nome DNS privato.
- 9. Per le sottoreti, scegli le zone di disponibilità in cui hai creato le interfacce di rete degli endpoint. Per migliorare la disponibilità della tua API, scegli più sottoreti.
- 10. In Security group (Gruppo di sicurezza), selezionare il gruppo di sicurezza da associare alle interfacce di rete dell'endpoint VPC.

Il gruppo di sicurezza scelto deve essere impostato in modo da consentire il traffico HTTPS in entrata sulla porta TCP 443 da un range di IP nel VPC o da un altro gruppo di sicurezza nel tuo VPC.

- 11. Per Policy, effettuate una delle seguenti operazioni:
	- Se non hai creato la tua API privata o non desideri configurare una policy personalizzata per gli endpoint VPC, scegli Accesso completo.
	- Se hai già creato un'API privata e desideri configurare una policy per gli endpoint VPC personalizzata, puoi inserire una policy per gli endpoint VPC personalizzata. Per ulteriori informazioni, consulta [the section called "Utilizzo di policy di endpoint VPC per API](#page-362-0)  [private".](#page-362-0)

Puoi aggiornare la policy degli endpoint VPC dopo aver creato l'endpoint VPC. Per ulteriori informazioni, consulta [Aggiornare una policy per gli endpoint VPC.](https://docs.aws.amazon.com/vpc/latest/privatelink/vpc-endpoints-access.html#update-vpc-endpoint-policy)

- 12. Seleziona Crea endpoint.
- 13. Copia l'ID dell'endpoint VPC risultante, poiché potresti utilizzarlo nelle fasi future.

#### AWS CLI

Il seguente [create-vpc-endpoint](https://docs.aws.amazon.com/cli/latest/reference/ec2/create-vpc-endpoint.html)comando può essere usato per creare un endpoint VPC:

```
aws ec2 create-vpc-endpoint \ 
     --vpc-id vpc-1a2b3c4d \ 
     --vpc-endpoint-type Interface \ 
     --service-name com.amazonaws.us-east-1.execute-api \ 
     --subnet-ids subnet-7b16de0c \ 
     --security-group-id sg-1a2b3c4d
```
Copia l'ID dell'endpoint VPC risultante, poiché potresti utilizzarlo nelle fasi future.

#### Fase 2: creare un'API privata

Dopo aver creato l'endpoint VPC, crei un'API REST privata. La procedura seguente mostra come creare un'API privata.

AWS Management Console

Per creare un'API privata

- 1. Accedere alla console API Gateway all'indirizzo [https://console.aws.amazon.com/apigateway.](https://console.aws.amazon.com/apigateway)
- 2. Seleziona Create API (Crea API).
- 3. In API REST, scegliere Crea.
- 4. In Nome, immetti un nome.
- 5. (Facoltativo) In Description (Descrizione), immettere una descrizione.
- 6. Per Tipo di endpoint API scegli Privato.
- 7. (Facoltativo) Per gli ID degli endpoint VPC, inserisci un ID endpoint VPC.

Se associ un ID endpoint VPC alla tua API privata, puoi richiamarla dall'interno del tuo VPC senza sovrascrivere un'Hostintestazione o passare un. Per ulteriori informazioni, consulta. x-apigw-api-id header [the section called "\(Facoltativo\) Associare o dissociare un](#page-989-0) [endpoint VPC con un'API privata"](#page-989-0)

8. Seleziona Create API (Crea API).

Dopo aver completato i passaggi precedenti, puoi seguire le istruzioni riportate in [the section](#page-25-0)  [called "Nozioni di base sulla console REST API"](#page-25-0) per configurare metodi e integrazioni per questa API, ma non puoi implementare la tua API. Per implementare la tua API, segui il passaggio 3 e allega una politica delle risorse all'API.

#### AWS CLI

Il [update-rest-apic](https://docs.aws.amazon.com/cli/latest/reference/apigateway/create-rest-api.html)omando seguente mostra come creare un'API privata:

```
aws apigateway create-rest-api \ 
         --name 'Simple PetStore (AWS CLI, Private)' \ 
         --description 'Simple private PetStore API' \ 
         --region us-west-2 \ 
         --endpoint-configuration '{ "types": ["PRIVATE"] }'
```
In caso di esito positivo, la chiamata restituisce un output simile al seguente:

```
{ 
     "createdDate": "2017-10-13T18:41:39Z", 
     "description": "Simple private PetStore API", 
     "endpointConfiguration": { 
          "types": "PRIVATE" 
     }, 
     "id": "0qzs2sy7bh", 
     "name": "Simple PetStore (AWS CLI, Private)"
}
```
Dopo aver completato i passaggi precedenti, puoi seguire le istruzioni riportate in [the section](#page-221-0)  [called "Tutorial: crea un'API ottimizzata per l'edge utilizzando SDK o AWSAWS CLI"](#page-221-0) per configurare metodi e integrazioni per questa API, ma non puoi implementare la tua API. Per implementare la tua API, segui il passaggio 3 e allega una politica delle risorse all'API.

SDK JavaScript v3

L'esempio seguente mostra come creare un'API privata utilizzando l' AWS SDK per JavaScript la versione 3:

```
import {APIGatewayClient, CreateRestApiCommand} from "@aws-sdk/client-api-gateway";
const apig = new APIGatewayClient({region:"us-east-1"});
const input = { // CreateRestApiRequest 
   name: "Simple PetStore (JavaScript v3 SDK, private)", // required 
  description: "Demo private API created using the AWS SDK for JavaScript v3", 
  version: "0.00.001", 
   endpointConfiguration: { // EndpointConfiguration 
     types: [ "PRIVATE"], 
  }, 
};
export const handler = async (event) => {
const command = new CreateRestApiCommand(input);
try { 
  const result = await apig.send(command); 
  console.log(result);
} catch (err){ 
   console.error(err) 
  }
```
};

In caso di esito positivo, la chiamata restituisce un output simile al seguente:

```
\left\{ \right. apiKeySource: 'HEADER', 
   createdDate: 2024-04-03T17:56:36.000Z, 
   description: 'Demo private API created using the AWS SDK for JavaScript v3', 
   disableExecuteApiEndpoint: false, 
   endpointConfiguration: { types: [ 'PRIVATE' ] }, 
   id: 'abcd1234', 
   name: 'Simple PetStore (JavaScript v3 SDK, private)', 
   rootResourceId: 'efg567', 
   version: '0.00.001'
}
```
Dopo aver completato i passaggi precedenti, puoi seguire le istruzioni riportate in [the section](#page-221-0)  [called "Tutorial: crea un'API ottimizzata per l'edge utilizzando SDK o AWSAWS CLI"](#page-221-0) per configurare metodi e integrazioni per questa API, ma non puoi distribuire la tua API. Per implementare la tua API, segui il passaggio 3 e allega una politica delle risorse all'API.

Python SDK

L'esempio seguente mostra come creare un'API privata utilizzando l' AWS SDK per Python:

```
import json
import boto3
import logging
logger = logging.getLogger()
apig = boto3.client('apigateway')
def lambda_handler(event, context): 
     try: 
       result = apig.create_rest_api( 
       name='Simple PetStore (Python SDK, private)', 
       description='Demo private API created using the AWS SDK for Python', 
       version='0.00.001', 
       endpointConfiguration={ 
            'types': [ 
               'PRIVATE', 
            ], 
       },
```

```
 ) 
    except botocore.exceptions.ClientError as error: 
            logger.exception("Couldn't create private API %s.", error) 
            raise 
    attribute=["id", "name", "description", "createdDate", "version", 
 "apiKeySource", "endpointConfiguration"] 
    filtered_data ={key:result[key] for key in attribute} 
    result = json.dumps(filtered_data, default=str, sort_keys='true') 
    return result
```
In caso di esito positivo, la chiamata restituisce un output simile al seguente:

```
"{\"apiKeySource\": \"HEADER\", \"createdDate\": \"2024-04-03 17:27:05+00:00\", 
 \"description\": \"Demo private API created using the AWS SDK for \", 
  \"endpointConfiguration\": {\"types\": [\"PRIVATE\"]}, \"id\": \"abcd1234\", \"name
\": \"Simple PetStore (Python SDK, private)\", \"version\": \"0.00.001\"}"
```
Dopo aver completato i passaggi precedenti, puoi seguire le istruzioni riportate in [the section](#page-221-0)  [called "Tutorial: crea un'API ottimizzata per l'edge utilizzando SDK o AWSAWS CLI"](#page-221-0) per configurare metodi e integrazioni per questa API, ma non puoi distribuire la tua API. Per implementare la tua API, segui il passaggio 3 e allega una politica delle risorse all'API.

Passaggio 3: configura una politica delle risorse per un'API privata

La tua attuale API privata è inaccessibile a tutti i VPC. Utilizza una politica delle risorse per concedere ai tuoi VPC e agli endpoint VPC l'accesso alle tue API private. Puoi concedere l'accesso a un endpoint VPC in qualsiasi account. AWS

La tua politica sulle risorse dovrebbe contenere aws:SourceVpc o stabilire aws:SourceVpce condizioni per limitare l'accesso. Ti consigliamo di identificare VPC ed endpoint VPC specifici e di non creare una politica delle risorse che consenta l'accesso a tutti i VPC e gli endpoint VPC.

La procedura seguente mostra come allegare una politica delle risorse all'API.

AWS Management Console

- 1. Accedere alla console API Gateway all'indirizzo [https://console.aws.amazon.com/apigateway.](https://console.aws.amazon.com/apigateway)
- 2. Scegliere una REST API.
- 3. Nel riquadro di navigazione principale, scegli Policy delle risorse.
- 4. Scegli Crea policy.
- 5. Scegli Seleziona un modello, quindi scegli VPC di origine.
- 6. {{vpceID}}Sostituiscilo (comprese le bretelle arricciate) con il tuo ID endpoint VPC.
- 7. Seleziona Salvataggio delle modifiche.

#### AWS CLI

Il [update-rest-apic](https://docs.aws.amazon.com/cli/latest/reference/apigateway/update-rest-api.html)omando seguente mostra come allegare una politica delle risorse a un'API esistente:

```
aws apigateway update-rest-api \ 
     --rest-api-id a1b2c3 \ 
     --patch-operations op=replace,path=/
policy,value='"{\"jsonEscapedPolicyDocument\"}"'
```
Potresti anche voler controllare quali risorse hanno accesso al tuo endpoint VPC. Per controllare quali risorse hanno accesso al tuo endpoint VPC, allega una policy per gli endpoint al tuo endpoint VPC. Per ulteriori informazioni, consulta [the section called "Utilizzo di policy di endpoint VPC per API](#page-362-0)  [private".](#page-362-0)

<span id="page-989-0"></span>(Facoltativo) Associare o dissociare un endpoint VPC con un'API privata

Quando associ un endpoint VPC alla tua API privata, API Gateway genera un nuovo record DNS di alias Route 53. Puoi utilizzare questo record per richiamare le tue API private proprio come fai con le API pubbliche senza sovrascrivere un'intestazione o passare un'intestazione. Host x-apigw-apiid

L'URL di base generato è nel formato seguente:

```
https://{rest-api-id}-{vpce-id}.execute-api.{region}.amazonaws.com/{stage}
```
Associate a VPC endpoint (AWS Management Console)

Puoi associare un endpoint VPC alla tua API privata al momento della creazione o dopo la creazione. La procedura seguente mostra come associare un endpoint VPC a un'API creata in precedenza.

Per associare un endpoint VPC a un'API privata

1. Accedere alla console API Gateway all'indirizzo [https://console.aws.amazon.com/apigateway.](https://console.aws.amazon.com/apigateway)

- 2. Scegli l'API privata.
- 3. Nel riquadro di navigazione principale, scegli Policy delle risorse.
- 4. Modifica la policy delle risorse per consentire le chiamate dall'endpoint VPC aggiuntivo.
- 5. Nel riquadro di navigazione principale, scegli Impostazioni API.
- 6. Nella sezione Dettagli API, scegli Modifica.
- 7. Per ID endpoint VPC seleziona gli ID degli endpoint VPC aggiuntivi.
- 8. Selezionare Salva.
- 9. Implementa nuovamente l'API per rendere effettive le modifiche.

Dissociate a VPC endpoint (AWS Management Console)

Per annullare l'associazione di endpoint VPC da una REST API privata

- 1. Accedere alla console API Gateway all'indirizzo [https://console.aws.amazon.com/apigateway.](https://console.aws.amazon.com/apigateway)
- 2. Scegli l'API privata.
- 3. Nel riquadro di navigazione principale, scegli Policy delle risorse.
- 4. Modifica la policy delle risorse per rimuovere le menzioni dell'endpoint VPC di cui desideri annullare l'associazione all'API privata.
- 5. Nel riquadro di navigazione principale, scegli Impostazioni API.
- 6. Nella sezione Dettagli API, scegli Modifica.
- 7. Per ID endpoint VPC scegli la X per annullare l'associazione dell'endpoint VPC.
- 8. Selezionare Salva.
- 9. Implementa nuovamente l'API per rendere effettive le modifiche.

#### Associate a VPC endpoint (AWS CLI)

Il [create-rest-apic](https://docs.aws.amazon.com/cli/latest/reference/apigateway/create-rest-api.html)omando seguente mostra come associare gli endpoint VPC al momento della creazione dell'API:

```
aws apigateway create-rest-api \ 
     --name Petstore \ 
     --endpoint-configuration '{ "types": ["PRIVATE"], "vpcEndpointIds" : 
  ["vpce-0212a4ababd5b8c3e", "vpce-0393a628149c867ee"] }' \ 
     --region us-west-2
```
L'output sarà simile al seguente:

```
{ 
     "apiKeySource": "HEADER", 
     "endpointConfiguration": { 
          "types": [ 
               "PRIVATE" 
          ], 
          "vpcEndpointIds": [ 
               "vpce-0212a4ababd5b8c3e", 
               "vpce-0393a628149c867ee" 
         \mathbf{I} }, 
     "id": "u67n3ov968", 
     "createdDate": 1565718256, 
     "name": "Petstore"
}
```
Il [update-rest-apic](https://docs.aws.amazon.com/cli/latest/reference/apigateway/update-rest-api.html)omando seguente mostra come associare gli endpoint VPC a un'API già creata:

```
aws apigateway update-rest-api \ 
     --rest-api-id u67n3ov968 \ 
     --patch-operations "op='add',path='/endpointConfiguration/
vpcEndpointIds',value='vpce-01d622316a7df47f9'" \ 
     --region us-west-2
```
L'output sarà simile al seguente:

```
{ 
     "name": "Petstore", 
     "apiKeySource": "1565718256", 
     "tags": {}, 
     "createdDate": 1565718256, 
     "endpointConfiguration": { 
          "vpcEndpointIds": [ 
              "vpce-0212a4ababd5b8c3e", 
              "vpce-0393a628149c867ee", 
              "vpce-01d622316a7df47f9" 
          ], 
          "types": [ 
              "PRIVATE"
```

```
 ] 
      }, 
      "id": "u67n3ov968"
}
```
Implementa nuovamente l'API per rendere effettive le modifiche.

```
Disassociate a VPC endpoint (AWS CLI)
```
Il [update-rest-apic](https://docs.aws.amazon.com/cli/latest/reference/apigateway/update-rest-api.html)omando seguente mostra come dissociare un endpoint VPC da un'API privata:

```
aws apigateway update-rest-api \ 
     --rest-api-id u67n3ov968 \ 
     --patch-operations "op='remove',path='/endpointConfiguration/
vpcEndpointIds',value='vpce-0393a628149c867ee'" \ 
     --region us-west-2
```
L'output sarà simile al seguente:

```
{ 
     "name": "Petstore", 
     "apiKeySource": "1565718256", 
     "tags": {}, 
     "createdDate": 1565718256, 
     "endpointConfiguration": { 
          "vpcEndpointIds": [ 
               "vpce-0212a4ababd5b8c3e", 
               "vpce-01d622316a7df47f9" 
          ], 
          "types": [ 
               "PRIVATE" 
         \mathbf 1 }, 
     "id": "u67n3ov968"
}
```
Implementa nuovamente l'API per rendere effettive le modifiche.

Fase 4: Implementazione di un'API privata

Per implementare la tua API, crei una distribuzione dell'API e la associ a una fase. La procedura seguente mostra come implementare l'API privata.

#### AWS Management Console

Per distribuire un'API privata

- 1. Scegliere l'API.
- 2. Seleziona Deploy API (Distribuisci API).
- 3. In Fase, seleziona Nuova fase.
- 4. Per Nome fase immetti il nome di una fase.
- 5. (Facoltativo) In Description (Descrizione), immettere una descrizione.
- 6. Seleziona Deploy (Implementa).

#### AWS CLI

Il seguente comando [create-deployment](https://docs.aws.amazon.com/cli/latest/reference/apigateway/create-deployment.html) mostra come distribuire un'API privata:

```
aws apigateway create-deployment --rest-api-id a1b2c3 \
   --stage-name test \ 
   --stage-description 'Private API test stage' \ 
   --description 'First deployment'
```
Risolvi i problemi relativi alla tua API privata

Di seguito vengono forniti consigli per la risoluzione di errori e problemi che potresti riscontrare durante la creazione di un'API privata.

<span id="page-993-0"></span>Problema: non riesco a connettermi alla mia API pubblica da un endpoint VPC API Gateway

Quando crei il tuo VPC, puoi configurare le impostazioni DNS. Ti consigliamo di attivare il DNS privato per il tuo VPC. Se scegli di disattivare il DNS privato, puoi accedere alla tua API solo tramite DNS pubblico.

Se abiliti il DNS privato, non puoi accedere all'endpoint predefinito di un'API API Gateway pubblica dal tuo endpoint VPC. Puoi accedere a un'API con un nome di dominio personalizzato.

Se crei un nome di dominio personalizzato regionale, utilizzi un record di alias di tipo A, se crei un nome di dominio personalizzato ottimizzato per Edge, non ci sono restrizioni per il tipo di record. Puoi accedere a queste API pubbliche con il DNS privato abilitato. Per ulteriori informazioni, consulta [Problema: mi connetto alla mia API pubblica da un endpoint VPC API Gateway](https://repost.aws/knowledge-center/api-gateway-vpc-connections).

Problema: la mia API restituisce **{"Message":"User: anonymous is not authorized to perform: execute-api:Invoke on resource: arn:aws:execute-api:useast-1:\*\*\*\*\*\*\*\*/\*\*\*\*/\*\*\*\*/"}**

Nella politica delle risorse, se imposti il Principal su un AWS principale, come il seguente:

```
{ 
     "Version": "2012-10-17", 
     "Statement": [ 
        \{ "Effect": "Allow", 
              ""Principal": { 
                  "AWS": [ 
                      "arn:aws:iam::account-id:role/developer", 
                      "arn:aws:iam::account-id:role/Admin" 
 ] 
             }, 
             "Action": "execute-api:Invoke", 
             "Resource": [ 
                  "execute-api:/*" 
 ] 
         }, 
         ... 
         }
```
È necessario utilizzare AWS\_IAM l'autorizzazione per ogni metodo dell'API, altrimenti l'API restituirà il messaggio di errore precedente. Per ulteriori istruzioni su come attivare AWS\_IAM l'autorizzazione per un metodo, consulta[the section called "Metodi".](#page-307-0)

Problema: non riesco a capire se il mio endpoint VPC è associato alla mia API

Se associ o dissocii un endpoint VPC con la tua API privata, devi ridistribuire l'API. Il completamento dell'operazione di aggiornamento potrebbe richiedere alcuni minuti a causa della propagazione DNS. Durante questo periodo, l'API è disponibile, ma la propagazione DNS per gli URL DNS appena generati potrebbe essere ancora in corso. Se dopo alcuni minuti, i nuovi URL non si risolvono nel DNS, ti consigliamo di ridistribuire l'API.

#### Chiama un'API privata

Puoi richiamare un'API privata solo dall'interno di un VPC. La tua API privata deve avere una politica delle risorse che consenta a VPC ed endpoint VPC specifici di richiamare la tua API.

Puoi richiamare la tua API privata nei seguenti modi:

- Richiama la tua API utilizzando un alias Route53. Questa opzione è disponibile solo se hai associato l'endpoint VPC all'API. Per ulteriori informazioni, consulta [the section called "\(Facoltativo\)](#page-989-0) [Associare o dissociare un endpoint VPC con un'API privata"](#page-989-0).
- Richiama la tua API utilizzando DNS privato. Questa opzione è disponibile solo se hai abilitato il DNS privato per il tuo VPC.
- Invoca la tua API utilizzando. AWS Direct Connect
- Richiama la tua API utilizzando nomi di host DNS pubblici specifici dell'endpoint.

Per richiamare l'API privata utilizzando un nome DNS, è necessario identificare i nomi DNS dell'API. La procedura seguente mostra come trovare i nomi DNS.

#### AWS Management Console

Per trovare i nomi DNS

- 1. [Accedi AWS Management Console e apri la console Amazon VPC all'indirizzo https://](https://console.aws.amazon.com/vpc/) [console.aws.amazon.com/vpc/.](https://console.aws.amazon.com/vpc/)
- 2. Nel riquadro di navigazione principale, scegli Endpoints, quindi scegli l'endpoint VPC di interfaccia per API Gateway.
- 3. Nel riquadro Dettagli, vedrai cinque valori nel campo dei nomi DNS. I primi tre sono i nomi DNS pubblici per la tua API. Gli altri due sono i relativi nomi DNS privati.

#### AWS CLI

Usa il [describe-vpc-endpoints](https://docs.aws.amazon.com/cli/latest/reference/ec2/describe-vpc-endpoints.html)comando seguente per elencare i tuoi valori DNS.

aws ec2 describe-vpc-endpoints --filters vpc-endpoint-id=vpce-01234567abcdef012

I primi tre sono i nomi DNS pubblici per la tua API. Gli altri due sono i relativi nomi DNS privati.

Richiama un'API privata utilizzando un alias Route53

Puoi associare o dissociare un endpoint VPC con la tua API privata. Per ulteriori informazioni, consulta [the section called "\(Facoltativo\) Associare o dissociare un endpoint VPC con un'API privata".](#page-989-0) Dopo aver associato gli endpoint VPC alla tua API privata, puoi utilizzare il seguente URL di base per richiamare l'API:

```
https://{rest-api-id}-{vpce-id}.execute-api.{region}.amazonaws.com/{stage}
```
Ad esempio, se hai impostato il GET / pets metodo per lo test stage e il tuo ID API REST era01234567ab, il tuo ID endpoint VPC era e la tua regione sì vpce-01234567abcdef012uswest-2, puoi richiamare la tua API come:

```
curl -v https://01234567ab-vpce-01234567abcdef012.execute-api.us-west-2.amazonaws.com/
test/pets
```
Richiama un'API privata utilizzando nomi DNS privati

Se hai abilitato il DNS privato, puoi accedere alla tua API privata utilizzando il seguente nome DNS privato:

*{restapi-id}*.execute-api.*{region}*.amazonaws.com

L'URL di richiamata di base dell'API è nel formato seguente:

https://*{restapi-id}*.execute-api.*{region}*.amazonaws.com/*{stage}*

Ad esempio, se hai impostato il GET /pets metodo per lo test stage e il tuo ID API REST era 01234567ab e la tua regione sìus-west-2, puoi richiamare la tua API privata inserendo il seguente URL in un browser:

```
https://01234567ab.execute-api.us-west-2.amazonaws.com/test/pets
```
In alternativa, puoi usare il seguente comando cURL per richiamare la tua API privata:

curl -X GET https://01234567ab.execute-api.us-west-2.amazonaws.com/test/pets

#### **A** Warning

Se abiliti il DNS privato per il tuo endpoint VPC, potrai accedere all'endpoint predefinito per le API pubbliche. Per ulteriori informazioni, consulta [Perché non riesco a connettere un](https://repost.aws/knowledge-center/api-gateway-vpc-connections) [endopoint VPC di API Gateway alla mia API pubblica?.](https://repost.aws/knowledge-center/api-gateway-vpc-connections)

Invoca un'API privata utilizzando AWS Direct Connect

Puoi utilizzarlo AWS Direct Connect per stabilire una connessione privata dedicata da una rete locale ad Amazon VPC e accedere al tuo endpoint API privato tramite tale connessione utilizzando nomi DNS pubblici.

Puoi anche utilizzare nomi DNS privati per accedere alla tua API privata da una rete locale configurando un endpoint in Amazon Route 53 Resolver entrata e inoltrando tutte le query DNS del DNS privato dalla tua rete remota. Per ulteriori informazioni, consulta [Inoltro delle query DNS in](https://docs.aws.amazon.com/Route53/latest/DeveloperGuide/resolver-forwarding-inbound-queries.html)  [entrata](https://docs.aws.amazon.com/Route53/latest/DeveloperGuide/resolver-forwarding-inbound-queries.html) nella Guida per sviluppatori di Amazon Route 53.

Richiama un'API privata utilizzando nomi di host DNS pubblici specifici dell'endpoint

Puoi accedere all'API privata tramite nomi host DNS specifici dell'endpoint Si tratta di nomi host del DNS pubblico che contengono l'ID dell'endpoint VPC o l'ID dell'API per la tua API privata.

L'URL di base generato è nel formato seguente:

https://*{public-dns-hostname}*.execute-api.*{region}*.vpce.amazonaws.com/*{stage}*

Ad esempio, se hai impostato il GET /pets metodo per lo test stage e il tuo ID API REST eraabc1234, il suo hostname DNS pubblico era e la tua regione sì vpce-def-01234567uswest-2, puoi richiamare la tua API privata utilizzando il suo ID VPCE utilizzando l'intestazione Host in un comando cURL:

```
curl -v https://vpce-def-01234567.execute-api.us-west-2.vpce.amazonaws.com/test/pets -H 
  'Host: abc1234.execute-api.us-west-2.amazonaws.com'
```
In alternativa, puoi richiamare la tua API privata tramite il relativo ID API utilizzando l'x-apigw-apiidintestazione in un comando cURL nel seguente formato:

```
curl -v https://{public-dns-hostname}.execute-api.{region}.vpce.amazonaws.com/{stage} -
H 'x-apigw-api-id:{api-id}'
```
# Monitoraggio delle API REST

In questa sezione, puoi imparare a monitorare la tua API utilizzando CloudWatch metrics, CloudWatch Logs, Firehose e. AWS X-Ray Combinando log di CloudWatch esecuzione e CloudWatch metriche, puoi registrare errori e tracce di esecuzione e monitorare le prestazioni dell'API. Potresti anche voler registrare le chiamate API su Firehose. Puoi anche utilizzarlo AWS X-Ray per tracciare le chiamate tramite i servizi downstream che compongono la tua API.

#### **a** Note

L'API Gateway potrebbe non generare log e parametri nei seguenti casi:

- Errori 413 per richiesta troppo grande
- Errori 429 per troppe richieste
- Errori serie 400 per richieste inviate a un dominio personalizzato che non dispone del mapping API
- Errori serie 500 per malfunzionamenti interni

API Gateway non genererà log e parametri durante il test di un metodo REST API. Le CloudWatch immissioni sono simulate. Per ulteriori informazioni, consulta [the section called](#page-653-0) ["Utilizzo della console per il test di un metodo API REST.".](#page-653-0)

### Argomenti

- [Monitoraggio dell'esecuzione delle API REST con i CloudWatch parametri di Amazon](#page-998-0)
- [Configurazione della CloudWatch registrazione per un'API REST in API Gateway](#page-1008-0)
- [Registrazione delle chiamate API su Amazon Data Firehose](#page-1014-0)
- [Monitoraggio delle richieste degli utenti alle API REST utilizzando X-Ray](#page-1015-0)

# <span id="page-998-0"></span>Monitoraggio dell'esecuzione delle API REST con i CloudWatch parametri di Amazon

Puoi monitorare l'esecuzione delle API utilizzando CloudWatch, che raccoglie ed elabora i dati grezzi da API Gateway in metriche leggibili. near-real-time Queste statistiche vengono registrate per un periodo di 15 mesi, per permettere l'accesso alle informazioni storiche e offrire una prospettiva migliore sulle prestazioni del servizio o dell'applicazione Web. Per impostazione predefinita, i dati metrici di API Gateway vengono inviati automaticamente CloudWatch in periodi di un minuto. Per ulteriori informazioni, consulta [What Is Amazon CloudWatch?](https://docs.aws.amazon.com/AmazonCloudWatch/latest/monitoring/WhatIsCloudWatch.html) nella Amazon CloudWatch User Guide.

I parametri forniti dall'API Gateway offrono informazioni che possono essere analizzate in diversi modi. L'elenco seguente mostra alcuni usi comuni dei parametri che sono suggerimenti per iniziare:

- Monitora le IntegrationLatencymetriche per misurare la reattività del backend.
- Monitora i parametri Latency per misurare la velocità di risposta complessiva delle chiamate API.
- Monitora le metriche CacheHitCounte le CacheMissCountmetriche per ottimizzare le capacità della cache e ottenere le prestazioni desiderate.

#### Argomenti

- [Dimensioni e parametri di Amazon API Gateway](#page-999-0)
- [Visualizza le CloudWatch metriche con la dashboard API in API Gateway](#page-1003-0)
- [Visualizza le metriche dell'API Gateway nella console CloudWatch](#page-1004-0)
- [Visualizza gli eventi di registro dell'API Gateway nella CloudWatch console](#page-1005-0)
- [Strumenti di monitoraggio in AWS](#page-1006-0)

### <span id="page-999-0"></span>Dimensioni e parametri di Amazon API Gateway

Le metriche e le dimensioni che API Gateway invia ad Amazon CloudWatch sono elencate di seguito. Per ulteriori informazioni, consulta [Monitoraggio dell'esecuzione delle API REST con i CloudWatch](#page-998-0) [parametri di Amazon.](#page-998-0)

Parametri di API Gateway

Amazon API Gateway invia dati metrici CloudWatch ogni minuto.

Lo spazio dei nomi AWS/ApiGateway include le metriche descritte di seguito.

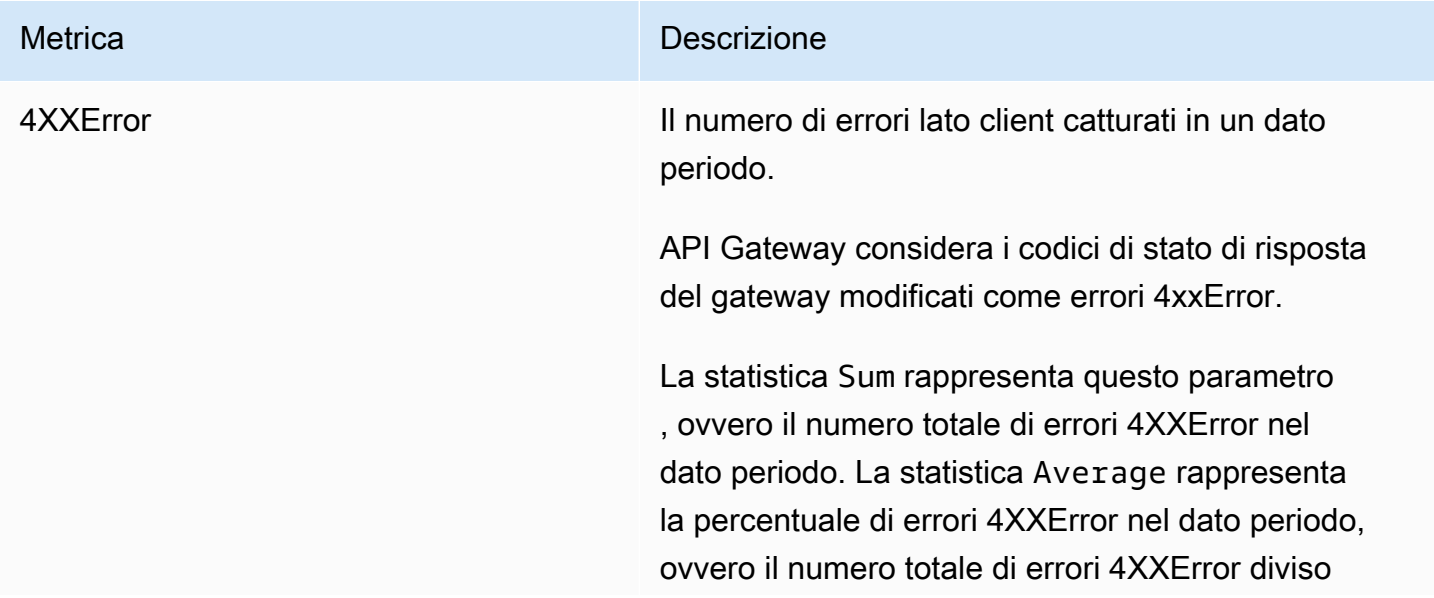

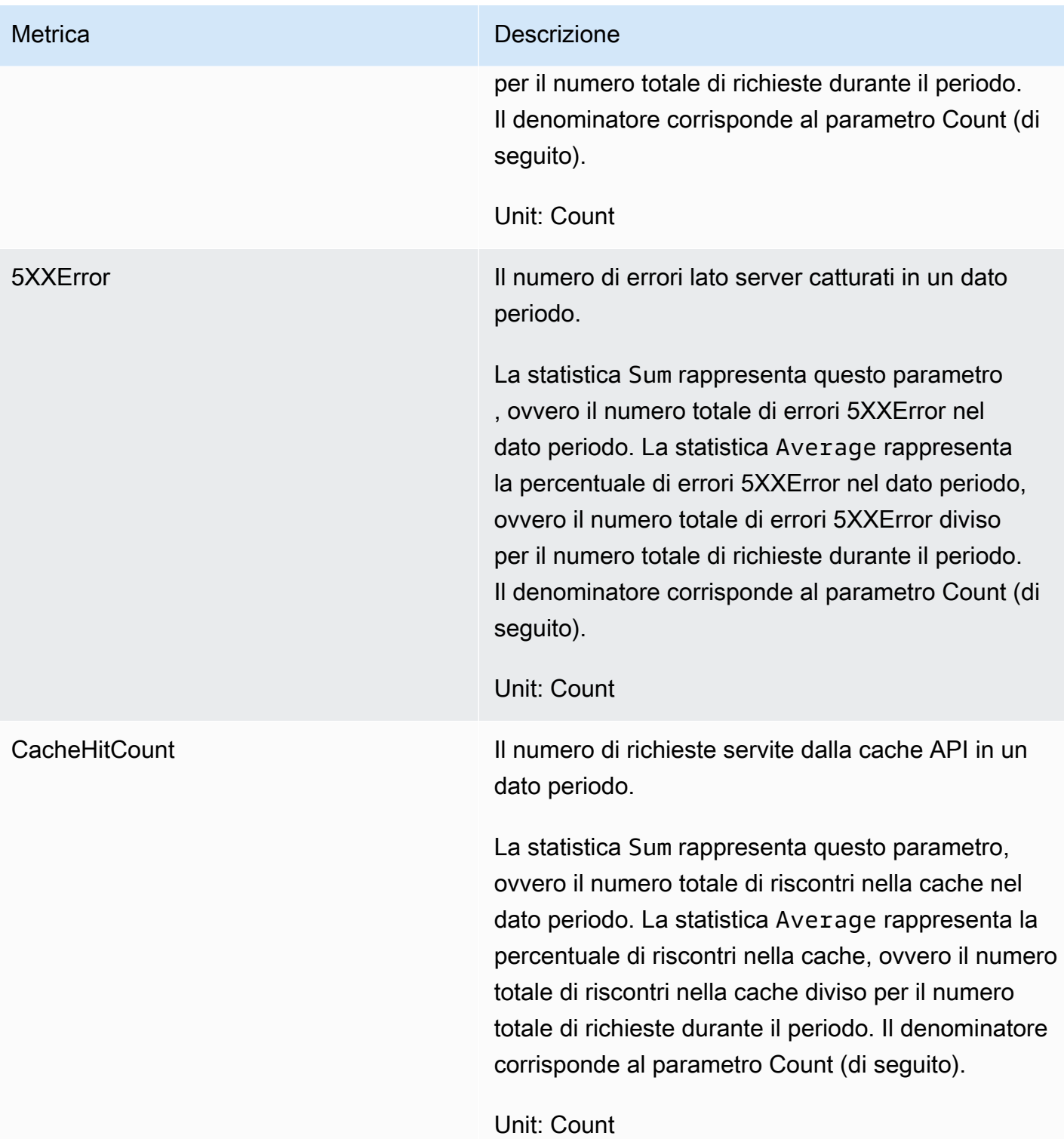

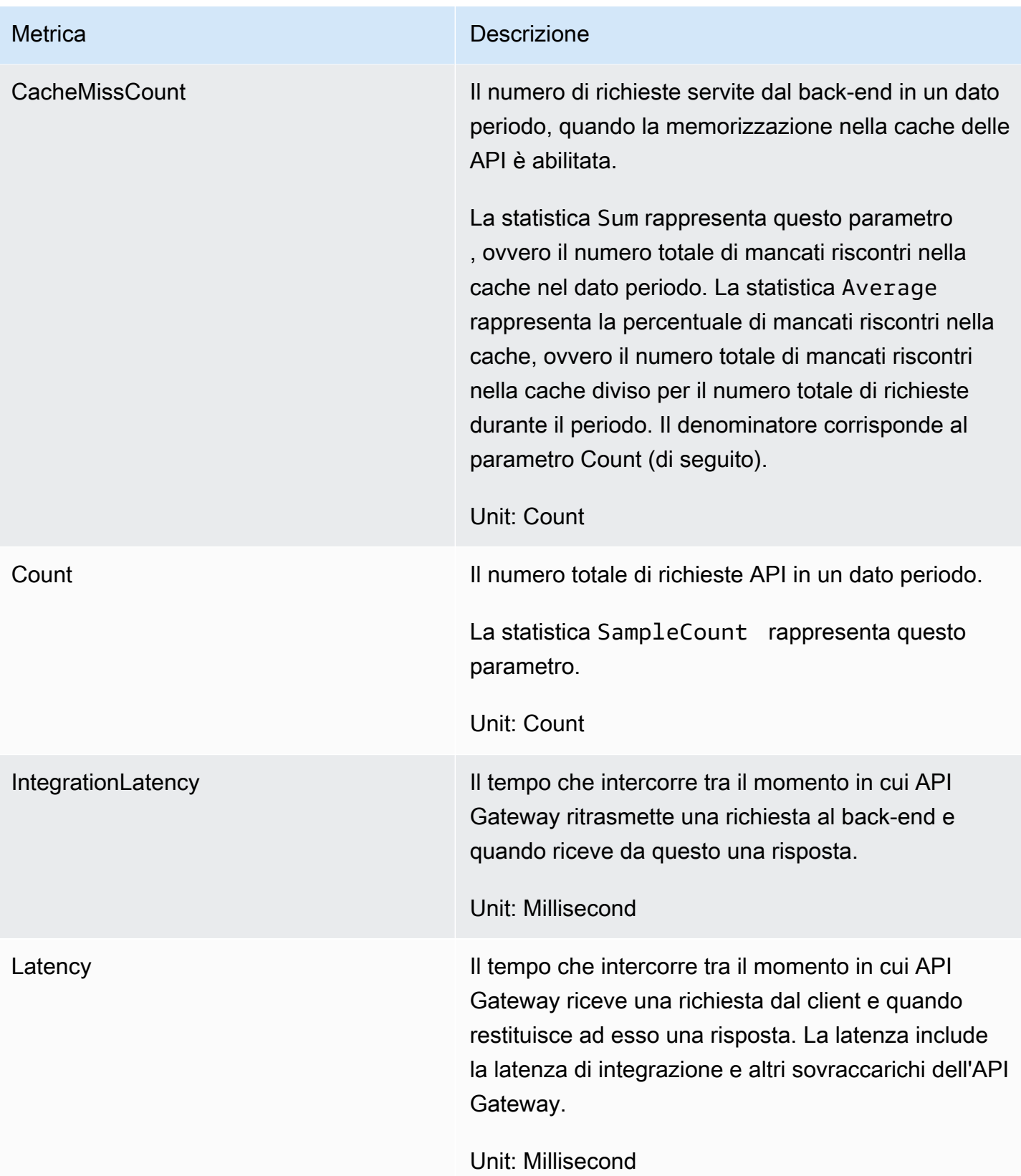

#### Dimensioni per i parametri

Per filtrare i parametri di API Gateway, puoi utilizzare le dimensioni nella seguente tabella.

### **a** Note

API Gateway rimuove i caratteri non ASCII dalla ApiName dimensione prima di inviare le metriche a. CloudWatch Se APIName non contiene caratteri ASCII, API ID viene utilizzato come ApiName.

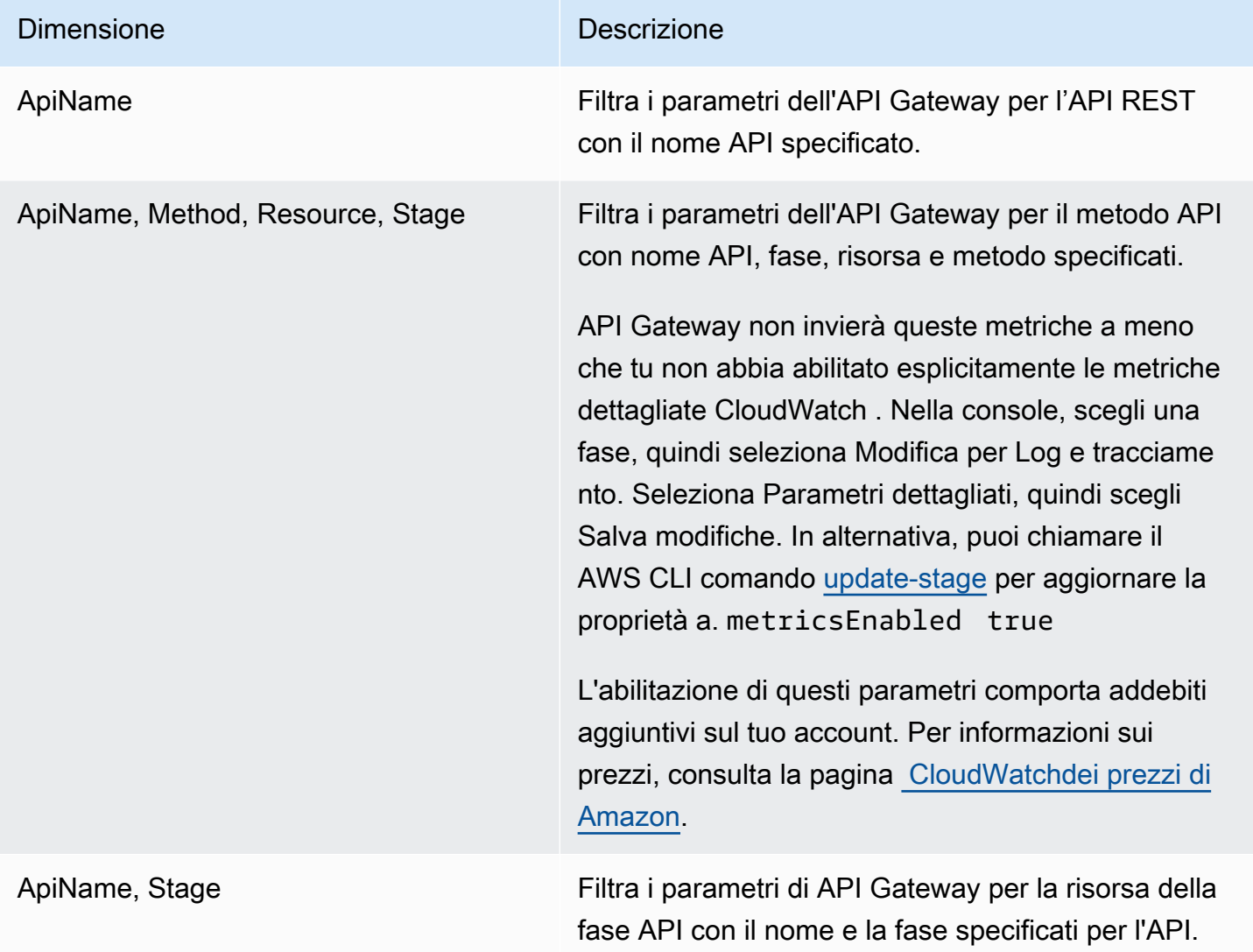

## <span id="page-1003-0"></span>Visualizza le CloudWatch metriche con la dashboard API in API Gateway

Puoi utilizzare la dashboard API nella console API Gateway per visualizzare le CloudWatch metriche dell'API distribuita in API Gateway. Tali parametri sono visualizzati come un riepilogo delle attività delle API nel corso del tempo.

#### Argomenti

- [Prerequisiti](#page-1003-1)
- [Esame delle attività nel pannello di controllo delle API](#page-1003-2)

#### <span id="page-1003-1"></span>**Prerequisiti**

- 1. Devi aver creato un'API in API Gateway. Segui le istruzioni in [Sviluppo di un'API REST in API](#page-301-0)  [Gateway](#page-301-0).
- 2. Devi avere distribuito l'API almeno una volta. Segui le istruzioni in [Distribuzione di un'API REST](#page-696-0) [in Amazon API Gateway.](#page-696-0)

<span id="page-1003-2"></span>Esame delle attività nel pannello di controllo delle API

- 1. Accedere alla console API Gateway all'indirizzo [https://console.aws.amazon.com/apigateway.](https://console.aws.amazon.com/apigateway)
- 2. Scegliere un'API.
- 3. Nel pannello di navigazione principale, seleziona Pannello di controllo.
- 4. In Fase, scegli la fase desiderata.
- 5. Scegli Intervallo di date per specificare un intervallo di date.
- 6. Aggiorna, se necessario, e visualizza le singole metriche presenti nei grafici intitolati Chiamate API, Latenza, Latenza di integrazione, Latenza, Errore 4xx ed Errore 5xx.

### **1** Tip

Per esaminare le CloudWatch metriche a livello di metodo, assicurati di aver abilitato i CloudWatch log a livello di metodo. Per ulteriori informazioni su come configurare la registrazione dei log a livello di metodo, consultare [Aggiornare le impostazioni della fase](#page-703-1)  [utilizzando la console API Gateway](#page-703-1).

### <span id="page-1004-0"></span>Visualizza le metriche dell'API Gateway nella console CloudWatch

I parametri vengono raggruppati prima in base allo spazio dei nomi del servizio e successivamente in base alle diverse combinazioni di dimensioni all'interno di ogni spazio dei nomi. Per visualizzare le metriche a livello di metrica per la tua API, attiva le metriche dettagliate. Per ulteriori informazioni, consulta [the section called "Aggiornamento delle impostazioni della fase".](#page-703-0)

Per visualizzare le metriche dell'API Gateway utilizzando la console CloudWatch

- 1. Apri la CloudWatch console all'indirizzo [https://console.aws.amazon.com/cloudwatch/.](https://console.aws.amazon.com/cloudwatch/)
- 2. Se necessario, modifica Regione AWS. Dalla barra di navigazione, seleziona la regione in cui risiedono AWS le tue risorse.
- 3. Nel riquadro di navigazione, seleziona Parametri.
- 4. Nella scheda All metrics (Tutti i parametri), scegliere API Gateway (Gateway API).
- 5. Per visualizzare i parametri in base alla fase, selezionare il pannello By Stage (Per fase). Quindi, seleziona le API e i nomi delle metriche.
- 6. Per visualizzare i parametri in base a un'API specifica, selezionare il pannello API Name (Nome API). Quindi, seleziona le API e i nomi delle metriche.

Per visualizzare le metriche utilizzando la CLI AWS

1. Al prompt dei comandi utilizza il comando seguente per elencare i parametri:

aws cloudwatch list-metrics --namespace "AWS/ApiGateway"

Dopo aver creato una metrica, attendi fino a 15 minuti per la visualizzazione della metrica. Per visualizzare prima le statistiche delle metriche, usa o. [get-metric-dataget-metric-statistics](https://docs.aws.amazon.com/cli/latest/reference/cloudwatch/update-domain-name.html)

2. Per visualizzare statistiche specifiche (ad esempio Average) per un periodo di tempo di intervalli di 5 minuti, chiama il seguente comando:

```
aws cloudwatch get-metric-statistics --namespace AWS/ApiGateway --metric-name Count 
  --start-time 2011-10-03T23:00:00Z --end-time 2017-10-05T23:00:00Z --period 300 --
statistics Average
```
## <span id="page-1005-0"></span>Visualizza gli eventi di registro dell'API Gateway nella CloudWatch console

#### **Prerequisiti**

- 1. Devi aver creato un'API in API Gateway. Segui le istruzioni in [Sviluppo di un'API REST in API](#page-301-0)  [Gateway](#page-301-0).
- 2. È necessario avere implementato e richiamato l'API almeno una volta. A tale scopo, segui le istruzioni riportate in [Distribuzione di un'API REST in Amazon API Gateway](#page-696-0) e [Richiamo di un'API](#page-649-0)  [REST in Amazon API Gateway](#page-649-0).
- 3. È necessario che CloudWatch i registri siano abilitati per una fase. Segui le istruzioni in [Configurazione della CloudWatch registrazione per un'API REST in API Gateway](#page-1008-0).

Per visualizzare le richieste e le risposte API registrate utilizzando la console CloudWatch

- 1. Apri la CloudWatch console all'indirizzo [https://console.aws.amazon.com/cloudwatch/.](https://console.aws.amazon.com/cloudwatch/)
- 2. Se necessario, modifica Regione AWS. Dalla barra di navigazione, seleziona la regione in cui risiedono AWS le tue risorse. Per ulteriori informazioni, consulta [Regioni ed endpoint di .](https://docs.aws.amazon.com/general/latest/gr/rande.html)
- 3. Nel pannello di navigazione a sinistra, scegli Log, Gruppi di log.
- 4. Nella tabella Log Groups, scegliete un gruppo di log del nome API-Gateway-Execution-Logs\_ {}/ {stage-name}. rest-api-id
- 5. Nella tabella Log Streams (Flussi di log), scegliere un flusso di log. Puoi utilizzare il timestamp per individuare il flusso di log che ti interessa.
- 6. Selezionare Text (Testo) per vedere il testo non elaborato o scegliere Row (Riga) per visualizzare l'evento riga dopo riga.

### **A** Important

CloudWatch consente di eliminare gruppi o stream di log. Non eliminare manualmente i gruppi o i flussi di log delle API di API Gateway, lasciare che sia API Gateway a gestire queste risorse. L'eliminazione manuale dei flussi e dei gruppi di log potrebbe causare la mancata registrazione delle richieste e delle risposte dell'API. In tal caso puoi eliminare l'intero gruppo di log dell'API e ridistribuire l'API. Ciò accade perché il Gateway API crea flussi o gruppi di log per una fase API nel momento in cui viene distribuita.

## <span id="page-1006-0"></span>Strumenti di monitoraggio in AWS

AWS fornisce vari strumenti che è possibile utilizzare per monitorare API Gateway. Alcuni di questi strumenti possono essere configurati in modo che eseguano automaticamente il monitoraggio, mentre altri richiedono l'intervento manuale. Si consiglia di automatizzare il più possibile le attività di monitoraggio.

#### Strumenti di monitoraggio automatizzati in AWS

Per controllare l'API Gateway e segnalare l'eventuale presenza di problemi è possibile usare i seguenti strumenti di monitoraggio automatici:

- Amazon CloudWatch Alarms: monitora una singola metrica in un periodo di tempo specificato ed esegui una o più azioni in base al valore della metrica rispetto a una determinata soglia in diversi periodi di tempo. L'azione è una notifica inviata a un argomento di Amazon Simple Notification Service (Amazon SNS) o a una policy di Amazon EC2 Auto Scaling. CloudWatch gli allarmi non richiamano azioni semplicemente perché si trovano in uno stato particolare; lo stato deve essere cambiato e mantenuto per un determinato numero di periodi. Per ulteriori informazioni, consulta [Monitoraggio dell'esecuzione delle API REST con i CloudWatch parametri di Amazon](#page-998-0).
- Amazon CloudWatch Logs: monitora, archivia e accedi ai tuoi file di registro da AWS CloudTrail o altre fonti. Per ulteriori informazioni, consulta [What is CloudWatch Logs?](https://docs.aws.amazon.com/AmazonCloudWatch/latest/logs/WhatIsCloudWatchLogs.html) nella Amazon CloudWatch User Guide.
- Amazon EventBridge (precedentemente chiamato CloudWatch Events): abbina gli eventi e li indirizza a una o più funzioni o flussi di destinazione per apportare modifiche, acquisire informazioni sullo stato e intraprendere azioni correttive. Per ulteriori informazioni, consulta [What Is Amazon](https://docs.aws.amazon.com/eventbridge/latest/userguide/eb-what-is.html)  [EventBridge?](https://docs.aws.amazon.com/eventbridge/latest/userguide/eb-what-is.html) nella Guida EventBridge per l'utente.
- AWS CloudTrail Monitoraggio dei registri: condividi i file di CloudTrail registro tra account, monitora i file di registro in tempo reale inviandoli a CloudWatch Logs, scrivi applicazioni di elaborazione dei log in Java e verifica che i file di registro non siano stati modificati dopo la consegna da parte di. CloudTrail Per ulteriori informazioni, consulta [Lavorare con i file di CloudTrail registro nella Guida](https://docs.aws.amazon.com/awscloudtrail/latest/userguide/cloudtrail-working-with-log-files.html) per l'AWS CloudTrail utente.

#### Strumenti di monitoraggio manuali

Un'altra parte importante del monitoraggio di API Gateway riguarda il monitoraggio manuale degli elementi che gli CloudWatch allarmi non coprono. L'API Gateway e altre dashboard della AWS console forniscono una at-a-glance panoramica dello stato dell' AWS ambiente. CloudWatch Consigliamo anche di controllare i file di log nell'esecuzione dell'API.

- Il pannello di controllo di API Gateway mostra le seguenti statistiche per una determinata fase API nel corso di un determinato periodo di tempo:
	- API Calls (Chiamate API)
	- Cache HIt (Riscontri nella cache) solo quando è abilitato il caching dell'API.
	- Cache Miss (Mancato riscontro nella cache) solo quando è abilitato il caching dell'API.
	- Latenza
	- Integration Latency (Latenza di integrazione)
	- 4XX Error (Errore 4XX)
	- 5XX Error (Errore 5XX)
- La CloudWatch home page mostra:
	- Stato e allarmi attuali
	- Grafici degli allarmi e delle risorse
	- Stato di integrità dei servizi

Inoltre, è possibile utilizzare CloudWatch per effettuare le seguenti operazioni:

- Crea [pannelli di controllo personalizzati](https://docs.aws.amazon.com/AmazonCloudWatch/latest/monitoring/CloudWatch_Dashboards.html) per monitorare i servizi di interesse.
- Crea grafici dei dati dei parametri per la risoluzione di problemi e il rilevamento di tendenze.
- Cerca e sfoglia tutte le metriche AWS delle tue risorse
- Crea e modifica gli allarmi per ricevere le notifiche dei problemi.

Creazione di CloudWatch allarmi per monitorare API Gateway

Puoi creare un CloudWatch allarme che invia un messaggio Amazon SNS quando l'allarme cambia stato. Un allarme controlla un singolo parametro in un periodo di tempo specificato ed esegue una o più operazioni in base al valore del parametro relativo a una determinata soglia in una serie di periodi di tempo. L'operazione corrisponde all'invio di una notifica a un argomento di Amazon SNS o a una policy di Auto Scaling. Gli allarmi richiamano azioni solo per cambiamenti di stato sostenuti. CloudWatch gli allarmi non richiamano azioni semplicemente perché si trovano in uno stato particolare; lo stato deve essere cambiato e mantenuto per un determinato numero di periodi.
# Configurazione della CloudWatch registrazione per un'API REST in API **Gateway**

Per risolvere i problemi relativi all'esecuzione della richiesta o all'accesso del client alla tua API, puoi abilitare Amazon CloudWatch Logs per registrare le chiamate API. Per ulteriori informazioni su CloudWatch, consulta. [the section called "CloudWatch metriche"](#page-998-0)

## <span id="page-1008-0"></span>CloudWatch formati di registro per API Gateway

Esistono due tipi di accesso tramite API CloudWatch: registrazione dell'esecuzione e registrazione degli accessi. Nella registrazione dell'esecuzione, API Gateway gestisce i CloudWatch log. Il processo include la creazione di gruppi e flussi di log e la segnalazione ai flussi di log delle richieste e delle risposte dell'intermediario.

I dati registrati includono errori o tracce di esecuzione (come valori dei parametri di richiesta o risposta o payload), dati utilizzati dagli autorizzatori Lambda (precedentemente noti come autorizzatori personalizzati), se sono necessarie chiavi API, se i piani di utilizzo sono abilitati e altre informazioni. API Gateway rimuove le intestazioni di autorizzazione, i valori delle chiavi API e parametri di richiesta sensibili simili dai dati registrati.

Quando si distribuisce un'API, API Gateway crea un gruppo di log e i relativi flussi. Al gruppo di log viene assegnato un nome nel formato API-Gateway-Execution-Logs\_{rest-api-id}/ {stage\_name}. All'interno di ciascun gruppo, i log sono suddivisi ulteriormente in flussi, che vengono ordinati in base al valore Last Event Time (Ora ultimo evento) quando vengono riportati i dati registrati.

Nella registrazione degli accessi, in qualità di sviluppatore dell'API puoi registrare chi ha avuto accesso alla tua API e in che modo l'intermediario ha avuto accesso all'API. Puoi creare un gruppo di log personalizzato o sceglierne uno esistente che potrebbe essere gestito da API Gateway. Per specificare i dettagli di accesso, si selezionano [\\$context](#page-565-0)le variabili, un formato di registro e una destinazione del gruppo di log.

Il formato del log di accesso deve includere almeno \$context.requestId o \$context.extendedRequestId. Come procedura consigliata, includi \$context.requestId e \$context.extendedRequestId nel formato di registro.

#### **\$context.requestId**

Questo registra il valore nell'x-amzn-RequestIdintestazione. I client possono sostituire il valore nell'intestazione x-amzn-RequestId con un valore nel formato di un identificatore univoco

universale (UUID). API Gateway restituisce questo ID richiesta nell'intestazione della risposta di x-amzn-RequestId. API Gateway sostituisce gli ID di richiesta sovrascritti che non sono in formato UUID nei log di accesso. *UUID*\_REPLACED\_INVALID\_REQUEST\_ID

#### **\$context.extendedRequestId**

L'ExtendedRequestID è un ID univoco generato da API Gateway. API Gateway restituisce questo ID richiesta nell'intestazione della risposta di x-amz-apigw-id. Un caller API non può fornire o ignorare questo ID di richiesta. Potrebbe essere necessario fornire questo valore a AWS Support per risolvere i problemi dell'API. Per ulteriori informazioni, consulta [the section called](#page-565-0) "\$context[Variabili per modelli di dati, autorizzatori, modelli di mappatura e registrazione degli](#page-565-0) [accessi CloudWatch ".](#page-565-0)

#### **a** Note

Sono \$context supportate solo le variabili.

Seleziona un formato di log adottato anche dal back-end analitico, ad esempio [Common Log](https://httpd.apache.org/docs/current/logs.html#common) [Format](https://httpd.apache.org/docs/current/logs.html#common) (CLF), JSON, XML o CSV. Quindi puoi alimentarlo direttamente con i log di accesso per l'elaborazione e il rendering dei parametri. [Per definire il formato di registro, impostate l'ARN del](https://docs.aws.amazon.com/apigateway/latest/api/API_Stage.html)  [gruppo di log sulla proprietà](https://docs.aws.amazon.com/apigateway/latest/api/API_Stage.html) [accessLogSettings/destinationARN](https://docs.aws.amazon.com/apigateway/latest/api/API_Stage.html#destinationArn) [sullo stage.](https://docs.aws.amazon.com/apigateway/latest/api/API_Stage.html) È possibile ottenere un ARN del gruppo di log nella CloudWatch console. [Per definire il formato del registro degli accessi,](https://docs.aws.amazon.com/apigateway/latest/api/API_Stage.html)  [impostate un formato scelto nella proprietà a](https://docs.aws.amazon.com/apigateway/latest/api/API_Stage.html)[ccessLogSetting/format](https://docs.aws.amazon.com/apigateway/latest/api/API_Stage.html#format) [sullo stage.](https://docs.aws.amazon.com/apigateway/latest/api/API_Stage.html)

Esempi di alcuni formati di log delle operazioni di accesso utilizzati con maggiore frequenza sono mostrati nella console API Gateway ed elencati qui di seguito.

• CLF ([Common Log Format](https://httpd.apache.org/docs/current/logs.html#common)):

\$context.identity.sourceIp \$context.identity.caller \$context.identity.user [\$context.requestTime]"\$context.httpMethod \$context.resourcePath \$context.protocol" \$context.status \$context.responseLength \$context.requestId \$context.extendedRequestId

• JSON:

```
{ "requestId":"$context.requestId", 
  "extendedRequestId":"$context.extendedRequestId","ip": "$context.identity.sourceIp", 
  "caller":"$context.identity.caller", "user":"$context.identity.user",
```

```
 "requestTime":"$context.requestTime", "httpMethod":"$context.httpMethod", 
 "resourcePath":"$context.resourcePath", "status":"$context.status", 
 "protocol":"$context.protocol", "responseLength":"$context.responseLength" }
```
• XML:

```
<request id="$context.requestId"> <extendedRequestId>$context.extendedRequestId</
extendedRequestId> <ip>$context.identity.sourceIp</ip> <caller>
$context.identity.caller</caller> <user>$context.identity.user</user> <requestTime>
$context.requestTime</requestTime> <httpMethod>$context.httpMethod</httpMethod> 
 <resourcePath>$context.resourcePath</resourcePath> <status>$context.status</status>
  <protocol>$context.protocol</protocol> <responseLength>$context.responseLength</
responseLength> </request>
```
• CSV (valori separati da virgola):

```
$context.identity.sourceIp,$context.identity.caller,$context.identity.user,
$context.requestTime,$context.httpMethod,$context.resourcePath,$context.protocol,
$context.status,$context.responseLength,$context.requestId,$context.extendedRequestId
```
<span id="page-1010-0"></span>Autorizzazioni per la registrazione CloudWatch

Per abilitare CloudWatch i log, devi concedere ad API Gateway l'autorizzazione a leggere e scrivere i log del tuo CloudWatch account. La policy AmazonAPIGatewayPushToCloudWatchLogs gestita (con un ARN di arn:aws:iam::aws:policy/service-role/ AmazonAPIGatewayPushToCloudWatchLogs) dispone di tutte le autorizzazioni necessarie:

```
{ 
     "Version": "2012-10-17", 
     "Statement": [ 
\overline{\mathcal{L}} "Effect": "Allow", 
               "Action": [ 
                    "logs:CreateLogGroup", 
                    "logs:CreateLogStream", 
                    "logs:DescribeLogGroups", 
                    "logs:DescribeLogStreams", 
                    "logs:PutLogEvents", 
                    "logs:GetLogEvents", 
                    "logs:FilterLogEvents" 
               ],
```

```
 "Resource": "*" 
 }
```
}

#### **a** Note

 $\mathbf{I}$ 

Chiama AWS Security Token Service API Gateway per assumere il ruolo IAM, quindi assicurati che AWS STS sia abilitato per la regione. Per ulteriori informazioni, consulta [Managing AWS STS in an AWS Region](https://docs.aws.amazon.com/IAM/latest/UserGuide/id_credentials_temp_enable-regions.html).

[Per concedere queste autorizzazioni al tuo account, crea un ruolo IAM con](https://docs.aws.amazon.com/apigateway/latest/api/API_GetAccount.html) apigateway.amazonaws.com [come entità affidabile, collega la policy precedente al ruolo IAM](https://docs.aws.amazon.com/apigateway/latest/api/API_UpdateAccount.html#cloudWatchRoleArn) [e imposta l'ARN del ruolo IAM sulla proprietà Arn del cloudWatchRole tuo account.](https://docs.aws.amazon.com/apigateway/latest/api/API_GetAccount.html) È necessario impostare la proprietà [cloudWatchRoleArn](https://docs.aws.amazon.com/apigateway/latest/api/API_UpdateAccount.html#cloudWatchRoleArn) separatamente per ogni AWS regione in cui si desidera abilitare i log. CloudWatch

Se ricevi un errore durante l'impostazione dell'ARN del ruolo IAM, controlla le impostazioni AWS Security Token Service dell'account per assicurarti che AWS STS sia abilitato nella regione che stai utilizzando. Per ulteriori informazioni sull'abilitazione AWS STS, consulta [Managing AWS STS in an](https://docs.aws.amazon.com/IAM/latest/UserGuide/id_credentials_temp_enable-regions.html#sts-regions-activate-deactivate) [AWS Region nella](https://docs.aws.amazon.com/IAM/latest/UserGuide/id_credentials_temp_enable-regions.html#sts-regions-activate-deactivate) IAM User Guide.

Configurare la registrazione delle CloudWatch API utilizzando la console API Gateway

Per configurare la registrazione CloudWatch dell'API, è necessario aver distribuito l'API in una fase. È inoltre necessario aver configurato [un ARN del ruolo CloudWatch Logs appropriato](#page-1010-0) per il proprio account.

- 1. Accedere alla console API Gateway all'indirizzo [https://console.aws.amazon.com/apigateway.](https://console.aws.amazon.com/apigateway)
- 2. Nel pannello di navigazione principale, scegli Impostazioni, quindi in Registrazione seleziona Modifica.
- 3. Per l'ARN del ruolo di CloudWatch registro, inserisci l'ARN di un ruolo IAM con le autorizzazioni appropriate. È necessario eseguire questa operazione una volta per ogni utente Account AWS che crea API utilizzando API Gateway.
- 4. Nel riquadro di navigazione principale scegli API, quindi esegui una delle seguenti operazioni:
	- a. Seleziona un'API esistente e quindi scegli una fase.
- b. Crea un'API e implementala in una fase.
- 5. Nel riquadro di navigazione principale scegli Fasi.
- 6. Nella sezione Log e tracciamento scegli Modifica.
- 7. Per abilitare il logging dell'esecuzione:
	- a. Seleziona un livello di registrazione dal menu a discesa CloudWatch Registri. I livelli di registrazione sono i seguenti:
		- Disattivata: la registrazione non è attivata per questa fase.
		- Solo errori: la registrazione è abilitata solo per gli errori.
		- Errori e registri delle informazioni: la registrazione è abilitata per tutti gli eventi.
		- Registri completi delle richieste e delle risposte: la registrazione dettagliata è abilitata per tutti gli eventi. Ciò può essere utile per risolvere i problemi relativi alle API, ma può comportare la registrazione di dati sensibili.

#### **a** Note

Si consiglia di non utilizzare Registri completi delle richieste e delle risposte per le API di produzione.

b. Se lo desideri, seleziona Metriche dettagliate per attivare le metriche dettagliate. **CloudWatch** 

Per ulteriori informazioni sulle CloudWatch metriche, consulta. [the section called "CloudWatch](#page-998-0)  [metriche"](#page-998-0)

- 8. Per abilitare il logging degli accessi:
	- a. Attiva Registrazione accesso personalizzato.
	- b. Immetti l'ARN di un gruppo di log in ARN di destinazione del log degli accessi. Il formato dell'ARN è arn:aws:logs:*{region}*:*{account-id}*:log-group:*log-group-name*.
	- c. In Formato dei log immetti un formato di log. Puoi scegliere CLF, JSON, XML o CSV. Per ulteriori informazioni sui formati di log di esempio, consulta [the section called "CloudWatch](#page-1008-0) [formati di registro per API Gateway".](#page-1008-0)
- 9. Seleziona Salvataggio delle modifiche.

#### **a** Note

Puoi abilitare la registrazione dell'esecuzione e quella degli accessi in modo reciprocamente indipendente.

API Gateway ora è pronto a registrare i log delle richieste all'API. Non è necessario ridistribuire l'API quando si aggiornano le impostazioni delle fasi, i log o le variabili delle fasi.

Configurare la registrazione CloudWatch delle API utilizzando AWS CloudFormation

Utilizza il seguente AWS CloudFormation modello di esempio per creare un gruppo di log Amazon CloudWatch Logs e configurare l'esecuzione e la registrazione degli accessi per una fase. Per abilitare CloudWatch i log, devi concedere ad API Gateway l'autorizzazione a leggere e scrivere i log del tuo CloudWatch account. Per ulteriori informazioni, consulta [Associate account with IAM role](https://docs.aws.amazon.com/AWSCloudFormation/latest/UserGuide/aws-resource-apigateway-account.html#aws-resource-apigateway-account--examples) nella Guida per l'utente di AWS CloudFormation .

```
 TestStage: 
    Type: AWS::ApiGateway::Stage 
    Properties: 
      StageName: test 
      RestApiId: !Ref MyAPI 
      DeploymentId: !Ref Deployment 
      Description: "test stage description" 
      MethodSettings: 
        - ResourcePath: "/*" 
          HttpMethod: "*" 
           LoggingLevel: INFO 
      AccessLogSetting: 
        DestinationArn: !GetAtt MyLogGroup.Arn 
        Format: $context.extendedRequestId $context.identity.sourceIp 
 $context.identity.caller $context.identity.user [$context.requestTime] 
 "$context.httpMethod $context.resourcePath $context.protocol" $context.status 
 $context.responseLength $context.requestId 
  MyLogGroup: 
    Type: AWS::Logs::LogGroup 
    Properties: 
      LogGroupName: !Join 
       - - - + - - !Ref MyAPI 
           - access-logs
```
## Registrazione delle chiamate API su Amazon Data Firehose

Per risolvere i problemi relativi all'accesso dei client alla tua API, puoi registrare le chiamate API su Amazon Data Firehose. Per ulteriori informazioni su Firehose, consulta [What Is Amazon Data](https://docs.aws.amazon.com/firehose/latest/dev/what-is-this-service.html)  [Firehose?](https://docs.aws.amazon.com/firehose/latest/dev/what-is-this-service.html) .

Per la registrazione degli accessi, puoi solo abilitare CloudWatch o FireHose, non puoi abilitare entrambi. Tuttavia, è possibile abilitare CloudWatch la registrazione dell'esecuzione e Firehose la registrazione degli accessi.

Argomenti

- [Formati di registro Firehose per API Gateway](#page-1014-0)
- [Autorizzazioni per la registrazione di Firehose](#page-1014-1)
- [Configurare la registrazione degli accessi Firehose utilizzando la console API Gateway](#page-1014-2)

## <span id="page-1014-0"></span>Formati di registro Firehose per API Gateway

[La registrazione di Firehose utilizza lo stesso formato della registrazione. CloudWatch](https://docs.aws.amazon.com/apigateway/latest/developerguide/set-up-logging.html)

## <span id="page-1014-1"></span>Autorizzazioni per la registrazione di Firehose

Quando la registrazione degli accessi Firehose è abilitata su uno stage, API Gateway crea un ruolo collegato al servizio nell'account, se il ruolo non esiste già. Il ruolo è denominato AWSServiceRoleForAPIGateway ed è collegato alla policy gestita APIGatewayServiceRolePolicy. Per ulteriori informazioni sui ruoli collegati ai servizi, consulta [Utilizzo dei ruoli collegati ai servizi](https://docs.aws.amazon.com/IAM/latest/UserGuide/using-service-linked-roles.html).

#### **a** Note

Il nome dello stream Firehose deve essere. amazon-apigateway-*{your-stream-name}*

<span id="page-1014-2"></span>Configurare la registrazione degli accessi Firehose utilizzando la console API Gateway

Per configurare la registrazione API, devi aver distribuito l'API in una fase. È inoltre necessario aver creato uno stream Firehose.

- 1. Accedere alla console API Gateway all'indirizzo [https://console.aws.amazon.com/apigateway.](https://console.aws.amazon.com/apigateway)
- 2. Esegui una di queste operazioni:
	- a. Seleziona un'API esistente e quindi scegli una fase.
	- b. Crea un'API e distribuiscila in una fase.
- 3. Nel riquadro di navigazione principale scegli Fasi.
- 4. Nella sezione Log e tracciamento scegli Modifica.
- 5. Per abilitare la registrazione degli accessi a uno stream Firehose:
	- a. Attiva Registrazione accesso personalizzato.
	- b. Per l'ARN di destinazione del registro di accesso, immettete l'ARN di uno stream Firehose. Il formato dell'ARN è arn:aws:firehose:*{region}*:*{accountid}*:deliverystream/amazon-apigateway-*{your-stream-name}*.
		- **a** Note

Il nome dello stream Firehose deve essere. amazon-apigateway-*{yourstream-name}*

- c. In Formato dei log immetti un formato di log. Puoi scegliere CLF, JSON, XML o CSV. Per ulteriori informazioni sui formati di log di esempio, consulta [the section called "CloudWatch](#page-1008-0) [formati di registro per API Gateway".](#page-1008-0)
- 6. Seleziona Salvataggio delle modifiche.

API Gateway è ora pronto per registrare le richieste nella tua API su Firehose. Non è necessario ridistribuire l'API quando si aggiornano le impostazioni delle fasi, i log o le variabili delle fasi.

## Monitoraggio delle richieste degli utenti alle API REST utilizzando X-Ray

Puoi utilizzare [AWS X-Ray](https://docs.aws.amazon.com/xray/latest/devguide/xray-services-apigateway.html) per monitorare e analizzare le richieste degli utenti durante il passaggio attraverso le API REST di Amazon API Gateway verso i servizi sottostanti. API Gateway supporta il monitoraggio attraverso X-Ray per tutti i tipi di endpoint API REST di API Gateway: regionale, ottimizzato per l'edge e privato. Puoi usare X-Ray con Amazon API Gateway in tutte le AWS regioni in cui X-Ray è disponibile.

Poiché X-Ray offre una end-to-end visualizzazione dell'intera richiesta, è possibile analizzare le latenze nelle API e nei relativi servizi di backend. È possibile utilizzare una mappa del servizio di X- Ray per visualizzare la latenza di un'intera richiesta e quella dei servizi downstream integrati con X-Ray. Inoltre, puoi configurare le regole di campionamento per comunicare a X-Ray quali richieste registrare e a quale frequenza in base alle policy specificate.

Se chiami un'API di API Gateway da un servizio già tracciato, API Gateway passa subito attraverso il monitoraggio, anche se X-Ray non è abilitato sull'API.

È possibile abilitare X-Ray per una fase API utilizzando la console API Gateway o utilizzando l'API o l'interfaccia a riga di comando di API Gateway.

#### Argomenti

- [Configurazione AWS X-Ray con le API REST di API Gateway](#page-1016-0)
- [Utilizzo delle mappe dei AWS X-Ray servizi e delle viste di traccia con API Gateway](#page-1020-0)
- [Configurazione delle regole di AWS X-Ray campionamento per le API API Gateway](#page-1023-0)
- [Comprendere AWS X-Ray le tracce per le API di Amazon API Gateway](#page-1026-0)

## <span id="page-1016-0"></span>Configurazione AWS X-Ray con le API REST di API Gateway

In questa sezione puoi trovare informazioni dettagliate su come configurare [AWS X-Ray](https://docs.aws.amazon.com/xray/latest/devguide/xray-services-apigateway.html) con le API REST di API Gateway.

#### Argomenti

- [Modalità di monitoraggio di X-Ray per API Gateway](#page-1016-1)
- [Autorizzazioni per il monitoraggio di X-Ray](#page-1017-0)
- [Abilitazione del monitoraggio tramite X-Ray nella console API Gateway](#page-1017-1)
- [Abilitazione del AWS X-Ray tracciamento utilizzando l'API Gateway CLI](#page-1018-0)

## <span id="page-1016-1"></span>Modalità di monitoraggio di X-Ray per API Gateway

Il percorso di una richiesta nell'applicazione viene tracciato mediante un ID traccia. Una traccia raccoglie tutti i segmenti generati da una singola richiesta, in genere una richiesta HTTP GET o POST.

Per un'API di API Gateway sono disponibili due modalità di monitoraggio:

• Passiva: questa è l'impostazione predefinita se non hai abilitato il monitoraggio X-Ray su una fase API. Questo approccio significa che l'API di API Gateway viene tracciata solo se X-Ray è stato abilitato in un servizio upstream.

• Attiva: quando per una fase API di API Gateway si sceglie questa impostazione, API Gateway esegue automaticamente il campionamento delle richieste di invocazione dell'API in base all'algoritmo di campionamento specificato da X-Ray.

Quando su una fase il monitoraggio è abilitato in modalità attiva, API Gateway crea un ruolo collegato ai servizi nel tuo account se questo non è già esistente. Il ruolo è denominato AWSServiceRoleForAPIGateway e sarà collegato alla policy gestita APIGatewayServiceRolePolicy. Per ulteriori informazioni sui ruoli collegati ai servizi, consulta [Utilizzo dei ruoli collegati ai servizi](https://docs.aws.amazon.com/IAM/latest/UserGuide/using-service-linked-roles.html).

#### **a** Note

X-Ray applica un algoritmo di campionamento per garantire che il monitoraggio avvenga in modo efficiente, continuando allo stesso tempo a fornire un campione rappresentativo delle richieste ricevute dall'API. L'algoritmo di campionamento di default corrisponde a una richiesta al secondo, con il 5% di richieste campionate oltre tale limite.

Puoi modificare la modalità di tracciamento per la tua API utilizzando la console di gestione API Gateway, l'API Gateway CLI o AWS un SDK.

<span id="page-1017-0"></span>Autorizzazioni per il monitoraggio di X-Ray

Quando su una fase è abilitato il monitoraggio tramite X-Ray, API Gateway crea un ruolo collegato ai servizi nel tuo account se questo non è già esistente. Il ruolo è denominato AWSServiceRoleForAPIGateway e sarà collegato alla policy gestita APIGatewayServiceRolePolicy. Per ulteriori informazioni sui ruoli collegati ai servizi, consulta [Utilizzo dei ruoli collegati ai servizi](https://docs.aws.amazon.com/IAM/latest/UserGuide/using-service-linked-roles.html).

<span id="page-1017-1"></span>Abilitazione del monitoraggio tramite X-Ray nella console API Gateway

Puoi utilizzare la console di Amazon API Gateway per abilitare il monitoraggio in modalità attiva in una fase API.

In queste fasi si presuppone che l'API sia già stata distribuita a una fase.

- 1. Accedere alla console API Gateway all'indirizzo [https://console.aws.amazon.com/apigateway.](https://console.aws.amazon.com/apigateway)
- 2. Scegli l'API, quindi nel pannello di navigazione principale, seleziona Fasi.
- 3. Nel riquadro Fasi scegli una fase.
- 4. Nella sezione Log e tracciamento scegli Modifica.
- 5. Per abilitare il tracciamento X-Ray seleziona Tracciamento X-Ray per attivarlo.
- 6. Seleziona Salvataggio delle modifiche.

Una volta abilitato X-Ray per la fase API, è possibile utilizzare la console di gestione di X-Ray per visualizzare il monitoraggio e le mappe di servizio.

<span id="page-1018-0"></span>Abilitazione del AWS X-Ray tracciamento utilizzando l'API Gateway CLI

Per utilizzare l'opzione AWS CLI per abilitare il tracciamento X-Ray attivo per una fase API quando create la fase, chiamate il [create-stage](https://docs.aws.amazon.com/cli/latest/reference/apigateway/create-stage.html)comando come nell'esempio seguente:

```
aws apigateway create-stage \ 
     --rest-api-id {rest-api-id} \ 
     --stage-name {stage-name} \ 
     --deployment-id {deployment-id} \ 
     --region {region} \ 
     --tracing-enabled=true
```
Di seguito è riportato un esempio di output per una chiamata che va a buon fine:

```
{ 
     "tracingEnabled": true, 
     "stageName": {stage-name}, 
     "cacheClusterEnabled": false, 
     "cacheClusterStatus": "NOT_AVAILABLE", 
     "deploymentId": {deployment-id}, 
     "lastUpdatedDate": 1533849811, 
     "createdDate": 1533849811, 
     "methodSettings": {}
}
```
Per utilizzare AWS CLI per disabilitare il tracciamento X-Ray attivo per una fase API quando si crea la fase, chiamate il [create-stage](https://docs.aws.amazon.com/cli/latest/reference/apigateway/create-stage.html)comando come nell'esempio seguente:

```
aws apigateway create-stage \ 
     --rest-api-id {rest-api-id} \ 
     --stage-name {stage-name} \ 
     --deployment-id {deployment-id} \ 
     --region {region} \
```
#### --tracing-enabled=false

Di seguito è riportato un esempio di output per una chiamata che va a buon fine:

```
{ 
     "tracingEnabled": false, 
     "stageName": {stage-name}, 
     "cacheClusterEnabled": false, 
     "cacheClusterStatus": "NOT_AVAILABLE", 
     "deploymentId": {deployment-id}, 
     "lastUpdatedDate": 1533849811, 
     "createdDate": 1533849811, 
     "methodSettings": {}
}
```
Per utilizzare AWS CLI per abilitare il tracciamento X-Ray attivo per un'API già distribuita, chiamate il [update-stage](https://docs.aws.amazon.com/cli/latest/reference/apigateway/update-stage.html)comando come segue:

```
aws apigateway update-stage \ 
     --rest-api-id {rest-api-id} \ 
     --stage-name {stage-name} \ 
     --patch-operations op=replace,path=/tracingEnabled,value=true
```
Per utilizzare AWS CLI per disabilitare il tracciamento X-Ray attivo per un'API che è già stata distribuita, chiamate il [update-stage](https://docs.aws.amazon.com/cli/latest/reference/apigateway/update-stage.html)comando come nell'esempio seguente:

```
aws apigateway update-stage \ 
     --rest-api-id {rest-api-id} \ 
     --stage-name {stage-name} \ 
     --region {region} \ 
     --patch-operations op=replace,path=/tracingEnabled,value=false
```
Di seguito è riportato un esempio di output per una chiamata che va a buon fine:

```
{ 
     "tracingEnabled": false, 
     "stageName": {stage-name}, 
     "cacheClusterEnabled": false, 
     "cacheClusterStatus": "NOT_AVAILABLE", 
     "deploymentId": {deployment-id},
```
}

```
 "lastUpdatedDate": 1533850033, 
 "createdDate": 1533849811, 
 "methodSettings": {}
```
Una volta abilitato X-Ray per la fase API, utilizzare l'interfaccia a riga di comando di X-Ray per recuperare le informazioni sul monitoraggio. Per ulteriori informazioni, consulta [Utilizzo dell' AWS X-](https://docs.aws.amazon.com/xray/latest/devguide/xray-api-tutorial.html)[Ray API con la AWS CLI.](https://docs.aws.amazon.com/xray/latest/devguide/xray-api-tutorial.html)

<span id="page-1020-0"></span>Utilizzo delle mappe dei AWS X-Ray servizi e delle viste di traccia con API Gateway

In questa sezione sono disponibili informazioni dettagliate sull'utilizzo delle mappe di servizio e delle viste di monitoraggio di [AWS X-Ray](https://docs.aws.amazon.com/xray/latest/devguide/xray-services-apigateway.html) con API Gateway.

Per informazioni dettagliate sulle mappe di servizio, sulle viste di traccia e su come interpretarle, consulta la [console AWS X-Ray](https://docs.aws.amazon.com/xray/latest/devguide/xray-console.html).

#### Argomenti

- [Esempio di mappa dei servizi di X-Ray](#page-1020-1)
- [Esempio di visualizzazione del monitoraggio di X-Ray](#page-1023-1)

<span id="page-1020-1"></span>Esempio di mappa dei servizi di X-Ray

AWS X-Ray le mappe dei servizi mostrano informazioni sull'API e su tutti i relativi servizi a valle. Quando X-Ray è abilitato per una fase API in API Gateway, sarà possibile visualizzare un nodo nella mappa di servizio che contiene informazioni sul tempo complessivo passato nel servizio API Gateway. Puoi ottenere informazioni dettagliate sullo stato della risposta e un istogramma del tempo di risposta dell'API nel periodo di tempo selezionato. Per le API che si integrano con AWS servizi come AWS Lambda Amazon DynamoDB, vedrai più nodi che forniscono metriche prestazionali relative a tali servizi. C'è una mappa di servizio per ogni fase API.

L'esempio seguente mostra una mappa di servizio per la fase test di un'API denominata xray. Questa API dispone di un'integrazione Lambda con una funzione di autorizzazione Lambda e una funzione di back-end Lambda. I nodi rappresentano il servizio API Gateway, il servizio Lambda e le due funzioni Lambda.

Per una spiegazione dettagliata della mappa di servizio, consultare [Visualizzazione della mappa di](https://docs.aws.amazon.com/xray/latest/devguide/xray-console.html#xray-console-servicemap)  [servizio.](https://docs.aws.amazon.com/xray/latest/devguide/xray-console.html#xray-console-servicemap)

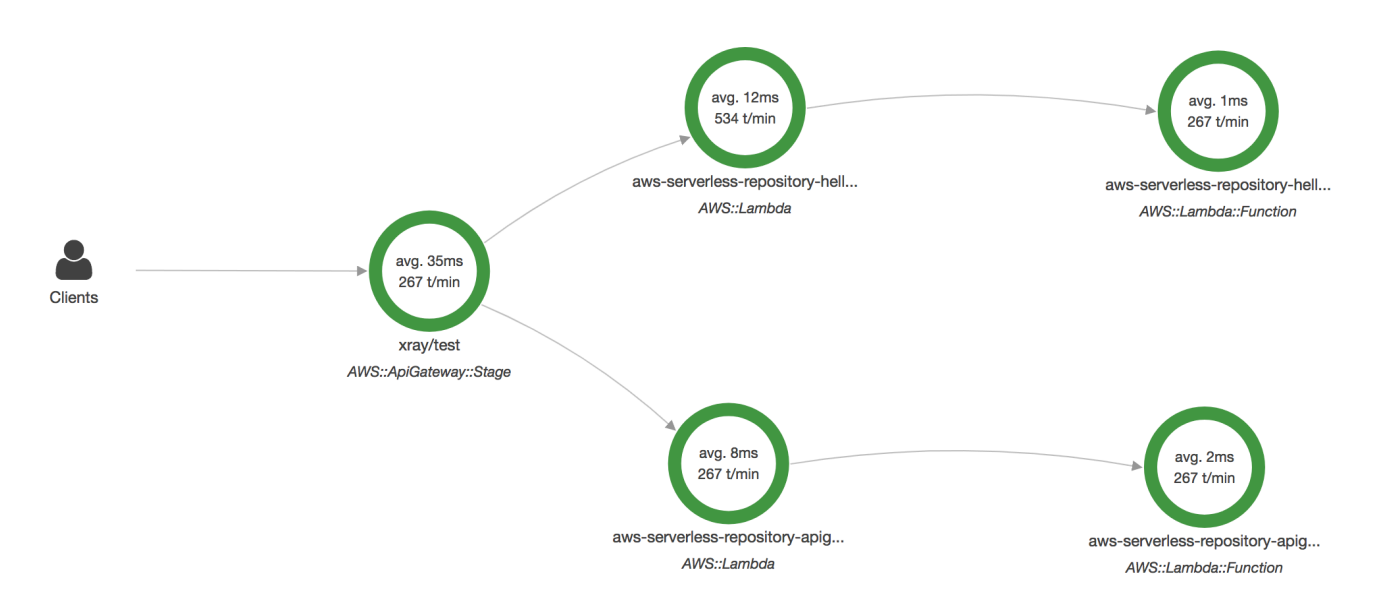

La mappa dei servizi può essere ingrandita per mostrare una vista della traccia della fase API. La traccia visualizza informazioni approfondite riguardanti l'API, rappresentate come segmenti e segmenti secondari. Ad esempio, il monitoraggio della mappa di servizio mostrata sopra include i segmenti del servizio Lambda e della funzione Lambda. [Per ulteriori informazioni, consulta e.AWS](https://docs.aws.amazon.com/xray/latest/devguide/xray-services-lambda.html)  [LambdaAWS X-Ray](https://docs.aws.amazon.com/xray/latest/devguide/xray-services-lambda.html)

Se scegli un nodo o un edge su una mappa di servizio di X-Ray, la console di X-Ray mostra un istogramma della distribuzione della latenza. Puoi utilizzare un istogramma della latenza per visualizzare il tempo impiegato da un servizio per completare le richieste. Di seguito è riportato un istogramma della fase dell'API Gateway denominata xray/test nella precedente mappa di servizio. Per una spiegazione dettagliata degli istogrammi di distribuzione della latenza, consulta [Utilizzo degli](https://docs.aws.amazon.com/xray/latest/devguide/xray-console-histograms.html)  [istogrammi di latenza nella console AWS X-Ray.](https://docs.aws.amazon.com/xray/latest/devguide/xray-console-histograms.html)

# **Service details @**

Name: xray/test

Type: AWS::ApiGateway::Stage

# **Response distribution**

Click and drag to select an area to zoom in on or use as a latency filter when viewing traces.

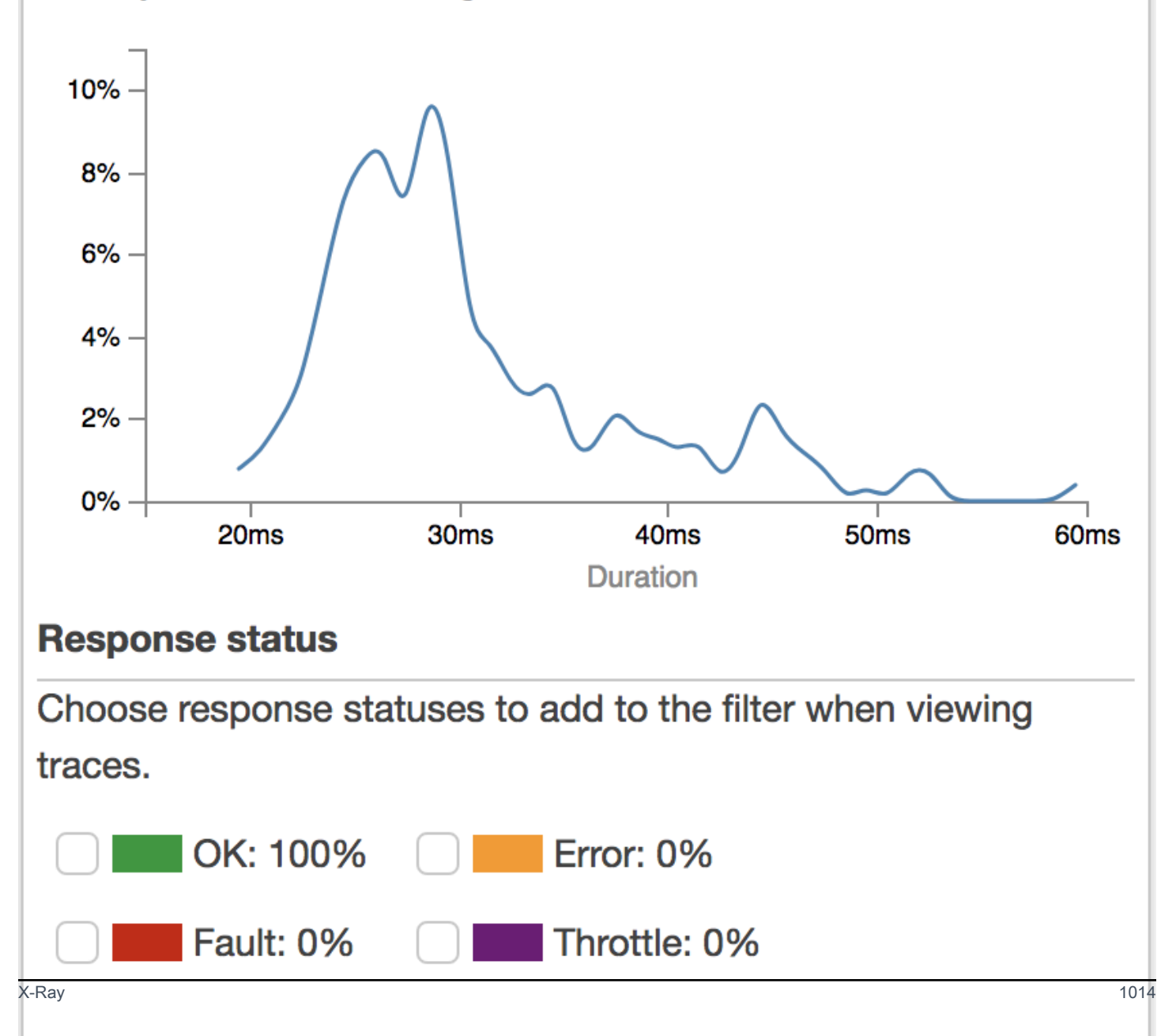

#### <span id="page-1023-1"></span>Esempio di visualizzazione del monitoraggio di X-Ray

Il seguente diagramma mostra una vista del monitoraggio generato per l'API di esempio descritta in precedenza, con una funzione di back-end Lambda e una funzione di autorizzazione Lambda. Viene mostrata una richiesta metodo API andata a buon fine con codice di risposta pari a 200.

Per una spiegazione dettagliata delle viste di monitoraggio, consultare [Visualizzazione dei](https://docs.aws.amazon.com/xray/latest/devguide/xray-console.html#xray-console-traces) [monitoraggi.](https://docs.aws.amazon.com/xray/latest/devguide/xray-console.html#xray-console-traces)

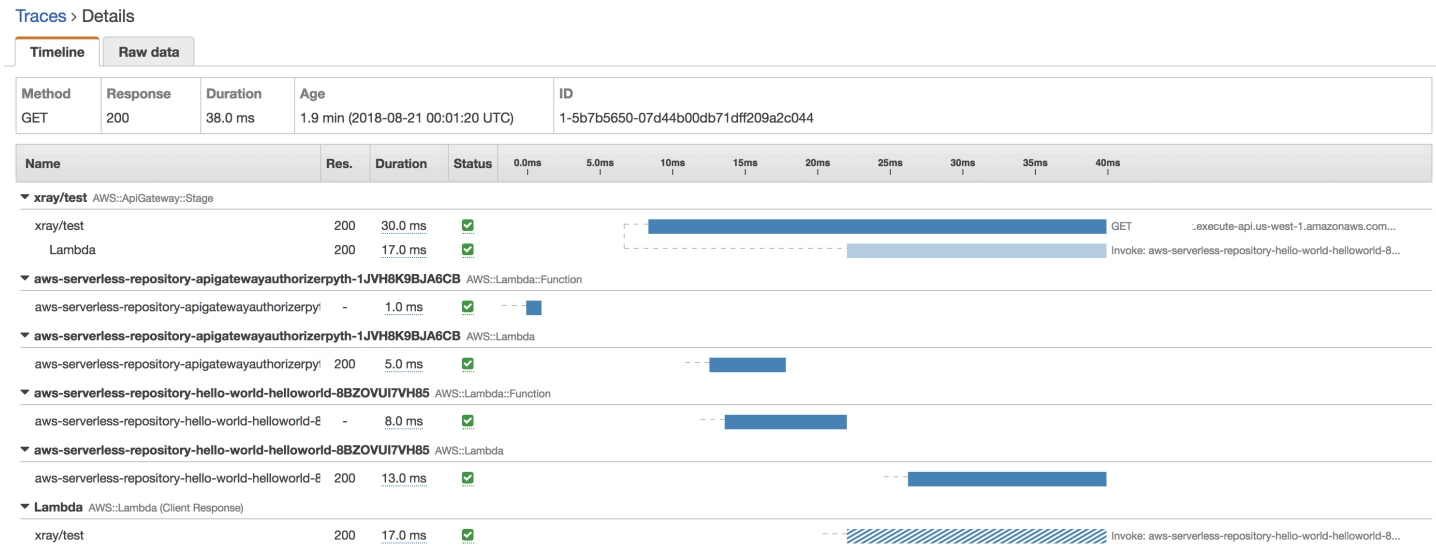

## <span id="page-1023-0"></span>Configurazione delle regole di AWS X-Ray campionamento per le API API Gateway

Puoi utilizzare la AWS X-Ray console o l'SDK per configurare le regole di campionamento per la tua API Amazon API Gateway. Una regola di campionamento specifica le richieste che X-Ray deve registrare per l'API. Personalizzando le regole di campionamento è possibile controllare la quantità di dati da registrare e modificare immediatamente il campionamento senza dover cambiare o ridistribuire il codice.

Prima di specificare le regole di campionamento di X-Ray, leggere i seguenti argomenti nella Guida per gli sviluppatori di X-Ray:

- [Configurazione delle regole di campionamento nella console AWS X-Ray](https://docs.aws.amazon.com/xray/latest/devguide/xray-console-sampling.html)
- [Utilizzo delle regole di campionamento con l'API X-Ray](https://docs.aws.amazon.com/xray/latest/devguide/xray-api-sampling.html)

#### Argomenti

- [Valori delle opzioni delle regole di campionamento di X-Ray per le API di API Gateway](#page-1024-0)
- [Esempi di regole di campionamento di X-Ray](#page-1025-0)

<span id="page-1024-0"></span>Valori delle opzioni delle regole di campionamento di X-Ray per le API di API Gateway

Le seguenti opzioni di campionamento di X-Ray sono rilevanti per API Gateway. I valori di stringa possono utilizzare caratteri jolly per corrispondere a un solo carattere (?) o a zero o più caratteri (\*). Per ulteriori dettagli, inclusa una spiegazione dettagliata di come vengono utilizzate le impostazioni Reservoir e Rate, vedere [Configurazione delle regole di campionamento nella console](https://docs.aws.amazon.com/xray/latest/devguide/xray-console-sampling.html). AWS X-Ray

- Nome regola (stringa): un nome univoco per la regola.
- Priorità (numero intero compreso tra 1 e 9999): la priorità della regola di campionamento. I servizi valutano le regole in ordine crescente di priorità e prendono una decisione sul campionamento in base alla prima regola corrispondente.
- Riserva (numero intero non negativo): un numero fisso di richieste che rispettano il filtro da analizzare ogni secondo, prima di applicare la percentuale fissa. Il reservoir non viene utilizzato direttamente dai servizi, ma si applica a tutti i servizi che utilizzano la regola nel loro complesso.
- Percentuale (numero tra 0 e 100): la percentuale di richieste che rispettano il filtro da analizzare dopo l'esaurimento della riserva.
- Nome servizio (stringa): nome della fase API, nel formato *{api-name}***/***{stage-name}*. Ad esempio, se dovessi distribuire l'API di [PetStore](#page-64-0)esempio in una fase denominatatest, il valore del nome del servizio da specificare nella regola di campionamento sarebbe. **pets/test**
- Tipo servizio (stringa): per un'API di API Gateway è possibile specificare sia **AWS::ApiGateway::Stage** che **AWS::ApiGateway::\***.
- Host (stringa): il nome host ricavato dall'intestazione HTTP host. Per la corrispondenza a tutti i nome host, va impostato su **\***. Si può anche specificare un nome host completo o parziale di corrispondenza, ad esempio **api.example.com** o **\*.example.com**.
- Resource ARN (ARN risorsa) (stringa): l'ARN della fase API, ad esempio **arn:aws:apigateway:***region***::/restapis/***api-id***/stages/***stage-name*.

Il nome di fase si può ricavare dalla console, dall'interfaccia a riga di comando o dall'API di API Gateway. Per ulteriori informazioni sui formati degli ARN, consulta [Riferimenti generali di Amazon](https://docs.aws.amazon.com/general/latest/gr/) [Web Services.](https://docs.aws.amazon.com/general/latest/gr/)

- Metodo HTTP (stringa): il metodo da campionare, ad esempio **GET**.
- URL path (Percorso URL) (stringa): il percorso dell'URL della richiesta.

• (opzionale) Attributi (chiave e valore): intestazioni provenienti dalla richiesta HTTP originale, ad esempio **Connection**, **Content-Length** o **Content-Type**. Ogni valore dell'attributo può contenere fino a 32 caratteri.

<span id="page-1025-0"></span>Esempi di regole di campionamento di X-Ray

Esempio 1 di regola di campionamento

Questa regola campiona tutte le richieste GET per l'API testxray nella fase test.

- Nome regola **test-sampling**
- Priorità **17**
- Dimensioni riserva **10**
- Percentuale fissa **10**
- Nome servizio **testxray/test**
- Tipo servizio **AWS::ApiGateway::Stage**
- Metodo HTTP **GET**
- ARN risorsa **\***
- Host **\***

Esempio 2 di regola di campionamento

Questa regola campiona tutte le richieste testxray per l'API nella fase prod.

- Nome regola **prod-sampling**
- Priorità **478**
- Dimensioni riserva **1**
- Percentuale fissa **60**
- Nome servizio **testxray/prod**
- Tipo servizio **AWS::ApiGateway::Stage**
- Metodo HTTP **\***
- ARN risorsa **\***
- Host **\***
- Attributi **{}**

## <span id="page-1026-0"></span>Comprendere AWS X-Ray le tracce per le API di Amazon API Gateway

Questa sezione illustra i segmenti di AWS X-Ray traccia, i sottosegmenti e altri campi di traccia per le API di Amazon API Gateway.

Prima di leggere questa sezione, rivedere i seguenti argomenti nella Guida per gli sviluppatori di X-Ray:

- [AWS X-Ray Console](https://docs.aws.amazon.com/xray/latest/devguide/xray-console.html)
- [AWS X-Ray Documenti sui segmenti](https://docs.aws.amazon.com/xray/latest/devguide/xray-api-segmentdocuments.html)
- [Concetti di X-Ray](https://docs.aws.amazon.com/xray/latest/devguide/xray-concepts.html)

#### Argomenti

- [Esempi di oggetti di monitoraggio per un'API di API Gateway](#page-1026-1)
- [Comprendere la traccia](#page-1027-0)

<span id="page-1026-1"></span>Esempi di oggetti di monitoraggio per un'API di API Gateway

Questa sezione illustra alcuni degli oggetti visibili in un monitoraggio di un'API di API Gateway.

Annotazioni

Le annotazioni possono essere visualizzate nei segmenti e nei segmenti secondari. Servono da espressioni di filtro nelle regole di campionamento per filtrare le tracce. Per ulteriori informazioni, consulta [Configurare le regole di campionamento nella console AWS X-Ray.](https://docs.aws.amazon.com/xray/latest/devguide/xray-console-sampling.html)

Di seguito è riportato un esempio di un oggetto [annotations](https://docs.aws.amazon.com/xray/latest/devguide/xray-api-segmentdocuments.html#api-segmentdocuments-annotations), in cui una fase API è identificata dall'ID dell'API e dal nome della fase API:

```
"annotations": { 
     "aws:api_id": "a1b2c3d4e5", 
     "aws:api_stage": "dev"
}
```
#### AWS dati sulle risorse

L'oggetto [aws](https://docs.aws.amazon.com/xray/latest/devguide/xray-api-segmentdocuments.html#api-segmentdocuments-aws) viene visualizzato solo nei segmenti. Di seguito è riportato l'esempio di un oggetto aws corrispondente alla regola di campionamento predefinita. Per una spiegazione dettagliata delle regole di campionamento, consulta [Configurare le regole di campionamento nella console AWS X-Ray.](https://docs.aws.amazon.com/xray/latest/devguide/xray-console-sampling.html)

```
"aws": { 
     "xray": { 
          "sampling_rule_name": "Default" 
     }, 
    "api gateway": {
          "account_id": "123412341234", 
          "rest_api_id": "a1b2c3d4e5", 
          "stage": "dev", 
          "request_id": "a1b2c3d4-a1b2-a1b2-a1b2-a1b2c3d4e5f6" 
     }
}
```
#### <span id="page-1027-0"></span>Comprendere la traccia

Di seguito è riportato un segmento di monitoraggio per una fase dell'API Gateway. Per una spiegazione dettagliata dei campi che compongono il segmento di traccia, consulta AWS X-Ray Segment [Documents](https://docs.aws.amazon.com/xray/latest/devguide/xray-api-segmentdocuments.html) nella AWS X-Ray Developer Guide.

```
 { 
                   "Document": { 
                         "id": "a1b2c3d4a1b2c3d4", 
                         "name": "testxray/dev", 
                         "start_time": 1533928226.229, 
                         "end_time": 1533928226.614, 
                         "metadata": { 
                               "default": { 
                                     "extended_request_id": "abcde12345abcde=", 
                                     "request_id": "a1b2c3d4-a1b2-a1b2-a1b2-a1b2c3d4e5f6" 
 } 
                         }, 
                         "http": { 
                               "request": { 
                                     "url": "https://example.com/dev?
username=demo&message=hellofromdemo/", 
                                     "method": "GET", 
                                     "client_ip": "192.0.2.0", 
                                     "x_forwarded_for": true 
\mathbb{R}, \mathbb{R}, \mathbb{R}, \mathbb{R}, \mathbb{R}, \mathbb{R}, \mathbb{R}, \mathbb{R}, \mathbb{R}, \mathbb{R}, \mathbb{R}, \mathbb{R}, \mathbb{R}, \mathbb{R}, \mathbb{R}, \mathbb{R}, \mathbb{R}, \mathbb{R}, \mathbb{R}, \mathbb{R}, \mathbb{R}, \mathbb{R},  "response": { 
                                     "status": 200, 
                                     "content_length": 0 
 } 
                         },
```

```
 "aws": { 
                    "xray": { 
                        "sampling_rule_name": "Default" 
\}, \{ "api_gateway": { 
                        "account_id": "123412341234", 
                        "rest_api_id": "a1b2c3d4e5", 
                        "stage": "dev", 
                        "request_id": "a1b2c3d4-a1b2-a1b2-a1b2-a1b2c3d4e5f6" 
1999 1999 1999 1999 1999
                }, 
                "annotations": { 
                    "aws:api_id": "a1b2c3d4e5", 
                    "aws:api_stage": "dev" 
                }, 
                "trace_id": "1-a1b2c3d4-a1b2c3d4a1b2c3d4a1b2c3d4", 
                "origin": "AWS::ApiGateway::Stage", 
                "resource_arn": "arn:aws:apigateway:us-east-1::/restapis/a1b2c3d4e5/
stages/dev", 
                "subsegments": [ 
\{ "id": "abcdefgh12345678", 
                        "name": "Lambda", 
                        "start_time": 1533928226.233, 
                        "end_time": 1533928226.6130002, 
                        "http": { 
                            "request": { 
                                "url": "https://example.com/2015-03-31/functions/
arn:aws:lambda:us-east-1:123412341234:function:xray123/invocations", 
                                "method": "GET" 
 }, 
                            "response": { 
                                "status": 200, 
                                "content_length": 62 
 } 
\}, \{ "aws": { 
                            "function_name": "xray123", 
                            "region": "us-east-1", 
                            "operation": "Invoke", 
                            "resource_names": [ 
                                "xray123" 
) and the contract of the contract \mathbf{J}_{\mathbf{r}}\}, \{
```

```
 "namespace": "aws" 
1999 1999 1999 1999 1999
                   ] 
              }, 
              "Id": "a1b2c3d4a1b2c3d4" 
         }
```
# Utilizzo di API HTTP

REST API e API HTTP sono entrambe prodotti dell'API RESTful. Le REST API supportano più funzionalità rispetto alle API HTTP, mentre le API HTTP sono progettate con funzionalità minime in modo che possano essere offerte a un prezzo inferiore. Per ulteriori informazioni, consulta [the section](#page-21-0) [called "Scelta tra REST API e API HTTP ".](#page-21-0)

È possibile utilizzare le API HTTP per inviare richieste a AWS Lambda funzioni o a qualsiasi endpoint HTTP instradabile. Ad esempio, puoi creare un'API HTTP che si integra con una funzione Lambda sul back-end. Quando un client chiama l'API, API Gateway invia la richiesta alla funzione Lambda e restituisce la risposta della funzione al client.

API HTTP supportano l'autorizzazione [OpenID Connect](https://openid.net/developers/how-connect-works/) e [OAuth 2.0.](https://oauth.net/2/) Sono dotate di supporto integrato per CORS (cross-origin resource sharing) e le distribuzioni automatiche.

È possibile creare API HTTP utilizzando la Console di AWS gestione, le API o gli AWS CLI SDK. AWS CloudFormation

## Argomenti

- [Sviluppo di un'API HTTP in API Gateway](#page-1030-0)
- [Pubblicazione di API HTTP per i clienti da richiamare](#page-1096-0)
- [Protezione dell'API HTTP](#page-1108-0)
- [Monitoraggio dell'API HTTP](#page-1116-0)
- [Risoluzione dei problemi relativi alle API HTTP](#page-1130-0)

# <span id="page-1030-0"></span>Sviluppo di un'API HTTP in API Gateway

In questa sezione vengono fornite informazioni dettagliate sulle funzionalità di API Gateway necessarie durante lo sviluppo delle API di API Gateway.

Durante lo sviluppo delle API di API Gateway è possibile impostare una serie di caratteristiche dell'API. Queste caratteristiche dipendono dal caso d'uso dell'API. Ad esempio, è possibile consentire a solo a determinati client di richiamare l'API oppure che questa sia disponibile per tutti. È possibile decidere che una chiamata API esegua una funzione Lambda, una query a un database o richiami un'applicazione.

#### Argomenti

- [Creazione di un'API HTTP](#page-1031-0)
- [Utilizzo delle route per le API HTTP](#page-1032-0)
- [Controllo e gestione dell'accesso a un'API HTTP in API Gateway](#page-1035-0)
- [Configurazione delle integrazioni per le API HTTP](#page-1054-0)
- [Configurazione di CORS per un'API HTTP](#page-1076-0)
- [Trasformazione di richieste e risposte API](#page-1079-0)
- [Utilizzo delle definizioni OpenAPI per le API HTTP](#page-1086-0)

# <span id="page-1031-0"></span>Creazione di un'API HTTP

Per creare un'API funzionale, è necessario disporre di almeno una route, integrazione, fase e distribuzione.

Gli esempi seguenti mostrano come creare un'API con un'integrazione AWS Lambda o HTTP, una route e una fase predefinita configurata per distribuire automaticamente le modifiche.

In questa guida si presuppone che tu abbia già familiarità con API Gateway e Lambda. Per una guida più dettagliata, consulta [Nozioni di base](#page-33-0).

#### Argomenti

- [Crea un'API HTTP utilizzando AWS Management Console](#page-1031-1)
- [Crea un'API HTTP utilizzando la AWS CLI](#page-1032-1)

## <span id="page-1031-1"></span>Crea un'API HTTP utilizzando AWS Management Console

- 1. Apri la [console API Gateway.](https://console.aws.amazon.com/apigateway)
- 2. Seleziona Create API (Crea API).
- 3. In HTTP API, scegliere Build (Compila).
- 4. Scegliere Add integration (Aggiungi integrazione), quindi scegliere una funzione AWS Lambda o immettere un endpoint HTTP.
- 5. Per Name (Nome) immetti un nome per il TAG.
- 6. Scegliere Review and create (Rivedi e crea).
- 7. Seleziona Crea.

Ora la tua API è pronta per effettuare le chiamate. È possibile testare l'API inserendo il relativo URL di chiamata in un browser o utilizzando Curl.

curl https://*api-id*.execute-api.*us-east-2*.amazonaws.com

#### <span id="page-1032-1"></span>Crea un'API HTTP utilizzando la AWS CLI

È possibile utilizzare la creazione rapida per creare un'API con un'integrazione Lambda o HTTP, una route catch-all di default e una fase predefinita configurata per implementare automaticamente le modifiche. Il comando seguente utilizza la funzione di creazione rapida per creare un'API che si integra con una funzione Lambda sul back-end.

#### **a** Note

Per richiamare un'integrazione Lambda, API Gateway deve disporre delle autorizzazioni necessarie. È possibile utilizzare una policy basata sulle risorse o un ruolo IAM per concedere le autorizzazioni di API Gateway per richiamare una funzione Lambda. Per ulteriori informazioni, consulta [AWS Lambda Autorizzazioni nella Guida](https://docs.aws.amazon.com/lambda/latest/dg/lambda-permissions.html) per gli AWS Lambda sviluppatori.

#### Example

```
aws apigatewayv2 create-api --name my-api --protocol-type HTTP --target 
  arn:aws:lambda:us-east-2:123456789012:function:function-name
```
Ora la tua API è pronta per effettuare le chiamate. È possibile testare l'API inserendo il relativo URL di chiamata in un browser o utilizzando Curl.

```
curl https://api-id.execute-api.us-east-2.amazonaws.com
```
## <span id="page-1032-0"></span>Utilizzo delle route per le API HTTP

Esegui il routing delle richieste API in entrata dirette alle risorse di back-end. Le route sono costituite da due parti: un metodo HTTP e un percorso delle risorse, ad esempi, GET /pets. È possibile definire metodi HTTP specifici per il percorso. In alternativa, è possibile utilizzare il metodo ANY per abbinare tutti i metodi non definiti per una risorsa. È possibile creare una route \$default che funga da catch-all per le richieste che non corrispondono ad altre route.

#### **a** Note

Gateway Amazon API decodifica i parametri di richiesta con codifica URL prima di passarli all'integrazione back-end.

## Lavorare con le variabili di percorso

Nelle route delle API HTTP è possibile utilizzare delle variabili di percorso.

Ad esempio, il percorso GET /pets/{petID} cattura una richiesta GET inviata da un client https://*api-id*.execute-api.*us-east-2*.amazonaws.com/pets/6.

Una variabile di percorso greedy cattura tutte le risorse figlio di un percorso. Per creare una variabile di percorso greedy, aggiungere + al nome della variale, ad esempio {proxy+}. La variabile di percorso greedy deve trovarsi alla fine del percorso della risorsa.

## Utilizzo dei parametri della stringa di query

Per impostazione predefinita, API Gateway invia i parametri della stringa di query all'integrazione back-end se sono inclusi in una richiesta a un oggetto API HTTP.

Ad esempio, quando un client invia una richiesta a https://*api-id*.execute-api.*useast-2*.amazonaws.com/pets*?id=4&type=dog*, i parametri della stringa di query ? id=4&type=dog vengono inviati all'integrazione.

Lavorare con il percorso **\$default**

Il percorso \$default cattura le richieste che non corrispondono esplicitamente ad altri percorsi nell'API.

Quando la route \$default riceve una richiesta, API Gateway invia il percorso completo della richiesta all'integrazione. Ad esempio, è possibile creare un'API con solo un percorso \$default e integrarlo nel metodo ANY con l'endpoint https://petstore-demo-endpoint.executeapi.com HTTP. Quando si invia una richiesta a https://*api-id*.execute-api.*useast-2*.amazonaws.com/store/checkout, API Gateway invia una richiesta a https:// petstore-demo-endpoint.execute-api.com/store/checkout.

Per ulteriori informazioni sulle integrazioni HTTP, consultare [Utilizzo delle integrazioni proxy HTTP](#page-1061-0) [per le API HTTP](#page-1061-0).

### Routing delle richieste API

Quando un client invia una richiesta API, API Gateway stabilisce innanzitutto a quale [fase](https://docs.aws.amazon.com/apigateway/latest/developerguide/http-api-stages.html) instradare la richiesta. Se la richiesta corrisponde esplicitamente a una fase, API Gateway invia la richiesta a tale fase. Se nessuna fase corrisponde completamente alla richiesta, API Gateway invia la richiesta alla fase \$default. Se non è presente alcuna \$default fase, l'API restituisce {"message":"Not Found"} e non genera CloudWatch log.

Dopo aver selezionato una fase, API Gateway seleziona una route. API Gateway seleziona la route con la corrispondenza più specifica, utilizzando le seguenti priorità:

- 1. Corrispondenza completa per un percorso e un metodo.
- 2. Corrispondenza per un percorso e un metodo con una variabile di percorso greedy ({proxy+}).
- 3. Instradamento \$default.

Se nessuna route corrisponde a una richiesta, API Gateway restituisce al client il valore {"message":"Not Found"}.

Ad esempio, si consideri un'API con una fase \$default e le seguenti route di esempio:

- 1. GET /pets/dog/1
- 2. GET /pets/dog/{id}
- 3. GET /pets/{proxy+}
- 4. ANY /{proxy+}
- 5. \$default

Nella tabella seguente viene riepilogato il modo in cui API Gateway instrada le richieste alle route di esempio.

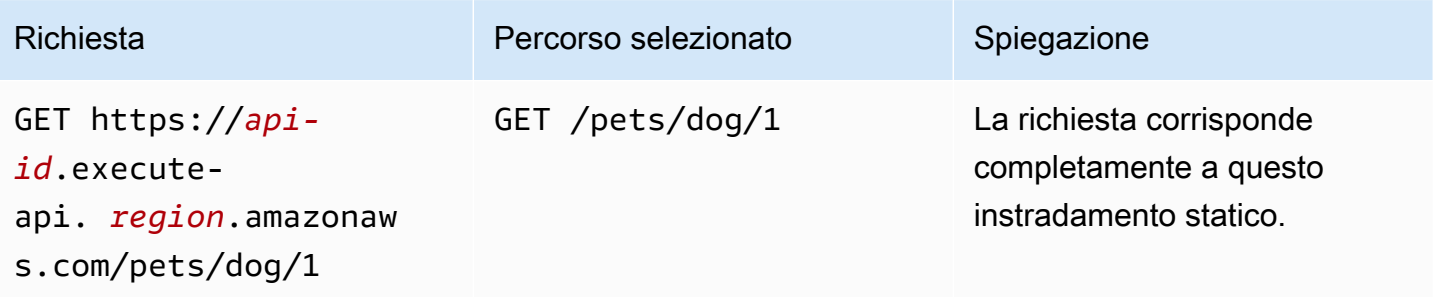

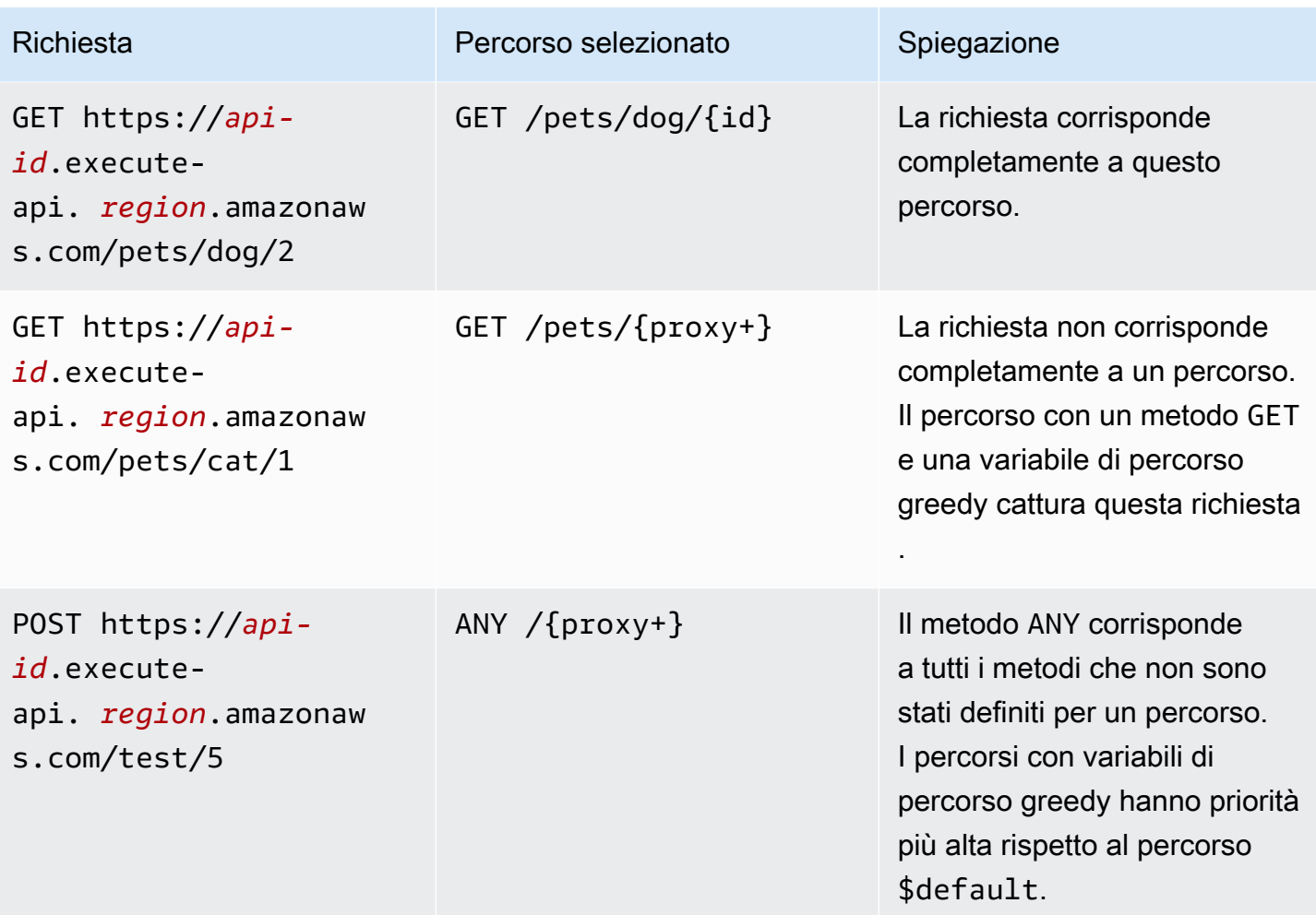

## <span id="page-1035-0"></span>Controllo e gestione dell'accesso a un'API HTTP in API Gateway

API Gateway supporta più meccanismi per controllare e gestire l'accesso a un'API HTTP:

- Le autorizzazioni Lambda utilizzano funzioni Lambda per controllare l'accesso alle API. Per ulteriori informazioni, consulta [Utilizzo degli AWS Lambda autorizzatori per le API HTTP](#page-1036-0).
- Le autorizzazioni JWT utilizzano i token Web JSON per controllare l'accesso alle API. Per ulteriori informazioni, consulta [Controllo dell'accesso alle API HTTP con le autorizzazioni JWT.](#page-1047-0)
- I ruoli e le policy AWS IAM standard offrono controlli di accesso flessibili e robusti. È possibile utilizzare ruoli e policy di IAM per controllare chi può creare e gestire le API e chi può invocarle. Per ulteriori informazioni, consulta [Uso dell'autorizzazione IAM.](#page-1054-1)

## <span id="page-1036-0"></span>Utilizzo degli AWS Lambda autorizzatori per le API HTTP

Si sfrutta un'autorizzazione Lambda al fine di utilizzare una funzione Lambda per controllare l'accesso all'API HTTP. Quindi, quando un client invoca un'API, API Gateway richiama la funzione Lambda. API Gateway utilizza la risposta dalla funzione Lambda per determinare se il client può accedere all'API.

Tipo di formato payload

Il tipo di formato del payload dell'autorizzazione specifica il formato dei dati che API Gateway invia a un'autorizzazione Lambda e il modo in cui API Gateway interpreta la risposta ricevuta da Lambda. Se non specifichi una versione del formato di payload, AWS Management Console utilizza la versione più recente per impostazione predefinita. Se crei un autorizzatore Lambda utilizzando AWS CLI, o un SDK AWS CloudFormation, devi specificare un. authorizerPayloadFormatVersion I valori supportati sono 1.0 e 2.0.

Se è necessario garantire la compatibilità con le API REST, utilizzare la versione 1.0.

Gli esempi seguenti mostrano la struttura di ogni tipo di formato payload.

2.0

```
{ 
   "version": "2.0", 
   "type": "REQUEST", 
   "routeArn": "arn:aws:execute-api:us-east-1:123456789012:abcdef123/test/GET/
request", 
   "identitySource": ["user1", "123"], 
   "routeKey": "$default", 
   "rawPath": "/my/path", 
  "rawQueryString": "parameter1=value1&parameter1=value2&parameter2=value",
   "cookies": ["cookie1", "cookie2"], 
   "headers": { 
     "header1": "value1", 
     "header2": "value2" 
   }, 
   "queryStringParameters": { 
     "parameter1": "value1,value2", 
     "parameter2": "value" 
   }, 
   "requestContext": { 
     "accountId": "123456789012", 
     "apiId": "api-id",
```

```
 "authentication": { 
       "clientCert": { 
          "clientCertPem": "CERT_CONTENT", 
          "subjectDN": "www.example.com", 
          "issuerDN": "Example issuer", 
          "serialNumber": "1", 
          "validity": { 
            "notBefore": "May 28 12:30:02 2019 GMT", 
            "notAfter": "Aug 5 09:36:04 2021 GMT" 
         } 
       } 
     }, 
     "domainName": "id.execute-api.us-east-1.amazonaws.com", 
     "domainPrefix": "id", 
     "http": { 
       "method": "POST", 
       "path": "/my/path", 
       "protocol": "HTTP/1.1", 
       "sourceIp": "IP", 
       "userAgent": "agent" 
     }, 
     "requestId": "id", 
     "routeKey": "$default", 
     "stage": "$default", 
     "time": "12/Mar/2020:19:03:58 +0000", 
     "timeEpoch": 1583348638390 
   }, 
   "pathParameters": { "parameter1": "value1" }, 
   "stageVariables": { "stageVariable1": "value1", "stageVariable2": "value2" }
}
```

```
1.0
```

```
{ 
   "version": "1.0", 
   "type": "REQUEST", 
   "methodArn": "arn:aws:execute-api:us-east-1:123456789012:abcdef123/test/GET/
request", 
   "identitySource": "user1,123", 
   "authorizationToken": "user1,123", 
   "resource": "/request", 
   "path": "/request", 
   "httpMethod": "GET",
```

```
 "headers": { 
     "X-AMZ-Date": "20170718T062915Z", 
     "Accept": "*/*", 
     "HeaderAuth1": "headerValue1", 
     "CloudFront-Viewer-Country": "US", 
     "CloudFront-Forwarded-Proto": "https", 
     "CloudFront-Is-Tablet-Viewer": "false", 
     "CloudFront-Is-Mobile-Viewer": "false", 
     "User-Agent": "..." 
   }, 
   "queryStringParameters": { 
     "QueryString1": "queryValue1" 
   }, 
   "pathParameters": {}, 
   "stageVariables": { 
     "StageVar1": "stageValue1" 
   }, 
   "requestContext": { 
     "path": "/request", 
     "accountId": "123456789012", 
     "resourceId": "05c7jb", 
     "stage": "test", 
     "requestId": "...", 
     "identity": { 
       "apiKey": "...", 
       "sourceIp": "...", 
       "clientCert": { 
          "clientCertPem": "CERT_CONTENT", 
          "subjectDN": "www.example.com", 
          "issuerDN": "Example issuer", 
          "serialNumber": "a1:a1:a1:a1:a1:a1:a1:a1:a1:a1:a1:a1:a1:a1:a1:a1", 
          "validity": { 
            "notBefore": "May 28 12:30:02 2019 GMT", 
            "notAfter": "Aug 5 09:36:04 2021 GMT" 
         } 
       } 
     }, 
     "resourcePath": "/request", 
     "httpMethod": "GET", 
     "apiId": "abcdef123" 
   }
}
```
Formato della risposta dell'autorizzazione

Il tipo di formato del payload determina anche la struttura della risposta che deve essere restituita dalla funzione Lambda.

Risposta della funzione Lambda per il formato 1.0

Se si sceglie il tipo di formato 1.0, le autorizzazioni Lambda devono restituire una policy IAM che consenta o rifiuti l'accesso alla route dell'API. Nella policy è possibile utilizzare la sintassi standard delle policy IAM. Per alcuni esempi di policy IAM, consultare [the section called " Controllo degli](#page-354-0)  [accessi per invocare un'API".](#page-354-0) È possibile passare le proprietà del contesto alle integrazioni Lambda o ai log di accesso utilizzando \$context.authorizer.*property*. L'oggetto context è facoltativo e claims è un segnaposto riservato che non può essere utilizzato come oggetto contesto. Per ulteriori informazioni, consulta [the section called "Variabili di logging"](#page-1122-0).

Example

```
{ 
   "principalId": "abcdef", // The principal user identification associated with the 
  token sent by the client. 
   "policyDocument": { 
     "Version": "2012-10-17", 
     "Statement": [ 
       { 
          "Action": "execute-api:Invoke", 
          "Effect": "Allow|Deny", 
          "Resource": "arn:aws:execute-api:{regionId}:{accountId}:{apiId}/{stage}/
{httpVerb}/[{resource}/[{child-resources}]]" 
       } 
     ] 
   }, 
   "context": { 
     "exampleKey": "exampleValue" 
   }
}
```
Risposta della funzione Lambda per il formato 2.0

Se si sceglie il tipo di formato 2.0, dalla funzione Lambda è possibile restituire un valore booleano o una policy IAM che utilizza la sintassi standard della policy di IAM. Per restituire un valore booleano, abilitare risposte semplici per l'autorizzazione. Negli esempi seguenti viene illustrato il formato in cui

è necessario codificare il risultato restituito dalla funzione Lambda. L'oggetto context è facoltativo. È possibile passare le proprietà del contesto alle integrazioni Lambda o ai log di accesso utilizzando \$context.authorizer.*property*. Per ulteriori informazioni, consulta [the section called "Variabili](#page-1122-0)  [di logging"](#page-1122-0).

Simple response

```
{ 
   "isAuthorized": true/false, 
   "context": { 
     "exampleKey": "exampleValue" 
   }
}
```
IAM policy

```
{ 
   "principalId": "abcdef", // The principal user identification associated with the 
  token sent by the client. 
   "policyDocument": { 
     "Version": "2012-10-17", 
     "Statement": [ 
       { 
          "Action": "execute-api:Invoke", 
          "Effect": "Allow|Deny", 
          "Resource": "arn:aws:execute-api:{regionId}:{accountId}:{apiId}/{stage}/
{httpVerb}/[{resource}/[{child-resources}]]" 
       } 
    \mathbf{I} }, 
   "context": { 
     "exampleKey": "exampleValue" 
   }
}
```
Esempio di funzioni di autorizzazione Lambda

Le seguenti funzioni Lambda Node.js di esempio illustrano i formati di risposta richiesti che è necessario restituire dalla funzione Lambda per il tipo di formato del payload 2.0.

#### Simple response - Node.js

```
export const handler = async(event) => {
    let response = \{ "isAuthorized": false, 
          "context": { 
              "stringKey": "value", 
              "numberKey": 1, 
              "booleanKey": true, 
              "arrayKey": ["value1", "value2"], 
              "mapKey": {"value1": "value2"} 
         } 
     }; 
     if (event.headers.authorization === "secretToken") { 
          console.log("allowed"); 
         response = \{ "isAuthorized": true, 
              "context": { 
                   "stringKey": "value", 
                   "numberKey": 1, 
                   "booleanKey": true, 
                   "arrayKey": ["value1", "value2"], 
                   "mapKey": {"value1": "value2"} 
              } 
          }; 
     } 
     return response;
};
```
Simple response - Python

```
import json
def lambda_handler(event, context): 
    response = \{ "isAuthorized": False, 
         "context": { 
              "stringKey": "value", 
              "numberKey": 1,
```

```
 "booleanKey": True, 
             "arrayKey": ["value1", "value2"], 
             "mapKey": {"value1": "value2"} 
         } 
     } 
     try: 
         if (event["headers"]["authorization"] == "secretToken"): 
            response = \{ "isAuthorized": True, 
                  "context": { 
                      "stringKey": "value", 
                      "numberKey": 1, 
                      "booleanKey": True, 
                      "arrayKey": ["value1", "value2"], 
                      "mapKey": {"value1": "value2"} 
 } 
 } 
             print('allowed') 
             return response 
         else: 
             print('denied') 
             return response 
     except BaseException: 
         print('denied') 
         return response
```
IAM policy - Node.js

```
export const handler = async(event) => {
   if (event.headers.authorization == "secretToken") { 
     console.log("allowed"); 
     return { 
       "principalId": "abcdef", // The principal user identification associated with 
  the token sent by the client. 
       "policyDocument": { 
         "Version": "2012-10-17", 
         "Statement": [{ 
            "Action": "execute-api:Invoke", 
            "Effect": "Allow", 
           "Resource": event.routeArn 
         }] 
       },
```

```
 "context": { 
          "stringKey": "value", 
          "numberKey": 1, 
          "booleanKey": true, 
          "arrayKey": ["value1", "value2"], 
          "mapKey": { "value1": "value2" } 
       } 
     }; 
   } 
   else { 
     console.log("denied"); 
     return { 
        "principalId": "abcdef", // The principal user identification associated with 
  the token sent by the client. 
        "policyDocument": { 
          "Version": "2012-10-17", 
          "Statement": [{ 
            "Action": "execute-api:Invoke", 
            "Effect": "Deny", 
            "Resource": event.routeArn 
          }] 
       }, 
        "context": { 
          "stringKey": "value", 
          "numberKey": 1, 
          "booleanKey": true, 
          "arrayKey": ["value1", "value2"], 
          "mapKey": { "value1": "value2" } 
       } 
     }; 
   }
};
```
#### IAM policy - Python

```
import json
def lambda_handler(event, context): 
    response = \{ # The principal user identification associated with the token sent by 
         # the client. 
         "principalId": "abcdef",
```
```
 "policyDocument": { 
             "Version": "2012-10-17", 
             "Statement": [{ 
                  "Action": "execute-api:Invoke", 
                 "Effect": "Deny", 
                 "Resource": event["routeArn"] 
             }] 
         }, 
         "context": { 
             "stringKey": "value", 
             "numberKey": 1, 
             "booleanKey": True, 
             "arrayKey": ["value1", "value2"], 
             "mapKey": {"value1": "value2"} 
         } 
     } 
     try: 
         if (event["headers"]["authorization"] == "secretToken"): 
            response = \{ # The principal user identification associated with the token 
                 # sent by the client. 
                  "principalId": "abcdef", 
                  "policyDocument": { 
                      "Version": "2012-10-17", 
                      "Statement": [{ 
                          "Action": "execute-api:Invoke", 
                          "Effect": "Allow", 
                          "Resource": event["routeArn"] 
 }] 
                 }, 
                  "context": { 
                      "stringKey": "value", 
                      "numberKey": 1, 
                      "booleanKey": True, 
                      "arrayKey": ["value1", "value2"], 
                      "mapKey": {"value1": "value2"} 
 } 
 } 
             print('allowed') 
             return response 
         else: 
             print('denied') 
             return response
```
 except BaseException: print('denied') return response

### Origini di identità

È facoltativamente possibile specificare le origini di identità per un'autorizzazione Lambda. Le origini di identità specificano la posizione dei dati necessari per autorizzare una richiesta. Ad esempio, è possibile specificare i valori di intestazione o di stringa di query come origini di identità. Se si specificano le origini di identità, i client devono includerle nella richiesta. Se la richiesta del client non include le origini di identità, API Gateway non richiama l'autorizzazione Lambda e il client riceve un errore 401. Sono supportate le seguenti origini di identità:

#### Espressioni di selezione

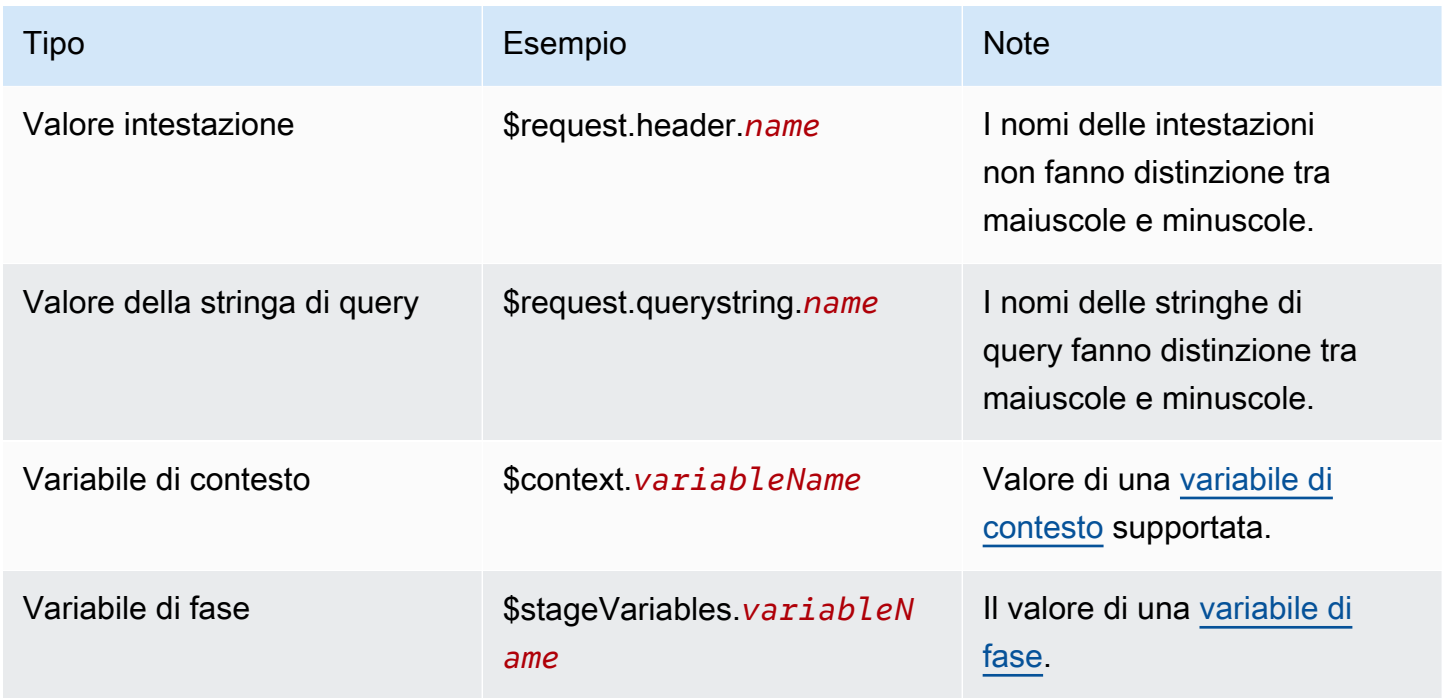

## Caching delle risposte delle autorizzazioni

Puoi abilitare la memorizzazione nella cache per un autorizzatore Lambda specificando un. [authorizerResultTtlInSeconds](https://docs.aws.amazon.com/apigatewayv2/latest/api-reference/apis-apiid-authorizers.html#apis-apiid-authorizers-prop-createauthorizerinput-authorizerresultttlinseconds) Quando il caching è abilitato per un'autorizzazione, API Gateway utilizza le origini di identità dell'autorizzazione come chiave della cache. Se un client specifica gli stessi parametri nelle origini di identità all'interno del TTL configurato, API Gateway utilizza il risultato dell'autorizzazione memorizzato nella cache, anziché richiamare la funzione Lambda.

Per abilitare il caching, l'autorizzazione deve disporre di almeno un'origine di identità.

Se si abilitano risposte semplici per un'autorizzazione, la risposta dell'autorizzazione consente o rifiuta completamente tutte le richieste API che corrispondono ai valori dell'origine di identità memorizzata nella cache. Per autorizzazioni più granulari, disabilitare le risposte semplici e restituire una policy IAM.

Per impostazione predefinita, API Gateway utilizza la risposta dell'autorizzazione memorizzata nella cache per tutte le route dell'API che utilizzano l'autorizzazione. Per inserire nella cache le risposte per l'instradamento, aggiungere \$context.routeKey alle origini di identità dell'autorizzazione.

#### Creare un'autorizzazione Lambda

Quando si crea un'autorizzazione Lambda, si specifica la funzione Lambda che API Gateway deve utilizzare. È necessario concedere ad API Gateway l'autorizzazione per richiamare la funzione Lambda utilizzando la policy basata su risorse della funzione o un ruolo IAM. In questo esempio si aggiorna la policy basata su risorse per la funzione in modo che conceda ad API Gateway l'autorizzazione per richiamare la funzione Lambda.

```
aws apigatewayv2 create-authorizer \ 
     --api-id abcdef123 \ 
     --authorizer-type REQUEST \ 
     --identity-source '$request.header.Authorization' \ 
     --name lambda-authorizer \ 
     --authorizer-uri 'arn:aws:apigateway:us-west-2:lambda:path/2015-03-31/
functions/arn:aws:lambda:us-west-2:123456789012:function:my-function/invocations' \ 
     --authorizer-payload-format-version '2.0' \ 
     --enable-simple-responses
```
Il comando seguente concede ad API Gateway l'autorizzazione per richiamare la funzione Lambda. Se l'API Gateway non dispone dell'autorizzazione a richiamare la funzione, i client ricevono un errore 500 Internal Server Error.

```
aws lambda add-permission \ 
     --function-name my-authorizer-function \ 
     --statement-id apigateway-invoke-permissions-abc123 \ 
     --action lambda:InvokeFunction \ 
     --principal apigateway.amazonaws.com \ 
     --source-arn "arn:aws:execute-api:us-west-2:123456789012:api-
id/authorizers/authorizer-id"
```
Dopo aver creato un'autorizzazione e concesso ad API Gateway l'autorizzazione per richiamarla, aggiornare la route affinché utilizzi l'autorizzazione.

```
aws apigatewayv2 update-route \ 
     --api-id abcdef123 \ 
     --route-id acd123 \ 
     --authorization-type CUSTOM \ 
     --authorizer-id def123
```
Risoluzione dei problemi relativi alle autorizzazioni Lambda

Se l'API Gateway non è in grado di richiamare l'autorizzazione Lambda o l'autorizzazione Lambda restituisce una risposta in un formato non valido, i client ricevono una risposta 500 Internal Server Error.

Per risolvere gli errori, [abilitare la registrazione degli accessi](#page-1119-0) per la fase dell'API. Includere la variabile di registrazione \$context.authorizer.error nel formato di log.

Se i log indicano che API Gateway non dispone dell'autorizzazione per richiamare la funzione, aggiornare la policy basata su risorse della funzione o fornire un ruolo IAM per concedere ad API Gateway il permesso di per richiamare l'autorizzazione.

Se i log indicano che la funzione Lambda restituisce una risposta non valida, verificare che la funzione Lambda restituisca una risposta nel [formato richiesto](#page-1039-0).

Controllo dell'accesso alle API HTTP con le autorizzazioni JWT

È possibile utilizzare JSON Web Tokens (JWT) come parte di framework [OpenID Connect \(OIDC\)](https://openid.net/specs/openid-connect-core-1_0.html) e [OAuth 2.0](https://oauth.net/2/) per limitare l'accesso client alle API.

Se si configura un autorizzatore JWT per una route dell'API, API Gateway convalida i JWT inviati dai client con le richieste API. API Gateway consente o nega le richieste in base alla convalida dei token e, facoltativamente, gli ambiti nel token. Se si configurano gli ambiti per un percorso, il token deve includere almeno uno degli ambiti del percorso.

È possibile configurare autorizzazioni distinte per ogni percorso di un'API o utilizzare lo stesso autorizzatore per più route.

# **a** Note

Non esiste un meccanismo standard per differenziare i token di accesso JWT da altri tipi di JWT come token ID OpenID Connect. A meno che non si richiedano token ID per l'autorizzazione API, si consiglia di configurare le route per richiedere gli ambiti di autorizzazione. È inoltre possibile configurare gli autorizzatori JWT per richiedere emittenti o gruppi di destinatari che il provider di identità utilizza solo quando si emettono token di accesso JWT.

Autorizzazione delle richieste API con un autorizzatore JWT

API Gateway utilizza il seguente flusso di lavoro generale per autorizzare le richieste alle route configurate per l'utilizzo di un'autorizzazione JWT.

- 1. Controllare la presenza di [identitySource](https://docs.aws.amazon.com/apigatewayv2/latest/api-reference/apis-apiid-authorizers-authorizerid.html#apis-apiid-authorizers-authorizerid-prop-authorizer-identitysource) per un token. Il identitySource può includere solo il token o il token con il prefisso Bearer.
- 2. Decodifica del token.
- 3. Controlla l'algoritmo e la firma del token utilizzando la chiave pubblica recuperata dal dell'emittent jwks\_uri. Attualmente sono supportati solo gli algoritmi basati su RSA. Gateway Amazon API può memorizzare la chiave pubblica nella cache per due ore. Come best practice, quando si esegue la rotazione delle chiavi, definire un periodo di tolleranza durante il quale sia la vecchia che la nuova chiave sono valide.
- 4. Convalida delle richieste. API Gateway valuta le seguenti richieste dei token:
	- [kid](https://datatracker.ietf.org/doc/html/rfc7517#section-4.5): il token deve presentare una richiesta di intestazione che corrisponde alla chiave nel jwks\_uri che ha firmato il token.
	- [iss](https://datatracker.ietf.org/doc/html/rfc7519#section-4.1.1): deve corrispondere all'[issuer](https://docs.aws.amazon.com/apigatewayv2/latest/api-reference/apis-apiid-authorizers-authorizerid.html#apis-apiid-authorizers-authorizerid-model-jwtconfiguration) configurato per l'autorizzazione.
	- [aud](https://datatracker.ietf.org/doc/html/rfc7519#section-4.1.3) o client id: devono corrispondere a una delle voci [audience](https://docs.aws.amazon.com/apigatewayv2/latest/api-reference/apis-apiid-authorizers-authorizerid.html#apis-apiid-authorizers-authorizerid-model-jwtconfiguration) configurate per l'autorizzazione. API Gateway viene convalidato client\_id solo se non aud è presente. Quando entrambi aud client\_id sono presenti, API Gateway valuta. aud
	- [exp](https://datatracker.ietf.org/doc/html/rfc7519#section-4.1.4) deve essere successivo all'ora corrente in UTC.
	- [nbf](https://datatracker.ietf.org/doc/html/rfc7519#section-4.1.5) deve essere precedente all'ora corrente in UTC.
	- [iat](https://datatracker.ietf.org/doc/html/rfc7519#section-4.1.6) deve essere precedente all'ora corrente in UTC.
	- [scope](https://datatracker.ietf.org/doc/html/rfc6749#section-3.3) o scp: il token deve includere almeno uno degli ambiti negli [authorizationScopes](https://docs.aws.amazon.com/apigatewayv2/latest/api-reference/apis-apiid-routes-routeid.html#apis-apiid-routes-routeid-prop-updaterouteinput-authorizationscopes) della route.

Se uno di questi passaggi non riesce, API Gateway nega la richiesta API.

Dopo aver convalidato il JWT, API Gateway passa le registrazioni nel token all'integrazione della route API. Le risorse di back-end, come le funzioni Lambda, possono accedere alle attestazioni JWT. Ad esempio, se JWT include un'attestazione di identità emailID, è disponibile per un'integrazione Lambda in \$event.requestContext.authorizer.jwt.claims.emailID. Per ulteriori informazioni sul payload che API Gateway invia alle integrazioni Lambda, consulta [the section called](#page-1055-0) ["AWS Lambda integrazioni".](#page-1055-0)

Creazione di un'autorizzazione JWT

Prima di creare un autorizzatore JWT, è necessario registrare un'applicazione client con un provider di identità. È anche necessario aver creato un'API HTTP. Per esempi di creazione di un'API HTTP, consultare [Creazione di un'API HTTP.](#page-1031-0)

Crea un autorizzatore JWT utilizzando la console

I passaggi seguenti mostrano come creare un autorizzatore JWT utilizzando la console.

Per creare un autorizzatore JWT utilizzando la console

- 1. Accedere alla console API Gateway all'indirizzo [https://console.aws.amazon.com/apigateway.](https://console.aws.amazon.com/apigateway)
- 2. Scegliere un'API HTTP.
- 3. Nel riquadro di navigazione principale, scegli Autorizzazione.
- 4. Scegli la scheda Gestisci gli autorizzatori.
- 5. Scegli Crea.
- 6. Per il tipo di autorizzazione, scegli JWT.
- 7. Configura il tuo autorizzatore JWT e specifica una fonte di identità che definisca l'origine del token.
- 8. Scegli Crea.

Crea un autorizzatore JWT utilizzando il AWS CLI

Il AWS CLI comando seguente crea un autorizzatore JWT. Per jwt-configuration, specificare Audience e Issuer per il provider di identità. Se utilizzi Amazon Cognito come provider di identità, lo èIssuerUrl. https://cognito-idp.*us-east-2*.amazonaws.com/*userPoolID*

```
aws apigatewayv2 create-authorizer \ 
     --name authorizer-name \
```

```
 --api-id api-id \ 
 --authorizer-type JWT \ 
 --identity-source '$request.header.Authorization' \ 
 --jwt-configuration Audience=audience,Issuer=IssuerUrl
```
Crea un autorizzatore JWT utilizzando AWS CloudFormation

Il AWS CloudFormation modello seguente crea un'API HTTP con un autorizzatore JWT che utilizza Amazon Cognito come provider di identità.

L'output del AWS CloudFormation modello è un URL per un'interfaccia utente ospitata da Amazon Cognito in cui i clienti possono registrarsi e accedere per ricevere un JWT. Dopo l'accesso, un cliente viene reindirizzato alla tua API HTTP con un token di accesso nell'URL. Per richiamare l'API con il token di accesso, modifica l'URL # in ? a per utilizzare il token come parametro della stringa di query.

Modello di esempio AWS CloudFormation

```
AWSTemplateFormatVersion: '2010-09-09'
Description: | 
   Example HTTP API with a JWT authorizer. This template includes an Amazon Cognito user 
  pool as the issuer for the JWT authorizer 
   and an Amazon Cognito app client as the audience for the authorizer. The outputs 
  include a URL for an Amazon Cognito hosted UI where clients can 
   sign up and sign in to receive a JWT. After a client signs in, the client is 
  redirected to your HTTP API with an access token 
   in the URL. To invoke the API with the access token, change the '#' in the URL to a 
  '?' to use the token as a query string parameter.
Resources: 
   MyAPI: 
     Type: AWS::ApiGatewayV2::Api 
     Properties: 
       Description: Example HTTP API 
       Name: api-with-auth 
       ProtocolType: HTTP 
       Target: !GetAtt MyLambdaFunction.Arn 
   DefaultRouteOverrides: 
     Type: AWS::ApiGatewayV2::ApiGatewayManagedOverrides 
     Properties: 
       ApiId: !Ref MyAPI 
       Route: 
         AuthorizationType: JWT 
         AuthorizerId: !Ref JWTAuthorizer
```

```
 JWTAuthorizer: 
     Type: AWS::ApiGatewayV2::Authorizer 
     Properties: 
       ApiId: !Ref MyAPI 
       AuthorizerType: JWT 
       IdentitySource: 
          - '$request.querystring.access_token' 
       JwtConfiguration: 
         Audience: 
          - !Ref AppClient 
          Issuer: !Sub https://cognito-idp.${AWS::Region}.amazonaws.com/${UserPool} 
       Name: test-jwt-authorizer 
   MyLambdaFunction: 
     Type: AWS::Lambda::Function 
     Properties: 
       Runtime: nodejs18.x 
       Role: !GetAtt FunctionExecutionRole.Arn 
       Handler: index.handler 
       Code: 
          ZipFile: | 
           exports.handler = async (event) => {
                const response = { 
                    statusCode: 200, 
                    body: JSON.stringify('Hello from the ' + event.routeKey + ' route!'), 
                }; 
                return response; 
            }; 
   APIInvokeLambdaPermission: 
     Type: AWS::Lambda::Permission 
     Properties: 
       FunctionName: !Ref MyLambdaFunction 
       Action: lambda:InvokeFunction 
       Principal: apigateway.amazonaws.com 
       SourceArn: !Sub arn:${AWS::Partition}:execute-api:${AWS::Region}:
${AWS::AccountId}:${MyAPI}/$default/$default 
   FunctionExecutionRole: 
     Type: AWS::IAM::Role 
     Properties: 
       AssumeRolePolicyDocument: 
         Version: '2012-10-17' 
         Statement: 
            - Effect: Allow 
              Principal: 
                Service:
```

```
 - lambda.amazonaws.com 
            Action: 
              - 'sts:AssumeRole' 
     ManagedPolicyArns: 
       - arn:aws:iam::aws:policy/service-role/AWSLambdaBasicExecutionRole 
 UserPool: 
   Type: AWS::Cognito::UserPool 
   Properties: 
     UserPoolName: http-api-user-pool 
     AutoVerifiedAttributes: 
       - email 
     Schema: 
       - Name: name 
          AttributeDataType: String 
          Mutable: true 
          Required: true 
       - Name: email 
          AttributeDataType: String 
          Mutable: false 
          Required: true 
 AppClient: 
   Type: AWS::Cognito::UserPoolClient 
   Properties: 
     AllowedOAuthFlows: 
       - implicit 
     AllowedOAuthScopes: 
       - aws.cognito.signin.user.admin 
       - email 
       - openid 
       - profile 
     AllowedOAuthFlowsUserPoolClient: true 
     ClientName: api-app-client 
     CallbackURLs: 
       - !Sub https://${MyAPI}.execute-api.${AWS::Region}.amazonaws.com 
     ExplicitAuthFlows: 
       - ALLOW_USER_PASSWORD_AUTH 
      - ALLOW REFRESH TOKEN AUTH
     UserPoolId: !Ref UserPool 
     SupportedIdentityProviders: 
       - COGNITO 
 HostedUI: 
   Type: AWS::Cognito::UserPoolDomain 
   Properties: 
     Domain: !Join
```

```
- - - - - - !Ref MyAPI 
           - !Ref AppClient 
       UserPoolId: !Ref UserPool
Outputs: 
   SignupURL: 
     Value: !Sub https://${HostedUI}.auth.${AWS::Region}.amazoncognito.com/login?
client_id=${AppClient}&response_type=token&scope=email+profile&redirect_uri=https://
${MyAPI}.execute-api.${AWS::Region}.amazonaws.com
```
Aggiorna un percorso per utilizzare un autorizzatore JWT

È possibile utilizzare la console AWS CLI, l'o un AWS SDK per aggiornare un percorso in modo da utilizzare un autorizzatore JWT.

Aggiorna un percorso per utilizzare un autorizzatore JWT utilizzando la console

I passaggi seguenti mostrano come aggiornare un percorso per utilizzare l'autorizzatore JWT utilizzando la console.

Per creare un autorizzatore JWT utilizzando la console

- 1. Accedere alla console API Gateway all'indirizzo [https://console.aws.amazon.com/apigateway.](https://console.aws.amazon.com/apigateway)
- 2. Scegliere un'API HTTP.
- 3. Nel riquadro di navigazione principale, scegli Autorizzazione.
- 4. Scegli un metodo, quindi seleziona l'autorizzatore dal menu a discesa e scegli Allega l'autorizzatore.

Aggiorna un percorso per utilizzare un autorizzatore JWT utilizzando il AWS CLI

Il comando seguente aggiorna una route per utilizzare un autorizzatore JWT utilizzando. AWS CLI

```
aws apigatewayv2 update-route \ 
    --api-id api-id \ 
    --route-id route-id \ 
    --authorization-type JWT \ 
    --authorizer-id authorizer-id \ 
    --authorization-scopes user.email
```
## Uso dell'autorizzazione IAM

È possibile abilitare l'autorizzazione IAM per route di API HTTP. Quando l'autorizzazione IAM è abilitata, i client devono utilizzare [Signature Version 4 \(SigV4\)](https://docs.aws.amazon.com/IAM/latest/UserGuide/create-signed-request.html) per firmare le proprie richieste con AWS le credenziali. API Gateway richiama la route API solo se il client dispone dell'autorizzazione execute-api per la route.

L'autorizzazione per le API HTTP è simile a quella per le [API REST](#page-354-0).

**a** Note

Le policy delle risorse non sono attualmente supportate per le API HTTP.

Per esempi di policy IAM che concedono ai client l'autorizzazione per richiamare le API, consultare [the section called " Controllo degli accessi per invocare un'API".](#page-354-0)

Abilitazione dell'autorizzazione IAM per una route

Il AWS CLI comando seguente abilita l'autorizzazione IAM per una route API HTTP.

```
aws apigatewayv2 update-route \ 
     --api-id abc123 \ 
     --route-id abcdef \ 
     --authorization-type AWS_IAM
```
# Configurazione delle integrazioni per le API HTTP

Le integrazioni collegano una route alle risorse di back-end. Le API HTTP supportano le integrazioni di proxy Lambda AWS , servizio e proxy HTTP. Ad esempio, è possibile configurare una richiesta POST per la route /signup dell'API per l'integrazione con una funzione Lambda che gestisce la registrazione dei clienti.

Argomenti

- [Utilizzo delle integrazioni AWS Lambda proxy per le API HTTP](#page-1055-0)
- [Utilizzo delle integrazioni proxy HTTP per le API HTTP](#page-1061-0)
- [Utilizzo delle integrazioni AWS di servizi per le API HTTP](#page-1061-1)
- [Utilizzo di integrazioni private per le API HTTP](#page-1071-0)

# <span id="page-1055-0"></span>Utilizzo delle integrazioni AWS Lambda proxy per le API HTTP

Un'integrazione proxy Lambda consente di integrare una route API con una funzione Lambda. Quando un client chiama l'API, API Gateway invia la richiesta alla funzione Lambda e restituisce la risposta della funzione al client. Per esempi di creazione di un'API HTTP, consultare [Creazione di](#page-1031-0)  [un'API HTTP.](#page-1031-0)

Tipo di formato payload

La versione del formato payload specifica il formato dell'evento che API Gateway invia a un'integrazione Lambda e il modo in cui API Gateway interpreta la risposta di Lambda. Se non si specifica una versione del formato di payload, AWS Management Console utilizza la versione più recente per impostazione predefinita. Se crei un'integrazione Lambda utilizzando AWS CLI AWS CloudFormation, o un SDK, devi specificare un. payloadFormatVersion I valori supportati sono 1.0 e 2.0.

[Per ulteriori informazioni su come impostare il](https://docs.aws.amazon.com/cli/latest/reference/apigatewayv2/create-integration.html)payloadFormatVersion, consulta create-integration. [Per ulteriori informazioni su come determinare il livello](https://docs.aws.amazon.com/cli/latest/reference/apigatewayv2/get-integration.html) payloadFormatVersion di un'integrazione [esistente, vedi get-integration](https://docs.aws.amazon.com/cli/latest/reference/apigatewayv2/get-integration.html)

Differenze nel formato del payload

L'elenco seguente mostra le differenze tra le versioni del formato 1.0 e del 2.0 payload:

- Il formato 2.0 non contiene i campi multiValueHeaders o multiValueQueryStringParameters. Le intestazioni duplicate sono combinate con virgole e incluse nel campo headers. Le stringhe di query duplicate sono combinate con virgole e incluse nel campo queryStringParameters.
- Il formato 2.0 harawPath. Se utilizzi una mappatura API per connettere lo stage a un nome di dominio personalizzato, rawPath non fornirà il valore di mappatura dell'API. Utilizza format 1.0 e path per accedere alla mappatura API per il tuo nome di dominio personalizzato.
- Il formato 2.0 include un nuovo campo cookies. Tutte le intestazioni dei cookie nella richiesta vengono combinate con virgole e aggiunte al campo cookies. Nella risposta al client, ogni cookie diventa un'intestazione set-cookie.

Struttura del formato del payload

Gli esempi seguenti mostrano la struttura di ogni tipo di formato payload. Tutti i nomi delle intestazioni sono in minuscolo.

2.0

```
\{ "version": "2.0", 
   "routeKey": "$default", 
   "rawPath": "/my/path", 
  "rawQueryString": "parameter1=value1&parameter1=value2&parameter2=value",
   "cookies": [ 
     "cookie1", 
    "cookie2" 
   ], 
   "headers": { 
     "header1": "value1", 
     "header2": "value1,value2" 
   }, 
   "queryStringParameters": { 
     "parameter1": "value1,value2", 
     "parameter2": "value" 
   }, 
   "requestContext": { 
     "accountId": "123456789012", 
     "apiId": "api-id", 
     "authentication": { 
       "clientCert": { 
          "clientCertPem": "CERT_CONTENT", 
          "subjectDN": "www.example.com", 
          "issuerDN": "Example issuer", 
          "serialNumber": "a1:a1:a1:a1:a1:a1:a1:a1:a1:a1:a1:a1:a1:a1:a1:a1", 
          "validity": { 
            "notBefore": "May 28 12:30:02 2019 GMT", 
            "notAfter": "Aug 5 09:36:04 2021 GMT" 
          } 
       } 
     }, 
     "authorizer": { 
       "jwt": { 
          "claims": { 
            "claim1": "value1", 
            "claim2": "value2" 
          }, 
          "scopes": [ 
            "scope1", 
            "scope2" 
         \mathbf{I}
```

```
 } 
     }, 
     "domainName": "id.execute-api.us-east-1.amazonaws.com", 
     "domainPrefix": "id", 
    "http": {
       "method": "POST", 
       "path": "/my/path", 
       "protocol": "HTTP/1.1", 
       "sourceIp": "192.0.2.1", 
       "userAgent": "agent" 
     }, 
     "requestId": "id", 
     "routeKey": "$default", 
     "stage": "$default", 
     "time": "12/Mar/2020:19:03:58 +0000", 
     "timeEpoch": 1583348638390 
   }, 
   "body": "Hello from Lambda", 
   "pathParameters": { 
     "parameter1": "value1" 
   }, 
   "isBase64Encoded": false, 
   "stageVariables": { 
     "stageVariable1": "value1", 
     "stageVariable2": "value2" 
   }
}
```
1.0

```
{ 
   "version": "1.0", 
   "resource": "/my/path", 
   "path": "/my/path", 
   "httpMethod": "GET", 
   "headers": { 
     "header1": "value1", 
     "header2": "value2" 
   }, 
   "multiValueHeaders": { 
     "header1": [ 
        "value1" 
     ],
```

```
"header2": [
     "value1", 
     "value2" 
   ] 
 }, 
 "queryStringParameters": { 
   "parameter1": "value1", 
   "parameter2": "value" 
 }, 
 "multiValueQueryStringParameters": { 
   "parameter1": [ 
     "value1", 
     "value2" 
   ], 
   "parameter2": [ 
     "value" 
   ] 
 }, 
 "requestContext": { 
   "accountId": "123456789012", 
   "apiId": "id", 
   "authorizer": { 
     "claims": null, 
     "scopes": null 
   }, 
   "domainName": "id.execute-api.us-east-1.amazonaws.com", 
   "domainPrefix": "id", 
   "extendedRequestId": "request-id", 
   "httpMethod": "GET", 
   "identity": { 
     "accessKey": null, 
     "accountId": null, 
     "caller": null, 
     "cognitoAuthenticationProvider": null, 
     "cognitoAuthenticationType": null, 
     "cognitoIdentityId": null, 
     "cognitoIdentityPoolId": null, 
     "principalOrgId": null, 
     "sourceIp": "192.0.2.1", 
     "user": null, 
     "userAgent": "user-agent", 
     "userArn": null, 
     "clientCert": { 
        "clientCertPem": "CERT_CONTENT",
```

```
 "subjectDN": "www.example.com", 
          "issuerDN": "Example issuer", 
          "serialNumber": "a1:a1:a1:a1:a1:a1:a1:a1:a1:a1:a1:a1:a1:a1:a1:a1", 
          "validity": { 
            "notBefore": "May 28 12:30:02 2019 GMT", 
            "notAfter": "Aug 5 09:36:04 2021 GMT" 
         } 
       } 
     }, 
     "path": "/my/path", 
     "protocol": "HTTP/1.1", 
     "requestId": "id=", 
     "requestTime": "04/Mar/2020:19:15:17 +0000", 
     "requestTimeEpoch": 1583349317135, 
     "resourceId": null, 
     "resourcePath": "/my/path", 
     "stage": "$default" 
   }, 
   "pathParameters": null, 
   "stageVariables": null, 
   "body": "Hello from Lambda!", 
   "isBase64Encoded": false
}
```
Formato di risposta della funzione Lambda

Il tipo di formato del payload determina la struttura della risposta che deve essere restituita dalla funzione Lambda.

Risposta della funzione Lambda per il formato 1.0

Con la versione 1.0 in formato, le integrazioni Lambda devono restituire una risposta nel seguente formato JSON:

Example

```
{ 
     "isBase64Encoded": true|false, 
     "statusCode": httpStatusCode, 
     "headers": { "headername": "headervalue", ... }, 
     "multiValueHeaders": { "headername": ["headervalue", "headervalue2", ...], ... }, 
     "body": "..."
```
}

Risposta della funzione Lambda per il formato 2.0

Con il tipo di formato 2.0, API Gateway può dedurre autonomamente il formato della risposta. Se la funzione Lambda restituisce un JSON valido e non restituisce un , API Gateway fa le seguenti ipotes statusCode:

- isBase64Encoded è false.
- statusCode è 200.
- content-type è application/json.
- body è la risposta della funzione.

Gli esempi seguenti mostrano l'output di una funzione Lambda e l'interpretazione da parte di API Gateway.

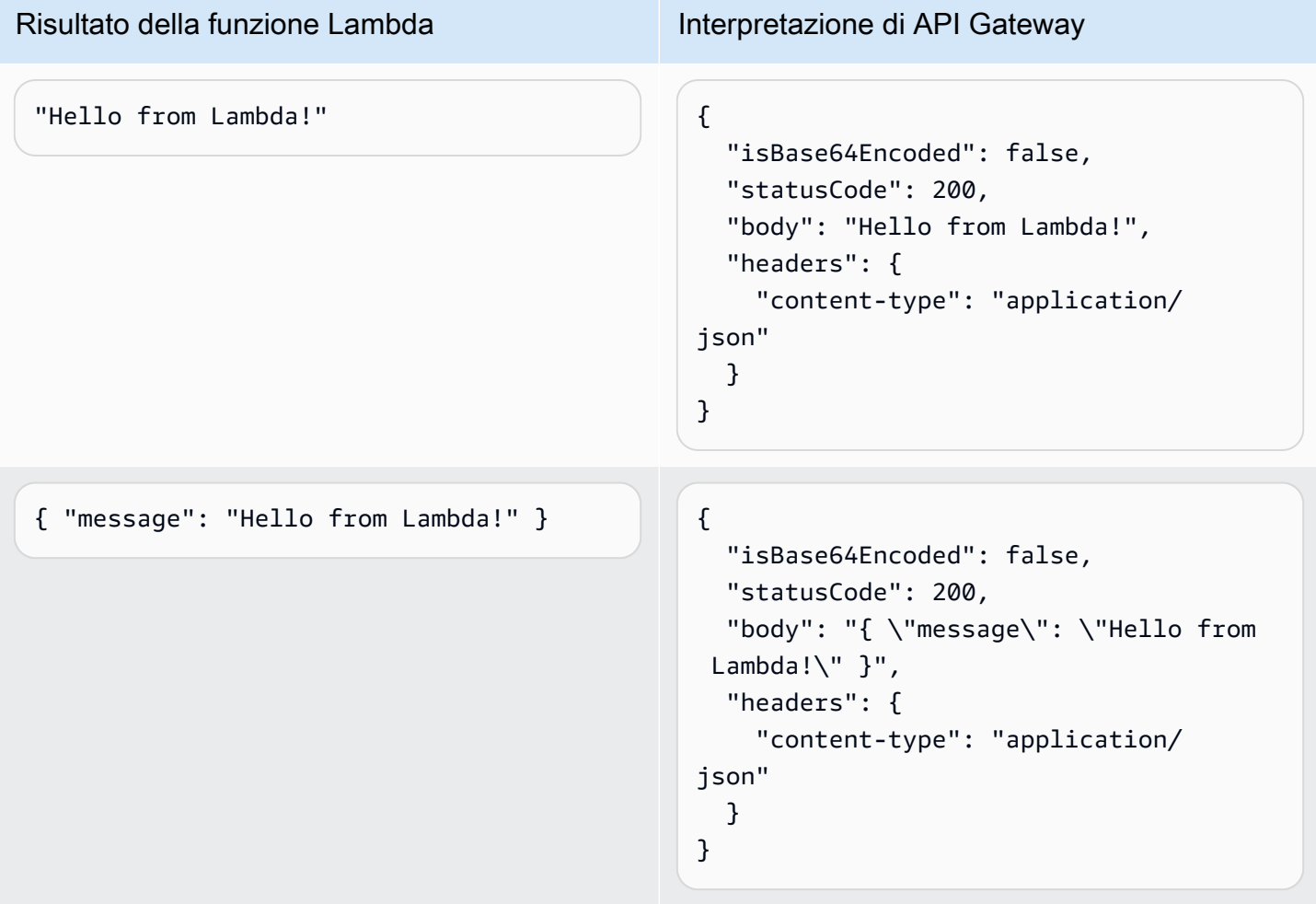

Per personalizzare la risposta, la funzione Lambda deve restituire una risposta con il seguente formato.

```
{ 
     "cookies" : ["cookie1", "cookie2"], 
     "isBase64Encoded": true|false, 
     "statusCode": httpStatusCode, 
     "headers": { "headername": "headervalue", ... }, 
     "body": "Hello from Lambda!"
}
```
# <span id="page-1061-0"></span>Utilizzo delle integrazioni proxy HTTP per le API HTTP

Un'integrazione proxy HTTP consente di collegare una route API a un endpoint HTTP instradabile pubblicamente. Con questo tipo di integrazione, API Gateway passa l'intera richiesta e risposta tra il front-end e il back-end.

Per creare un'integrazione HTTP, fornire l'URL di un endpoint HTTP instradabile pubblicamente.

Integrazione proxy HTTP con variabili di percorso

Nelle route delle API HTTP è possibile utilizzare delle variabili di percorso.

Ad esempio, la route /pets/{petID} cattura le richieste a /pets/6. Puoi fare riferimento alle variabili di percorso nell'URI di integrazione per inviare il contenuto della variabile a un'integrazione. Un esempio è /pets/extendedpath/{petID}.

Puoi utilizzare variabili di percorso greedy per catturare tutte le risorse figlio di una route. Per creare una variabile di percorso greedy, aggiungere + al nome della variale, ad esempio {proxy+}.

Per impostare una route con un'integrazione proxy HTTP che cattura tutte le richieste, crea una route API con una variabile di percorso greedy (ad esempio, /parent/{proxy+}). Integra la route con un endpoint HTTP (ad esempio https://petstore-demo-endpoint.execute-api.com/ petstore/{proxy}) nel metodo ANY. La variabile di percorso greedy deve trovarsi alla fine del percorso della risorsa.

# <span id="page-1061-1"></span>Utilizzo delle integrazioni AWS di servizi per le API HTTP

Puoi integrare la tua API HTTP con AWS i servizi utilizzando integrazioni di prima classe. Un'integrazione di prima classe collega una route di un'API HTTP a un'API di un servizio AWS . Quando un client richiama un percorso supportato da un'integrazione di prima classe, API Gateway richiama un' AWS API di servizio per te. Ad esempio, puoi utilizzare integrazioni di prima classe per inviare un messaggio a una coda di Amazon Simple Queue Service o per avviare una macchina a stati. AWS Step Functions Per le operazioni di servizio supportate, consulta [the section called "AWS](#page-1065-0) [riferimento alle integrazioni di servizi"](#page-1065-0).

Mappatura dei parametri delle richieste

Le integrazioni di prima classe hanno parametri obbligatori e facoltativi. È necessario configurare tutti i parametri obbligatori per creare un'integrazione. È possibile utilizzare valori statici o mappare i parametri che vengono valutati dinamicamente in fase di runtime. Per un elenco completo delle integrazioni e dei parametri supportati, consulta [the section called "AWS riferimento alle integrazioni](#page-1065-0) [di servizi".](#page-1065-0)

## Mappatura dei parametri

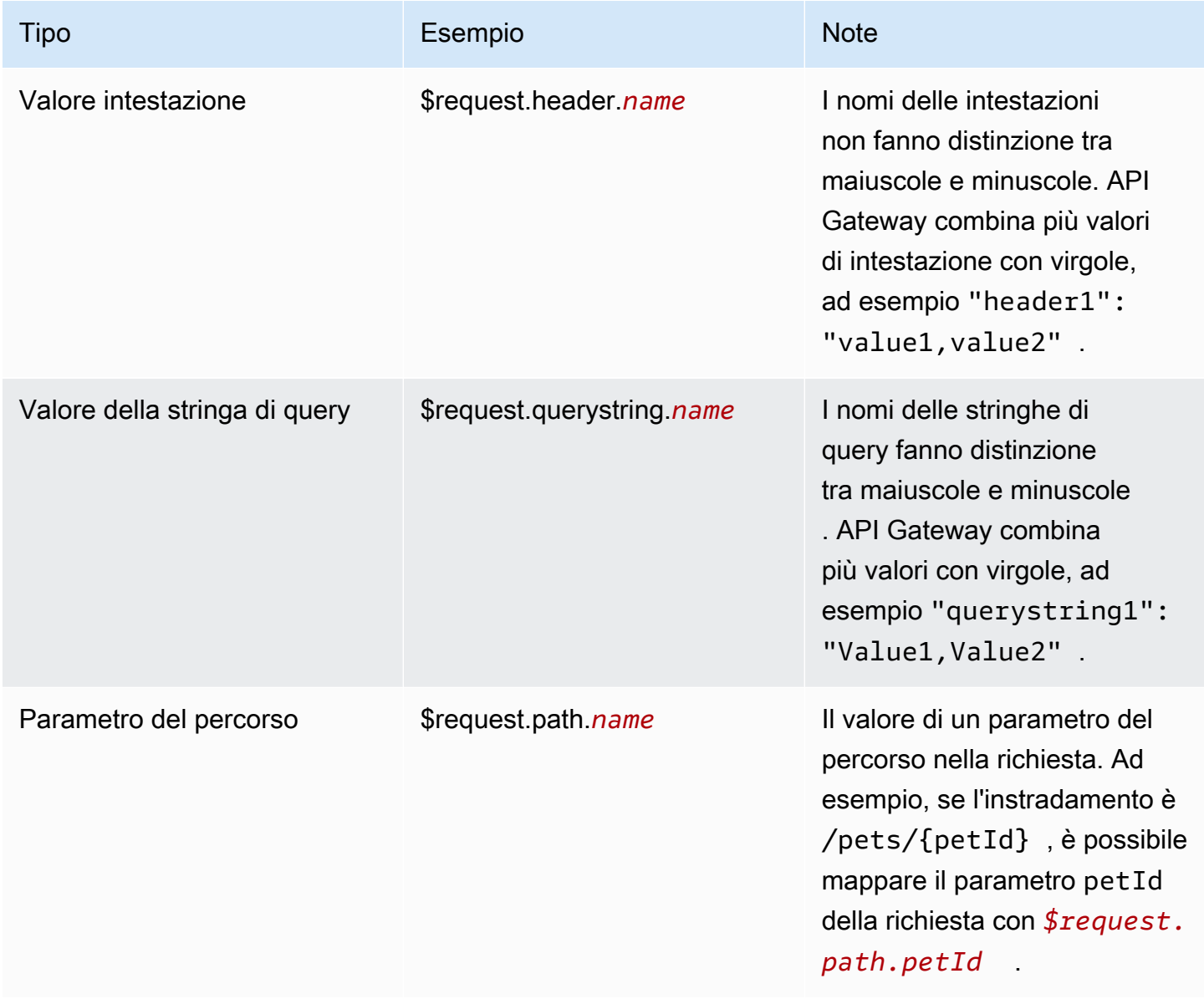

Amazon API Gateway **Guida per gli sviluppatori** Cuida per gli sviluppatori

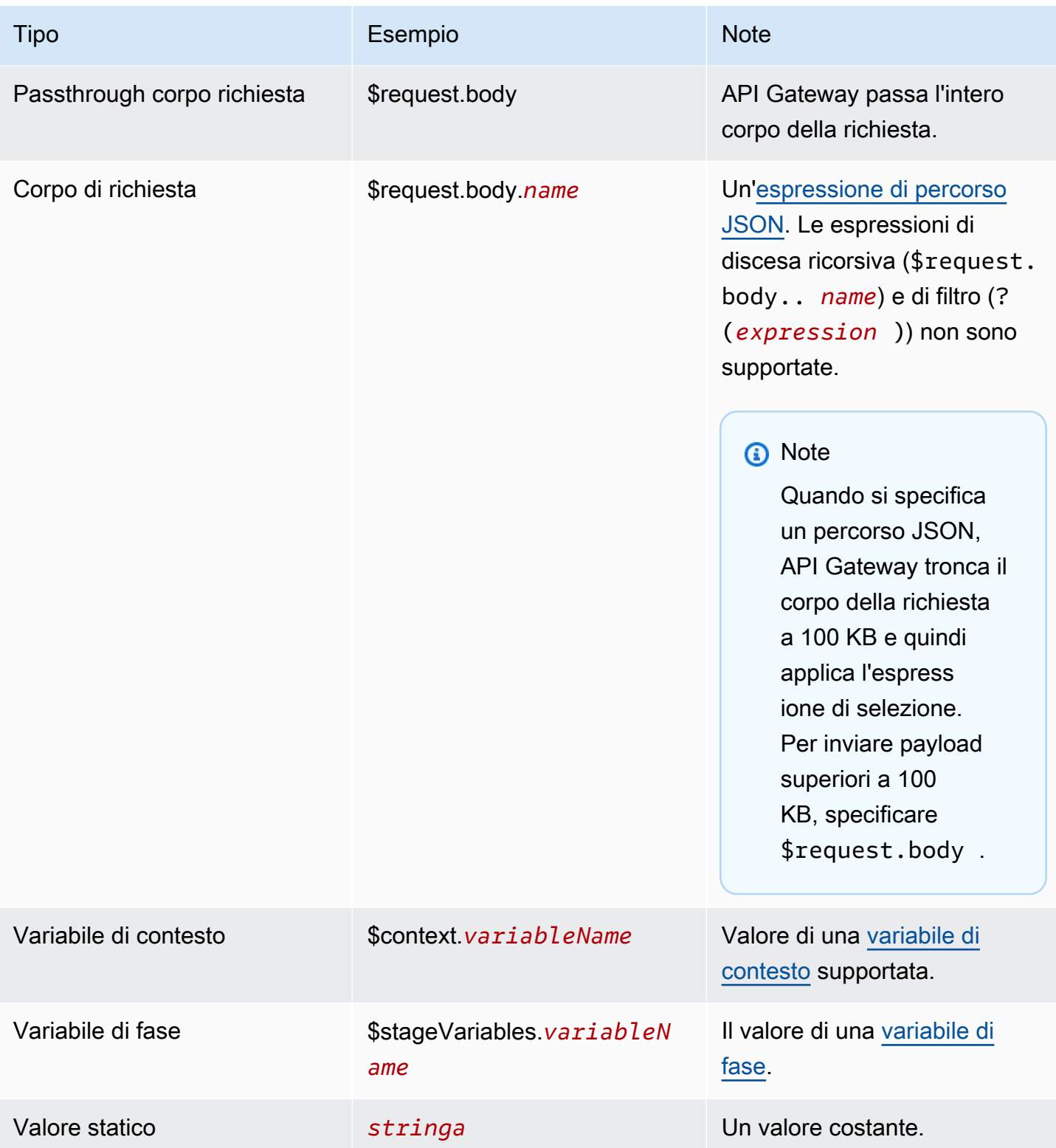

Creazione di un'integrazione di prima classe

Prima di creare un'integrazione di prima classe, devi creare un ruolo IAM che conceda le autorizzazioni API Gateway per richiamare l'azione di AWS servizio con cui stai effettuando l'integrazione. Per ulteriori informazioni, consulta [Creazione di un ruolo per un servizio AWS.](https://docs.aws.amazon.com/IAM/latest/UserGuide/id_roles_create_for-service.html)

Per creare un'integrazione di prima classe, scegli un'azione di AWS servizio supportataSQS-SendMessage, ad esempio configura i parametri di richiesta e fornisci un ruolo che conceda le autorizzazioni API Gateway per richiamare l'API del servizio integrato. AWS A seconda del sottotipo di integrazione, sono necessari diversi parametri di richiesta. Per ulteriori informazioni, consulta [the](#page-1065-0) [section called "AWS riferimento alle integrazioni di servizi".](#page-1065-0)

Il AWS CLI comando seguente crea un'integrazione che invia un messaggio Amazon SQS.

```
aws apigatewayv2 create-integration \ 
    --api-id abcdef123 \
     --integration-subtype SQS-SendMessage \ 
     --integration-type AWS_PROXY \ 
     --payload-format-version 1.0 \ 
     --credentials-arn arn:aws:iam::123456789012:role/apigateway-sqs \ 
     --request-parameters '{"QueueUrl": "$request.header.queueUrl", "MessageBody": 
  "$request.body.message"}'
```
Crea un'integrazione di prima classe utilizzando AWS CloudFormation

L'esempio seguente mostra uno AWS CloudFormation snippet che crea un /{source}/ {detailType} percorso con un'integrazione di prima classe con Amazon. EventBridge

Il parametro Source viene mappato al parametro del percorso {source}, DetailType viene mappato al parametro del percorso {DetailType} e il parametro Detail viene mappato al corpo della richiesta.

Lo snippet non mostra il router di eventi o il ruolo IAM che concede le autorizzazioni Gateway API per richiamare l'operazione PutEvents.

```
Route: 
     Type: AWS::ApiGatewayV2::Route 
     Properties: 
       ApiId: !Ref HttpApi 
       AuthorizationType: None 
       RouteKey: 'POST /{source}/{detailType}'
```

```
 Target: !Join 
       - / 
       - - integrations 
          - !Ref Integration 
 Integration: 
   Type: AWS::ApiGatewayV2::Integration 
   Properties: 
     ApiId: !Ref HttpApi 
     IntegrationType: AWS_PROXY 
     IntegrationSubtype: EventBridge-PutEvents 
     CredentialsArn: !GetAtt EventBridgeRole.Arn 
     RequestParameters: 
       Source: $request.path.source 
       DetailType: $request.path.detailType 
       Detail: $request.body 
       EventBusName: !GetAtt EventBus.Arn 
     PayloadFormatVersion: "1.0"
```
<span id="page-1065-0"></span>Riferimento al sottotipo di integrazione

I seguenti [sottotipi di integrazione](https://docs.aws.amazon.com/apigatewayv2/latest/api-reference/apis-apiid-integrations-integrationid.html#apis-apiid-integrations-integrationid-prop-integration-integrationsubtype) sono supportati per le API HTTP.

Sottotipi di integrazione

- [EventBridge-PutEvents](#page-1065-1)
- [SQS- SendMessage](#page-1066-0)
- [SQS- ReceiveMessage](#page-1067-0)
- [SQS- DeleteMessage](#page-1067-1)
- [SQS- PurgeQueue](#page-1068-0)
- [AppConfig-GetConfiguration](#page-1068-1)
- [Kinesis- PutRecord](#page-1069-0)
- [StepFunctions-StartExecution](#page-1069-1)
- [StepFunctions-StartSyncExecution](#page-1070-0)
- [StepFunctions-StopExecution](#page-1070-1)

#### <span id="page-1065-1"></span>EventBridge-PutEvents

Invia eventi personalizzati ad Amazon EventBridge in modo che possano essere abbinati alle regole.

## EventBridge- 1.0 PutEvents

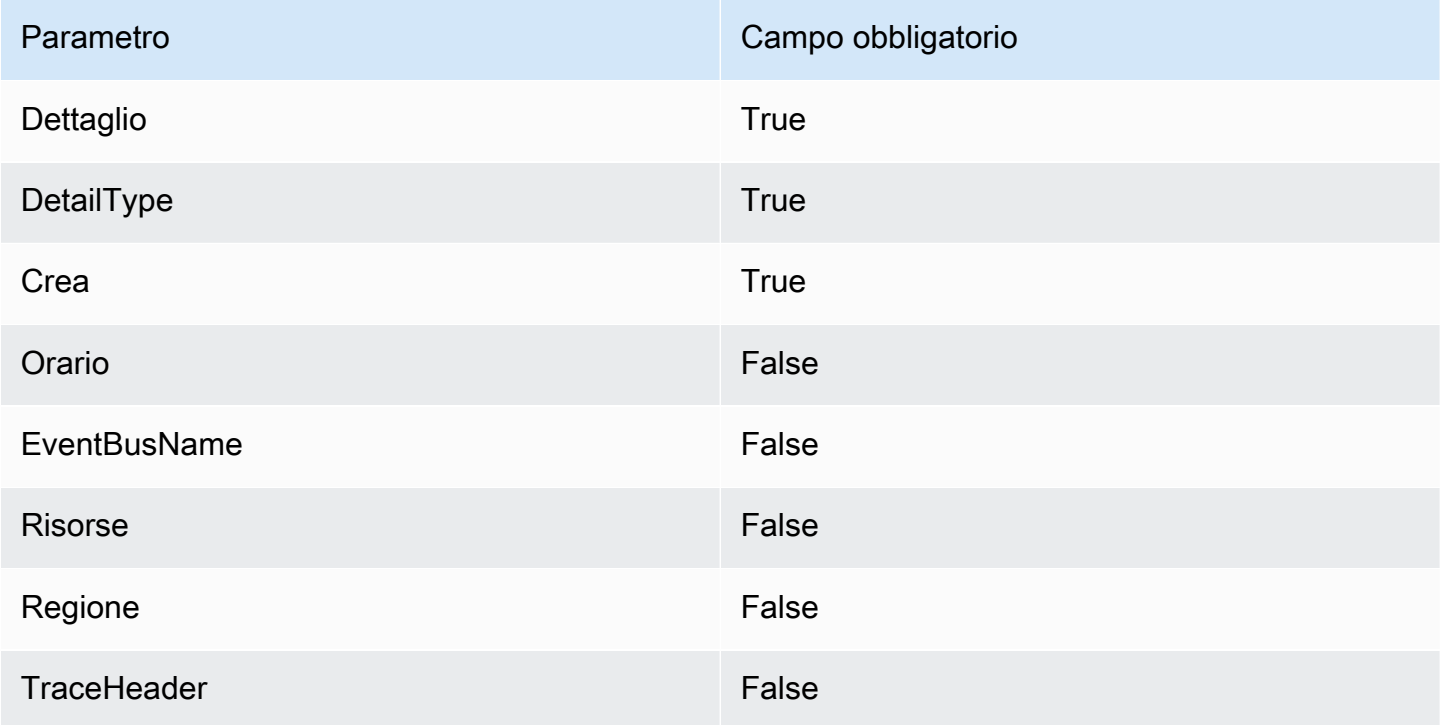

Per ulteriori informazioni, *[PutEventsc](https://docs.aws.amazon.com/eventbridge/latest/APIReference/API_PutEvents.html)onsulta Amazon EventBridge API Reference.* 

<span id="page-1066-0"></span>SQS- SendMessage

Recapita un messaggio alla coda specificata.

SQS-1,0 SendMessage

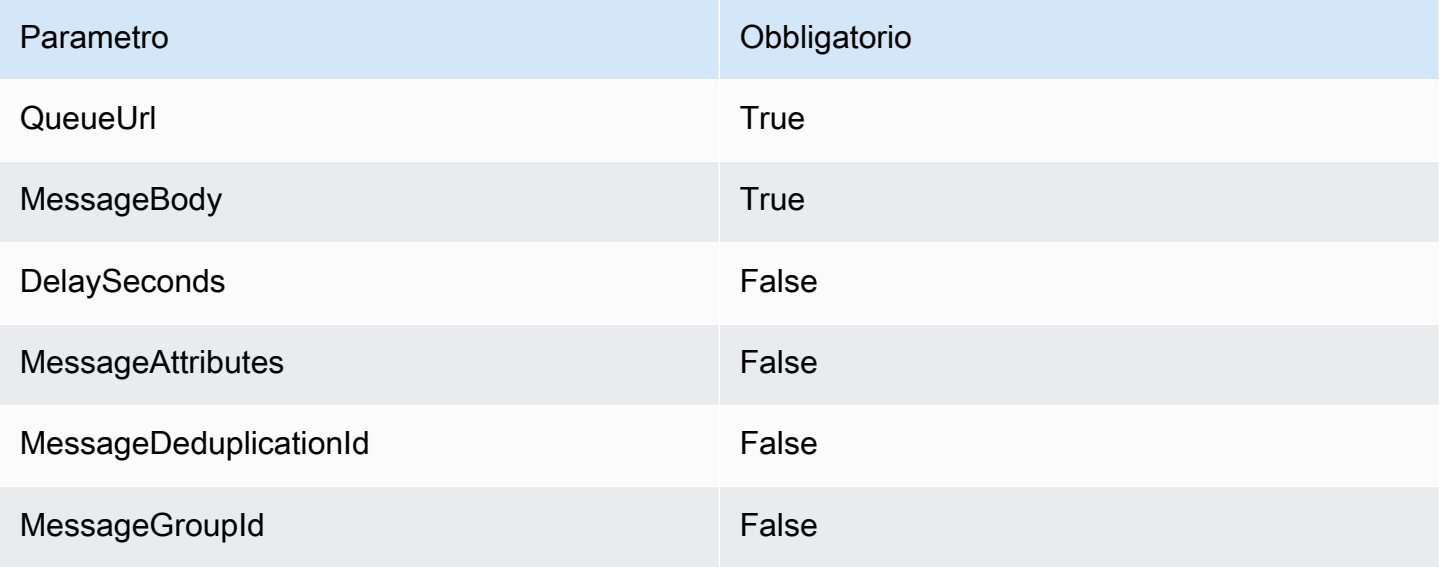

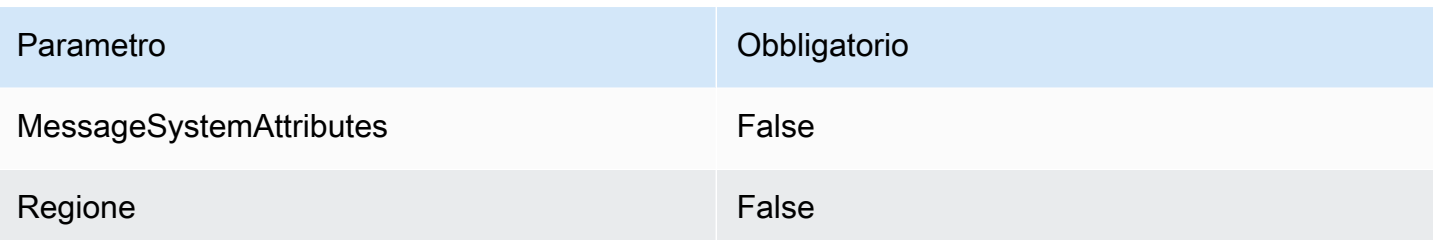

Per ulteriori informazioni, consulta il riferimento [SendMessage](https://docs.aws.amazon.com/AWSSimpleQueueService/latest/APIReference/API_SendMessage.html)alle API di Amazon Simple Queue Service.

<span id="page-1067-0"></span>SQS- ReceiveMessage

Recupera uno o più messaggi (fino a 10) dalla coda specificata.

#### SQS-1,0 ReceiveMessage

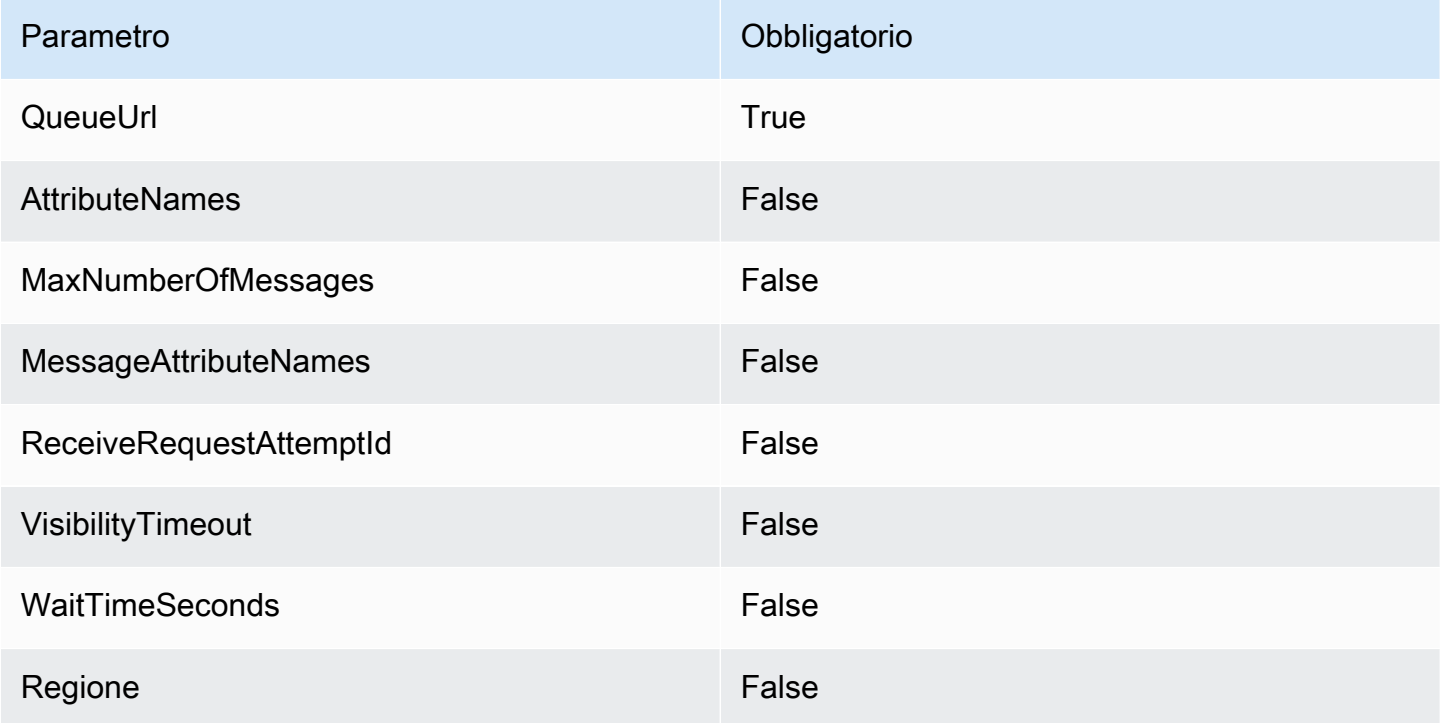

Per ulteriori informazioni, consulta il riferimento [ReceiveMessagea](https://docs.aws.amazon.com/AWSSimpleQueueService/latest/APIReference/API_ReceiveMessage.html)lle API di Amazon Simple Queue Service.

<span id="page-1067-1"></span>SQS- DeleteMessage

Elimina il messaggio specificato dalla coda specificata.

## SQS-1,0 DeleteMessage

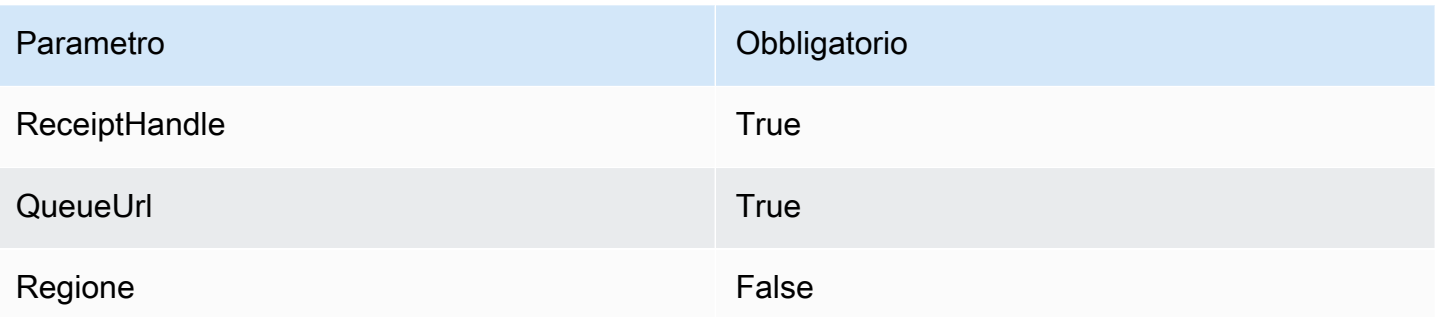

Per ulteriori informazioni, consulta il riferimento [DeleteMessagea](https://docs.aws.amazon.com/AWSSimpleQueueService/latest/APIReference/API_DeleteMessage.html)lle API di Amazon Simple Queue Service.

<span id="page-1068-0"></span>SQS- PurgeQueue

Elimina tutti i messaggi nella coda specificata.

SQS-1,0 PurgeQueue

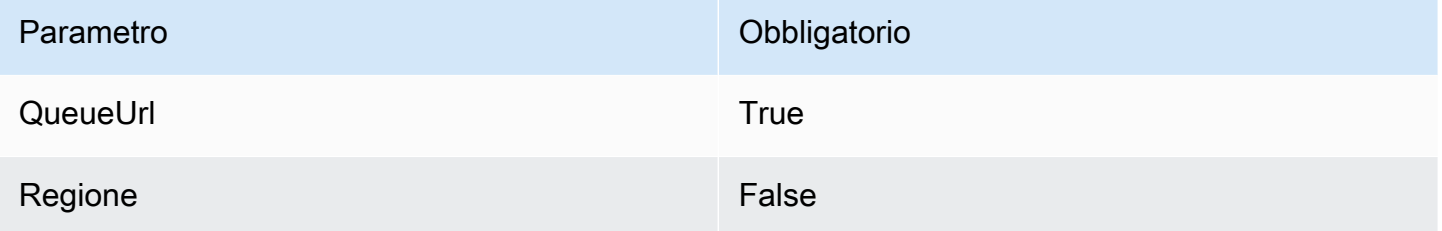

Per ulteriori informazioni, consulta il riferimento [PurgeQueuea](https://docs.aws.amazon.com/AWSSimpleQueueService/latest/APIReference/API_PurgeQueue.html)lle API di Amazon Simple Queue Service.

<span id="page-1068-1"></span>AppConfig-GetConfiguration

Ricezione di informazioni su una configurazione.

AppConfig- 1.0 GetConfiguration

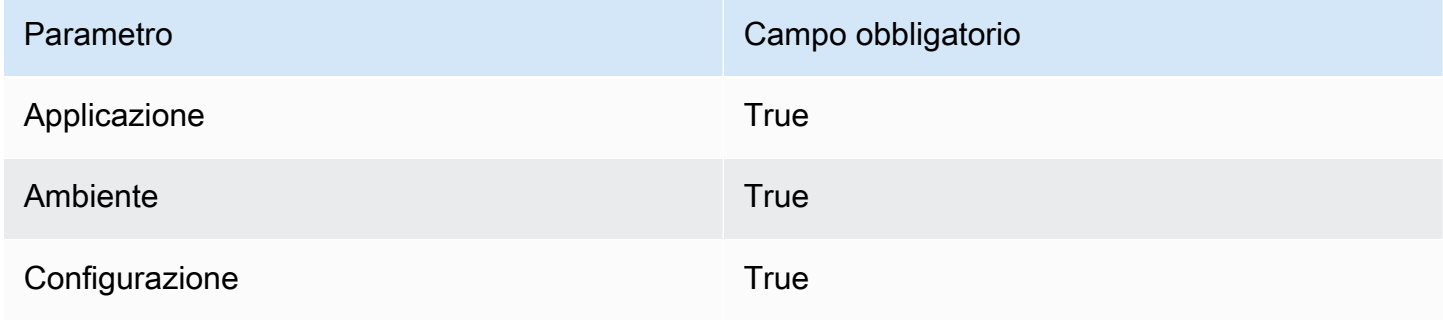

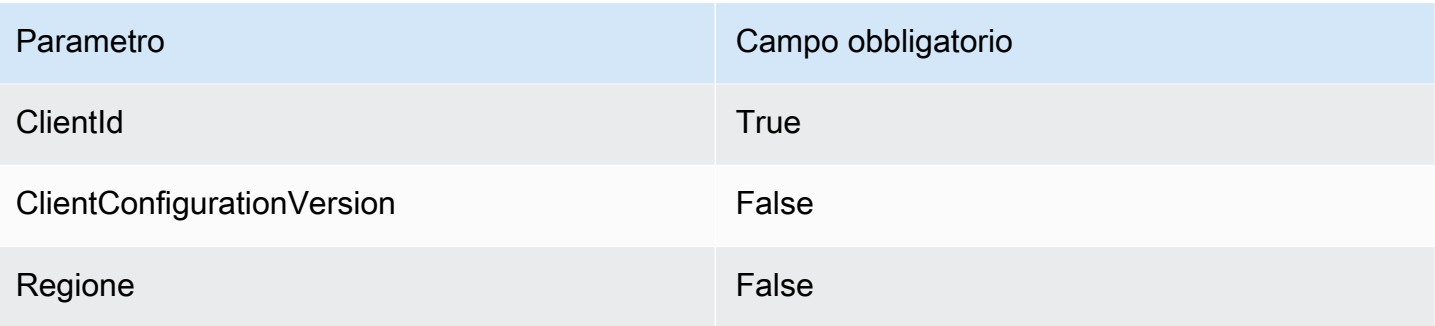

Per ulteriori informazioni, [GetConfigurationc](https://docs.aws.amazon.com/appconfig/2019-10-09/APIReference/API_GetConfiguration.html)onsulta l'AWS AppConfig API Reference.

<span id="page-1069-0"></span>Kinesis- PutRecord

Scrive un singolo record di dati in un flusso di dati di Amazon Kinesis.

Kinesis 1.0 PutRecord

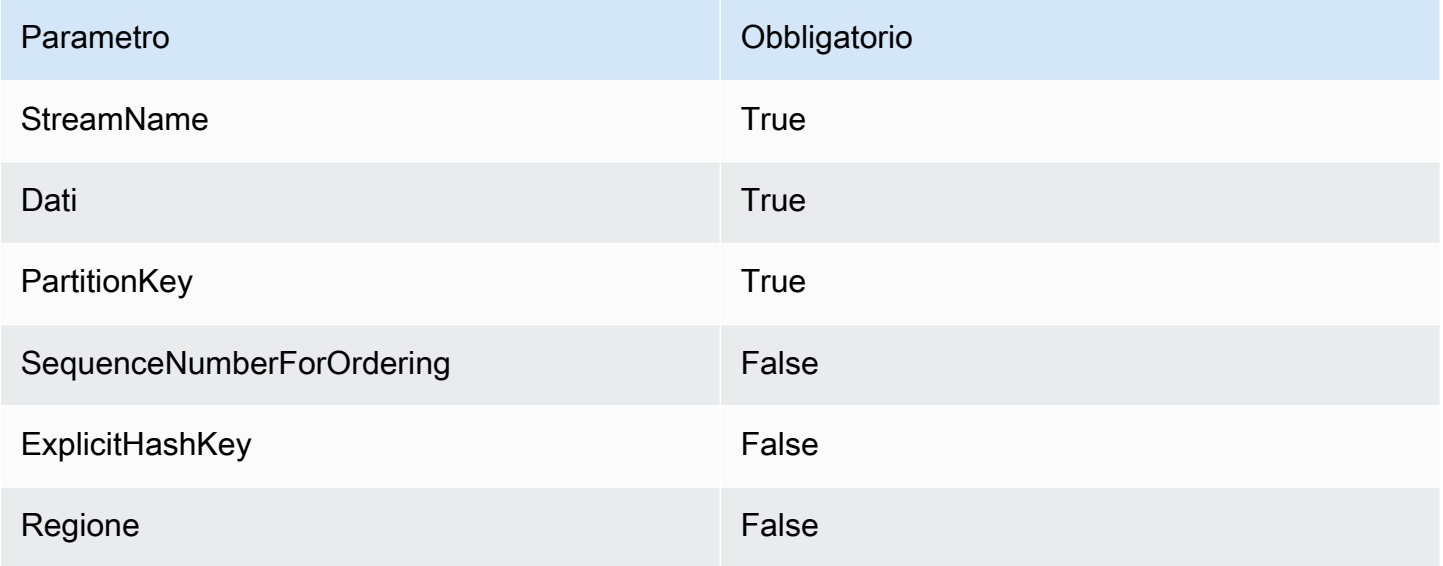

Per ulteriori informazioni, consulta il riferimento [PutRecord](https://docs.aws.amazon.com/kinesis/latest/APIReference/API_PutRecord.html)all'API Amazon Kinesis Data Streams.

<span id="page-1069-1"></span>StepFunctions-StartExecution

Avvia l'esecuzione di una macchina a stati.

StepFunctions- 1.0 StartExecution

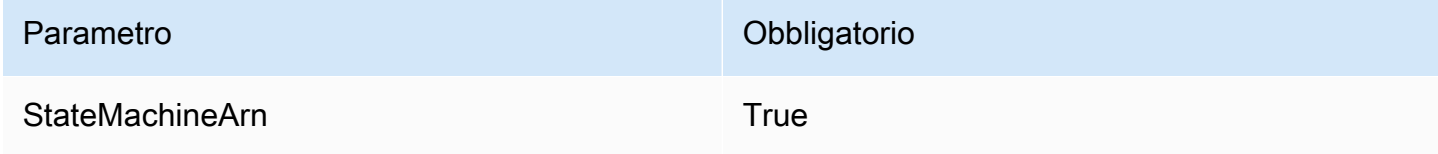

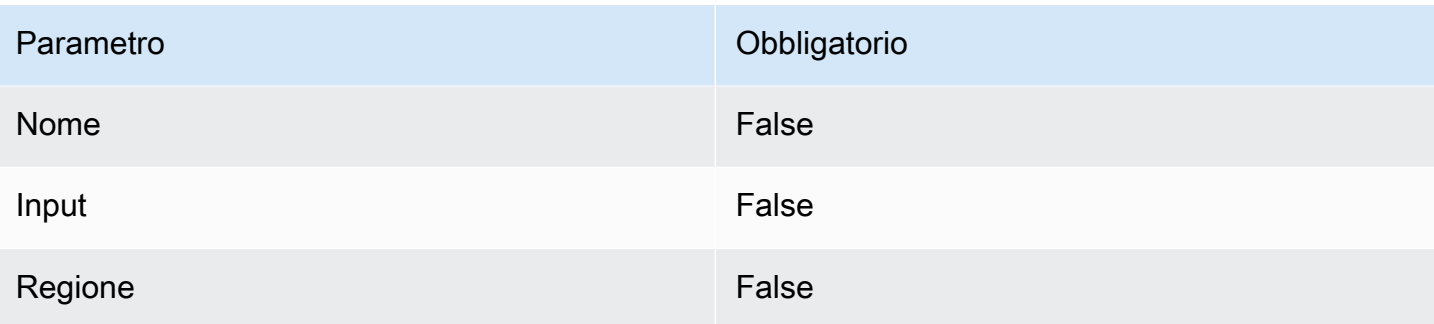

Per ulteriori informazioni, [StartExecutionc](https://docs.aws.amazon.com/step-functions/latest/apireference/API_StartExecution.html)onsulta l'AWS Step Functions API Reference.

<span id="page-1070-0"></span>StepFunctions-StartSyncExecution

Avvia un'esecuzione sincrona di una macchina a stati.

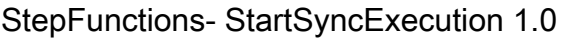

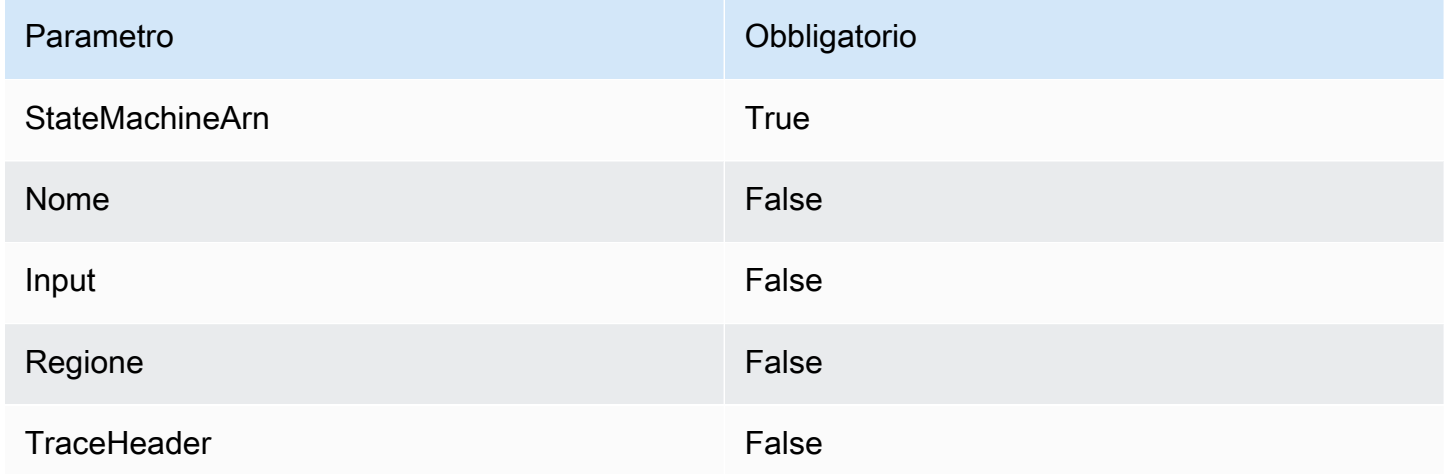

Per ulteriori informazioni, [StartSyncExecutionc](https://docs.aws.amazon.com/step-functions/latest/apireference/API_StartSyncExecution.html)onsulta l'AWS Step Functions API Reference.

<span id="page-1070-1"></span>StepFunctions-StopExecution

Interrompe un'esecuzione.

StepFunctions- StopExecution 1.0

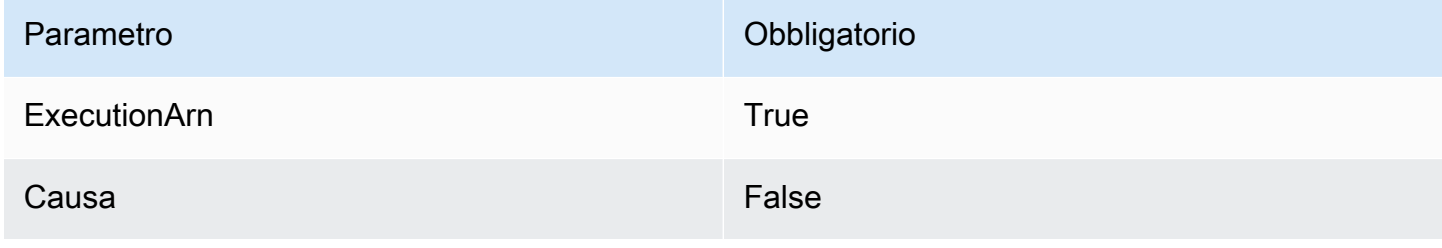

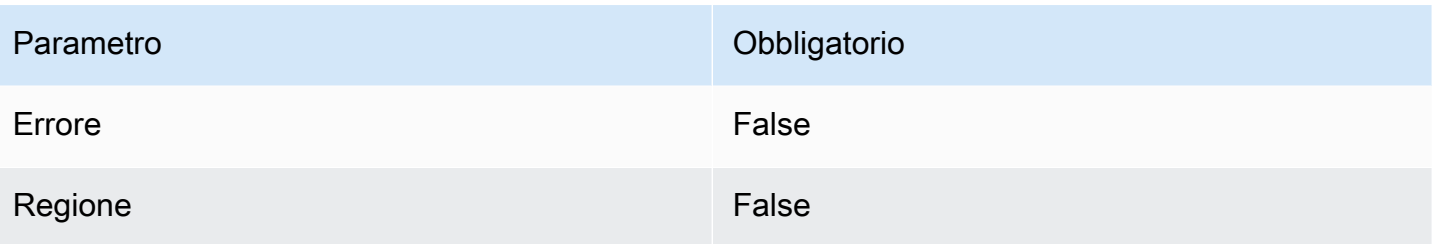

Per ulteriori informazioni, [StopExecution](https://docs.aws.amazon.com/step-functions/latest/apireference/API_StopExecution.html)consulta l'AWS Step Functions API Reference.

<span id="page-1071-0"></span>Utilizzo di integrazioni private per le API HTTP

Le integrazioni private consentono di creare integrazioni API con risorse private in un VPC, come ad esempio Application Load Balancer o applicazioni basate su container di Amazon ECS.

Puoi esporre le risorse in un VPC per l'accesso da parte di client esterni al VPC utilizzando integrazioni private. È possibile controllare l'accesso all'API utilizzando uno qualsiasi dei [metodi di](#page-1035-0)  [autorizzazione](#page-1035-0) supportati da API Gateway.

Per creare un'integrazione privata, devi innanzitutto creare un collegamento VPC. Per ulteriori informazioni sui collegamenti VPC, consultare [Utilizzo dei collegamenti VPC per le API HTTP](#page-1073-0).

Dopo aver creato un link VPC, puoi configurare integrazioni private che si connettono a un Application Load Balancer, Network Load Balancer o a risorse registrate con un servizio. AWS Cloud Map

Per creare un'integrazione privata, tutte le risorse devono appartenere allo stesso AWS account (inclusi il AWS Cloud Map servizio o il servizio di bilanciamento del carico, il collegamento VPC e l'API HTTP).

Per impostazione predefinita, il traffico di integrazione privata utilizza il protocollo HTTP. Puoi specificare [tlsConfig](https://docs.aws.amazon.com/apigatewayv2/latest/api-reference/apis-apiid-integrations-integrationid.html) se è necessario traffico di integrazione privata per utilizzare HTTPS.

## **a** Note

Per le integrazioni private, API Gateway include la porzione [fase](#page-1097-1) dell'endpoint API nella richiesta alle risorse back-end. Ad esempio, una richiesta alla fase test di un'API include test/*route-path* nella richiesta all'integrazione privata. Per rimuovere il nome della fase dalla richiesta alle risorse di back-end, utilizzare [parameter mapping](#page-1079-0) (mappatura dei parametri) per sovrascrivere il percorso della richiesta a \$request.path.

Creare un'integrazione privata utilizzando un Application Load Balancer o un Network Load Balancer

Prima di creare un'integrazione privata, è necessario creare un collegamento VPC. Per ulteriori informazioni sui collegamenti VPC, consultare [Utilizzo dei collegamenti VPC per le API HTTP](#page-1073-0).

Per creare un'integrazione privata con un Application Load Balancer o un Network Load Balancer, creare un'integrazione proxy HTTP, specificare il collegamento VPC da utilizzare e fornire l'ARN del listener del sistema di bilanciamento del carico.

Utilizzare il comando seguente per creare un'integrazione privata che si connette a un sistema di bilanciamento del carico utilizzando un collegamento VPC.

```
aws apigatewayv2 create-integration --api-id api-id --integration-type HTTP_PROXY \ 
     --integration-method GET --connection-type VPC_LINK \ 
     --connection-id VPC-link-ID \ 
     --integration-uri arn:aws:elasticloadbalancing:us-east-2:123456789012:listener/app/
my-load-balancer/50dc6c495c0c9188/0467ef3c8400ae65
     --payload-format-version 1.0
```
Crea un'integrazione privata utilizzando Service Discovery AWS Cloud Map

Prima di creare un'integrazione privata, è necessario creare un collegamento VPC. Per ulteriori informazioni sui collegamenti VPC, consultare [Utilizzo dei collegamenti VPC per le API HTTP](#page-1073-0).

Per le integrazioni con AWS Cloud Map, API Gateway utilizza DiscoverInstances per identificare le risorse. È possibile utilizzare i parametri di query per fare riferimento a risorse specifiche. Gli attributi delle risorse registrate devono includere indirizzi IP e porte. API Gateway distribuisce le richieste tra le risorse integre restituite da DiscoverInstances. Per ulteriori informazioni, consulta [DiscoverInstances](https://docs.aws.amazon.com/cloud-map/latest/api/API_DiscoverInstances.html)l' AWS Cloud Map API Reference.

#### **a** Note

Se utilizzi Amazon ECS per compilare le voci AWS Cloud Map, devi configurare il tuo task Amazon ECS per utilizzare i record SRV con Amazon ECS Service Discovery o attivare Amazon ECS Service Connect. Per ulteriori informazioni, consulta [Interconnecting services](https://docs.aws.amazon.com/AmazonECS/latest/developerguide/interconnecting-services.html) nella Guida per gli sviluppatori di Amazon Elastic Container Service.

Per creare un'integrazione privata con AWS Cloud Map, crea un'integrazione proxy HTTP, specifica il link VPC da utilizzare e fornisci l'ARN del servizio. AWS Cloud Map

Utilizza il comando seguente per creare un'integrazione privata che utilizzi il rilevamento dei AWS Cloud Map servizi per identificare le risorse.

```
aws apigatewayv2 create-integration --api-id api-id --integration-type HTTP_PROXY \
     --integration-method GET --connection-type VPC_LINK \ 
     --connection-id VPC-link-ID \ 
     --integration-uri arn:aws:servicediscovery:us-east-2:123456789012:service/srv-id?
stage=prod&deployment=green_deployment
     --payload-format-version 1.0
```
<span id="page-1073-0"></span>Utilizzo dei collegamenti VPC per le API HTTP

I collegamenti VPC consentono di creare integrazioni private che connettono le route delle API HTTP a risorse private in un VPC, ad esempio Application Load Balancer o applicazioni basate su container di ECS. Per ulteriori informazioni sulla creazione di integrazioni private, consultare [Utilizzo](#page-1071-0)  [di integrazioni private per le API HTTP.](#page-1071-0)

L'integrazione privata usa un collegamento VPC per incapsulare le connessioni tra l'API Gateway e le risorse del VPC obiettivo. Puoi riutilizzare i collegamenti VPC su route e API diverse.

Quando si crea un collegamento VPC, API Gateway crea e gestisce le [interfacce di rete elastiche](https://docs.aws.amazon.com/AWSEC2/latest/UserGuide/using-eni.html) per il collegamento VPC nell'account. Questo processo può richiedere alcuni minuti. Quando un collegamento VPC è pronto per l'uso, il suo stato passa da PENDING a AVAILABLE.

**a** Note

Se non viene inviato alcun traffico tramite il collegamento VPC per 60 giorni, lo stato cambia in INACTIVE. Quando lo stato di un collegamento VPC è INACTIVE, API Gateway elimina tutte le interfacce di rete del collegamento VPC. In questo caso, le richieste API che dipendono dal collegamento VPC non vanno a buon fine. Se le richieste API riprendono, API Gateway effettua nuovamente il provisioning delle interfacce di rete. Potrebbero essere necessari alcuni minuti per creare le interfacce di rete e riattivare il collegamento VPC. Puoi utilizzare lo stato del collegamento VPC per monitorare lo stato del tuo collegamento VPC.

Creare un collegamento VPC utilizzando AWS CLI

Per creare un collegamento VPC, utilizzare il comando seguente. Per creare un collegamento VPC, tutte le risorse coinvolte devono appartenere allo stesso AWS account.

```
aws apigatewayv2 create-vpc-link --name MyVpcLink \ 
     --subnet-ids subnet-aaaa subnet-bbbb \ 
     --security-group-ids sg1234 sg5678
```
**a** Note

I collegamenti VPC sono immutabili. Dopo aver creato un collegamento VPC, non è possibile modificarne le sottoreti o i gruppi di sicurezza.

Eliminare un collegamento VPC utilizzando AWS CLI

Utilizza il comando seguente per eliminare il collegamento VPC.

aws apigatewayv2 delete-vpc-link --vpc-link-id *abcd123*

Disponibilità in base alla Regione

I collegamenti VPC per le API HTTP sono supportati nelle seguenti Regioni e zone di disponibilità:

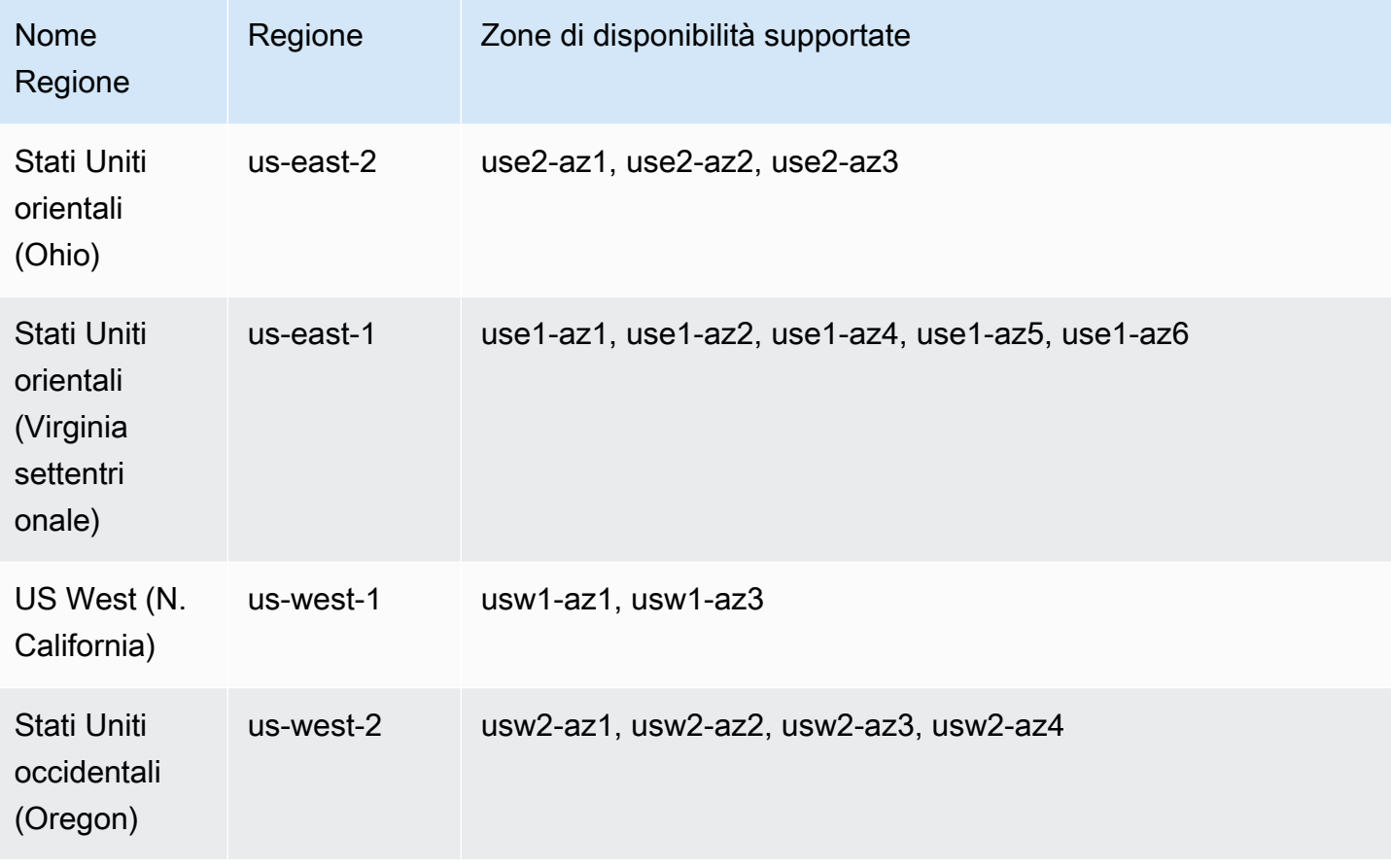

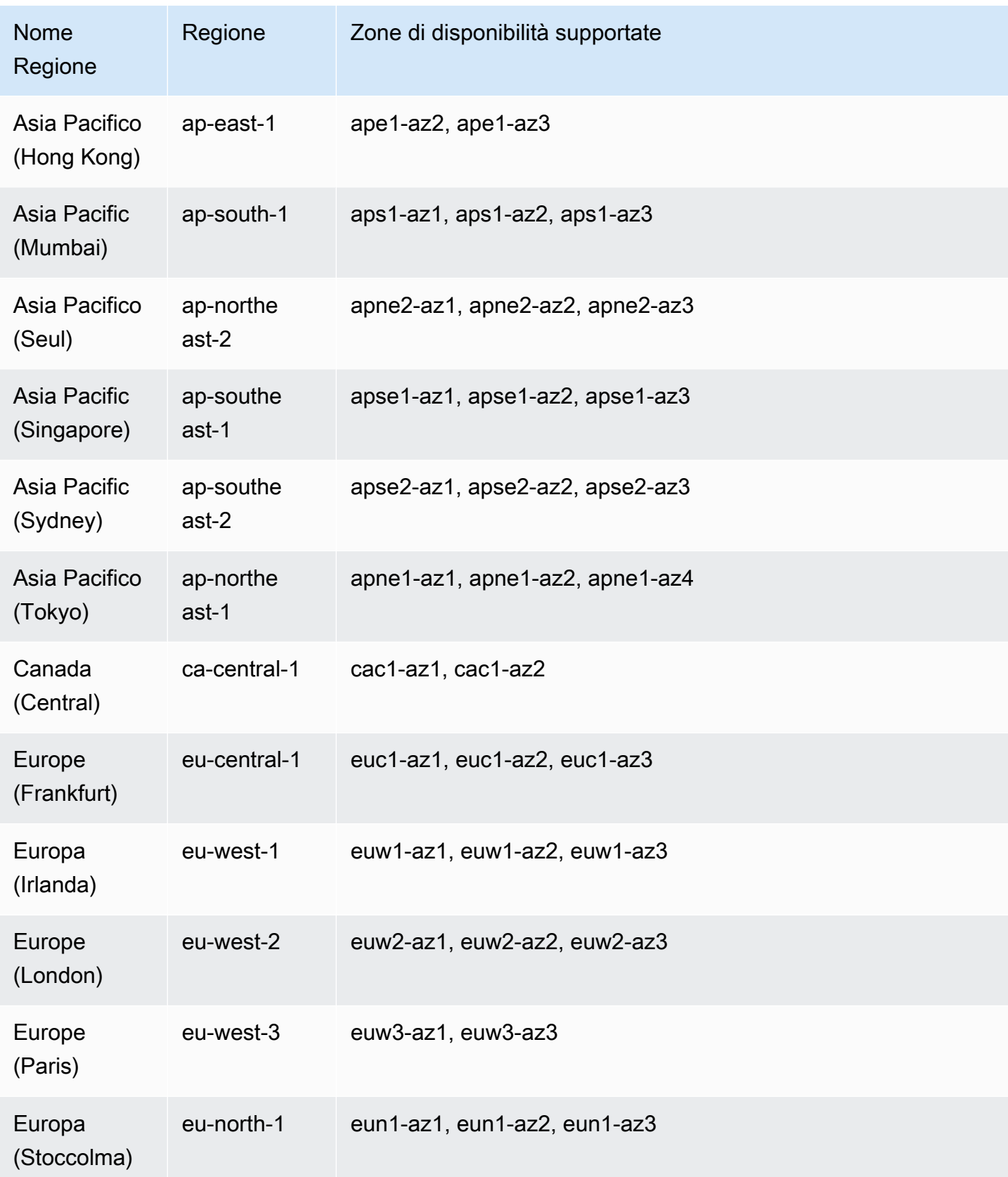

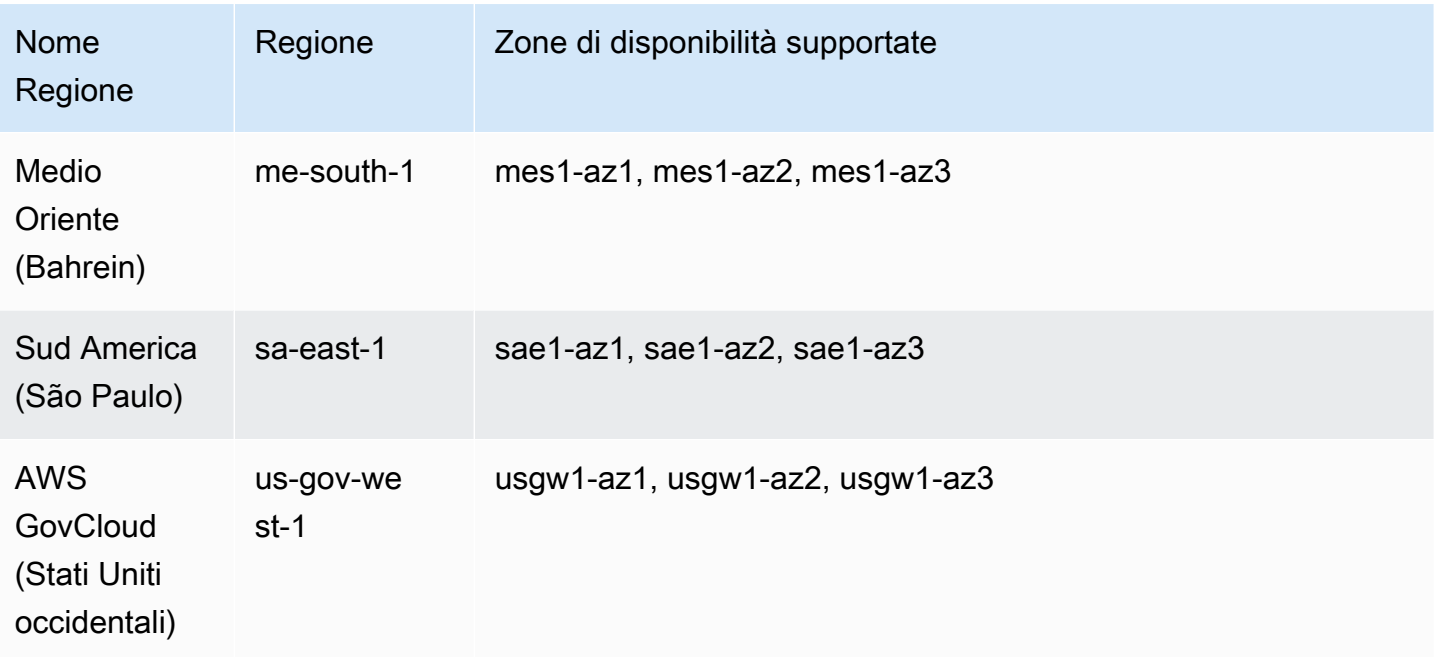

# Configurazione di CORS per un'API HTTP

[CORS \(Cross-origin resource sharing\)](https://developer.mozilla.org/en-US/docs/Web/HTTP/CORS) è una caratteristica di sicurezza del browser che limita le richieste HTTP avviate da script in esecuzione nel browser. Se non riesci ad accedere all'API e ricevi un messaggio di errore che contiene Cross-Origin Request Blocked, potresti dover abilitare CORS. Per ulteriori informazioni, vedere [Cos'è CORS?](https://aws.amazon.com/what-is/cross-origin-resource-sharing/) .

CORS è in genere necessario per creare applicazioni Web che accedono alle API ospitate su un dominio o un'origine diversa. È possibile abilitare CORS per consentire le richieste all'API da un'applicazione Web ospitata in un dominio diverso. Ad esempio, se l'API è ospitata in https:// {api\_id}.execute-api.{region}.amazonaws.com/ e si desidera chiamare l'API da un'applicazione Web ospitata in example.com, l'API deve supportare CORS.

Se si configura CORS per un'API, API Gateway invia automaticamente una risposta alle richieste OPTIONS preliminari, anche se non esiste una route OPTIONS configurata per l'API. Per una richiesta CORS, API Gateway aggiunge le intestazioni CORS configurate alla risposta da un'integrazione.

## **a** Note

Se si configura CORS per un'API, API Gateway ignora le intestazioni CORS restituite dall'integrazione back-end.

È possibile specificare i seguenti parametri in una configurazione CORS. Per aggiungere questi parametri utilizzando la console Gateway API, scegli Aggiungi dopo aver inserito il valore.

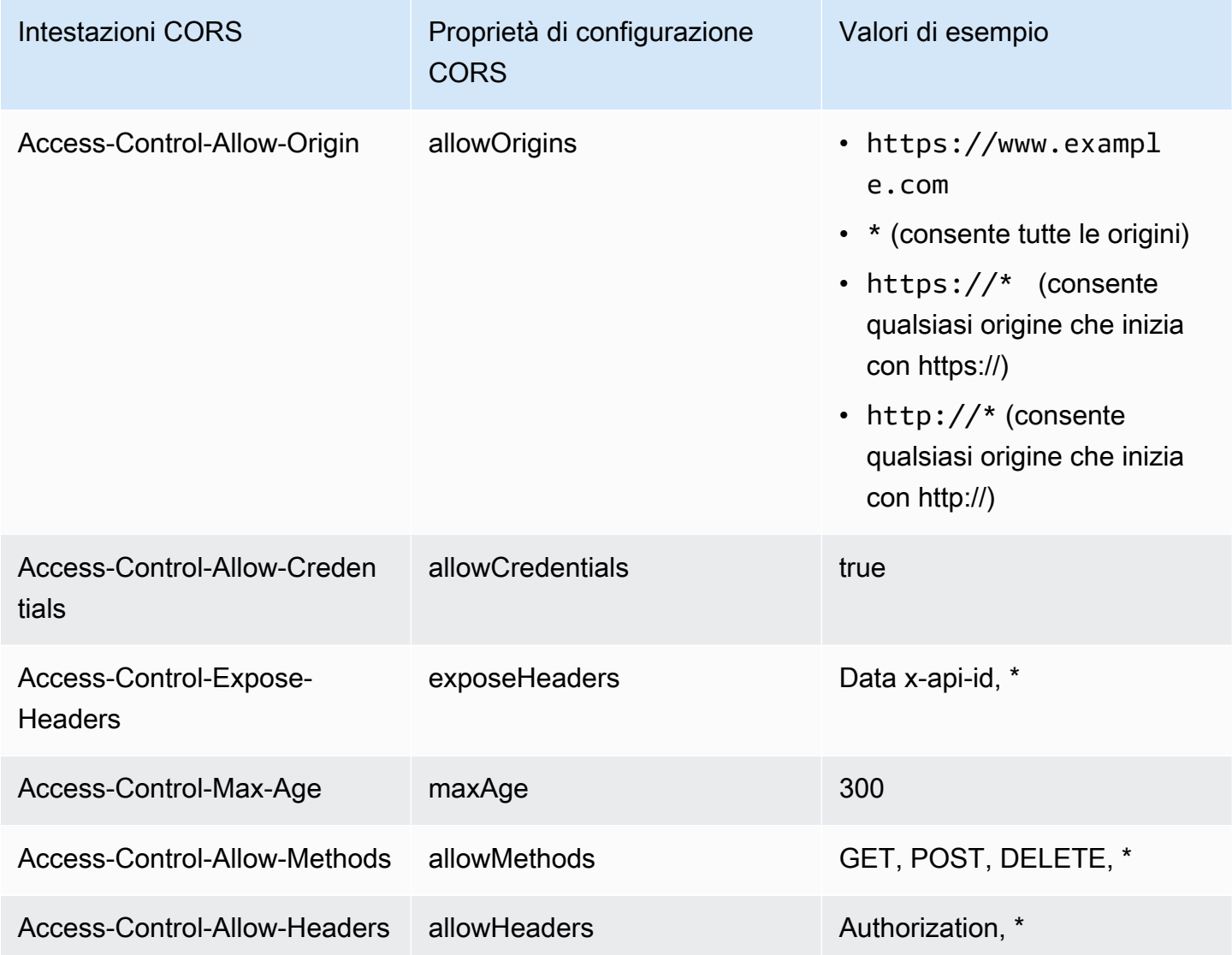

Per restituire le intestazioni CORS, la richiesta deve contenere un'intestazione origin.

La configurazione CORS potrebbe essere simile all'immagine seguente:

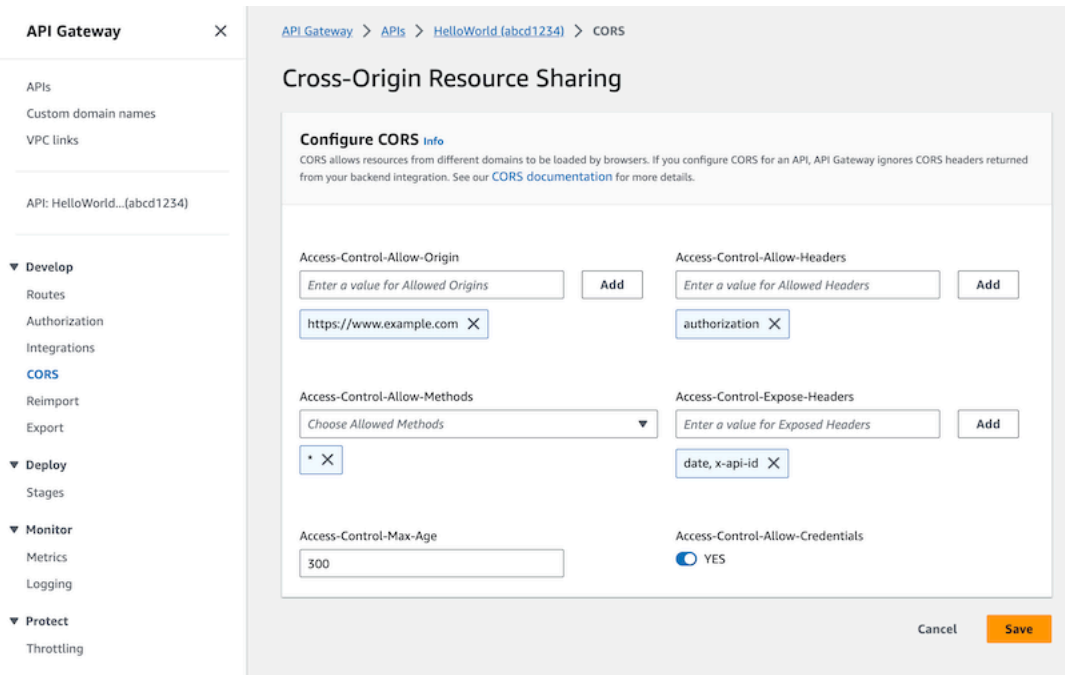

# Configurazione di CORS per un'API HTTP con un **\$default** percorso e un autorizzatore

È possibile abilitare CORS e configurare l'autorizzazione per qualsiasi route di un'API HTTP. Quando si abilitano CORS e l'autorizzazione per la route [\\$default](https://docs.aws.amazon.com/apigateway/latest/developerguide/http-api-develop-routes.html#http-api-develop-routes.default), ci sono alcune considerazioni speciali di cui tenere conto. Il percorso \$default cattura le richieste per tutti i metodi e i percorsi che non sono stati definiti in modo esplicito, incluse le richieste OPTIONS. Per supportare le richieste OPTIONS non autorizzate, aggiungi all'API una route OPTIONS /{proxy+} che non richiede l'autorizzazione e collega un'integrazione alla route. Il percorso OPTIONS /{proxy+} ha priorità più alta rispetto al percorso \$default. Di conseguenza, consente ai client di inviare richieste OPTIONS all'API senza autorizzazione. Per ulteriori informazioni sulle priorità di instradamento, consultare [Routing delle](#page-1034-0)  [richieste API](#page-1034-0).

# Configurare CORS per un'API HTTP utilizzando la AWS CLI

È possibile utilizzare il seguente comando [update-api](https://docs.aws.amazon.com/cli/latest/reference/apigatewayv2/update-api.html) per abilitare le richieste CORS da. https:// www.example.com

#### Example

aws apigatewayv2 update-api --api-id *api-id* --cors-configuration AllowOrigins="https:// www.example.com"

Per maggiori informazioni, consultare [CORS](https://docs.aws.amazon.com/apigatewayv2/latest/api-reference/apis-apiid.html#apis-apiid-model-cors) nella Guida di riferimento delle API di Amazon API Gateway Versione 2.

# <span id="page-1079-0"></span>Trasformazione di richieste e risposte API

È possibile modificare le richieste API dai client prima che raggiungano le integrazioni back-end. È inoltre possibile modificare la risposta dalle integrazioni prima che API Gateway restituisca la risposta ai client. È possibile utilizzare la mappatura dei parametri per modificare le richieste e le risposte API per le API HTTP. Per utilizzare la mappatura dei parametri, specificare i parametri di richiesta o risposta API da modificare e la modalità per modificare tali parametri.

# Trasformazione delle richieste API

È possibile utilizzare i parametri di richiesta per modificare le richieste prima che raggiungano le integrazioni back-end. È possibile modificare le intestazioni, le stringhe di query o il percorso della richiesta.

I parametri di richiesta sono una mappa chiave-valore. La chiave identificherà la posizione del parametro di richiesta da modificare e la modalità per modificarlo. Il valore specifica i nuovi dati per il parametro.

Nella tabella seguente sono illustrate le chiavi supportate.

## Chiavi di mappatura dei parametri

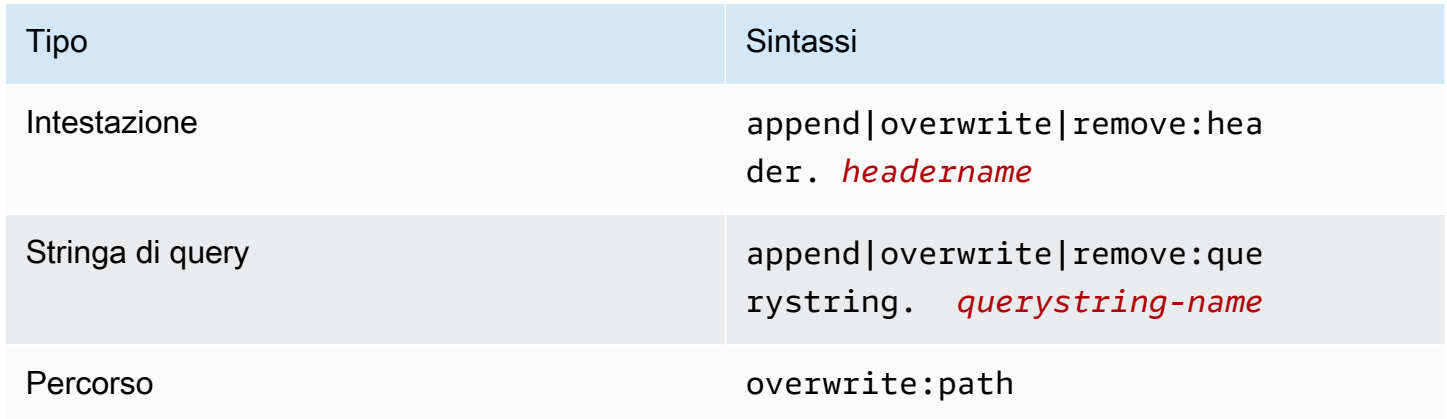

Nella tabella seguente sono illustrati i valori supportati che è possibile mappare ai parametri.
## Valori di mappatura dei parametri di richiesta

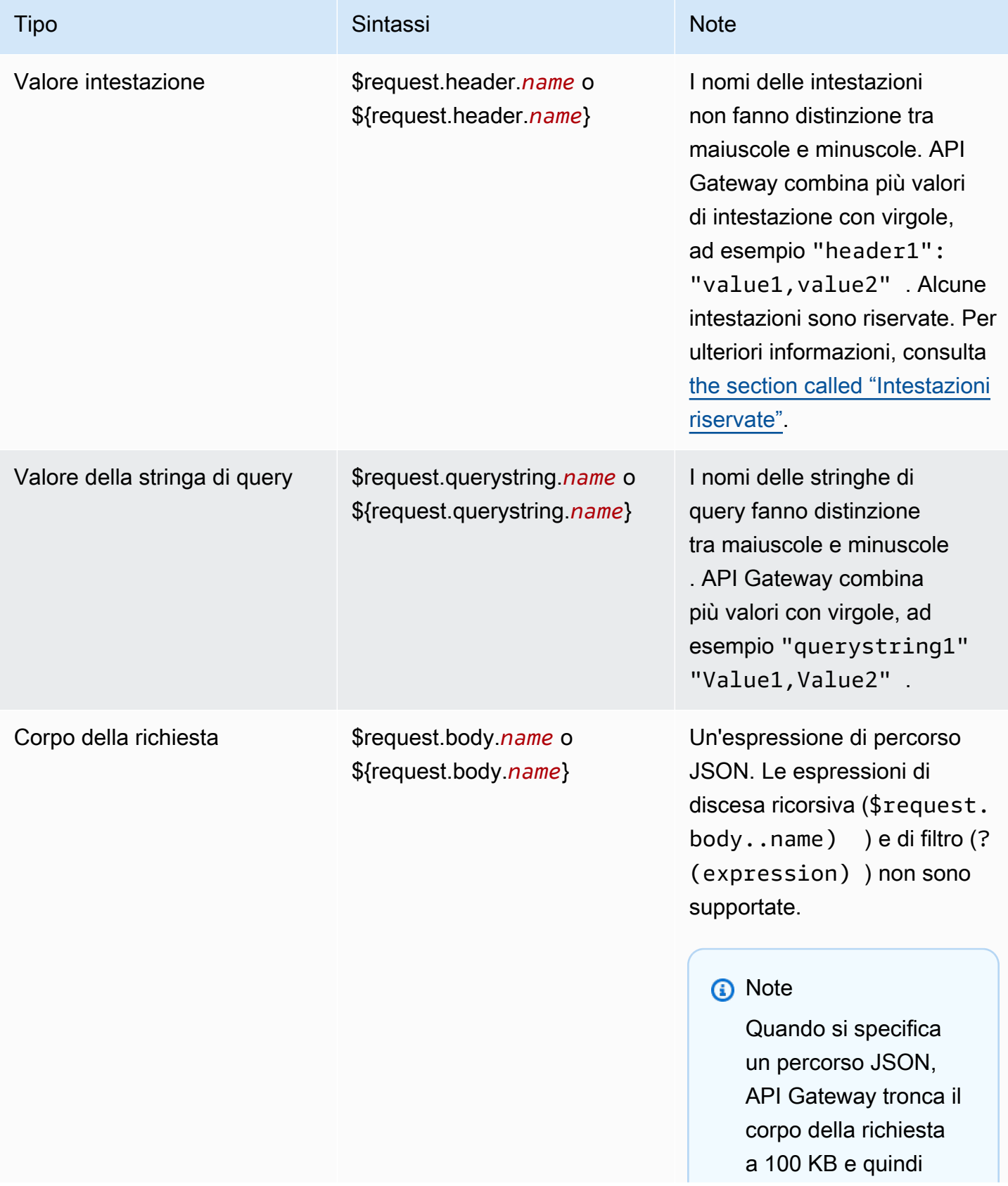

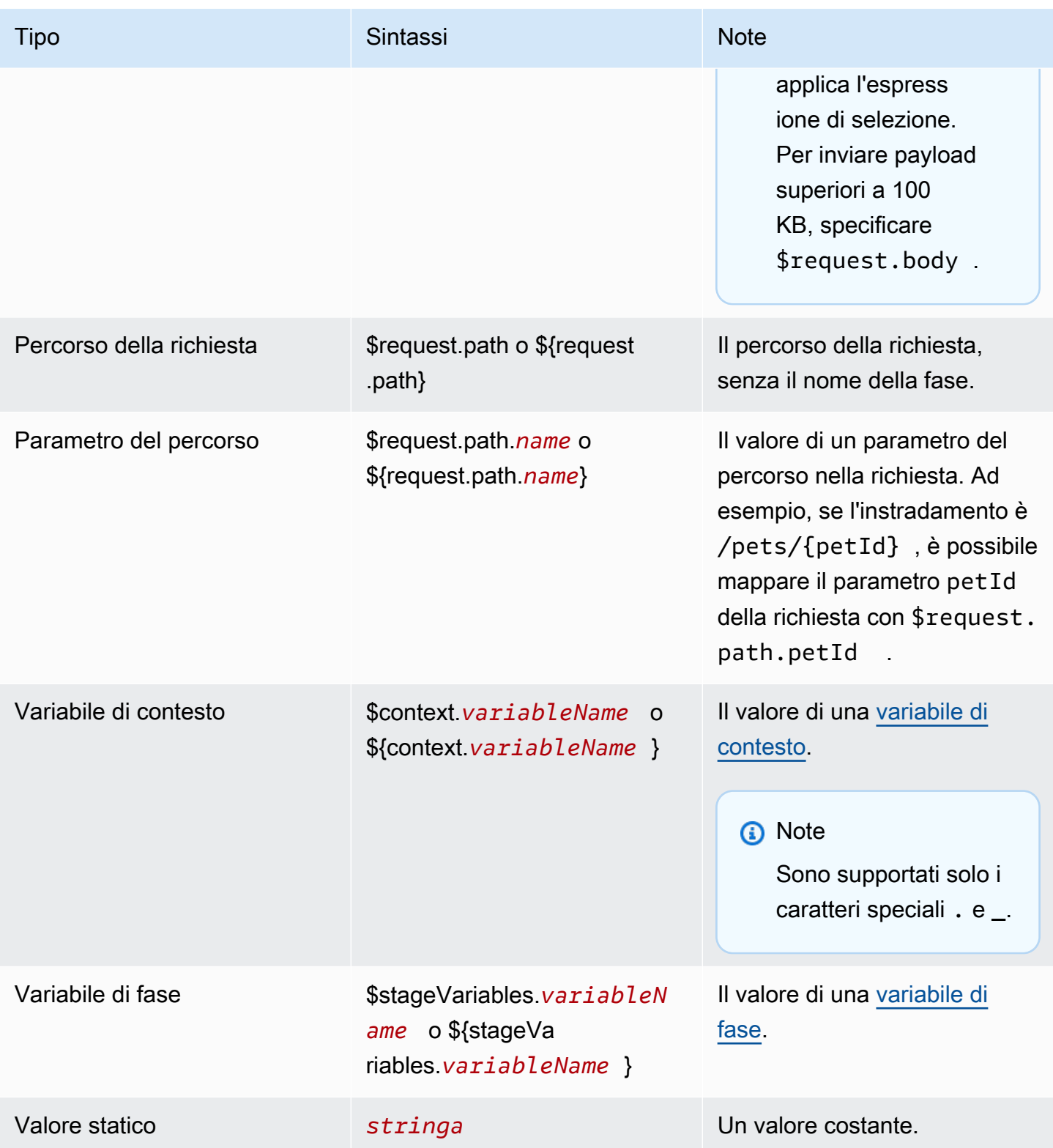

## **a** Note

Per utilizzare più variabili in un'espressione di selezione, racchiudere la variabile tra parentesi. Ad esempio, \${request.path.name} \${request.path.id}.

## Trasformazione delle risposte API

È possibile utilizzare i parametri di risposta per trasformare la risposta HTTP da un'integrazione backend prima di restituire la risposta ai client. È possibile modificare le intestazioni o il codice di stato di una risposta prima che Gateway API restituisca la risposta ai client.

Configurare i parametri di risposta per ogni codice di stato restituito dall'integrazione. I parametri di risposta sono una mappa chiave-valore. La chiave identificherà la posizione del parametro di richiesta da modificare e la modalità per modificarlo. Il valore specifica i nuovi dati per il parametro.

Nella tabella seguente sono illustrate le chiavi supportate.

Chiavi di mappatura dei parametri di risposta

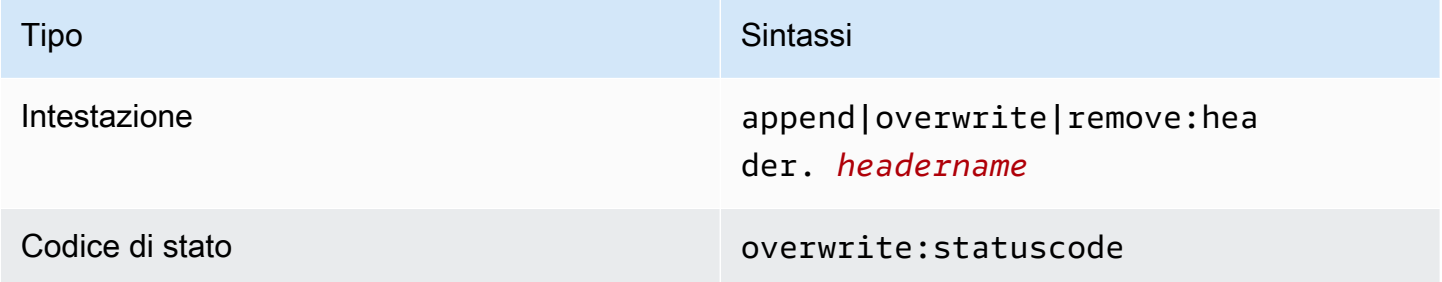

Nella tabella seguente sono illustrati i valori supportati che è possibile mappare ai parametri.

Valori di mappatura dei parametri di risposta

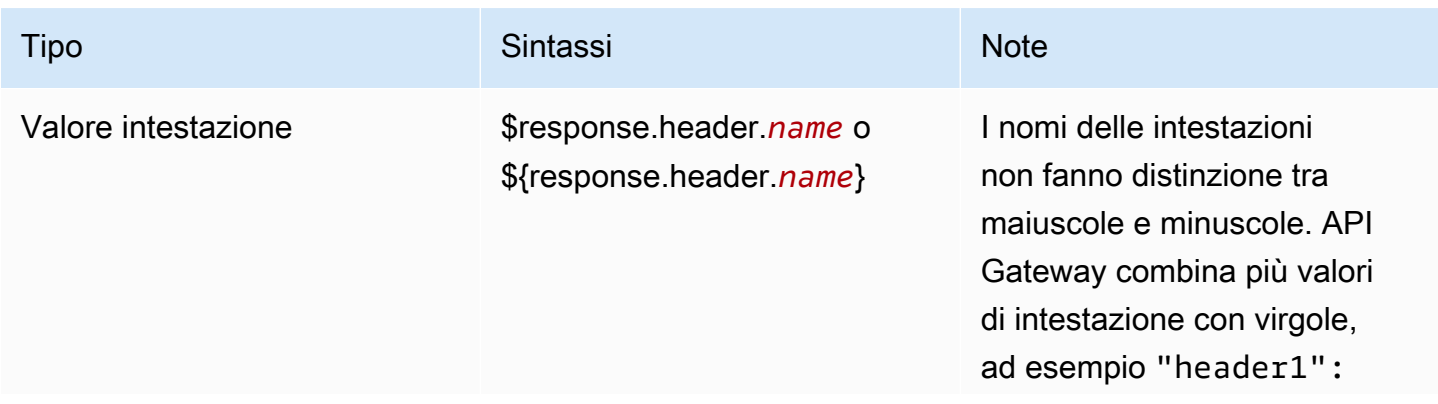

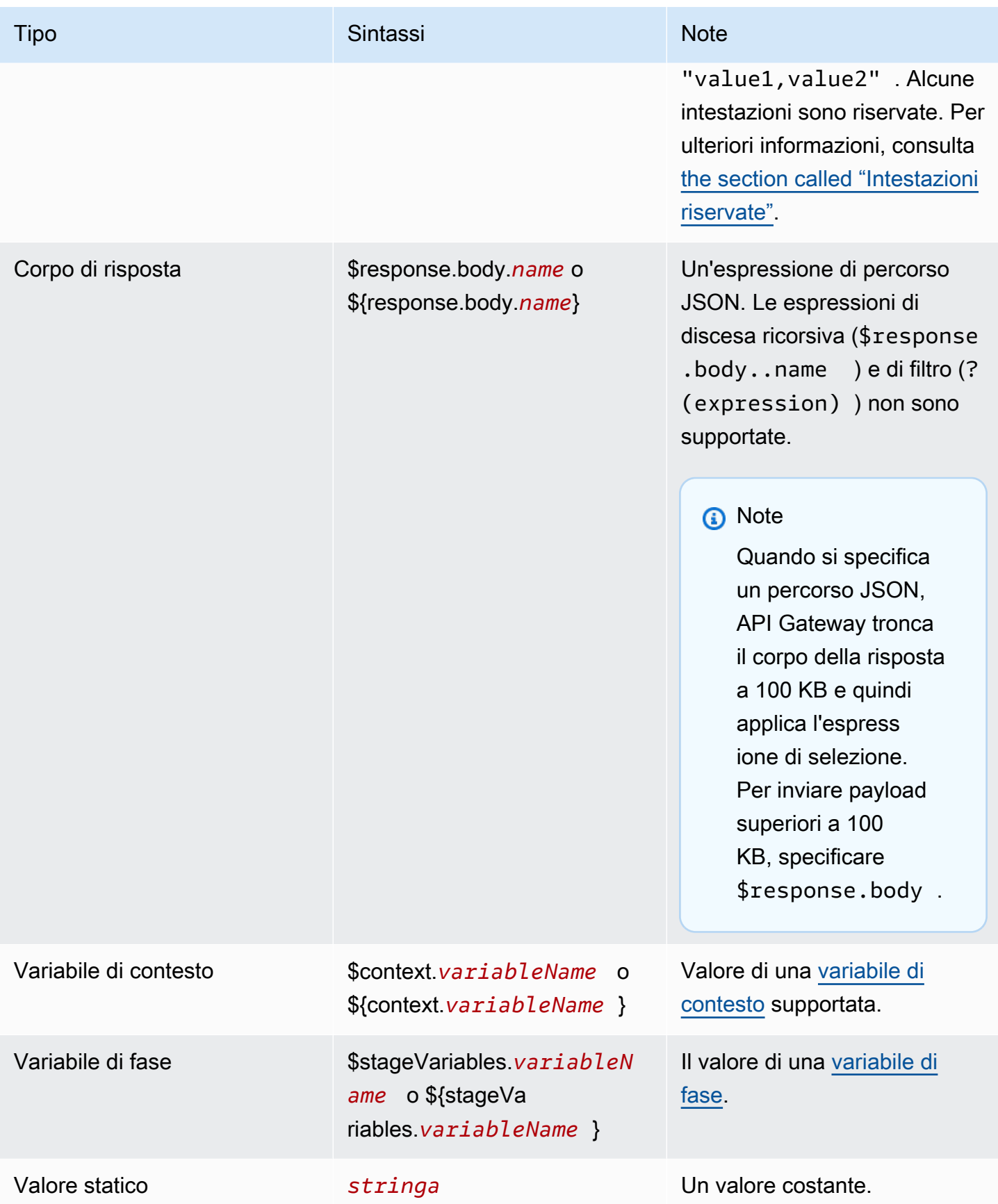

## **a** Note

Per utilizzare più variabili in un'espressione di selezione, racchiudere la variabile tra parentesi. Ad esempio,  $f_{request.path}$ , path.name}  $f_{request.path}$ .

## <span id="page-1084-0"></span>Intestazioni riservate

Le intestazioni seguenti sono riservate. Per queste intestazioni, non è possibile configurare le mappature di richiesta o di risposta.

- access-control-\*
- apigw-\*
- Autorizzazione
- Connessione
- Content-Encoding
- Content-Length
- Content-Location
- Forwarded
- Keep-Alive
- Origin
- Proxy-Authenticate
- Proxy-Authorization
- TE
- Trailers
- Transfer-Encoding
- Upgrade
- x-amz-\*
- x-amzn-\*
- X-Forwarded-For
- X-Forwarded-Host
- X-Forwarded-Proto
- Via

## Esempi

I seguenti AWS CLI esempi configurano le mappature dei parametri. Per esempi di AWS CloudFormation modelli, vedere. [GitHub](https://github.com/awsdocs/amazon-api-gateway-developer-guide/tree/main/cloudformation-templates)

Aggiungere un'intestazione a una richiesta API

Nell'esempio seguente viene aggiunta un'intestazione denominata header1 a una richiesta API prima che raggiunga l'integrazione del backend. API Gateway popola l'intestazione con l'ID di richiesta.

```
aws apigatewayv2 create-integration \ 
     --api-id abcdef123 \ 
     --integration-type HTTP_PROXY \ 
     --payload-format-version 1.0 \ 
     --integration-uri 'https://api.example.com' \ 
     --integration-method ANY \ 
     --request-parameters '{ "append:header.header1": "$context.requestId" }'
```
Rinominare un'intestazione di richiesta

Nell'esempio seguente, viene rinominata un'intestazione di richiesta da header1 a header2.

```
aws apigatewayv2 create-integration \ 
     --api-id abcdef123 \ 
     --integration-type HTTP_PROXY \ 
     --payload-format-version 1.0 \ 
     --integration-uri 'https://api.example.com' \ 
     --integration-method ANY \ 
    --request-parameters '{ "append:header.header2": "$request.header.header1",
  "remove:header.header1": "''"}'
```
## Modificare la risposta da un'integrazione

Nell'esempio seguente, vengono configurati i parametri di risposta per un'integrazione. Quando le integrazioni restituiscono un codice di stato 500, API Gateway modifica il codice di stato in 403 e aggiunge header11 alla risposta. Quando l'integrazione restituisce un codice di stato 404, API Gateway aggiunge un'intestazione error alla risposta.

```
aws apigatewayv2 create-integration \ 
     --api-id abcdef123 \
```

```
 --integration-type HTTP_PROXY \ 
    --payload-format-version 1.0 \ 
    --integration-uri 'https://api.example.com' \ 
    --integration-method ANY \ 
    --response-parameters '{"500" : {"append:header.header1": "$context.requestId", 
 "overwrite:statuscode" : "403"}, "404" : {"append:header.error" : 
 "$stageVariables.environmentId"} }'
```
Rimuovere le mappature dei parametri configurati

Il comando di esempio seguente rimuove i parametri di richiesta configurati in precedenza per append:header.header1. Il comando rimuove anche i parametri di risposta configurati in precedenza per un codice di stato 200.

```
aws apigatewayv2 update-integration \ 
     --api-id abcdef123 \ 
     --integration-id hijk456 \ 
     --request-parameters '{"append:header.header1" : ""}' \ 
     --response-parameters '{"200" : {}}'
```
# Utilizzo delle definizioni OpenAPI per le API HTTP

È possibile definire l'API HTTP utilizzando un file di definizione OpenAPI 3.0. Quindi è possibile importare la definizione in API Gateway per creare un'API. Per ulteriori informazioni sulle estensioni di API Gateway verso OpenAPI, consultare [Estensioni OpenAPI.](#page-1239-0)

## <span id="page-1086-0"></span>Importazione di un'API HTTP

È possibile creare un'API HTTP importando un file di definizione OpenAPI 3.0.

Per eseguire la migrazione da un'API REST a un'API HTTP, è possibile esportare l'API REST come file di definizione OpenAPI 3.0. Quindi importare la definizione dell'API come un'API HTTP. Per ulteriori informazioni sull'esportazione di un'API REST, consultare [Esportazione di un'API REST da](#page-691-0) [API Gateway.](#page-691-0)

#### **a** Note

Le API HTTP supportano le stesse AWS variabili delle API REST. Per ulteriori informazioni, consulta [AWS variabili per l'importazione OpenAPI.](#page-689-0)

Informazioni di convalida dell'importazione

Quando si importa un'API, API Gateway fornisce tre categorie di informazioni di convalida.

Info

Una proprietà è valida in base alla specifica OpenAPI, ma tale proprietà non è supportata per le API HTTP.

Ad esempio, la seguente porzione di codice di OpenAPI 3.0 produce informazioni sull'importazione perché le API HTTP non supportano la convalida della richiesta. API Gateway ignora i campi requestBody e schema.

```
"paths": { 
   "/": { 
     "get": { 
        "x-amazon-apigateway-integration": { 
          "type": "AWS_PROXY", 
          "httpMethod": "POST", 
          "uri": "arn:aws:lambda:us-east-2:123456789012:function:HelloWorld", 
          "payloadFormatVersion": "1.0" 
       }, 
        "requestBody": { 
          "content": { 
            "application/json": { 
              "schema": { 
                 "$ref": "#/components/schemas/Body" 
 } 
            } 
          } 
        } 
     } 
   } 
   ...
},
"components": { 
   "schemas": { 
     "Body": { 
        "type": "object", 
        "properties": { 
          "key": { 
            "type": "string" 
          }
```
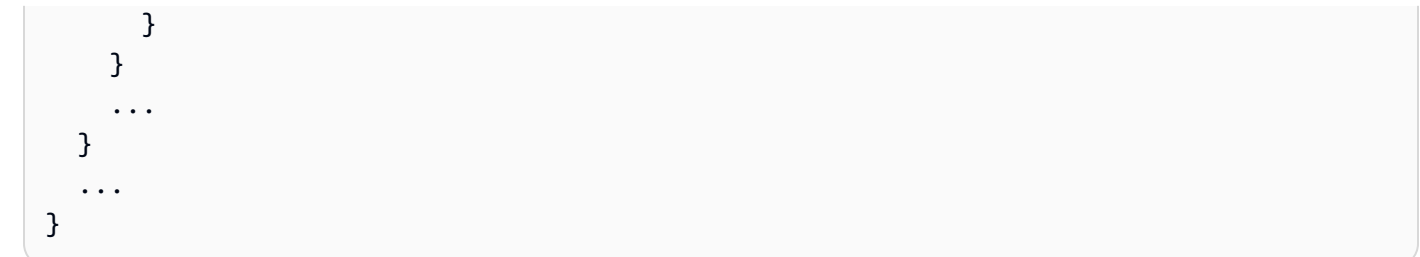

#### Attenzione

Una proprietà o una struttura non è valida in base alla specifica OpenAPI, ma non blocca la creazione di API. È possibile specificare se l'API Gateway deve ignorare questi avvisi e continuare a creare l'API o interrompere la creazione dell'API n caso di presenza di avvisi.

Il seguente documento OpenAPI 3.0 produce avvisi sull'importazione perché le API HTTP supportano solo le integrazioni proxy Lambda e proxy HTTP.

```
"x-amazon-apigateway-integration": { 
   "type": "AWS", 
   "httpMethod": "POST", 
   "uri": "arn:aws:lambda:us-east-2:123456789012:function:HelloWorld", 
   "payloadFormatVersion": "1.0"
}
```
## Errore

La specifica OpenAPI non è valida o è malformata. API Gateway non è in grado di creare alcuna risorsa dal documento malformato. È necessario correggere gli errori e quindi riprovare.

La seguente definizione API produce errori durante l'importazione perché le API HTTP supportano solo la specifica OpenAPI 3.0.

```
{ 
   "swagger": "2.0.0", 
   "info": { 
     "title": "My API", 
     "description": "An Example OpenAPI definition for Errors/Warnings/ImportInfo", 
     "version": "1.0" 
   } 
   ...
}
```
Come altro esempio, mentre OpenAPI consente agli utenti di definire un'API con più requisiti di sicurezza associati a una particolare operazione, API Gateway non supporta questa operazione. Ogni operazione può avere solo un'autorizzazione IAM, un provider di autorizzazioni Lambda o un provider di autorizzazioni JWT. Il tentativo di modellare più requisiti di sicurezza genera un errore.

```
Importa un'API utilizzando il AWS CLI
```
Il seguente comando importa il file di definizione OpenAPI 3.0 api-definition.json come sotto forma di API HTTP.

Example

```
aws apigatewayv2 import-api --body file://api-definition.json
```
## Example

È possibile importare la seguente definizione OpenAPI 3.0 di esempio per creare un'API HTTP.

```
{ 
   "openapi": "3.0.1", 
   "info": { 
     "title": "Example Pet Store", 
     "description": "A Pet Store API.", 
     "version": "1.0" 
   }, 
   "paths": { 
     "/pets": { 
        "get": { 
          "operationId": "GET HTTP", 
          "parameters": [ 
            { 
               "name": "type", 
               "in": "query", 
               "schema": { 
                 "type": "string" 
 } 
            }, 
\overline{\mathcal{L}} "name": "page", 
               "in": "query", 
               "schema": { 
                 "type": "string"
```

```
 } 
           } 
         ], 
         "responses": { 
           "200": { 
             "description": "200 response", 
             "headers": { 
               "Access-Control-Allow-Origin": { 
                 "schema": { 
                   "type": "string" 
 } 
 } 
             }, 
             "content": { 
               "application/json": { 
                 "schema": { 
                   "$ref": "#/components/schemas/Pets" 
 } 
 } 
             } 
           } 
         }, 
         "x-amazon-apigateway-integration": { 
           "type": "HTTP_PROXY", 
           "httpMethod": "GET", 
           "uri": "http://petstore.execute-api.us-west-1.amazonaws.com/petstore/pets", 
           "payloadFormatVersion": 1.0 
         } 
      }, 
       "post": { 
         "operationId": "Create Pet", 
         "requestBody": { 
           "content": { 
             "application/json": { 
               "schema": { 
                 "$ref": "#/components/schemas/NewPet" 
 } 
             } 
           }, 
           "required": true 
         }, 
         "responses": { 
           "200": { 
             "description": "200 response",
```

```
 "headers": { 
               "Access-Control-Allow-Origin": { 
                 "schema": { 
                   "type": "string" 
 } 
 } 
             }, 
             "content": { 
               "application/json": { 
                 "schema": { 
                   "$ref": "#/components/schemas/NewPetResponse" 
 } 
 } 
 } 
           } 
         }, 
         "x-amazon-apigateway-integration": { 
           "type": "HTTP_PROXY", 
           "httpMethod": "POST", 
           "uri": "http://petstore.execute-api.us-west-1.amazonaws.com/petstore/pets", 
           "payloadFormatVersion": 1.0 
         } 
       } 
    }, 
     "/pets/{petId}": { 
       "get": { 
         "operationId": "Get Pet", 
         "parameters": [ 
           { 
             "name": "petId", 
             "in": "path", 
             "required": true, 
             "schema": { 
               "type": "string" 
             } 
           } 
         ], 
         "responses": { 
           "200": { 
             "description": "200 response", 
             "headers": { 
               "Access-Control-Allow-Origin": { 
                 "schema": { 
                   "type": "string"
```

```
 } 
 } 
              }, 
              "content": { 
                "application/json": { 
                  "schema": { 
                    "$ref": "#/components/schemas/Pet" 
 } 
 } 
              } 
           } 
         }, 
         "x-amazon-apigateway-integration": { 
            "type": "HTTP_PROXY", 
            "httpMethod": "GET", 
            "uri": "http://petstore.execute-api.us-west-1.amazonaws.com/petstore/pets/
{petId}", 
            "payloadFormatVersion": 1.0 
         } 
       } 
     } 
   }, 
   "x-amazon-apigateway-cors": { 
     "allowOrigins": [ 
      \overline{0} with
     ], 
     "allowMethods": [ 
       "GET", 
       "OPTIONS", 
       "POST" 
     ], 
     "allowHeaders": [ 
       "x-amzm-header", 
       "x-apigateway-header", 
       "x-api-key", 
       "authorization", 
       "x-amz-date", 
       "content-type" 
     ] 
   }, 
   "components": { 
     "schemas": { 
       "Pets": { 
         "type": "array",
```

```
 "items": { 
      "$ref": "#/components/schemas/Pet" 
   } 
 }, 
 "Empty": { 
   "type": "object" 
 }, 
 "NewPetResponse": { 
   "type": "object", 
   "properties": { 
      "pet": { 
        "$ref": "#/components/schemas/Pet" 
     }, 
      "message": { 
        "type": "string" 
     } 
   } 
 }, 
 "Pet": { 
   "type": "object", 
   "properties": { 
     "id": { 
        "type": "string" 
     }, 
      "type": { 
        "type": "string" 
     }, 
      "price": { 
        "type": "number" 
     } 
   } 
 }, 
 "NewPet": { 
   "type": "object", 
   "properties": { 
      "type": { 
        "$ref": "#/components/schemas/PetType" 
     }, 
     "price": { 
        "type": "number" 
     } 
   } 
 }, 
 "PetType": {
```

```
 "type": "string", 
             "enum": [ 
                "dog", 
                "cat", 
                "fish", 
                "bird", 
                "gecko" 
            ] 
          } 
      } 
   }
}
```
## Esportazione di un'API HTTP da API Gateway

Dopo aver creato un'API HTTP, è possibile esportare una definizione OpenAPI 3.0 della propria API da API Gateway. È possibile scegliere una fase da esportare o esportare l'ultima configurazione dell'API. È inoltre possibile importare una definizione API esportata in API Gateway per creare un'altra API identica. Per ulteriori informazioni sull'importazione delle definizioni API, consultare [Importazione di un'API HTTP.](#page-1086-0)

Esportazione di una definizione OpenAPI 3.0 di uno stage utilizzando la CLI AWS

Il comando seguente esporta una definizione OpenAPI di una fase API denominata prod in un file YAML denominato stage-definition.yaml. Per impostazione predefinita il file di definizione esportato include le [estensioni API Gateway.](#page-1239-0)

```
aws apigatewayv2 export-api \ 
     --api-id api-id \ 
     --output-type YAML \ 
     --specification OAS30 \ 
     --stage-name prod \ 
     stage-definition.yaml
```
Esporta una definizione OpenAPI 3.0 delle ultime modifiche della tua API utilizzando la CLI AWS

Il comando seguente esporta una definizione OpenAPI di un'API HTTP in un file JSON denominato latest-api-definition.json. Poiché il comando non specifica una fase, API Gateway esporta la configurazione più recente dell'API, indipendentemente dal fatto che sia stata distribuita in una fase o meno. Il file di definizione esportato non include le [estensioni API Gateway.](#page-1239-0)

```
aws apigatewayv2 export-api \
```

```
 --api-id api-id \ 
 --output-type JSON \ 
 --specification OAS30 \ 
 --no-include-extensions \ 
 latest-api-definition.json
```
Per ulteriori informazioni, consulta [ExportAPI](https://docs.aws.amazon.com/apigatewayv2/latest/api-reference/apis-apiid-exports-specification.html#apis-apiid-exports-specification-http-methods) nella Guida di riferimento per le API di Amazon API Gateway Versione 2.

Esportazione di una definizione OpenAPI 3.0 utilizzando la console Gateway API

La seguente procedura mostra come esportare una definizione OpenAPI di un'API HTTP.

Esportazione di una definizione OpenAPI 3.0 utilizzando la console Gateway API

- 1. Accedere alla console API Gateway all'indirizzo [https://console.aws.amazon.com/apigateway.](https://console.aws.amazon.com/apigateway)
- 2. Scegliere un'API HTTP.
- 3. Nel pannello di navigazione principale, in Sviluppa, scegli Esporta.
- 4. Seleziona una delle seguenti opzioni per esportare la tua API:

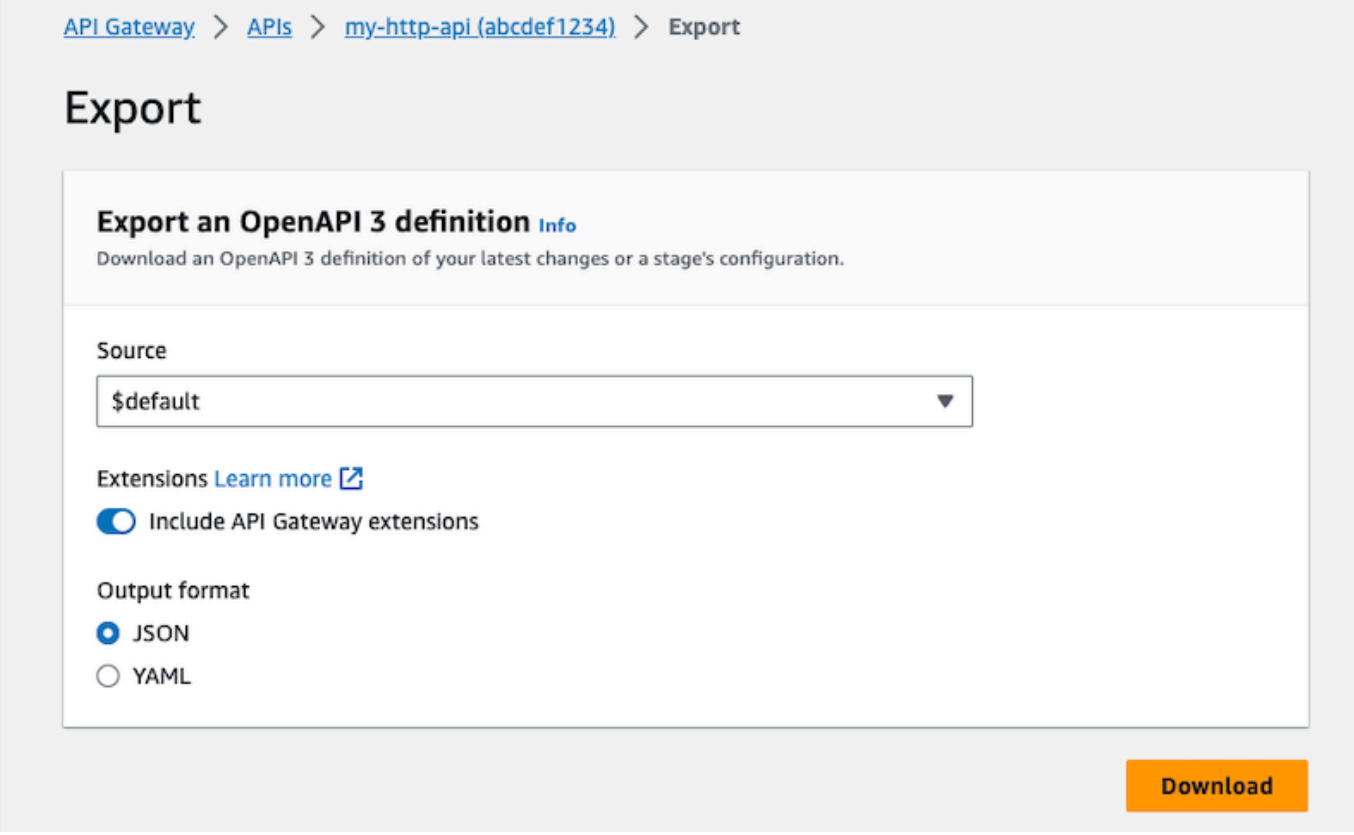

- a. In Origine, seleziona un'origine per la definizione OpenAPI 3.0. Puoi scegliere una fase da esportare o esportare l'ultima configurazione dell'API.
- b. Attiva Includi le estensioni API Gateway per includere le [estensioni Gateway API](#page-1239-0).
- c. In Formato di output, seleziona un formato di output.
- 5. Scegli Download (Scarica).

# Pubblicazione di API HTTP per i clienti da richiamare

Puoi utilizzare fasi e nomi di dominio personalizzati per pubblicare l'API richiamabile dai client.

Una fase API è un riferimento logico a uno stato del ciclo di vita dell'API (ad esempio, dev, prod, beta o v2). Ogni fase è un riferimento con nome a una distribuzione dell'API e viene resa disponibile per le applicazioni client da chiamare. Puoi configurare integrazioni e impostazioni differenti per ogni fase di un'API.

Puoi utilizzare nomi di dominio personalizzati per fornire un URL più semplice e intuitivo all'API richiamabile dai client, rispetto all'URL predefini, https://*api-id*.executeapi.*region*.amazonaws.com/*stage*.

#### **a** Note

Per aumentare la sicurezza delle API API Gateway, il dominio execute-api. {*region*}.amazonaws.comè registrato nella [Public Suffix List \(PSL\)](https://publicsuffix.org/). Per una maggiore sicurezza, consigliamo di utilizzare i cookie con un prefisso \_\_Host- se hai bisogno di impostare cookie sensibili nel nome di dominio predefinito per le API API Gateway. Questa pratica ti aiuterà a difendere il tuo dominio dai tentativi CSRF (cross-site request forgery). Per ulteriori informazioni, consulta la pagina [Impostazione cookie](https://developer.mozilla.org/en-US/docs/Web/HTTP/Headers/Set-Cookie#cookie_prefixes) nella pagina Mozilla Developer Network.

## Argomenti

- [Utilizzo di fasi per API HTTP](#page-1097-1)
- [Politica di sicurezza per le API HTTP](#page-1099-0)
- [Configurazione di nomi di dominio personalizzati per API HTTP](#page-1101-0)

# <span id="page-1097-1"></span>Utilizzo di fasi per API HTTP

Una fase API è un riferimento logico a uno stato del ciclo di vita dell'API (ad esempio, dev, prod, beta o v2). Le fasi API sono identificate dal rispettivo ID API e dal nome della fase e sono incluse nell'URL utilizzato per richiamare l'API. Ogni fase è un riferimento con nome a una distribuzione dell'API e viene resa disponibile per le applicazioni client da chiamare.

È possibile creare una fase \$default che viene servita dalla base dell'URL dell'API, ad esempio https://{api\_id}.execute-api.{region}.amazonaws.com/. Utilizzare questo URL per richiamare una fase API.

Una distribuzione è uno snapshot della configurazione dell'API. Dopo essere stata distribuita a una fase, l'API è disponibile per i client da richiamare. È necessario distribuire un'API per attivare le modifiche apportate. Se si abilitano le distribuzioni automatiche, le modifiche apportate a un'API vengono rilasciate automaticamente.

## <span id="page-1097-0"></span>Variabili di fase

Le variabili di fase sono coppie chiave-valore che è possibile definire per una fase di un'API HTTP. Fungono da variabili di ambiente e possono essere utilizzate nella configurazione dell'API.

Ad esempio, puoi definire una variabile di fase e quindi impostare il suo valore come un endpoint HTTP per un'integrazione proxy HTTP. Successivamente, puoi fare riferimento all'endpoint utilizzando il nome della variabile di fase associata. In questo modo, puoi utilizzare la stessa configurazione API con un endpoint diverso in ogni fase. Allo stesso modo, puoi utilizzare le variabili di fase per specificare un'integrazione di AWS Lambda funzioni diversa per ogni fase dell'API.

## **a** Note

Le variabili di fase non sono destinate ad essere utilizzate per i dati sensibili, come le credenziali. Per trasferire dati sensibili alle integrazioni, usa un AWS Lambda autorizzatore. È possibile passare dati sensibili alle integrazioni nell'output del provider di autorizzazioni Lambda. Per ulteriori informazioni, consulta [the section called "Formato della risposta](#page-1039-0)  [dell'autorizzazione"](#page-1039-0).

## Esempi

Per utilizzare una variabile di fase per personalizzare l'endpoint di integrazione HTTP, è necessario innanzitutto impostare il nome e il valore della variabile di fase (ad esempio url) con un valore pari a

example.com. Quindi, impostare un'integrazione proxy HTTP. Anziché inserire l'URL dell'endpoint, è possibile comunicare ad API Gateway di usare il valore della variabile di fase, ossi, **http:// \${stageVariables.url}**. Questo valore indica ad API Gateway di sostituire la variabile di fase \${} al runtime, a seconda della fase dell'API.

È possibile fare riferimento alle variabili di fase in modo simile per specificare il nome di una funzione Lambda o un ruolo AWS ARN.

Quando si specifica un nome di funzione Lambda come valore della variabile di fase, è necessario configurare manualmente le autorizzazioni per la funzione Lambda. Per eseguire questa operazione, puoi utilizzare AWS Command Line Interface (AWS CLI).

```
aws lambda add-permission --function-name arn:aws:lambda:XXXXXX:your-lambda-function-
name --source-arn arn:aws:execute-api:us-east-1:YOUR_ACCOUNT_ID:api_id/*/HTTP_METHOD/
resource --principal apigateway.amazonaws.com --statement-id apigateway-access --action 
  lambda:InvokeFunction
```
## Riferimento alle variabili di fase di API Gateway

## URI di integrazione HTTP

Puoi utilizzare una variabile di fase come parte di un URI di integrazione HTTP, come mostrato negli esempi seguenti.

- Un URI completo senza protocoll http://\${stageVariables.<variable\_name>}
- Un dominio completo http://\${stageVariables.<variable\_name>}/resource/ operation
- Un sottodominio http://\${stageVariables.<variable\_name>}.example.com/ resource/operation
- Un percorso http://example.com/\${stageVariables.<variable\_name>}/bar
- Una stringa di query http://example.com/foo?q= \${stageVariables.<variable\_name>}

## Funzioni Lambda

Puoi utilizzare una variabile di fase al posto di un nome di integrazione di funzione o alias Lambda, come illustrato negli esempi seguenti.

- arn:aws:apigateway:<region>:lambda:path/2015-03-31/ functions/arn:aws:lambda:<region>:<account\_id>:function: \${stageVariables.<function\_variable\_name>}/invocations
- arn:aws:apigateway:<region>:lambda:path/2015-03-31/functions/ arn:aws:lambda:<region>:<account\_id>:function:<function\_name>: \${stageVariables.<version\_variable\_name>}/invocations

#### **a** Note

Per utilizzare una variabile di fase per una funzione Lambda, la funzione deve essere nello stesso account dell'API. Le variabili di fase non supportano le funzioni Lambda tra più account.

## AWS credenziali di integrazione

È possibile utilizzare una variabile stage come parte di un ARN di credenziali AWS utente o di ruolo, come illustrato nell'esempio seguente.

• arn:aws:iam::<account\_id>:\${stageVariables.<variable\_name>}

# <span id="page-1099-0"></span>Politica di sicurezza per le API HTTP

API Gateway applica una politica di sicurezza TLS\_1\_2 per tutti gli endpoint API HTTP.

Una policy di sicurezza è una combinazione predefinita di versione TLS minima e suite di crittografia offerte da Amazon API Gateway. Il protocollo TLS affronta i problemi di sicurezza della rete, ad esempio manomissioni e intercettazioni tra un client e un server. Quando i client stabiliscono un handshake TLS sull'API tramite il dominio personalizzato, la policy di sicurezza applica la versione di TLS e le opzioni del pacchetto di crittografia che i client possono scegliere di utilizzare. Questa politica di sicurezza accetta il traffico TLS 1.2 e TLS 1.3 e rifiuta il traffico TLS 1.0.

## Protocolli e cifrari TLS supportati per le API HTTP

La tabella seguente descrive i protocolli e i codici TLS supportati per le API HTTP.

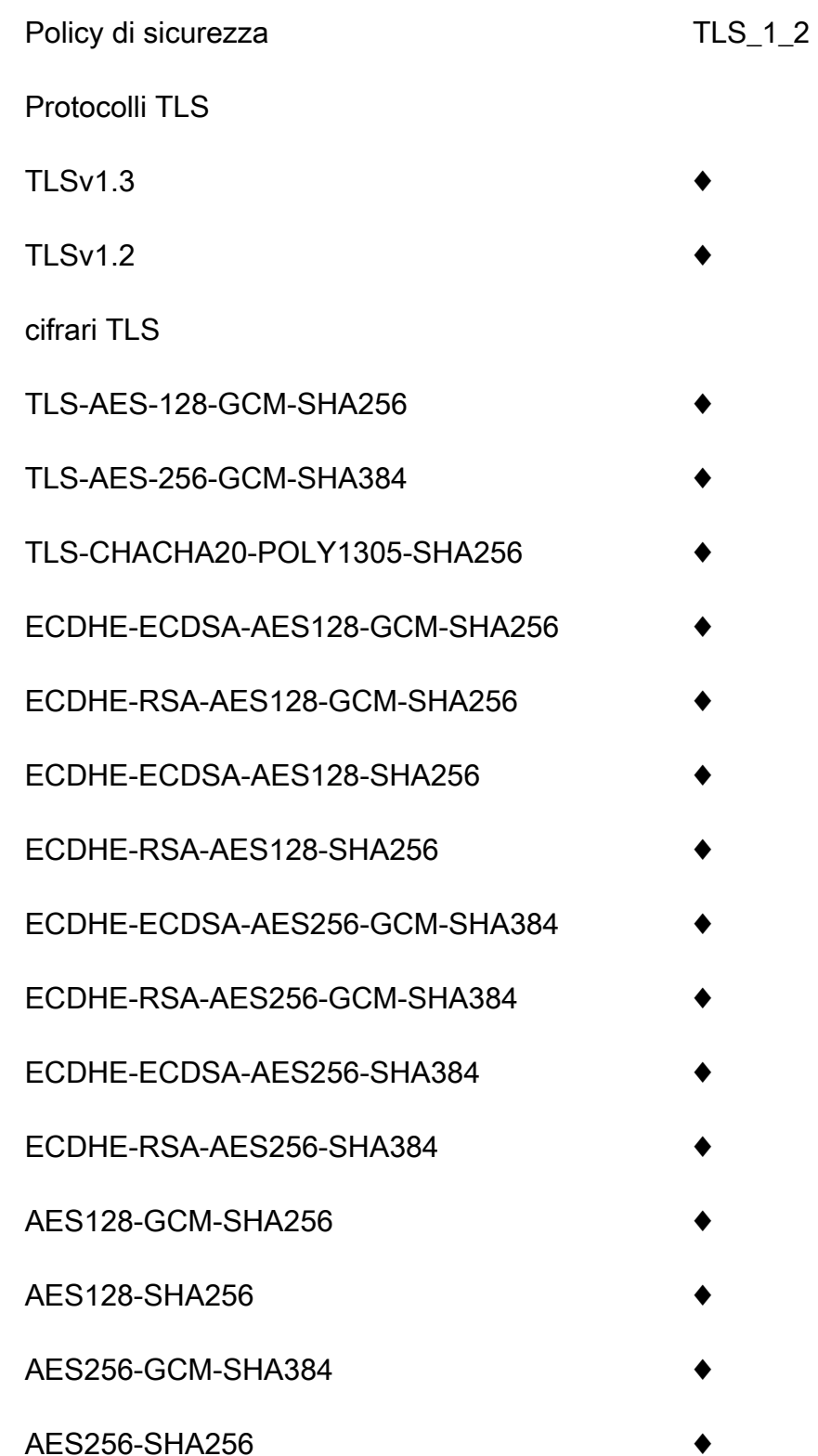

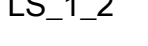

- 
- 
- 
- 
- 
- 
- 
- 
- 
- 
- 
- 
- 
- 
- 
- 

## OpenSSL e nomi crittografia RFC

OpenSSL e IETF RFC 5246 utilizzano nomi diversi per gli stessi codici. Per un elenco dei nomi di cifratura, vedere. [the section called "OpenSSL e nomi crittografia RFC"](#page-759-0)

Informazioni sulle API e sulle API REST WebSocket

Per ulteriori informazioni sulle API e le API REST, WebSocket consulta e. [the section called "Scelta di](#page-752-0) [una politica di sicurezza"](#page-752-0) [the section called "Politica di sicurezza per le WebSocket API"](#page-1210-0)

# <span id="page-1101-0"></span>Configurazione di nomi di dominio personalizzati per API HTTP

I nomi di dominio personalizzati sono URL più semplici e più intuitivi che è possibile fornire agli utenti delle API.

Dopo aver distribuito un'API, tu e i tuoi clienti potete richiamarla usando l'URL di base predefinito nel formato seguente:

https://*api-id*.execute-api.*region*.amazonaws.com/*stage*

dove api-id viene generato da API Gateway, region (AWS Regione) viene specificato dall'utente durante la creazione dell'API e stage viene specificato dall'utente durante la distribuzione dell'API.

La parte del nome host dell'URL (ovvero *api-id*.execute-api.*region*.amazonaws.com) fa riferimento a un endpoint API. L'endpoint API predefinito può essere complesso da richiamare e non intuitivo.

Con i nomi di dominio personalizzati, è possibile impostare il nome host dell'API e scegliere un percorso base (ad esempio myservice) per mappare l'URL alternativo all'API. Ad esempio, un URL di base dell'API più intuitivo può diventare:

https://api.example.com/myservice

#### **a** Note

Un dominio personalizzato può essere associato ad API REST e API HTTP. Puoi utilizzare le [API Gateway versione 2](https://docs.aws.amazon.com/apigatewayv2/latest/api-reference/operations.html) per creare e gestire nomi di dominio personalizzati regionali per API REST e API HTTP.

Per le API HTTP, TLS 1.2 è l'unica versione TLS supportata.

## Registrare un nome di dominio

Per configurare nomi di dominio personalizzati per le API, devi avere un nome di dominio Internet registrato. Il nome di dominio deve seguire la specifica [RFC 1035](https://tools.ietf.org/html/rfc1035#section-2.3.4) e può avere un massimo di 63 ottetti per etichetta e 255 ottetti in totale. Se necessario, puoi registrare un dominio Internet usando [Amazon Route 53](https://docs.aws.amazon.com/Route53/latest/DeveloperGuide/) oppure un registrar di dominio di terze parti di tua scelta. Un nome di dominio personalizzato dell'API può essere il nome di un sottodominio o del dominio root (detto anche "apex di zona") di un dominio Internet registrato.

Dopo aver creato un nome di dominio personalizzato in API Gateway, è necessario creare o aggiornare il record di risorse del provider DNS per eseguire il mapping all'endpoint API. In assenza di questa mappatura, le richieste API destinate al nome di dominio personalizzato non possono raggiungere API Gateway.

## Nomi di dominio personalizzati regionali

Quando crei un nome di dominio personalizzato per un'API regionale, API Gateway crea un nome di dominio regionale per l'API. È necessario configurare un record DNS per mappare il nome di dominio personalizzato al nome di dominio regionale. Devi inoltre fornire un certificato per il nome di dominio personalizzato.

## Nomi di dominio personalizzati con caratteri jolly

Con i nomi di dominio personalizzati con caratteri jolly, è possibile supportare un numero quasi infinito di nomi di dominio senza superare la [quota predefinita](#page-1346-0). Ad esempio, è possibile dare a ciascuno dei clienti il proprio nome di dominio, *customername*.api.example.com.

Per creare un nome di dominio personalizzato con caratteri jolly, specificare un carattere jolly (\*) come primo sottodominio di un dominio personalizzato che rappresenta tutti i possibili sottodomini di un dominio radice.

Ad esempio, il nome di dominio personalizzato con caratteri jolly \*.example.com genera sottodomini quali a.example.com, b.example.com e c.example.com, indirizzati tutti allo stesso dominio.

I nomi di dominio personalizzati con caratteri jolly supportano configurazioni distinte dai nomi di dominio personalizzati standard di API Gateway. Ad esempio, in un singolo AWS account, è possibile configurare e comportarsi in modo diverso. \*.example.com a.example.com

Per creare un nome di dominio personalizzato con caratteri jolly, è necessario fornire un certificato emesso da ACM che sia stato convalidato utilizzando il DNS o il metodo di convalida della posta elettronica.

## **a** Note

Non puoi creare un nome di dominio personalizzato con caratteri jolly se un altro AWS account ha creato un nome di dominio personalizzato che è in conflitto con il nome di dominio personalizzato con caratteri jolly. Ad esempio, se l'account A ha creato a.example.com, l'account B non può creare il nome di dominio personalizzato con caratteri jolly \*.example.com.

Se l'account A e l'account B condividono un proprietario, è possibile contattare il [Centro](https://console.aws.amazon.com/support/home#/)  [assistenza AWS](https://console.aws.amazon.com/support/home#/) per richiedere un'eccezione.

## Certificati per nomi di dominio personalizzati

#### **A** Important

Specifica il certificato per il nome di dominio personalizzato. Se l'applicazione utilizza il blocco dei certificati, a volte noto come pinning SSL, per bloccare un certificato ACM, l'applicazione potrebbe non essere in grado di connettersi al dominio dopo il rinnovo del certificato. AWS Per ulteriori informazioni, consulta [Probemi nel blocco dei certificati](https://docs.aws.amazon.com/acm/latest/userguide/troubleshooting-pinning.html) nella Guida per l'utente di AWS Certificate Manager .

Per fornire un certificato per un nome di dominio personalizzato in una regione con supporto per ACM, devi richiedere un certificato a ACM. Per fornire un certificato per un nome di dominio personalizzato regionale in una regione senza supporto per ACM, devi importare un certificato in API Gateway in tale regione.

Per importare un certificato SSL/TLS, devi fornire il corpo del certificato SSL/TLS in formato PEM, la sua chiave privata e la catena di certificati per il nome di dominio personalizzato. Ogni certificato archiviato in ACM è identificato dal relativo ARN. Per utilizzare un certificato AWS gestito per un nome di dominio, è sufficiente fare riferimento al relativo ARN.

ACM semplifica la configurazione e l'utilizzo di un nome di dominio personalizzato per un'API. Creare un certificato per il nome di dominio specificato (o importare un certificato), configurare il nome di

dominio in API Gateway con l'ARN del certificato fornito da ACM e mappare un percorso di base sotto il nome di dominio personalizzato in una fase distribuita dell'API. Con i certificati emessi da ACM, non devi preoccuparti di esporre dettagli sensibili del certificato, come la chiave privata.

Per i dettagli sulla configurazione di un nome di dominio personalizzato, consulta [Ottenere certificati](#page-749-0) [pronti in AWS Certificate Manager](#page-749-0) e [Configurazione di un nome di dominio personalizzato regionale](#page-768-0) [in API Gateway.](#page-768-0)

## Utilizzo della mappatura API per le API HTTP

È possibile utilizzare le mappature API per connettere le fasi API a un nome di dominio personalizzato. Dopo aver creato un nome di dominio e aver configurato i record DNS, è possibile utilizzare le mappature API per inviare il traffico alle API tramite il nome di dominio personalizzato.

Una mappatura API specifica un'API, una fase e, facoltativamente, un percorso da utilizzare per la mappatura. Ad esempio, è possibile mappare la fase production di un'API su https:// api.example.com/orders.

È possibile mappare le fasi HTTP e API REST allo stesso nome di dominio personalizzato.

Prima di creare una mappatura API, è necessario disporre di un'API, di una fase e di un nome di dominio personalizzato. Per ulteriori informazioni sulla creazione di un nome di dominio personalizzato, consulta [the section called "Configurazione di un nome di dominio personalizzato](#page-768-0) [regionale"](#page-768-0).

Routing delle richieste API

È possibile configurare le mappature API con più livelli, ad esempio orders/v1/items e orders/ v2/items.

Per mappature API con più livelli, API Gateway instrada le richieste alla mappatura API che ha il percorso corrispondente più lungo. API Gateway considera solo i percorsi configurati per le mappature API, e non i percorsi API, per selezionare l'API da richiamare. Se nessun percorso corrisponde alla richiesta, API Gateway invia la richiesta all'API mappata al percorso vuoto (none).

Per i nomi di dominio personalizzati che usano mappature API con più livelli, API Gateway instrada le richieste alla mappatura API che ha il percorso corrispondente più lungo.

Ad esempio, se si considera un nome di dominio personalizzato https://api.example.com con le seguenti mappature API:

1. (none) mappato all'API 1.

- 2. orders mappato all'API 2.
- 3. orders/v1/items mappato all'API 3.
- 4. orders/v2/items mappato all'API 4.
- 5. orders/v2/items/categories mappato all'API 5.

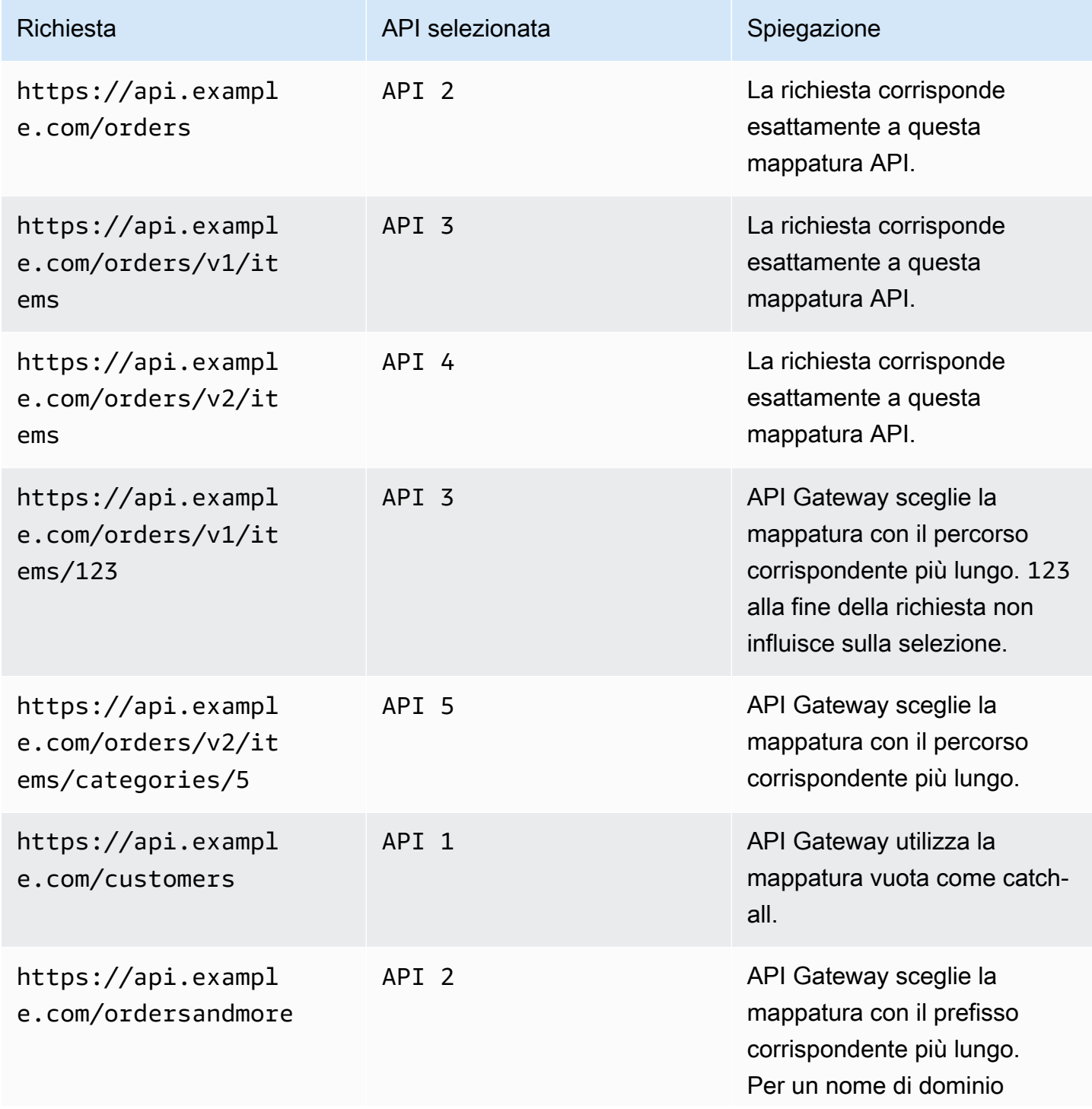

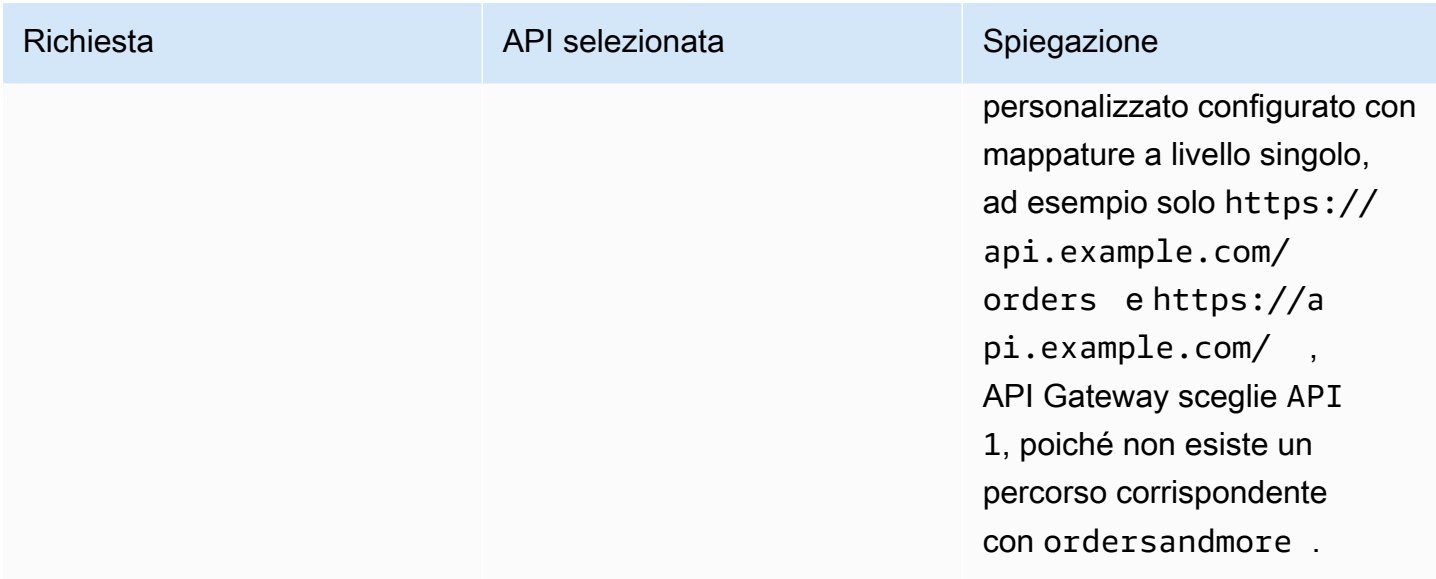

## **Restrizioni**

- In una mappatura API, il nome di dominio personalizzato e le API mappate devono trovarsi nello stesso account. AWS
- Le mappature API devono contenere solo lettere, numeri e i seguenti caratteri:  $s_{-}$ . +!\*'()/.
- La lunghezza massima per il percorso in una mappatura API è di 300 caratteri.
- È possibile disporre di 200 mappature API con più livelli per ogni nome di dominio.
- È possibile mappare le API HTTP a un nome di dominio personalizzato regionale solo con la policy di sicurezza TLS 1.2.
- Non WebSocket è possibile mappare le API allo stesso nome di dominio personalizzato di un'API HTTP o di un'API REST.

#### Creare una mappatura API

Per creare una mappatura API, innanzitutto è necessario creare un nome di dominio personalizzato, un'API e una fase. Per informazioni sulla creazione di un nome di dominio personalizzato, consulta [the section called "Configurazione di un nome di dominio personalizzato regionale".](#page-768-0)

Per esempio i AWS Serverless Application Model modelli che creano tutte le risorse, vedi [Sessions](https://github.com/aws-samples/sessions-with-aws-sam/tree/master/custom-domains) [With SAM](https://github.com/aws-samples/sessions-with-aws-sam/tree/master/custom-domains) on GitHub.

#### AWS Management Console

Per creare una mappatura API

- 1. Accedere alla console API Gateway all'indirizzo [https://console.aws.amazon.com/apigateway.](https://console.aws.amazon.com/apigateway)
- 2. Scegliere Nomi di dominio personalizzati.
- 3. Selezionare un nome di dominio personalizzato già creato.
- 4. Scegliere API mappings (mappature API).
- 5. Scegliere Configure API mappings (Configura mappature API).
- 6. Scegliere Add new mapping (Aggiungi nuova mappatura).
- 7. Immettere un'API, uno Stage (Fase)e, facoltativamente, un Path (Percorso).
- 8. Selezionare Salva.

#### AWS CLI

Il AWS CLI comando seguente crea una mappatura delle API. In questo esempio, API Gateway invia le richieste api.example.com/v1/orders all'API e alla fase specificate.

```
aws apigatewayv2 create-api-mapping \ 
     --domain-name api.example.com \ 
     --api-mapping-key v1/orders \ 
    --api-id a1b2c3d4 \
     --stage test
```
#### AWS CloudFormation

L' AWS CloudFormation esempio seguente crea una mappatura delle API.

```
MyApiMapping: 
   Type: 'AWS::ApiGatewayV2::ApiMapping' 
   Properties: 
     DomainName: api.example.com 
     ApiMappingKey: 'orders/v2/items' 
     ApiId: !Ref MyApi 
     Stage: !Ref MyStage
```
## <span id="page-1108-0"></span>Disabilitazione dell'endpoint predefinito per un'API HTTP

Per impostazione predefinita, i client possono richiamare l'API utilizzando l'endpoint executeapi generato da API Gateway per l'API. Per garantire che i client possano accedere all'API solo utilizzando un nome di dominio personalizzato con l'autenticazione TLS reciproca, disattivare l'endpoint execute-api predefinito.

## a Note

Quando si disattiva l'endpoint predefinito, questa operazione influisce su tutte le fasi di un'API.

Il AWS CLI comando seguente disabilita l'endpoint predefinito per un'API HTTP.

```
aws apigatewayv2 update-api \ 
     --api-id abcdef123 \ 
     --disable-execute-api-endpoint
```
Dopo aver disattivato l'endpoint predefinito, è necessario distribuire l'API per rendere effettiva la modifica, a meno che non siano abilitate le distribuzioni automatiche.

Il AWS CLI comando seguente crea una distribuzione.

```
aws apigatewayv2 create-deployment \ 
     --api-id abcdef123 \ 
     --stage-name dev
```
# Protezione dell'API HTTP

API Gateway fornisce diversi modi per proteggere l'API da determinate minacce, ad esempio utenti malintenzionati o picchi di traffico. È possibile proteggere l'API usando strategie come l'impostazione delle destinazioni di limitazione e l'abilitazione dell'autenticazione TLS reciproca. In questa sezione viene descritto come abilitare queste funzionalità utilizzando API Gateway.

#### Argomenti

• [Throttling delle richieste all'API HTTP](#page-1109-0)

## • [Configurazione dell'autenticazione TLS reciproca per un'API HTTP](#page-1110-0)

# <span id="page-1109-0"></span>Throttling delle richieste all'API HTTP

È possibile configurare la limitazione della larghezza di banda della rete per le API per proteggerle da un numero eccessivo di richieste. Le limitazioni della larghezza di banda della rete sono applicate sulla base del massimo sforzo e dovrebbero essere considerate come obiettivi e non limiti massimi garantiti delle richieste.

API Gateway limita la larghezza di banda della rete delle richieste nell'API mediante l'algoritmo di token bucket, dove un token rappresenta una richiesta. Nello specifico, API Gateway esamina il tasso e i picchi di invio di richieste per tutte le API dell'account, per regione. Nell'algoritmo di bucket token, un picco può consentire il superamento predefinito di tali limiti, ma anche altri fattori possono causare il superamento dei limiti in alcuni casi.

Quando le richieste inviate superano i limiti impostati per il tasso a regime e per i limiti di picco, API Gateway inizia a limitare le richieste. I clienti potrebbero ricevere risposte agli errori 429 Too Many Requests a questo punto. Quando rileva queste eccezioni, il client può reinviare le richieste non riuscite in modo da limitare la velocità.

In qualità di sviluppatore dell'API, puoi impostare i limiti per le singole fasi o le singole route dell'API per migliorare le prestazioni generali in tutte le API dell'account.

Limitazione a livello di account per regione

Per impostazione predefinita, API Gateway limita il numero di richieste con stato costante al secondo (RPS) per tutte le API all'interno di un account AWS , per Regione. Limita anche i picchi, ovvero la dimensione massima del bucket, per tutte le API di un account AWS , per regione. In API Gateway, il limite dei picchi rappresenta il numero massimo di invii di richieste che API Gateway può gestire prima di restituire risposte di errore 429 Too Many Requests. Per ulteriori informazioni sulla limitazione delle quote, vedere [Quote e note importanti.](#page-1346-0)

I limiti per account vengono applicati a tutte le API di un account in una regione specificata. Il limite del tasso a livello di account può essere aumentato - sono possibili limiti più elevati con API con timeout più brevi e payload più piccoli. Per richiedere un aumento dei limiti di limitazione a livello di account per Regione, contatta il [Centro assistenza AWS.](https://console.aws.amazon.com/support/home#/) Per ulteriori informazioni, consulta [Quote](#page-1346-0)  [e note importanti](#page-1346-0). Tieni presente che questi limiti non possono essere superiori ai limiti di AWS limitazione.

## Throttling a livello di instradamento

Puoi impostare il throttling a livello di route per sostituire i limiti di throttling delle richieste a livello di account per una fase specifica o per singoli route nell'API. I limiti della limitazione (della larghezza di banda della rete) della route di default non possono superare i limiti di velocità a livello di account.

È possibile configurare la limitazione a livello di percorso utilizzando AWS CLI. Il comando seguente configura la limitazione personalizzata per lo stadio e la route specificati di un'API.

```
aws apigatewayv2 update-stage \ 
     --api-id a1b2c3d4 \ 
     --stage-name dev \ 
     --route-settings '{"GET /pets":
{"ThrottlingBurstLimit":100,"ThrottlingRateLimit":2000}}'
```
# <span id="page-1110-0"></span>Configurazione dell'autenticazione TLS reciproca per un'API HTTP

L'autenticazione TLS reciproca richiede l'autenticazione bidirezionale tra il client e il server. Con l'autenticazione TLS reciproca, i client devono presentare certificati X.509 per verificare la propria identità per accedere all'API. Il TLS reciproco è un requisito comune per l'Internet of Things (IoT) e business-to-business le applicazioni.

È possibile utilizzare l'autenticazione TLS reciproca insieme ad altre [operazioni di autorizzazione](#page-326-0) [e autenticazione](#page-326-0) supportate da API Gateway. API Gateway inoltra i certificati forniti dai client alle autorizzazioni Lambda e alle integrazioni di back-end.

#### **A** Important

Per impostazione predefinita, i client possono richiamare l'API utilizzando l'endpoint execute-api generato da API Gateway per l'API. Per garantire che i client possano accedere all'API solo utilizzando un nome di dominio personalizzato con l'autenticazione TLS reciproca, disattivare l'endpoint execute-api predefinito. Per ulteriori informazioni, consulta [the section called "Disabilitazione dell'endpoint predefinito".](#page-1108-0)

Prerequisiti per l'autenticazione TLS reciproca

Per configurare l'autenticazione TLS reciproca hai bisogno di:

• Un nome di dominio personalizzato

- Almeno un certificato configurato AWS Certificate Manager per il nome di dominio personalizzato
- Un truststore configurato e caricato in Amazon S3

Nomi di dominio personalizzati

Per abilitare l'autenticazione TLS reciproca per un'API HTTP, è necessario configurare un nome di dominio personalizzato per l'API. È possibile abilitare l'autenticazione TLS reciproca per un nome di dominio personalizzato e quindi fornire il nome di dominio personalizzato ai client. Per accedere a un'API utilizzando un nome di dominio personalizzato con l'autenticazione TLS reciproca attivata, i client devono presentare certificati attendibili nelle richieste API. Puoi trovare ulteriori informazioni all'indirizzo [the section called "Nomi di dominio personalizzati"](#page-1101-0).

Utilizzo di certificati AWS Certificate Manager emessi

Puoi richiedere un certificato pubblicamente attendibile direttamente da ACM o importare certificati pubblici o autofirmati. Per configurare un certificato in ACM, accedi ad [ACM.](https://console.aws.amazon.com/acm/) Se desideri importare un certificato, continua a leggere la sezione seguente.

Utilizzo di un AWS Private Certificate Authority certificato o importato

Per utilizzare un certificato importato in ACM o un certificato AWS Private Certificate Authority con TLS reciproco, API Gateway necessita di un certificato ownershipVerificationCertificate rilasciato da ACM. Questo certificato di proprietà viene utilizzato solo per verificare che disponi delle autorizzazioni per l'utilizzo del nome di dominio. Non viene utilizzato per l'handshake TLS. Se non disponi già di un ownershipVerificationCertificate, visita [https://console.aws.amazon.com/](https://console.aws.amazon.com/acm/)  [acm/](https://console.aws.amazon.com/acm/) per impostarne uno.

Dovrai mantenere la validità di questo certificato per tutta la durata del nome di dominio. Se un certificato scade e il rinnovo automatico non riesce, tutti gli aggiornamenti al nome di dominio verranno bloccati. Dovrai aggiornare il ownershipVerificationCertificateArn con un ownershipVerificationCertificate valido prima di poter apportare altre modifiche. Il ownershipVerificationCertificate non può essere utilizzato come certificato del server per un altro dominio TLS reciproco in API Gateway. Se un certificato viene reimportato direttamente in ACM, l'emittente deve rimanere invariato.

#### Configurazione del truststore

I truststore sono file di testo con un'estensione .pem. Sono elenchi attendibili di certificati provenienti da autorità di certificazione. Per utilizzare l'autenticazione TLS reciproca, crea un truststore di certificati X.509 attendibili per accedere all'API.

Devi includere nel truststore l'intera catena di attendibilità, a partire dal certificato della CA emittente, fino al certificato emesso da una CA radice. API Gateway accetta certificati del client emessi da qualsiasi CA presente nella catena di attendibilità. I certificati possono provenire da autorità di certificazione pubbliche o private. I certificati possono avere una lunghezza massima della catena di quattro. È inoltre possibile fornire certificati autofirmati. Nel truststore sono supportati i seguenti algoritmi di hashing:

- SHA-256 o superiore
- RSA-2048 o superiore
- ECDSA-256 o superiore

API Gateway convalida un certo numero di proprietà del certificato. È possibile utilizzare le autorizzazioni Lambda per eseguire ulteriori controlli quando un client richiama un'API, incluso il controllo della revoca di un certificato. API Gateway convalida le seguenti proprietà:

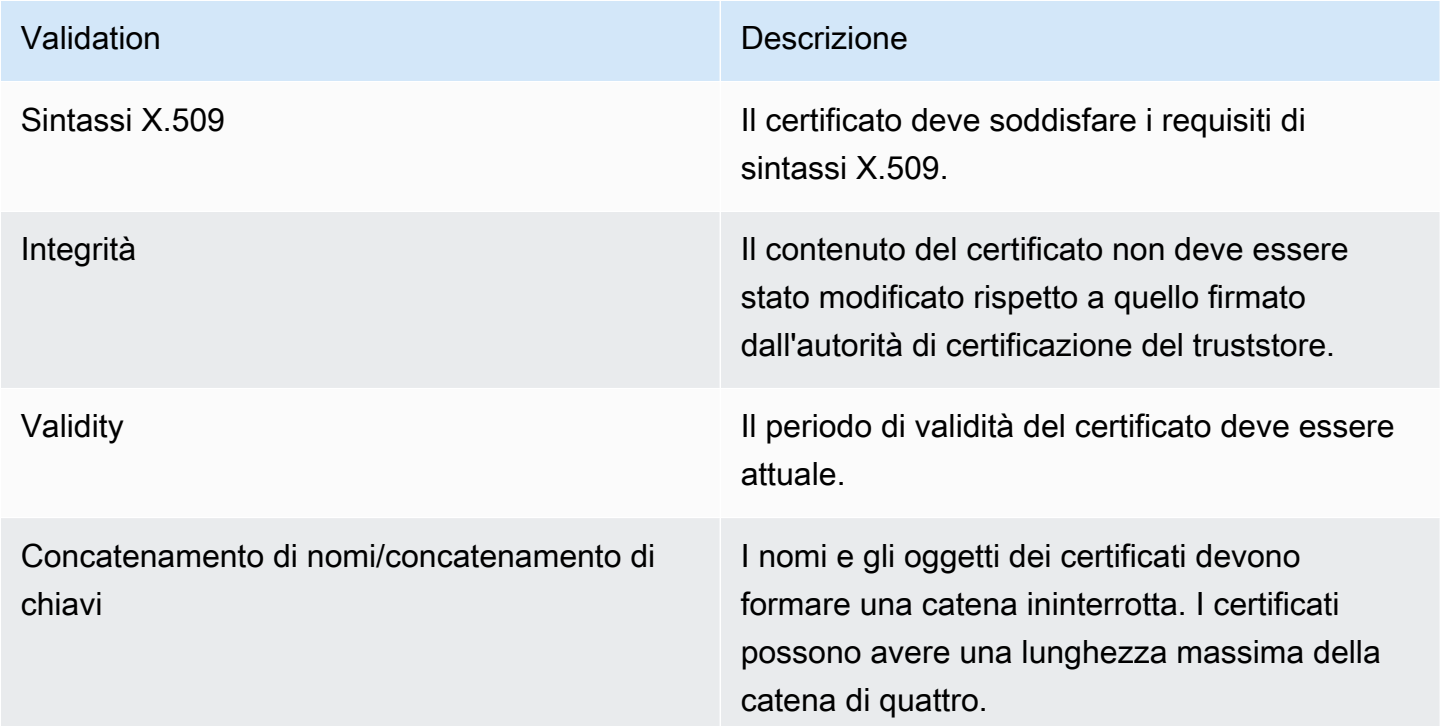

Carica il truststore in un bucket Amazon S3 in un singolo file

#### Example certificates.pem

#### -----BEGIN CERTIFICATE-----

```
<Certificate contents>
-----END CERTIFICATE-----
-----BEGIN CERTIFICATE-----
<Certificate contents>
-----END CERTIFICATE-----
-----BEGIN CERTIFICATE-----
<Certificate contents>
-----END CERTIFICATE-----
...
```
Il AWS CLI comando seguente viene caricato nel tuo certificates.pem bucket Amazon S3.

```
aws s3 cp certificates.pem s3://bucket-name
```
Configurazione dell'autenticazione TLS reciproca per un nome di dominio personalizzato

Per configurare l'autenticazione TLS reciproca per un'API HTTP, devi utilizzare un nome di dominio personalizzato regionale per l'API, con la versione 1.2 di TLS o successiva. Per ulteriori informazioni sulla creazione e la configurazione di un nome di dominio personalizzato, consulta [the section called](#page-768-0)  ["Configurazione di un nome di dominio personalizzato regionale".](#page-768-0)

**a** Note

L'autenticazione TLS reciproca non è supportata per le API private.

Dopo aver caricato il truststore su Amazon S3, puoi configurare il tuo nome di dominio personalizzato per utilizzare l'autenticazione TLS reciproca. Incolla quanto segue (barre incluse) in un terminale:

```
aws apigatewayv2 create-domain-name \ 
     --domain-name api.example.com \ 
     --domain-name-configurations CertificateArn=arn:aws:acm:us-
west-2:123456789012:certificate/123456789012-1234-1234-1234-12345678 \ 
     --mutual-tls-authentication TruststoreUri=s3://bucket-name/key-name
```
Dopo aver creato il nome di dominio, devi configurare i record DNS e le mappature del percorso di base per le operazioni API. Per ulteriori informazioni, consulta [Configurazione di un nome di dominio](#page-768-0)  [personalizzato regionale in API Gateway.](#page-768-0)

Richiamo di un'API utilizzando un nome di dominio personalizzato che richiede l'autenticazione TLS reciproca.

Per richiamare un'API con l'autenticazione TLS reciproca abilitata, i client devono presentare un certificato attendibile nella richiesta API. Quando un client tenta di richiamare la tua API, API Gateway cerca l'emittente del certificato del client nel tuo truststore. Per permettere ad API Gateway di procedere con la richiesta, l'emittente del certificato e l'intera catena di attendibilità fino al certificato emesso da una CA root devono trovarsi nel truststore.

Il seguente comando curl di esempio seguente invia una richiesta api.example.com, che include my-cert.pem nella richiesta. my-key.key è la chiave privata del certificato.

```
curl -v --key ./my-key.key --cert ./my-cert.pem api.example.com
```
L'API viene richiamata solo se il truststore considera attendibile il certificato. Le seguenti condizioni impediranno ad API Gateway di eseguire l'handshake TLS e lo porteranno a negare la richiesta con il codice di stato 403. Se il tuo certificato:

- non è attendibile
- è scaduto
- non utilizza un algoritmo supportato
	- **a** Note

API Gateway non verifica se un certificato è stato revocato.

## Aggiornamento del truststore

Per aggiornare i certificati nel truststore, carica un nuovo bundle di certificati in Amazon S3. Potrai quindi aggiornare il nome di dominio personalizzato per utilizzare il certificato aggiornato.

Usa il [Controllo delle versioni di Amazon S3](https://docs.aws.amazon.com/AmazonS3/latest/userguide/Versioning.html) per mantenere più versioni del truststore. Quando si aggiorna il nome di dominio personalizzato per utilizzare una nuova versione del truststore, API Gateway restituisce avvisi se i certificati non sono validi.

API Gateway produce avvisi di certificati solo quando si aggiorna il nome di dominio. API Gateway non invia notifiche se un certificato caricato in precedenza scade.

Il AWS CLI comando seguente aggiorna un nome di dominio personalizzato per utilizzare una nuova versione di truststore.

```
aws apigatewayv2 update-domain-name \ 
     --domain-name api.example.com \ 
     --domain-name-configurations CertificateArn=arn:aws:acm:us-
west-2:123456789012:certificate/123456789012-1234-1234-1234-12345678 \ 
     --mutual-tls-authentication TruststoreVersion='abcdef123'
```
## Disabilitazione dell'autenticazione TLS reciproca

Per disabilitare l'autenticazione TLS reciproca per un nome di dominio personalizzato, rimuovere il truststore dal nome di dominio personalizzato, come mostrato nel comando seguente.

```
aws apigatewayv2 update-domain-name \ 
     --domain-name api.example.com \ 
     --domain-name-configurations CertificateArn=arn:aws:acm:us-
west-2:123456789012:certificate/123456789012-1234-1234-1234-12345678 \ 
     --mutual-tls-authentication TruststoreUri=''
```
## Risoluzione dei problemi relativi agli avvisi dei certificati

Quando crei un nome di dominio personalizzato con l'autenticazione TLS reciproca, API Gateway genera avvisi se i certificati nel truststore non sono validi. Questo può verificarsi anche quando aggiorni un nome di dominio personalizzato all'utilizzo di un nuovo truststore. Gli avvisi indicano il problema con il certificato e l'oggetto del certificato che ha generato l'avviso. L'autenticazione TLS reciproca è ancora abilitata per l'API, ma alcuni client potrebbero non essere in grado di accedere all'API.

Per identificare il certificato che ha generato l'avviso, devi decodificare i certificati nel truststore. Puoi utilizzare strumenti come openssl per decodificare i certificati e identificarne gli oggetti.

Il comando seguente visualizza il contenuto di un certificato, incluso l'oggetto:

```
openssl x509 -in certificate.crt -text -noout
```
Aggiorna o rimuovi i certificati che hanno prodotto gli avvisi, quindi carica un nuovo truststore su Amazon S3. Dopo aver caricato il nuovo truststore, aggiorna il nome di dominio personalizzato per utilizzarlo.
# Risoluzione dei problemi relativi ai conflitti dei nomi di dominio

L'errore "The certificate subject <certSubject> conflicts with an existing certificate from a different issuer." indica che più autorità di certificazione hanno emesso un certificato per questo dominio. Per ogni oggetto del certificato, può esistere un solo emittente in API Gateway per domini TLS reciproci. Dovrai ottenere tutti i certificati per tale oggetto tramite un unico emittente. Se il problema riguarda un certificato di cui non hai il controllo ma puoi provare la proprietà del nome di dominio, [contatta AWS Support](https://console.aws.amazon.com/support/cases#/create) per aprire un ticket.

Risoluzione dei problemi relativi ai messaggi di stato dei nomi di dominio

PENDING\_CERTIFICATE\_REIMPORT: questo significa che hai reimportato un certificato in ACM e la convalida non è riuscita perché il nuovo certificato ha un SAN (subject alternative name, nome alternativo dell'oggetto) che non è coperto dal ownershipVerificationCertificate o l'oggetto o i SAN nel certificato non coprono il nome di dominio. Potrebbe esserci una configurazione errata o è stato importato un certificato non valido. Devi reimportare un certificato valido in ACM. Per ulteriori informazioni sulla convalida, consulta [Convalida della proprietà del dominio.](https://docs.aws.amazon.com/acm/latest/userguide/domain-ownership-validation.html)

PENDING OWNERSHIP VERIFICATION: significa che il certificato verificato in precedenza è scaduto e che ACM non è stato in grado di rinnovarlo in automatico. Dovrai rinnovare il certificato o richiederne uno nuovo. Ulteriori informazioni sul rinnovo del certificato si trovano nella guida alla [Risoluzione dei problemi relativi al rinnovo dei certificati gestiti di ACM](https://docs.aws.amazon.com/acm/latest/userguide/troubleshooting-renewal.html).

# Monitoraggio dell'API HTTP

Puoi utilizzare CloudWatch metriche e CloudWatch log per monitorare le API HTTP. Combinando log e parametri, puoi registrare gli errori e monitorare le prestazioni dell'API.

**a** Note

L'API Gateway potrebbe non generare log e parametri nei seguenti casi:

- Errori 413 per richiesta troppo grande
- Errori 429 per troppe richieste
- Errori serie 400 per richieste inviate a un dominio personalizzato che non dispone del mapping API
- Errori serie 500 per malfunzionamenti interni

#### Argomenti

- [Utilizzo dei parametri per API HTTP](#page-1117-0)
- [Configurazione della registrazione per un'API HTTP](#page-1119-0)

# <span id="page-1117-0"></span>Utilizzo dei parametri per API HTTP

Puoi monitorare l'esecuzione delle API utilizzando CloudWatch, che raccoglie ed elabora i dati grezzi da API Gateway in metriche leggibili. near-real-time Queste statistiche vengono registrate per un periodo di 15 mesi, per permettere l'accesso alle informazioni storiche e offrire una prospettiva migliore sulle prestazioni del servizio o dell'applicazione Web. Per impostazione predefinita, i dati metrici di API Gateway vengono inviati automaticamente CloudWatch in periodi di un minuto. Per monitorare le tue metriche, crea una CloudWatch dashboard per la tua API. Per ulteriori informazioni su come creare una CloudWatch dashboard, consulta [Creating a CloudWatch dashboard](https://docs.aws.amazon.com/AmazonCloudWatch/latest/monitoring/create_dashboard.html) nella Amazon CloudWatch User Guide. Per ulteriori informazioni, consulta [What Is Amazon CloudWatch?](https://docs.aws.amazon.com/AmazonCloudWatch/latest/monitoring/WhatIsCloudWatch.html) nella Amazon CloudWatch User Guide.

I parametri seguenti sono supportati per API HTTP. Puoi anche abilitare metriche dettagliate per scrivere metriche a livello di percorso su Amazon. CloudWatch

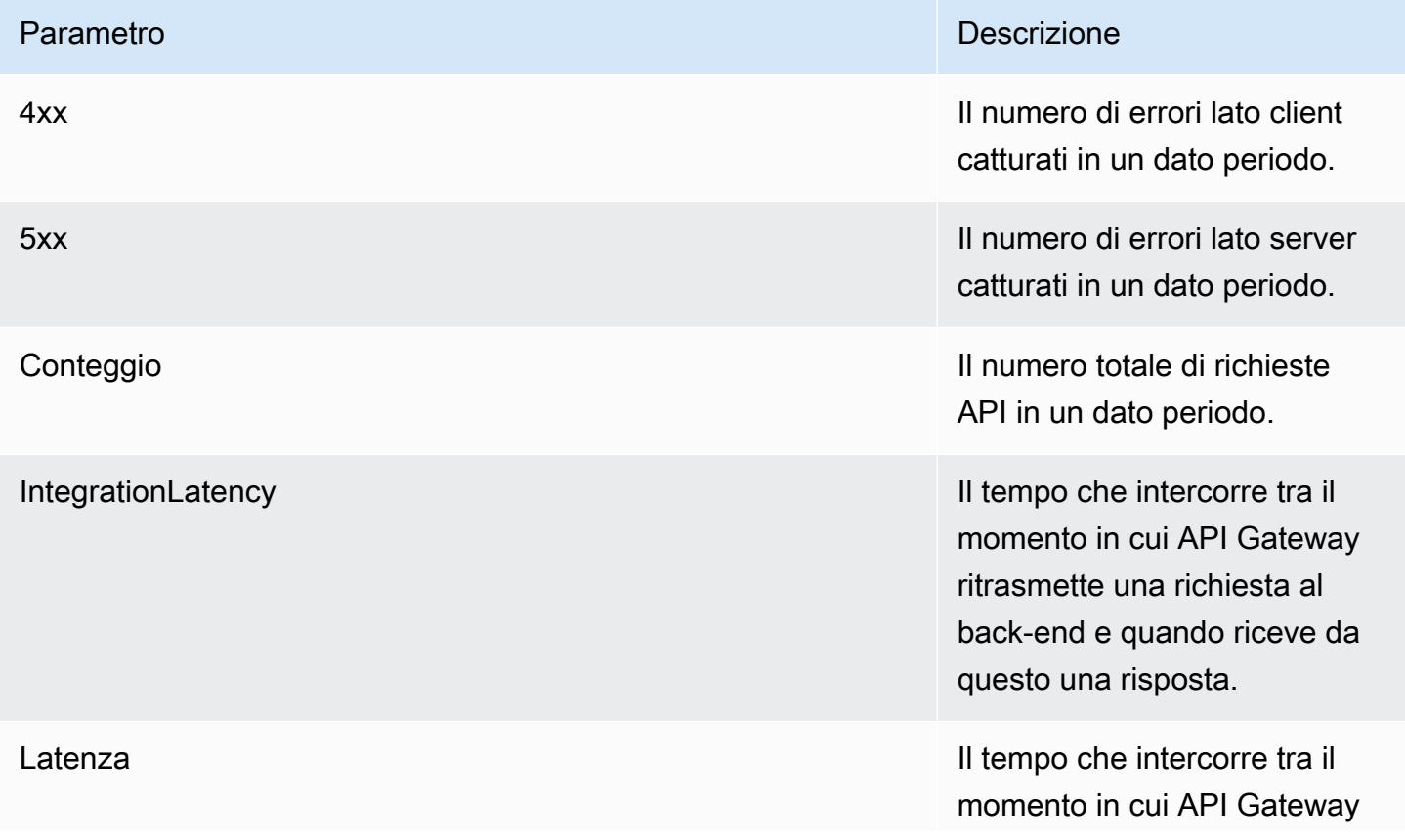

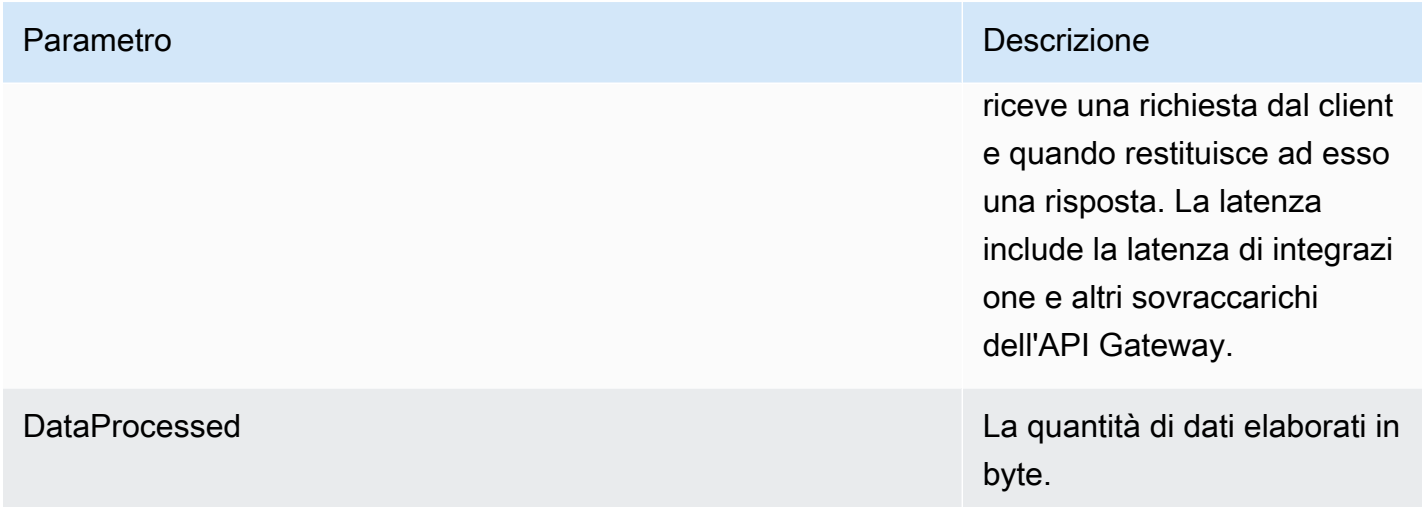

Per filtrare i parametri di API Gateway, puoi utilizzare le dimensioni nella seguente tabella.

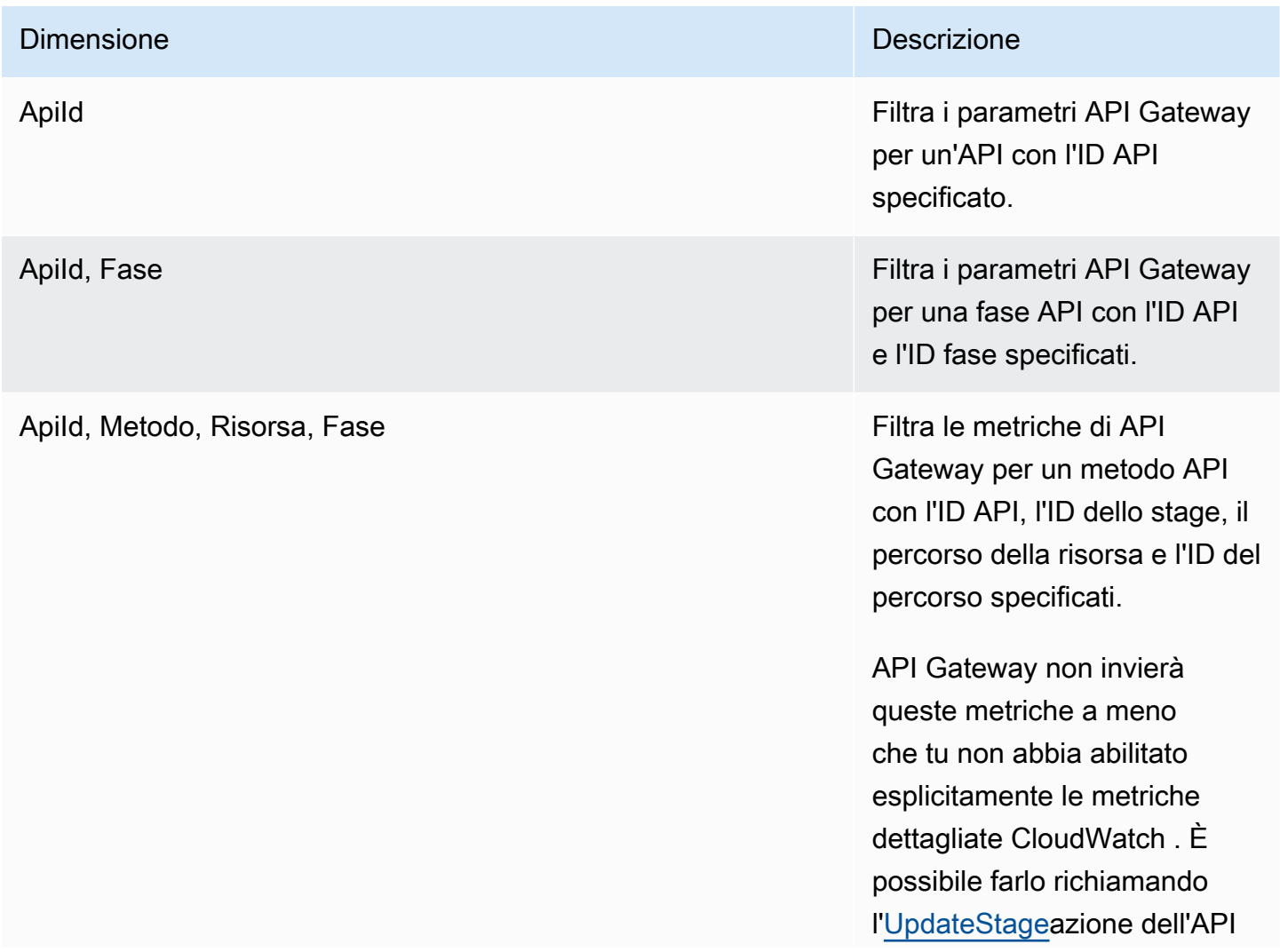

#### Dimensione Descrizione della Contrattuttura di Contrattura di Contrattura di Contrattura di Descrizione di Con

REST API Gateway V2 a cui aggiornare la detailedM etricsEnabled proprietà . true In alternativa, puoi chiamare il AWS CLI comando [update-stage](https://docs.aws.amazon.com/cli/latest/reference/apigatewayv2/update-stage.html) per aggiornare la DetailedMetricsEna bled proprietà a. true L'abilitazione di tali parametri comporta addebiti aggiuntivi sul tuo account. Per informazi oni sui prezzi, consulta la pagina [CloudWatchdei prezzi](https://aws.amazon.com/cloudwatch/pricing/) [di Amazon](https://aws.amazon.com/cloudwatch/pricing/).

# <span id="page-1119-0"></span>Configurazione della registrazione per un'API HTTP

È possibile attivare la registrazione per scrivere i log nei registri. CloudWatch È possibile utilizzare [variabili di registrazione](#page-1122-0) per personalizzare il contenuto dei log.

Per attivare la registrazione per un'API HTTP, è necessario effettuare le seguenti operazioni.

- 1. Assicurarsi che l'utente disponga delle autorizzazioni necessarie per attivare la registrazione.
- 2. Crea un gruppo di CloudWatch log Logs.
- 3. Fornisci l'ARN del gruppo di log CloudWatch Logs per una fase della tua API.

#### Autorizzazioni per attivare la registrazione

Per attivare la registrazione per un'API, l'utente deve disporre delle seguenti autorizzazioni.

Example

{

```
 "Version": "2012-10-17", 
 "Statement": [
```

```
 { 
               "Effect": "Allow", 
               "Action": [ 
                   "logs:DescribeLogGroups", 
                   "logs:DescribeLogStreams", 
                   "logs:GetLogEvents", 
                   "logs:FilterLogEvents" 
              ], 
               "Resource": "arn:aws:logs:us-east-2:123456789012:log-group:*" 
          }, 
          { 
               "Effect": "Allow", 
               "Action": [ 
                   "logs:CreateLogDelivery", 
                   "logs:PutResourcePolicy", 
                   "logs:UpdateLogDelivery", 
                   "logs:DeleteLogDelivery", 
                   "logs:CreateLogGroup", 
                   "logs:DescribeResourcePolicies", 
                   "logs:GetLogDelivery", 
                   "logs:ListLogDeliveries" 
              ], 
               "Resource": "*" 
          } 
     ]
}
```
Creare un gruppo di log e attivare la registrazione per le API HTTP

È possibile creare un gruppo di log e attivare la registrazione degli accessi utilizzando o il AWS Management Console . AWS CLI

AWS Management Console

1. Creazione di un gruppo di log.

Per informazioni su come creare un gruppo di log utilizzando la console, consulta [Create a](https://docs.aws.amazon.com/AmazonCloudWatch/latest/logs/Working-with-log-groups-and-streams.html)  [Log Group in Amazon CloudWatch Logs User Guide.](https://docs.aws.amazon.com/AmazonCloudWatch/latest/logs/Working-with-log-groups-and-streams.html)

- 2. Accedere alla console API Gateway all'indirizzo [https://console.aws.amazon.com/apigateway.](https://console.aws.amazon.com/apigateway)
- 3. Scegliere un'API HTTP.
- 4. Nella scheda Monitor (Monitoraggio) nel riquadro di navigazione principale, scegliere Logging (Registrazione).
- 5. Seleziona una fase per attivare la registrazione e scegliere Select (Seleziona).
- 6. Scegliere Edit (Modifica) per attivare la registrazione degli accessi.
- 7. Attiva la registrazione degli accessi, inserisci un CloudWatch log e seleziona un formato di log.
- 8. Selezionare Salva.

#### AWS CLI

Il AWS CLI comando seguente crea un gruppo di log.

aws logs create-log-group --log-group-name *my-log-group*

Per attivare la registrazione, è necessario il nome della risorsa Amazon (ARN) del gruppo di log. *Il formato ARN è arn:aws:logs: region: account-id:log-group:. log-groupname*

Il comando seguente AWS CLI attiva la registrazione per la fase di un'API HTTP. \$default

```
aws apigatewayv2 update-stage --api-id abcdef \ 
     --stage-name '$default' \ 
     --access-log-settings '{"DestinationArn": "arn:aws:logs:region:account-
id:log-group:log-group-name", "Format": "$context.identity.sourceIp - - 
  [$context.requestTime] \"$context.httpMethod $context.routeKey $context.protocol\" 
  $context.status $context.responseLength $context.requestId"}'
```
#### Formati di log di esempio

Esempi di formati di log di accesso comuni utilizzati con maggiore frequenza sono disponibili nella console API Gateway ed elencati come segue.

• CLF ([Common Log Format](https://httpd.apache.org/docs/current/logs.html#common)):

```
$context.identity.sourceIp - - [$context.requestTime] "$context.httpMethod 
 $context.routeKey $context.protocol" $context.status $context.responseLength 
 $context.requestId $context.extendedRequestId
```
• JSON:

```
{ "requestId":"$context.requestId", "ip": "$context.identity.sourceIp", 
 "requestTime":"$context.requestTime", 
 "httpMethod":"$context.httpMethod","routeKey":"$context.routeKey", 
 "status":"$context.status","protocol":"$context.protocol", 
 "responseLength":"$context.responseLength", "extendedRequestId": 
 "$context.extendedRequestId" }
```
• XML:

<request id="\$context.requestId"> <ip>\$context.identity.sourceIp</ip> <requestTime> \$context.requestTime</requestTime> <httpMethod>\$context.httpMethod</httpMethod> <routeKey>\$context.routeKey</routeKey> <status>\$context.status</status> <protocol> \$context.protocol</protocol> <responseLength>\$context.responseLength</responseLength> <extendedRequestId>\$context.extendedRequestId</extendedRequestId> </request>

• CSV (valori separati da virgola):

```
$context.identity.sourceIp,$context.requestTime,$context.httpMethod,
$context.routeKey,$context.protocol,$context.status,$context.responseLength,
$context.requestId,$context.extendedRequestId
```
## <span id="page-1122-0"></span>Personalizzazione dei log di accesso API HTTP

Puoi utilizzare le seguenti variabili per personalizzare i log di accesso per API HTTP. Per ulteriori informazioni sui log di accesso per API HTTP, consulta [Configurazione della registrazione per un'API](#page-1119-0)  [HTTP](#page-1119-0).

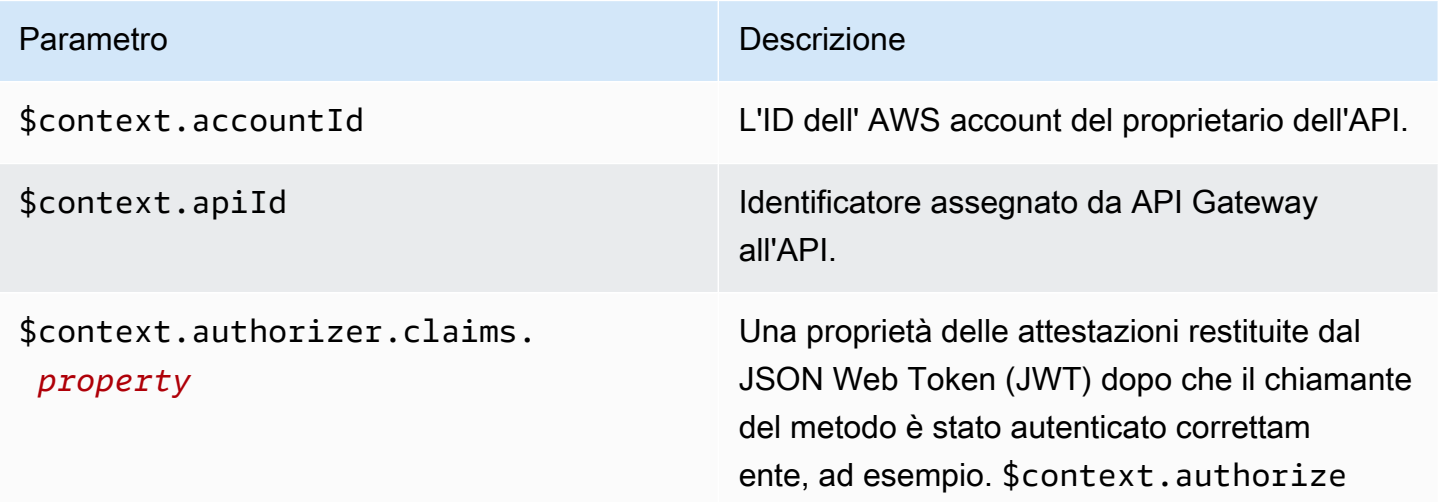

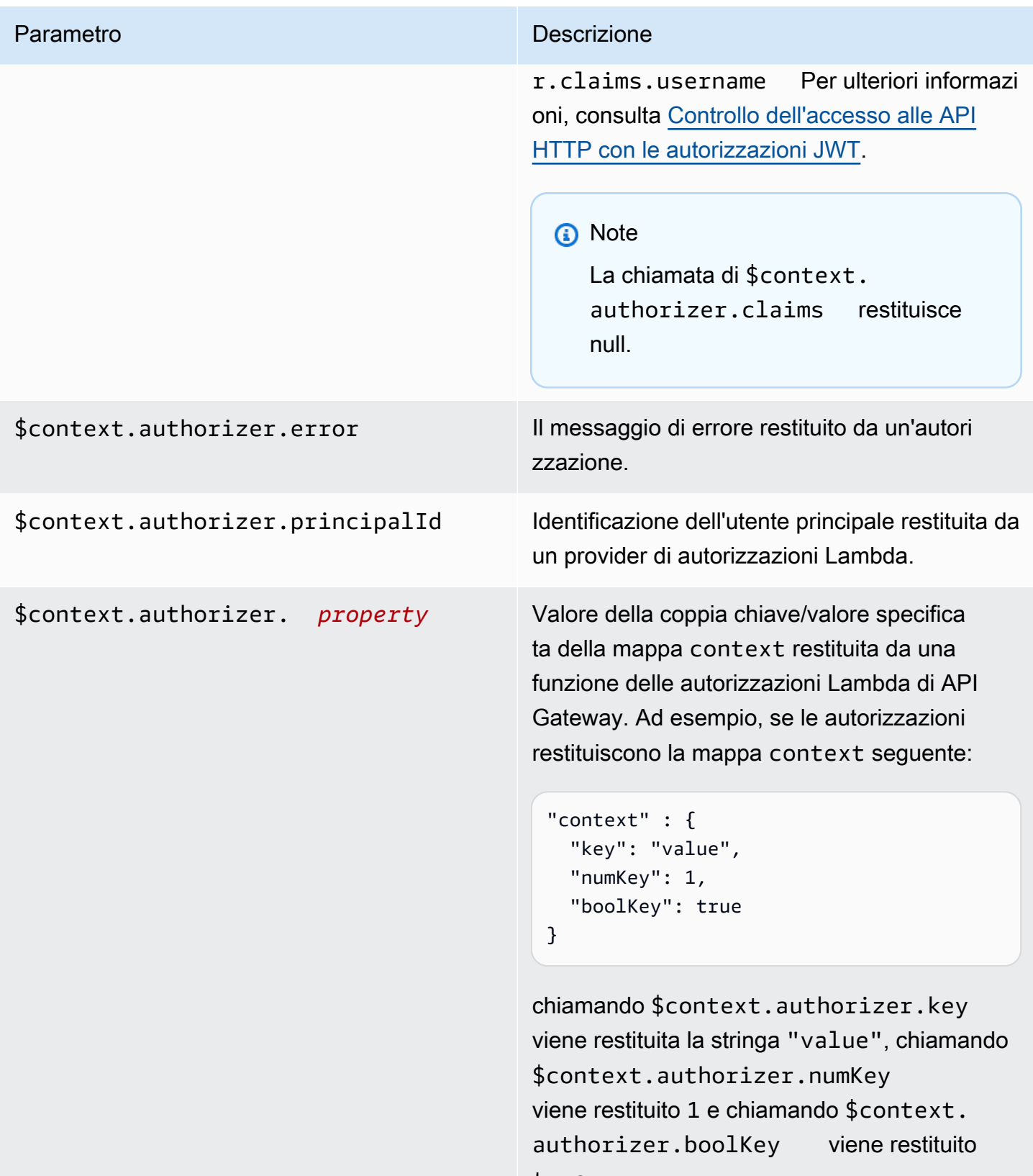

true.

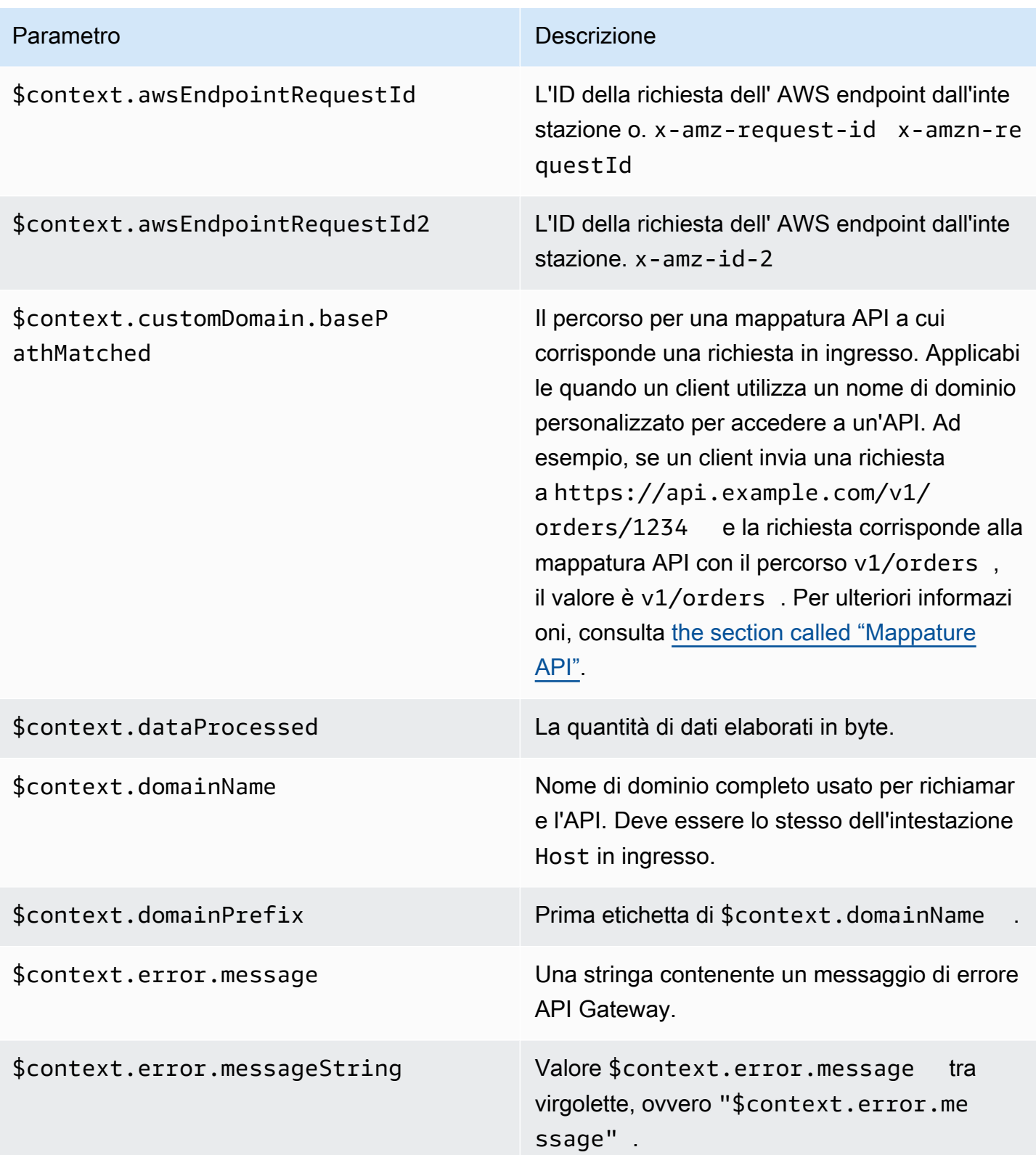

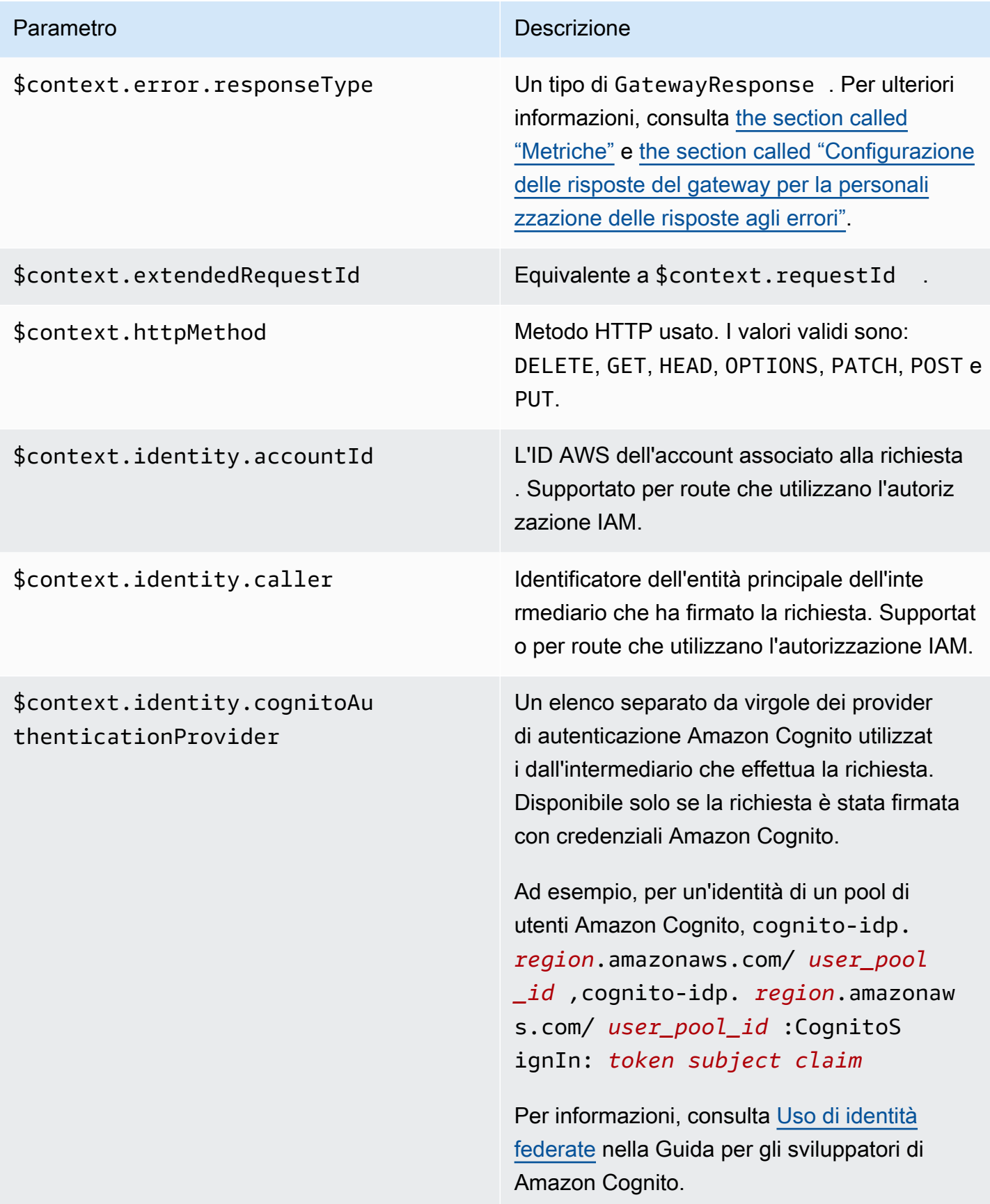

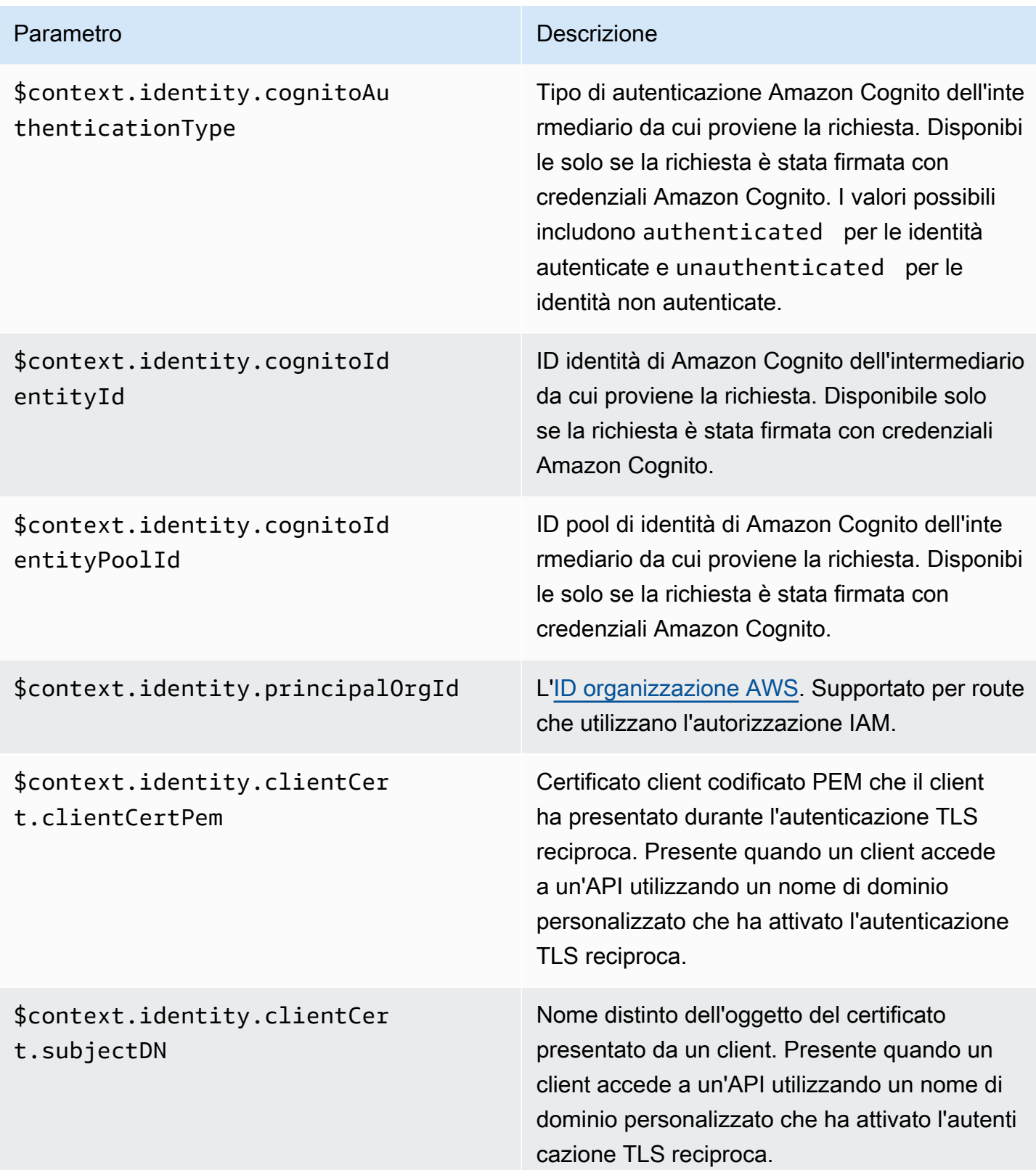

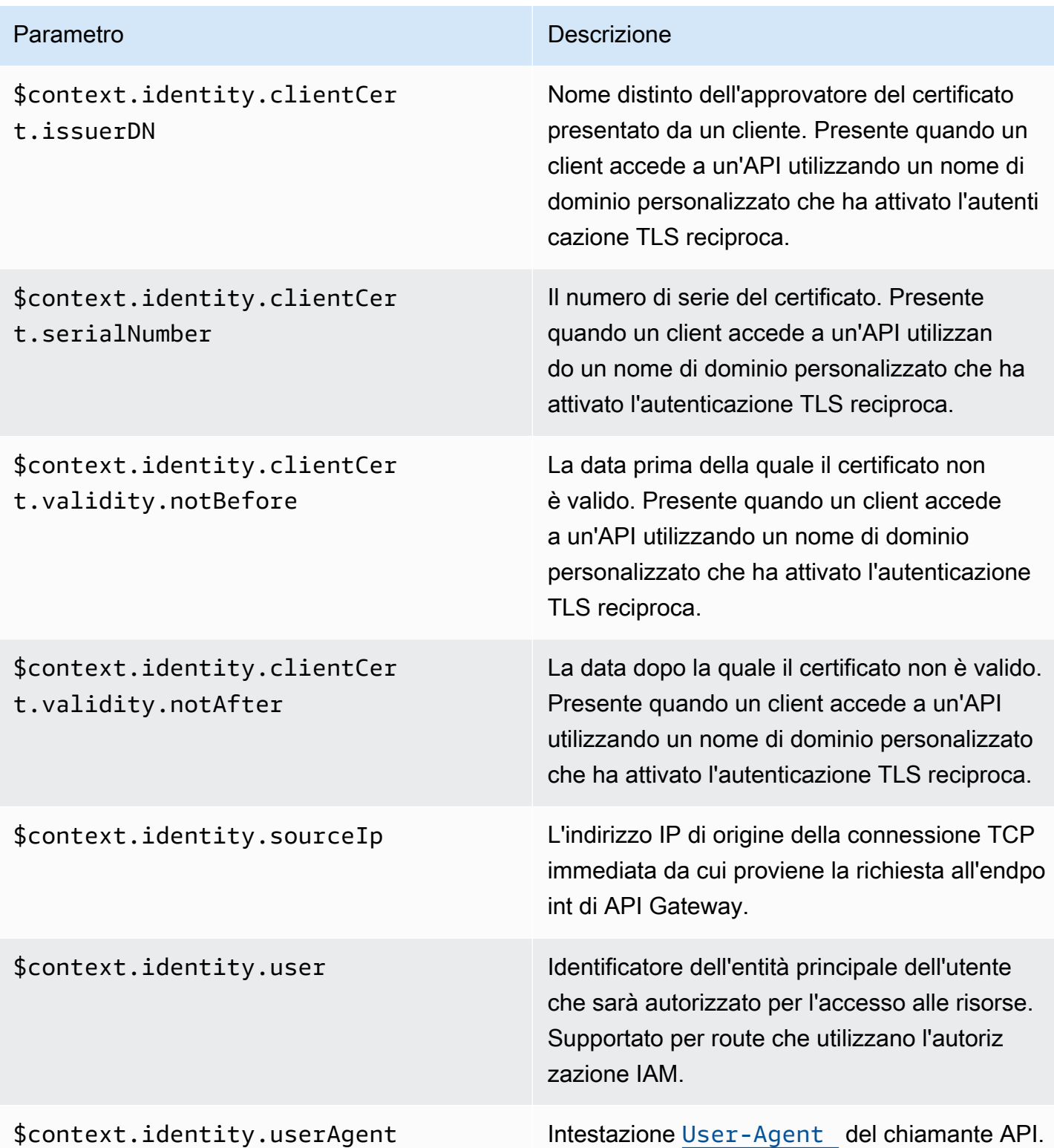

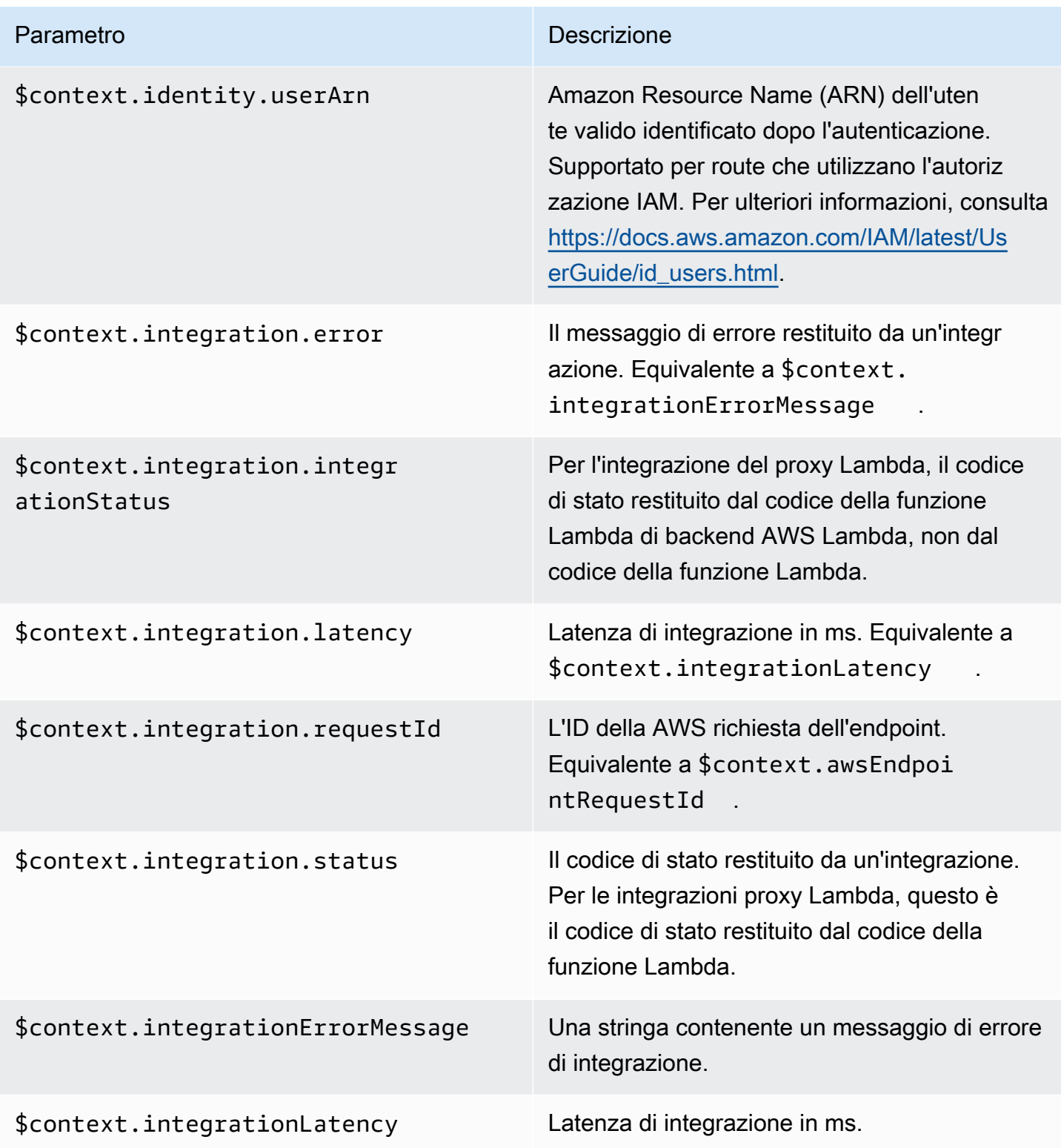

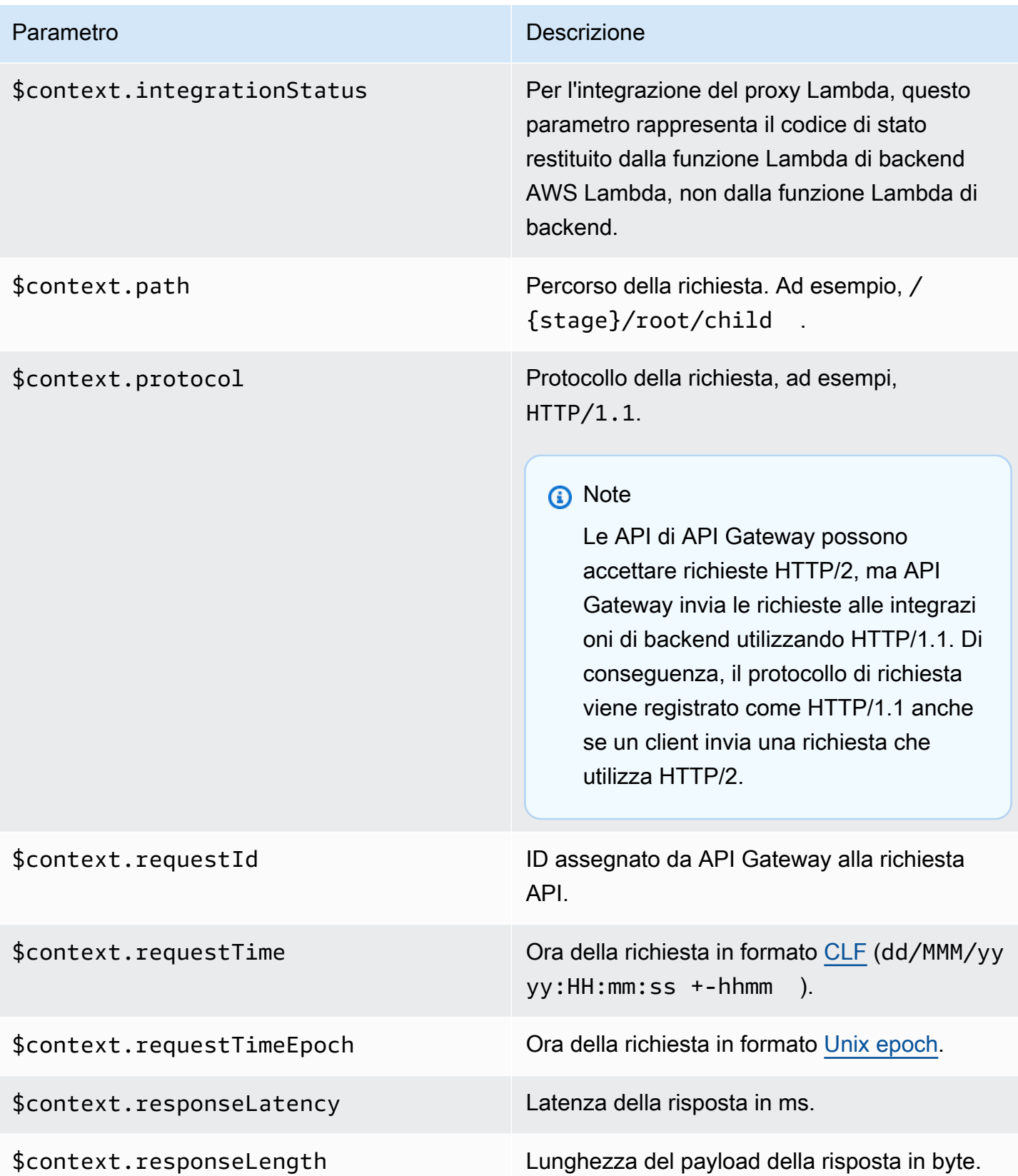

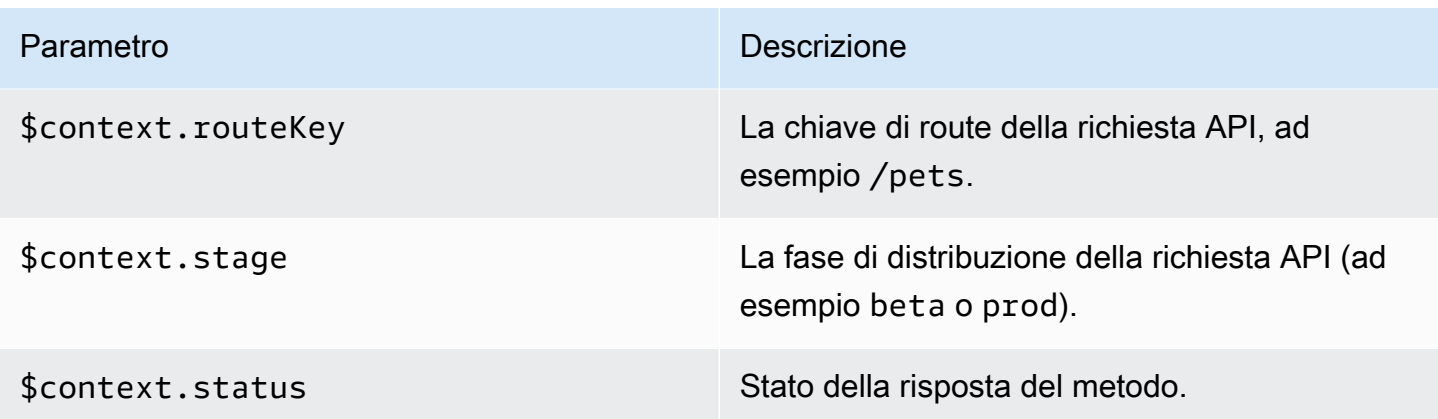

# Risoluzione dei problemi relativi alle API HTTP

Negli argomenti seguenti vengono forniti suggerimenti per la risoluzione dei problemi relativi a errori e problemi che potrebbero verificarsi durante l'utilizzo di API HTTP.

#### Argomenti

- [Risoluzione dei problemi relativi alle integrazione Lambda di API HTTP](#page-1130-0)
- [Risoluzione dei problemi relativi ai provider di autorizzazioni JWT per API HTTP](#page-1133-0)

# <span id="page-1130-0"></span>Risoluzione dei problemi relativi alle integrazione Lambda di API HTTP

Di seguito viene fornita una consulenza per la risoluzione dei problemi relativi a errori e problemi che potrebbero verificarsi quando si utilizza [AWS Lambda integrazioni](#page-1055-0) con API HTTP.

Problema: la mia API con un'integrazione Lambda restituisce

# **{"message":"Internal Server Error"}**

Per risolvere l'errore interno del server, aggiungere la \$context.integrationErrorMessage [variabile di registrazione](#page-1122-0) al formato di registro e visualizzare i registri dell'API HTTP. Per raggiungere questo obiettivo, effettuare le seguenti operazioni:

Per creare un gruppo di log utilizzando il AWS Management Console

- 1. Aprire la CloudWatch console all'[indirizzo https://console.aws.amazon.com/cloudwatch/.](https://console.aws.amazon.com/cloudwatch/)
- 2. Scegliere Gruppi di log.
- 3. Scegliere Crea gruppo di log.
- 4. Immettere un nome di gruppo di log, quindi scegliere Crea.
- 5. Prendere nota del nome risorsa Amazon (ARN) per il tuo gruppo di log. *Il formato ARN è arn:aws:logs: region: account-id:log-group:. log-group-name* È necessario il gruppo di log ARN per abilitare la registrazione degli accessi per la propria API HTTP.

Per aggiungere la variabile di registrazione **\$context.integrationErrorMessage**

- 1. Accedere alla console API Gateway all'indirizzo [https://console.aws.amazon.com/apigateway.](https://console.aws.amazon.com/apigateway)
- 2. Scegliere l'API HTTP.
- 3. In Monitor (Monitora), scegliere Logging (Registrazione).
- 4. Selezionare una fase della tua API.
- 5. Scegliere Modifica, quindi abilitare la registrazione degli accessi.
- 6. Per Log destination (Destinazione dei log), immettere l'ARN per il gruppo di log creato nel passaggio precedente.
- 7. Per Formato registro, scegliere CLF. API Gateway crea un formato di registro di esempio.
- 8. Aggiungere \$context.integrationErrorMessage alla fine del formato di registro.
- 9. Selezionare Salva.

Per visualizzare i log delle API

1. Generare i log Utilizzare un browser o curl per richiamare la tua API.

\$curl https://*api-id*.execute-api.*us-west-2*.amazonaws.com/*route*

- 2. Accedere alla console API Gateway all'indirizzo [https://console.aws.amazon.com/apigateway.](https://console.aws.amazon.com/apigateway)
- 3. Scegliere l'API HTTP.
- 4. In Monitor (Monitora), scegliere Logging (Registrazione).
- 5. Selezionare la fase dell'API per la quale è stata abilitata la registrazione.
- 6. Scegli Visualizza i log in CloudWatch.
- 7. Scegliere il flusso di log più recente per visualizzare i log dell'API HTTP.
- 8. La voce di registro dovrebbe essere simile alla seguente:

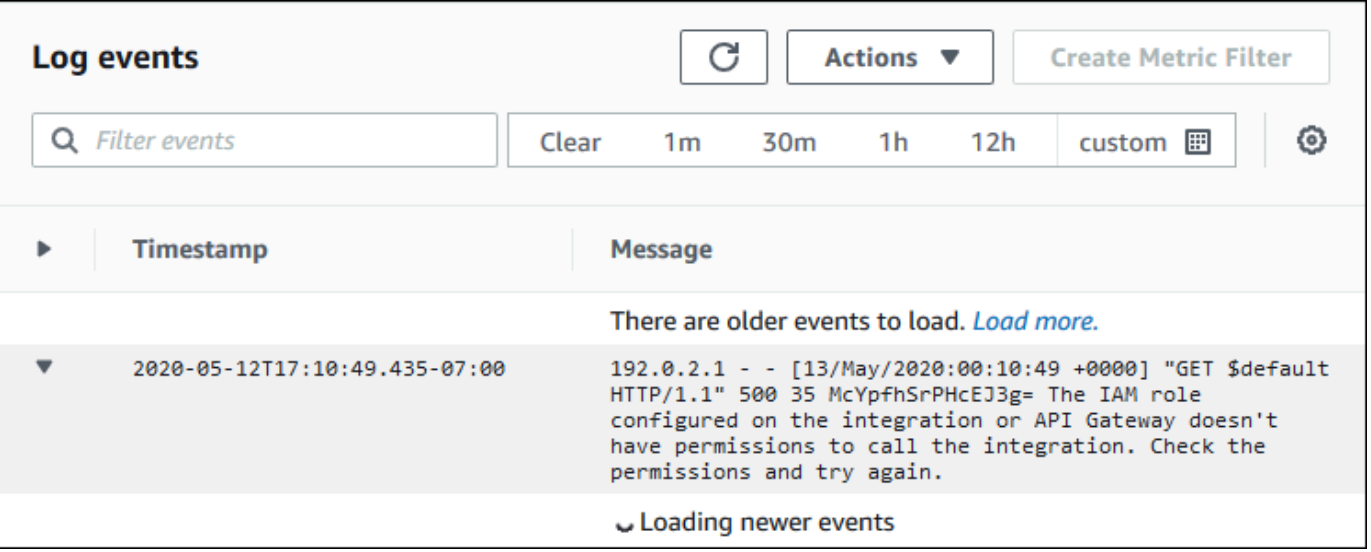

Poiché è stato aggiunto \$context.integrationErrorMessage al formato di registro, viene visualizzato un messaggio di errore nei nostri registri che riassume il problema.

I registri potrebbero includere un messaggio di errore diverso che indica che si è verificato un problema con il codice della funzione Lambda. In tal caso, controllare il codice della funzione Lambda e verificare che la funzione Lambda restituisca una risposta nel [formato richiesto](#page-1059-0). Se i log non includono messaggi di errore, aggiungere \$context.error.message e \$context.error.responseType al formato del log per ottenere ulteriori informazioni per la risoluzione dei problemi.

In questo caso, i registri mostrano che API Gateway non disponeva delle autorizzazioni necessarie per richiamare la funzione Lambda.

Quando si crea un'integrazione Lambda nella console API Gateway, le autorizzazioni vengono configurate automaticamente per richiamare la funzione Lambda. Quando crei un'integrazione Lambda utilizzando, o un SDK AWS CLI AWS CloudFormation, devi concedere le autorizzazioni ad API Gateway per richiamare la funzione. I seguenti AWS CLI comandi di esempio concedono l'autorizzazione a diversi percorsi API HTTP per richiamare una funzione Lambda.

Example Esempio: per la **\$default** fase e il **\$default** percorso di un'API HTTP

```
aws lambda add-permission \ 
     --function-name my-function \ 
     --statement-id apigateway-invoke-permissions \ 
     --action lambda:InvokeFunction \ 
     --principal apigateway.amazonaws.com \
```

```
 --source-arn "arn:aws:execute-api:us-west-2:123456789012:api-id/\$default/\
$default"
```
Example Esempio: per la **prod** fase e il **test** percorso di un'API HTTP

```
aws lambda add-permission \ 
     --function-name my-function \ 
     --statement-id apigateway-invoke-permissions \ 
     --action lambda:InvokeFunction \ 
     --principal apigateway.amazonaws.com \ 
     --source-arn "arn:aws:execute-api:us-west-2:123456789012:api-id/prod/*/test"
```
[Conferma la policy della funzione](https://docs.aws.amazon.com/lambda/latest/dg/access-control-resource-based.html) nella scheda Permissions (Autorizzazioni) della console Lambda.

Prova a richiamare nuovamente la tua API. Deve essere visualizzata la risposta della funzione Lambda.

# <span id="page-1133-0"></span>Risoluzione dei problemi relativi ai provider di autorizzazioni JWT per API HTTP

Di seguito viene fornita una consulenza per la risoluzione dei problemi relativi agli errori che potrebbero verificarsi quando si utilizzano i provider di autorizzazioni JSON Web Token (JWT) con API HTTP.

Problema: la mia API restituisce **401 {"message":"Unauthorized"}**

Controlla l'intestazione www-authenticate nella risposta dell'API.

Il comando seguente utilizza curl per inviare una richiesta a un'API con un autorizzatore JWT che utilizza \$request.header.Authorization come origine identità.

```
$curl -v -H "Authorization: token" https://api-id.execute-api.us-
west-2.amazonaws.com/route
```
La risposta dell'API include un'intestazione www-authenticate.

```
...
< HTTP/1.1 401 Unauthorized
< Date: Wed, 13 May 2020 04:07:30 GMT
< Content-Length: 26
```

```
< Connection: keep-alive
< www-authenticate: Bearer scope="" error="invalid_token" error_description="the token 
  does not have a valid audience"
< apigw-requestid: Mc7UVioPPHcEKPA=
\prec* Connection #0 to host api-id.execute-api.us-west-2.amazonaws.com left intact
{"message":"Unauthorized"}}
```
In questo caso, l'intestazione www-authenticate mostra che il token non è stato emesso per un pubblico valido. Per consentire ad API Gateway di autorizzare una richiesta, la richiesta aud o client\_id di JWT deve corrispondere a una delle voci destinatario configurate per il provider di autorizzazioni. API Gateway viene convalidato client\_id solo se non aud è presente. Quando entrambi aud client id sono presenti, API Gateway valuta. aud

Puoi anche decodificare un JWT e verificare che corrisponda all'emittente, al pubblico e agli ambiti richiesti dall'API. Il sito web [jwt.io](https://jwt.io/) può eseguire il debug di JWT nel browser. Anche OpenID Foundation mantiene un [elenco di librerie per l'utilizzo con JWT](https://openid.net/developers/jwt-jws-jwe-jwk-and-jwa-implementations/).

Per ulteriori informazioni sui provider di autorizzazioni JWT, consulta [Controllo dell'accesso alle API](#page-1047-0) [HTTP con le autorizzazioni JWT](#page-1047-0).

# Lavorare con le WebSocket API

Un' WebSocket API in API Gateway è una raccolta di WebSocket percorsi integrati con endpoint HTTP di backend, funzioni Lambda o altri servizi. AWS Puoi utilizzare le caratteristiche API Gateway per semplificare tutti gli aspetti del ciclo di vita dell'API, dalla creazione al monitoraggio delle API di produzione.

Le API WebSocket API Gateway sono bidirezionali. Un client può inviare messaggi a un servizio e i servizi possono inviare messaggi ai client in modo indipendente. Questo comportamento bidirezionale consente interazioni client/servizio più ricche perché i servizi possono inviare dati ai client senza richiedere ai clienti di effettuare una richiesta esplicita. WebSocket Le API vengono spesso utilizzate in applicazioni in tempo reale come applicazioni di chat, piattaforme di collaborazione, giochi multiplayer e piattaforme di trading finanziario.

Per un'app di esempio con cui iniziare, consulta [Tutorial: creazione di un'app di chat serverless con](#page-281-0)  [WebSocket API, Lambda e DynamoDB.](#page-281-0)

In questa sezione, puoi imparare a sviluppare, pubblicare, proteggere e monitorare le tue API utilizzando WebSocket API Gateway.

## Argomenti

- [Informazioni sulle WebSocket API in API Gateway](#page-1135-0)
- [Sviluppo di un' WebSocket API in API Gateway](#page-1155-0)
- [WebSocket API di pubblicazione che i clienti possono richiamare](#page-1204-0)
- [Proteggi la tua WebSocket API](#page-1217-0)
- [WebSocket API di monitoraggio](#page-1218-0)

# <span id="page-1135-0"></span>Informazioni sulle WebSocket API in API Gateway

In API Gateway puoi creare un' WebSocket API come frontend stateful per un AWS servizio (come Lambda o DynamoDB) o per un endpoint HTTP. L' WebSocket API richiama il backend in base al contenuto dei messaggi che riceve dalle app client.

A differenza di un'API REST, che riceve e risponde alle richieste, un' WebSocket API supporta la comunicazione bidirezionale tra le app client e il backend. Il back-end può inviare messaggi di callback a client connessi.

Nella tua WebSocket API, i messaggi JSON in entrata vengono indirizzati alle integrazioni di backend in base ai percorsi che configuri. (Messaggi non JSON sono indirizzati a una route \$default configurata dall'utente).

Una route include una chiave di route, che è il valore previsto dopo che un'espressione di selezione della route è stata valutata. routeSelectionExpression è un attributo definito a livello di API. Specifica una proprietà JSON che deve essere presente nel payload del messaggio. Per ulteriori informazioni sulle espressioni di selezione della route, consulta [the section called ""](#page-1158-0).

Ad esempio, se i messaggi JSON contengono una proprietà action e desideri eseguire operazioni diverse in base a questa proprietà, l'espressione di selezione della route potrebbe essere \${request.body.action}. La tabella di routing specifica quale operazione eseguire abbinando il valore della proprietà action ai valori delle chiavi route personalizzate definiti nella tabella.

Esistono tre route predefinite che possono essere utilizzate: \$connect, \$disconnect e \$default. Inoltre, puoi creare route personalizzate.

- API Gateway chiama il \$connect percorso quando viene avviata una connessione persistente tra il client e un' WebSocket API.
- API Gateway chiama la route \$disconnect quando il client o il server si scollega dall'API.
- API Gateway chiama una route personalizzata dopo che l'espressione di selezione della route viene valutata rispetto al messaggio, se viene trovata una route corrispondente; la corrispondenza determina quale integrazione viene richiamata.
- API Gateway chiama la route \$default se l'espressione di selezione della route non può essere valutata rispetto al messaggio o se non viene trovata una route corrispondente.

Per ulteriori informazioni sulle route \$connect e \$disconnect, consulta [the section called](#page-1137-0)  ["Gestione di utenti connessi e app client".](#page-1137-0)

Per ulteriori informazioni sulla route \$default e le route personalizzate, consulta [the section called](#page-1140-0) ["Richiamo dell'integrazione back-end"](#page-1140-0).

I servizi di back-end possono inviare dati alle app client connesse. Per ulteriori informazioni, consulta [the section called "Invio di dati da servizi di back-end a client connessi".](#page-1144-0)

# <span id="page-1137-0"></span>Gestione di utenti connessi e app client: instradamenti **\$connect** e **\$disconnect**

#### Argomenti

- [Instradamento \\$connect](#page-1137-1)
- [Passaggio delle informazioni di connessione dalla route \\$connect](#page-1138-0)
- [Instradamento \\$disconnect](#page-1140-1)

# <span id="page-1137-1"></span>Instradamento **\$connect**

Le app client si connettono all' WebSocket API inviando una richiesta di WebSocket aggiornamento. Se la richiesta ha esito positivo, la route \$connect viene eseguita mentre la connessione viene stabilita.

Poiché la WebSocket connessione è una connessione con stato, puoi configurare l'autorizzazione solo sulla \$connect route. AuthN/AuthZverrà eseguito solo al momento della connessione.

Finché l'esecuzione dell'integrazione associata alla route \$connect non viene completata, la richiesta di aggiornamento è in sospeso e la connessione effettiva non verrà stabilita. Se la richiesta \$connect ha esito negativo (ad esempio, a causa di un errore AuthN/AuthZ o errore di integrazione), la connessione non verrà stabilita.

**a** Note

Se l'autorizzazione ha esito negativo su \$connect, la connessione non verrà stabilita e il client riceverà una risposta 401 o 403.

La configurazione di un'integrazione per \$connect è facoltativa. È opportuno valutare la configurazione di un'integrazione \$connect se:

- Si desidera consentire ai client di specificare sottoprotocolli utilizzando il campo Sec-WebSocket-Protocol. Per il codice di esempio, consulta [Configurazione di una](#page-1164-0) \$connect route che richiede [un WebSocket sottoprotocollo](#page-1164-0).
- Desideri ricevere una notifica in caso di connessione dei client.
- Desideri limitare le connessioni o controllare chi si connette.
- Desideri che il back-end invii messaggi ai client utilizzando un URL di callback.

• Desideri archiviare ogni ID connessione e altre informazioni in un database (ad esempio Amazon DynamoDB).

<span id="page-1138-0"></span>Passaggio delle informazioni di connessione dalla route **\$connect**

È possibile utilizzare integrazioni proxy e non proxy per passare informazioni dall'instradamento \$connect a un database o a un altro Servizio AWS.

Per passare le informazioni di connessione utilizzando un'integrazione proxy

È possibile accedere alle informazioni di connessione da un'integrazione proxy Lambda nell'evento. Usa un'altra AWS Lambda funzione Servizio AWS or per postare sulla connessione.

La seguente funzione Lambda mostra come utilizzare l'oggetto requestContext per registrare l'ID di connessione, il nome di dominio, il nome della fase e le stringhe di query.

Node.js

```
export const handler = async(event, context) => {
     const connectId = event["requestContext"]["connectionId"] 
     const domainName = event["requestContext"]["domainName"] 
     const stageName = event["requestContext"]["stage"] 
     const qs = event['queryStringParameters'] 
     console.log('Connection ID: ', connectId, 'Domain Name: ', domainName, 'Stage 
  Name: ', stageName, 'Query Strings: ', qs ) 
     return {"statusCode" : 200}
};
```
Python

```
import json
import logging
logger = logging.getLogger()
logger.setLevel("INFO")
def lambda_handler(event, context): 
     connectId = event["requestContext"]["connectionId"] 
     domainName = event["requestContext"]["domainName"] 
     stageName = event["requestContext"]["stage"] 
     qs = event['queryStringParameters'] 
     connectionInfo = {
```
 'Connection ID': connectId, 'Domain Name': domainName, 'Stage Name': stageName, 'Query Strings': qs} logging.info(connectionInfo) return {"statusCode": 200}

Per passare informazioni di connessione utilizzando un'integrazione proxy

- È possibile accedere alle informazioni di connessione da un'integrazione non proxy. Configura la richiesta di integrazione e fornisci un modello di richiesta WebSocket API. Il seguente modello di mappatura [Velocity Template Language \(VTL\)](https://velocity.apache.org/engine/devel/vtl-reference.html) fornisce una richiesta di integrazione. Questa richiesta invia i seguenti dettagli a un'integrazione non proxy:
	- ID connessione
	- Nome dominio
	- Nome fase
	- Path
	- Headers
	- Stringhe di query

Questa richiesta invia l'ID di connessione, il nome di dominio, il nome della fase i percorsi, le intestazioni e le stringhe di query a un'integrazione non proxy.

```
{ 
     "connectionId": "$context.connectionId", 
     "domain": "$context.domainName", 
     "stage": "$context.stage", 
     "params": "$input.params()"
}
```
Per ulteriori informazioni sulla configurazione delle trasformazioni di dati, consulta [the section](#page-1188-0)  [called "Trasformazioni dei dati".](#page-1188-0)

Per completare la richiesta di integrazione, impostare StatusCode: 200 per la risposta di integrazione. Per ulteriori informazioni sulla configurazione di una risposta di integrazione, consulta [Configurazione di una risposta di integrazione mediante la console API Gateway.](#page-1183-0)

# <span id="page-1140-1"></span>Instradamento **\$disconnect**

La route \$disconnect viene eseguita dopo la chiusura della connessione.

La connessione può essere chiusa dal server o dal client. Poiché la connessione è già chiusa quando viene eseguita, \$disconnect è un evento best-effort. API Gateway farà il massimo per consegnare l'evento \$disconnect all'integrazione, ma non può garantire la consegna.

Il back-end è in grado di avviare la disconnessione utilizzando l'API @connections. Per ulteriori informazioni, consulta [the section called "Utilizzo di comandi](#page-1201-0) @connections nel servizio di back[end"](#page-1201-0).

# <span id="page-1140-0"></span>Richiamo dell'integrazione back-end: instradamenti **\$default** e instradamenti personalizzati

## Argomenti

- [Utilizzo di instradamenti per elaborare messaggi](#page-1140-2)
- [Instradamento \\$default](#page-1142-0)
- [Instradamenti personalizzati](#page-1142-1)
- [Utilizzo delle integrazioni WebSocket API Gateway per connettersi alla logica aziendale](#page-1142-2)
- [Differenze importanti tra WebSocket API e API REST](#page-1143-0)

# <span id="page-1140-2"></span>Utilizzo di instradamenti per elaborare messaggi

Nelle API WebSocket API Gateway, i messaggi possono essere inviati dal client al servizio di backend e viceversa. A differenza del modello di richiesta/risposta di HTTP, WebSocket nel backend è possibile inviare messaggi al client senza che il client intraprenda alcuna azione.

I messaggi possono essere JSON o non JSON. Tuttavia, solo i messaggi JSON possono essere instradati a integrazioni specifiche in base al contenuto del messaggio. I messaggi non JSON vengono trasmessi al back-end dalla route \$default.

#### **a** Note

API Gateway supporta payload dei messaggi fino a 128 KB con dimensione del frame massima di 32 KB. Se un messaggio supera i 32 KB, occorre suddividerlo in più frame, ciascuno di 32 KB o più piccolo. Se si riceve un messaggio (o frame) di dimensioni maggiori, la connessione viene chiusa con codice 1009.

Al momento i payload binari non sono supportati. Se si riceve un frame binario, la connessione viene chiusa con codice 1003. Tuttavia, è possibile convertire i payload binari in testo. Consulta [the section called "Tipi di supporti binari".](#page-1200-0)

Con le WebSocket API in API Gateway, i messaggi JSON possono essere instradati per eseguire un servizio di backend specifico basato sul contenuto dei messaggi. Quando un client invia un messaggio tramite la sua WebSocket connessione, ciò si traduce in una richiesta di routing all'API. WebSocket La richiesta verrà associata alla route con la chiave route corrispondente in API Gateway. Puoi configurare una richiesta di routing per un' WebSocket API nella console API Gateway AWS CLI, utilizzando o utilizzando un AWS SDK.

#### **a** Note

Negli AWS SDK AWS CLI e, puoi creare percorsi prima o dopo aver creato le integrazioni. Attualmente la console non supporta il riutilizzo di integrazioni, perciò è necessario creare la route prima e quindi creare l'integrazione per tale route.

Puoi configurare API Gateway per eseguire la convalida su una route prima di passare alla richiesta di integrazione. Se la convalida fallisce, API Gateway fallisce la richiesta senza chiamare il backend, invia al client una risposta del "Bad request body" gateway simile alla seguente e pubblica i risultati della convalida in Logs: CloudWatch

```
{"message" : "Bad request body", "connectionId": "{connectionId}", "messageId": 
  "{messageId}"}
```
Ciò consente di ridurre le chiamate non necessarie al back-end e concentrarsi sugli altri requisiti dell'API.

Puoi anche definire una risposta di instradamento per le route dell'API per abilitare la comunicazione bidirezionale. Una risposta di instradamento descrive quali dati verranno inviati al client al termine dell'integrazione di una particolare route. Non è necessario definire una risposta per una route se, ad esempio, desideri che un client invii messaggi al back-end senza ricevere una risposta (comunicazione unidirezionale). Tuttavia, se non fornisci una risposta di instradamento, API Gateway non invierà informazioni sul risultato dell'integrazione ai client.

# <span id="page-1142-0"></span>Instradamento **\$default**

Ogni API WebSocket API Gateway può avere un \$default percorso. Si tratta di un valore di instradamento speciale che può essere utilizzato nei seguenti modi:

- Puoi usarlo insieme a chiavi di route definite per specificare una route di "fallback", ad esempio un'integrazione fittizia generica che restituisce un determinato messaggio di errore, per i messaggi in ingresso che non corrispondono ad alcuna delle chiavi di route definite.
- Puoi utilizzarlo senza alcuna chiave route definita, per specificare un modello di proxy che delega l'instradamento a un componente di back-end.
- Puoi utilizzarlo per specificare una route per payload non JSON.

## <span id="page-1142-1"></span>Instradamenti personalizzati

Se desideri invocare un'integrazione specifica in base al contenuto del messaggio, puoi farlo creando una route personalizzata.

Una route personalizzata utilizza una chiave route e l'integrazione specificati dall'utente. Quando un messaggio in entrata contiene una proprietà JSON e tale proprietà valuta un valore che corrisponde al valore della chiave route, API Gateway richiama l'integrazione. (Per ulteriori informazioni, consulta [the section called "Informazioni sulle API WebSocket ".](#page-1135-0))

Ad esempio, supponiamo che tu voglia creare un'applicazione chat room. Potresti iniziare creando un' WebSocket API la cui espressione di selezione del percorso è\$request.body.action. Potresti quindi definire due route: joinroom e sendmessage. Un'app client potrebbe richiamare la route joinroom inviando un messaggio del tipo seguente:

```
{"action":"joinroom","roomname":"developers"}
```
E potrebbe richiamare la route sendmessage inviando un messaggio del tipo seguente:

```
{"action":"sendmessage","message":"Hello everyone"}
```
# <span id="page-1142-2"></span>Utilizzo delle integrazioni WebSocket API Gateway per connettersi alla logica aziendale

Dopo aver impostato un percorso per un'API WebSocket API Gateway, devi specificare l'integrazione che desideri utilizzare. Come nel caso di una route, per la quale è possibile avere una richiesta

di instradamento e una risposta di instradamento, un'integrazione può avere una richiesta di integrazione e una risposta di integrazione. Una richiesta di integrazione contiene le informazioni previste dal back-end per elaborare la richiesta proveniente dal client. Una risposta di integrazione contiene i dati restituiti dal back-end ad API Gateway e che possono essere utilizzati per costruire un messaggio da inviare al cliente (se è definita una risposta di instradamento).

<span id="page-1143-0"></span>Per ulteriori informazioni sulla configurazione di integrazioni, consulta [the section called "Integrazioni".](#page-1175-0)

# Differenze importanti tra WebSocket API e API REST

Le integrazioni per le WebSocket API sono simili alle integrazioni per le API REST, ad eccezione delle seguenti differenze:

- Al momento, nella console API Gateway è necessario creare prima una route e quindi un'integrazione come destinazione di tale route. Tuttavia, nell'API e nella CLI, puoi creare route e integrazioni in modo indipendente, in qualsiasi ordine.
- Puoi utilizzare una singola integrazione per più route. Ad esempio, se disponi di un set di operazioni tra loro strettamente correlate, puoi fare in modo che tutte queste route vadano in una singola funzione Lambda. Anziché definire più volte i dettagli dell'integrazione, puoi specificarla una sola volta e assegnarla a ciascuna delle route correlate.

#### **a** Note

Attualmente la console non supporta il riutilizzo di integrazioni, perciò è necessario creare la route prima e quindi creare l'integrazione per tale route. Negli AWS CLI and AWS SDK, puoi riutilizzare un'integrazione impostando la destinazione del percorso su un valore di"integrations/*{integration-id}*", dove *{integration-id}*" è l'ID univoco dell'integrazione da associare alla route.

- API Gateway fornisce più [espressioni di selezione](#page-1144-1) che puoi utilizzare nelle route e nelle integrazioni. Non è necessario basarsi sul tipo di contenuto per selezionare un modello di input o una mappatura di output. Analogamente alle espressioni di selezione della route, puoi definire un'espressione di selezione che deve essere valutata da API Gateway per scegliere l'elemento corretto. Tutte verranno ripristinati al modello \$default se non viene trovato un modello corrispondente.
	- Nelle richieste di integrazione, l'espressione di selezione del modello supporta \$request.body.*<json\_path\_expression>* e valori statici.

• Nelle risposte di integrazione, l'espressione di selezione del modello supporta \$request.body.*<json\_path\_expression>*, \$integration.response.statuscode, \$integration.response.header.*<headerName>* e valori statici.

Nel protocollo HTTP, in cui richieste e risposte vengono inviate in maniera sincrona, la comunicazione è essenzialmente unidirezionale. Nel WebSocket protocollo, la comunicazione è bidirezionale. Le risposte sono asincrone e non vengono necessariamente ricevute dal client nello stesso ordine di invio dei messaggi del client. Inoltre, il back-end può inviare messaggi al client.

#### **a** Note

Per una route configurata per utilizzare l'integrazione AWS\_PROXY o LAMBDA\_PROXY, la comunicazione è unidirezionale e API Gateway non trasferisce automaticamente la risposta del back-end alla risposta di instradamento. Ad esempio, in caso dell'integrazione LAMBDA\_PROXY, il corpo restituito dalla funzione Lambda non verrà restituito al client. Se desideri che il client riceva risposte di integrazione, devi definire una risposta di instradamento per rendere possibile la comunicazione bidirezionale.

# <span id="page-1144-0"></span>Invio di dati da servizi di back-end a client connessi

Le API WebSocket API Gateway offrono i seguenti modi per inviare dati dai servizi di backend ai client connessi:

- Un'integrazione può inviare una risposta, che viene restituita al client da una risposta di instradamento definita.
- Puoi utilizzare l'API @connections per inviare una richiesta POST. Per ulteriori informazioni, consulta [the section called "Utilizzo di comandi](#page-1201-0) @connections nel servizio di back-end".

# <span id="page-1144-1"></span>WebSocket espressioni di selezione in API Gateway

## Argomenti

- [Espressioni di selezione della risposta di instradamento](#page-1145-0)
- [Espressioni di selezione della chiave API](#page-1145-1)
- [Espressioni di selezione della mappatura dell'API](#page-1146-0)

#### • [WebSocketriepilogo delle espressioni di selezione](#page-1146-1)

API Gateway usa espressioni di selezione per valutare il contesto delle richieste e delle risposte e produrre una chiave. La chiave viene quindi utilizzata per selezionare da un set di valori possibili, in genere fornito da te, lo sviluppatore dell'API. L'esatto set di variabili supportate varierà a seconda del tipo di espressione. Ogni espressione viene descritta in modo dettagliato di seguito.

Per tutte le espressioni, il linguaggio segue lo stesso set di regole:

- Una variabile ha il prefisso "\$".
- Le parentesi graffe possono essere utilizzate per definire i limiti delle variabili in modo esplicito, ad esemp., "\${request.body.version}-beta".
- Sono supportate numerose variabili, ma la valutazione viene eseguita una sola volta (non esiste la valutazione ricorsiva).
- Il segno di dollaro (\$) può essere preceduto dal carattere di escape "\". Questa prassi è molto utile quando si definisce un'espressione associata alla chiave riservata \$default, ad esempio "\ \$default".
- In alcuni casi, un formato di modello è obbligatorio. In questo caso, l'espressione deve essere racchiusa tra barre ("/"), ad esempio "/2\d\d/" per corrispondere ai codici di stato 2*XX*.

## <span id="page-1145-0"></span>Espressioni di selezione della risposta di instradamento

Una [risposta di instradamento](#page-1163-0) viene utilizzata per modellare una risposta dal back-end al client. Per le WebSocket API, una risposta di routing è facoltativa. Una volta definito, segnala ad API Gateway che deve restituire una risposta a un client dopo aver ricevuto un WebSocket messaggio.

La valutazione dell'espressione di selezione della risposta di instradamento produce una chiave di risposta di instradamento. Infine, la chiave viene utilizzata per scegliere tra una delle [RouteResponses](https://docs.aws.amazon.com/apigatewayv2/latest/api-reference/apis-apiid-routes-routeid-routeresponses.html) associate all'API. Tuttavia, al momento è supportata solo la chiave \$default.

<span id="page-1145-1"></span>Espressioni di selezione della chiave API

Questa espressione viene valutata quando il servizio stabilisce che la richiesta specifica deve procedere solo se il client fornisce una [chiave API](#page-17-0) valida.

Attualmente, i soli due valori supportati sono \$request.header.x-api-key e \$context.authorizer.usageIdentifierKey.

## <span id="page-1146-0"></span>Espressioni di selezione della mappatura dell'API

Questa espressione viene valutata per determinare quale fase API viene selezionata quando viene effettuata una richiesta utilizzando un dominio personalizzato.

Attualmente, l'unico valore supportato è \$request.basepath.

## <span id="page-1146-1"></span>WebSocketriepilogo delle espressioni di selezione

La tabella seguente riassume i casi d'uso delle espressioni di selezione nelle WebSocket API:

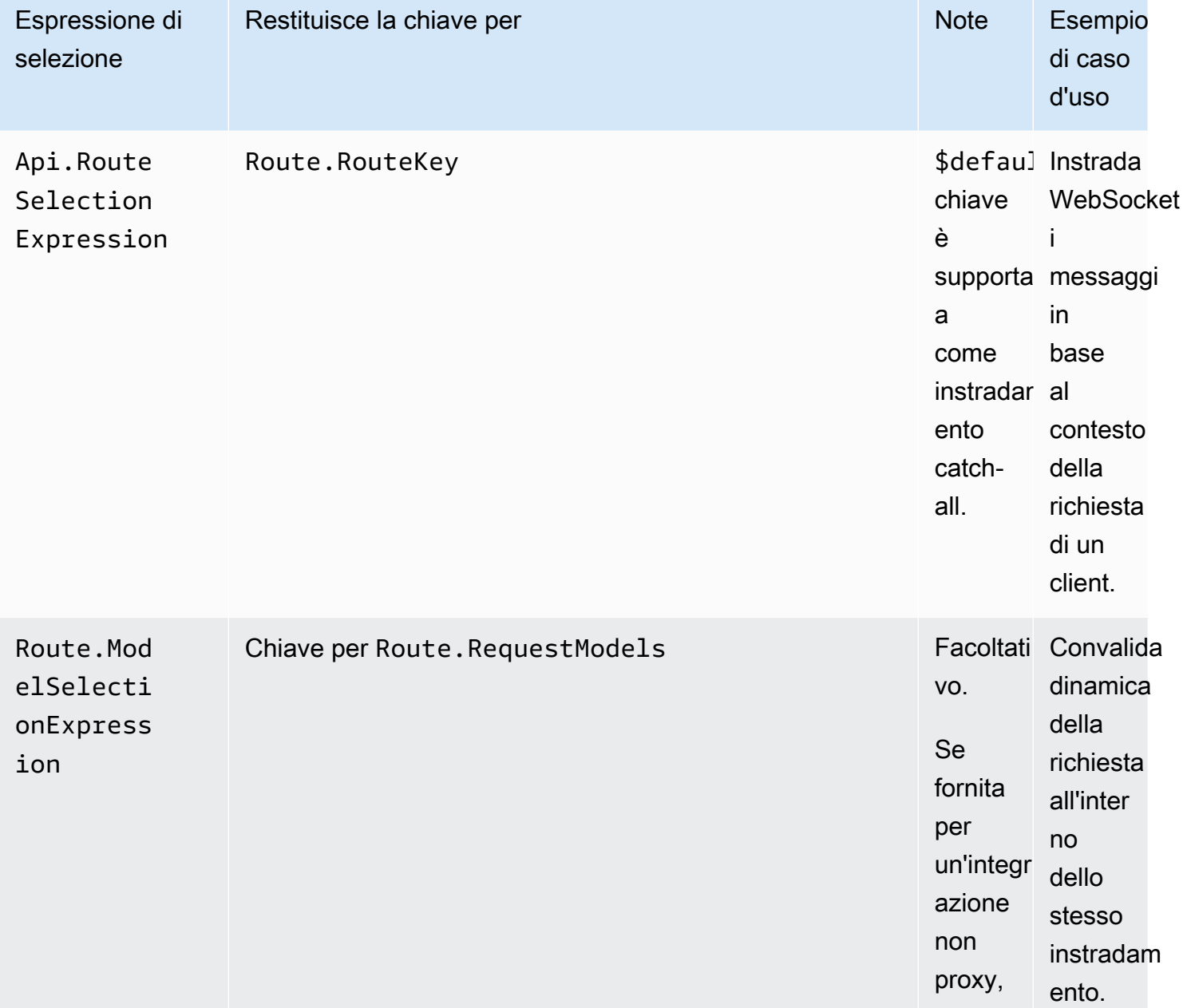

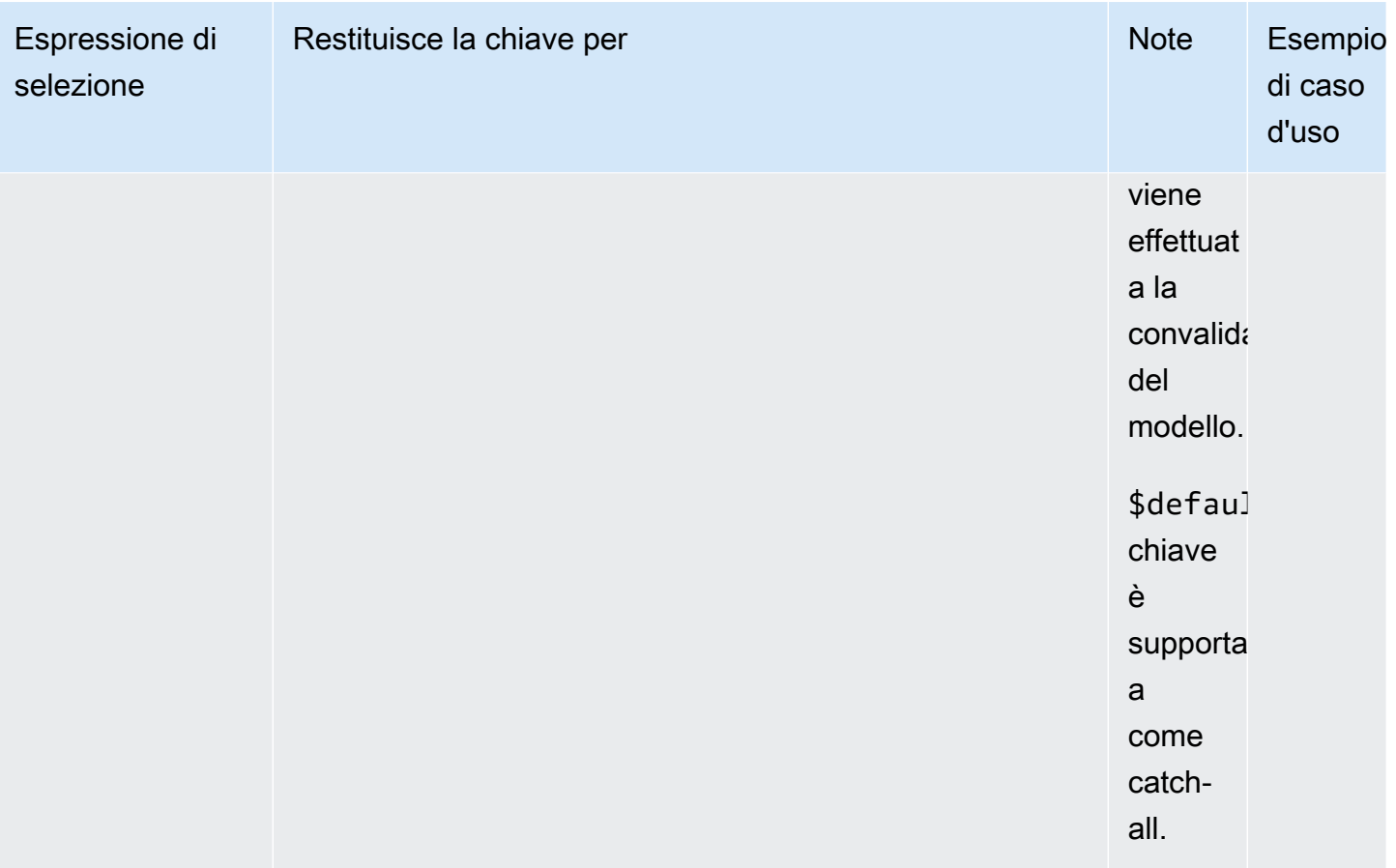

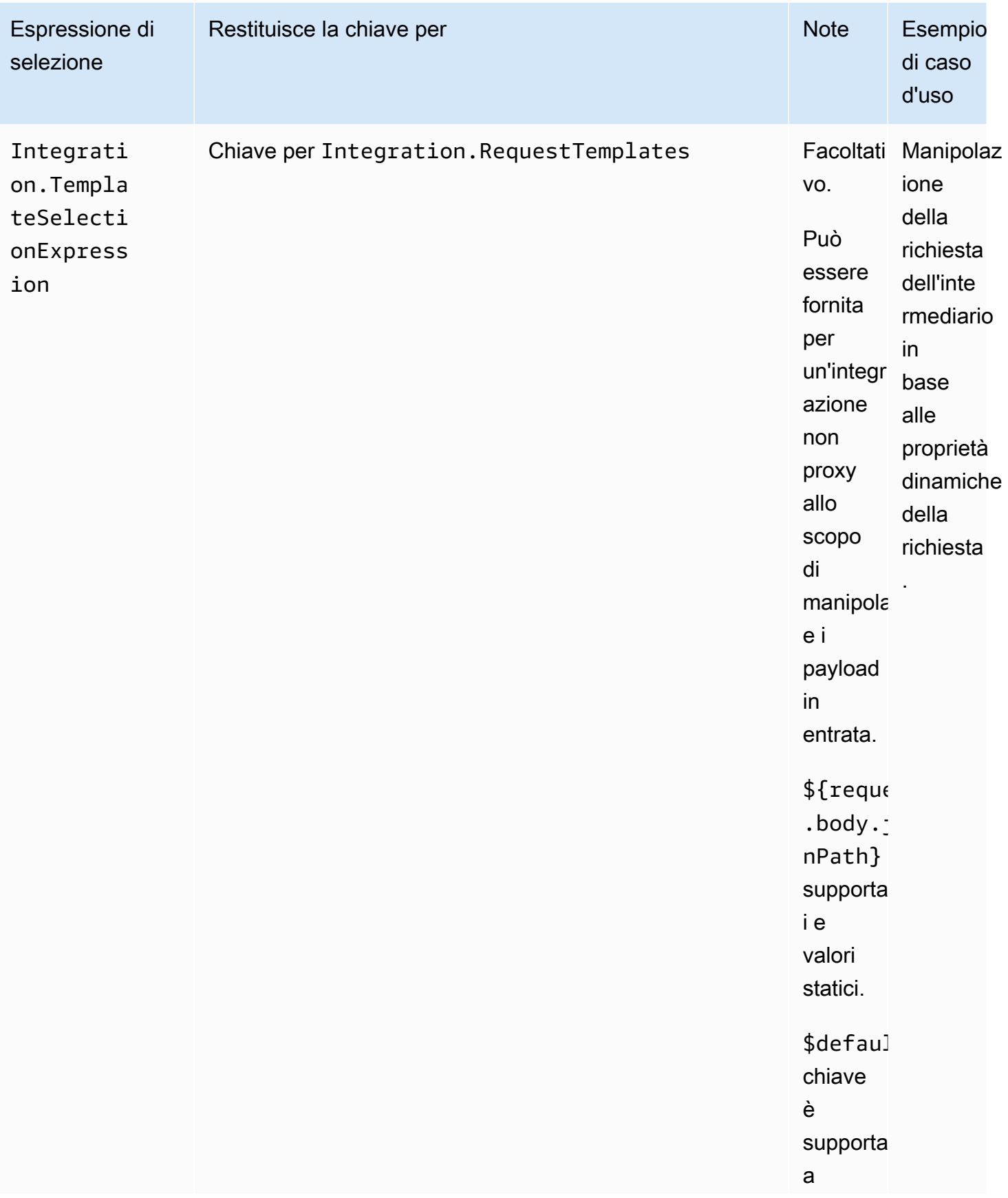

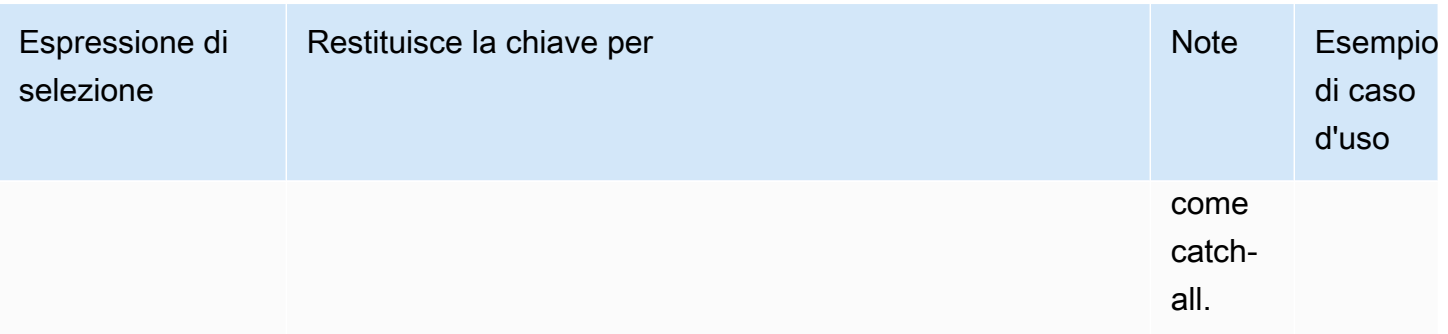

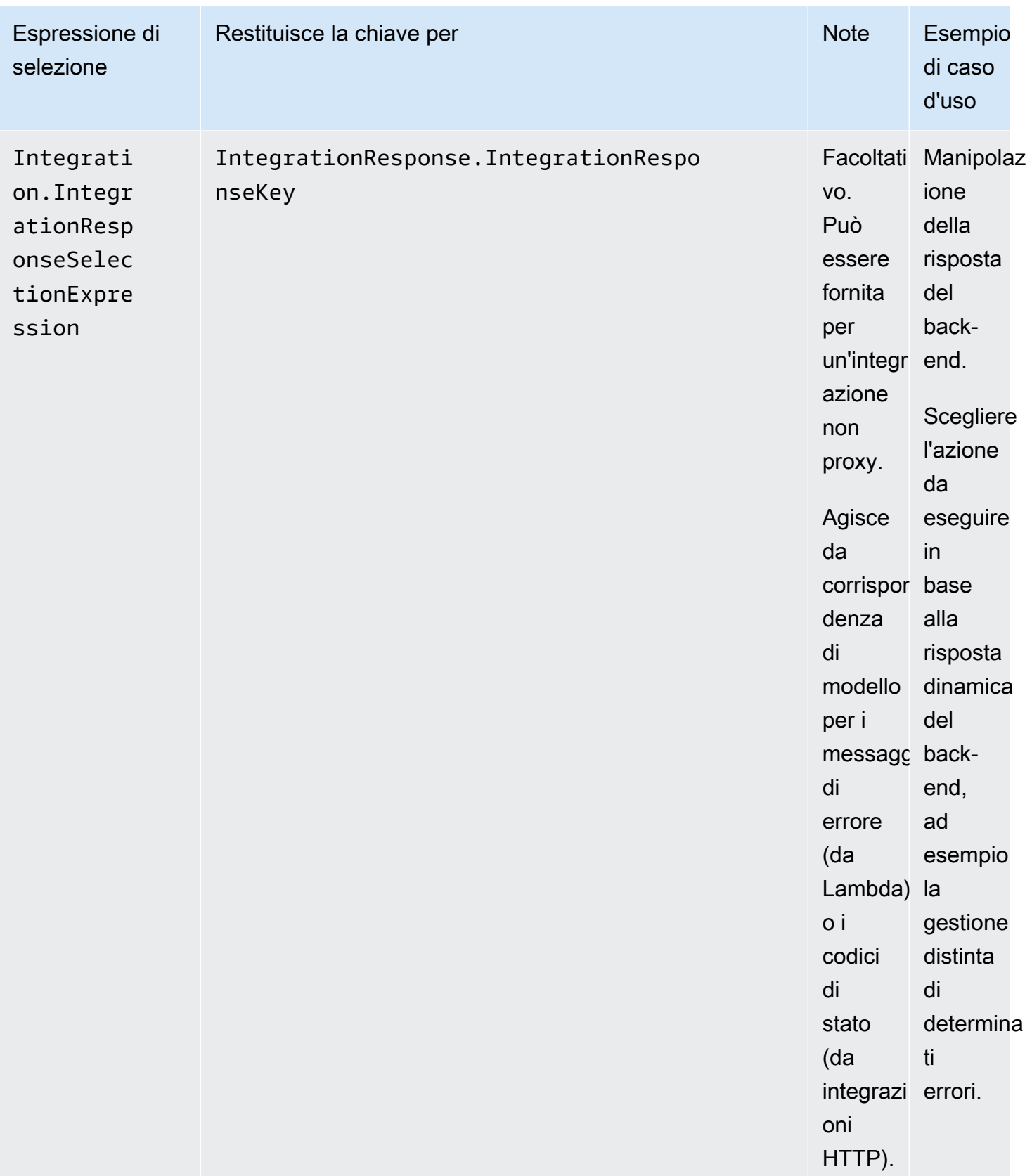

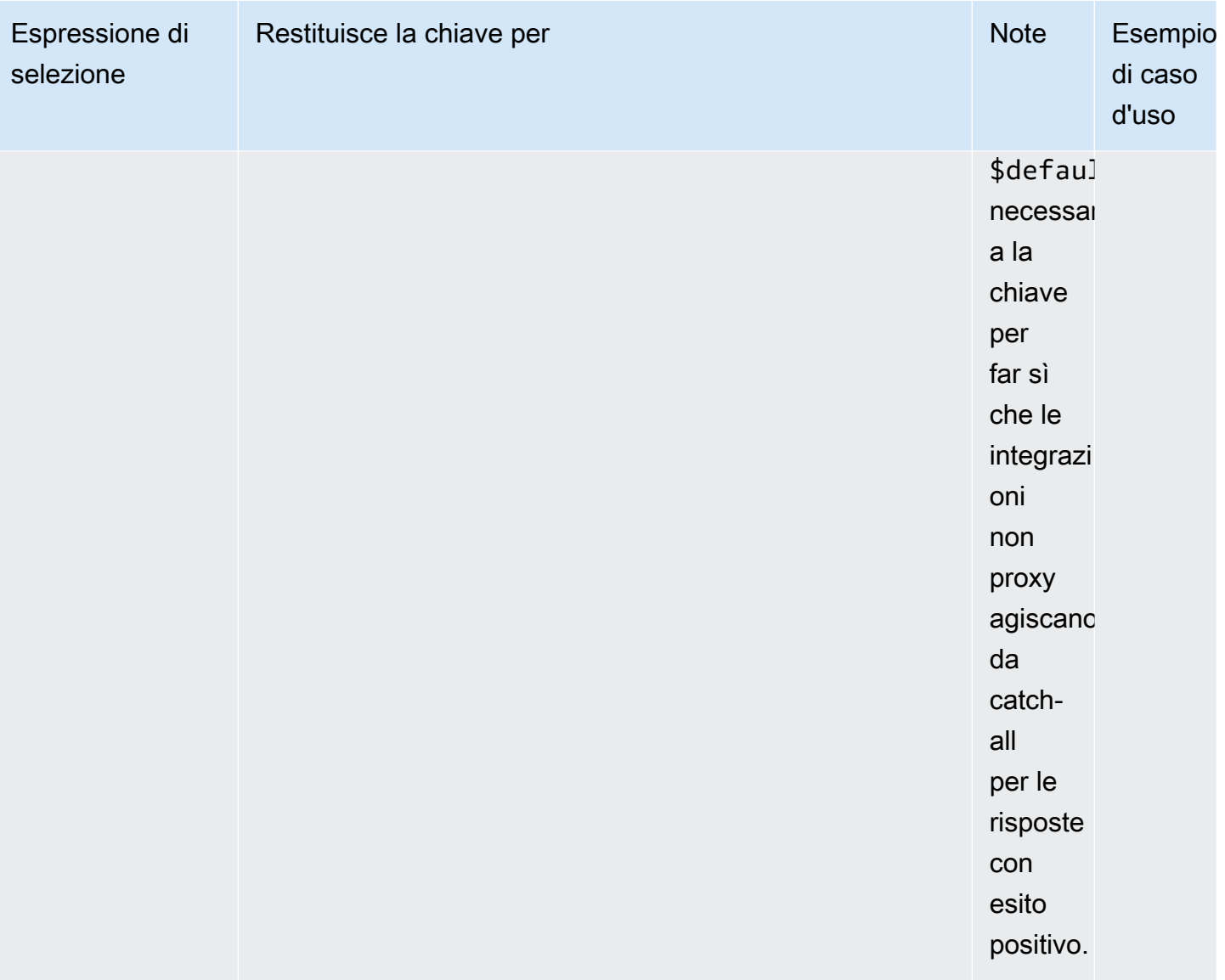
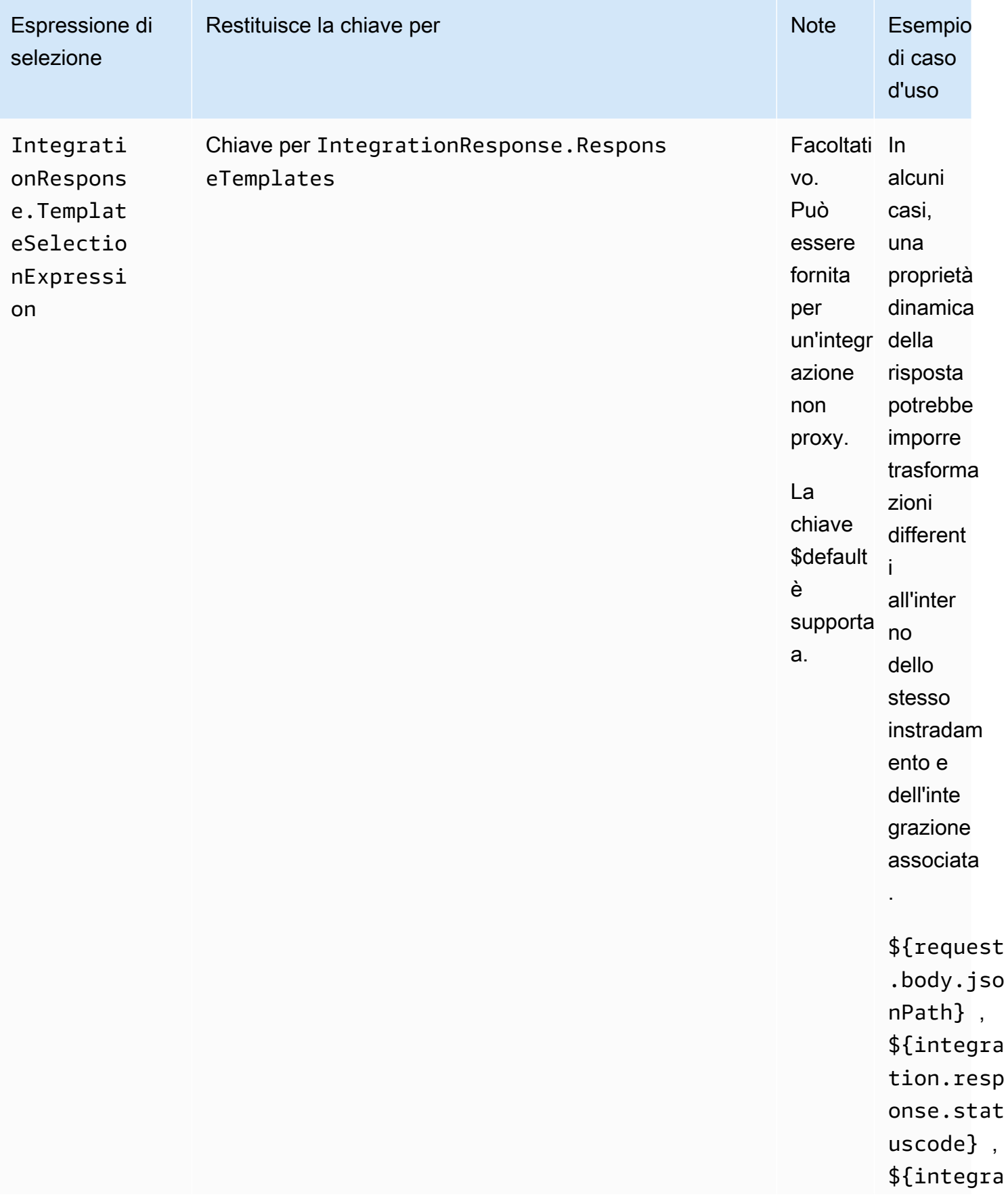

 $\overline{ }$ ,

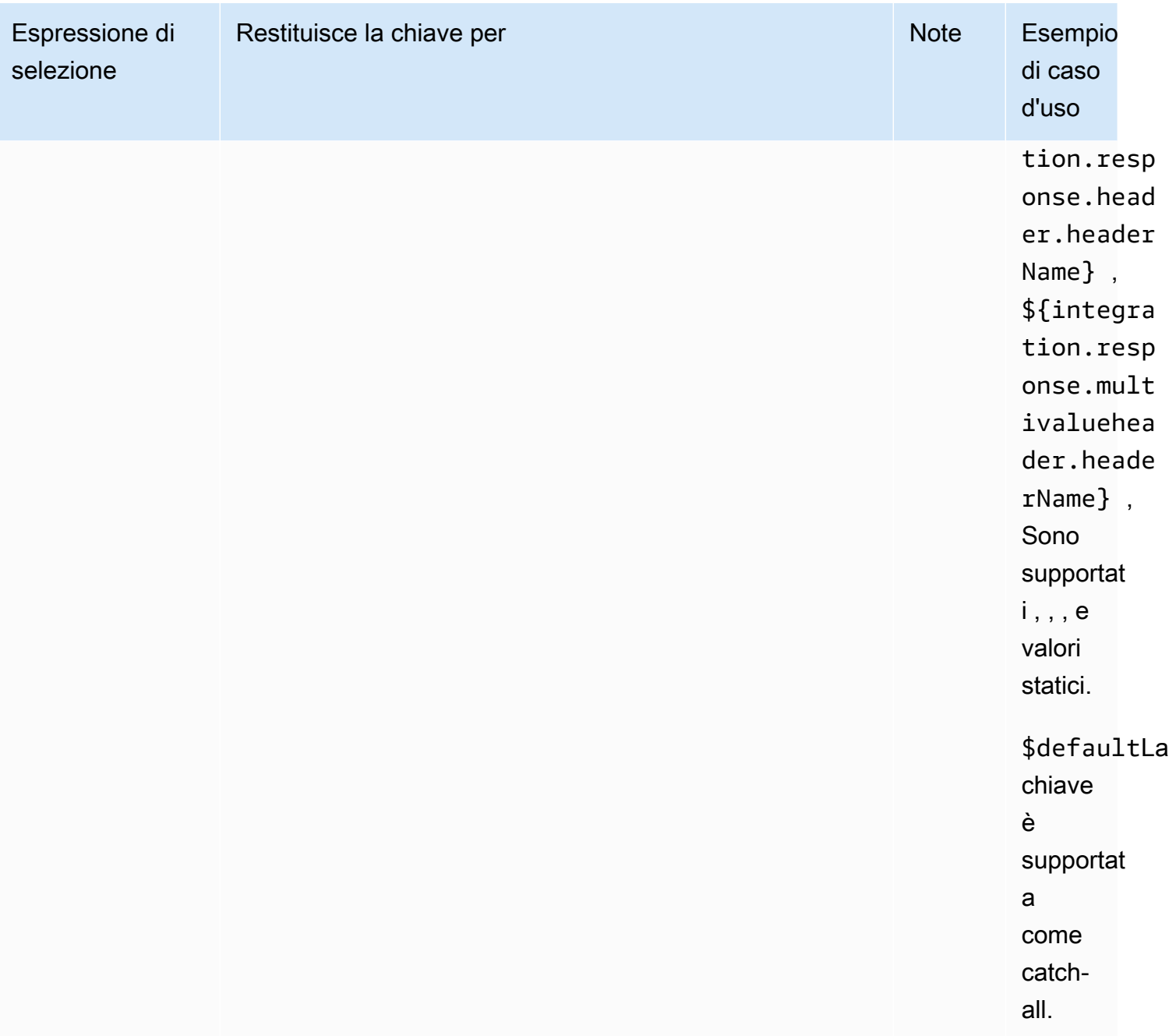

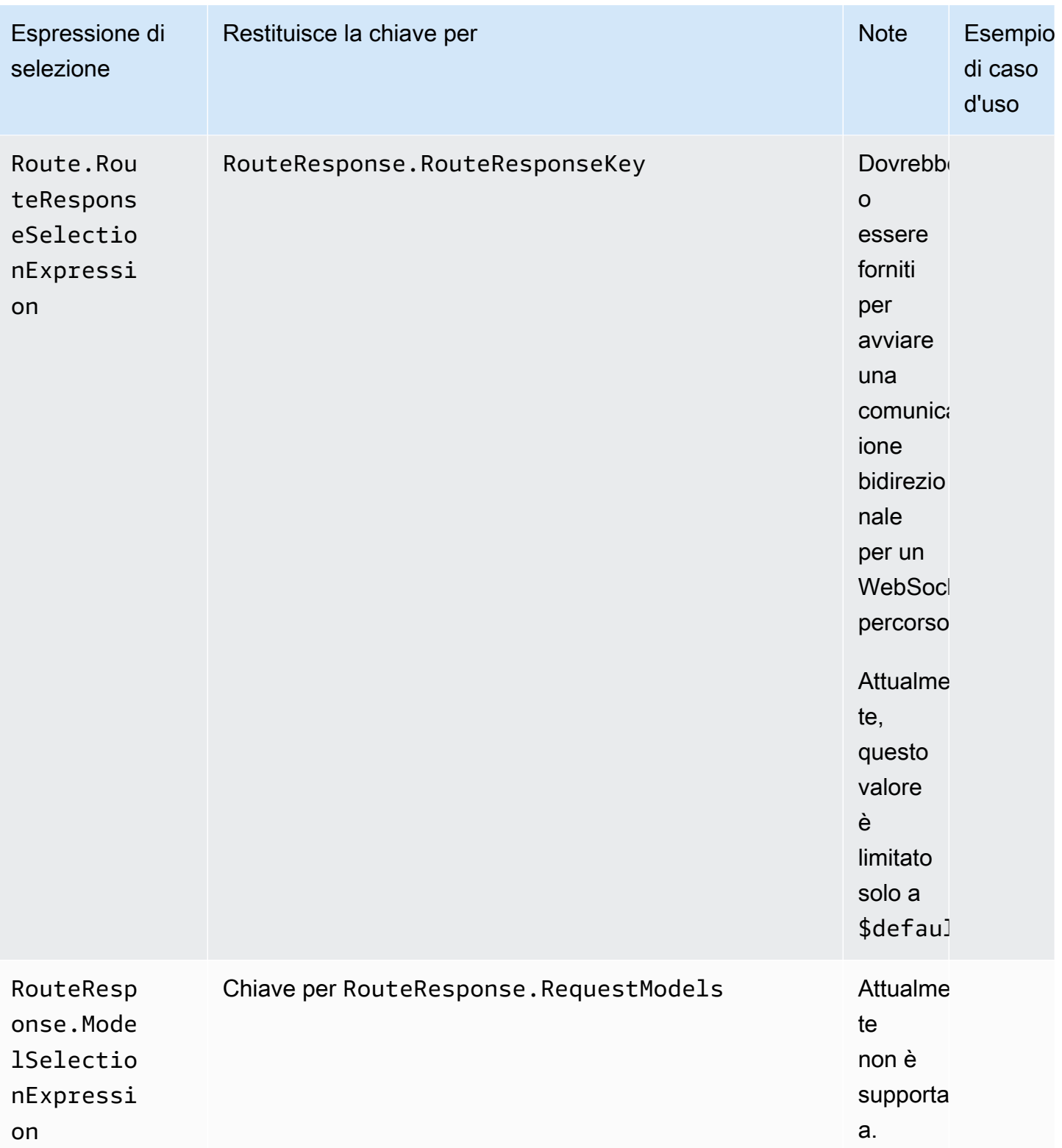

# Sviluppo di un' WebSocket API in API Gateway

In questa sezione vengono fornite informazioni dettagliate sulle funzionalità di API Gateway necessarie durante lo sviluppo delle API di API Gateway.

Durante lo sviluppo delle API di API Gateway è possibile impostare una serie di caratteristiche dell'API. Queste caratteristiche dipendono dal caso d'uso dell'API. Ad esempio, è possibile consentire a solo a determinati client di richiamare l'API oppure che questa sia disponibile per tutti. È possibile decidere che una chiamata API esegua una funzione Lambda, una query a un database o richiami un'applicazione.

## Argomenti

- [Crea un' WebSocket API in API Gateway](#page-1155-0)
- [Lavorare con i percorsi per le WebSocket API](#page-1157-0)
- [Controllo e gestione dell'accesso a un' WebSocket API in API Gateway](#page-1166-0)
- [Configurazione delle integrazioni WebSocket API](#page-1175-0)
- [Convalida delle richieste](#page-1184-0)
- [Configurazione delle trasformazioni dei dati per le API WebSocket](#page-1188-0)
- [Utilizzo di tipi di supporti binari per le WebSocket API](#page-1200-0)
- [Invocare un'API WebSocket](#page-1200-1)

# <span id="page-1155-0"></span>Crea un' WebSocket API in API Gateway

Puoi creare un' WebSocket API nella console API Gateway, utilizzando il comando AWS CLI [create](https://docs.aws.amazon.com/cli/latest/reference/apigatewayv2/create-api.html)[api](https://docs.aws.amazon.com/cli/latest/reference/apigatewayv2/create-api.html) o utilizzando il CreateApi comando in un AWS SDK. Le seguenti procedure mostrano come creare una nuova API. WebSocket

## **a** Note

WebSocket Le API supportano solo TLS 1.2. Le versioni precedenti di TLS non sono supportate.

## Crea un' WebSocketAPI utilizzando i comandi AWS CLI

La creazione di un' WebSocket API utilizzando AWS CLI richiede la chiamata del comando [create](https://docs.aws.amazon.com/cli/latest/reference/apigatewayv2/create-api.html)[api](https://docs.aws.amazon.com/cli/latest/reference/apigatewayv2/create-api.html) come illustrato nell'esempio seguente, che crea un'API con l'espressione di selezione del \$request.body.action percorso:

```
aws apigatewayv2 --region us-east-1 create-api --name "myWebSocketApi3" --protocol-type 
  WEBSOCKET --route-selection-expression '$request.body.action'
```
Output di esempio:

```
{ 
     "ApiKeySelectionExpression": "$request.header.x-api-key", 
     "Name": "myWebSocketApi3", 
     "CreatedDate": "2018-11-15T06:23:51Z", 
     "ProtocolType": "WEBSOCKET", 
     "RouteSelectionExpression": "'$request.body.action'", 
     "ApiId": "aabbccddee"
}
```
## Creare un' WebSocketAPI utilizzando la console API Gateway

Puoi creare un' WebSocket API nella console scegliendo il WebSocket protocollo e assegnando un nome all'API.

#### **A** Important

Dopo aver creato l'API, non puoi modificare il protocollo scelto per la stessa. Non è possibile convertire un' WebSocket API in un'API REST o viceversa.

Per creare un' WebSocket API utilizzando la console API Gateway

- 1. Accedere alla console API Gateway e scegliere Create API (Crea API).
- 2. In WebSocket API, scegli Build. Sono supportati solo gli endpoint regionali.
- 3. In Nome API immetti il nome dell'API.
- 4. Per Espressione di selezione dell'instradamento immetti un valore. Ad esempio, \$request.body.action.

Per ulteriori informazioni sulle espressioni di selezione della route, consulta [the section called "".](#page-1158-0)

- 5. Esegui una di queste operazioni:
	- Scegli Crea API vuota per creare un'API senza instradamenti.
	- Scegli Successivo per collegare gli instradamenti all'API.

Puoi collegare gli instradamenti dopo aver creato l'API.

## <span id="page-1157-0"></span>Lavorare con i percorsi per le WebSocket API

Nella tua WebSocket API, i messaggi JSON in arrivo vengono indirizzati alle integrazioni di backend in base ai percorsi che configuri. (Messaggi non JSON sono indirizzati a una route \$default configurata dall'utente).

Una route include una chiave di route, che è il valore previsto dopo che un'espressione di selezione della route è stata valutata. routeSelectionExpression è un attributo definito a livello di API. Specifica una proprietà JSON che deve essere presente nel payload del messaggio. Per ulteriori informazioni sulle espressioni di selezione della route, consulta [the section called ""](#page-1158-0).

Ad esempio, se i messaggi JSON contengono una proprietà action e desideri eseguire operazioni diverse in base a questa proprietà, l'espressione di selezione della route potrebbe essere \${request.body.action}. La tabella di routing specifica quale operazione eseguire abbinando il valore della proprietà action ai valori delle chiavi route personalizzate definiti nella tabella.

Esistono tre route predefinite che possono essere utilizzate: \$connect, \$disconnect e \$default. Inoltre, puoi creare route personalizzate.

- API Gateway chiama il \$connect percorso quando viene avviata una connessione persistente tra il client e un' WebSocket API.
- API Gateway chiama la route \$disconnect quando il client o il server si scollega dall'API.
- API Gateway chiama una route personalizzata dopo che l'espressione di selezione della route viene valutata rispetto al messaggio, se viene trovata una route corrispondente; la corrispondenza determina quale integrazione viene richiamata.
- API Gateway chiama la route \$default se l'espressione di selezione della route non può essere valutata rispetto al messaggio o se non viene trovata una route corrispondente.

## <span id="page-1158-0"></span>Espressioni di selezione dell'instradamento

Un'espressione di selezione dell'instradamento viene valutata quando il servizio seleziona l'instradamento da seguire per un messaggio in entrata. Il servizio utilizza la route il cui routeKey corrisponde esattamente al valore valutato. Se non trova alcuna corrispondenza ed è disponibile una route con una chiave di routing \$default, verrà selezionata. Se nessuna route corrisponde al valore valutato e non è disponibile una route \$default, il servizio restituisce un errore. Per le API WebSocket basate, l'espressione deve avere il seguente formato. \$request.body.*{path\_to\_body\_element}*

Supponiamo, ad esempio, che tu stia inviando il seguente messaggio JSON:

```
{ 
      "service" : "chat", 
      "action" : "join", 
      "data" : { 
          "room" : "room1234" 
    }
}
```
Potresti decidere di selezionare il comportamento dell'API in base alla proprietà action. In questo caso, potresti definire la seguente espressione di selezione dell'instradamento:

\$request.body.action

In questo esempio, request.body si riferisce al payload JSON del messaggio e .action è un'espressione [JSONPath](https://goessner.net/articles/JsonPath/). Puoi utilizzare qualsiasi espressione di percorso JSON dopo request.body, ma tieni presente che il risultato sarà in formato stringa. Se, ad esempio, la tua espressione JSONPath restituisce una matrice di due elementi, questa verrà presentata come stringa "[item1, item2]". Per questo motivo, è opportuno che l'espressione restituisca un valore e non una matrice o un oggetto.

Puoi semplicemente utilizzare un valore statico oppure utilizzare più variabili. La tabella seguente mostra esempi con i relativi risultati valutati per il payload precedente.

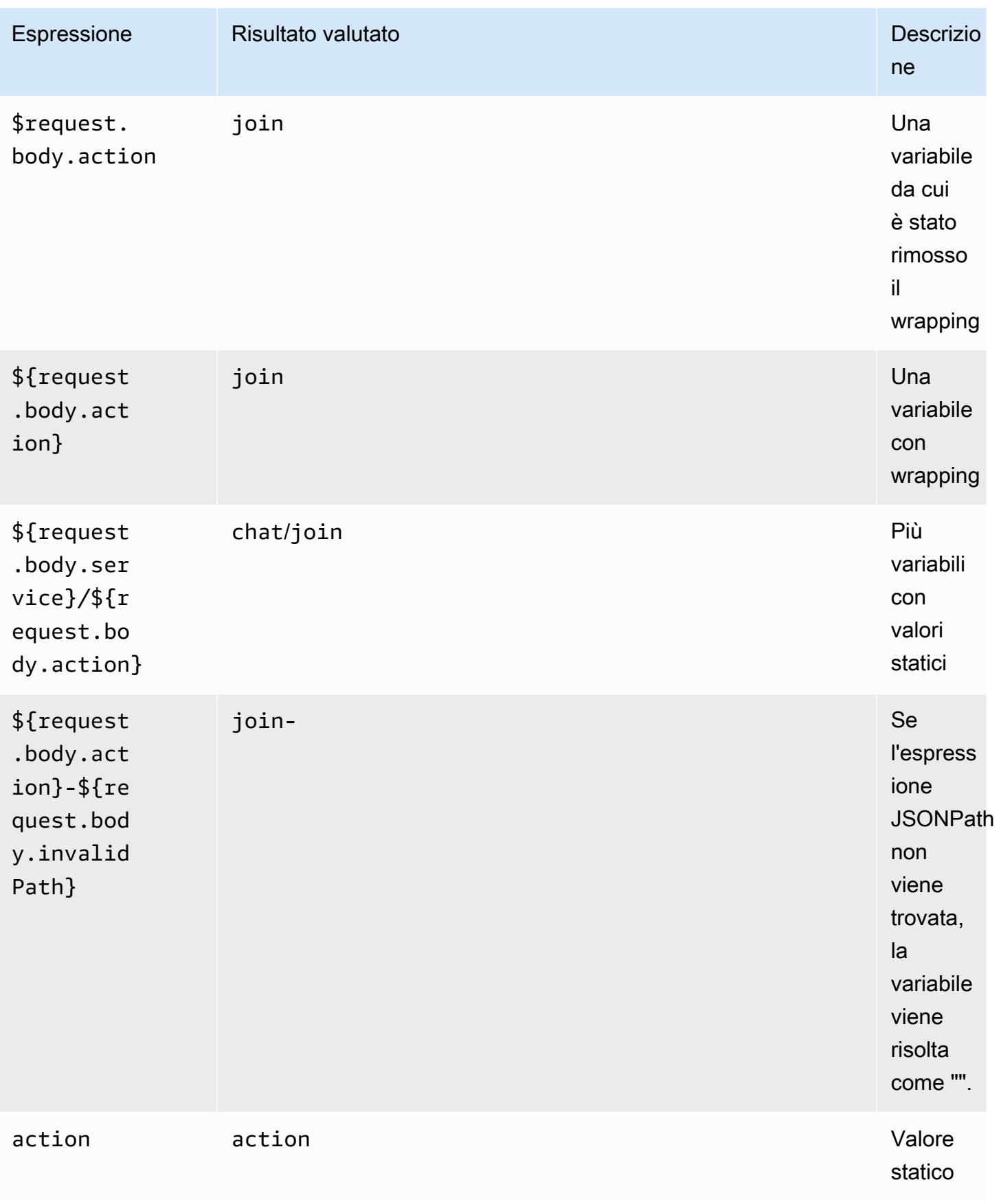

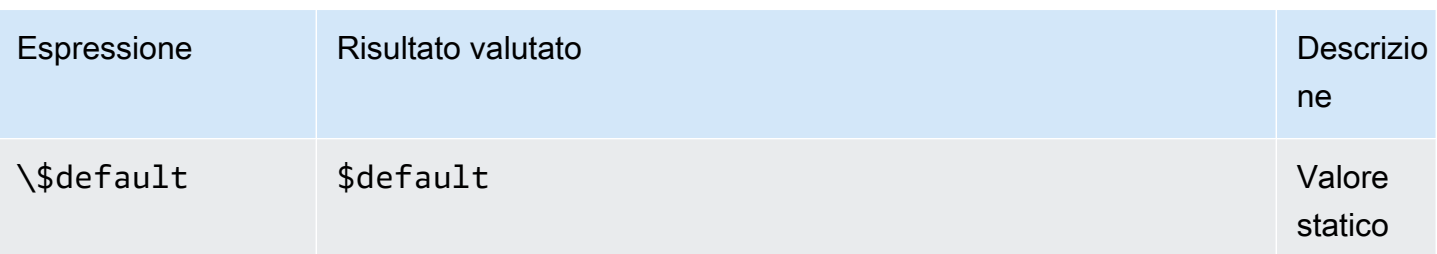

Il risultato valutato viene utilizzato per trovare una route. Se esiste una route con una chiave di routing corrispondente, viene selezionato per elaborare il messaggio. Se non è possibile trovare una route corrispondente, API Gateway cerca di trovare la route \$default, se disponibile. Se la route \$default non è definita, API Gateway restituisce un errore.

Configurare i percorsi per un' WebSocket API in API Gateway

Quando crei per la prima volta una nuova WebSocket API, ci sono tre percorsi predefiniti: \$connect\$disconnect, e\$default. Puoi crearli utilizzando la console, l'API o AWS CLI. Se lo desideri, puoi creare instradamenti personalizzati. Per ulteriori informazioni, consulta [the section](#page-1135-0) [called "Informazioni sulle API WebSocket ".](#page-1135-0)

## **a** Note

Nell'interfaccia a riga di comando, puoi creare instradamenti prima o dopo aver creato le integrazioni e puoi riutilizzare la stessa integrazione per più instradamenti.

<span id="page-1160-0"></span>Creazione di una route tramite la console API Gateway

Per creare una route utilizzando la console API Gateway

- 1. Accedere alla console API Gateway, scegliere l'API e selezionare Routes (Route).
- 2. Seleziona Crea instradamento.
- 3. Per Chiave instradamento inserisci il nome della chiave instradamento. È possibile creare gli instradamenti predefiniti (\$connect, \$disconnect e \$default) o un instradamento personalizzato.

**a** Note

Quando crei un instradamento personalizzato, non utilizzare il prefisso \$ nel nome della chiave di instradamento. Questo prefisso è riservato per gli instradamenti predefiniti.

4. Seleziona e configura il tipo di integrazione per l'instradamento. Per ulteriori informazioni, consulta [the section called "Configurare una richiesta di integrazione WebSocket API utilizzando](#page-1176-0)  [la console API Gateway"](#page-1176-0).

Crea un percorso utilizzando il AWS CLI

Per creare un percorso utilizzando AWS CLI, chiama [create-route](https://docs.aws.amazon.com/cli/latest/reference/apigatewayv2/create-route.html)come mostrato nell'esempio seguente:

aws apigatewayv2 --region us-east-1 create-route --api-id aabbccddee --route-key \$default

Output di esempio:

```
{ 
     "ApiKeyRequired": false, 
     "AuthorizationType": "NONE", 
     "RouteKey": "$default", 
     "RouteId": "1122334"
}
```
<span id="page-1161-0"></span>Specifica delle impostazioni per la richiesta di instradamento per **\$connect**

Quando configuri l'instradamento \$connect per la tua API, sono disponibili le seguenti impostazioni facoltative per abilitare l'autorizzazione per l'API. Per ulteriori informazioni, consulta [the section called](#page-1137-0) ["Instradamento](#page-1137-0) \$connect".

- Authorization (Autorizzazione): se non è richiesta alcuna autorizzazione, puoi specificare NONE. In caso contrario, puoi specificare:
	- AWS\_IAMper utilizzare le policy AWS IAM standard per controllare l'accesso all'API.
	- CUSTOM per implementare l'autorizzazione per un'API specificando una funzione di autorizzazione Lambda creata in precedenza. L'autorizzatore può risiedere nel tuo AWS account

o in un altro AWS account. Per ulteriori informazioni sui provider di autorizzazioni Lambda, consulta [Uso di autorizzazioni Lambda di API Gateway](#page-365-0).

### **a** Note

Nella console API Gateway, l'impostazione CUSTOM è visibile solo dopo aver configurato una funzione di autorizzazione come descritto in [the section called "Configurare un](#page-378-0)  [autorizzatore Lambda \(console\)".](#page-378-0)

#### **A** Important

L'impostazione Authorization (Autorizzazione) viene applicata all'intera API, non solo all'instradamento \$connect. L'instradamento \$connect protegge gli altri instradamenti, perché viene chiamato per ogni connessione.

• API Key Required (Chiave API richiesta): puoi richiedere facoltativamente una chiave API per un instradamento \$connect dell'API. Puoi utilizzare le chiavi API insieme ai piani di utilizzo per controllare e tracciare l'accesso alle API. Per ulteriori informazioni, consulta [the section called](#page-802-0) ["Piani di utilizzo"](#page-802-0).

Configurazione della richiesta di instradamento **\$connect** mediante la console API Gateway

Per configurare la richiesta di \$connect route per un' WebSocket API utilizzando la console API Gateway:

- 1. Accedere alla console API Gateway, scegliere l'API e selezionare Routes (Route).
- 2. In Instradamenti scegli \$connect o crea un instradamento \$connect seguendo [the section](#page-1160-0)  [called "Creazione di una route tramite la console API Gateway".](#page-1160-0)
- 3. Nella sezione Impostazioni della richiesta di instradamento scegli Modifica.
- 4. Per Autorizzazione seleziona un tipo di autorizzazione.
- 5. Per richiedere un'API per l'instradamento \$connect seleziona Richiedi chiave API.
- 6. Seleziona Salvataggio delle modifiche.

## <span id="page-1163-1"></span>Configurare le risposte di routing per un' WebSocket API in API Gateway

WebSocket le rotte possono essere configurate per la comunicazione bidirezionale o unidirezionale. API Gateway non trasferisce la risposta del back-end alla risposta di instradamento, a meno che non venga configurata una risposta di instradamento.

### **a** Note

È possibile definire solo la risposta di \$default routing per le WebSocket API. È possibile utilizzare una risposta di integrazione per manipolare la risposta da un servizio back-end. Per ulteriori informazioni, consulta [the section called "Panoramica delle risposte di integrazione"](#page-1182-0).

Puoi configurare le risposte di routing e le espressioni di selezione delle risposte utilizzando la console API Gateway o il AWS CLI o un AWS SDK.

Per ulteriori informazioni sulle espressioni di selezione delle risposte di instradamento, consulta [the](#page-1145-0) [section called "".](#page-1145-0)

## Argomenti

- [Configurazione di una risposta di instradamento mediante la console API Gateway](#page-1163-0)
- [Imposta una risposta di routing utilizzando il AWS CLI](#page-1164-0)

<span id="page-1163-0"></span>Configurazione di una risposta di instradamento mediante la console API Gateway

Dopo aver creato un' WebSocket API e collegato una funzione proxy Lambda alla route predefinita, puoi configurare la risposta alla route utilizzando la console API Gateway:

- 1. Accedi alla console API Gateway, scegli un' WebSocket API con integrazione della funzione proxy Lambda sul \$default percorso.
- 2. In Routes (Route), scegliere l'instradamento \$default.
- 3. Scegli Abilita la comunicazione bidirezionale.
- 4. Seleziona Deploy API (Distribuisci API).
- 5. Implementa l'API in una fase.

Per connettersi all'API, utilizzare il seguente comando [wscat.](https://www.npmjs.com/package/wscat) Per ulteriori informazioni su wscat, consulta the section called "Utilizzalo wscat [per connetterti a un' WebSocket API e inviarle](#page-1200-2)  [messaggi"](#page-1200-2).

```
wscat -c wss://api-id.execute-api.us-east-2.amazonaws.com/test
```
Premere il pulsante INVIO per chiamare l'instradamento predefinito. Il comando dovrebbe restituire il corpo della funzione Lambda.

<span id="page-1164-0"></span>Imposta una risposta di routing utilizzando il AWS CLI

Per impostare una risposta di routing per un' WebSocket API utilizzando il AWS CLI, chiamate il [create-route-response](https://docs.aws.amazon.com/cli/latest/reference/apigatewayv2/create-route-response.html)comando come illustrato nell'esempio seguente. Puoi identificare l'ID API e l'ID route chiamando [get-apis](https://docs.aws.amazon.com/cli/latest/reference/apigatewayv2/get-apis.html) e [get-routes](https://docs.aws.amazon.com/cli/latest/reference/apigatewayv2/get-routes.html).

```
aws apigatewayv2 create-route-response \ 
     --api-id aabbccddee \ 
     --route-id 1122334 \ 
     --route-response-key '$default'
```
Output di esempio:

```
{ 
     "RouteResponseId": "abcdef", 
     "RouteResponseKey": "$default"
}
```
Configurazione di una **\$connect** route che richiede un WebSocket sottoprotocollo

I client possono utilizzare il Sec-WebSocket-Protocol campo per richiedere un [WebSocket](https://datatracker.ietf.org/doc/html/rfc6455#page-12)  [sottoprotocollo](https://datatracker.ietf.org/doc/html/rfc6455#page-12) durante la connessione all' WebSocket API. È possibile impostare un'integrazione per la route \$connect in modo da consentire le connessioni solo se un client richiede un sottoprotocollo supportato dall'API.

La funzione Lambda di esempio seguente restituisce l'intestazione Sec-WebSocket-Protocol ai client. La funzione stabilisce una connessione all'API solo se il client specifica il sottoprotocollo myprotocol.

Per un AWS CloudFormation modello che crea questo esempio di integrazione tra API e proxy Lambda, consulta. [ws-subprotocol.yaml](samples/ws-subprotocol.zip)

```
export const handler = async (event) => { 
     if (event.headers != undefined) { 
         const headers = toLowerCaseProperties(event.headers); 
         if (headers['sec-websocket-protocol'] != undefined) { 
             const subprotocolHeader = headers['sec-websocket-protocol']; 
             const subprotocols = subprotocolHeader.split(','); 
             if (subprotocols.indexOf('myprotocol') >= 0) { 
                  const response = { 
                      statusCode: 200, 
                      headers: { 
                          "Sec-WebSocket-Protocol" : "myprotocol" 
1 1 1 1 1 1 1
\hspace{1.6cm} };
                  return response; 
 } 
         } 
     } 
     const response = { 
         statusCode: 400 
     }; 
     return response;
};
function toLowerCaseProperties(obj) { 
    var wrapper = \{\};
     for (var key in obj) { 
         wrapper[key.toLowerCase()] = obj[key]; 
     } 
     return wrapper;
}
```
È possibile utilizzare [wscat](https://www.npmjs.com/package/wscat) per verificare che l'API consenta le connessioni solo se un client richiede un sottoprotocollo supportato dall'API. I comandi seguenti utilizzano il flag -s per specificare i sottoprotocolli durante la connessione.

Il comando seguente tenta una connessione con un sottoprotocollo non supportato. Poiché il client ha specificato il sottoprotocollo chat1, l'integrazione Lambda restituisce un errore 400 e la connessione non riesce.

```
wscat -c wss://api-id.execute-api.region.amazonaws.com/beta -s chat1
error: Unexpected server response: 400
```
Il comando seguente include un sottoprotocollo supportato nella richiesta di connessione. L'integrazione Lambda consente la connessione.

```
wscat -c wss://api-id.execute-api.region.amazonaws.com/beta -s chat1,myprotocol
connected (press CTRL+C to quit)
```
<span id="page-1166-0"></span>Per ulteriori informazioni sull'invocazione delle WebSocket API, consulta. [Invocare un'API WebSocket](#page-1200-1)

## Controllo e gestione dell'accesso a un' WebSocket API in API Gateway

API Gateway supporta diversi meccanismi per il controllo e la gestione dell'accesso all' WebSocket API.

Puoi usare i seguenti meccanismi per l'autenticazione e l'autorizzazione:

- I ruoli e le policy AWS IAM standard offrono controlli di accesso flessibili e robusti. Puoi utilizzare ruoli e policy IAM per controllare chi può creare e gestire le API e chi può richiamarle. Per ulteriori informazioni, consulta [Uso dell'autorizzazione IAM.](#page-1167-0)
- I tag IAM possono essere utilizzati insieme alle policy IAM per controllare l'accesso. Per ulteriori informazioni, consulta [Utilizzo dei tag per controllare l'accesso alle risorse REST API di Gateway](#page-1340-0) [API](#page-1340-0).
- I provider di autorizzazioni Lambda sono funzioni Lambda che controllano l'accesso alle API. Per ulteriori informazioni, consulta [Creazione di una funzione di autorizzazione](#page-1168-0) REQUEST Lambda.

Argomenti

- [Uso dell'autorizzazione IAM](#page-1167-0)
- [Creazione di una funzione di autorizzazione REQUEST Lambda](#page-1168-0)

## <span id="page-1167-0"></span>Uso dell'autorizzazione IAM

L'autorizzazione IAM nelle WebSocket API è simile a quella per le [API REST](#page-354-0), con le seguenti eccezioni:

- L'azione execute-api supporta ManageConnections oltre alle azioni esistenti (Invoke, InvalidateCache). ManageConnections controlla l'accesso all'API @connections.
- WebSocket i percorsi utilizzano un formato ARN diverso:

arn:aws:execute-api:*region*:*account-id*:*api-id*/*stage-name*/*route-key*

• L'API @connections usa lo stesso formato ARN delle API REST:

arn:aws:execute-api:*region*:*account-id*:*api-id*/*stage-name*/POST/@connections

**A** Important

Quando usi l'[autorizzazione IAM](#page-1167-0) è necessario firmare le richieste con [Signature Version 4](https://docs.aws.amazon.com/IAM/latest/UserGuide/create-signed-request.html)  [\(SigV4\).](https://docs.aws.amazon.com/IAM/latest/UserGuide/create-signed-request.html)

Puoi, ad esempio, configurare la seguente policy per il client. Questo esempio consente a chiunque di inviare un messaggio (Invoke) per tutti gli instradamenti ad eccezione di un instradamento segreto nella fase prod e impedisce l'invio di un messaggio da qualunque utente ai client connessi (ManageConnections) in tutte le fasi.

```
{ 
   "Version": "2012-10-17", 
   "Statement": [ 
      { 
        "Effect": "Allow", 
        "Action": [ 
           "execute-api:Invoke" 
        ], 
        "Resource": [ 
           "arn:aws:execute-api:us-east-1:account-id:api-id/prod/*" 
       \mathbf{I} }, 
      {
```

```
 "Effect": "Deny", 
       "Action": \Gamma "execute-api:Invoke" 
        ], 
        "Resource": [ 
          "arn:aws:execute-api:us-east-1:account-id:api-id/prod/secret" 
        ] 
     }, 
     { 
        "Effect": "Deny", 
        "Action": [ 
          "execute-api:ManageConnections" 
        ], 
        "Resource": [ 
          "arn:aws:execute-api:us-east-1:account-id:api-id/*" 
        ] 
     } 
   ]
}
```
## <span id="page-1168-0"></span>Creazione di una funzione di autorizzazione **REQUEST** Lambda

Una funzione di autorizzazione Lambda nelle WebSocket API è simile a quella delle [API REST, con](#page-377-0)  [le seguenti eccezioni](#page-377-0):

- È possibile usare solo una funzione di autorizzazione Lambda per l'instradamento \$connect.
- Non è possibile utilizzare variabili di percorso (event.pathParameters), perché il percorso è fisso.
- event.methodArn è diverso dall'API REST equivalente, perché non ha un metodo HTTP. Nel caso di \$connect, methodArn termina con "\$connect":

arn:aws:execute-api:*region*:*account-id*:*api-id*/*stage-name*/\$connect

• Le variabili di contesto in event.requestContext sono diverse da quelle per le API REST.

L'esempio seguente mostra un input a un programma di autorizzazione per un'REQUESTAPI: **WebSocket** 

```
 "type": "REQUEST",
```
{

```
 "methodArn": "arn:aws:execute-api:us-east-1:123456789012:abcdef123/default/
$connect", 
     "headers": { 
          "Connection": "upgrade", 
          "content-length": "0", 
          "HeaderAuth1": "headerValue1", 
          "Host": "abcdef123.execute-api.us-east-1.amazonaws.com", 
          "Sec-WebSocket-Extensions": "permessage-deflate; client_max_window_bits", 
          "Sec-WebSocket-Key": "...", 
          "Sec-WebSocket-Version": "13", 
          "Upgrade": "websocket", 
          "X-Amzn-Trace-Id": "...", 
          "X-Forwarded-For": "...", 
          "X-Forwarded-Port": "443", 
          "X-Forwarded-Proto": "https" 
     }, 
     "multiValueHeaders": { 
          "Connection": [ 
              "upgrade" 
          ], 
          "content-length": [ 
              "0" 
          ], 
          "HeaderAuth1": [ 
              "headerValue1" 
          ], 
          "Host": [ 
              "abcdef123.execute-api.us-east-1.amazonaws.com" 
          ], 
          "Sec-WebSocket-Extensions": [ 
              "permessage-deflate; client_max_window_bits" 
          ], 
          "Sec-WebSocket-Key": [ 
              "..." 
          ], 
          "Sec-WebSocket-Version": [ 
              "13" 
          ], 
          "Upgrade": [ 
              "websocket" 
          ], 
          "X-Amzn-Trace-Id": [ 
              "..."
```
],

```
 "X-Forwarded-For": [ 
               "..." 
          ], 
          "X-Forwarded-Port": [ 
               "443" 
          ], 
          "X-Forwarded-Proto": [ 
               "https" 
          ] 
     }, 
     "queryStringParameters": { 
          "QueryString1": "queryValue1" 
     }, 
     "multiValueQueryStringParameters": { 
          "QueryString1": [ 
               "queryValue1" 
          ] 
     }, 
     "stageVariables": {}, 
     "requestContext": { 
          "routeKey": "$connect", 
          "eventType": "CONNECT", 
          "extendedRequestId": "...", 
          "requestTime": "19/Jan/2023:21:13:26 +0000", 
          "messageDirection": "IN", 
          "stage": "default", 
          "connectedAt": 1674162806344, 
          "requestTimeEpoch": 1674162806345, 
          "identity": { 
               "sourceIp": "..." 
          }, 
          "requestId": "...", 
          "domainName": "abcdef123.execute-api.us-east-1.amazonaws.com", 
          "connectionId": "...", 
          "apiId": "abcdef123" 
     }
}
```
Il seguente esempio di funzione di autorizzazione Lambda è una WebSocket versione della funzione di autorizzazione Lambda per le API REST in: [the section called "Esempi aggiuntivi di funzioni di](#page-377-0) [autorizzazione Lambda"](#page-377-0)

#### Node.js

```
 // A simple REQUEST authorizer example to demonstrate how to use request 
    // parameters to allow or deny a request. In this example, a request is 
    // authorized if the client-supplied HeaderAuth1 header and QueryString1 query 
  parameter 
    // in the request context match the specified values of 
    // of 'headerValue1' and 'queryValue1' respectively. 
             export const handler = function(event, context, callback) { 
     console.log('Received event:', JSON.stringify(event, null, 2)); 
    // Retrieve request parameters from the Lambda function input: 
    var headers = event.headers; 
    var queryStringParameters = event.queryStringParameters; 
    var stageVariables = event.stageVariables; 
    var requestContext = event.requestContext; 
   // Parse the input for the parameter values 
    var tmp = event.methodArn.split(':'); 
    var apiGatewayArnTmp = tmp[5].split('/'); 
   var awsAccountId = tmp[4];
   var region = tmp[3];
    var ApiId = apiGatewayArnTmp[0]; 
    var stage = apiGatewayArnTmp[1]; 
    var route = apiGatewayArnTmp[2]; 
   // Perform authorization to return the Allow policy for correct parameters and 
    // the 'Unauthorized' error, otherwise. 
   var authResponse = \{\};
   var condition = \{\};
     condition.IpAddress = {}; 
    if (headers.HeaderAuth1 === "headerValue1" 
        && queryStringParameters.QueryString1 === "queryValue1") { 
         callback(null, generateAllow('me', event.methodArn)); 
     } else { 
         callback("Unauthorized"); 
     }
} 
// Helper function to generate an IAM policy
var generatePolicy = function(principalId, effect, resource) { 
    // Required output: 
   var authResponse = \{\};
```

```
 authResponse.principalId = principalId; 
    if (effect && resource) { 
       var policyDocument = {};
         policyDocument.Version = '2012-10-17'; // default version 
        policyDocument.Statement = []; 
        var statementOne = {}; 
         statementOne.Action = 'execute-api:Invoke'; // default action 
        statementOne.Effect = effect; 
         statementOne.Resource = resource; 
         policyDocument.Statement[0] = statementOne; 
         authResponse.policyDocument = policyDocument; 
     } 
    // Optional output with custom properties of the String, Number or Boolean type. 
    authResponse.context = { 
        "stringKey": "stringval", 
        "numberKey": 123, 
        "booleanKey": true 
     }; 
    return authResponse;
} 
var generateAllow = function(principalId, resource) { 
    return generatePolicy(principalId, 'Allow', resource);
} 
var generateDeny = function(principalId, resource) { 
    return generatePolicy(principalId, 'Deny', resource);
}
```

```
Python
```

```
# A simple REQUEST authorizer example to demonstrate how to use request
# parameters to allow or deny a request. In this example, a request is
# authorized if the client-supplied HeaderAuth1 header and QueryString1 query 
  parameter
# in the request context match the specified values of
# of 'headerValue1' and 'queryValue1' respectively.
import json
def lambda_handler(event, context): 
     print(event)
```

```
 # Retrieve request parameters from the Lambda function input: 
     headers = event['headers'] 
     queryStringParameters = event['queryStringParameters'] 
     stageVariables = event['stageVariables'] 
     requestContext = event['requestContext'] 
     # Parse the input for the parameter values 
     tmp = event['methodArn'].split(':') 
    apifatewayArnTmp = tmp[5].split('/')awsAccountId = tmp[4]region = tmp[3] ApiId = apiGatewayArnTmp[0] 
     stage = apiGatewayArnTmp[1] 
     route = apiGatewayArnTmp[2] 
     # Perform authorization to return the Allow policy for correct parameters 
     # and the 'Unauthorized' error, otherwise. 
    authResponse = \{ \}condition = \{ \} condition['IpAddress'] = {} 
     if (headers['HeaderAuth1'] == 
              "headerValue1" and queryStringParameters["QueryString1"] == 
  "queryValue1"): 
         response = generateAllow('me', event['methodArn']) 
         print('authorized') 
         return json.loads(response) 
     else: 
         print('unauthorized') 
         return 'unauthorized' 
     # Help function to generate IAM policy
def generatePolicy(principalId, effect, resource): 
    authResponse = \{ \} authResponse['principalId'] = principalId 
     if (effect and resource): 
         policyDocument = {} 
         policyDocument['Version'] = '2012-10-17' 
         policyDocument['Statement'] = [] 
         statementOne = {}
```

```
 statementOne['Action'] = 'execute-api:Invoke' 
         statementOne['Effect'] = effect 
         statementOne['Resource'] = resource 
         policyDocument['Statement'] = [statementOne] 
         authResponse['policyDocument'] = policyDocument 
     authResponse['context'] = { 
         "stringKey": "stringval", 
         "numberKey": 123, 
         "booleanKey": True 
     } 
     authResponse_JSON = json.dumps(authResponse) 
     return authResponse_JSON
def generateAllow(principalId, resource): 
     return generatePolicy(principalId, 'Allow', resource)
def generateDeny(principalId, resource): 
     return generatePolicy(principalId, 'Deny', resource)
```
[Per configurare la precedente funzione Lambda come funzione di autorizzazione per](#page-378-0) REQUEST [WebSocket un'API, segui la stessa procedura utilizzata per le API REST.](#page-378-0)

Per configurare la route\$connect per l'utilizzo di questo provider di autorizzazioni Lambda nella console, seleziona o crea la route \$connect. Nella sezione Impostazioni della richiesta di instradamento scegli Modifica. Seleziona l'autorizzazione nel menu a discesa Autorizzazione, quindi scegli Salva modifiche.

Per verificare l'autorizzatore, è necessario creare una nuova connessione. La modifica dell'autorizzatore in \$connect non influisce sul client già connesso. Quando ti connetti alla tua WebSocket API, devi fornire valori per tutte le fonti di identità configurate. Ad esempio, puoi connetterti inviando una stringa di query e un'intestazione valide utilizzando wscat come nell'esempio seguente:

```
wscat -c 'wss://myapi.execute-api.us-east-1.amazonaws.com/beta?
QueryString1=queryValue1' -H HeaderAuth1:headerValue1
```
Se tenti di connetterti senza un valore di identità valido, riceverai una risposta 401:

```
wscat -c wss://myapi.execute-api.us-east-1.amazonaws.com/beta
error: Unexpected server response: 401
```
## <span id="page-1175-0"></span>Configurazione delle integrazioni WebSocket API

Dopo aver impostato una route API, devi integrarla con un endpoint nel back-end. Un endpoint di backend viene anche definito endpoint di integrazione e può essere una funzione Lambda, un endpoint HTTP o un'azione di servizio. AWS L'integrazione dell'API dispone di una richiesta e di una risposta di integrazione.

In questa sezione, puoi imparare come configurare le richieste di integrazione e le risposte di integrazione per la tua API. WebSocket

#### Argomenti

- [Configurazione di una richiesta di integrazione WebSocket API in API Gateway](#page-1175-1)
- [Configurazione di risposte di integrazione WebSocket API in API Gateway](#page-1181-0)

<span id="page-1175-1"></span>Configurazione di una richiesta di integrazione WebSocket API in API Gateway

La configurazione di una richiesta di integrazione comporta le seguenti operazioni:

- Selezione di una chiave di instradamento da integrare nel back-end.
- Specificazione dell'endpoint di backend da richiamare. WebSocket Le API supportano i seguenti tipi di integrazione:
	- AWS\_PROXY
	- AWS
	- HTTP\_PROXY
	- HTTP
	- MOCK

Per ulteriori informazioni sui tipi di integrazione, consulta [IntegrationTypel](https://docs.aws.amazon.com/apigatewayv2/latest/api-reference/apis-apiid-integrations-integrationid.html#apis-apiid-integrations-integrationid-prop-integration-integrationtype)'API REST di API Gateway V2.

• Configurazione della modalità di trasformazione dei dati della richiesta di instradamento, se necessario, in dati di richiesta di integrazione specificando uno o più modelli di richiesta.

<span id="page-1176-0"></span>Configurare una richiesta di integrazione WebSocket API utilizzando la console API Gateway

Per aggiungere una richiesta di integrazione a un percorso in un' WebSocket API utilizzando la console API Gateway

- 1. Accedere alla console API Gateway, scegliere l'API e selezionare Routes (Route).
- 2. In Routes (Route), scegliere la route.
- 3. Scegli la scheda Richiesta di integrazione, quindi seleziona Modifica nella sezione Impostazioni della richiesta di integrazione.
- 4. Per Tipo di integrazione scegli una delle seguenti opzioni:
	- Scegli la funzione Lambda solo se la tua API sarà integrata con una AWS Lambda funzione che hai già creato in questo account o in un altro account.

Per creare una nuova funzione Lambda in AWS Lambda, impostare un'autorizzazione di risorsa sulla funzione Lambda o eseguire qualsiasi altra azione del servizio Lambda, scegli invece Service.AWS

- Scegliere HTTP se l'API verrà integrata con un endpoint HTTP esistente. Per ulteriori informazioni, consulta [Configurazione di integrazioni HTTP in API Gateway.](#page-457-0)
- Scegliere Mock (Fittizio) se si desidera generare le risposte API direttamente da API Gateway, senza la necessità di un back-end di integrazione. Per ulteriori informazioni, consulta [Configurazione di integrazioni HTTP fittizie in API Gateway.](#page-476-0)
- Scegli AWS service se la tua API sarà integrata con un servizio. AWS
- Scegli Collegamento VPC se l'API utilizzerà un VpcLink come endpoint di integrazione privato. Per ulteriori informazioni, consulta [Configurazione delle integrazioni private di API](#page-464-0) [Gateway](#page-464-0).
- 5. Se scegli Funzione Lambda procedi come segue:
	- a. Per Utilizza integrazione proxy Lambda seleziona la casella di controllo desiderata per utilizzare l'[integrazione proxy Lambda](#page-426-0) o l'[integrazione proxy Lambda tra più account](#page-61-0).
	- b. Per Funzione Lambda specifica la funzione in uno dei modi seguenti:
		- Se la funzione Lambda si trova nello stesso account, immetti il nome della funzione e quindi seleziona la funzione dall'elenco a discesa.

## **a** Note

Il nome della funzione può facoltativamente includere l'alias o la specifica della versione, come in HelloWorld, HelloWorld:1 o HelloWorld:alpha.

- Se la funzione si trova in un account diverso, immettere l'ARN per la funzione.
- c. Per utilizzare il valore di timeout predefinito di 29 secondi, mantieni attiva l'opzione Timeout predefinito. Per impostare un timeout personalizzato, scegli Timeout predefinito e immetti un valore di timeout compreso tra 50 e 29000 millisecondi.
- 6. Se si sceglie HTTP, seguire le istruzioni nella fase 4 di [the section called " Configurazione di una](#page-419-0)  [richiesta di integrazione tramite la console"](#page-419-0).
- 7. Se si sceglie Mock (Fittizio), andare alla fase Request Templates (Modelli di richiesta).
- 8. Se scegli Servizio AWS segui le istruzioni della fase 6 in [the section called " Configurazione di](#page-419-0) [una richiesta di integrazione tramite la console".](#page-419-0)
- 9. Se scegli Collegamento VPC procedi come segue:
	- a. Per Integrazione proxy VPC seleziona la casella di controllo se desideri eseguire il proxy delle richieste sull'endpoint di VPCLink.
	- b. Per HTTP method (Metodo HTTP) scegliere il tipo di metodo HTTP che corrisponde maggiormente al metodo nel back-end HTTP.
	- c. Dall'elenco a discesa Collegamento VPC seleziona un collegamento VPC. È possibile selezionare [Use Stage Variables] e inserire **\${stageVariables.vpcLinkId}** nella casella di testo sotto l'elenco.

È possibile definire la variabile di fase vpcLinkId dopo l'implementazione dell'API in una fase e l'impostazione del suo valore sull'ID del VpcLink.

- d. In Endpoint URL (URL endpoint), immettere l'URL del back-end HTTP che l'integrazione deve utilizzare.
- e. Per utilizzare il valore di timeout predefinito di 29 secondi, mantieni attiva l'opzione Timeout predefinito. Per impostare un timeout personalizzato, scegli Timeout predefinito e immetti un valore di timeout compreso tra 50 e 29000 millisecondi.
- 10. Seleziona Salvataggio delle modifiche.
- 11. In Modelli di richiesta procedi come segue:
	- a. Per immettere un'Espressione di selezione del modello scegli Modifica in Modelli di richiesta.
- b. Immetti un'Espressione di selezione del modello. Specifica un'espressione che viene ricercata da Gateway API nel payload del messaggio. Se viene trovata, viene valutata e il risultato è un valore chiave del modello che viene utilizzato per selezionare il modello di mappatura dei dati che deve essere applicato ai dati nel payload del messaggio. Il modello di mappatura dei dati viene creato nel passaggio successivo. Scegli Modifica per salvare le modifiche.
- c. Scegli Crea modello per creare il modello di mappatura dei dati. Per Chiave del modello immetti il valore della chiave del modello utilizzato per selezionare il modello di mappatura dei dati da applicare ai dati nel payload del messaggio. Quindi, specifica un modello di mappatura. Scegli Crea modello.

Per ulteriori informazioni sulle espressioni di selezione del modello, consulta [the section](#page-1189-0) [called "Espressioni di selezione del modello"](#page-1189-0).

Imposta una richiesta di integrazione utilizzando il AWS CLI

È possibile impostare una richiesta di integrazione per un percorso in un' WebSocket API utilizzando AWS CLI come illustrato nell'esempio seguente, che crea un'integrazione fittizia:

1. Crea un file denominato integration-params.json, con i seguenti contenuti:

```
{"PassthroughBehavior": "WHEN_NO_MATCH", "TimeoutInMillis": 29000, 
  "ConnectionType": "INTERNET", "RequestTemplates": {"application/json": 
  "{\"statusCode\":200}"}, "IntegrationType": "MOCK"}
```
2. Eseguite il comando [create-integration](https://docs.aws.amazon.com/cli/latest/reference/apigatewayv2/create-integration.html) come mostrato nell'esempio seguente:

```
aws apigatewayv2 --region us-east-1 create-integration --api-id aabbccddee --cli-
input-json file://integration-params.json
```
Di seguito è riportato un output di esempio:

```
{ 
     "PassthroughBehavior": "WHEN_NO_MATCH", 
     "TimeoutInMillis": 29000, 
     "ConnectionType": "INTERNET", 
     "IntegrationResponseSelectionExpression": "${response.statuscode}", 
     "RequestTemplates": {
```

```
 "application/json": "{\"statusCode\":200}" 
     }, 
     "IntegrationId": "0abcdef", 
     "IntegrationType": "MOCK"
}
```
In alternativa, è possibile impostare una richiesta di integrazione per un'integrazione proxy utilizzando AWS CLI come illustrato nell'esempio seguente:

- 1. Creare una funzione Lambda nella console Lambda e assegnarle un ruolo di esecuzione Lambda di base.
- 2. Eseguite il comando [create-integration](https://docs.aws.amazon.com/cli/latest/reference/apigatewayv2/create-integration.html) come nell'esempio seguente:

```
aws apigatewayv2 create-integration --api-id aabbccddee --integration-type 
 AWS_PROXY --integration-method POST --integration-uri arn:aws:apigateway:us-
east-1:lambda:path/2015-03-31/functions/arn:aws:lambda:us-
east-1:123412341234:function:simpleproxy-echo-e2e/invocations
```
Di seguito è riportato un output di esempio:

```
{ 
     "PassthroughBehavior": "WHEN_NO_MATCH", 
     "IntegrationMethod": "POST", 
     "TimeoutInMillis": 29000, 
     "ConnectionType": "INTERNET", 
     "IntegrationUri": "arn:aws:apigateway:us-east-1:lambda:path/2015-03-31/functions/
arn:aws:lambda:us-east-1:123412341234:function:simpleproxy-echo-e2e/invocations", 
     "IntegrationId": "abcdefg", 
     "IntegrationType": "AWS_PROXY"
}
```
Formato di input di una funzione Lambda per l'integrazione del proxy per le API WebSocket

Con l'integrazione proxy Lambda, API Gateway mappa l'intera richiesta client al parametro di input event della funzione Lambda di back-end. L'esempio seguente mostra la struttura dell'evento di input dalla \$connect route e dell'evento di input dalla \$disconnect route che API Gateway invia a un'integrazione proxy Lambda.

### Input from the \$connect route

```
{ 
     headers: { 
       Host: 'abcd123.execute-api.us-east-1.amazonaws.com', 
       'Sec-WebSocket-Extensions': 'permessage-deflate; client_max_window_bits', 
       'Sec-WebSocket-Key': '...', 
       'Sec-WebSocket-Version': '13', 
       'X-Amzn-Trace-Id': '...', 
       'X-Forwarded-For': '192.0.2.1', 
       'X-Forwarded-Port': '443', 
       'X-Forwarded-Proto': 'https' 
     }, 
     multiValueHeaders: { 
       Host: [ 'abcd123.execute-api.us-east-1.amazonaws.com' ], 
      'Sec-WebSocket-Extensions': [ 'permessage-deflate; client max window bits' ],
       'Sec-WebSocket-Key': [ '...' ], 
       'Sec-WebSocket-Version': [ '13' ], 
       'X-Amzn-Trace-Id': [ '...' ], 
       'X-Forwarded-For': [ '192.0.2.1' ], 
       'X-Forwarded-Port': [ '443' ], 
       'X-Forwarded-Proto': [ 'https' ] 
     }, 
     requestContext: { 
       routeKey: '$connect', 
       eventType: 'CONNECT', 
       extendedRequestId: 'ABCD1234=', 
       requestTime: '09/Feb/2024:18:11:43 +0000', 
       messageDirection: 'IN', 
       stage: 'prod', 
       connectedAt: 1707502303419, 
       requestTimeEpoch: 1707502303420, 
       identity: { sourceIp: '192.0.2.1' }, 
       requestId: 'ABCD1234=', 
       domainName: 'abcd1234.execute-api.us-east-1.amazonaws.com', 
       connectionId: 'AAAA1234=', 
       apiId: 'abcd1234' 
     }, 
     isBase64Encoded: false 
   }
```
#### Input from the \$disconnect route

```
{ 
     headers: { 
       Host: 'abcd1234.execute-api.us-east-1.amazonaws.com', 
       'x-api-key': '', 
       'X-Forwarded-For': '', 
       'x-restapi': '' 
     }, 
     multiValueHeaders: { 
       Host: [ 'abcd1234.execute-api.us-east-1.amazonaws.com' ], 
       'x-api-key': [ '' ], 
       'X-Forwarded-For': [ '' ], 
       'x-restapi': [ '' ] 
     }, 
     requestContext: { 
       routeKey: '$disconnect', 
       disconnectStatusCode: 1005, 
       eventType: 'DISCONNECT', 
       extendedRequestId: 'ABCD1234=', 
       requestTime: '09/Feb/2024:18:23:28 +0000', 
       messageDirection: 'IN', 
       disconnectReason: 'Client-side close frame status not set', 
       stage: 'prod', 
       connectedAt: 1707503007396, 
       requestTimeEpoch: 1707503008941, 
       identity: { sourceIp: '192.0.2.1' }, 
       requestId: 'ABCD1234=', 
       domainName: 'abcd1234.execute-api.us-east-1.amazonaws.com', 
       connectionId: 'AAAA1234=', 
       apiId: 'abcd1234' 
     }, 
     isBase64Encoded: false 
   }
```
## <span id="page-1181-0"></span>Configurazione di risposte di integrazione WebSocket API in API Gateway

Argomenti

- [Panoramica delle risposte di integrazione](#page-1182-0)
- [Risposte di integrazione per la comunicazione bidirezionale](#page-1182-1)
- [Configurazione di una risposta di integrazione mediante la console API Gateway](#page-1183-0)
- [Imposta una risposta di integrazione utilizzando il AWS CLI](#page-1184-1)

<span id="page-1182-0"></span>Panoramica delle risposte di integrazione

La risposta di integrazione di API Gateway è un metodo di creazione di modelli e di manipolazione della risposta da un servizio di back-end. Esistono alcune differenze nella configurazione di un'API REST rispetto a una risposta di integrazione WebSocket API, ma concettualmente il comportamento è lo stesso.

WebSocket le rotte possono essere configurate per la comunicazione bidirezionale o unidirezionale.

- Quando una route è configurata per la comunicazione bidirezionale, una risposta di integrazione consente di configurare le trasformazioni sul payload del messaggio restituito, in modo analogo alle risposte di integrazione per le API REST.
- Se una route è configurata per la comunicazione unidirezionale, indipendentemente da qualsiasi configurazione di risposta di integrazione, non verrà restituita alcuna risposta sul WebSocket canale dopo l'elaborazione del messaggio.

API Gateway non trasferisce la risposta del back-end alla risposta di instradamento, a meno che non venga configurata una risposta di instradamento. Per informazioni sull'impostazione di una risposta di instradamento, consultare [the section called "Configura le risposte di routing dell' WebSocket API".](#page-1163-1)

<span id="page-1182-1"></span>Risposte di integrazione per la comunicazione bidirezionale

Le integrazioni possono essere divise in integrazioni proxy e integrazioni non proxy.

#### **A** Important

Per le integrazioni proxy, API Gateway trasferisce automaticamente l'output del back-end all'intermediario come payload completo. Non esiste alcuna risposta di integrazione.

Per integrazioni non proxy, è necessario configurare almeno una risposta di integrazione:

• Idealmente, una delle risposte di integrazione deve agire come un metodo catch-all quando non è possibile effettuare una scelta esplicita. Questo caso predefinito viene rappresentato impostando una chiave di risposta di integrazione di \$default.

• In tutti gli altri casi, la chiave di risposta di integrazione funziona come un'espressione regolare. Il formato adottato è "/expression/".

Per integrazioni HTTP non proxy:

- API Gateway tenterà di trovare una corrispondenza con il codice di stato HTTP della risposta di back-end. In questo caso, la chiave di risposta di integrazione funzionerà come un'espressione regolare. Se non è possibile trovare una corrispondenza, viene scelta \$default come risposta di integrazione.
- L'espressione di selezione del modello, come descritto in precedenza, funziona in modo identico. Ad esempio:
	- $/2\ddot{o}$  /d $\ddot{o}$ : ricevi e trasforma risposte andate a buon fine
	- /4\d\d/: ricevi e trasforma errori di richiesta non valida
	- \$default: ricevi e trasforma tutte le risposte impreviste

Per ulteriori informazioni sulle espressioni di selezione del modello, consultare [the section called](#page-1189-0)  ["Espressioni di selezione del modello"](#page-1189-0).

<span id="page-1183-0"></span>Configurazione di una risposta di integrazione mediante la console API Gateway

Per configurare una risposta di integrazione del percorso per un' WebSocket API utilizzando la console API Gateway:

- 1. Accedere alla console API Gateway all'indirizzo [https://console.aws.amazon.com/apigateway.](https://console.aws.amazon.com/apigateway)
- 2. Scegli la tua WebSocket API e scegli il tuo percorso.
- 3. Scegli la scheda Richiesta di integrazione, quindi seleziona Crea risposta di integrazione nella sezione Impostazioni della risposta di integrazione.
- 4. Per Chiave della risposta inserisci un valore che verrà individuato nella chiave della risposta del messaggio in uscita dopo aver valutato l'espressione di selezione di risposta. Ad esempio, puoi inserire **/4\d\d/** per ricevere e trasformare gli errori di richiesta non valida o **\$default** per ricevere e trasformare tutte le risposte che corrispondono all'espressione di selezione del modello.
- 5. Per Espressione di selezione del modello immetti un'espressione di selezione per valutare il messaggio in uscita.
- 6. Scegli Crea risposta.
- 7. È inoltre possibile definire un modello di mappatura per configurare le trasformazioni del payload dei messaggi restituiti. Scegli Crea modello.
- 8. Immettere un nome per la chiave. Se è stata scelta l'espressione di selezione del modello predefinita, immettere**\\$default**.
- 9. Per Modello della risposta immetti il modello di mappatura nell'editor di codice.
- 10. Scegli Crea modello.
- 11. Scegli Implementa API per implementare l'API.

Per connettersi all'API, utilizzare il seguente comando [wscat.](https://www.npmjs.com/package/wscat) Per ulteriori informazioni su wscat, consulta the section called "Utilizzalo wscat [per connetterti a un' WebSocket API e inviarle](#page-1200-2)  [messaggi"](#page-1200-2).

```
wscat -c wss://api-id.execute-api.us-east-2.amazonaws.com/test
```
Quando viene richiamato l'instradamento, dovrebbe venire restituito il payload del messaggio restituito.

<span id="page-1184-1"></span>Imposta una risposta di integrazione utilizzando il AWS CLI

Per impostare una risposta di integrazione per un' WebSocket API utilizzando il [create-integration](https://docs.aws.amazon.com/cli/latest/reference/apigatewayv2/create-integration-response.html)[response](https://docs.aws.amazon.com/cli/latest/reference/apigatewayv2/create-integration-response.html)comando AWS CLI call the. Il seguente comando CLI mostra un esempio di creazione di una risposta di integrazione \$default:

```
aws apigatewayv2 create-integration-response \ 
     --api-id vaz7da96z6 \ 
     --integration-id a1b2c3 \ 
     --integration-response-key '$default'
```
## <span id="page-1184-0"></span>Convalida delle richieste

Puoi configurare API Gateway per eseguire la convalida su una route prima di passare alla richiesta di integrazione. Se la convalida fallisce, API Gateway fallisce la richiesta senza chiamare il backend, invia una risposta gateway «Bad request body» al client e pubblica i risultati della convalida in Logs. CloudWatch L'utilizzo della convalida in questo modo riduce le chiamate non necessarie al back-end dell'API.

## Espressioni di selezione del modello

Puoi utilizzare un'espressione di selezione del modello per convalidare dinamicamente le richieste all'interno della stessa route. La convalida del modello si verifica se si fornisce un'espressione di selezione del modello per integrazioni proxy o non proxy. Potrebbe essere necessario definire il modello \$default come un fallback quando non viene trovato alcun modello corrispondente. Se non esiste un modello corrispondente e \$default non è definito, la convalida non va a buon fine. L'aspetto dell'espressione di selezione è simile a Route.ModelSelectionExpression e valuta la chiave per Route.RequestModels.

Quando definisci un [percorso](#page-1161-0) per un' WebSocket API, puoi facoltativamente specificare un'espressione di selezione del modello. Questa espressione viene valutata per selezionare il modello da utilizzare per la convalida del corpo quando si riceve una richiesta. L'espressione restituisce una delle voci presenti nel di una route [requestmodels](https://docs.aws.amazon.com/apigatewayv2/latest/api-reference/apis-apiid-routes.html#apis-apiid-routes-prop-route-requestmodels).

Un modello viene espresso come [schema JSON](https://datatracker.ietf.org/doc/html/draft-zyp-json-schema-04) e descrive la struttura dati del corpo della richiesta. La natura di queste espressioni di selezione consente di scegliere in modo dinamico il modello in base al quale eseguire la convalida in fase di runtime per una determinata route. Per informazioni su come creare un modello, consulta [the section called "Informazioni sui modelli di dati".](#page-482-0)

Configurazione della convalida delle richieste tramite la console Gateway Amazon API

L'esempio seguente mostra come impostare la convalida delle richieste su un percorso.

Innanzitutto, crei un modello e poi crei un percorso. Successivamente, configuri la convalida della richiesta sulla rotta appena creata. Infine, implementate e testate la vostra API. Per completare questo tutorial, hai bisogno di un' WebSocket API \$request.body.action come espressione di selezione del percorso e di un endpoint di integrazione per la tua nuova rotta.

Per la connessione all'API è inoltre necessario wscat. Per ulteriori informazioni, consulta [the section](#page-1200-2) called "Utilizzalo wscat [per connetterti a un' WebSocket API e inviarle messaggi"](#page-1200-2).

#### Creazione di un modello

- 1. Accedere alla console API Gateway all'indirizzo [https://console.aws.amazon.com/apigateway.](https://console.aws.amazon.com/apigateway)
- 2. Scegli un' WebSocket API.
- 3. Nel riquadro di navigazione principale seleziona Modelli.
- 4. Scegli Crea modello.
- 5. Per Nome, immetti **emailModel**.
- 6. Per Tipo di contenuto inserisci **application/json**.
- 7. Per Schema modello immetti il seguente modello:

```
{ 
     "$schema": "http://json-schema.org/draft-04/schema#", 
     "type" : "object", 
     "required" : [ "address"], 
     "properties" : { 
          "address": { 
               "type": "string" 
          } 
     }
}
```
Questo modello richiede che la richiesta contenga un indirizzo email.

8. Selezionare Salva.

In questo passaggio, crei un percorso per la tua WebSocket API.

Per creare una route

- 1. Nel pannello di navigazione principale, scegli Percorsi.
- 2. Selezionare Create Route (Crea route).
- 3. Per Route key (Chiave routing), inserire **sendMessage**.
- 4. Scegli un tipo di integrazione e specifica un endpoint di integrazione. Per ulteriori informazioni, consulta [the section called "Integrazioni".](#page-1175-0)
- 5. Selezionare Create Route (Crea route).

In questo passaggio, si imposta la convalida della richiesta per il sendMessage percorso.

Per impostare la convalida della richiesta

- 1. Nella scheda Richiesta di percorso, in Impostazioni di richiesta di percorso, scegli Modifica.
- 2. Per Espressione di selezione del modello, immettete**\${request.body.messageType}**.

API Gateway utilizza la messageType proprietà per convalidare la richiesta in arrivo.

3. Scegli Aggiungi modello di richiesta.

- 4. Per Model key, inserisci**email**.
- 5. Per Modello, scegli EmailModel.

API Gateway convalida i messaggi in arrivo con la messageType proprietà impostata su email rispetto a questo modello.

**a** Note

Se API Gateway non riesce a far corrispondere l'espressione di selezione del modello a una chiave del modello, seleziona il \$default modello. Se non esiste un \$default modello, la convalida fallisce. Per le API di produzione, ti consigliamo di creare un \$default modello.

6. Seleziona Salvataggio delle modifiche.

In questa fase, distribuisci e testerai la tua API.

Per distribuire e testare la tua API

- 1. Seleziona Deploy API (Distribuisci API).
- 2. Scegliere la fase desiderata dall'elenco a discesa oppure immettere il nome di una nuova fase.
- 3. Seleziona Deploy (Implementa).
- 4. Nel riquadro di navigazione principale scegli Fasi.
- 5. Copia l' WebSocket URL della tua API. L'URL dovrebbe essere del tipo wss://*abcdef123*.execute-api.*us-east-2*.amazonaws.com/production.
- 6. Apri un nuovo terminale ed esegui il wscat comando con i seguenti parametri.

wscat -c wss://*abcdef123*.execute-api.*us-west-2*.amazonaws.com/production

Connected (press CTRL+C to quit)

7. Usa il seguente comando per testare la tua API.

{"action": "sendMessage", "messageType": "email"}
```
{"message": "Invalid request body", "connectionId":"ABCD1=234", 
  "requestId":"EFGH="}
```
API Gateway non riuscirà a completare la richiesta.

Usa il comando successivo per inviare una richiesta valida alla tua API.

```
{"action": "sendMessage", "messageType": "email", "address": 
  "mary_major@example.com"}
```
# Configurazione delle trasformazioni dei dati per le API WebSocket

In API Gateway, la richiesta del metodo di un' WebSocket API può accettare un payload in un formato diverso dal payload della richiesta di integrazione corrispondente, come richiesto nel backend. Analogamente, il back-end potrebbe restituire un payload delle risposta di integrazione diverso dal payload della risposta di metodo, in base alle aspettative del front-end.

API Gateway consente di utilizzare i modelli di mappatura per mappare il payload da una richiesta del metodo alla richiesta di integrazione corrispondente e da una risposta di integrazione alla corrispondente risposta del metodo. Specifica un'espressione di selezione del modello per determinare quale modello utilizzare per eseguire le trasformazioni dei dati necessarie.

È possibile utilizzare le mappature dei dati per mappare i dati da una [richiesta di instradamento](#page-20-0) a un'integrazione back-end. Per ulteriori informazioni, consulta [the section called "Mappatura dei dati".](#page-1190-0)

# Modelli di mappatura e modelli

Un modello di mappatura è uno script espresso in [Velocity Template Language \(VTL\)](https://velocity.apache.org/engine/devel/vtl-reference.html) e applicato al payload tramite [Espressioni JSONPath.](https://goessner.net/articles/JsonPath/) Per ulteriori informazioni sui modelli di mappatura API Gateway, consulta [Informazioni sui modelli di mappatura.](#page-516-0)

Il payload può avere un modello di dati in base alla [bozza 4 dello schema JSON.](https://datatracker.ietf.org/doc/html/draft-zyp-json-schema-04) Per generare un modello di mappatura, non è necessario definire un modello. Tuttavia, un modello può essere utile per crearne un altro, poiché API Gateway genera un piano di modello in base a un modello fornito. Per ulteriori informazioni sui modelli API Gateway, consulta [Informazioni sui modelli di dati.](#page-482-0)

# Espressioni di selezione del modello

[Per trasformare un payload con un modello di mappatura, si specifica un'espressione di selezione](#page-1181-0)  [del modello WebSocket API in una richiesta di integrazione o in una risposta di](#page-1181-0) [integrazione](#page-1175-0)[.](#page-1181-0) Questa espressione viene valutata per determinare il modello di input o di output (se disponibili) da usare per trasformare il corpo della richiesta nel corpo della richiesta di integrazione (tramite un modello di input) o il corpo della risposta di integrazione nel corpo della risposta di instradamento (tramite un modello di output).

Integration.TemplateSelectionExpression supporta \${request.body.jsonPath} e valori statici.

IntegrationResponse.TemplateSelectionExpression supporta \${request.body.jsonPath}, \${integration.response.statuscode}, \${integration.response.header.headerName},  $\mathfrak{f}\{\texttt{integration}.\texttt{response}.\texttt{multiple}.\texttt{headerName}\}$  e valori statici.

# Espressioni di selezione della risposta di integrazione

Quando [imposti una risposta di integrazione per un'](#page-1181-0) WebSocket API, puoi facoltativamente specificare un'espressione di selezione della risposta di integrazione. Questa espressione determina quale [IntegrationResponse](https://docs.aws.amazon.com/apigatewayv2/latest/api-reference/apis-apiid-integrations-integrationid-integrationresponses-integrationresponseid.html) deve essere selezionata quando viene restituita un'integrazione. Il valore di questa espressione è attualmente limitato da API Gateway, come definito di seguito. Tieni presente che questa espressione è rilevante solo per le integrazioni non proxy; un'integrazione proxy restituisce semplicemente il payload della risposta all'intermediario senza alcuna modellazione o modifica.

A differenza di altre espressioni di selezione precedenti, questa espressione supporta attualmente un formato di corrispondenza di modelli. L'espressione deve essere racchiusa tra barre.

Attualmente il valore è fisso e dipende dal valore di [integrationType](https://docs.aws.amazon.com/apigatewayv2/latest/api-reference/apis-apiid-integrations-integrationid.html#apis-apiid-integrations-integrationid-prop-integration-integrationtype):

- Per le integrazioni basate su Lambda, è \$integration.response.body.errorMessage.
- Per le integrazioni HTTP e MOCK, è \$integration.response.statuscode.
- Per HTTP\_PROXY e AWS\_PROXY, l'espressione non viene utilizzata poiché si richiede che il payload raggiunga il chiamante.

# <span id="page-1190-0"></span>Configurazione della mappatura dei dati per le API WebSocket

La mappatura dei dati consente di mappare i dati da una [richiesta di instradamento](#page-20-0) a un'integrazione back-end.

## **a** Note

La mappatura dei dati per le WebSocket API non è supportata in. AWS Management ConsoleÈ necessario utilizzare AWS CLI AWS CloudFormation, o un SDK per configurare la mappatura dei dati.

## Argomenti

- [Come mappare i dati di richiesta di instradamento ai parametri di richiesta di integrazione](#page-1190-1)
- **[Esempi](#page-1191-0)**

<span id="page-1190-1"></span>Come mappare i dati di richiesta di instradamento ai parametri di richiesta di integrazione

I parametri della richiesta di integrazione possono essere mappati da tutti i parametri di richiesta di instradamento definiti, dal corpo della richiesta [context](#page-565-0) o dalle variabili [stage](#page-586-0) e dai valori statici.

Nella tabella seguente *PARAM\_NAME* è il nome del parametro di una richiesta di instradamento del tipo di parametro specifico. Deve corrispondere all'espressione regolare '^[a-zA-Z0-9. \$-]+\$]'. *JSONPath\_EXPRESSION* è un'espressione JSONPath di un campo JSON del corpo della richiesta.

Espressioni di mappatura dei dati di richieste di integrazione

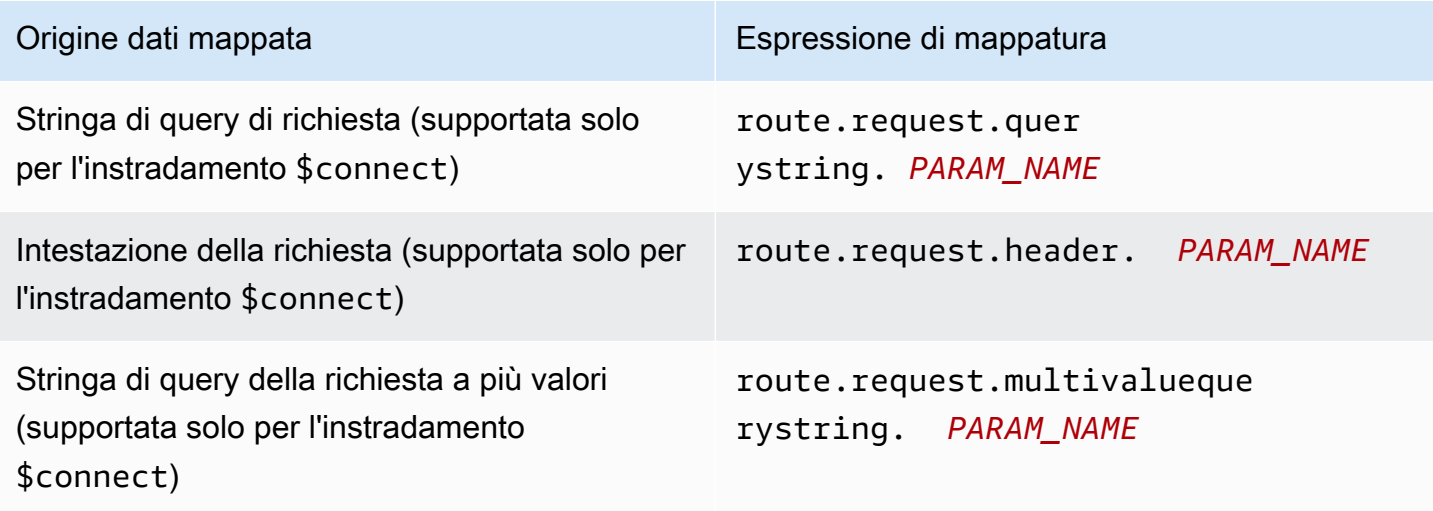

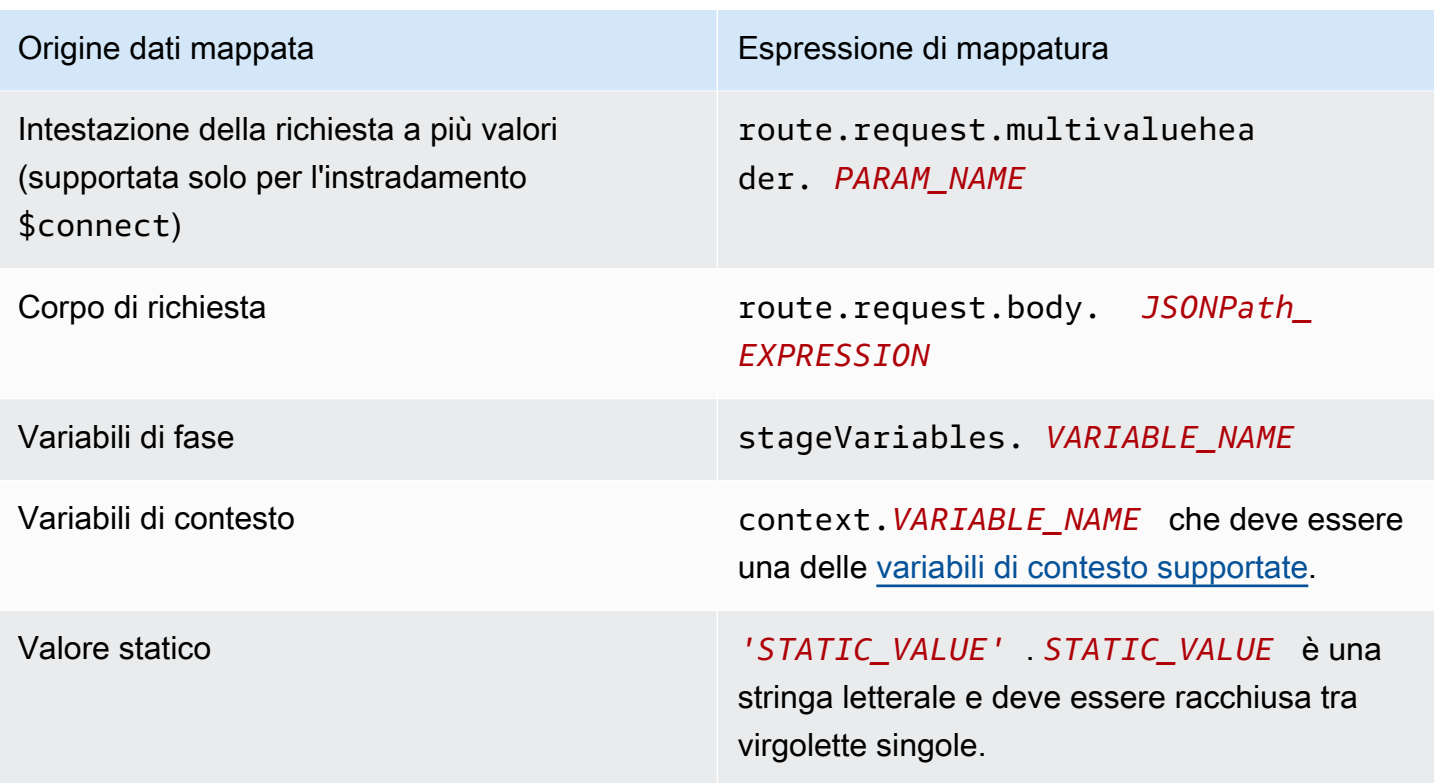

#### <span id="page-1191-0"></span>Esempi

Gli AWS CLI esempi seguenti configurano le mappature dei dati. Per un AWS CloudFormation modello di esempio, vedere. [websocket-data-mapping.yaml](samples/websocket-data-mapping.zip)

Mappare connectionId di un client a un'intestazione in una richiesta di integrazione

Il comando di esempio seguente associa un connectionId di un client a un'intestazione connectionId nella richiesta a un'integrazione back-end.

```
aws apigatewayv2 update-integration \ 
     --integration-id abc123 \ 
    --api-id a1b2c3d4 \
     --request-parameters 
  'integration.request.header.connectionId'='context.connectionId'
```
Mappatura di un parametro di stringa di query a un'intestazione in una richiesta di integrazione

I comandi di esempio seguenti mappano un parametro stringa di query authToken a un'intestazione authToken nella richiesta di integrazione.

Innanzitutto, aggiungere il parametro della stringa di query authToken ai parametri di richiesta dell'instradamento.

```
aws apigatewayv2 update-route --route-id 0abcdef \ 
    --api-id a1b2c3d4 \
     --request-parameters '{"route.request.querystring.authToken": {"Required": false}}'
```
Quindi, mappare il parametro della stringa di query all'intestazione authToken nella richiesta di integrazione back-end.

```
aws apigatewayv2 update-integration \ 
     --integration-id abc123 \ 
    --api-id a1b2c3d4 \
     --request-parameters 
  'integration.request.header.authToken'='route.request.querystring.authToken'
```
Se necessario, eliminare il parametro della stringa di query authToken ai parametri di richiesta dell'instradamento.

```
aws apigatewayv2 delete-route-request-parameter \ 
     --route-id 0abcdef \ 
    --api-id a1b2c3d4 \
     --request-parameter-key 'route.request.querystring.authToken'
```
Riferimento al modello di mappatura WebSocket API Gateway API

Questa sezione riassume l'insieme di variabili attualmente supportate per le API in WebSocket API Gateway.

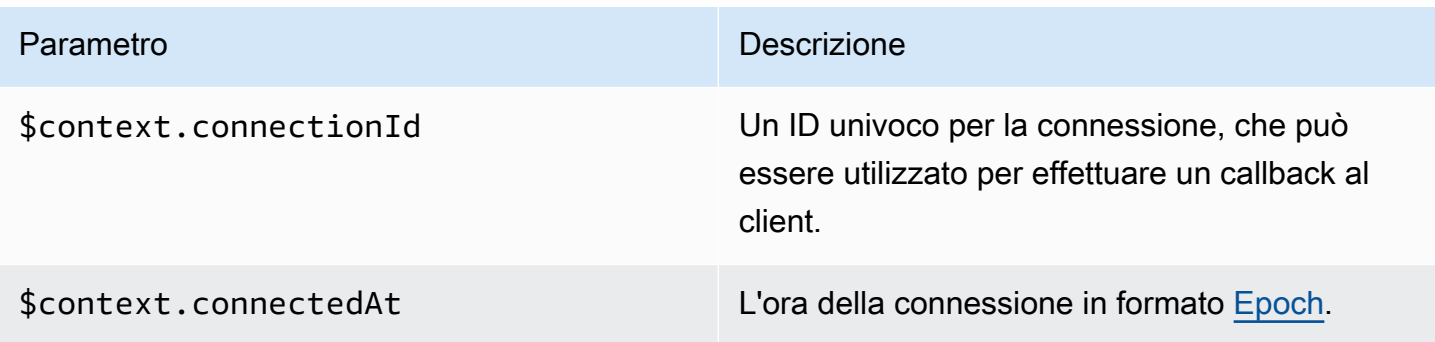

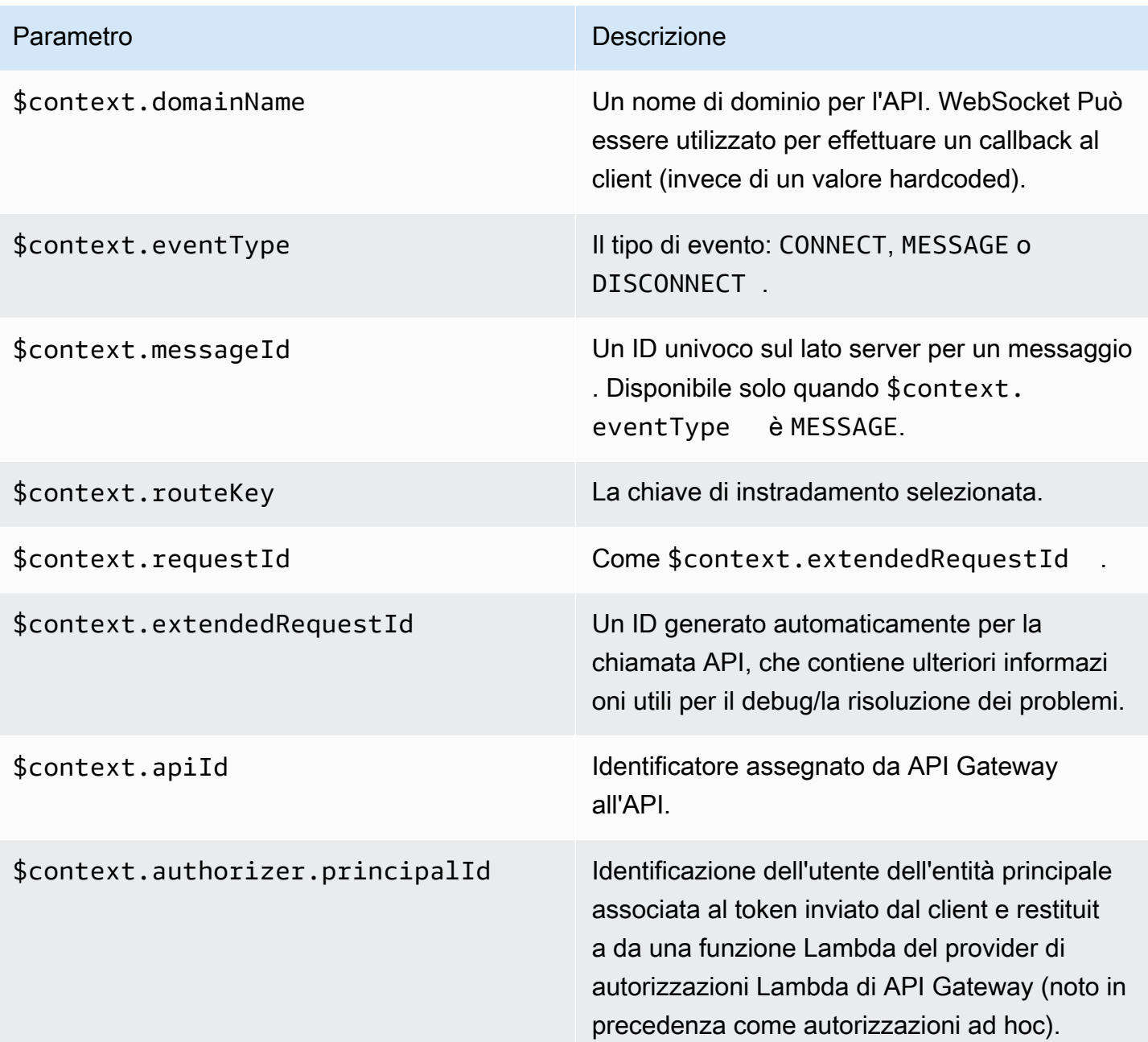

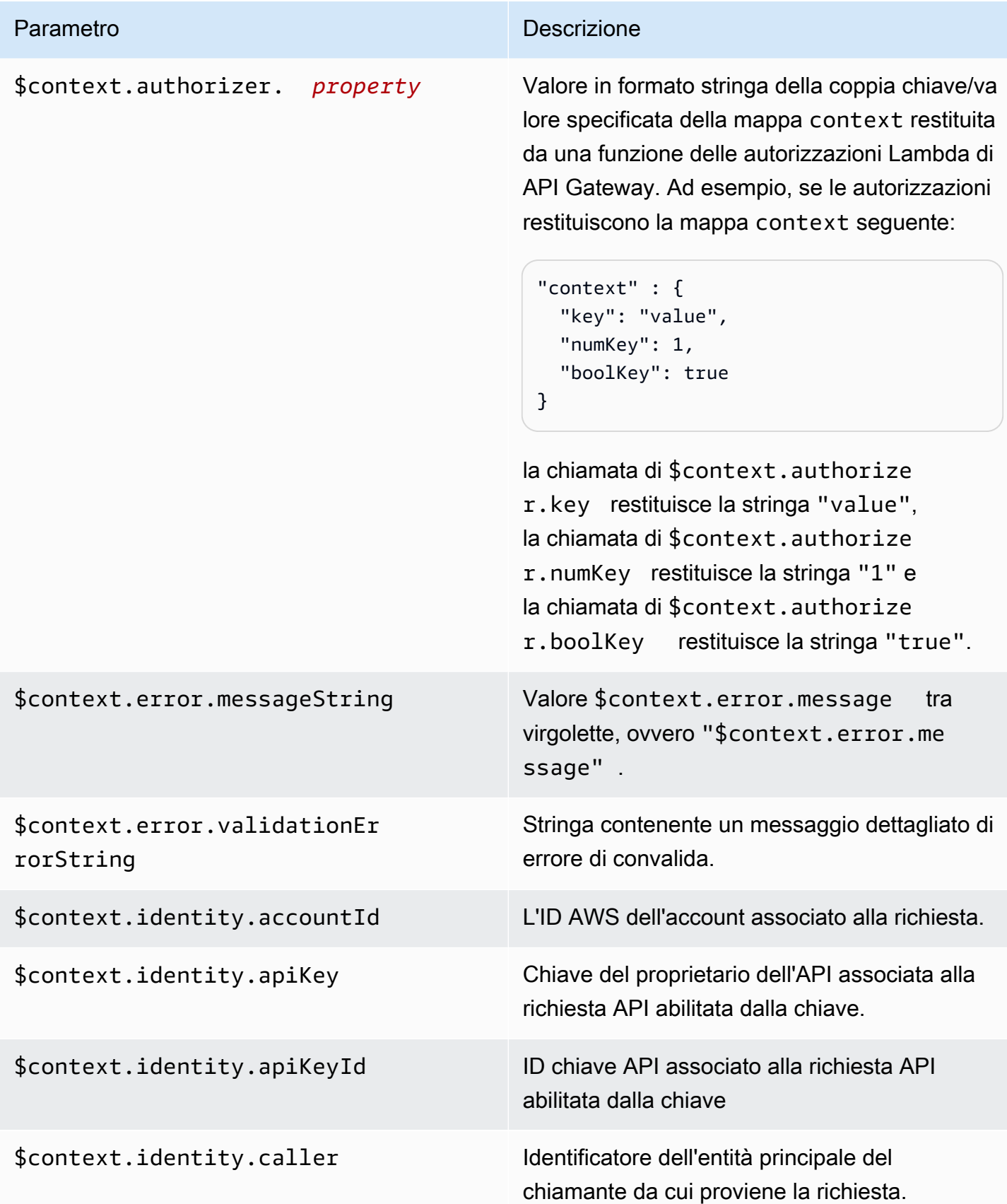

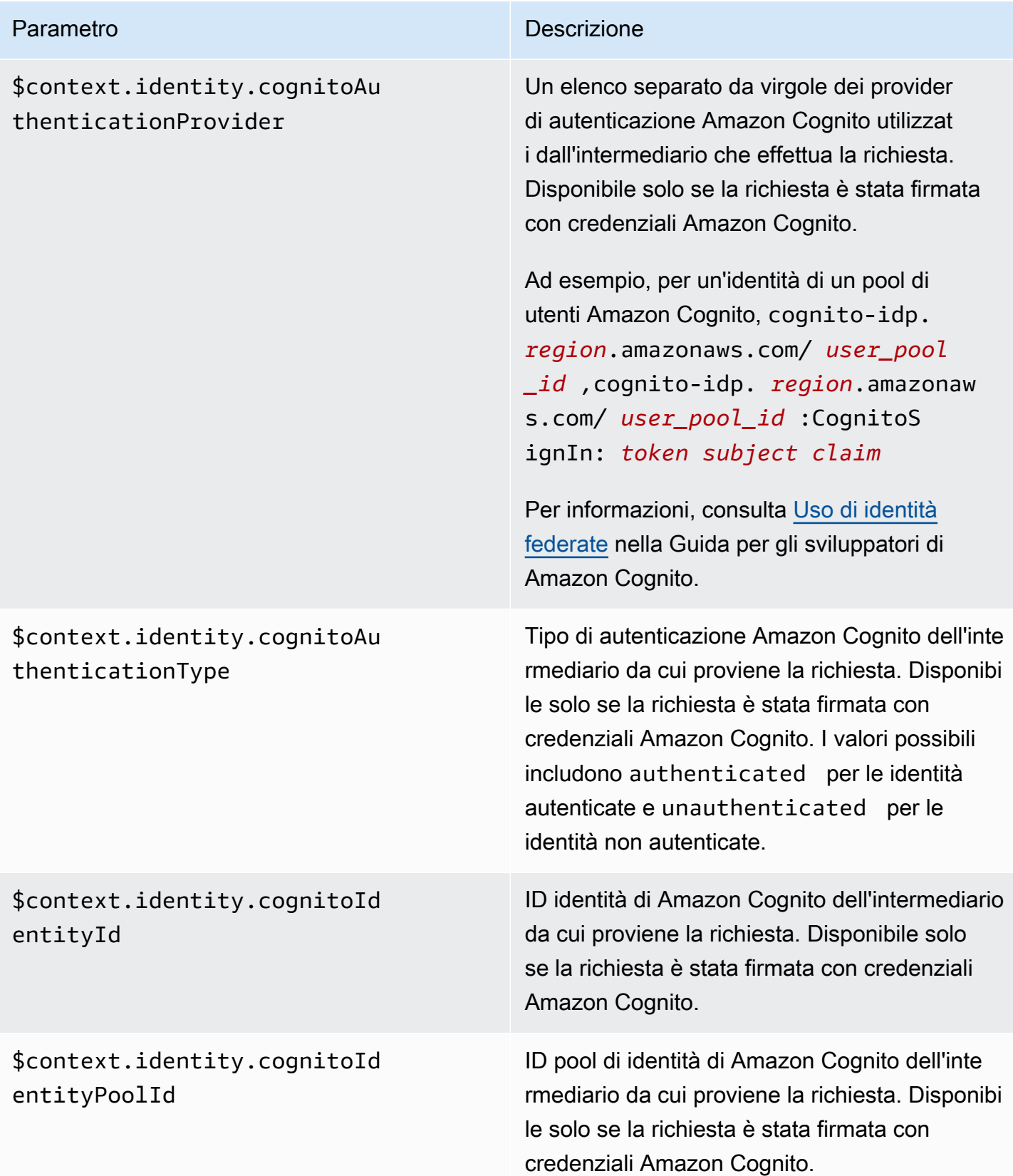

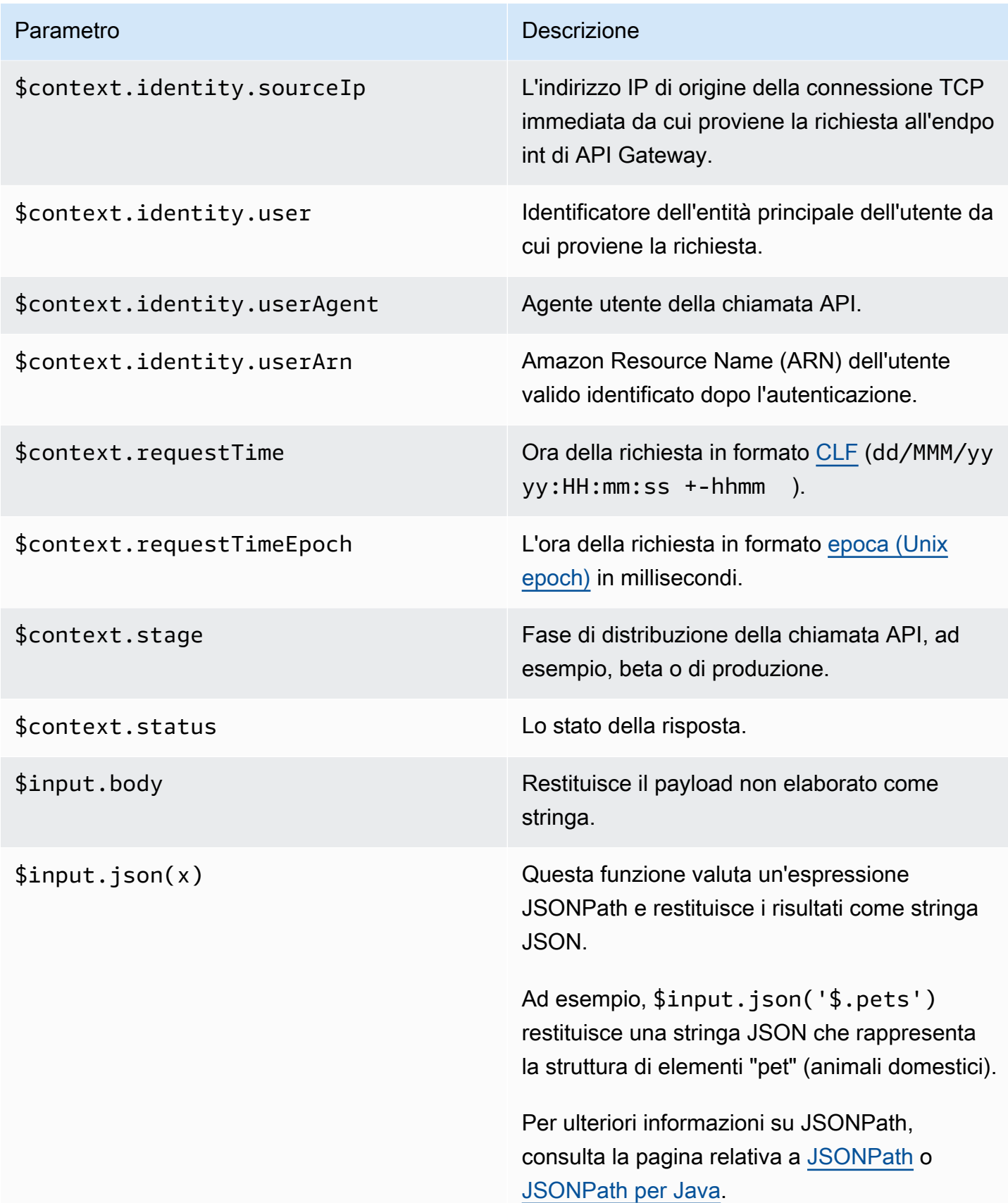

#### Parametro **Descrizione**

\$input.path(x) Da una stringa di espressione JSONPath (x) restituisce una rappresentazione di oggetto JSON del risultato. In questo modo, puoi accedere agli elementi del payload e modificar li in modo nativo in [Apache Velocity Template](https://velocity.apache.org/engine/devel/vtl-reference.html)  [Language \(VTL\)](https://velocity.apache.org/engine/devel/vtl-reference.html).

> Ad esempio, se l'espressione \$input.pa th('\$.pets') restituisce un oggetto in questo modo:

```
\Gamma { 
      "id": 1, 
      "type": "dog", 
      "price": 249.99 
   }, 
   { 
      "id": 2, 
      "type": "cat", 
      "price": 124.99 
   }, 
   { 
      "id": 3, 
      "type": "fish", 
      "price": 0.99 
   } 
]
```
\$input.path('\$.pets').count() restituisce "3".

Per ulteriori informazioni su JSONPath, consulta la pagina relativa a [JSONPath](http://goessner.net/articles/JsonPath/) o [JSONPath per Java.](https://github.com/jayway/JsonPath)

\$stageVariables. *<variable\_name> <variable\_name>* rappresenta il nome di una variabile di fase.

```
$stageVariables[' <variable 
_name> ']
```

```
${stageVariables[' <variable 
_name> ']}
```
Parametro **Descrizione** 

*<variable\_name>* rappresenta il nome di qualsiasi variabile di fase.

*<variable\_name>* rappresenta il nome di qualsiasi variabile di fase.

\$util.escapeJavaScript() Sfugge ai caratteri di una stringa utilizzando le regole delle JavaScript stringhe.

#### **a** Note

Questa funzione trasforma qualsiasi virgoletta singola (') in virgoletta preceduta da un carattere escape (\'). Tuttavia, le virgolette singole con escape non sono valide in JSON. Di conseguenza, quando l'output di questa funzione viene usato in una proprietà JSON, devi modificare di nuovo qualsiasi virgoletta singola con carattere escape (\') in virgoletta singola normale ('). Questo viene mostrato nell'esempio seguente:

 \$util.escapeJavaSc ript( *data*).replaceAll("\\'" ,"'")

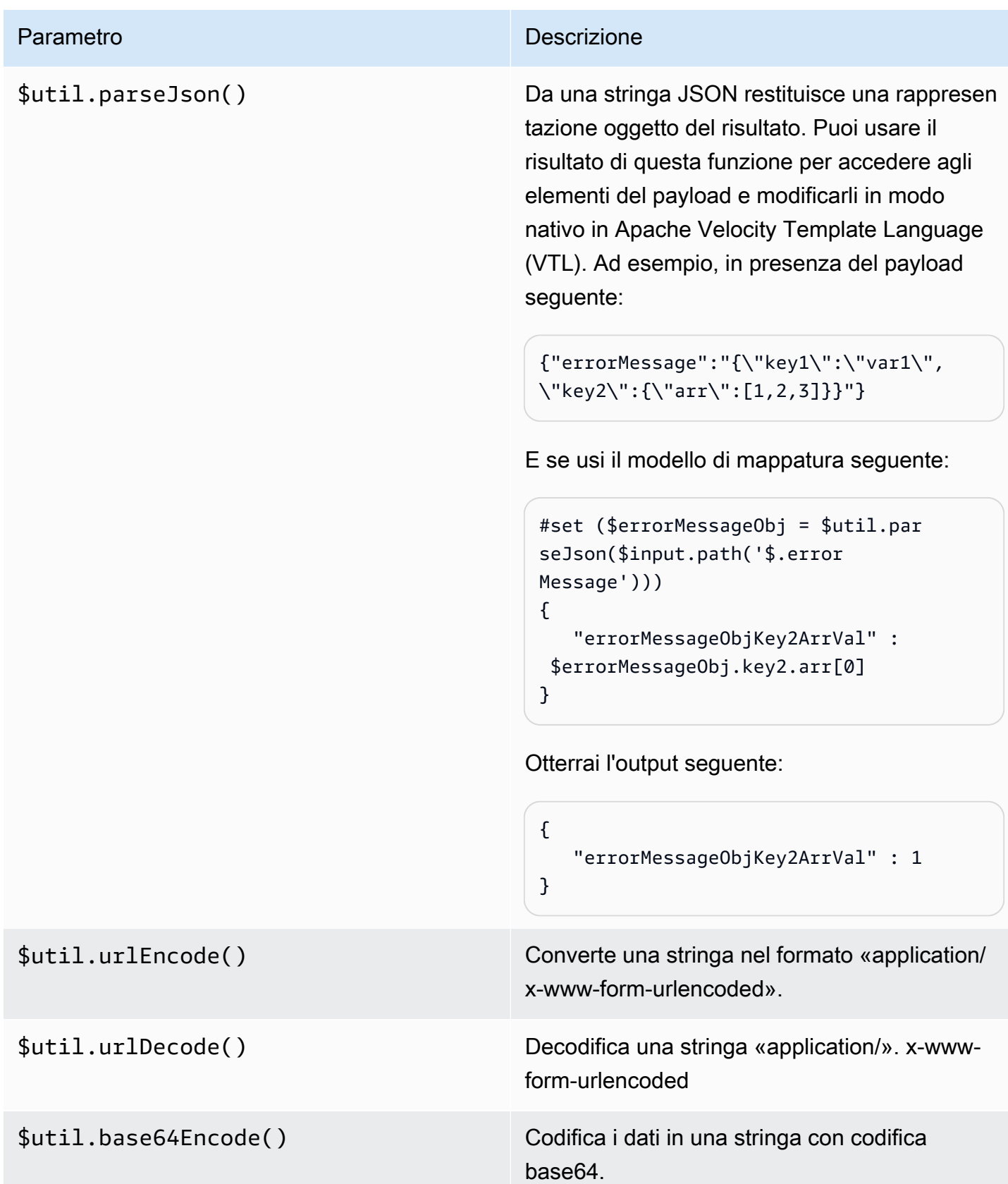

Parametro **Descrizione** 

\$util.base64Decode() Decodifica i dati da una stringa con codifica base64.

# Utilizzo di tipi di supporti binari per le WebSocket API

Le API WebSocket API Gateway attualmente non supportano i frame binari nei payload dei messaggi in arrivo. Se un'app client invia un frame binario, viene rifiutato da API Gateway e la connessione al client viene annullata con codice 1003.

Esiste una soluzione alternativa a questo comportamento. Se il client invia dati binari con codifica di testo (ad esempio, base64) come un frame di testo, puoi impostare la proprietà contentHandlingStrategy dell'integrazione su CONVERT\_TO\_BINARY per convertire il payload da stringa con codifica base64 in binario.

Per restituire una risposta di instradamento per un payload binario in integrazioni non proxy, puoi impostare la proprietà contentHandlingStrategy della risposta di integrazione su CONVERT\_TO\_TEXT per convertire il payload da binario in stringa con codifica base64.

# Invocare un'API WebSocket

Dopo aver distribuito l' WebSocket API, le applicazioni client possono connettersi ad essa e inviarle messaggi, mentre il servizio di backend può inviare messaggi alle applicazioni client connesse:

- Puoi utilizzarla wscat per connetterti alla tua WebSocket API e inviarle messaggi per simulare il comportamento del client. Consulta [the section called "Utilizzalo](#page-1200-0) wscat per connetterti a un' [WebSocket API e inviarle messaggi".](#page-1200-0)
- Puoi utilizzare l'API @connections dal servizio di back-end per inviare un messaggio di callback a un client connesso, ottenere informazioni di connessione o scollegare il client. Consulta [the section](#page-1201-0)  [called "Utilizzo di comandi](#page-1201-0) @connections nel servizio di back-end".
- Un'applicazione client può utilizzare la propria WebSocket libreria per richiamare l' WebSocketAPI.

## <span id="page-1200-0"></span>Utilizzalo **wscat** per connetterti a un' WebSocket API e inviarle messaggi

L'[wscat](https://www.npmjs.com/package/wscat)utilità è uno strumento utile per testare un' WebSocket API creata e distribuita in API Gateway. Puoi installare e utilizzare wscat nel modo seguente:

- 1. Scarica wscat dall'indirizzo [https://www.npmjs.com/package/wscat.](https://www.npmjs.com/package/wscat)
- 2. Installa wscat eseguendo i comandi seguenti.

npm install -g wscat

3. Per connetterti all'API, esegui il comando wscat come mostrato nell'esempio seguente. Questo esempio presuppone che l'impostazione Authorization sia NONE.

wscat -c wss://*aabbccddee*.execute-api.*us-east-1*.amazonaws.com/test/

Sarà necessario sostituire *aabbccddee* con l'ID API effettivo, visualizzato nella console API Gateway o restituito dal comando [create-api](https://docs.aws.amazon.com/cli/latest/reference/apigatewayv2/create-api.html) della AWS CLI .

Inoltre, se l'API si trova in una regione diversa da us-east-1, sarà necessario sostituire la regione corretta.

4. Per testare l'API, immetti un messaggio, ad esempio il seguente mentre sei connesso:

```
{"{jsonpath-expression}":"{route-key}"}
```
in cui *{jsonpath-expression}* è un'espressione JSONPath e *{route-key}* è una chiave route per l'API. Ad esempio:

```
{"action":"action1"}
{"message":"test response body"}
```
Per ulteriori informazioni su JSONPath, consulta la pagina relativa a [JSONPath](https://goessner.net/articles/JsonPath/) o [JSONPath per](https://github.com/json-path/JsonPath) [Java](https://github.com/json-path/JsonPath).

5. Per disconnetterti dall'API, immetti ctrl-C.

<span id="page-1201-0"></span>Utilizzo di comandi **@connections** nel servizio di back-end

Il servizio di backend può utilizzare le seguenti richieste HTTP di WebSocket connessione per inviare un messaggio di callback a un client connesso, ottenere informazioni sulla connessione o disconnettere il client.

#### **A** Important

Queste richieste utilizzano l'[autorizzazione IAM,](#page-1167-0) pertanto occorre firmarle con [Signature](https://docs.aws.amazon.com/IAM/latest/UserGuide/create-signed-request.html) [Version 4 \(SigV4\).](https://docs.aws.amazon.com/IAM/latest/UserGuide/create-signed-request.html) Per eseguire questa operazione, puoi utilizzare l'API di gestione di API Gateway. Per ulteriori informazioni, consulta. [ApiGatewayManagementApi](https://boto3.amazonaws.com/v1/documentation/api/latest/reference/services/apigatewaymanagementapi.html)

Nel comando seguente, è necessario sostituirlo *{api-id}* con l'ID API effettivo, che viene visualizzato nella console API Gateway o restituito dal comando AWS CLI [create-api.](https://docs.aws.amazon.com/cli/latest/reference/apigatewayv2/create-api.html) È necessario stabilire la connessione prima di utilizzare questo comando.

Per inviare un messaggio di callback al client, utilizza:

```
POST https://{api-id}.execute-api.us-east-1.amazonaws.com/{stage}/
@connections/{connection_id}
```
Puoi testare questa richiesta utilizzando [Postman](https://www.postman.com/) o chiamando [awscurl](https://github.com/okigan/awscurl) come nell'esempio seguente:

awscurl --service execute-api -X POST -d "hello world" https://*{prefix}*.execute-api.*useast-1*.amazonaws.com/*{stage}*/@connections/*{connection\_id}*

Il comando deve essere codificato tramite URL come nell'esempio seguente:

awscurl --service execute-api -X POST -d "hello world" https://*aabbccddee*.executeapi.*us-east-1*.amazonaws.com/*prod*/%40connections/*R0oXAdfD0kwCH6w%3D*

Per ottenere l'ultimo stato di connessione del client, utilizza:

```
GET https://{api-id}.execute-api.us-east-1.amazonaws.com/{stage}/
@connections/{connection_id}
```
Per scollegare il client, utilizza:

```
DELETE https://{api-id}.execute-api.us-east-1.amazonaws.com/{stage}/
@connections/{connection_id}
```

```
Invoke 1195
```
Puoi creare dinamicamente un URL di callback utilizzando le variabili \$context nell'integrazione. Ad esempio, se si utilizza un'integrazione proxy Lambda con una funzione Lambda Node. js, puoi creare l'URL e inviare un messaggio a un client connesso come segue:

```
import { 
   ApiGatewayManagementApiClient, 
   PostToConnectionCommand,
} from "@aws-sdk/client-apigatewaymanagementapi";
export const handler = async (event) => { 
   const domain = event.requestContext.domainName; 
   const stage = event.requestContext.stage; 
   const connectionId = event.requestContext.connectionId; 
   const callbackUrl = `https://${domain}/${stage}`; 
   const client = new ApiGatewayManagementApiClient({ endpoint: callbackUrl }); 
   const requestParams = { 
     ConnectionId: connectionId, 
     Data: "Hello!", 
   }; 
   const command = new PostToConnectionCommand(requestParams); 
   try { 
     await client.send(command); 
   } catch (error) { 
     console.log(error); 
   } 
   return { 
     statusCode: 200, 
   };
};
```
Quando si invia un messaggio di callback, la funzione Lambda deve disporre dell'autorizzazione per chiamare l'API di gestione di Gateway API. Se pubblichi un messaggio prima che venga stabilita la connessione o dopo la disconnessione del client, potresti ricevere un errore contenente GoneException.

# WebSocket API di pubblicazione che i clienti possono richiamare

La semplice creazione e sviluppo di un'API di API Gateway non la rende automaticamente richiamabile dagli utenti. Per renderla richiamabile, è necessario distribuire l'API in una fase. Inoltre, potrebbe essere necessario personalizzare l'URL che verrà utilizzato dagli utenti per accedere all'API. Puoi assegnarli un dominio che sia coerente con il tuo marchio o che sia più facile da ricordare dell'URL predefinito dell'API.

In questa sezione viene descritto come distribuire l'API e personalizzare l'URL fornito agli utenti per accedervi.

### **a** Note

Per aumentare la sicurezza delle API API Gateway, il dominio execute-api. {*region*}.amazonaws.comè registrato nella [Public Suffix List \(PSL\)](https://publicsuffix.org/). Per una maggiore sicurezza, consigliamo di utilizzare i cookie con un prefisso \_\_Host- se hai bisogno di impostare cookie sensibili nel nome di dominio predefinito per le API API Gateway. Questa pratica ti aiuterà a difendere il tuo dominio dai tentativi CSRF (cross-site request forgery). Per ulteriori informazioni, consulta la pagina [Impostazione cookie](https://developer.mozilla.org/en-US/docs/Web/HTTP/Headers/Set-Cookie#cookie_prefixes) nella pagina Mozilla Developer Network.

## Argomenti

- [Utilizzo delle fasi per le WebSocket API](#page-1204-0)
- [Implementa un' WebSocket API in API Gateway](#page-1207-0)
- [Politica di sicurezza per le WebSocket API](#page-1210-0)
- [Configurazione di nomi di dominio personalizzati per le WebSocket API](#page-1211-0)

# <span id="page-1204-0"></span>Utilizzo delle fasi per le WebSocket API

Una fase API è un riferimento logico a uno stato del ciclo di vita dell'API (ad esempio, dev, prod, beta o v2). Le fasi API sono identificate dal rispettivo ID API e dal nome della fase e sono incluse nell'URL utilizzato per richiamare l'API. Ogni fase è un riferimento con nome a una distribuzione dell'API e viene resa disponibile per le applicazioni client da chiamare.

Una distribuzione è uno snapshot della configurazione dell'API. Dopo essere stata distribuita a una fase, l'API è disponibile per i client da richiamare. È necessario distribuire un'API per attivare le modifiche apportate.

# Variabili di fase

Le variabili di fase sono coppie chiave-valore che è possibile definire per una fase di un'API. WebSocket Fungono da variabili di ambiente e possono essere utilizzate nella configurazione dell'API.

Ad esempio, puoi definire una variabile di fase e quindi impostare il suo valore come un endpoint HTTP per un'integrazione proxy HTTP. Successivamente, puoi fare riferimento all'endpoint utilizzando il nome della variabile di fase associata. In questo modo, puoi utilizzare la stessa configurazione API con un endpoint diverso in ogni fase. Allo stesso modo, puoi utilizzare le variabili di fase per specificare un'integrazione di AWS Lambda funzioni diversa per ogni fase dell'API.

## **a** Note

Le variabili di fase non sono destinate ad essere utilizzate per i dati sensibili, come le credenziali. Per trasferire dati sensibili alle integrazioni, usa un AWS Lambda autorizzatore. È possibile passare dati sensibili alle integrazioni nell'output del provider di autorizzazioni Lambda. Per ulteriori informazioni, consulta [the section called "Formato della risposta](#page-1039-0)  [dell'autorizzazione"](#page-1039-0).

# Esempi

Per utilizzare una variabile di fase per personalizzare l'endpoint di integrazione HTTP, è necessario innanzitutto impostare il nome e il valore della variabile di fase (ad esempio url) con un valore pari a example.com. Quindi, impostare un'integrazione proxy HTTP. Anziché inserire l'URL dell'endpoint, è possibile comunicare ad API Gateway di usare il valore della variabile di fase, ossi, **http:// \${stageVariables.url}**. Questo valore indica ad API Gateway di sostituire la variabile di fase \${} al runtime, a seconda della fase dell'API.

È possibile fare riferimento alle variabili di fase in modo simile per specificare il nome di una funzione Lambda o un ruolo AWS ARN.

Quando si specifica un nome di funzione Lambda come valore della variabile di fase, è necessario configurare manualmente le autorizzazioni per la funzione Lambda. Per eseguire questa operazione, puoi utilizzare AWS Command Line Interface (AWS CLI).

aws lambda add-permission --function-name arn:aws:lambda:XXXXXX:your-lambda-functionname --source-arn arn:aws:execute-api:us-east-1:YOUR\_ACCOUNT\_ID:api\_id/\*/HTTP\_METHOD/ resource --principal apigateway.amazonaws.com --statement-id apigateway-access --action lambda:InvokeFunction

Riferimento alle variabili di fase di API Gateway

## URI di integrazione HTTP

Puoi utilizzare una variabile di fase come parte di un URI di integrazione HTTP, come mostrato negli esempi seguenti.

- Un URI completo senza protocoll http://\${stageVariables.<variable\_name>}
- Un dominio completo http://\${stageVariables.<variable\_name>}/resource/ operation
- Un sottodominio http://\${stageVariables.<variable\_name>}.example.com/ resource/operation
- Un percorso http://example.com/\${stageVariables.<variable\_name>}/bar
- Una stringa di query http://example.com/foo?q= \${stageVariables.<variable\_name>}

# Funzioni Lambda

Puoi utilizzare una variabile di fase al posto di un nome di funzione o alias Lambda, come illustrato negli esempi seguenti.

- arn:aws:apigateway:<region>:lambda:path/2015-03-31/ functions/arn:aws:lambda:<region>:<account\_id>:function: \${stageVariables.<function\_variable\_name>}/invocations
- arn:aws:apigateway:<region>:lambda:path/2015-03-31/functions/ arn:aws:lambda:<region>:<account\_id>:function:<function\_name>: \${stageVariables.<version\_variable\_name>}/invocations

### **a** Note

Per utilizzare una variabile di fase per una funzione Lambda, la funzione deve essere nello stesso account dell'API. Le variabili di fase non supportano le funzioni Lambda tra più account.

### AWS credenziali di integrazione

È possibile utilizzare una variabile stage come parte di un ARN di credenziali AWS utente o di ruolo, come illustrato nell'esempio seguente.

```
• arn:aws:iam::<account_id>:${stageVariables.<variable_name>}
```
# <span id="page-1207-0"></span>Implementa un' WebSocket API in API Gateway

Dopo aver creato l' WebSocket API, devi distribuirla per renderla disponibile per essere richiamata dagli utenti.

Per distribuire un'API, crea una [distribuzione API](#page-16-0) e associala a una [fase.](#page-17-0) Ogni fase è una snapshot dell'API ed è resa disponibile per essere chiamata dalle app client.

### **A** Important

Ogni volta che aggiorni un'API, devi ripeterne l'implementazione. Le modifiche a qualcosa di diverso dalle impostazioni di fase richiedono una nuova implementazione, incluse le modifiche alle seguenti risorse:

- Route
- Integrazioni
- Authorizers

C'è un limite predefinito di 10 fasi per API. Si consiglia di riutilizzare le fasi per le implementazioni.

Per chiamare un' WebSocket API distribuita, il client invia un messaggio all'URL dell'API. L'URL viene determinato dal nome host e dal nome fase dell'API.

#### **a** Note

API Gateway supporta payload fino a 128 KB con dimensione del frame massima di 32 KB. Se un messaggio supera i 32 KB, deve essere suddiviso in più frame, ciascuno di 32 KB o più piccolo.

Utilizzando il nome di dominio predefinito dell'API, l'URL di (ad esempio) un' WebSocket API in una determinata fase (*{stageName}*) ha il seguente formato:

```
wss://{api-id}.execute-api.{region}.amazonaws.com/{stageName}
```
Per rendere l'URL dell' WebSocket API più intuitivo, puoi creare un nome di dominio personalizzato (ad esempio,api.example.com) per sostituire il nome host predefinito dell'API. Il processo di configurazione è lo stesso delle API REST. Per ulteriori informazioni, consulta [the section called](#page-743-0)  ["Nomi di dominio personalizzati".](#page-743-0)

Le fasi permettono un efficace controllo delle versioni dell'API. Ad esempio, puoi distribuire un'API in una fase test e una fase prod e utilizzare la fase test come build di test e la fase prod come build stabile. Dopo che gli aggiornamenti hanno superato il test, puoi promuovere la fase test alla fase prod. La promozione può essere eseguita ridistribuendo l'API nella fase prod. Per ulteriori dettagli sulle fasi, consulta [the section called "Configurare una fase"](#page-701-0).

#### Argomenti

- [Crea una distribuzione WebSocket dell'API utilizzando il AWS CLI](#page-1208-0)
- [Creare una distribuzione WebSocket API utilizzando la console API Gateway](#page-1209-0)

## <span id="page-1208-0"></span>Crea una distribuzione WebSocket dell'API utilizzando il AWS CLI

AWS CLI Per creare una distribuzione, utilizzate il comando [create-deployment](https://docs.aws.amazon.com/cli/latest/reference/apigatewayv2/create-deployment.html) come illustrato nell'esempio seguente:

```
aws apigatewayv2 --region us-east-1 create-deployment --api-id aabbccddee
```
Output di esempio:

{

"DeploymentId": "fedcba",

}

```
 "DeploymentStatus": "DEPLOYED", 
 "CreatedDate": "2018-11-15T06:49:09Z"
```
L'API distribuita non può essere chiamata fino a quando non si associa la distribuzione a una fase. Puoi creare una nuova fase o riutilizzare una fase creata in precedenza.

Per creare una nuova fase e associarla alla distribuzione, utilizzate il comando [create-stage](https://docs.aws.amazon.com/cli/latest/reference/apigatewayv2/create-stage.html) come mostrato nell'esempio seguente:

```
aws apigatewayv2 --region us-east-1 create-stage --api-id aabbccddee --deployment-id 
  fedcba --stage-name test
```
Output di esempio:

```
{ 
     "StageName": "test", 
     "CreatedDate": "2018-11-15T06:50:28Z", 
     "DeploymentId": "fedcba", 
     "DefaultRouteSettings": { 
          "MetricsEnabled": false, 
          "ThrottlingBurstLimit": 5000, 
          "DataTraceEnabled": false, 
          "ThrottlingRateLimit": 10000.0 
     }, 
     "LastUpdatedDate": "2018-11-15T06:50:28Z", 
     "StageVariables": {}, 
     "RouteSettings": {}
}
```
[Per riutilizzare una fase esistente, aggiorna la](https://docs.aws.amazon.com/cli/latest/reference/apigatewayv2/update-stage.html) deploymentId proprietà della fase con l'ID di distribuzione appena creato (*{deployment-id}*[\) utilizzando il comando update-stage.](https://docs.aws.amazon.com/cli/latest/reference/apigatewayv2/update-stage.html)

```
 aws apigatewayv2 update-stage --region {region} \ 
    --api-id {api-id} \ 
    --stage-name {stage-name} \ 
    --deployment-id {deployment-id}
```
<span id="page-1209-0"></span>Creare una distribuzione WebSocket API utilizzando la console API Gateway

Per utilizzare la console API Gateway per creare una distribuzione per un' WebSocket API:

- 1. Accedere alla console API Gateway e scegliere l'API.
- 2. Seleziona Deploy API (Distribuisci API).
- 3. Scegliere la fase desiderata dall'elenco a discesa oppure immettere il nome di una nuova fase.

# <span id="page-1210-0"></span>Politica di sicurezza per le WebSocket API

API Gateway applica una politica di sicurezza TLS\_1\_2 per tutti gli endpoint WebSocket API.

Una policy di sicurezza è una combinazione predefinita di versione TLS minima e suite di crittografia offerte da Amazon API Gateway. Il protocollo TLS affronta i problemi di sicurezza della rete, ad esempio manomissioni e intercettazioni tra un client e un server. Quando i client stabiliscono un handshake TLS sull'API tramite il dominio personalizzato, la policy di sicurezza applica la versione di TLS e le opzioni del pacchetto di crittografia che i client possono scegliere di utilizzare. Questa politica di sicurezza accetta il traffico TLS 1.2 e TLS 1.3 e rifiuta il traffico TLS 1.0.

# Protocolli e cifrari TLS supportati per le API WebSocket

La tabella seguente descrive i protocolli e i codici TLS supportati per le API. WebSocket

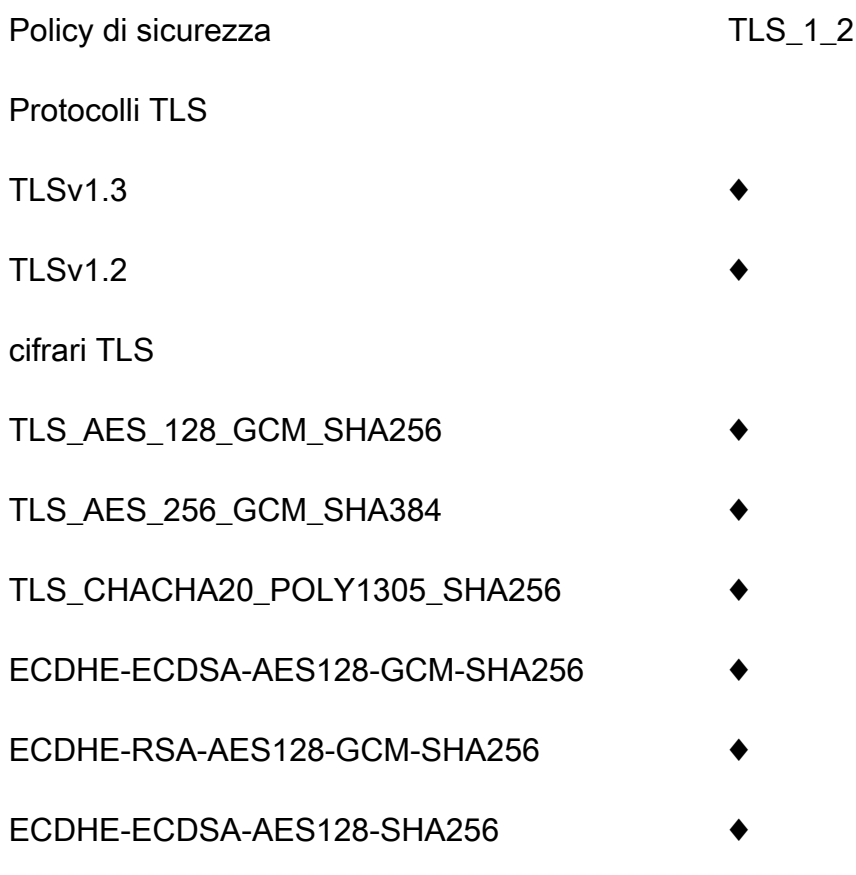

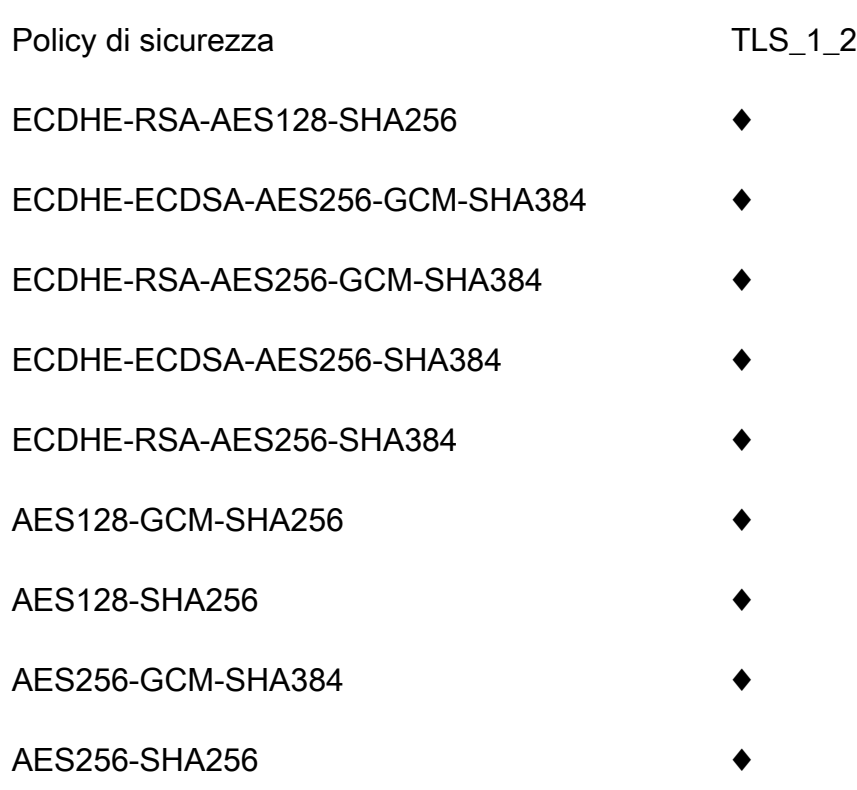

OpenSSL e nomi crittografia RFC

OpenSSL e IETF RFC 5246 utilizzano nomi diversi per gli stessi codici. Per un elenco dei nomi di cifratura, vedi. [the section called "OpenSSL e nomi crittografia RFC"](#page-759-0)

Informazioni sulle API REST e sulle API HTTP

Per ulteriori informazioni sulle API REST e sulle API HTTP, consulta e. [the section called "Scelta di](#page-752-0) [una politica di sicurezza"](#page-752-0) [the section called "Politica di sicurezza per le API HTTP"](#page-1099-0)

# <span id="page-1211-0"></span>Configurazione di nomi di dominio personalizzati per le WebSocket API

I nomi di dominio personalizzati sono URL più semplici e più intuitivi che è possibile fornire agli utenti delle API.

Dopo aver distribuito un'API, tu e i tuoi clienti potete richiamarla usando l'URL di base predefinito nel formato seguente:

```
https://api-id.execute-api.region.amazonaws.com/stage
```
dove api-id viene generato da API Gateway, region (AWS Regione) viene specificato dall'utente durante la creazione dell'API e stage viene specificato dall'utente durante la distribuzione dell'API.

La parte del nome host dell'URL (ovvero *api-id*.execute-api.*region*.amazonaws.com) fa riferimento a un endpoint API. L'endpoint API predefinito può essere complesso da richiamare e non intuitivo.

Con i nomi di dominio personalizzati, è possibile impostare il nome host dell'API e scegliere un percorso base (ad esempio myservice) per mappare l'URL alternativo all'API. Ad esempio, un URL di base dell'API più intuitivo può diventare:

https://api.example.com/myservice

**a** Note

Un nome di dominio personalizzato per un' WebSocket API non può essere mappato su API REST o API HTTP.

Per le WebSocket API, sono supportati i nomi di dominio personalizzati regionali.

Per le WebSocket API, TLS 1.2 è l'unica versione TLS supportata.

# Registrare un nome di dominio

Per configurare nomi di dominio personalizzati per le API, devi avere un nome di dominio Internet registrato. Il nome di dominio deve seguire le specifiche [RFC 1035](https://tools.ietf.org/html/rfc1035#section-2.3.4) e può avere un massimo di 63 ottetti per etichetta e 255 ottetti in totale. Se necessario, puoi registrare un dominio Internet usando [Amazon Route 53](https://docs.aws.amazon.com/Route53/latest/DeveloperGuide/) oppure un registrar di dominio di terze parti di tua scelta. Un nome di dominio personalizzato dell'API può essere il nome di un sottodominio o del dominio root (detto anche "apex di zona") di un dominio Internet registrato.

Dopo aver creato un nome di dominio personalizzato in API Gateway, è necessario creare o aggiornare il record di risorse del provider DNS per eseguire il mapping all'endpoint API. In assenza di questa mappatura, le richieste API destinate al nome di dominio personalizzato non possono raggiungere API Gateway.

Nomi di dominio personalizzati regionali

Quando crei un nome di dominio personalizzato per un'API regionale, API Gateway crea un nome di dominio regionale per l'API. È necessario configurare un record DNS per mappare il nome di dominio personalizzato al nome di dominio regionale. Devi inoltre fornire un certificato per il nome di dominio personalizzato.

## Nomi di dominio personalizzati con caratteri jolly

Con i nomi di dominio personalizzati con caratteri jolly, è possibile supportare un numero quasi infinito di nomi di dominio senza superare la [quota predefinita](#page-1346-0). Ad esempio, è possibile dare a ciascuno dei clienti il proprio nome di dominio, *customername*.api.example.com.

Per creare un nome di dominio personalizzato con caratteri jolly, specificare un carattere jolly (\*) come primo sottodominio di un dominio personalizzato che rappresenta tutti i possibili sottodomini di un dominio radice.

Ad esempio, il nome di dominio personalizzato con caratteri jolly \*.example.com genera sottodomini quali a.example.com, b.example.com e c.example.com, indirizzati tutti allo stesso dominio.

I nomi di dominio personalizzati con caratteri jolly supportano configurazioni distinte dai nomi di dominio personalizzati standard di API Gateway. Ad esempio, in un singolo AWS account, è possibile configurare e comportarsi in modo diverso. \*.example.com a.example.com

È possibile utilizzare le variabili di contesto \$context.domainName e \$context.domainPrefix per determinare il nome di dominio utilizzato da un client per chiamare l'API. Per ulteriori informazioni sulle variabili di contesto, consulta [Informazioni di riferimento sui modelli di mappatura e sulle variabili](#page-564-0)  [di logging degli accessi in API Gateway](#page-564-0).

Per creare un nome di dominio personalizzato con caratteri jolly, è necessario fornire un certificato emesso da ACM che sia stato convalidato utilizzando il DNS o il metodo di convalida della posta elettronica.

### **a** Note

Non puoi creare un nome di dominio personalizzato con caratteri jolly se un altro AWS account ha creato un nome di dominio personalizzato che è in conflitto con il nome di dominio personalizzato con caratteri jolly. Ad esempio, se l'account A ha creato a.example.com, l'account B non può creare il nome di dominio personalizzato con caratteri jolly \*.example.com.

Se l'account A e l'account B condividono un proprietario, è possibile contattare il [Centro](https://console.aws.amazon.com/support/home#/)  [assistenza AWS](https://console.aws.amazon.com/support/home#/) per richiedere un'eccezione.

# Certificati per nomi di dominio personalizzati

## **A** Important

Specifica il certificato per il nome di dominio personalizzato. Se l'applicazione utilizza il blocco dei certificati, a volte noto come pinning SSL, per bloccare un certificato ACM, l'applicazione potrebbe non essere in grado di connettersi al dominio dopo il rinnovo del certificato. AWS Per ulteriori informazioni, consulta [Probemi nel blocco dei certificati](https://docs.aws.amazon.com/acm/latest/userguide/troubleshooting-pinning.html) nella Guida per l'utente di AWS Certificate Manager .

Per fornire un certificato per un nome di dominio personalizzato in una regione con supporto per ACM, devi richiedere un certificato a ACM. Per fornire un certificato per un nome di dominio personalizzato regionale in una regione senza supporto per ACM, devi importare un certificato in API Gateway in tale regione.

Per importare un certificato SSL/TLS, devi fornire il corpo del certificato SSL/TLS in formato PEM, la sua chiave privata e la catena di certificati per il nome di dominio personalizzato. Ogni certificato archiviato in ACM è identificato dal relativo ARN. Per utilizzare un certificato AWS gestito per un nome di dominio, è sufficiente fare riferimento al relativo ARN.

ACM semplifica la configurazione e l'utilizzo di un nome di dominio personalizzato per un'API. Creare un certificato per il nome di dominio specificato (o importare un certificato), configurare il nome di dominio in API Gateway con l'ARN del certificato fornito da ACM e mappare un percorso di base sotto il nome di dominio personalizzato in una fase distribuita dell'API. Con i certificati emessi da ACM, non devi preoccuparti di esporre dettagli sensibili del certificato, come la chiave privata.

# Configurare un dominio personalizzato

Per i dettagli sulla configurazione di un nome di dominio personalizzato, consulta [Ottenere certificati](#page-749-0) [pronti in AWS Certificate Manager](#page-749-0) e [Configurazione di un nome di dominio personalizzato regionale](#page-768-0) [in API Gateway.](#page-768-0)

# Utilizzo delle mappature delle API per le API WebSocket

È possibile utilizzare le mappature API per connettere le fasi API a un nome di dominio personalizzato. Dopo aver creato un nome di dominio e aver configurato i record DNS, è possibile utilizzare le mappature API per inviare il traffico alle API tramite il nome di dominio personalizzato. Una mappatura API specifica un'API, una fase e, facoltativamente, un percorso da utilizzare per la mappatura. Ad esempio, è possibile mappare la fase production di un'API su wss:// api.example.com/orders.

Prima di creare una mappatura API, è necessario disporre di un'API, di una fase e di un nome di dominio personalizzato. Per ulteriori informazioni sulla creazione di un nome di dominio personalizzato, consulta [the section called "Configurazione di un nome di dominio personalizzato](#page-768-0) [regionale"](#page-768-0).

### Restrizioni

- In una mappatura API, il nome di dominio personalizzato e le API mappate devono trovarsi nello stesso account. AWS
- Le mappature API devono contenere solo lettere, numeri e i seguenti caratteri: \$-\_.+!\*'().
- La lunghezza massima per il percorso in una mappatura API è di 300 caratteri.
- Non WebSocket è possibile mappare le API allo stesso nome di dominio personalizzato di un'API HTTP o di un'API REST.

### Creare una mappatura API

Per creare una mappatura API, innanzitutto è necessario creare un nome di dominio personalizzato, un'API e una fase. Per informazioni sulla creazione di un nome di dominio personalizzato, consulta [the section called "Configurazione di un nome di dominio personalizzato regionale".](#page-768-0)

### AWS Management Console

Per creare una mappatura API

- 1. Accedere alla console API Gateway all'indirizzo [https://console.aws.amazon.com/apigateway.](https://console.aws.amazon.com/apigateway)
- 2. Scegliere Nomi di dominio personalizzati.
- 3. Selezionare un nome di dominio personalizzato già creato.
- 4. Scegliere API mappings (mappature API).
- 5. Scegliere Configure API mappings (Configura mappature API).
- 6. Scegliere Add new mapping (Aggiungi nuova mappatura).
- 7. Immettere un'API, uno Stage (Fase)e, facoltativamente, un Path (Percorso).
- 8. Selezionare Salva.

#### AWS CLI

Il AWS CLI comando seguente crea una mappatura delle API. In questo esempio, API Gateway invia le richieste api.example.com/v1 all'API e alla fase specificate.

```
aws apigatewayv2 create-api-mapping \ 
     --domain-name api.example.com \ 
     --api-mapping-key v1 \ 
    --api-id a1b2c3d4 \
     --stage test
```
#### AWS CloudFormation

L' AWS CloudFormation esempio seguente crea una mappatura delle API.

```
MyApiMapping: 
   Type: 'AWS::ApiGatewayV2::ApiMapping' 
   Properties: 
     DomainName: api.example.com 
     ApiMappingKey: 'v1' 
     ApiId: !Ref MyApi 
     Stage: !Ref MyStage
```
Disabilitazione dell'endpoint predefinito per un'API WebSocket

Per impostazione predefinita, i client possono richiamare l'API utilizzando l'endpoint executeapi generato da API Gateway per l'API. Per garantire che i client possano accedere all'API solo utilizzando un nome di dominio personalizzato con l'autenticazione TLS reciproca, disattivare l'endpoint execute-api predefinito.

**a** Note

Quando si disattiva l'endpoint predefinito, questa operazione influisce su tutte le fasi di un'API.

Il AWS CLI comando seguente disabilita l'endpoint predefinito per un' WebSocket API.

```
aws apigatewayv2 update-api \
```

```
 --api-id abcdef123 \ 
 --disable-execute-api-endpoint
```
Dopo aver disabilitato l'endpoint predefinito, è necessario distribuire l'API per rendere effettiva la modifica.

Il AWS CLI comando seguente crea una distribuzione.

```
aws apigatewayv2 create-deployment \ 
     --api-id abcdef123 \ 
     --stage-name dev
```
# Proteggi la tua WebSocket API

È possibile configurare la limitazione della larghezza di banda della rete per le API per proteggerle da un numero eccessivo di richieste. Le limitazioni della larghezza di banda della rete sono applicate sulla base del massimo sforzo e dovrebbero essere considerate come obiettivi e non limiti massimi garantiti delle richieste.

API Gateway limita la larghezza di banda della rete delle richieste nell'API mediante l'algoritmo di token bucket, dove un token rappresenta una richiesta. Nello specifico, API Gateway esamina il tasso e i picchi di invio di richieste per tutte le API dell'account, per regione. Nell'algoritmo di bucket token, un picco può consentire il superamento predefinito di tali limiti, ma anche altri fattori possono causare il superamento dei limiti in alcuni casi.

Quando le richieste inviate superano i limiti impostati per il tasso a regime e per i limiti di picco, API Gateway inizia a limitare le richieste. I clienti potrebbero ricevere risposte agli errori 429 Too Many Requests a questo punto. Quando rileva queste eccezioni, il client può reinviare le richieste non riuscite in modo da limitare la velocità.

In qualità di sviluppatore dell'API, puoi impostare i limiti per le singole fasi o le singole route dell'API per migliorare le prestazioni generali in tutte le API dell'account.

# Limitazione a livello di account per regione

Per impostazione predefinita, API Gateway limita il numero di richieste con stato costante al secondo (RPS) per tutte le API all'interno di un account AWS , per Regione. Limita anche i picchi, ovvero la dimensione massima del bucket, per tutte le API di un account AWS , per regione. In API Gateway, il limite dei picchi rappresenta il numero massimo di invii di richieste che API Gateway può gestire

prima di restituire risposte di errore 429 Too Many Requests. Per ulteriori informazioni sulla limitazione delle quote, vedere [Quote e note importanti.](#page-1346-0)

I limiti per account vengono applicati a tutte le API di un account in una regione specificata. Il limite del tasso a livello di account può essere aumentato - sono possibili limiti più elevati con API con timeout più brevi e payload più piccoli. Per richiedere un aumento dei limiti di limitazione a livello di account per Regione, contatta il [Centro assistenza AWS.](https://console.aws.amazon.com/support/home#/) Per ulteriori informazioni, consulta [Quote](#page-1346-0)  [e note importanti](#page-1346-0). Tieni presente che questi limiti non possono essere superiori ai limiti di AWS limitazione.

# Throttling a livello di instradamento

Puoi impostare il throttling a livello di route per sostituire i limiti di throttling delle richieste a livello di account per una fase specifica o per singoli route nell'API. I limiti della limitazione (della larghezza di banda della rete) della route di default non possono superare i limiti di velocità a livello di account.

È possibile configurare la limitazione a livello di percorso utilizzando AWS CLI. Il comando seguente configura la limitazione personalizzata per lo stadio e la route specificati di un'API.

```
aws apigatewayv2 update-stage \ 
     --api-id a1b2c3d4 \ 
     --stage-name dev \ 
     --route-settings '{"messages":
{"ThrottlingBurstLimit":100,"ThrottlingRateLimit":2000}}'
```
# WebSocket API di monitoraggio

Puoi utilizzare CloudWatch metriche e CloudWatch registri per monitorare le API. WebSocket Combinando log e parametri, puoi registrare gli errori e monitorare le prestazioni dell'API.

```
a Note
   L'API Gateway potrebbe non generare log e parametri nei seguenti casi:
   • Errori 413 per richiesta troppo grande
   • Errori 429 per troppe richieste
   • Errori serie 400 per richieste inviate a un dominio personalizzato che non dispone del 
     mapping API
```
• Errori serie 500 per malfunzionamenti interni

#### Argomenti

- [Monitoraggio WebSocket dell'esecuzione delle API con CloudWatch metriche](#page-1219-0)
- [Configurazione della registrazione per un'API WebSocket](#page-1221-0)

# <span id="page-1219-0"></span>Monitoraggio WebSocket dell'esecuzione delle API con CloudWatch metriche

Puoi utilizzare i CloudWatch parametri di [Amazon](https://docs.aws.amazon.com/AmazonCloudWatch/latest/monitoring/WhatIsCloudWatch.html) per monitorare le WebSocket API. La configurazione è simile a quella utilizzata per le API REST. Per ulteriori informazioni, consulta [Monitoraggio dell'esecuzione delle API REST con i CloudWatch parametri di Amazon](#page-998-0).

Le seguenti metriche sono supportate per le API: WebSocket

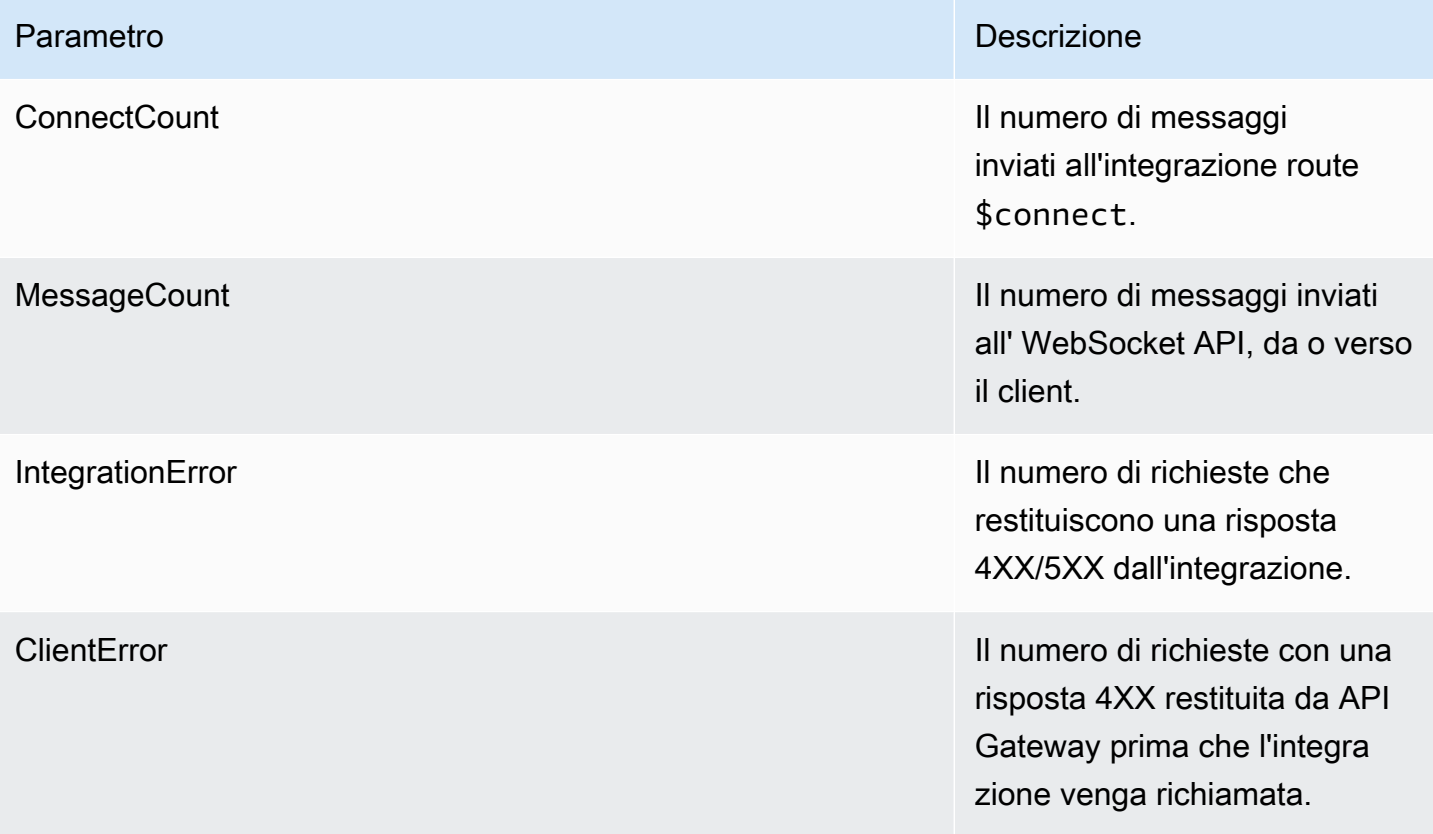

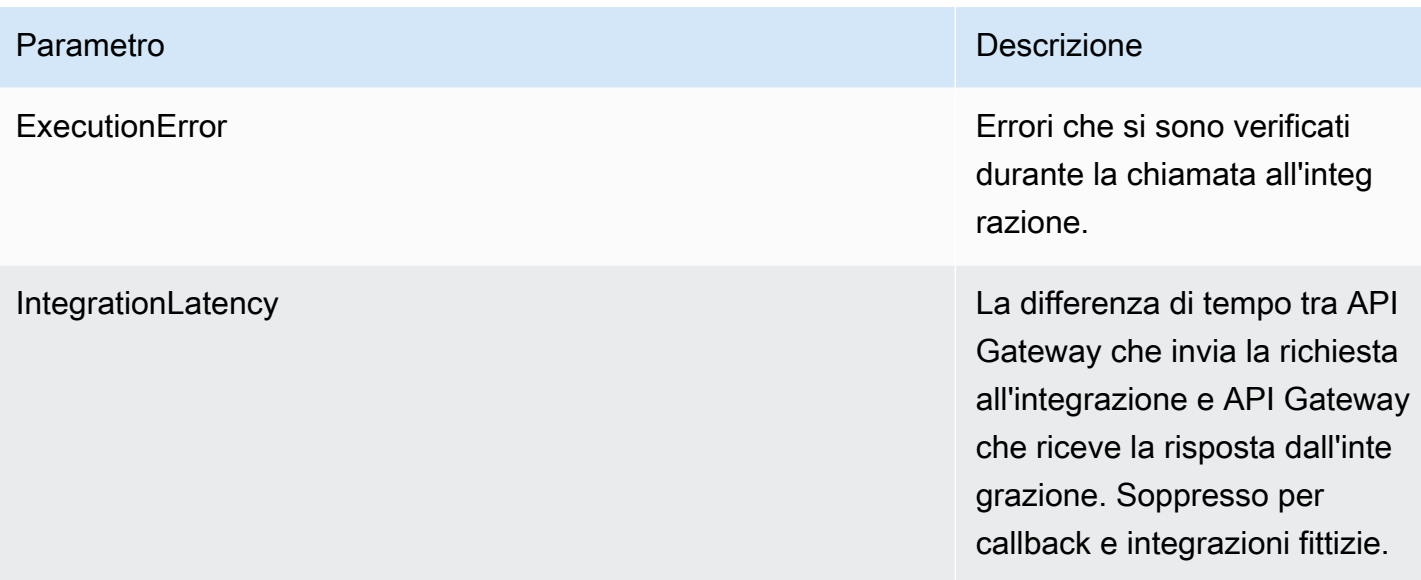

Per filtrare i parametri di API Gateway, puoi utilizzare le dimensioni nella seguente tabella.

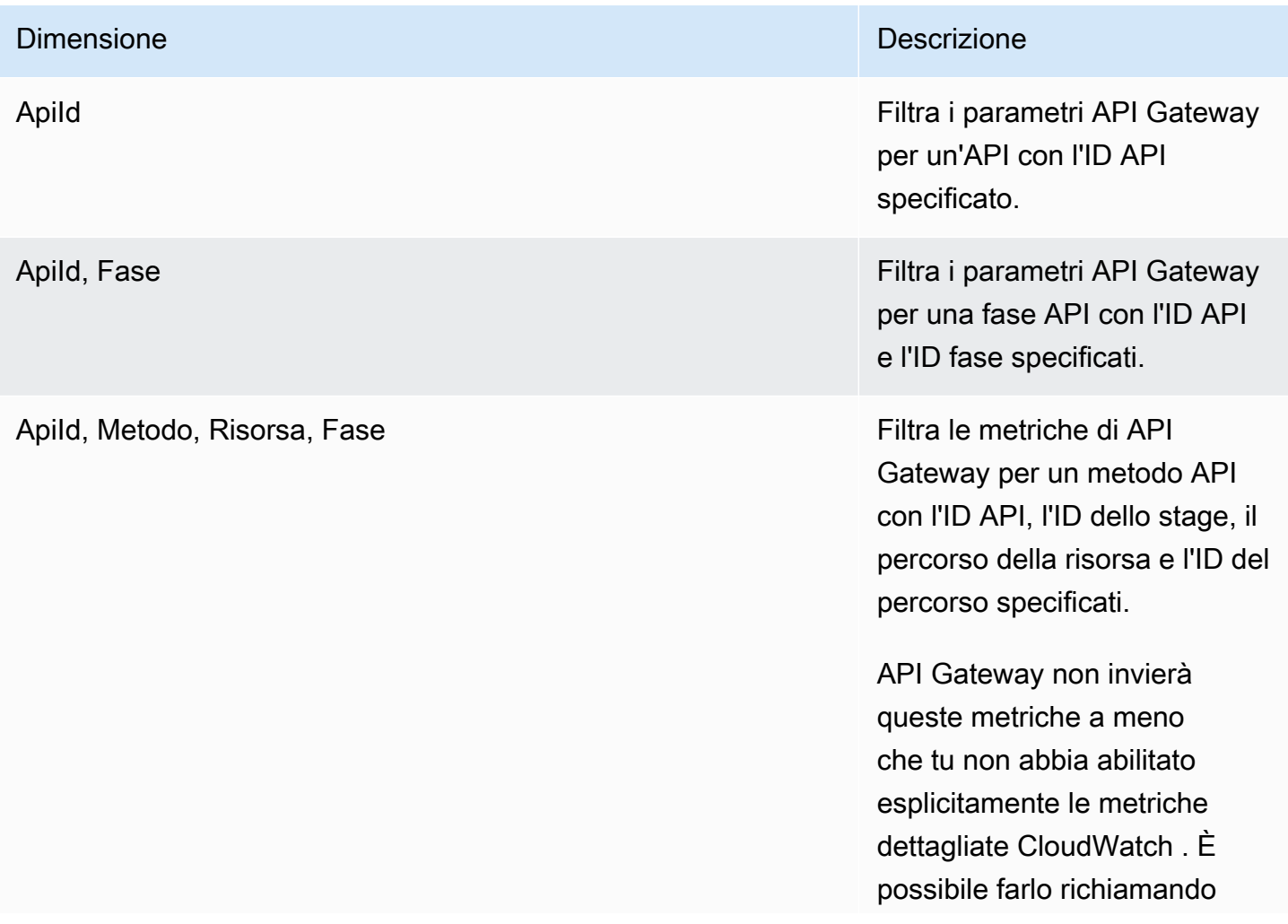

#### Dimensione **Dimensione** Descrizione e della contrattuale della contrattuale della contrattuale della contrattuale della contrattuale della contrattuale della contrattuale della contrattuale della contrattuale della contrat

l'[UpdateStagea](https://docs.aws.amazon.com/apigatewayv2/latest/api-reference/apis-apiid-stages-stagename.html)zione dell'API REST API Gateway V2 a cui aggiornare la detailedM etricsEnabled proprietà . true In alternativa, puoi chiamare il AWS CLI comando [update-stage](https://docs.aws.amazon.com/cli/latest/reference/apigatewayv2/update-stage.html) per aggiornare la DetailedMetricsEna bled proprietà a. true L'abilitazione di tali parametri comporta addebiti aggiuntivi sul tuo account. Per informazi oni sui prezzi, consulta la pagina [CloudWatchdei prezzi](https://aws.amazon.com/cloudwatch/pricing/) [di Amazon](https://aws.amazon.com/cloudwatch/pricing/).

# <span id="page-1221-0"></span>Configurazione della registrazione per un'API WebSocket

È possibile abilitare la registrazione per scrivere i log nei registri. CloudWatch Esistono due tipi di accesso tramite API CloudWatch: registrazione dell'esecuzione e registrazione degli accessi. Nella registrazione dell'esecuzione, API Gateway gestisce i CloudWatch log. Il processo include la creazione di gruppi e flussi di log e la segnalazione ai flussi di log delle richieste e delle risposte dell'intermediario.

Nella registrazione degli accessi, in qualità di sviluppatore dell'API puoi registrare chi ha avuto accesso alla tua API e in che modo l'intermediario ha avuto accesso all'API. Puoi creare un gruppo di log personalizzato o sceglierne uno esistente che potrebbe essere gestito da API Gateway. Per specificare i dettagli di accesso, seleziona variabili \$context (espresse in un formato a scelta) e scegli un gruppo di log come destinazione.

Per istruzioni su come configurare la CloudWatch registrazione, consulta. [the section called](#page-1011-0) ["Configurare la registrazione delle CloudWatch API utilizzando la console API Gateway"](#page-1011-0)

Quando specifichi il Log Format (Formato di log), puoi scegliere quali variabili di contesto registrare. Sono supportate le seguenti variabili.

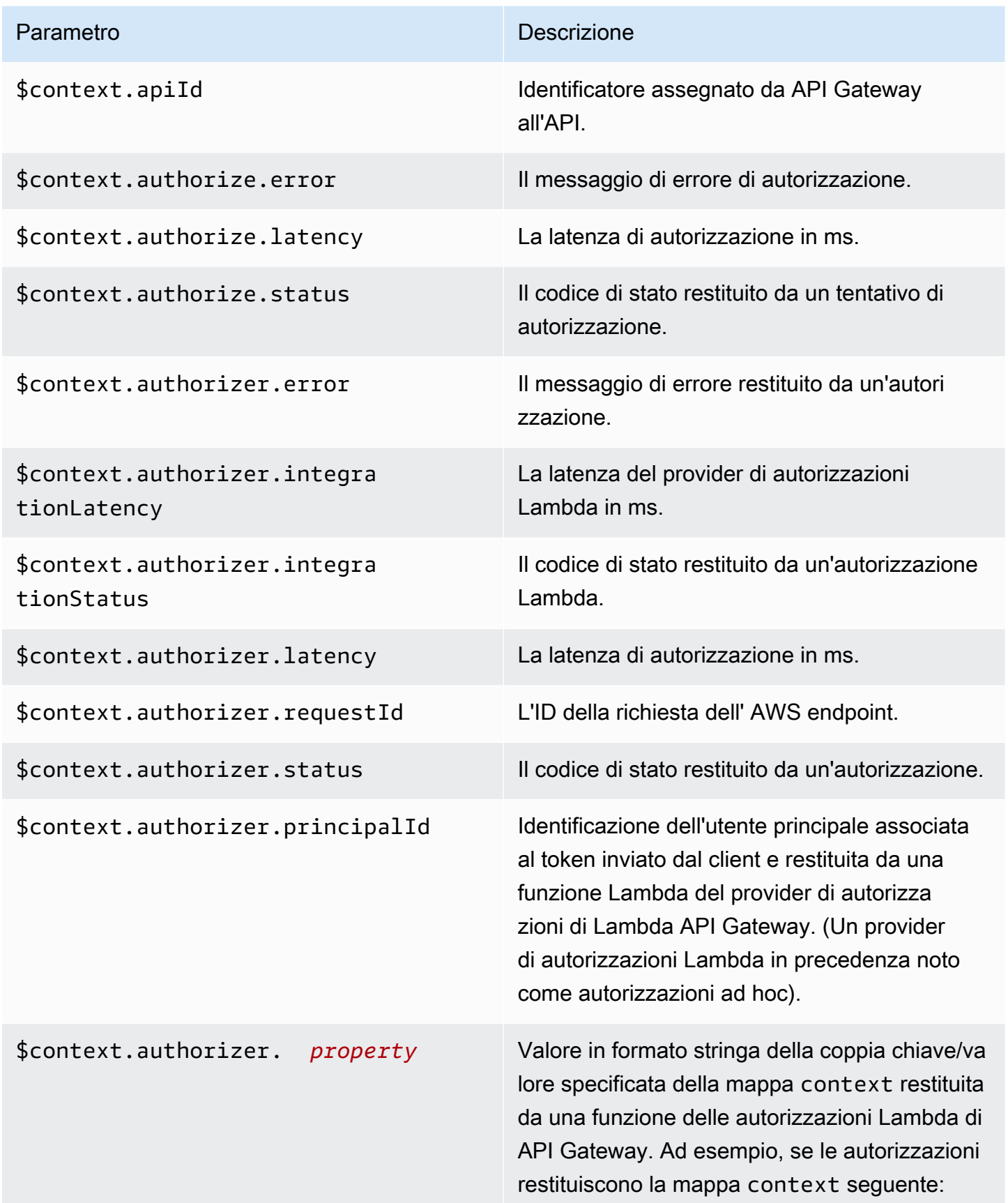

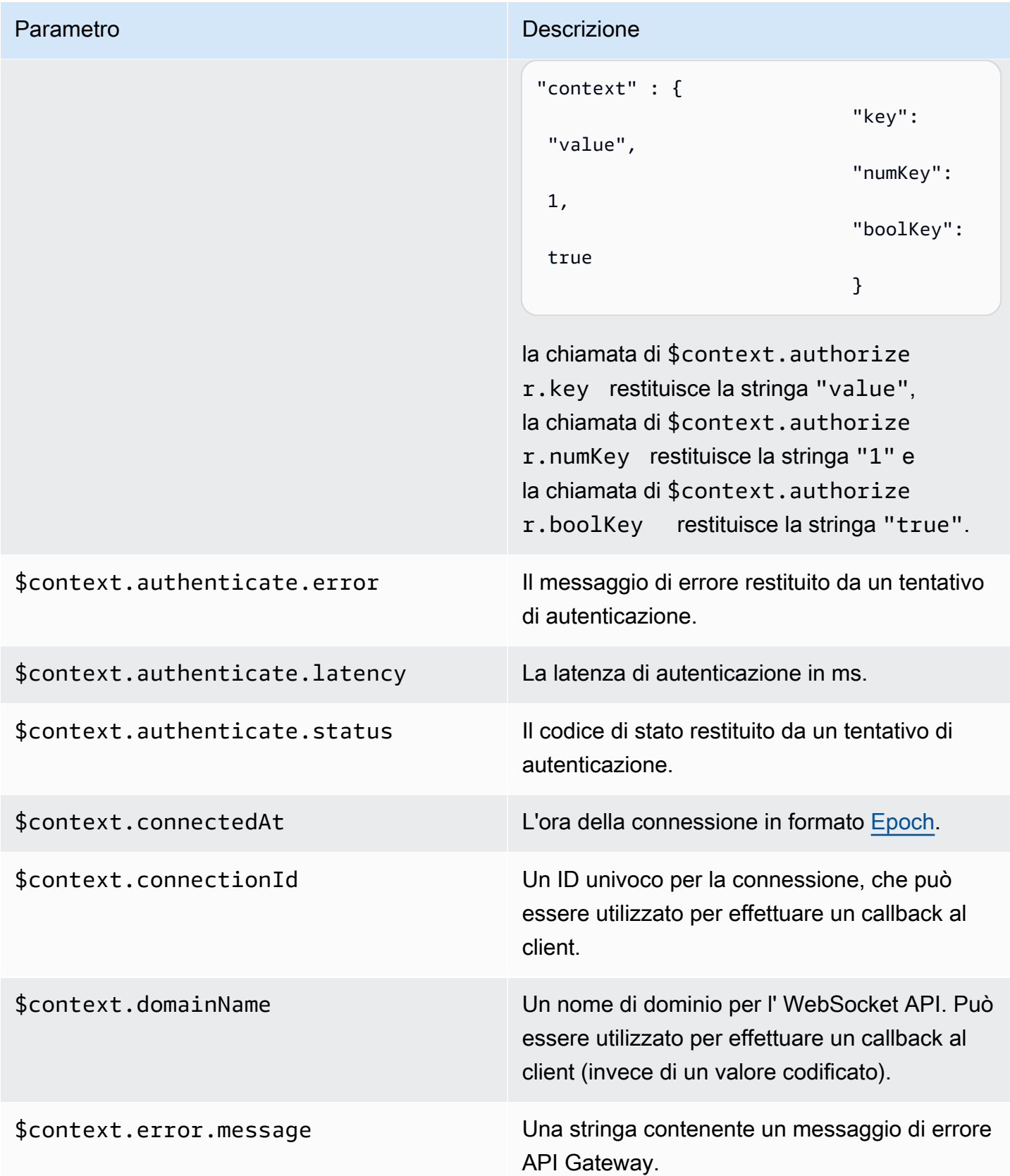
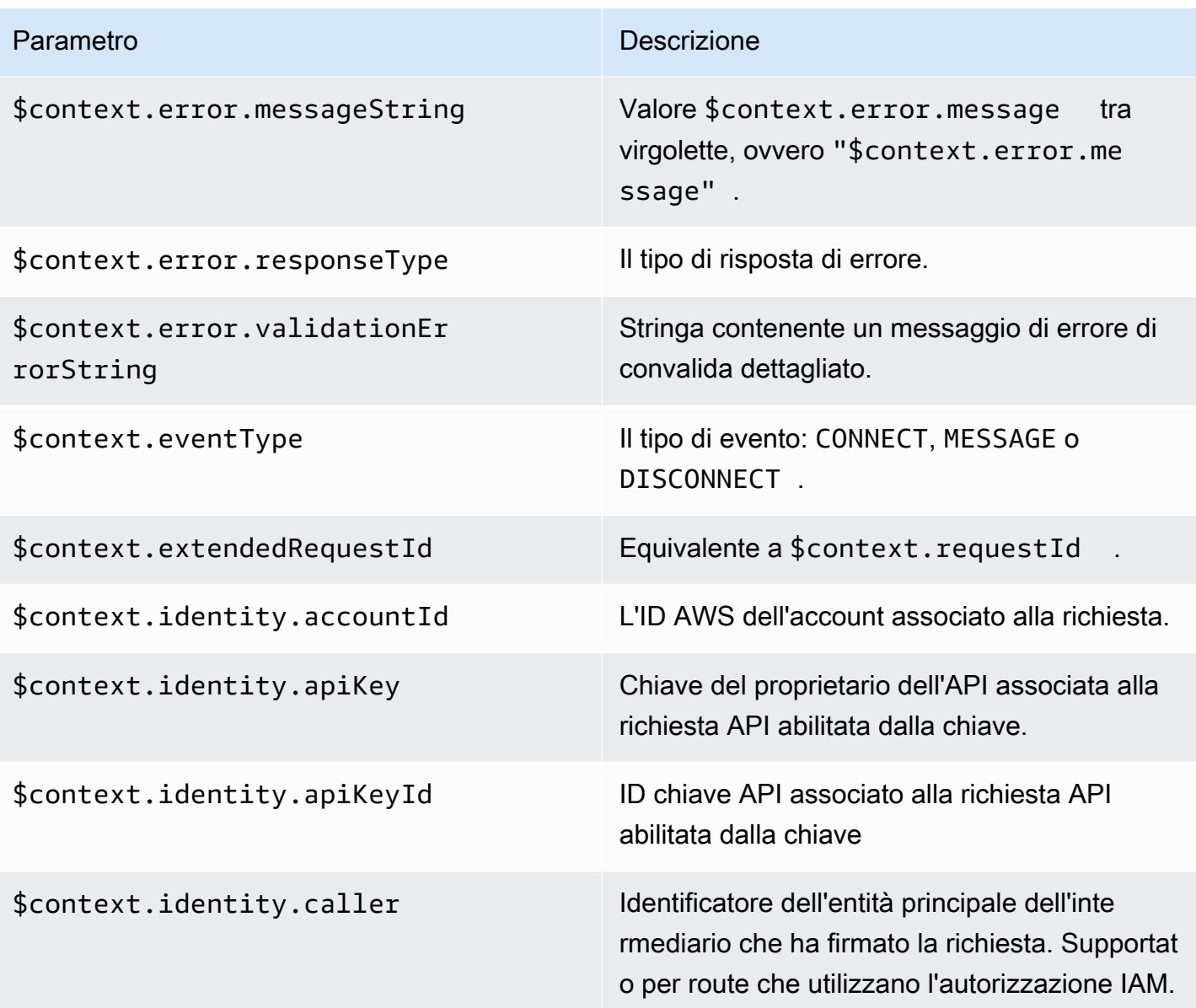

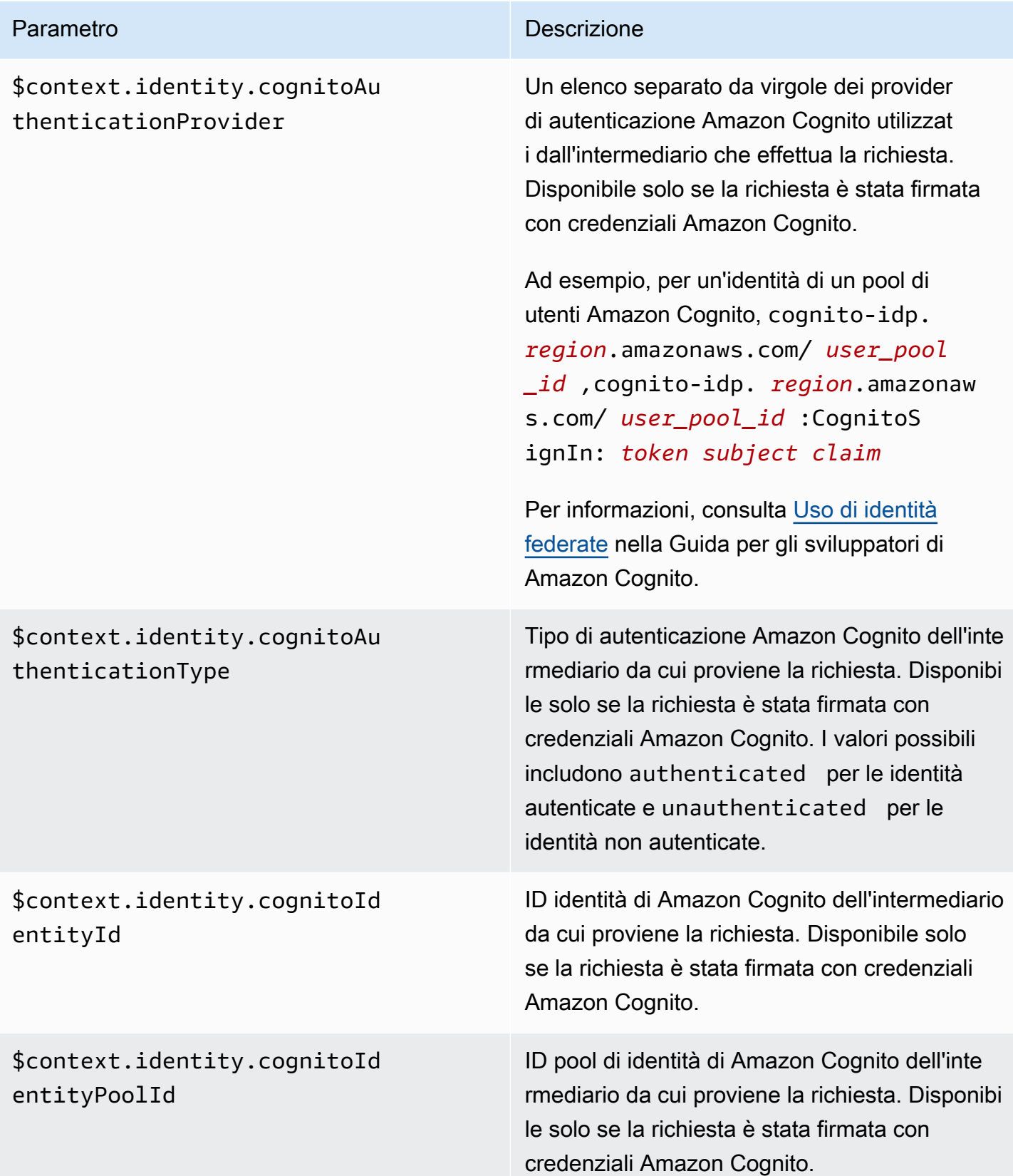

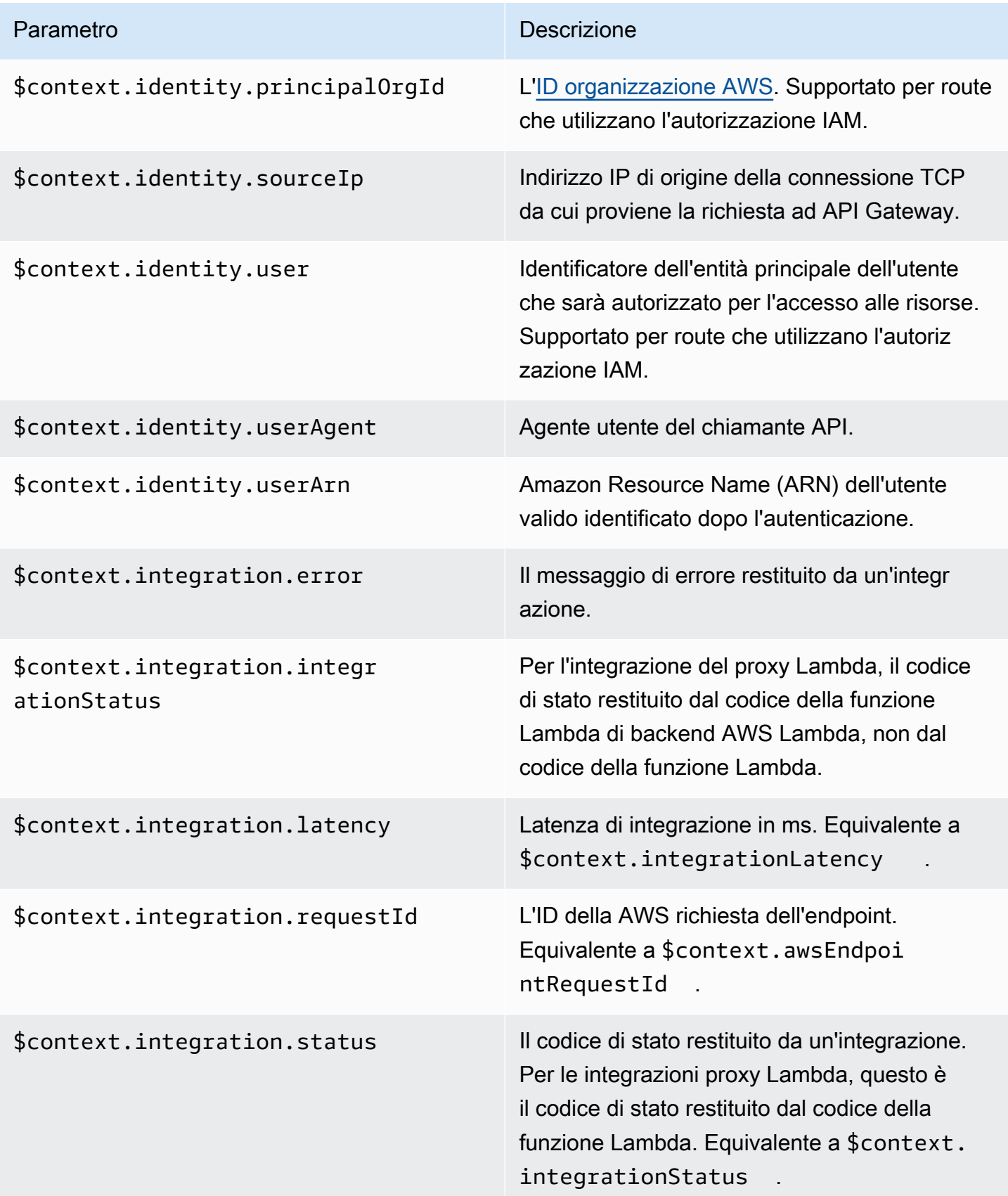

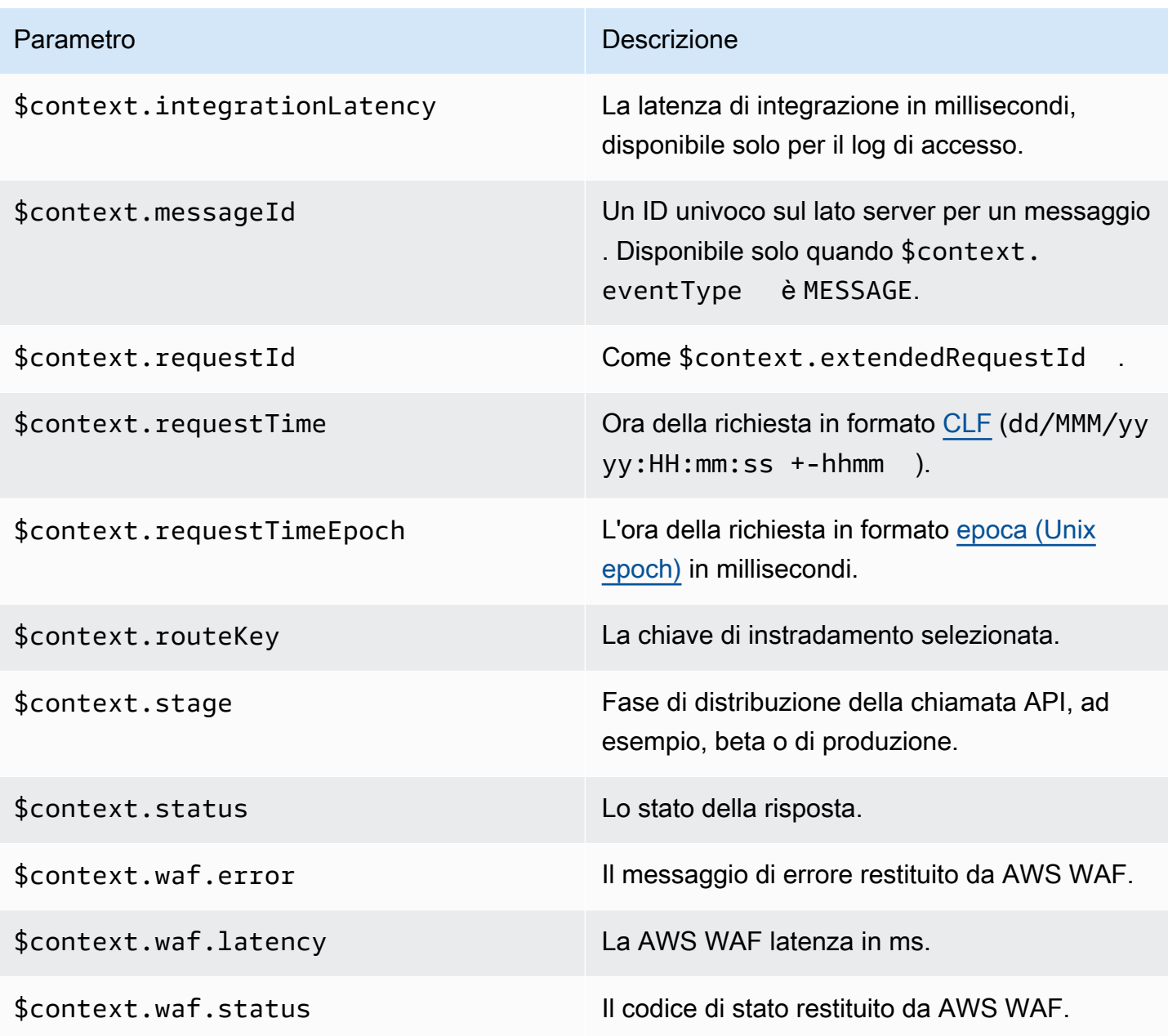

Esempi di alcuni formati di log delle operazioni di accesso utilizzati con maggiore frequenza sono mostrati nella console API Gateway ed elencati qui di seguito.

• CLF ([Common Log Format](https://httpd.apache.org/docs/current/logs.html#common)):

```
$context.identity.sourceIp $context.identity.caller \
$context.identity.user [$context.requestTime] "$context.eventType $context.routeKey 
  $context.connectionId" \
$context.status $context.requestId
```
I caratteri di continuazione (\) sono intesi come un aiuto visivo. Il formato del registro deve essere una singola riga. È possibile aggiungere un carattere di nuova riga (\n) alla fine del formato di registro per includere una nuova riga alla fine di ogni voce di registro.

• JSON:

```
{
"requestId":"$context.requestId", \
"ip": "$context.identity.sourceIp", \
"caller":"$context.identity.caller", \
"user":"$context.identity.user", \
"requestTime":"$context.requestTime", \
"eventType":"$context.eventType", \
"routeKey":"$context.routeKey", \
"status":"$context.status", \
"connectionId":"$context.connectionId"
}
```
I caratteri di continuazione (\) sono intesi come un aiuto visivo. Il formato del registro deve essere una singola riga. È possibile aggiungere un carattere di nuova riga (\n) alla fine del formato di registro per includere una nuova riga alla fine di ogni voce di registro.

• XML:

```
<request id="$context.requestId"> \ 
  <ip>$context.identity.sourceIp</ip> \ 
 <caller>$context.identity.caller</caller> \ 
<user>$context.identity.user</user> \
 <requestTime>$context.requestTime</requestTime> \ 
 <eventType>$context.eventType</eventType> \ 
 <routeKey>$context.routeKey</routeKey> \ 
 <status>$context.status</status> \ 
 <connectionId>$context.connectionId</connectionId> \
</request>
```
I caratteri di continuazione (\) sono intesi come un aiuto visivo. Il formato del registro deve essere una singola riga. È possibile aggiungere un carattere di nuova riga (\n) alla fine del formato di registro per includere una nuova riga alla fine di ogni voce di registro.

• CSV (valori separati da virgola):

```
$context.identity.sourceIp,$context.identity.caller, \
```

```
$context.identity.user,$context.requestTime,$context.eventType, \
$context.routeKey,$context.connectionId,$context.status, \
$context.requestId
```
I caratteri di continuazione (\) sono intesi come un aiuto visivo. Il formato del registro deve essere una singola riga. È possibile aggiungere un carattere di nuova riga (\n) alla fine del formato di registro per includere una nuova riga alla fine di ogni voce di registro.

# Documentazione di riferimento Amazon Resource Name (ARN) API Gateway

Nelle tabelle seguenti sono elencati gli Amazon Resource Name (ARN) delle risorse API Gateway. Per ulteriori informazioni sull'utilizzo degli ARN nelle AWS Identity and Access Management politiche, consulta [Come funziona Amazon API Gateway con IAM](#page-1302-0) e. [Controllo degli accessi a un'API con le](#page-351-0)  [autorizzazioni IAM](#page-351-0)

# API HTTP e risorse WebSocket API

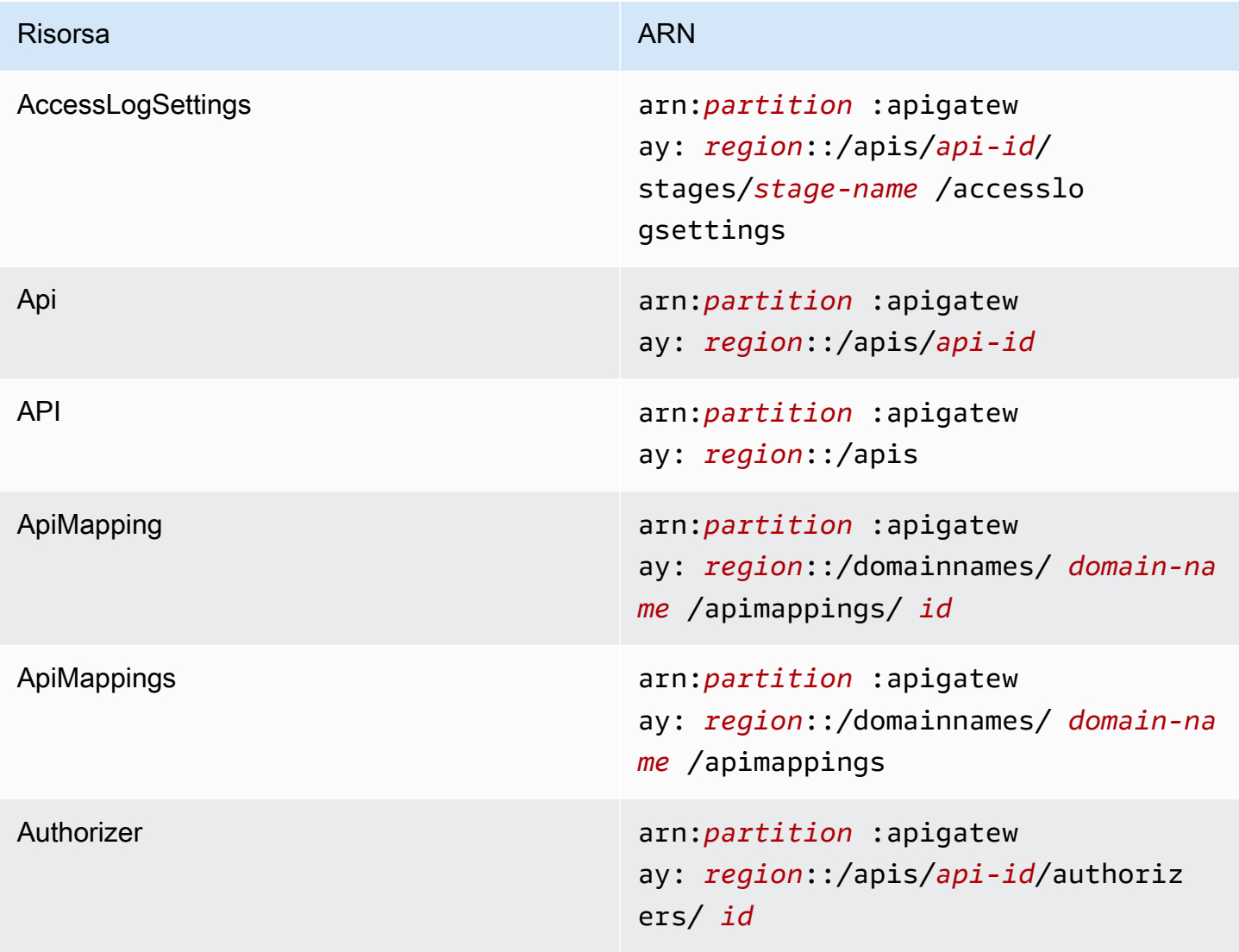

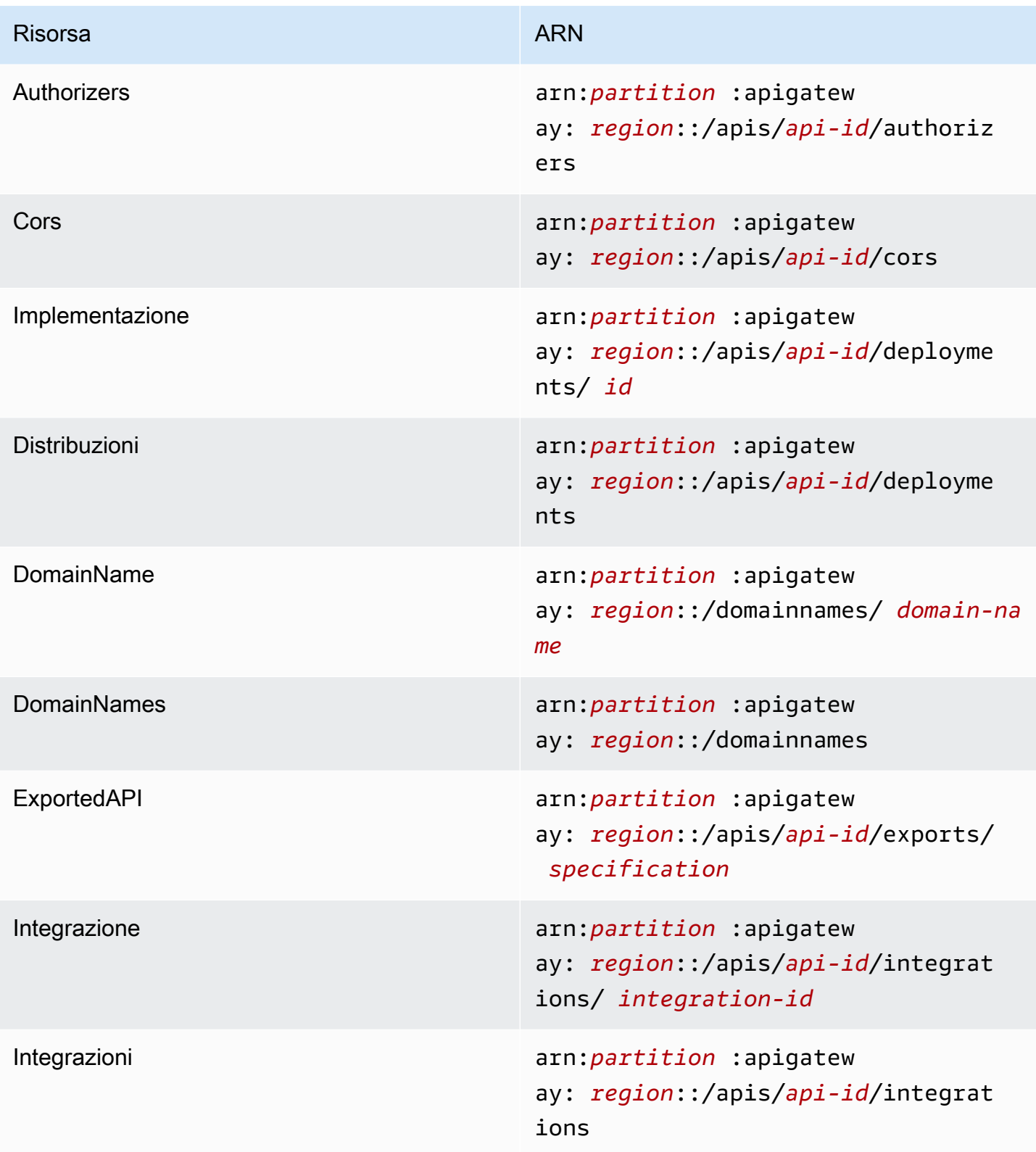

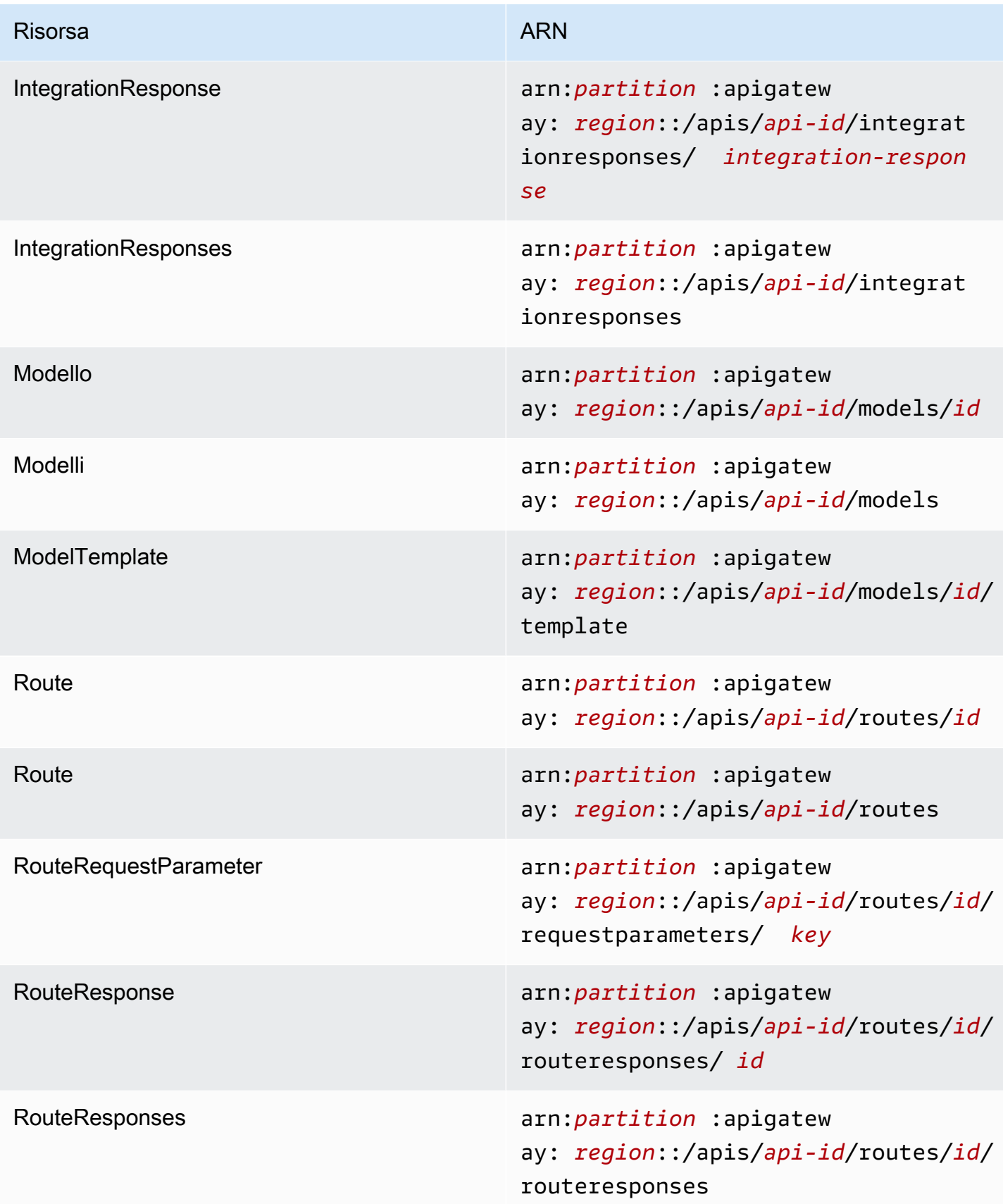

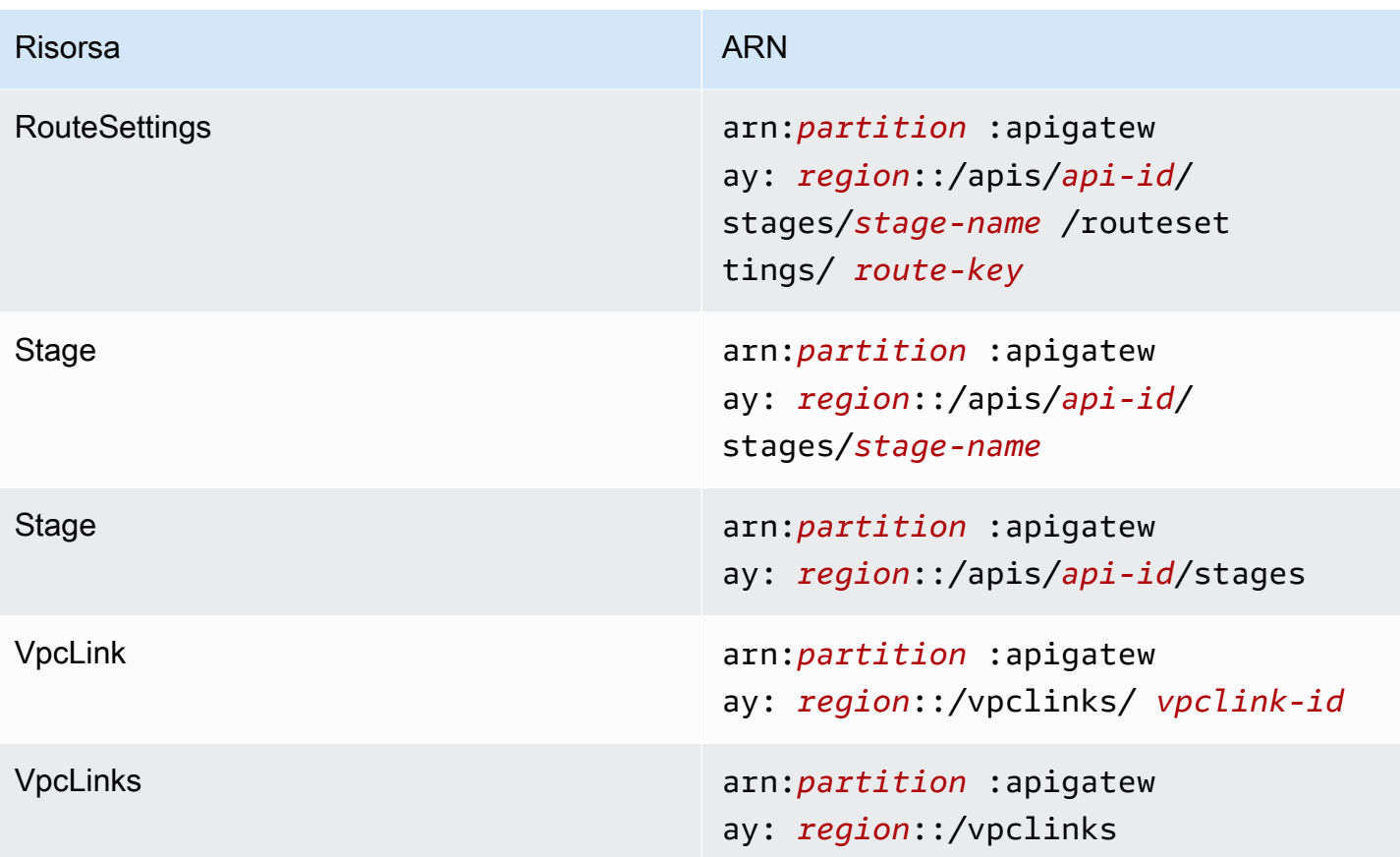

# Risorse API REST

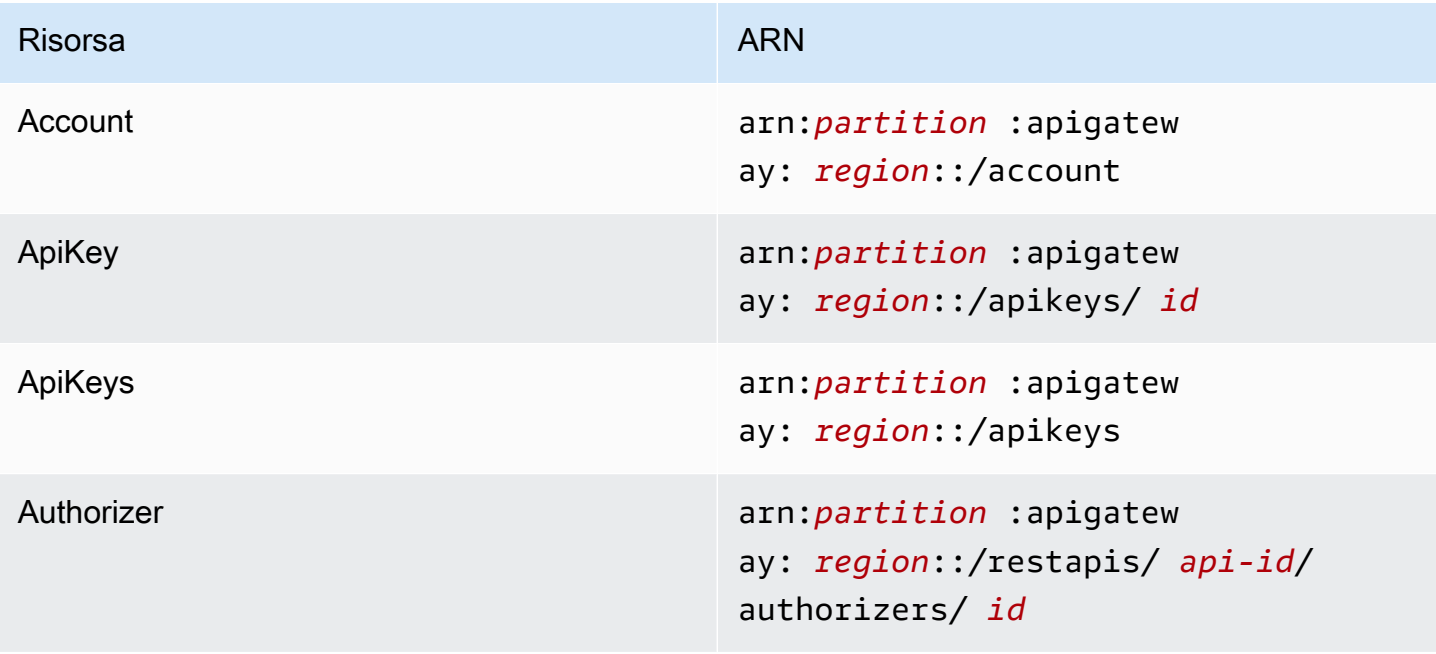

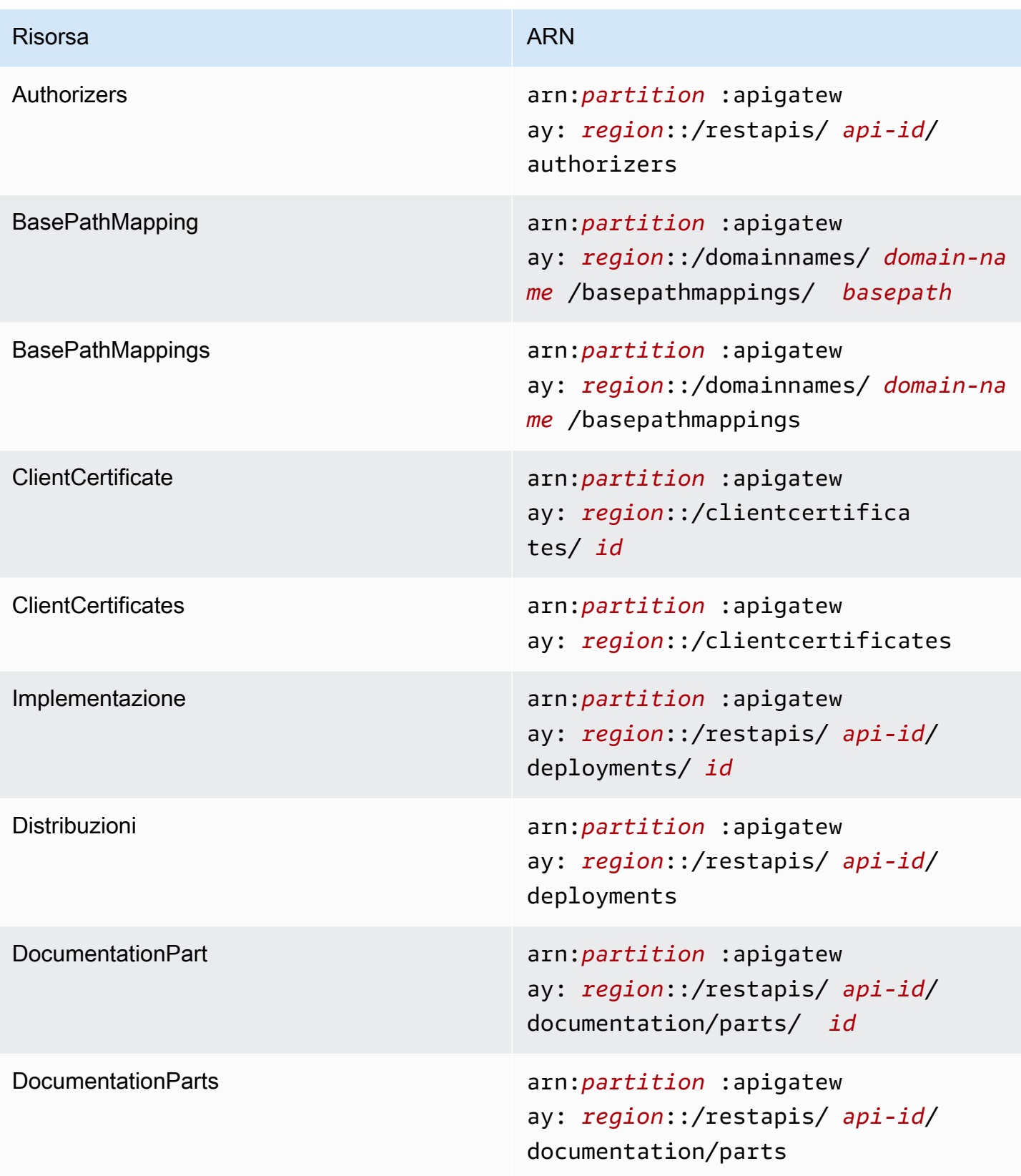

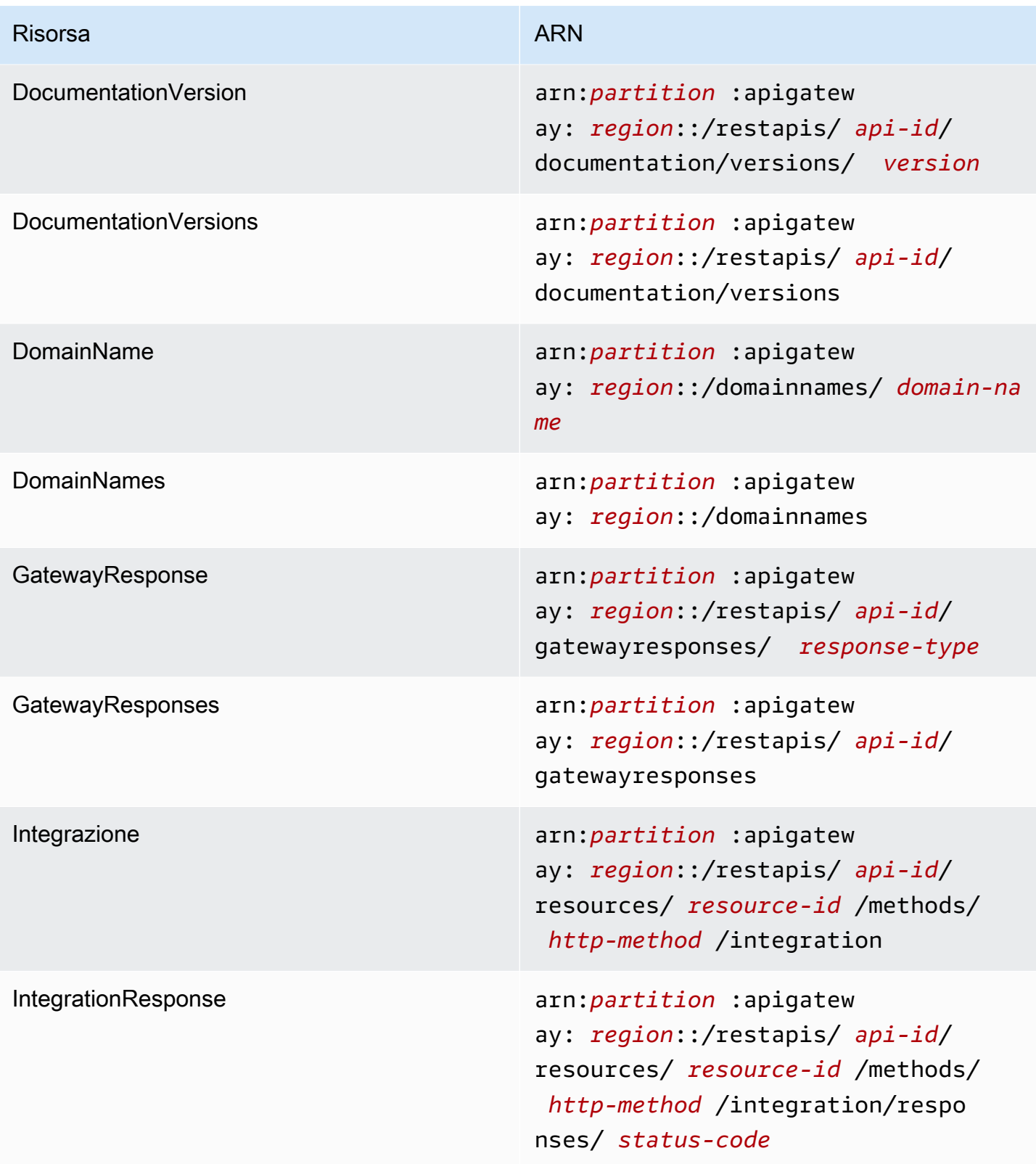

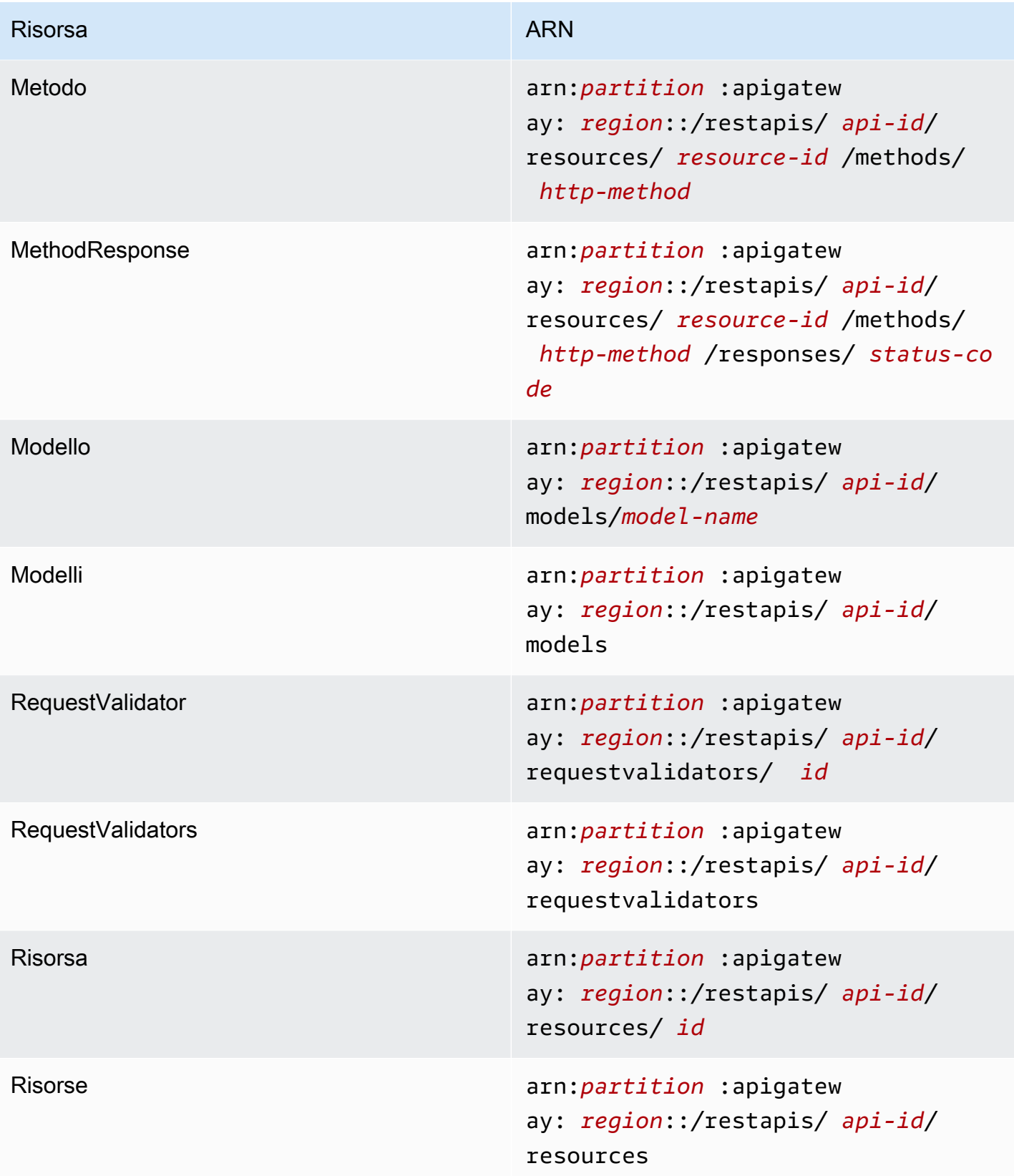

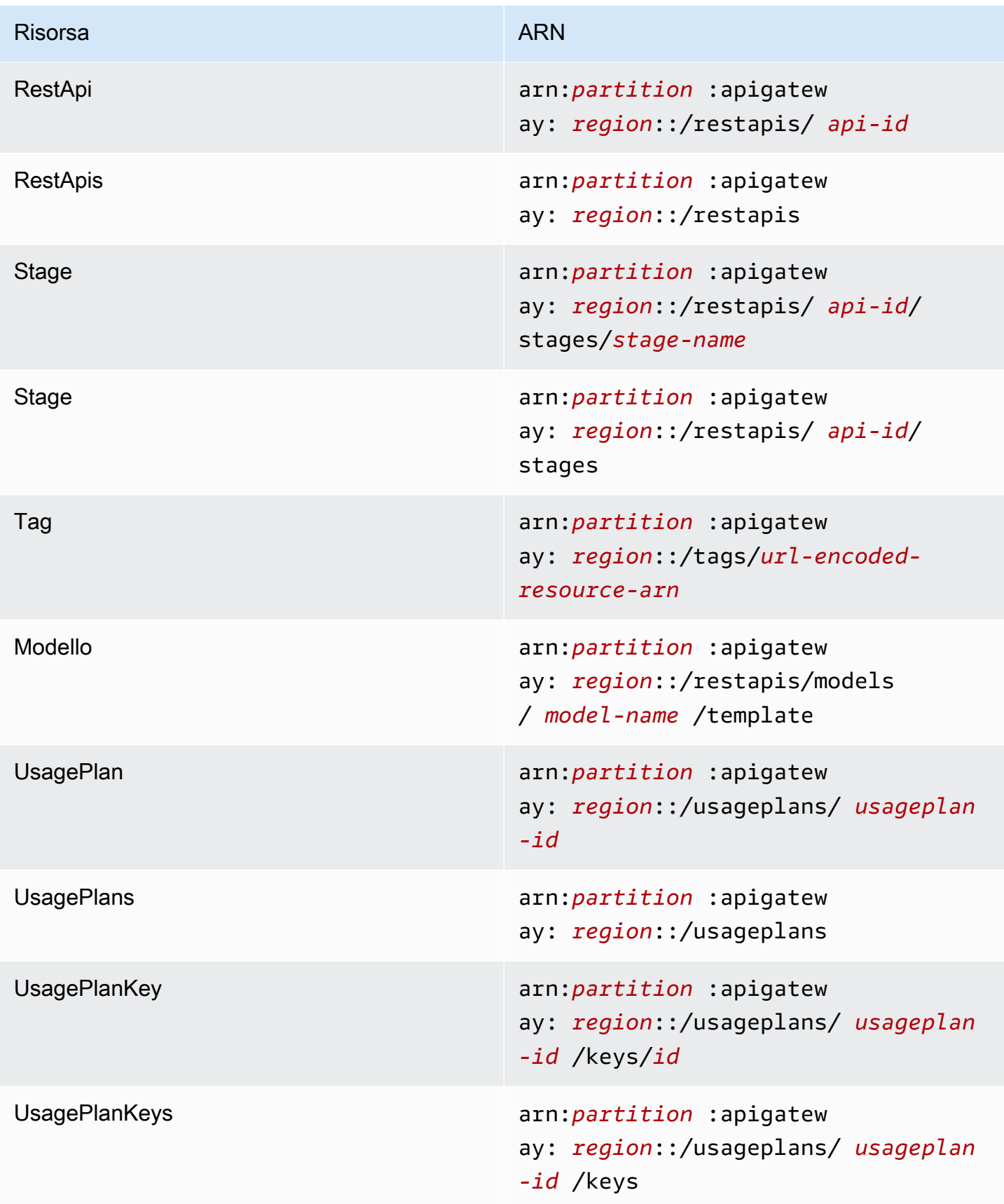

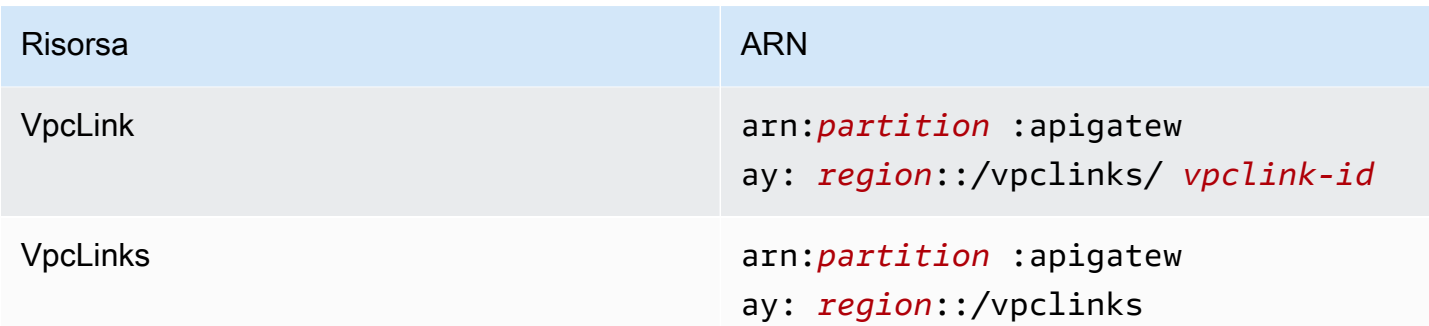

# **execute-api**(API HTTP, WebSocket API e API REST)

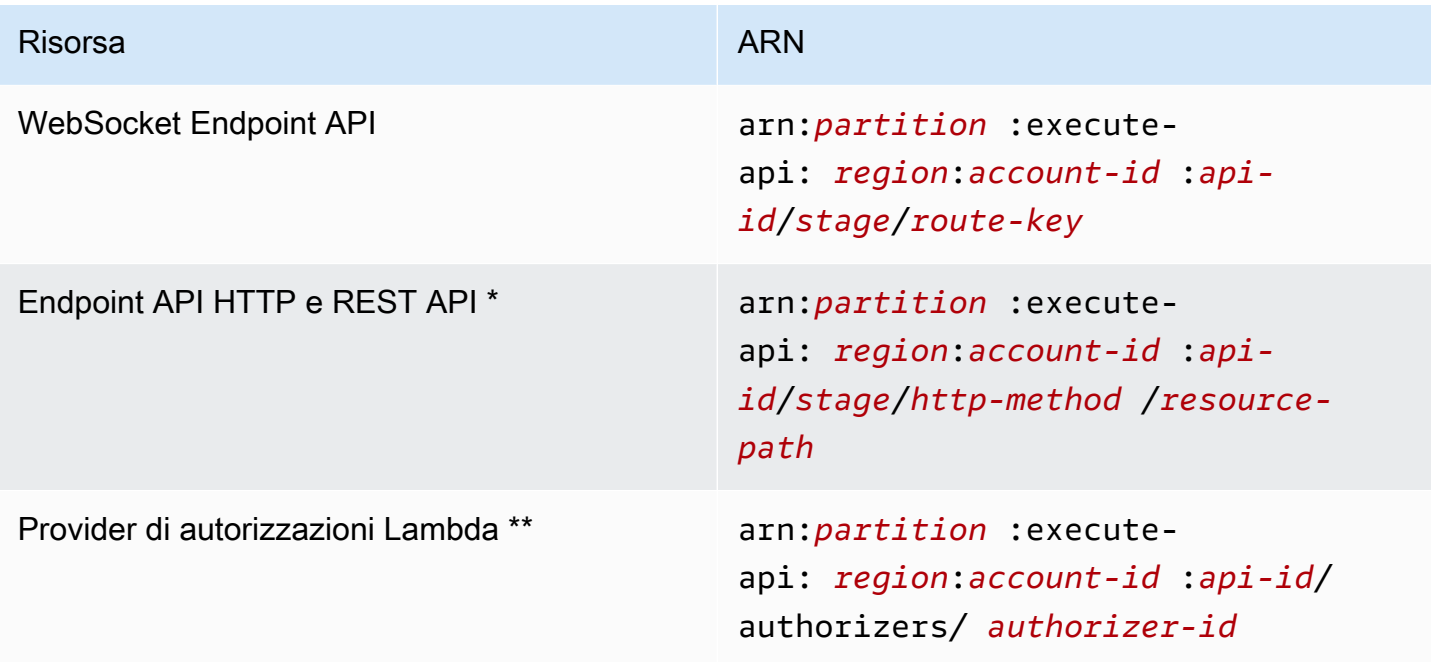

\* L'ARN dell'endpoint di instradamento \$default per le API HTTP è arn:*partition*:executeapi:*region*:*account-id*:*api-id*/*\**/\$default.

\*\* Questo ARN è applicabile solo quando si imposta la condizione SourceArn nella [policy delle](https://docs.aws.amazon.com/lambda/latest/dg/access-control-resource-based.html)  [risorse](https://docs.aws.amazon.com/lambda/latest/dg/access-control-resource-based.html) per una funzione Lambda di autorizzazione. Per un esempio, consulta [the section called](#page-1046-0)  ["Creare un'autorizzazione Lambda".](#page-1046-0)

# Utilizzo di estensioni API Gateway in OpenAPI

Le estensioni API Gateway supportano l'autorizzazione AWS specifica e le integrazioni API specifiche per API Gateway per le API REST e le API HTTP. In questa sezione vengono descritte le estensioni API Gateway nella specifica OpenAPI.

#### **b** Tip

Per comprendere come vengono utilizzate le estensioni API Gateway in un'applicazione, puoi usare la console API Gateway per creare un'API REST o API HTTP ed esportarla in un file di definizione OpenAPI. Per ulteriori informazioni su come esportare un'API, consulta [Esportazione di un'API REST da API Gateway](#page-691-0) e [Esportazione di un'API HTTP da API](#page-1094-0) [Gateway](#page-1094-0).

#### Argomenti

- [x-amazon-apigateway-anyoggetto -method](#page-1240-0)
- [x-amazon-apigateway-cors oggetto](#page-1242-0)
- [x-amazon-apigateway-apiproprietà -key-source](#page-1243-0)
- [x-amazon-apigateway-auth oggetto](#page-1245-0)
- [x-amazon-apigateway-authorizer oggetto](#page-1246-0)
- [x-amazon-apigateway-authtype proprietà](#page-1255-0)
- [x-amazon-apigateway-binaryproprietà -media-types](#page-1258-0)
- [x-amazon-apigateway-documentation oggetto](#page-1258-1)
- [x-amazon-apigateway-endpoint-oggetto di configurazione](#page-1259-0)
- [x-amazon-apigateway-gatewayoggetto -response](#page-1260-0)
- [x-amazon-apigateway-gateway-Response.oggetto GatewayResponse](#page-1261-0)
- [x-amazon-apigateway-gateway-Oggetto Response.responseParameters](#page-1263-0)
- [x-amazon-apigateway-gatewayOggetto -Response.responseTemplates](#page-1264-0)
- [x-amazon-apigateway-importexport-versione](#page-1265-0)
- [x-amazon-apigateway-integration oggetto](#page-1265-1)
- [x-amazon-apigateway-integrations oggetto](#page-1273-0)
- [x-amazon-apigateway-integration.oggetto RequestTemplates](#page-1275-0)
- [x-amazon-apigateway-integration.oggetto RequestParameters](#page-1276-0)
- [x-amazon-apigateway-integrationoggetto.response](#page-1278-0)
- [x-amazon-apigateway-integrationoggetto.response](#page-1280-0)
- [x-amazon-apigateway-integration.oggetto responseTemplates](#page-1281-0)
- [x-amazon-apigateway-integration.ResponseParameters](#page-1282-0)
- [x-amazon-apigateway-integrationOggetto .TLSConfig](#page-1283-0)
- [x-amazon-apigateway-minimum-dimensione di compressione](#page-1286-0)
- [x-amazon-apigateway-policy](#page-1286-1)
- [x-amazon-apigateway-requestproprietà -validator](#page-1287-0)
- [x-amazon-apigateway-requestoggetto -validators](#page-1288-0)
- [x-amazon-apigateway-request-Validators.RequestValidator oggetto](#page-1290-0)
- [x-amazon-apigateway-tagproprietà -value](#page-1291-0)

### <span id="page-1240-0"></span>x-amazon-apigateway-anyoggetto -method

Specifica l'[oggetto OpenAPI Operation](https://github.com/OAI/OpenAPI-Specification/blob/main/versions/2.0.md#operation-object) per il metodo ANY catch-all di API Gateway in un [oggetto](https://github.com/OAI/OpenAPI-Specification/blob/main/versions/2.0.md#path-item-object) [OpenAPI Path Item](https://github.com/OAI/OpenAPI-Specification/blob/main/versions/2.0.md#path-item-object). Questo oggetto può coesistere con altri oggetti Operation e rileverà qualsiasi metodo HTTP non esplicitamente dichiarato.

Nella tabella seguente sono elencate le proprietà estese da API Gateway. Per le altre proprietà OpenAPI Operation, consulta le specifiche di OpenAPI.

Proprietà

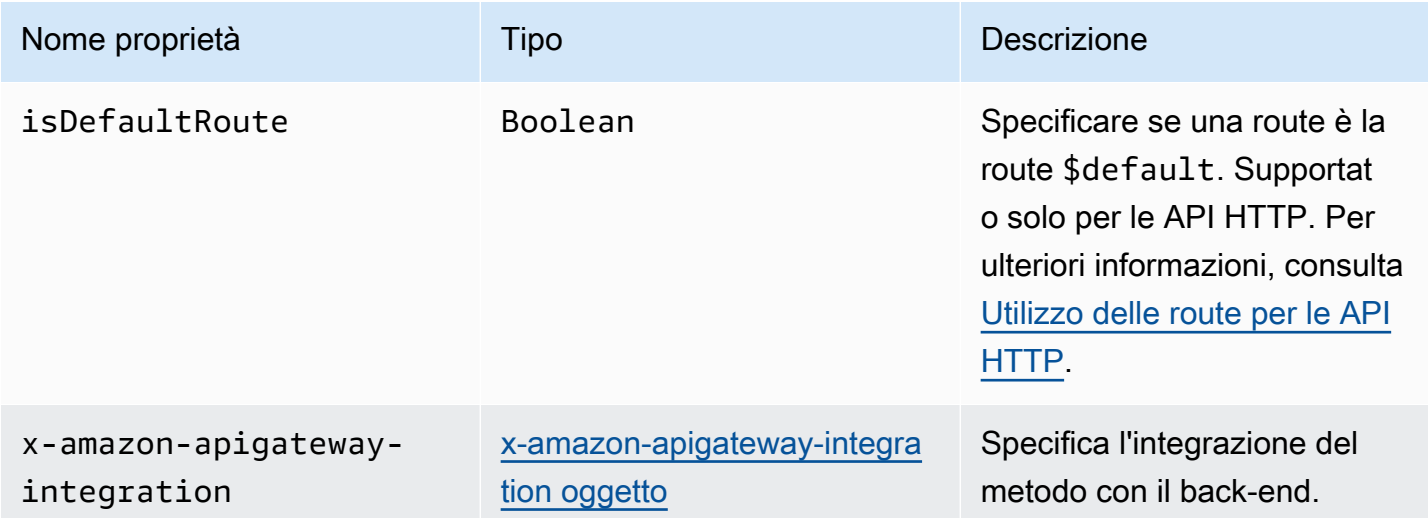

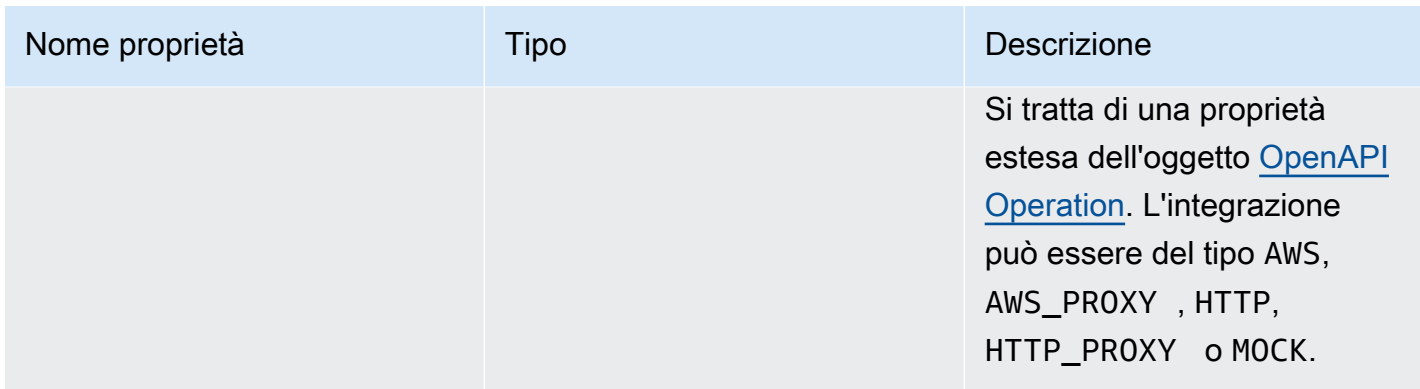

#### x-amazon-apigateway-any-esempi di metodo

L'esempio seguente integra il metodo ANY per una risorsa proxy, {proxy+}, con una funzione Lambda, TestSimpleProxy.

```
 "/{proxy+}": { 
        "x-amazon-apigateway-any-method": { 
          "produces": [ 
            "application/json" 
          ], 
          "parameters": [ 
\overline{\mathcal{L}} "name": "proxy", 
              "in": "path", 
              "required": true, 
              "type": "string" 
            } 
          ], 
          "responses": {}, 
          "x-amazon-apigateway-integration": { 
            "uri": "arn:aws:apigateway:us-east-1:lambda:path/2015-03-31/functions/
arn:aws:lambda:us-east-1:123456789012:function:TestSimpleProxy/invocations", 
            "httpMethod": "POST", 
            "type": "aws_proxy" 
          }
```
Nell'esempio seguente viene creata una route \$default per un'API HTTP che si integra con una funzione Lambda, HelloWorld.

```
"/$default": { 
     "x-amazon-apigateway-any-method": {
```

```
 "isDefaultRoute": true, 
       "x-amazon-apigateway-integration": { 
         "type": "AWS_PROXY", 
         "httpMethod": "POST", 
         "uri": "arn:aws:apigateway:us-east-1:lambda:path/2015-03-31/functions/
arn:aws:lambda:us-east-1:123456789012:function:HelloWorld/invocations", 
         "timeoutInMillis": 1000, 
         "connectionType": "INTERNET", 
         "payloadFormatVersion": 1.0 
       } 
    }
}
```
# <span id="page-1242-0"></span>x-amazon-apigateway-cors oggetto

Specificare la configurazione CORS (Cross-origin Resource Sharing) per un'API HTTP. L'estensione si applica alla struttura OpenAPI a livello root. Per ulteriori informazioni, consulta [Configurazione di](#page-1076-0)  [CORS per un'API HTTP](#page-1076-0).

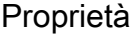

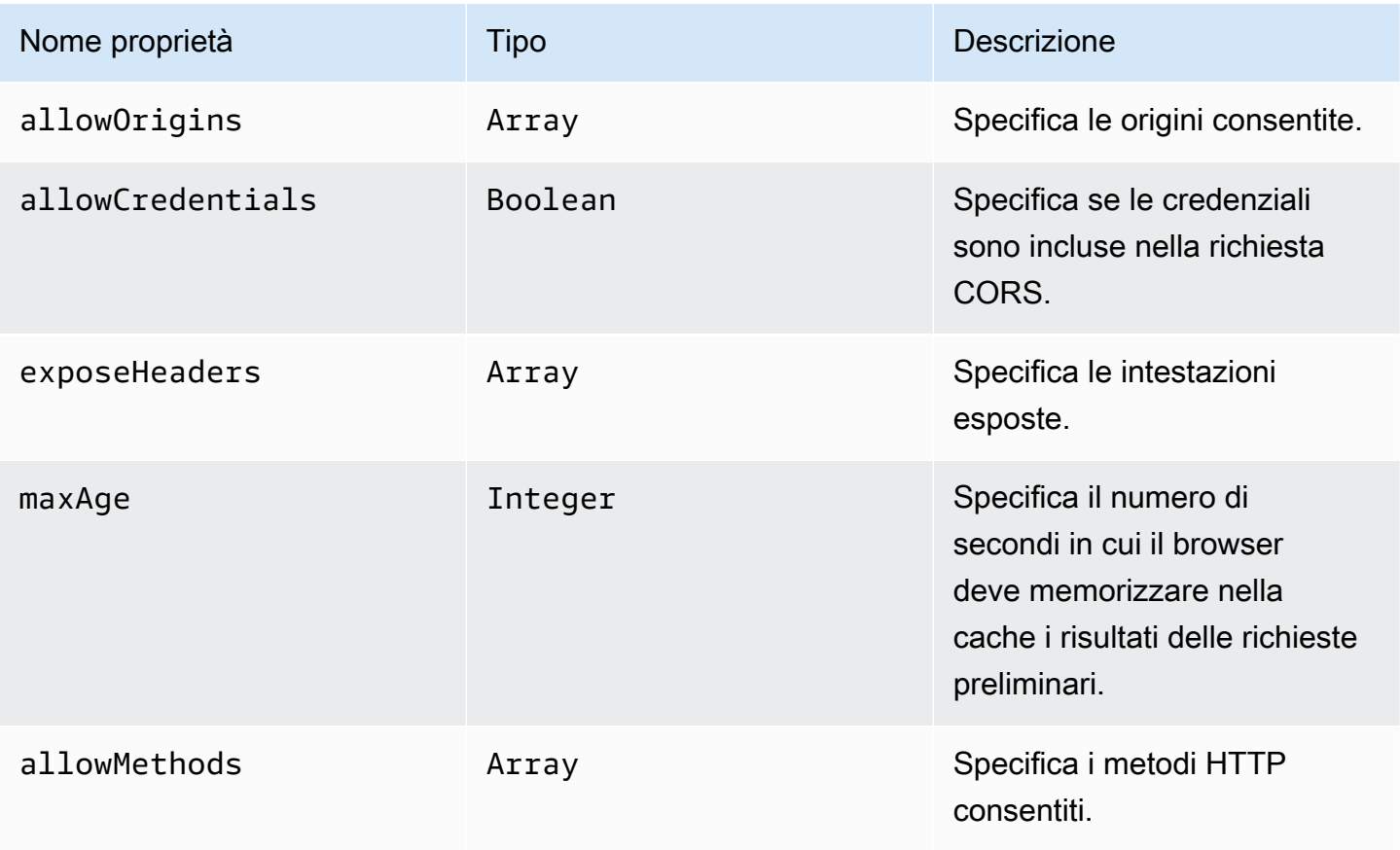

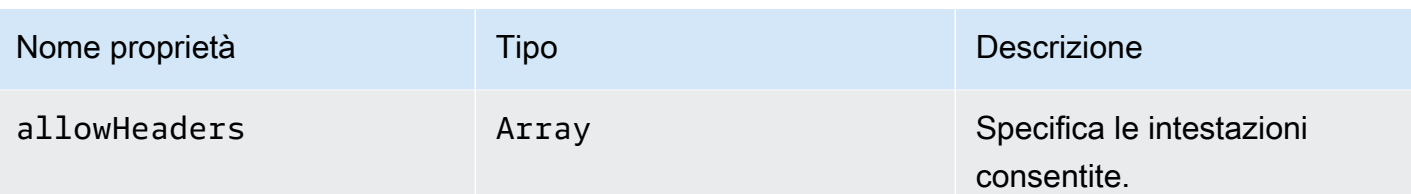

#### x-amazon-apigateway-cors esempio

Di seguito è riportato un esempio di configurazione CORS per un'API HTTP.

```
"x-amazon-apigateway-cors": { 
     "allowOrigins": [ 
        "https://www.example.com" 
     ], 
     "allowCredentials": true, 
     "exposeHeaders": [ 
        "x-apigateway-header", 
        "x-amz-date", 
        "content-type" 
     ], 
     "maxAge": 3600, 
     "allowMethods": [ 
        "GET", 
        "OPTIONS", 
        "POST" 
     ], 
     "allowHeaders": [ 
        "x-apigateway-header", 
        "x-amz-date", 
        "content-type" 
     ]
}
```
# <span id="page-1243-0"></span>x-amazon-apigateway-apiproprietà -key-source

Specifica l'origine per la ricezione di una chiave API per il throttling dei metodi API che richiedono una chiave. Questa proprietà a livello di API è un tipo String. Per ulteriori informazioni sulla configurazione di un metodo per richiedere una chiave API, vedere. [the section called "Configurare](#page-825-0)  [un metodo per utilizzare le chiavi API con una definizione OpenAPI"](#page-825-0)

Specifica l'origine della chiave API per le richieste. I valori validi sono:

- HEADER per ricevere la chiave API dall'intestazione X-API-Key di una richiesta.
- AUTHORIZER per ricevere la chiave API da UsageIdentifierKey di un provider di autorizzazioni Lambda (nota in precedenza come autorizzazioni ad hoc).

#### x-amazon-apigateway-apiesempio di -key-source

L'esempio seguente imposta l'intestazione X-API-Key come fonte della chiave API.

OpenAPI 2.0

```
{ 
   "swagger" : "2.0", 
   "info" : { 
    "title" : "Test1" 
   }, 
   "schemes" : [ "https" ], 
   "basePath" : "/import", 
   "x-amazon-apigateway-api-key-source" : "HEADER", 
 . 
 . 
 .
}
```
OpenAPI 3.0.1

```
{ 
   "openapi" : "3.0.1", 
   "info" : { 
     "title" : "Test1" 
   }, 
   "servers" : [ { 
     "url" : "/{basePath}", 
     "variables" : { 
       "basePath" : { 
          "default" : "import" 
       } 
     } 
   } ], 
   "x-amazon-apigateway-api-key-source" : "HEADER", 
 .
```
 . . }

## <span id="page-1245-0"></span>x-amazon-apigateway-auth oggetto

Definisce un tipo di autorizzazione da applicare per l'autorizzazione dei richiami dei metodi in API Gateway.

Proprietà

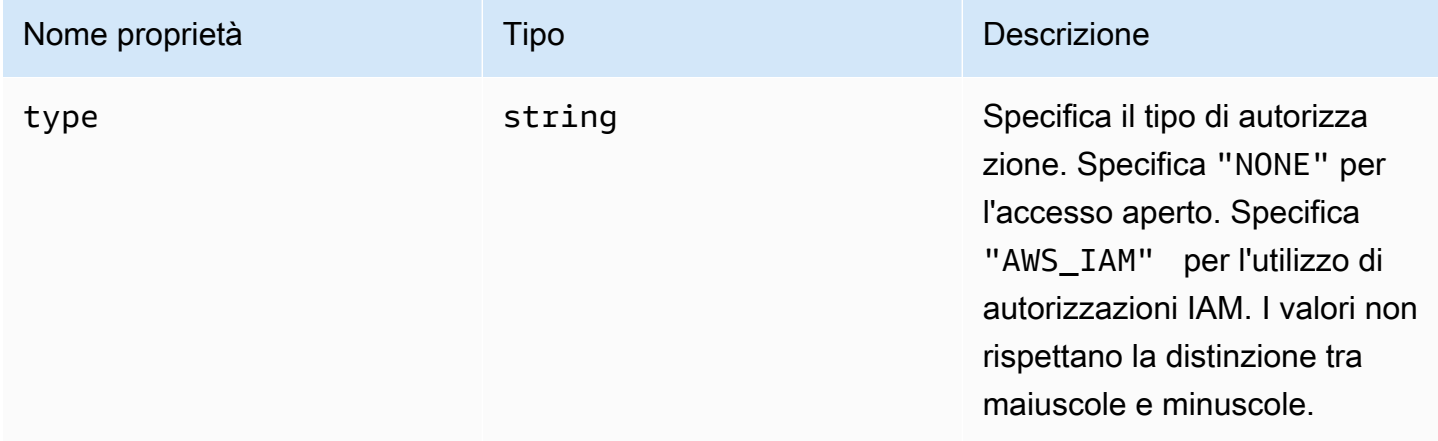

# x-amazon-apigateway-auth esempio

Nell'esempio seguente viene impostato il tipo di autorizzazione per un metodo API.

OpenAPI 3.0.1

```
{ 
   "openapi": "3.0.1", 
   "info": { 
     "title": "openapi3", 
     "version": "1.0" 
   }, 
   "paths": { 
     "/protected-by-iam": { 
        "get": { 
          "x-amazon-apigateway-auth": { 
             "type": "AWS_IAM" 
          }
```
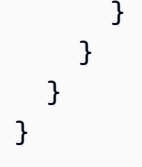

# <span id="page-1246-0"></span>x-amazon-apigateway-authorizer oggetto

Definisce un sistema di autorizzazione Lambda, pool di utenti Amazon Cognito o provider di autorizzazioni JWT da applicare per l'autorizzazione delle invocazioni dei metodi in API Gateway. Questa estensione si applica alla definizione di sicurezza in [OpenAPI 2](https://github.com/OAI/OpenAPI-Specification/blob/main/versions/2.0.md#security-scheme-object) e [OpenAPI 3](https://github.com/OAI/OpenAPI-Specification/blob/main/versions/3.0.1.md#security-scheme-object).

#### Proprietà

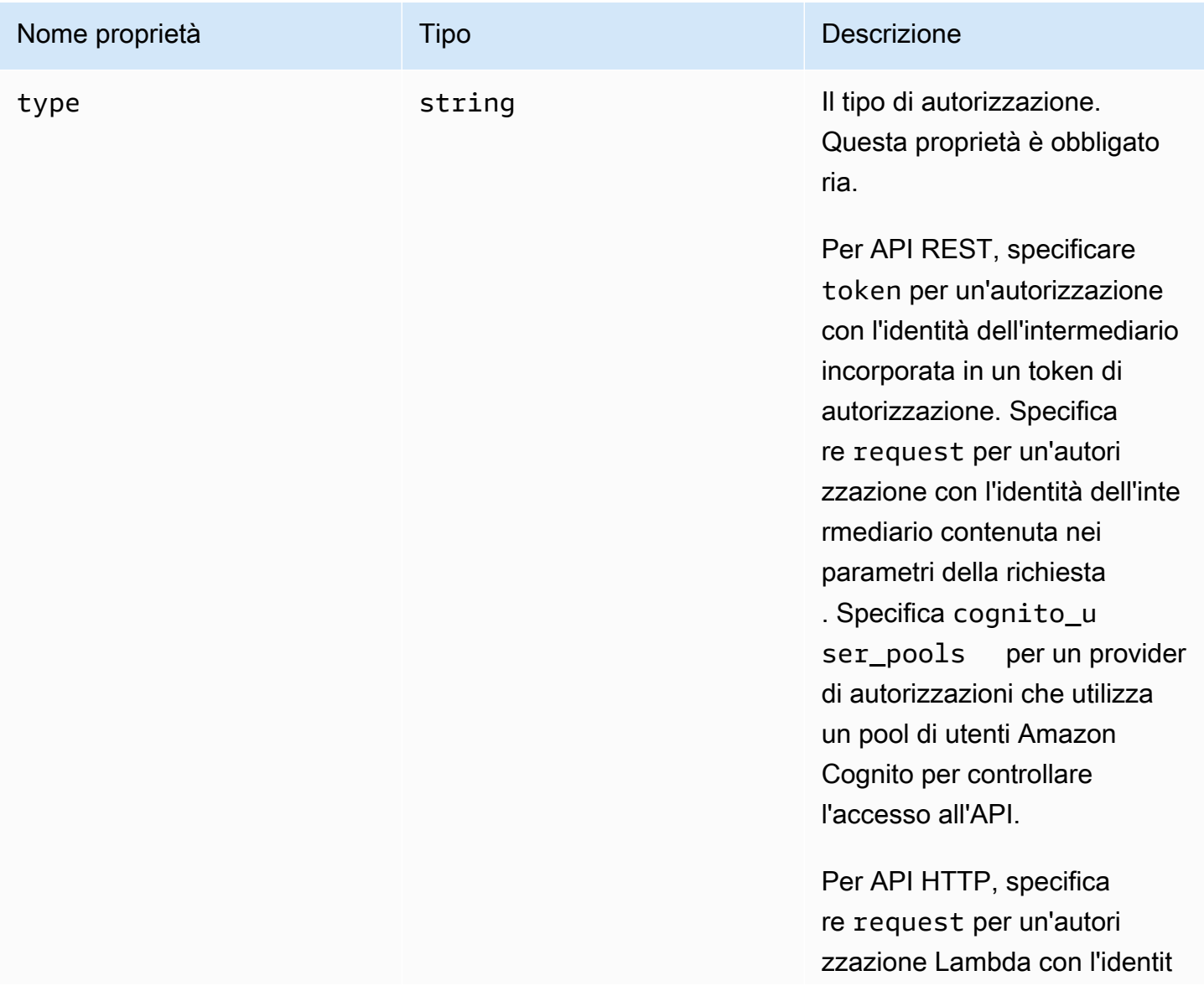

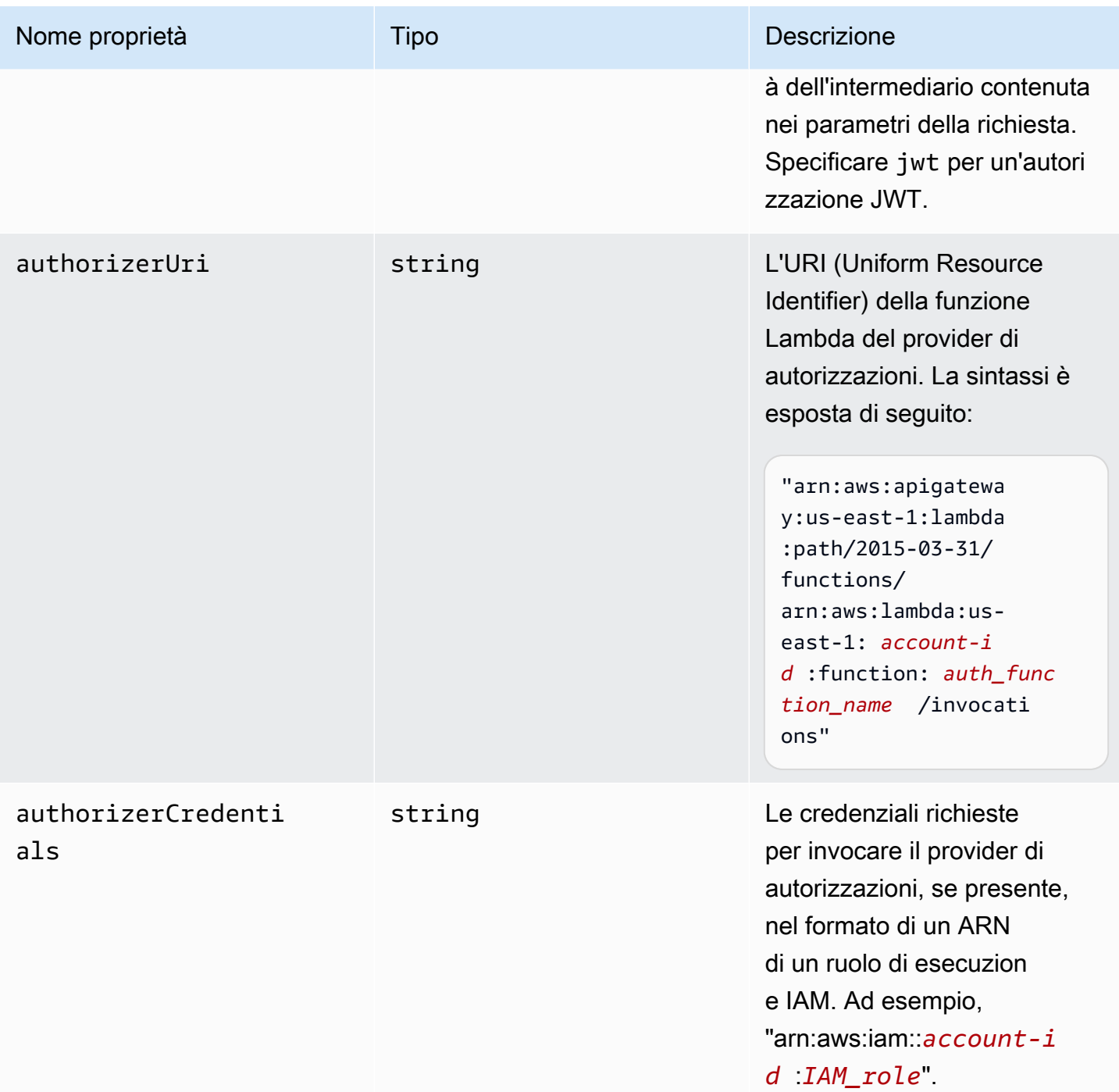

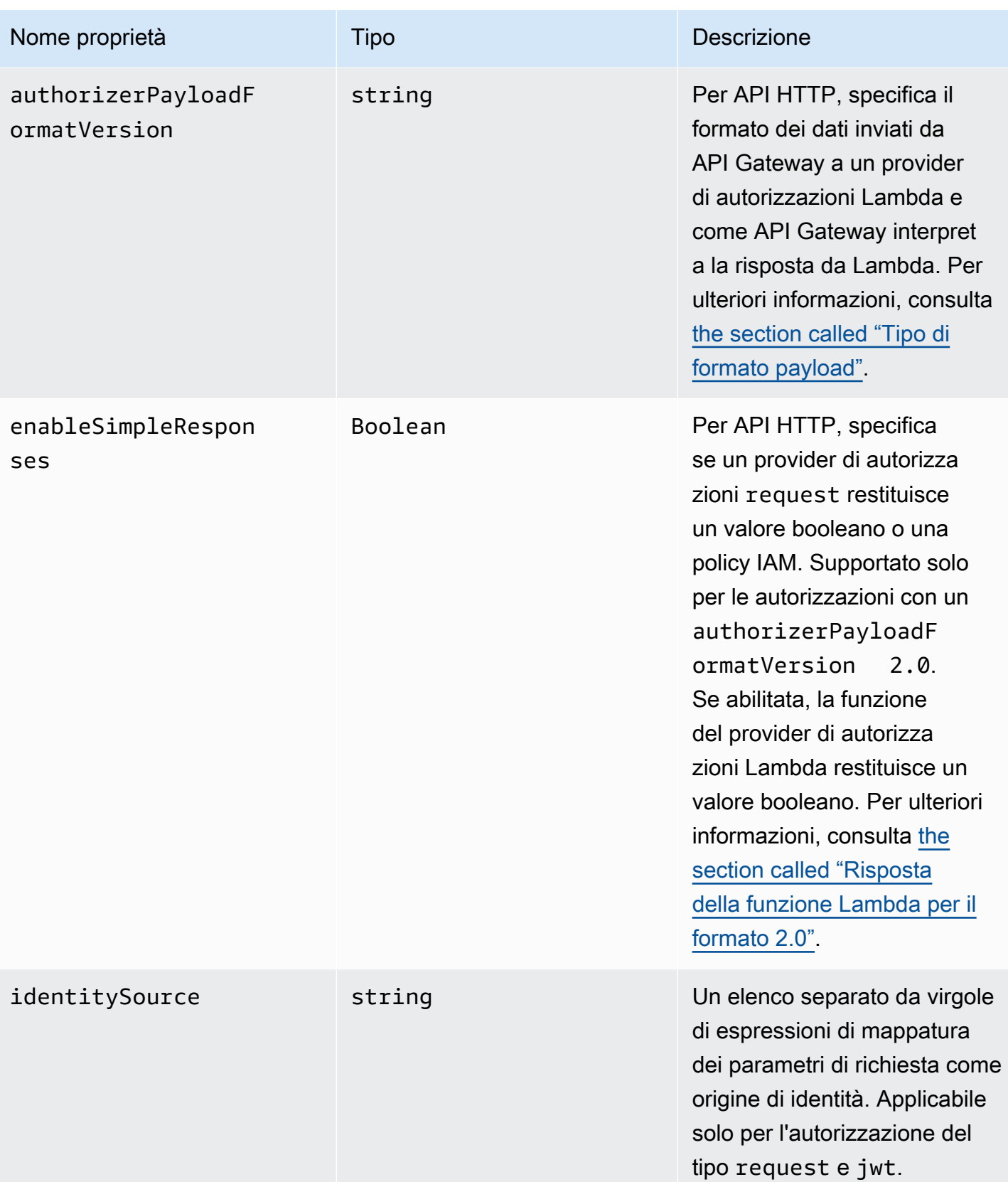

Amazon API Gateway **Guida per gli sviluppatori** Cuida per gli sviluppatori

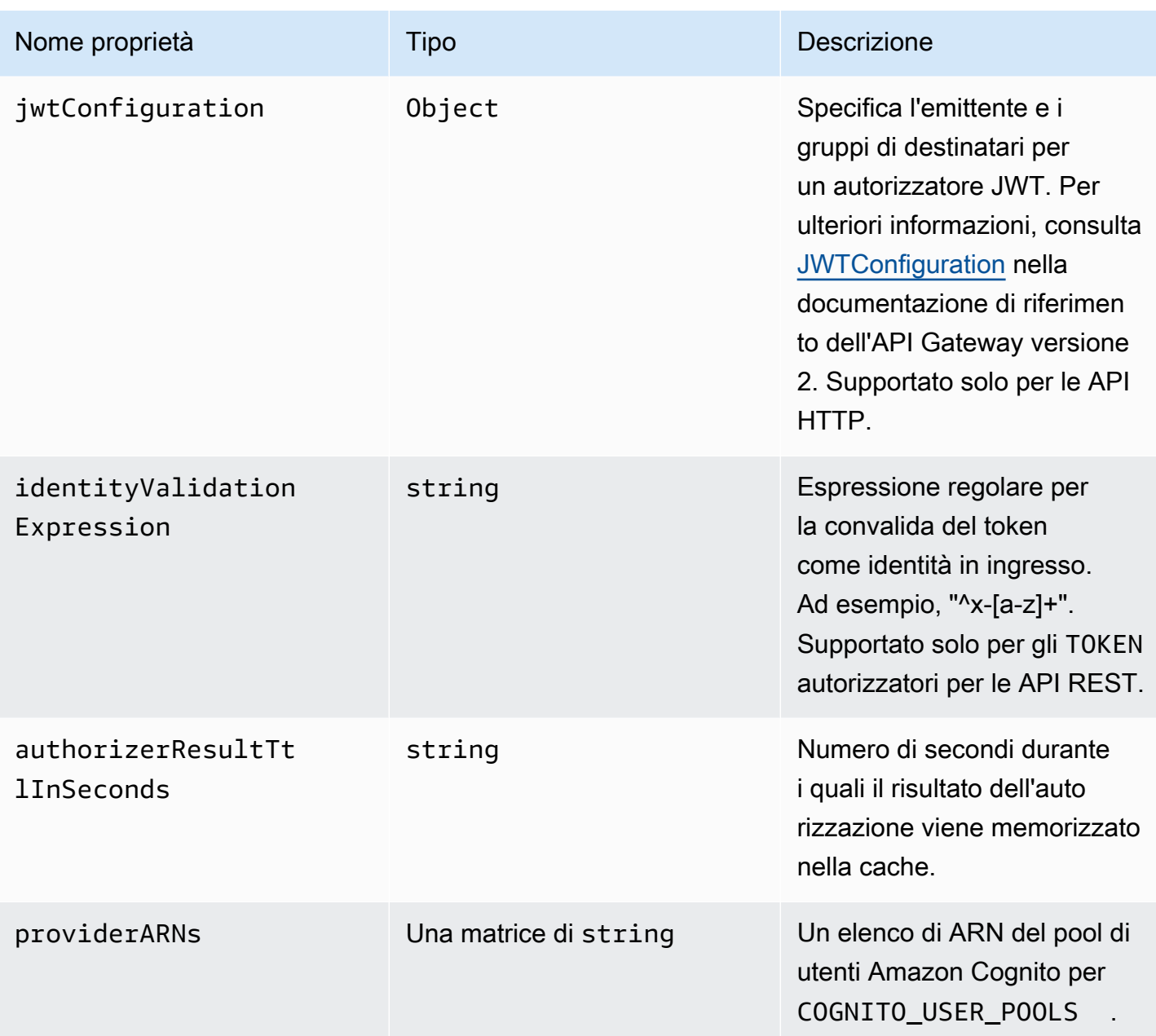

### x-amazon-apigateway-authorizer esempi di API REST

Il seguente esempio di definizioni di sicurezza OpenAPI specifica un provider di autorizzazioni Lambda di tipo "token" denominato test-authorizer.

```
 "securityDefinitions" : { 
    "test-authorizer" : { 
 "apiKey" for an API Gateway API.
```
"type" : "apiKey",  $\frac{1}{2}$  // Required and the value must be

```
"name" : "Authorization", The name of the header containing
 the authorization token. 
      "in" : "header", \frac{1}{2} // Required and the value must be
  "header" for an API Gateway API. 
       "x-amazon-apigateway-authtype" : "oauth2", // Specifies the authorization 
 mechanism for the client. 
      "x-amazon-apigateway-authorizer" : { \qquad // An API Gateway Lambda authorizer
 definition 
        "type" : "token", \frac{1}{2} // Required property and the value
 must "token" 
         "authorizerUri" : "arn:aws:apigateway:us-east-1:lambda:path/2015-03-31/
functions/arn:aws:lambda:us-east-1:account-id:function:function-name/invocations", 
         "authorizerCredentials" : "arn:aws:iam::account-id:role", 
         "identityValidationExpression" : "^x-[a-z]+", 
         "authorizerResultTtlInSeconds" : 60 
      } 
    } 
  }
```
Il seguente frammento di oggetto operazione OpenAPI imposta GET /http per l'uso del provider di autorizzazioni Lambda precedente.

```
 "/http" : { 
    "get" : { 
      "responses" : { }, 
      "security" : [ { 
         "test-authorizer" : [ ] 
      } ], 
      "x-amazon-apigateway-integration" : { 
        "type" : "http",
         "responses" : { 
           "default" : { 
             "statusCode" : "200" 
           } 
         }, 
         "httpMethod" : "GET", 
         "uri" : "http://api.example.com" 
      } 
    } 
  }
```
Il seguente esempio di definizioni di sicurezza OpenAPI specifica un provider di autorizzazioni Lambda di tipo "request", con un parametro di intestazione singolo (auth) come origine di identità. Il nome di securityDefinitions è request\_authorizer\_single\_header.

```
"securityDefinitions": { 
     "request_authorizer_single_header" : { 
       "type" : "apiKey", 
      "name" : "auth", \frac{1}{2} The name of a single header or query parameter
  as the identity source. 
      "in" : "header", \frac{1}{2} The location of the single identity source
  request parameter. The valid value is "header" or "query" 
       "x-amazon-apigateway-authtype" : "custom", 
       "x-amazon-apigateway-authorizer" : { 
         "type" : "request", 
         "identitySource" : "method.request.header.auth", // Request parameter mapping 
  expression of the identity source. In this example, it is the 'auth' header. 
         "authorizerCredentials" : "arn:aws:iam::123456789012:role/AWSepIntegTest-CS-
LambdaRole", 
         "authorizerUri" : "arn:aws:apigateway:us-east-1:lambda:path/2015-03-31/
functions/arn:aws:lambda:us-east-1:123456789012:function:APIGateway-Request-
Authorizer:vtwo/invocations", 
         "authorizerResultTtlInSeconds" : 300 
       } 
     }
}
```
Il seguente esempio di definizioni di sicurezza OpenAPI specifica un provider di autorizzazioni Lambda di tipo "request", con un'intestazione (HeaderAuth1) e un parametro di stringa di query QueryString1 come origini di identità.

```
"securityDefinitions": { 
     "request_authorizer_header_query" : { 
       "type" : "apiKey", 
      "name" : "Unused", \frac{1}{2} Must be "Unused" for multiple identity sources
 or non header or query type of request parameters. 
      "in" : "header", \frac{1}{2} Must be "header" for multiple identity sources
 or non header or query type of request parameters. 
       "x-amazon-apigateway-authtype" : "custom", 
       "x-amazon-apigateway-authorizer" : { 
         "type" : "request",
```

```
 "identitySource" : "method.request.header.HeaderAuth1, 
  method.request.querystring.QueryString1", // Request parameter mapping expressions 
  of the identity sources. 
         "authorizerCredentials" : "arn:aws:iam::123456789012:role/AWSepIntegTest-CS-
LambdaRole", 
         "authorizerUri" : "arn:aws:apigateway:us-east-1:lambda:path/2015-03-31/
functions/arn:aws:lambda:us-east-1:123456789012:function:APIGateway-Request-
Authorizer:vtwo/invocations", 
         "authorizerResultTtlInSeconds" : 300 
       } 
     }
}
```
Il seguente esempio di definizioni di sicurezza OpenAPI specifica un provider di autorizzazioni Lambda API Gateway di tipo "request", con una variabile di fase singola (stage) come origine di identità.

```
"securityDefinitions": { 
     "request_authorizer_single_stagevar" : { 
       "type" : "apiKey", 
      "name" : "Unused", \frac{1}{2} Must be "Unused", for multiple identity sources
  or non header or query type of request parameters. 
      "in" : "header", \frac{1}{2} Must be "header", for multiple identity sources
  or non header or query type of request parameters. 
       "x-amazon-apigateway-authtype" : "custom", 
       "x-amazon-apigateway-authorizer" : { 
         "type" : "request", 
         "identitySource" : "stageVariables.stage", // Request parameter mapping 
  expression of the identity source. In this example, it is the stage variable. 
         "authorizerCredentials" : "arn:aws:iam::123456789012:role/AWSepIntegTest-CS-
LambdaRole", 
         "authorizerUri" : "arn:aws:apigateway:us-east-1:lambda:path/2015-03-31/
functions/arn:aws:lambda:us-east-1:123456789012:function:APIGateway-Request-
Authorizer:vtwo/invocations", 
         "authorizerResultTtlInSeconds" : 300 
       } 
     }
}
```
Il seguente esempio di definizione di sicurezza OpenAPI specifica un pool di utenti Amazon Cognito come provider di autorizzazioni.

x-amazon-apigateway-authorizer esempi di API REST 1244

```
 "securityDefinitions": { 
    "cognito-pool": { 
      "type": "apiKey", 
      "name": "Authorization", 
      "in": "header", 
      "x-amazon-apigateway-authtype": "cognito_user_pools", 
      "x-amazon-apigateway-authorizer": { 
        "type": "cognito_user_pools", 
        "providerARNs": [ 
           "arn:aws:cognito-idp:us-east-1:123456789012:userpool/us-east-1_ABC123" 
        ] 
      } 
    }
```
Il seguente frammento di oggetto dell'operazione OpenAPI imposta GET /http per utilizzare il pool di utenti di Amazon Cognito precedente come provider di autorizzazioni, senza ambiti personalizzati.

```
 "/http" : { 
       "get" : { 
         "responses" : { }, 
         "security" : [ { 
            "cognito-pool" : [ ] 
         } ], 
         "x-amazon-apigateway-integration" : { 
            "type" : "http", 
            "responses" : { 
              "default" : { 
                "statusCode" : "200" 
 } 
            }, 
            "httpMethod" : "GET", 
            "uri" : "http://api.example.com" 
         } 
       } 
     }
```
### x-amazon-apigateway-authorizer esempi di API HTTP

Nell'esempio OpenAPI 3.0 riportato di seguito viene creato un provider di autorizzazioni JWT per un'API HTTP che utilizza Amazon Cognito come provider di identità, con l'intestazione Authorization come origine identità.

x-amazon-apigateway-authorizer esempi di API HTTP 1245

```
"securitySchemes": { 
   "jwt-authorizer-oauth": { 
     "type": "oauth2", 
      "x-amazon-apigateway-authorizer": { 
         "type": "jwt", 
         "jwtConfiguration": { 
            "issuer": "https://cognito-idp.region.amazonaws.com/userPoolId", 
            "audience": [ 
              "audience1", 
              "audience2" 
            ] 
          }, 
          "identitySource": "$request.header.Authorization" 
     } 
   }
}
```
L'esempio di OpenAPI 3.0 seguente produce lo stesso autorizzatore JWT dell'esempio precedente. Tuttavia, questo esempio utilizza la proprietà openIdConnectUrl di OpenAPI per rilevare automaticamente l'emittente. Il openIdConnectUrl deve essere completamente formato.

```
"securitySchemes": { 
   "jwt-authorizer-autofind": { 
     "type": "openIdConnect", 
     "openIdConnectUrl": "https://cognito-idp.region.amazonaws.com/userPoolId/.well-
known/openid-configuration", 
     "x-amazon-apigateway-authorizer": { 
       "type": "jwt", 
       "jwtConfiguration": { 
          "audience": [ 
            "audience1", 
            "audience2" 
         ] 
       }, 
       "identitySource": "$request.header.Authorization" 
     } 
   }
}
```
Nell'esempio seguente viene creato un provider di autorizzazioni Lambda per un'API HTTP. In questo esempio l'autorizzazione utilizza l'intestazione Authorization come origine di identità. L'autorizzazione utilizza il tipo di formato payload 2.0 e restituisce il valore booleano, poiché enableSimpleResponses è impostato su true.

```
"securitySchemes" : { 
   "lambda-authorizer" : { 
     "type" : "apiKey", 
     "name" : "Authorization", 
     "in" : "header", 
     "x-amazon-apigateway-authorizer" : { 
       "type" : "request", 
       "identitySource" : "$request.header.Authorization", 
       "authorizerUri" : "arn:aws:apigateway:us-west-2:lambda:path/2015-03-31/functions/
arn:aws:lambda:us-west-2:123456789012:function:function-name/invocations", 
       "authorizerPayloadFormatVersion" : "2.0", 
       "authorizerResultTtlInSeconds" : 300, 
       "enableSimpleResponses" : true 
     } 
   }
}
```
# <span id="page-1255-0"></span>x-amazon-apigateway-authtype proprietà

Per le API REST, questa estensione può essere utilizzata per definire un tipo personalizzato di un provider di autorizzazioni Lambda. In questo caso, il valore è in formato libero. Ad esempio, un'API può avere più provider di autorizzazioni Lambda che utilizzano schemi interni diversi. È possibile utilizzare questa estensione per identificare lo schema interno di un provider di autorizzazioni Lambda.

Più comunemente, nelle API HTTP e nelle API REST, l'estensione può anche essere utilizzata come un modo per definire l'autorizzazione IAM in diverse operazioni che condividono lo stesso schema di sicurezza. In questo caso, il termine awsSigv4 è un termine riservato, insieme a qualsiasi termine con prefisso aws.

Questa estensione si applica allo schema di sicurezza dei tipi apiKey in [OpenAPI 2](https://github.com/OAI/OpenAPI-Specification/blob/main/versions/2.0.md#security-scheme-object) e [OpenAPI 3.](https://github.com/OAI/OpenAPI-Specification/blob/main/versions/3.0.1.md#security-scheme-object)

#### x-amazon-apigateway-authtype esempio

Il seguente esempio OpenAPI 3 definisce l'autorizzazione IAM su più risorse in un'API REST o in un'API HTTP:

{

```
 "openapi" : "3.0.1", 
   "info" : { 
     "title" : "openapi3", 
     "version" : "1.0" 
   }, 
   "paths" : { 
     "/operation1" : { 
        "get" : { 
          "responses" : { 
             "default" : { 
               "description" : "Default response" 
            } 
          }, 
          "security" : [ { 
            "sigv4Reference" : [ ] 
          } ] 
        } 
     }, 
      "/operation2" : { 
        "get" : { 
          "responses" : { 
             "default" : { 
               "description" : "Default response" 
            } 
          }, 
          "security" : [ { 
            "sigv4Reference" : [ ] 
          } ] 
        } 
     } 
   }, 
   "components" : { 
      "securitySchemes" : { 
        "sigv4Reference" : { 
         "type" : "apiKey",
          "name" : "Authorization", 
          "in" : "header", 
          "x-amazon-apigateway-authtype": "awsSigv4" 
        } 
     } 
   }
}
```
{

Il seguente esempio OpenAPI 3 definisce un provider di autorizzazioni Lambda con uno schema personalizzato per un'API REST:

```
 "openapi" : "3.0.1", 
   "info" : { 
     "title" : "openapi3 for REST API", 
     "version" : "1.0" 
   }, 
   "paths" : { 
     "/protected-by-lambda-authorizer" : { 
       "get" : { 
          "responses" : { 
            "200" : { 
              "description" : "Default response" 
            } 
         }, 
          "security" : [ { 
            "myAuthorizer" : [ ] 
         } ] 
       } 
     } 
   }, 
   "components" : { 
     "securitySchemes" : { 
       "myAuthorizer" : { 
          "type" : "apiKey", 
          "name" : "Authorization", 
          "in" : "header", 
          "x-amazon-apigateway-authorizer" : { 
            "identitySource" : "method.request.header.Authorization", 
            "authorizerUri" : "arn:aws:apigateway:us-east-1:lambda:path/2015-03-31/
functions/arn:aws:lambda:us-east-1:account-id:function:function-name/invocations", 
            "authorizerResultTtlInSeconds" : 300, 
            "type" : "request", 
            "enableSimpleResponses" : false 
         }, 
          "x-amazon-apigateway-authtype": "Custom scheme with corporate claims" 
       } 
     } 
   }, 
   "x-amazon-apigateway-importexport-version" : "1.0"
}
```
#### Consulta anche

#### <span id="page-1258-0"></span>[authorizer.authType](https://docs.aws.amazon.com/apigateway/latest/api/API_Authorizer.html#apigw-Type-Authorizer-authType)

## x-amazon-apigateway-binaryproprietà -media-types

Specifica l'elenco di tipi di supporto binari che devono essere supportati da API Gateway, ad esempio application/octet-stream e image/jpeg. Questa estensione è una matrice JSON. Deve essere inclusa come estensione del fornitore di primo livello nel documento OpenAPI.

#### x-amazon-apigateway-binary-esempio di tipi di media

L'esempio di seguito mostra l'ordine di ricerca della codifica di un'API

```
"x-amazon-apigateway-binary-media-types": [ "application/octet", "image/jpeg" ]
```
### x-amazon-apigateway-documentation oggetto

Definisce le parti della documentazione da importare in API Gateway. Si tratta di un oggetto JSON contenente una matrice di istanze di DocumentationPart.

#### Proprietà

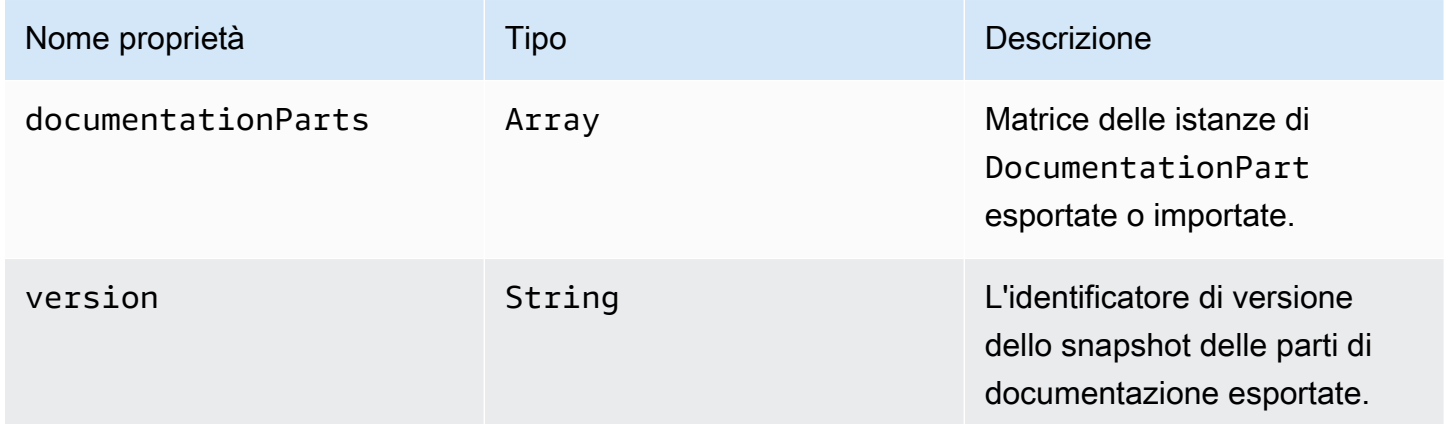

#### x-amazon-apigateway-documentation esempio

L'esempio seguente dell'estensione di API Gateway in OpenAPI definisce le istanze di DocumentationParts da importare in o esportare da un'API in API Gateway.

```
{ ... 
   "x-amazon-apigateway-documentation": { 
      "version": "1.0.3", 
      "documentationParts": [ 
         { 
           "location": { 
              "type": "API" 
         }, 
          "properties": { 
             "description": "API description", 
             "info": { 
               "description": "API info description 4", 
               "version": "API info version 3" 
            } 
          } 
        }, 
        { 
           … // Another DocumentationPart instance 
        } 
     ] 
   }
}
```
# <span id="page-1259-0"></span>x-amazon-apigateway-endpoint-oggetto di configurazione

Specifica i dettagli della configurazione dell'endpoint per un'API. Questa estensione è una proprietà estesa dell'oggetto [OpenAPI Operation.](https://github.com/OAI/OpenAPI-Specification/blob/main/versions/3.0.0.md#operation-object) Questo oggetto deve essere presente nelle [estensioni dei](https://github.com/OAI/OpenAPI-Specification/blob/main/versions/2.0.md#specification-extensions) [fornitori di primo livello](https://github.com/OAI/OpenAPI-Specification/blob/main/versions/2.0.md#specification-extensions) per Swagger 2.0. Per OpenAPI 3.0, deve essere presente nelle estensioni dei fornitori dell'[oggetto Server.](https://github.com/OAI/OpenAPI-Specification/blob/main/versions/3.0.0.md#server-object)

Proprietà

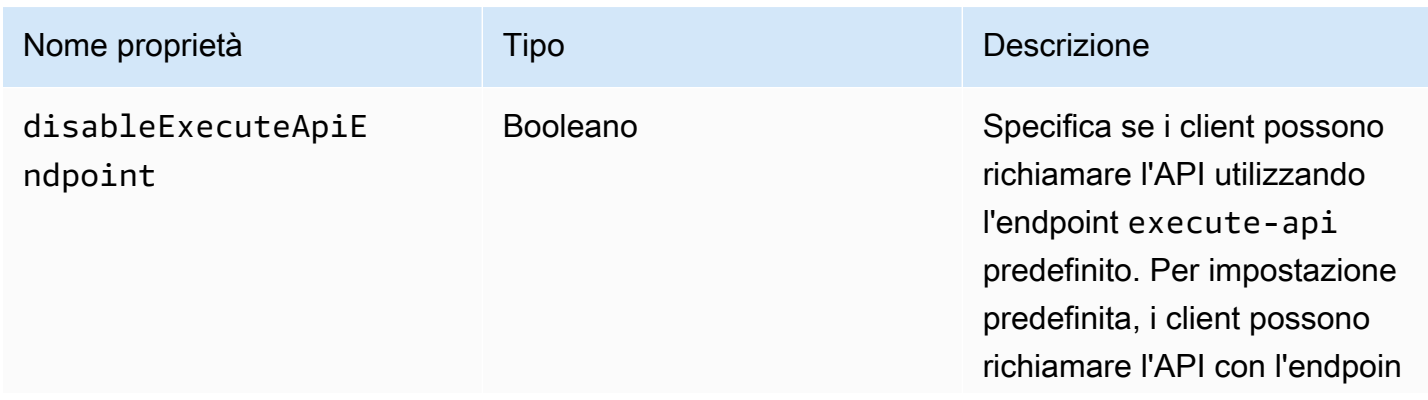
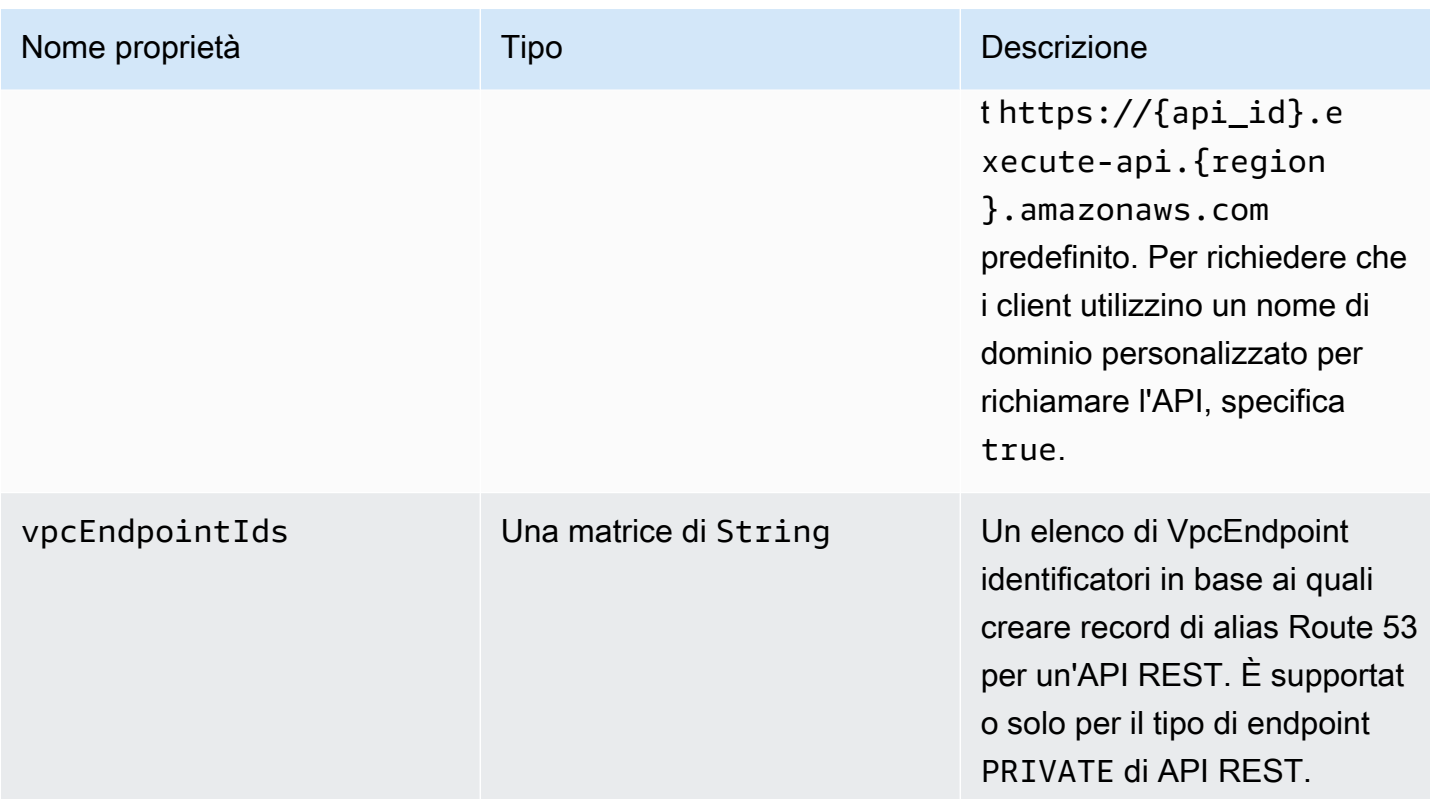

## x-amazon-apigateway-endpoint-esempi di configurazione

L'esempio seguente associa gli endpoint VPC specificati all'API REST.

```
"x-amazon-apigateway-endpoint-configuration": { 
     "vpcEndpointIds": ["vpce-0212a4ababd5b8c3e", "vpce-01d622316a7df47f9"]
}
```
Nell'esempio seguente l'endpoint predefinito per un'API viene disattivato.

```
"x-amazon-apigateway-endpoint-configuration": { 
     "disableExecuteApiEndpoint": true
}
```
## x-amazon-apigateway-gatewayoggetto -response

Definisce le risposte del gateway per un'API come una [GatewayResponse](https://docs.aws.amazon.com/apigateway/latest/api/API_GatewayResponse.html)mappa stringa-valore di coppie chiave-valore. L'estensione si applica alla struttura OpenAPI a livello root.

#### Proprietà

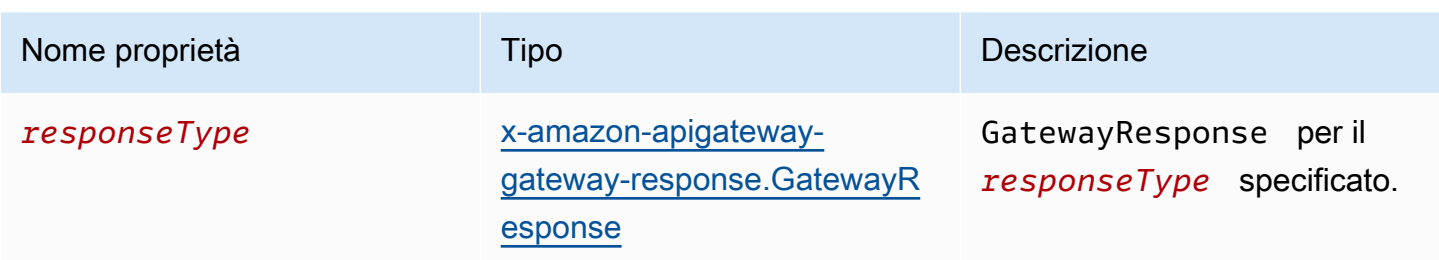

### x-amazon-apigateway-gateway-esempio di risposte

Il seguente esempio di estensione API Gateway a OpenAPI definisce una [GatewayResponses](https://docs.aws.amazon.com/apigateway/latest/api/API_GetGatewayResponses.html)mappa che contiene due [GatewayResponse](https://docs.aws.amazon.com/apigateway/latest/api/API_GatewayResponse.html)istanze, una per il tipo e l'altra per il DEFAULT\_4XX tipo. INVALID\_API\_KEY

```
{ 
   "x-amazon-apigateway-gateway-responses": { 
     "DEFAULT_4XX": { 
       "responseParameters": { 
          "gatewayresponse.header.Access-Control-Allow-Origin": "'domain.com'" 
       }, 
       "responseTemplates": { 
          "application/json": "{\"message\": test 4xx b }" 
       } 
     }, 
     "INVALID_API_KEY": { 
       "statusCode": "429", 
       "responseTemplates": { 
          "application/json": "{\"message\": test forbidden }" 
       } 
     } 
   }
}
```
# <span id="page-1261-0"></span>x-amazon-apigateway-gateway-Response.oggetto **GatewayResponse**

Definisce una risposta del gateway di un tipo di risposta specificato, inclusi il codice di stato, eventuali modelli di risposta o parametri di risposta applicabili.

#### Proprietà

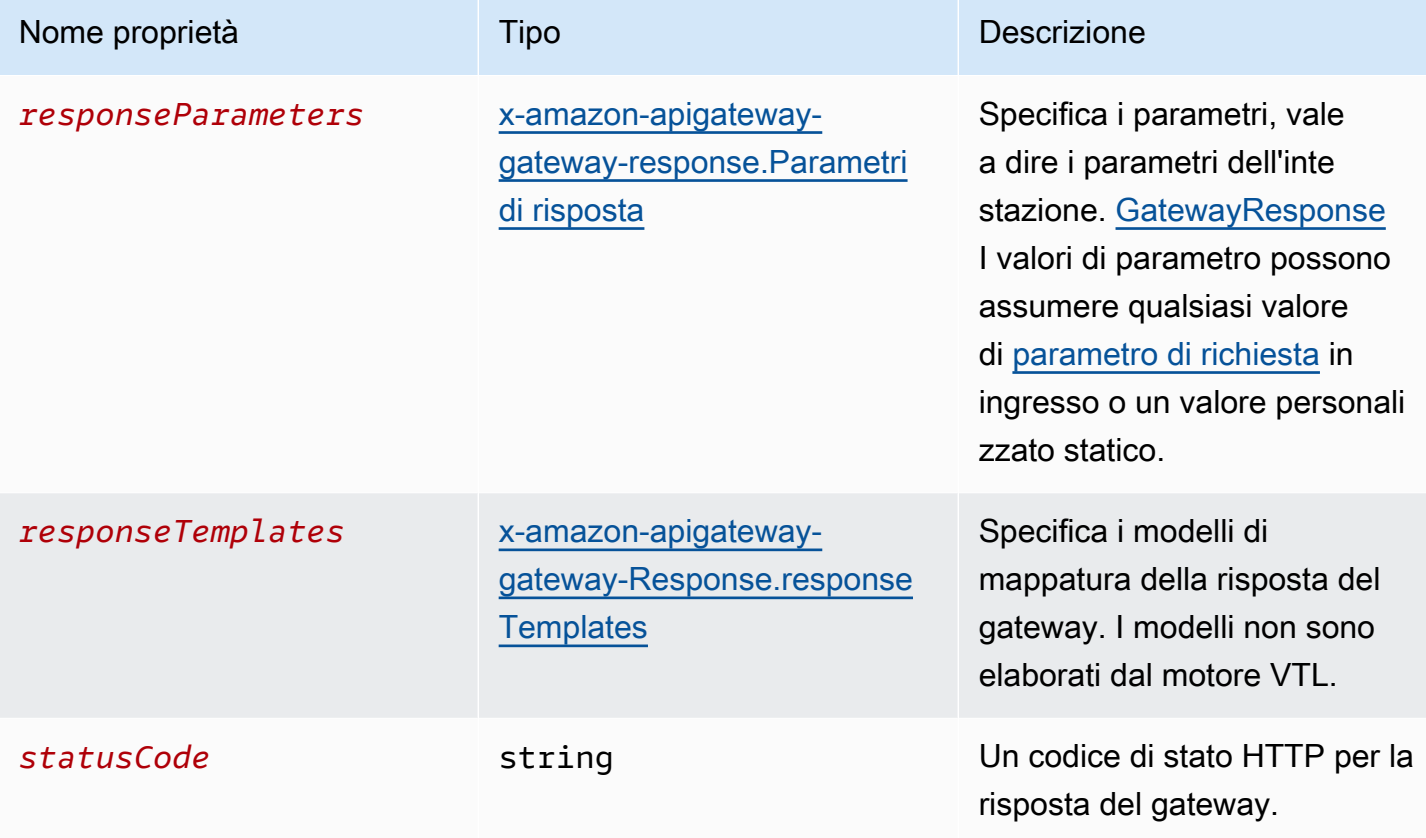

### x-amazon-apigateway-gateway-Esempio di response.GatewayResponse

L'esempio seguente dell'estensione API Gateway a OpenAPI definisce un [GatewayResponsem](https://docs.aws.amazon.com/apigateway/latest/api/API_GatewayResponse.html)odo per personalizzare la INVALID\_API\_KEY risposta per restituire il codice di stato456, il valore dell'api-keyintestazione della richiesta in entrata e un messaggio. "Bad api-key"

```
 "INVALID_API_KEY": { 
   "statusCode": "456", 
   "responseParameters": { 
     "gatewayresponse.header.api-key": "method.request.header.api-key" 
   }, 
   "responseTemplates": { 
     "application/json": "{\"message\": \"Bad api-key\" }" 
   } 
 }
```
# <span id="page-1263-0"></span>x-amazon-apigateway-gateway-Oggetto Response.responseParameters

Definisce una string-to-string mappa di coppie chiave-valore per generare i parametri di risposta del gateway dai parametri della richiesta in entrata o utilizzando stringhe letterali. Supportato solo per API REST.

#### Proprietà

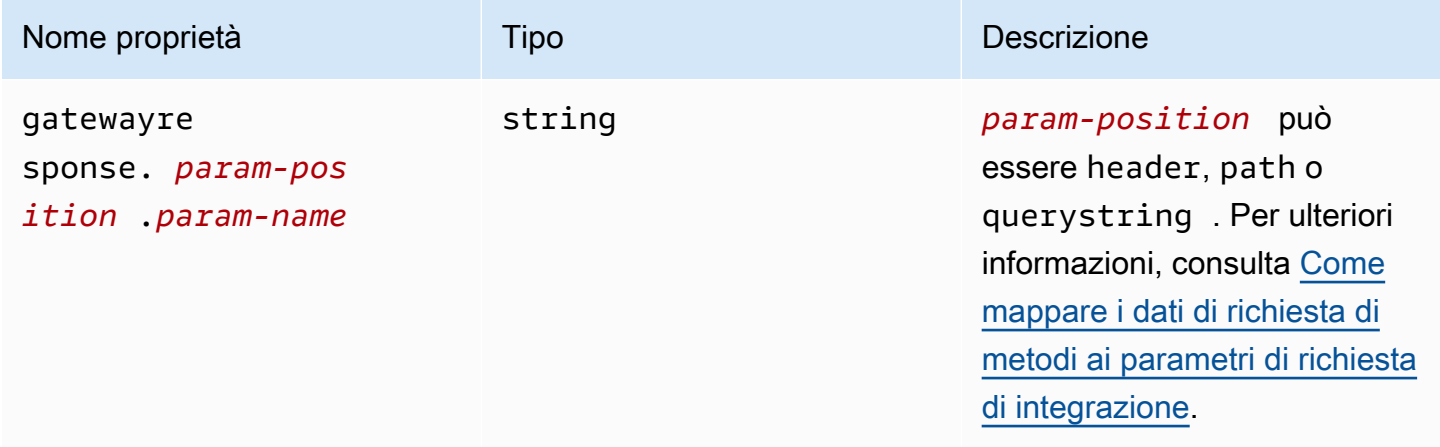

### x-amazon-apigateway-gateway-Response.response.esempio di Parameters

Il seguente esempio di estensioni OpenAPI mostra un'espressione di mappatura dei parametri di [GatewayResponse](https://docs.aws.amazon.com/apigateway/latest/api/API_GatewayResponse.html)risposta per abilitare il supporto CORS per le risorse sui domini.

\*.example.domain

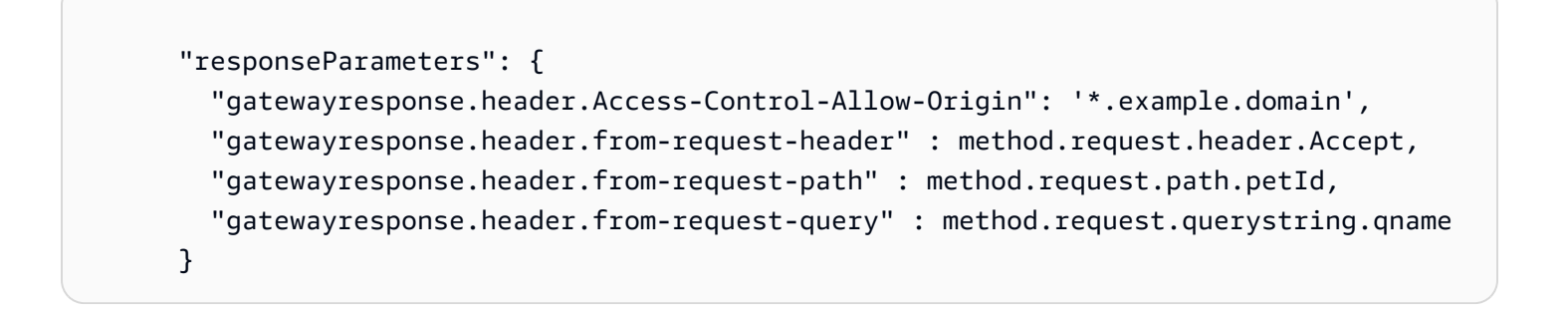

# <span id="page-1264-0"></span>x-amazon-apigateway-gatewayOggetto - Response.responseTemplates

Definisce i modelli di [GatewayResponsem](https://docs.aws.amazon.com/apigateway/latest/api/API_GatewayResponse.html)appatura, come una string-to-string mappa di coppie chiave-valore, per una determinata risposta del gateway. Per ogni coppia chiave-valore, la chiave è il tipo di contenuto. Ad esempio, «application/json» e il valore è un modello di mappatura stringified per semplici sostituzioni variabili. Un modello di mappatura GatewayResponse non viene elaborato dal motore [Velocity Template Language \(VTL\).](https://velocity.apache.org/engine/devel/vtl-reference.html)

Proprietà

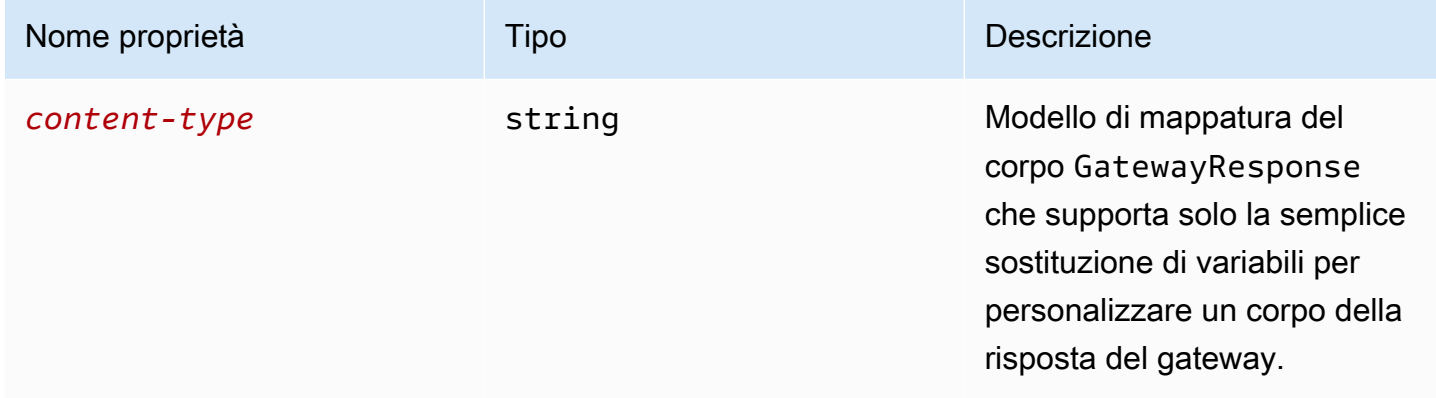

## x-amazon-apigateway-gateway-Esempio di response.responseTemplates

Il seguente esempio di estensioni OpenAPI mostra un modello di [GatewayResponsem](https://docs.aws.amazon.com/apigateway/latest/api/API_GatewayResponse.html)appatura per personalizzare una risposta di errore generata da API Gateway in un formato specifico dell'app.

```
 "responseTemplates": { 
         "application/json": "{ \"message\": $context.error.messageString, \"type\":
$context.error.responseType, \"statusCode\": '488' }" 
       }
```
Il seguente esempio di estensioni OpenAPI mostra un modello di [GatewayResponsem](https://docs.aws.amazon.com/apigateway/latest/api/API_GatewayResponse.html)appatura per sovrascrivere una risposta di errore generata da API Gateway con un messaggio di errore statico.

```
 "responseTemplates": { 
   "application/json": "{ \"message\": 'API-specific errors' }" 
 }
```
## x-amazon-apigateway-importexport-versione

Specifica la versione dell'algoritmo di importazione e di esportazione API Gateway per API HTTP. Attualmente, l'unico valore supportato è 1.0. Per ulteriori informazioni, consulta [exportVersion](https://docs.aws.amazon.com/apigatewayv2/latest/api-reference/apis-apiid-exports-specification.html#w125aab9c10b3b1b4) nella documentazione di riferimento di API Gateway versione 2.

### x-amazon-apigateway-importexport-esempio di versione

Nell'esempio seguente viene impostata la versione di importazione ed esportazione su 1.0.

```
{ 
     "openapi": "3.0.1", 
     "x-amazon-apigateway-importexport-version": "1.0", 
     "info": { ...
```
# <span id="page-1265-0"></span>x-amazon-apigateway-integration oggetto

Specifica i dettagli dell'integrazione di back-end utilizzati per questo metodo. Questa estensione è una proprietà estesa dell'oggetto [OpenAPI Operation.](https://github.com/OAI/OpenAPI-Specification/blob/main/versions/2.0.md#operation-object) Il risultato è un oggetto di [integrazione API](https://docs.aws.amazon.com/apigateway/latest/api/API_Integration.html)  [Gateway](https://docs.aws.amazon.com/apigateway/latest/api/API_Integration.html).

#### Proprietà

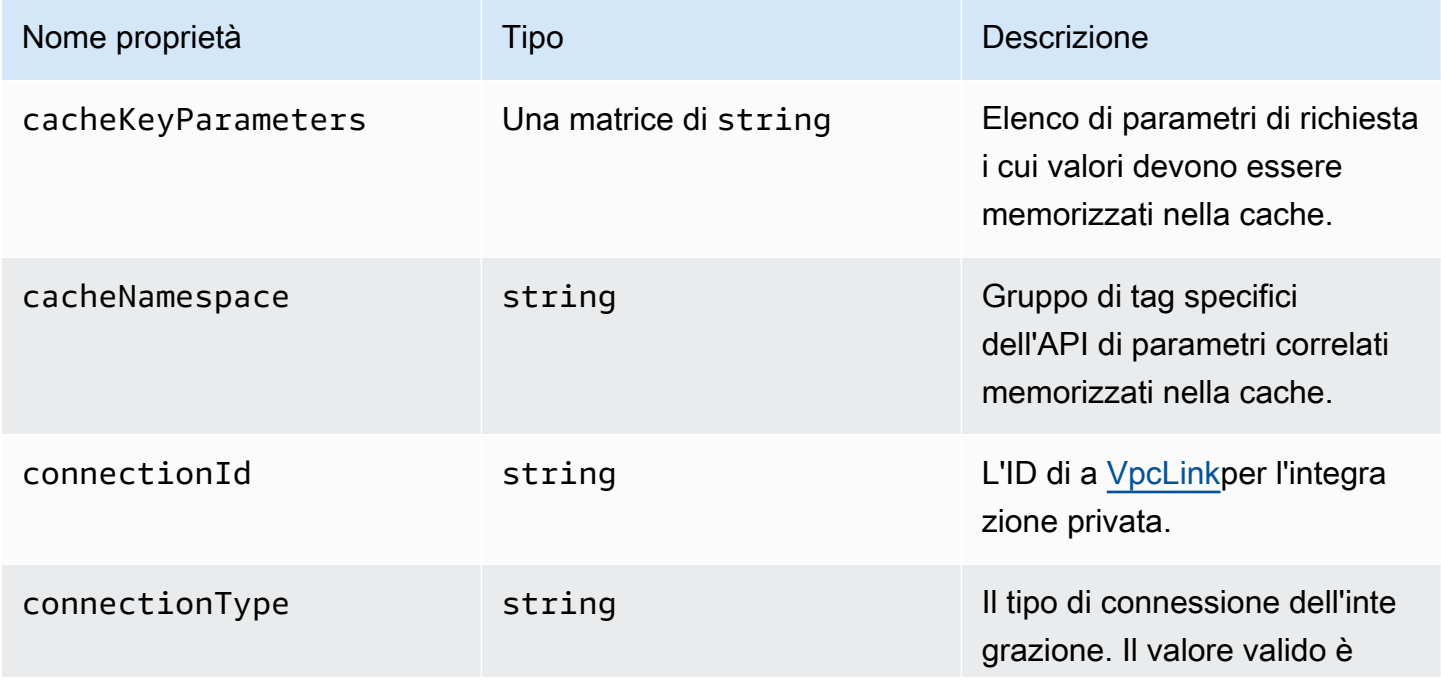

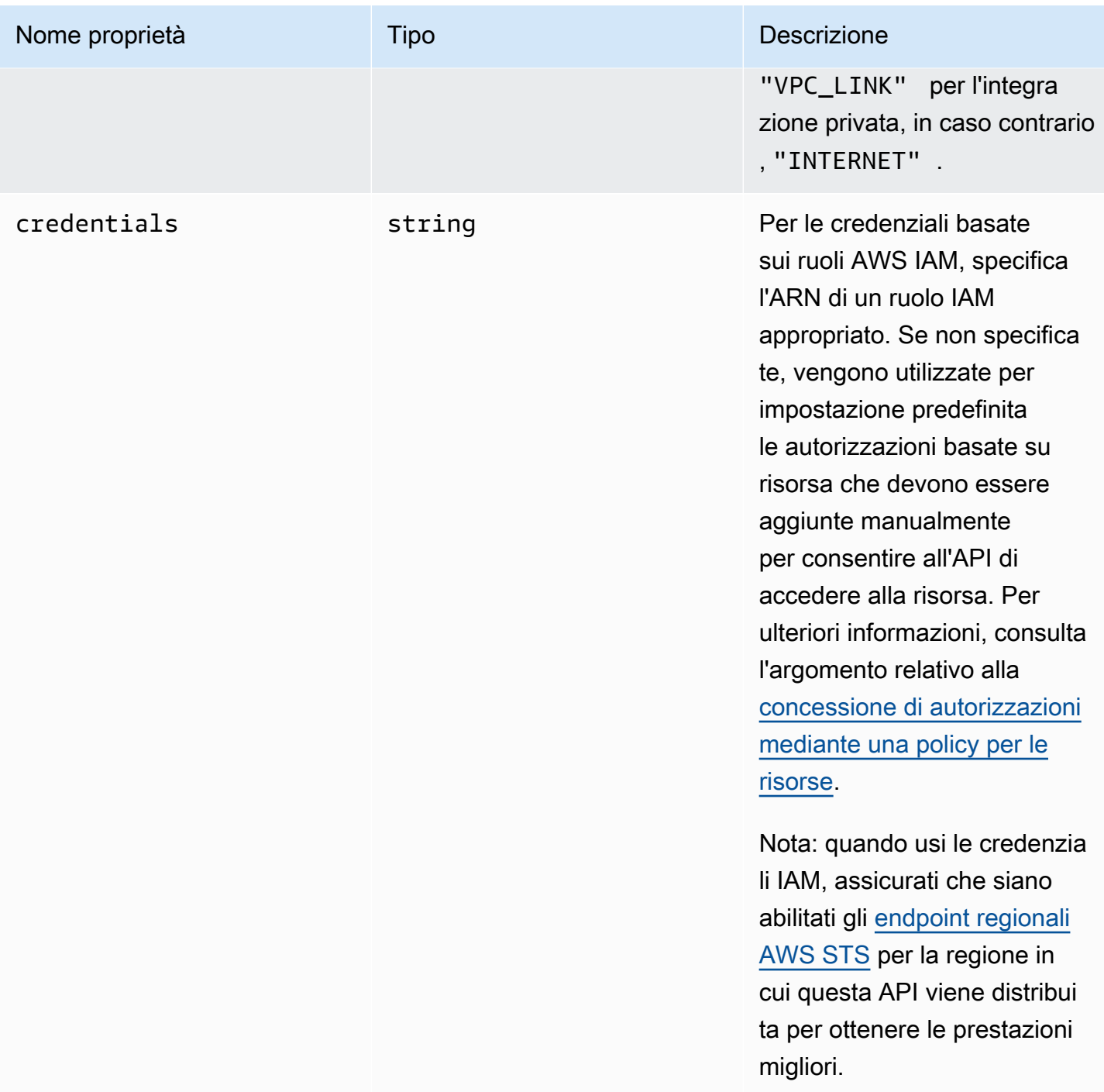

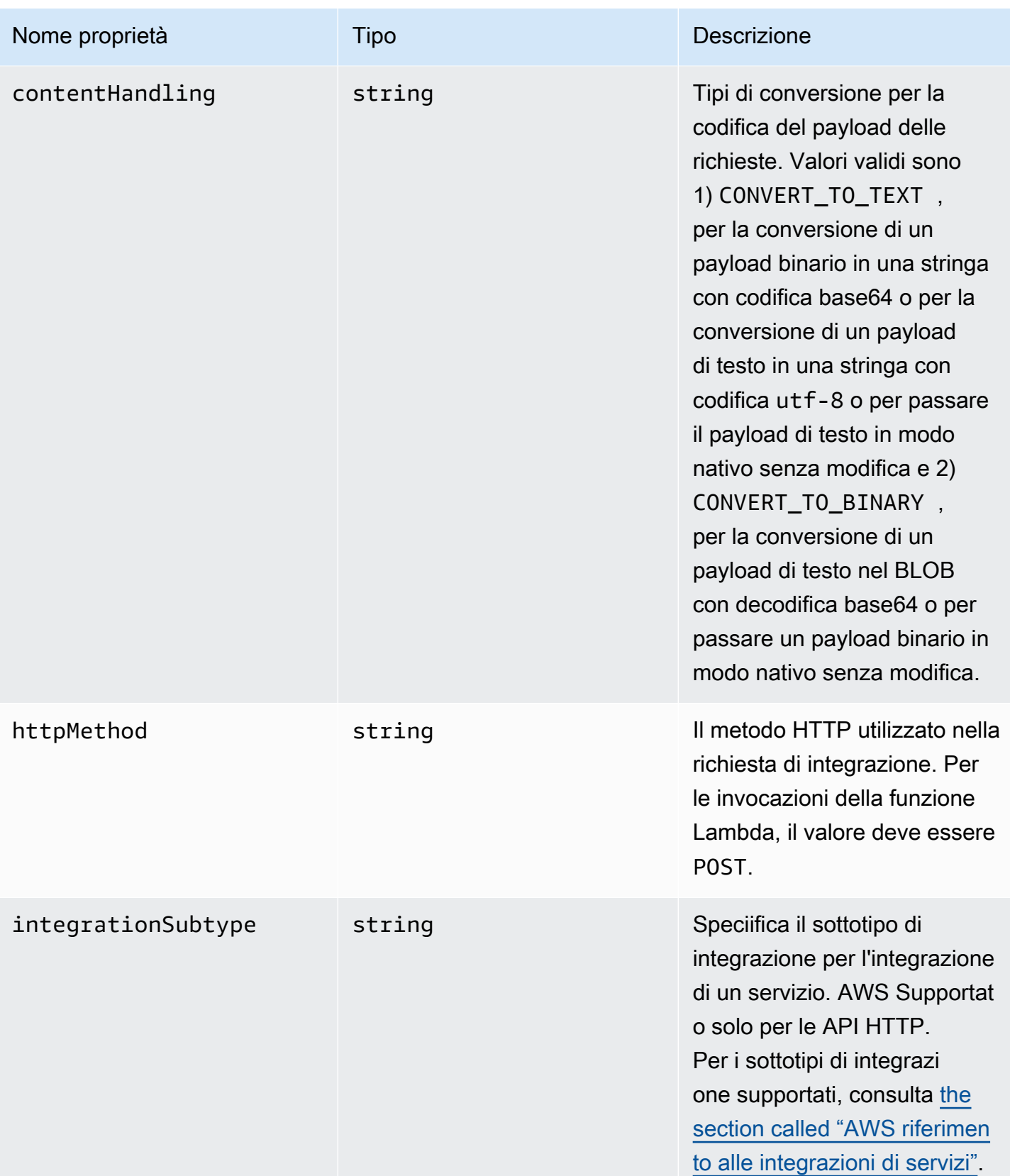

Amazon API Gateway **Guida per gli sviluppatori** Cuida per gli sviluppatori

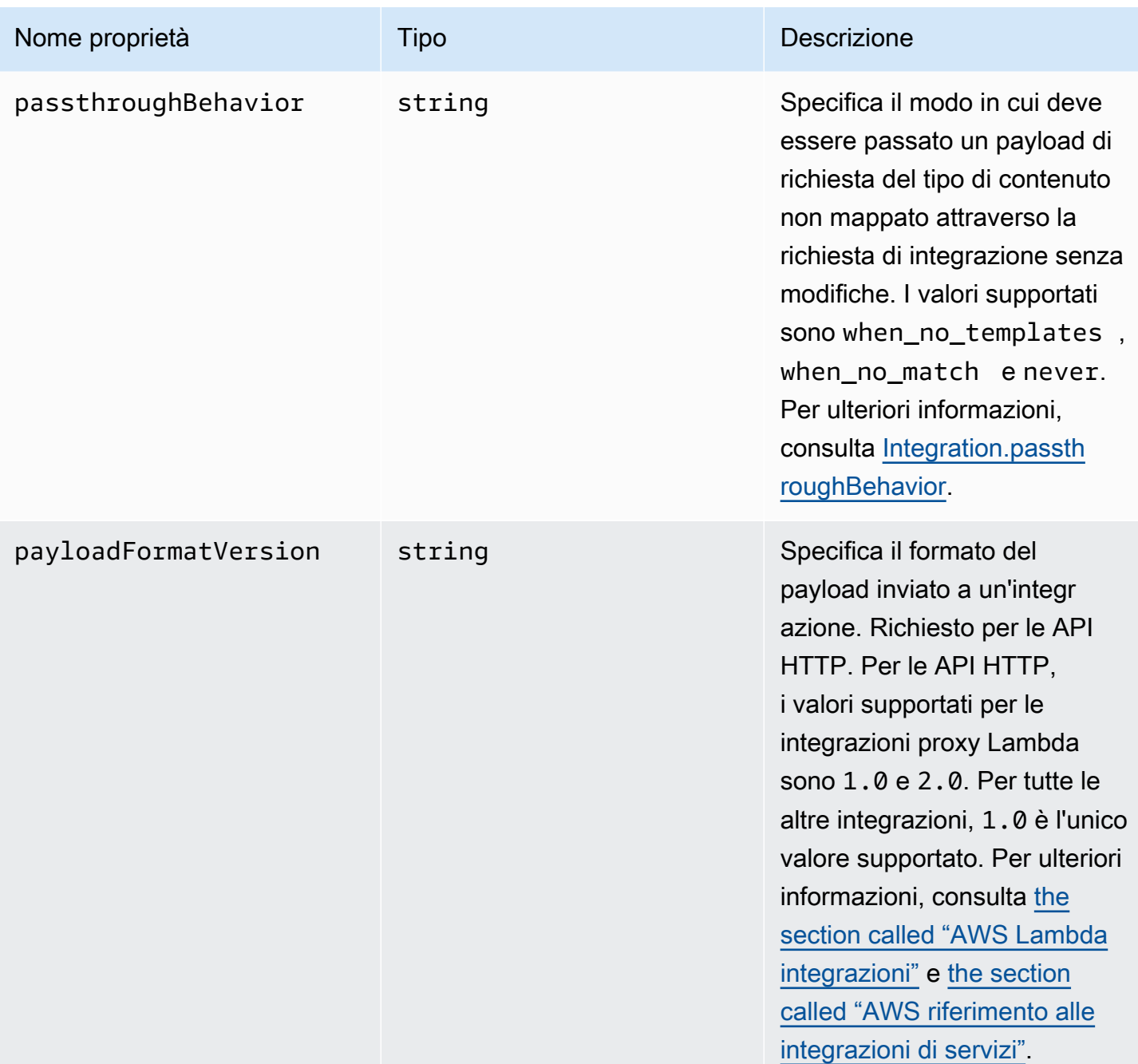

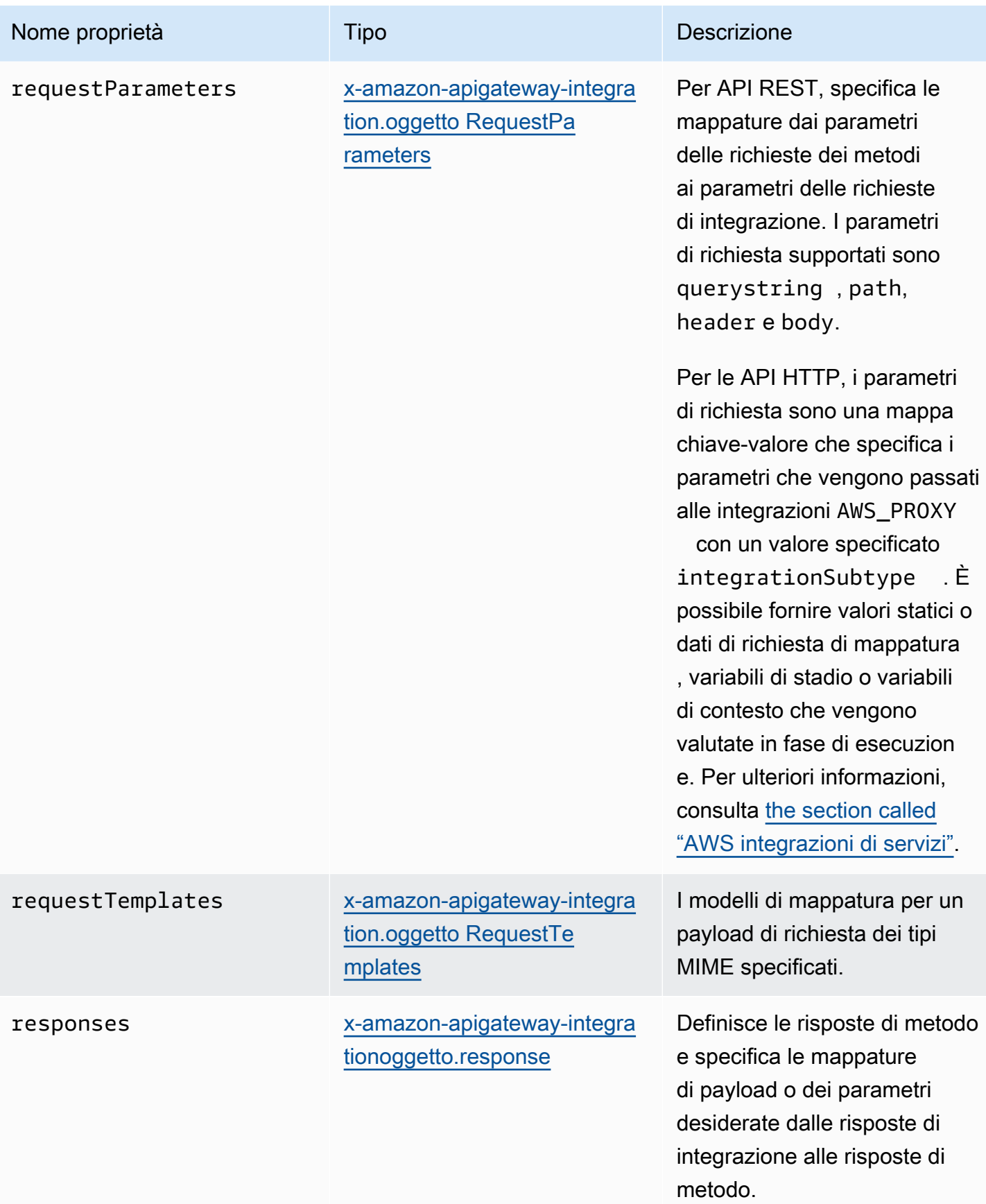

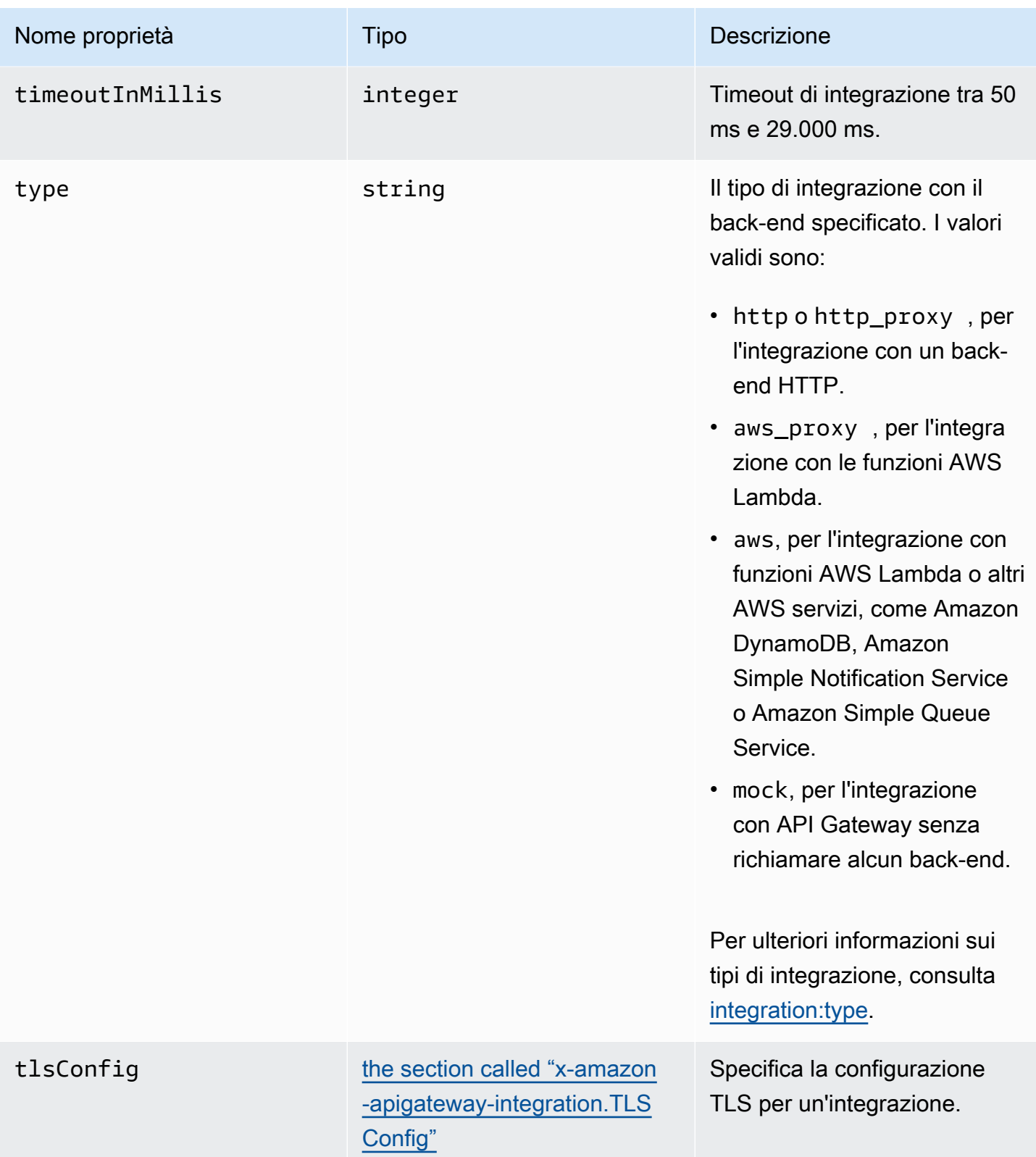

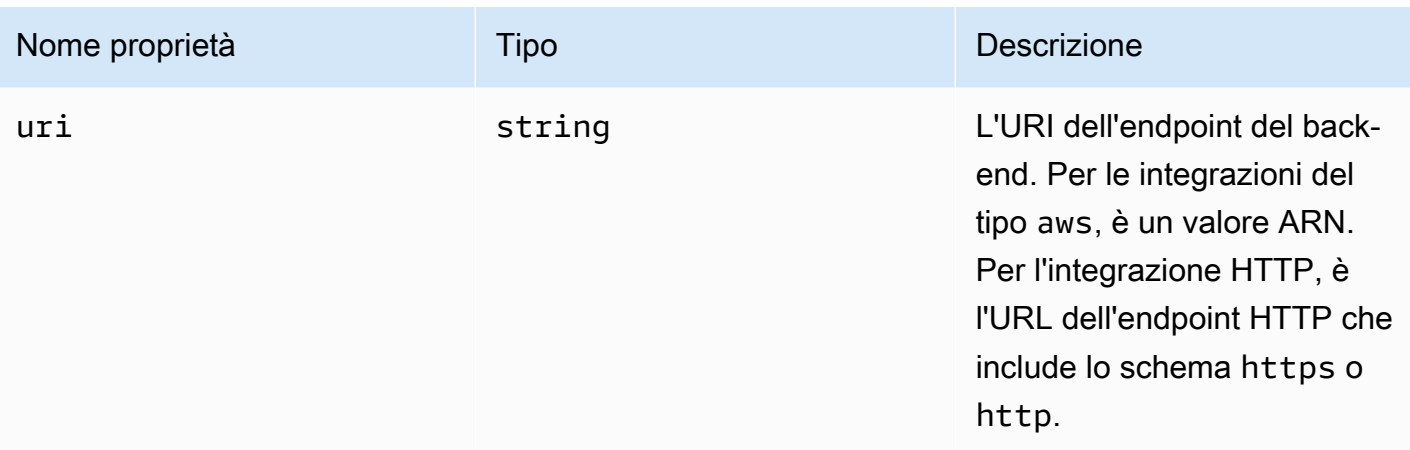

### x-amazon-apigateway-integration esempi

Per API HTTP, è possibile definire le integrazioni nella sezione componenti della definizione OpenAPI. Per ulteriori informazioni, consulta [x-amazon-apigateway-integrations oggetto.](#page-1273-0)

```
"x-amazon-apigateway-integration": { 
     "$ref": "#/components/x-amazon-apigateway-integrations/integration1"
}
```
L'esempio seguente crea un'integrazione con una funzione Lambda. A scopo dimostrativo, si presuppone che i modelli di mappatura di esempio mostrati in requestTemplates e responseTemplates negli esempi sotto si applichino al seguente payload con formattazione JSON: { "name":"value\_1", "key":"value\_2", "redirect": {"url" :"..."} } per generare l'output JSON { "stage":"value\_1", "user-id":"value\_2" } o l'output XML <stage>value\_1</stage>.

```
"x-amazon-apigateway-integration" : { 
     "type" : "aws", 
     "uri" : "arn:aws:apigateway:us-east-1:lambda:path/2015-03-31/functions/
arn:aws:lambda:us-east-1:012345678901:function:HelloWorld/invocations", 
     "httpMethod" : "POST", 
     "credentials" : "arn:aws:iam::012345678901:role/apigateway-invoke-lambda-exec-
role", 
     "requestTemplates" : { 
                 "application/json" : "#set ($root=$input.path('$')) { \"stage\": 
  \"$root.name\", \"user-id\": \"$root.key\" }", 
                 "application/xml" : "#set ($root=$input.path('$')) <stage>$root.name</
stage> "
```

```
 }, 
     "requestParameters" : { 
         "integration.request.path.stage" : "method.request.querystring.version", 
         "integration.request.querystring.provider" : 
  "method.request.querystring.vendor" 
     }, 
     "cacheNamespace" : "cache namespace", 
     "cacheKeyParameters" : [], 
     "responses" : { 
         "2\\d{2}" : { 
             "statusCode" : "200", 
             "responseParameters" : { 
                  "method.response.header.requestId" : "integration.response.header.cid" 
             }, 
             "responseTemplates" : { 
                 "application/json" : "#set ($root=$input.path('$')) { \"stage\": 
  \"$root.name\", \"user-id\": \"$root.key\" }", 
                 "application/xml" : "#set ($root=$input.path('$')) <stage>$root.name</
stage> " 
 } 
         }, 
         "302" : { 
             "statusCode" : "302", 
             "responseParameters" : { 
                 "method.response.header.Location" : 
  "integration.response.body.redirect.url" 
 } 
         }, 
         "default" : { 
             "statusCode" : "400", 
             "responseParameters" : { 
                  "method.response.header.test-method-response-header" : "'static value'" 
 } 
         } 
     }
}
```
I doppi apici (") della stringa JSON nei modelli di mappatura devono includere il carattere di escape di stringa (\").

# <span id="page-1273-0"></span>x-amazon-apigateway-integrations oggetto

Definisce una raccolta di integrazioni. Puoi definire le integrazioni nella sezione componenti della definizione OpenAPI e riutilizzare le integrazioni per più route. Supportato solo per le API HTTP.

Proprietà

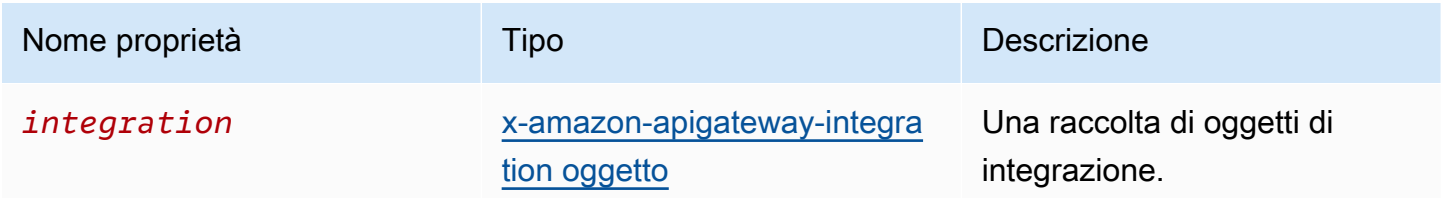

### x-amazon-apigateway-integrations esempio

Nell'esempio seguente viene creata un'API HTTP che definisce due integrazioni e fa riferimento alle integrazioni utilizzando \$ref": "#/components/x-amazon-apigatewayintegrations/*integration-name*.

```
{ 
   "openapi": "3.0.1", 
   "info": 
    \{ "title": "Integrations", 
        "description": "An API that reuses integrations", 
       "version": "1.0" 
     }, 
   "servers": [ 
  \{ "url": "https://example.com/{basePath}", 
     "description": "The production API server", 
     "variables": 
        { 
          "basePath": 
 { 
               "default": "example/path" 
            } 
       } 
   }], 
   "paths": 
     { 
        "/":
```

```
 { 
           "get": 
\{\hspace{.1cm} \} "x-amazon-apigateway-integration": 
\overline{a} "$ref": "#/components/x-amazon-apigateway-integrations/integration1" 
 } 
 } 
        }, 
        "/pets": 
         { 
           "get": 
\{\hspace{.1cm} \} "x-amazon-apigateway-integration": 
\overline{a} "$ref": "#/components/x-amazon-apigateway-integrations/integration1" 
 } 
 } 
         }, 
        "/checkout": 
         { 
           "get": 
\{\hspace{.1cm} \} "x-amazon-apigateway-integration": 
\overline{a} "$ref": "#/components/x-amazon-apigateway-integrations/integration2" 
 } 
 } 
         } 
     }, 
     "components": { 
       "x-amazon-apigateway-integrations": 
         { 
           "integration1": 
\{\hspace{.1cm} \} "type": "aws_proxy", 
               "httpMethod": "POST", 
               "uri": "arn:aws:apigateway:us-east-2:lambda:path/2015-03-31/functions/
arn:aws:lambda:us-east-2:123456789012:function:my-function/invocations", 
               "passthroughBehavior": "when_no_templates", 
               "payloadFormatVersion": "1.0" 
            },
```

```
 "integration2": 
\{\hspace{.1cm} \}"type": "aws proxy",
               "httpMethod": "POST", 
                "uri": "arn:aws:apigateway:us-east-2:lambda:path/2015-03-31/functions/
arn:aws:lambda:us-east-2:123456789012:function:example-function/invocations", 
               "passthroughBehavior": "when_no_templates", 
                "payloadFormatVersion" : "1.0" 
 } 
         } 
     }
}
```
## <span id="page-1275-0"></span>x-amazon-apigateway-integration.oggetto RequestTemplates

Specifica i modelli di mappatura per un payload di richiesta dei tipi MIME specificati.

Proprietà

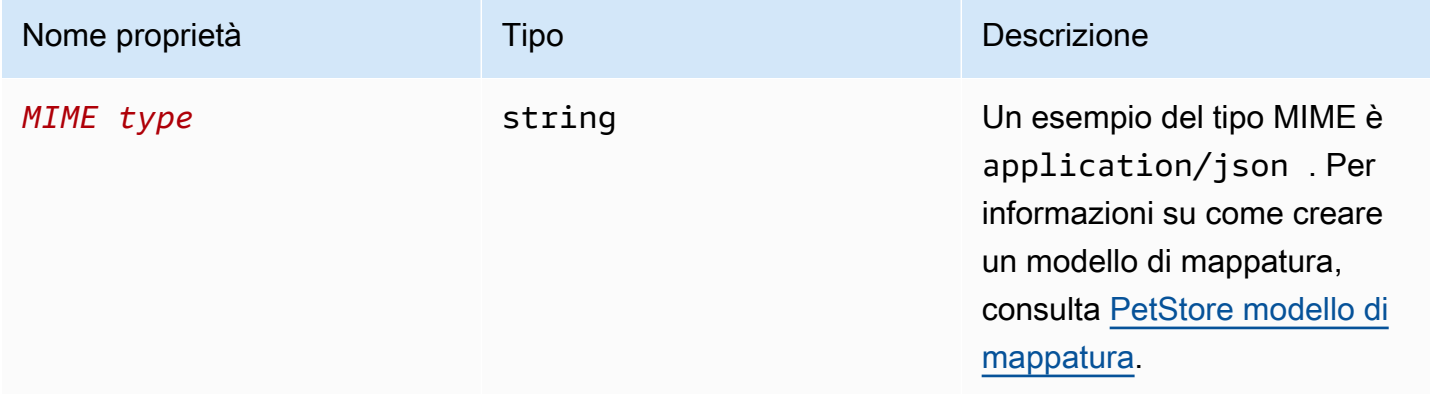

### x-amazon-apigateway-integrationEsempio di .requestTemplates

Il modello seguente imposta i modelli di mappatura per un payload di richiesta de tipi MIME application/json e application/xml.

```
"requestTemplates" : { 
    "application/json" : "#set ($root=$input.path('$')) { \"stage\": \"$root.name\",
 \"user-id\": \"$root.key\" }", 
     "application/xml" : "#set ($root=$input.path('$')) <stage>$root.name</stage> "
```
}

Proprietà

## <span id="page-1276-0"></span>x-amazon-apigateway-integration.oggetto RequestParameters

Per API REST, specifica le mappature dai parametri delle richieste dei metodi denominati ai parametri delle richieste di integrazione. Prima di fare riferimento ai parametri delle richieste dei metodi, è necessario definirli.

Per API HTTP, specifica i parametri che vengono passati alle integrazioni AWS\_PROXY con un integrationSubtype specificato.

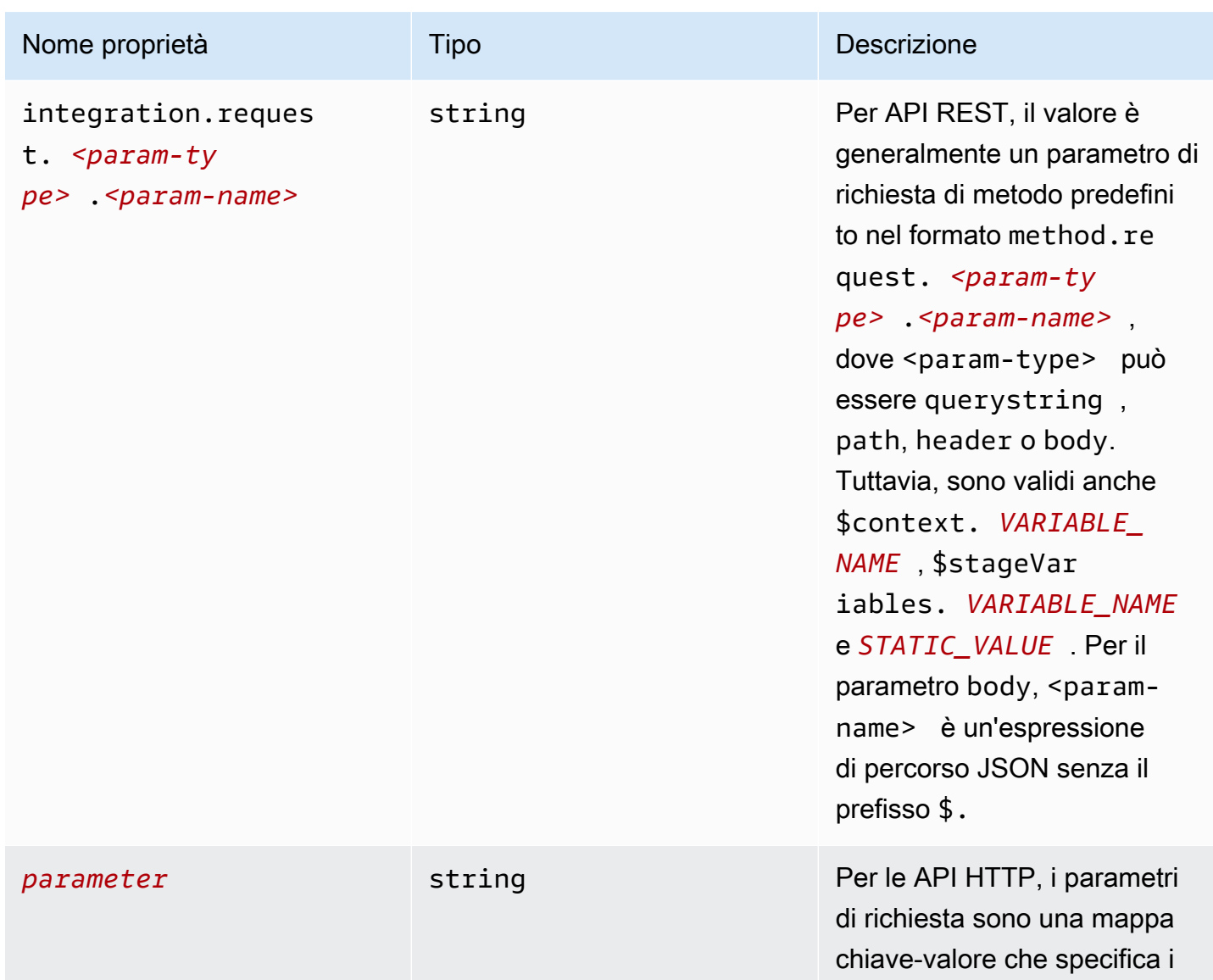

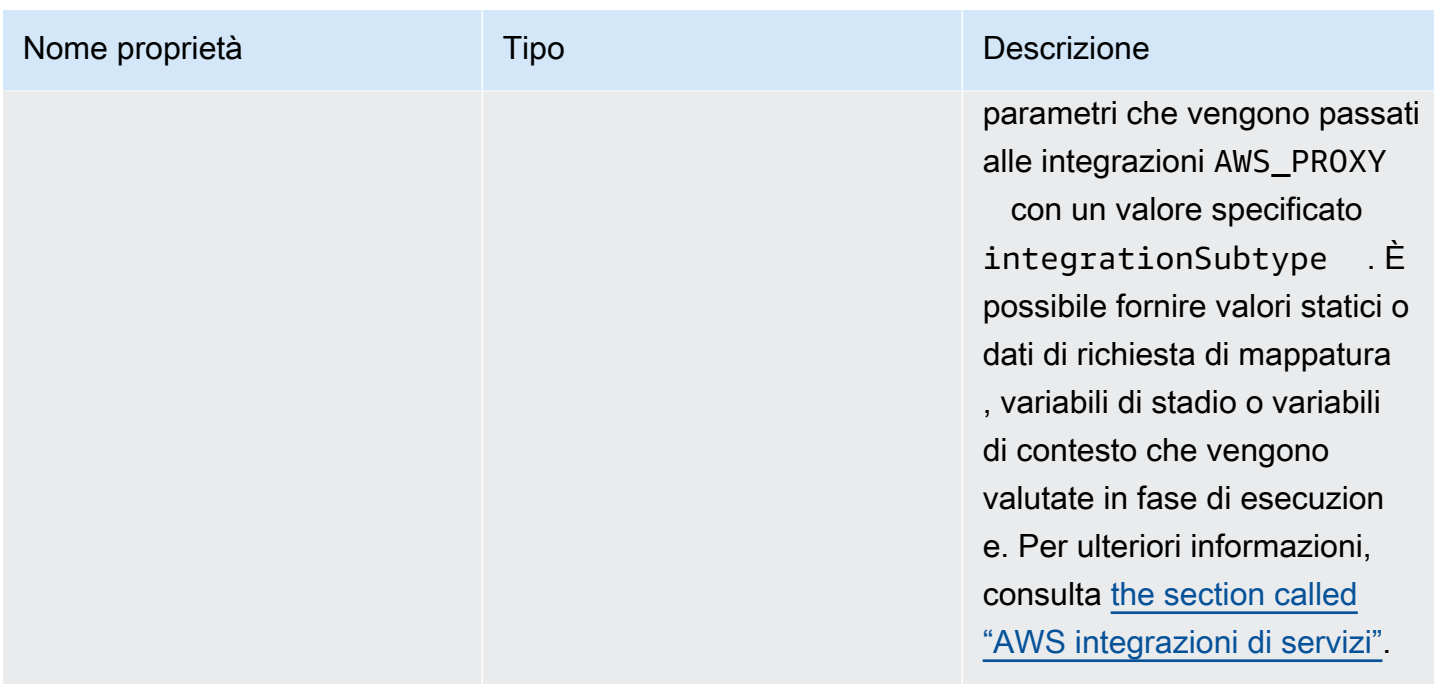

### **x-amazon-apigateway-integration.requestParameters**Esempio

L'esempio di mappatura dei parametri di richiesta seguente converte i parametri di query (version), intestazione (x-user-id) e percorso (service) della richiesta del metodo rispettivamente in parametri di query (stage), intestazione (x-userid) e percorso (op) della richiesta di integrazione.

```
a Note
```
Se stai creando risorse tramite OpenAPI o AWS CloudFormation, i valori statici devono essere racchiusi tra virgolette singole.

Per aggiungere questo valore dalla console, immetti application/json nella casella, senza virgolette.

```
"requestParameters" : { 
     "integration.request.querystring.stage" : "method.request.querystring.version", 
     "integration.request.header.x-userid" : "method.request.header.x-user-id", 
     "integration.request.path.op" : "method.request.path.service"
},
```
# <span id="page-1278-0"></span>x-amazon-apigateway-integrationoggetto.response

Definisce le risposte di metodo e specifica le mappature di payload o dei parametri dalle risposte di integrazione alle risposte di metodo.

Proprietà

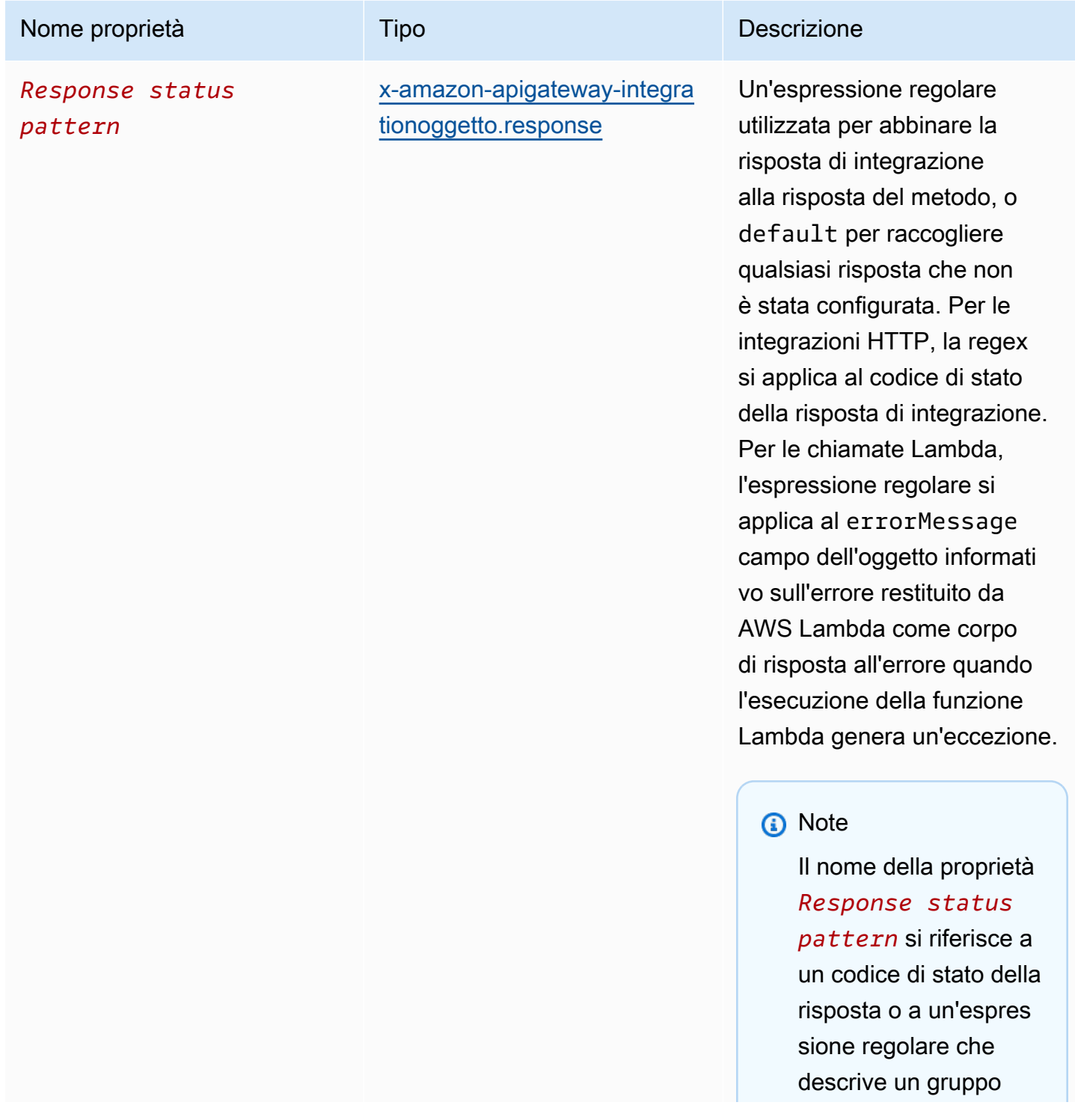

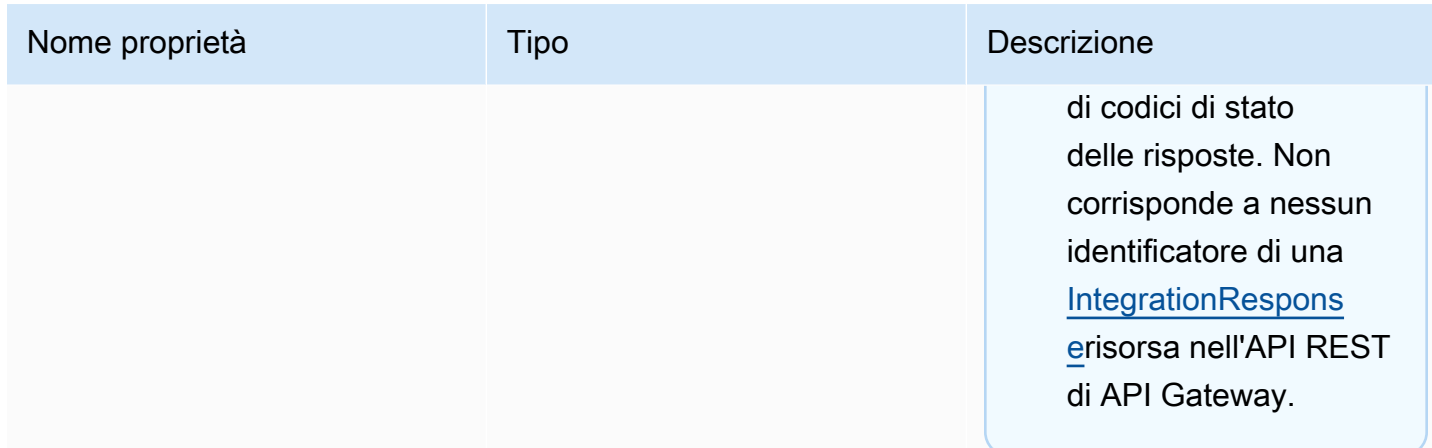

### **x-amazon-apigateway-integration.responses**Esempio

L'esempio seguente mostra un elenco di risposte dalle risposte 2xx e 302. Per la risposta 2xx, la risposta del metodo è mappata dal payload della risposta di integrazione del tipo MIME application/json o application/xml. Questa risposta usa i modelli di mappatura forniti. Per la risposta 302, la risposta del metodo restituisce un'intestazione Location il cui valore viene derivato dalla proprietà redirect.url nel payload della risposta di integrazione.

```
"responses" : { 
    "2\ldots d{2}" : f "statusCode" : "200", 
         "responseTemplates" : { 
              "application/json" : "#set ($root=$input.path('$')) { \"stage\": 
  \"$root.name\", \"user-id\": \"$root.key\" }", 
              "application/xml" : "#set ($root=$input.path('$')) <stage>$root.name</
stage> " 
         } 
     }, 
     "302" : { 
         "statusCode" : "302", 
         "responseParameters" : { 
              "method.response.header.Location": "integration.response.body.redirect.url" 
         } 
     }
}
```
# <span id="page-1280-0"></span>x-amazon-apigateway-integrationoggetto.response

Definisce una risposta e specifica le mappature di payload o dei parametri dalla risposta di integrazione alla risposta di metodo.

Proprietà

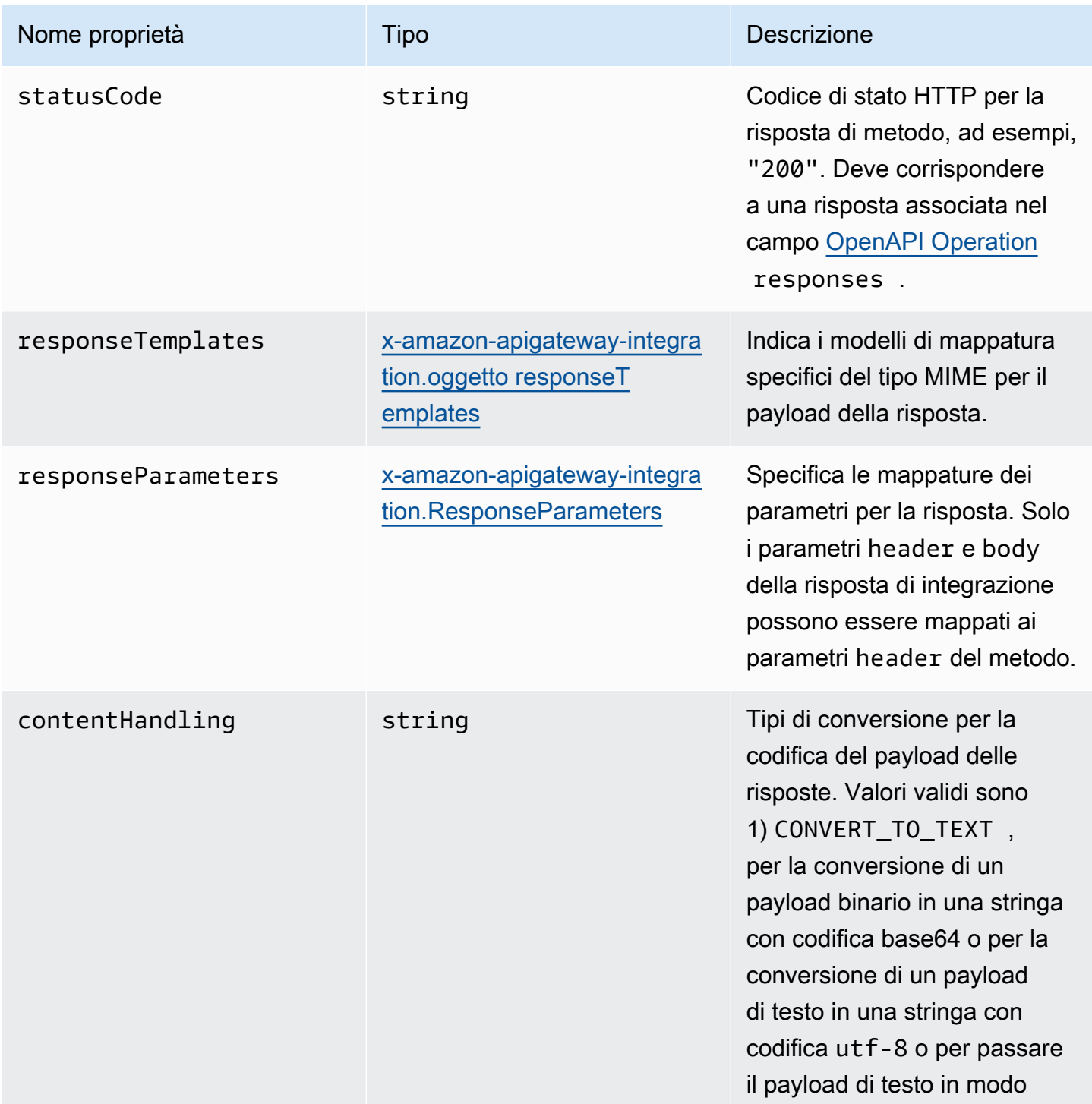

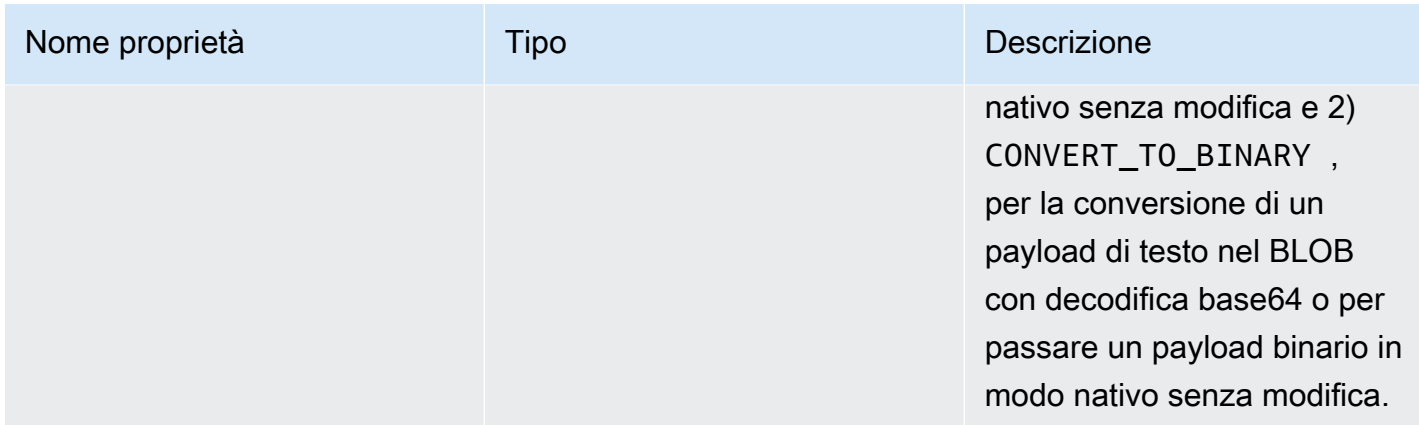

## **x-amazon-apigateway-integration.response**Esempio

L'esempio che segue definisce una risposta 302 per il metodo che deriva un payload del tipo MIME application/json o application/xml dal back-end. La risposta usa i modelli di mappatura forniti e restituisce l'URL di reindirizzamento dalla risposta di integrazione nell'intestazione Location del metodo.

```
{ 
     "statusCode" : "302", 
     "responseTemplates" : { 
          "application/json" : "#set ($root=$input.path('$')) { \"stage\": \"$root.name
\", \"user-id\": \"$root.key\" }", 
          "application/xml" : "#set ($root=$input.path('$')) <stage>$root.name</stage> " 
     }, 
     "responseParameters" : { 
         "method.response.header.Location": "integration.response.body.redirect.url" 
     }
}
```
## <span id="page-1281-0"></span>x-amazon-apigateway-integration.oggetto responseTemplates

Specifica i modelli di mappatura per un payload di risposta dei tipi MIME specificati.

#### Proprietà

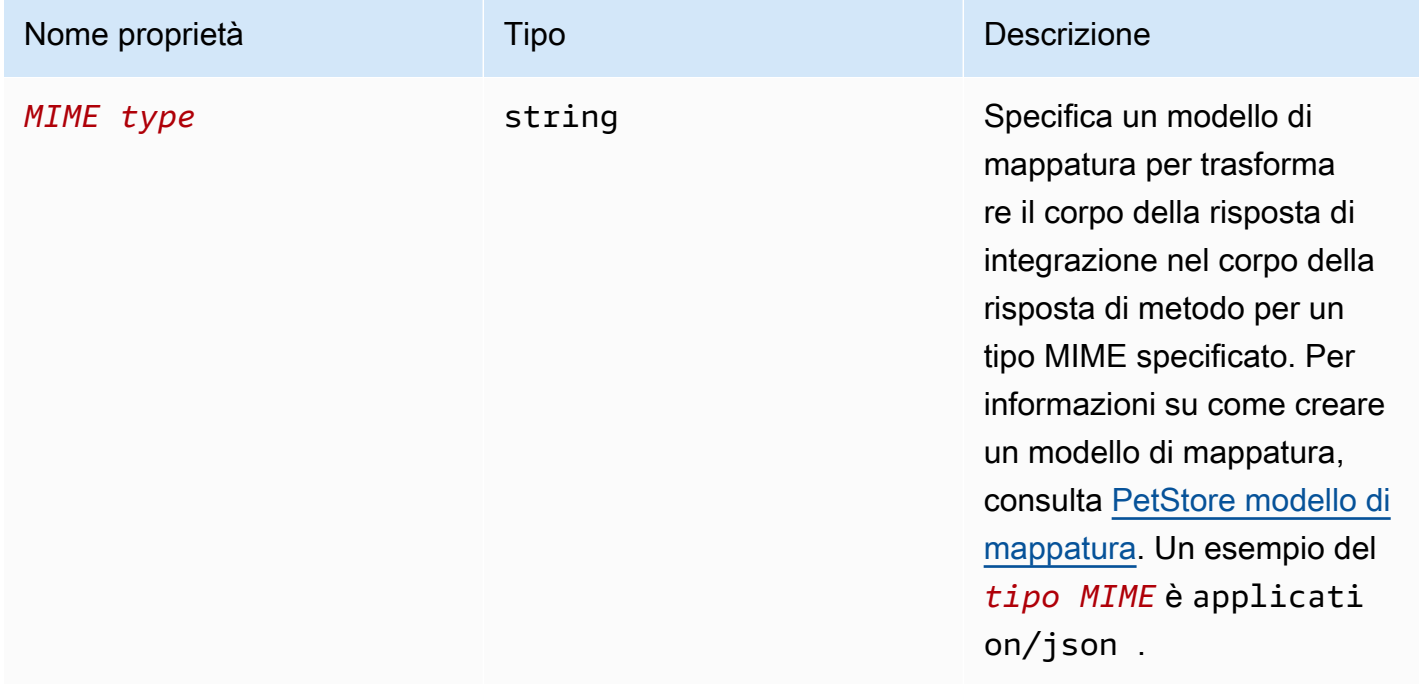

## x-amazon-apigateway-integrationEsempio di .responseTemplate

Il modello seguente imposta i modelli di mappatura per un payload di richiesta de tipi MIME application/json e application/xml.

```
"responseTemplates" : { 
    "application/json" : "#set ($root=$input.path('$')) { \"stage\": \"$root.name\",
 \"user-id\": \"$root.key\" }", 
     "application/xml" : "#set ($root=$input.path('$')) <stage>$root.name</stage> "
}
```
## <span id="page-1282-0"></span>x-amazon-apigateway-integration.ResponseParameters

Specifica le mappature dai parametri delle risposte dei metodi di integrazione ai parametri delle risposte di metodo. Puoi mappare header, body o valori statici al tipo header della risposta dei metodi. Supportato solo per API REST.

#### Proprietà

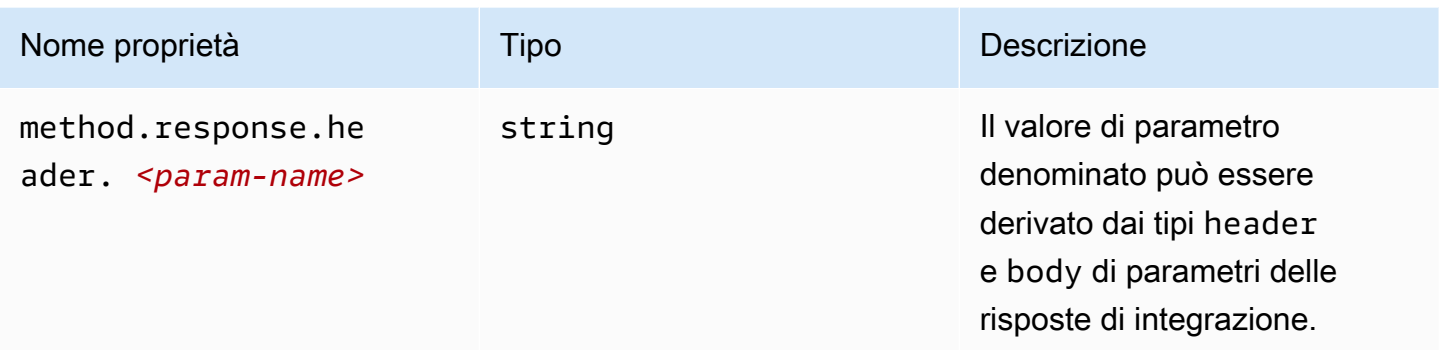

# **x-amazon-apigateway-integration.responseParameters** Esempio

L'esempio seguente mappa i parametri body e header della risposta di integrazione a due parametri header della risposta di metodo.

```
"responseParameters" : { 
     "method.response.header.Location" : "integration.response.body.redirect.url", 
     "method.response.header.x-user-id" : "integration.response.header.x-userid"
}
```
## <span id="page-1283-0"></span>x-amazon-apigateway-integrationOggetto .TLSConfig

Specifica la configurazione TLS per un'integrazione.

#### Proprietà

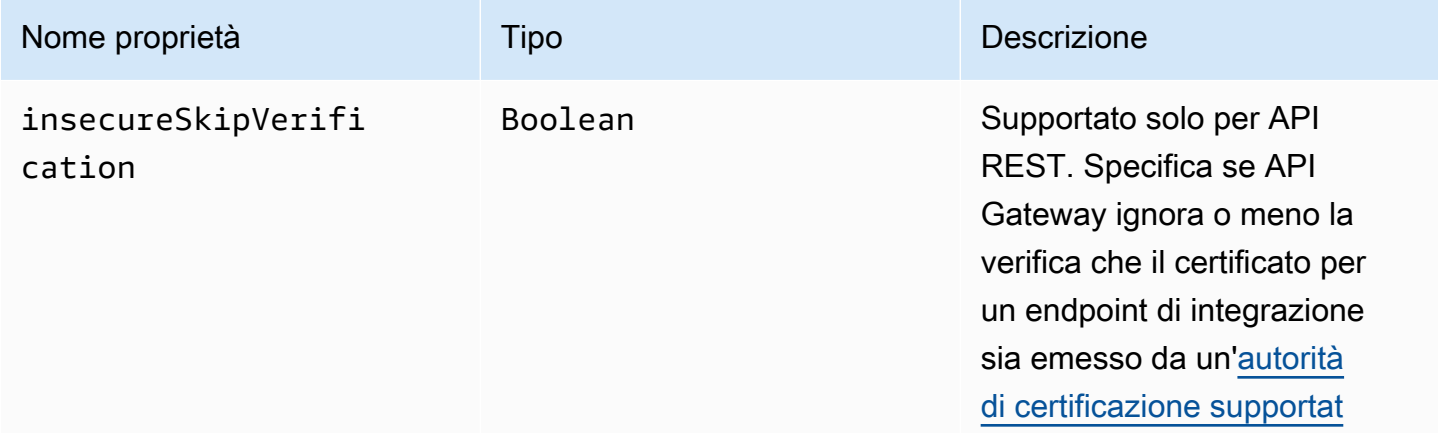

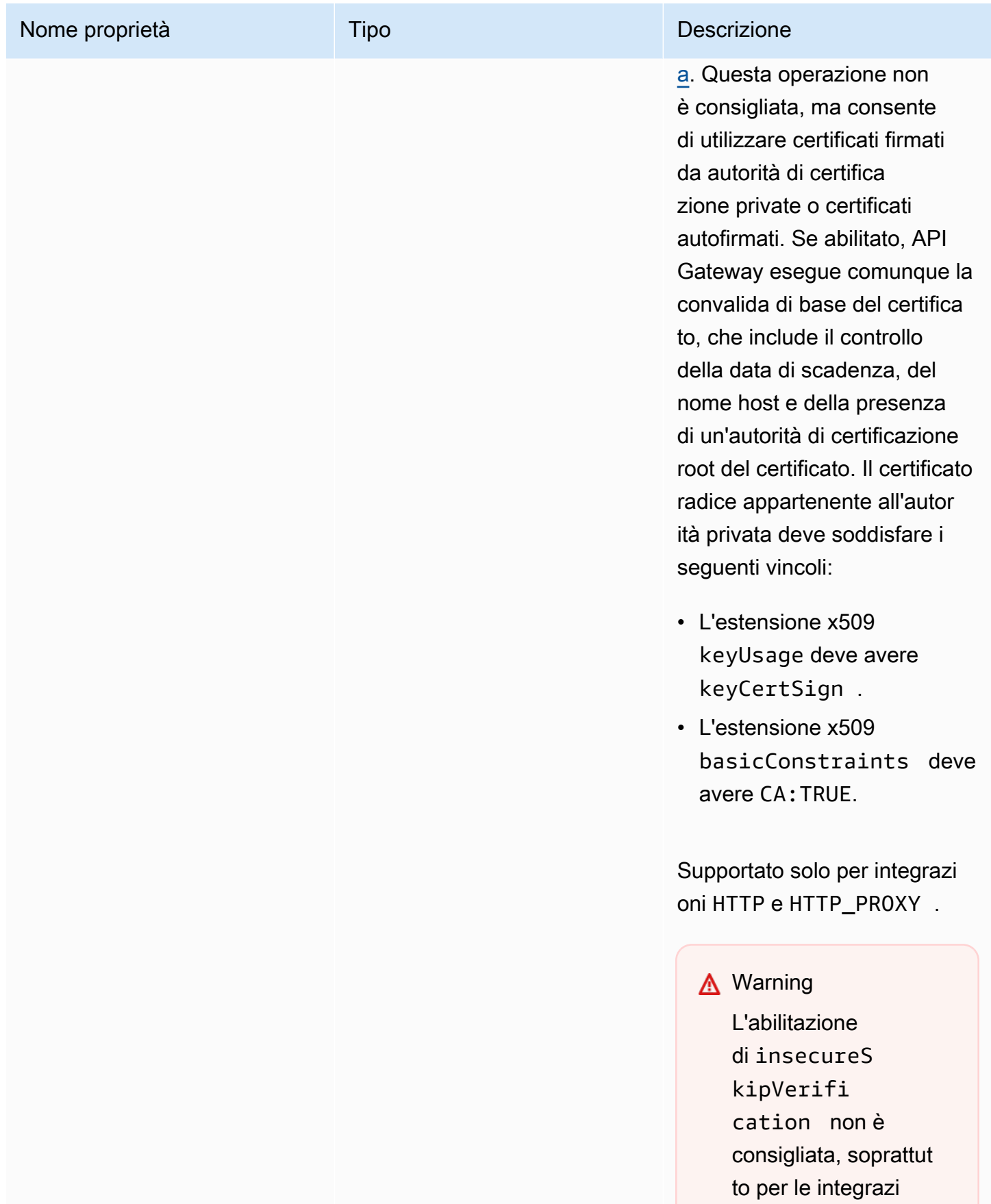

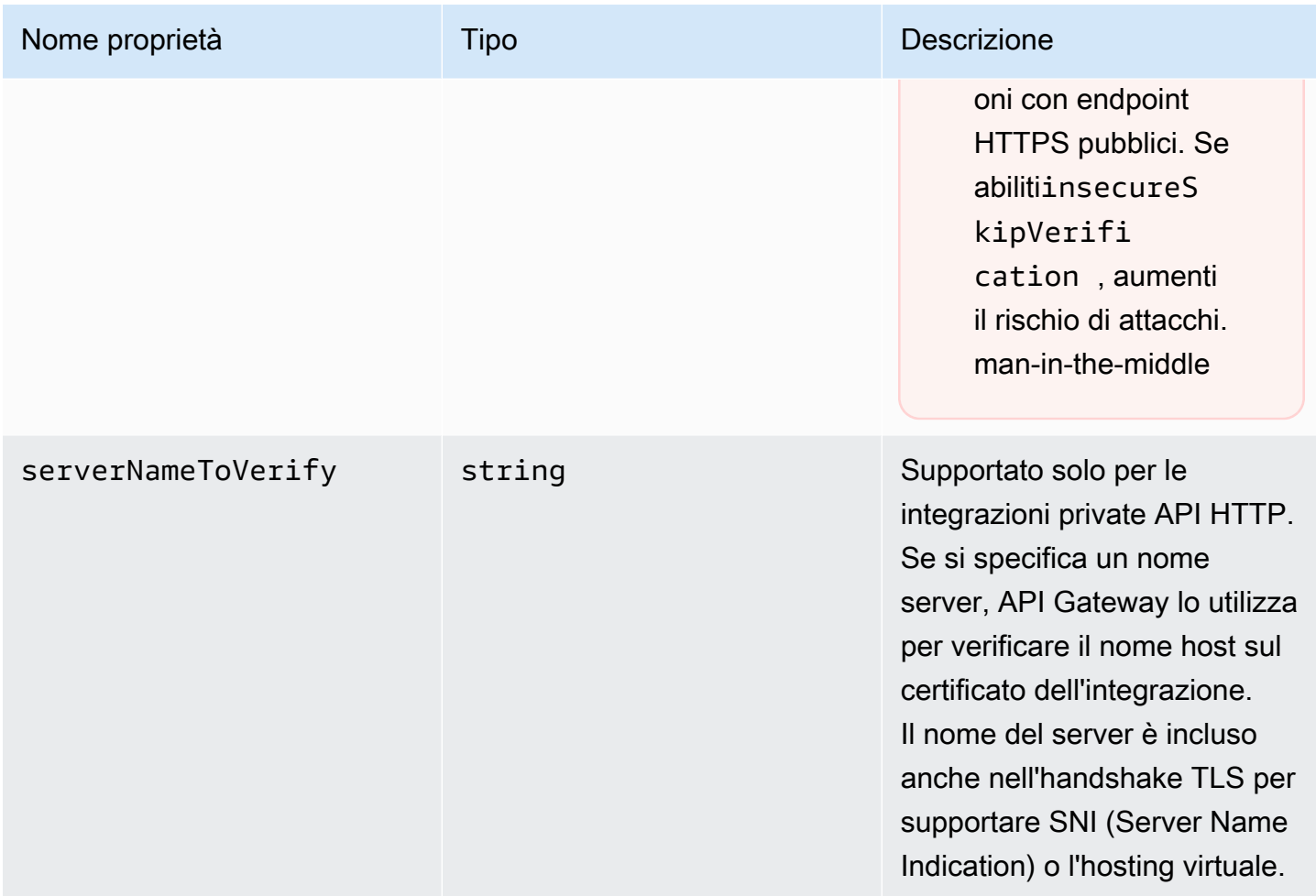

### x-amazon-apigateway-integrationEsempi in formato.TLSConfig

L'esempio seguente di OpenAPI 3.0 abilita insecureSkipVerification per un'integrazione del proxy HTTP API REST.

```
"x-amazon-apigateway-integration": { 
   "uri": "http://petstore-demo-endpoint.execute-api.com/petstore/pets", 
   "responses": { 
      default": { 
        "statusCode": "200" 
       } 
   }, 
   "passthroughBehavior": "when_no_match", 
   "httpMethod": "ANY", 
   "tlsConfig" : { 
     "insecureSkipVerification" : true 
   }
```

```
 "type": "http_proxy",
}
```
L'esempio seguente di OpenAPI 3.0 specifica un serverNameToVerify per un'integrazione privata API HTTP.

```
"x-amazon-apigateway-integration" : { 
   "payloadFormatVersion" : "1.0", 
   "connectionId" : "abc123", 
   "type" : "http_proxy", 
   "httpMethod" : "ANY", 
   "uri" : "arn:aws:elasticloadbalancing:us-west-2:123456789012:listener/app/my-load-
balancer/50dc6c495c0c9188/0467ef3c8400ae65", 
   "connectionType" : "VPC_LINK", 
   "tlsConfig" : { 
      "serverNameToVerify" : "example.com" 
   }
}
```
## x-amazon-apigateway-minimum-dimensione di compressione

Specifica la dimensione minima di compressione per un'API REST. Per abilitare la compressione, specificare un numero intero compreso tra 0 e 10485760. Per ulteriori informazioni, consulta [Abilitazione della compressione del payload per un'API.](#page-796-0)

### x-amazon-apigateway-minimum-esempio di dimensioni di compressione

Nell'esempio seguente viene specificata una dimensione minima di compressione di 5242880 byte per un'API REST.

"x-amazon-apigateway-minimum-compression-size": 5242880

### x-amazon-apigateway-policy

Specifica una policy delle risorse per un'API REST. Per ulteriori informazioni sulle policy delle risorse, consulta [Controllo dell'accesso a un'API con le policy delle risorse API Gateway](#page-327-0). Per esempi di policy delle risorse, consulta [Esempi di policy delle risorse API Gateway](#page-340-0).

## **x-amazon-apigateway-policy**Esempio

Nell'esempio seguente viene specificata una policy delle risorse per un'API REST. La policy delle risorse nega (blocca) il traffico in entrata a un'API da un blocco di indirizzi IP di origine specificato. Al momento dell'importazione, "execute-api:/\*" viene convertito inarn:aws:executeapi:*region*:*account-id*:*api-id*/\*, utilizzando la regione corrente, l'ID AWS dell'account e l'ID API REST corrente.

```
"x-amazon-apigateway-policy": { 
     "Version": "2012-10-17", 
     "Statement": [ 
         { 
             "Effect": "Allow", 
             "Principal": "*", 
             "Action": "execute-api:Invoke", 
             "Resource": [ 
                  "execute-api:/*" 
 ] 
         }, 
         { 
             "Effect": "Deny", 
             "Principal": "*", 
             "Action": "execute-api:Invoke", 
              "Resource": [ 
                 "execute-api:/*" 
             ], 
             "Condition" : { 
                  "IpAddress": { 
                      "aws:SourceIp": "192.0.2.0/24" 
 } 
 } 
         } 
     ]
}
```
## <span id="page-1287-0"></span>x-amazon-apigateway-requestproprietà -validator

Specifica un validatore di richiesta facendo riferimento a *request\_validator\_name* della mappa [x-amazon-apigateway-requestoggetto -validators](#page-1288-0) per abilitare la convalida della richiesta in un metodo o nell'API che la contiene. Il valore di questa estensione è una stringa JSON.

Questa estensione può essere specificata a livello di API o a livello di metodo. Il validatore a livello di API si applica a tutti i metodi, a meno che non venga ignorato dal validatore a livello di metodo.

### **x-amazon-apigateway-request-validator**Esempio

L'esempio che segue applica il validatore di richieste basic a livello d API, mentre applica il validatore di richieste parameter-only per la richiesta POST /validation.

OpenAPI 2.0

```
{ 
   "swagger": "2.0", 
   "x-amazon-apigateway-request-validators" : { 
     "basic" : { 
       "validateRequestBody" : true, 
       "validateRequestParameters" : true 
     }, 
     "params-only" : { 
       "validateRequestBody" : false, 
       "validateRequestParameters" : true 
     } 
   }, 
   "x-amazon-apigateway-request-validator" : "basic", 
   "paths": { 
     "/validation": { 
       "post": { 
          "x-amazon-apigateway-request-validator" : "params-only", 
         ... 
      }
}
```
## <span id="page-1288-0"></span>x-amazon-apigateway-requestoggetto -validators

Definisce i validatori di richieste supportati per l'API che le contiene come mappa tra un nome di validatore e le regole di convalida delle richieste associate. Questa estensione si applica a un'API REST.

### Proprietà Nome proprietà Tipo **Tipo Descrizione** *request\_validator\_ name* [x-amazon-apigateway-request](#page-1290-0) [-Validators.RequestValidator](#page-1290-0) [oggetto](#page-1290-0) Specifica le regole di convalida costituite dal validatore denominato. Ad esempio: "basic" : { "validate RequestBody" : true, "validate RequestParameters" : true }, Per applicare il validatore a un metodo specifico, fai riferimen to al rispettivo nome (basic) come al valore della proprietà [x-amazon-apigateway-request](#page-1287-0) [proprietà -validator.](#page-1287-0)

### **x-amazon-apigateway-request-validators**Esempio

L'esempio che segue mostra un set di validatori di richieste per un'API come mappa tra un nome di validatore e le regole di convalida delle richieste associate.

OpenAPI 2.0

```
{ 
   "swagger": "2.0", 
 ... 
   "x-amazon-apigateway-request-validators" : { 
     "basic" : { 
       "validateRequestBody" : true, 
       "validateRequestParameters" : true 
     }, 
     "params-only" : {
```
#### x-amazon-apigateway-request-validatorsEsempio 1281

```
 "validateRequestBody" : false, 
        "validateRequestParameters" : true 
     } 
   }, 
   ...
}
```
## <span id="page-1290-0"></span>x-amazon-apigateway-request-Validators.RequestValidator oggetto

Specifica le regole di convalida di un validatore di richieste nell'ambito della definizione della mappa [x-amazon-apigateway-requestoggetto -validators](#page-1288-0).

Proprietà

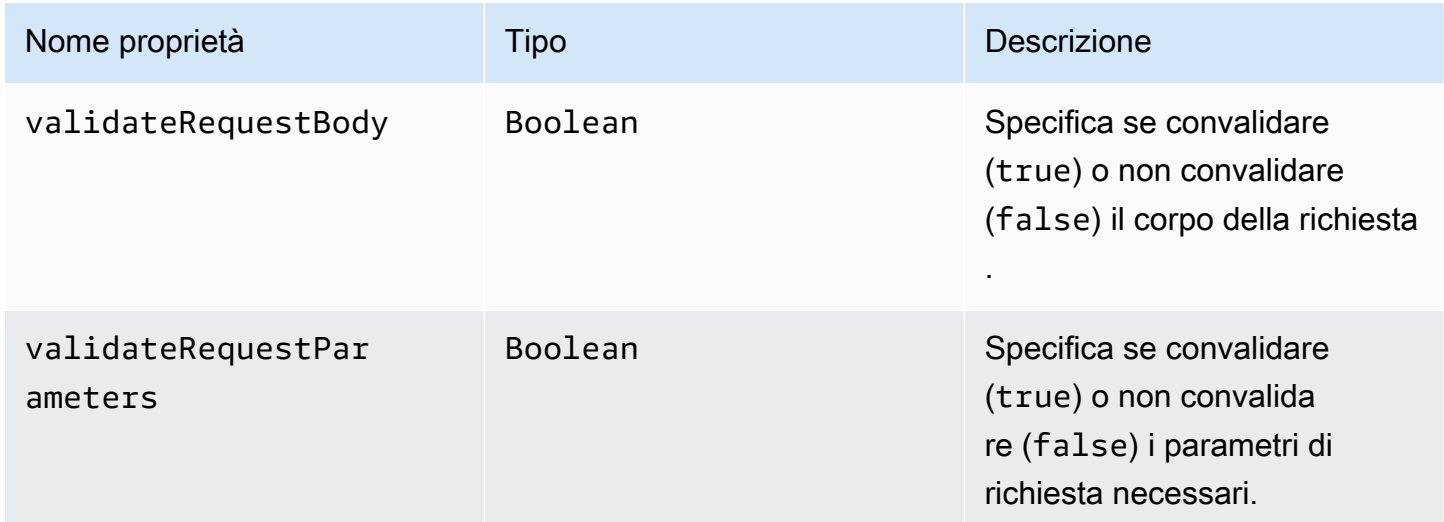

# **x-amazon-apigateway-requestvalidators.requestValidator**Esempio

L'esempio seguente mostra un validatore di risposte di soli parametri.

```
"params-only": { 
     "validateRequestBody" : false, 
     "validateRequestParameters" : true
}
```
## x-amazon-apigateway-tagproprietà -value

Specifica il valore di un [tag AWS](https://docs.aws.amazon.com/tag-editor/latest/userguide/tagging.html) per un'API HTTP. È possibile utilizzare la x-amazonapigateway-tag-value proprietà come parte dell'oggetto [tag OpenAPI a livello di root per](https://github.com/OAI/OpenAPI-Specification/blob/main/versions/3.0.0.md#tag-object)  [AWS specificare i tag per un'API](https://github.com/OAI/OpenAPI-Specification/blob/main/versions/3.0.0.md#tag-object) HTTP. Se specifichi un nome tag senza la proprietà x-amazonapigateway-tag-value, API Gateway crea un tag con una stringa vuota per un valore.

Per ulteriori informazioni sul tagging, consulta [Tagging delle risorse API Gateway.](#page-1336-0)

Proprietà

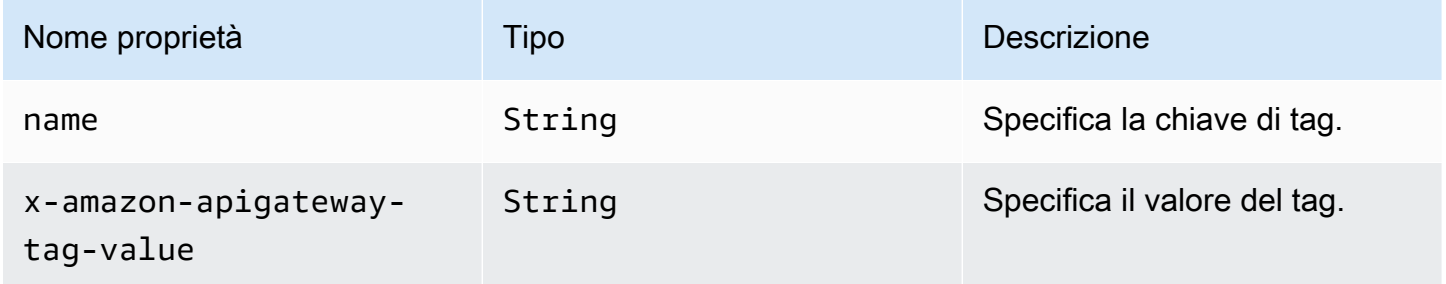

## **x-amazon-apigateway-tag-value**Esempio

L'esempio seguente specifica due tag per un'API HTTP:

- "Owner": "Admin"
- "Prod": ""

```
"tags": [ 
     { 
        "name": "Owner", 
        "x-amazon-apigateway-tag-value": "Admin" 
     }, 
      { 
        "name": "Prod" 
     }
]
```
# Sicurezza in Amazon API Gateway

La sicurezza del cloud AWS è la massima priorità. In qualità di AWS cliente, puoi beneficiare di un data center e di un'architettura di rete progettati per soddisfare i requisiti delle organizzazioni più sensibili alla sicurezza.

La sicurezza è una responsabilità condivisa tra AWS te e te. Il [modello di responsabilità condivisa](https://aws.amazon.com/compliance/shared-responsibility-model/) descrive questo modello come sicurezza del cloud e sicurezza nel cloud:

- Sicurezza del cloud: AWS è responsabile della protezione dell'infrastruttura che gestisce AWS i servizi nel AWS cloud. AWS ti fornisce anche servizi che puoi utilizzare in modo sicuro. I revisori esterni testano e verificano regolarmente l'efficacia della nostra sicurezza nell'ambito dei [AWS](https://aws.amazon.com/compliance/programs/) [Programmi di AWS conformità dei Programmi di conformità](https://aws.amazon.com/compliance/programs/) dei di . Per informazioni sui programmi di conformità che si applicano ad Amazon API Gateway, consulta [AWS i servizi nell'ambito del](https://aws.amazon.com/compliance/services-in-scope/) [programma di conformità, i AWS servizi nell'ambito del programma](https://aws.amazon.com/compliance/services-in-scope/) .
- Sicurezza nel cloud: la tua responsabilità è determinata dal AWS servizio che utilizzi. Sei anche responsabile di altri fattori, tra cui la riservatezza dei dati, i requisiti della tua azienda e le leggi e normative vigenti.

Questa documentazione aiuta a comprendere come applicare il modello di responsabilità condivisa quando si usa API Gateway. Gli argomenti seguenti illustrano come configurare API Gateway per soddisfare gli obiettivi di sicurezza e conformità. Scopri anche come utilizzare altri AWS servizi che ti aiutano a monitorare e proteggere le tue risorse API Gateway.

Per ulteriori informazioni, consulta [Panoramica della sicurezza in Amazon API Gateway.](https://d1.awsstatic.com/whitepapers/api-gateway-security.pdf)

#### Argomenti

- [Protezione dei dati in Amazon API Gateway](#page-1293-0)
- [Gestione delle identità e degli accessi per Amazon API Gateway](#page-1295-0)
- [Logging e monitoraggio in Amazon API Gateway](#page-1323-0)
- [Convalida della conformità per Amazon API Gateway](#page-1331-0)
- [Resilienza in Amazon API Gateway](#page-1332-0)
- [Sicurezza dell'infrastruttura in Amazon API Gateway](#page-1333-0)
- [Analisi delle vulnerabilità in Amazon API Gateway](#page-1334-0)

• [Best practice di sicurezza in Amazon API Gateway](#page-1334-1)

## <span id="page-1293-0"></span>Protezione dei dati in Amazon API Gateway

Il [modello di responsabilità condivisa](https://aws.amazon.com/compliance/shared-responsibility-model/) di AWS si applica alla protezione dei dati in Amazon API Gateway. Come descritto in questo modello, AWS è responsabile della protezione dell'infrastruttura globale che esegue tutto Cloud AWS. L'utente è responsabile di mantenere il controllo sui contenuti ospitati su questa infrastruttura. Sei inoltre responsabile delle attività di configurazione e gestione della sicurezza per i Servizi AWS che utilizzi. Per ulteriori informazioni sulla privacy dei dati, vedi le [Domande frequenti sulla privacy dei dati.](https://aws.amazon.com/compliance/data-privacy-faq) Per informazioni sulla protezione dei dati in Europa, consulta il post del blog relativo al [Modello di responsabilità condivisa AWSe GDPR](https://aws.amazon.com/blogs/security/the-aws-shared-responsibility-model-and-gdpr/) nel Blog sulla sicurezza AWS.

Per garantire la protezione dei dati, ti suggeriamo di proteggere le credenziali Account AWSe di configurare i singoli utenti con AWS IAM Identity Centero AWS Identity and Access Management(IAM). In questo modo, a ogni utente verranno assegnate solo le autorizzazioni necessarie per svolgere il suo lavoro. Ti suggeriamo, inoltre, di proteggere i dati nei seguenti modi:

- Utilizza l'autenticazione a più fattori (MFA) con ogni account.
- Utilizza SSL/TLS per comunicare con le risorse AWS. È richiesto TLS 1.2 ed è consigliato TLS 1.3.
- Configura la creazione di logo delle attività di API e utenti con AWS CloudTrail.
- Utilizza le soluzioni di crittografia AWS, insieme a tutti i controlli di sicurezza di default all'interno dei Servizi AWS.
- Utilizza i servizi di sicurezza gestiti avanzati, ad esempio Amazon Macie, che aiutano a individuare e proteggere i dati sensibili archiviati in Amazon S3.
- Se necessiti di moduli crittografici convalidati FIPS 140-2 quando accedi ad AWSattraverso un'interfaccia a riga di comando o un'API, utilizza un endpoint FIPS. Per ulteriori informazioni sugli endpoint FIPS disponibili, consulta il [Federal Information Processing Standard \(FIPS\) 140-2.](https://aws.amazon.com/compliance/fips/)

Ti consigliamo vivamente di non inserire mai informazioni identificative sensibili, ad esempio gli indirizzi e-mail dei clienti, nei tag o nei campi di testo in formato libero, ad esempio un campo Nome. Sono inclusi gli scenari che prevedono l'uso di API Gateway o altri Servizi AWS tramite la console, l'API, la AWS CLI o gli SDK AWS. I dati inseriti nei tag o nei campi di testo in formato libero utilizzati per i nomi possono essere utilizzati per i log di fatturazione o di diagnostica. Quando fornisci un URL a un server esterno, ti suggeriamo vivamente di non includere informazioni sulle credenziali nell'URL per convalidare la tua richiesta al server.

## Crittografia dei dati in Amazon API Gateway

Lo scopo della protezione dati è proteggere i dati sia in transito (durante la trasmissione verso e da API Gateway), sia quando sono inattivi (ovvero quando sono archiviati in AWS).

Crittografia dei dati inattivi in Amazon API Gateway

Se si sceglie di abilitare la memorizzazione nella cache per un'API REST, è possibile abilitare la crittografia della cache. Per ulteriori informazioni, consulta [Abilitazione del caching dell'API per](#page-785-0) [migliorare la velocità di risposta](#page-785-0).

Per ulteriori informazioni sulla protezione dei dati, consulta il post del blog [AWS Modello di](https://aws.amazon.com/blogs/security/the-aws-shared-responsibility-model-and-gdpr/)  [responsabilità condivisa e GDPR](https://aws.amazon.com/blogs/security/the-aws-shared-responsibility-model-and-gdpr/) su AWS Security Blog.

Crittografia dei dati in transito in Amazon API Gateway

Le API create con Amazon API Gateway espongono solo endpoint HTTPS. API Gateway non supporta gli endpoint non crittografati (HTTP).

API Gateway gestisce i certificati per gli endpoint predefiniti execute-api. Se si configura un nome di dominio personalizzato, [si specifica il certificato per il nome di dominio.](#page-748-0) Come best practice, non [bloccare i certificati.](https://docs.aws.amazon.com/acm/latest/userguide/troubleshooting-pinning.html)

Per una maggiore sicurezza, è possibile scegliere una versione del protocollo Transport Layer Security (TLS) minima da applicare per il dominio API Gateway personalizzato. Le API WebSocket e le API HTTP supportano solo TLS 1.2. Per ulteriori informazioni, consulta [Scelta di una politica di](#page-752-0)  [sicurezza per il tuo dominio personalizzato in API Gateway.](#page-752-0)

È inoltre possibile impostare una distribuzione Amazon CloudFront con un certificato SSL personalizzato nel proprio account e utilizzarla con API regionali. Puoi quindi configurare la policy di sicurezza per la distribuzione CloudFront con TLS 1.1 o versione successiva in base ai tuoi requisiti di sicurezza e conformità.

Per ulteriori informazioni sulla protezione dei dati, consulta [Protezione di API REST](#page-927-0) e il post del blog relativo al [modello di responsabilità condivisa e GDPR AWS](https://aws.amazon.com/blogs/security/the-aws-shared-responsibility-model-and-gdpr/) nel Blog sulla sicurezza AWS.

## Riservatezza del traffico Internet

Utilizzando Amazon API Gateway, puoi creare API REST private cui è possibile accedere solo da Amazon Virtual Private Cloud (VPC). Il VPC utilizza un [endpoint VPC di interfaccia](https://docs.aws.amazon.com/vpc/latest/userguide/vpce-interface.html), che è un'interfaccia di rete endpoint creata nel VPC. Utilizzando le [policy delle risorse,](#page-988-0) è possibile

consentire o negare l'accesso alle tue API da VPC ed endpoint VPC selezionati, inclusi gli account AWS. Ogni endpoint può essere utilizzato per l'accesso a più API private. È inoltre possibile utilizzare AWS Direct Connect per stabilire una connessione da una rete on-premise ad Amazon VPC e accedere all'API privata durante tale connessione. In tutti i casi, il traffico alla tua API privata utilizza connessioni sicure e non lascia la rete Amazon; è isolato dall'Internet pubblico. Per ulteriori informazioni, consulta [the section called "API REST private"](#page-981-0).

## <span id="page-1295-0"></span>Gestione delle identità e degli accessi per Amazon API Gateway

AWS Identity and Access Management (IAM) è un Servizio AWSche consente agli amministratori di controllare in modo sicuro l'accesso alle risorse AWS. Gli amministratori IAM controllano chi è autenticato (accesso effettuato) e autorizzato (dispone di autorizzazioni) a utilizzare le risorse di API Gateway. IAM è un Servizio AWSil cui uso non comporta costi aggiuntivi.

#### Argomenti

- [Destinatari](#page-1295-1)
- [Autenticazione con identità](#page-1296-0)
- [Gestione dell'accesso con policy](#page-1299-0)
- [Come funziona Amazon API Gateway con IAM](#page-1302-0)
- [Esempi di policy basate su identità di Amazon API Gateway](#page-1307-0)
- [Esempi di policy basate su risorse di Amazon API Gateway](#page-1316-0)
- [Risoluzione dei problemi di identità e accesso di Amazon API Gateway](#page-1316-1)
- [Utilizzo dei ruoli collegati ai servizi per API Gateway](#page-1318-0)

### <span id="page-1295-1"></span>**Destinatari**

Le modalità di utilizzo di AWS Identity and Access Management (IAM) cambiano in base alle operazioni eseguite in API Gateway.

Utente del servizio: se si utilizza il servizio API Gateway per eseguire la propria attività, l'amministratore fornisce le credenziali e le autorizzazioni necessarie. All'aumentare del numero di caratteristiche di API Gateway utilizzate per la propria attività potrebbero essere necessarie ulteriori autorizzazioni. La comprensione della gestione dell'accesso consente di richiedere le autorizzazioni corrette all'amministratore. Se non si riesce ad accedere a una caratteristica in API Gateway, consultare [Risoluzione dei problemi di identità e accesso di Amazon API Gateway.](#page-1316-1)
Amministratore del servizio: se si è il responsabile delle risorse di API Gateway presso la propria azienda, probabilmente si dispone dell'accesso completo ai servizi API Gateway. Il compito dell'utente è determinare le caratteristiche e le risorse di API Gateway a cui gli utenti del servizio devono accedere. Devi inviare le richieste all'amministratore IAM per cambiare le autorizzazioni degli utenti del servizio. Esamina le informazioni contenute in questa pagina per comprendere i concetti di base relativi a IAM. Per ulteriori informazioni su come la propria azienda può utilizzare IAM con API Gateway, consultare [Come funziona Amazon API Gateway con IAM](#page-1302-0).

Amministratore IAM: un amministratore IAM potrebbe essere interessato a ottenere informazioni su come scrivere policy per gestire l'accesso ad API Gateway. Per visualizzare policy basate su identità di esempio di API Gateway che è possibile utilizzare in IAM, consultare [Esempi di policy basate su](#page-1307-0)  [identità di Amazon API Gateway.](#page-1307-0)

# Autenticazione con identità

L'autenticazione è la procedura di accesso ad AWScon le credenziali di identità. Devi essere autenticato (connesso a AWS) come utente root Utente root dell'account AWS, come utente IAM o assumere un ruolo IAM.

Puoi accedere ad AWScome identità federata utilizzando le credenziali fornite attraverso un'origine di identità. AWS IAM Identity Center Gli esempi di identità federate comprendono gli utenti del centro identità IAM, l'autenticazione Single Sign-On (SSO) dell'azienda e le credenziali di Google o Facebook. Se accedi come identità federata, l'amministratore ha configurato in precedenza la federazione delle identità utilizzando i ruoli IAM. Se accedi ad AWStramite la federazione, assumi indirettamente un ruolo.

A seconda del tipo di utente, puoi accedere alla AWS Management Consoleo al portale di accesso AWS. Per ulteriori informazioni sull'accesso ad AWS, consulta la sezione [Come accedere al tuo](https://docs.aws.amazon.com/signin/latest/userguide/how-to-sign-in.html) [Account AWSn](https://docs.aws.amazon.com/signin/latest/userguide/how-to-sign-in.html)ella Guida per l'utente di Accedi ad AWS.

Se accedi ad AWSin modo programmatico, AWSfornisce un Software Development Kit (SDK) e un'interfaccia della linea di comando (CLI) per firmare crittograficamente le richieste utilizzando le tue credenziali. Se non utilizzi gli strumenti AWS, devi firmare le richieste personalmente. Per ulteriori informazioni sulla firma delle richieste, consultare [Firma delle richieste AWS](https://docs.aws.amazon.com/IAM/latest/UserGuide/reference_aws-signing.html) nella Guida per l'utente IAM.

A prescindere dal metodo di autenticazione utilizzato, potrebbe essere necessario specificare ulteriori informazioni sulla sicurezza. AWS consiglia ad esempio di utilizzare l'autenticazione a più fattori (MFA) per aumentare la sicurezza dell'account. Per ulteriori informazioni, consulta [Autenticazione a](https://docs.aws.amazon.com/singlesignon/latest/userguide/enable-mfa.html) 

[più fattori](https://docs.aws.amazon.com/singlesignon/latest/userguide/enable-mfa.html) nella Guida per l'utente di AWS IAM Identity Centere [Utilizzo dell'autenticazione a più fattori](https://docs.aws.amazon.com/IAM/latest/UserGuide/id_credentials_mfa.html)  [\(MFA\) in AWSn](https://docs.aws.amazon.com/IAM/latest/UserGuide/id_credentials_mfa.html)ella Guida per l'utente IAM.

# Utente root di un Account AWS

Quando crei un Account AWS, inizi con una singola identità di accesso che ha accesso completo a tutti i Servizi AWSe le risorse nell'account. Tale identità è detta utente root Account AWSed è possibile accedervi con l'indirizzo e-mail e la password utilizzati per creare l'account. Si consiglia vivamente di non utilizzare l'utente root per le attività quotidiane. Conserva le credenziali dell'utente root e utilizzale per eseguire le operazioni che solo l'utente root può eseguire. Per un elenco completo delle attività che richiedono l'accesso come utente root, consulta la sezione [Attività che](https://docs.aws.amazon.com/IAM/latest/UserGuide/root-user-tasks.html)  [richiedono le credenziali dell'utente root](https://docs.aws.amazon.com/IAM/latest/UserGuide/root-user-tasks.html) nella Guida per l'utente IAM.

# Utenti e gruppi IAM

Un [utente IAM](https://docs.aws.amazon.com/IAM/latest/UserGuide/id_users.html) è una identità all'interno del tuo Account AWSche dispone di autorizzazioni specifiche per una singola persona o applicazione. Ove possibile, consigliamo di fare affidamento a credenziali temporanee invece di creare utenti IAM con credenziali a lungo termine come le password e le chiavi di accesso. Tuttavia, se si hanno casi d'uso specifici che richiedono credenziali a lungo termine con utenti IAM, si consiglia di ruotare le chiavi di accesso. Per ulteriori informazioni, consulta la pagina [Rotazione periodica delle chiavi di accesso per casi d'uso che richiedono credenziali a lungo termine](https://docs.aws.amazon.com/IAM/latest/UserGuide/best-practices.html#rotate-credentials) nella Guida per l'utente IAM.

Un [gruppo IAM](https://docs.aws.amazon.com/IAM/latest/UserGuide/id_groups.html) è un'identità che specifica un insieme di utenti IAM. Non è possibile eseguire l'accesso come gruppo. È possibile utilizzare gruppi per specificare le autorizzazioni per più utenti alla volta. I gruppi semplificano la gestione delle autorizzazioni per set di utenti di grandi dimensioni. Ad esempio, è possibile avere un gruppo denominato Amministratori IAM e concedere a tale gruppo le autorizzazioni per amministrare le risorse IAM.

Gli utenti sono diversi dai ruoli. Un utente è associato in modo univoco a una persona o un'applicazione, mentre un ruolo è destinato a essere assunto da chiunque ne abbia bisogno. Gli utenti dispongono di credenziali a lungo termine permanenti, mentre i ruoli forniscono credenziali temporanee. Per ulteriori informazioni, consulta [Quando creare un utente IAM \(invece di un ruolo\)](https://docs.aws.amazon.com/IAM/latest/UserGuide/id.html#id_which-to-choose) nella Guida per l'utente IAM.

### Ruoli IAM

Un [ruolo IAM](https://docs.aws.amazon.com/IAM/latest/UserGuide/id_roles.html) è un'identità all'interno di Account AWSche dispone di autorizzazioni specifiche. È simile a un utente IAM, ma non è associato a una persona specifica. È possibile assumere

temporaneamente un ruolo IAM nella AWS Management Consolemediante lo [scambio di ruoli](https://docs.aws.amazon.com/IAM/latest/UserGuide/id_roles_use_switch-role-console.html). È possibile assumere un ruolo chiamando un'operazione AWS CLIo API AWSoppure utilizzando un URL personalizzato. Per ulteriori informazioni sui metodi per l'utilizzo dei ruoli, consulta [Utilizzo di](https://docs.aws.amazon.com/IAM/latest/UserGuide/id_roles_use.html) [ruoli IAM](https://docs.aws.amazon.com/IAM/latest/UserGuide/id_roles_use.html) nella Guida per l'utente IAM.

I ruoli IAM con credenziali temporanee sono utili nelle seguenti situazioni:

- Accesso utente federato: per assegnare le autorizzazioni a una identità federata, è possibile creare un ruolo e definire le autorizzazioni per il ruolo. Quando un'identità federata viene autenticata, l'identità viene associata al ruolo e ottiene le autorizzazioni da esso definite. Per ulteriori informazioni sulla federazione dei ruoli, consulta [Creazione di un ruolo per un provider di](https://docs.aws.amazon.com/IAM/latest/UserGuide/id_roles_create_for-idp.html)  [identità di terza parte](https://docs.aws.amazon.com/IAM/latest/UserGuide/id_roles_create_for-idp.html) nella Guida per l'utente IAM. Se utilizzi IAM Identity Center, configura un set di autorizzazioni. IAM Identity Center mette in correlazione il set di autorizzazioni con un ruolo in IAM per controllare a cosa possono accedere le identità dopo l'autenticazione. Per informazioni sui set di autorizzazioni, consulta [Set di autorizzazioni](https://docs.aws.amazon.com/singlesignon/latest/userguide/permissionsetsconcept.html) nella Guida per l'utente di AWS IAM Identity Center.
- Autorizzazioni utente IAM temporanee: un utente IAM o un ruolo può assumere un ruolo IAM per ottenere temporaneamente autorizzazioni diverse per un'attività specifica.
- Accesso multi-account: è possibile utilizzare un ruolo IAM per permettere a un utente (un principale affidabile) con un account diverso di accedere alle risorse nell'account. I ruoli sono lo strumento principale per concedere l'accesso multi-account. Tuttavia, per alcuni dei Servizi AWS, è possibile collegare una policy direttamente a una risorsa (anziché utilizzare un ruolo come proxy). Per informazioni sulle differenze tra ruoli e policy basate su risorse per l'accesso multi-account, consulta [Differenza tra i ruoli IAM e le policy basate su risorse](https://docs.aws.amazon.com/IAM/latest/UserGuide/id_roles_compare-resource-policies.html) nella Guida per l'utente IAM.
- Accesso multi-servizio: alcuni Servizi AWSutilizzano funzionalità che in altri Servizi AWS. Ad esempio, quando effettui una chiamata in un servizio, è comune che tale servizio esegua applicazioni in Amazon EC2 o archivi oggetti in Amazon S3. Un servizio può eseguire questa operazione utilizzando le autorizzazioni dell'entità chiamante, utilizzando un ruolo di servizio o utilizzando un ruolo collegato al servizio.
	- Inoltro delle sessioni di accesso (FAS): quando utilizzi un ruolo o un utente IAM per eseguire azioni in AWS, sei considerato un principale. Quando utilizzi alcuni servizi, puoi eseguire un'operazione che attiva un'altra operazione in un servizio diverso. FAS utilizza le autorizzazioni del principale che effettua la chiamata a un Servizio AWS, combinate con il Servizio AWS richiedente, per effettuare richieste a servizi downstream. Le richieste FAS vengono effettuate solo quando un servizio riceve una richiesta che necessita di interazioni con altre risorse o Servizi AWS per essere portata a termine. In questo caso è necessario disporre delle

autorizzazioni per eseguire entrambe le operazioni. Per i dettagli delle policy relative alle richieste FAS, consulta la pagina [Inoltro sessioni di accesso.](https://docs.aws.amazon.com/IAM/latest/UserGuide/access_forward_access_sessions.html)

- Ruolo di servizio: un ruolo di servizio è un [ruolo IAM](https://docs.aws.amazon.com/IAM/latest/UserGuide/id_roles.html) assunto da un servizio per eseguire operazioni per conto dell'utente. Un amministratore IAM può creare, modificare ed eliminare un ruolo di servizio dall'interno di IAM. Per ulteriori informazioni, consulta la sezione [Creazione di un](https://docs.aws.amazon.com/IAM/latest/UserGuide/id_roles_create_for-service.html)  [ruolo per delegare le autorizzazioni a un Servizio AWSn](https://docs.aws.amazon.com/IAM/latest/UserGuide/id_roles_create_for-service.html)ella Guida per l'utente di IAM.
- Ruolo collegato al servizio: un ruolo collegato al servizio è un tipo di ruolo di servizio collegato a un Servizio AWS. Il servizio può assumere il ruolo per eseguire un'azione per tuo conto. I ruoli collegati ai servizi sono visualizzati nell'account Account AWSe sono di proprietà del servizio. Un amministratore IAM può visualizzare le autorizzazioni per i ruoli collegati ai servizi, ma non modificarle.
- Applicazioni in esecuzione su Amazon EC2: è possibile utilizzare un ruolo IAM per gestire credenziali temporanee per le applicazioni in esecuzione su un'istanza EC2 che eseguono richieste di AWS CLIo dell'API AWS. Ciò è preferibile all'archiviazione delle chiavi di accesso nell'istanza EC2. Per assegnare un ruolo AWSa un'istanza EC2, affinché sia disponibile per tutte le relative applicazioni, puoi creare un profilo dell'istanza collegato all'istanza. Un profilo dell'istanza contiene il ruolo e consente ai programmi in esecuzione sull'istanza EC2 di ottenere le credenziali temporanee. Per ulteriori informazioni, consulta [Utilizzo di un ruolo IAM per concedere](https://docs.aws.amazon.com/IAM/latest/UserGuide/id_roles_use_switch-role-ec2.html)  [autorizzazioni ad applicazioni in esecuzione su istanze di Amazon EC2](https://docs.aws.amazon.com/IAM/latest/UserGuide/id_roles_use_switch-role-ec2.html) nella Guida per l'utente IAM.

Per informazioni sull'utilizzo dei ruoli IAM, consulta [Quando creare un ruolo IAM \(invece di un utente\)](https://docs.aws.amazon.com/IAM/latest/UserGuide/id.html#id_which-to-choose_role) nella Guida per l'utente IAM.

# Gestione dell'accesso con policy

Per controllare l'accesso a AWSè possibile creare policy e collegarle a identità o risorse AWS. Una policy è un oggetto in AWSche, quando associato a un'identità o a una risorsa, ne definisce le autorizzazioni. AWSvaluta queste policy quando un principale IAM (utente, utente root o sessione ruolo) effettua una richiesta. Le autorizzazioni nelle policy determinano l'approvazione o il rifiuto della richiesta. La maggior parte delle policy viene archiviata in AWSsotto forma di documenti JSON. Per ulteriori informazioni sulla struttura e sui contenuti dei documenti delle policy JSON, consulta [Panoramica delle policy JSON](https://docs.aws.amazon.com/IAM/latest/UserGuide/access_policies.html#access_policies-json) nella Guida per l'utente IAM.

Gli amministratori possono utilizzare le policy AWSJSON per specificare l'accesso ai diversi elementi. In altre parole, quale principale può eseguire azioni su quali risorse e in quali condizioni.

Per impostazione predefinita, utenti e ruoli non dispongono di autorizzazioni. Per concedere agli utenti l'autorizzazione a eseguire operazioni sulle risorse di cui hanno bisogno, un amministratore IAM può creare policy IAM. Successivamente l'amministratore può aggiungere le policy IAM ai ruoli e gli utenti possono assumere i ruoli.

Le policy IAM definiscono le autorizzazioni relative a un'operazione, a prescindere dal metodo utilizzato per eseguirla. Ad esempio, supponiamo di disporre di una policy che consente l'operazione iam:GetRole. Un utente con tale policy può ottenere informazioni sul ruolo dalla AWS Management Console, la AWS CLIo l'API AWS.

# Policy basate su identità

Le policy basate su identità sono documenti di policy di autorizzazione JSON che è possibile allegare a un'identità (utente, gruppo di utenti o ruolo IAM). Tali policy definiscono le operazioni che utenti e ruoli possono eseguire, su quali risorse e in quali condizioni. Per informazioni su come creare una policy basata su identità, consulta [Creazione di policy IAM](https://docs.aws.amazon.com/IAM/latest/UserGuide/access_policies_create.html) nella Guida per l'utente IAM.

Le policy basate su identità possono essere ulteriormente classificate come policy inline o policy gestite. Le policy inline sono incorporate direttamente in un singolo utente, gruppo o ruolo. Le policy gestite sono policy autonome che possono essere collegate a più utenti, gruppi e ruoli in Account AWS. Le policy gestite includono le policy gestite da AWSe le policy gestite dal cliente. Per informazioni su come scegliere tra una policy gestita o una policy inline, consulta [Scelta fra policy](https://docs.aws.amazon.com/IAM/latest/UserGuide/access_policies_managed-vs-inline.html#choosing-managed-or-inline)  [gestite e policy inline](https://docs.aws.amazon.com/IAM/latest/UserGuide/access_policies_managed-vs-inline.html#choosing-managed-or-inline) nella Guida per l'utente IAM.

# Policy basate su risorse

Le policy basate su risorse sono documenti di policy JSON che è possibile allegare a una risorsa. Gli esempi più comuni di policy basate su risorse sono le policy di trust dei ruoli IAM e le policy dei bucket Amazon S3. Nei servizi che supportano policy basate sulle risorse, gli amministratori dei servizi possono utilizzarli per controllare l'accesso a una risorsa specifica. Quando è allegata a una risorsa, una policy definisce le azioni che un principale può eseguire su tale risorsa e a quali condizioni. È necessario [specificare un principale](https://docs.aws.amazon.com/IAM/latest/UserGuide/reference_policies_elements_principal.html) in una policy basata sulle risorse. I principali possono includere account, utenti, ruoli, utenti federati o Servizi AWS.

Le policy basate sulle risorse sono policy inline che si trovano in tale servizio. Non è possibile utilizzare le policy gestite da AWSda IAM in una policy basata su risorse.

# Liste di controllo degli accessi (ACL)

Le liste di controllo degli accessi (ACL) controllano quali principali (membri, utenti o ruoli dell'account) hanno le autorizzazioni per accedere a una risorsa. Le ACL sono simili alle policy basate sulle risorse, sebbene non utilizzino il formato del documento di policy JSON.

Amazon S3, AWS WAFe Amazon VPC sono esempi di servizi che supportano le ACL. Per maggiori informazioni sulle ACL, consulta [Panoramica delle liste di controllo degli accessi \(ACL\)](https://docs.aws.amazon.com/AmazonS3/latest/dev/acl-overview.html) nella Guida per gli sviluppatori di Amazon Simple Storage Service.

# Altri tipi di policy

AWS supporta altri tipi di policy meno comuni. Questi tipi di policy possono impostare il numero massimo di autorizzazioni concesse dai tipi di policy più comuni.

- Limiti delle autorizzazioni: un limite delle autorizzazioni è una funzione avanzata nella quale si imposta il numero massimo di autorizzazioni che una policy basata su identità può concedere a un'entità IAM (utente o ruolo IAM). È possibile impostare un limite delle autorizzazioni per un'entità. Le autorizzazioni risultanti sono l'intersezione delle policy basate su identità dell'entità e i relativi limiti delle autorizzazioni. Le policy basate su risorse che specificano l'utente o il ruolo nel campo Principalsono condizionate dal limite delle autorizzazioni. Un rifiuto esplicito in una qualsiasi di queste policy sostituisce l'autorizzazione. Per ulteriori informazioni sui limiti delle autorizzazioni, consulta [Limiti delle autorizzazioni per le entità IAM](https://docs.aws.amazon.com/IAM/latest/UserGuide/access_policies_boundaries.html) nella Guida per l'utente IAM.
- Policy di controllo dei servizi (SCP): le SCP sono policy JSON che specificano il numero massimo di autorizzazioni per un'organizzazione o unità organizzativa (OU) in AWS Organizations. AWS Organizationsè un servizio per il raggruppamento e la gestione centralizzata degli Account AWSmultipli di proprietà dell'azienda. Se abiliti tutte le funzionalità in un'organizzazione, puoi applicare le policy di controllo dei servizi (SCP) a uno o tutti i tuoi account. La SCP limita le autorizzazioni per le entità negli account membri, compreso ogni Utente root dell'account AWS. Per ulteriori informazioni su organizzazioni e policy SCP, consulta la pagina sulle [Policy di controllo dei](https://docs.aws.amazon.com/organizations/latest/userguide/orgs_manage_policies_about-scps.html)  [servizi](https://docs.aws.amazon.com/organizations/latest/userguide/orgs_manage_policies_about-scps.html) nella Guida per l'utente di AWS Organizations.
- Policy di sessione: le policy di sessione sono policy avanzate che vengono trasmesse come parametro quando si crea in modo programmatico una sessione temporanea per un ruolo o un utente federato. Le autorizzazioni della sessione risultante sono l'intersezione delle policy basate su identità del ruolo o dell'utente e le policy di sessione. Le autorizzazioni possono anche provenire da una policy basata su risorse. Un rifiuto esplicito in una qualsiasi di queste policy sostituisce l'autorizzazione. Per ulteriori informazioni, consulta [Policy di sessione](https://docs.aws.amazon.com/IAM/latest/UserGuide/access_policies.html#policies_session) nella Guida per l'utente IAM.

# Più tipi di policy

Quando più tipi di policy si applicano a una richiesta, le autorizzazioni risultanti sono più complicate da comprendere. Per informazioni su come AWS determina se consentire una richiesta quando sono coinvolti più tipi di policy, consulta [Logica di valutazione delle policy](https://docs.aws.amazon.com/IAM/latest/UserGuide/reference_policies_evaluation-logic.html) nella Guida per l'utente di IAM.

# <span id="page-1302-0"></span>Come funziona Amazon API Gateway con IAM

Prima di utilizzare IAM per gestire l'accesso ad API Gateway è necessario comprendere quali caratteristiche IAM sono disponibili per l'utilizzo con questo servizio. Per ottenere un quadro generale del funzionamento di API Gateway e altri servizi AWS con IAM, consulta [Servizi AWS supportati da](https://docs.aws.amazon.com/IAM/latest/UserGuide/reference_aws-services-that-work-with-iam.html)  [IAM](https://docs.aws.amazon.com/IAM/latest/UserGuide/reference_aws-services-that-work-with-iam.html) nella Guida per l'utente di IAM.

#### Argomenti

- [Policy basate su identità dei API Gateway](#page-1302-1)
- [Policy basate su risorse di API Gateway](#page-1306-0)
- [Autorizzazione basata sui tag di API Gateway](#page-1306-1)
- [Ruoli IAM di API Gateway](#page-1307-1)

### <span id="page-1302-1"></span>Policy basate su identità dei API Gateway

Con le policy basate su identità di IAM, è possibile specificare quali operazioni e risorse sono consentite o rifiutate, nonché le condizioni in base alle quali le operazioni sono consentite o rifiutate. API Gateway supporta specifiche operazioni, risorse e chiavi di condizione. Per ulteriori informazioni sulle operazioni, risorse e chiavi di condizione specifiche per API Gateway, consulta [Operazioni,](https://docs.aws.amazon.com/service-authorization/latest/reference/list_amazonapigatewaymanagement.html)  [risorse e chiavi di condizione per Amazon API Gateway Management](https://docs.aws.amazon.com/service-authorization/latest/reference/list_amazonapigatewaymanagement.html) e [Operazioni, risorse e chiavi di](https://docs.aws.amazon.com/service-authorization/latest/reference/list_amazonapigatewaymanagementv2.html)  [condizione per Amazon API Gateway Management V2.](https://docs.aws.amazon.com/service-authorization/latest/reference/list_amazonapigatewaymanagementv2.html) Per informazioni su tutti gli elementi utilizzati in una policy JSON, consulta [Documentazione di riferimento degli elementi delle policy JSON IAM](https://docs.aws.amazon.com/IAM/latest/UserGuide/reference_policies_elements.html) nella Guida per l'utente di IAM.

Nell'esempio seguente viene illustrato una policy basata su identità che consente a un utente di creare o aggiornare solo API REST private. Per ulteriori esempi, consulta [the section called "Esempi](#page-1307-0)  [di policy basate su identità".](#page-1307-0)

```
{ 
   "Version": "2012-10-17", 
   "Statement": [
```

```
 { 
        "Sid": "ScopeToPrivateApis", 
        "Effect": "Allow", 
        "Action": [ 
          "apigateway:PATCH", 
          "apigateway:POST", 
          "apigateway:PUT" 
       ], 
        "Resource": [ 
          "arn:aws:apigateway:us-east-1::/restapis", 
          "arn:aws:apigateway:us-east-1::/restapis/??????????" 
       ], 
        "Condition": { 
          "ForAllValues:StringEqualsIfExists": { 
            "apigateway:Request/EndpointType": "PRIVATE", 
            "apigateway:Resource/EndpointType": "PRIVATE" 
          } 
       } 
     }, 
     { 
        "Sid": "AllowResourcePolicyUpdates", 
        "Effect": "Allow", 
        "Action": [ 
            "apigateway:UpdateRestApiPolicy" 
        ], 
        "Resource": [ 
            "arn:aws:apigateway:us-east-1::/restapis/*" 
        ] 
     } 
   ]
}
```
#### Azioni

L' Action elemento di una policy JSON descrive le azioni che è possibile utilizzare per consentire o negare l'accesso a un criterio.

Le operazioni delle policy in API Gateway utilizzano il seguente prefisso prima dell'operazione: apigateway:. Le istruzioni della policy devono includere un elemento Action o NotAction. API Gateway definisce un proprio set di operazioni che descrivono le attività che è possibile eseguire con questo servizio.

L'espressione Action di gestione API ha il formato apigateway:*action*, dove *action* (operazione) è una delle seguenti operazioni API Gateway: GET, POST, PUT, DELETE, PATCH (per aggiornare le risorse) o \*, che rappresenta tutte le operazioni precedenti.

Alcuni esempi dell'espressione Action includono:

- **apigateway:\*** per tutte le operazioni API Gateway.
- **apigateway:GET** solo per l'operazione GET in API Gateway.

Per specificare più operazioni in una sola dichiarazione, separa ciascuna di esse con una virgola come mostrato di seguito:

```
"Action": [ 
       "apigateway:action1", 
       "apigateway:action2"
```
Per informazioni sui verbi HTTP da utilizzare per operazioni specifiche dell'API Gateway, consulta la [Documentazione di riferimento dell'API di Amazon API Gateway versione 1](https://docs.aws.amazon.com/apigateway/api-reference/) (API REST) e la [Documentazione di riferimento dell'API di Amazon API Gateway versione 2 di Amazon](https://docs.aws.amazon.com/apigatewayv2/latest/api-reference/api-reference.html) (API WebSocket e HTTP).

Per ulteriori informazioni, consulta [the section called "Esempi di policy basate su identità".](#page-1307-0)

Risorse

Gli amministratori possono utilizzare le policy JSON AWSper specificare gli accessi ai diversi elementi. Cioè, quale principale può eseguire azioni su quali risorse, e in quali condizioni.

L'elemento JSON Resourcedella policy specifica l'oggetto o gli oggetti ai quali si applica l'operazione. Le istruzioni devono includere un elemento Resourceo un elemento NotResource. Come best practice, specifica una risorsa utilizzando il suo [nome della risorsa Amazon \(ARN\).](https://docs.aws.amazon.com/general/latest/gr/aws-arns-and-namespaces.html) Puoi eseguire questa operazione per azioni che supportano un tipo di risorsa specifico, note come autorizzazioni a livello di risorsa.

Per le azioni che non supportano le autorizzazioni a livello di risorse, ad esempio le operazioni di elenco, utilizzare un carattere jolly (\*) per indicare che l'istruzione si applica a tutte le risorse.

"Resource": "\*"

Le risorse di API Gateway presentano il seguente formato ARN:

```
arn:aws:apigateway:region::resource-path-specifier
```
Ad esempio, per specificare un'API REST con l'id *api-id* e le relative risorse secondarie, ad esempio gli autorizzatori per l'istruzione, utilizzare il seguente ARN:

```
"Resource": "arn:aws:apigateway:us-east-2::/restapis/api-id/*"
```
Per specificare tutte le API REST e le risorse secondarie che appartengono a un account specifico, utilizza il carattere jolly (\*):

```
"Resource": "arn:aws:apigateway:us-east-2::/restapis/*"
```
Per un elenco dei tipi di risorse di API Gateway e dei relativi ARN, consulta [Documentazione di](#page-1230-0) [riferimento Amazon Resource Name \(ARN\) API Gateway.](#page-1230-0)

#### Chiavi di condizione

Gli amministratori possono utilizzare le policy JSON AWS per specificare chi ha accesso a cosa. Cioè, quale principale può eseguire azioni su quali risorse, e in quali condizioni.

L'elemento Condition(o blocco Condition) consente di specificare le condizioni in cui un'istruzione è in vigore. L'elemento Conditionè facoltativo. Puoi compilare espressioni condizionali che utilizzano [operatori di condizione,](https://docs.aws.amazon.com/IAM/latest/UserGuide/reference_policies_elements_condition_operators.html) ad esempio uguale a o minore di, per soddisfare la condizione nella policy con i valori nella richiesta.

Se specifichi più elementi Conditionin un'istruzione o più chiavi in un singolo elemento Condition, questi vengono valutati da AWSutilizzando un'operazione ANDlogica. Se specifichi più valori per una singola chiave di condizione, AWSvaluta la condizione utilizzando un'operazione ORlogica. Tutte le condizioni devono essere soddisfatte prima che le autorizzazioni dell'istruzione vengano concesse.

Puoi anche utilizzare variabili segnaposto quando specifichi le condizioni. Ad esempio, puoi autorizzare un utente IAM ad accedere a una risorsa solo se è stata taggata con il relativo nome utente IAM. Per ulteriori informazioni, consulta [Elementi delle policy IAM: variabili e tag](https://docs.aws.amazon.com/IAM/latest/UserGuide/reference_policies_variables.html) nella Guida per l'utente di IAM.

AWS supporta chiavi di condizione globali e chiavi di condizione specifiche per il servizio. Per visualizzare tutte le chiavi di condizione globali di AWS, consulta [Chiavi di contesto delle condizioni](https://docs.aws.amazon.com/IAM/latest/UserGuide/reference_policies_condition-keys.html) [globali di AWS](https://docs.aws.amazon.com/IAM/latest/UserGuide/reference_policies_condition-keys.html) nella Guida per l'utente di IAM.

API Gateway definisce il proprio set di chiavi di condizione e supporta anche l'uso di alcune chiavi di condizione globali. Per un elenco di chiavi di condizione di API Gateway, consulta [Chiavi di](https://docs.aws.amazon.com/IAM/latest/UserGuide/list_manageamazonapigateway.html#manageamazonapigateway-policy-keys) [condizione per Amazon API Gateway](https://docs.aws.amazon.com/IAM/latest/UserGuide/list_manageamazonapigateway.html#manageamazonapigateway-policy-keys) nella Guida per l'utente di IAM. Per informazioni su operazioni e risorse che è possibile utilizzare con una chiave di condizione, consulta [Operazioni definite da](https://docs.aws.amazon.com/IAM/latest/UserGuide/list_manageamazonapigateway.html#amazonapigateway-actions-as-permissions)  [Amazon API Gateway](https://docs.aws.amazon.com/IAM/latest/UserGuide/list_manageamazonapigateway.html#amazonapigateway-actions-as-permissions).

Per informazioni sull'assegnazione di tag, incluso il controllo degli accessi basato sugli attributi, consulta [Applicazione di tag.](#page-1336-0)

#### Esempi

Per esempi di policy basate su identità di API Gateway, consulta [Esempi di policy basate su identità](#page-1307-0) [di Amazon API Gateway.](#page-1307-0)

#### <span id="page-1306-0"></span>Policy basate su risorse di API Gateway

Le policy basate su risorse sono documenti di policy JSON che specificano le operazioni che possono essere eseguite da un'entità specificata sulla risorsa di API Gateway e nel rispetto di quali condizioni possono operare. Per le API REST, API Gateway supporta le policy autorizzazione basate su risorse. È possibile utilizzare le policy delle risorse per controllare chi può richiamare un'API REST. Per ulteriori informazioni, consulta [the section called "Uso delle policy delle risorse API](#page-327-0) [Gateway"](#page-327-0).

#### Esempi

Per visualizzare esempi di policy basate su risorse di API Gateway, consulta [Esempi di policy delle](#page-340-0)  [risorse API Gateway](#page-340-0).

### <span id="page-1306-1"></span>Autorizzazione basata sui tag di API Gateway

È possibile collegare dei tag alle risorse di API Gateway o passare dei tag in una richiesta ad API Gateway. Per controllare l'accesso basato su tag, fornisci informazioni sui tag nell'[elemento](https://docs.aws.amazon.com/IAM/latest/UserGuide/reference_policies_elements_condition.html) [condizione](https://docs.aws.amazon.com/IAM/latest/UserGuide/reference_policies_elements_condition.html) di una policy utilizzando le chiavi di condizione apigateway:ResourceTag/*keyname*, aws:RequestTag/*key-name* o aws:TagKeys. Per ulteriori informazioni sull'assegnazione di tag alle risorse dell'API Gateway, consulta [the section called "Controllo dell'accesso basato sugli](#page-1340-0) [attributi"](#page-1340-0).

Per esempi di policy basate su identità per limitare l'accesso a una risorsa in base ai tag di tale risorsa, consulta [Utilizzo dei tag per controllare l'accesso alle risorse REST API di Gateway API](#page-1340-0).

## <span id="page-1307-1"></span>Ruoli IAM di API Gateway

Un [ruolo IAM](https://docs.aws.amazon.com/IAM/latest/UserGuide/id_roles.html) è un'entità all'interno dell'account AWS che dispone di autorizzazioni specifiche.

Utilizzo di credenziali temporanee con API Gateway

Puoi utilizzare credenziali temporanee per effettuare l'accesso utilizzando la federazione, assumere un ruolo IAM o assumere un ruolo multi-account. Per ottenere le credenziali di sicurezza temporanee, eseguire una chiamata a operazioni API AWS STS quali, ad esempio, [AssumeRole](https://docs.aws.amazon.com/STS/latest/APIReference/API_AssumeRole.html) o [GetFederationToken.](https://docs.aws.amazon.com/STS/latest/APIReference/API_GetFederationToken.html)

API Gateway supporta l'utilizzo di credenziali temporanee.

#### Ruoli collegati ai servizi

[Ruoli collegati al servizio](https://docs.aws.amazon.com/IAM/latest/UserGuide/id_roles_terms-and-concepts.html#iam-term-service-linked-role) consentono ai servizi AWS di accedere a risorse in altri servizi per completare un'operazione a tuo nome. I ruoli collegati ai servizi sono visualizzati nell'account IAM e sono di proprietà del servizio. Un amministratore IAM può visualizzare le autorizzazioni per i ruoli collegati ai servizi, ma non può modificarle.

API Gateway supporta i ruoli collegati ai servizi. Per informazioni sulla creazione o la gestione di ruoli collegati ai servizi di API Gateway, consulta [Utilizzo dei ruoli collegati ai servizi per API Gateway.](#page-1318-0)

#### Ruoli dei servizi

Un servizio può assumere un [ruolo del servizio](https://docs.aws.amazon.com/IAM/latest/UserGuide/id_roles_terms-and-concepts.html#iam-term-service-role) a tuo nome. Un ruolo del servizio consente al servizio di accedere alle risorse in altri servizi per completare un'operazione per conto dell'utente. I ruoli del servizio vengono visualizzati nell'account IAM e sono di proprietà dell'account. Pertanto, un amministratore può modificare le autorizzazioni per questo ruolo. Tuttavia, il farlo potrebbe pregiudicare la funzionalità del servizio.

API Gateway supporta i ruoli del servizio.

# <span id="page-1307-0"></span>Esempi di policy basate su identità di Amazon API Gateway

Per impostazione predefinita, gli utenti e i ruoli IAM non dispongono dell'autorizzazione per creare o modificare le risorse di API Gateway. Inoltre, non sono in grado di eseguire attività utilizzando la AWS Management Console, AWS CLI o gli SDK AWS. Un amministratore IAM deve creare policy IAM che concedono a utenti e ruoli l'autorizzazione per eseguire operazioni API specifiche sulle risorse specificate di cui hanno bisogno. L'amministratore devi quindi collegare queste policy a utenti o IAM che richiedono tali autorizzazioni.

Per informazioni sulla creazione di policy IAM, consulta [Creazione di policy nella scheda JSON](https://docs.aws.amazon.com/IAM/latest/UserGuide/access_policies_create.html#access_policies_create-json-editor) della Guida per l'utente di IAM. Per informazioni sulle operazioni, le risorse e le condizioni specifiche di API Gateway, consulta [Operazioni, risorse e chiavi di condizione per Amazon API Gateway Management](https://docs.aws.amazon.com/service-authorization/latest/reference/list_amazonapigatewaymanagement.html) e [Operazioni, risorse e chiavi di condizione per Amazon API Gateway Management V2.](https://docs.aws.amazon.com/service-authorization/latest/reference/list_amazonapigatewaymanagementv2.html)

#### Argomenti

- [Best practice per le policy](#page-1308-0)
- [Consentire agli utenti di visualizzare le loro autorizzazioni](#page-1309-0)
- [Autorizzazioni di lettura semplici](#page-1310-0)
- [Creare solo autorizzatori REQUEST o JWT](#page-1311-0)
- [Richiedere che l'endpoint predefinito execute-api sia disabilitato](#page-1312-0)
- [Consentire agli utenti di creare o aggiornare solo API REST private](#page-1313-0)
- [Richiedere che i route API abbiano l'autorizzazione](#page-1314-0)
- [Impedisci a un utente di creare o aggiornare un collegamento VPC](#page-1315-0)

# <span id="page-1308-0"></span>Best practice per le policy

Le policy basate su identità determinano se qualcuno può creare, accedere o eliminare risorse API Gateway nell'account. Queste operazioni possono comportare costi aggiuntivi per l'Account AWS. Quando crei o modifichi policy basate su identità, segui queste linee guida e raccomandazioni:

- Nozioni di base sulle policy gestite da AWSe passaggio alle autorizzazioni con privilegio minimo: per le informazioni di base su come concedere autorizzazioni a utenti e carichi di lavoro, utilizza le policy gestite da AWSche concedono le autorizzazioni per molti casi d'uso comuni. Sono disponibili nel tuo Account AWS. Ti consigliamo pertanto di ridurre ulteriormente le autorizzazioni definendo policy gestite dal cliente di AWSspecifiche per i tuoi casi d'uso. Per ulteriori informazioni, consulta [Policy gestite da AWSo](https://docs.aws.amazon.com/IAM/latest/UserGuide/access_policies_managed-vs-inline.html#aws-managed-policies) [Policy gestite da AWSper le funzioni dei processi](https://docs.aws.amazon.com/IAM/latest/UserGuide/access_policies_job-functions.html) nella Guida per l'utente IAM.
- Applica le autorizzazioni con privilegio minimo: quando imposti le autorizzazioni con le policy IAM, concedi solo le autorizzazioni richieste per eseguire un'attività. Puoi farlo definendo le azioni

che possono essere intraprese su risorse specifiche in condizioni specifiche, note anche come autorizzazioni con privilegi minimi. Per ulteriori informazioni sull'utilizzo di IAM per applicare le autorizzazioni, consulta [Policy e autorizzazioni in IAM](https://docs.aws.amazon.com/IAM/latest/UserGuide/access_policies.html) nella Guida per l'utente IAM.

- Condizioni d'uso nelle policy IAM per limitare ulteriormente l'accesso: per limitare l'accesso a operazioni e risorse puoi aggiungere una condizione alle tue policy. Ad esempio, è possibile scrivere una condizione di policy per specificare che tutte le richieste devono essere inviate utilizzando SSL. Puoi inoltre utilizzare le condizioni per concedere l'accesso alle operazioni di servizio, ma solo se vengono utilizzate tramite uno specifico Servizio AWS, ad esempio AWS CloudFormation. Per ulteriori informazioni, consulta la sezione [Elementi delle policy JSON di IAM:](https://docs.aws.amazon.com/IAM/latest/UserGuide/reference_policies_elements_condition.html)  [condizione](https://docs.aws.amazon.com/IAM/latest/UserGuide/reference_policies_elements_condition.html) nella Guida per l'utente IAM.
- Utilizzo di IAM Access Analyzer per convalidare le policy IAM e garantire autorizzazioni sicure e funzionali: IAM Access Analyzer convalida le policy nuove ed esistenti in modo che aderiscano al linguaggio della policy IAM (JSON) e alle best practice di IAM. IAM Access Analyzer offre oltre 100 controlli delle policy e consigli utili per creare policy sicure e funzionali. Per ulteriori informazioni, consulta [Convalida delle policy per IAM Access Analyzer](https://docs.aws.amazon.com/IAM/latest/UserGuide/access-analyzer-policy-validation.html) nella Guida per l'utente IAM.
- Richiesta dell'autenticazione a più fattori (MFA): se hai uno scenario che richiede utenti IAM o utenti root nel tuo Account AWS, attiva MFA per una maggiore sicurezza. Per richiedere la MFA quando vengono chiamate le operazioni API, aggiungi le condizioni MFA alle policy. Per ulteriori informazioni, consulta [Configurazione dell'accesso alle API protetto con MFA](https://docs.aws.amazon.com/IAM/latest/UserGuide/id_credentials_mfa_configure-api-require.html) nella Guida per l'utente IAM.

Per maggiori informazioni sulle best practice in IAM, consulta [Best practice di sicurezza in IAM](https://docs.aws.amazon.com/IAM/latest/UserGuide/best-practices.html) nella Guida per l'utente di IAM.

<span id="page-1309-0"></span>Consentire agli utenti di visualizzare le loro autorizzazioni

Questo esempio mostra in che modo è possibile creare una policy che consente agli utenti IAM di visualizzare le policy inline e gestite che sono allegate alla relativa identità utente. Questa policy include le autorizzazioni per completare questa operazione sulla console o a livello di codice utilizzando AWS CLI o l'API AWS.

```
{ 
     "Version": "2012-10-17", 
     "Statement": [ 
          { 
               "Sid": "ViewOwnUserInfo", 
               "Effect": "Allow",
```

```
 "Action": [ 
              "iam:GetUserPolicy", 
              "iam:ListGroupsForUser", 
              "iam:ListAttachedUserPolicies", 
              "iam:ListUserPolicies", 
              "iam:GetUser" 
          ], 
          "Resource": ["arn:aws:iam::*:user/${aws:username}"] 
     }, 
     { 
          "Sid": "NavigateInConsole", 
          "Effect": "Allow", 
          "Action": [ 
              "iam:GetGroupPolicy", 
              "iam:GetPolicyVersion", 
              "iam:GetPolicy", 
              "iam:ListAttachedGroupPolicies", 
              "iam:ListGroupPolicies", 
              "iam:ListPolicyVersions", 
              "iam:ListPolicies", 
              "iam:ListUsers" 
          ], 
          "Resource": "*" 
     } 
 ]
```
<span id="page-1310-0"></span>Autorizzazioni di lettura semplici

}

Questa policy di esempio consente a un utente di ottenere informazioni su tutte le risorse di un'API HTTP o WebSocket con l'identificatore di a123456789 nella Regione AWS us-east-1. La risorsa arn:aws:apigateway:*us-east-1*::/apis/a123456789/\* include tutte le risorse secondarie dell'API, ad esempio autorizzatori e distribuzioni.

```
{ 
   "Version": "2012-10-17", 
   "Statement": [ 
     { 
        "Effect": "Allow", 
        "Action": [ 
          "apigateway:GET" 
        ], 
        "Resource": [
```

```
 "arn:aws:apigateway:us-east-1::/apis/a123456789/*" 
        ] 
     } 
   ]
}
```
<span id="page-1311-0"></span>Creare solo autorizzatori REQUEST o JWT

Questa policy di esempio consente a un utente di creare API solo con autori di autorizzatori REQUEST o JWT, anche tramite l'[importazione.](https://docs.aws.amazon.com/apigatewayv2/latest/api-reference/apis.html#ImportApi) Nella sezione Resource della policy, arn:aws:apigateway:us-east-1::/apis/?????????? richiede che le risorse abbiano un massimo di 10 caratteri, che escludono le risorse secondarie di un'API. Questo esempio utilizza ForAllValues nella sezione Condition perché gli utenti possono creare più autorizzatori contemporaneamente importando un'API.

```
{ 
   "Version": "2012-10-17", 
   "Statement": [ 
    \{ "Sid": "OnlyAllowSomeAuthorizerTypes", 
        "Effect": "Allow", 
        "Action": [ 
          "apigateway:PUT", 
          "apigateway:POST", 
          "apigateway:PATCH" 
       ], 
        "Resource": [ 
          "arn:aws:apigateway:us-east-1::/apis", 
          "arn:aws:apigateway:us-east-1::/apis/??????????", 
          "arn:aws:apigateway:us-east-1::/apis/*/authorizers", 
          "arn:aws:apigateway:us-east-1::/apis/*/authorizers/*" 
        ], 
        "Condition": { 
          "ForAllValues:StringEqualsIfExists": { 
            "apigateway:Request/AuthorizerType": [ 
               "REQUEST", 
               "JWT" 
           \mathbf{I} } 
       } 
     } 
   ]
```
}

# <span id="page-1312-0"></span>Richiedere che l'endpoint predefinito **execute-api** sia disabilitato

Questa policy di esempio consente agli utenti di creare, aggiornare o importare un'API, con il requisito che DisableExecuteApiEndpoint sia true. Quando DisableExecuteApiEndpoint è true, i client non possono utilizzare l'endpoint execute-api predefinito per richiamare un'API.

Usiamo la condizione BoolIfExists per gestire una chiamata per aggiornare un'API che non ha la chiave di condizione DisableExecuteApiEndpoint popolata. Quando un utente tenta di creare o importare un'API, la chiave di condizione DisableExecuteApiEndpoint viene sempre popolata.

Poiché la risorsa apis/\* acquisisce anche risorse secondarie come autorizzatori o metodi, è esplicitamente mirata solo alle API con un'istruzione Deny.

```
{ 
   "Version": "2012-10-17", 
   "Statement": [ 
    \{ "Sid": "DisableExecuteApiEndpoint", 
        "Effect": "Allow", 
        "Action": [ 
          "apigateway:PATCH", 
          "apigateway:POST", 
          "apigateway:PUT" 
       ], 
        "Resource": [ 
          "arn:aws:apigateway:us-east-1::/apis", 
          "arn:aws:apigateway:us-east-1::/apis/*" 
        ], 
        "Condition": { 
          "BoolIfExists": { 
            "apigateway:Request/DisableExecuteApiEndpoint": true 
          } 
       } 
     }, 
     { 
        "Sid": "ScopeDownToJustApis", 
        "Effect": "Deny", 
        "Action": [ 
          "apigateway:PATCH", 
          "apigateway:POST",
```

```
 "apigateway:PUT" 
        ], 
        "Resource": [ 
           "arn:aws:apigateway:us-east-1::/apis/*/*" 
        ] 
     } 
   ]
}
```
<span id="page-1313-0"></span>Consentire agli utenti di creare o aggiornare solo API REST private

Questa policy di esempio utilizza delle chiavi di condizione richiesta per richiedere che un utente crei solo API PRIVATE e per impedire gli aggiornamenti che potrebbero modificare un'API da PRIVATE a un altro tipo, ad esempio REGIONAL.

Utilizziamo ForAllValues per richiedere che ogni EndpointType aggiunto a un'API sia PRIVATE. Utilizziamo una chiave di condizione delle risorse per consentire qualsiasi aggiornamento a un'API fino a quando è PRIVATE. ForAllValues si applica soltanto quando è presente una chiave di condizione.

Usiamo il matcher non avido (?) per abbinare esplicitamente gli ID API al fine di evitare di consentire risorse non API come autorizzatori.

```
{ 
     "Version": "2012-10-17", 
     "Statement": [ 
         { 
             "Sid": "ScopePutToPrivateApis", 
             "Effect": "Allow", 
             "Action": [ 
                  "apigateway:PUT" 
             ], 
             "Resource": [ 
                  "arn:aws:apigateway:us-east-1::/restapis", 
                  "arn:aws:apigateway:us-east-1::/restapis/??????????" 
             ], 
              "Condition": { 
                  "ForAllValues:StringEquals": { 
                      "apigateway:Resource/EndpointType": "PRIVATE" 
 } 
 } 
         },
```

```
 { 
             "Sid": "ScopeToPrivateApis", 
             "Effect": "Allow", 
             "Action": [ 
                 "apigateway:DELETE", 
                 "apigateway:PATCH", 
                 "apigateway:POST" 
             ], 
             "Resource": [ 
                 "arn:aws:apigateway:us-east-1::/restapis", 
                 "arn:aws:apigateway:us-east-1::/restapis/??????????" 
             ], 
             "Condition": { 
                 "ForAllValues:StringEquals": { 
                      "apigateway:Request/EndpointType": "PRIVATE", 
                      "apigateway:Resource/EndpointType": "PRIVATE" 
 } 
 } 
         }, 
         { 
             "Sid": "AllowResourcePolicyUpdates", 
             "Effect": "Allow", 
             "Action": [ 
                 "apigateway:UpdateRestApiPolicy" 
             ], 
             "Resource": [ 
                 "arn:aws:apigateway:us-east-1::/restapis/*" 
 ] 
         } 
     ]
```
# <span id="page-1314-0"></span>Richiedere che i route API abbiano l'autorizzazione

Questa policy fa sì che i tentativi di creare o aggiornare un route (anche attraverso l'[importazione\)](https://docs.aws.amazon.com/apigatewayv2/latest/api-reference/apis.html#ImportApi) non riescono se il route non dispone di autorizzazione. ForAnyValue restituisce false se la chiave non è presente, ad esempio quando un route non viene creato o aggiornato. Usiamo ForAnyValue perché più route possono essere creati attraverso l'importazione.

```
{ 
   "Version": "2012-10-17", 
   "Statement": [ 
      {
```
}

```
 "Sid": "AllowUpdatesOnApisAndRoutes", 
        "Effect": "Allow", 
        "Action": [ 
          "apigateway:POST", 
          "apigateway:PATCH", 
          "apigateway:PUT" 
       ], 
        "Resource": [ 
          "arn:aws:apigateway:us-east-1::/apis", 
          "arn:aws:apigateway:us-east-1::/apis/??????????", 
          "arn:aws:apigateway:us-east-1::/apis/*/routes", 
          "arn:aws:apigateway:us-east-1::/apis/*/routes/*" 
       ] 
     }, 
     { 
        "Sid": "DenyUnauthorizedRoutes", 
        "Effect": "Deny", 
        "Action": [ 
          "apigateway:POST", 
          "apigateway:PATCH", 
          "apigateway:PUT" 
       ], 
        "Resource": [ 
          "arn:aws:apigateway:us-east-1::/apis", 
          "arn:aws:apigateway:us-east-1::/apis/*" 
       ], 
        "Condition": { 
          "ForAnyValue:StringEqualsIgnoreCase": { 
            "apigateway:Request/RouteAuthorizationType": "NONE" 
          } 
        } 
     } 
   ]
}
```
<span id="page-1315-0"></span>Impedisci a un utente di creare o aggiornare un collegamento VPC

Questa policy impedisce a un utente di creare o aggiornare un collegamento VPC. Un collegamento VPC consente di esporre risorse all'interno di Amazon VPC ai client esterni a VPC.

```
{ 
   "Version": "2012-10-17", 
   "Statement": [
```

```
 { 
        "Sid": "DenyVPCLink", 
        "Effect": "Deny", 
        "Action": [ 
          "apigateway:POST", 
          "apigateway:PUT", 
          "apigateway:PATCH" 
        ], 
        "Resource": [ 
          "arn:aws:apigateway:us-east-1::/vpclinks", 
          "arn:aws:apigateway:us-east-1::/vpclinks/*" 
        ] 
     } 
   ]
}
```
# Esempi di policy basate su risorse di Amazon API Gateway

Per esempi di policy basate su risorse, consult [the section called "Esempi di policy delle risorse API](#page-340-0) [Gateway"](#page-340-0).

# Risoluzione dei problemi di identità e accesso di Amazon API Gateway

Utilizzare le informazioni seguenti per diagnosticare e risolvere i problemi comuni che possono verificarsi durante l'utilizzo di API Gateway e IAM.

#### Argomenti

- [Non sono autorizzato a eseguire un'operazione in API Gateway](#page-1316-0)
- [Non sono autorizzato a eseguire iam:PassRole](#page-1317-0)
- [Voglio consentire a persone al di fuori del mio account AWS di accedere alle risorse del mio API](#page-1317-1)  **[Gateway](#page-1317-1)**

### <span id="page-1316-0"></span>Non sono autorizzato a eseguire un'operazione in API Gateway

Se ricevi un errore che indica che non sei autorizzato a eseguire un'operazione, le tue policy devono essere aggiornate per poter eseguire l'operazione.

L'errore di esempio seguente si verifica quando l'utente IAM mateojackson prova a utilizzare la console per visualizzare i dettagli relativi a una risorsa *my-example-widget* fittizia ma non dispone di autorizzazioni apigateway:*GetWidget* fittizie.

User: arn:aws:iam::123456789012:user/mateojackson is not authorized to perform: apigateway:*GetWidget* on resource: *my-example-widget*

In questo caso, la policy per l'utente mateojackson deve essere aggiornata per consentire l'accesso alla risorsa *my-example-widget* utilizzando l'azione apigateway:*GetWidget*.

Per ulteriore assistenza con l'accesso, contatta l'amministratore AWS. L'amministratore è la persona che ti ha fornito le credenziali di accesso.

<span id="page-1317-0"></span>Non sono autorizzato a eseguire iam:PassRole

Se si riceve un errore che indica che non si è autorizzati a eseguire l'operazione iam:PassRole, è necessario aggiornare le policy per poter passare un ruolo ad API Gateway.

Alcuni Servizi AWSconsentono di trasmettere un ruolo esistente a tale servizio, invece di creare un nuovo ruolo di servizio o un ruolo collegato ai servizi. Per eseguire questa operazione, è necessario disporre delle autorizzazioni per trasmettere il ruolo al servizio.

L'errore di esempio seguente si verifica quando un utente IAM denominato marymajor cerca di utilizzare la console per eseguire un'operazione in API Gateway. Tuttavia, l'azione richiede che il servizio disponga delle autorizzazioni concesse da un ruolo di servizio. Mary non dispone delle autorizzazioni per passare il ruolo al servizio.

```
User: arn:aws:iam::123456789012:user/marymajor is not authorized to perform: 
  iam:PassRole
```
In questo caso, le policy di Mary devono essere aggiornate per poter eseguire l'operazione iam:PassRole.

Per ulteriore assistenza con l'accesso, contatta l'amministratore AWS. L'amministratore è la persona che ti ha fornito le credenziali di accesso.

<span id="page-1317-1"></span>Voglio consentire a persone al di fuori del mio account AWS di accedere alle risorse del mio API Gateway

Puoi creare un ruolo che può essere utilizzato dagli utenti in altri account o da persone esterne all'organizzazione per accedere alle tue risorse. È possibile specificare chi è attendibile per l'assunzione del ruolo. Per servizi che supportano policy basate su risorse o liste di controllo accessi (ACL), utilizza tali policy per concedere alle persone l'accesso alle tue risorse.

Per ulteriori informazioni, consulta gli argomenti seguenti:

- Per sapere se API Gateway supporta queste caratteristiche, consultare [Come funziona Amazon](#page-1302-0)  [API Gateway con IAM](#page-1302-0).
- Per informazioni su come garantire l'accesso alle risorse negli Account AWS che possiedi, consulta [Fornire l'accesso a un utente IAM in un altro Account AWS che si possiede](https://docs.aws.amazon.com/IAM/latest/UserGuide/id_roles_common-scenarios_aws-accounts.html) nella Guida per l'utente di IAM.
- Per informazioni su come fornire l'accesso alle risorse ad Account AWSdi terze parti, consulta [Fornire l'accesso agli Account AWSdi proprietà di terze parti](https://docs.aws.amazon.com/IAM/latest/UserGuide/id_roles_common-scenarios_third-party.html) nella Guida per l'utente IAM.
- Per informazioni su come fornire l'accesso tramite la federazione delle identità, consulta [Fornire](https://docs.aws.amazon.com/IAM/latest/UserGuide/id_roles_common-scenarios_federated-users.html) [l'accesso a utenti autenticati esternamente \(Federazione delle identità\)](https://docs.aws.amazon.com/IAM/latest/UserGuide/id_roles_common-scenarios_federated-users.html) nella Guida per l'utente IAM.
- Per informazioni sulle differenze tra l'utilizzo di ruoli e policy basate su risorse per l'accesso multiaccount, consultare [Differenza tra i ruoli IAM e le policy basate su risorse](https://docs.aws.amazon.com/IAM/latest/UserGuide/id_roles_compare-resource-policies.html) nella Guida per l'utente di IAM.

# <span id="page-1318-0"></span>Utilizzo dei ruoli collegati ai servizi per API Gateway

Amazon API Gateway utilizza AWS Identity and Access Management ruoli [collegati ai servizi](https://docs.aws.amazon.com/IAM/latest/UserGuide/id_roles_terms-and-concepts.html#iam-term-service-linked-role) (IAM). Un ruolo collegato ai servizi è un tipo di ruolo specifico di IAM collegato direttamente ad API Gateway. I ruoli collegati ai servizi sono predefiniti da API Gateway e includono tutte le autorizzazioni richieste dal servizio per chiamare altri AWS servizi per tuo conto.

Un ruolo collegato ai servizi semplifica la configurazione di API Gateway perché permette di evitare l'aggiunta manuale delle autorizzazioni necessarie. API Gateway definisce le autorizzazioni dei relativi ruoli associati ai servizi e, salvo diversamente definito, solo API Gateway potrà assumere i propri ruoli. Le autorizzazioni definite includono la policy di attendibilità e la policy delle autorizzazioni che non può essere collegata a nessun'altra entità IAM.

È possibile eliminare un ruolo collegato ai servizi solo dopo aver eliminato le risorse correlate. Questa procedura protegge le risorse di API Gateway perché impedisce la rimozione involontaria delle autorizzazioni di accesso alle risorse.

Per informazioni su altri servizi che supportano i ruoli collegati ai servizi, consulta [AWS Services](https://docs.aws.amazon.com/IAM/latest/UserGuide/reference_aws-services-that-work-with-iam.html) [That Work with IAM](https://docs.aws.amazon.com/IAM/latest/UserGuide/reference_aws-services-that-work-with-iam.html) e cerca i servizi che riportano Yes (Sì) nella colonna Service-Linked Role (Ruolo associato ai servizi). Scegli un link Yes (Sì) per visualizzare la documentazione relativa al ruolo collegato ai servizi per tale servizio.

## Autorizzazioni del ruolo collegato ai servizi per API Gateway

API Gateway utilizza il ruolo collegato al servizio denominato AWSServiceRoleForAPIGateway— Consente ad API Gateway di accedere a Elastic Load Balancing, Amazon Data Firehose e altre risorse di servizio per tuo conto.

Il ruolo AWSServiceRoleForAPIGateway collegato al servizio prevede che i seguenti servizi assumano il ruolo:

• ops.apigateway.amazonaws.com

La policy delle autorizzazioni del ruolo consente ad API Gateway di eseguire le seguenti operazioni sulle risorse specificate:

```
{ 
     "Version": "2012-10-17", 
     "Statement": [ 
         { 
              "Effect": "Allow", 
              "Action": [ 
                  "elasticloadbalancing:AddListenerCertificates", 
                  "elasticloadbalancing:RemoveListenerCertificates", 
                  "elasticloadbalancing:ModifyListener", 
                  "elasticloadbalancing:DescribeListeners", 
                  "elasticloadbalancing:DescribeLoadBalancers", 
                  "xray:PutTraceSegments", 
                  "xray:PutTelemetryRecords", 
                  "xray:GetSamplingTargets", 
                  "xray:GetSamplingRules", 
                  "logs:CreateLogDelivery", 
                  "logs:GetLogDelivery", 
                  "logs:UpdateLogDelivery", 
                  "logs:DeleteLogDelivery", 
                  "logs:ListLogDeliveries", 
                  "servicediscovery:DiscoverInstances" 
             ], 
              "Resource": [ 
 "*" 
 ] 
         }, 
         { 
              "Effect": "Allow",
```

```
 "Action": [ 
                     "firehose:DescribeDeliveryStream", 
                     "firehose:PutRecord", 
                     "firehose:PutRecordBatch" 
                ], 
                "Resource": "arn:aws:firehose:*:*:deliverystream/amazon-apigateway-*" 
           }, 
           { 
                "Effect": "Allow", 
                "Action": [ 
                     "acm:DescribeCertificate", 
                     "acm:GetCertificate" 
                ], 
                "Resource": "arn:aws:acm:*:*:certificate/*" 
           }, 
           { 
                "Effect": "Allow", 
                "Action": "ec2:CreateNetworkInterfacePermission", 
                "Resource": "arn:aws:ec2:*:*:network-interface/*" 
           }, 
           { 
                "Effect": "Allow", 
                "Action": "ec2:CreateTags", 
                "Resource": "arn:aws:ec2:*:*:network-interface/*", 
                "Condition": { 
                     "ForAllValues:StringEquals": { 
                          "aws:TagKeys": [ 
                               "Owner", 
                                "VpcLinkId" 
\sim 100 \sim 100 \sim 100 \sim 100 \sim 100 \sim 100 \sim 100 \sim 100 \sim 100 \sim 100 \sim 100 \sim 100 \sim 100 \sim 100 \sim 100 \sim 100 \sim 100 \sim 100 \sim 100 \sim 100 \sim 100 \sim 100 \sim 100 \sim 100 \sim 
 } 
 } 
           }, 
           { 
                "Effect": "Allow", 
                "Action": [ 
                     "ec2:ModifyNetworkInterfaceAttribute", 
                     "ec2:DeleteNetworkInterface", 
                     "ec2:AssignPrivateIpAddresses", 
                     "ec2:CreateNetworkInterface", 
                     "ec2:DeleteNetworkInterfacePermission", 
                     "ec2:DescribeNetworkInterfaces", 
                     "ec2:DescribeAvailabilityZones", 
                     "ec2:DescribeNetworkInterfaceAttribute",
```

```
 "ec2:DescribeVpcs", 
                   "ec2:DescribeNetworkInterfacePermissions", 
                   "ec2:UnassignPrivateIpAddresses", 
                   "ec2:DescribeSubnets", 
                   "ec2:DescribeRouteTables", 
                   "ec2:DescribeSecurityGroups" 
              ], 
               "Resource": "*" 
          }, 
          { 
              "Effect": "Allow", 
              "Action": "servicediscovery:GetNamespace", 
              "Resource": "arn:aws:servicediscovery:*:*:namespace/*" 
          }, 
          { 
              "Effect": "Allow", 
               "Action": "servicediscovery:GetService", 
               "Resource": "arn:aws:servicediscovery:*:*:service/*" 
          } 
    \mathbf{I}}
```
Per consentire a un'entità IAM (come un utente, un gruppo o un ruolo) di creare, modificare o eliminare un ruolo collegato ai servizi devi configurare le relative autorizzazioni. Per ulteriori informazioni, consulta [Autorizzazioni del ruolo collegato ai servizi](https://docs.aws.amazon.com/IAM/latest/UserGuide/using-service-linked-roles.html#service-linked-role-permissions) nella Guida per l'utente di IAM.

# Creazione di un ruolo collegato ai servizi per API Gateway

Non hai bisogno di creare manualmente un ruolo collegato ai servizi. Quando crei un'API, un nome di dominio personalizzato o un link VPC nell' AWS API AWS Management Console, API Gateway crea automaticamente il ruolo collegato al servizio. AWS CLI

Se elimini questo ruolo collegato ai servizi, puoi ricrearlo seguendo lo stesso processo utilizzato per ricreare il ruolo nell'account. Quando si crea un'API, un nome di dominio personalizzato o un collegamento VPC, API Gateway crea nuovamente il ruolo collegato ai servizi per l'utente.

Modifica di un ruolo collegato ai servizi per API Gateway

API Gateway non consente di modificare il ruolo AWSServiceRoleForAPIGateway collegato al servizio. Dopo aver creato un ruolo collegato al servizio, non puoi modificarne il nome, perché potrebbero farvi riferimento diverse entità. Puoi tuttavia modificarne la descrizione utilizzando IAM. Per ulteriori informazioni, consulta la sezione [Modifica di un ruolo collegato ai servizi](https://docs.aws.amazon.com/IAM/latest/UserGuide/using-service-linked-roles.html#edit-service-linked-role) nella Guida per l'utente di IAM.

## Eliminazione di un ruolo collegato ai servizi per API Gateway

Se non è più necessario utilizzare una caratteristica o un servizio che richiede un ruolo collegato ai servizi, ti consigliamo di eliminare quel ruolo. In questo modo non sarà più presente un'entità non utilizzata che non viene monitorata e gestita attivamente. Tuttavia, è necessario effettuare la pulizia delle risorse associate al ruolo collegato ai servizi prima di poterlo eliminare manualmente.

#### **a** Note

Se il servizio API Gateway utilizza tale ruolo quando tenti di eliminare le risorse, è possibile che l'eliminazione non abbia esito positivo. In questo caso, attendi alcuni minuti e quindi ripeti l'operazione.

Per eliminare le risorse API Gateway utilizzate da AWSServiceRoleForAPIGateway

- 1. Aprire la console API Gateway all'indirizzo [https://console.aws.amazon.com/apigateway/.](https://console.aws.amazon.com/apigateway/)
- 2. Passare all'API, al nome di dominio personalizzato o al collegamento VPC che utilizza il ruolo collegato al servizio.
- 3. Utilizza la console per eliminare una risorsa.
- 4. Ripetere la procedura per eliminare tutte le API, i nomi di dominio personalizzati o i collegamenti VPC che utilizzano il ruolo collegato al servizio.

Per eliminare manualmente il ruolo collegato ai servizi mediante IAM

Utilizza la console IAM AWS CLI, o l' AWS API per eliminare il ruolo AWSServiceRoleForAPIGateway collegato al servizio. Per ulteriori informazioni, consulta [Eliminazione del ruolo collegato ai servizi](https://docs.aws.amazon.com/IAM/latest/UserGuide/using-service-linked-roles.html#delete-service-linked-role) nella Guida per l'utente di IAM.

Regioni supportate per i ruoli collegati ai servizi di API Gateway

API Gateway supporta l'utilizzo di ruoli collegati ai servizi in tutte le regioni in cui il servizio è disponibile. Per ulteriori informazioni, consulta [AWS Endpoint del servizio.](https://docs.aws.amazon.com/general/latest/gr/rande.html)

### Aggiornamenti API Gateway alle policy AWS gestite

Visualizza i dettagli sugli aggiornamenti delle politiche AWS gestite per API Gateway da quando questo servizio ha iniziato a tenere traccia di queste modifiche. Per gli avvisi automatici sulle modifiche apportate a questa pagina, sottoscrivere il feed RSS nella pagina della [cronologia dei](#page-1367-0)  [documenti](#page-1367-0) di API Gateway.

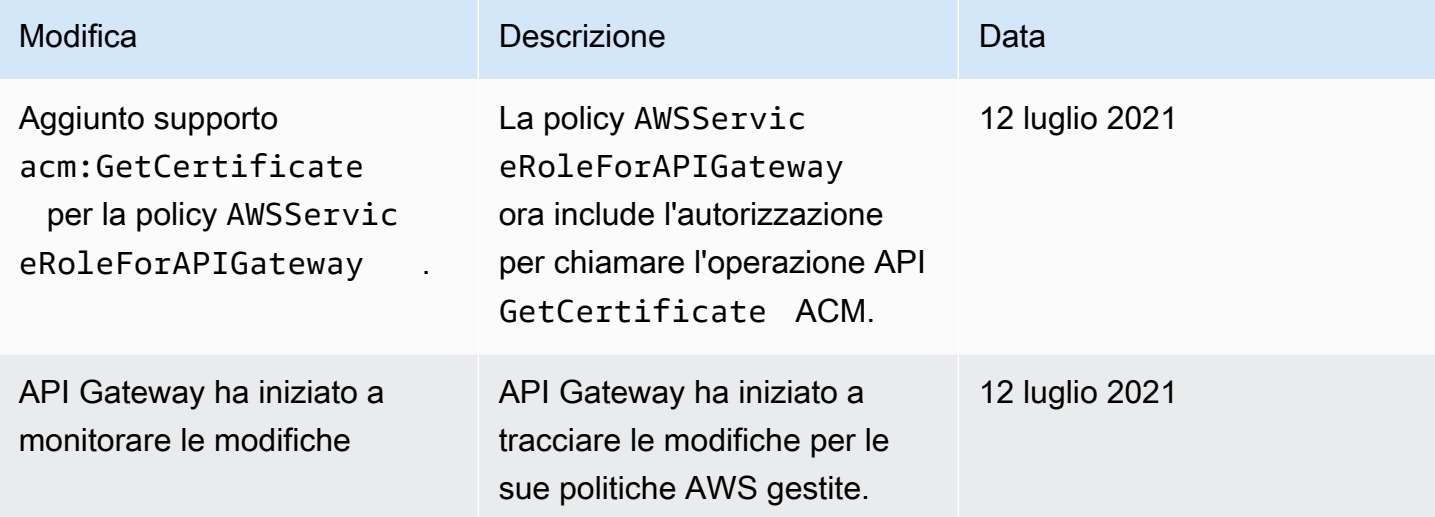

# Logging e monitoraggio in Amazon API Gateway

Il monitoraggio è una parte importante per mantenere l'affidabilità, la disponibilità e le prestazioni di API Gateway e delle tue AWS soluzioni. È necessario raccogliere i dati di monitoraggio da tutte le parti della AWS soluzione in modo da poter eseguire più facilmente il debug di un errore multipunto, se si verifica. AWS fornisce diversi strumenti per monitorare le risorse dell'API Gateway e rispondere a potenziali incidenti:

#### CloudWatch Registri Amazon

Per risolvere i problemi relativi all'esecuzione delle richieste o all'accesso del client alla tua API, puoi abilitare CloudWatch Logs per registrare le chiamate API. Per ulteriori informazioni, consulta [the section called "CloudWatch registri".](#page-1008-0)

CloudWatch Allarmi Amazon

Utilizzando gli CloudWatch allarmi, controlli una singola metrica per un periodo di tempo specificato. Se la metrica supera una determinata soglia, viene inviata una notifica a un argomento o AWS Auto Scaling una politica di Amazon Simple Notification Service. CloudWatch gli allarmi non richiamano azioni quando una metrica si trova in uno stato particolare. È

necessario invece cambiare lo stato e mantenerlo per un numero di periodi specificato. Per ulteriori informazioni, consulta [the section called "CloudWatch metriche".](#page-998-0)

Registrazione degli accessi a Firehose

Per facilitare il debug dei problemi relativi all'accesso del client all'API, è possibile abilitare Firehose per registrare le chiamate API. Per ulteriori informazioni, consulta [the section called](#page-1014-0)  ["Firehose".](#page-1014-0)

#### AWS CloudTrail

CloudTrail fornisce un registro delle azioni intraprese da un utente, un ruolo o un AWS servizio in API Gateway. Utilizzando le informazioni raccolte da CloudTrail, è possibile determinare la richiesta effettuata a API Gateway, l'indirizzo IP da cui è stata effettuata la richiesta, chi ha effettuato la richiesta, quando è stata effettuata e dettagli aggiuntivi. Per ulteriori informazioni, consulta [the section called "Lavorare con CloudTrail".](#page-1324-0)

#### AWS X-Ray

X-Ray è un AWS servizio che raccoglie dati sulle richieste servite dall'applicazione e li utilizza per creare una mappa dei servizi che è possibile utilizzare per identificare problemi con l'applicazione e opportunità di ottimizzazione. Per ulteriori informazioni, consulta [the section called](#page-1016-0) ["Configurazione AWS X-Ray".](#page-1016-0)

#### AWS Config

AWS Config fornisce una visualizzazione dettagliata della configurazione delle AWS risorse dell'account. Puoi vedere in che modo le risorse sono correlate, ottenere una cronologia delle modifiche alla configurazione ed esaminare come cambiano le relazioni e le configurazioni nel tempo. È possibile utilizzare AWS Config per definire regole che valutano le configurazioni delle risorse per la conformità dei dati. AWS Config le regole rappresentano le impostazioni di configurazione ideali per le risorse API Gateway. Se una risorsa viola una regola e viene contrassegnata come non conforme, può AWS Config avvisarti utilizzando un argomento di Amazon Simple Notification Service (Amazon SNS). Per informazioni dettagliate, vedi [the section](#page-1328-0) [called "Lavorare con AWS Config"](#page-1328-0).

# <span id="page-1324-0"></span>Registrazione delle chiamate API di Amazon API Gateway utilizzando AWS **CloudTrail**

Amazon API Gateway è integrato con [AWS CloudTrail,](https://docs.aws.amazon.com/awscloudtrail/latest/userguide/cloudtrail-user-guide.html) un servizio che fornisce un registro delle azioni intraprese da un utente, ruolo o un Servizio AWS. CloudTrail acquisisce tutte le chiamate

API REST per il servizio API Gateway come eventi. Le chiamate acquisite includono chiamate dalla console API Gateway e chiamate di codice alle API del servizio API Gateway. Utilizzando le informazioni raccolte da CloudTrail, è possibile determinare la richiesta effettuata a API Gateway, l'indirizzo IP da cui è stata effettuata la richiesta, quando è stata effettuata e dettagli aggiuntivi.

#### **a** Note

[TestInvokeAuthorizer](https://docs.aws.amazon.com/cli/latest/reference/apigateway/test-invoke-authorizer.html)e non [TestInvokeMethod](https://docs.aws.amazon.com/cli/latest/reference/apigateway/test-invoke-method.html)hanno effettuato l'accesso. CloudTrail

Ogni evento o voce di log contiene informazioni sull'utente che ha generato la richiesta. Le informazioni di identità consentono di determinare quanto segue:

- Se la richiesta è stata effettuata con le credenziali utente root o utente.
- Se la richiesta è stata effettuata per conto di un utente IAM Identity Center.
- Se la richiesta è stata effettuata con le credenziali di sicurezza temporanee per un ruolo o un utente federato.
- Se la richiesta è stata effettuata da un altro Servizio AWS.

CloudTrail è attivo nel tuo account Account AWS quando crei l'account e hai automaticamente accesso alla cronologia degli CloudTrail eventi. La cronologia CloudTrail degli eventi fornisce un record visualizzabile, ricercabile, scaricabile e immutabile degli ultimi 90 giorni di eventi di gestione registrati in un. Regione AWSPer ulteriori informazioni, consulta [Lavorare con la cronologia degli](https://docs.aws.amazon.com/awscloudtrail/latest/userguide/view-cloudtrail-events.html) [CloudTrail eventi](https://docs.aws.amazon.com/awscloudtrail/latest/userguide/view-cloudtrail-events.html) nella Guida per l'utente.AWS CloudTrail Non sono CloudTrail previsti costi per la visualizzazione della cronologia degli eventi.

Per una registrazione continua degli eventi degli Account AWS ultimi 90 giorni, crea un trail o un data store di eventi [CloudTrailLake.](https://docs.aws.amazon.com/awscloudtrail/latest/userguide/cloudtrail-lake.html)

#### CloudTrail sentieri

Un trail consente di CloudTrail inviare file di log a un bucket Amazon S3. Tutti i percorsi creati utilizzando il AWS Management Console sono multiregionali. È possibile creare un percorso a regione singola o multiregione utilizzando. AWS CLI La creazione di un percorso multiregionale è consigliata in quanto consente di registrare l'intera attività del proprio account Regioni AWS . Se crei un percorso a regione singola, puoi visualizzare solo gli eventi registrati nel percorso. Regione AWS Per ulteriori informazioni sui percorsi, consulta [Creazione di un percorso per te Account](https://docs.aws.amazon.com/awscloudtrail/latest/userguide/cloudtrail-create-and-update-a-trail.html)  [AWS](https://docs.aws.amazon.com/awscloudtrail/latest/userguide/cloudtrail-create-and-update-a-trail.html) e [Creazione di un percorso per un'organizzazione nella Guida](https://docs.aws.amazon.com/awscloudtrail/latest/userguide/creating-trail-organization.html) per l'AWS CloudTrail utente.

Puoi inviare gratuitamente una copia dei tuoi eventi di gestione in corso al tuo bucket Amazon S3 CloudTrail creando un percorso, tuttavia ci sono costi di storage di Amazon S3. [Per ulteriori](https://aws.amazon.com/cloudtrail/pricing/)  [informazioni sui CloudTrail prezzi, consulta la pagina Prezzi.AWS CloudTrail](https://aws.amazon.com/cloudtrail/pricing/) Per informazioni sui prezzi di Amazon S3, consulta [Prezzi di Amazon S3.](https://aws.amazon.com/s3/pricing/)

CloudTrail Archivi di dati sugli eventi di Lake

CloudTrail Lake ti consente di eseguire query basate su SQL sui tuoi eventi. CloudTrail [Lake](https://orc.apache.org/)  [converte gli eventi esistenti in formato JSON basato su righe in formato Apache ORC.](https://orc.apache.org/) ORC è un formato di archiviazione a colonne ottimizzato per il recupero rapido dei dati. Gli eventi vengono aggregati in archivi di dati degli eventi, che sono raccolte di eventi immutabili basate sui criteri selezionati applicando i [selettori di eventi avanzati](https://docs.aws.amazon.com/awscloudtrail/latest/userguide/cloudtrail-lake-concepts.html#adv-event-selectors). I selettori applicati a un archivio di dati degli eventi controllano quali eventi persistono e sono disponibili per l'esecuzione della query. Per ulteriori informazioni su CloudTrail Lake, consulta [Working with AWS CloudTrail Lake](https://docs.aws.amazon.com/awscloudtrail/latest/userguide/cloudtrail-lake.html) nella Guida per l'utente.AWS CloudTrail

CloudTrail Gli archivi e le richieste di dati sugli eventi di Lake comportano dei costi. Quando crei un datastore di eventi, scegli l'[opzione di prezzo](https://docs.aws.amazon.com/awscloudtrail/latest/userguide/cloudtrail-lake-manage-costs.html#cloudtrail-lake-manage-costs-pricing-option) da utilizzare per tale datastore. L'opzione di prezzo determina il costo per l'importazione e l'archiviazione degli eventi, nonché il periodo di conservazione predefinito e quello massimo per il datastore di eventi. [Per ulteriori informazioni sui](https://aws.amazon.com/cloudtrail/pricing/)  [CloudTrail prezzi, consulta Prezzi.AWS CloudTrail](https://aws.amazon.com/cloudtrail/pricing/)

# Eventi di gestione dell'API Gateway in CloudTrail

[Gli eventi](https://docs.aws.amazon.com/awscloudtrail/latest/userguide/logging-management-events-with-cloudtrail.html#logging-management-events) di gestione forniscono informazioni sulle operazioni di gestione eseguite sulle risorse di Account AWS. Queste operazioni sono definite anche operazioni del piano di controllo (controlplane). Per impostazione predefinita, CloudTrail registra gli eventi di gestione.

Amazon API Gateway registra tutte le azioni di API Gateway come eventi di gestione, ad eccezione di [TestInvokeAuthorizer](https://docs.aws.amazon.com/cli/latest/reference/apigateway/test-invoke-authorizer.html)e [TestInvokeMethod.](https://docs.aws.amazon.com/cli/latest/reference/apigateway/test-invoke-method.html) Per un elenco delle azioni di Amazon API Gateway a cui API Gateway effettua il log CloudTrail, consulta l'[Amazon API Gateway API Reference](https://docs.aws.amazon.com/apigateway/latest/api/API_Operations.html).

### Esempio di evento API Gateway

Un evento rappresenta una singola richiesta proveniente da qualsiasi fonte e include informazioni sull'operazione API richiesta, la data e l'ora dell'operazione, i parametri della richiesta e così via. CloudTrail i file di registro non sono una traccia ordinata dello stack delle chiamate API pubbliche, quindi gli eventi non vengono visualizzati in un ordine specifico.

L'esempio seguente mostra un CloudTrail evento che dimostra l'GetResourceazione API Gateway:

{

```
 Records: [ 
         { 
              eventVersion: "1.03", 
              userIdentity: { 
                  type: "Root", 
                  principalId: "AKIAI44QH8DHBEXAMPLE", 
                  arn: "arn:aws:iam::123456789012:root", 
                  accountId: "123456789012", 
                  accessKeyId: "AKIAIOSFODNN7EXAMPLE", 
                  sessionContext: { 
                      attributes: { 
                           mfaAuthenticated: "false", 
                           creationDate: "2015-06-16T23:37:58Z" 
1 1 1 1 1 1 1
 } 
             }, 
              eventTime: "2015-06-17T00:47:28Z", 
              eventSource: "apigateway.amazonaws.com", 
              eventName: "GetResource", 
              awsRegion: "us-east-1", 
              sourceIPAddress: "203.0.113.11", 
              userAgent: "example-user-agent-string", 
              requestParameters: { 
                  restApiId: "3rbEXAMPLE", 
                  resourceId: "5tfEXAMPLE", 
                  template: false 
             }, 
              responseElements: null, 
              requestID: "6d9c4bfc-148a-11e5-81b6-7577cEXAMPLE", 
              eventID: "4d293154-a15b-4c33-9e0a-ff5eeEXAMPLE", 
              readOnly: true, 
              eventType: "AwsApiCall", 
              recipientAccountId: "123456789012" 
         }, 
         ... additional entries ... 
    \mathbf{I}}
```
Per informazioni sul contenuto dei CloudTrail record, consulta il [contenuto dei CloudTrail record](https://docs.aws.amazon.com/awscloudtrail/latest/userguide/cloudtrail-event-reference-record-contents.html) nella Guida per l'AWS CloudTrail utente.

# <span id="page-1328-0"></span>Monitoraggio della configurazione API di API Gateway con AWS Config

Puoi usare [AWS Config](https://aws.amazon.com/config/) per registrare le modifiche di configurazione apportate alle risorse API Gateway API e inviare notifiche in base alle modifiche alle risorse. Conservare la cronologia delle modifiche eseguite sulla configurazione delle risorse di API Gateway è utile per la risoluzione dei problemi operativi, la revisione e i casi d'uso relativi alla conformità.

AWS Config è in grado di monitorare le modifiche apportate a:

- Configurazione delle fasi API, ad esempio:
	- Impostazioni del cluster di cache
	- Impostazioni di throttling
	- Impostazioni dei log degli accessi
	- Set di distribuzione attivo nella fase
- Configurazione dell'API, ad esempio:
	- Configurazione dell'endpoint
	- Versione
	- protocol
	- tags

Inoltre, la funzionalità Regole di AWS Config permette di definire regole di configurazione e rilevare, monitorare e comunicare tramite avvisi automaticamente eventuali violazioni a queste regole. La funzionalità di monitoraggio delle modifiche apportate alle proprietà di configurazione della risorsa consente, inoltre, di creare regole AWS Config attivate da modifiche per le risorse API Gateway e verificarne le configurazioni rispetto alle best practice.

Puoi abilitare AWS Config nell'account usando la console AWS Config o AWS CLI. Seleziona i tipi di risorsa per cui vuoi monitorare le modifiche. Se in precedenza hai configurato la registrazione di tutti i tipi di risorse su AWS Config, anche quelle di API Gateway verranno automaticamente registrate nel tuo account. Il supporto per Amazon API Gateway, nell'ambito del servizio AWS Config, è disponibile in tutte le Regioni pubbliche AWS e AWS GovCloud (US). Per l'elenco completo delle Regioni supportate, consulta [Endpoint e quote Amazon API Gateway](https://docs.aws.amazon.com/general/latest/gr/apigateway.html) nei riferimenti generali Riferimenti generali di AWS.

### Argomenti

• [Tipi di risorse supportati](#page-1329-0)

- [Configurazione di AWS Config](#page-1329-1)
- [Configurazione di AWS Config per la registrazione delle risorse API Gateway](#page-1330-0)
- [Visualizzazione dei dettagli di configurazione di API Gateway nella console AWS Config](#page-1330-1)
- [Valutazione delle risorse di API Gateway utilizzando le regole di AWS Config](#page-1331-0)

#### <span id="page-1329-0"></span>Tipi di risorse supportati

I tipi di risorsa API Gateway seguenti sono integrati con AWS Config e vengono descritti in [Tipi di](https://docs.aws.amazon.com/config/latest/developerguide/resource-config-reference.html) [risorse e relazioni tra risorse AWS supportati da AWS Config:](https://docs.aws.amazon.com/config/latest/developerguide/resource-config-reference.html)

- AWS::ApiGatewayV2::Api (API WebSocket e HTTP)
- AWS::ApiGateway::RestApi (API REST)
- AWS::ApiGatewayV2::Stage (fase API WebSocket e HTTP)
- AWS::ApiGateway::Stage (fase API REST)

Per ulteriori informazioni su AWS Config, consulta la [Guida per lo sviluppatore di AWS Config.](https://docs.aws.amazon.com/config/latest/developerguide/) Per informazioni sui prezzi, consulta la [pagina di informazioni sui prezzi di AWS Config.](https://aws.amazon.com/config/pricing/)

#### **A** Important

Se modifichi una delle proprietà dell'API seguenti dopo avere distribuito l'API, devi [ridistribuire](#page-696-0) l'API per propagare le modifiche. In caso contrario, le modifiche agli attributi verranno visualizzate nella console AWS Config, ma le impostazioni delle proprietà precedenti saranno ancora valide. il comportamento di runtime dell'API resterà invariato.

- **AWS::ApiGateway::RestApi** binaryMediaTypes, minimumCompressionSize, apiKeySource
- **AWS::ApiGatewayV2::Api** apiKeySelectionExpression

#### <span id="page-1329-1"></span>Configurazione di AWS Config

Per la configurazione iniziale di AWS Config, consulta gli argomenti seguenti nella [Guida per gli](https://docs.aws.amazon.com/config/latest/developerguide/)  [sviluppatori di AWS Config.](https://docs.aws.amazon.com/config/latest/developerguide/)

• [Configurazione di AWS Config con la console](https://docs.aws.amazon.com/config/latest/developerguide/gs-console.html)

• [Configurazione di AWS Config con AWS CLI](https://docs.aws.amazon.com/config/latest/developerguide/gs-cli.html)

## <span id="page-1330-0"></span>Configurazione di AWS Config per la registrazione delle risorse API Gateway

Per impostazione predefinita, AWS Config registra le modifiche di configurazione per tutti i tipi supportati di risorse regionali individuati nella regione in cui è in esecuzione l'ambiente. Puoi personalizzare AWS Config in modo da registrare le modifiche solo per tipi di risorse specifici oppure per le risorse globali.

Per informazioni sulle differenze tra risorse regionali e globali e su come personalizzare la configurazione di AWS Config, consulta la pagina relativa alla [selezione delle risorse registrate da](https://docs.aws.amazon.com/config/latest/developerguide/select-resources.html)  [AWS Config](https://docs.aws.amazon.com/config/latest/developerguide/select-resources.html).

# <span id="page-1330-1"></span>Visualizzazione dei dettagli di configurazione di API Gateway nella console AWS Config

Puoi usare la console AWS Config per cercare le risorse API Gateway e ottenere informazioni correnti e cronologiche sulle loro configurazioni. La procedura seguente descrive come trovare informazioni su un'API di API Gateway.

Per trovare una risorsa API Gateway nella console di configurazione AWS

- 1. Aprire la [console AWS Config.](https://console.aws.amazon.com/config)
- 2. Scegliere Resources (Risorse).
- 3. Nella pagina Resource inventory (Inventario risorse), scegliere Resources (Risorse).
- 4. Aprire il menu Resource type (Tipo di risorsa), scorrere fino ad APIGateway o APIGatewayV2 e quindi scegliere uno o più dei tipi di risorsa API Gateway.
- 5. Scegliere Look up (Cerca).
- 6. Scegliere un ID risorsa nell'elenco delle risorse visualizzate da AWS Config. AWS Config mostra i dettagli di configurazione e altre informazioni sulla risorsa selezionata.
- 7. Per visualizzare i dettagli completi della configurazione registrata, scegliere View Details (Visualizza dettagli).

Per ulteriori informazioni su come trovare una risorsa e visualizzare le informazioni in questa pagina, consulta [Visualizzazione delle configurazioni e della cronologia delle risorseAWS](https://docs.aws.amazon.com/config/latest/developerguide/view-manage-resource.html) nella Guida per gli sviluppatori di AWS Config.

## <span id="page-1331-0"></span>Valutazione delle risorse di API Gateway utilizzando le regole di AWS Config

Puoi creare regole di AWS Config, che rappresentano le impostazioni di configurazione ideali per le risorse API Gateway. Puoi usare [regole gestite AWS Config](https://docs.aws.amazon.com/config/latest/developerguide/managed-rules-by-aws-config.html) predefinite oppure definire regole personalizzate. AWS Config monitora continuamente le modifiche apportate alla configurazione delle risorse per determinare se violino una o più delle condizioni nelle regole. La console AWS Config mostra lo stato di conformità delle regole e delle risorse.

Se una risorsa viola una regola e viene contrassegnata come non conforme, AWS Config può avvisare l'utente utilizzando un argomento [Guida per gli sviluppatori di Amazon Simple Notification](https://docs.aws.amazon.com/sns/latest/dg/)  [Service](https://docs.aws.amazon.com/sns/latest/dg/) (Amazon SNS). Per utilizzare i dati a livello di programmazione in questi avvisi AWS Config, usa una coda Amazon Simple Queue Service (Amazon SQS) come l'endpoint di notifica per l'argomento Amazon SNS.

Per ulteriori informazioni sulla configurazione e l'uso di regole, consulta [Valutazione delle risorse con](https://docs.aws.amazon.com/config/latest/developerguide/evaluate-config.html)  [le regole](https://docs.aws.amazon.com/config/latest/developerguide/evaluate-config.html) nella [Guida per gli sviluppatori di AWS Config](https://docs.aws.amazon.com/config/latest/developerguide/).

# Convalida della conformità per Amazon API Gateway

Per sapere se un Servizio AWS programma rientra nell'ambito di specifici programmi di conformità, consulta Servizi AWS la sezione [Scope by Compliance Program Servizi AWS](https://aws.amazon.com/compliance/services-in-scope/) e scegli il programma di conformità che ti interessa. Per informazioni generali, consulta Programmi di [AWS conformità](https://aws.amazon.com/compliance/programs/)  [Programmi](https://aws.amazon.com/compliance/programs/) di di .

È possibile scaricare report di audit di terze parti utilizzando AWS Artifact. Per ulteriori informazioni, consulta [Scaricamento dei report in AWS Artifact](https://docs.aws.amazon.com/artifact/latest/ug/downloading-documents.html) .

La vostra responsabilità di conformità durante l'utilizzo Servizi AWS è determinata dalla sensibilità dei dati, dagli obiettivi di conformità dell'azienda e dalle leggi e dai regolamenti applicabili. AWS fornisce le seguenti risorse per contribuire alla conformità:

- [Guide introduttive su sicurezza e conformità](https://aws.amazon.com/quickstart/?awsf.filter-tech-category=tech-category%23security-identity-compliance): queste guide all'implementazione illustrano considerazioni sull'architettura e forniscono passaggi per implementare ambienti di base incentrati sulla AWS sicurezza e la conformità.
- [Progettazione per la sicurezza e la conformità HIPAA su Amazon Web Services](https://docs.aws.amazon.com/whitepapers/latest/architecting-hipaa-security-and-compliance-on-aws/welcome.html): questo white paper descrive in che modo le aziende possono utilizzare AWS per creare applicazioni idonee all'HIPAA.
### **a** Note

Non Servizi AWS tutte sono idonee all'HIPAA. Per ulteriori informazioni, consulta la sezione [Riferimenti sui servizi conformi ai requisiti HIPAA](https://aws.amazon.com/compliance/hipaa-eligible-services-reference/).

- [AWS Risorse per](https://aws.amazon.com/compliance/resources/) la per la conformità: questa raccolta di cartelle di lavoro e guide potrebbe essere valida per il tuo settore e la tua località.
- [AWS Guide alla conformità dei clienti](https://d1.awsstatic.com/whitepapers/compliance/AWS_Customer_Compliance_Guides.pdf): comprendi il modello di responsabilità condivisa attraverso la lente della conformità. Le guide riassumono le migliori pratiche per la protezione Servizi AWS e mappano le linee guida per i controlli di sicurezza su più framework (tra cui il National Institute of Standards and Technology (NIST), il Payment Card Industry Security Standards Council (PCI) e l'International Organization for Standardization (ISO)).
- [Valutazione delle risorse con regole](https://docs.aws.amazon.com/config/latest/developerguide/evaluate-config.html) nella Guida per gli AWS Config sviluppatori: il AWS Config servizio valuta la conformità delle configurazioni delle risorse alle pratiche interne, alle linee guida e alle normative del settore.
- [AWS Security Hub](https://docs.aws.amazon.com/securityhub/latest/userguide/what-is-securityhub.html) Ciò Servizio AWS fornisce una visione completa dello stato di sicurezza interno. AWS La Centrale di sicurezza utilizza i controlli di sicurezza per valutare le risorse AWS e verificare la conformità agli standard e alle best practice del settore della sicurezza. Per un elenco dei servizi e dei controlli supportati, consulta la pagina [Documentazione di riferimento sui controlli](https://docs.aws.amazon.com/securityhub/latest/userguide/securityhub-controls-reference.html)  [della Centrale di sicurezza.](https://docs.aws.amazon.com/securityhub/latest/userguide/securityhub-controls-reference.html)
- [Amazon GuardDuty](https://docs.aws.amazon.com/guardduty/latest/ug/what-is-guardduty.html): Servizio AWS rileva potenziali minacce ai tuoi carichi di lavoro Account AWS, ai contenitori e ai dati monitorando l'ambiente alla ricerca di attività sospette e dannose. GuardDuty può aiutarti a soddisfare vari requisiti di conformità, come lo standard PCI DSS, soddisfacendo i requisiti di rilevamento delle intrusioni imposti da determinati framework di conformità.
- [AWS Audit Manager—](https://docs.aws.amazon.com/audit-manager/latest/userguide/what-is.html) Ciò Servizio AWS consente di verificare continuamente l' AWS utilizzo per semplificare la gestione del rischio e la conformità alle normative e agli standard di settore.

## Resilienza in Amazon API Gateway

L'infrastruttura globale di AWS è basata su Regioni e zone di disponibilità AWS. AWS Le Regioni forniscono più zone di disponibilità fisicamente separate e isolate che sono connesse tramite reti altamente ridondanti, a bassa latenza e velocità effettiva elevata. Con le Zone di disponibilità, è possibile progettare e gestire applicazioni e database che eseguono il failover automatico tra zone di disponibilità senza interruzioni. Le Zone di disponibilità sono più disponibili, tolleranti ai guasti e scalabili, rispetto alle infrastrutture a data center singolo o multiplo.

Per ulteriori informazioni sulle Regioni AWS e sulle zone di disponibilit, consulta [Infrastruttura globale](https://aws.amazon.com/about-aws/global-infrastructure/)  [di AWS.](https://aws.amazon.com/about-aws/global-infrastructure/)

Per evitare che le API vengano sopraffatte da troppe richieste, API Gateway limita le richieste alle API. Nello specifico, API Gateway imposta un limite per il numero di richieste durante il funzionamento a regime e per i picchi di invio di richieste per tutte le API dell'account. È possibile configurare la limitazione personalizzata per le API. Per ulteriori informazioni, consulta [Throttling delle](#page-978-0)  [richieste API per migliorare le prestazioni.](#page-978-0)

È possibile utilizzare i controlli dell'integrità di Route 53 per controllare il failover DNS da un'API di API Gateway in una regione primaria a un'API di Gateway API in un'area secondaria. Per un esempio, consulta [the section called "failover DNS"](#page-782-0).

## Sicurezza dell'infrastruttura in Amazon API Gateway

Come servizio gestito, Gateway Amazon API è protetto dalla sicurezza di rete globale AWS. Per informazioni sui servizi di sicurezza AWS e su come AWS protegge l'infrastruttura, consulta la pagina [Sicurezza del cloud AWS.](https://aws.amazon.com/security/) Per progettare l'ambiente AWS utilizzando le best practice per la sicurezza dell'infrastruttura, consulta la pagina [Protezione dell'infrastruttura](https://docs.aws.amazon.com/wellarchitected/latest/security-pillar/infrastructure-protection.html) nel Pilastro della sicurezza di AWS Well‐Architected Framework.

Utilizza le chiamate all'API pubblicate da AWS per accedere ad API Gateway tramite la rete. I clienti devono supportare quanto segue:

- Transport Layer Security (TLS). È richiesto TLS 1.2 ed è consigliato TLS 1.3.
- Suite di cifratura con Perfect Forward Secrecy (PFS), ad esempio Ephemeral Diffie-Hellman (DHE) o Elliptic Curve Ephemeral Diffie-Hellman (ECDHE). La maggior parte dei sistemi moderni, come Java 7 e versioni successive, supporta tali modalità.

Inoltre, le richieste devono essere firmate utilizzando un ID chiave di accesso e una chiave di accesso segreta associata a un principale IAM. In alternativa, è possibile utilizzare [AWS Security](https://docs.aws.amazon.com/STS/latest/APIReference/Welcome.html)  [Token Service](https://docs.aws.amazon.com/STS/latest/APIReference/Welcome.html) (AWS STS) per generare le credenziali di sicurezza temporanee per sottoscrivere le richieste.

Puoi richiamare queste operazioni API da qualsiasi posizione di rete, ma API Gateway non supporta le policy di accesso basate sulle risorse che possono includere limitazioni sull'indirizzo IP di origine. È inoltre possibile utilizzare le policy basate sulle risorse per controllare l'accesso da endpoint Amazon

Virtual Private Cloud (Amazon VPC) o VPC specifici. Di fatto, questo isola l'accesso di rete a una risorsa API Gateway specificata solo dal VPC specifico all'interno della rete AWS.

## Analisi delle vulnerabilità in Amazon API Gateway

Configurazione e controllo IT sono una responsabilità condivisa tra AWS e te, il nostro cliente. Per ulteriori informazioni, consulta il [modello di responsabilità condivisa](https://aws.amazon.com/compliance/shared-responsibility-model/) di AWS.

## Best practice di sicurezza in Amazon API Gateway

API Gateway fornisce una serie di caratteristiche di sicurezza che occorre valutare durante lo sviluppo e l'implementazione delle policy di sicurezza. Le seguenti best practice sono linee guida generali e non rappresentano una soluzione di sicurezza completa. Poiché queste best practice potrebbero non essere appropriate o sufficienti per l'ambiente, gestiscile come considerazioni utili anziché prescrizioni.

Implementazione dell'accesso con privilegi minimi

Utilizzare le policy IAM per implementare l'accesso con privilegi minimi per la creazione, la lettura, l'aggiornamento o l'eliminazione delle API di API Gateway. Per ulteriori informazioni, consulta [Gestione delle identità e degli accessi per Amazon API Gateway.](#page-1295-0) API Gateway offre diverse opzioni per controllare l'accesso alle API create. Per ulteriori informazioni, consulta [Controllo e](#page-326-0) [gestione degli accessi a un'API REST in API Gateway,](#page-326-0) [Controllo e gestione dell'accesso a un'](#page-1166-0) [WebSocket API in API Gateway](#page-1166-0) e [Controllo dell'accesso alle API HTTP con le autorizzazioni](#page-1047-0)  [JWT.](#page-1047-0)

#### Implementare la registrazione

Usa CloudWatch Logs o Amazon Data Firehose per registrare le richieste alle tue API. Per ulteriori informazioni, consulta [Monitoraggio delle API REST,](#page-997-0) [Configurazione della registrazione](#page-1221-0)  [per un'API WebSocket](#page-1221-0) e [Configurazione della registrazione per un'API HTTP.](#page-1119-0)

#### Implementa gli CloudWatch allarmi Amazon

Utilizzando gli CloudWatch allarmi, controlli una singola metrica per un periodo di tempo specificato. Se la metrica supera una determinata soglia, viene inviata una notifica a un argomento o AWS Auto Scaling una politica di Amazon Simple Notification Service. CloudWatch gli allarmi non richiamano azioni quando una metrica si trova in uno stato particolare. È necessario invece cambiare lo stato e mantenerlo per un numero di periodi specificato. Per ulteriori informazioni, consulta [the section called "CloudWatch metriche".](#page-998-0)

### Abilita AWS CloudTrail

CloudTrail fornisce un registro delle azioni intraprese da un utente, un ruolo o un AWS servizio in API Gateway. Utilizzando le informazioni raccolte da CloudTrail, è possibile determinare la richiesta effettuata a API Gateway, l'indirizzo IP da cui è stata effettuata la richiesta, chi ha effettuato la richiesta, quando è stata effettuata e dettagli aggiuntivi. Per ulteriori informazioni, consulta [the section called "Lavorare con CloudTrail".](#page-1324-0)

#### Abilita AWS Config

AWS Config fornisce una visualizzazione dettagliata della configurazione delle AWS risorse del tuo account. Puoi vedere in che modo le risorse sono correlate, ottenere una cronologia delle modifiche alla configurazione ed esaminare come cambiano le relazioni e le configurazioni nel tempo. È possibile utilizzare AWS Config per definire regole che valutano le configurazioni delle risorse per la conformità dei dati. AWS Config le regole rappresentano le impostazioni di configurazione ideali per le risorse API Gateway. Se una risorsa viola una regola e viene contrassegnata come non conforme, può AWS Config avvisarti utilizzando un argomento di Amazon Simple Notification Service (Amazon SNS). Per informazioni dettagliate, vedi [the section](#page-1328-0) [called "Lavorare con AWS Config"](#page-1328-0).

#### Usa AWS Security Hub

Monitora l'utilizzo di API Gateway riguardo alle best practice di sicurezza utilizzando [AWS](https://docs.aws.amazon.com/securityhub/latest/userguide/what-is-securityhub.html) [Security Hub.](https://docs.aws.amazon.com/securityhub/latest/userguide/what-is-securityhub.html) Security Hub utilizza controlli di sicurezza per valutare le configurazioni delle risorse e gli standard di sicurezza per aiutarti a rispettare vari framework di conformità. Per ulteriori informazioni sull'utilizzo di Security Hub volto a valutare le risorse Lambda, consulta i [controlli di](https://docs.aws.amazon.com/securityhub/latest/userguide/apigateway-controls.html)  [Amazon API Gateway](https://docs.aws.amazon.com/securityhub/latest/userguide/apigateway-controls.html) nella Guida per l'utente di AWS Security Hub .

# Tagging delle risorse API Gateway

Un tag è un'etichetta di metadati che si assegna o che si AWS assegna a una risorsa. AWS Ogni tag è costituito da due parti:

- Una chiave del tag (ad esempio, CostCenter, Environment o Project). Le chiavi dei tag prevedono una distinzione tra lettere maiuscole e minuscole.
- Un campo facoltativo noto come valore del tag (ad esempio, 111122223333 o Production). Non specificare il valore del tag equivale a utilizzare una stringa vuota. Analogamente alle chiavi dei tag, i valori dei tag rilevano la distinzione tra maiuscole e minuscole.

I tag consentono di eseguire le seguenti operazioni:

- Controllare gli accessi alle risorse in base ai tag a loro assegnati. Puoi controllare gli accessi specificando chiavi e valori di tag nelle condizioni di una policy AWS Identity and Access Management (IAM). Per ulteriori informazioni sul controllo degli accessi basato su tag, consulta l'argomento relativo al [controllo degli accessi mediante tag](https://docs.aws.amazon.com/IAM/latest/UserGuide/access_tags.html) nella Guida per l'utente di IAM.
- Tieni traccia dei costi. AWS Attivi questi tag sulla AWS Billing and Cost Management dashboard. AWS utilizza i tag per classificare i costi e fornirti un rapporto mensile sull'allocazione dei costi. Per ulteriori informazioni, consulta la pagina sull'[utilizzo dei tag per l'allocazione dei costi](https://docs.aws.amazon.com/awsaccountbilling/latest/aboutv2/cost-alloc-tags.html) nella [Guida](https://docs.aws.amazon.com/awsaccountbilling/latest/aboutv2/)  [per l'utente di AWS Billing.](https://docs.aws.amazon.com/awsaccountbilling/latest/aboutv2/)
- Identifica e organizza le tue risorse. AWS Molti AWS servizi supportano l'etichettatura, quindi puoi assegnare lo stesso tag a risorse di servizi diversi per indicare che le risorse sono correlate. Ad esempio, è possibile assegnare a uno stadio API Gateway lo stesso tag assegnato a una regola CloudWatch Events.

#### [Per suggerimenti sull'uso dei tag, consulta il white paper AWS Tagging Strategies.](https://docs.aws.amazon.com/whitepapers/latest/tagging-best-practices/tagging-best-practices.html)

Nelle sezioni seguenti vengono fornite ulteriori informazioni sui tag di Amazon API Gateway.

#### Argomenti

- [Risorse API Gateway a cui è possibile applicare tag](#page-1337-0)
- [Utilizzo dei tag per controllare l'accesso alle risorse REST API di Gateway API](#page-1340-0)

## <span id="page-1337-0"></span>Risorse API Gateway a cui è possibile applicare tag

I tag possono essere impostati sulle seguenti risorse API HTTP o WebSocket API nell'API [Amazon](https://docs.aws.amazon.com/apigatewayv2/latest/api-reference/) [API Gateway V2:](https://docs.aws.amazon.com/apigatewayv2/latest/api-reference/)

- Api
- DomainName
- Stage
- VpcLink

Inoltre, i tag possono essere impostati sulle seguenti risorse di API REST nell'[API di Amazon API](https://docs.aws.amazon.com/apigateway/latest/api/API_Operations.html)  [Gateway V1](https://docs.aws.amazon.com/apigateway/latest/api/API_Operations.html):

- ApiKey
- ClientCertificate
- DomainName
- RestApi
- Stage
- UsagePlan
- VpcLink

I tag non possono essere impostati direttamente su altre risorse. Tuttavia, nell'[API di Amazon API](https://docs.aws.amazon.com/apigateway/latest/api/API_Operations.html)  [Gateway V1](https://docs.aws.amazon.com/apigateway/latest/api/API_Operations.html), le risorse figlio ereditano i tag impostati sulle risorse padre. Per esempio:

- Se un tag è impostato su una risorsa RestApi, questo tag è ereditato dalle seguenti risorse figlio di tale RestApi per il [Controllo degli accessi basato sugli attributi](https://docs.aws.amazon.com/IAM/latest/UserGuide/introduction_attribute-based-access-control.html):
	- Authorizer
	- Deployment
	- Documentation
	- GatewayResponse
	- Integration
	- Method
	- Model
- Resource
- ResourcePolicy
- Setting
- Stage
- Se un tag è impostato su un DomainName, tale tag è ereditato da qualsiasi risorsa BasePathMapping al di sotto di esso.
- Se un tag è impostato su un UsagePlan, tale tag è ereditato da qualsiasi risorsa UsagePlanKey al di sotto di esso.

#### **a** Note

L'eredità dei tag viene applicata solo per il [controllo degli accessi basato sugli attributi.](https://docs.aws.amazon.com/IAM/latest/UserGuide/introduction_attribute-based-access-control.html) Ad esempio, non puoi utilizzare tag ereditati per monitorare i costi in. AWS Cost Explorer API Gateway non restituisce tag ereditati quando [GetTagsr](https://docs.aws.amazon.com/cli/latest/reference/apigateway/get-tags.html)ichiedi una risorsa.

### Eredità dei tag nell'API di Amazon API Gateway V1

In precedenza, era solo possibile impostare tag su fasi. Ora che è possibile impostarli anche su altre risorse, uno Stage può ricevere un tag in due modi:

- Il tag può essere impostato direttamente sullo Stage.
- La fase può ereditare il tag dalla sua padr RestApi.

Se una fase riceve un tag in entrambi i modi, il tag che è stato impostato direttamente sulla fase ha la precedenza. Ad esempio, supponiamo che una fase erediti i seguenti tag dalla sua API REST padre:

```
{ 
  'foo': 'bar', 
  'x':'y'
}
```
Supponiamo anche che disponga dei seguenti tag impostati direttamente su di essa:

```
{ 
  'foo': 'bar2',
```

```
 'hello': 'world'
}
```
Il risultato netto è che la fase dispone dei seguenti tag, con i seguenti valori:

```
\{ 'foo': 'bar2', 
  'hello': 'world' 
  'x':'y'
}
```
### Limitazioni applicate ai tag e convenzioni di utilizzo

Le seguenti limitazioni e convenzioni di utilizzo si applicano all'utilizzo dei tag con risorse API Gateway:

- Ogni risorsa può avere un massimo di 50 tag.
- Per ciascuna risorsa, ogni chiave del tag deve essere univoca e ogni chiave del tag può avere un solo valore.
- La lunghezza massima delle chiavi di tag è 128 caratteri Unicode in UTF-8.
- Il valore massimo dei tag è 256 caratteri Unicode in UTF-8.
- I caratteri consentiti per chiavi e valori sono lettere, numeri, spazi rappresentabili in formato UTF-8, oltre ai seguenti caratteri:  $\cdot$  : + =  $\omega$  / - (trattino). Le risorse Amazon EC2 consentono qualsiasi carattere.
- Per chiavi e valori di tag viene fatta la distinzione tra maiuscole e minuscole. Come best practice, è consigliabile definire una strategia per l'uso delle lettere maiuscole e minuscole nei tag e implementarla costantemente in tutti i tipi di risorse. Ad esempio, puoi decidere se utilizzare Costcenter, costcenter o CostCenter e utilizzare la stessa convenzione per tutti i tag. Non utilizzare tag simili con lettere maiuscole o minuscole incoerenti.
- Il prefisso aws: non può essere utilizzato con i tag; è riservato per l'uso in AWS . Non è possibile modificare né eliminare le chiavi o i valori di tag con tale prefisso. I tag con questo prefisso non vengono conteggiati per il limite del numero di tag per risorsa.

# <span id="page-1340-0"></span>Utilizzo dei tag per controllare l'accesso alle risorse REST API di Gateway API

Le condizioni nelle AWS Identity and Access Management policy fanno parte della sintassi utilizzata per specificare le autorizzazioni per le risorse API Gateway. Per ulteriori informazioni su come specificare le policy IAM, consulta [the section called "Uso delle autorizzazioni IAM".](#page-351-0) In API Gateway, le risorse possono avere tag e alcune operazioni possono includere tag. Quando si crea una policy IAM, è possibile utilizzare le chiavi di condizione di tag per controllare:

- Quali utenti possono eseguire operazioni su una risorsa API Gateway, in base ai tag di cui la risorsa dispone già.
- Quali tag possono essere passati in una richiesta di operazione.
- Se delle chiavi di tag specifiche possono essere utilizzate in una richiesta.

L'utilizzo del controllo degli accessi basato sugli attributi permette un controllo migliore rispetto a quello a livello di API, nonché un controllo più dinamico rispetto al controllo degli accessi basato sulle risorse. Possono essere create policy IAM che consentono o negano un'operazione basata sui tag forniti nella richiesta (tag di richiesta) o tag sulla risorsa su cui è eseguita l'operazione (tag delle risorse). In generale, i tag delle risorse sono per risorse già esistenti. I tag di richiesta sono riservati per la creazione di nuove risorse.

Per la sintassi completa e la semantica delle chiavi di condizione di tag, consulta [Controllo degli](https://docs.aws.amazon.com/IAM/latest/UserGuide/access_tags.html) [accessi tramite tag](https://docs.aws.amazon.com/IAM/latest/UserGuide/access_tags.html) nella Guida per l'utente di IAM.

I seguenti esempi mostrano come specificare le condizioni dei tag nelle policy per gli utenti API Gateway.

### Limitare le operazioni in base ai tag delle risorse

La seguente policy di esempio concede agli utenti l'autorizzazione a eseguire tutte le operazioni su tutte le risorse, a condizione che tali risorse non dispongano del tag Environment con un valore di prod.

```
{ 
   "Version": "2012-10-17", 
   "Statement": [ 
     { 
        "Effect": "Allow",
```

```
 "Action": "apigateway:*", 
        "Resource": "*" 
     }, 
     { 
        "Effect": "Deny", 
        "Action": [ 
           "apigateway:*" 
        ], 
        "Resource": "*", 
        "Condition": { 
           "StringEquals": { 
             "aws:ResourceTag/Environment": "prod" 
          } 
        } 
     } 
   ]
}
```
### Consentire operazioni in base ai tag delle risorse

La seguente policy di esempio consente agli utenti di eseguire tutte le operazioni sulle risorse Gateway API, a condizione che tali risorse dispongano del tag Environment con un valore di Development. L'istruzione Deny impedisce all'utente di modificare il valore del tag Environment.

```
{ 
   "Version": "2012-10-17", 
   "Statement": [ 
     { 
        "Sid": "ConditionallyAllow", 
        "Effect": "Allow", 
        "Action": [ 
          "apigateway:*" 
        ], 
        "Resource": [ 
          "arn:aws:apigateway:*::*" 
        ], 
        "Condition": { 
          "StringEquals": { 
             "aws:ResourceTag/Environment": "Development" 
          } 
        } 
     },
```

```
 { 
        "Sid": "AllowTagging", 
        "Effect": "Allow", 
        "Action": [ 
           "apigateway:*" 
        ], 
        "Resource": [ 
           "arn:aws:apigateway:*::/tags/*" 
        ] 
      }, 
      { 
        "Sid": "DenyChangingTag", 
        "Effect": "Deny", 
        "Action": [ 
           "apigateway:*" 
        ], 
        "Resource": [ 
           "arn:aws:apigateway:*::/tags/*" 
        ], 
        "Condition": { 
           "ForAnyValue:StringEquals": { 
             "aws:TagKeys": "Environment" 
          } 
        } 
      } 
   ]
}
```
### Negare operazioni di assegnazione di tag

La seguente policy di esempio consente a un utente di eseguire tutte le operazioni Gateway API, ad eccezione della modifica dei tag.

```
{ 
   "Version": "2012-10-17", 
   "Statement": [ 
      { 
         "Effect": "Allow", 
         "Action": [ 
            "apigateway:*" 
         ], 
         "Resource": [ 
           \mathbf{u} \star \mathbf{u}
```

```
 ], 
      }, 
      { 
        "Effect": "Deny", 
        "Action": [ 
           "apigateway:*" 
        ], 
        "Resource": "arn:aws:apigateway:*::/tags*", 
      } 
   ]
}
```
### Consentire operazioni di assegnazione di tag

La seguente policy di esempio consente a un utente di disporre di tutte le risorse Gateway API e di modificare i tag per tali risorse. Per ottenere i tag per una risorsa, l'utente deve disporre delle autorizzazioni GET per quella risorsa. Per aggiornare i tag per una risorsa, l'utente deve disporre delle autorizzazioni PATCH per quella risorsa.

```
{ 
   "Version": "2012-10-17", 
   "Statement": [ 
      { 
        "Effect": "Allow", 
        "Action": [ 
           "apigateway:GET", 
           "apigateway:PUT", 
          "apigateway:POST", 
           "apigateway:DELETE" 
        ], 
        "Resource": [ 
           "arn:aws:apigateway:*::/tags/*", 
       \mathbf{I} }, 
      { 
        "Effect": "Allow", 
        "Action": [ 
           "apigateway:GET", 
           "apigateway:PATCH", 
        ], 
        "Resource": [ 
           "arn:aws:apigateway:*::*", 
       \mathbf 1
```
}

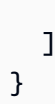

# Riferimenti API

Amazon API Gateway fornisce API per creare e distribuire HTTP e WebSocket API personalizzate. Inoltre, le API API Gateway sono disponibili negli AWS SDK standard.

Se utilizzi una lingua per cui esiste un AWS SDK, potresti preferire utilizzare l'SDK anziché utilizzare direttamente le API REST di API Gateway. Gli SDK semplificano l'autenticazione, si integrano senza problemi nel tuo ambiente di sviluppo e forniscono pratico accesso ai comandi API Gateway.

Ecco dove trovare gli AWS SDK e la documentazione di riferimento dell'API REST di API Gateway:

- [Strumenti per Amazon Web Services](https://aws.amazon.com/developer/tools/)
- [Documentazione di riferimento delle API REST tramite Amazon API Gateway](https://docs.aws.amazon.com/apigateway/latest/api/API_Operations.html)
- [Amazon API Gateway WebSocket e riferimento alle API HTTP](https://docs.aws.amazon.com/apigatewayv2/latest/api-reference/api-reference.html)

# Quote e note importanti Amazon API Gateway

### Argomenti

- [Quote a livello di account API Gateway per ogni regione](#page-1346-0)
- [Quote API HTTP](#page-1347-0)
- [Quote API Gateway per la configurazione e l'esecuzione di un'API WebSocket](#page-1350-0)
- [Quote di API Gateway per la configurazione e l'esecuzione di un'API REST](#page-1352-0)
- [Quote di API Gateway per la creazione, la distribuzione e la gestione di un'API](#page-1356-0)
- [Note importanti Amazon API Gateway](#page-1359-0)

Salvo diversamente specificato, è possibile richiedere di aumentare le quote. Per richiedere un aumento delle quote, è possibile utilizzare [Service Quotas](https://docs.aws.amazon.com/servicequotas/latest/userguide/) o contattare il [Centro assistenza AWS](https://console.aws.amazon.com/support/home#/).

Se l'autorizzazione è abilitata per un metodo, la lunghezza massima dell'ARN del metodo (ad esempio arn:aws:execute-api:{region-id}:{account-id}:{api-id}/{stage-id}/ {method}/{resource}/{path}) è di 1600 byte. A causa dei valori dei parametri del percorso (la cui dimensione viene determinata al runtime), l'ARN può superare il limite di lunghezza impostato. In questo caso, il client API riceve una risposta 414 Request URI too long.

**a** Note

Ciò limita la lunghezza dell'URI quando vengono utilizzate le policy delle risorse. Nel caso di API private dove è necessaria una policy delle risorse, ciò limita la lunghezza dell'URI di tutte le API private.

## <span id="page-1346-0"></span>Quote a livello di account API Gateway per ogni regione

Di seguito sono elencate le quote per account per ogni regione in Amazon API Gateway.

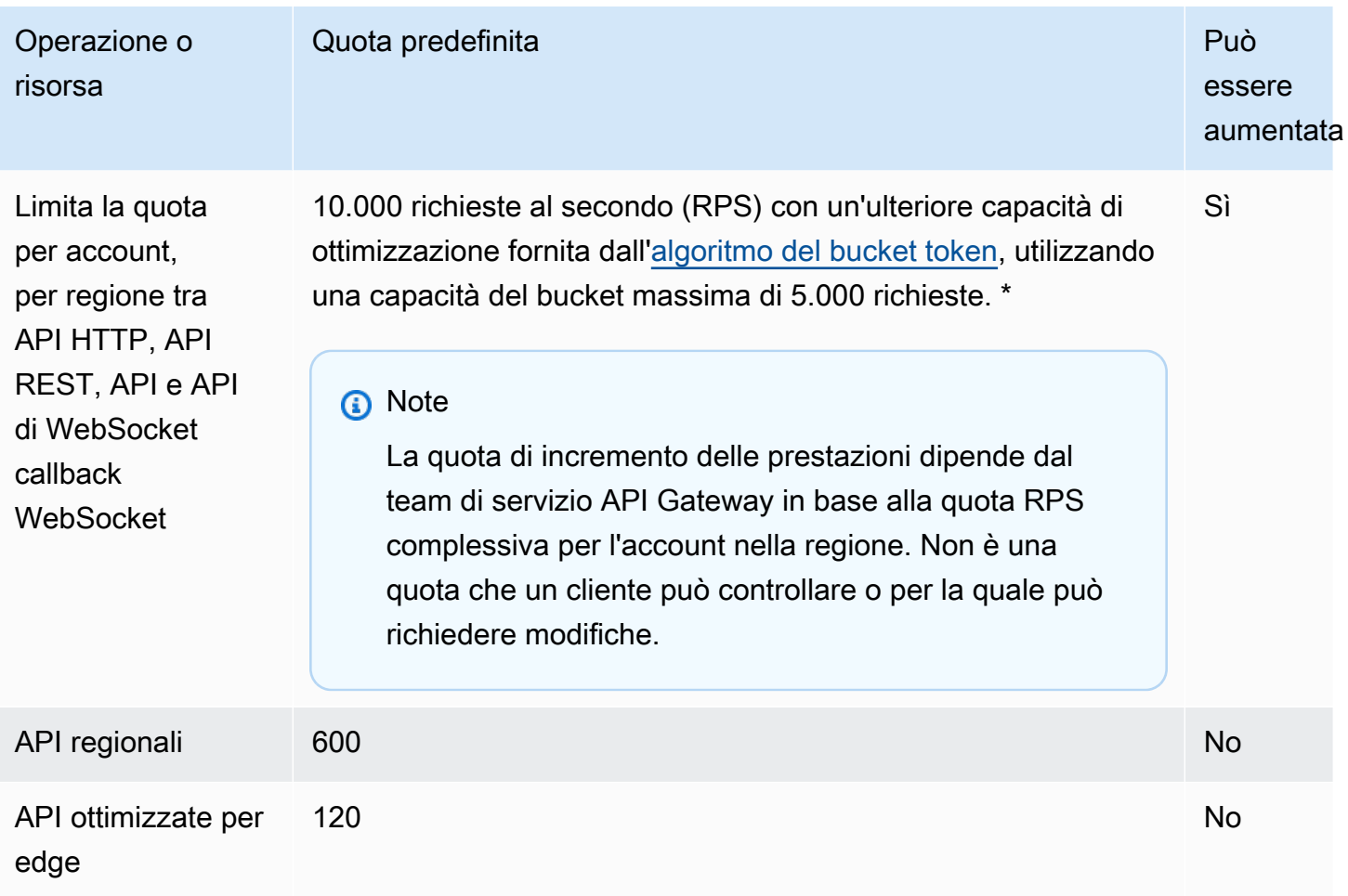

\* Per le seguenti regioni, la quota di accelerazione predefinita è 2500 RPS e la quota burst predefinita è 1250 RPS: Africa (Città del Capo), Europa (Milano), Asia Pacifico (Giacarta), Medio Oriente (Emirati Arabi Uniti), Asia Pacifico (Hyderabad), Asia Pacifico (Melbourne), Europa (Spagna), Europa (Zurigo), Israele (Tel Aviv) e Canada occidentale (Calgary).

# <span id="page-1347-0"></span>Quote API HTTP

Le quote seguenti si applicano alla configurazione e all'esecuzione di un'API HTTP in API Gateway.

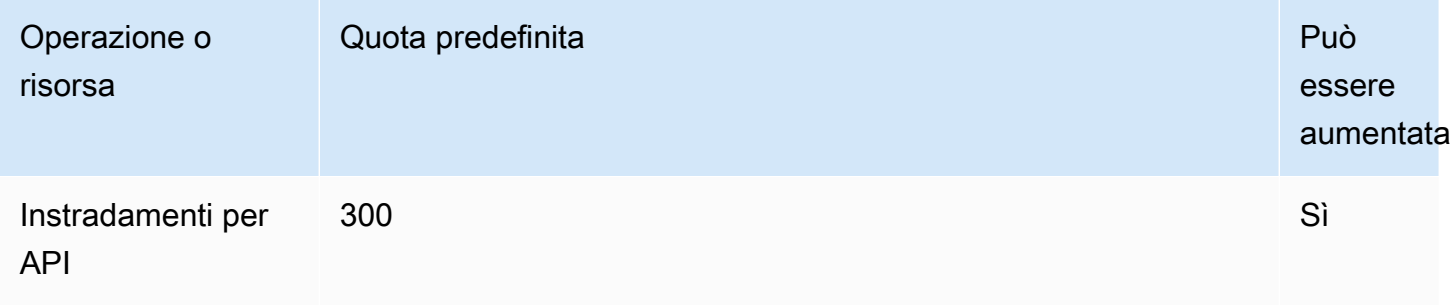

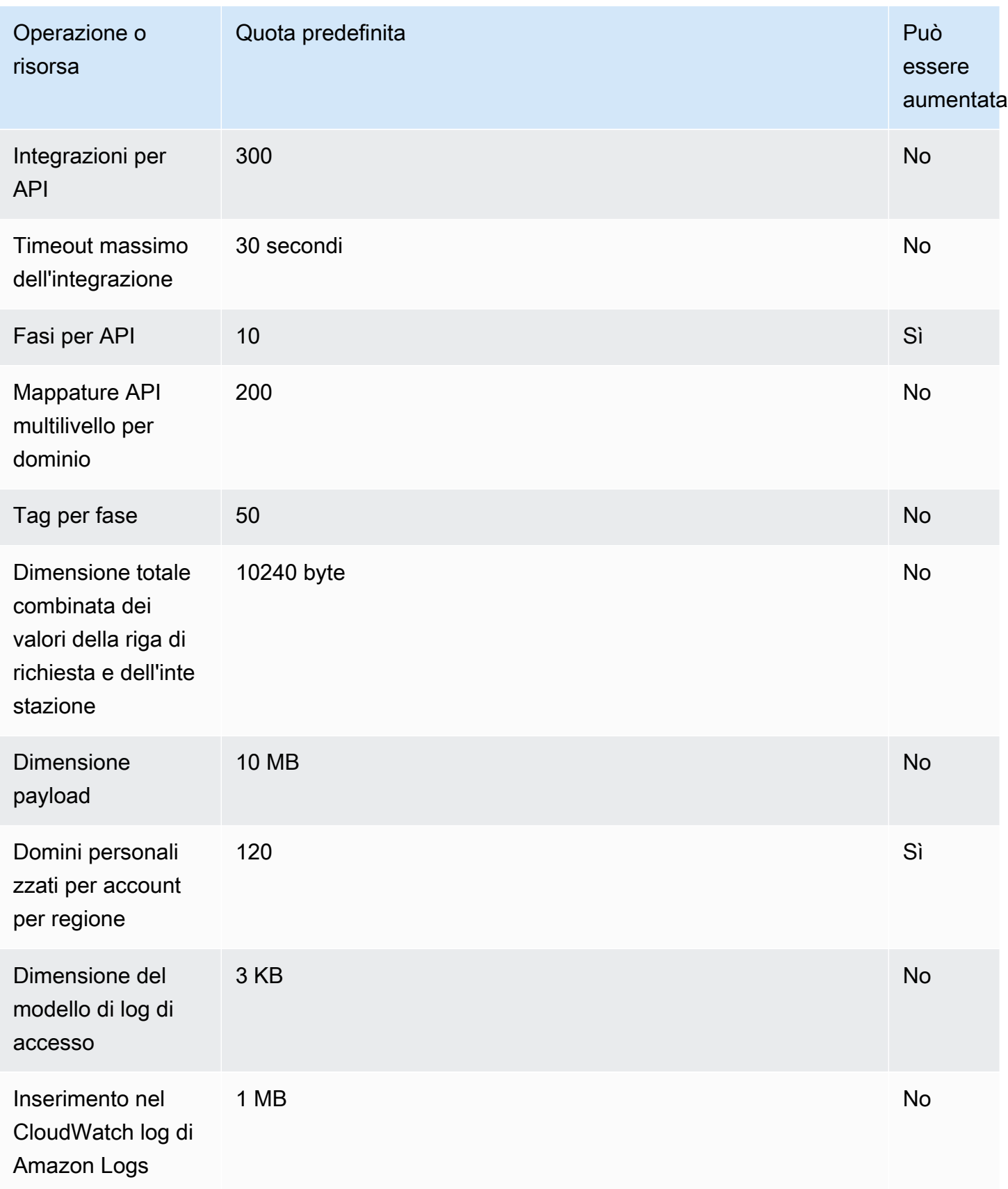

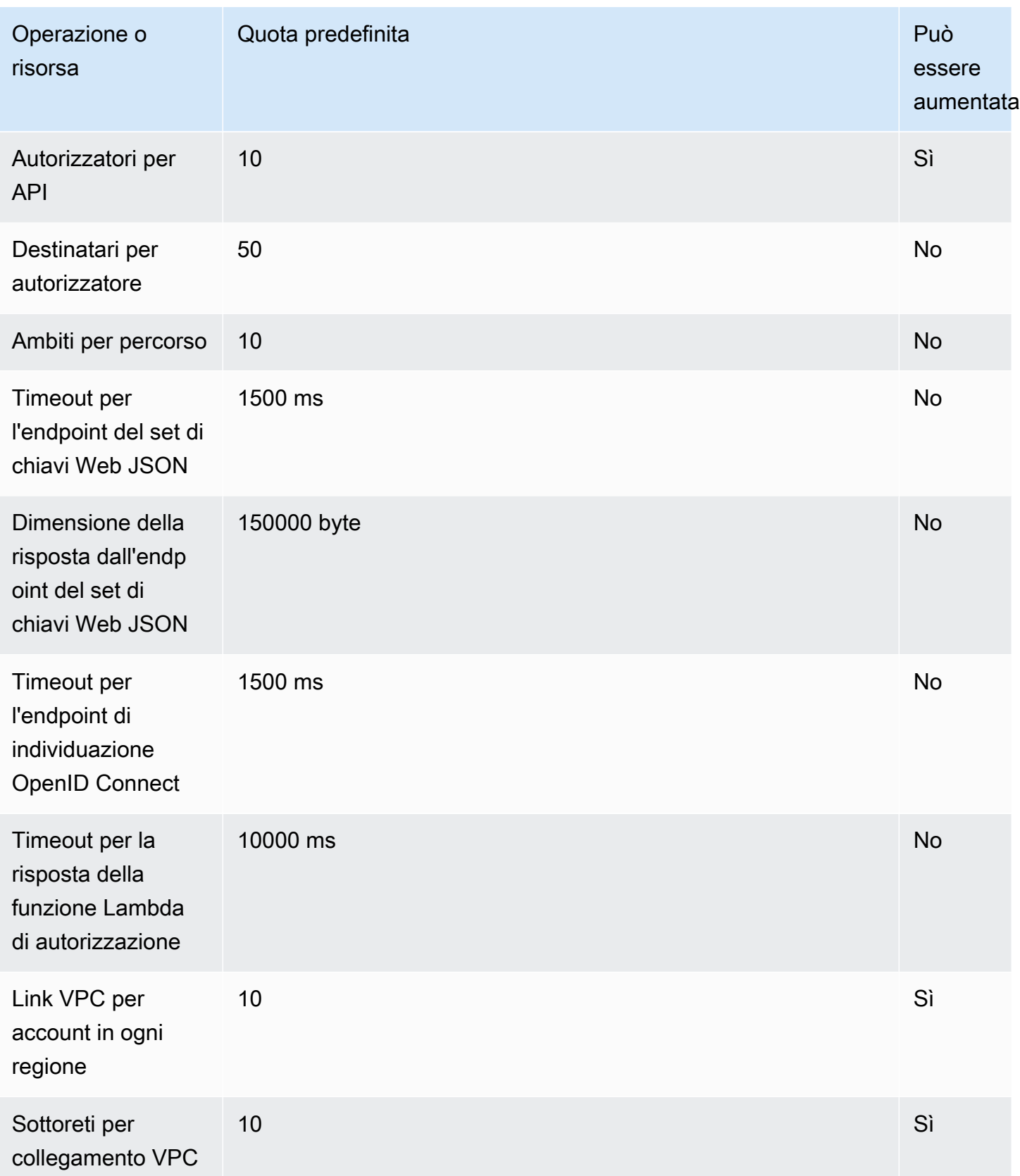

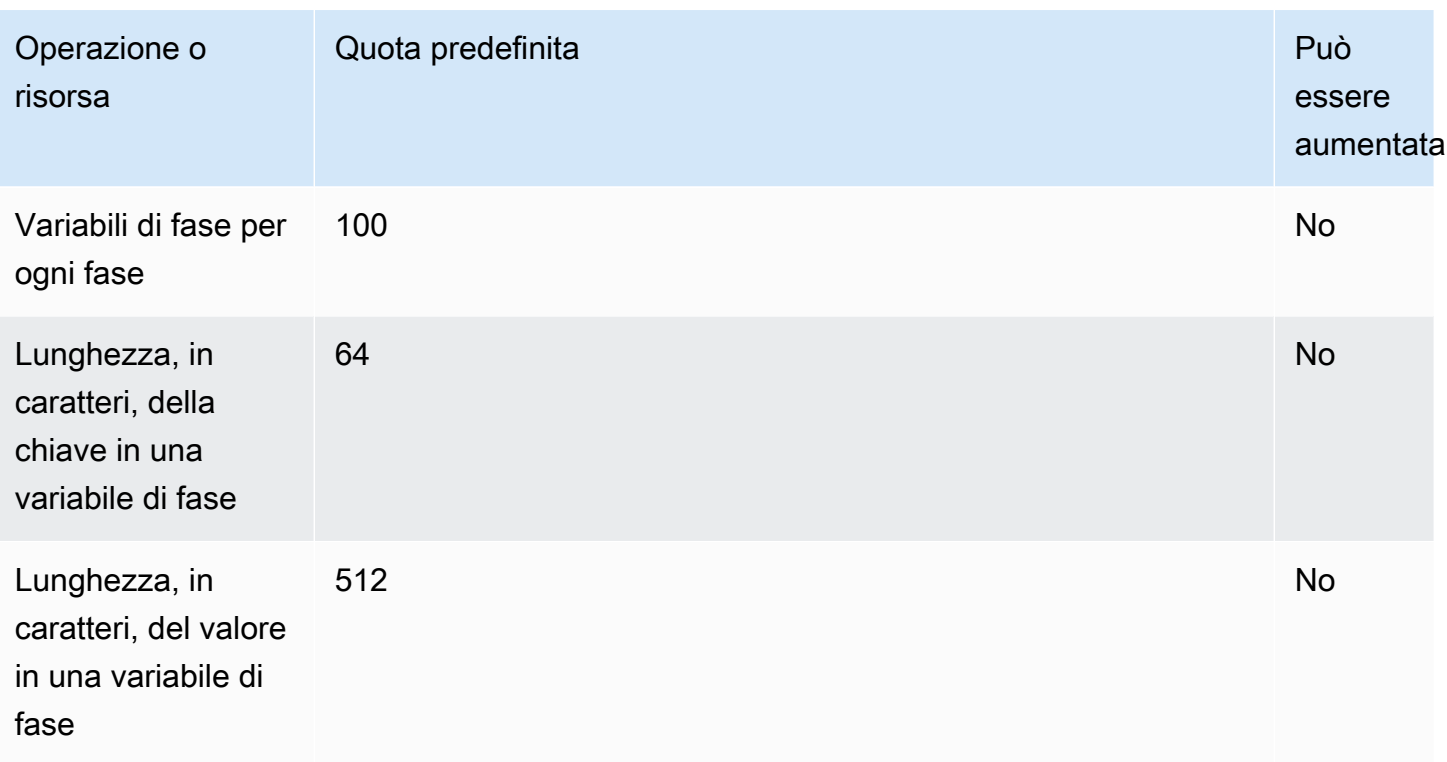

# <span id="page-1350-0"></span>Quote API Gateway per la configurazione e l'esecuzione di un'API **WebSocket**

Le seguenti quote si applicano alla configurazione e all'esecuzione di un' WebSocket API in Amazon API Gateway.

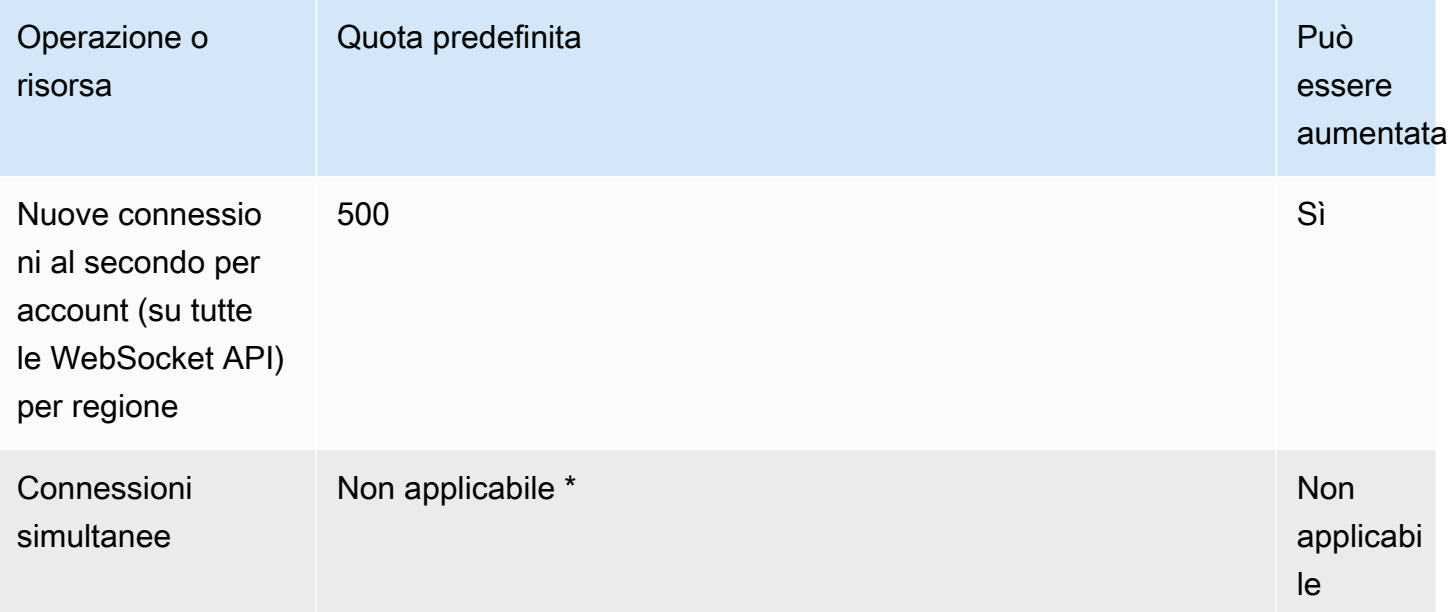

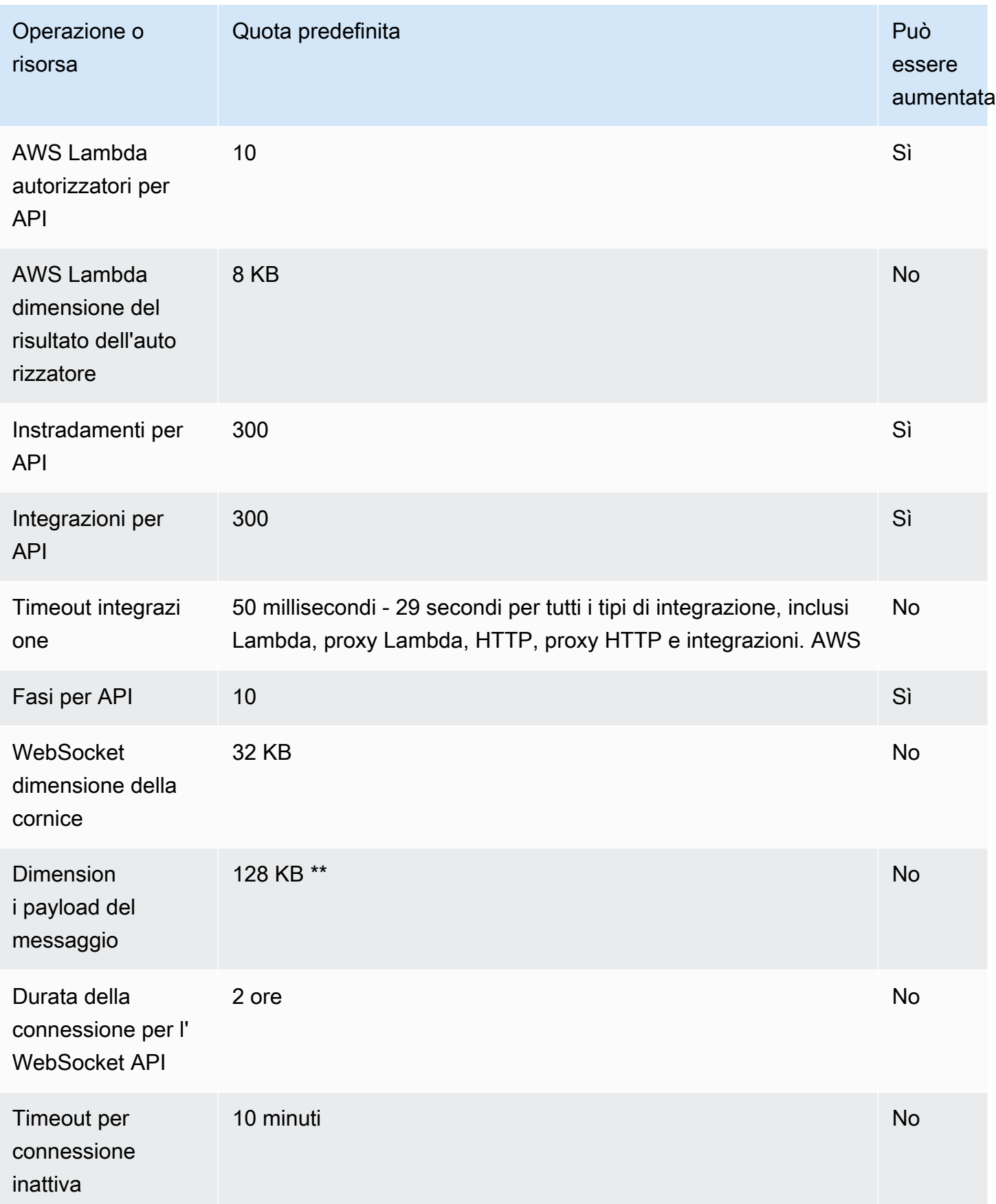

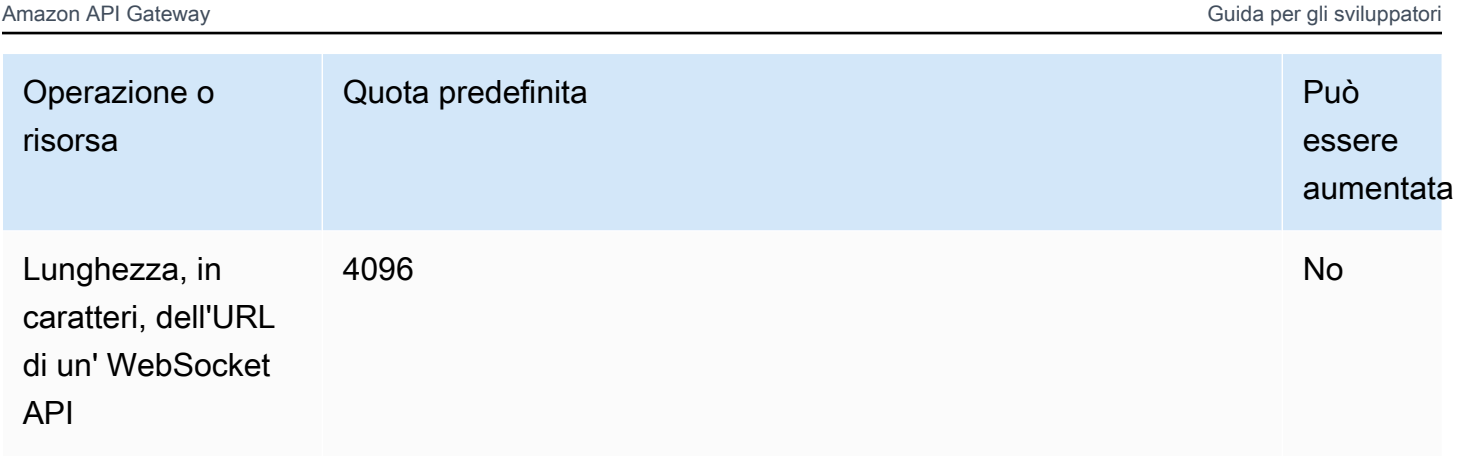

\* Il servizio API Gateway non applica una quota sulle connessioni simultanee. Il numero massimo di connessioni simultanee è determinato dalla velocità delle nuove connessioni al secondo e dalla durata massima della connessione di due ore. Ad esempio, con la quota predefinita di 500 nuove connessioni al secondo, se i client si connettono alla velocità massima per più due ore, API Gateway può servire fino a 3.600.000 connessioni simultanee.

\*\* A causa della quota di WebSocket dimensione del frame di 32 KB, un messaggio di dimensioni superiori a 32 KB deve essere suddiviso in più frame, ciascuno di 32 KB o più piccolo. Si applica ai comandi @connections. Se si riceve un messaggio di dimensioni maggiori (o con dimensioni di frame maggiori), la connessione viene chiusa con il codice 1009.

# <span id="page-1352-0"></span>Quote di API Gateway per la configurazione e l'esecuzione di un'API REST

Le quote seguenti si applicano alla configurazione e all'esecuzione di un'API REST in Amazon API Gateway. Per [restapi:import](https://docs.aws.amazon.com/apigateway/latest/api/API_ImportRestApi.html) o [restapi:put,](https://docs.aws.amazon.com/apigateway/latest/api/API_PutRestApi.html) la dimensione massima del file di definizione dell'API è 6 MB.

È possibile aumentare le quote relative a ogni API solo su API specifiche.

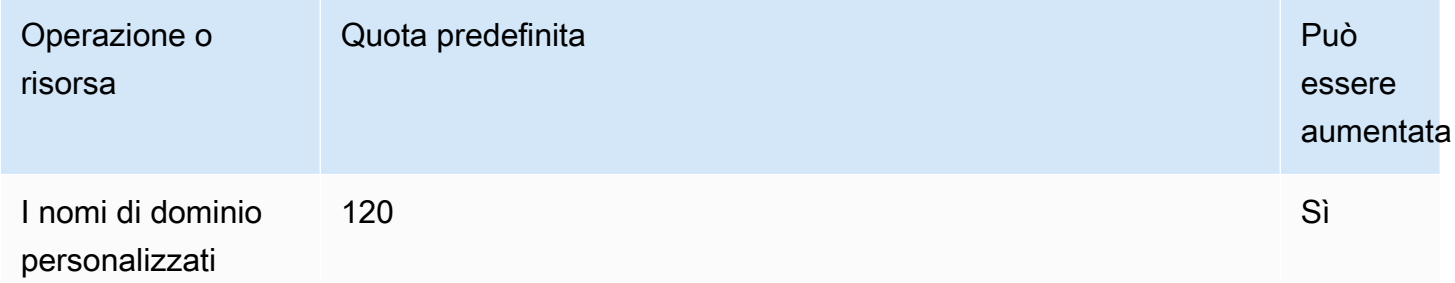

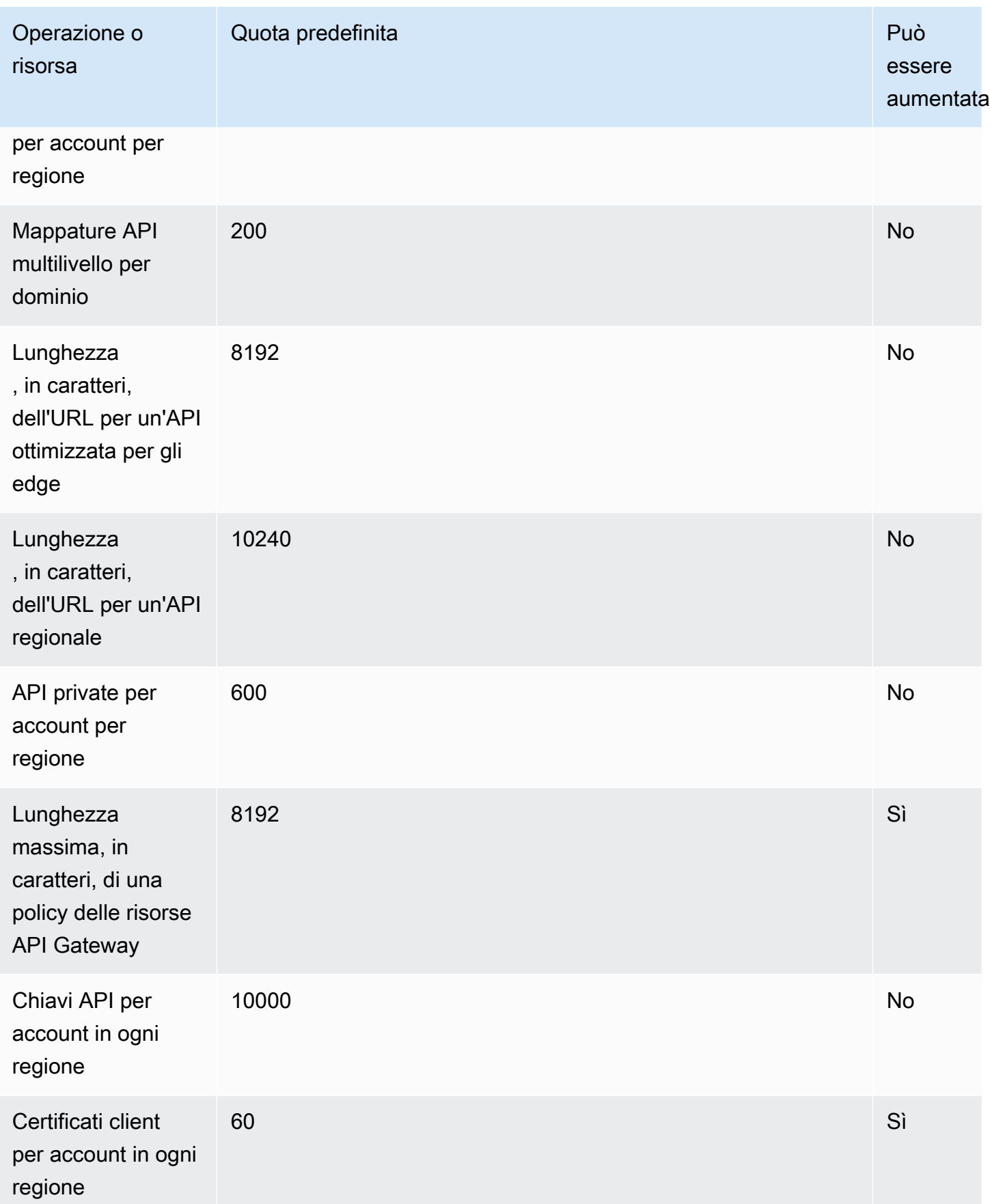

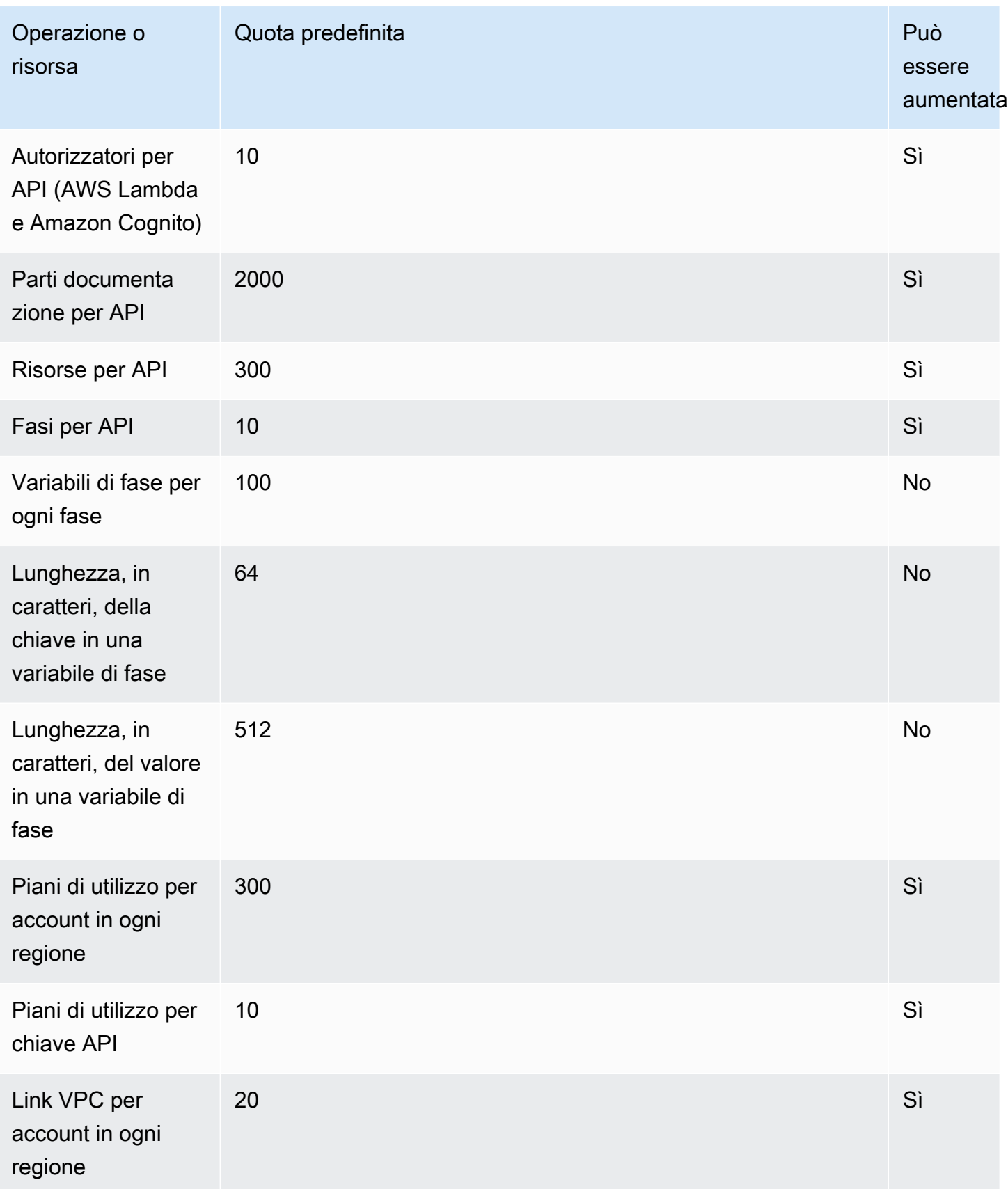

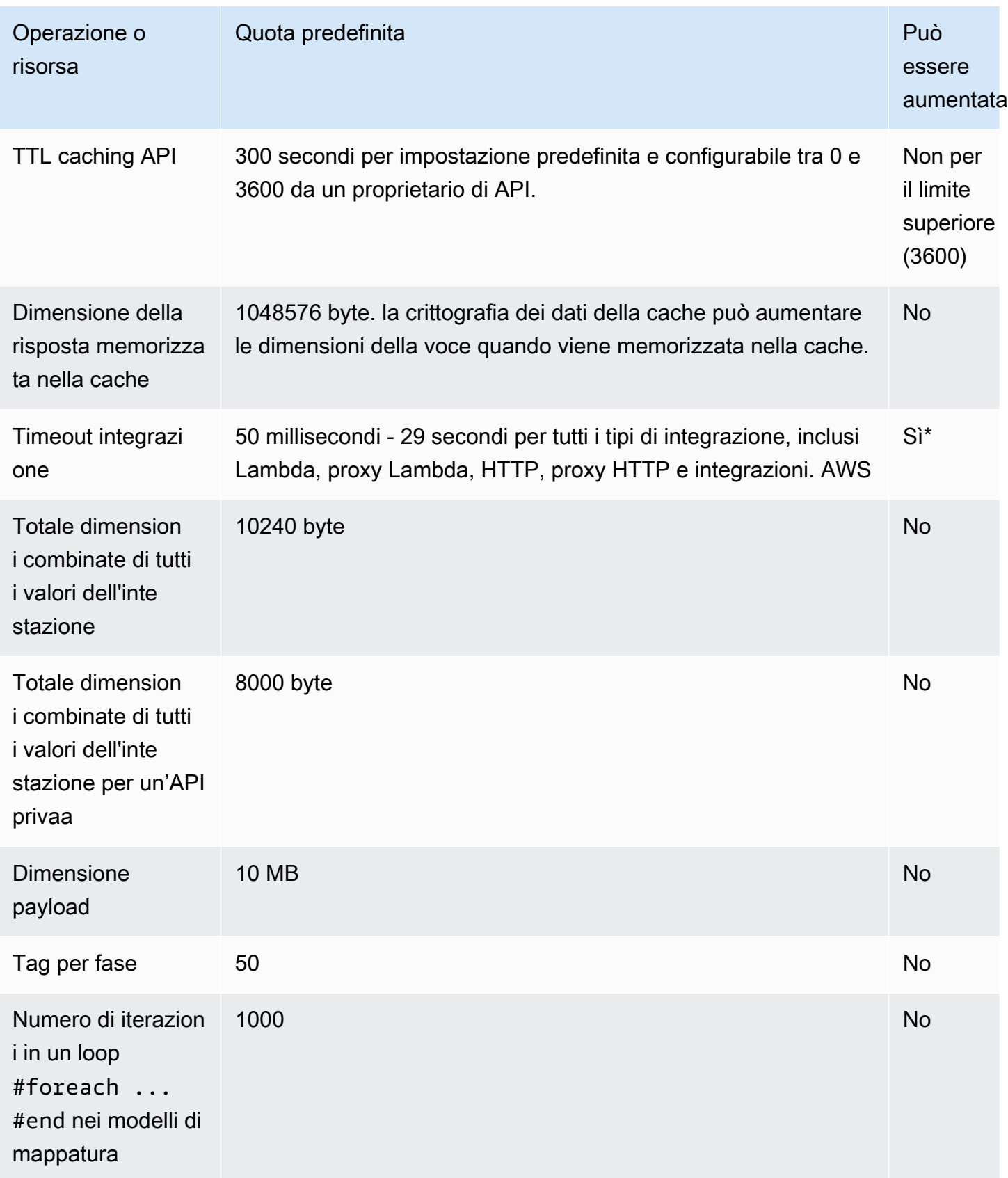

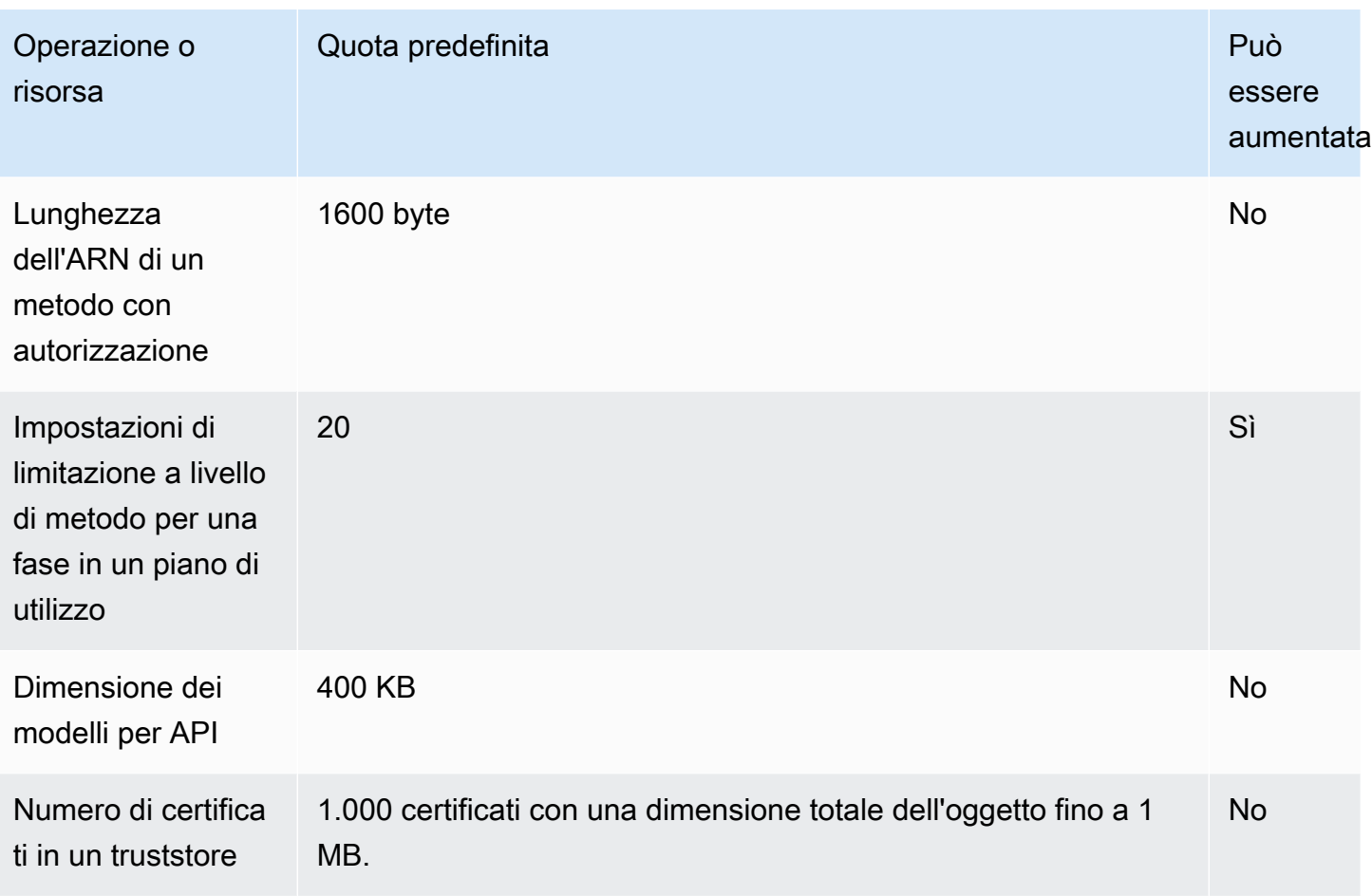

\* Non è possibile impostare il timeout di integrazione su meno di 50 millisecondi. Puoi aumentare il timeout di integrazione a più di 29 secondi per le API regionali e le API private, ma ciò potrebbe richiedere una riduzione del limite di limitazione a livello di account.

# <span id="page-1356-0"></span>Quote di API Gateway per la creazione, la distribuzione e la gestione di un'API

Le seguenti quote fisse si applicano alla creazione, alla distribuzione e alla gestione di un'API in API Gateway, utilizzando la AWS CLI console API Gateway o l'API REST di API Gateway e i relativi SDK. Queste quote non possono essere aumentate.

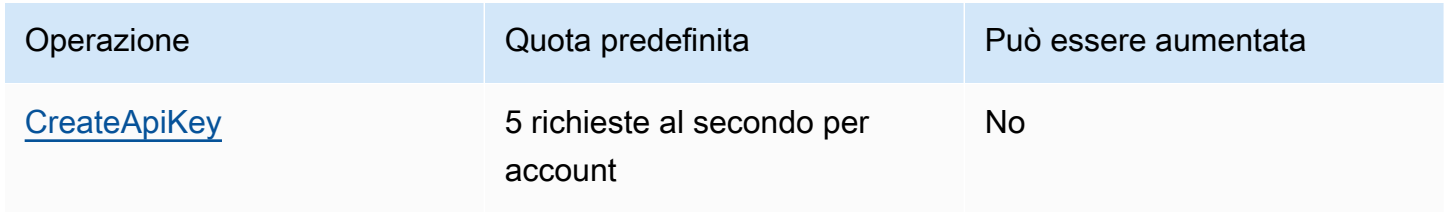

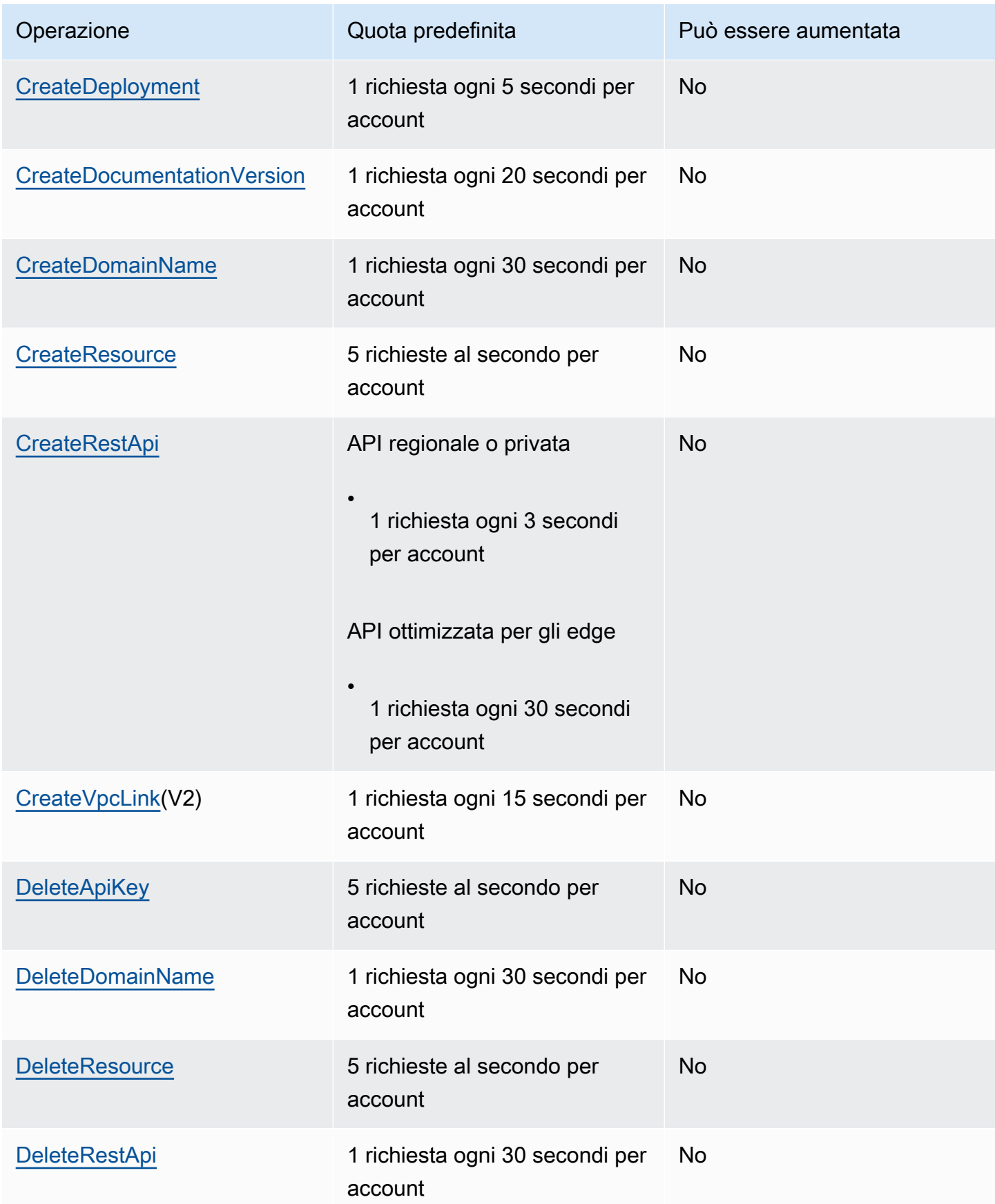

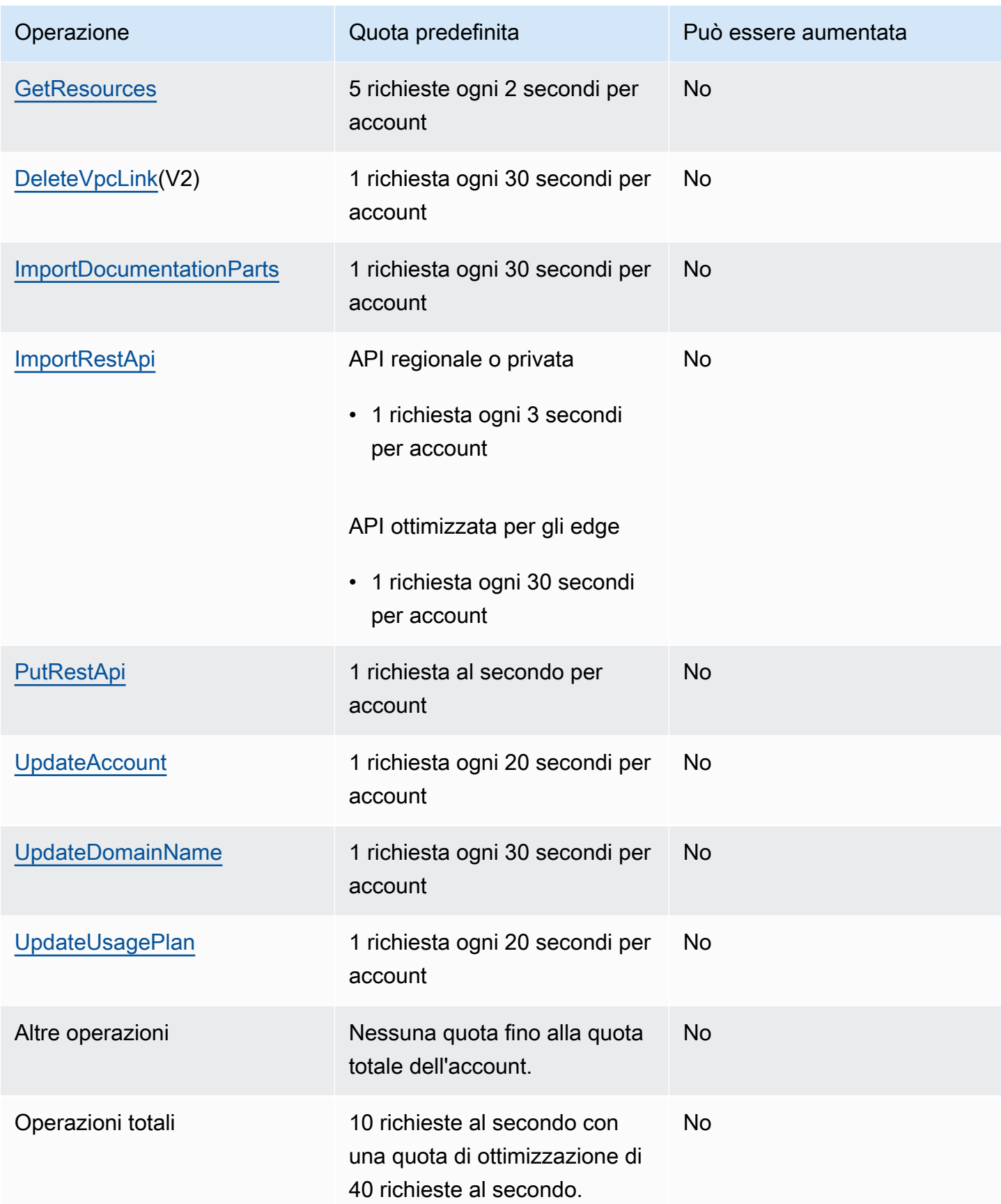

## <span id="page-1359-0"></span>Note importanti Amazon API Gateway

#### Argomenti

- [Note importanti su Amazon API Gateway per API REST, API HTTP e API WebSocket](#page-1359-1)
- [Note importanti su Amazon API Gateway per REST e WebSocket API](#page-1359-2)
- [Note importanti su Amazon API Gateway per le WebSocket API](#page-1360-0)
- [Note importanti Amazon API Gateway per le REST API](#page-1360-1)

## <span id="page-1359-1"></span>Note importanti su Amazon API Gateway per API REST, API HTTP e API **WebSocket**

• La versione 4A di Signature non è ufficialmente supportata da Amazon API Gateway.

### <span id="page-1359-2"></span>Note importanti su Amazon API Gateway per REST e WebSocket API

- API Gateway non supporta la condivisione di un nome di dominio personalizzato tra REST e WebSocket API.
- I nomi di fasi possono contenere solo caratteri alfanumerici, trattini e caratteri di sottolineatura. La lunghezza massima è 128 caratteri.
- I percorsi di /ping e /sping sono riservati al controllo dello stato del servizio. Se questi percorsi vengono utilizzati per le risorse API al livello di root con domini personalizzati, non sarà possibile ottenere il risultato previsto.
- Attualmente API Gateway limita gli eventi di log a 1024 byte. Gli eventi di registro di dimensioni superiori a 1024 byte, come i corpi di richiesta e risposta, verranno troncati da API Gateway prima dell'invio ai log. CloudWatch
- CloudWatch Attualmente Metrics limita i nomi e i valori delle dimensioni a 255 caratteri XML validi. (Per ulteriori informazioni, consulta la [Guida per l'CloudWatch utente.](https://docs.aws.amazon.com/AmazonCloudWatch/latest/monitoring/cloudwatch_concepts.html#Dimension)) I valori di dimensione sono una funzione di nomi definiti dall'utente, tra cui nome dell'API, nome dell'etichetta (fase) e nome della risorsa. Quando scegli questi nomi, fai attenzione a non superare i limiti CloudWatch delle metriche.
- La dimensione massima di un modello di mappatura è 300 KB.

### <span id="page-1360-0"></span>Note importanti su Amazon API Gateway per le WebSocket API

• API Gateway supporta payload dei messaggi fino a 128 KB con dimensione del frame massima di 32 KB. Se un messaggio supera i 32 KB, occorre suddividerlo in più frame, ciascuno di 32 KB o più piccolo. Se si riceve un messaggio di dimensioni maggiori, la connessione viene chiusa con codice 1009.

### <span id="page-1360-1"></span>Note importanti Amazon API Gateway per le REST API

- Il carattere barra verticale di testo semplice (|) non è supportato per le stringhe di query URL della richiesta e deve presentare la codifica URL.
- Il punto e virgola (;) non è supportato per qualsiasi URL di richiesta della stringa di query e i risultati dei dati del frazionamento.
- Le API REST decodificano i parametri di richiesta con codifica URL prima di passarli alle integrazioni di backend. Per i parametri di richiesta UTF-8, le API REST decodificano i parametri e poi li passano come unicode alle integrazioni di backend.
- Se effettui il test di un'API tramite la console API Gateway, potresti ricevere la risposta "unknown endpoint errors" (errori endpoint sconosciuti) se un certificato autofirmato viene inviato al backend, se il certificato intermedio manca nella catena dei certificati o se viene rilevata dal back-end qualsiasi altra eccezione relativa a un certificato non riconoscibile.
- È consigliabile eliminare un'entità API [Resource](https://docs.aws.amazon.com/apigateway/latest/api/API_Resource.html) o [Method](https://docs.aws.amazon.com/apigateway/latest/api/API_Method.html) con un'integrazione privata, dopo aver rimosso eventuali riferimenti hardcoded di un [VpcLink](https://docs.aws.amazon.com/apigateway/latest/api/API_VpcLink.html). In caso contrario, l'integrazione verrà sospesa e riceverai un errore che ti informerà che il collegamento VPC è ancora in uso anche in seguito all'eliminazione dell'entità Resource o Method. Questo comportamento non si applica quando l'integrazione privata fa riferimento a VpcLink tramite una variabile di fase.
- I back-end seguenti potrebbero non supportare l'autenticazione client SSL in un modo che sia compatibile con API Gateway:
	- [NGINX](https://nginx.org/en/)
	- [Heroku](https://www.heroku.com/)
- API Gateway supporta in gran parte la [specifica OpenAPI 2.0](https://github.com/OAI/OpenAPI-Specification/blob/main/versions/2.0.md) e la [specifica OpenAPI 3.0,](https://github.com/OAI/OpenAPI-Specification/blob/main/versions/3.0.1.md) con le seguenti eccezioni:
	- I segmenti di percorso possono contenere solo caratteri alfanumerici, trattini, punti, virgole, due punti e parentesi graffe. I parametri di percorso devono essere segmenti di

percorso separati. Ad esempio, "risorsa/{nome\_parametro\_percorso}" è valido, mentre "risorsa{nome\_parametro\_percorso}" no.

- I nomi di modelli possono contenere solo caratteri alfanumerici.
- Per i parametri di input, sono supportati solo i seguenti attributi: name, in, required, type, description. Altri attributi vengono ignorati.
- Il tipo securitySchemes, se utilizzato, deve essere apiKey. Tuttavia, l'autenticazione OAuth 2 e l'autenticazione di base HTTP sono supportate tramite [provider di autorizzazioni Lambda.](#page-365-0) La configurazione OpenAPI viene ottenuta tramite [estensioni dei fornitori.](#page-1246-0)
- Il campo deprecated non è supportato e viene eliminato nelle API esportate.
- I modelli di API Gateway sono definiti tramite la [bozza 4 dello schema JSON](https://datatracker.ietf.org/doc/html/draft-zyp-json-schema-04), anziché lo schema JSON utilizzato da OpenAPI.
- Il parametro discriminator non è supportato in nessun oggetto dello schema.
- Il tag example non è supportato.
- exclusiveMinimum non è supportato da API Gateway.
- I tag maxItems e minItems non sono inclusi nella convalida della richiesta semplice. Come soluzione alternativa, aggiorna il modello in seguito all'importazione e prima di procedere con la convalida.
- oneOf non è supportato per OpenAPI 2.0 o la generazione di SDK.
- Il campo readOnly non è supportato.
- \$ref non può essere utilizzato per fare riferimento ad altri file.
- Le definizioni di risposta del modulo "500": {"\$ref": "#/responses/ UnexpectedError"} non sono supportate nella root del documento di OpenAPI. Come soluzione alternativa, sostituisci i riferimenti con lo schema inline.
- I numeri del tipo Int32 o Int64 non sono supportati. Di seguito viene riportato un esempio:

```
"elementId": { 
     "description": "Working Element Id", 
     "format": "int32", 
     "type": "number"
}
```
• Il tipo di formato con numeri decimali ("format": "decimal") non è supportato nelle definizioni dello schema.

• Nelle risposte del metodo, la definizione dello schema deve essere di tipo oggetto e non di tipo di base. Ad esempio, "schema": { "type": "string"} non è supportato. Tuttavia, puoi trovare una soluzione alternativa al problema utilizzando il tipo di oggetto seguente:

```
"schema": { 
      "$ref": "#/definitions/StringResponse" 
 } 
  "definitions": { 
     "StringResponse": { 
       "type": "string" 
     } 
   }
```
- API Gateway non utilizza la sicurezza a livello di radice definita nella specifica di OpenAPI. Pertanto, la sicurezza deve essere definita a livello di operazione per essere applicata in modo appropriato.
- La parola chiave default non è supportata.
- In API Gateway vengono applicate le seguenti restrizioni e limitazioni per la gestione dei metodi con l'integrazione Lambda o HTTP.
	- I nomi delle intestazioni e i parametri di query vengono elaborati tenendo presente la distinzione tra lettere maiuscole e minuscole.
	- La tabella seguente elenca le intestazioni che potrebbero venire interrotte, rimappate o modificate quando vengono inviate all'endpoint dell'integrazione o reinviate dall'endpoint dell'integrazione: In questa tabella:
		- Remapped significa che il nome dell'intestazione è cambiato da *<string>* a X-Amzn-Remapped-*<string>*.

Remapped Overwritten significa che il nome dell'intestazione è cambiato da *<string>* a X-Amzn-Remapped-*<string>* e il valore viene sovrascritto.

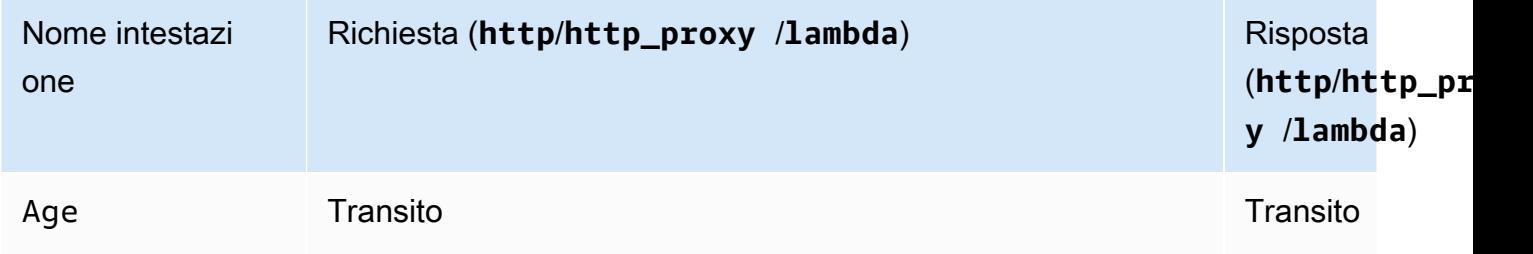

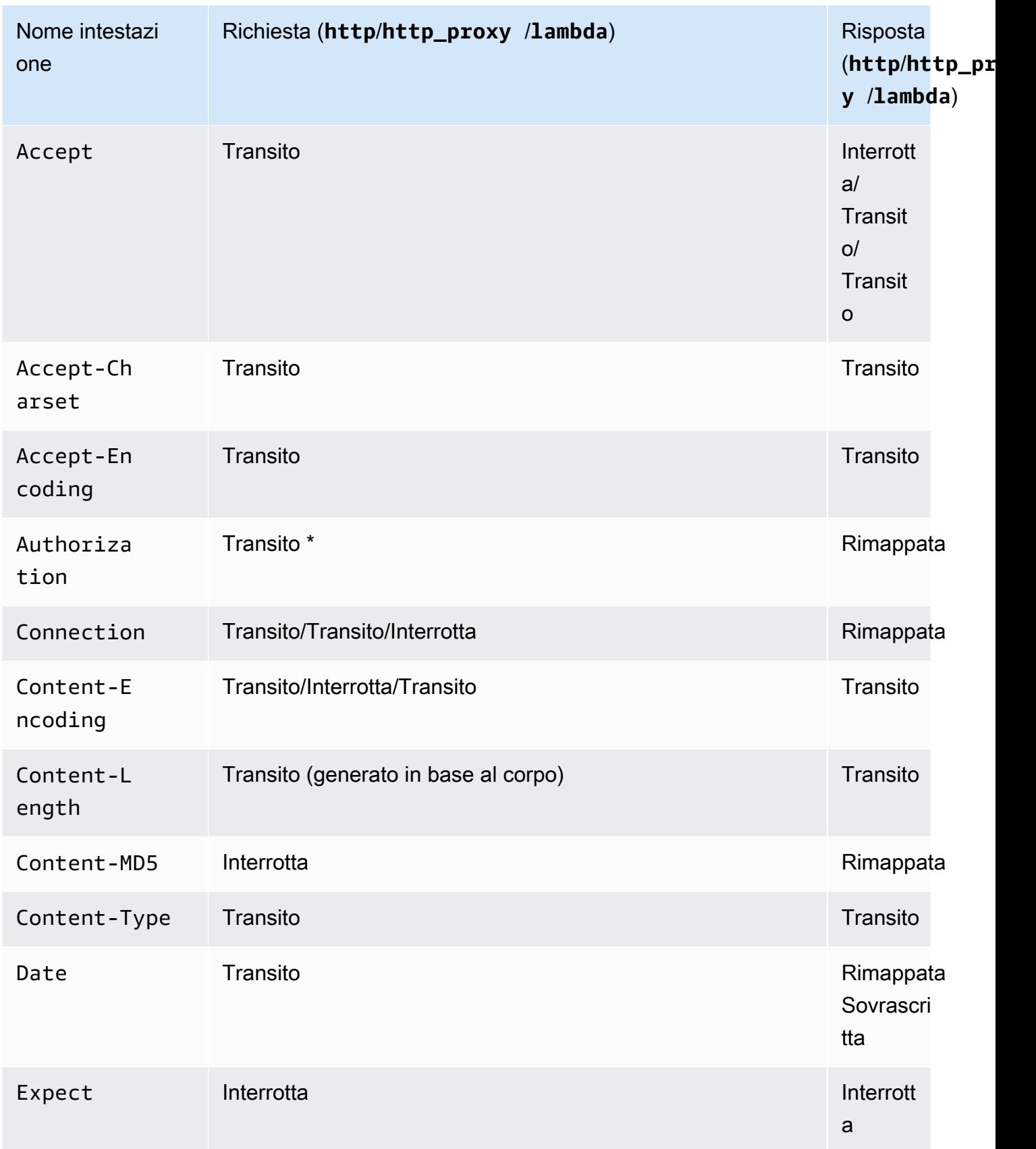

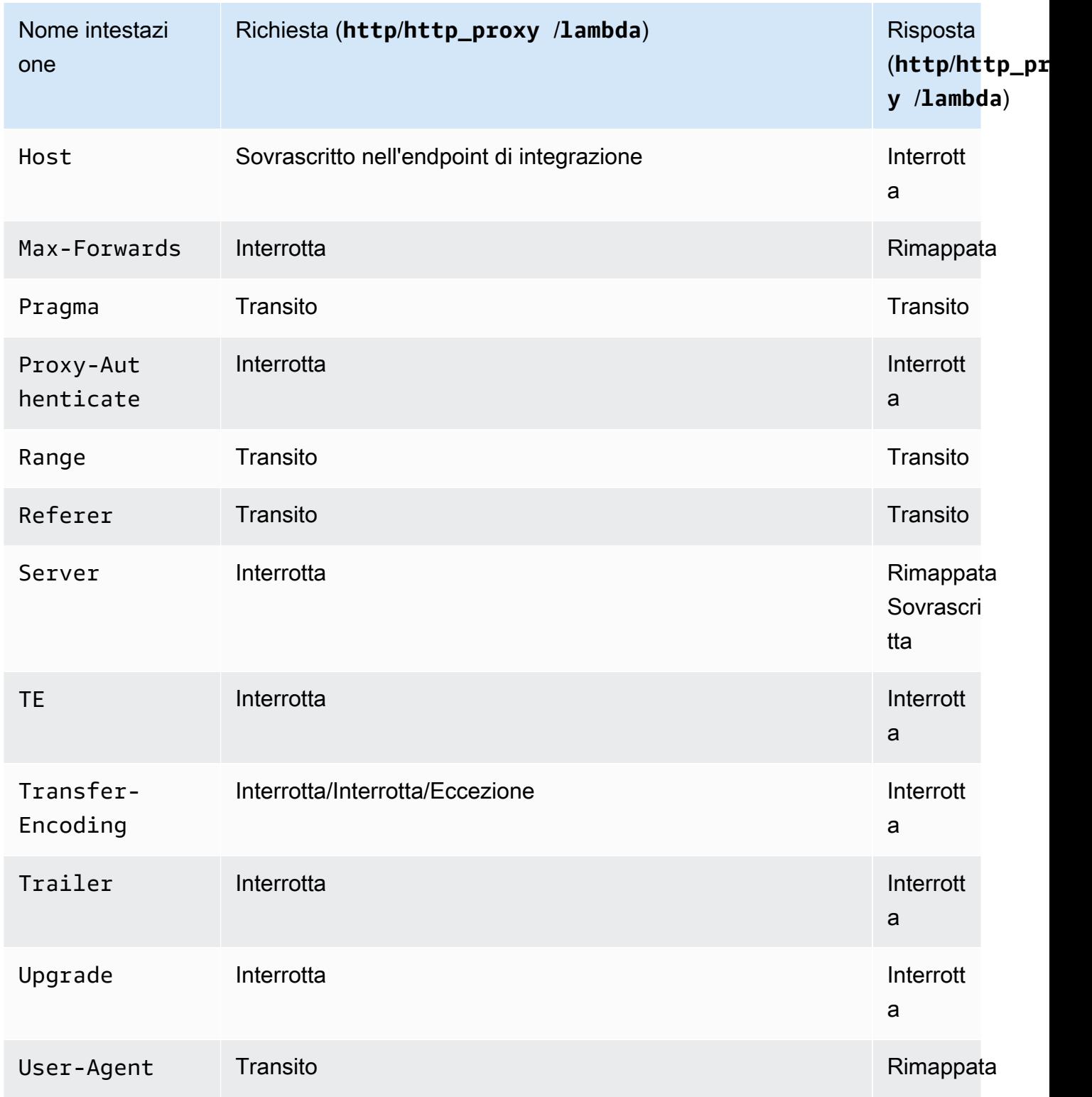

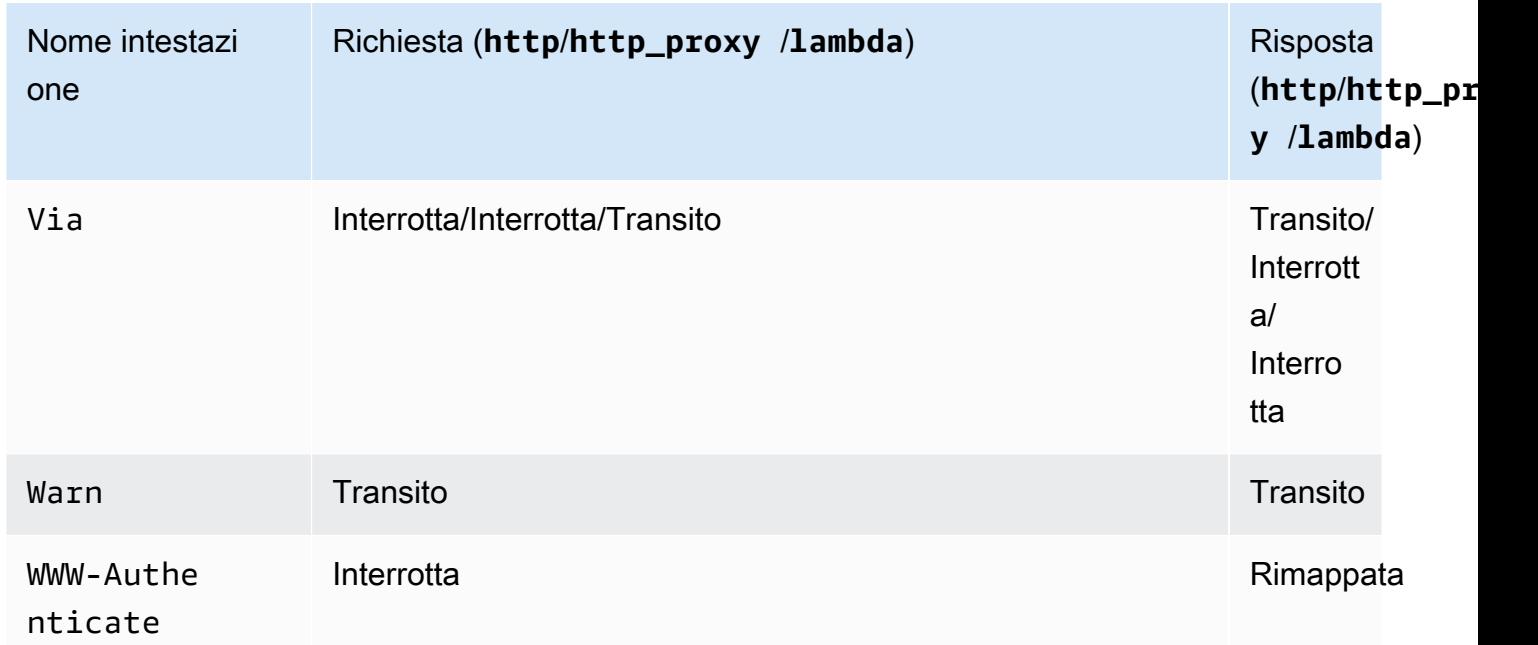

\* L'intestazione Authorization viene eliminata se contiene una firma [Signature Version 4](https://docs.aws.amazon.com/IAM/latest/UserGuide/reference_aws-signing.html) o viene usata un'autorizzazione AWS\_IAM.

- L'SDK Android di un'API generata da API Gateway utilizza la classe java.net.HttpURLConnection. Questa classe genererà un'eccezione non gestita, sui dispositivi con Android 4.4 e versioni precedenti, per la risposta 401 derivante dalla rimappatura dell'intestazione WWW-Authenticate su X-Amzn-Remapped-WWW-Authenticate.
- A differenza degli SDK di un'API per Java, Android e iOS generati da API Gateway, l' JavaScript SDK di un'API generata da API Gateway non supporta tentativi per errori di livello 500.
- La chiamata di test di un metodo utilizza il tipo di contenuto predefinito di application/json e ignora le specifiche di altri tipi di contenuto.
- Quando invii richieste a un'API passando l'intestazione X-HTTP-Method-Override, API Gateway sostituisce il metodo. Per passare l'intestazione al back-end, è necessario aggiungere l'intestazione all'integrazione richiesta.
- Quando una richiesta contiene più tipi di supporto nell'intestazione Accept, API Gateway mantiene la conformità solo al primo tipo di supporto Accept. Nella situazione in cui non puoi controllare l'ordine dei tipi di supporto Accept e il tipo di supporto del tuo contenuto binario non è il primo dell'elenco, puoi aggiungere il primo tipo di supporto Accept nell'elenco binaryMediaTypes della tua API e API Gateway restituirà il tuo contenuto come binario. Ad esempio, per inviare un file JPEG utilizzando un elemento <img> in un browser, il browser

potrebbe inviare Accept: image/webp, image/\*, \*/\*; q=0.8 in una richiesta. Aggiungendo image/webp all'elenco binaryMediaTypes, l'endpoint riceverà il file JPEG come binario.

- La personalizzazione della risposta del gateway predefinito per 413 REQUEST\_TOO\_LARGE non è attualmente supportata.
- API Gateway include un'intestazione Content-Type per tutte le risposte di integrazione. Per impostazione predefinita, il tipo di contenuto è application/json.

## <span id="page-1367-0"></span>Cronologia dei documenti

La tabella seguente descrive le modifiche importanti apportate alla documentazione dall'ultima versione di Amazon API Gateway. Per la notifica sugli aggiornamenti di questa documentazione, puoi abbonarti a un feed RSS selezionando il pulsante RSS nel pannello del menu in alto.

• Ultimo aggiornamento della documentazione: 15 febbraio 2024

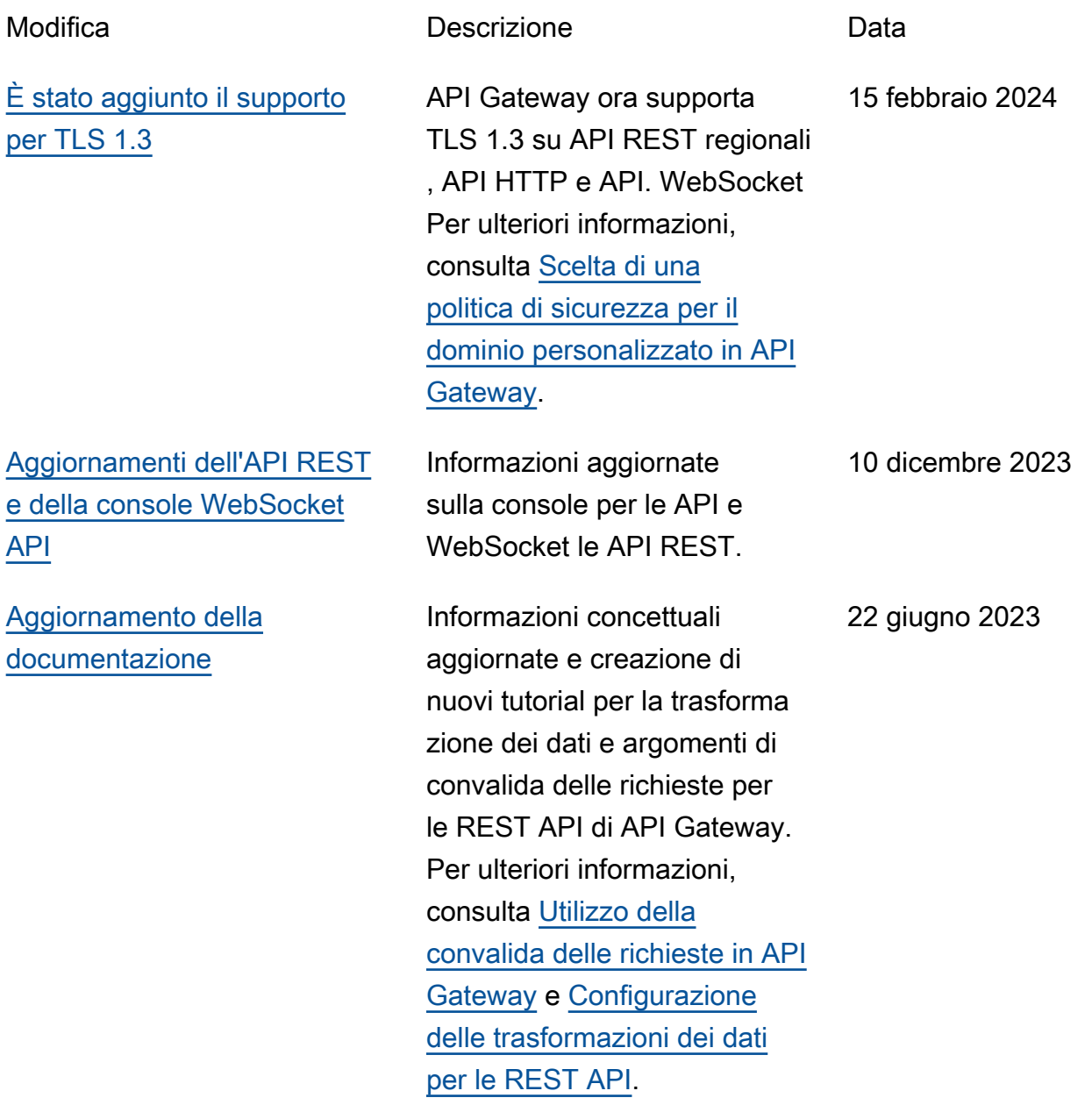
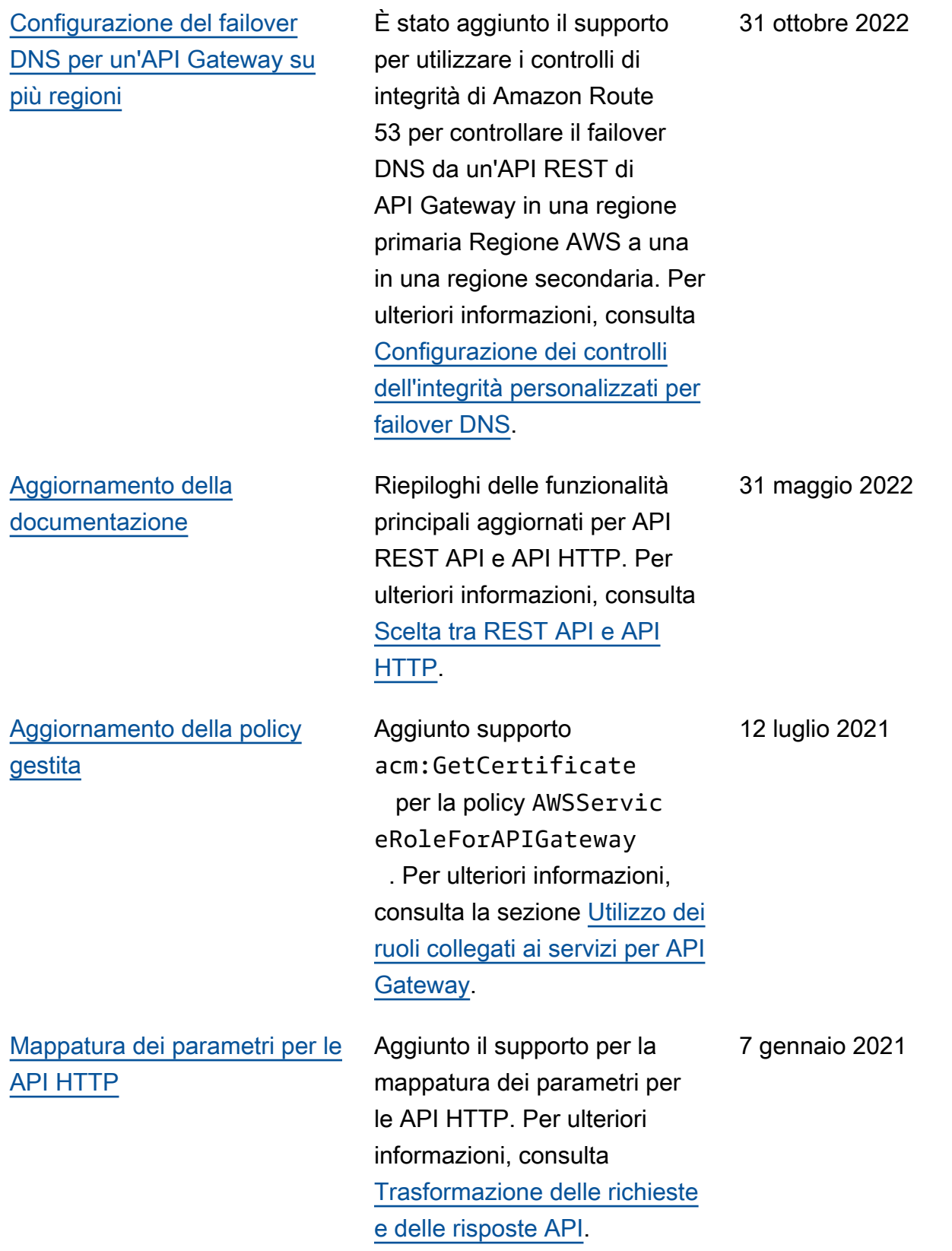

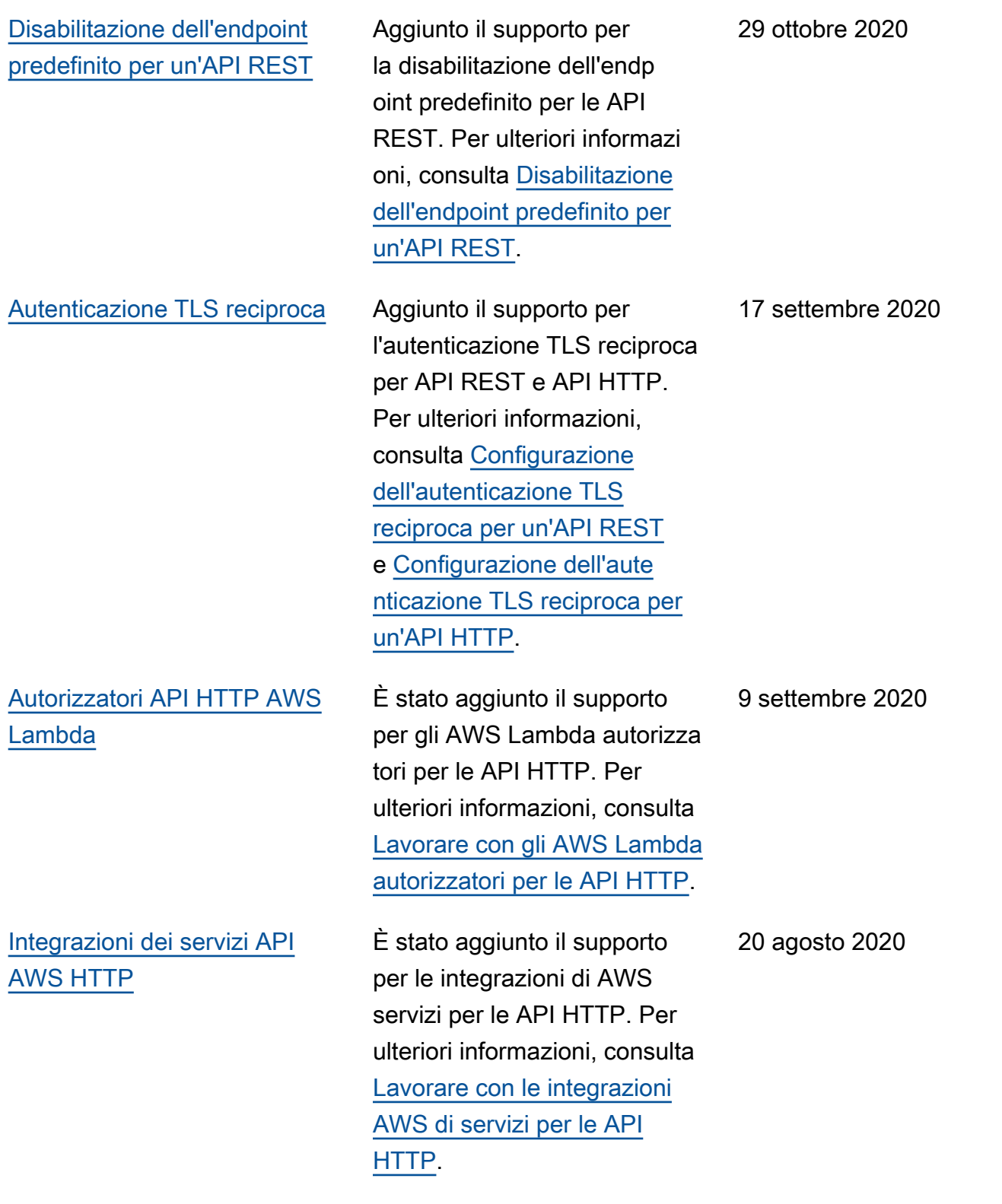

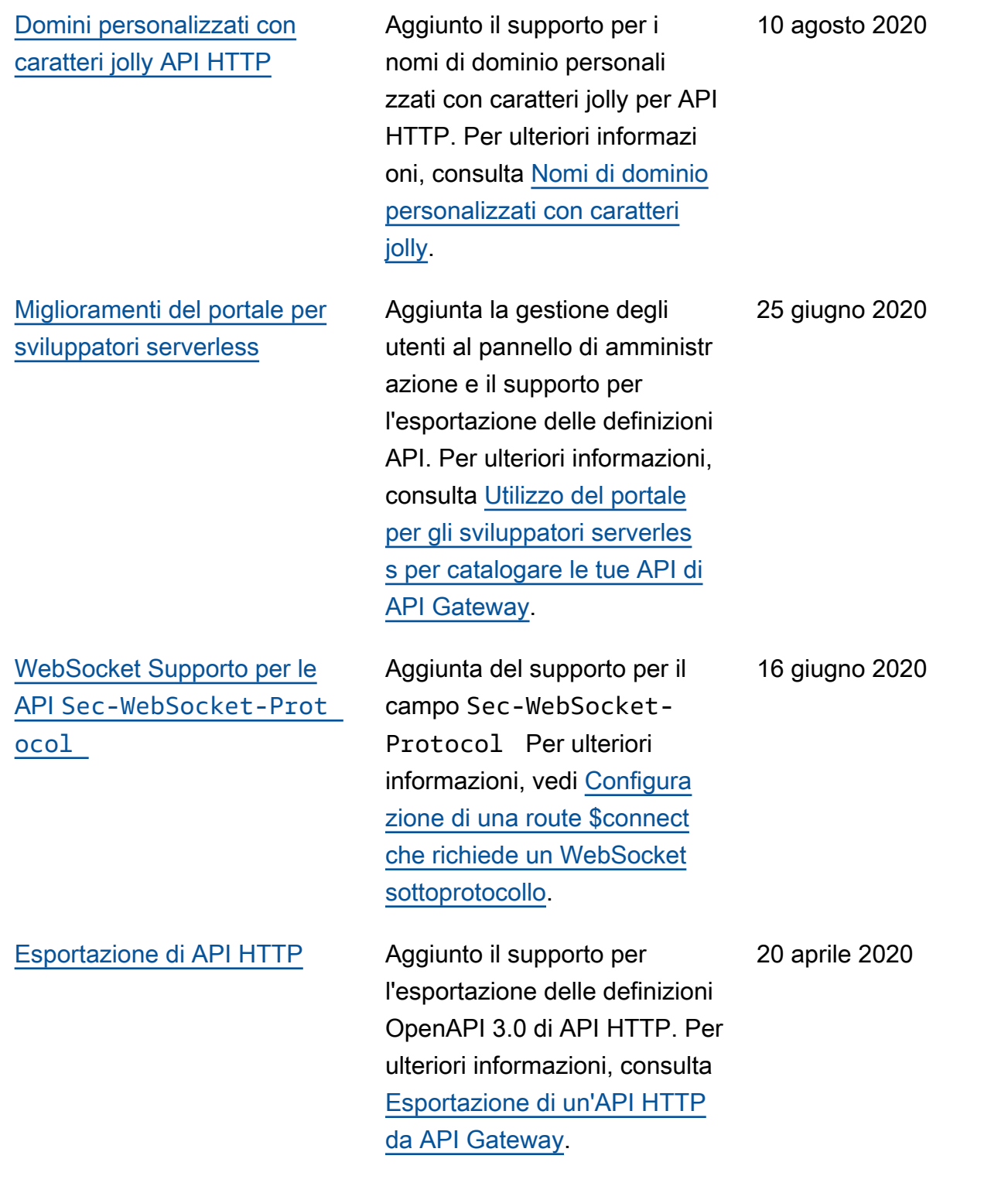

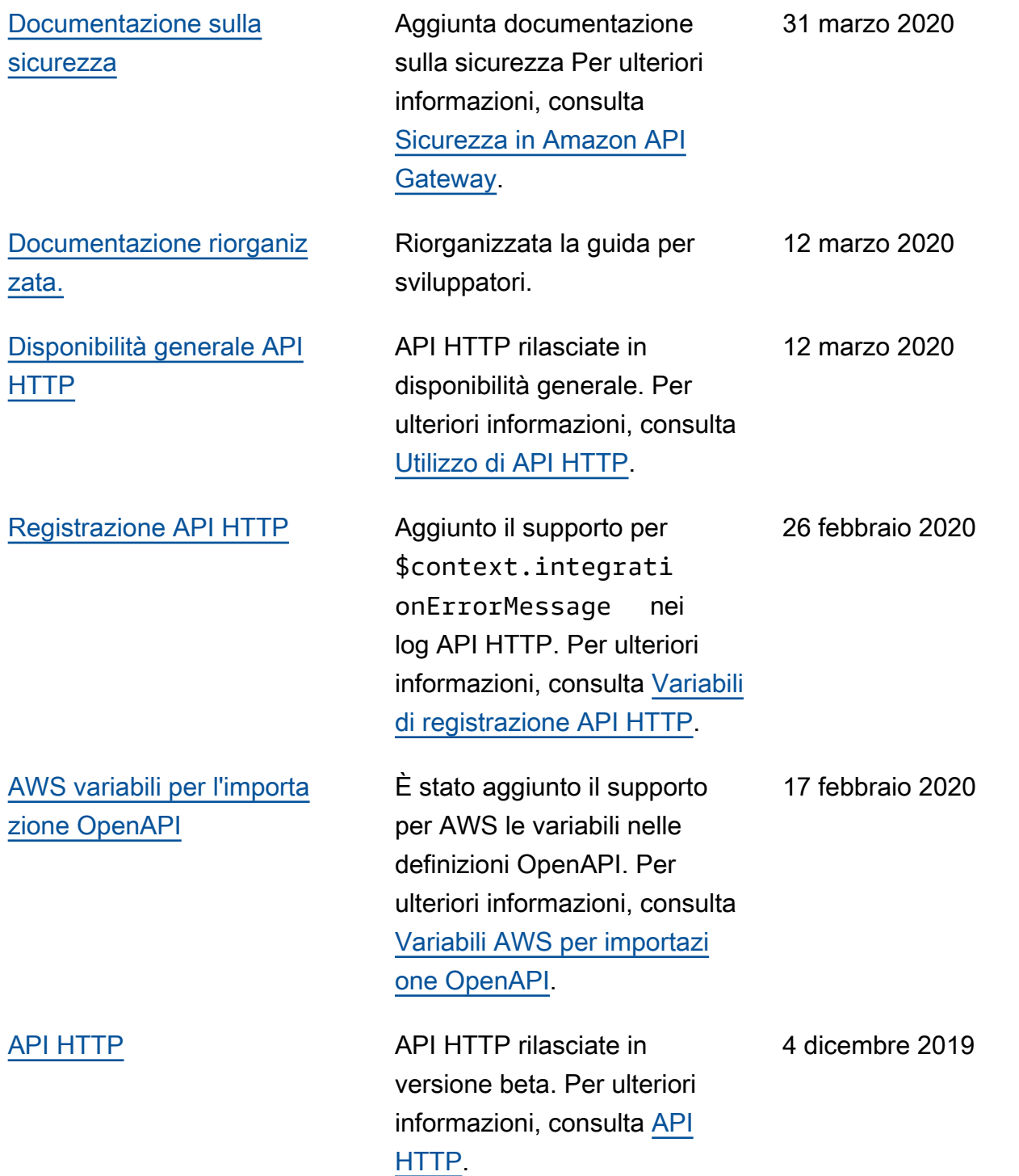

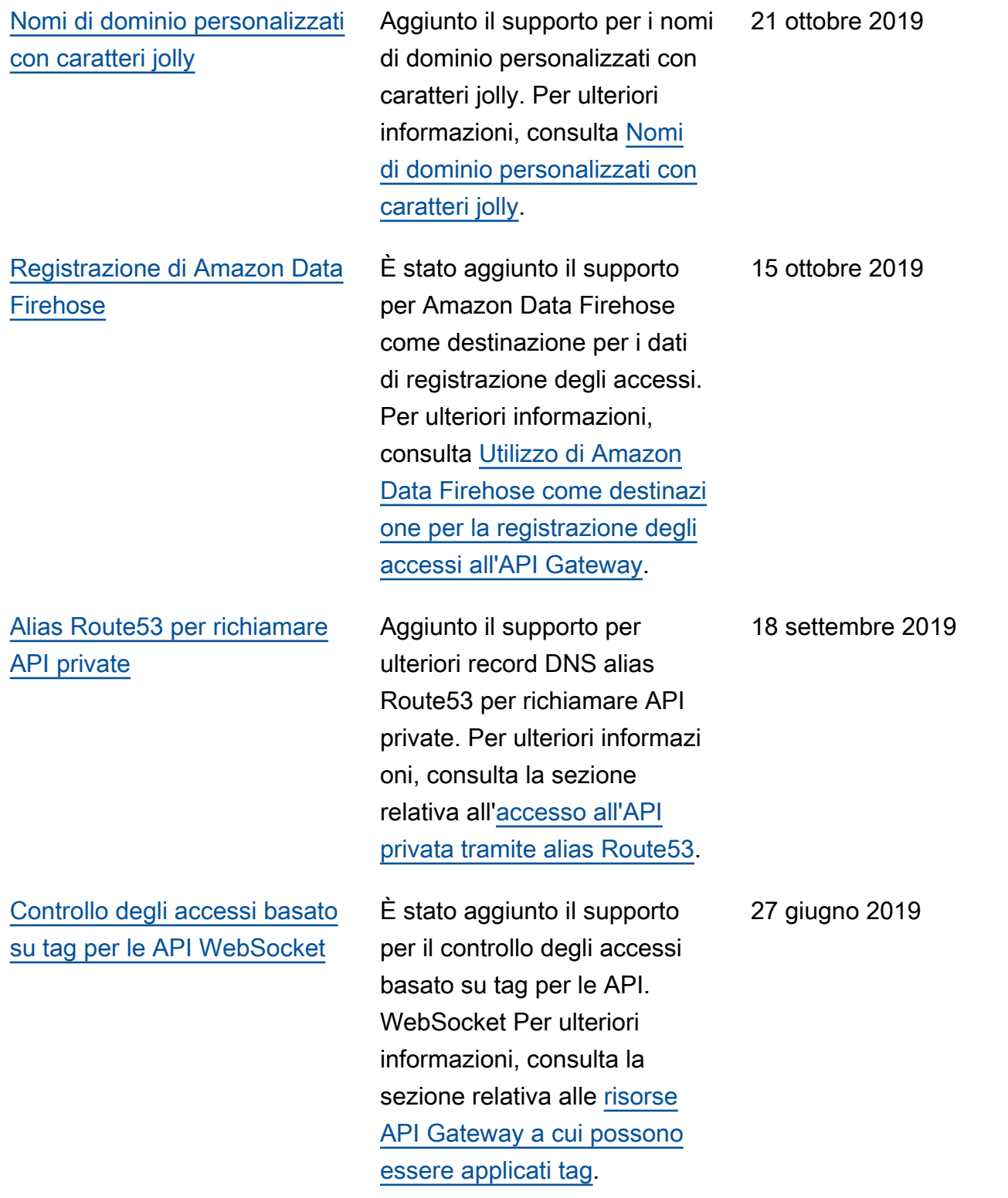

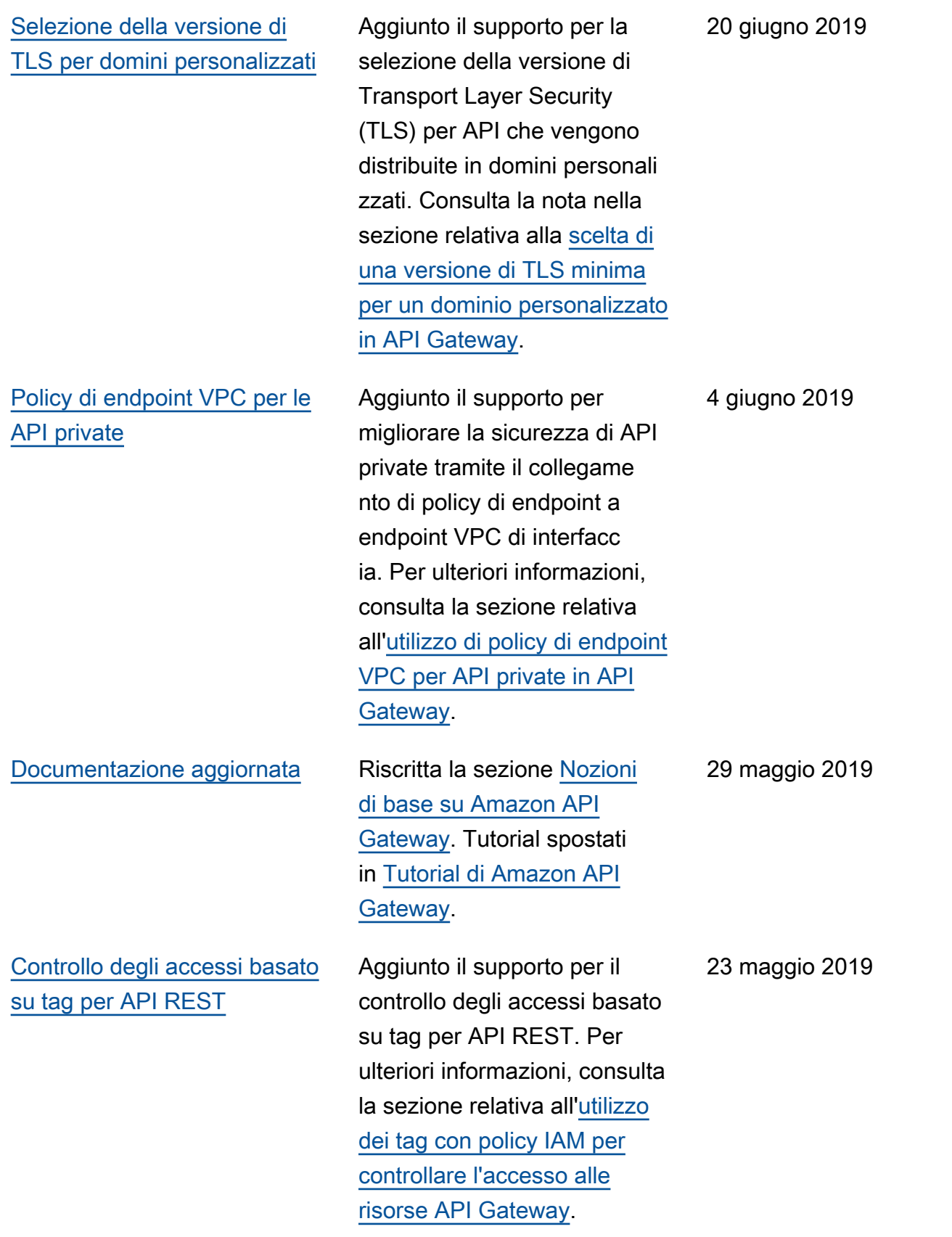

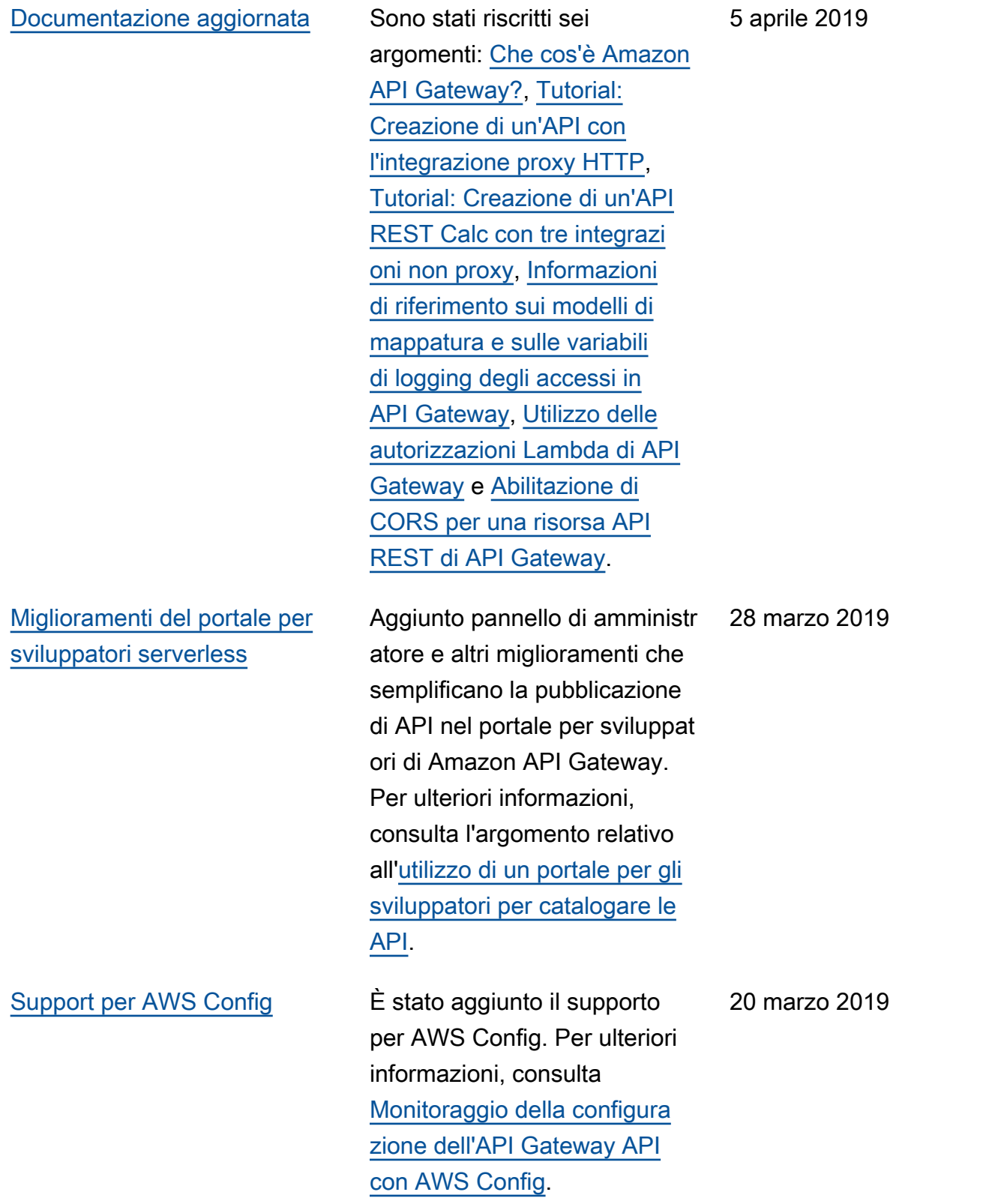

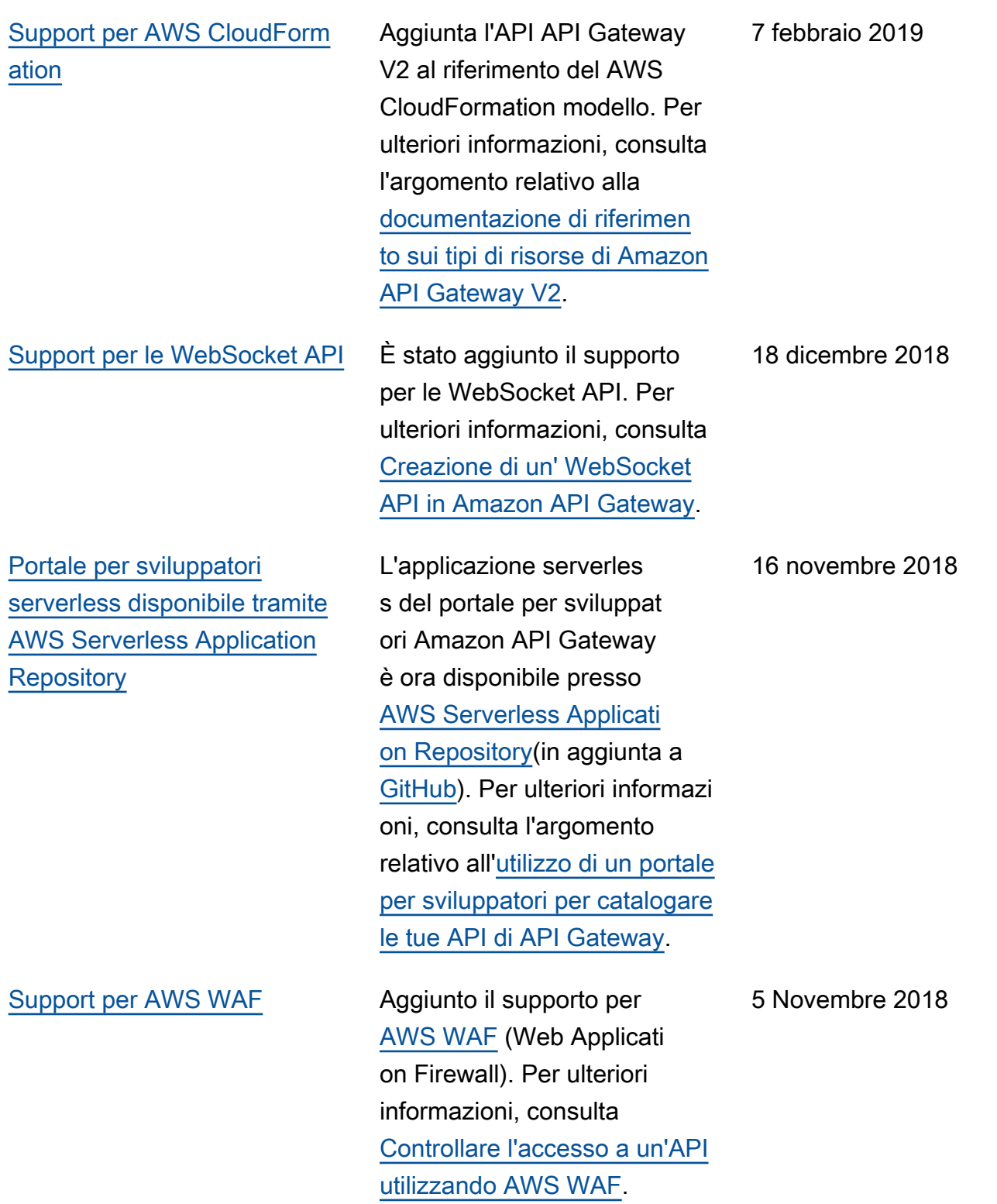

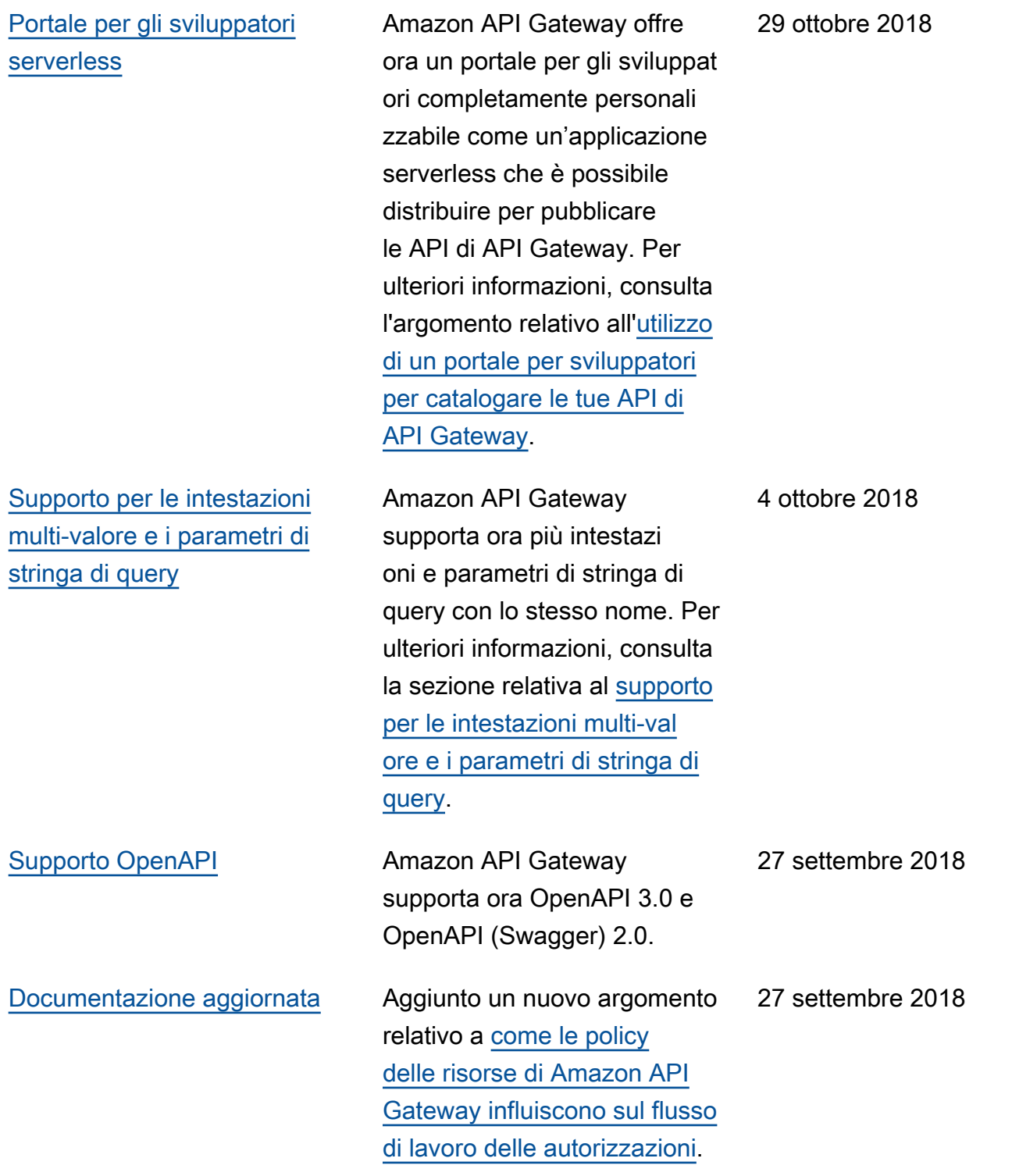

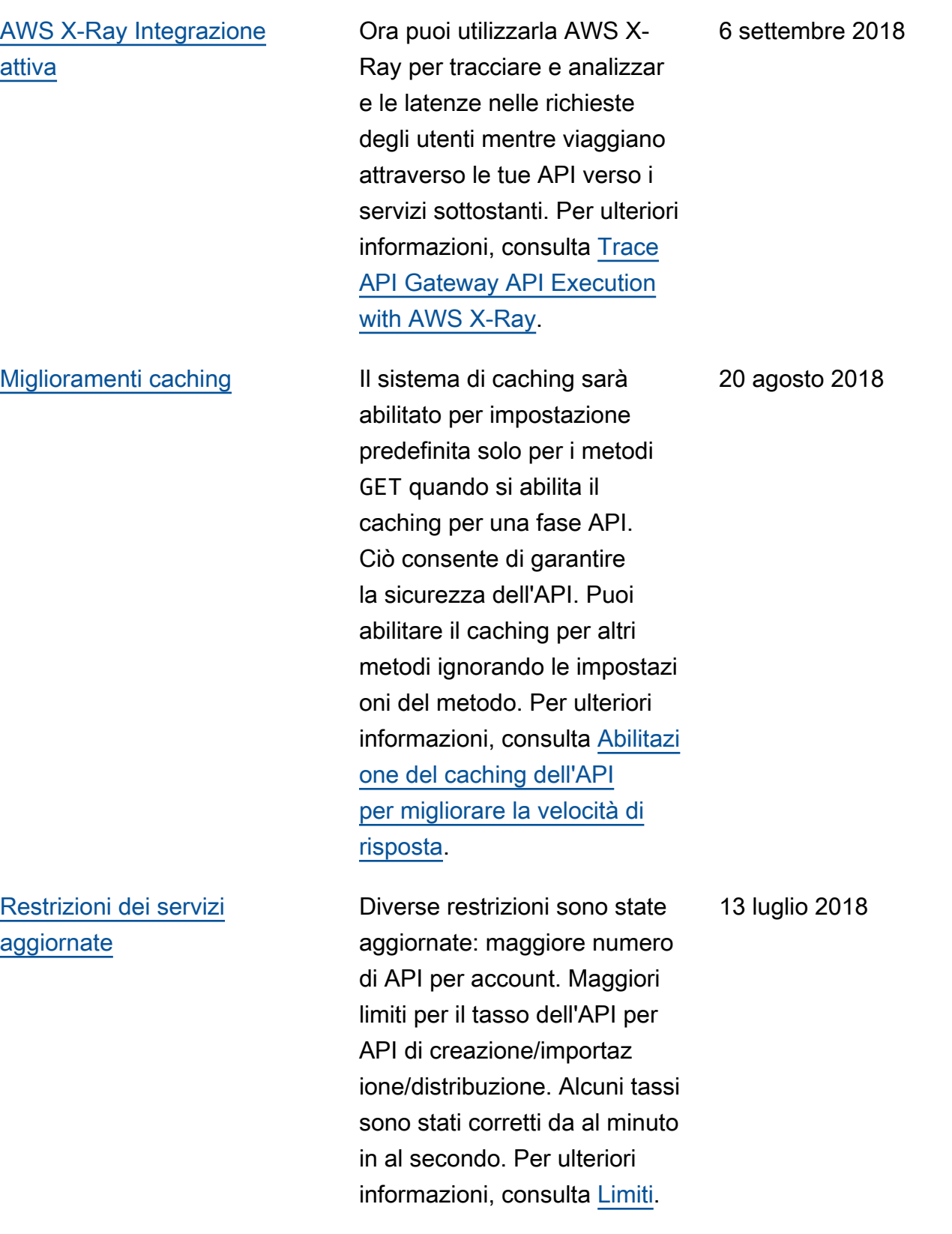

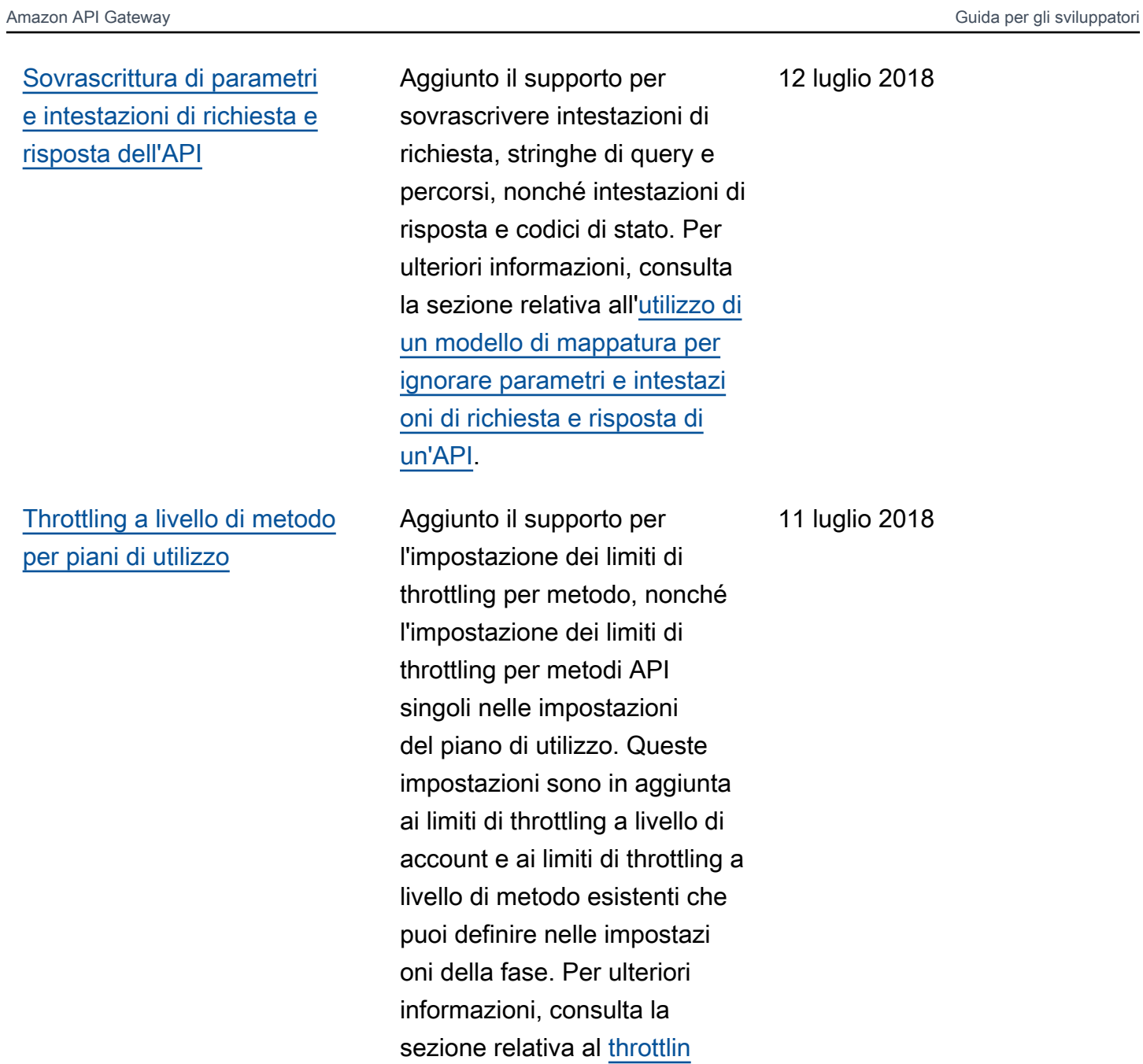

[g delle richieste API per](https://docs.aws.amazon.com/apigateway/latest/developerguide/api-gateway-request-throttling.html) [migliorare le prestazioni](https://docs.aws.amazon.com/apigateway/latest/developerguide/api-gateway-request-throttling.html).

27 giugno 2018

[Le notifiche di aggiornamento](#page-1367-0) [della Guida per gli sviluppat](#page-1367-0) [ori di API Gateway sono ora](#page-1367-0) [disponibili tramite RSS](#page-1367-0)

La versione HTML della Guida per gli sviluppatori di API Gateway supporta ora un feed RSS di aggiornam enti che sono documentati nella pagina Cronologia dei documenti. Il feed RSS include gli aggiornamenti effettuati 27 giugno 2018 e quelli successiv i. Gli aggiornamenti annunciat i in precedenza sono ancora disponibili in questa pagina. Utilizza il pulsante RSS nel pannello del menu in alto per registrarti al feed.

## Aggiornamenti precedenti

La tabella seguente descrive le modifiche importanti apportate in ogni versione della Guida per gli sviluppatori di API Gateway prima del 27 giugno 2018.

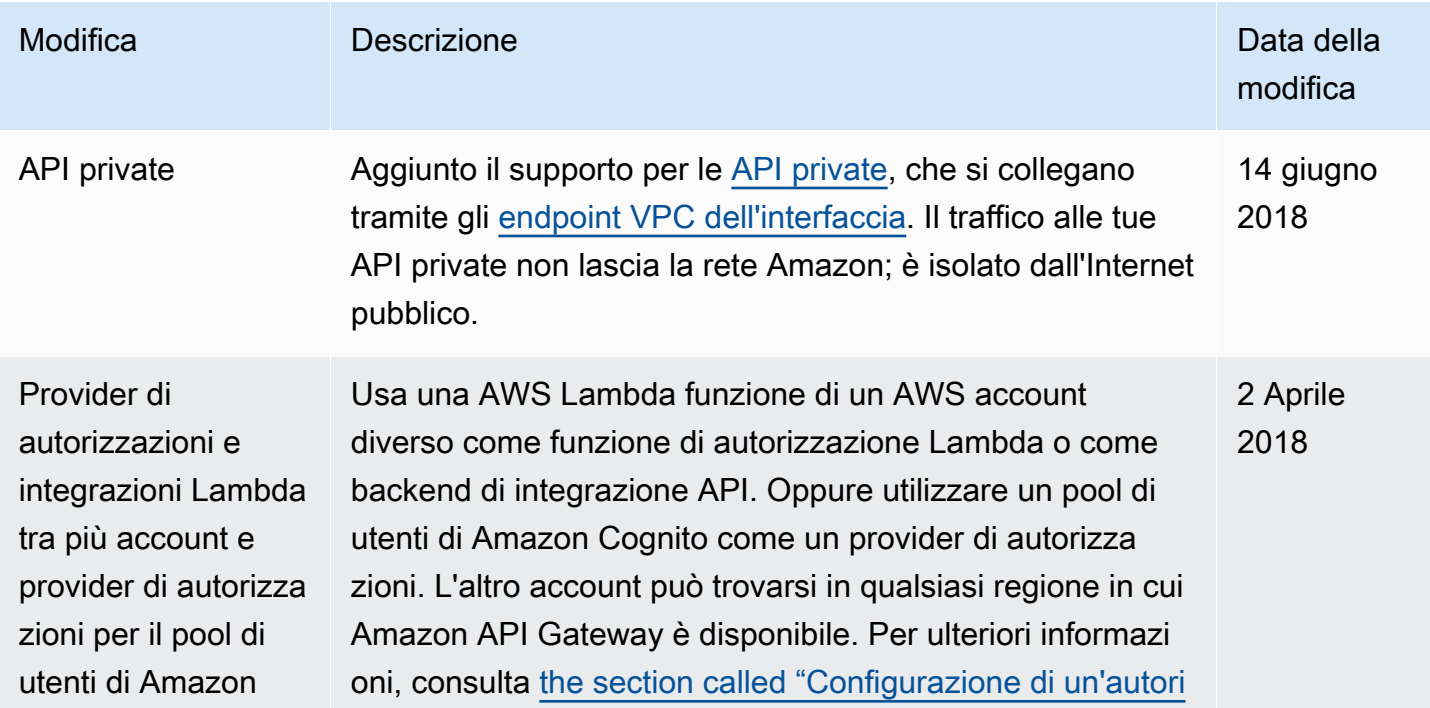

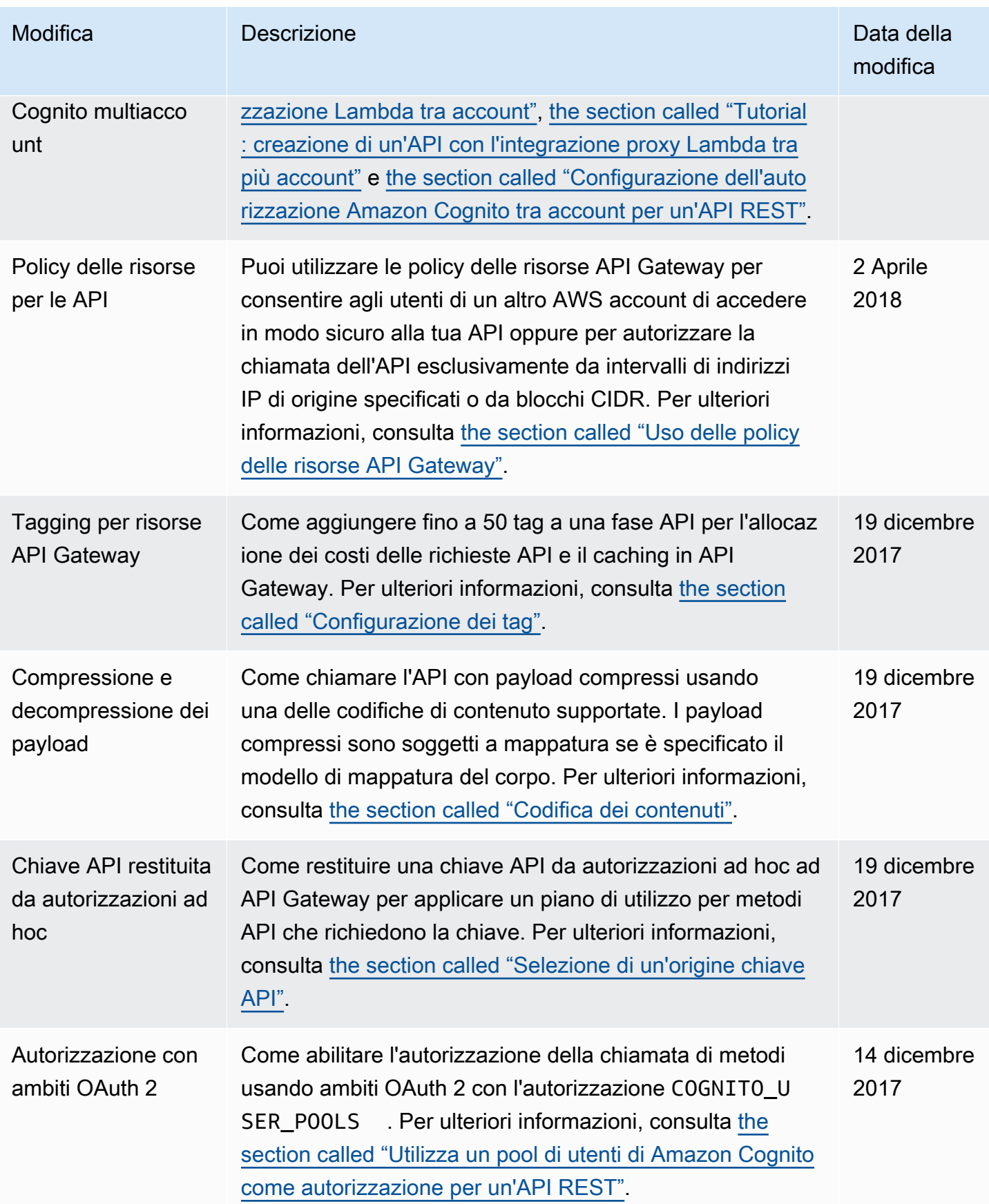

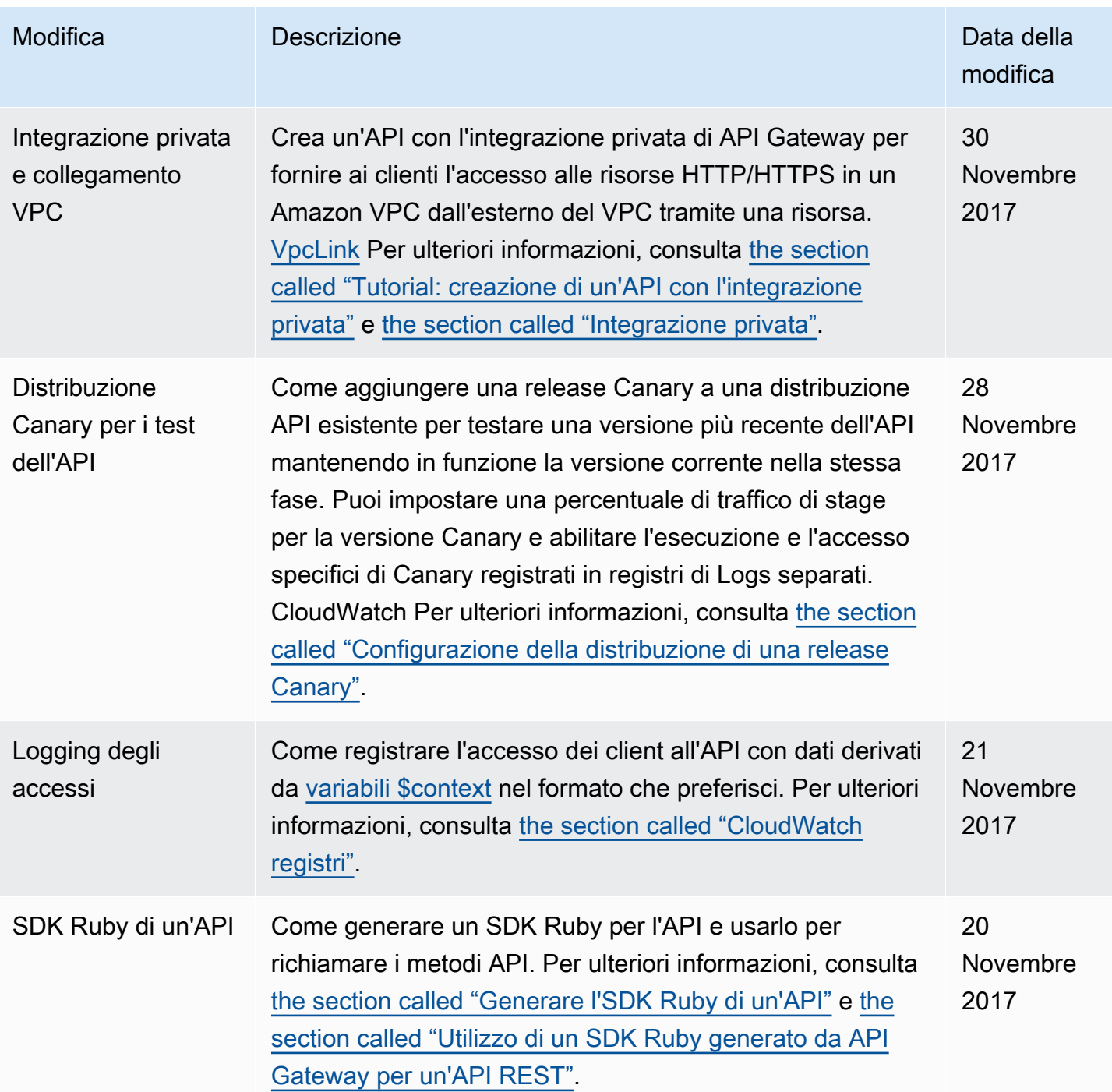

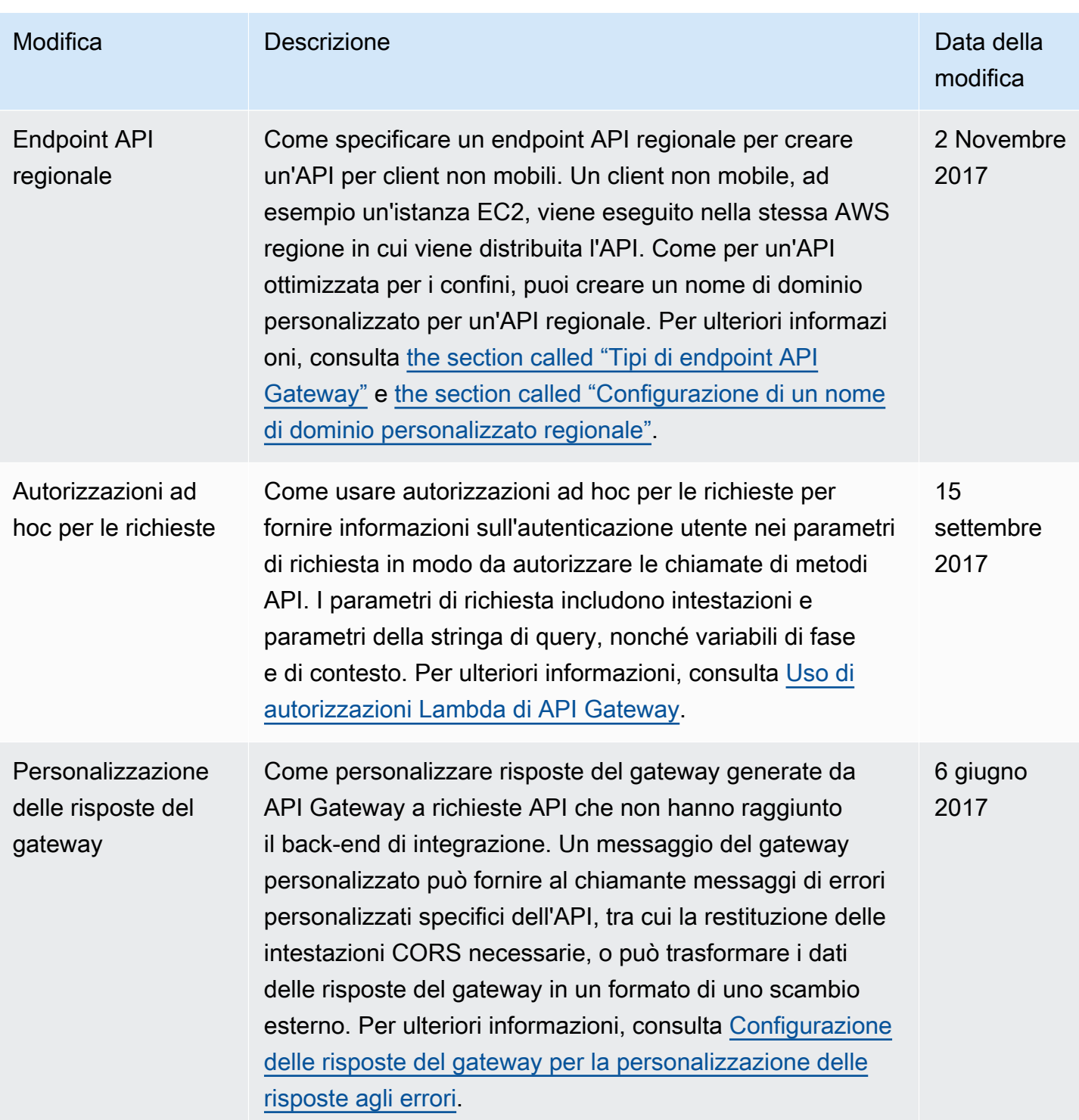

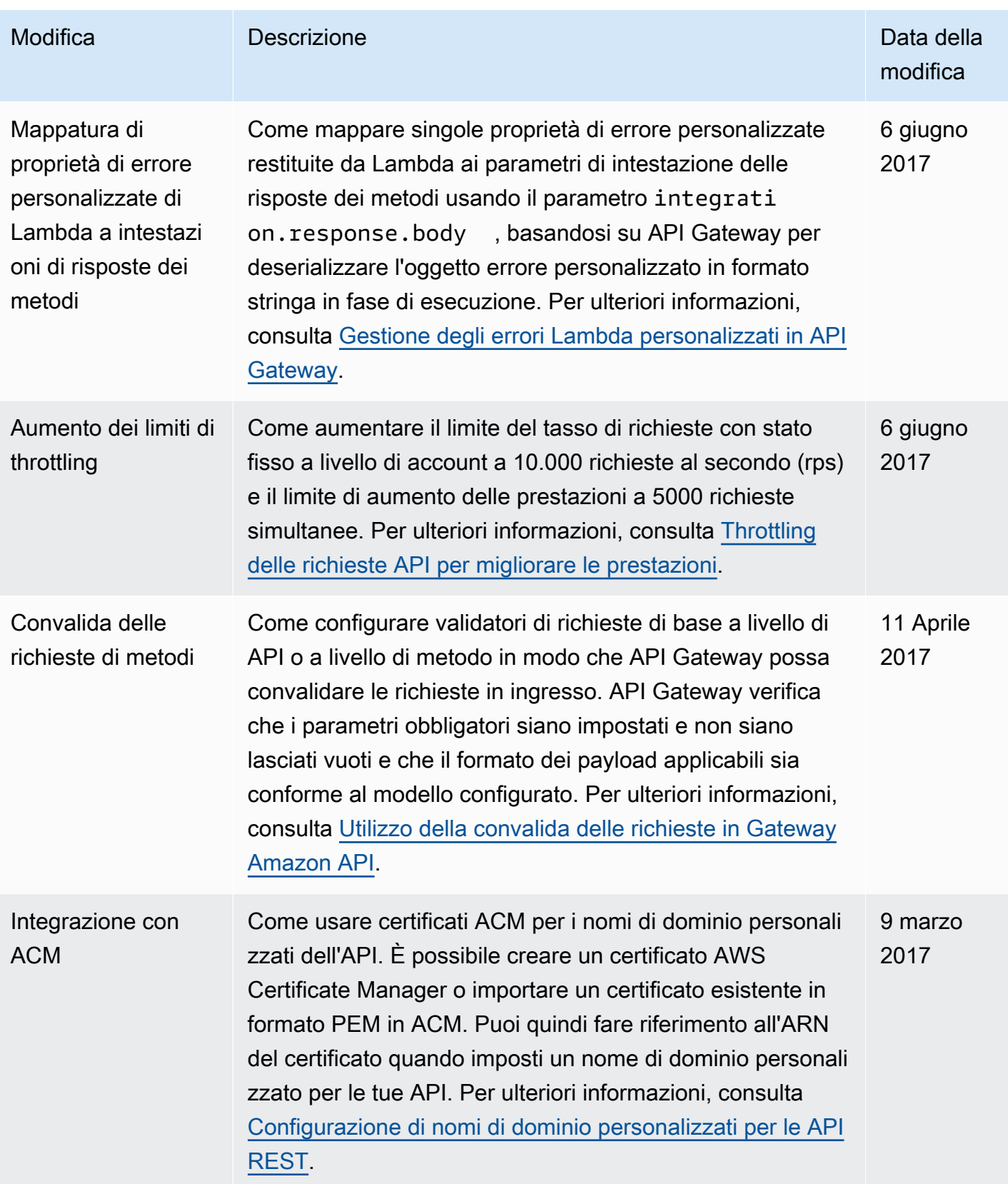

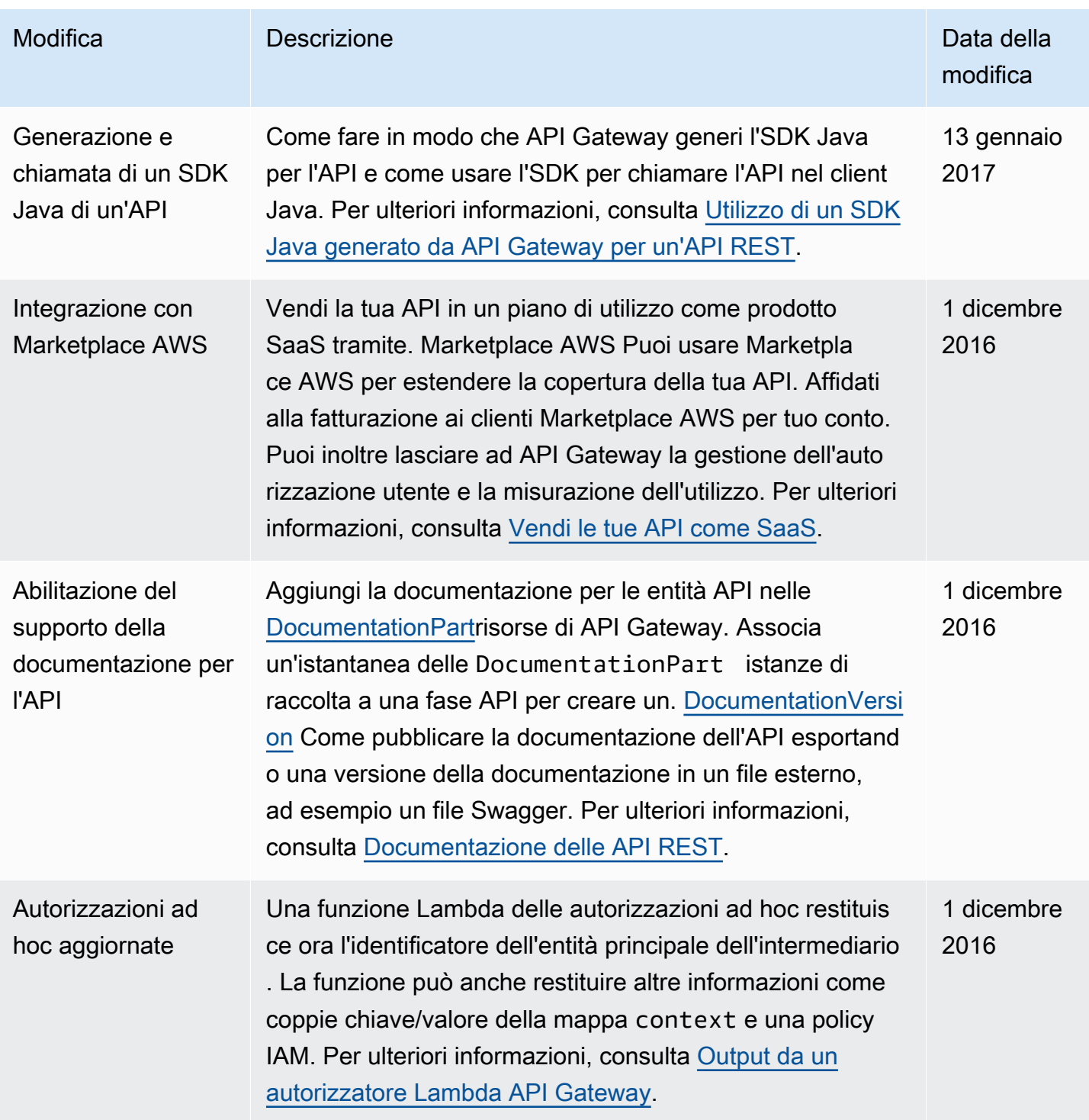

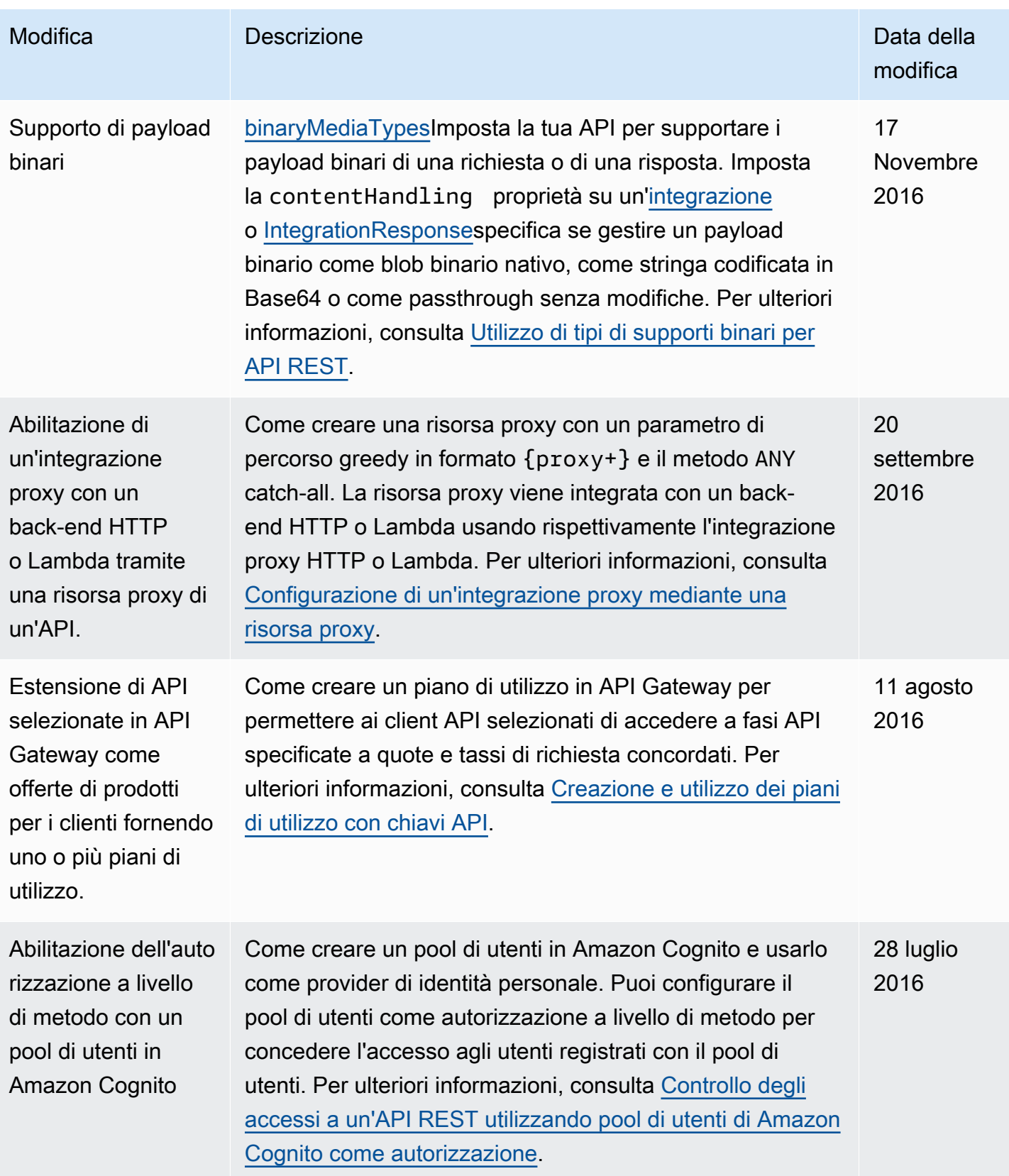

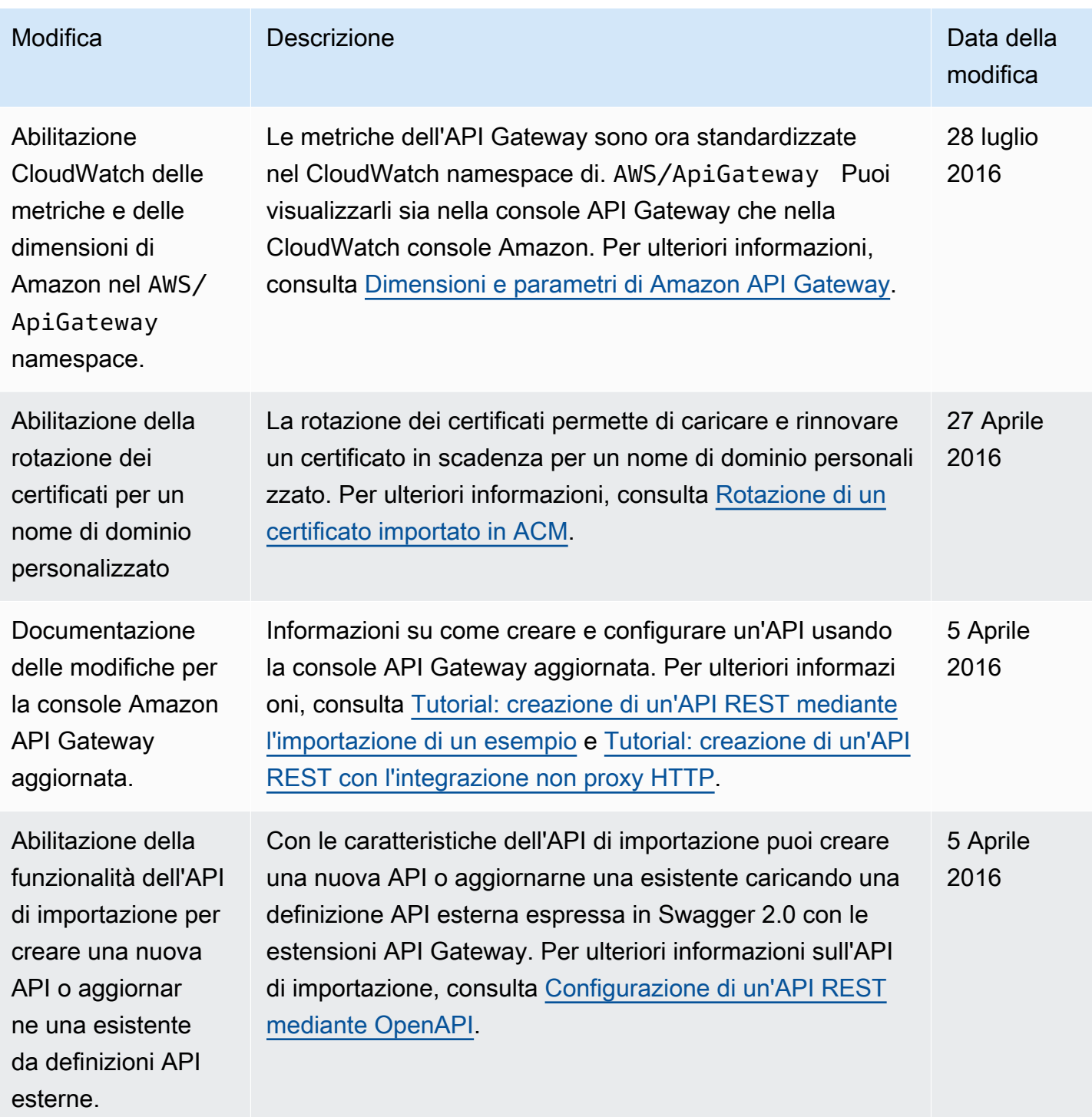

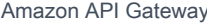

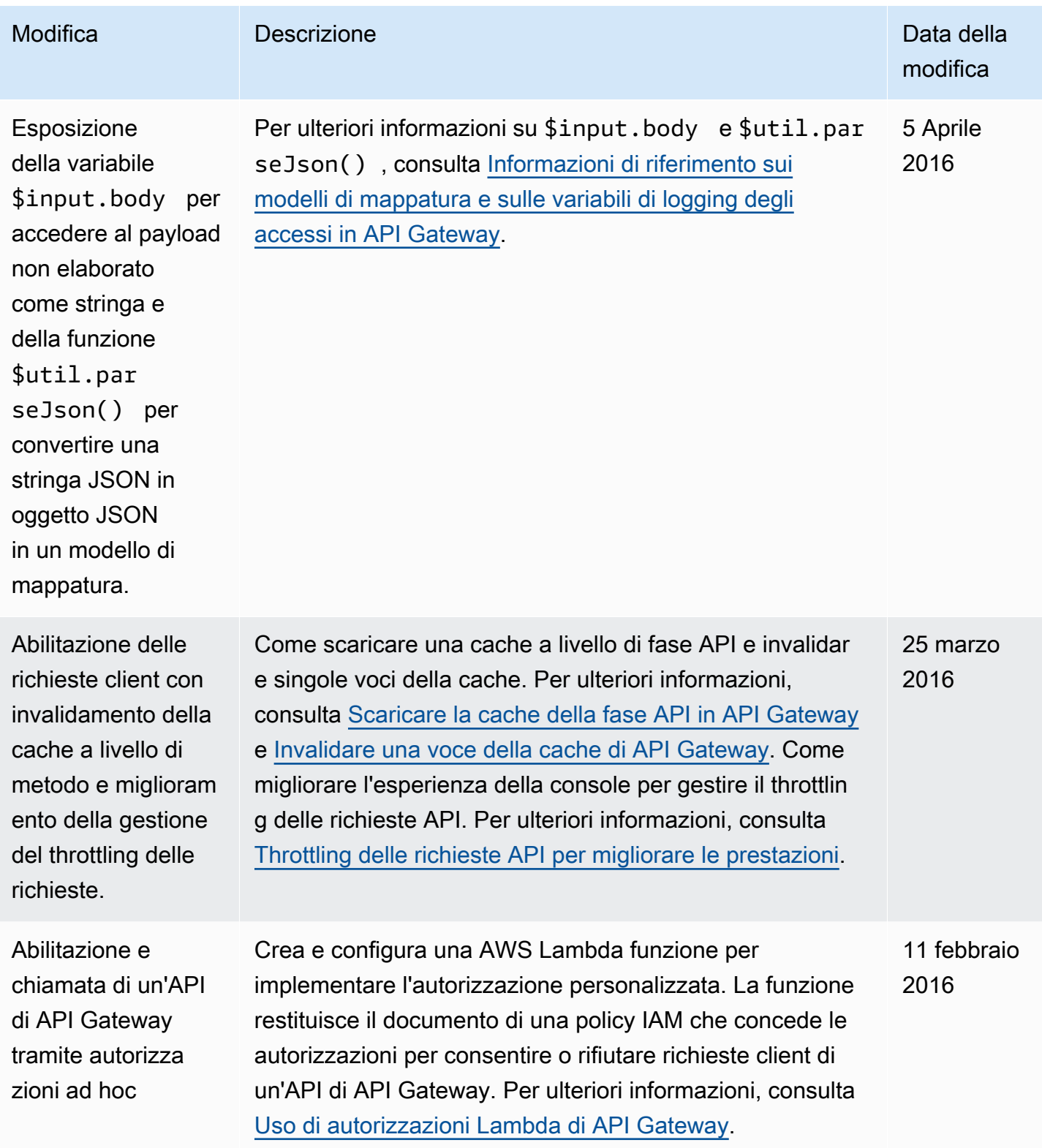

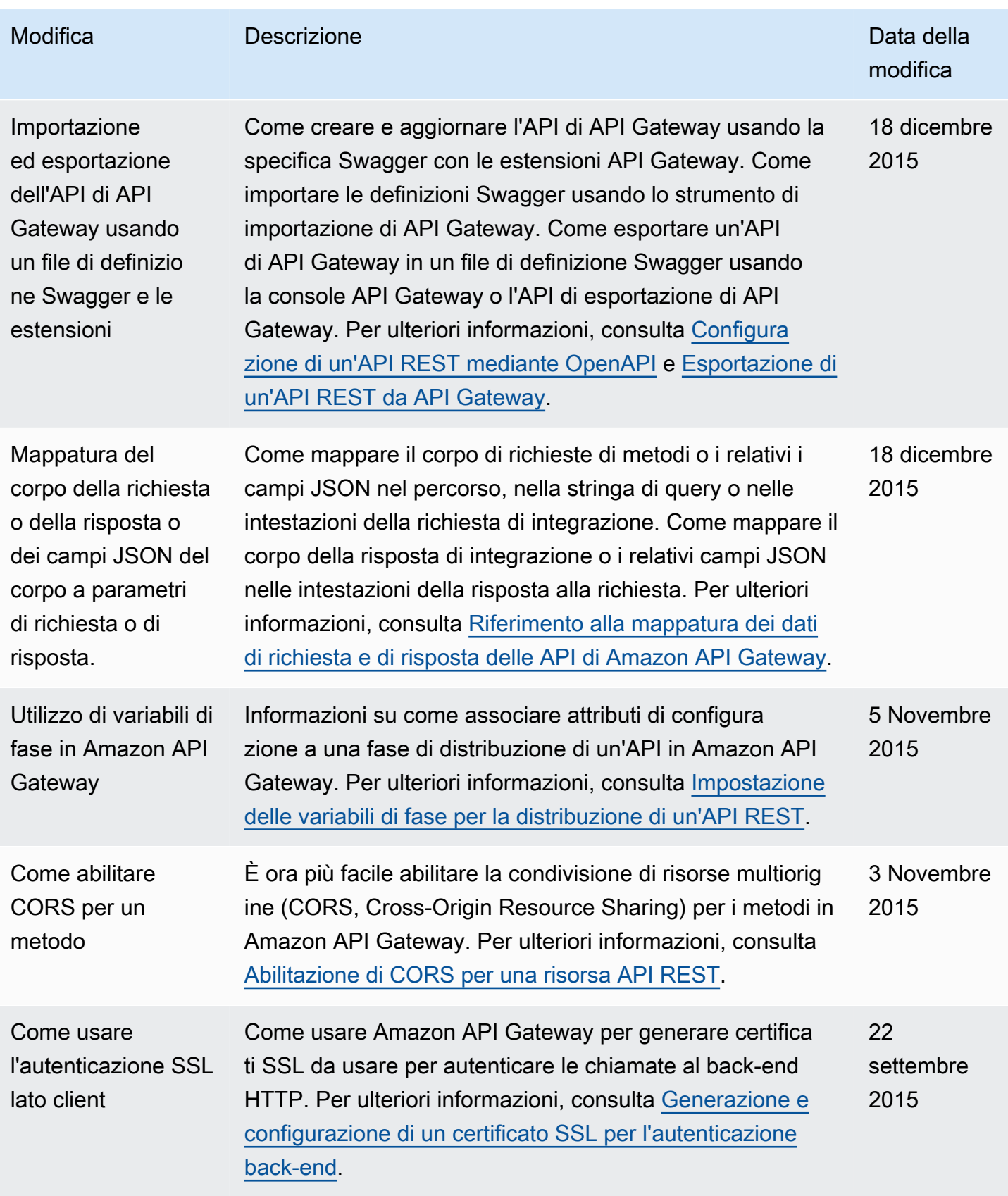

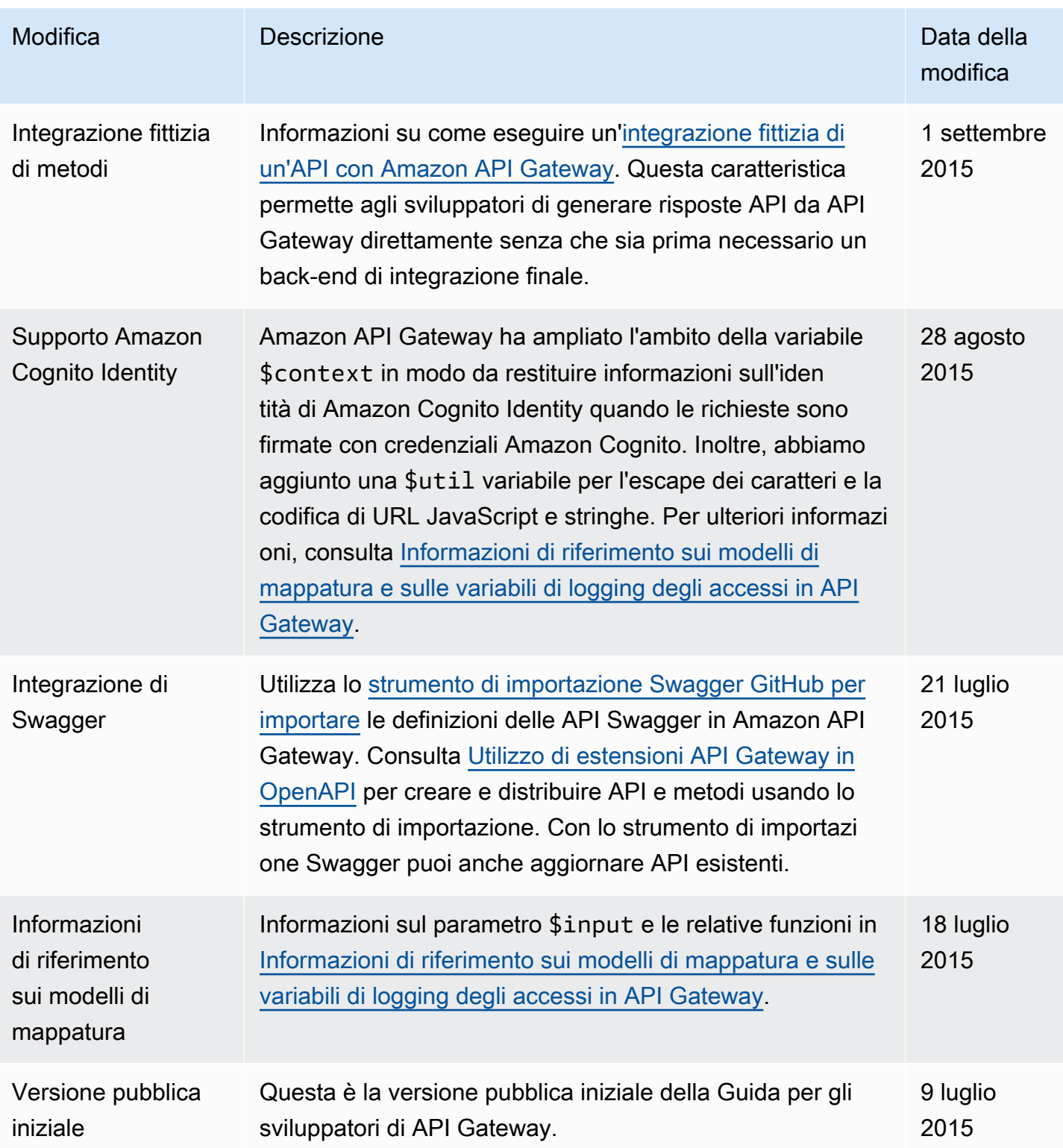

## Glossario per AWS

Per la terminologia AWS più recente, consultare il [glossario AWS](https://docs.aws.amazon.com/glossary/latest/reference/glos-chap.html) nella documentazione di riferimento per Glossario AWS.

Le traduzioni sono generate tramite traduzione automatica. In caso di conflitto tra il contenuto di una traduzione e la versione originale in Inglese, quest'ultima prevarrà.